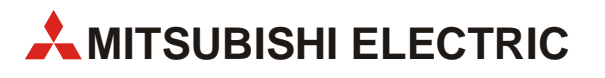

# **FR-D700**

## Inverter

Istruzioni per l'uso

# **FR-D720S SC EC FR-D740 SC EC**

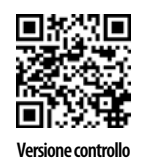

**MITSUBISHI ELECTRIC** INDUSTRIAL AUTOMATION Versione A **Versione controllo**

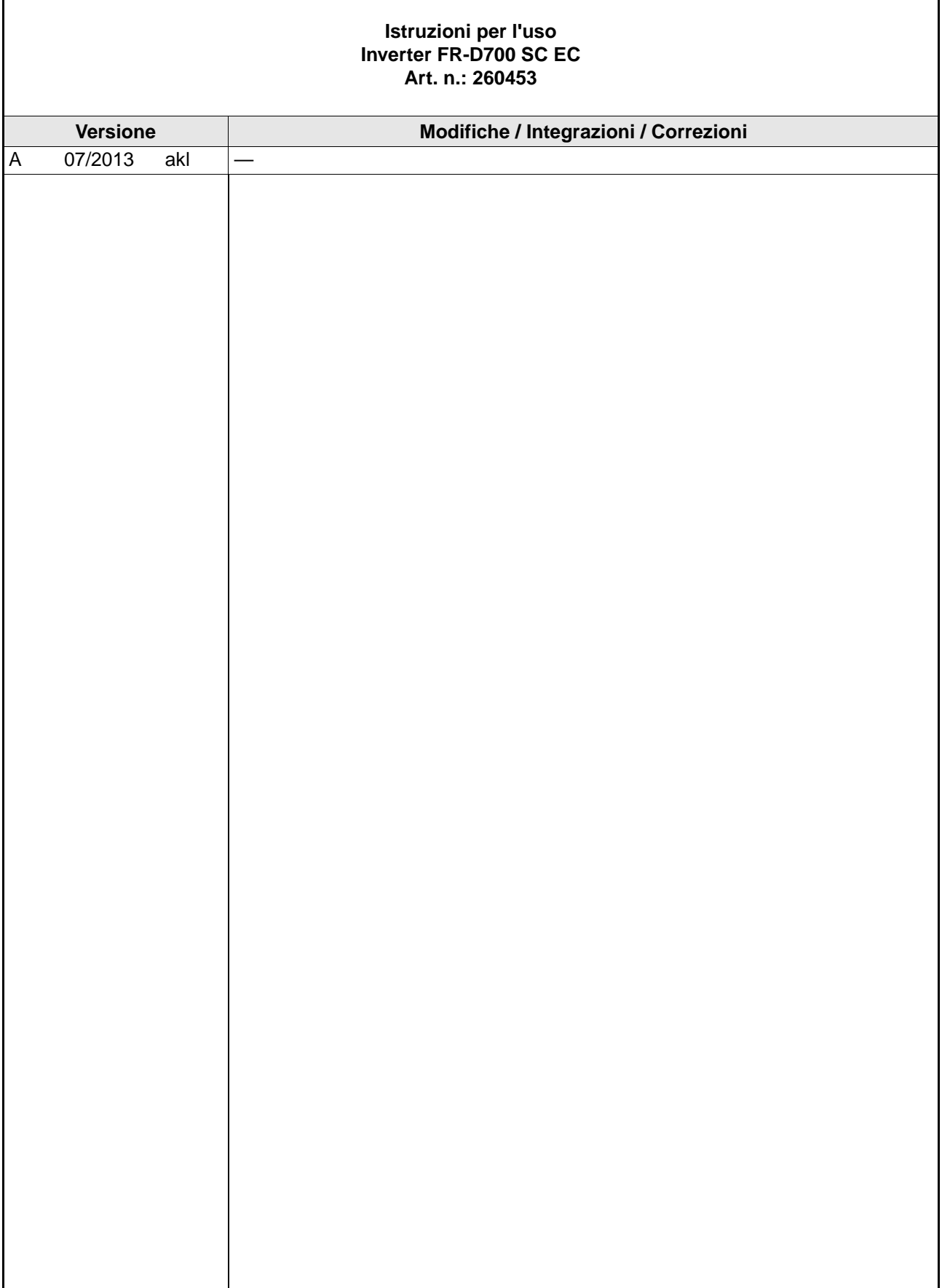

ï

Grazie per aver scelto un inverter di Mitsubishi Electric.

Queste istruzioni per l'uso contengono indicazioni per un utilizzo avanzato degli inverter della serie FR-D700 SC. Un utilizzo improprio del prodotto può causare danni imprevedibili. Per utilizzare l'inverter in modo ottimale, leggere attentamente le presenti istruzioni per l'uso prima di mettere in funzione l'apparecchio.

## **Misure di sicurezza**

Leggere attentamente e interamente il presente manuale di istruzioni prima di procedere all'installazione, alla prima messa in funzione, all'ispezione e alla manutenzione dell'inverter. Procedere alla messa in funzione dell'inverter solo se a conoscenza dei dispositivi disponibili e delle norme di sicurezza e di impiego. In queste istruzioni per l'uso, le misure di sicurezza sono suddivise in due categorie: PERICOLO e ATTENZIONE.

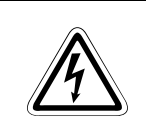

## **P PERICOLO:**

**La mancata applicazione e osservanza delle misure di sicurezza descritte può costituire un pericolo per l'incolumità e la salute dell'operatore.**

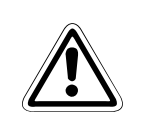

## **E ATTENZIONE:**

**La mancata applicazione delle misure di sicurezza descritte può causare danni all'apparecchiatura, danni materiali di altra natura o situazioni pericolose.**

Anche l'inosservanza di segnalazioni di avvertenza può avere, a seconda delle condizioni, gravi conseguenze. Al fine di prevenire danni a persone è assolutamente necessario attenersi a tutte le misure di sicurezza.

## **Protezione da scosse elettriche**

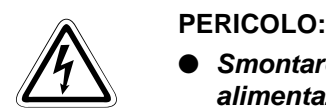

- **Smontare il coperchio frontale solo dopo aver disattivato l'inverter e la tensione di alimentazione. In caso di mancata osservanza sussiste il pericolo di scossa elettrica.**
- **Durante il funzionamento dell'inverter il coperchio frontale deve essere montato. I morsetti di potenza e i contatti aperti sono conduttori di alta tensione e costituiscono pericolo di vita. In caso di contatto sussiste il pericolo di scossa elettrica.**
- **Anche avendo disattivato la tensione si consiglia di smontare il coperchio frontale solo per eseguire operazioni di cablaggio o ispezione. ll contatto con componenti sotto tensione può causare un pericolo di scossa elettrica.**
- **Prima di iniziare il cablaggio o la manutenzione, disattivare la tensione della rete e osservare un intervallo di attesa di almeno 10 minuti. Questo intervallo di tempo è necessario per consentire ai condensatori di scaricarsi dopo la disattivazione della tensione di rete e di raggiungere valori di tensione non pericolosi.**

● **L'inverter deve essere collegato a terra. La messa a terra deve rispondere alle norme di sicurezza e disposizioni (JIS, NEC sezione 250, IEC 536 classe 1 e altri standard) in vigore a livello nazionale e locale. Collegare l'inverter ad una tensione di alimentazione collegata a terra conforme allo standard EN.**

- **Le operazioni di cablaggio e ispezione devono essere eseguite solo da personale elettrico qualificato e istruito in materia di standard di sicurezza e tecnica di automazione industriale.**
- **Per il cablaggio, l'inverter dovrà essere montato in modo fisso. In caso di mancata osservanza sussiste il pericolo di scossa elettrica.**
- **Se le normative di montaggio della vostra applicazione prevedono l'installazione di dispositivi per corrente residua (RCD) come protezione a monte, questa deve essere scelta secondo la norma DIN VDE 0100-530 come segue: Inverter monofase: tipo A o B Inverter trifase: solo tipo B**
- **Eseguire le operazioni di comando con le mani bene asciutte. In caso di mancata osservanza sussiste il pericolo di scossa elettrica.**
- Evitare di tirare, piegare, incastrare o esporre a forti sollecitazioni i conduttori. In **caso di mancata osservanza sussiste il pericolo di scossa elettrica.**
- **Prima di sostituire le ventole, staccare l'apparecchio dalla rete elettrica.**
- **Non toccare le schede di regolazione con mani bagnate. In caso di mancata osservanza sussiste il pericolo di scossa elettrica.**
- **Quando si misura la capacità del condensatore, all'uscita dell'inverter viene applicata una tensione continua per circa 1 secondo subito dopo lo spegnimento. Per evitare il rischio di scosse elettriche, dopo aver spento l'inverter non toccare i morsetti di uscita dell'inverter o i morsetti del motore.**

## **Protezione antincendio**

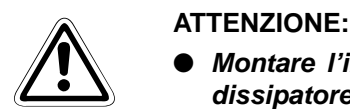

- **Montare l'inverter solo su materiali refrattari. Per evitare qualsiasi contatto del dissipatore sul lato posteriore dell'inverter, la superficie di montaggio non deve presentare fori o aperture. In caso di montaggio su materiali non refrattari sussiste pericolo di incendio.**
- **In presenza di guasti all'inverter, disattivare l'alimentazione di tensione. Un flusso di corrente continuo ed elevato può essere causa di incendio.**
- **Quando si utilizza una resistenza di frenatura, configurare una sequenza che interrompa l'alimentazione elettrica all'emissione di un segnale di allarme. Diversamente, in caso di guasto del transistor di frenatura, la resistenza di frenatura potrebbe surriscaldarsi e generare un rischio di incendio.**
- **Non collegare nessuna resistenza di frenatura direttamente ai morsetti in corrente continua P/+ e N/–. Tale collegamento potrebbe causare un incendio e danneggiare l'inverter. La temperatura di superficie delle resistenze di frenatura può superare per brevi momenti i 100 °C. Prevedere una protezione da contatto adatta e osservare sufficiente distanza da altri apparecchi o componenti.**

## **Protezione da difetti e danneggiamenti**

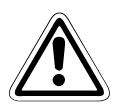

## **E ATTENZIONE:**

- **La tensione dei singoli morsetti non deve superare i valori riportati nel manuale di istruzioni. Diversamente, l'inverter potrebbe subire un danneggiamento.**
- Assicurarsi che tutte le linee siano state collegate correttamente ai rispettivi **morsetti. Diversamente, l'inverter potrebbe subire un danneggiamento.**
- **Assicurarsi che tutti i collegamenti abbiano la giusta polarità. Diversamente, l'inverter potrebbe subire un danneggiamento.**
- **Evitare il contatto con l'inverter sia quando questo è in funzione, sia subito dopo lo spegnimento. La superficie può essere molto calda e causare pericolo di ustioni.**

## **Altre misure di prevenzione**

Osservare i seguenti punti per evitare possibili errori, danneggiamenti, scosse elettriche, ecc.:

## **Trasporto e installazione**

### **E ATTENZIONE:**

- **Ricorrere per il trasporto a dispositivi di sollevamento idonei per prevenire eventuali danni.**
- **Evitare di accatastare gli inverter imballati oltre i limiti indicati.**
- **Assicurarsi che il luogo di installazione sia adatto a sostenere il peso dell'inverter. Consultare a questo riguardo le istruzioni per l'uso.**
- **L'utilizzo dell'inverter con parti mancanti o danneggiate non è consentito e può causare guasti o danneggiamenti.**
- **Non afferrare mai l'inverter per il coperchio frontale o gli elementi di comando. L'apparecchio potrebbe subire un danneggiamento.**
- **Non appoggiare oggetti pesanti sull'inverter. Installare l'inverter solo nella posizione di montaggio prevista.**
- **Bilitare assolutamente di introdurre oggetti conduttori (per es. viti o trucioli metallici) o sostanze infiammabili (olio, ecc.) all'interno dell'inverter.**
- **Evitare forti scosse o altre sollecitazioni dell'inverter.**
- **Il funzionamento dell'inverter è possibile solo nelle seguenti condizioni ambientali.**

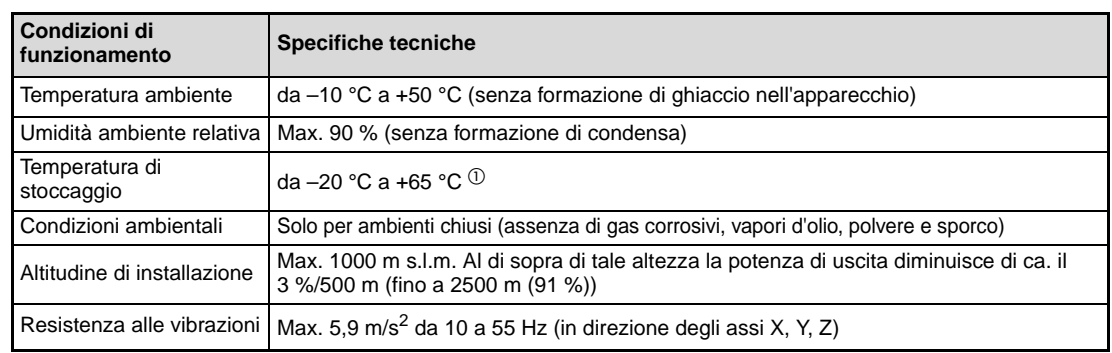

 $^{\circledR}~$  Consentito solo per brevi periodi (per es. durante il trasporto).

## **Cablaggio**

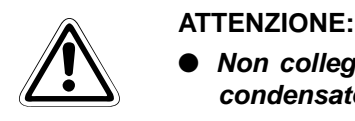

- **Non collegare in uscita componenti o gruppi non autorizzati da Mitsubishi (es. condensatori per il miglioramento di cos phi).**
- **Il senso di rotazione del motore corrisponde ai comandi del senso di rotazione (STF, STR) rispettando la sequenza fasi (U, V, W).**

## **Prova di funzionamento**

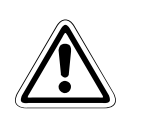

## **E ATTENZIONE:**

● **Prima della messa in funzione, controllare la corretta impostazione dei parametri e, se necessario, modificarne i valori. Un'impostazione errata dei parametri può causare un danneggiamento o, in casi estremi, un guasto permanente del motore.**

### **Comando**

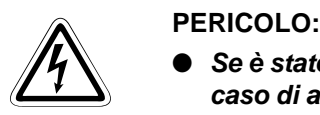

- Se è stato attivato il riavvio automatico, non sostare nelle vicinanze della macchina in **caso di allarme. L'azionamento potrebbe avviarsi improvvisamente.**
- **Il tasto STOP/RESET disattiva l'uscita dell'inverter solo se è attivata la funzione corrispondente. Installare un interruttore separato per l'arresto di emergenza (che intervenga spegnendo l'apparecchio, attivando un freno meccanico, ecc.).**
- **Assicurarsi che il comando di marcia sia disattivato in caso di ripristino dell'inverter in seguito a un allarme. Diversamente il motore può avviarsi inaspettatamente.**
- **Il carico collegato deve essere un motore asincrono a corrente trifase. In caso di allacciamento di altri carichi si possono verificare danni alle apparecchiature stesse e all'inverter.**
- **Non eseguire alcuna modifica all'hardware o al firmware degli apparecchi.**
- **Non smontare nessuna parte la cui disinstallazione non sia descritta nel presente manuale di istruzioni. Diversamente, l'inverter potrebbe subire un danneggiamento.**

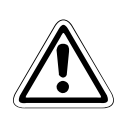

## **E ATTENZIONE:**

- **La termica elettronica interna dell'inverter non garantisce alcuna protezione in caso di surriscaldamento del motore. Occorre pertanto prevedere sia un salvamotore esterno sia un elemento PTC.**
- **Evitare l'uso di contattori di potenza di rete per avviare/arrestare l'inverter poiché in questo modo si riduce la durata di servizio dell'apparecchio.**
- **Per evitare interferenze elettromagnetiche si consiglia l'uso di filtri di soppressione disturbi; seguire inoltre le regole generalmente riconosciute per una corretta installazione degli inverter in termini di compatibilità elettromagnetica.**
- **Adottare misure adeguate riguardo alle retroattività di rete. Queste possono esporre a pericolo gli impianti di compensazione o causare un sovraccarico nei generatori.**
- **Utilizzare un motore previsto per il funzionamento con un inverter. (Se utilizzato con un inverter, l'avvolgimento del motore è esposto a un carico superiore rispetto all'alimentazione dalla rete).**
- **Se è stata eseguita una funzione di cancellazione dei parametri, sarà necessario impostare nuovamente i parametri richiesti per il funzionamento prima di procedere al riavvio, poiché tutti i parametri sono ritornati alle impostazioni di fabbrica.**
- **L'inverter può raggiungere facilmente una velocità elevata. Prima di impostare un'alta velocità, verificare che i motori e le macchine collegati siano adatti per tale regime.**
- **La funzione di frenatura DC dell'inverter non è adatta a sostenere un carico in maniera continua. Prevedere a tale scopo un freno di arresto elettromeccanico sul motore.**
- **Prima di procedere alla messa in funzione di un inverter tenuto a lungo in magazzino, si consiglia di sottoporre l'apparecchio a un'ispezione e a cicli di prova.**
- **Per evitare danni dovuti a cariche statiche, toccare un oggetto in metallo prima di toccare l'inverter.**

## **Arresto di emergenza**

- **ATTENZIONE:**<br> **E** *In caso di e*<br> *e della mad* ● **In caso di guasto dell'inverter, applicare misure adatte alla protezione del motore e della macchina (per es. con un freno di arresto).** 
	- **In caso di scatto del salvavita presente sul lato principale dell'inverter, controllare se il cablaggio è difettoso (cortocircuito) oppure se si è in presenza di un errore interno. Una volta individuata la causa, correggere l'errore e ripristinare il salvavita.**
	- **In caso di attivazione di funzioni di protezione (spegnimento dell'inverter con un messaggio di errore), seguire le indicazioni riportate nel manuale di istruzioni per rimuovere l'allarme. Successivamente sarà possibile ripristinare l'inverter e proseguire il funzionamento.**

**Manutenzione, ispezione e sostituzione di pezzi**

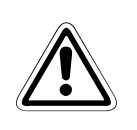

## **E ATTENZIONE:**

● **Nel circuito di controllo dell'inverter non è consentito eseguire una prova di isolamento (resistenza di isolamento) con un apposito apparecchio, in quanto potrebbero verificarsi malfunzionamenti.**

## **Smaltimento dell'inverter**

## **E ATTENZIONE:**

Per lo smaltimento dell'inverter, attenersi alle procedure prescritte per i rifiuti **industriali.**

### **Nota generale**

Molti diagrammi e figure raffigurano l'inverter senza copertura di protezione o parzialmente aperto. Non mettere mai in funzione l'inverter in queste condizioni. Montare sempre le coperture e seguire le indicazioni riportate nelle istruzioni per l'uso.

## **Simboli nel manuale**

## **Uso di indicazioni**

Note riguardanti informazioni importanti sono evidenziate in maniera specifica e rappresentate come segue:

**NOTA** Testo dell'indicazione

### **Uso di esempi**

Esempi riguardanti informazioni importanti sono evidenziati in maniera specifica e rappresentati come segue:

### Esempio  $\nabla$ Testo d'esempio

## **Uso di numerazioni nelle figure**

La numerazione all'interno delle figure è rappresentata con numeri bianchi in un cerchio nero, la cui spiegazione è riportata in seguito in una tabella con gli stessi numeri,

## ad es. **0 0 6 0**

### **Uso delle indicazioni di comportamento**

Le indicazioni di comportamento sono sequenze di passi che vanno seguite con la massima precisione e nell'ordine riportato in sede di messa in funzione, esercizio, manutenzione e simili.

Ad esse viene assegnato un numero progressivo (numeri neri in un cerchio bianco):

- $\textcircled{\scriptsize{1}}$  Testo
- (2) Testo
- (3) Testo

### **Uso di commenti a piè pagina in tabelle**

Eventuali commenti in tabelle sono riportati sotto forma di piè pagina alla fine della tabella (bordo in alto). Nel rispettivo punto della tabella si trova quindi un segno che richiama sulla presenza di un piè pagina (bordo in alto).

Se una tabella ha dei piè pagina, queste note sono riportate con una numerazione progressiva sotto alla tabella (numeri bianchi all'interno di un cerchio nero, bordo in alto):

- $\mathbf{\textcircled{\textsc{}}}\xspace$  Testo
- <sup>2</sup> Testo
- <sup>3</sup> Testo

# **Indice**

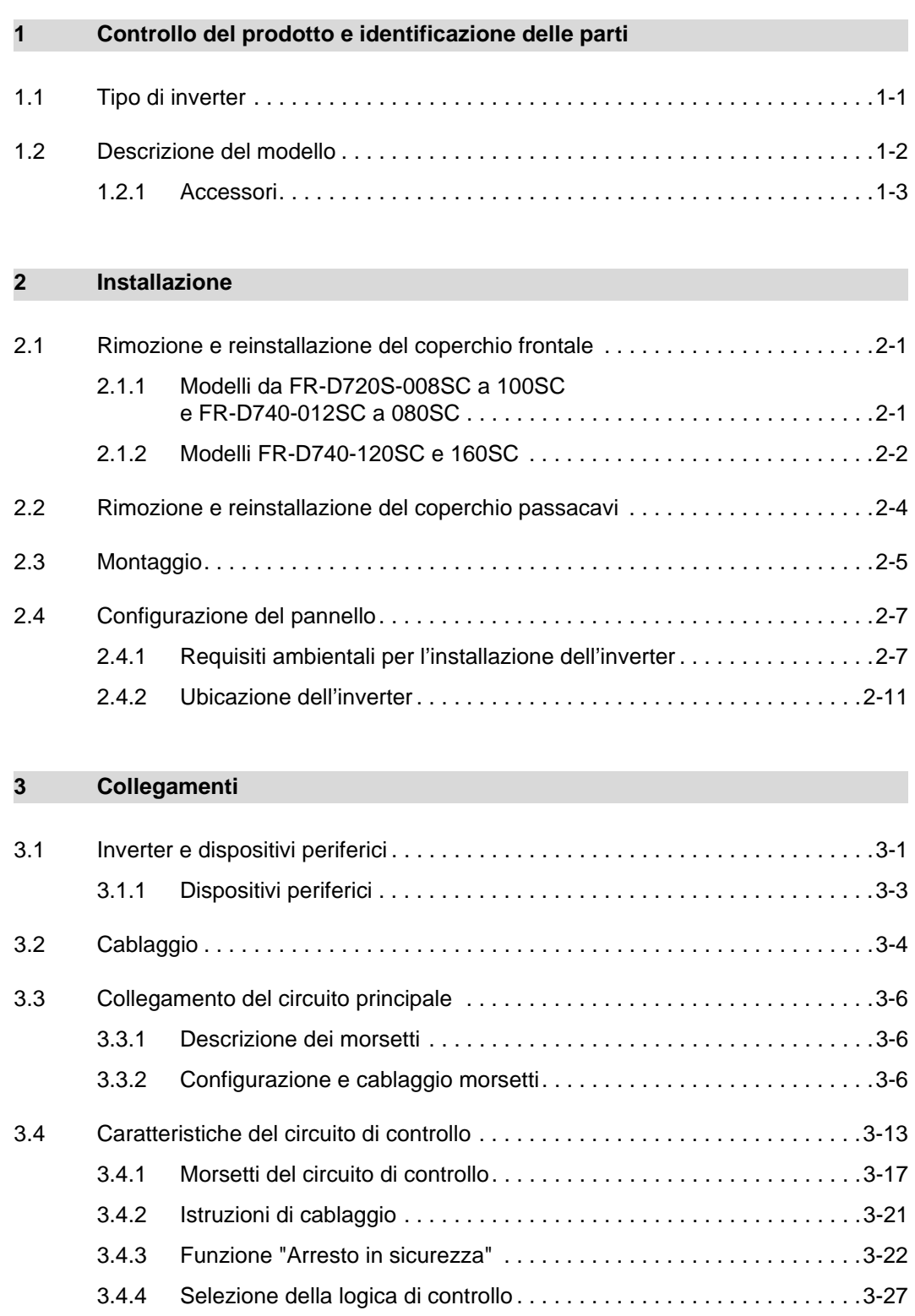

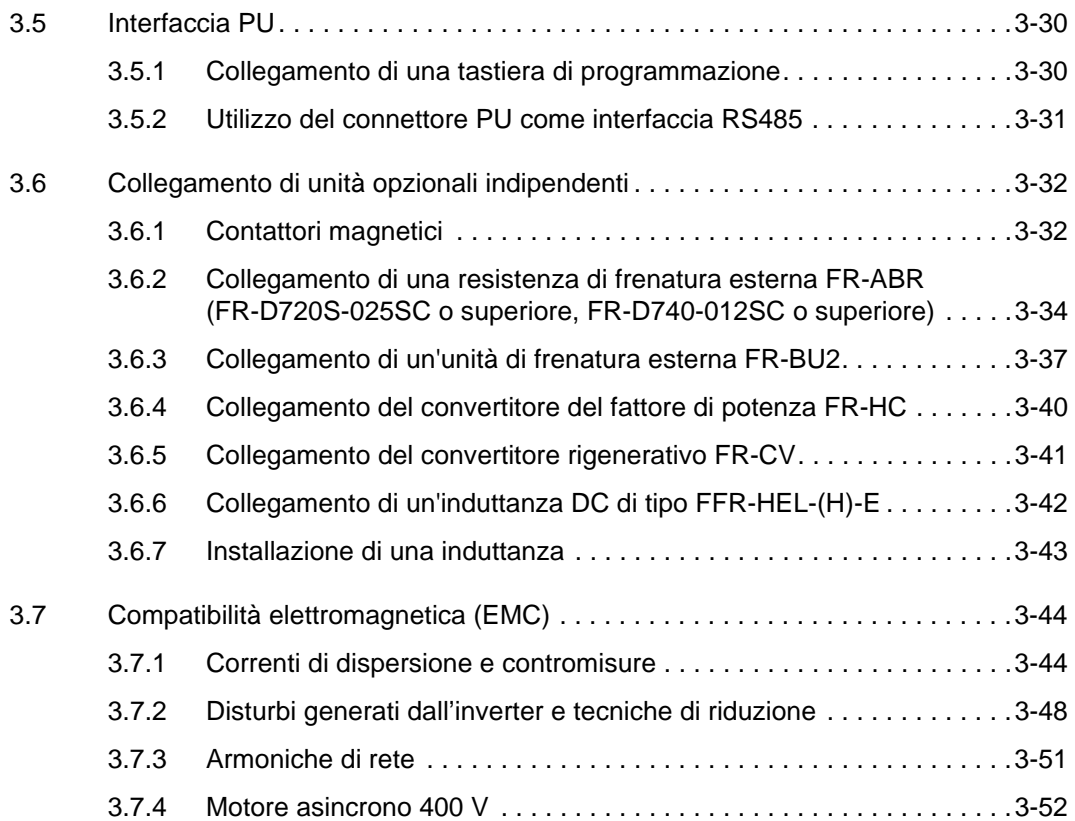

## **[4 Funzionamento](#page-88-0)**

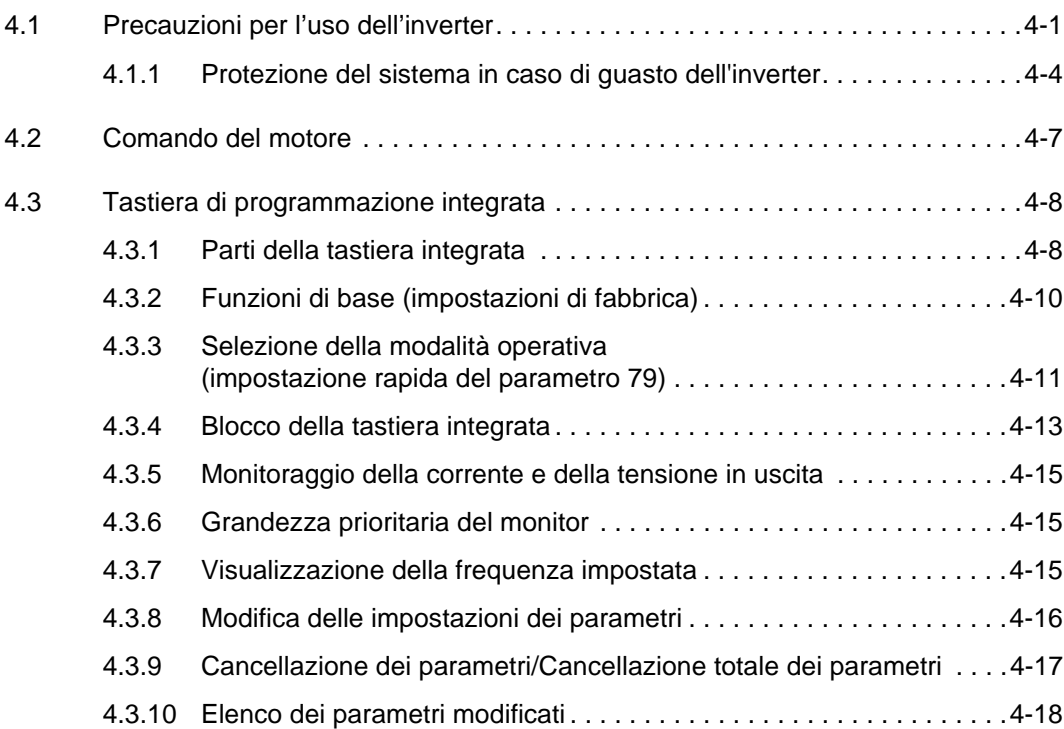

## **[5 Impostazioni di base](#page-108-0)**

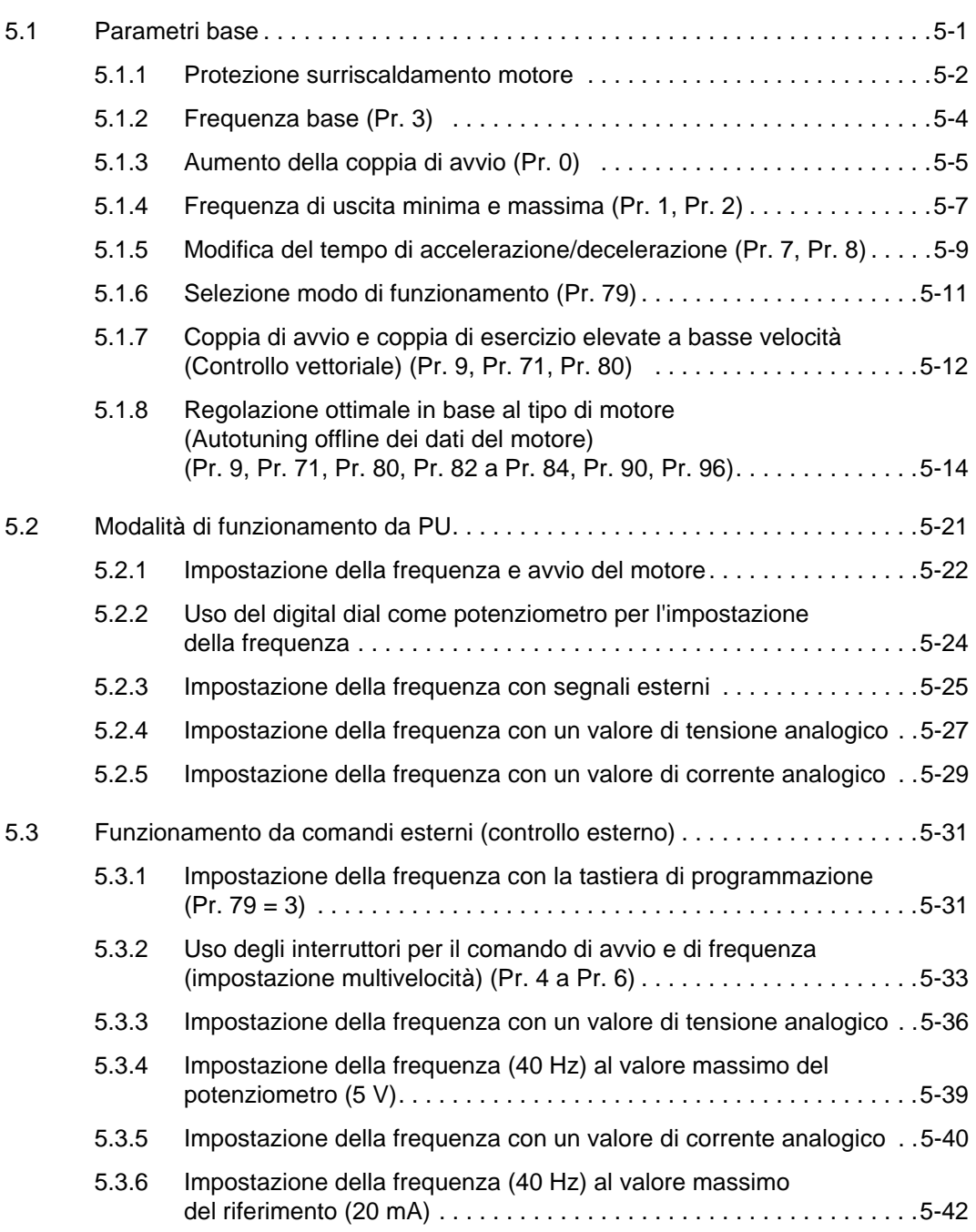

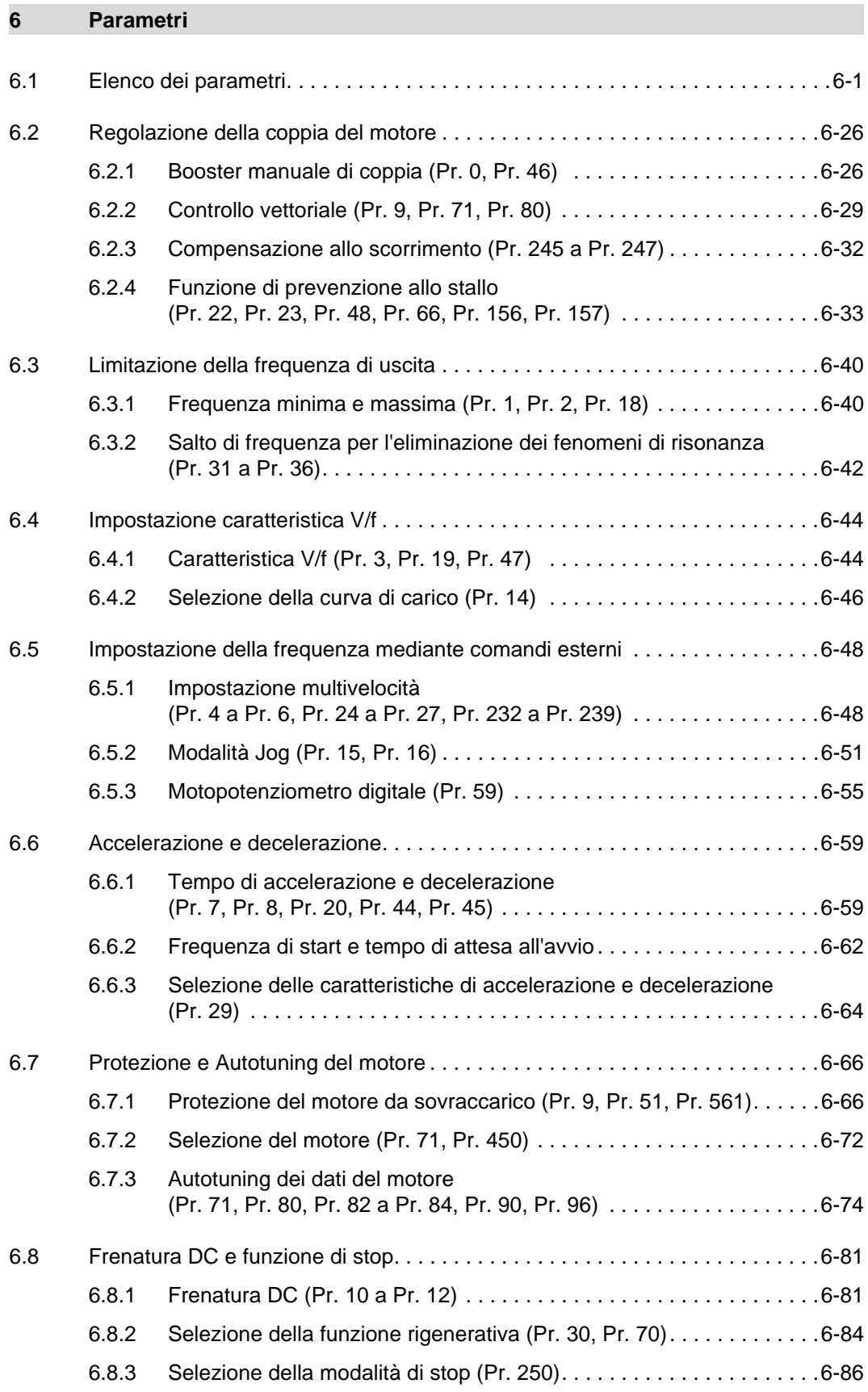

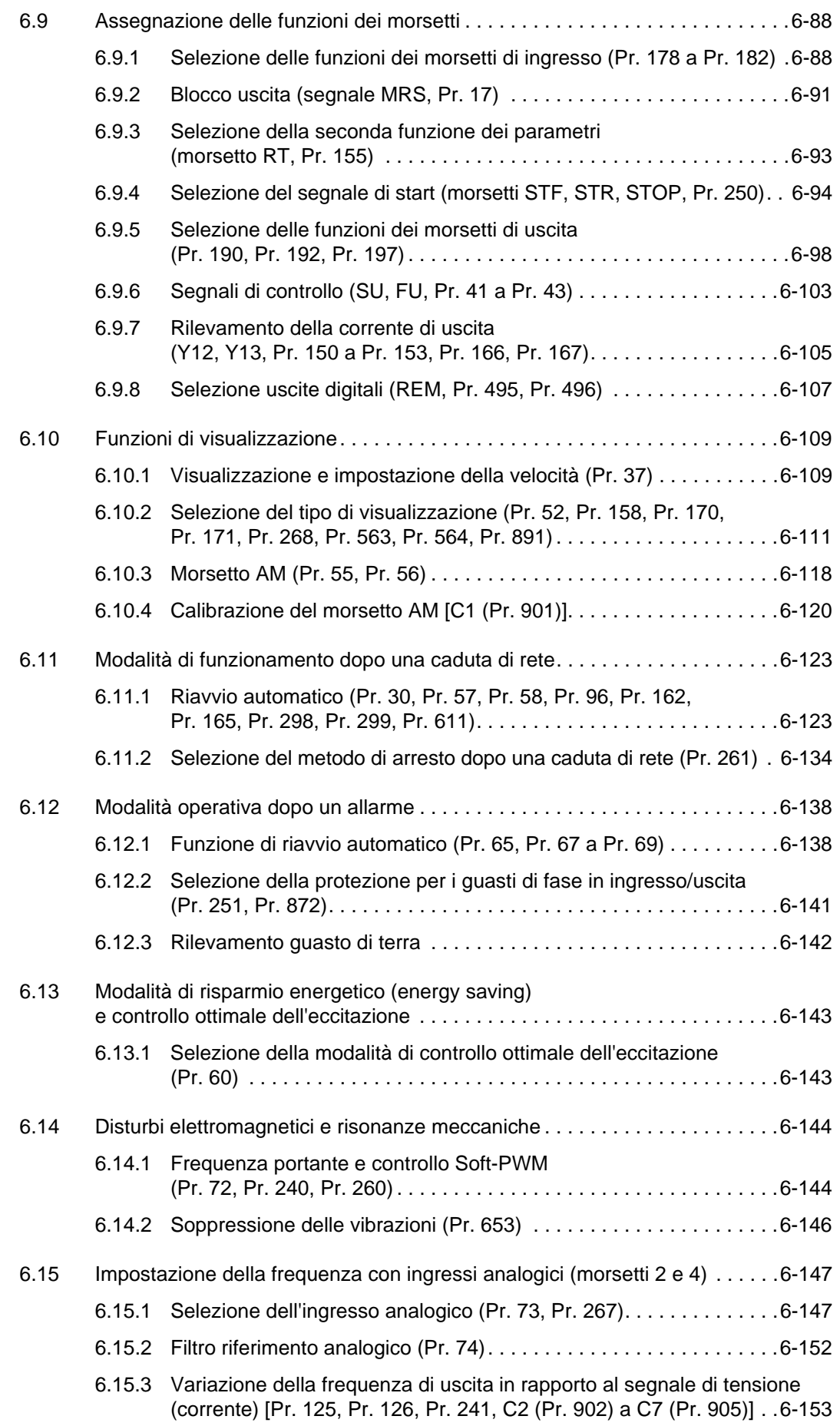

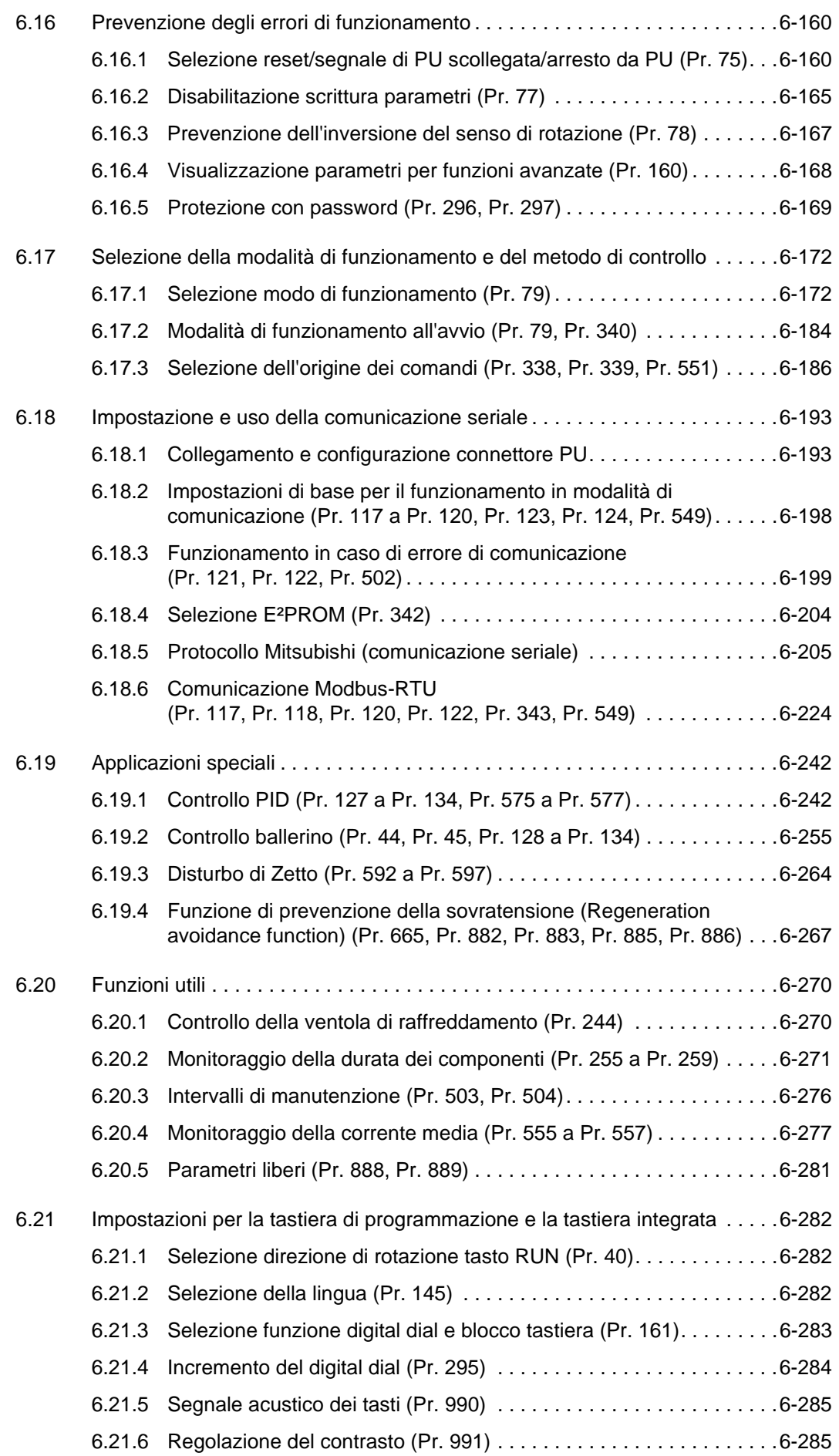

## **[7 Localizzazione guasti](#page-436-0)**

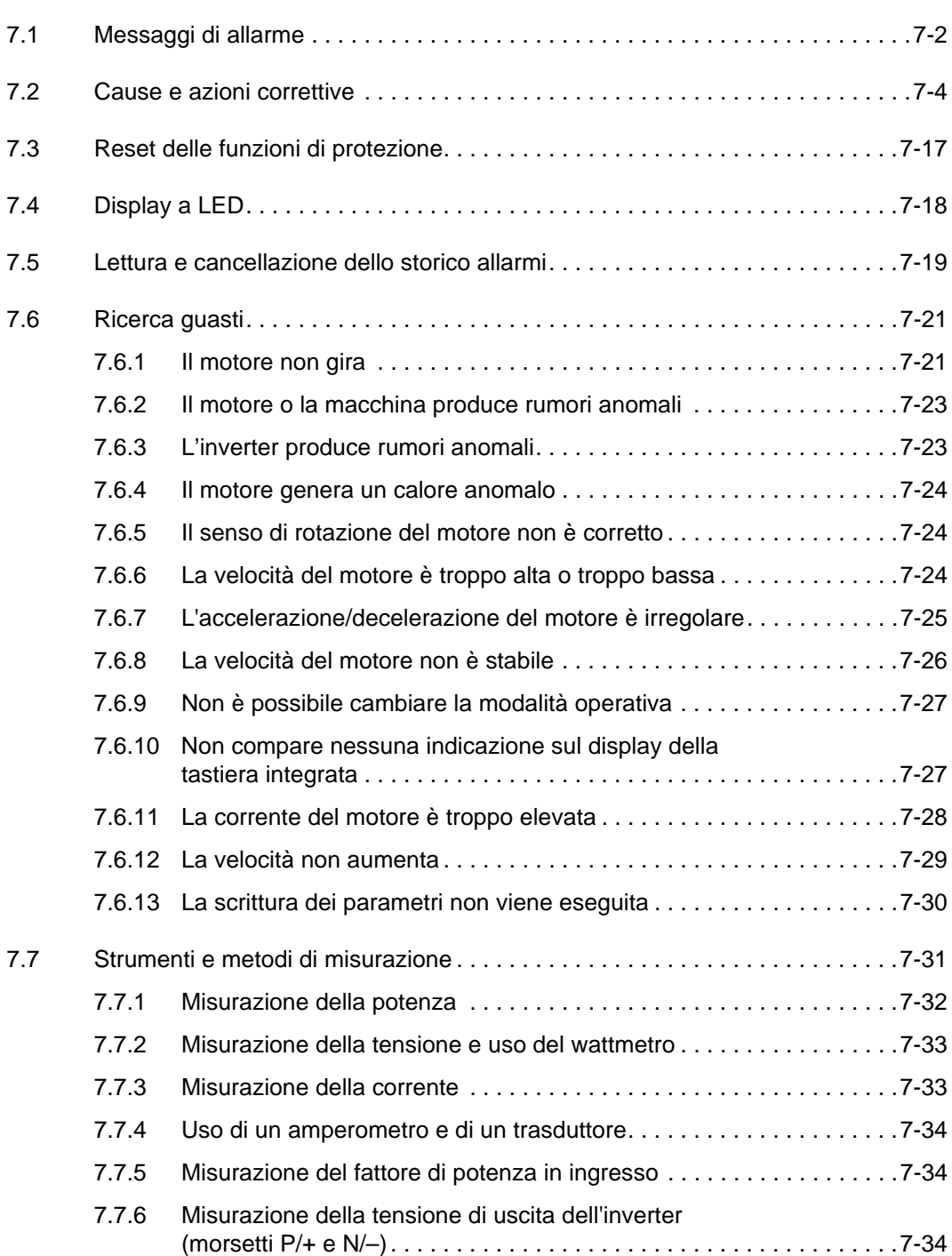

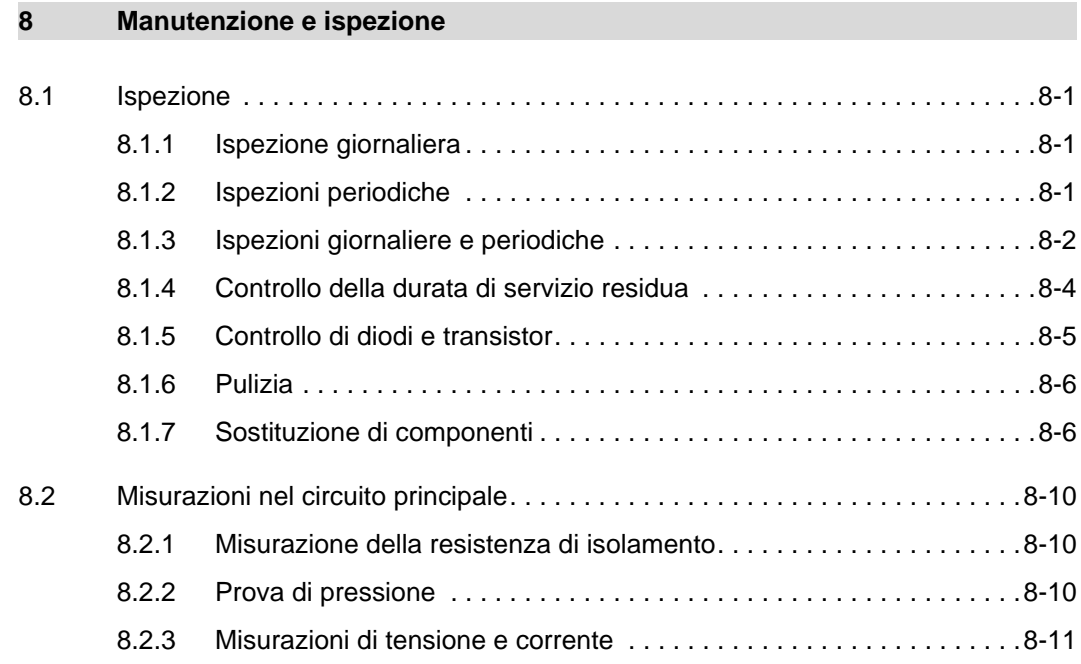

## **[A Appendice](#page-484-0)**

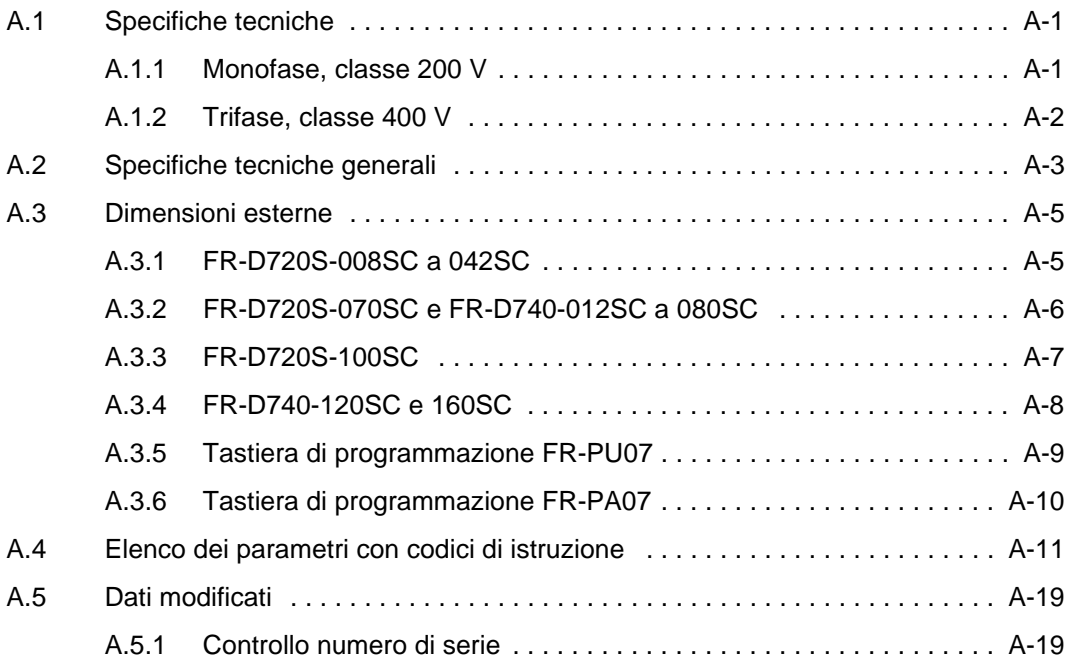

## <span id="page-20-0"></span>**1 Controllo del prodotto e identificazione delle parti**

Disimballare l'inverter, controllare l'etichetta sul coperchio frontale e la targhetta sul lato dell'inverter per assicurarsi che il prodotto corrisponda al Vs. ordine e che l'inverter sia integro.

## <span id="page-20-1"></span>**1.1 Tipo di inverter**

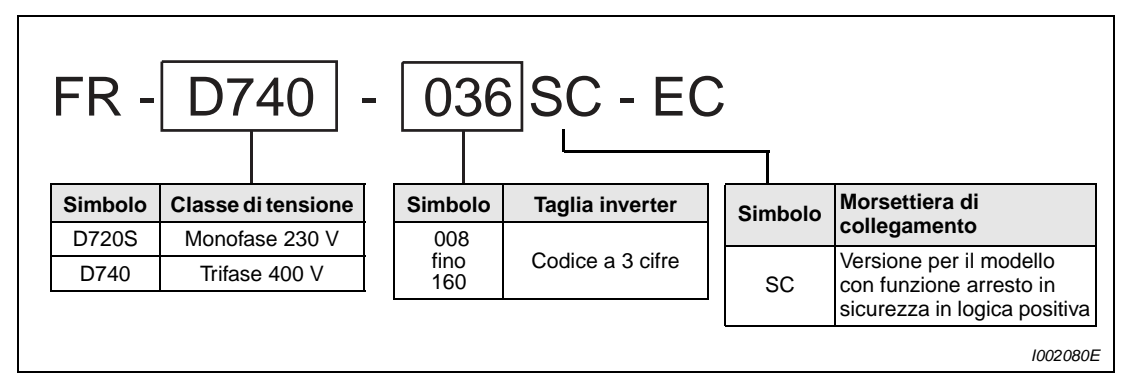

 **Fig. 1-1:** Tipo di inverter FR-D700 SC EC

<span id="page-21-0"></span>**1.2 Descrizione del modello**

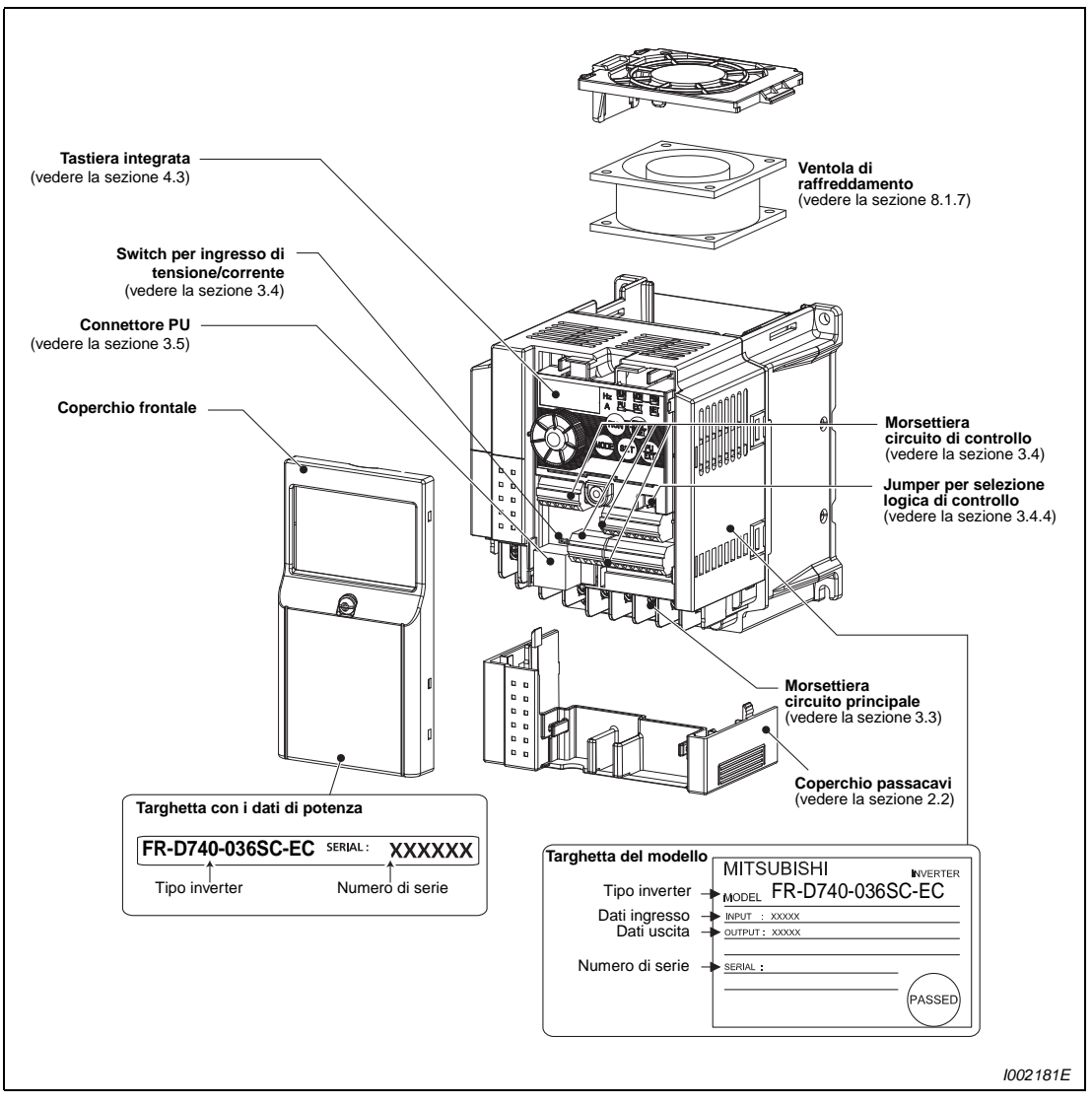

Fig. 1-2: Aspetto e struttura

**NOTA** Per la rimozione e la reinstallazione dei coperchi, vedere la [sezione 2.1.](#page-24-3)

## <span id="page-22-0"></span>**1.2.1 Accessori**

## **Viti fissaggio coperchio ventola**

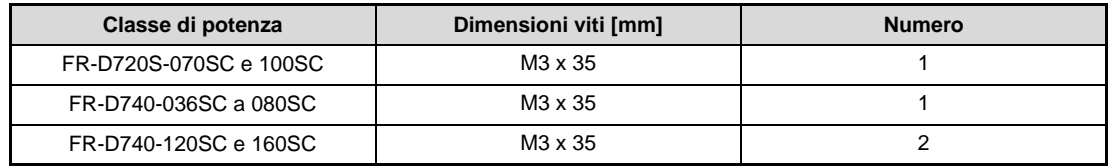

**Tab. 1-1:** Viti fissaggio coperchio ventola

**NOTE** Gli inverter FR-D720S-008SC a 042SC e FR-D740-022SC o inferiore non sono provvisti di una ventola di raffreddamento. Per questa ragione, la relativa confezione non include le viti di fissaggio per la copertura delle ventole.

Per la rimozione e reinstallazione delle ventole, riferirsi alla [sezione 8.1.7.](#page-475-2)

## <span id="page-24-0"></span>**2 Installazione**

## <span id="page-24-3"></span><span id="page-24-1"></span>**2.1 Rimozione e reinstallazione del coperchio frontale**

## <span id="page-24-2"></span>**2.1.1 Modelli da FR-D720S-008SC a 100SC e FR-D740-012SC a 080SC**

## **Rimozione del coperchio frontale**

- Allentare la vite di fissaggio del coperchio frontale. (Questa vite non può essere rimossa completamente).
- Afferrare il bordo superiore del coperchio e staccarlo dall'alloggiamento tirando nel senso indicato dalla freccia.

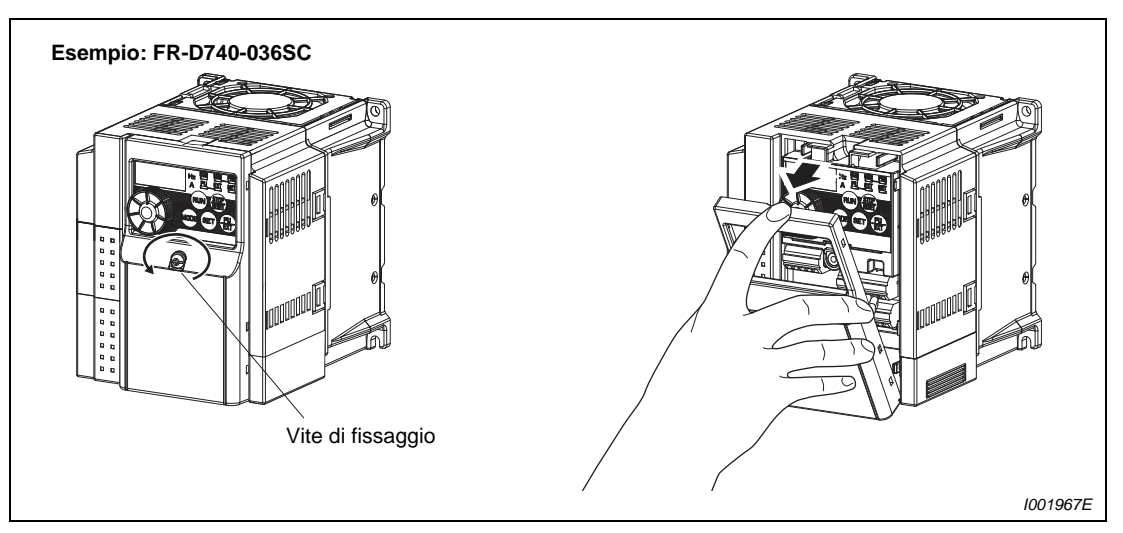

 **Fig. 2-1:** Rimozione del coperchio frontale

## **Reinstallazione del coperchio frontale**

- Appoggiare il coperchio frontale sull'alloggiamento dell'inverter e premere finché non si innesta in posizione.
- (2) Stringere nuovamente la vite di fissaggio.

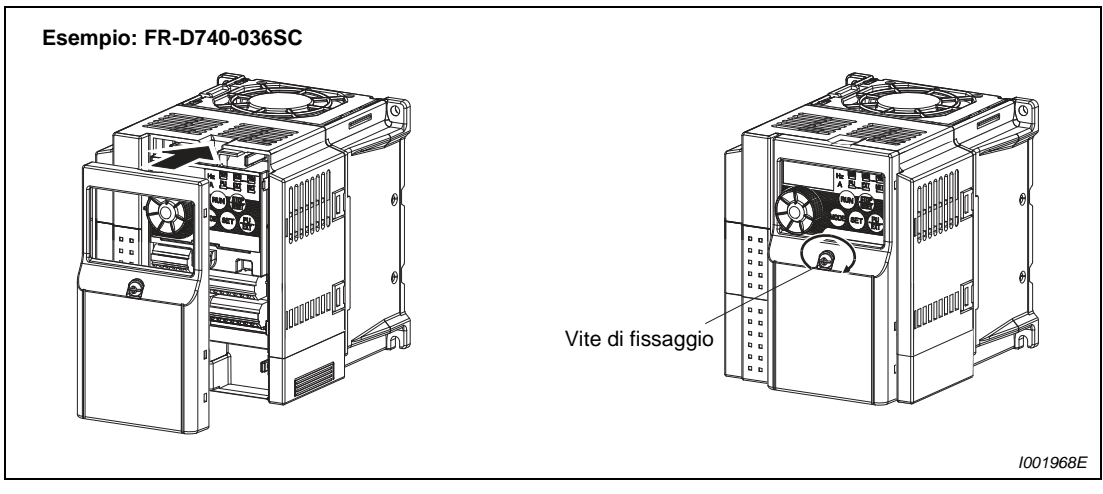

 **Fig. 2-2:** Reinstallazione del coperchio frontale

## <span id="page-25-0"></span>**2.1.2 Modelli FR-D740-120SC e 160SC**

### **Rimozione dei coperchi frontali**

- $\mathbb D$  Allentare le viti di fissaggio del coperchio frontale. (Queste viti non possono essere rimosse completamente).
- Premere sulla chiusura situata sul lato superiore del coperchio e tirare in direzione della freccia.

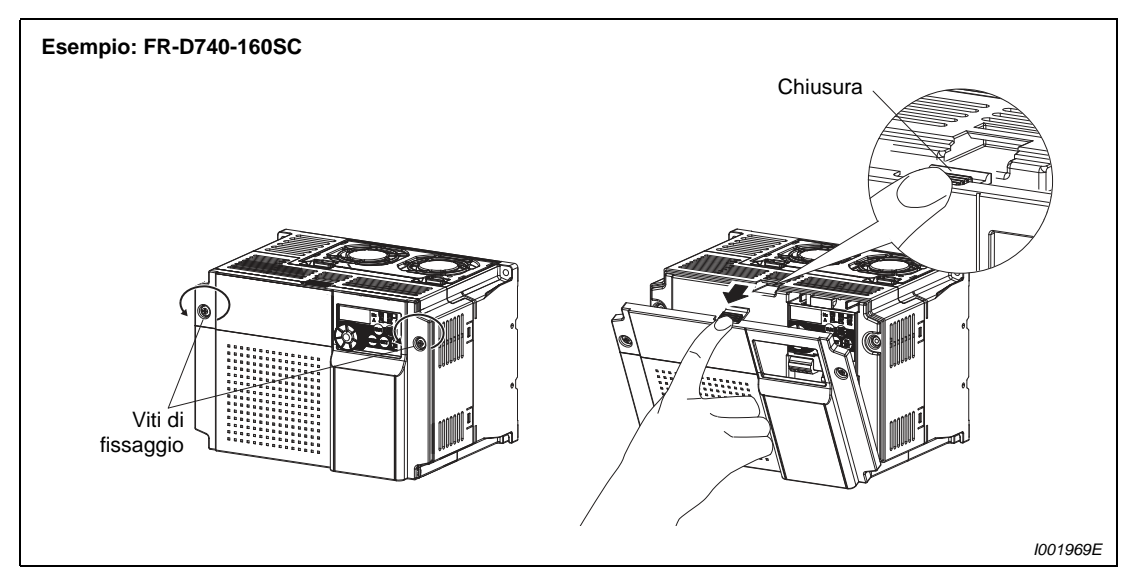

 **Fig. 2-3:** Rimozione del coperchio frontale

## **Reinstallazione del coperchio frontale**

- Inserire i perni situati sul lato inferiore del coperchio nei fori corrispondenti dell'inverter. Premere quindi il coperchio contro l'apparecchio finché non si innesta correttamente.
- Stringere nuovamente le viti di fissaggio.

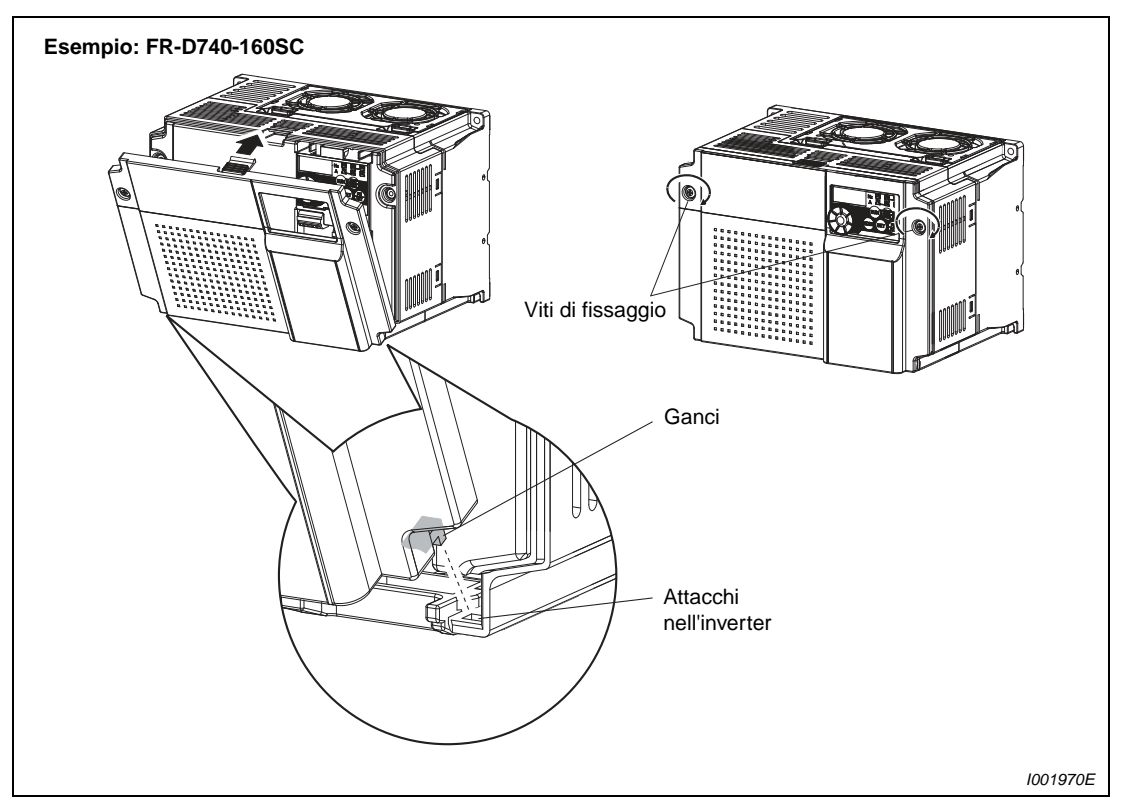

 **Fig. 2-4:** Reinstallazione del coperchio frontale

**NOTE** Assicurarsi che il coperchio frontale sia saldamente fissato. Fissare sempre il coperchio con le apposite viti.

> Lo stesso numero di serie viene stampato sulla targhetta della potenza posta sul coperchio frontale e sulla targhetta del modello dell'inverter. Prima di reinstallare il coperchio frontale, controllare il numero di serie per assicurarsi che corrisponda a quello dell'inverter.

## <span id="page-27-0"></span>**2.2 Rimozione e reinstallazione del coperchio passacavi**

<span id="page-27-1"></span>Il coperchio passacavi può essere facilmente rimosso spingendolo verso il basso (FR-D720S-008SC a 100SC e FR-D740-012SC a 080SC) o in avanti (FR-D740-120SC e 160SC).

Per riapplicarlo, inserirlo nelle apposite guide e spingerlo contro l'inverter.

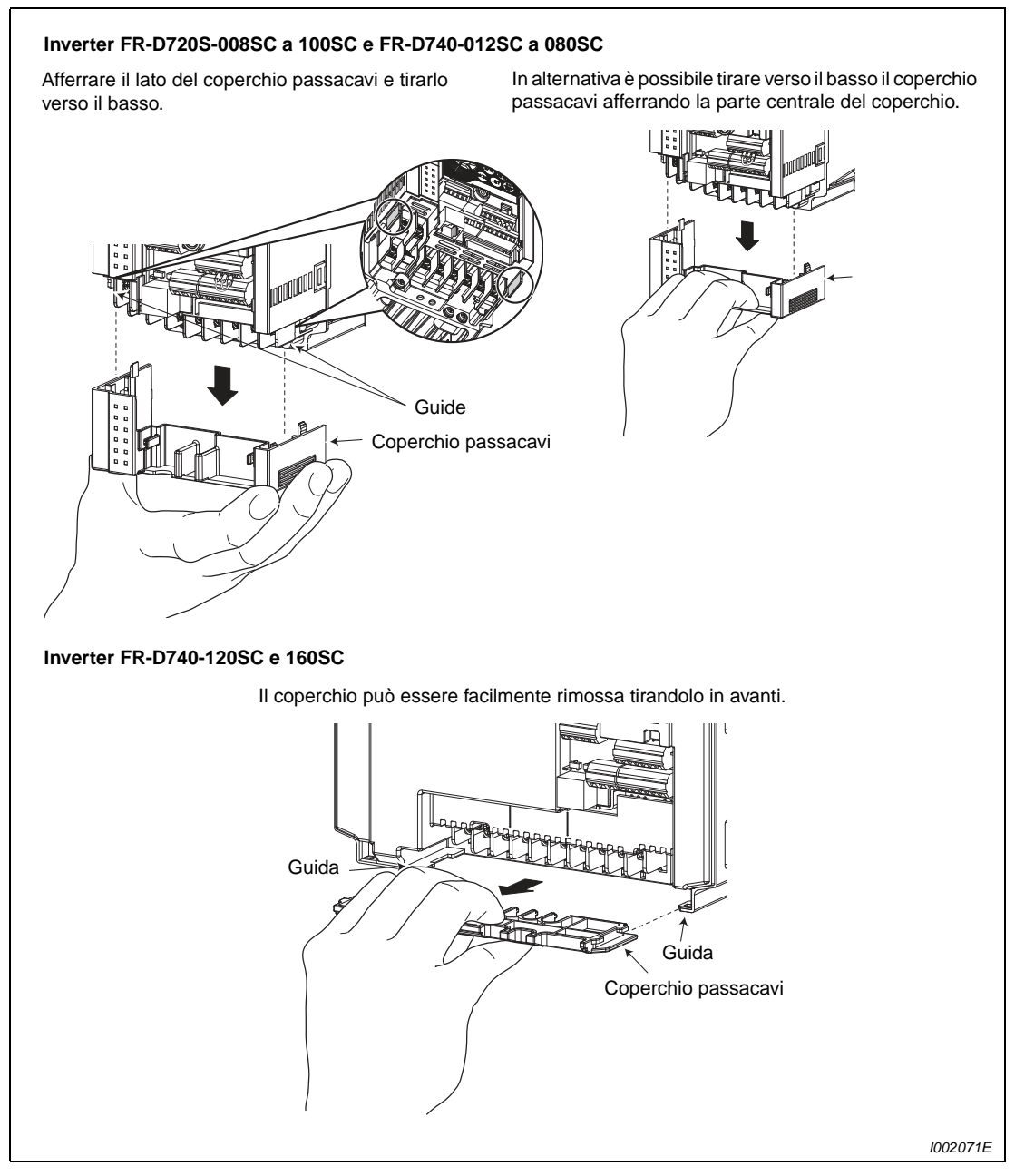

 **Fig. 2-5:** Rimozione del coperchio passacavi

## <span id="page-28-0"></span>**2.3 Montaggio**

NOTA Installare sempre l'inverter in verticale. Un'installazione in senso orizzontale non consente un'adeguata ventilazione dell'apparecchio.

Prima del montaggio, rimuovere il coperchio anteriore e il coperchio passacavi.

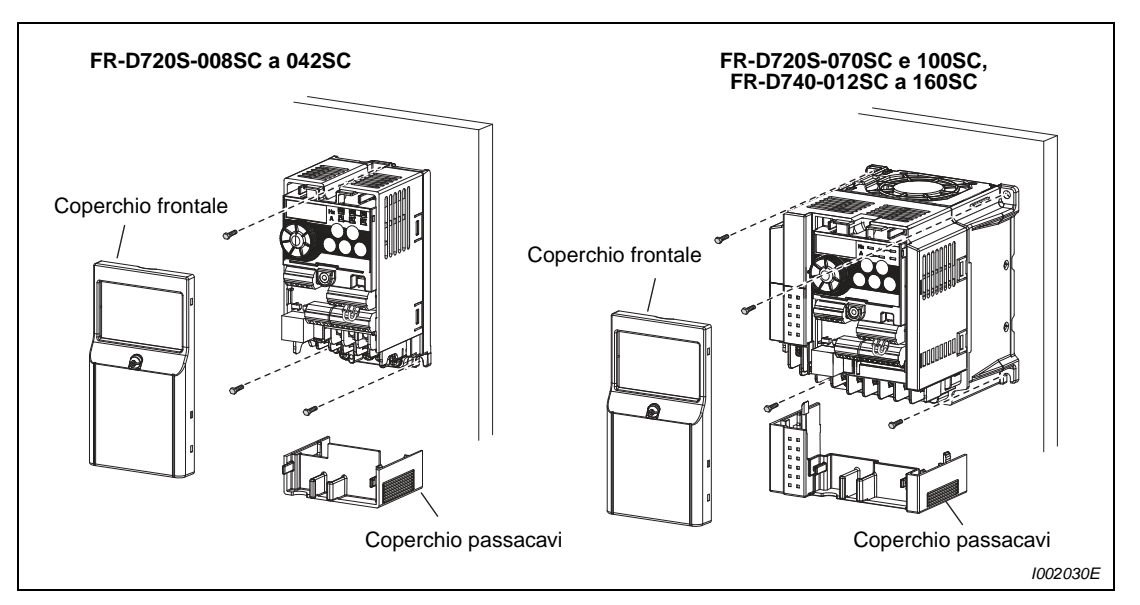

 **Fig. 2-6:** Installazione sul pannello di montaggio di un armadio elettrico

NOTA Se occorre installare più inverter in uno stesso armadio elettrico, è necessario disporli in posizione affiancata. Attenersi alle distanze minime per garantire un'adeguata ventilazione (vedere a [pag. 2-11](#page-34-0)).

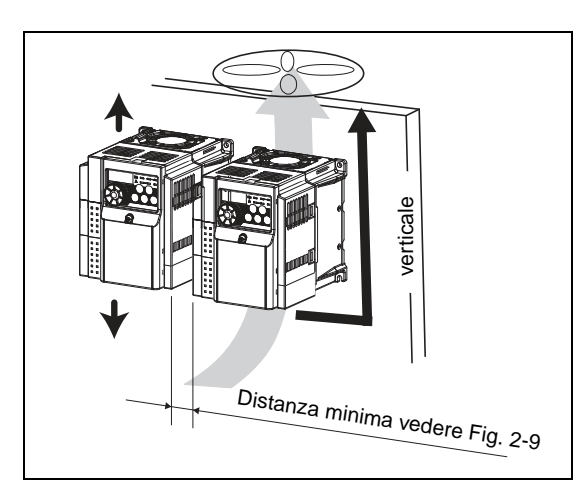

**Fig. 2-7:**

Installando gli inverter affiancati in posizione verticale e mantenendo le distanze minime si garantisce una buona dispersione del calore.

I001973E

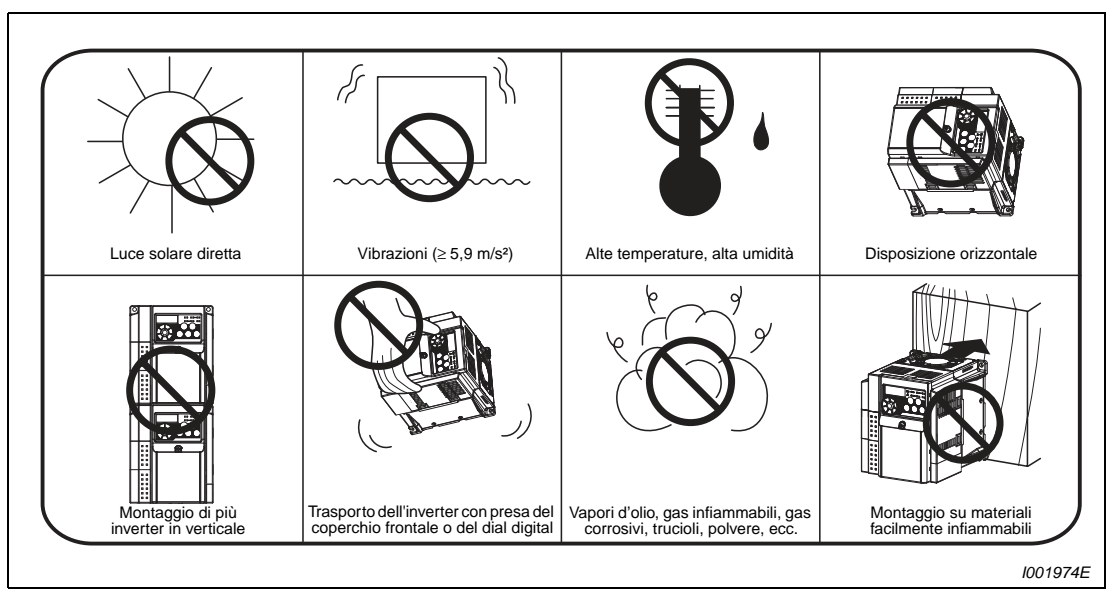

L'inverter è composto da parti meccaniche ed elettroniche di precisione. Non installarlo nè maneggiarlo in una delle condizioni seguenti poichè ciò potrebbe causare guasti.

 **Fig. 2-8:** Condizioni che possono causare guasti o malfunzionamenti

## <span id="page-30-0"></span>**2.4 Configurazione del pannello**

Quando occorre configurare e costruire un pannello di inverter, per determinarne la struttura, le dimensioni e la forma bisogna considerare il calore generato dalle apparecchiature contenute, le condizioni ambientali in cui dovrà operare e altro.

L'azionamento inverter usa molti elementi semiconduttori. Per assicurare un'alta affidabilità e una lunga durata di funzionamento, l'inverter deve operare in ambienti che si adattino completamente alle caratteristiche del prodotto.

## <span id="page-30-1"></span>**2.4.1 Requisiti ambientali per l'installazione dell'inverter**

Dato che le caratteristiche ambientali per l'installazione dell'inverter dovrebbero soddisfare gli standard indicati nella tabella seguente, usare il prodotto in qualsiasi altro ambiente che non rispetti queste condizioni non solo deteriora le prestazioni e la durata dello stesso, ma può causare anche guasti.

| Condizioni di funzionamento | <b>Specifiche tecniche</b>                                                        |  |
|-----------------------------|-----------------------------------------------------------------------------------|--|
| Temperatura ambiente        | da $-10$ °C a +50 °C (senza formazione di ghiaccio nell'apparecchio)              |  |
| Umidità ambiente relativa   | Max. 90 % (senza formazione di condensa)                                          |  |
| Atmosfera                   | Assenza di gas esplosivi e corrosivi, assenza di polvere e sporco                 |  |
| Altitudine                  | Max. 1000 m s.l.m.                                                                |  |
| Vibrazioni                  | Max. 5.9 m/s <sup>2</sup> (0.6 g) da 10 a 55 Hz (in direzione degli assi X, Y, Z) |  |

**Tab. 2-1:** Norme ambientali standard per gli inverter

## **Temperatura**

La temperatura ambiente consentita per l'inverter FR-D700 SC è compresa tra –10 °C e +50 °C. L'uso del prodotto al di fuori di questo range abbrevierà sensibilmente la durata di servizio dei semiconduttori, delle parti elettroniche, dei condensatori e di altro. Prendere adeguate contromisure per assicurare che la temperatura ambiente rientri nei parametri specificati.

- Contromisure alle alte temperature
	- Usare un sistema di raffreddamento a ventilazione forzata o similare (vedere a [pag. 2-10](#page-33-0)).
	- Installare l'armadio elettrico in un locale con aria condizionata.
	- Non esporre alla luce solare diretta.
	- Predisporre uno schermo o un pannello protettivo per evitare l'esposizione diretta alle irradiazioni e al calore generato da altre sorgenti.
	- Ventilare adeguatamente la zona intorno al pannello.
- Contromisure alle basse temperature
	- Predisporre una sorgente di calore nel pannello.
	- Non disinserire l'alimentazione elettrica dell'inverter (disinserire soltanto il segnale di avvio).
- Cambiamenti improvvisi di temperatura
	- Scegliere un ambiente di installazione non soggetto a sbalzi di temperatura.
	- Evitare di installare l'inverter vicino alle bocchette di un condizionatore d'aria.
	- Se i cambi di temperatura sono causati dall'apertura o dalla chiusura di una porta, installare l'inverter lontano da essa.

## **Umidità**

Usare l'inverter entro valori di umidità ambientale compresi tra il 45 % e il 90 %. Un tasso di umidità troppo elevato causa una riduzione dell'isolamento e può favorire la corrosione del metallo. D'altra parte, un tasso di umidità troppo basso può ridurre la rigidità dielettrica. Le distanze di isolamento specificate nelle apposite normative si riferiscono a un tasso di umidità dal 45 % al 85 %.

- Contromisure all'umidità elevata
	- Racchiudere il pannello in un armadio elettrico interamente chiuso e fornirlo di un agente igroscopico.
	- Convogliare aria asciutta nel pannello.
	- Dotare il pannello di un sistema di riscaldamento.
- Contromisure alla scarsa umidità

In un ambiente di questo tipo, è importante scaricare l'elettricità statica dal corpo prima di eseguire operazioni di manutenzione o collegamento. Evitare il contatto diretto con componenti o parti dell'apparecchio. Convogliare aria adeguatamente umida nel pannello.

● Contromisure alla condensa

Può verificarsi formazione di condensa quando la temperatura interna del pannello è soggetta a improvvise oscillazioni dovute ad arresti dell'inverter o a variazioni della temperatura esterna. La formazione di condensa riduce l'isolamento e favorisce la corrosione.

- Adottare le contromisure raccomandate in caso di eccessiva umidità dell'aria.
- Non disinserire l'alimentazione elettrica dell'inverter (disinserire soltanto il segnale di avvio).

## **Polvere, sporco, vapori d'olio**

Polvere e sporco aumentano la resistenza ai contatti e riducono la resistenza di isolamento. L'umidità rilasciata dalle formazioni di polvere e sporco riduce il raffreddamento e provoca l'intasamento dei filtri con conseguente innalzamento della temperatura interna del pannello.

La presenza di polveri conduttive nell'aria causa in breve tempo malfunzionamenti, difetti di isolamento e cortocircuiti. I vapori d'olio sono responsabili di complicazioni simili a quelle causate da polvere e sporco. Occorre pertanto adottare opportune contromisure.

- Contromisure alla polvere, sporco, vapori d'olio
	- Utilizzare un pannello completamente chiuso. Adottare misure idonee a evitare un eccessivo aumento di temperatura all'interno del pannello (vedere a [pag. 2-10\)](#page-33-0).
	- Purificare l'aria. Pompare aria pulita dall'esterno per aumentare la pressione dell'aria interna al pannello rispetto a quella esterna.

## **Atmosfere corrosive**

Soprattutto nelle zone costiere, l'inverter è esposto agli effetti di aria e sali corrosivi. Tale esposizione può determinare la corrosione dei circuiti stampati e dei componenti e compromettere i contatti di relè e interruttori. In questi casi, adottare le misure specificate nel paragrafo "Polvere, sporco e vapori d'olio".

## **Gas esplosivi e facilmente infiammabili**

Poiché l'inverter non è costruito a prova di esplosione, deve essere inserito in un pannello a prova di esplosione. In ambienti dove gas, polveri o sporco possono creare atmosfere esplosive, il pannello deve presentare caratteristiche conformi alle direttive sull'uso dei mezzi d'esercizio soggetti al rischio di esplosione. La certificazione del pannello richiede tuttavia l'esecuzione di test complessi e costosi. Pertanto, quando possibile, è preferibile installare l'inverter in un ambiente non soggetto al pericolo di esplosione.

## **Altitudine**

Usare l'inverter fino a un'altitudine di 1000 m sul livello del mare. Ad altezze maggiori, la rarefazione e la minore pressione dell'aria riducono, rispettivamente, l'effetto di raffreddamento e la rigidità dielettrica.

Al di sopra di tale altezza la potenza di uscita subisce un declassamento di ca. il 3 %/500 m (fino a 2500 m (91 %)).

### **Vibrazioni, urti**

La resistenza alle vibrazioni dell'inverter nell'intervallo di frequenze compreso tra 10 Hz e 55 Hz, con oscillazioni di ampiezza pari a 1 mm, è pari a 5,9 m/s² nelle direzioni X, Y e Z.

Anche vibrazioni e urti di entità inferiore ai valori indicati, se ripetuti nel tempo, possono allentare i componenti meccanici e compromettere i contatti dei connettori. I connettori dei componenti, soggetti a frequenti sollecitazioni d'urto, sono particolarmente esposti a rotture.

- Contromisure
	- Fornire il pannello di isolatori in gomma anti-vibrazioni.
	- Rinforzare la struttura del pannello per prevenire risonanze.
	- Installare il pannello lontano da fonti di vibrazioni.

## <span id="page-33-0"></span>**Sistemi di raffreddamento per gli inverter**

Affinché la temperatura all'interno del pannello si mantenga entro i valori ammessi per l'inverter,il calore prodotto dall'inverter e da altri dispositivi (trasformatori, lampade, resistenze ecc.) e il calore proveniente dall'esterno, come quello prodotto dalla luce solare, devono essere dissipati o ridotti. A questo scopo, è possibile utilizzare diversi sistemi di raffreddamento.

- Convezione naturale attraverso le pareti dell'armadio (del tipo completamente chiuso)
- Raffreddamento tramite dissipatore (radiatore in alluminio, ecc.)
- Raffreddamento tramite ventilazione (ventilazione forzata, ventilazione a mezzo tubi)
- Raffreddamento tramite scambiatore di calore o raffreddatore (serpentina, condizionatore, ecc.)

| Sistemi di raffreddamento      |                                                        | Struttura del<br>pannello             | <b>Descrizione</b>                                                                                                    |
|--------------------------------|--------------------------------------------------------|---------------------------------------|----------------------------------------------------------------------------------------------------|
| Convezione<br>naturale         | Ventilazione naturale<br>(tipo chiuso, tipo<br>aperto) | <b>INV</b><br>1001000Em               | Di basso costo e di uso comune, ma le dimensioni<br>del pannello aumentano con l'aumentare della<br>potenza dell'inverter. Adatta per potenze<br>relativamente piccole.                       |
|                                | Ventilazione naturale<br>(tipo totalmente<br>chiuso)   | <b>INV</b><br>1001001Em               | Il tipo totalmente chiuso è il più indicato per<br>ambienti ostili con polveri, vapori d'olio, sporco, ecc.<br>Le dimensioni del pannello variano col variare della<br>potenza dell'inverter. |
| Raffredda-<br>mento<br>forzato | Raffreddamento con<br>dissipatore                      | dissipatore<br>1001002Em              | Pone delle restrizioni riguardo la posizione e la<br>zona di montaggio del dissipatore, ed è indicato per<br>potenze relativamente piccole.                                                   |
|                                | Raffreddamento<br>forzato                              | 1001003Em                             | Generalmente usato per installazioni in ambienti<br>chiusi. Appropriato per chi vuole ridurre le<br>dimensioni del pannello e i costi, frequentemente<br>usato.                               |
|                                | Scambiatore di calore                                  | Scambiatore<br>di calore<br>1001004Em | Tipo completamente chiuso per ridurre le<br>dimensioni del pannello.                                                                                                    |

**Tab. 2-2:** Sistemi di raffreddamento per il pannello inverter (Nelle figure, la dicitura "INV" designa l'inverter).

## <span id="page-34-0"></span>**2.4.2 Ubicazione dell'inverter**

## **Distanze di sicurezza intorno all'inverter**

Osservare sempre le distanze minime specificate per assicurare una buona dispersione di calore e una buona accessibilità all'inverter per la manutenzione.

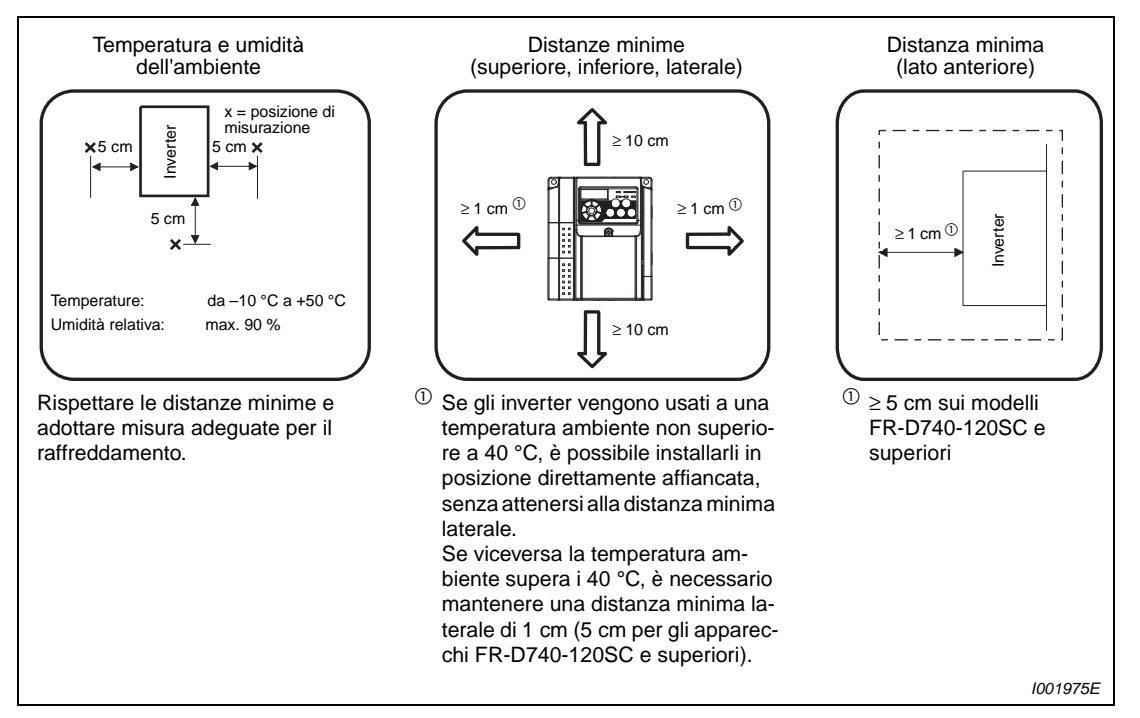

<span id="page-34-1"></span> **Fig. 2-9:** Distanze di sicurezza

## **Posizione di installazione**

L'inverter può essere installato esclusivamente in posizione verticale. Un'installazione orizzontale o inclinata può impedire la convezione naturale e causare danni al funzionamento. Garantire una buona accessibilità degli elementi di comando.

## **Installazione di apparecchi sopra l'inverter**

Le ventole di raffreddamento incorporate espellono il calore dall'interno dell'inverter verso l'alto. Qualsiasi apparecchio venga posto sopra l'inverter deve essere perciò resistente al calore.

## **Installazione di più inverter**

Quando si installano più inverter nello stesso armadio, è preferibile affiancarli come mostrato nella figura (a). Quando non si può evitare di disporli verticalmente per ragioni di spazio, occorre garantire un adeguato passaggio d'aria tra i singoli inverter per evitare che il calore prodotto dagli inverter alloggiati più in basso aumenti la temperatura di quelli più in alto, con conseguente rischio di guasti.

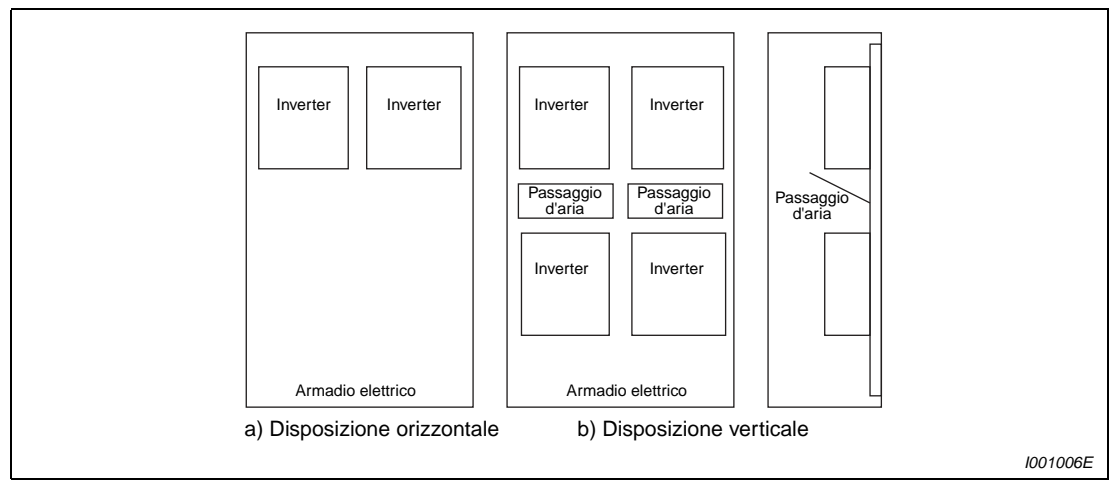

 **Fig. 2-10:** Installazione di più inverter

**NOTA** In caso di montaggio di più inverter, garantire che la temperatura all'interno dell'armadio non superi il valore massimo previsto per l'inverter. Se necessario, dotare l'armadio di ventilazione o aumentarne le dimensioni.

## **Disposizione di ventole di raffreddamento nell'armadio elettrico**

Il calore prodotto dall'inverter viene trasportato verso l'alto dalla ventola di raffreddamento. La ventola (ventole) all'interno di un alloggiamento a ventilazione forzata deve essere installata in modo tale da garantire un flusso d'aria ottimale (vedere la figura seguente). Se necessario, creare adeguati corridoi di ventilazione.

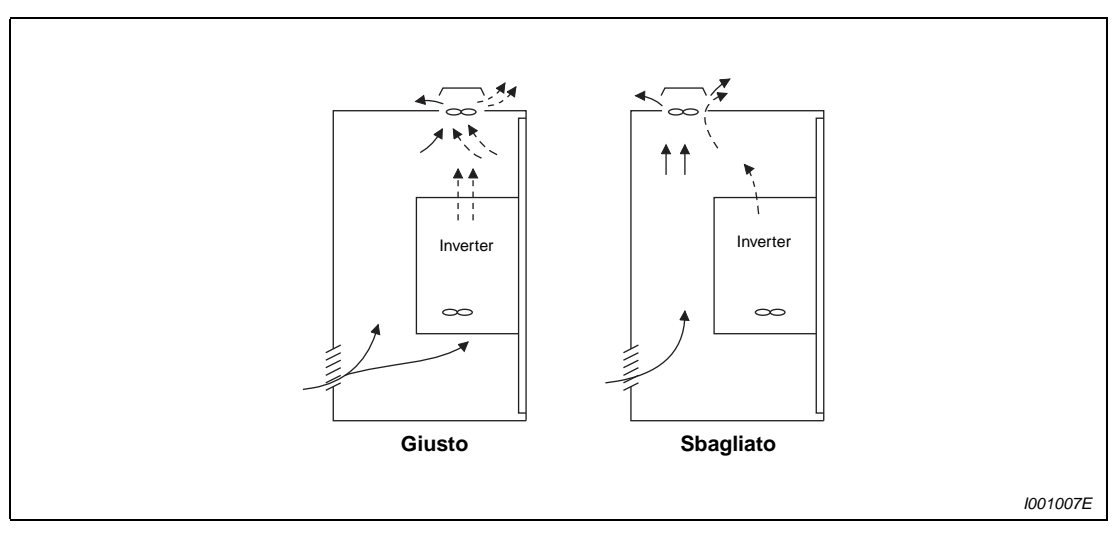

 **Fig. 2-11:** Disposizione dell'inverter in un armadio ventilato
# **3 Collegamenti**

# **3.1 Inverter e dispositivi periferici**

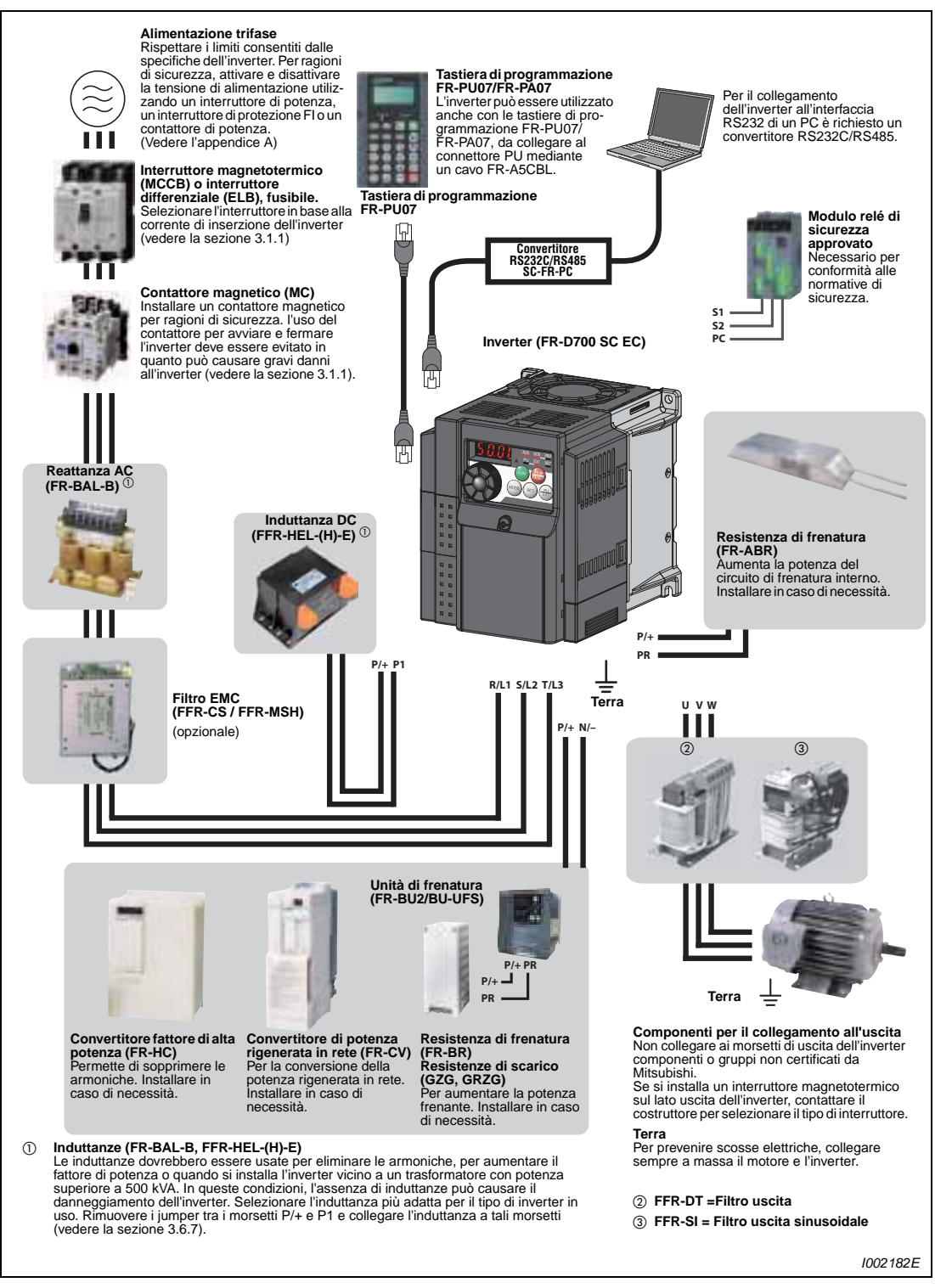

 **Fig. 3-1:** Panoramica di configurazione del sistema

**NOTE** La durata di servizio dell' inverter è influenzata dalla temperatura ambiente. Questa dovrebbe essere la più bassa possibile entro la gamma consentita. Soprattutto in caso di installazione dell'inverter in un armadio, garantire che sia mantenuta la temperatura ambiente consentita (vedere la [sezione 2.4.2\)](#page-34-0).

> Un errato cablaggio può causare guasti dell'inverter.Le linee dei segnali di comando devono essere tenute lontano dal circuito principale per proteggerle dai possibili disturbi (vedere la [sezione 3.2\)](#page-39-0).

> Non collegare ai morsetti di uscita dell'inverter componenti o gruppi non certificati da Mitsubishi. L'uso di componenti non approvati potrebbe danneggiare l'inverter o i componenti collegati. Compatibilità elettromagnetica

> Il funzionamento dell'inverter può causare interferenze elettromagnetiche in entrata e in uscita, che possono propagarsi attraverso i cavi di alimentazione o l'aria ad apparecchi vicini (p. es.radio AM) o cavi di trasmissione di dati o segnali.

> Per ridurre questo tipo di interferenze è possibile installare un filtro opzionale. Usare reattanze AC o DC per ridurre il disturbo che si propaga via cavo (armoniche). Usare cavi schermati di alimentazione motore per ridurre i disturbi in uscita (vedere anche la [sezione 3.7](#page-79-0) sulla compatibilità elettromagnetica).

Consultare inoltre i manuali di istruzioni delle unità opzionali e periferiche.

# <span id="page-38-0"></span>**3.1.1 Dispositivi periferici**

Controllare la potenza dell'inverter e selezionare i dispositivi periferici appropriati in funzione della potenza.

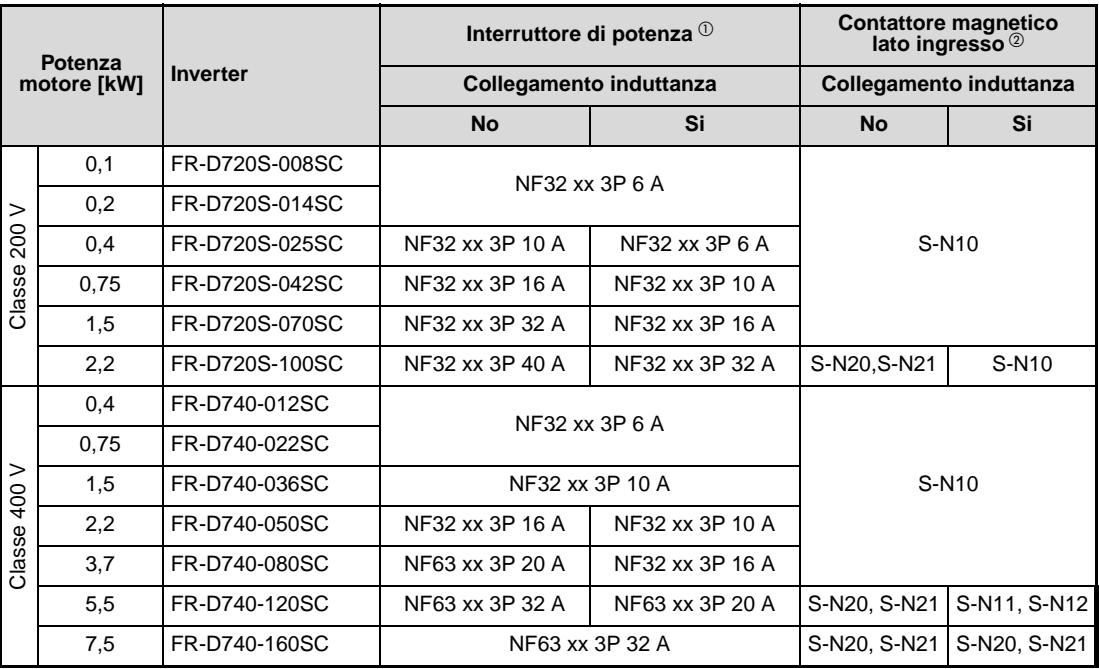

## **Tab. 3-1:** Interruttori e contattori

 $^{\circledR}~$  Selezionare l'interruttore MCCB in funzione della potenza dell'inverter. Installare un MCCB per ogni inverter.

L'indicazione "xx" si riferisce al potere di apertura in caso di cortocircuito. Selezionare il tipo appropriato in base alla configurazione del circuito di ingresso.

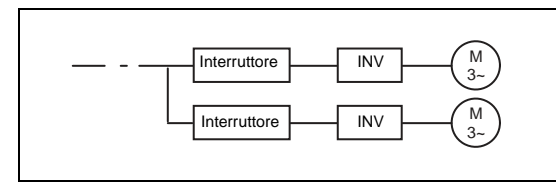

**Fig. 3-2:** Disposizione degli interruttori di potenza

I001332E

 $\textcircled{2}$  I contattori magnetici utilizzati sono di classe AC-1 e hanno una durata di 500.000 cicli di inserzione. Se il contattore magnetico viene usato per arresti di emergenza durante il funzionamento del motore, la durata si riduce a 25 cicli di accensione. Quando si intende utilizzare il contattore per l'arresto di emergenza durante il funzionamento del motore o sul lato motore durante l'alimentazione da rete, selezionarlo del tipo AC-3 per la corrente nominale del motore.

NOTE Se la potenza dell'inverter è superiore a quella del motore, selezionare l'interruttore di potenza in base alla potenza dell'inverter e il cavo e l'induttanza di ingresso in base alla potenza del motore.

> In caso di scatto dell'interruttore sul lato primario dell'inverter, verificare i cablaggi (cortocircuito) e se siano presenti guasti delle parti interne dell'inverter. Una volta individuata la causa dello scatto, eliminarla e quindi riattivare l'interruttore.

# <span id="page-39-0"></span>**3.2 Cablaggio**

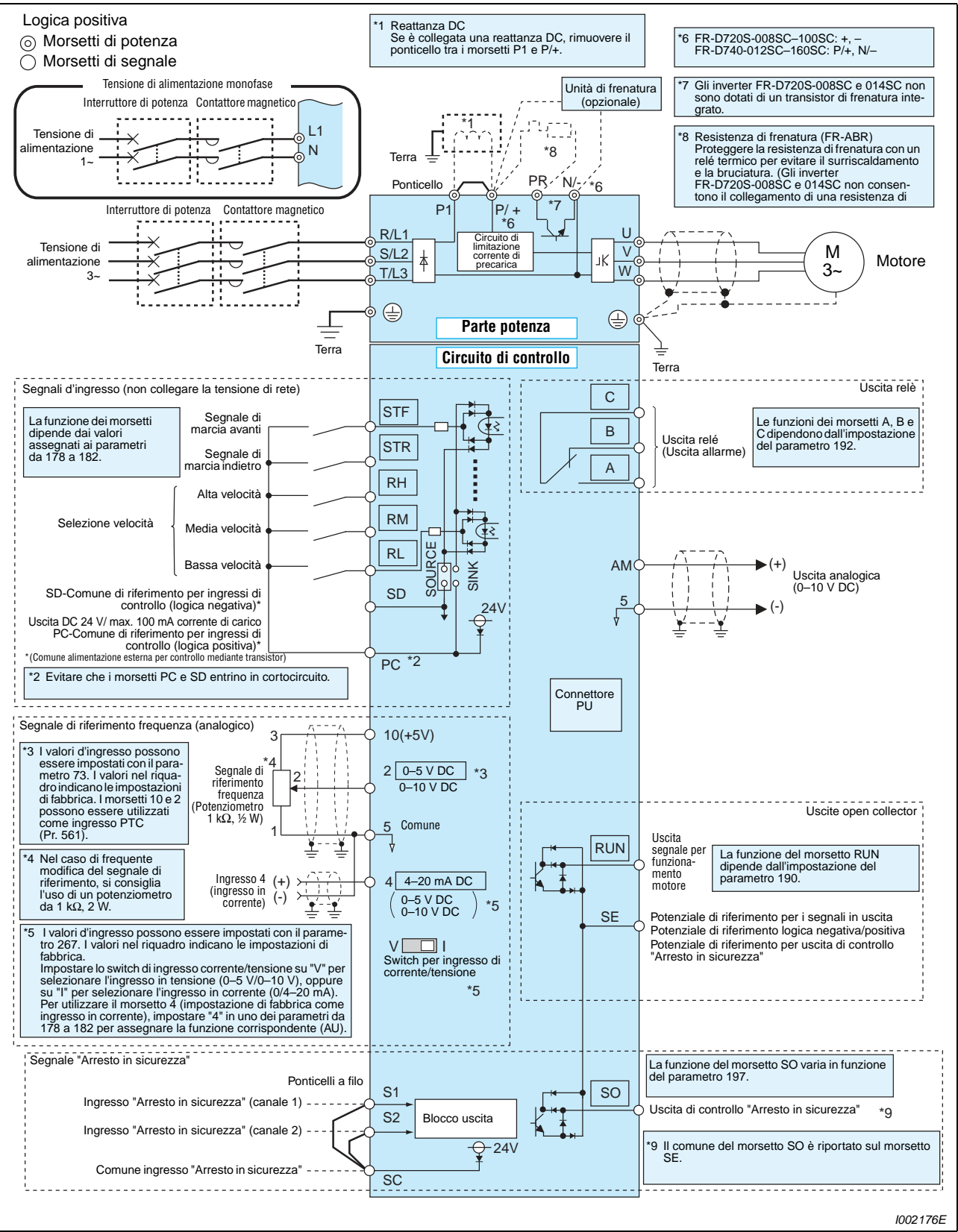

 **Fig. 3-3:** Schema di collegamento dei morsetti dell'inverter

**NOTE** Per prevenire malfunzionamenti dovuti a disturbi, mantenere i cavi di segnale a più di 10 cm di distanza dai cavi di potenza. Posare i cavi di ingresso e di uscita del circuito di potenza in posizione distanziata.

> Dopo aver eseguito il cablaggio, controllare che nell'inverter non siano presenti corpi estranei conduttori come spezzoni di filo o trucioli di metallo, che potrebbero causare allarmi, guasti o malfunzionamenti.

> All'uscita degli inverter è disponibile una tensione pari a quella di ingresso (ad es. con collegamento monofase è disponibile una tensione trifase di 230 V).

# **3.3 Collegamento del circuito principale**

# **3.3.1 Descrizione dei morsetti**

| <b>Morsetto</b>                | <b>Nome</b>                                            | <b>Descrizione</b>                                                                                                    |
|--------------------------------|--------------------------------------------------------|----------------------------------------------------------------------------------------------------|
| $R/L1$ ,<br>S/L2<br>$T/13^{O}$ | Ingresso<br>alimentazione AC                           | Alimentazione di rete dell'inverter<br>Non collegare questi morsetti quando si usa il convertitore del fattore di<br>potenza (FR-HC) o il convertitore di rigenerazione (FR-CV).            |
| <b>U.V.W</b>                   | Uscita inverter                                        | Uscita di potenza dell'inverter<br>$(3 \sim$ , da 0 V alla tensione di alimentazione, 0,2-400 Hz)                                                                                           |
| $P/+\n^{2}$ , PR               | Collegamento per<br>resistenza di<br>frenatura esterna | Ai morsetti P/+ e PR è possibile collegare una resistenza di frenatura<br>(FR-ABR). (Gli inverter FR-D720S-008SC e 014SC non consentono il<br>collegamento di una resistenza di frenatura). |
| $P/H^{(2)}$ , N/- $^{(3)}$     | Collegamento per<br>unità di frenatura<br>esterna      | Ai morsetti P/+ e N/- è possibile collegare un'unità di frenatura (FR-BU2),<br>un convertitore rigenerativo (FR-CV) o un convertitore del fattore di potenza<br>$(FR-HC)$ .                 |
| $P/H^{(2)}$ . P1               | Collegamento per<br>induttanza DC                      | Rimuovere il ponticello tra i morsetti P/+ e P1 e collegare l'induttanza DC<br>opzionale.                                                                                                   |
|                                | <b>PE</b>                                              | Collegamento a terra della struttura dell'inverter.                                                                                                    |

**Tab. 3-2:** Specifiche dei morsetti del circuito di potenza

- $^{\circledR}$  L1 e N per il collegamento monofase
- <sup>2</sup> Negli inverter monofase questo morsetto è contrassegnato con "+".
- Negli inverter monofase questo morsetto è contrassegnato con "–".

# <span id="page-41-0"></span>**3.3.2 Configurazione e cablaggio morsetti**

## **Monofase, classe 200 V**

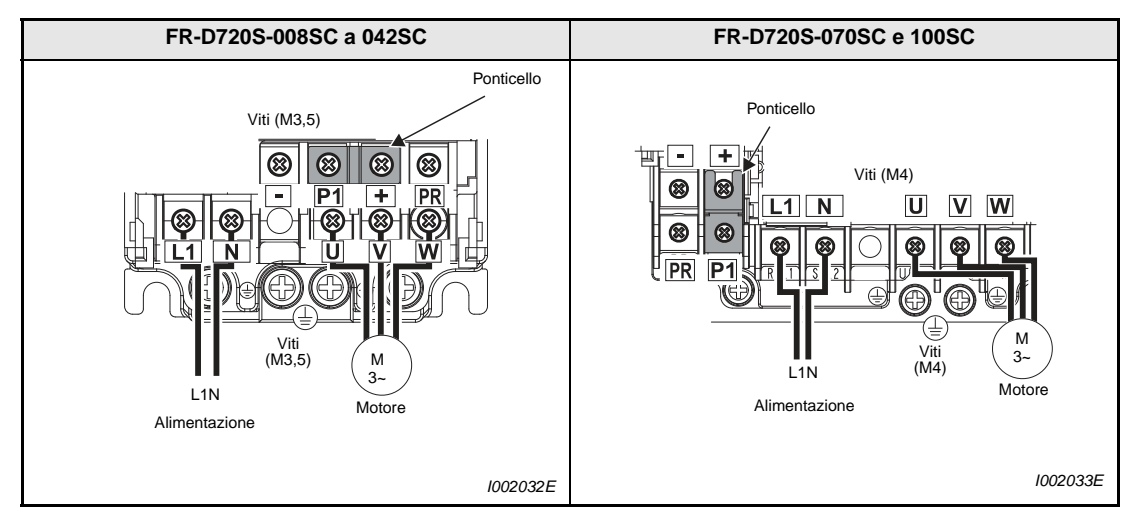

**Tab. 3-3:** Configurazione e cablaggio dei morsetti per l'alimentazione di rete e il motore

# **Trifase, classe 400 V**

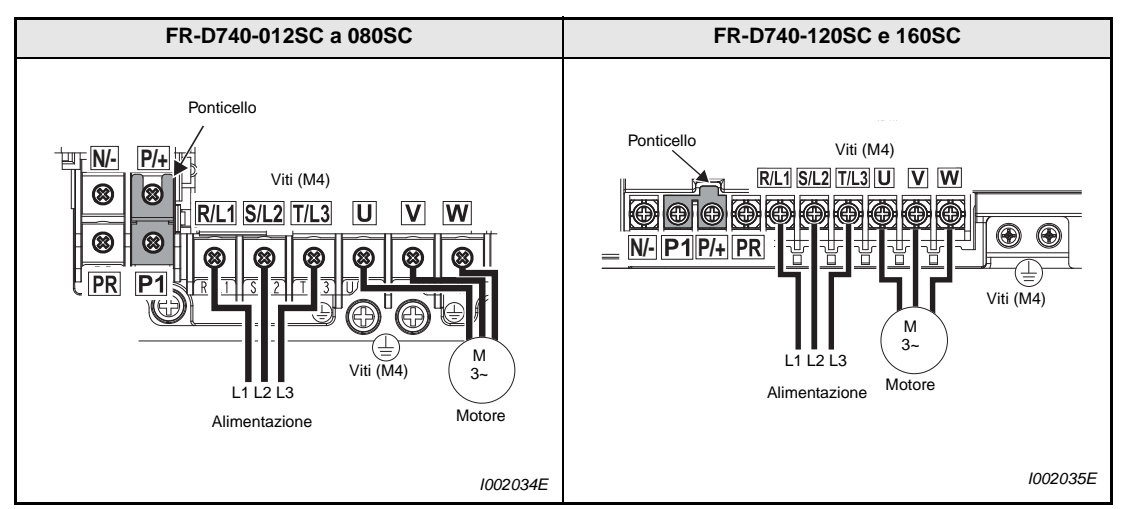

<span id="page-42-0"></span>**Tab. 3-4:** Configurazione e cablaggio dei morsetti per l'alimentazione di rete e il motore

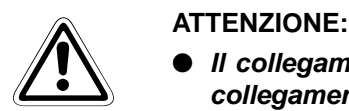

- **Il collegamento di rete monofase deve essere eseguito con i morsetti L1 e N, il collegamento trifase con i morsetti R/L1, S/L2 e T/L3. (Non è necessario osservare la sequenza delle fasi della tensione di rete). Collegando la tensione della rete ai morsetti U, V e W, l'inverter sarebbe esposto a danni permanenti.**
- **I cavi del motore devono essere collegati ai morsetti U, V, W. All'inserimento del segnale STF il motore gira in senso orario (visto dall'estremità dell'albero motore e rispettando la sequenza fasi).**

# **Dimensionamento dei cavi**

Selezionare i cavi in modo tale da contenere la caduta di tensione entro il 2 %. Se la distanza tra motore e inverter è troppo grande, la caduta di tensione sulla linea motore può causare una riduzione del numero di giri del motore. La caduta di tensione è avvertibile in particolare nel caso di basse frequenze di rotazione.

Le tabelle seguenti mostrano un esempio di dimensionamento per una lunghezza dei cavi di 20 m:

# **Classe 200 V (alimentazione a 220 V)**

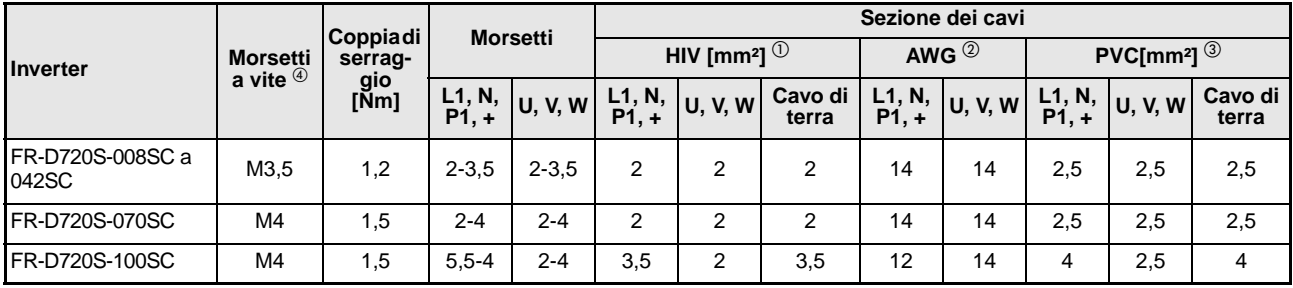

**Tab. 3-5:** Dimensione dei cavi

# **Classe 400 V (alimentazione a 440 V)**

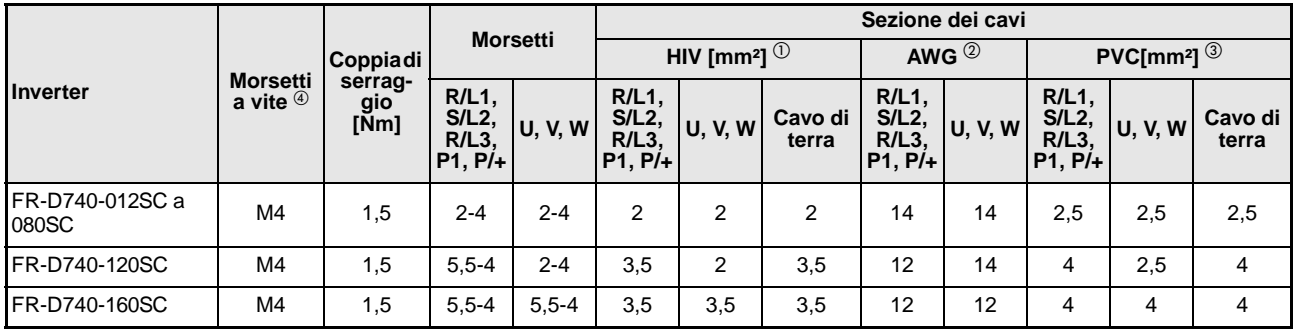

## **Tab. 3-6:** Dimensione dei cavi

- $^{\circledR}$  Per temperature di esercizio massime di 75 °C si consiglia l'uso di cavi in HIV (600 V classe 2, isolamento in vinile). Valori di riferimento: temperatura ambiente di 50 °C e lunghezza dei cavi di 20 m.
- $\textcircled{2}$  Per temperature di esercizio massime di 75 °C si consiglia l'uso di cavi in THHW. Valori di riferimento: temperatura ambiente di 40 °C e lunghezza dei cavi di 20 m. (I cavi descritti vengono usati prevalentemente negli Stati Uniti).
- $\degree$  Per temperature di esercizio massime di 70  $\degree$ C si consiglia l'uso di cavi in PVC. Valori di riferimento: temperatura ambiente di 40 °C e lunghezza dei cavi di 20 m. (I cavi descritti vengono usati prevalentemente in Europa).
- $\circledast$  I dati si riferiscono ai morsetti R/L1, S/L2, T/L3, U, V, W, PR, P/+, N/- e P1 e al morsetto di terra. (Nell'esecuzione monofase i dati si riferiscono ai morsetti L1, N, U, V, W, PR, +, – e P1 e al morsetto di terra).

La caduta di tensione di linea può essere calcolata con la seguente espressione:

```
Caduta di tensione [V] = \frac{\sqrt{3} \times \text{impedenza cavo [mΩ/m]} \times \text{lunghezza cavo [m]} \times \text{corrente [A]}}{1000}
```
Utilizzare una sezione maggiore nel caso di linee particolarmente lunghe o qualora la caduta di tensione alle basse frequenze possa risultare problematica.

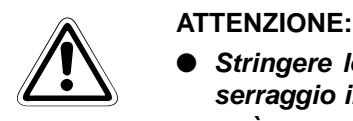

- **Stringere le viti dei morsetti con le coppie di serraggio indicate. Una coppia di serraggio insufficiente può causare cortocircuiti o guasti. Una vite troppo stretta può causare cortocircuiti o guasti oppure danneggiare l'inverter.**
- **Per il collegamento dell'alimentazione e del motore usare cavi crimpati con terminali isolati.**

# **Note sulla messa a terra**

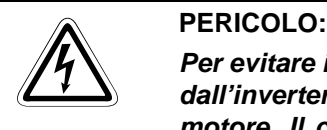

**Per evitare il pericolo di scosse elettriche dovute alle correnti di dispersione prodotte dall'inverter o dal filtro antidisturbo, collegare a terra l'inverter, il filtro di rete e il motore. Il collegamento deve essere conforme alle norme di sicurezza e ai codici elettrici locali e nazionali (JIS, NEC sezione 250, IEC 536 classe 1 e altri standard applicabili).**

Per il collegamento a terra dell'inverter, utilizzare esclusivamente i morsetti dedicati. Non utilizzare le viti presenti sull'intelaiatura o sull'alloggiamento. Usare un cavo di terra con la massima sezione possibile. Il cavo di terra non deve avere una sezione inferiore ai valori indicati nella [Tab. 3-4](#page-42-0). Il punto della messa a terra dovrebbe essere il più vicino possibile all'inverter, ed il cavo il più corto possibile.

Collegare sempre a terra l'inverter ed il motore.

- I circuiti elettrici sono di norma protetti da materiale isolante e posti all'interno di un alloggiamento. Nessun materiale è tuttavia in grado di bloccare le correnti di dispersione che superano l'isolamento. La messa a terra dell'alloggiamento garantisce che la corrente di dispersione venga convogliata verso il conduttore di terra, evitando il pericolo di scosse elettriche in caso di contatto con l'alloggiamento. La messa a terra serve inoltre a proteggere dalle interferenze esterne componenti sensibili come sistemi audio, sensori, calcolatori ecc., che elaborano segnali molto deboli o ad alta frequenza.
- La messa a terra ha una duplice funzione: ridurre il pericolo di scosse elettriche e prevenire malfunzionamenti dovuti a disturbi. Le due funzioni vanno distinte chiaramente. Le misure seguenti permettono di evitare i malfunzionamenti dovuti a disturbi ad alta frequenza riconducibili alle correnti di dispersione:
	- Quando è possibile, usare una messa a terra indipendente (I). Se ciò non è possibile, usare una messa a terra parallela (II) dove, ad un punto comune di messa a terra, vengano collegati sia l'inverter che l'altro apparecchio. Il tipo di messa a terra (III) deve essere evitato in quanto l'inverter viene collegato con l'altro apparecchio con la derivazione da un cavo di messa a terra comune.

Poiché le correnti di dispersione dell'inverter e del motore contengono componenti ad alta frequenza, con riferimento alla compatibilità elettromagnetica (EMC), una messa a terra separata impedisce l'influenza di questi disturbi sui componenti sensibili alle interferenze.

In grandi edifici, per motivi di compatibilità elettromagnetica, è pertanto consigliabile una soppressione delle interferenze mediante messa a terra delle carcasse metalliche, nonché una messa a terra indipendente per la riduzione del pericolo di scariche elettriche.

- L'inverter deve essere collegato a terra. La messa a terra deve essere conforme ai requisiti delle normative locali e nazionali di sicurezza ed ai codici elettrici (JIS, NEC sezione 250, IEC 536 classe 1 e altri standard applicabili).
- Usare cavi di terra con la massima sezione possibile. Il cavo di terra non deve avere una sezione inferiore ai valori indicati nella [Tab. 3-4](#page-42-0).
- Il punto della messa a terra dovrebbe essere il più vicino possibile all'inverter, ed il cavo il più corto possibile.
- Far passare il cavo di terra il più lontano possibile dai cavi I/O sensibili ai disturbi. I cavi I/O dovrebbero essere posati paralleli e, se possibile, riuniti in fasci.

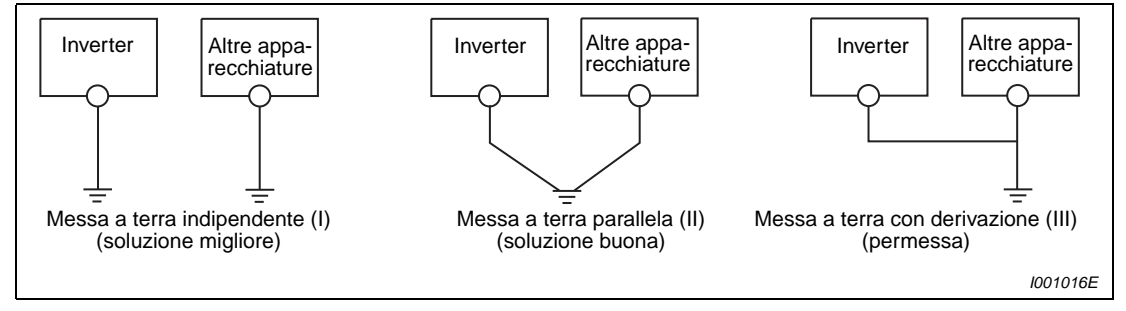

 **Fig. 3-4:** Messa a terra dell'azionamento

## **Lunghezza totale di cablaggio**

La lunghezza massima possibile dei cavi motore dipende dalla potenza dell'inverter e dalla frequenza portante scelta.

Le lunghezze riportate nella tabella seguente si riferiscono a cavi non schermati. Quando si usano cavi schermati, dimezzare i valori indicati.

### **Classe 200 V**

| Impostazione del<br>parametro 72, "Selezione | <b>FR-D720S-</b> |                 |                  |                 |                 |  |
|----------------------------------------------|------------------|-----------------|------------------|-----------------|-----------------|--|
| frequenza PWM"                               | 008SC            | 014SC           | 025SC            | 042SC           | $\geq$ 070SC    |  |
| $\leq$ 1 (1 kHz)                             | $200 \text{ m}$  | $200 \text{ m}$ | 300 <sub>m</sub> | 500 m           | 500 m           |  |
| 2 a 15 (da 2 kHz a 14,5 kHz)                 | 30 m             | $100 \text{ m}$ | $200 \text{ m}$  | $300 \text{ m}$ | $500 \text{ m}$ |  |

**Tab. 3-7:** Lunghezza totale di cablaggio

### **Classe 400 V**

| Impostazione del<br>parametro 72, "Selezione | <b>FR-D740-</b> |                 |                 |                 |                 |  |
|----------------------------------------------|-----------------|-----------------|-----------------|-----------------|-----------------|--|
| frequenza PWM"                               | 012SC           | 022SC           | 036SC           | 050SC           | $\geq$ 080SC    |  |
| $\leq$ 1 (1 kHz)                             | $200 \text{ m}$ | $200 \text{ m}$ | $300 \text{ m}$ | $500 \text{ m}$ | $500 \text{ m}$ |  |
| 2 a 15 (da 2 kHz a 14,5 kHz)                 | 30 m            | $100 \text{ m}$ | $200 \text{ m}$ | 300 m           | $500 \text{ m}$ |  |

**Tab. 3-8:** Lunghezza totale di cablaggio

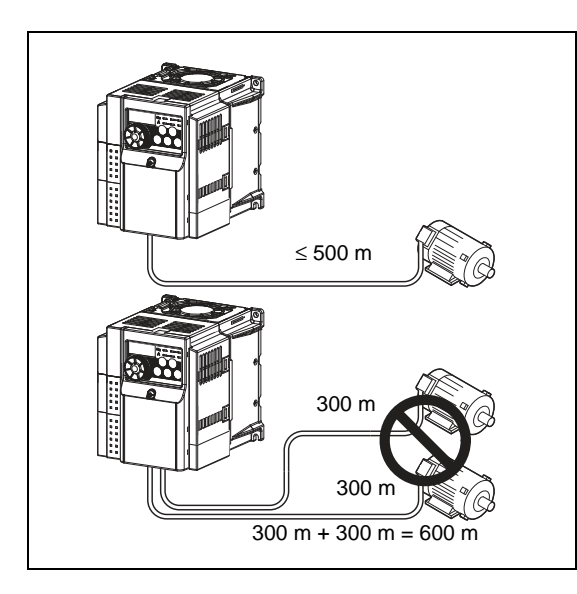

## **Fig. 3-5:**

Si osservi che, nella tabella qui sopra, è indicata sempre la lunghezza totale di cablaggio. In caso di collegamento parallelo di più motori, è necessario sommare la lunghezza di cablaggio di ogni singolo motore. In questo esempio, riferito all'inverter FR-D720S-070SC o superiore o FR-D740-080SC o superiore, il cablaggio parallelo dei due motori supera la lunghezza massima consentita.

I001980E

**NOTE** Notare che gli avvolgimenti del motore sono soggetti a carichi notevolmente superiori quando il motore viene comandato da un inverter rispetto al funzionamento da rete. I motori devono essere approvati dal costruttore per il funzionamento con un inverter (vedere anche la [sezione 3.7.4](#page-87-0)).

> Soprattutto quando il cablaggio del motore è lungo, l'inverter può subire l'effetto delle correnti di carico generate dalla capacità parassita dei cavi. Questo fenomeno può causare malfunzionamenti degli elementi di blocco delle sovracorrenti, del sistema di monitoraggio intelligente della corrente di uscita o del relè termico del motore, oppure può causare disturbi o malfunzionamenti degli apparecchi collegati all'uscita dell'inverter.

> Se il monitoraggio intelligente della corrente di uscita non funziona correttamente, disattivare questa funzione. Se il relè termico del motore non interviene correttamente, modificare le impostazioni dei parametri 22 "Limite di prevenzione allo stallo" e 156 "Selezione del limite di prevenzione allo stallo".

> Il parametro 72 "Selezione frequenza PWM" e le relative impostazioni sono descritti nella sezione [6.14.1.](#page-293-0)

> Se si utilizza la funzione "Selezione riavvio automatico dopo caduta rete improvvisa" e la lunghezza dei cavi supera i valori indicati nella tabella seguente, impostare nel Pr. 162 il valore "1" o "11" (nessun rilevamento della frequenza di uscita).

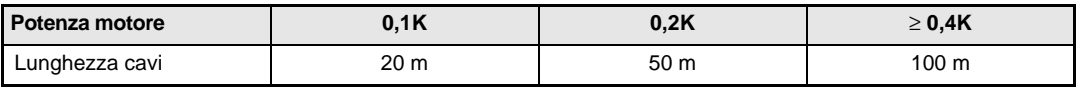

# **3.4 Caratteristiche del circuito di controllo**

Le funzioni dei morsetti con sfondo grigio possono essere regolate con i parametri 178 a 182 "Assegnazione funzioni morsetti di ingresso" e con i parametri 190, 192 e 197 "Assegnazione funzioni morsetti di uscita" (vedere la sezione [6.9\)](#page-237-0). Le impostazioni elencate mostrano la configurazione di fabbrica, che può essere ripristinata richiamando i valori iniziali.

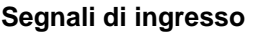

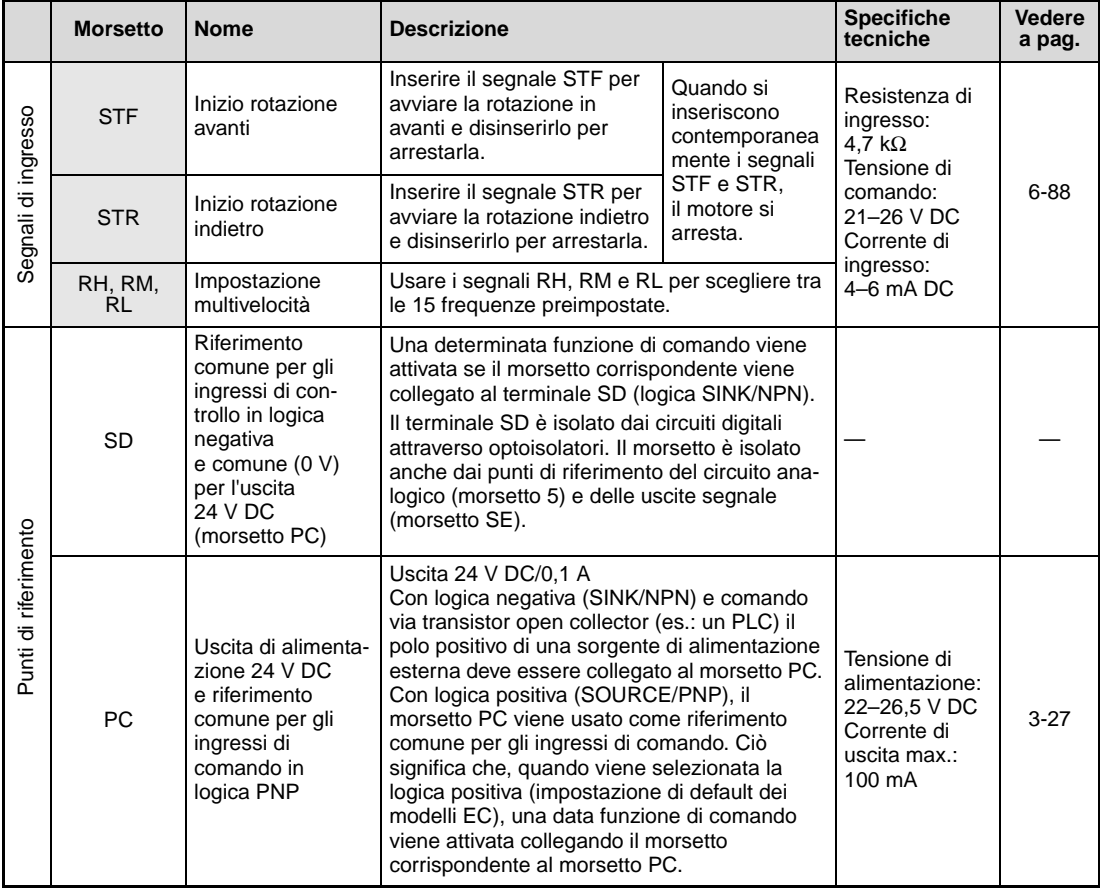

**Tab. 3-9:** Segnali di ingresso (1)

|                           | <b>Morsetto</b>                                                             | <b>Nome</b>                                                                  | <b>Descrizione</b>                                                                                                    | <b>Specifiche</b><br>tecniche                                                                                                    | Vederea<br>pag. |
|---------------------------|-----------------------------------------------------------------------------|------------------------------------------------------------------------------|----------------------------------------------------------------------------------------------------|----------------------------------------------------------------------------------------------------|-----------------|
|                           | 10<br>(tensione<br>di uscita<br>5 V DC)                                     | Alimentazione per<br>potenziometro di<br>impostazione<br>frequenza           | Questo morsetto viene usato per<br>l'alimentazione di un potenziometro esterno<br>per l'impostazione di frequenza.<br>Tensione di uscita nominale: 5 V DC<br>Potenziometro consigliato: 1 k $\Omega$ , 2 W lineare,<br>multi-giro                                                                                                    | $5.0 VDC \pm 0.2 V$<br>max. 10 mA                                                                                                    |                 |
|                           | 2                                                                           | Ingresso di<br>tensione per<br>segnale di<br>impostazione<br>frequenza       | Collegando un segnale da 0-5 (da 0-10 V)<br>a questo morsetto è possibile regolare la<br>frequenza di uscita dell'inverter (fino a 5 V<br>o a 10 V massimi a seconda<br>dell'impostazione). L'impostazione della<br>frequenza e la frequenza in uscita sono<br>proporzionali. L'impostazione iniziale è 0-5 V<br>(parametro 73).                                                                                                    | Resistenza di<br>ingresso:<br>10 kΩ ± 1 kΩ<br>Tensione di<br>ingresso max.:<br>20 V DC                                                                                                    |                 |
| Impostazioni di frequenza | Ingresso di<br>corrente per<br>4<br>segnale di<br>impostazione<br>frequenza |                                                                              | Applicare a questo morsetto il segnale del<br>valore di riferimento 4-20 mA DC (0-5 V<br>o 0–10 V). Al valore massimo del segnale di<br>ingresso viene generata la frequenza massima<br>in uscita. L'impostazione della frequenza e la<br>frequenza in uscita sono proporzionali. Questo<br>ingresso è abilitato solo quando il segnale AU<br>è inserito (l'ingresso del morsetto 2 non è abili-<br>tato). Per utilizzare il morsetto 4 (impostazione<br>di fabbrica come ingresso in corrente), impo-<br>stare "4" in uno dei parametri da 178 a 182 per<br>assegnare la funzione corrispondente, ed atti-<br>vare il segnale AU.<br>Usare il Pr. 267 per selezionare fra l'ingresso<br>4-20 mA (impostazione di fabbrica), 0-5 V DC<br>o 0–10 V DC.<br>La commutazione tra ingresso in corrente o in<br>tensione deve essere eseguita mediante uno<br>switch accessibile togliendo il coperchio<br>frontale:<br>Ingresso corrente<br>Ingresso tensione<br>(impostazione di fabbrica) | Ingresso<br>corrente:<br>Resistenza di<br>ingresso:<br>$249 \Omega \pm 5 \Omega$<br>Corrente di<br>ingresso max.:<br>30 mA<br>Ingresso<br>tensione:<br>Resistenza di<br>ingresso:<br>10 kΩ ± 1 kΩ<br>Tensione di<br>ingresso max.:<br>20 V DC | $6 - 147$       |
|                           | 5                                                                           | Comune per<br>segnale di<br>impostazione<br>frequenza e uscite<br>analogiche | Il morsetto 5 rappresenta il comune (0 V)<br>per tutti i valori analogici di set point e per il<br>segnale di uscita analogica AM (tensione). Il<br>morsetto è isolato dal comune di riferimento<br>del circuito digitale (SD). Questo morsetto non<br>deve essere collegato a terra. Se le normative<br>locali richiedono il collegamento a terra del<br>comune del riferimento, è possibile che i<br>disturbi di terra si propaghino ai circuiti di<br>comando aumentando così la sensibilità alle<br>interferenze.                                                                                                    |                                                                                                    |                 |
|                           | 10                                                                          |                                                                              | I morsetti 10 e 2 sono usati come ingressi per                                                                                                    | Resistenza del<br>termistore                                                                                                    |                 |
| Termistore<br>PTC<br>2    |                                                                             | Ingresso PTC                                                                 | il termistore PTC (relè termico del motore).<br>Se questa funzione è attivata (Pr. 561 ≠ 9999)<br>il morsetto 2 non può essere usato per<br>l'impostazione della frequenza.                                                                                                    |                                                                                                    | 6-66            |

**Tab. 3-9:** Segnali di ingresso (2)

**NOTA** Impostare il parametro 267 e lo switch tensione/corrente in modo appropriato al segnale di ingresso. L'utilizzo del morsetto 4 come ingresso in tensione con lo switch in posizione "I" (ingresso in corrente) può causare un danneggiamento dell'inverter e degli apparecchi collegati al circuito analogico; lo stesso vale per l'utilizzo del morsetto 4 come ingresso in corrente con lo switch in posizione "V" (ingresso in tensione). Per una descrizione dettagliata di questa funzione, vedere la sezione [6.15.](#page-296-0)

# **Segnali di uscita**

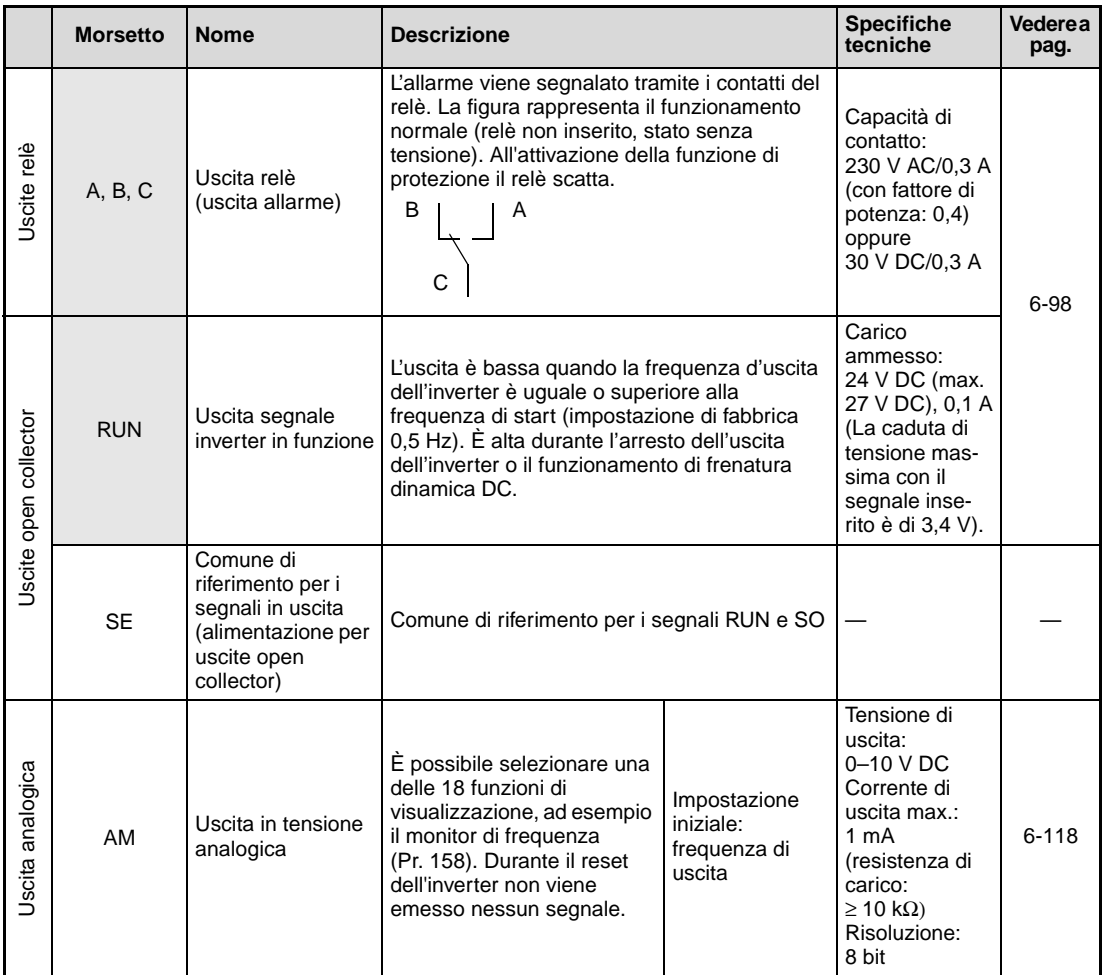

**Tab. 3-10:** Segnali di uscita

# **Comunicazione**

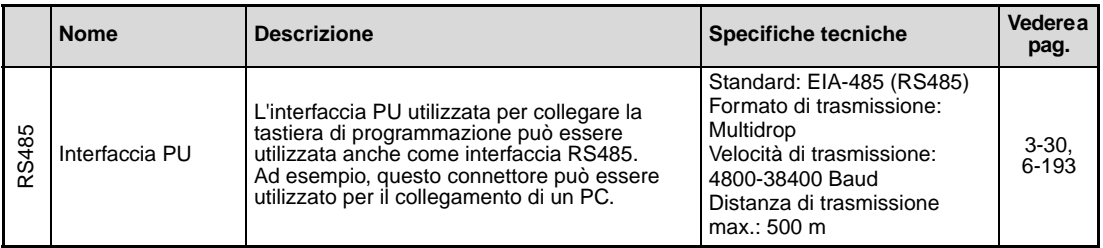

**Tab. 3-11:** Connettori di comunicazione

| <b>Morsetto</b>                  | <b>Nome</b>                                                                                      | <b>Descrizione</b>                                                                                                    | <b>Specifiche tecniche</b>                                                                                                    | Vedere a<br>pag. |
|----------------------------------|--------------------------------------------------------------------------------------------------|----------------------------------------------------------------------------------------------------|----------------------------------------------------------------------------------------------------|------------------|
| S <sub>1</sub><br>S <sub>2</sub> | Ingresso "Arresto in<br>sicurezza" (canale 1)<br>Ingresso "Arresto in<br>sicurezza" (canale 2)   | I morsetti S1 e S2 sono segnali di ingresso<br>per l'arresto in sicurezza, utilizzati con il<br>modulo relé di sicurezza. I morsetti S1 e<br>S2 vengono usati contemporaneamente<br>(doppio canale). L'uscita dell'inverter viene<br>disattivata aprendo i collegamenti S1 e SC<br>e S2 e SC. I morsetti S1 e S2 sono ponti-<br>cellati con il morsetto SC come imposta-<br>zione di fabbrica. Se si utilizza la funzione<br>di arresto in sicurezza, rimuovere il ponti-<br>cello e collegare il modulo relé di sicu-<br>rezza.                                                                                                    | Resistenza<br>d'ingresso:<br>4.7 k $\Omega$<br>Corrente di ingresso:<br>$4-6$ mA DC<br>(corto con SC)<br>Tensione:<br>da 21 a 26 V<br>(non in corto con SC)<br>Logica:<br>Logica positiva<br>(non modificabile) |                  |
| SC                               | Comune ingresso<br>"Arresto in sicurezza"                                                        | Morsetto di riferimento per i morsetti S1 e<br>S2 (collegato al morsetto PC internamente<br>all'inverter).                                                                                                    |                                                                                                    |                  |
| <b>SO</b>                        | Uscita di controllo<br>"Arresto in sicurezza"<br>(uscita open collector)                         | Il segnale indica lo stato dell'ingresso di<br>arresto in sicurezza. Lo stato ON indica<br>azionamento disabilitato in uno stato di<br>sicurezza e nessun errore, mentre lo stato<br>OFF indica azionamento abilitato o rileva-<br>mento di un guasto. (ON si riferisce allo<br>stato di conduzione del transistor di uscita,<br>mentre OFF si riferisce allo stato di interdi-<br>zione del transistor).<br>Se l'uscita è OFF mentre i morsetti S1 e<br>S2 sono entrambi aperti, consultare il<br>manuale "FR-D700 SC EC - Safety stop<br>function instruction manual, documento:<br>BCN-A211508-005" relativamente a<br>cause e rimedi. | Carico:<br>24 V DC/0.1 A<br>Caduta di tensione:<br>3.4 V max.<br>(in stato ON)                                                                                                    | $3-22$           |
| <b>SE</b>                        | Comune di riferimento<br>per i segnali in uscita<br>(alimentazione per<br>uscite open collector) | Morsetto di riferimento per i morsetti RUN<br>e SO                                                                                                    |                                                                                                    |                  |

**Segnale "Arresto in sicurezza"**

<span id="page-51-0"></span>**Tab. 3-12:** Segnale "Arresto in sicurezza"

# **3.4.1 Morsetti del circuito di controllo**

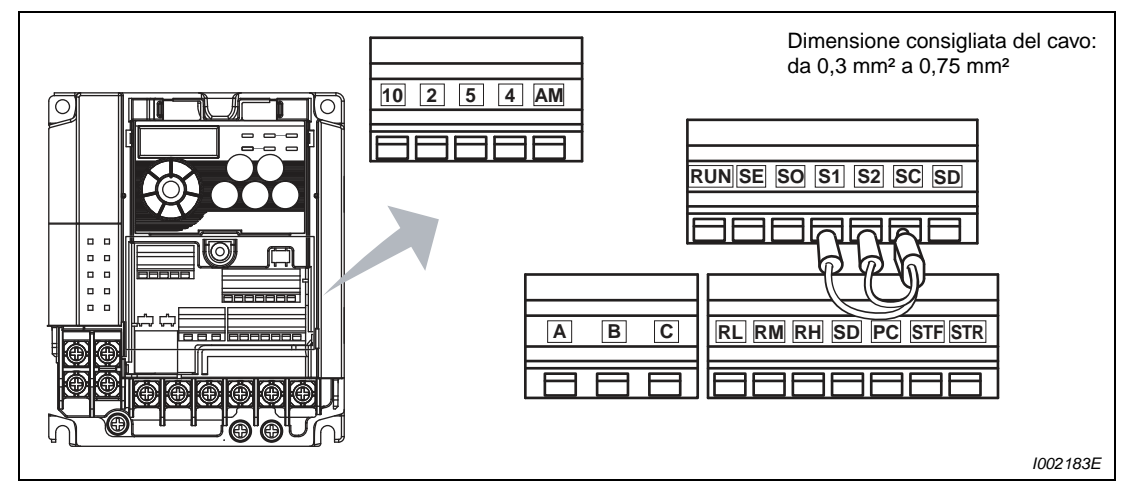

 **Fig. 3-6:** Schema della morsettiera

# **Collegamento ai morsetti**

Per il collegamento ai morsetti del circuito di controllo, usare un puntalino e un cavo con l'estremità debitamente isolata. I cavi a un solo filo possono essere collegati direttamente ai morsetti dopo la rimozione dell'isolante.

- Rimuovere l'isolamento del cavo per circa 10 mm. Attorcigliare il cavo per impedire che si allenti. L'estremità del cavo non deve essere stagnata, poiché durante il funzionamento potrebbe sciogliersi.

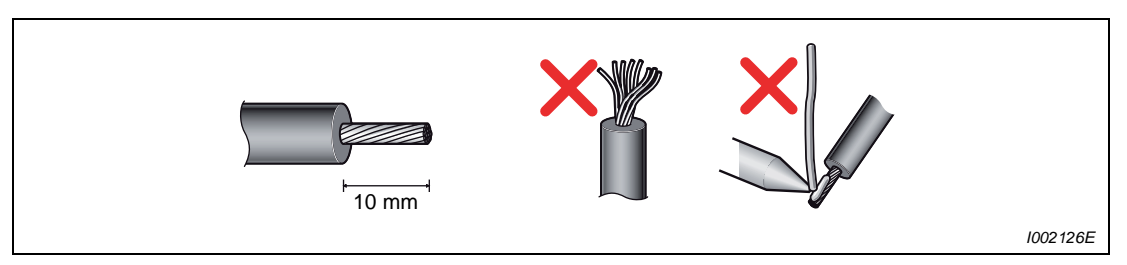

 **Fig. 3-7:** Preparazione del cavo

Introdurre l'estremità del cavo nel puntalino in modo che sporga di circa 0–0,5 mm.

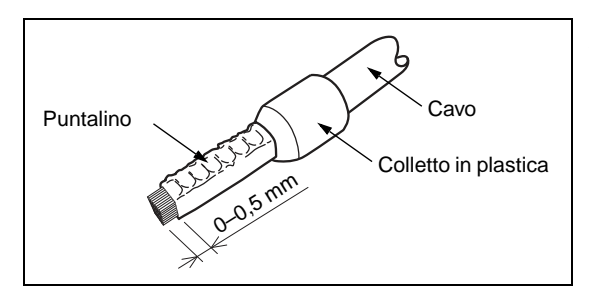

**Fig. 3-8:** Fissaggio del puntalino

 $I001984E$ 

 Dopo la crimpatura, controllare il puntalino. Non utilizzare il puntalino se la crimpatura presenta imperfezioni o se la superficie appare danneggiata.

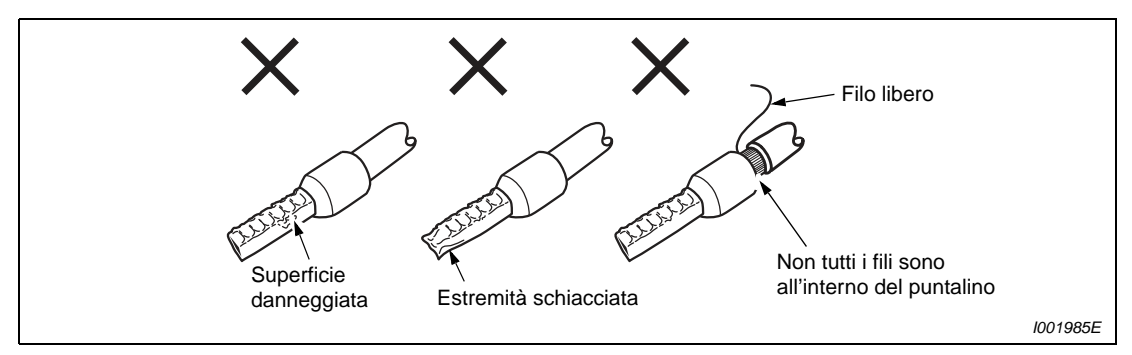

 **Fig. 3-9:** Crimpatura non corretta del puntalino

|                                 |                                                              | Pinza di crimpatura |                                 |                                            |  |
|---------------------------------|--------------------------------------------------------------|---------------------|---------------------------------|--------------------------------------------|--|
| Sezione cavo [mm <sup>2</sup> ] | Con colletto<br>Senza colletto<br>in plastica<br>in plastica |                     | Per cavo UL $\mathbb O$         | consigliata                                |  |
| 0,3                             | AI 0.5-10WH                                                  |                     |                                 |                                            |  |
| 0,5                             |                                                              |                     | AI 0.5-10WH-GB                  |                                            |  |
| 0.75                            | AI 0.75-10GY                                                 | A 0.75-10           | AI 0.75-10GY-GB                 | CRIMPFOX 6/6T-F                            |  |
|                                 | AI 1-10RD                                                    | A 1-10              | AI 1-10RD/1000GB                | (Produttore: Phoenix<br>Contact Co., Ltd.) |  |
| 1,25/1,5                        | AI 1.5-10BK                                                  | A 1.5-10            | AI 1,5-10BK/1000GB <sup>2</sup> |                                            |  |
| 0.75<br>(per due cavi)          | AI-TWIN $2 \times$<br>0.75-10GY                              |                     |                                 |                                            |  |

**Tab. 3-13:** Puntalini consigliati (Produttore: Phoenix Contact Co., Ltd.)

 $\textcircled{\tiny{1}}$  Puntalini con colletto isolante adatto a conduttori con isolamento spesso, come richiesto da MTW (MTW – Machine Tool Wiring).

 $\circledcirc$  Per i morsetti A, B, C

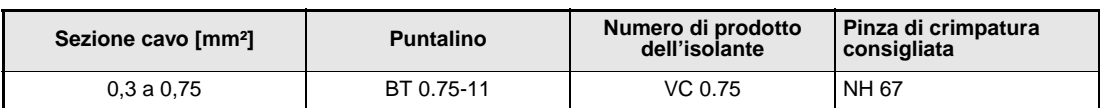

**Tab. 3-14:** Puntalini consigliati (Produttore: NICHIFU Co., Ltd.)

 Introdurre il cavo in un morsetto.

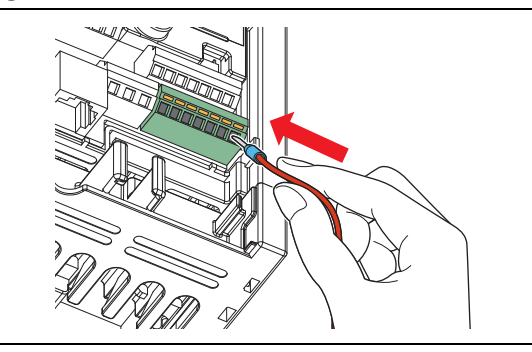

**Fig. 3-10:** Collegamento del cavo

I001986E

 $\circledS$  Se si utilizza un filo intrecciato senza puntalino o un conduttore singolo, tenere aperto il fermo con un cacciavite a punta piatta e guidare il filo nella morsettiera.

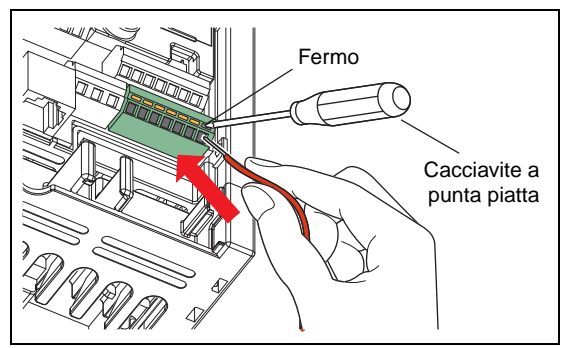

**Fig. 3-11:** Collegamento di un filo intrecciato

I001987E

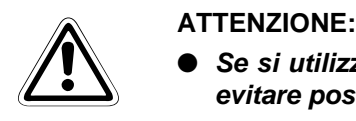

- Se si utilizza un filo intrecciato senza puntalino, attorcigliarlo con attenzione per **evitare possibili cortocircuiti con i morsetti adiacenti.**
- **Il cacciavite deve trovarsi sempre in posizione verticale rispetto al fermo. Se il cacciavite dovesse scivolare, potrebbe danneggiare l'inverter.**

# **Distacco del collegamento**

Aprire il fermo con un cacciavite a punta piatta ed estrarre il filo dalla morsettiera.

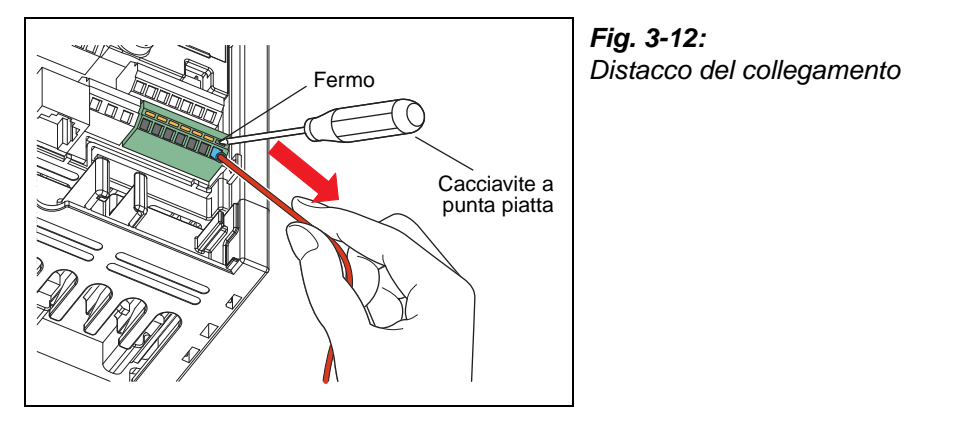

I001988E

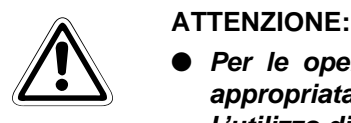

- **Per le operazioni sul fermo, utilizzare un cacciavite a punta piatta di misura appropriata (0,4 mm x 2,5 mm, ad es. SZF 0-0,4x2,5 della Phoenix Contact Co., Ltd.). L'utilizzo di un cacciavite più piccolo potrebbe danneggiare la morsettiera.**
- **Il cacciavite deve trovarsi sempre in posizione verticale rispetto al fermo. Se il cacciavite dovesse scivolare, potrebbe danneggiare l'inverter.**

## **Morsetti comuni dei circuiti di comando PC, 5, SE**

I morsetti PC, 5 e SE sono i comuni di riferimento per i segnali di ingresso e uscita e sono isolati fra di loro. I morsetti PC o SE non possono essere collegati al morsetto 5. In logica positiva, una determinata funzione di controllo viene attivata collegando il morsetto corrispondente (STF, STR, RH, RM e RL) al morsetto PC.

Il circuito open collector è isolato dal circuito di controllo interno mediante fotocopiatore.

Il morsetto 5 funge da comune di riferimento per i segnali di impostazione frequenza (morsetto 2 o 4) e per il segnale di uscita analogica in tensione (AM). Il collegamento dovrebbe essere protetto da disturbi esterni usando un cavo schermato o intrecciato.

Il morsetto SE funge da comune di riferimento per le uscite open-collector RUN e SO.

Ogni ingresso digitale è isolato dal circuito interno attraverso un fotocopiatore.

### **Segnali di ingresso tramite transistor**

Gli ingressi digitali dell'inverter (STF, STR, RH, RM e RL) possono essere comandati anche mediante transistor o contatti di uscita di dispositivi di comando programmabili. A seconda della logica di comando selezionata, utilizzare i transistor PNP (logica positiva) o NPN (logica negativa).

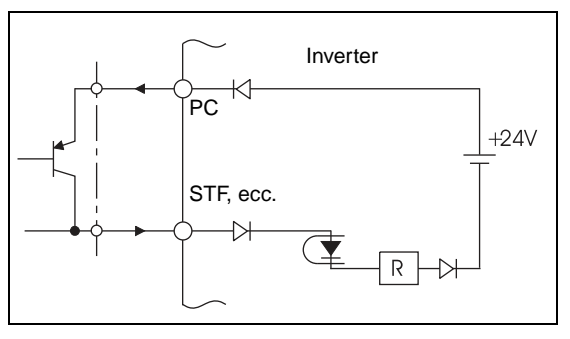

**Fig. 3-13:** Comando mediante transistor in logica positiva (impostazione iniziale)

I001020E

# **3.4.2 Istruzioni di cablaggio**

- Usare cavi schermati o intrecciati per il collegamento ai morsetti del circuito di controllo e farli passare lontano dalle linee ad alta tensione o ad alta corrente. (Questa considerazione vale anche per i collegamenti ai morsetti A, B e C utilizzando tensioni alternate di 230 V).
- Essendo i segnali di ingresso al circuito di controllo ad un basso livello di potenza, usare due microcontatti di segnale in parallelo o un contatto doppio per ottenere una migliore conduzione.

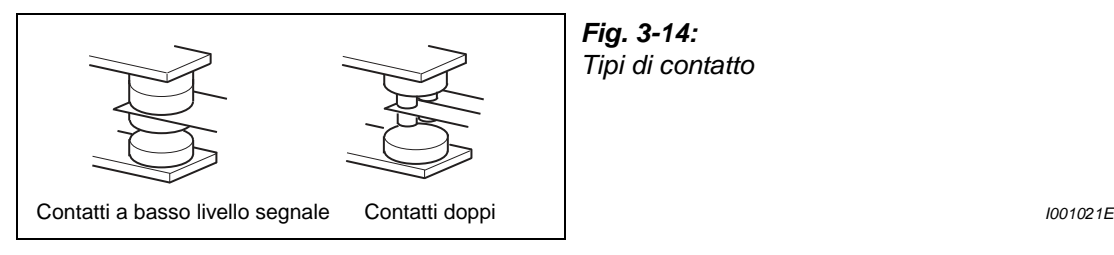

- Non applicare tensione elevata ai morsetti di ingresso contatto (es.: STF) del circuito di controllo.
- Non applicare una tensione direttamente ai morsetti di uscita allarme (A, B, C). Applicare sempre una tensione a questi morsetti tramite relè, bobina, lampada ecc. Non applicare mai una tensione direttamente tramite questi contatti relè.
- $\bullet$  Si raccomanda di usare cavi con sezione da 0,3 a 0,75 mm<sup>2</sup> per i collegamenti ai morsetti del circuito di controllo.
- La lunghezza del cablaggio non deve superare i 30 m.
- Non collegare il morsetto PC al morsetto SD. Tale collegamento potrebbe danneggiare l'inverter.

# <span id="page-57-0"></span>**3.4.3 Funzione "Arresto in sicurezza"**

I morsetti relativi alla funzione di arresto in sicurezza sono indicati di seguito. Per le specifiche di portata di ciascun morsetto, fare riferimento alla [Tab. 3-12](#page-51-0).

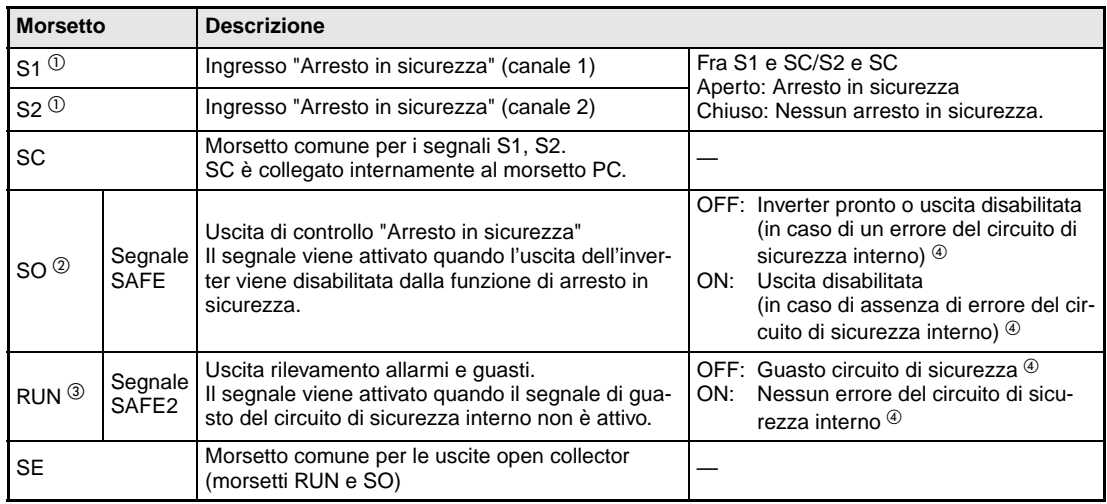

**Tab. 3-15:** Morsetti per la funzione "Arresto in sicurezza"

- $^{\text{\textregistered}}$  I morsetti S1 e S2 sono ponticellati con il morsetto SC come impostazione di fabbrica. Se si utilizza la funzione di arresto in sicurezza, rimuovere il ponticello e collegare il modulo relé di sicurezza.
- $\overline{\textcircled{2}}$  Come impostazione di fabbrica, il segnale di controllo dell'uscita di sicurezza (segnale SAFE) è assegnato al morsetto SO. La funzione può essere assegnata ad altri morsetti inserendo il valore "80" (logica positiva) o "180" (logica negativa) in uno dei parametri 190, 192 o 197.
- $\degree$  Come impostazione di fabbrica, il segnale di inverter in marcia (segnale di RUN) è assegnato al morsetto RUN. Impostare "81" nel parametro 190 per assegnare il segnale SAFE2. La funzione può essere assegnata ad altri morsetti inserendo il valore "81" (logica positiva) o "181" (logica negativa) in uno dei parametri 190, 192 o 197.
- $\Phi$  In caso di errore del circuito di sicurezza interno, sul display della tastiera integrata viene emesso uno dei messaggi E.SAF o E.CPU.

**NOTE** Utilizzare il segnale SAFE per controllare lo stato dell'arresto in sicurezza. Il segnale SAFE non può essere utilizzato come segnale di ingresso per l'arresto in sicurezza verso altri dispositivi (diversi dal modulo relé di sicurezza).

> Il segnale SAFE2 può essere utilizzato solo per segnalare un allarme o per impedire il riavvio dell'inverter. Il segnale non può essere utilizzato come segnale di ingresso per l'arresto in sicurezza verso altri dispositivi.

# **Schema di cablaggio**

Per evitare un riavvio dopo l'intervento di una funzione di protezione, collegare il morsetto RUN (segnale SAFE2) al morsetto XS0 ed il morsetto SE al morsetto XS1, poiché il morsetto XS0 ha una polarità positiva ed il morsetto XS1 una polarità negativa. I morsetti XS0 e XS1 sono segnali di ingresso per il segnale di risposta al modulo relè di sicurezza.

Impostando "81" nel parametro 190 (segnale SAFE2) il morsetto RUN va in stato OFF a seguito di un guasto.

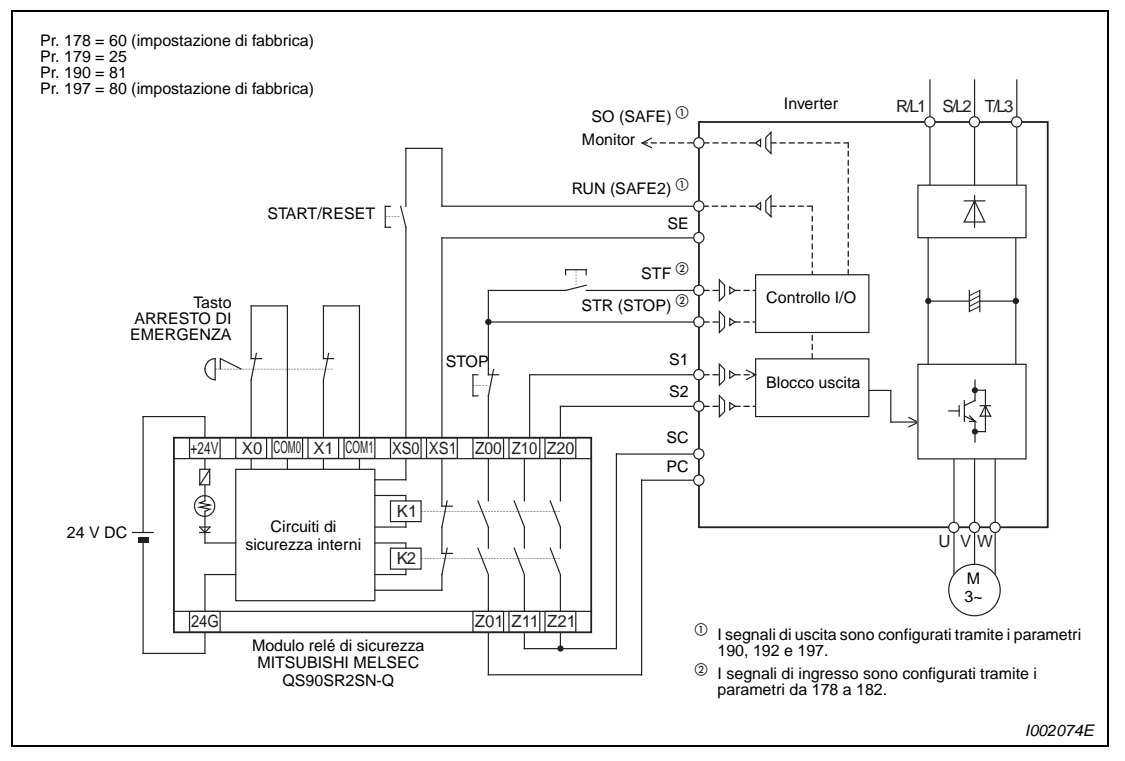

 **Fig. 3-15:** Collegamento del modulo relé di sicurezza Mitsubishi QS90SR2SN-Q

**NOTA** La modifica dell'assegnazione dei morsetti mediante i parametri 190, 192 e 197 influisce anche su altre funzioni. Controllare perciò le funzioni dei morsetti prima di procedere all'impostazione dei parametri.

> Dopo inserimento della tensione di alimentazione resettare innanzi tutto la modalità di "Arresto in sicurezza". A tal fine attivare il tasto START ed il tasto STF. Dopo ciò il motore si avvia. Il presente esempio di collegamento è configurato in modo che il motore, anche dopo il ripristino della sicurezza, si avvia solo dopo che è stato azionato il tasto STF.

**E** ATTENZIONE:<br>Per impedire il riavvio automatico dell'inverter dopo un buco di rete, il comando per<br>STF/STOP deve essere trasmesso attraverso una linea di comando a 3 conduttori. Se **Per impedire il riavvio automatico dell'inverter dopo un buco di rete, il comando per i morsetti STF e PC per l'avvio sono collegati solo con una linea di comando a 2 conduttori con un interruttore a scatto, è necessario garantire che siano sempre soddisfatti i requisiti di sicurezza per il riavvio automatico dopo un buco di rete.**

| Alimentazio- | Segnale di ingresso |                    | Circuito di<br>sicurezza               | Segnale di uscita |                    | Stato operativo                            |
|--------------|---------------------|--------------------|----------------------------------------|-------------------|--------------------|--------------------------------------------|
| ne           | S <sub>1</sub> -SC  | S <sub>2</sub> -SC | interno $0$                            | SAFE <sup>3</sup> | SAFE2 <sup>3</sup> |                                            |
| <b>OFF</b>   |                     |                    |                                        | OFF               | OFF                | Azionamento disabilitato<br>(in sicurezza) |
|              | Chiuso              | Chiuso             | Nessun errore                          | <b>OFF</b>        | ON                 | Azionamento abilitato                      |
|              |                     |                    | Errore rilevato                        | <b>OFF</b>        | OFF                | Azionamento disabilitato<br>(in sicurezza) |
|              | Aperto<br>Aperto    |                    | <b>Nessun</b><br>errore $\circledcirc$ | <b>ON</b>         | ON                 | Azionamento disabilitato<br>(in sicurezza) |
| <b>ON</b>    |                     |                    | Errore rilevato                        | <b>OFF</b>        | <b>OFF</b>         | Azionamento disabilitato<br>(in sicurezza) |
|              | Chiuso              | Aperto             | $N/A$ $\circledcirc$                   | <b>OFF</b>        | OFF                | Azionamento disabilitato<br>(in sicurezza) |
|              | Aperto              | Chiuso             | $N/A$ $\circledcirc$                   | OFF               | OFF                | Azionamento disabilitato<br>(in sicurezza) |

**Descrizione funzione "Arresto in sicurezza"**

**Tab. 3-16:** Descrizione della funzione di arresto in sicurezza

- $^{\text{\textregistered}}$  In caso di errore del circuito di sicurezza interno, sul display della tastiera integrata viene emesso uno dei messaggi E.SAF o E.CPU.
- $\degree$  Se gli ingressi S1 e S2 si trovano in stato di separazione e non è presente un errore del circuito di sicurezza interno (E.SAF, E.CPU), sul display della tastiera integrata appare il messaggio SA.
- $\degree$  ON : transistor di uscita open collector chiuso OFF: transistor di uscita open collector aperto
- $\Phi$  N/A indica uno stato, nel quale non trattasi di un errore del circuito di sicurezza interno.

Trovate ulteriori informazioni sulla funzione "Arresto in sicurezza" nel "FR-D700 SC EC – Safety stop function instruction manual (BCN-A211508-005)".

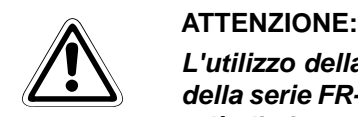

**L'utilizzo della funzione "Arresto in sicurezza" è possibile solo collegando l'inverter della serie FR-D700 SC (funzione arresto in sicurezza in logica positiva) ad un modulo relè di sicurezza. La funzione "Arresto in sicurezza" NON funziona se si collega un inverter della serie FR-D700 SC (funzione arresto in sicurezza in logica positiva) ad un inverter della serie FR-D700 (funzione arresto in sicurezza in logica negativa).**

# **Arresto di sicurezza con più inverter funzionanti in parallelo**

# **Cablaggio degli inverter FR-D700 SC**

La funzione "Arresto in sicurezza" può essere utilizzata con diversi inverter del tipo FR-D740 SC e FR-D720S SC. Eseguire i collegamento come mostrato nello schema seguente. I dettagli della funzione di Stop sicuro sono riportati nel manuale "FR-D700 SC EC – Safety stop function instruction manual (BCN-A211508-005)". Il manuale può essere scaricato dalla home page Mitsubishi.

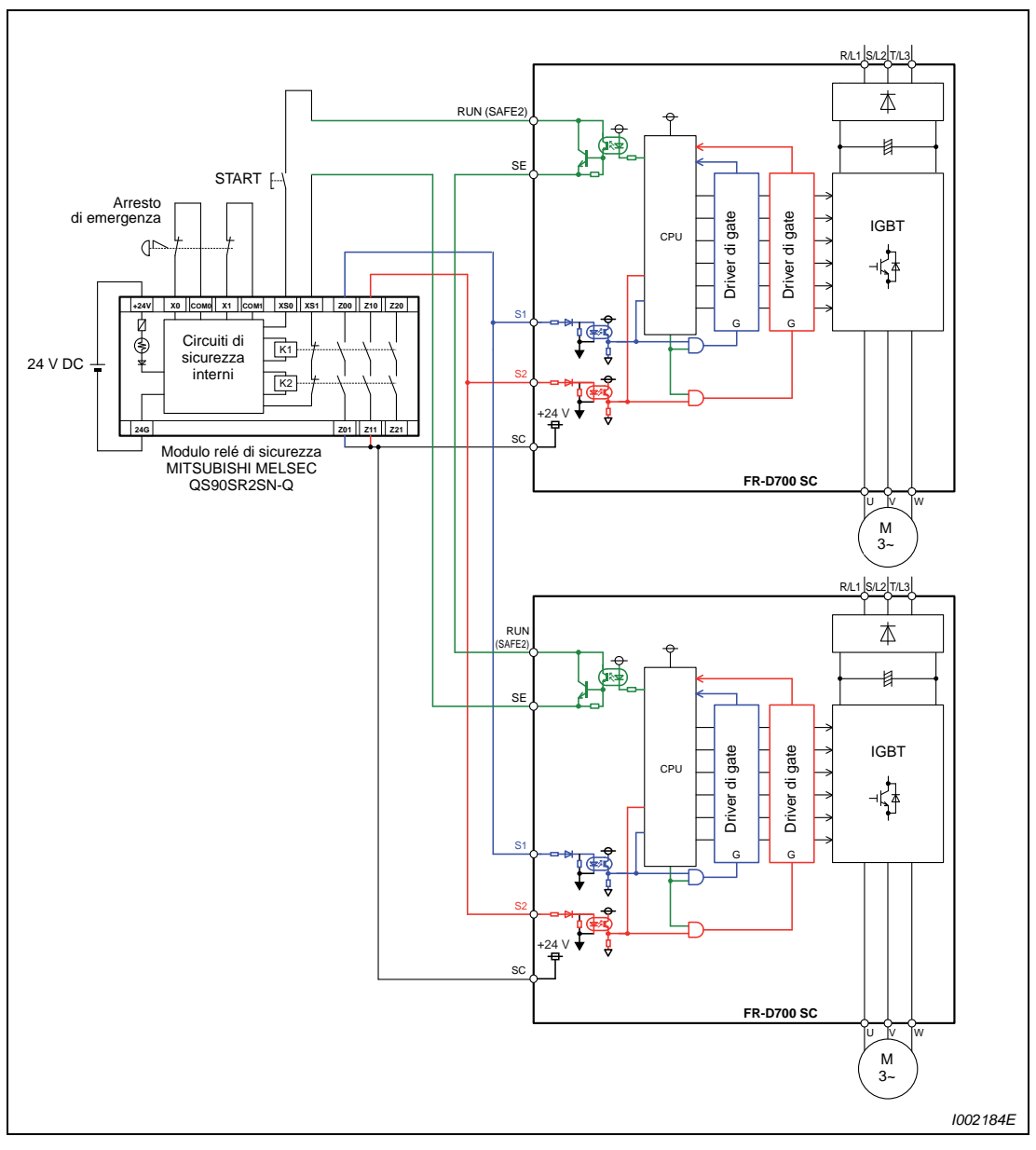

 **Fig. 3-16:** Collegamento di più inverter ad un modulo relé di sicurezza, quando si utilizza la funzione di Stop sicuro.

**NOTE** Il parametro 190 (selezione funzione morsetto RUN) deve essere impostato su "81" (segnale SAFE2), affinché il segnale RUN venga disattivato alla comparsa di un allarme.

> Non collegare mai un inverter della serie FR-D700 SC (funzione arresto in sicurezza in logica positiva) ad un inverter della serie FR-D700 (funzione arresto in sicurezza in logica negativa). La funzione "Arresto in sicurezza" NON funziona se si collegano fra loro questi inverter.

# <span id="page-62-0"></span>**3.4.4 Selezione della logica di controllo**

Gli inverter FR-D700 SC offrono la possibilità di scegliere due tipi di logica di controllo. A seconda della direzione del flusso, si distingue tra:

● Logica negativa (SINK/NPN)

In logica negativa, un segnale viene attivato dalla corrente in uscita dal morsetto corrispondente. Il morsetto SD è il comune per i segnali di ingresso. Il morsetto SE è il comune per le uscite open collector.

● Logica positiva (SOURCE/PNP)

Nella logica di tipo PNP, un segnale viene attivato dalla corrente in ingresso nel morsetto corrispondente. Il morsetto PC è il comune per i segnali di ingresso. Il morsetto SE è il comune per le uscite open collector.

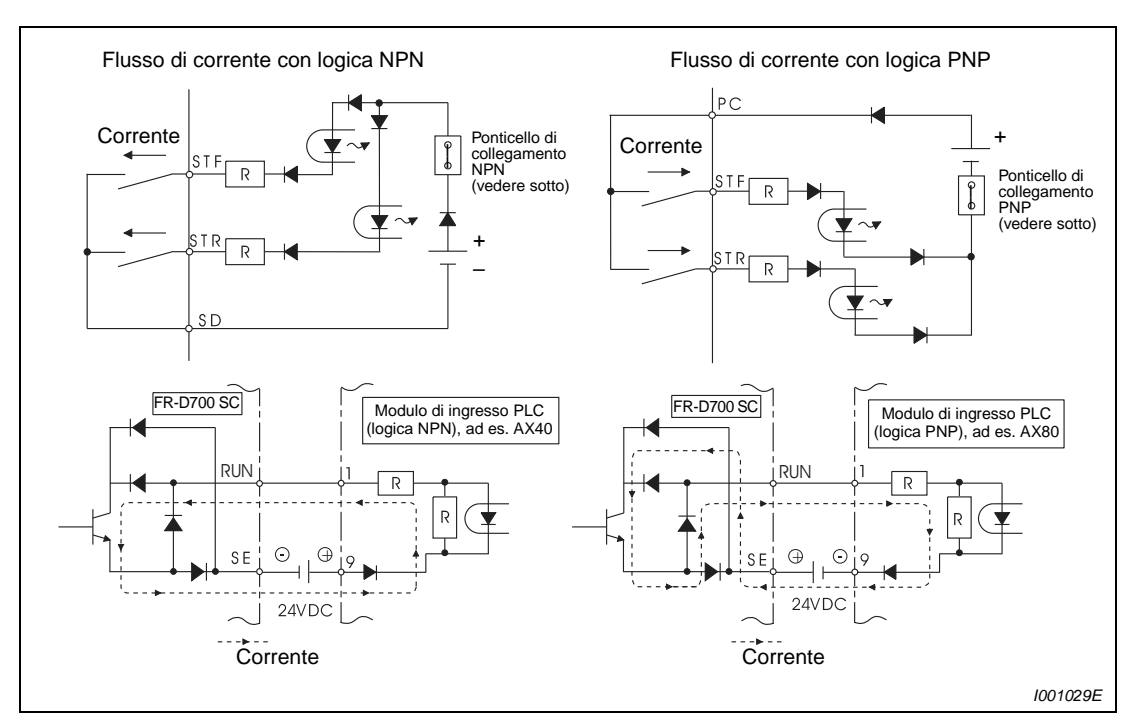

**Fig. 3-17:** Flusso di corrente in logica di controllo negativa e positiva

Nella configurazione iniziale dell'inverter è selezionata la logica positiva (SOURCE/PNP). Mediante un ponticello (jumper) situato al di sopra dei morsetti per i segnali di controllo è possibile selezionare la logica negativa (SINK/NPN).

I segnali di uscita possono essere usati sia nella logica NPN che in quella PNP indipendentemente dalla posizione del jumper.

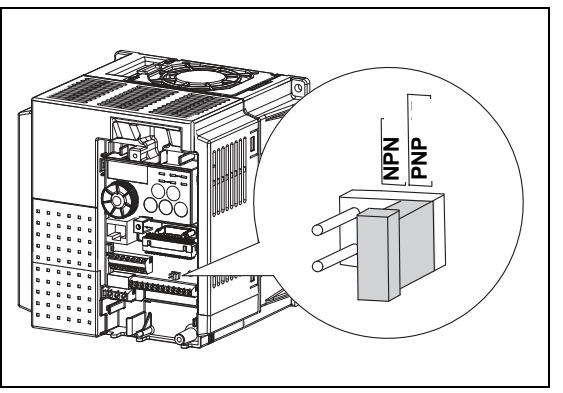

**Fig. 3-18:** Selezione della logica di controllo

I001918E

**NOTE** Disinserire l'alimentazione dell'inverter prima di commutare la logica di funzionamento.

Il jumper per la selezione della logica di controllo può essere inserito solo in posizione NPN o in posizione PNP. Inserendo un jumper in entrambe le posizioni, l'inverter può danneggiarsi.

Dopo la selezione della logica di controllo, riapplicare il coperchio frontale. Lo stesso numero di serie viene stampato sulla targhetta della potenza posta sul coperchio frontale e sulla targhetta del modello dell'inverter. Prima di reinstallare il coperchio frontale, controllare il numero di serie per assicurarsi che corrisponda a quello dell'inverter.

# **Uso di una fonte di alimentazione esterna**

● Logica negativa NPN (SINK)

Se si utilizzano segnali di tensione esterni, il potenziale di riferimento positivo dell'alimentazione deve essere collegato al morsetto PC. In questo caso, il morsetto SD non deve essere collegato.

Se l'alimentazione a 24 V DC avviene attraverso i morsetti PC-SD, non collegare una sorgente di alimentazione esterna poiché tale collegamento potrebbe causare malfunzionamenti.

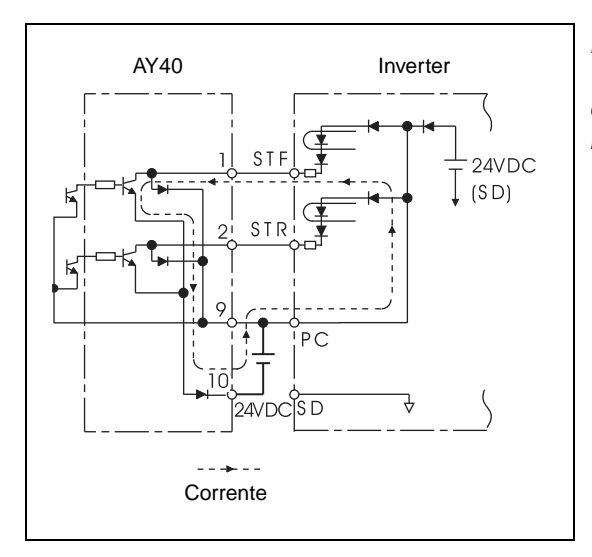

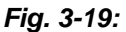

Uso di una fonte di alimentazione esterna in collegamento alle uscite di un PLC (logica negativa)

I001030E

# ● Logica positiva PNP (SOURCE)

Se si utilizzano segnali di tensione esterni, il potenziale di riferimento negativo dell'alimentazione deve essere collegato al morsetto SD. In questo caso, il morsetto PC non deve essere collegato.

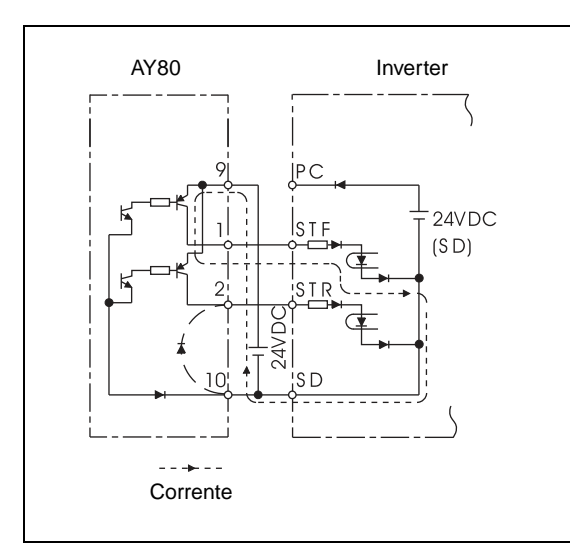

### **Fig. 3-20:**

Uso di una fonte di alimentazione esterna in collegamento con le uscite di un PLC (logica positiva)

I001031E

# <span id="page-65-0"></span>**3.5 Interfaccia PU**

All'interfaccia PU dell'inverter è possibile collegare una tastiera di programmazione FR-PU07/ FR-PA07 o un PC. L'impostazione dei parametri e il monitoraggio dell'inverter possono essere eseguite con il software FR Configurator.

Per accedere all'interfaccia PU, rimuovere il coperchio frontale.

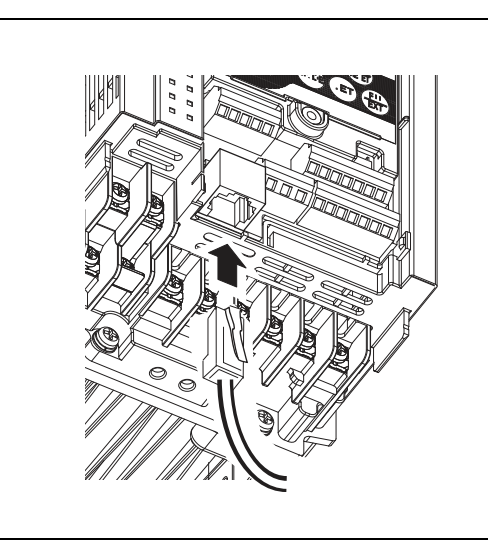

**Fig. 3-21:** Interfaccia PU

I001990E

# **3.5.1 Collegamento di una tastiera di programmazione**

Per controllare l'inverter con una tastiera di programmazione FR-PU07/FR-PA07, collegarlo con un cavo FR-A5CBL all'inverter e, eventualmente, installarlo nell'armadio elettrico. La lunghezza del cablaggio non deve superare i 20 m.

Verificare che il connettore sia inserito correttamente nell'inverter e nella tastiera di programmazione. Riapplicare quindi il coperchio frontale.

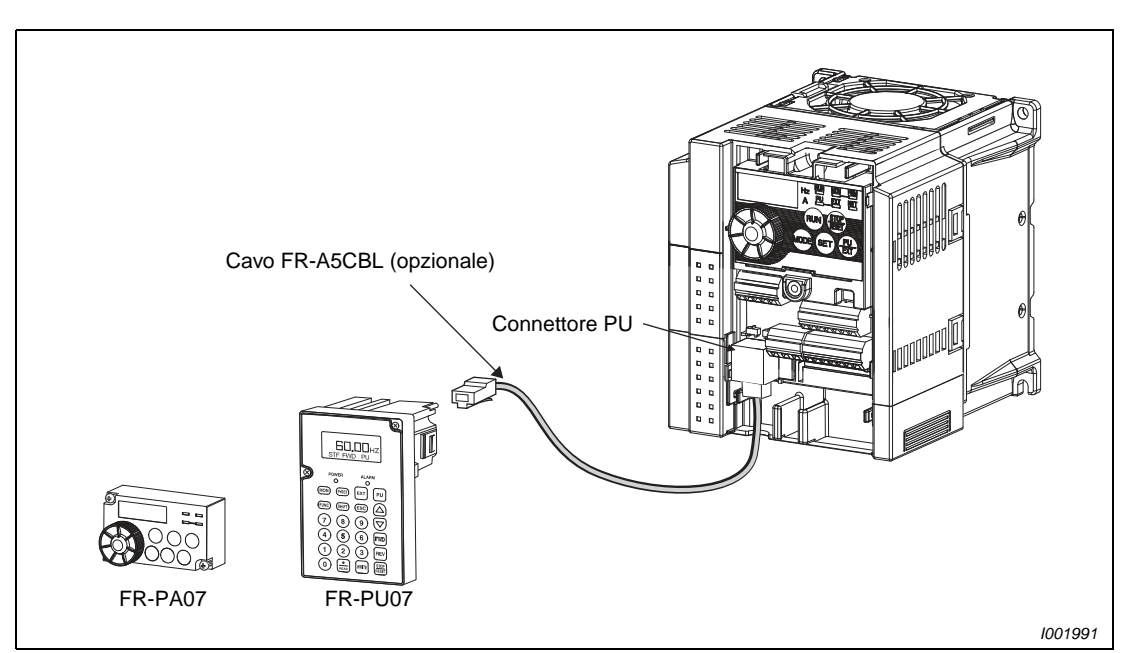

 **Fig. 3-22:** Collegamento della tastiera di programmazione al connettore PU

# **3.5.2 Utilizzo del connettore PU come interfaccia RS485**

Il connettore PU permette di collegare l'inverter ad un PC, un notebook od un PLC. In questo modo è possibile avviare e monitorare l'inverter mediante un programma applicativo, oppure leggere e scrivere i parametri.

Per il funzionamento dell'inverter è possibile scegliere tra il protocollo Mitsubishi e il protocollo Modbus-RTU. Per maggiori informazioni, vedere la sezione [6.18.](#page-342-1)

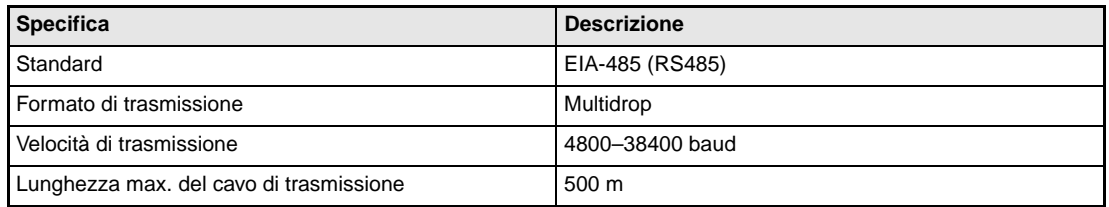

**Tab. 3-17:** Specifiche tecniche dell'interfaccia di comunicazione

# **3.6 Collegamento di unità opzionali indipendenti**

Diverse opzioni possono essere collegate all'inverter permettendo un adattamento versatile alle diverse condizioni d'impiego.

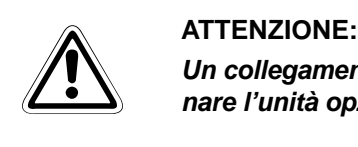

**Un collegamento non corretto causerà danni o guasti all'inverter. Collegare e far funzionare l'unità opzionale con attenzione e in conformità al relativo manuale di istruzioni.**

# **3.6.1 Contattori magnetici**

### **Contattore magnetico sul lato di ingresso dell'inverter (MC)**

Sul lato d'ingresso dell'inverter, è consigliabile sistemare un contattore magnetico (MC) per i seguenti scopi:

- Per scollegare l'inverter dall'alimentazione quando è attivata la funzione protettiva. Nel funzionamento ciclico o in condizioni di forte carico con collegamento di una resistenza di frenatura opzionale, è possibile impedire il surriscaldamento o la bruciatura della resistenza dovuta a sovraccarico o ad un funzionamento prevalentemente rigenerativo.
- Per impedire qualsiasi guasto e situazioni di pericolo dovute a riavvio automatico a seguito del ripristino dell'alimentazione dopo un buco di rete.
- Per mettere a riposo l'inverter per un lungo periodo. L'alimentazione dell'inverter in stand-by consuma sempre un minimo di corrente. Quando si ferma l'inverter per un periodo di tempo prolungato, il disinserimento dell'alimentazione consentirà un risparmio di corrente.

Per separare l'inverter dall'alimentazione al fine di consentire l'esecuzione degli interventi di manutenzione e ispezione in condizioni di sicurezza.

NOTA | Il contattore magnetico può essere utilizzato per avviare/arrestare l'inverter. Comunque, poichè picchi di corrente ripetuti al momento dell'avvio abbreviano la durata del circuito del convertitore (la durata di commutazione è pari a 1.000.000 di volte), occorre evitare di avviare ed arrestare frequentemente l'inverter in questo modo. Pertanto, avviare e arrestare sempre l'inverter attraverso i segnali di avvio STF e STR.

Esempio  $\nabla$  Nella figura seguente, l'inverter viene collegato con il contattore magnetico MC all'alimentazione di rete. Per avviare e arrestare l'inverter si utilizza il collegamento dei morsetti STF o STR con il morsetto PC (vedere la sezione [6.9.4](#page-243-0)).

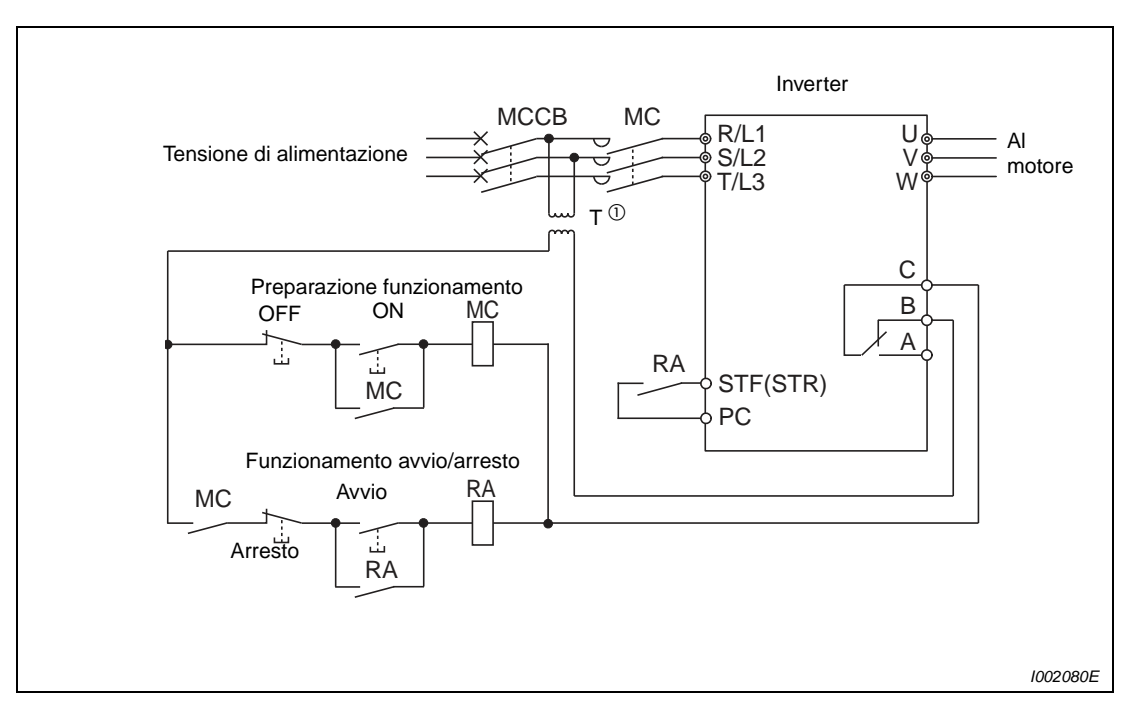

 **Fig. 3-23:** Esempio di collegamento di un inverter

 $^{\circledR}~$  Tenere conto della capacità di carico dei contatti delle uscite a relè (230 V AC). Se necessario, utilizzare un trasformatore.

 $\triangle$ 

## **Uso del contattore magnetico sul lato uscita dell'inverter**

Un contattore situato nel circuito di uscita dell'inverter (ad esempio per la commutazione del motore all'alimentazione di rete) può essere attivato solo se l'inverter non genera alcuna tensione e il motore è fermo. Se durante il funzionamento normale questo contattore viene attivato, è possibile che intervenga una funzione di protezione, ad esempio la protezione da sovracorrente.

# **3.6.2 Collegamento di una resistenza di frenatura esterna FR-ABR (FR-D720S-025SC o superiore, FR-D740-012SC o superiore)**

Se il motore sta rigenerando energia verso l'inverter a causa del carico o se è richiesta una decelerazione rapida, è possibile collegare ai morsetti P/+ e PR degli inverter una resistenza di frenatura esterna di tipo FR-ABR. (La posizione dei morsetti P/+ e PR è descritta nella sezione [3.3.2](#page-41-0)).

Quando si collega la resistenza di frenatura è necessario impostare i parametri 30 e 70 (vedere la sezione [6.8.2\)](#page-233-0):

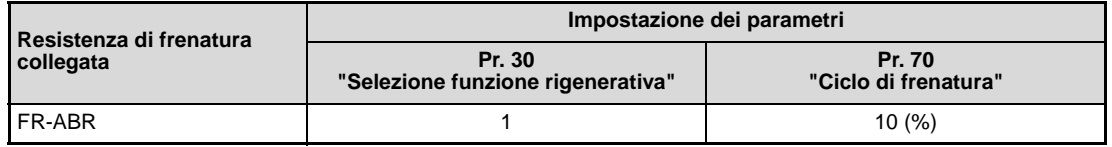

**Tab. 3-18:** Impostazione dei parametri 30 e 70 per il collegamento di una resistenza di frenatura

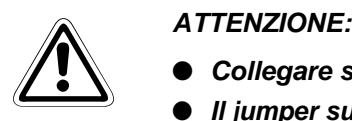

- **Collegare solo una resistenza di frenatura di tipo FR-ABR.**
- **Il jumper sui morsetti + e P1, oppure P/+ e P1, non deve essere rimosso, a meno che non venga collegata un'induttanza DC.**
- **La forma delle morsettiere può variare a seconda della classe di potenza dell'inverter.**

## **FR-D720S-025SC e FR-D720S-042SC**

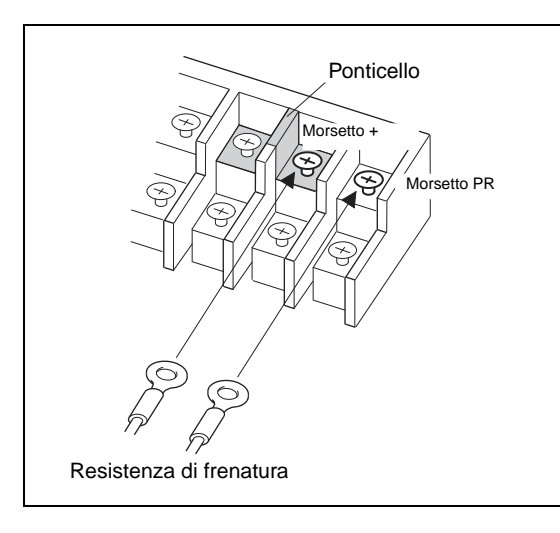

### **Fig. 3-24:**

Collegamento di una resistenza di frenatura ai morsetti + e PR di un inverter di tipo FR-D720S-025SC e FR-D720S-042SC

I002036E

# **FR-D720S-070SC/100SC e FR-D740-012SC a 080SC**

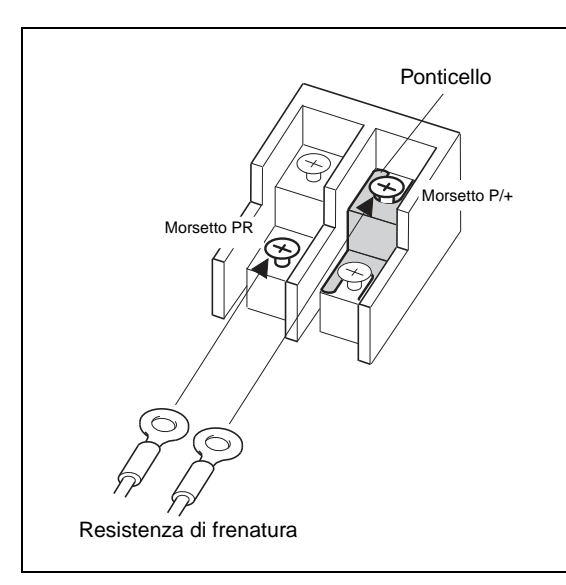

### **Fig. 3-25:**

Collegamento di una resistenza di frenatura ai morsetti P/+ e PR di un inverter di tipo FR-D720S-070SC/100SC e FR-D740-012SC a FR-D740-080SC

I001923E

## **FR-D740-120SC e 160SC**

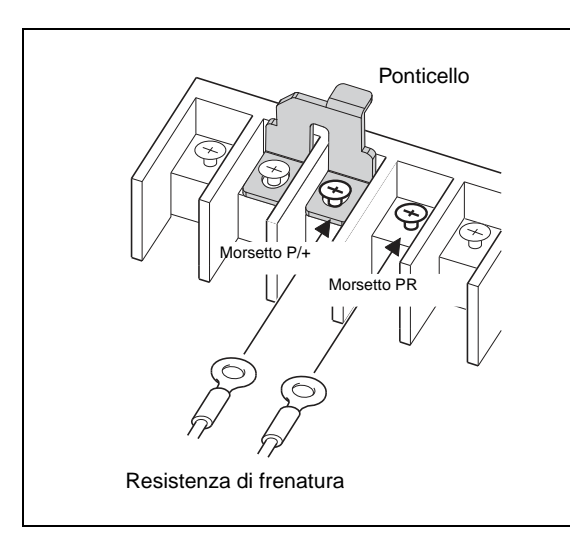

# **Fig. 3-26:**

Collegamento di una resistenza di frenatura ai morsetti P/+ e PR di un inverter di tipo FR-D740-120SC e FR-D740-160SC

I001924E

Per evitare il surriscaldamento o la bruciatura della resistenza di frenatura in presenza di un transistor guasto, utilizzare un relè termico che, in tal caso, stacchi l'inverter dalla rete di alimentazione. La figura seguente mostra due esempi di collegamento. (Gli inverter FR-D720S-008SC e 014SC non consentono il collegamento di una resistenza di frenatura).

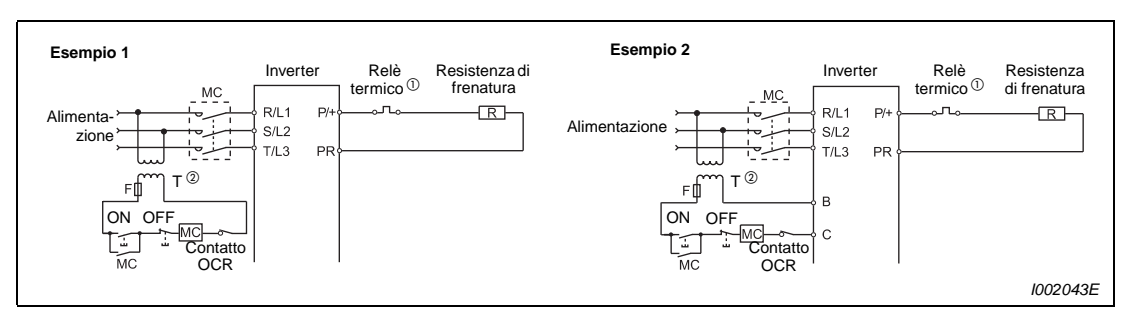

 **Fig. 3-27:** Circuiti di protezione

 $^{\circledD}~$  Nella [Tab. 3-19](#page-71-0) sono elencati i relè termici da utilizzare per le diverse resistenze di frenatura.  $\Omega$  Controllare la capacità di carico dei contatti. All'occorrenza, installare un trasformatore.

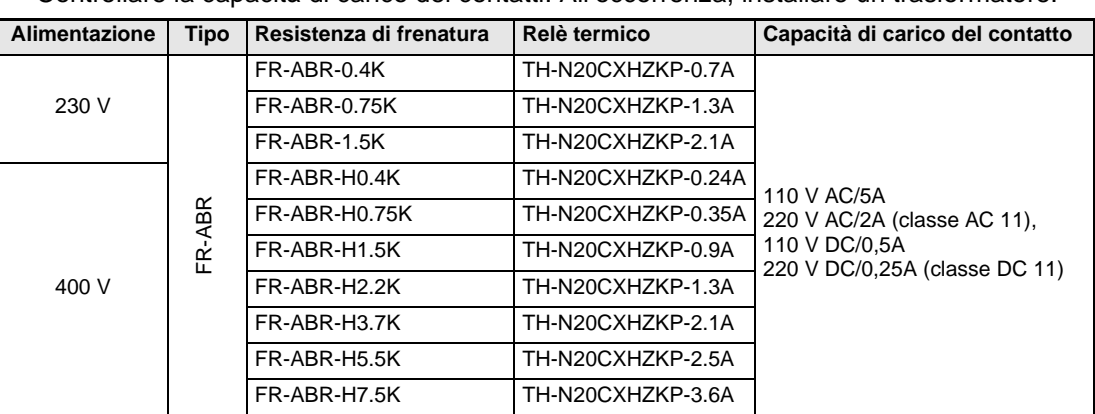

**Tab. 3-19:** Combinazione di resistenza e relè termico

<span id="page-71-0"></span>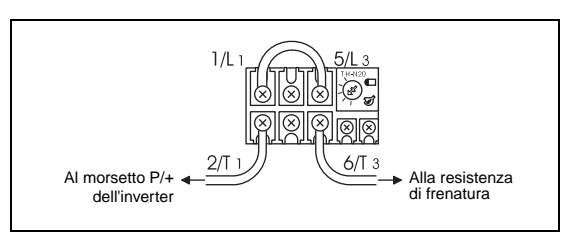

**Fig. 3-28:** Collegamento del relè termico

I001458E

# **E ATTENZIONE:**

- **Collegare ad un inverter solo una resistenza di frenatura a tal fine omologata.**
- **Nel collegamento e funzionamento dell'unità opzionale procedere con attenzione ed attenendosi alla descrizione del relativo manuale di istruzioni.**
- La resistenza di frenatura non può essere utilizzata contemporaneamente con **un'unità di frenatura (FR-BU2), un convertitore del fattore di potenza (FR-HC), un convertitore rigenerativo (FR-CV), ecc.**
- **Non collegare nessuna resistenza di frenatura direttamente ai morsetti del Bus DC P/+ e N/–. Un tale collegamento può causare un rischio di incendio.**
# **3.6.3 Collegamento di un'unità di frenatura esterna FR-BU2**

Per aumentare la potenza frenante è possibile collegare un'unità di frenatura esterna come illustrato nella figura seguente.

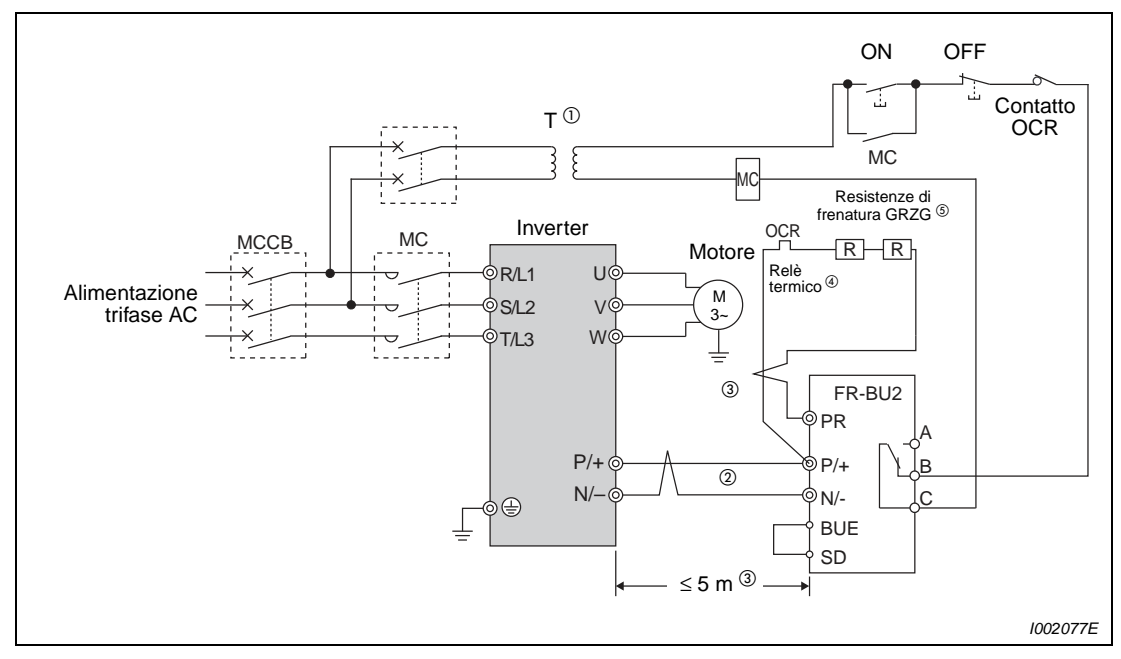

### **Unità di frenatura in combinazione con la resistenza di frenatura GRZG.**

 **Fig. 3-29:** Collegamento di un'unità di frenatura di tipo FR-BU2

- $^{\circledR}~$  Se le specifiche dei contatti sono soltanto per alimentazione 230 V è necessario installare un trasformatore quando si utilizza l'alimentazione a 400 V.
- $\heartsuit$  Collegare i morsetti del Bus DC dell'inverter (P/+, N/-) ai morsetti corrispondenti dell'unità di frenatura. Un collegamento improprio danneggerà l'inverter.
- $\degree$  La distanza di cablaggio fra inverter, unità di frenatura e resistenza non dovrebbe superare i 5 m. Se si usano cavi intrecciati, la lunghezza massima consentita è di 10 m.
- $\Phi$  Per evitare il surriscaldamento o la bruciatura della resistenza di frenatura, usare un relè termico che, in tal caso, stacchi l'inverter dalla rete di alimentazione.
- $^\circledS$  Per la descrizione del collegamento della resistenza di frenatura, vedere le istruzioni d'uso dell'unità di frenatura FR-BU2.

| Unità di frenatura | Resistenza di frenatura             | <b>Relè termico</b> |
|--------------------|-------------------------------------|---------------------|
| <b>FR-BU2-1.5K</b> | GZG 300W-50 $\Omega$ (singola)      | I TH-N20CXHZKP-1.3A |
| <b>FR-BU2-7.5K</b> | GRZG 200-10 $\Omega$ (sei in serie) | TH-N20CXHZKP-3.6A   |
| FR-BU2-15K         | GRZG 300-5 $\Omega$ (otto in serie) | a richiesta         |

**Tab. 3-20:** Combinazione resistenza di frenatura GRZG e relè termico

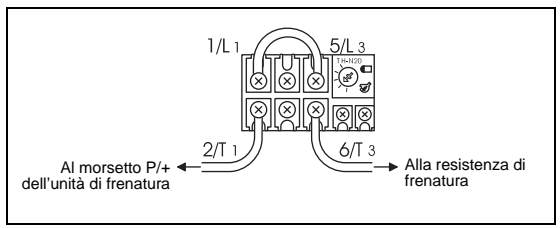

**Fig. 3-30:** Collegamento del relè termico

I001458E

## **ATTENZIONE:**<br> **C** *In caso di g*<br>
scaldarsi e ● **In caso di guasto del transistor dell'unità di frenatura, le resistenze possono surriscaldarsi e causare pericolo di incendio. Pertanto, installare un contattore sul lato d'ingresso dell'inverter in modo che la corrente venga disinserita in caso di surriscaldamento.** ● **Il ponticello sui morsetti P/+ e P1 può essere rimosso solo se si utilizza un'induttanza DC.**

**NOTA** Se si installa una resistenza di frenatura di tipo GRZG, impostare il parametro 0 dell'unità di frenatura FR-BU2 a "1".

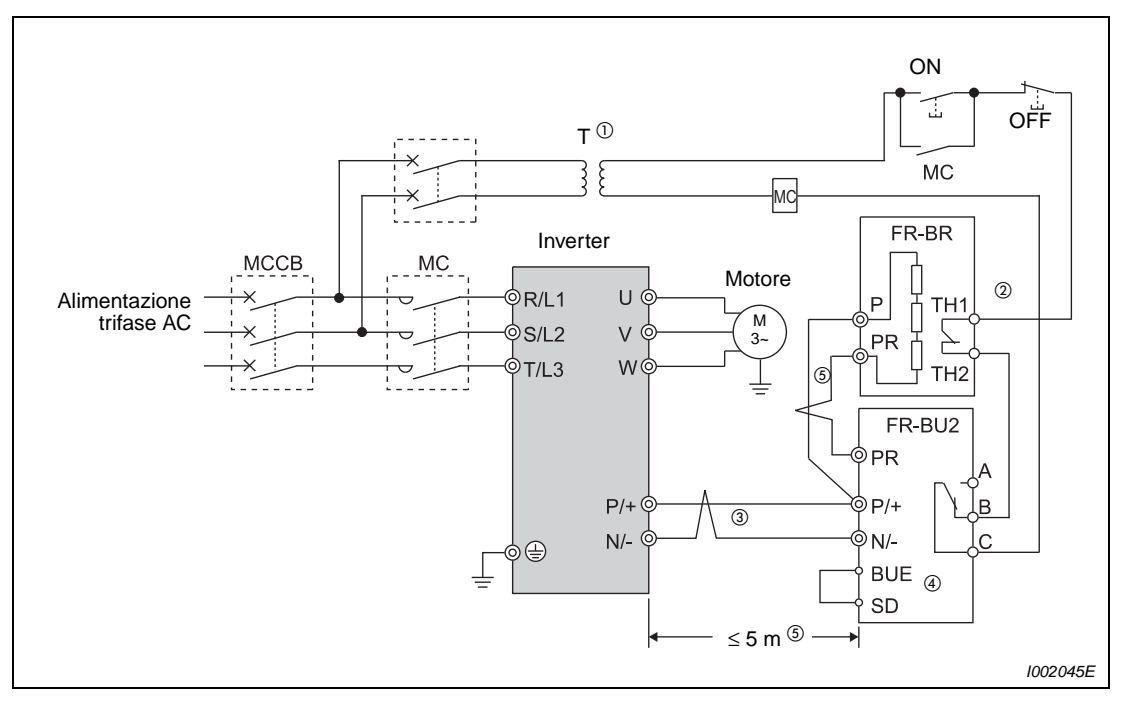

**Unità di frenatura in combinazione con la resistenza di frenatura FR-BR(-H)**

 **Fig. 3-31:** Collegamento di un'unità di frenatura di tipo FR-BU2

- $^{\circledR}\,$  Se le specifiche dei contatti sono soltanto per l'alimentazione a 230 V, è necessario installare un trasformatore quando si utilizza l'alimentazione a 400 V.
- $\textcircled{2}$  Nel funzionamento normale il contatto TH1-TH2 è chiuso, mentre è aperto in caso di segnalazione.
- $\circled{3}$  Collegare i morsetti del Bus DC dell'inverter (P/+, N/-) ai morsetti corrispondenti dell'unità di frenatura. Un collegamento improprio danneggerà l'inverter.
- Nell'impostazione di fabbrica dell'unità di frenatura FR-BU2, i morsetti BUE e SD sono collegati da un ponticello.
- $^\circledS\,$  La distanza di cablaggio fra inverter, unità di frenatura e resistenza non dovrebbe superare i 5 m. Se si usano cavi intrecciati, la lunghezza massima consentita è di 10 m.

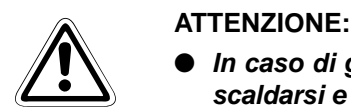

- **In caso di guasto del transistor dell'unità di frenatura, le resistenze possono surriscaldarsi e causare pericolo di incendio. Pertanto, installare un contattore sul lato d'ingresso dell'inverter in modo che la corrente venga disinserita in caso di surriscaldamento.**
- **Il ponticello sui morsetti P/+ e P1 può essere rimosso solo se si utilizza un'induttanza DC.**

## **3.6.4 Collegamento del convertitore del fattore di potenza FR-HC**

Quando di collega il convertitore del fattore di potenza (FR-HC) per la soppressione delle armoniche, eseguire il cablaggio in modo sicuro, come illustrato nello schema seguente.

ATTENZIONE:<br>
Eseguire il cablaggio del convertitore del fattore di potenza in m<br>
collegamento scorretto danneggerà sia il convertitore sia l'inverter. **Eseguire il cablaggio del convertitore del fattore di potenza in modo corretto. Un**

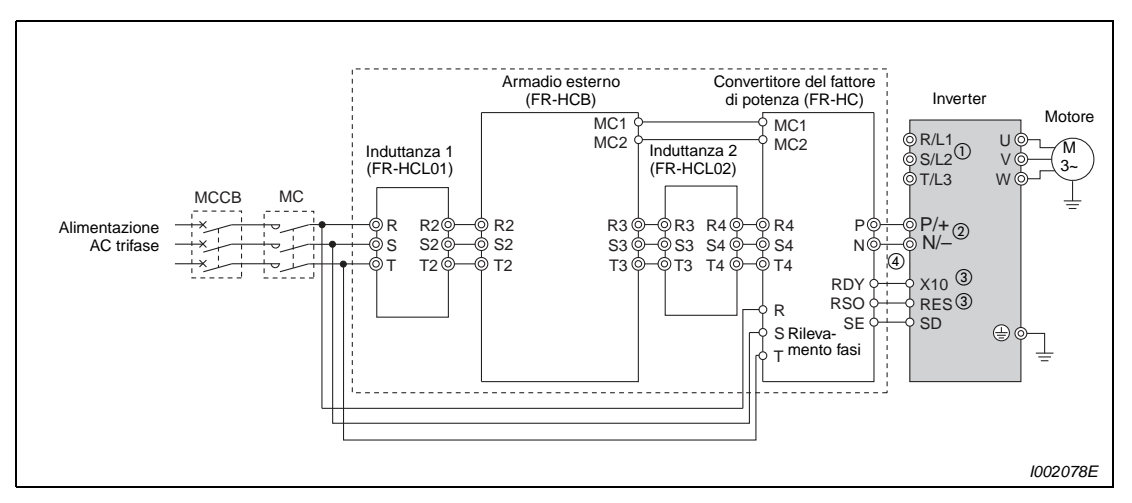

 **Fig. 3-32:** Collegamento del convertitore del fattore di potenza FR-HC

- $^{\circledm}$  Non collegare i morsetti R/L1, S/L2 e T/L3. Il collegamento di questi morsetti danneggerebbe l'inverter.
- $\textcircled{2}$  Non inserire l'MCCB fra i morsetti del Bus DC P/+ e N/- (tra P e P/+, tra N e N/-). L'inversione dei collegamenti N/– e P/+ può danneggiare l'inverter in modo permanente.
- $\degree$  Le funzioni dei segnali X10 e RES possono essere assegnate ad un morsetto di ingresso mediante uno dei parametri 178–182.
- $\Phi$  Controllare che il morsetto RDY del convertitore del fattore di potenza FR-HC sia collegato al morsetto X10 o MRS dell'inverter e collegare il morsetto SE dell'opzione al morsetto SD dell'inverter. L'attivazione dell'inverter senza il collegamento di questi morsetti può danneggiare l'opzione FR-HC.

**NOTE** Le fasi di alimentazione dei morsetti R/L1, S/L2, e T/L3 e R4, S4 e T4 devono essere abbinate.

> Usare la logica NPN quando si collega il convertitore opzionale FR-HC. Esso non può essere collegato quando è selezionata la logica PNP (impostazione di fabbrica).

Il jumper sui morsetti P/+ e P1 non deve essere rimosso.

# **3.6.5 Collegamento del convertitore rigenerativo FR-CV**

Collegare i morsetti P/L+ e N/L– del convertitore rigenerativo (FR-CV) ai morsetti del Bus DC P/+ e – dell'inverter.

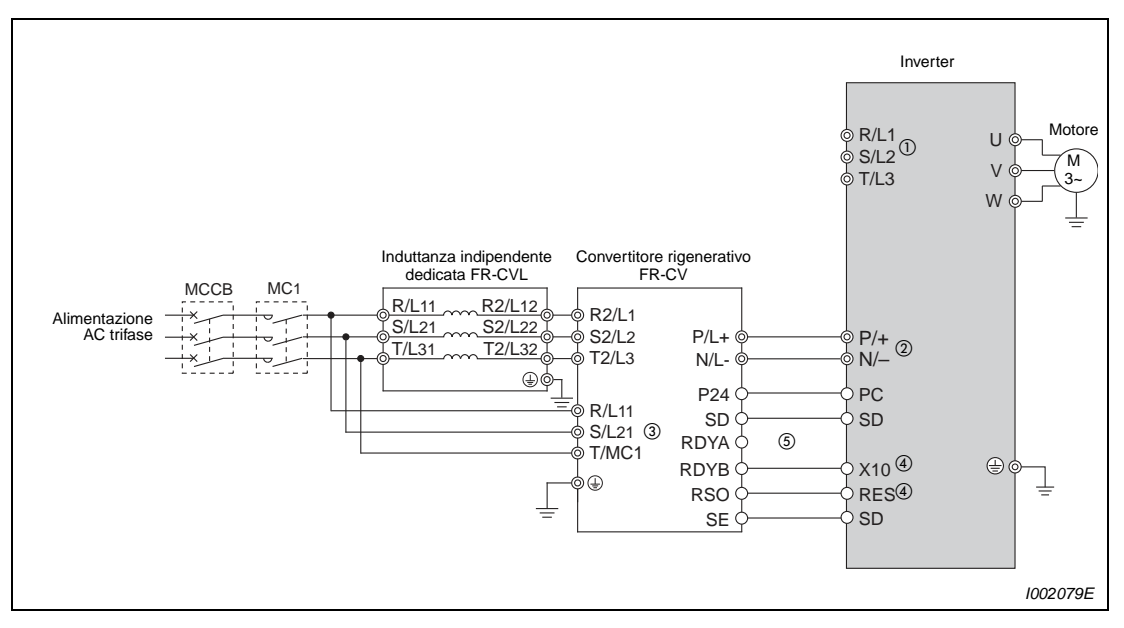

 **Fig. 3-33:** Collegamento del convertitore rigenerativo FR-CV

- $^{\circledm}$  Mantenere sempre aperti i morsetti R/L1, S/L2, T/L3 di ingresso alimentazione. Un collegamento non corretto può danneggiare l'inverter.
- Non inserire l'MCCB fra i morsetti P/+ e N/– (tra P/L+ e P/+, tra N/L− e N/–). L'inversione dei collegamenti N/– e P/+ può danneggiare l'inverter in modo permanente.
- $\textcircled{\tiny{3}}$  I morsetti R/L11, S/L21 e T/MC1 devono essere collegati alla tensione di rete. Se si utilizza l'inverter senza che questi morsetti siano collegati all'alimentazione di rete, il convertitore rigenerativo può danneggiarsi.
- $\Phi$  Le funzioni dei segnali X10 e RES possono essere assegnate ad un morsetto di ingresso mediante l'impostazione dei parametri 178 a 182.
- $\textcircled{\tiny{5}}$  Controllare che il morsetto RDYB del convertitore rigenerativo FR-CV sia collegato al morsetto X10 o MRS dell'inverter e collegare il morsetto SE dell'opzione con il morsetto SD dell'inverter. L'attivazione dell'inverter senza il collegamento di questi morsetti può danneggiare l'opzione FR-CV.

**NOTE** Le fasi dei morsetti R/L11, S/L21 e T/MC1 e dei morsetti R2/L1, S2/L2 e T2/L3 devono essere abbinate.

> Usare la logica NPN quando viene collegata l'unità opzionale FR-CV. Quest'ultima non può essere collegata quando è selezionata la logica PNP (impostazione di fabbrica).

Il ponticello sui morsetti P/+ e P1 dell'inverter non deve essere rimosso.

# **3.6.6 Collegamento di un'induttanza DC di tipo FFR-HEL-(H)-E**

Quando si usa l'induttanza DC FFR-HEL-(H)-E, collegarla ai morsetti P1 e P/+. Se si collega un'induttanza, il ponticello fra i morsetti P1 e P/+ deve essere rimosso.

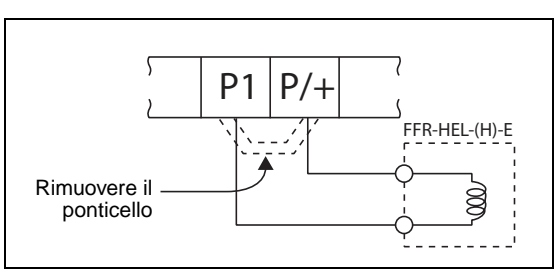

**Fig. 3-34:** Collegamento di un'induttanza DC

I002048E\_N

**NOTE** La lunghezza del cavo fra l'induttanza FFR-HEL-(H)-E e l'inverter non deve superare i 5 m.

La sezione dei cavi utilizzati deve essere uguale a quella dei cavi di alimentazione (R/L1, S/L2, T/L3) o superiore.

# **3.6.7 Installazione di una induttanza**

Quando l'inverter è collegato vicino a un trasformatore di grande potenza (500 kVA o più con lunghezza del cablaggio inferiore a 10 m) o quando si devono inserire dei condensatori, un eccessivo picco di corrente può riversarsi nel circuito di ingresso alimentazione, danneggiando l'inverter. Per impedire ciò, installare sempre un'induttanza DC (FFR-HEL-(H)-E) o AC (FR-BAL-B).

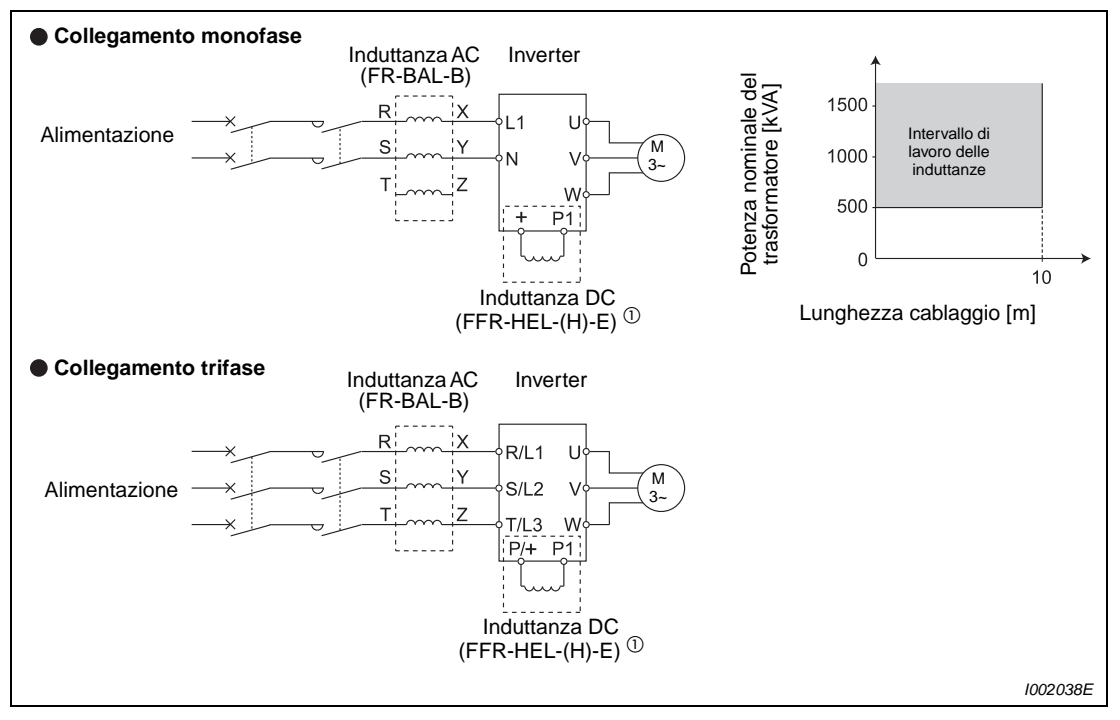

 **Fig. 3-35:** Installazione di una reattanza

 $^{\circledD}~$  Quando si collega l'induttanza DC FFR-HEL-(H)-E, rimuovere il ponticello tra i morsetti + e P1, oppure P/+ e P1. La linea di collegamento non deve superare la lunghezza di 5 m.

**NOTA** Usare cavi della stessa sezione dei cavi di alimentazione R/L1, S/L2, T/L3 (vedere a [pag. 3-8\)](#page-43-0).

# **3.7 Compatibilità elettromagnetica (EMC)**

# **3.7.1 Correnti di dispersione e contromisure**

<span id="page-79-0"></span>Il filtro di rete, i cavi motore schermati, il motore e lo stesso inverter producono correnti di dispersione stazionarie e variabili verso terra. Poiché l'entità delle correnti di dispersione dipende, tra l'altro, dalle dimensioni dei condensatori e dalla frequenza portante dell'inverter, durante il funzionamento dell'inverter in modalità silenziosa la corrente di dispersione aumenta a causa dell'elevata frequenza portante. La scelta dell'interruttore di potenza sul lato d'uscita, o l'impiego di un interruttore differenziale FI, richiedono la valutazione dell'entità della corrente di dispersione.

### **Correnti di dispersione a terra**

Le correnti di dispersione possono affluire non solo tramite la linea propria dell'inverter, ma anche attraverso il cavo di terra, ecc. Queste correnti potrebbero attivare erroneamente i circuiti di protezione.

- Contromisure
	- Ridurre la frequenza portante impostata con il parametro 72 "Selezione frequenza PWM". In questo modo, il rumore del motore aumenta. Selezionando il Pr. 240 "Selezione funzionamento Soft-PWM", lo si rende meno sgradevole.
	- Utilizzare un interruttore di potenza adatto al collegamento con armoniche e alla soppressione degli impulsi di tensione nelle linee dell'inverter e dei dispositivi periferici, per ottenere un funzionamento a bassa rumorosità con frequenza portante elevata.
- Correnti di dispersione a terra
	- Un cablaggio con cavi lunghi aumenta le correnti di dispersione. Diminuire la frequenza portante dell'inverter per diminuire le correnti di dispersione.
	- Un'alta potenza del motore porta a maggiori correnti di dispersione.
	- I cavi motore schermati aumentano considerevolmente le correnti di dispersione (circa del doppio del valore generato con cavi motore non schermati della stessa lunghezza).
	- Le correnti di dispersione degli inverter di classe 400 V sono superiori a quelle degli inverter di classe 200 V.

### **Correnti di dispersione tra le linee**

Armoniche di correnti di dispersione indotte dalle capacità statiche dei cavi d'uscita dell' inverter possono azionare erroneamente il relè termico esterno. In presenza di un cablaggio lungo (50 m o più) per il modello di bassa potenza (FR-D740-160SC o meno), il relè termico esterno del motore tende a intervenire erroneamente con maggiore frequenza in quanto il rapporto tra corrente di dispersione e corrente nominale del motore aumenta.

Esempio  $\nabla$  L'esempio mostra la relazione tra potenza del motore, lunghezza del cablaggio e corrente di dispersione. Per questo esempio sono stati utilizzati un inverter con tensione di alimentazione di 200 V e un motore SF-JR 4P con frequenza portante di 14,5 kHz e un cavo motore a 4 fili con sezione di 2 mm².

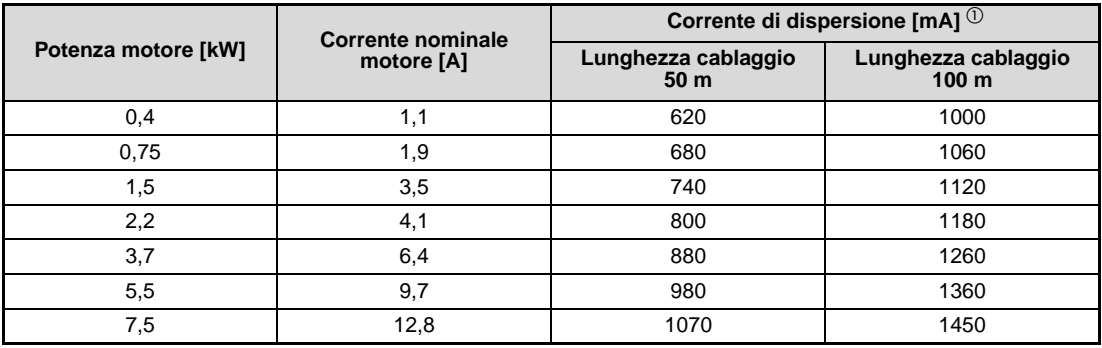

**Tab. 3-21:** Esempio di corrente di dispersione tra le linee (classe 400 V)

 $^{\circledR}\,$  Le correnti di dispersione degli inverter di classe 200 V hanno un valore di circa la metà.

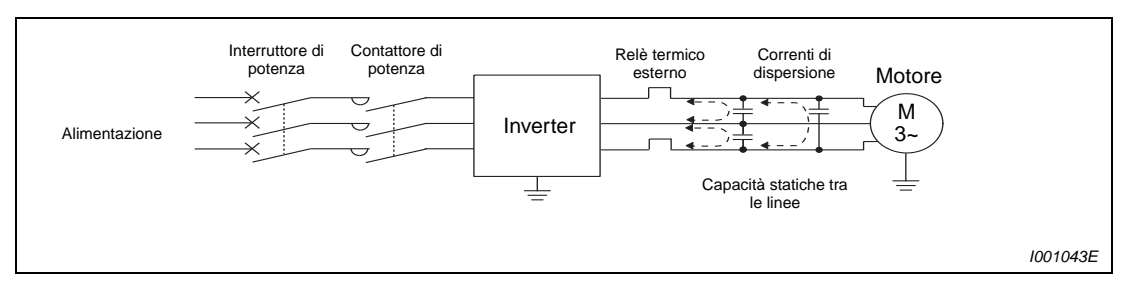

 **Fig. 3-36:** Correnti di dispersione tra le linee

- Contromisure
	- Impostare il Pr. 9 "Relè termico elettronico O/L".
	- Ridurre la frequenza portante impostata con il Pr. 72 "Selezione frequenza PWM". In questo modo il rumore del motore aumenta. Selezionando il Pr. 240 "Selezione funzionamento Soft-PWM", lo si rende meno sgradevole. Per garantire che il motore sia protetto dalle correnti di dispersione tra le linee, si consiglia di usare un sensore di temperatura (es.: PTC) per rilevare direttamente la temperatura del motore.
- Interruttore automatico di rete

Per proteggere le linee di alimentazione da cortocircuiti e sovraccarichi, è anche possibile utilizzare un interruttore automatico (MCCB). Si deve tuttavia ricordare che questo non protegge l'inverter (raddrizzatori, IGBT). Selezionare la potenza dell'interruttore in base al dimensionamento delle linee di alimentazione. Per calcolare la corrente di rete necessaria, devono essere note la potenza richiesta dall'inverter (v. potenza d'ingresso nominale nell'appendice A, Specifiche) e la potenza di rete. Selezionare un interruttore automatico con un punto di intervento un po' più alto di quello calcolato, in particolare nel caso di interruttori con scatto elettromagnetico, poiché le caratteristiche di intervento sono fortemente influenzate dalle armoniche nella rete di alimentazione.

**NOTA** L'interruttore differenziale può essere sia di tipo Mitsubishi (ELB, per armoniche e picchi di corrente) oppure un ELB con interruttore progettato per le armoniche e per la soppressione dei picchi che sia approvato per l'uso con gli inverter.

 $\triangle$ 

### **Selezione della corrente nominale per l'interruttore differenziale**

Se le normative di montaggio della vostra applicazione prevedono l'installazione di dispositivi per corrente residua (RCD) come protezione a monte, questa deve essere scelta secondo la norma DIN VDE 0100-530 come segue: Inverter monofase: tipo A o B Inverter trifase: solo tipo B.

Inoltre, quando si sceglie un dispositivo per corrente residua (RCD), occorre considerare la corrente di fuga dovuta al filtro di rete, alla lunghezza del cavo schermato del motore e della frequenza portante.

Quando si inserisce la linea di alimentazione mediante un teleruttore, si possono verificare dei carichi asimmetrici transitori capaci di provocare l'intervento del dispositivo per corrente residua (RCD). In questo caso si consiglia l'uso di un dispositivo per corrente residua (RCD) tipo B con intervento ritardato, oppure di commutare contemporaneamente le tre fasi usando un contattore.

Calcolare la sensibilità allo scatto dell'interruttore ELB indipendentemente dalla frequenza portante, come segue:

- Interruttore progettato per armoniche e soppressione di sbalzi di corrente:  $\Delta n \ge 10 \times (\text{lg1} + \text{lgn} + \text{lgi} + \text{lg2} + \text{lgm})$
- Interruttore standard:

 $I\Delta n \ge 10 \times [1g1 + 1g1 + 1g1 + 3 \times (1g2 + 1g1)]$ 

Ig1, Ig2: Corrente di dispersione nel percorso cavi con alimentazione da rete diretta Ign: Corrente di dispersione del filtro antidisturbo sul lato di ingresso dell'inverter

Igm: Corrente di dispersione del motore con alimentazione da rete diretta

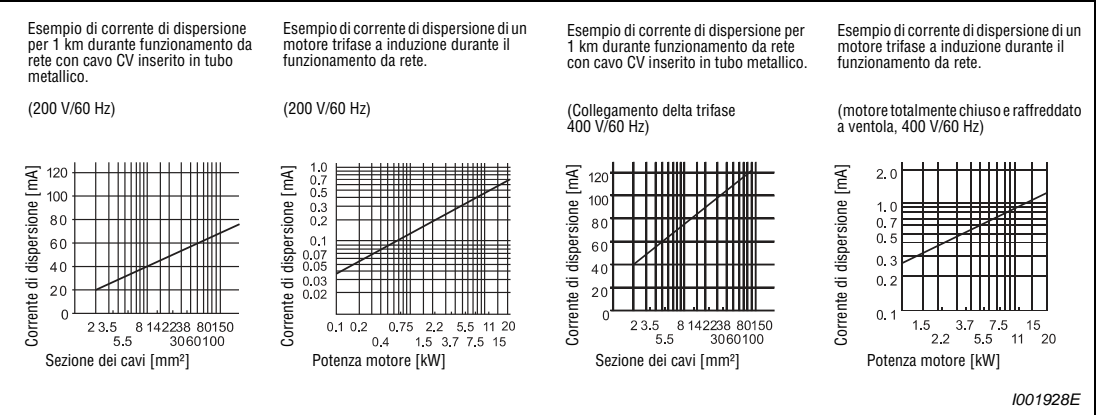

Igi: Corrente di dispersione dell'inverter

 **Fig. 3-37:** Correnti di dispersione

**NOTA** Per collegamento a stella, il totale della corrente di dispersione è di 1/3.

### **Esempio** -

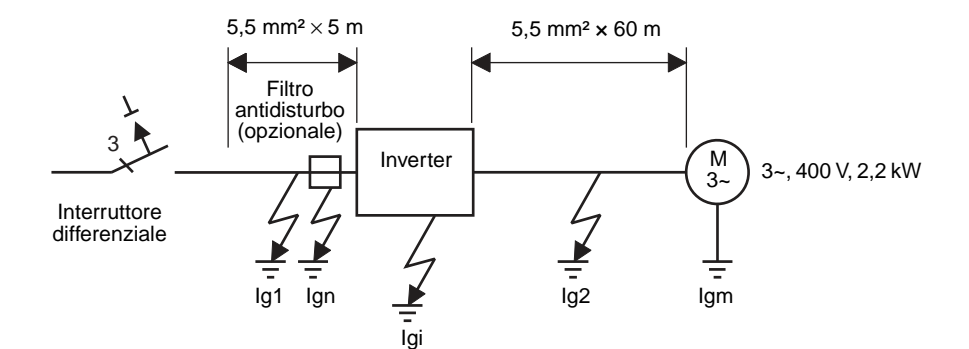

|                                                     | Interruttore differenziale<br>sensibile a tutte le correnti<br>e approvato per inverter | Interruttore standard<br>sensibile a tutte le correnti |  |
|-----------------------------------------------------|-----------------------------------------------------------------------------------------|--------------------------------------------------------|--|
| Corrente di dispersione Ig1 [mA]                    | $\frac{1}{3}$ × 66 × $\frac{5 \text{ m}}{1000 \text{ m}}$ = 0,11                        |                                                        |  |
| Corrente di dispersione Ign [mA]                    | 0 (senza filtri antidisturbo aggiuntivi)                                                |                                                        |  |
| Corrente di dispersione Igi [mA]                    | 1 (con filtro antidisturbo aggiuntivo)                                                  |                                                        |  |
| Corrente di dispersione Ig2 [mA]                    | $\frac{1}{3}$ × 66 × $\frac{60 \text{ m}}{1000 \text{ m}}$ = 1,32                       |                                                        |  |
| Corrente di dispersione motore<br>$\text{lgm}$ [mA] | 0,36                                                                                    |                                                        |  |
| Corrente di dispersione totale [mA]                 | 6,15<br>2,79                                                                            |                                                        |  |
| Corrente di sensibilità nominale [mA]               | 30<br>100                                                                               |                                                        |  |

**Tab. 3-22:** Stima della corrente di dispersione permanente (classe 400 V, collegamento a stella)

### $\triangle$

**NOTE** L'inverter monitorizza la sua stessa uscita per guasti di terra fino a una frequenza di 120 Hz. Questa funzione protegge l'inverter ma non fornisce alcuna protezione alle persone.

> La messa a terra deve essere conforme ai requisiti delle norme nazionali e locali ed ai codici elettrici. (JIS, NEC sezione 250, IEC 536 classe 1 e altri standard applicabili).

> Le armoniche possono attivare gli interruttori di potenza o di protezione del motore installati sul lato di uscita dell'inverter, anche se il valore di corrente effettivo è inferiore al valore della corrente di intervento. In questo caso, evitare l'installazione in quanto le correnti parassite e le perdite per isteresi determinano un aumento di temperatura.

> I seguenti modelli sono interruttori standard: BV-C1, BC-V, NVB, NV-L, NV-G2N, NV-G3NA e NV-2F (eccetto NV-ZHA), NV con protezione AA per controllo interruzione del neutro. Altri tre modelli sono costruiti per la soppressione di armoniche e picchi di tensione: serie NV-C/NV-S/MN, NV30-FA, NV50-FA, BV-C2, interruttori differenziali (NF-Z), NV-ZHA, NV-H.

# **3.7.2 Disturbi generati dall'inverter e tecniche di riduzione**

Alcuni disturbi agiscono dall'esterno e possono causare malfunzionamenti dell'inverter. Altri disturbi sono generati dall'inverter e causano malfunzionamenti dei dispositivi periferici. Sebbene l'inverter sia progettato per non essere sensibile ai disturbi, l'elaborazione dei segnali più deboli richiede l'adozione delle misure descritte di seguito. Inoltre, l'alta tensione e l'alta frequenza di commutazione di uscita dell'inverter possono dare luogo a disturbi elettromagnetici. In caso di malfunzionamento delle unità periferiche dovuto a tali interferenze, è necessario adottare misure per la soppressione dei disturbi. Le contromisure differiscono in funzione del grado di propagazione del disturbo.

- Misure di base
	- Non posizionare mai i cavi di potenza (cavi I/O) e i cavi di segnale dell'inverter in parallelo tra loro e non raggrupparli a fasci.
	- Utilizzare cavi a coppie intrecciate e schermati per il collegamento dei segnali dei sensori e di comando. Collegare a terra la schermatura.
	- Collegare a terra l'inverter, il motore, ecc. in un punto unico.
- Misure per la soppressione dei disturbi che agiscono sull'inverter

Quando vicino all'inverter sono installati dispositivi che generano molti disturbi (p.es. dispositivi che utilizzano contattori magnetici, freni magnetici o relè), è necessario adottare le misure seguenti per la soppressione dei disturbi:

- Utilizzare soppressori delle tensioni di disturbo.
- Installare dei filtri di linea sui cavi di segnale.
- Mettere a terra le schermature dei cavi dei sensori e di segnale.
- Misure per la soppressione dei disturbi generati dall'inverter e che causano malfunzionamenti dei dispositivi periferici

I disturbi generati dall'inverter vengono classificati in:

- disturbi irradiati dai cavi di collegamento dell'inverter e dal suo circuito principale (I/O),
- disturbi elettromagnetici ed elettrostatici che si trasmettono ai cavi di segnale dei dispositivi periferici,
- disturbi che si diffondono attraverso i cavi di rete.

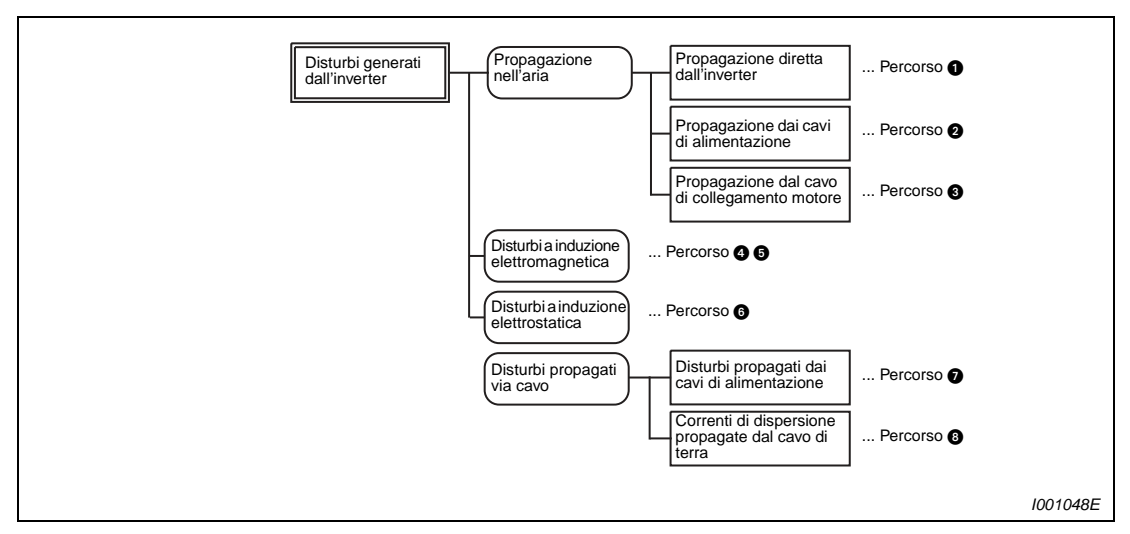

 **Fig. 3-38:** Propagazione dei disturbi

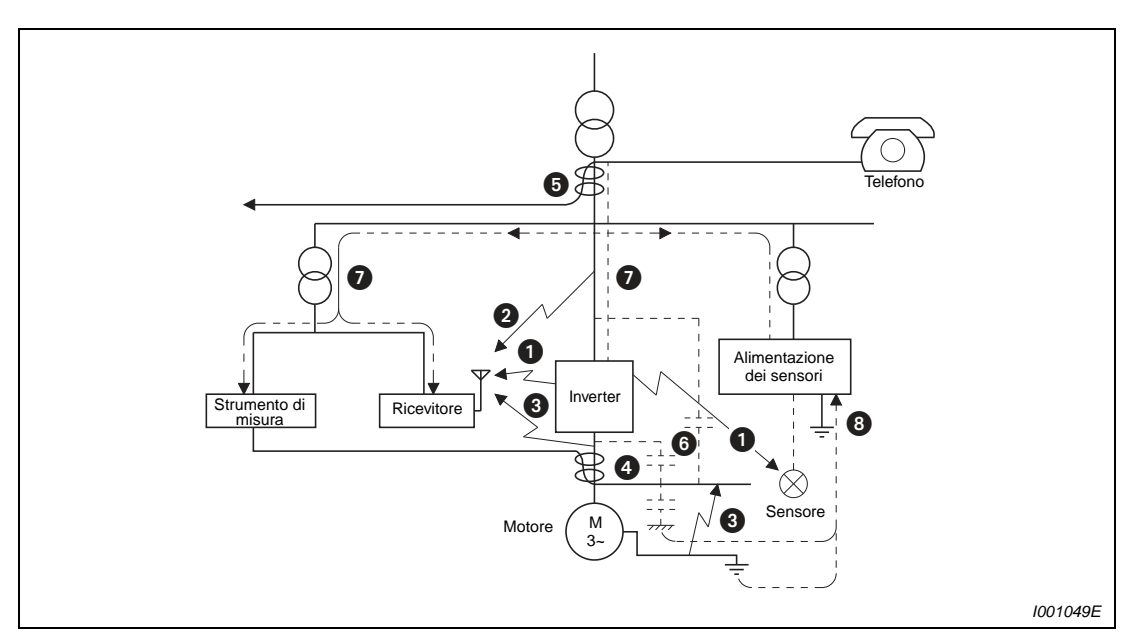

 **Fig. 3-39:** Percorsi dei disturbi

| Percorso di<br>propagazione<br>del disturbo | Misura correttiva                                                                                                    |
|---------------------------------------------|----------------------------------------------------------------------------------------------------|
| 000                                         | Quando dispositivi che utilizzano segnali di basso livello e che sono soggetti a malfunziona-<br>menti dovuti a disturbi (p.es. strumenti di misura, ricevitori e sensori) sono installati nello<br>stesso armadio elettrico che alloggia l'inverter, oppure i loro cavi passano vicino all'inverter,<br>i dispositivi possono essere soggetti a malfunzionamenti dovuti a disturbi propagati via aria.<br>Adottare le contromisure sequenti: |
|                                             | · Installare i dispositivi sensibili ai disturbi alla massima distanza possibile dall'inverter.                                                                                                    |
|                                             | • Posizionare i cavi sensibili ai disturbi alla massima distanza possibile dall'inverter e dai suoi<br>cavi I/O.                                                                                                    |
|                                             | · Non posizionare i cavi di segnale e i cavi di potenza (cavi I/O dell'inverter) in parallelo fra<br>loro e non raggrupparli in fasci.                                                                                                    |
|                                             | · Installare un filtro (dV/dt, filtro sinusoidale) in uscita per la soppressione dei disturbi che si<br>propagano dai cavi del motore.                                                                                                    |
|                                             | · Utilizzare esclusivamente cavi schermati di segnale e di potenza e posarli separati in<br>condotti metallici.                                                                                                    |
| 000                                         | Quando i cavi di segnale e di potenza sono posati in parallelo o raggruppati in fasci, i disturbi<br>di induzione magnetica o statica possono causare malfunzionamenti dei dispositivi. Adottare<br>le contromisure seguenti:                                                                                                    |
|                                             | · Installare i dispositivi sensibili ai disturbi alla massima distanza possibile dall'inverter.                                                                                                    |
|                                             | • Posizionare i cavi sensibili ai disturbi alla massima distanza possibile dai cavi di potenza<br>dell'inverter.                                                                                                    |
|                                             | • Non posizionare i cavi di segnale e i cavi di alimentazione (cavi I/O dell'inverter) in parallelo<br>fra loro e non raggrupparli in fasci.                                                                                                    |
|                                             | • Utilizzare esclusivamente cavi schermati di segnale e di potenza e posarli separati in<br>condotti metallici.                                                                                                    |
| ➊                                           | Quando i cavi di potenza dei dispositivi periferici sono collegati all'alimentazione dell'inverter<br>sulla stessa linea, i disturbi generati dall'inverter possono trasmettersi agli altri dispositivi<br>attraverso il cavo di alimentazione e causare malfunzionamenti. Adottare le contromisure<br>seguenti:                                                                                                    |
|                                             | · Utilizzare filtri antidisturbo aggiuntivi (opzionali).                                                                                                    |
|                                             | · Interpellare MITSUBISHI per l'installazione di filtri di uscita nel circuito di uscita dell'inverter,<br>per sopprimere i disturbi propagati dai cavi di potenza.                                                                                                    |
| ❸                                           | Collegando dispositivi periferici all'inverter, si può creare un circuito chiuso attraverso il cavo di<br>terra e le correnti di dispersione propagate dal cavo di terra dell'inverter possono causare<br>malfunzionamenti dei dispositivi. In questo caso, può essere utile disinserire il cavo di terra dei<br>dispositivi periferici.                                                                                                    |

**Tab. 3-23:** Disturbi e contromisure

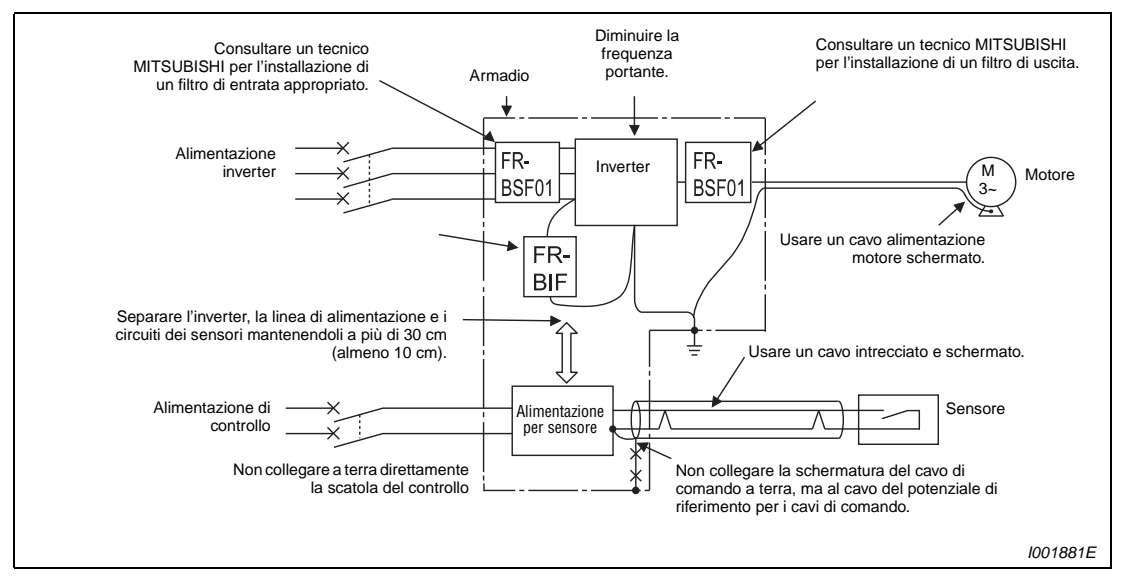

 **Fig. 3-40:** Esempi di riduzione dei disturbi

# **3.7.3 Armoniche di rete**

Le armoniche di rete possono essere generate dalla sezione del convertitore dell'inverter che influenza gli organi di alimentazione, condensatori di potenza ecc. Le armoniche di rete sono diverse in base alle sorgenti che le generano, dai disturbi radio trasmessi (RF) e dalle correnti di dispersione.

| Caratteristica                          | <b>Armoniche</b>                                               | <b>Disturbo</b>                                                                                       |
|-----------------------------------------|----------------------------------------------------------------|----------------------------------------------------------------------------------------------------|
| Frequenza                               | Max. 50 ( $\leq$ 3 kHz)                                        | Alta frequenza (10 kHz-1 GHz)                                                                         |
| Propagazione                            | Attraverso cavi, impedenza di rete                             | Attraverso spazi, l'aria, canaline<br>di posa cavi                                                    |
| Quantificazioni                         | Quantificabile con calcolo teorico                             | Casuale e difficilmente quantificabile                                                                |
| Entità                                  | Approssimativamente proporzionale<br>alla capacità di carico   | Proporzionale al tasso di fluttuazione<br>della corrente (maggiore con<br>commutazione più frequente) |
| Immunità del dispositivo<br>influenzato | Specificata nelle norme applicabili al<br>dispositivo          | Diversa secondo le specifiche del<br>costruttore del dispositivo                                      |
| Contromisure                            | Installazione di un'induttanza o di un<br>filtro per armoniche | Aumentare la distanza                                                                                 |

**Tab. 3-24:** Differenza fra armoniche e disturbi di rete

● Contromisure

L'entità della corrente armonica generata dall'inverter nel circuito d'ingresso varia in funzione di condizioni quali l'impedenza dei cavi, l'impiego (o non impiego) di una induttanza, la frequenza d'uscita e la corrente d'uscita sul lato di carico.

La frequenza e la corrente di uscita sono calcolate con carico nominale e frequenza massima d'esercizio.

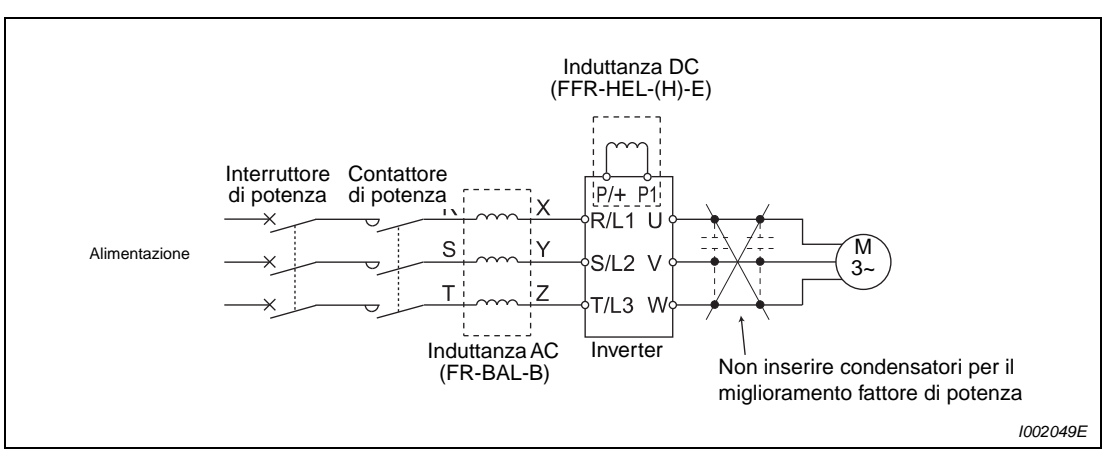

 **Fig. 3-41:** Riduzione delle armoniche di rete

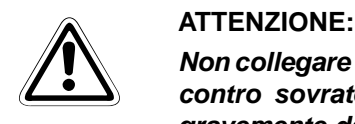

**Non collegare condensatori per il miglioramento del fattore di potenza o una protezione contro sovratensione all'uscita dell'inverter, in quanto l'inverter potrebbe esserne gravemente danneggiato. Per migliorare il fattore di potenza, installare un'induttanza nel circuito d'ingresso dell'inverter o nel circuito DC.**

# **3.7.4 Motore asincrono 400 V**

Negli inverter di tipo PWM, si generano picchi di tensione ai morsetti del motore attribuibili alle costanti dei cavi; tali picchi di tensione possono compromettere l'isolamento del motore. Per il collegamento di un motore classe 400 V all'inverter, adottare le misure seguenti:

● Utilizzare un motore con sufficiente isolamento e limitare la frequenza portante con il parametro 72, in funzione della lunghezza del cavo motore. Se il motore è del tipo a ventilazione forzata separata o a basse vibrazioni, accertarsi che sia adatto al funzionamento con comando da inverter.

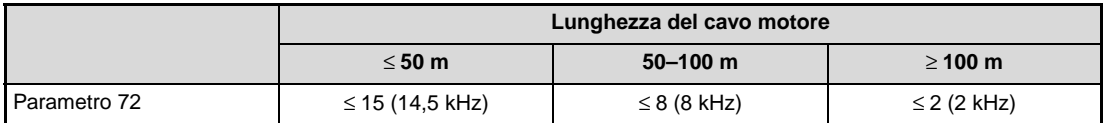

**Tab. 3-25:** Selezione della frequenza portante in relazione alla lunghezza del cablaggio

● Limitare la velocità di incremento della tensione d'uscita dell'inverter (dV/dT) Se il motore richiede una velocità di incremento di 500 V/µs o minore, è necessario installare un filtro all'uscita dell'inverter. Rivolgersi al proprio rappresentante Mitsubishi per maggiori informazioni.

**NOTA** Per una descrizione dettagliata del parametro 72, "Selezione frequenza PWM", vedere la [sezione 6.14](#page-293-0).

# **4 Funzionamento**

# **4.1 Precauzioni per l'uso dell'inverter**

L'inverter serie FR-D700 SC è un prodotto altamente affidabile, ma un cablaggio o un uso non corretti, tuttavia, possono ridurre la durata di servizio degli inverter o danneggiarli.

Prima della messa in servizio, verificare che siano rispettate le condizioni seguenti:

- Per il collegamento dell'alimentazione e del motore usare cavi crimpati con terminali isolati.
- Non deve essere applicata tensione ai morsetti d'uscita (U,V,W) dell'inverter. In caso contrario l'inverter sarà danneggiato.
- Verificare che, dopo l'esecuzione dei collegamenti, non rimangano corpi estranei conduttivi nell'inverter. I corpi estranei conduttivi, come spezzoni di cavo o sfridi prodotti durante l'esecuzione dei fori di montaggio, possono causare malfunzionamenti, cortocircuiti, allarmi e disturbi.
- Selezionare la lunghezza dei cavi in modo tale da contenere la caduta di tensione entro il 2 %. Se vi è una grande distanza tra il motore e l'inverter, la caduta di tensione sulla linea del motore può causare una diminuzione della coppia del motore. La caduta di tensione si verifica soprattutto alle basse frequenze. (Per le sezioni dei cavi consigliate, vedere a [pag. 3-8\)](#page-43-1).
- La lunghezza complessiva di cablaggio non deve superare il valore prescritto. Grandi lunghezze dei cavi possono pregiudicare la protezione da sovracorrente a risposta rapida. Inoltre, gli stadi di uscita (transistor IGBT) possono essere danneggiati dalla corrente di carica dovuta alle capacità parassite (vedere a [pag. 3-11](#page-46-0)).
- Compatibilità elettromagnetica

Il funzionamento dell'inverter può causare interferenze elettromagnetiche in entrata e in uscita, che possono propagarsi attraverso i cavi di alimentazione o l'aria ad apparecchi vicini (p.es. radio AM) o cavi di trasmissione di dati o segnali.

Usare induttanze AC o DC per ridurre i disturbi che si propagano via cavo (armoniche). Usare cavi schermati di alimentazione motore per ridurre i disturbi in uscita (vedere anche la [sezione 3.7](#page-79-0) sulla compatibilità elettromagnetica).

- Non installare in uscita componenti o gruppi non autorizzati da Mitsubishi (es. condensatori per il miglioramento di cos phi). L'operazione potrebbe causare l'arresto dell'inverter, o danneggiare l'inverter o gli elementi o i gruppi collegati (condensatori, varistori o dispositivi di arresto). Se uno qualsiasi dei dispositivi suddetti fosse installato, provvedere alla sua rimozione immediatamente.
- Prima di iniziare il cablaggio o altre operazioni sull'inverter dopo averlo fatto funzionare, disinserire l'alimentazione di rete e attendere almeno 10 minuti. Controllare che non vi sia tensione residua usando un tester o strumento simile. Questo intervallo di tempo è necessario per consentire ai condensatori di scaricarsi dopo la disattivazione della tensione di rete e di raggiungere valori di tensione non pericolosi.
- L'inverter può essere danneggiato da cortocircuiti o guasti a terra sul lato di uscita:
	- Controllare attentamente la resistenza di isolamento del circuito, in quanto cortocircuiti o guasti a terra ripetuti, o una ridotta resistenza di isolamento del motore, possono danneggiare l'inverter.
	- Prima di dare alimentazione, controllare la resistenza di isolamento verso terra e la resistenza tra le fasi sul lato secondario dell'inverter. Soprattutto nel caso di motori vecchi, o utilizzati in atmosfere aggressive, controllare attentamente la resistenza di isolamento del motore.
- Non usare il contattore magnetico sul lato di ingresso dell'inverter per avviare/arrestare l'inverter. I picchi di corrente al momento dell'accensione abbreviano notevolmente la durata dell'inverter (durata 1.000.000 cicli di accensione). Evitare perciò di accendere frequentemente il contattore del circuito di ingresso dell'inverter per avviare ed arrestare l'inverter. Per questo scopo servirsi sempre dei segnali di avvio STF e STR.
- Utilizzare i morsetti P/+ e PR solo per il collegamento di una resistenza di frenatura. Non utilizzarli per collegare un freno meccanico. I modelli FR D720S-008SC a 014SC non sono progettati per il collegamento di una resistenza di frenatura. Lasciare aperti i morsetti P/+ e PR. Evitare che i morsetti P/+ e PR entrino in cortocircuito.
- Non applicare una tensione più alta di quella consentita ai circuiti dei segnali I/O dell'inverter. L'applicazione di tensioni più elevate o con polarità inversa può danneggiare i circuiti di ingresso e uscita. In particolare, verificare che il potenziometro di impostazione della velocità non venga collegato impropriamente ai morsetti 10 e 5.
- I contattori magnetici MC1 e MC2, utilizzati per la commutazione del motore all'alimentazione da rete, devono essere provvisti di interblocco elettrico o meccanico. Il blocco serve a evitare le correnti di scarica che, prodotte da archi generati al momento della commutazione, potrebbero raggiungere l'uscita dell'inverter.

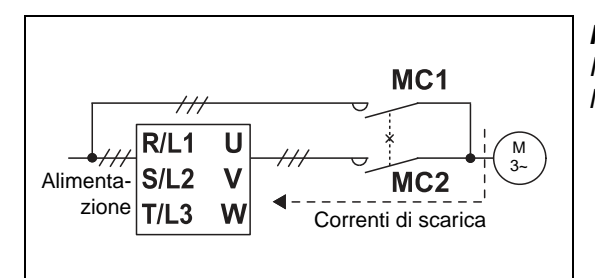

**Fig. 4-1:** Interblocchi meccanici dei contattori magnetici MC1 e MC2

I001042E

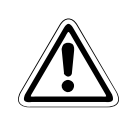

**E <sup>ATTENZIONE:**<br>Quando l'inverter non deve essere riavviato automaticamente al ripristino della ten-<br>sione dopo una caduta di rete, è necessario prevedere l'interruzione dell'alimentazione</sup> **Quando l'inverter non deve essere riavviato automaticamente al ripristino della tene dei segnali di start dell'inverter. In caso contrario, l'inverter può riavviarsi improvvisamente al ripristino della tensione di rete.**

- Contattore magnetico sul lato di ingresso dell'inverter (MC) Sul lato d'ingresso dell'inverter, è consigliabile sistemare un contattore magnetico (MC) per i seguenti scopi:
	- Per scollegare l'inverter dall'alimentazione quando è attivata la funzione protettiva.Nel funzionamento ciclico o in condizioni di forte carico con collegamento di una resistenza di frenatura opzionale, è possibile impedire il surriscaldamento o la bruciatura della resistenza dovuta a sovraccarico o ad un funzionamento prevalentemente rigenerativo.
	- Per impedire qualsiasi guasto e situazioni di pericolo dovute a riavvio automatico a seguito del ripristino dell'alimentazione dopo un buco di rete.
	- Per separare l'inverter dall'alimentazione al fine di consentire l'esecuzione degli interventi di manutenzione e ispezione in condizioni di sicurezza.
- Uso del contattore magnetico sul lato uscita dell'inverter Un contattore situato nel circuito di uscita dell'inverter (ad esempio per la commutazione del motore all'alimentazione di rete) può essere attivato solo se l'inverter non genera alcuna tensione e il motore è fermo. Se durante il funzionamento normale questo contattore viene attivato, è possibile che intervenga una funzione di protezione, ad esempio la protezione da sovracorrente.
- Se si osservano oscillazioni di velocità dovute all'interferenza di disturbi elettromagnetici nell'invio dei segnali di comando analogici, adottare le seguenti misure:
	- Evitare di disporre parallelamente e di raggruppare i cavi di potenza e i cavi di segnale.
	- Distanziare il più possibile i cavi di segnale dai cavi di potenza.
	- Utilizzare solo cavi di segnale schermati.
	- Utilizzare cavi di segnale provvisti di un nucleo in ferrite (es.: ZCAT3035-1330 TDK).
- Istruzioni per il funzionamento in sovraccarico Frequenti avvii e arresti dell'azionamento, o il funzionamento ciclico con carico variabile, possono ridurre la durata di servizio dei moduli a transistor a causa delle variazioni di temperatura che si verificano al loro interno. Poiché tale sollecitazione termica è causata principalmente dalle oscillazioni di corrente tra lo stato di "sovraccarico" e quello di "funzionamento normale", l'intensità della corrente di sovraccarico deve essere ridotta, per quanto possibile, attraverso opportune impostazioni. In questo modo, tuttavia, l'azionamento potrebbe non fornire più la dinamica e le prestazioni richieste. In tal caso, scegliere un inverter con potenza maggiore.
- Accertarsi che l'inverter soddisfi i requisiti del sistema.

## **4.1.1 Protezione del sistema in caso di guasto dell'inverter**

Quando si verifica un errore, l'inverter emette un segnale di allarme. Esiste tuttavia la possibilità che l'errore riguardi la funzione di rilevamento guasti dell'inverter o il circuito esterno di identificazione dei segnali di allarme. Benché gli inverter Mitsubishi soddisfino gli standard qualitativi più rigorosi, è importante controllare i segnali di stato per evitare che il mancato riconoscimento di un guasto provochi un danno all'inverter.

Allo stesso tempo, la configurazione del sistema deve prevedere misure di protezione esterne e indipendenti dall'inverter che garantiscano la sua sicurezza anche in caso di guasto dell'inverter.

### **Segnali di stato dell'inverter**

Combinando i segnali di stato emessi dall'inverter è possibile realizzare un interblocco con altri elementi dell'impianto e riconoscere i messaggi di errore dell'inverter.

| Metodo di<br>interblocco                            | <b>Descrizione</b>                                                                                           | Segnali di stato utilizzati                                                | Vedere a<br>pagina    |
|-----------------------------------------------------|----------------------------------------------------------------------------------------------------|----------------------------------------------------------------------------|-----------------------|
| Funzione di<br>protezione<br>dell'inverter          | Controllo dello stato del segnale di<br>uscita allarmi<br>Riconoscimento degli errori con logica<br>negativa | Segnale di uscita allarme (ALM)                                            | $6 - 102$             |
|                                                     | Controllo del segnale di inverter pronto                                                                     | Segnale di inverter pronto (RY)                                            | $6 - 101$             |
| Stato di inverter<br>pronto per il<br>funzionamento | Controllo dei segnali di marcia e del<br>segnale di inverter in funzione                                     | Segnale di marcia (STF, STR)<br>Inverter in funzione (RUN)                 | $6 - 86$<br>$6 - 101$ |
|                                                     | Controllo dei segnali di marcia e della<br>corrente in uscita                                                | Segnale di marcia (STF, STR)<br>Rilevamento della corrente in uscita (Y12) | $6 - 86$<br>$6 - 105$ |

Tab. 4-1: Per l'interblocco è possibile utilizzare diversi segnali di uscita dell'inverter.

### **Controllo dello stato del segnale di uscita allarmi**

Il segnale di uscita allarme (ALM) viene emesso quando interviene una funzione di protezione che spegne l'uscita dell'inverter. Nella configurazione iniziale, il segnale ALM è assegnato ai morsetti A, B e C. Se il segnale viene assegnato a un morsetto di uscita in presenza di logica negativa, il segnale ALM è ON nel funzionamento normale e OFF in caso di allarme.

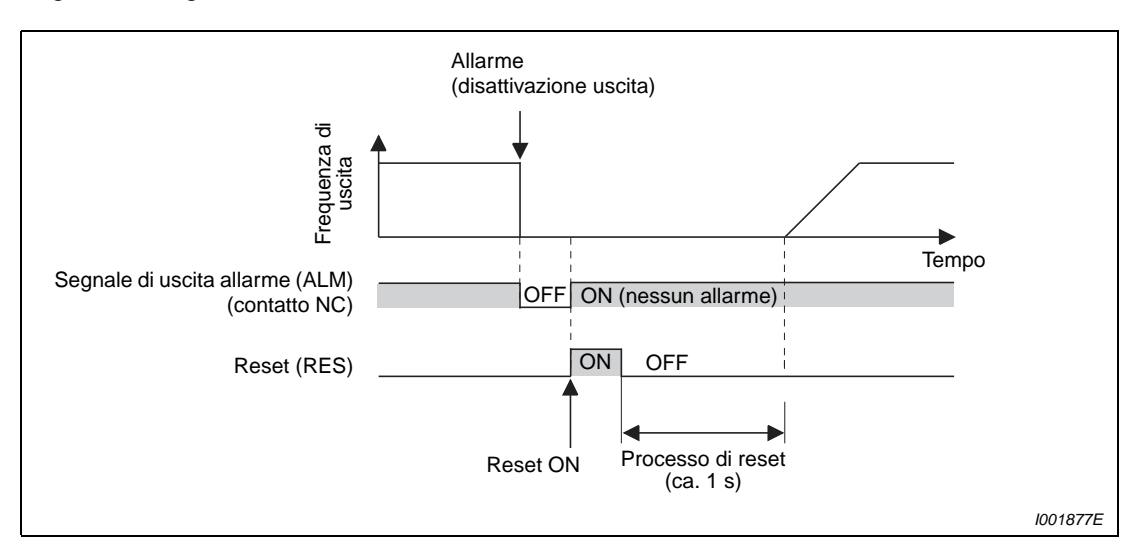

 **Fig. 4-2:** In caso di allarme, il contatto B–C si apre (impostazione iniziale)

### **Controllo dello stato di inverter pronto per il funzionamento**

Quando l'inverter è pronto per il funzionamento viene attivato il segnale RY (abbreviazione di **R**ead**y** = pronto). Questo segnale viene emesso quando l'alimentazione dell'inverter è collegata e l'inverter può iniziare a funzionare (vedere la figura sotto). All'accensione dell'inverter è opportuno controllare che il segnale RY sia attivo.

### **Controllo dei segnali di marcia e del segnale di inverter in funzione**

Quando la frequenza di uscita dell'inverter raggiunge o supera il valore del Pr. 13 "Frequenza di start", viene emesso il segnale di inverter in funzione (RUN). Il segnale non è attivo durante l'arresto dell'inverter o mentre è attiva la frenatura DC. Nella configurazione iniziale, il segnale RUN è assegnato al morsetto RUN.

Verificare che il segnale RUN venga emesso dopo l'attivazione di un segnale di marcia (STF per la marcia avanti o STR per la marcia indietro). Si osservi che il segnale RUN rimane attivo anche nella fase di decelerazione che segue lo spegnimento del segnale di marcia, fino all'arresto completo del motore. Se ad esempio la relazione tra il segnale di marcia e il segnale RUN viene controllata da un dispositivo esterno, è necessario tener conto del tempo di decelerazione impostato nell'inverter.

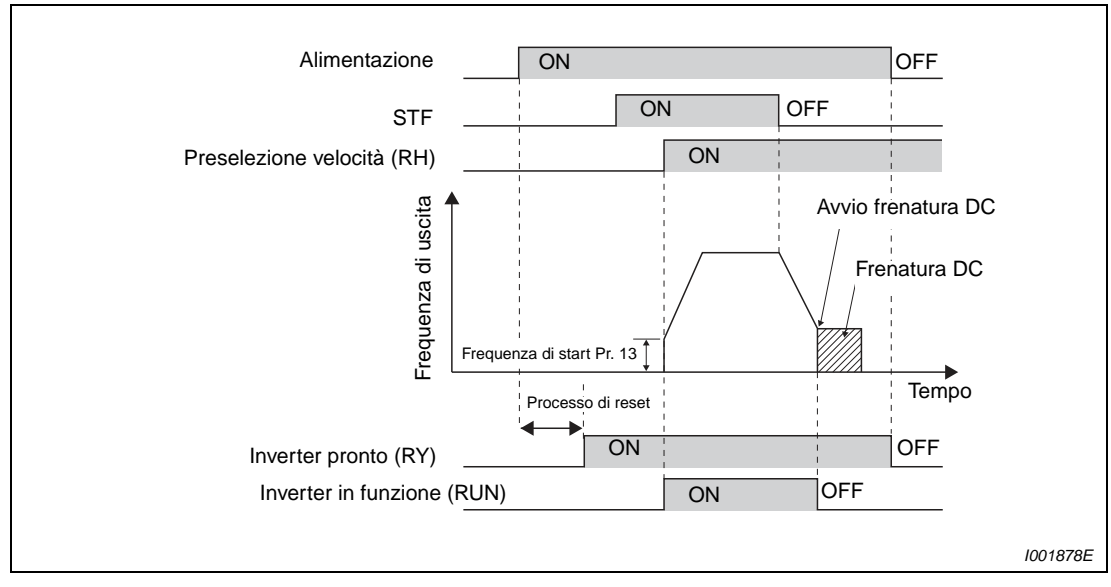

 **Fig. 4-3:** Segnali di inverter pronto e in funzione

### **Controllo dei segnali di marcia e della corrente in uscita**

Quando il motore assorbe corrente, l'inverter emette il segnale di rilevamento della corrente di uscita (Y12). Nel caso di un interblocco esterno, verificare che il segnale Y12 venga emesso dopo l'attivazione di un segnale di marcia (STF per la marcia avanti o STR per la marcia indietro).

Nella configurazione iniziale, in cui il parametro 150 definisce la soglia per il rilevamento della corrente in uscita, l'emissione del segnale Y12 è impostata al 150 % della corrente nominale dell'inverter. Questo valore dovrebbe essere ridotto a circa il 20 % della corrente nominale. Come termine di riferimento, usare l'assorbimento di corrente del motore senza carico.

Come il segnale RUN, anche il segnale Y12 rimane attivo anche nella fase di decelerazione che segue lo spegnimento del segnale di marcia, fino all'arresto completo del motore. Per monitorare il segnale Y12, perciò, è necessario tener conto del tempo di decelerazione impostato nell'inverter.

### **Assegnazione della funzione dei morsetti di uscita**

Ai morsetti di uscita A, B, C, FU e RUN è possibile assegnare funzioni diverse da quelle impostate di fabbrica usando i parametri 190, 192 e 197 (vedere la sezione [6.9.5](#page-247-0)). Inoltre, è possibile scegliere tra la logica positiva (segnale ON quando sono presenti le condizioni previste, ad es. per il segnale "Inverter pronto") e la logica negativa (segnale OFF in presenza delle condizioni previste).

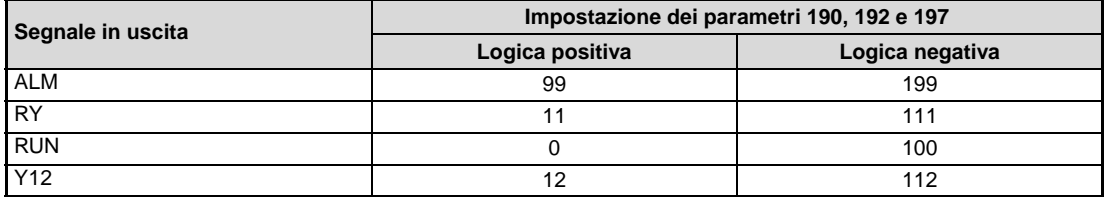

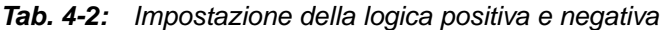

**NOTA** La modifica dell'assegnazione dei morsetti mediante i parametri 190, 192 e 197 influisce anche su altre funzioni. Controllare perciò le funzioni dei morsetti prima di procedere all'impostazione dei parametri.

### **Controllo esterno del funzionamento e della corrente del motore**

Neppure l'utilizzo dei segnali di stato dell'inverter per l'interblocco con altri componenti dell'impianto può fornire una garanzia di assoluta sicurezza. È possibile, infatti, che un malfunzionamento dell'inverter impedisca l'emissione corretta dei segnali. Ad esempio, se la CPU dell'inverter si guasta, anche se l'interblocco viene eseguito utilizzando i segnali di guasto, Start e RUN dell'inverter, esiste la possibilità che il segnale di guasto non venga emesso e che l'uscita di RUN rimanga attiva anche in caso di guasto.

Per le applicazioni particolarmente sensibili, predisporre dispositivi appropriati per il controllo della velocità e della corrente del motore. In questo modo è possibile verificare che il motore inizi effettivamente a ruotare in risposta al segnale di marcia dell'inverter. Si osservi tuttavia che, durante la fase di decelerazione e fino all'arresto completo, il motore può presentare un assorbimento di corrente anche se il segnale di marcia è stato spento. Perciò, nell'associazione logica tra il segnale di marcia e la corrente rilevata e la successiva elaborazione di questi segnali per l'emissione di un allarme, è necessario tener conto del tempo di decelerazione impostato nell'inverter. Per quanto riguarda in particolare il rilevamento della corrente, quest'ultima deve essere misurata in tutte le tre fasi.

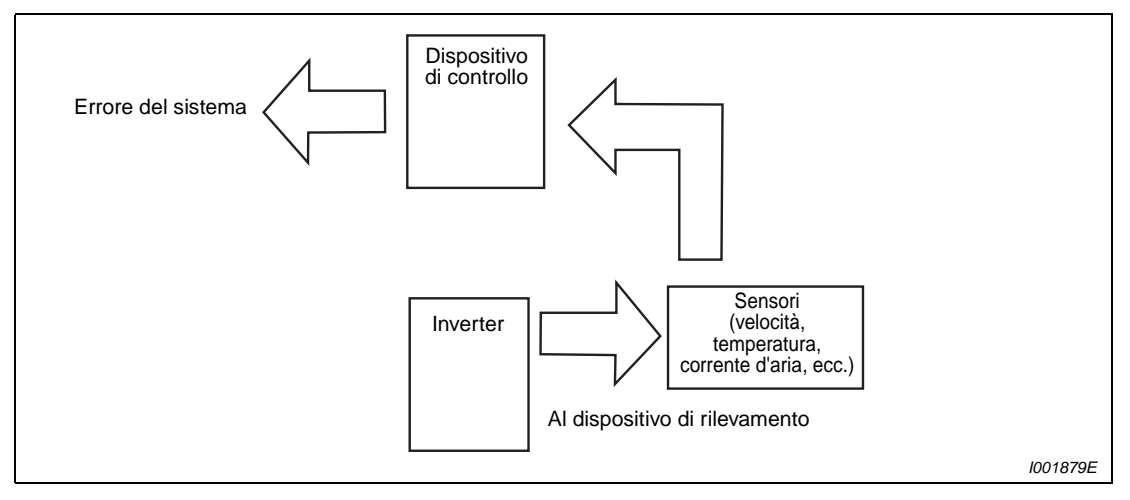

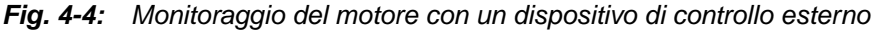

Il rilevamento della velocità consente inoltre di confrontare la velocità impostata nell'inverter con quella effettiva e di reagire ad eventuali differenze.

# **4.2 Comando del motore**

L'inverter ha bisogno di comandi di frequenza e comandi di avvio. Riferirsi allo schema di flusso qui sotto per effettuare l'impostazione.

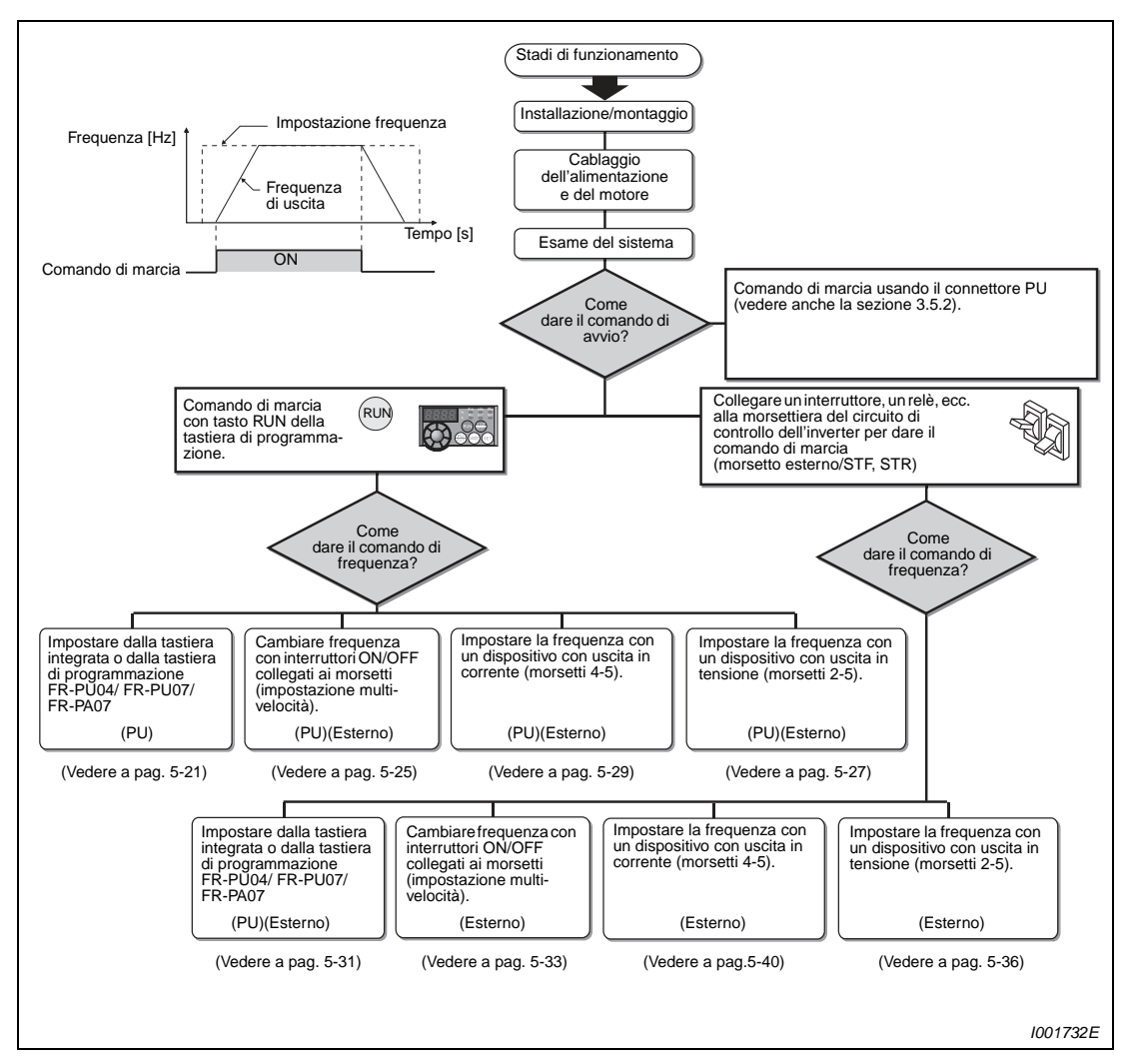

 **Fig. 4-5:** Comando del motore

Controllare i seguenti punti prima di accendere l'inverter:

- Controllare che l'ambiente di installazione dell'inverter sia idoneo (vedere la sezione [2.3\)](#page-28-0).
- Controllare che il cablaggio sia corretto (vedere la sezione [3.2](#page-39-0)).
- Controllare che non ci siano carichi collegati al motore.

**NOTE** Per la protezione del motore da surriscaldamento, impostare il Pr. 9 "Relè termico elettronico O/L" (vedere la sezione [5.1.1](#page-109-0)).

> Quando la frequenza nominale del motore è diversa da 50 Hz, impostare il Pr. 3 "Frequenza base" (vedere la sezione [5.1.2\)](#page-111-0).

# **4.3 Tastiera di programmazione integrata**

# **4.3.1 Parti della tastiera integrata**

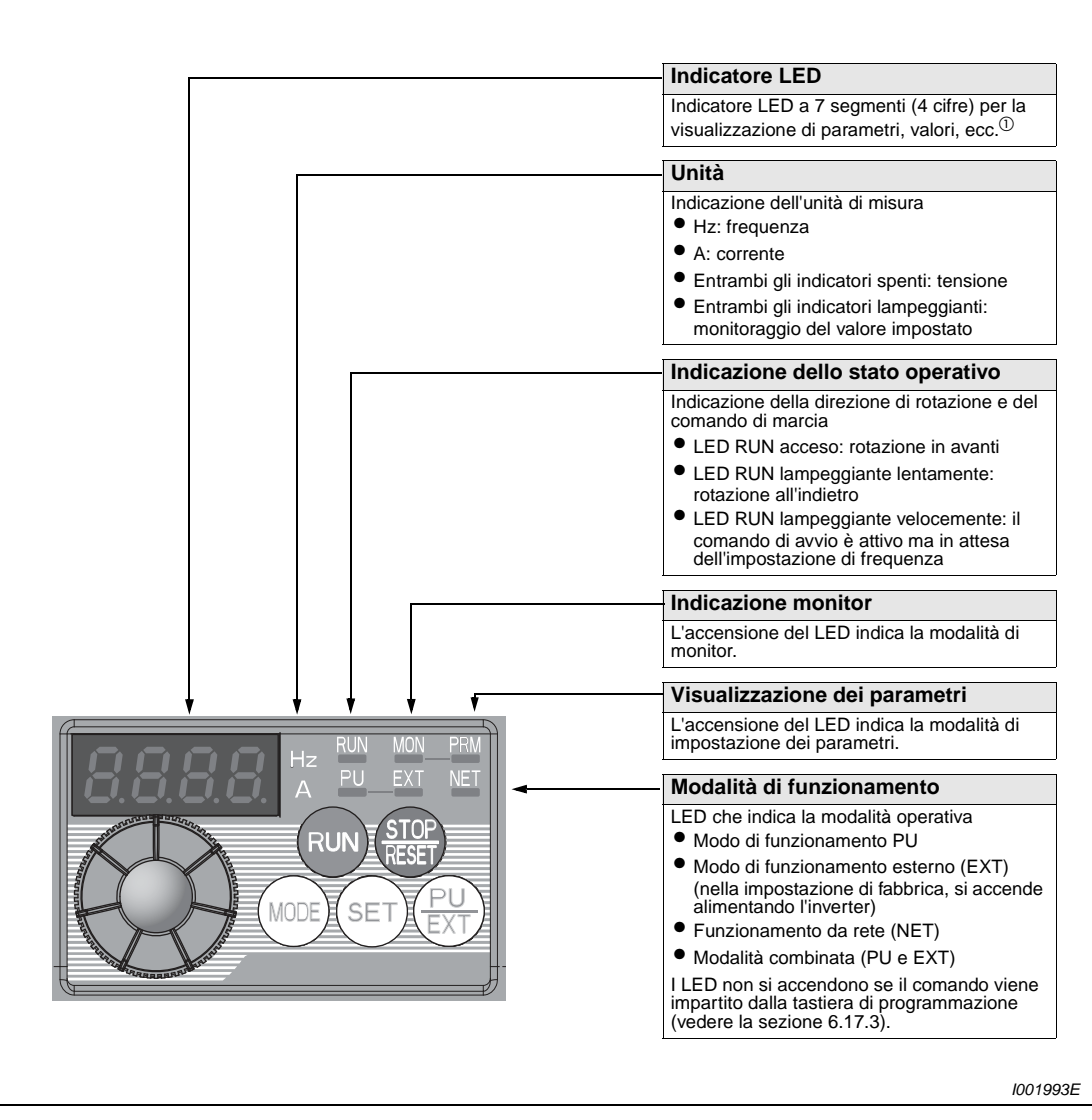

 **Fig. 4-6:** Tastiera integrata dell'inverter FR-D700 SC

 $^{\text{\textregistered}}$  La tastiera di programmazione integrata può visualizzare 4 cifre. Per i valori con più di 4 cifre (inclusi i decimali) vengono mostrate solo le prime quattro. Una frequenza di 50 Hz viene indicata come "50.00", mentre una frequenza di 120 Hz viene indicata come "120.0". (La seconda cifra decimale non viene visualizzata e non può essere modificata).

| <b>Tasto</b> | <b>Funzione</b>                             | <b>Descrizione</b>                                                                                                    |
|--------------|---------------------------------------------|----------------------------------------------------------------------------------------------------|
|              | Digital dial<br>(Jog shuttle)               | Il digital dial, o "jog shuttle", ha un funzionamento simile a quello di<br>un potenziometro, può ruotare in entrambe le direzioni e può essere<br>usato per l'impostazione della frequenza e di altri parametri.<br>Può essere inoltre utilizzato come tasto. Premendo il digital dial<br>è possibile visualizzare i seguenti valori:<br>· Frequenza impostata (in modalità monitor)<br>• Valore di riferimento attuale (durante la calibrazione)<br>• Sequenza dei messaggi di allarme                                                                                                    |
| RUI          | Comando di marcia                           | Comando di marcia per la rotazione avanti o indietro.<br>La direzione di rotazione dipende dall'impostazione del parametro 40.                                                                                                    |
|              | Arresto del motore/<br>Cancellazione errori | • Quando l'inverter viene utilizzato con la tastiera di<br>programmazione, questo tasto produce l'arresto del motore<br>• Reset dell'inverter dopo un messaggio di errore                                                                                                    |
|              | Modalità di controllo                       | Usato per cambiare la modalità di impostazione.<br>• Premendo simultaneamente i tasti PU/EXT è possibile cambiare<br>la modalità operativa (vedere la sezione 4.3.3).<br>• Se il tasto MODE viene premuto per più di 2 s, la tastiera di<br>programmazione viene disabilitata (vedere la sezione 4.3.4).                                                                                                    |
| SET          | Memorizzazione delle<br>impostazioni        | Premendo questo tasto durante il funzionamento, la visualizzazione<br>cambia come segue:<br>Frequenza<br>Corrente<br>Tensione<br>di uscita<br>di uscita<br>di uscita                                                                                                    |
|              | Modalità di<br>funzionamento                | Usato per commutare fra la modalità di funzionamento da PU<br>e quella esterna. Quando si usa la modalità di funzionamento esterno<br>(funzionamento che usa un potenziometro di impostazione frequenza<br>ed un segnale di start collegati separatamente), premere questo<br>tasto per per illuminare l'indicazione "EXT". (Per attivare il funziona-<br>mento combinato, premere simultaneamente per almeno 0,5 s il tasto<br>MODE o impostare il valore appropriato nel parametro 79).<br>PU: controllo da PU<br>EXT: modalità di funzionamento esterna. (Per arrestare il motore<br>è possibile premere il tasto STOP/RESET della tastiera di<br>programmazione. Il display mostrerà l'indicazione "PS"). |

**Tab. 4-3:** Tasti della tastiera integrata

# **4.3.2 Funzioni di base (impostazioni di fabbrica)**

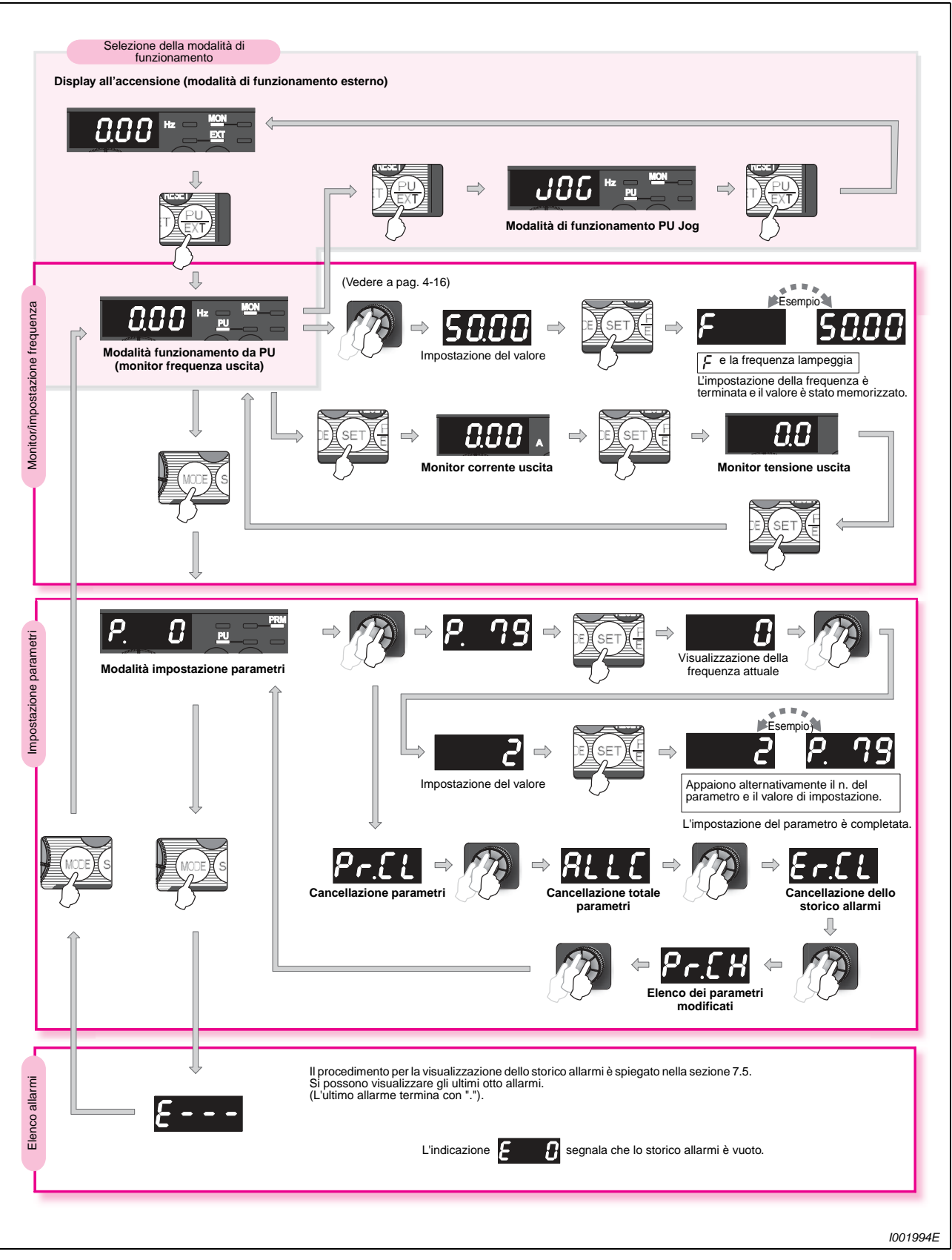

 **Fig. 4-7:** Panoramica delle funzioni di base della tastiera integrata

# <span id="page-98-0"></span>**4.3.3 Selezione della modalità operativa (impostazione rapida del parametro 79)**

L'inverter può essere comandato mediante la tastiera di programmazione, mediante segnali esterni (interruttori, uscite PLC, sorgenti esterne di valori di impostazione, ecc.) oppure mediante una combinazione di segnali esterni e impostazioni sulla tastiera. La modalità operativa può essere selezionata impostando il parametro 79 (vedere la sezione [5.1.6\)](#page-118-0).

Il Pr. 79 può essere modificato in modo rapido e semplice, senza attivare la modalità di impostazione dei parametri.

Nell'esempio seguente, questo parametro viene impostato a "3", in modo che il motore venga avviato in risposta ai segnali dei morsetti STF e STR e la velocità venga impostata con il digital dial della tastiera di programmazione.

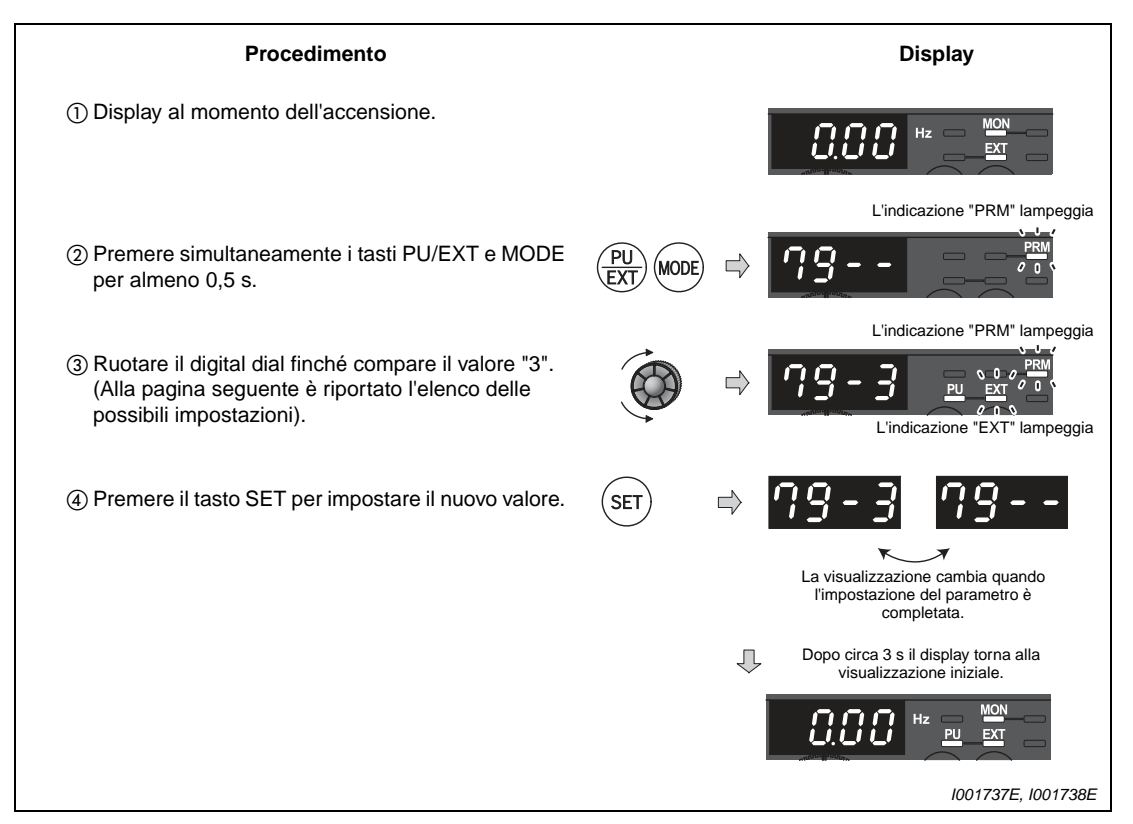

 **Fig. 4-8:** Il valore del parametro 79 può essere modificato rapidamente premendo simultaneamente i tasti PU/EXT e MODE.

NOTE Se prima di premere il tasto SET si preme il tasto MODE, ricompare la visualizzazione monitor e le modifiche non vengono impostate.

In questo caso, se l'inverter sta operando in modalità PU o Jog viene attivata la modalità di funzionamento esterna, mentre se è attiva la modalità esterna l'inverter passa alla modalità PU.

Premendo il tasto STOP/RESET è possibile resettare l'inverter.

|                                      |                                                        | Origine dei segnali                    |                                                                                      |  |
|--------------------------------------|--------------------------------------------------------|----------------------------------------|--------------------------------------------------------------------------------------|--|
| Modalità operativa                   | Indicazione sul display della<br>tastiera integrata    | Segnale di marcia                      | Impostazione<br>velocità                                                             |  |
| Modalità PU                          | L'indicazione lampeggia<br>0 <sub>0</sub><br>lampeggia |                                        |                                                                                      |  |
| Modalità di<br>funzionamento esterna | L'indicazione lampeggia<br>0 <sub>0</sub><br>lampeggia | Segnale esterno<br>(morsetto STF, STR) | Segnale esterno<br>(segnale analogico al<br>morsetto 2 (tensione)<br>o 4 (corrente)) |  |
| Modalità combinata 1                 | L'indicazione lampeggia<br>0 <sup>2</sup><br>lampeggia | Segnale esterno<br>(morsetto STF, STR) |                                                                                      |  |
| Modalità combinata 2                 | L'indicazione lampeggia<br>0 <sub>0</sub><br>lampeggia |                                        | Segnale esterno<br>(segnale analogico al<br>morsetto 2 (tensione)<br>o 4 (corrente)) |  |

**Tab. 4-4:** Modalità operative e visualizzazione sulla tastiera di programmazione integrata

### **Possibili errori:**

- Compare l'indicazione "Er1" ("Selezione scrittura parametri")
	- Il parametro 77 è impostato a "1" e le modifiche ai parametri sono disabilitate.
- Compare l'indicazione "Er2".
	- Questo segnale indica un errore di scrittura. L'impostazione desiderata non può essere eseguita durante il funzionamento. Arrestare il motore con il tasto STOP/RESET o disattivando il segnale STR/STF.
- Se il parametro 79 è impostato a "3", per il comando di frequenza valgono le seguenti priorità: Preselezione velocità (RL/RM/RH/REX) > Controllo PID (X14) > Assegnazione della funzione al morsetto AU (AU) > Immissione dalla tastiera.

## <span id="page-100-0"></span>**4.3.4 Blocco della tastiera integrata**

Il funzionamento della tastiera può essere bloccato per impedire il cambio dei parametri e partenze/arresti indesiderati.

### **Blocco della tastiera integrata**

- Impostare "10" o "11" nel Pr. 161, poi premere il tasto MODE per 2 s per disabilitare la tastiera.
- Quando si disabilita la tastiera, appare l'indicazione "HOLD".
- L'indicazione "HOLD" appare anche quando, dopo aver disabilitato la tastiera, si aziona il digital dial o un tasto. (Se il digital dial o i tasti non vengono usati per almeno 2 secondi, appare il display del monitor).

### **Sblocco della tastiera integrata**

Per riabilitare il funzionamento della tastiera, premere nuovamente il tasto MODE per almeno 2 secondi.

**NOTE** Il tasto STOP/RESET è attivo anche se la tastiera integrata è bloccata.

Impostare "10" o "11" (modalità di blocco tasto valida) nel Pr. 161 "Selezione funzione digital dial e blocco tastiera".

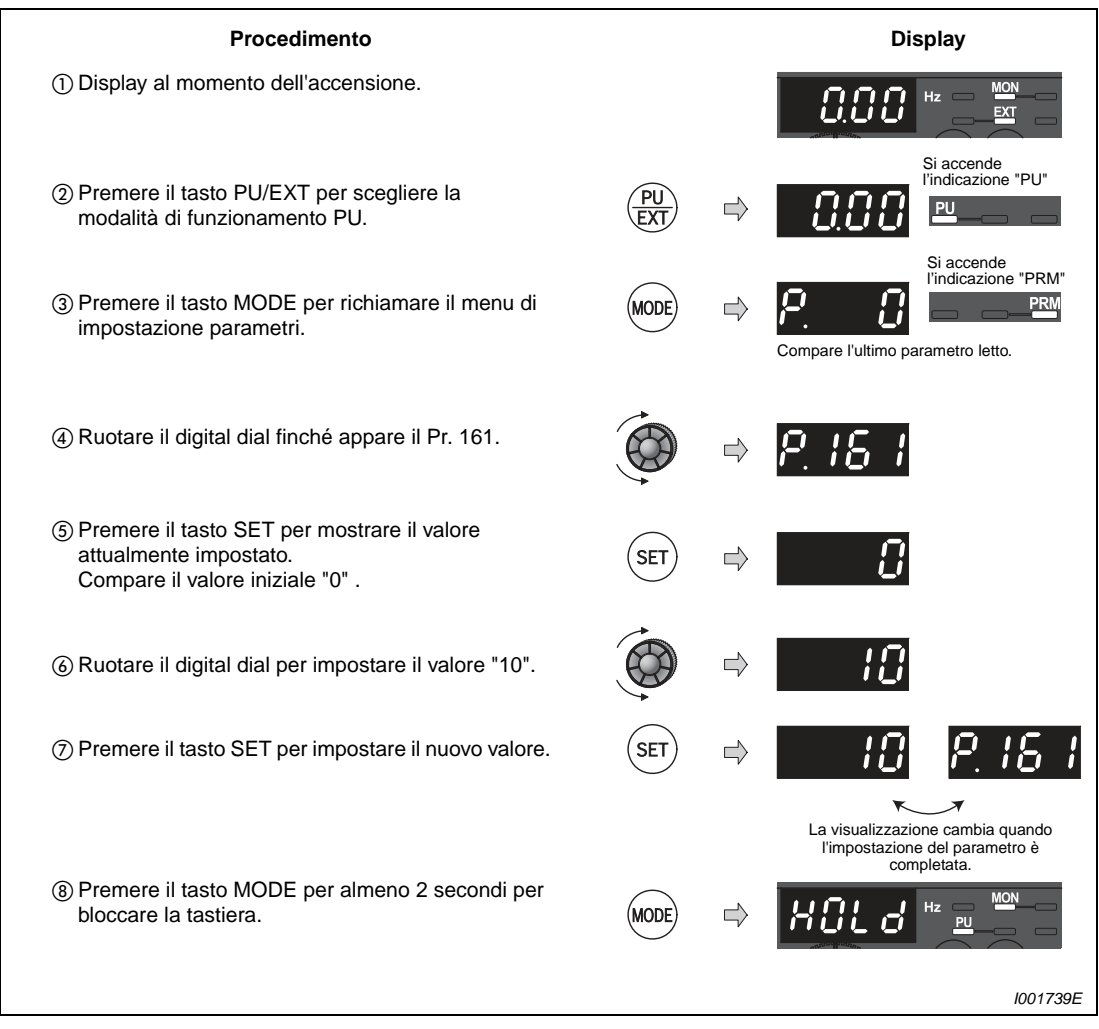

 **Fig. 4-9:** Blocco della tastiera integrata

# **4.3.5 Monitoraggio della corrente e della tensione in uscita**

La grandezza visualizzata nella funzione di monitor può essere cambiata premendo il tasto SET (frequenza di uscita, corrente di uscita, tensione di uscita).

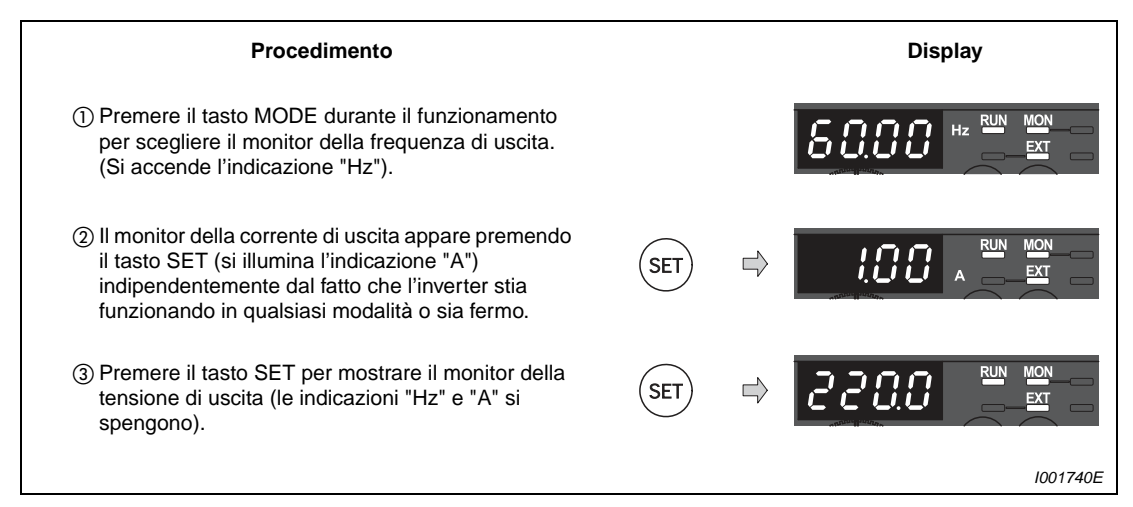

 **Fig. 4-10:** Monitoraggio della corrente e della tensione di uscita

# **4.3.6 Grandezza prioritaria del monitor**

La grandezza prioritaria è quella che compare per prima all'accensione. Selezionare la grandezza a cui assegnare la priorità e premere il tasto SET per almeno 1 secondo.

Per ripristinare come grandezza prioritaria la frequenza di uscita, tornare alla visualizzazione della frequenza di uscita e premere il tasto SET per almeno 1 secondo.

# **4.3.7 Visualizzazione della frequenza impostata**

Durante il funzionamento, la frequenza attualmente impostata può essere visualizzata nella modalità PU o nella modalità combinata 1 (parametro 79 = 3).

Premere il digital dial per mostrare la frequenza impostata.

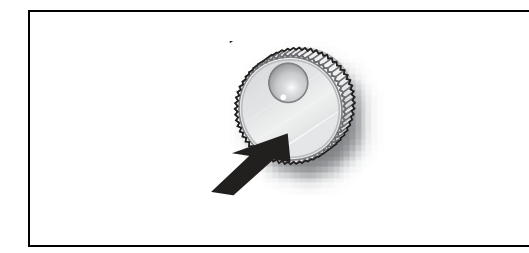

**Fig. 4-11:** Visualizzazione della frequenza impostata

I001067E

# <span id="page-103-0"></span>**4.3.8 Modifica delle impostazioni dei parametri**

Esempio  $\nabla$ L'esempio mostra la modifica del parametro 1, "Frequenza massima", da 120 a 50 Hz.

| Procedimento                                                                                                    |            |  | <b>Display</b>                                                                    |
|----------------------------------------------------------------------------------------------------|------------|--|-----------------------------------------------------------------------------------|
| (1) Display al momento dell'accensione.                                                                                                    |            |  | <b>MON</b><br>Hz                                                                  |
| 2 Premere il tasto PU/EXT per scegliere la<br>modalità di funzionamento PU.                                                                                                    |            |  | Si accende l'indicazione "PU"<br>PU<br>Si accende l'indicazione                   |
| 3) Premere il tasto MODE per richiamare il menu di<br>impostazione parametri.                                                                                                    | MODE       |  | "PRM"<br><b>PRM</b><br>Compare l'ultimo<br>parametro letto.                       |
| (4) Ruotare il digital dial finché appare il Pr. 1.                                                                                                    |            |  |                                                                                   |
| 5 Premere il tasto SET per mostrare il valore<br>attualmente impostato.<br>Compare il valore "120.0" (corrispondente<br>all'impostazione iniziale di 120,0 Hz).                                                         | SET        |  |                                                                                   |
| 6 Ruotare il digital dial per impostare<br>il valore "50.00" (50,00 Hz).                                                                                                    |            |  |                                                                                   |
| (7) Premere il tasto SET per impostare il nuovo valore.                                                                                                    | <b>SET</b> |  |                                                                                   |
|                                                                                                    |            |  | La visualizzazione cambia quando<br>l'impostazione del parametro è<br>completata. |
| Ruotando il digital dial è possibile leggere un altro parametro.<br>$\bullet$<br>• Premere il tasto SET per mostrare di nuovo l'impostazione.<br>• Premere due volte il tasto SET per mostrare il parametro successivo. |            |  |                                                                                   |
| • Premere due volte il tasto MODE per tornare alla visualizzazione della frequenza.                                                                                                    |            |  |                                                                                   |
|                                                                                                    |            |  | I001462E                                                                          |

 **Fig. 4-12:** Impostazione della frequenza di uscita massima

### **Possibili errori:**

- Compare l'indicazione "Er1", "Er2", "Er3" o "Er4".
	- I messaggi da "Er1" a "Er4" segnalano condizioni di errore. I significati sono i seguenti:
		- Er1: I parametri sono protetti in scrittura
		- Er2: Errore di scrittura durante il funzionamento
		- Er3: Errore di calibrazione
		- Er4: Errore di selezione modalità di funzionamento

Una descrizione dettagliata di questi messaggi si trova nella sezione [7.1.](#page-437-0)

## **4.3.9 Cancellazione dei parametri/Cancellazione totale dei parametri**

- Impostando il parametro Pr.CL, "Cancellazione parametri" o il parametro ALLC "Cancellazione totale parametri" a "1", i parametri vengono riportati ai valori iniziali. (I parametri non vengono azzerati se è impostato "1" nel Pr. 77 "Selezione scrittura parametri").
- I parametri di calibrazione da C1 (Pr. 901) a C7 (Pr. 905) e i parametri per l'assegnazione delle funzioni ai morsetti non vengono cancellati.
- La tabella [Tab. 6-1](#page-150-0) mostra i parametri che vengono cancellati con le funzioni Pr.CL e ALLC.

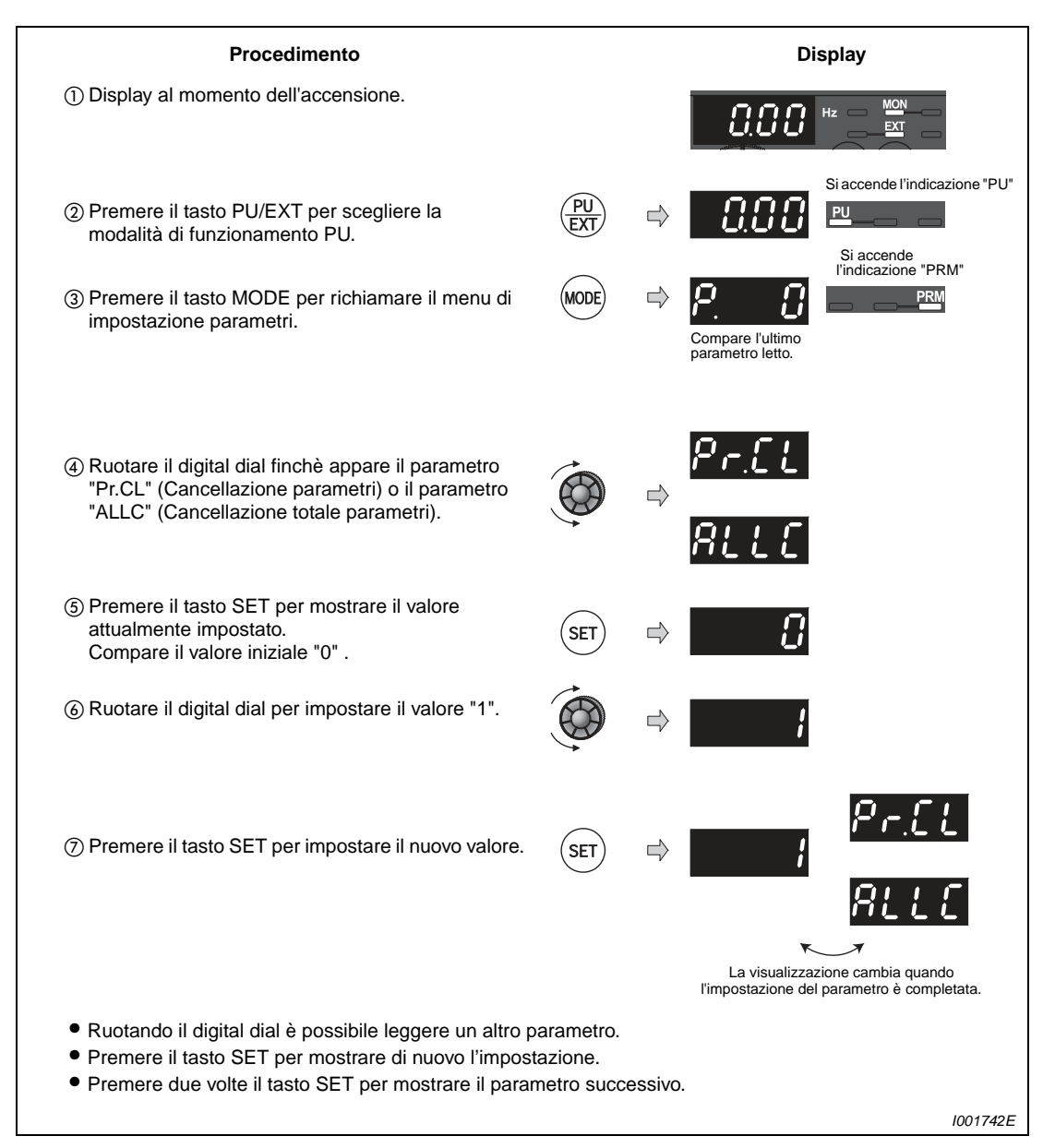

 **Fig. 4-13:** Cancellazione dei parametri

### **Possibili errori:**

- Vengono visualizzati alternativamente "1" e "Er4".
	- L'inverter non è nella modalità di funzionamento da PU. Premere il tasto PU/EXT finché si accende l'indicazione "PU" e compare il valore "1" fisso (Pr. 79 = 0, impostazione di fabbrica). Ripetere la procedura dal punto  $(6)$ .

### **4.3.10 Elenco dei parametri modificati**

La funzione PR.CH permette di visualizzare e regolare tutti i parametri la cui impostazione è diversa da quella iniziale.

**NOTE** I parametri di calibrazione da C1 (Pr. 901) a C7 (Pr. 905) non vengono visualizzati, anche se sono stati modificati.

> Se il parametro 160 "Visualizzazione parametri per funzioni avanzate" è impostato sul valore iniziale "9999" (accesso ai soli parametri di base), la funzione PR.CH mostra solo i parametri di base.

> Il parametro 160 "Visualizzazione parametri per funzioni avanzate" viene sempre visualizzato, anche se la sua impostazione non è stata modificata.

> Se dopo aver visualizzato l'elenco dei parametri modificati si cambia l'impostazione di un parametro, tale modifica verrà visualizzata al richiamo successivo dell'elenco dei parametri modificati.

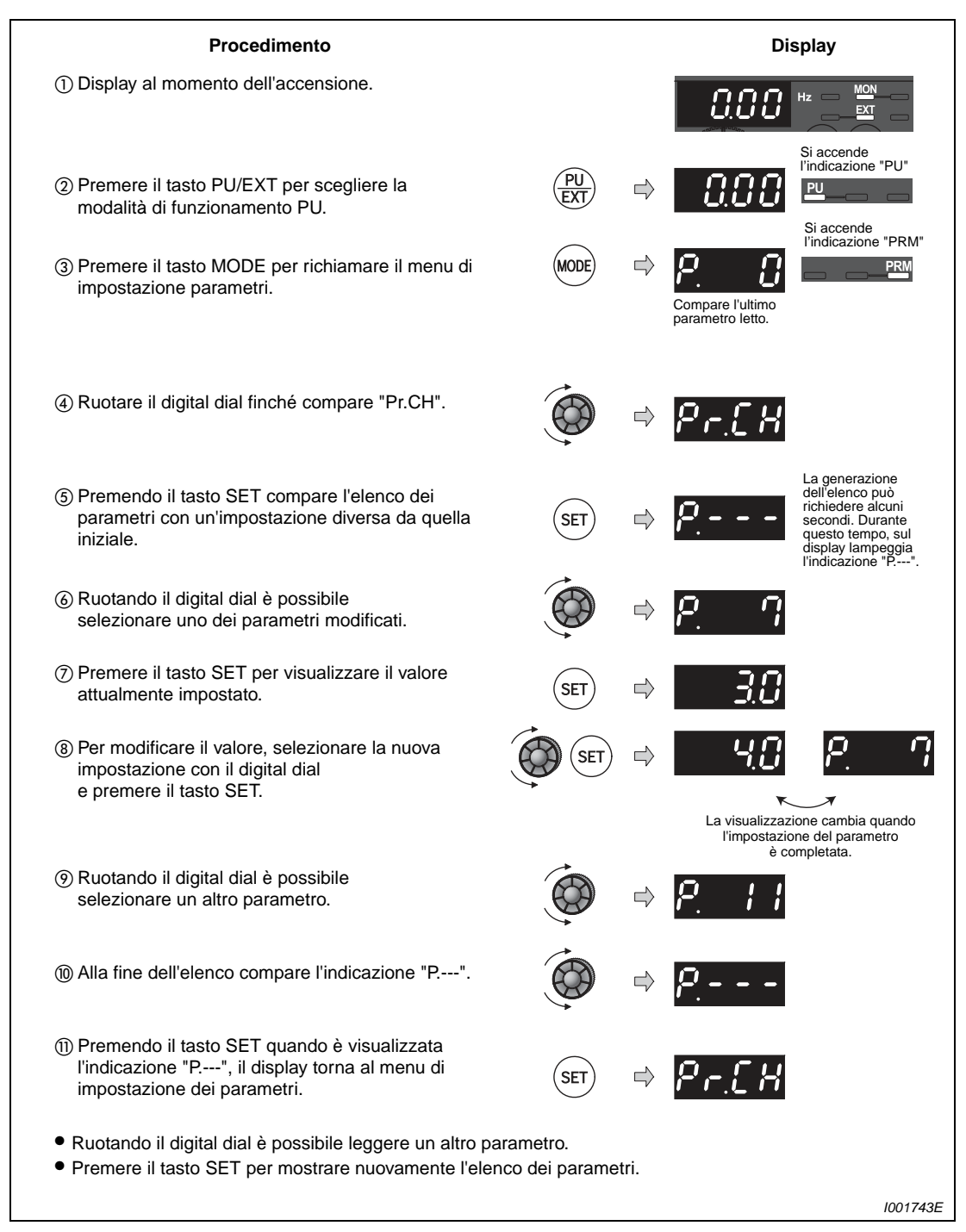

 **Fig. 4-14:** Visualizzazione dei parametri modificati rispetto al valore iniziale
# **5 Impostazioni di base**

## **5.1 Parametri base**

Per l'utilizzo dell'inverter in applicazioni semplici è possibile usare le impostazioni iniziali dei parametri. Eventualmente, si potranno apportare modifiche in base alle caratteristiche di carico e di funzionamento. L'impostazione, la modifica e il controllo dei parametri possono essere effettuati dalla tastiera di programmazione. Per una descrizione dettagliata dei parametri vedere il [Cap. 6.](#page-150-0)

**NOTA** L'impostazione iniziale del Pr. 160 "Visualizzazione parametri per funzioni avanzate" permette di accedere a tutti i parametri. Per una descrizione dettagliata del parametro 160, vedere la sezione [6.16.4](#page-317-0).

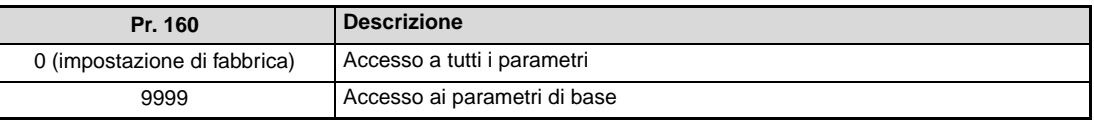

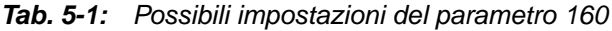

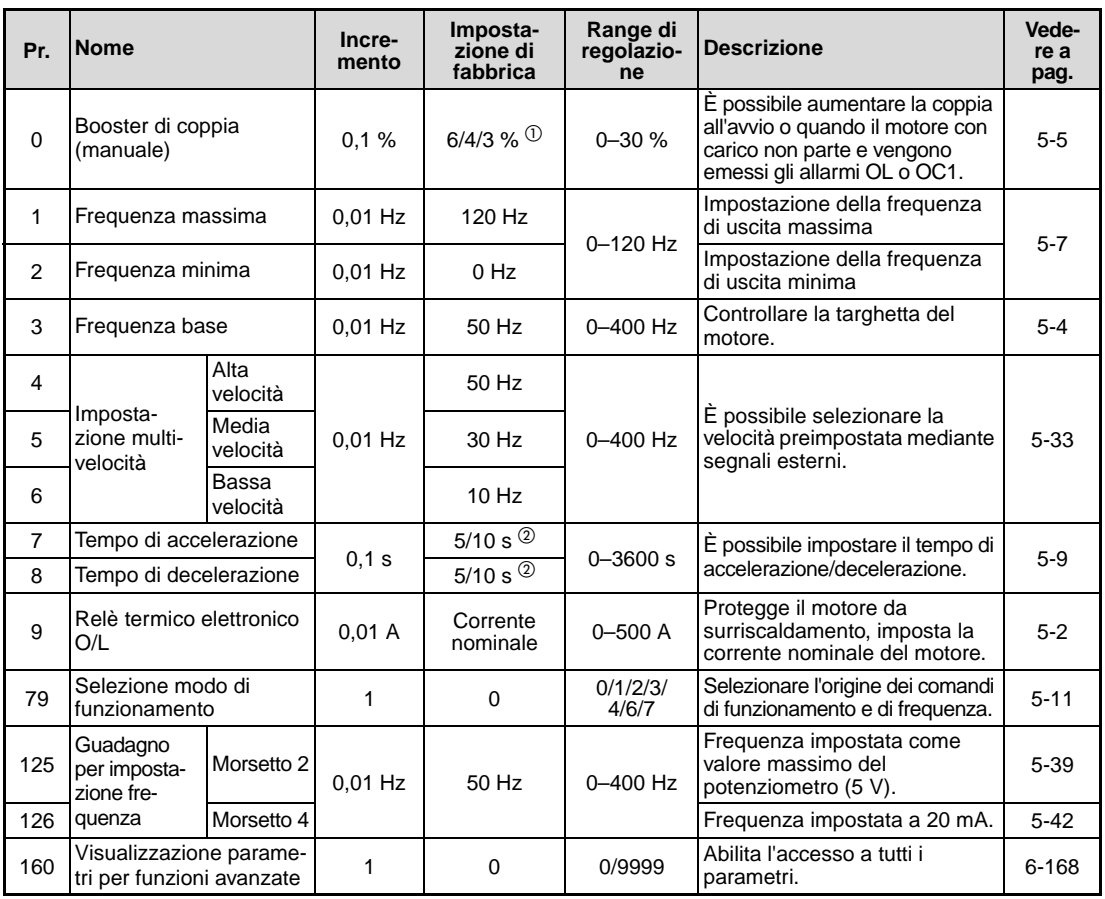

**Tab. 5-2:** Parametri base

 $^{\text{\textregistered}}$  II valore iniziale dipende dalla taglia dell'inverter:

6 %: FR-D720S-042SC o inferiore, FR-D740-022SC o inferiore

- 4 %: FR-D720S-070SC e 100SC, FR-D740-036SC a 080SC
- 3 %: FR-D740-120SC e 160SC

 $\circledR$  Il valore iniziale dipende dalla taglia dell'inverter:

5 s: FR-D720S-008SC a 100SC, FR-D740-080SC o inferiore

10 s: FR-D740-120SC e 160SC

### <span id="page-109-0"></span>**5.1.1 Protezione surriscaldamento motore**

Impostare questo parametro quando si usa un motore diverso dai motori standard Mitsubishi (SF-JR) e dai motori Mitsubishi a coppia costante (SF-HRCA). Impostare la corrente nominale del motore nel Pr. 9 "Relè termico elettronico O/L".

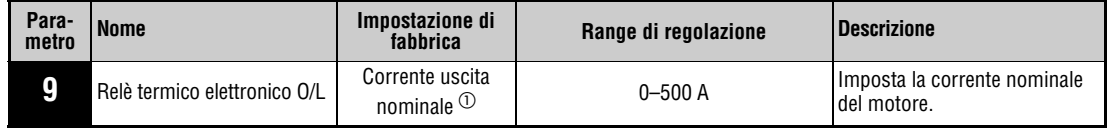

 $^\circledm$  Per il valore nominale della corrente dell'inverter, vedere l'appendice [A](#page-484-0).

Esempio  $\nabla$ 

 L'esempio mostra l'impostazione del Pr. 9 "Relè termico elettronico O/L" a 5 A in base alla corrente nominale del motore.

| Procedimento                                                                                                    |            |             | <b>Display</b>                                                                      |
|----------------------------------------------------------------------------------------------------|------------|-------------|-------------------------------------------------------------------------------------|
| (1) Display al momento dell'accensione.                                                                                                    |            |             | Hz.                                                                                 |
| 2 Premere il tasto PU/EXT per scegliere la<br>modalità di funzionamento PU.                                                                                                    |            | $\sqsubset$ | Si accende l'indicazione "PU"<br>EU,<br>Si accende l'indicazione<br>"PRM"           |
| 3) Premere il tasto MODE per richiamare il menu di<br>impostazione parametri.                                                                                                    | Mode       |             | Compare l'ultimo parametro letto.                                                   |
| 4) Ruotare il digital dial finché appare il Pr. 9.                                                                                                    |            |             |                                                                                     |
| 5 Premere il tasto SET per mostrare il valore<br>attualmente impostato.<br>Per l'inverter FR-D740-080SC, ad esempio,<br>compare il valore iniziale "8.00" (8 A).                                           | SET        |             | Per il valore nominale<br>della corrente<br>dell'inverter, vedere<br>l'appendice A. |
| 6 Ruotare il digital dial per impostare<br>il valore "5.00" (5 A).                                                                                                    |            | ⊏           |                                                                                     |
| (7) Premere il tasto SET per impostare il nuovo valore.                                                                                                    | <b>SET</b> |             | La visualizzazione cambia quando<br>l'impostazione del parametro è<br>completata.   |
| Ruotando il digital dial è possibile leggere un altro parametro.<br>• Premere il tasto SET per mostrare di nuovo l'impostazione.<br>• Premere due volte il tasto SET per mostrare il parametro successivo. |            |             |                                                                                     |
|                                                                                                    |            |             | I002011E                                                                            |

 **Fig. 5-1:** Impostazione del relè termico elettronico O/L

**NOTE** La funzione di protezione da relè termico elettronico viene resettata quando si attiva il segnale di RESET o quando si spegne e riaccende l'inverter. Evitare di resettare e di spegnere l'inverter quando non è necessario.

> Quando all'inverter vengono collegati due o più motori, la funzione di protezione del relè termico elettronico non è sufficiente e potrebbe non funzionare correttamente. In questo caso, disattivare il relé termico (impostando il parametro a "0"). In questo caso, usare un dispositivo di protezione esterno (ad es. PTC) per ogni motore.

> Quando la differenza fra la potenza dell'inverter e quella del motore è elevata e il parametro è impostato su un valore basso, la protezione elettronica da sovracorrente non è sufficientemente affidabile. In questo caso, usare un relè termico esterno.

> Un motore speciale non può essere protetto dalla funzione di relè termico elettronico. Usare un relè termico esterno (ad es. PTC).

> Se la corrente del relè termico elettronico è impostata ad un valore inferiore al 5 % della corrente nominale dell'inverter, la funzione di protezione del motore non si attiva.

### <span id="page-111-0"></span>**5.1.2** Frequenza base (Pr. 3) VIF

Il parametro 3 permette di adattare il funzionamento dell'inverter alle caratteristiche del motore. Questo parametro indica a quale frequenza di uscita la tensione di uscita raggiunge il valore massimo. In genere, in questo parametro viene impostata la frequenza nominale del motore. Un'impostazione errata può causare un sovraccarico e la disattivazione dell'inverter.

Per prima cosa, controllare la targhetta caratteristica del motore. Se è indicata una frequenza nominale di 60 Hz, è necessario modificare l'impostazione del parametro 3, "Frequenza base".

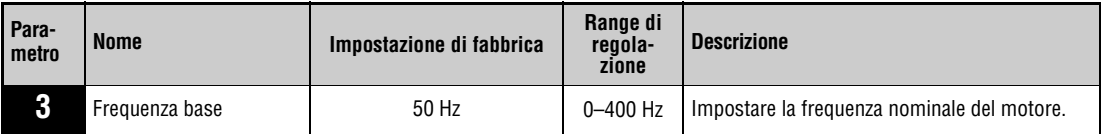

**Esempio**  $\nabla$  Impostare il Pr. 3 "Frequenza base" a 60 Hz in conformità alla frequenza nominale del motore.

| Procedimento                                                                                                    |            |        | <b>Display</b>                                                                    |
|----------------------------------------------------------------------------------------------------|------------|--------|-----------------------------------------------------------------------------------|
| (1) Display al momento dell'accensione.                                                                                                |            |        | MON<br>$Hz =$                                                                     |
| 2 Premere il tasto PU/EXT per scegliere la<br>modalità di funzionamento PU.                                                            |            |        | Si accende l'indicazione<br>"PU"<br>PU                                            |
| 3) Premere il tasto MODE per richiamare il menu di<br>impostazione parametri.                                                          | mode       | ビ      | Si accende l'indicazione<br>"PRM"<br>PRM<br>Compare l'ultimo<br>parametro letto.  |
| 4) Ruotare il digital dial finché appare il parametro 3.                                                                               |            | $\Box$ |                                                                                   |
| (5) Premere il tasto SET per mostrare il valore<br>attualmente impostato.<br>Appare il valore iniziale "50.0" (50 Hz).                 | <b>SET</b> |        |                                                                                   |
| 6 Ruotare il digital dial per impostare il valore<br>"60.0".                                                                           |            |        |                                                                                   |
| (7) Premere il tasto SET per impostare il nuovo valore.                                                                                | <b>SET</b> |        | Hz                                                                                |
|                                                                                                    |            |        | La visualizzazione cambia quando<br>l'impostazione del parametro è<br>completata. |
| · Ruotando il digital dial è possibile leggere un altro parametro.                                                                     |            |        |                                                                                   |
| • Premere il tasto SET per mostrare di nuovo l'impostazione.<br>• Premere due volte il tasto SET per mostrare il parametro successivo. |            |        |                                                                                   |
|                                                                                                    |            |        | 1001745E                                                                          |
|                                                                                                    |            |        |                                                                                   |

 **Fig. 5-2:** Impostazione della frequenza base

 $\triangle$ 

## <span id="page-112-0"></span>**5.1.3** Aumento della coppia di avvio (Pr. 0)  $\overline{\mathbf{v}^{\prime\prime F}}$

Impostare questo parametro quando il motore non si avvia in condizioni di carico, viene emesso un allarme OL, viene attivata una condizione di allarme OC1, ecc.

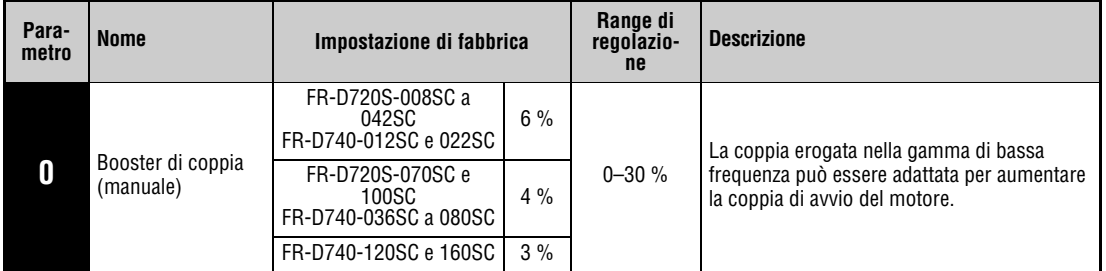

### Esempio  $\nabla$  Quando il motore con carico non gira, aumentare il valore del Pr. 0 di 1 % alla volta osservando il movimento del motore. Orientativamente, il valore può essere modificato fino al 10 %.

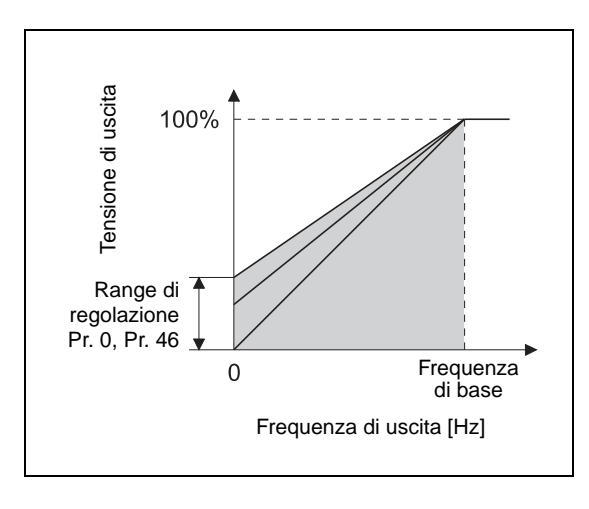

**Fig. 5-3:** Relazione tra frequenza di uscita e tensione di uscita

I001098E

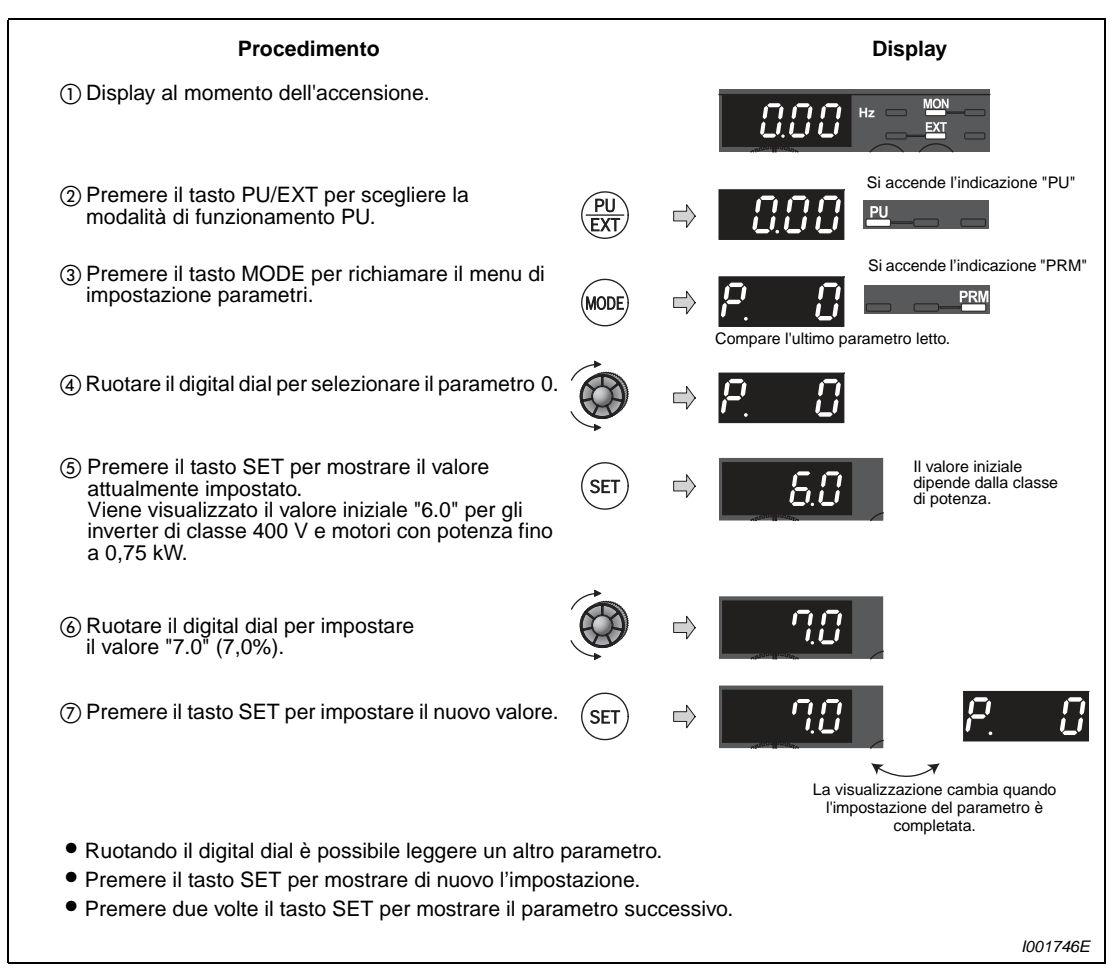

 **Fig. 5-4:** Impostazione della coppia di avvio

 $\wedge$ 

**NOTE** Un'impostazione troppo abbondante può causare un surriscaldamento del motore e lo spegnimento dell'inverter con allarme (OL, preallarme da sovracorrente, o E.OC1, allarme da sovracorrente durante l'accelerazione) o una condizione di sovraccarico termico (E.THM, allarme sovraccarico motore, o E.THT, allarme sovraccarico inverter). Quando viene emesso l'allarme E.OC1, togliere il comando di start e diminuire il valore di 1 % alla volta (vedere a pag. [7-9](#page-444-0)).

> Se il problema persiste, regolare l'impostazione di accelerazione/decelerazione o attivare la funzione di controllo vettoriale con il parametro 80 "Potenza motore (controllo vettoriale)" (vedere la [sezione 6.2.2\)](#page-178-0).

## <span id="page-114-0"></span>**5.1.4 Frequenza di uscita minima e massima (Pr. 1, Pr. 2)**

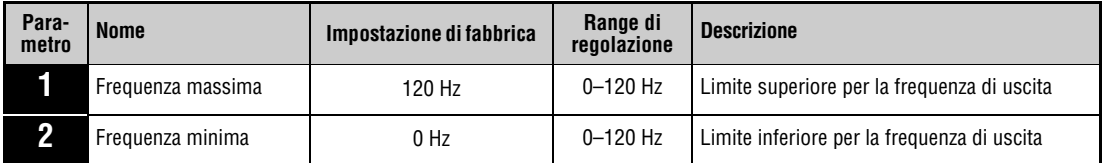

### Esempio  $\nabla$

 Limitare la frequenza impostata dal potenziometro al valore massimo di 50 Hz regolando il parametro 1 al valore "50".

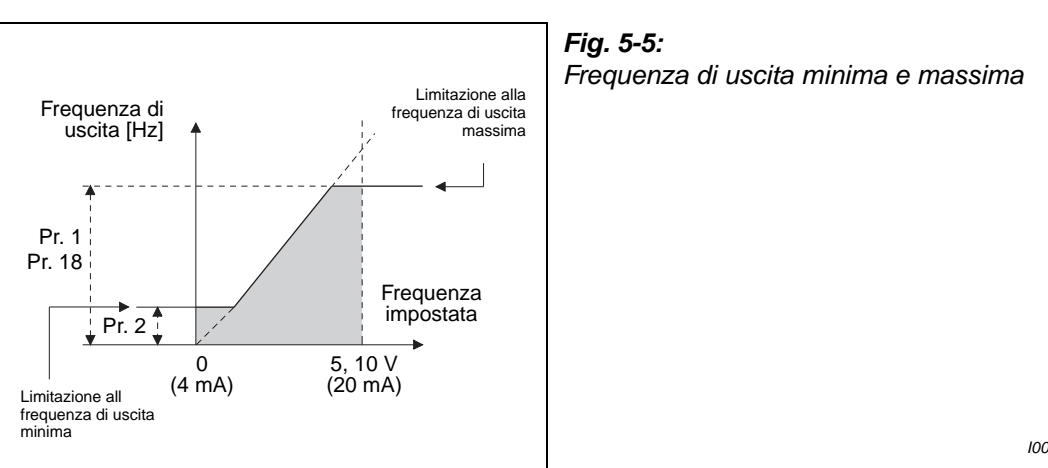

I001100E

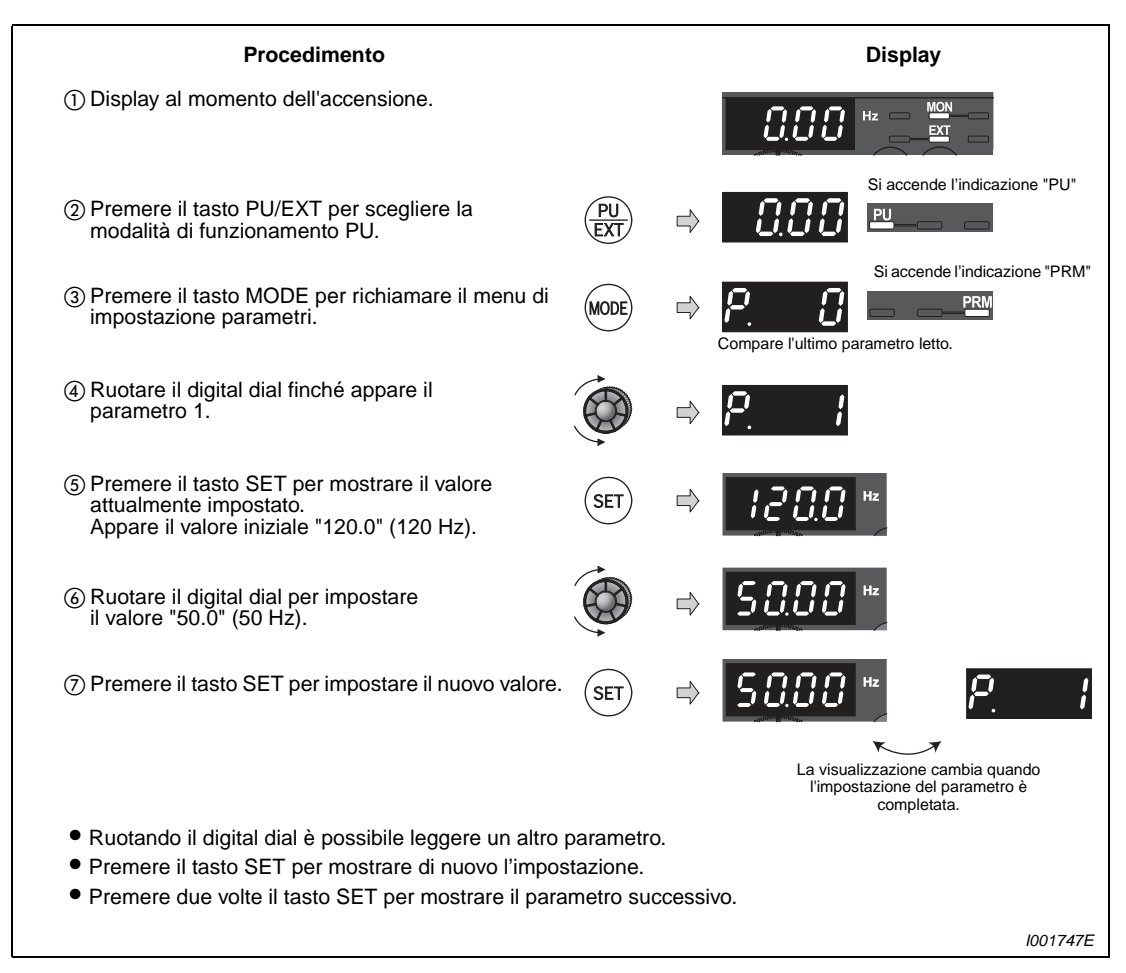

 **Fig. 5-6:** Impostazione della frequenza di uscita massima

Δ

**NOTE** La frequenza di uscita non può scendere al di sotto del valore del Pr. 2, anche se la frequenza impostata è più bassa. Si noti che il Pr. 15 "Frequenza Jog" ha la precedenza rispetto alla frequenza minima.

Non è possibile impostare con il digital dial una frequenza superiore all'impostazione del Pr. 1.

Se l'inverter deve operare a frequenze pari o superiori a 120 Hz, è necessario impostare il Pr. 18 "Limite di frequenza ad alta velocità" (vedere la [sezione 6.3.1](#page-189-0)).

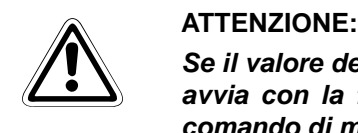

**Se il valore del parametro 2 è pari o superiore a quello del parametro 13, il motore si avvia con la frequenza impostata al parametro 2 non appena l'inverter riceve un comando di marcia,, anche se non è stata impostata una frequenza.**

### <span id="page-116-0"></span>**5.1.5 Modifica del tempo di accelerazione/decelerazione (Pr. 7, Pr. 8)**

Il parametro 7 imposta il tempo di accelerazione e cioé i secondi necessari per accelerare da 0 Hz alla frequenza impostata nel parametro 20.

Impostare nel Pr. 7 "Tempo di accelerazione" un valore maggiore per aumentare ed un valore minore per diminuire la rampa di accelerazione.

Il tempo di decelerazione, vale a dire i secondi necessari per decelerare dalla frequenza impostata al parametro 20 a 0 Hz, può essere impostato con il parametro 8.

Impostare nel Pr. 8 "Tempo di decelerazione" un valore maggiore per aumentare ed un valore minore per diminuire la rampa di decelerazione.

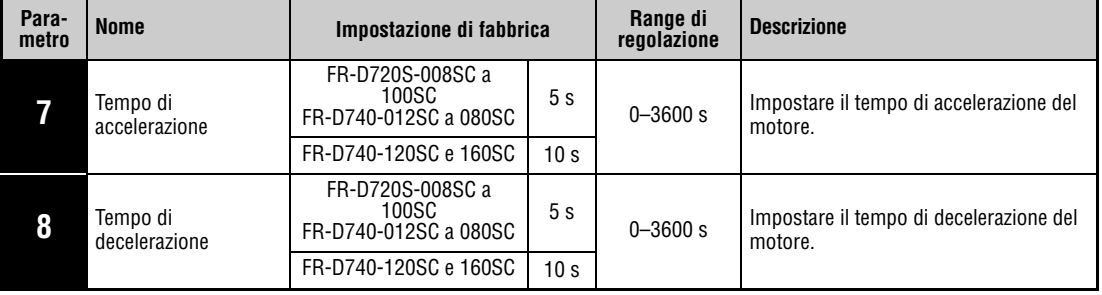

**NOTA** Tempi di accelerazione/decelerazione troppo brevi possono causare allarmi dell'inverter con messaggio di errore (E.THT, E.THM, E.OCT, E.OVT, ecc.).

### Esempio  $\nabla$  Nell'esempio seguente viene cambiata l'impostazione del Pr. 7, "Tempo di accelerazione", da 5 a 10 secondi.

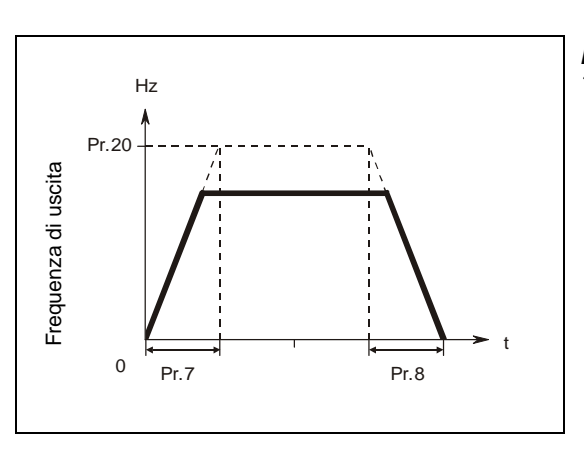

**Fig. 5-7:** Tempo di accelerazione/decelerazione

I000006C

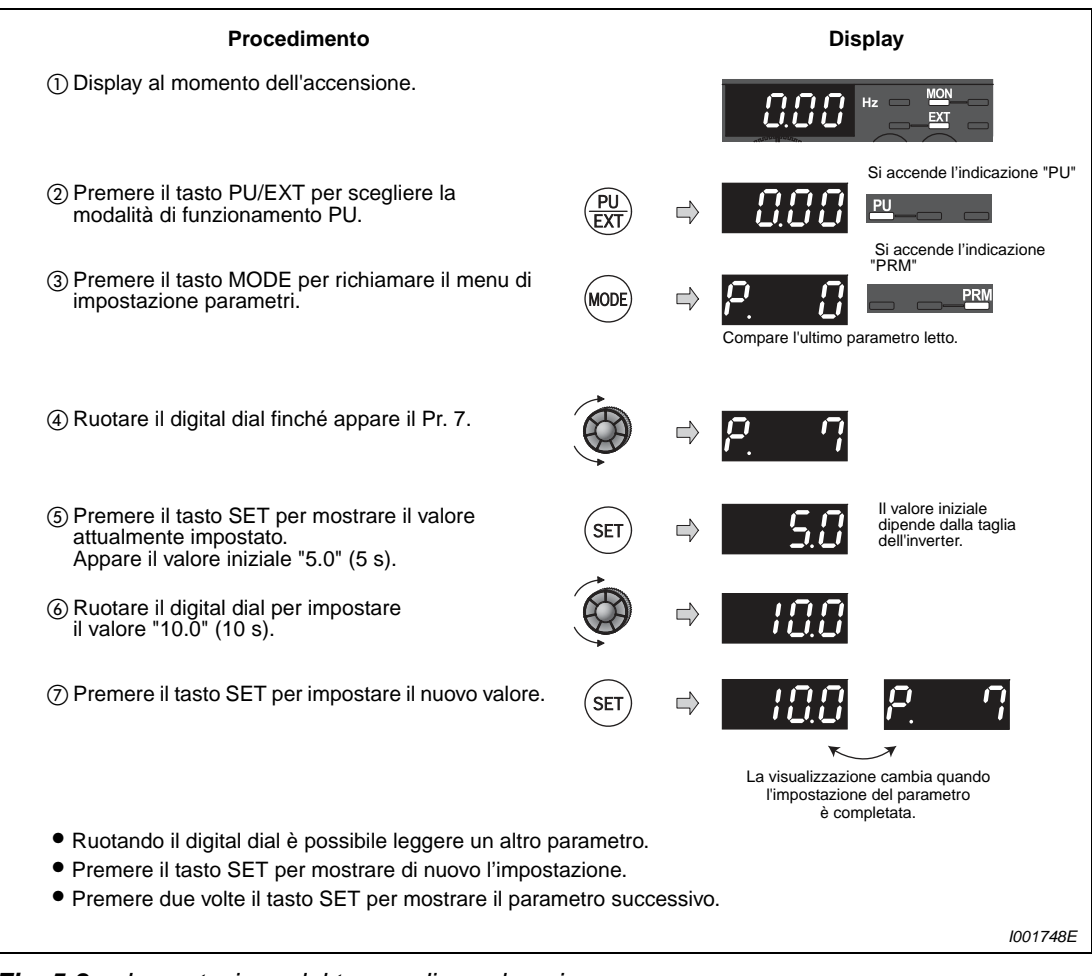

 **Fig. 5-8:** Impostazione del tempo di accelerazione

 $\triangle$ 

## <span id="page-118-0"></span>**5.1.6 Selezione modo di funzionamento (Pr. 79)**

Selezionare l'origine del comando di funzionamento e della frequenza.

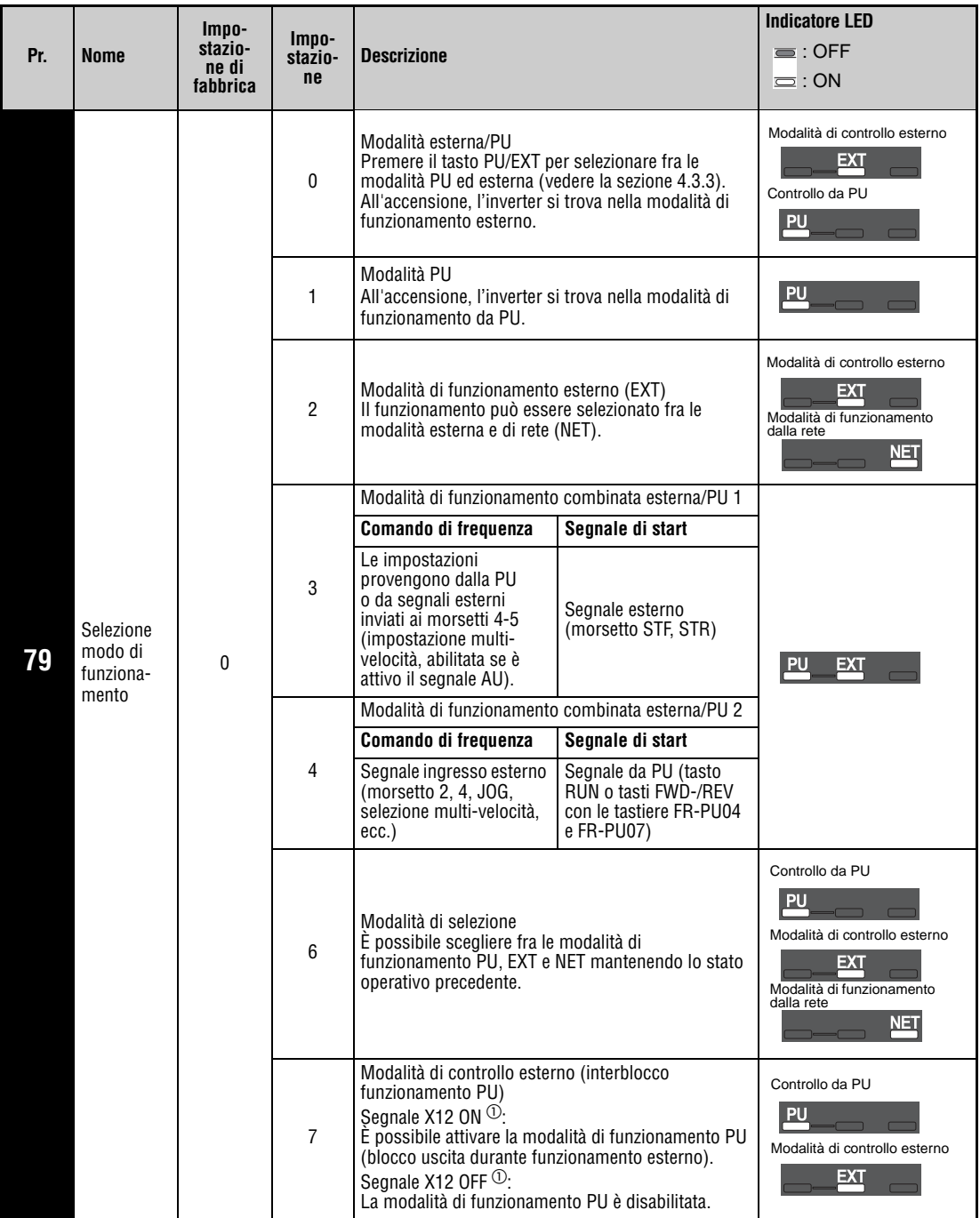

 $^{\rm O}$  Per assegnare a un morsetto di ingresso il segnale X12, impostare il valore "12" in uno dei parametri dal 178 al 182, "Selezione funzione morsetti di ingresso" (vedere la sezione [6.9.1\)](#page-237-0). Quando il segnale X12 non viene assegnato, la funzione del segnale MRS passa automaticamente da MRS (blocco uscita) al segnale di interblocco del funzionamento PU.

NOTA I valori 0, 1, 2, 3 e 4 per il parametro 79 possono essere assegnati con la procedura semplificata per la scelta della modalità operativa (vedere la sezione [4.3.3\)](#page-98-0).

### <span id="page-119-0"></span>**5.1.7 Coppia di avvio e coppia di esercizio elevate a basse velocità (Controllo vettoriale) (Pr. 9, Pr. 71, Pr. 80) GP MFVC**

La funzione di controllo vettoriale permette di ottenere una coppia di avvio e una coppia di esercizio elevate a basse velocità.

### **Cos'è il controllo vettoriale?**

La funzione di controllo vettoriale viene usata per migliorare la coppia di esercizio a bassa velocità, attuando una compensazione della tensione tale da produrre la corrente necessaria per la coppia richiesta. La compensazione della frequenza di uscita (compensazione allo scorrimento, parametri da 245 a 247) riduce la differenza tra la velocità impostata e quella effettiva. Questa funzione è particolarmente utile in caso di forti variazioni del carico.

La funzione di controllo vettoriale degli inverter della serie FR-D700 SC corrisponde a quella della serie FR-E500.

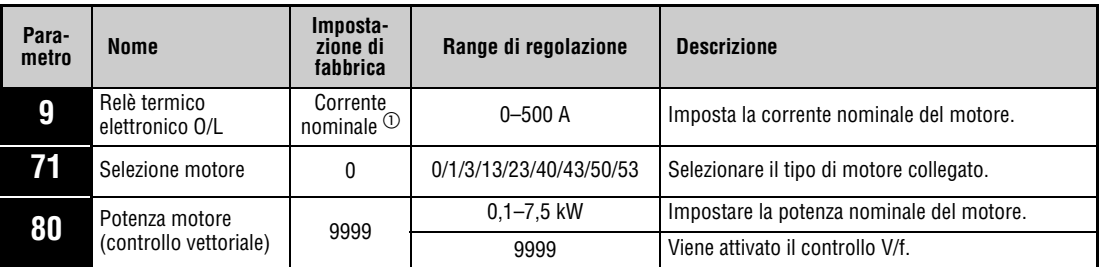

Questi parametri possono essere impostati solo se il parametro 160 è impostato a "0".

 $^{\text{\textregistered}}$  Per il valore nominale della corrente dell'inverter, vedere l'appendice [A](#page-484-0).

**NOTE** Se le condizioni seguenti non sono soddisfatte, selezionare il controllo V/f, poiché il controllo vettoriale potrebbe causare anomalie di funzionamento quali oscillazioni della coppia e della velocità.

- La potenza del motore deve essere uguale o di un grado inferiore a quella dell'inverter. (La potenza deve essere di almeno 0,1 kW).
- Il motore collegato deve essere un motore standard Mitsubishi (tipo SF-JR o SF-HR con potenza di 0,2 kW o superiore) o un motore a coppia costante (SF-JRCA a 4 poli, SF-HRCA con potenza da 0,2 kW a 7,5 kW). Se il motore collegato è di tipo diverso (motori di altri produttori) è necessario eseguire un'accurata regolazione automatica dei dati (Autotuning).

A ogni inverter è possibile collegare un solo motore.

Il cablaggio tra motore e inverter non deve superare la lunghezza di 30 m. Una lunghezza superiore può causare un peggioramento delle caratteristiche di funzionamento o l'interruzione dell'Autotuning con un allarme. Se si utilizza un cavo di lunghezza superiore a 30 m, è necessario eseguire l'Autotuning con il cavo collegato.

La lunghezza massima consentita per il cablaggio del motore dipende dalla taglia dell'inverter e dall'impostazione del parametro 72, "Selezione frequenza PWM" (vedere [pag. 3-11](#page-46-0)).

### **Selezione del controllo vettoriale**

|               | Selezionare il tipo di motore con il Pr. 71<br>(vedere la sezione 5-12). |                                                                                                    |            |                                                                                                    |
|---------------|--------------------------------------------------------------------------|----------------------------------------------------------------------------------------------------|------------|----------------------------------------------------------------------------------------------------|
| <b>Motore</b> |                                                                          |                                                                                                    | Pr. 71 $0$ | <b>Note</b>                                                                                                    |
|               |                                                                          | SF-JR                                                                                                    | 0          | Impostazione di fabbrica                                                                                                    |
|               | Motore standard,<br>motore speciale                                      | SF-HR                                                                                                    | 40         |                                                                                                    |
|               |                                                                          | Altri (autoventilato)                                                                                                    | 3          | Eseguire l'Autotuning offline 2                                                                                                    |
| Mitsubishi    |                                                                          | SF-JRCA 4P                                                                                                    | 1          |                                                                                                    |
|               | Motore a coppia<br>costante                                              | SF-HRCA                                                                                                    | 50         |                                                                                                    |
|               |                                                                          | Altri (SF-JRC, ecc.)                                                                                                    | 13         | Eseguire l'Autotuning offline 2                                                                                                    |
| Altro         | Motore standard<br>(Autoventilato)                                       |                                                                                                    | 3          |                                                                                                    |
| produttore    | Motore a coppia<br>costante<br>(Servoventilato)                          |                                                                                                    | 13         | Eseguire l'Autotuning offline <sup>2</sup>                                                                                                    |
|               |                                                                          | $\overline{0}$ Per una descrizione dettagliata del parametro 71, vedere la sezione 6.7.2.                                             |            | $\textcircled{2}$ Per una descrizione dell'Autotuning offline dei dati del motore, vedere la sezione 5.1.8.<br>Selezionare la potenza del motore nel Pr. 80 e il numero di poli nel Pr. 81 (vedere a pag. 5-12).                                                                                |
|               |                                                                          | selezionato il controllo V/f).                                                                                                    |            | Selezionare la potenza nominale in kW nel Pr. 80, "Potenza motore<br>(controllo vettoriale)". (Nella configurazione iniziale, "9999", è                                                                                                    |
|               |                                                                          | Attivare il segnale di start (vedere la sezione 5.2).                                                                                 |            |                                                                                                    |
|               |                                                                          | 1) Comando di start<br>2) Impostazione della velocità<br>- Controllo esterno (morsetto 2 o 4)<br>2 o 4.<br>Impostazione multivelocità |            | Selezione dell'origine dei comandi di avvio e di velocità<br>- Tastiera di programmazione: premere il tasto RUN<br>- Controllo esterno: attivare i segnali STF/STR.<br>- Tastiera di programmazione: usare il digital dial<br>Impostare la velocità mediante gli ingressi analogici ai morsetti |
|               |                                                                          | esterni RH, RM e RL.                                                                                                    |            | La velocità può essere impostata anche mediante i segnali                                                                                                    |

 **Fig. 5-9:** Procedimento per la scelta del controllo vettoriale

NOTE Se è attiva la funzione di controllo vettoriale, le oscillazioni di velocità aumentano leggermente rispetto alla modalità di controllo V/f. Non utilizzare questo tipo di controllo per le applicazioni che, alle basse velocità, ammettono solo deviazioni minime (ad esempio, rettificatrici o macchine di imballaggio).

L'uso di un filtro di uscita FFR-DT o FFR-SI può causare una riduzione della coppia.

### <span id="page-121-0"></span>**5.1.8 Regolazione ottimale in base al tipo di motore (Autotuning offline dei dati del motore) (Pr. 9, Pr. 71, Pr. 80, Pr. 82 a Pr. 84, Pr. 90, Pr. 96)**

La regolazione automatica (Autotuning offline) dei dati del motore permette di impostare in modo ottimale i parametri dell'inverter.

### **Funzionamento dell'Autotuning offline dei dati del motore:**

In modalità di controllo vettoriale, il motore può operare in modo ottimale grazie al calcolo automatico delle costanti del motore (funzione di Autotuning); ciò è possibile anche quando le costanti subiscono variazioni, quando si utilizzano motori di altri produttori o quando si utilizzano cavi molto lunghi.

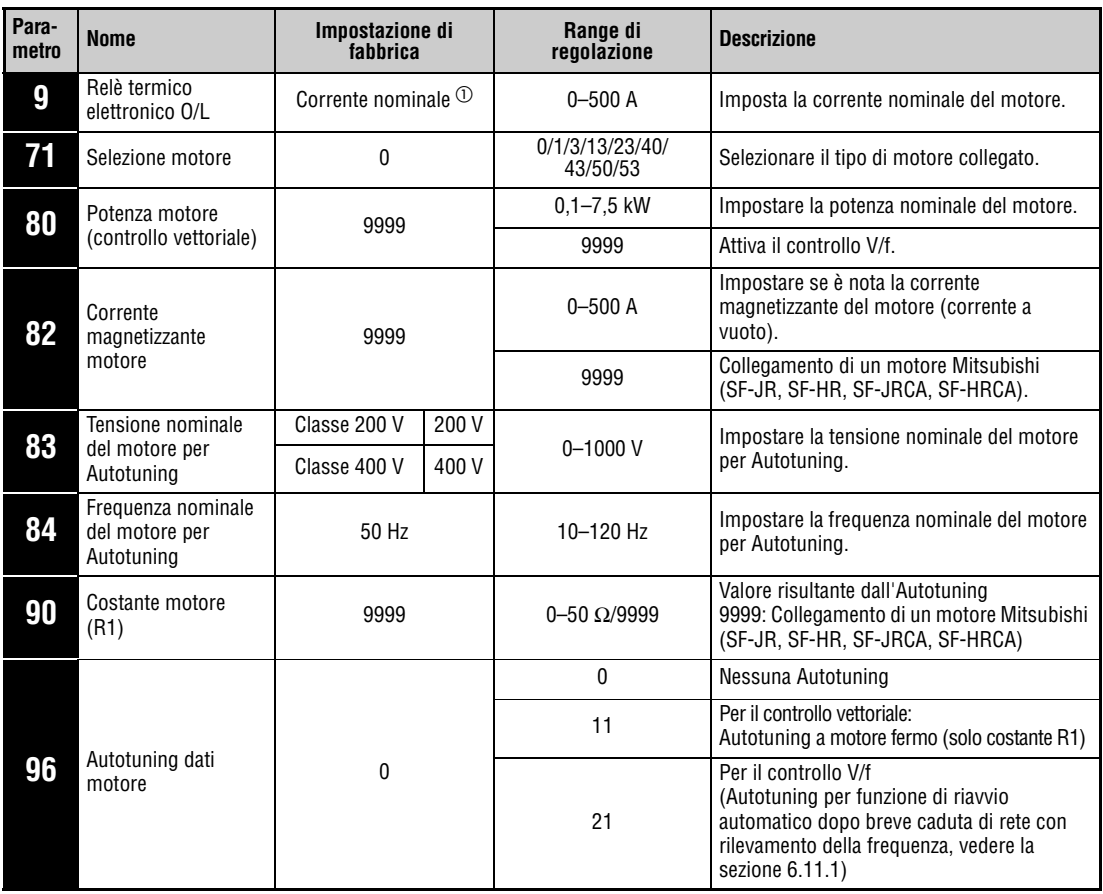

Questi parametri possono essere impostati solo se il parametro 160 è impostato a "0".

 $^\circledm$  Per il valore nominale della corrente dell'inverter, vedere l'appendice [A](#page-484-0).

**NOTE** La regolazione automatica dei dati del motore (Autotuning) è possibile solo se al parametro 80 è stato selezionato il controllo vettoriale.

> Le costanti del motore possono essere copiate in altri inverter mediante la tastiera di programmazione FR-PU07.

> Quando si utilizzano cavi molto lunghi o motori diversi (di altri produttori, SF-JRC, ecc.) dai motori standard Mitsubishi, dai motori speciali (SF-JR, SF-HR con potenza di 0,2 kW o superiore), dai motori a coppia costante (SF-JRCA, SF-HRCA a 4 poli con potenza da 0,2 kW a 7,5 kW), l'Autotuning permette un'impostazione ottimale delle condizioni di esercizio.

> L'Autotuning può essere eseguito in condizioni di carico. Poiché l'albero del motore può ruotare leggermente, è opportuno bloccare il motore con un freno meccanico o adottare misure appropriate per evitare che la rotazione dell'azionamento produca condizioni di pericolo. Prestare particolare attenzione nel caso delle applicazioni di sollevamento. Una leggera rotazione del motore non influisce sui risultati della regolazione automatica.

> I dati rilevati con l'Autotuning possono essere letti, scritti e copiati mediante la tastiera di programmazione.

Lo svolgimento dell'Autotuning può essere visualizzato sulla tastiera di programmazione.

Non collegare all'uscita dell'inverter un filtro FFR-DT o FFR-SI.

**Prima di procedere alla regolazione automatica dei dati del motore, osservare i punti seguenti:**

- Controllare che sia selezionata la modalità di controllo vettoriale (Pr. 80) (vedere la sezione [5.1.7\)](#page-119-0). (L'Autotuning può essere eseguito anche se è attivo il controllo V/f, purché sia attivo il segnale X18).
- L'Autotuning può essere eseguito solo su un motore collegato. All'inizio della regolazione automatica, il motore deve essere fermo.
- La potenza del motore deve essere uguale o di una classe inferiore a quella dell'inverter utilizzato. (Valore minimo = 0,1 kW).
- Sui motori speciali non è possibile eseguire l'Autotuning. (La frequenza può essere al massimo pari a 120 Hz.)
- L'Autotuning può causare una leggera rotazione del motore. Se tale rotazione dovesse causare problemi di sicurezza, bloccare il motore con un freno meccanico. Questa precauzione è particolarmente importante per le applicazioni di sollevamento. La regolazione automatica non viene condizionata dalla rotazione del motore.
- Non collegare all'uscita dell'inverter un filtro FFR-DT o FFR-SI.

### **Impostazione**

- Selezionare la modalità di controllo vettoriale (vedere la sezione [5.1.7](#page-119-0)).
- Impostare il parametro 96 per il calcolo della sola costante R1 a motore fermo a "11". L'Autotuning dura circa 9 secondi.
- Impostare nel parametro 9 "Relè termico elettronico O/L" la corrente nominale del motore. Nella configurazione iniziale, il Pr. 9 è impostato al valore della corrente nominale dell'inverter (vedere a pagina [5-2](#page-109-0)).
- Impostare la tensione nominale del motore nel parametro 83 (Impostazione di fabbrica: 200 V/400 V) e la frequenza nominale nel parametro 84.

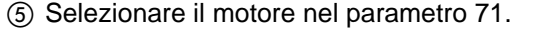

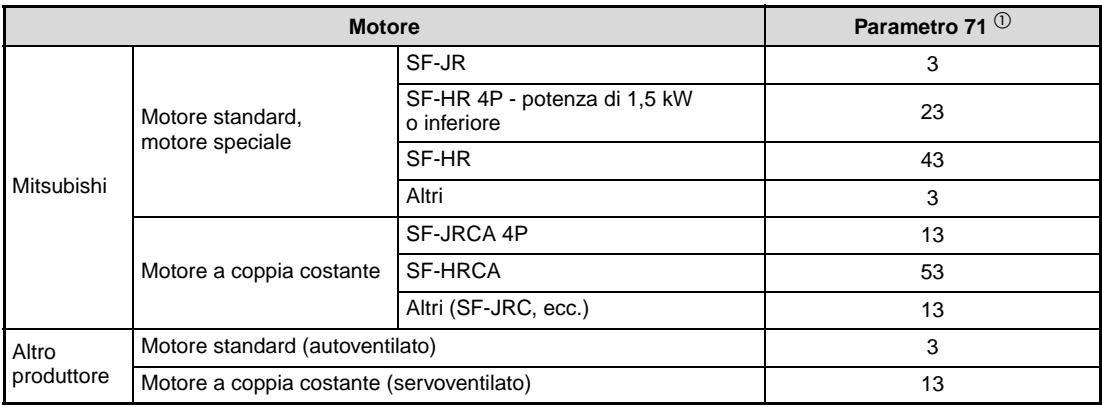

### **Tab. 5-3:** Selezione del motore

 $^{\circledR}$  Per le altre impostazioni del parametro 71, vedere la sezione [6.7.2](#page-221-0).

### **Avvio della regolazione automatica**

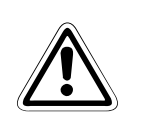

**E ATTENZIONE:**<br>Prima di procedere con l'Autotuning, controllare che l'inverter sia pronto per il<br>processo. Controllare a riguardo il display della tastiera di programmazione (vedere **Prima di procedere con l'Autotuning, controllare che l'inverter sia pronto per il la [Tab. 5-4\)](#page-125-0). Inserendo il comando di start in modalità di controllo V/f, il motore si avvia.**

> In modalità PU, avviare l'Autotuning con il tasto RUN della tastiera integrata o, se si utilizzano le tastiere di programmazione FR-PU04 e FR-PU07, con i tasti FWD o REV.

> Per avviare l'Autotuning in modalità esterna, inviare un comando di start ai morsetti STF o STR. (Durante il processo, il motore emette dei rumori).

NOTE Per interrompere il processo, inserire il segnale MRS o RES oppure premere il tasto STOP. L'Autotuning viene interrotto anche disabilitando il segnale di start collegato ai morsetti STF o STR.

Durante l'Autotuning sono attivi solo i seguenti segnali di I/O:

- Segnali in ingresso:
- STF e STR
- Segnali in uscita:
- RUN, SO, AM, A, B e C

Selezionando come grandezze la velocità e la frequenza di uscita, l'avanzamento del processo influenza anche il morsetto AM.

Poiché durante l'Autotuning il segnale RUN è inserito, occorre prestare particolare attenzione quando si utilizza un freno meccanico mentre è attivo il segnale RUN.

Prima di inviare il segnale di start per la regolazione automatica, alimentare l'inverter (R/L1, S/L2, T/L3).

Se durante l'Autotuning si attiva o si disattiva il segnale per la selezione della seconda funzione dei parametri (RT), il processo non viene eseguito correttamente.

### **Informazioni visualizzate durante l'Autotuning**

Durante l'Autotuning, il display della tastiera di programmazione e la tastiera integrata possono visualizzare le seguenti informazioni. Il valore visualizzato dipende dall'impostazione del parametro 96.

|                                                                                             | Display della<br>tastiera di programmazione<br>FR-PU04/FR-PU07       | Display della tastiera integrata                             |
|---------------------------------------------------------------------------------------------|----------------------------------------------------------------------|--------------------------------------------------------------|
| Pr. 96                                                                                      | 11                                                                   | 11                                                           |
| Avvio                                                                                       | READ:List<br>11<br>-- STOP PU                                        | <b>MON</b><br>$\overline{\phantom{0}}$<br>EXT                |
| Autotuning                                                                                  | ШШ<br><b>TUNE</b><br>12<br>FWD PU<br><b>STF</b>                      | <b>RUN</b><br><b>MON</b><br>EXT                              |
| Fine del processo                                                                           | liminodomond<br><b>TUNE</b><br>13<br><b>COMPETION</b><br>STF STOP PU | L'indicazione lampeggia<br>化三氯化物<br><b>MON</b><br><b>EXT</b> |
| Fine del processo con errore<br>(si è attivata una funzione di<br>protezione dell'inverter) | Immulummul<br><b>TUNE</b><br>9<br><b>ERROR</b><br>STF STOP PU        | <b>RUN</b><br><b>MON</b><br>EXT                              |

**Tab. 5-4:** Sequenza di informazioni visualizzate sul display

<span id="page-125-0"></span>**NOTA** Il processo di regolazione automatica dura circa 9 secondi.

Durante l'Autotuning, la frequenza visualizzata è "0 Hz".

### **Ritorno alla modalità di funzionamento normale**

Se l'Autotuning si conclude regolarmente, è possibile ripristinare la modalità di funzionamento normale dell'inverter. A tale scopo:

- in modalità PU: premere il tasto STOP/RESET
- in modalità di controllo esterno: disattivare il segnale STF o STR.

L'Autotuning viene resettato e sul display della tastiera di programmazione ricompaiono i valori normali. Senza tale procedura, non è possibile riattivare l'inverter.

Se la regolazione automatica non si conclude correttamente, i dati del motore calcolati non vengono registrati. In questo caso, resettare l'inverter e ripetere il processo.

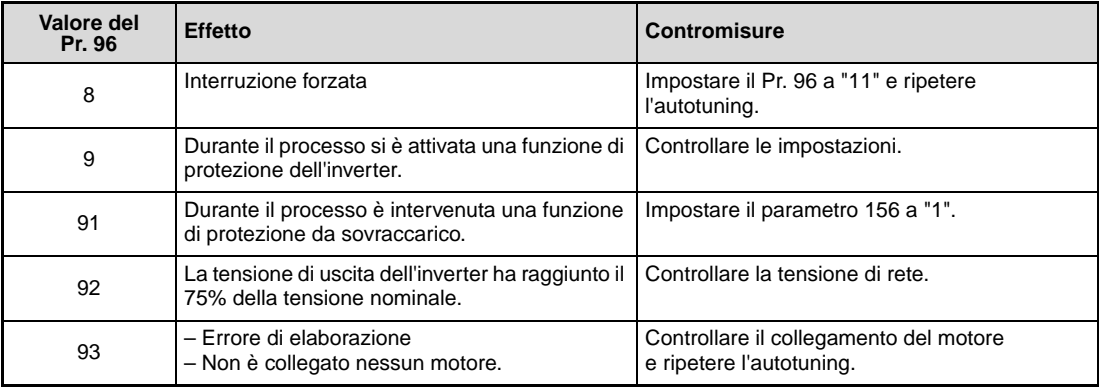

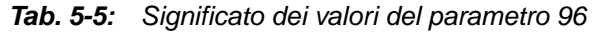

Se l'Autotuning viene interrotto in modo forzato, ad esempio premendo il tasto STOP o disattivando il segnale di start (STR o STF), le costanti del motore non possono essere calcolate. In questo caso, resettare l'inverter e ripetere il processo.

Se il motore viene utilizzato nelle condizioni sotto descritte, ripristinare il parametro 9 "Relé termico elettronico O/L" dopo avere eseguito l'Autotuning:

- Se la tensione del motore è di 200/220 V (400/440 V), 60 Hz, impostare il parametro 9 ad un valore pari a 1,1 volte la corrente nominale del motore.
- Se interviene la protezione da surriscaldamento attraverso un termistore PTC, o se il motore è provvisto di un sensore di temperatura (es. Klixon), impostare il parametro 9 a "0" (relè termico elettronico disabilitato).

Se si conosce la corrente magnetizzante del motore (corrente a vuoto), impostare il valore nel parametro 82.

**NOTE** I dati del motore calcolati rimangono memorizzati come parametri finché il processo non viene eseguito nuovamente.

> In caso di interruzione dell'alimentazione di rete, il processo di acquisizione si interrompe. Al ripristino della tensione di rete, l'inverter torna a operare in modalità normale. Se i segnali STF o STR sono inseriti in modalità EXT, il motore si avvia.

Eventuali errori vengono elaborati come nel funzionamento normale. La funzione di riavvio automatico viene disabilitata.

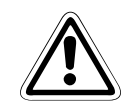

**E** ATTENZIONE:<br> **E** *Durante l'Autotuning può verificarsi una leggera rotazione del motore. Se tale*<br>
rotazione dovesse causare problemi di sicurezza, bloccare il motore con un freno **Durante l'Autotuning può verificarsi una leggera rotazione del motore. Se tale meccanico. Questa precauzione è particolarmente importante per le applicazioni di sollevamento. L'acquisizione dei dati motore non viene condizionata dalla rotazione del motore.**

# <span id="page-128-0"></span>**5.2 Modalità di funzionamento da PU**

Se l'inverter viene utilizzato in modalità PU, per avviare e arrestare il motore utilizzare i tasti RUN e STOP/RESET della PU. La frequenza può essere impostata in diversi modi:

- Impostazione fissa Funzionamento alla frequenza impostata nella modalità di impostazione frequenza della tastiera di programmazione (vedere la sezione [5.2.1\)](#page-129-0).
- Impostazione variabile mediante il digital dial della tastiera integrata Funzionamento con uso del digital dial come potenziometro (vedere la sezione [5.2.2](#page-131-0)).
- Selezione tra i valori memorizzati mediante segnali esterni Impostazione della frequenza tramite interruttori collegati ai morsetti (impostazione multivelocità). (Vedere la sezione [5.2.3\)](#page-132-0).
- Impostazione mediante segnali analogici esterni La frequenza viene impostata attraverso l'ingresso di tensione analogico (sezione [5.2.4](#page-134-0)) o l'ingresso di corrente analogico (sezione [5.2.5\)](#page-136-0).

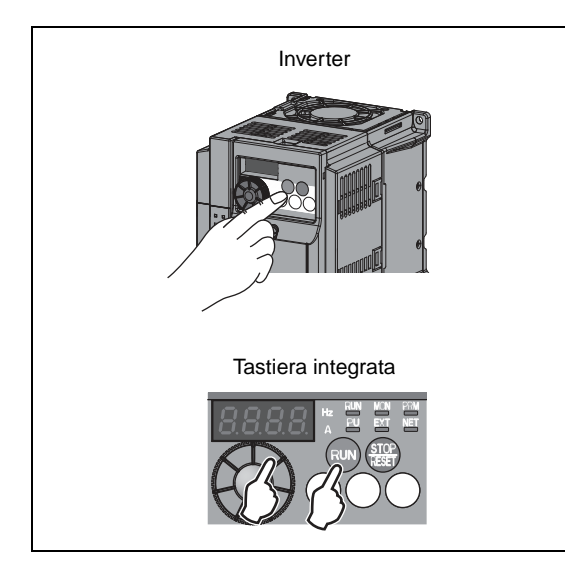

**Fig. 5-10:** Modalità di funzionamento da PU

I002086E

### <span id="page-129-0"></span>**5.2.1 Impostazione della frequenza e avvio del motore**

### Esempio  $\nabla$ Avvio dell'inverter a 30 Hz

| Procedimento                                                                                                    |            | <b>Display</b>                                                                                  |
|----------------------------------------------------------------------------------------------------|------------|-------------------------------------------------------------------------------------------------|
| (1) Display al momento dell'accensione.                                                                                                    |            | <b>MON</b><br>Hz<br>0.00<br>EXT                                                                 |
| 2 Premere il tasto PU/EXT per scegliere la<br>modalità di funzionamento PU.                                                                                                    |            | Si accende l'indicazione "PU"<br>L)<br>PU                                                       |
| 3) Ruotare il digital dial finché appare la<br>frequenza desiderata.<br>Il valore lampeggia per circa 5 secondi.                                                                                                    |            | Il valore lampeggia<br>$\Rightarrow$<br>per circa 5 secondi.                                    |
| 4) Premere il tasto SET mentre il valore di<br>frequenza lampeggia.<br>(Se il tasto SET non viene premuto entro<br>5 secondi, il display torna a visualizzare<br>l'indicazione "0.00" (0 Hz).<br>In questo caso, ripetere il punto (3)<br>e impostare nuovamente la frequenza). | <b>SET</b> | La visualizzazione cambia quando<br>l'impostazione della frequenza è<br>completata.<br>dopo 3 s |
| (5) Dopo 3 secondi, sul display compare<br>l'indicazione "0.00" (display monitor).<br>Avviare il motore premendo il tasto RUN.                                                                                                    | RUN        | <b>MON</b><br><b>RUN</b><br>Hz<br>PU                                                            |
| (6) Per cambiare la frequenza impostata,<br>ripetere i punti 3 e 4. (La frequenza viene<br>modificata rispetto al valore precedentemente<br>impostato).                                                                                                    |            |                                                                                                 |
| (7) Per fermare il motore, premere il tasto<br>STOP/RESET.                                                                                                    |            | $\Rightarrow$<br><b>MON</b>                                                                     |
|                                                                                                    |            | Hz                                                                                              |
|                                                                                                    |            | I001767E                                                                                        |

 **Fig. 5-11:** Impostazione della frequenza con il digital dial

 $\triangle$ 

### **Possibili errori:**

- L'inverter non può operare alla frequenza impostata.
	- Il tasto SET è stato premuto entro 5 secondi dalla selezione della frequenza?
- La frequenza non cambia ruotando il digital dial.
	- Controllare se l'inverter si trova nella modalità di controllo esterno. (Premere il tasto PU/EXT per attivare la modalità di funzionamento PU).
- La modalità PU non viene attivata.
	- Il parametro 79, "Selezione modo di funzionamento", è impostato a "0" (impostazione di fabbrica)?
	- Il comando di start è inserito?

Impostare il tempo di accelerazione con il parametro 7 (sezione [5.1.5\)](#page-116-0) e il tempo di decelerazione con il parametro 8 (sezione [5.1.5\)](#page-116-0).

La frequenza massima può essere impostata con il parametro 1 (sezione [5.1.4](#page-114-0)).

NOTE **Premere il digital dial per mostrare la frequenza impostata.** 

Il digital dial può anche essere utilizzato come potenziometro per l'impostazione della frequenza (vedere la sezione [5.2.2](#page-131-0)).

L'incremento dei valori di regolazione della frequenza può essere impostato con il par. 295.

### <span id="page-131-0"></span>**5.2.2 Uso del digital dial come potenziometro per l'impostazione della frequenza**

● Impostare il parametro 161, "Selezione funzione digital dial e blocco tastiera", a "1".

Esempio  $\nabla$ Modifica della frequenza di uscita durante il funzionamento da 0 Hz a 50 Hz.

| <b>Procedimento</b>                                                                                                    | <b>Display</b>                              |
|----------------------------------------------------------------------------------------------------|---------------------------------------------|
| Display al momento dell'accensione.<br>(1)                                                                                                    | <b>MON</b><br>nnn<br>$Hz = 1$               |
| Premere il tasto PU/EXT per scegliere la<br>(2)<br>modalità di funzionamento PU.                                                                             | Si accende<br>l'indicazione "PU"<br>PТ      |
| Impostare a "1" il valore del parametro 161 (vedere<br>(3)<br>a pag. 4-16).                                                                                  |                                             |
| Avviare il motore premendo il tasto RUN.<br>(4)                                                                                                    | <b>MON</b><br>Hz.<br>⇨<br><b>RUN</b>        |
| Ruotare il digital dial per impostare<br>(5)<br>il valore "50.00" (50,00 Hz).<br>La frequenza che lampeggia è quella impostata.<br>Non premere il tasto SET. | $\Rightarrow$                               |
|                                                                                                    | La frequenza lampeggia per circa 5 secondi. |
|                                                                                                    | <b>I001768E</b>                             |

 **Fig. 5-12:** Impostazione della frequenza di uscita con la tastiera integrata

**NOTE** Se l'indicazione lampeggiante torna da "50.00" a "0.00", controllare che il parametro 161 sia impostato a "1".

> Indipendentemente dallo stato operativo dell'inverter, la frequenza può essere sempre impostata ruotando il digital dial.

> Dopo 10 secondi, nella E²PROM viene memorizzato come valore di impostazione un diverso valore di frequenza.

### <span id="page-132-0"></span>**5.2.3 Impostazione della frequenza con segnali esterni**

Sugli inverter della serie FR-D700 SC è possibile scegliere tra 15 valori di frequenza (e le corrispondenti velocità) attraverso la combinazione degli ingressi RH, RM, RL e REX. Per selezionare una frequenza è possibile utilizzare degli interruttori ad azionamento manuale o le uscite relè di un PLC.

- Impostare il parametro 79 a "4" (modalità di funzionamento combinata esterna/PU 2).
- Inviare il comando di avvio con il tasto RUN.
- Nella configurazione iniziale, i morsetti RH, RM e RL sono impostati a 50 Hz, 30 Hz e 10 Hz. Queste frequenze possono essere modificate ai parametri 4, 5 e 6 (vedere la sezione [5.3.2\)](#page-140-0).
- Attivando separatamente i segnali ai morsetti RH, RM e RL è possibile selezionare tre valori di frequenza. Le frequenze dalla quarta alla settima possono essere selezionate con una combinazione dei segnali di questi ingressi (vedere la figura sotto). I valori di frequenza vengono impostati con i parametri 24 e 27. Le impostazioni dalla 8 alla 15 possono essere selezionate mediante il morsetto REX (vedere la sezione [6.5.1\)](#page-197-0).

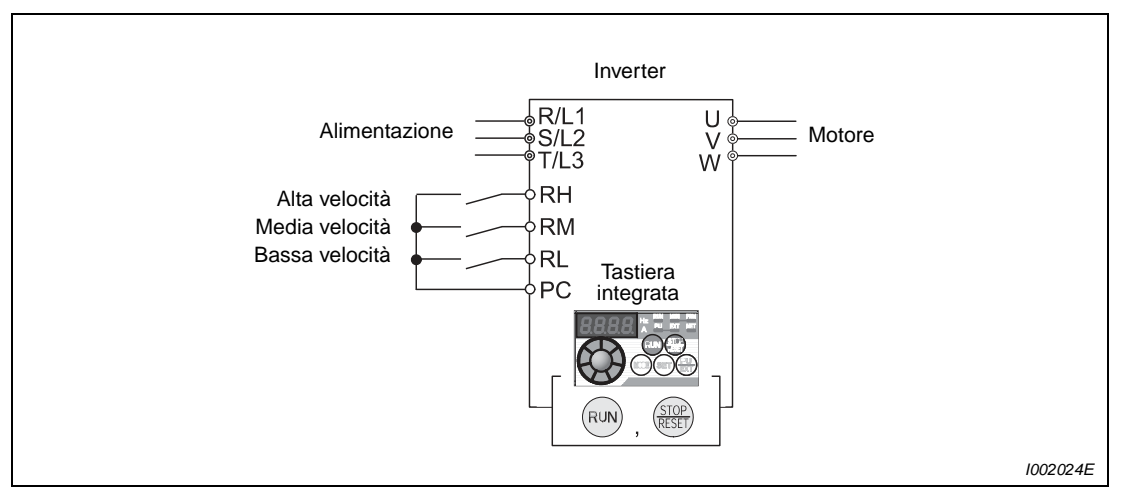

 **Fig. 5-13:** Esempio di collegamento di interruttori ai morsetti RH, RM e RL

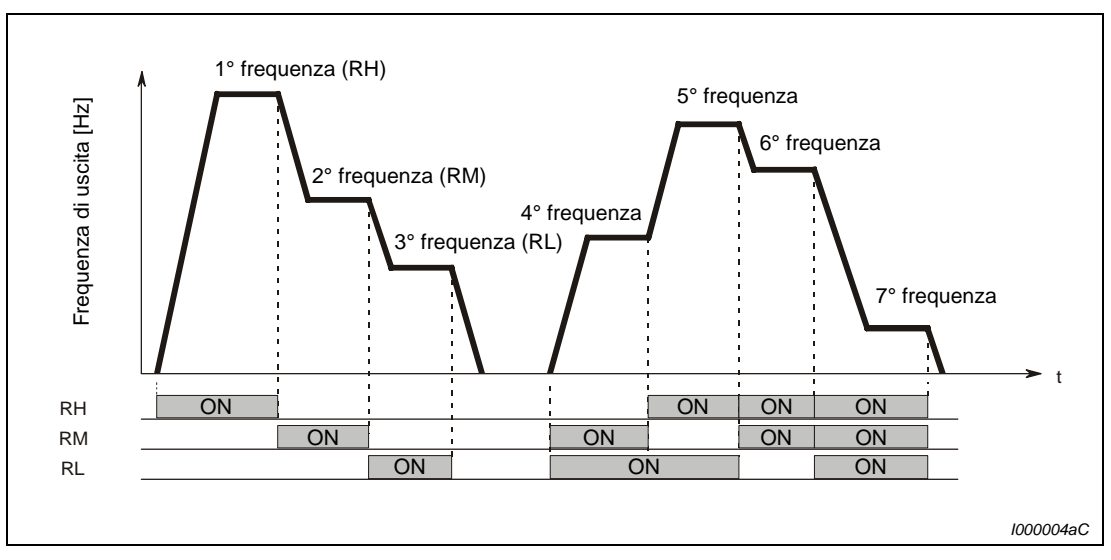

 **Fig. 5-14:** Richiamo delle frequenze predefinite in base all'assegnazione dei segnali ai morsetti

| Procedimento                                                                                                    |    | <b>Display</b>          |
|----------------------------------------------------------------------------------------------------|----|-------------------------|
| (1) Display al momento dell'accensione.                                                                                                    |    | $Hz$ =                  |
| (2) Impostare il parametro 79 a "4".<br>(Per le relative istruzioni, vedere la sezione 4.3.3).                                                                                              |    |                         |
| In modalità combinata, si accendono le indicazioni<br>"PU" e "EXT".                                                                                                    |    | <b>EXT</b>              |
| 3) Avviare il motore premendo il tasto RUN.                                                                                                    |    | L'indicazione lampeggia |
| Se non viene selezionata nessuna frequenza,<br>l'indicazione "RUN" lampeggia velocemente.                                                                                                   |    |                         |
| 4. Premere l'interruttore di bassa velocità (RL).<br>La frequenza di uscita aumenta a 10 Hz nel tempo<br>di accelerazione impostato nel parametro 7.                                        | Ľ) | Hz                      |
| (5) Disinserire l'interruttore per interrompere il<br>funzionamento a bassa velocità (RL). La frequenza<br>di uscita scende a 0 Hz nel tempo di decelerazione<br>impostato nel parametro 8. |    | L'indicazione lampeggia |
| L'indicazione "RUN" lampeggia rapidamente.                                                                                                    |    |                         |
| 6 Premere il tasto STOP/RESET per disinserire il<br>comando di avvio.                                                                                                    | ⇨  | Hz                      |
| L'indicazione "RUN" si spegne.                                                                                                    |    |                         |
|                                                                                                    |    | 1001770E                |

 **Fig. 5-15:** Uso dell'inverter con impostazione multivelocità

### **Possibili errori:**

- L'inverter non opera alle frequenze di 50 Hz (RH), 30 Hz (RM) e 10 Hz (RL) attivando i segnali corrispondenti.
	- Controllare le impostazioni dei parametri 4, 5 e 6.
	- Controllare la frequenza minima e massima impostate nei parametri 1 e 2 (vedere la sezione [5.1.4\)](#page-114-0).
	- Controllare che il parametro 180, "Selezione funzione morsetto RL", sia impostato a "0", che il parametro 181, "Selezione funzione morsetto RM", sia impostato a "1", che il parametro 182, "Selezione funzione morsetto RH", sia impostato a "2" e che il parametro 59, "Selezione funzione remota (motopotenziometro digitale)", sia impostato a "0". (Queste impostazioni corrispondono ai valori iniziali).
- L'indicazione "RUN" non si accende.
	- Controllare che i morsetti RH, RM e RL siano collegati correttamente.
	- Il parametro 79 "Selezione modo di funzionamento" è impostato a "4" (vedere la sezione [5.1.6\)](#page-118-0)?
- **NOTA** Per una descrizione della procedura di impostazione delle frequenze con il parametro 4, "Impostazione multi-velocità (alta velocità)", il parametro 5, "Impostazione multi-velocità (media velocità)" e il parametro 6, "Impostazione multi-velocità (bassa velocità)", vedere la sezione [5.3.2.](#page-140-0)

## <span id="page-134-0"></span>**5.2.4 Impostazione della frequenza con un valore di tensione analogico**

Per questo tipo di impostazione è necessario collegare all'inverter un potenziometro. In questo caso il potenziometro viene alimentato con una tensione di 5 V attraverso il morsetto 10 dell'inverter.

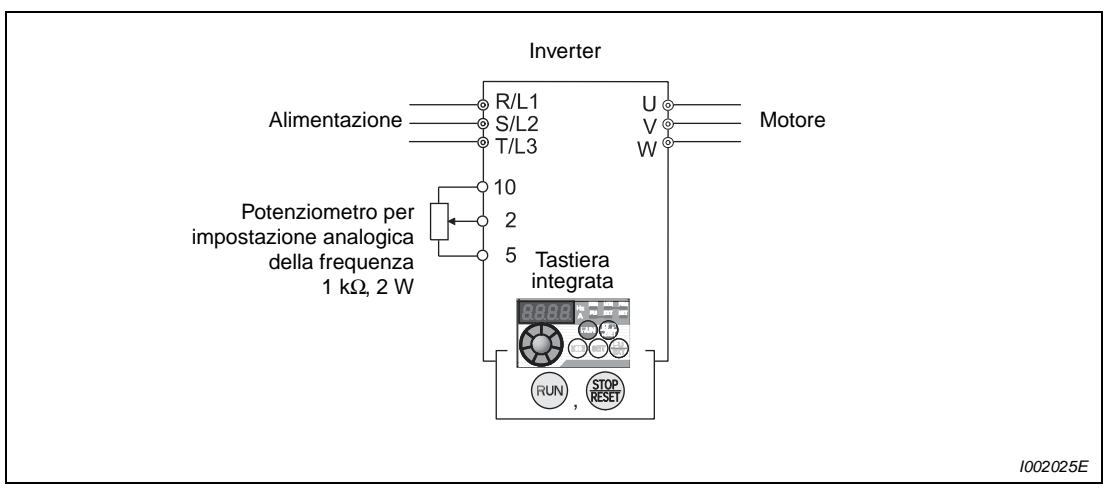

 **Fig. 5-16:** Il potenziometro da utilizzare per l'impostazione della frequenza deve essere collegato ai morsetti 10, 2 e 5 dell'inverter.

- Impostare il parametro 79 a "4" (modalità di funzionamento combinata 2 (esterna/PU)).
- Fornire il comando di start con il tasto RUN.

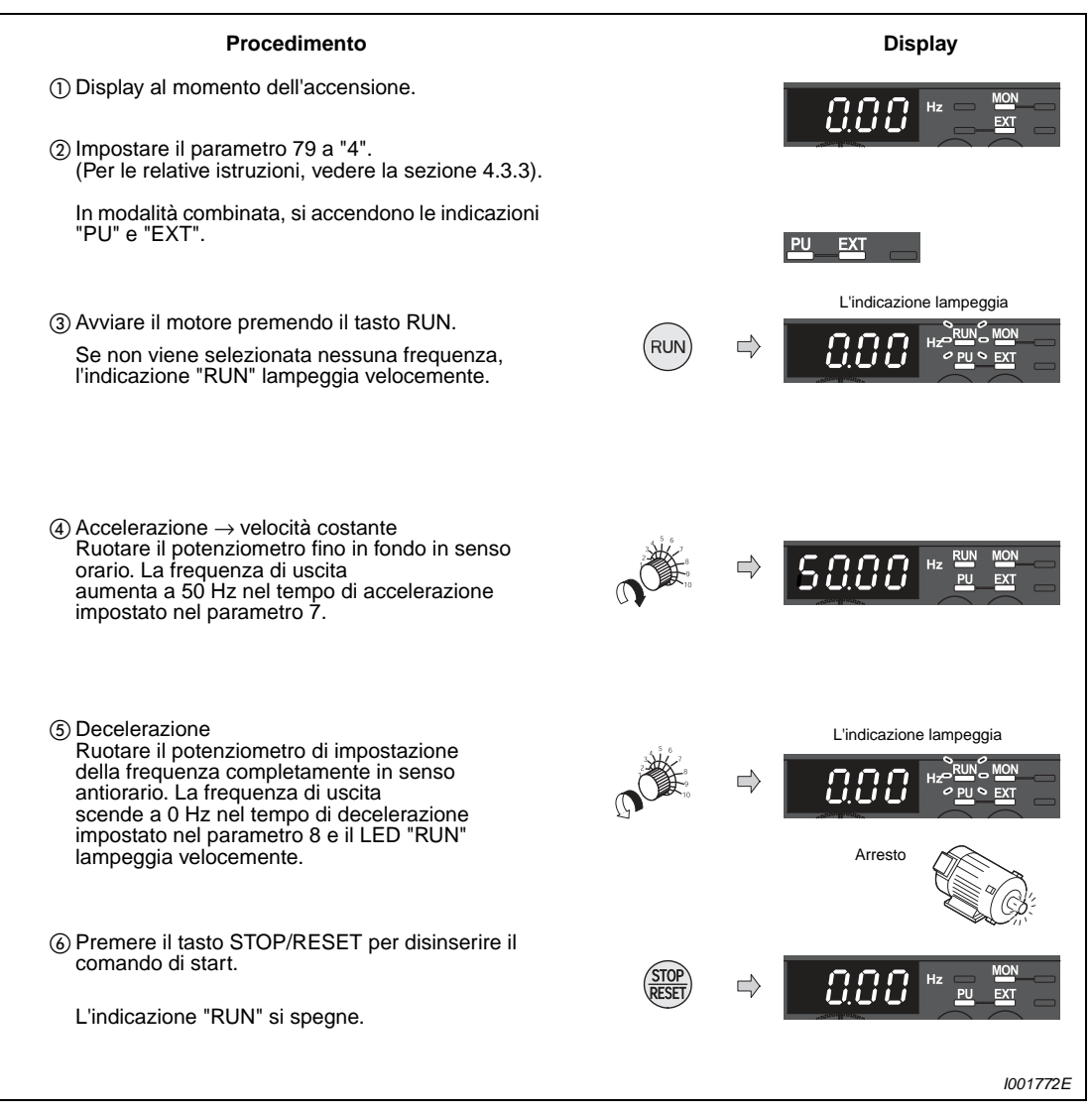

 **Fig. 5-17:** Impostazione della frequenza dell'inverter con un segnale di tensione analogico

**NOTE** La frequenza di 50 Hz corrispondente all'impostazione massima del potenziometro (5 V) può essere modificata con il parametro 125, "Guadagno per riferimento in tensione" (vedere la sezione [5.3.4](#page-146-0)).

> Cambiare la frequenza (0 Hz) corrispondente al valore minimo del potenziometro (0 V) regolando la frequenza nel parametro di calibrazione C2 "Offset per riferimento in tensione (frequenza)" (vedere la sezione [6.15.3\)](#page-302-0).

### <span id="page-136-0"></span>**5.2.5 Impostazione della frequenza con un valore di corrente analogico**

Per questo tipo di impostazione è necessario collegare all'inverter una sorgente di corrente esterna.

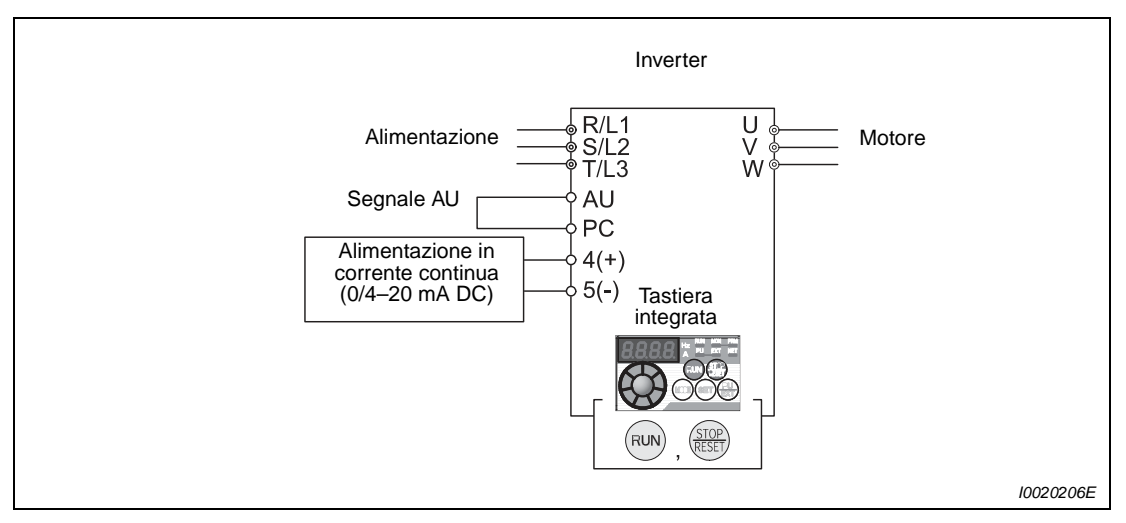

<span id="page-136-1"></span> **Fig. 5-18:** Impostazione della frequenza con un valore di corrente analogico

- Impostare il parametro 79 a "4" (modalità di funzionamento combinata esterna/PU 2).
- Per abilitare l'impostazione della frequenza con un valore di corrente è necessario attivare il segnale AU.
- Fornire il comando di start con il tasto RUN.

**NOTA** Per poter impostare la frequenza usando l'ingresso di corrente analogico (0/4–20 mA), sul morsetto AU deve essere attivato il segnale AU. Eseguire il collegamento (ad esempio con un ponticello) come indicato nella [Fig. 5-18](#page-136-1).

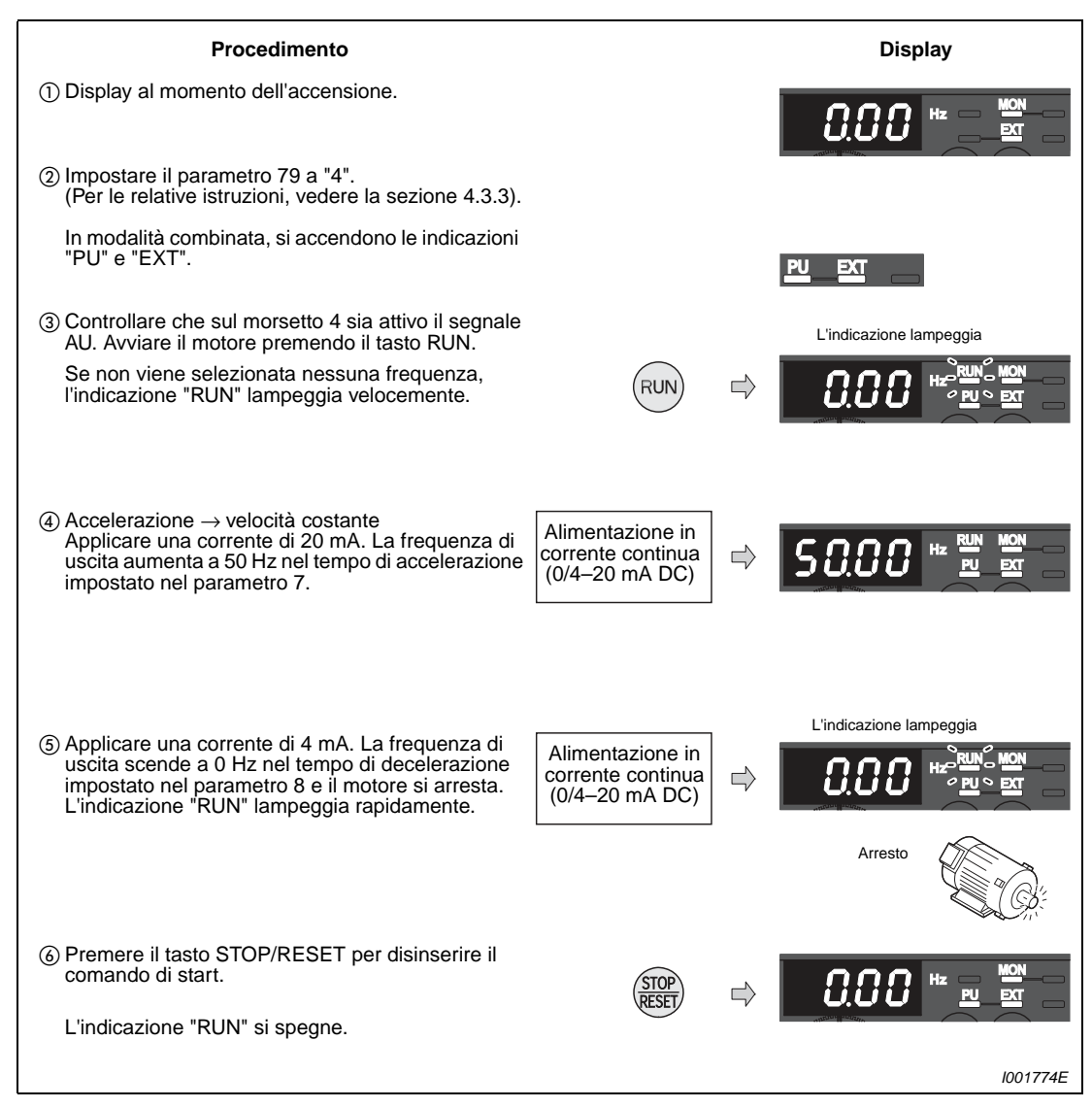

 **Fig. 5-19:** Impostazione della frequenza dell'inverter con un segnale di corrente analogico

**NOTE** Per assegnare ad un morsetto di ingresso il segnale AU, impostare il valore "4" in uno dei parametri dal 178 al 182, "Selezione funzione morsetti di ingresso" (vedere la sezione [6.9.1\)](#page-237-0).

> La frequenza di 50 Hz corrispondente alla corrente massima (20 mA) può essere modificata con il parametro 126, "Guadagno per riferimento in corrente" (vedere la sezione [5.3.6](#page-149-0)).

> La frequenza di 0 Hz corrispondente alla corrente minima (4 mA) può essere modificata con il parametro C5, "Offset per riferimento in corrente morsetto 4 (frequenza)" (vedere la sezione [6.15.3\)](#page-302-0).

# **5.3 Funzionamento da comandi esterni (controllo esterno)**

Quando l'inverter viene controllato mediante segnali esterni, i comandi di marcia e arresto del motore vengono impartiti attraverso i morsetti STF e STR dell'inverter. Come nella modalità PU, la frequenza può essere impostata in vari modi:

- Impostazione fissa Funzionamento alla frequenza impostata nella modalità di impostazione frequenza della tastiera di programmazione (vedere la sezione [5.3.1\)](#page-138-0).
- Selezione tra i valori memorizzati mediante segnali esterni Impostazione della frequenza tramite interruttori collegati ai morsetti (impostazione multivelocità). (Vedere la sezione [5.3.2\)](#page-140-0).
- Impostazione mediante segnali analogici esterni La frequenza viene impostata attraverso l'ingresso di tensione analogico (sezione [5.3.3](#page-143-0)) o l'ingresso di corrente analogico (sezione [5.3.4\)](#page-146-0).

### <span id="page-138-0"></span>**5.3.1 Impostazione della frequenza con la tastiera di programmazione (Pr. 79 = 3)**

- Impostare il parametro 79 a "3" (modalità di funzionamento combinata esterna/PU 1).
- Inviare il comando di start collegando i morsetti STF e PC o i morsetti STR e PC.
- Per una descrizione della procedura di impostazione della frequenza con la tastiera di programmazione, vedere la sezione [5.2.1](#page-129-0).

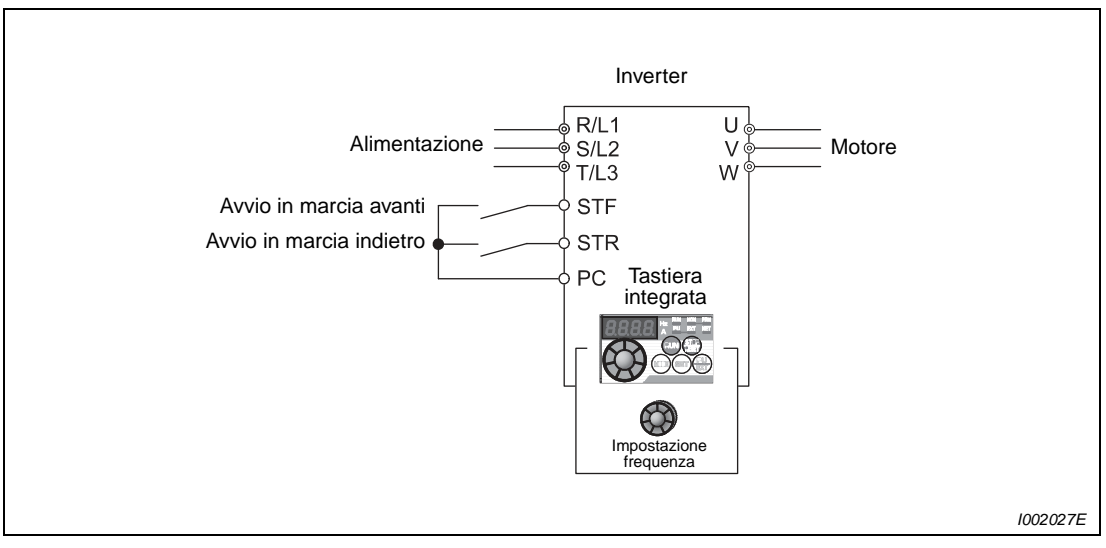

 **Fig. 5-20:** Modalità di funzionamento esterna

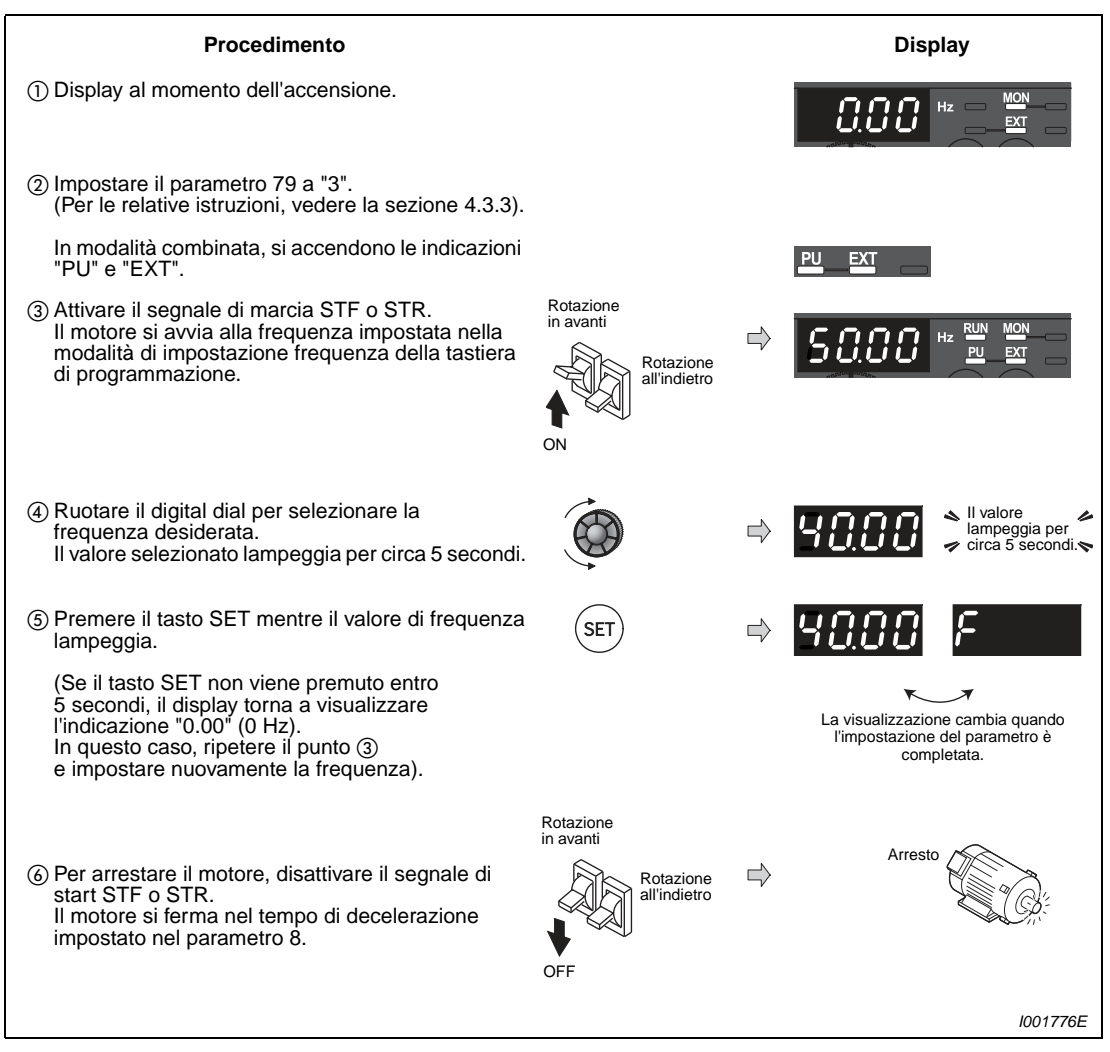

 **Fig. 5-21:** Funzionamento dell'inverter mediante segnali esterni

**NOTE** Il parametro 178, "Selezione funzione morsetto STF", deve essere impostato a "60", oppure il parametro 179, "Selezione funzione morsetto STR", deve essere impostato a "61" (valori iniziali).

> Se il parametro 79 "Selezione modo di funzionamento" è impostato a "3", è abilitato anche il funzionamento in modalità multivelocità (vedere la sezione [5.3.2\)](#page-140-0).

### **Possibili errori:**

- Se l'inverter viene arrestato con il tasto STOP/RESET della tastiera, l'indicazione sul display cambia tra $\rho$  $\zeta$  .  $\rho$   $\rightarrow$  000  $*$   $\frac{m}{2}$   $\frac{m}{2}$ 
	- In questo caso, disattivare il segnale di avvio STF o STR.
	- Il display può essere resettato premendo il tasto PU/EXT.

### <span id="page-140-0"></span>**5.3.2 Uso degli interruttori per il comando di avvio e di frequenza (impostazione multivelocità) (Pr. 4 a Pr. 6)**

Usando i morsetti RH, RM, RL e REX dell'inverter è possibile scegliere tra 15 frequenze preimpostate. Per selezionare una frequenza è possibile utilizzare interruttori ad azionamento manuale o le uscite relè di un PLC.

- Il comando di start viene inviato collegando il morsetto STF o STR con il morsetto PC.
- Impostazione della frequenza mediante il collegamento dei morsetti RH, RM o RL al morsetto PC.
- Il LED "EXT" deve essere acceso. Se è acceso il LED "PU", attivare la modalità di controllo esterno premendo il tasto PU/EXT della tastiera di programmazione.
- Nella configurazione iniziale, i morsetti RH, RM e RL sono impostati a 50 Hz, 30 Hz e 10 Hz. Queste frequenze possono essere modificate nei parametri 4, 5 e 6.
- Attivando separatamente i segnali ai morsetti RH, RM e RL è possibile selezionare tre valori di frequenza. Le frequenze dalla quarta alla settima possono essere selezionate con una combinazione dei segnali di questi ingressi (vedere la figura sotto). I valori di frequenza vengono impostati con i parametri da 24 a 27. Le impostazioni dalla 8 alla 15 possono essere selezionate mediante il morsetto REX (vedere la sezione [6.5.1\)](#page-197-0).

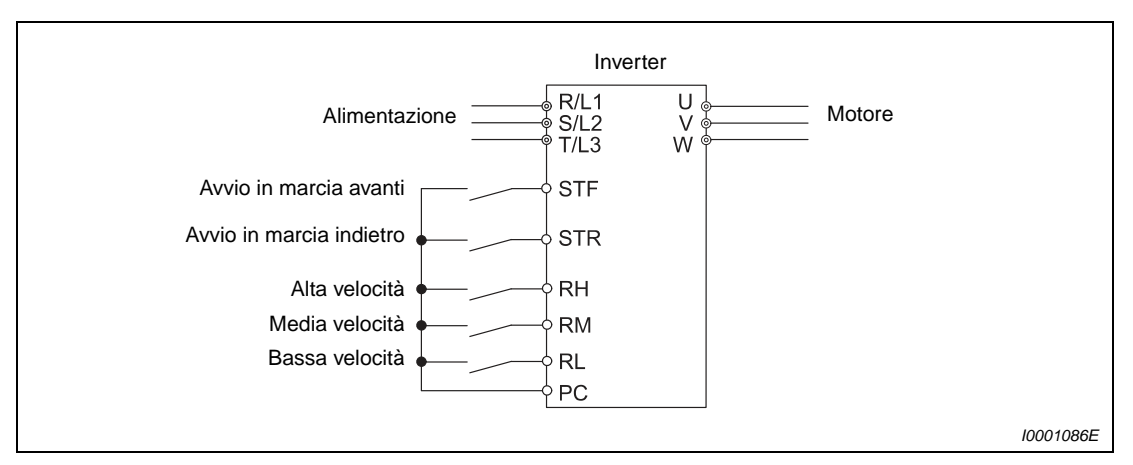

 **Fig. 5-22:** Impostazione multivelocità e invio del comando di start mediante l'uso degli interruttori

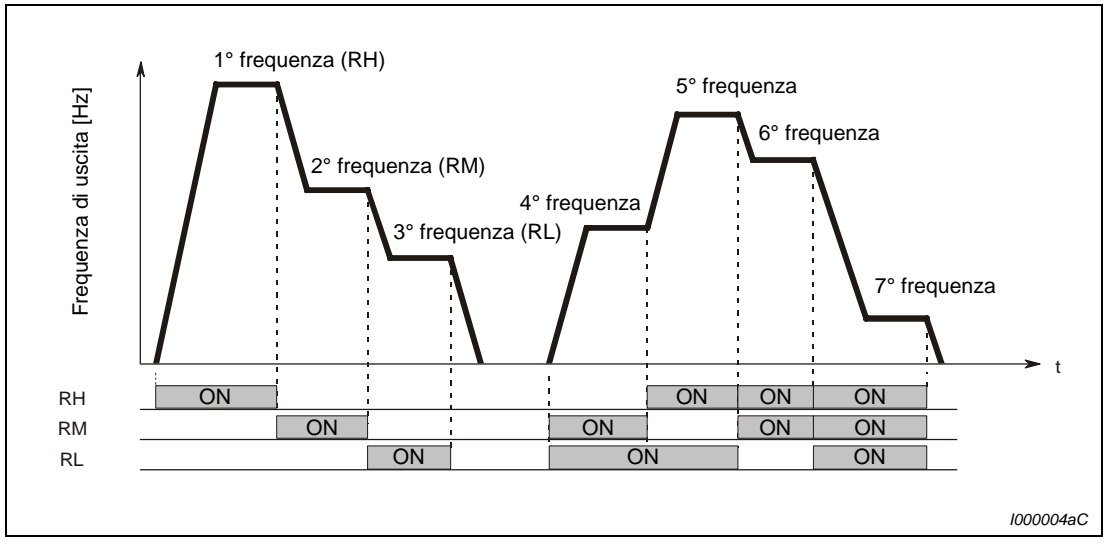

 **Fig. 5-23:** Richiamo delle frequenze predefinite in base all'assegnazione dei segnali ai morsetti

### Esempio  $\nabla$

 Impostazione del Pr. 4 a 40 Hz (alta velocità) e controllo dell'inverter mediante i segnali RH e STF (STR).

| Accendere l'inverter $\rightarrow$<br>(1)<br><b>MON</b><br>controllare la modalità operativa<br>$Hz$ $-$<br>O٨<br>Nella configurazione iniziale, all'accensione<br>EХ<br>l'inverter si trova nella modalità di controllo<br>esterno ("EXT"). Il LED "EXT" deve essere<br>acceso.<br>Se il LED "EXT" non è acceso, attivare la<br>modalità di controllo esterno premendo il tasto<br>PU/EXT.<br>Se non si riesce ad attivare questa modalità<br>con il tasto PU/EXT, impostare il parametro 79<br>al valore opportuno (vedere la sezione 5.1.6).<br>Impostare il parametro 4 al valore "40.00"<br>(2)<br>(40 Hz). (Per le relative istruzioni, vedere la<br>sezione 4.3.8).<br>Alta velocità<br>Media velocità<br>Attivare il segnale di selezione dell'alta<br>Bassa velocità<br>(3)<br>velocità (RH).<br>O٨<br><b>MON</b><br><b>RUN</b><br>Hz<br>E<br>⇒.<br>Rotazione in avanti<br>4) Attivare il segnale di start STF o STR.<br>Rotazione<br>Compare l'indicazione "40 Hz". (Attivando<br>all'indietro<br>RM compare l'indicazione "30 Hz", mentre<br>attivando RL compare "10 Hz").<br>ON<br>L'indicazione "RUN" si accende nel caso della<br>rotazione in avanti e lampeggia nel caso della<br>rotazione all'indietro.<br><b>MON</b><br>Rotazione in avanti<br>Per arrestare il motore, disattivare il segnale di<br>(5)<br>Rotazione<br>start STF o STR.<br>all'indietro<br>Il motore si ferma nel tempo di decelerazione<br>Arresto<br>impostato nel parametro 8.<br><b>OFF</b><br>I001778E | <b>Procedimento</b> | <b>Display</b> |
|----------------------------------------------------------------------------------------------------|---------------------|----------------|
|                                                                                                    |                     |                |
|                                                                                                    |                     |                |
|                                                                                                    |                     |                |
|                                                                                                    |                     |                |
|                                                                                                    |                     |                |
|                                                                                                    |                     |                |

 **Fig. 5-24:** Funzionamento dell'inverter mediante segnali esterni

 $\triangle$ 

### **Possibili errori:**

- Il LED "EXT" della tastiera di programmazione non si accende, anche se si preme il tasto PU/EXT.
	- Cambiare la modalità operativa impostando il parametro 79 a "0" (impostazione di fabbrica).
- L'inverter non opera alle frequenze di 50 Hz (RH), 30 Hz (RM) e 10 Hz (RL) attivando i segnali corrispondenti.
	- Controllare le impostazioni dei parametri 4, 5 e 6.
	- Controllare la frequenza minima e massima impostate ai parametri 1 e 2 (vedere la sezione [5.1.4](#page-114-0)).
	- Il parametro 79, "Selezione modo di funzionamento", è impostato a "0" od a "2" (vedere la sezione [5.1.6\)](#page-118-0)?
	- Controllare che il parametro 180, "Selezione funzione morsetto RL", sia impostato a "0", che il parametro 181, "Selezione funzione morsetto RM", sia impostato a "1", che il parametro 182, "Selezione funzione morsetto RH", sia impostato a "2" e che il parametro 59, "Selezione funzione remota (motopotenziometro digitale)", sia impostato a "0". (Queste impostazioni corrispondono ai valori iniziali).
- L'indicazione "RUN" non si accende.
	- Controllare che i morsetti RH, RM e RL siano collegati correttamente.
	- Controllare che nel Pr. 178 "selezione funzione morsetto STF" sia impostato "60" (oppure che nel Pr. 179 "selezione funzione morsetto STR" sia impostato "61"). Queste impostazioni corrispondono ai valori iniziali.

**NOTA** Se si desidera utilizzare esclusivamente la modalità di funzionamento esterna, impostare "2" (modalità funzionamento esterno) nel Pr. 79 "Selezione modo di funzionamento".

## <span id="page-143-0"></span>**5.3.3 Impostazione della frequenza con un valore di tensione analogico**

Il valore di frequenza può essere impostato mediante il collegamento di un potenziometro all'inverter. Il potenziometro in questo caso viene alimentato con una tensione di 5 V attraverso il morsetto 10 dell'inverter.

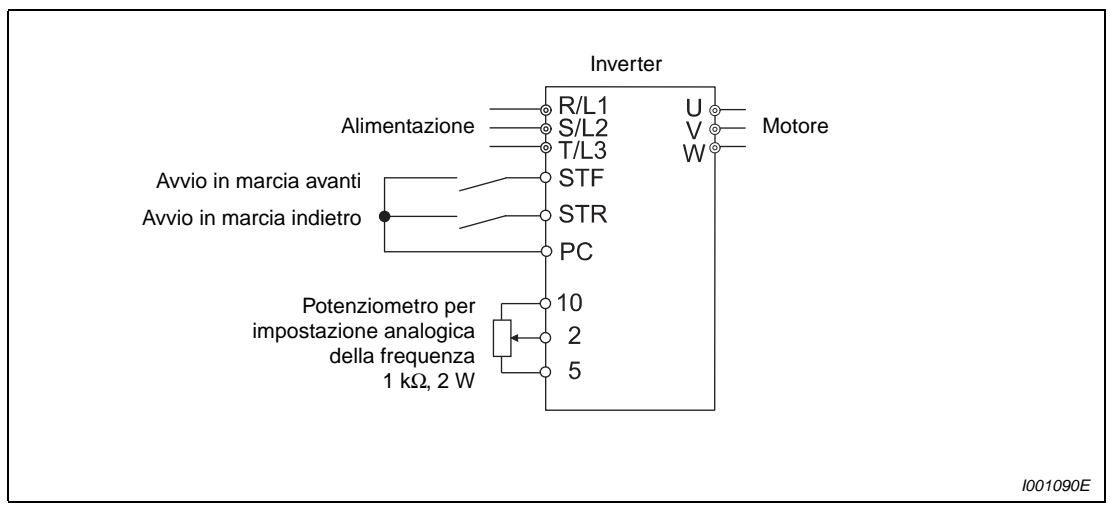

 **Fig. 5-25:** Il potenziometro da utilizzare per l'impostazione della frequenza deve essere collegato ai morsetti 10, 2 e 5 dell'inverter.
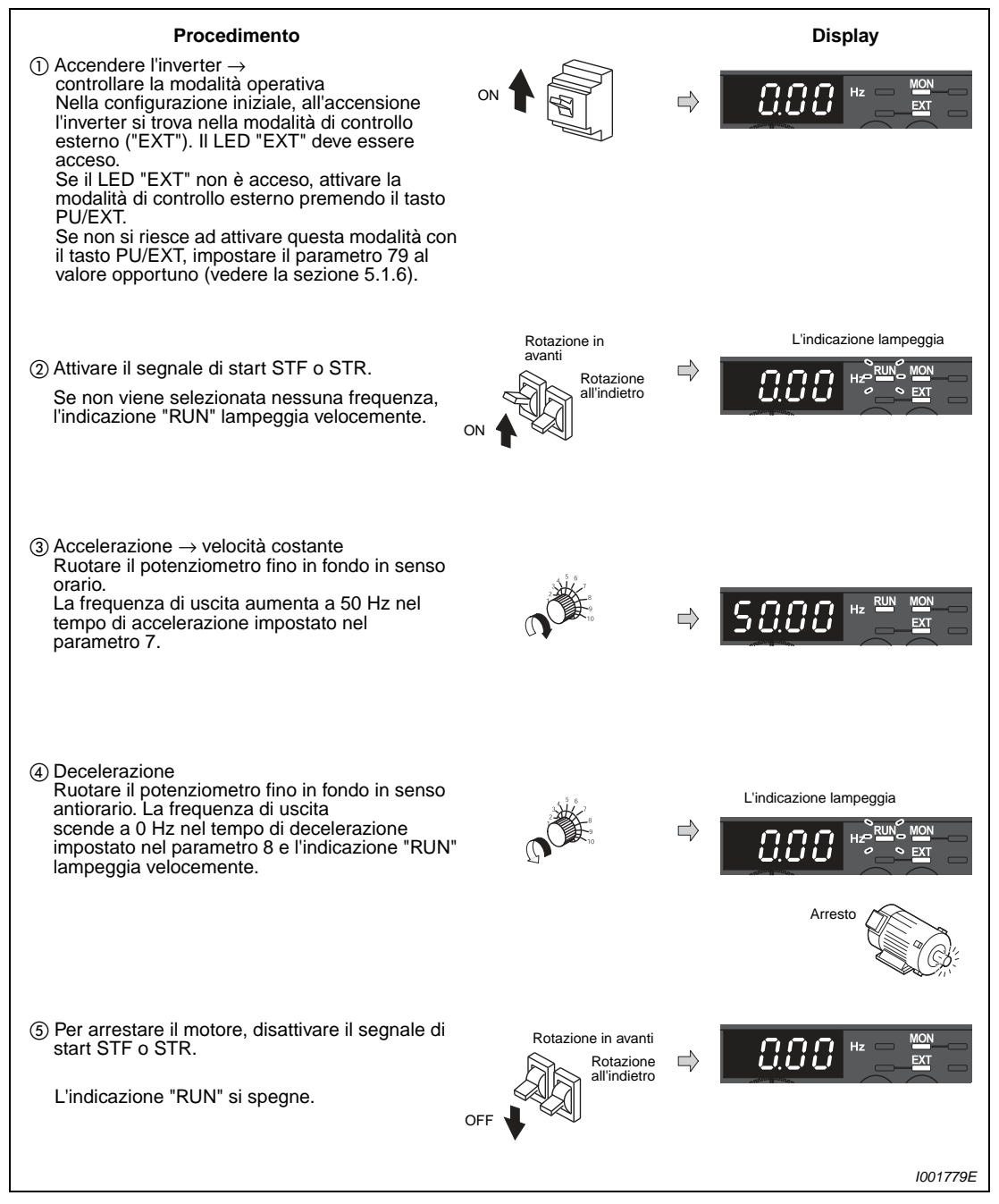

 **Fig. 5-26:** Impostazione della frequenza dell'inverter con un segnale di tensione analogico

<span id="page-144-0"></span>NOTE Se si desidera utilizzare esclusivamente la modalità di funzionamento esterna, impostare il parametro 79 a "2".

> Il parametro 178, "Selezione funzione morsetto STF", deve essere impostato a "60", oppure il parametro 179, "Selezione funzione morsetto STR", deve essere impostato a "61". Queste impostazioni corrispondono ai valori iniziali.

> E' possibile cambiare la frequenza (0 Hz) corrispondente al valore minimo del potenziometro (0 V) regolando la frequenza nel parametro di calibrazione C2 "Offset per riferimento in tensione (frequenza)" (vedere la sezione [6.15.3](#page-302-0)).

## **Possibili errori:**

- Il motore non si avvia.
	- Controllare che il LED "EXT" sia acceso. La modalità di controllo esterno può essere selezionata impostando il parametro 79 a "0" e premendo il tasto PU/EXT della tastiera o impostando il parametro 79 a "2".
	- Controllare il cablaggio.

## **5.3.4 Impostazione della frequenza (40 Hz) al valore massimo del potenziometro (5 V)**

Esempio  $\nabla$  Cambiare la frequenza relativa alla tensione massima analogica del potenziometro (5 V) dal valore iniziale di 50 Hz a 40 Hz mediante il parametro 125.

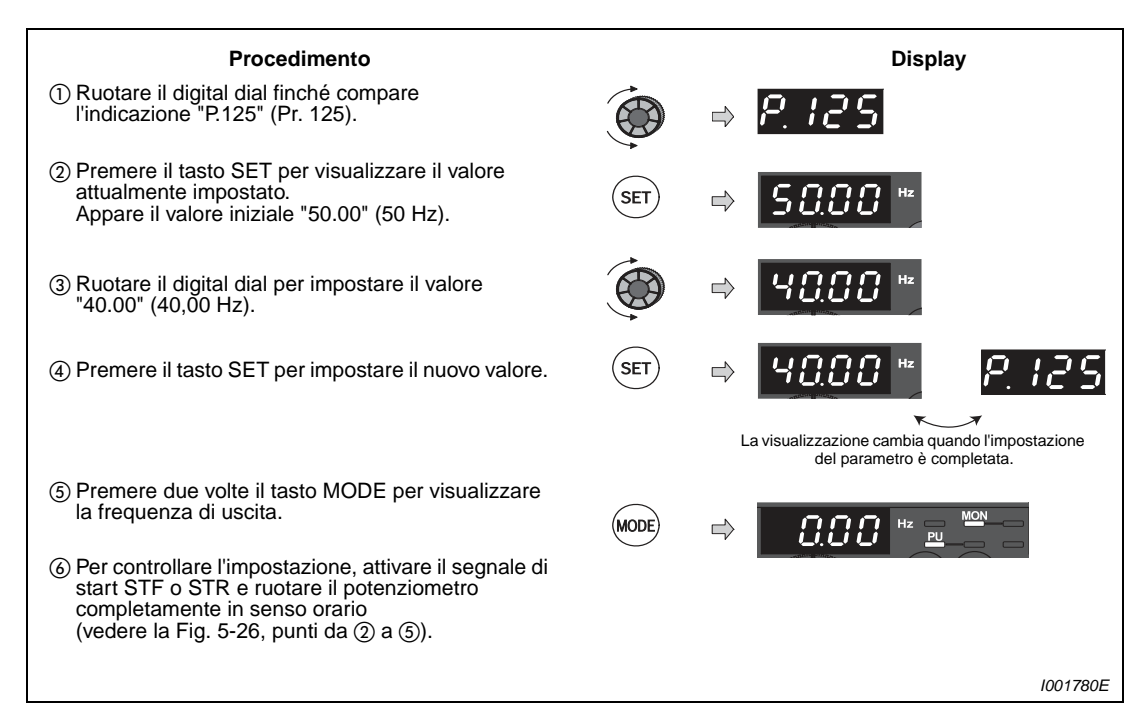

 **Fig. 5-27:** Impostazione della frequenza per il valore massimo del segnale analogico

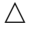

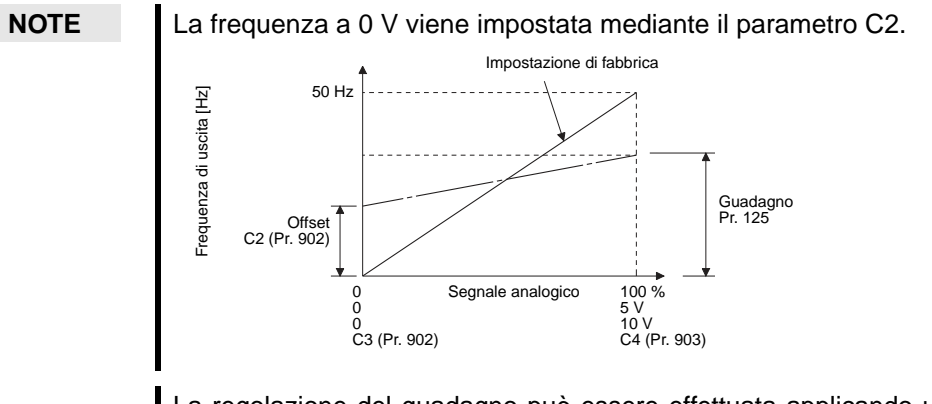

La regolazione del guadagno può essere effettuata applicando una tensione ai morsetti 2-5 o senza applicare una tensione (vedere l'impostazione del parametro C4 nella sezione [6.15.3](#page-302-0)).

## **5.3.5 Impostazione della frequenza con un valore di corrente analogico**

Per questo tipo di impostazione è necessario collegare all'inverter una sorgente di corrente esterna.

- Il comando di start viene inviato collegando il morsetto STF o STR con il morsetto PC.
- Per abilitare l'impostazione della frequenza con un ingresso in corrente analogico è necessario attivare il segnale AU.
- Il parametro 79 deve essere impostato a "2" (modalità di controllo esterno).

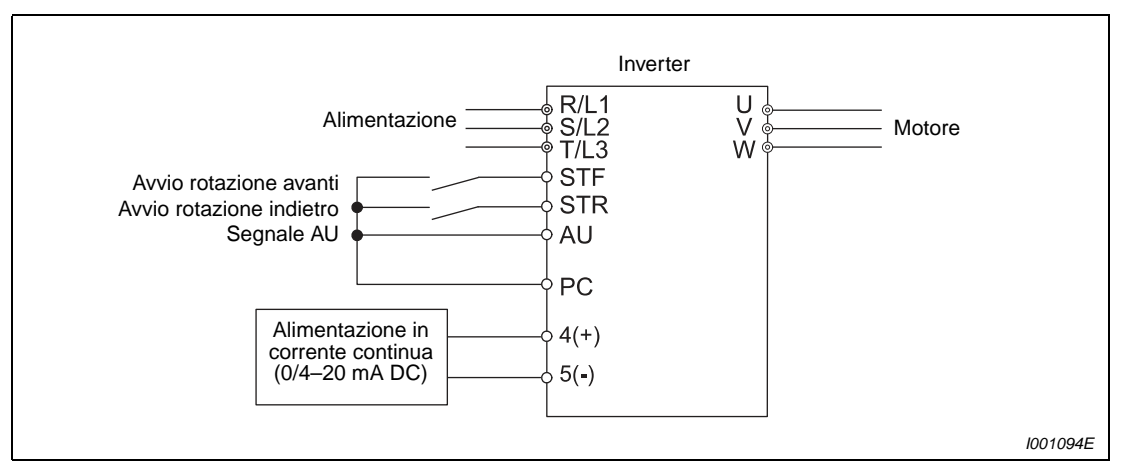

 **Fig. 5-28:** Impostazione della frequenza con un ingresso di corrente analogico

<span id="page-147-0"></span>**NOTA** Per poter impostare la frequenza usando l'ingresso in corrente analogico (0/4–20 mA), sul morsetto AU deve essere attivato il segnale AU. È possibile usare a tale scopo un ponticello, come indicato nella [Fig. 5-28](#page-147-0).

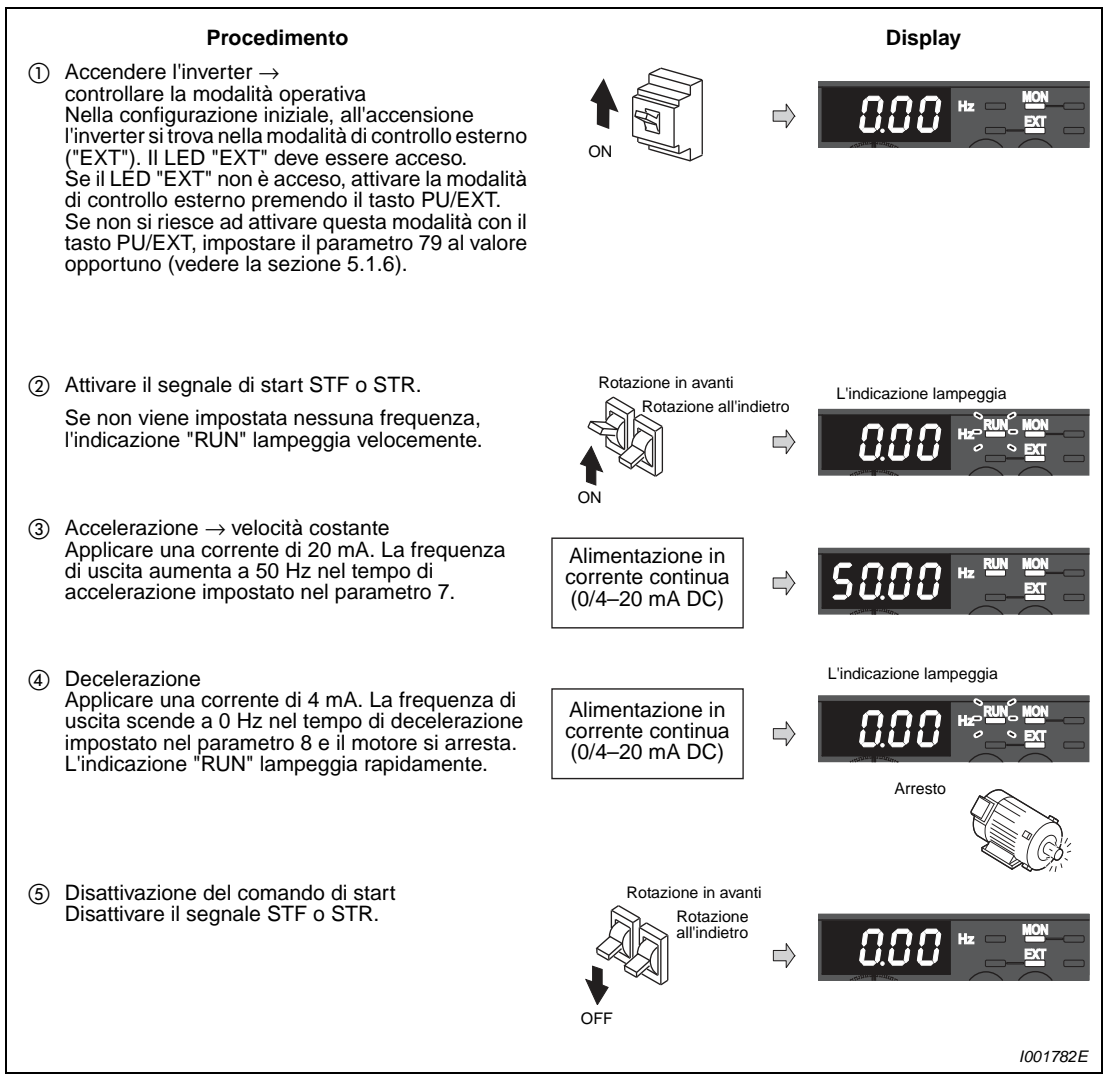

 **Fig. 5-29:** Impostazione della frequenza dell'inverter con un segnale di corrente analogico

<span id="page-148-0"></span>**NOTA** Per assegnare ad un morsetto di ingresso il segnale AU, impostare il valore "4" in uno dei parametri dal 178 al 182, "Selezione funzione morsetti di ingresso" (vedere la sezione [6.9.1](#page-237-0)).

## **Possibili errori:**

- Il motore non si avvia.
	- Controllare che il LED "EXT" sia acceso. La modalità di controllo esterno può essere selezionata impostando il parametro 79 a "0" (impostazione di fabbrica) e premendo il tasto PU/EXT della tastiera o impostando il parametro 79 a "2".
	- Il segnale AU deve essere attivato.
	- Controllare il cablaggio.

## **NOTA** Per cambiare la frequenza (0 Hz) in corrispondenza del valore minimo di corrente (4 mA), usare il parametro C5 "Offset per riferimento in corrente (frequenza)" (vedere la [sezione 6.15.3\)](#page-302-0).

## **5.3.6 Impostazione della frequenza (40 Hz) al valore massimo del riferimento (20 mA)**

Esempio  $\nabla$  La frequenza relativa al riferimento analogico in corrente max. (20 mA) deve essere cambiata dalla impostazione iniziale di 50 Hz a 40 Hz. Impostare 40 Hz nel Pr. 126.

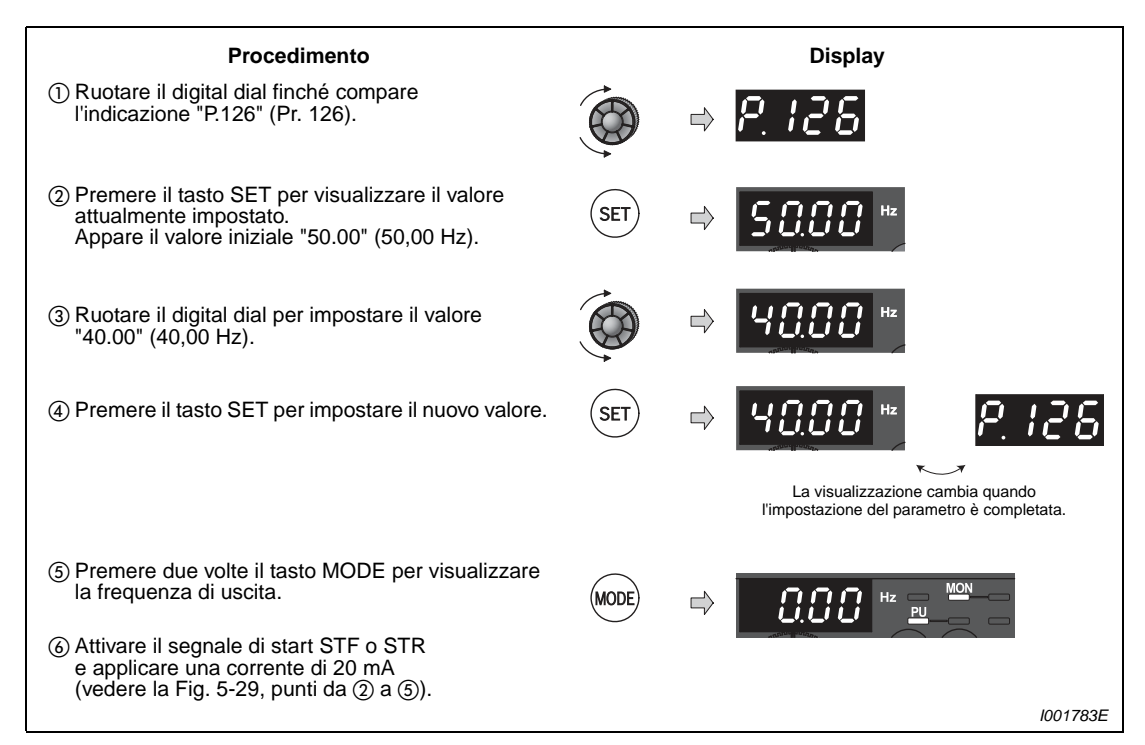

 **Fig. 5-30:** Impostazione della frequenza per il valore massimo del segnale analogico

 $\triangle$ 

**NOTE** La frequenza per una corrente di 4 mA viene impostata mediante il parametro C5.

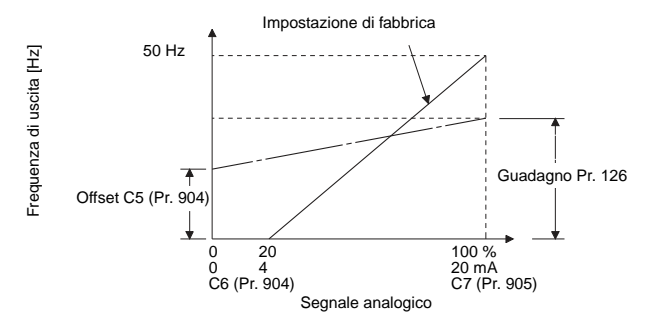

La regolazione del guadagno può essere effettuata applicando una corrente ai morsetti 4-5 oppure senza applicare una corrente (vedere l'impostazione del parametro C7 nella sezione [6.15.3](#page-302-0)).

Se si utilizza una frequenza di 120 Hz o superiore, è necessario impostare il Pr. 18 "Limite di frequenza ad alta velocità" (sezione [6.3.1](#page-189-0)).

# **6 Parametri**

# **6.1 Elenco dei parametri**

Per un semplice utilizzo dell'inverter è possibile lasciare invariate le impostazioni di fabbrica dei parametri. Se necessario, regolare i parametri in funzione del carico e delle condizioni d'impiego. L'impostazione, la modifica e la verifica dei parametri possono essere effettuati mediante la tastiera di programmazione.

Il simbolo  $\circledcirc$  identifica i parametri di base.

I simboli usati nella tabella hanno i seguenti significati:

...........Controllo V/f **V/F**

..........Controllo vettoriale **GP MFVC**

I parametri non contrassegnati sono disponibili in tutte le modalità di controllo. I parametri con sfondo grigio possono essere impostati anche durante il funzionamento dell'inverter e anche se è attiva la protezione in scrittura dei parametri (Pr. 77 = 0).

| Fun-<br>zione                      | <b>Parametro</b> |                        | <b>Nome</b>                             | Incre-<br>mento | Imposta-<br>zione di | Range di<br>regolazione | <b>Descrizione</b>                                                                                                    | Copia<br>para-<br>metri | Can-<br>cella-<br>zione<br>para-<br>metri      | Can-<br>cella-<br>zione<br>totale<br>para-<br>metri | Ve-<br>dere |
|------------------------------------|------------------|------------------------|-----------------------------------------|-----------------|----------------------|-------------------------|----------------------------------------------------------------------------------------------------|-------------------------|------------------------------------------------|-----------------------------------------------------|-------------|
|                                    |                  | Parametri<br>correlati |                                         |                 | fabbrica             |                         |                                                                                                    |                         | $\mathbf{v}$ : abilitato<br>$-$ : disabilitato |                                                     | a<br>pag.   |
| V/F<br>Booster di coppia (manuale) | $\mathbf{0}$     | ◎                      | Booster di coppia<br>(manuale)          | 0.1%            | $6/4/3$ %*           | $0 - 30%$               | Impostazione della tensione di<br>uscita a $0$ Hz in $%$<br>Il valore iniziale dipende dalla<br>taglia dell'inverter:<br>FR-D720S-042SC o inferiore.<br>FR-D740-022SC o inferiore/<br>FR-D720S-070SC e 100SC.<br>FR-D740-036SC a 080SC/<br>FR-D740-120SC e 160SC | V                       | ✔                                              | V                                                   | $6 - 26$    |
|                                    |                  | 46                     | Secondo booster                         | 0,1%            | 9999                 | $0 - 30%$               | Il 2° booster di coppia è attivo con<br>segnale RT inserito.                                                                                                    | ✓                       |                                                | ✔                                                   |             |
|                                    |                  |                        | di coppia                               |                 |                      | 9999                    | 2° booster di coppia disattivato                                                                                                    |                         |                                                |                                                     |             |
|                                    | 1                | ◎                      | Frequenza massima                       | $0.01$ Hz       | 120 Hz               | $0 - 120$ Hz            | Impostazione della frequenza di<br>uscita massima                                                                                                    | V                       | V                                              | V                                                   |             |
|                                    | $\overline{2}$   | ◉                      | Frequenza minima                        | $0,01$ Hz       | 0 Hz                 | $0 - 120$ Hz            | Impostazione della frequenza di<br>uscita minima                                                                                                    | V                       | ✓                                              | V                                                   |             |
| Frequenza minima/massima           |                  | 18                     | Limite di frequenza<br>ad alta velocità | $0,01$ Hz       | 120 Hz               | 120-400 Hz              | Impostazione per il funzionamento<br>a frequenze superiori a 120 Hz                                                                                                    | V                       | v                                              | V                                                   | $6 - 40$    |

**Tab. 6-1:** Elenco dei parametri (1)

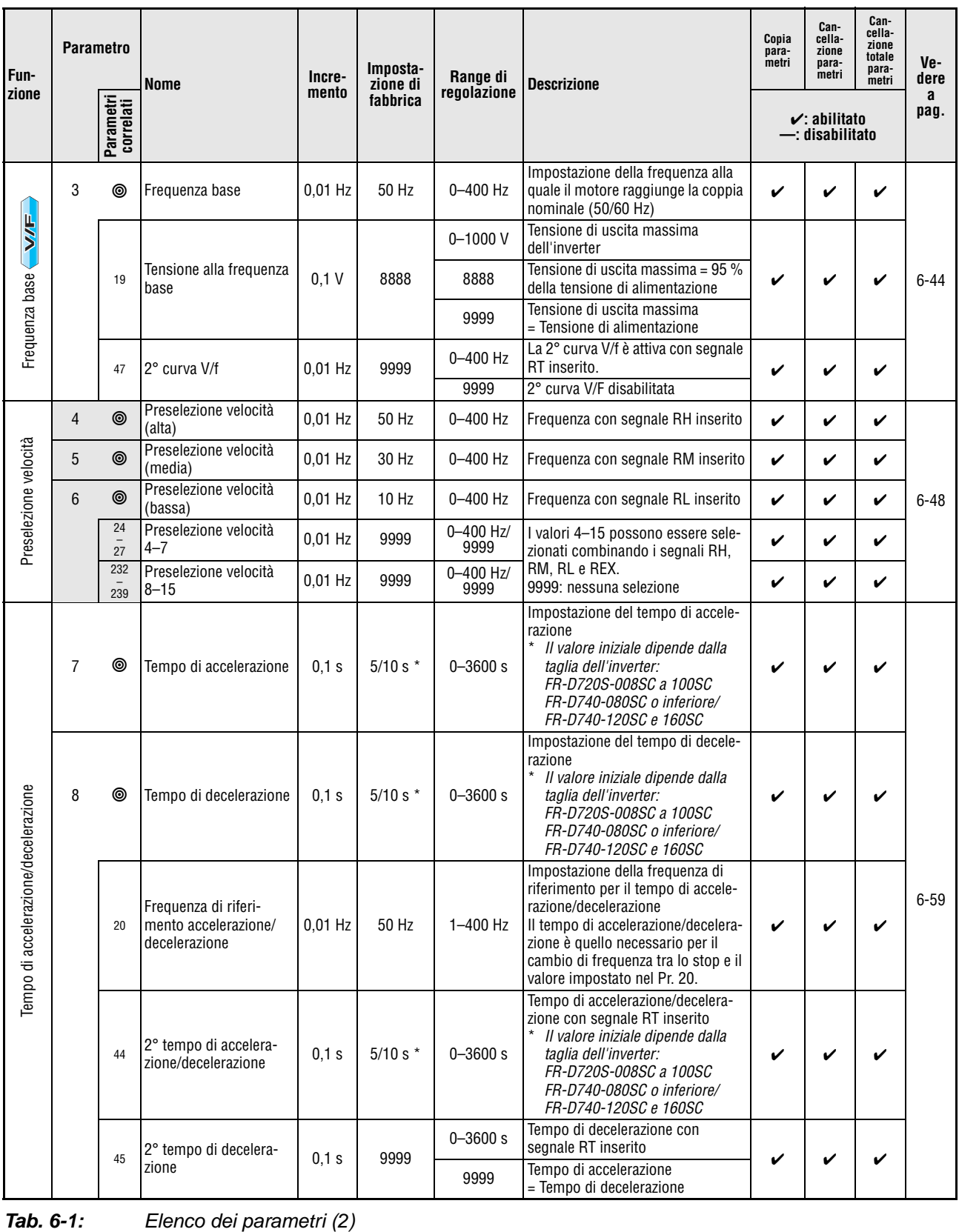

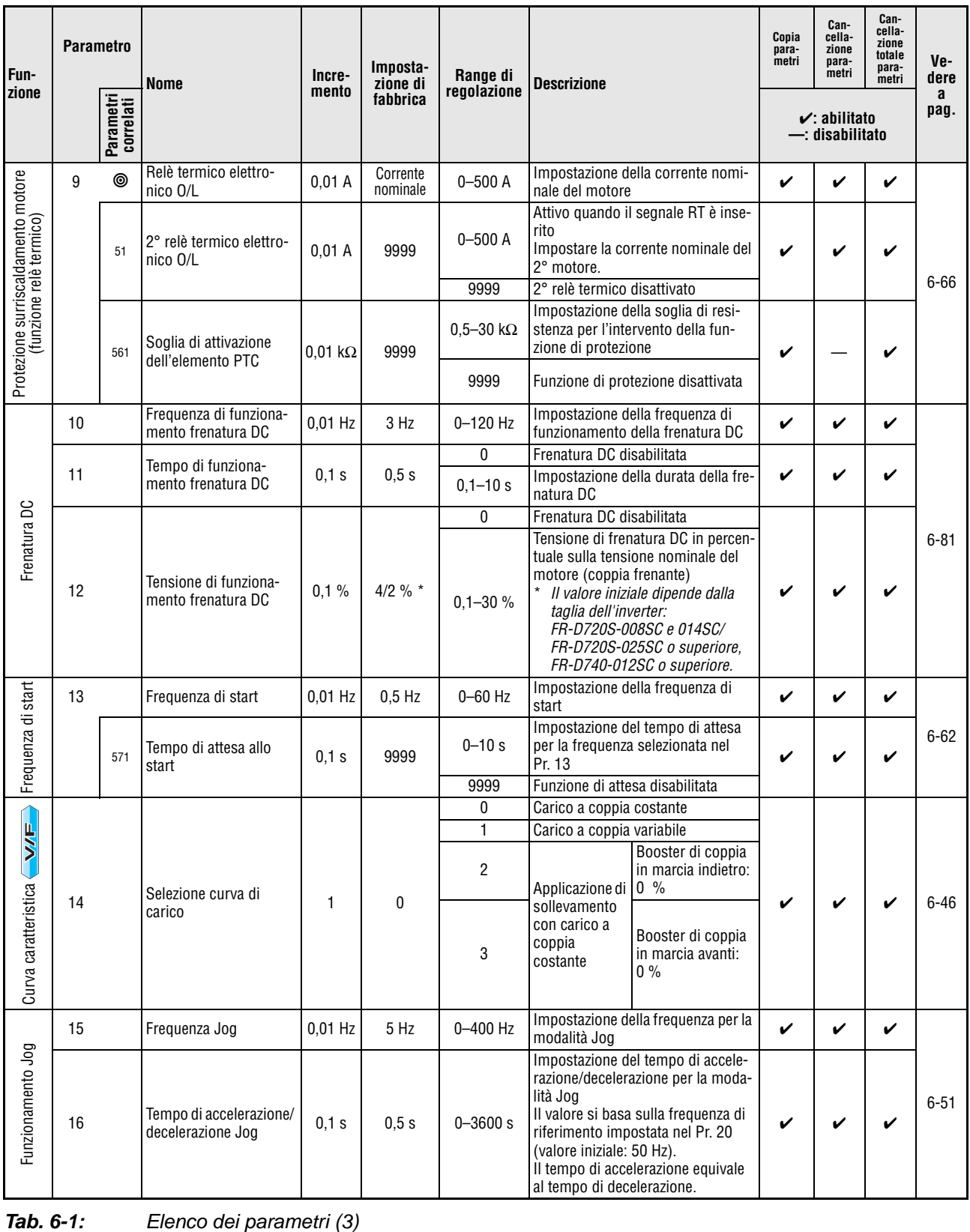

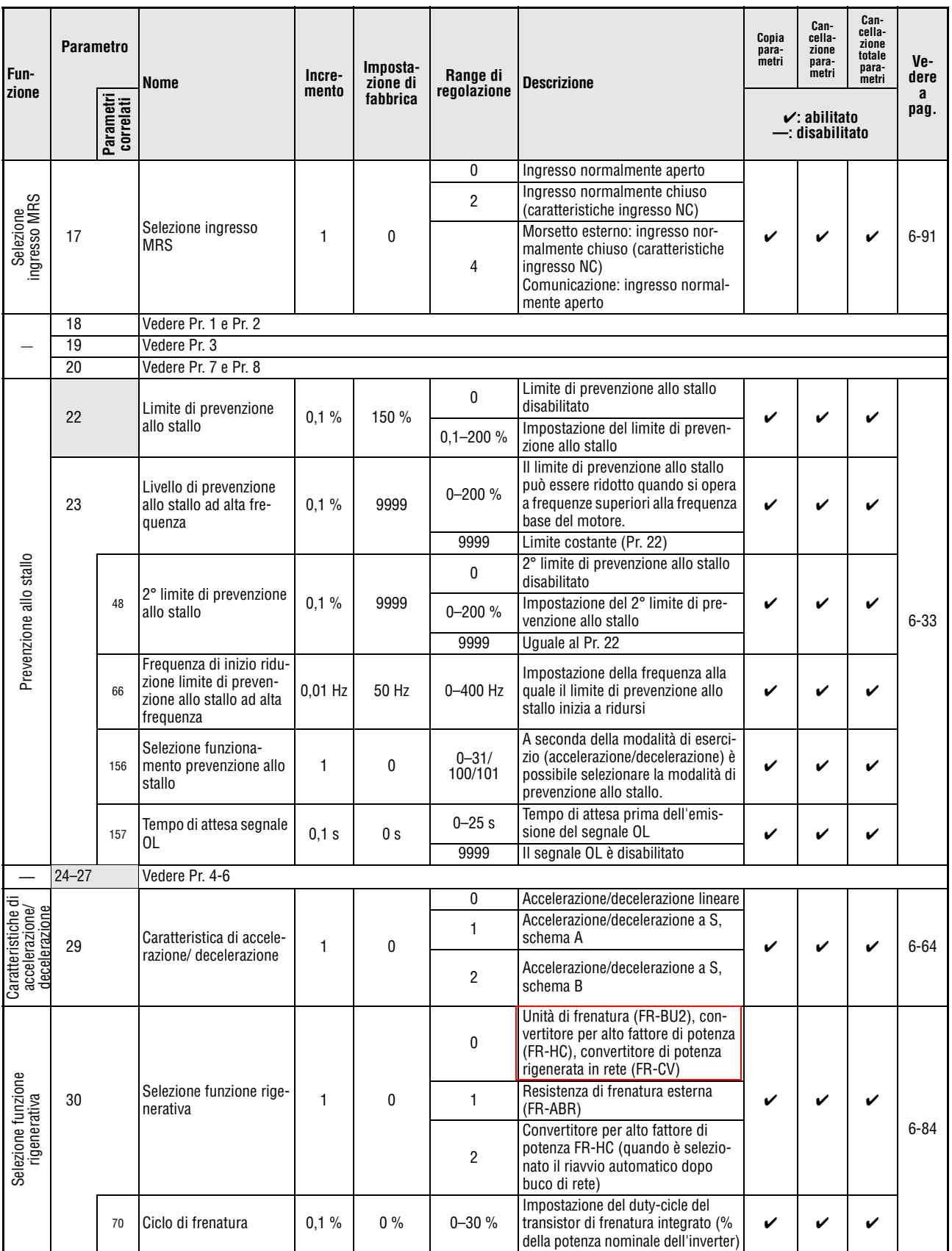

**Tab. 6-1:** Elenco dei parametri (4)

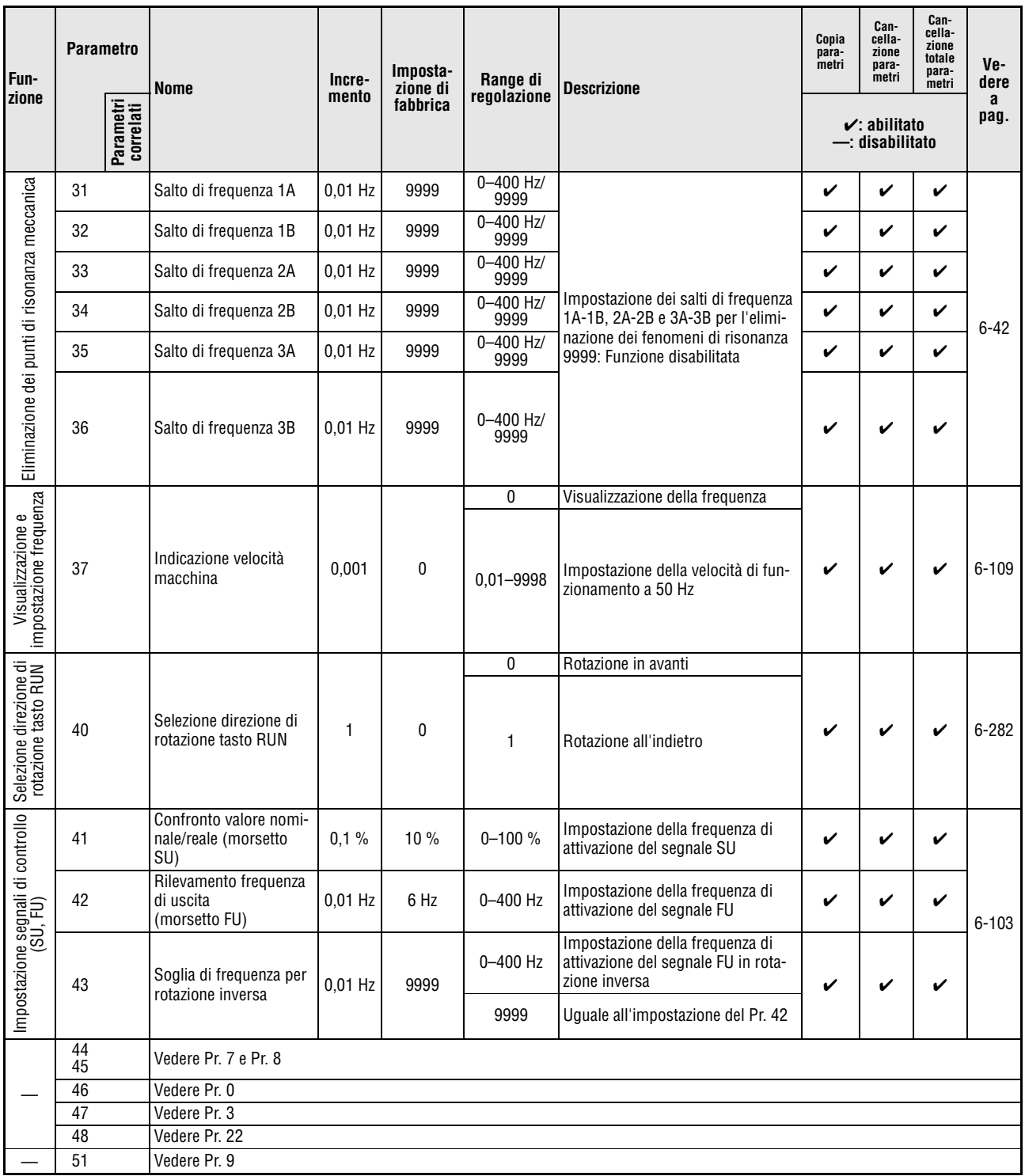

**Tab. 6-1:** Elenco dei parametri (5)

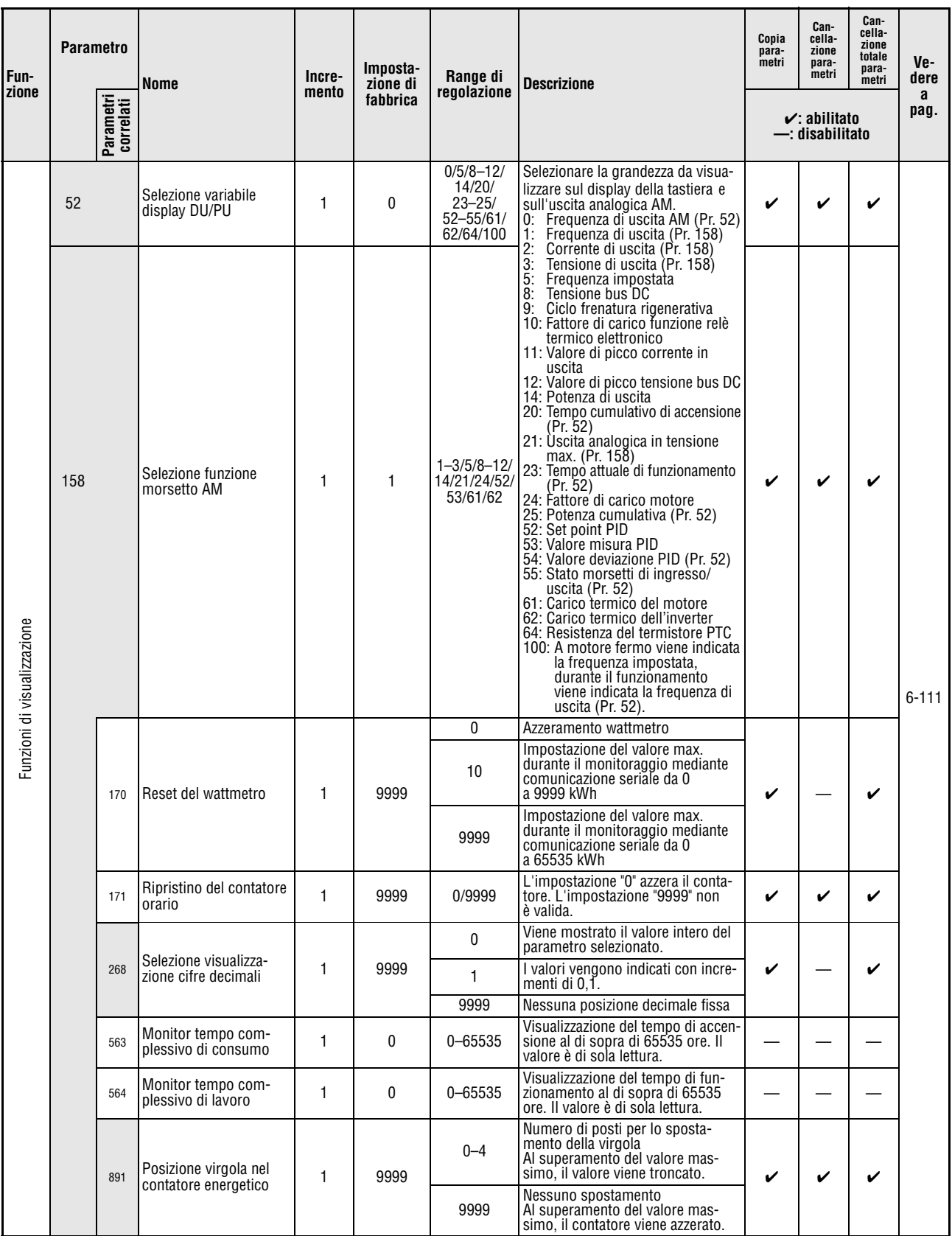

**Tab. 6-1:** Elenco dei parametri (6)

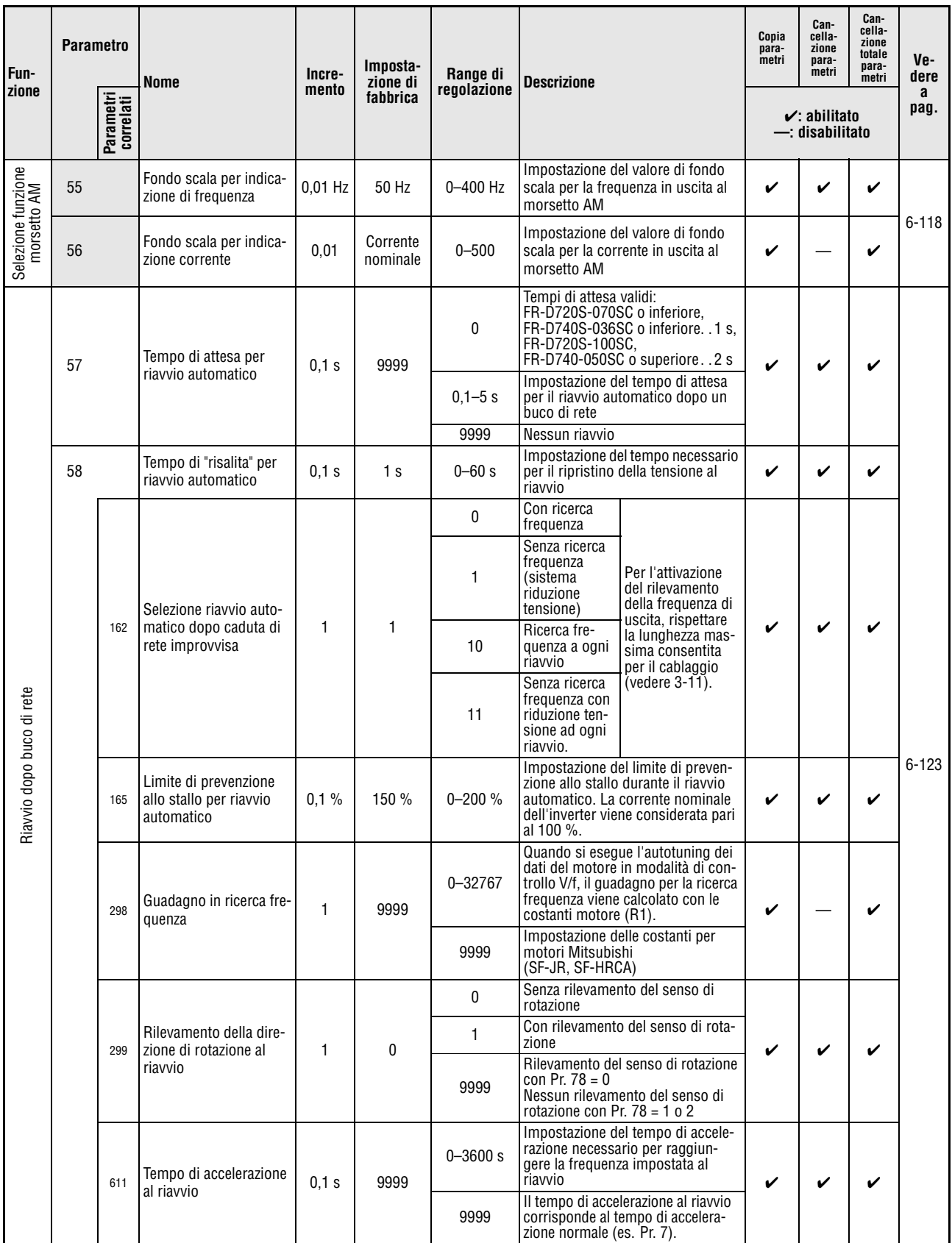

**Tab. 6-1:** Elenco dei parametri (7)

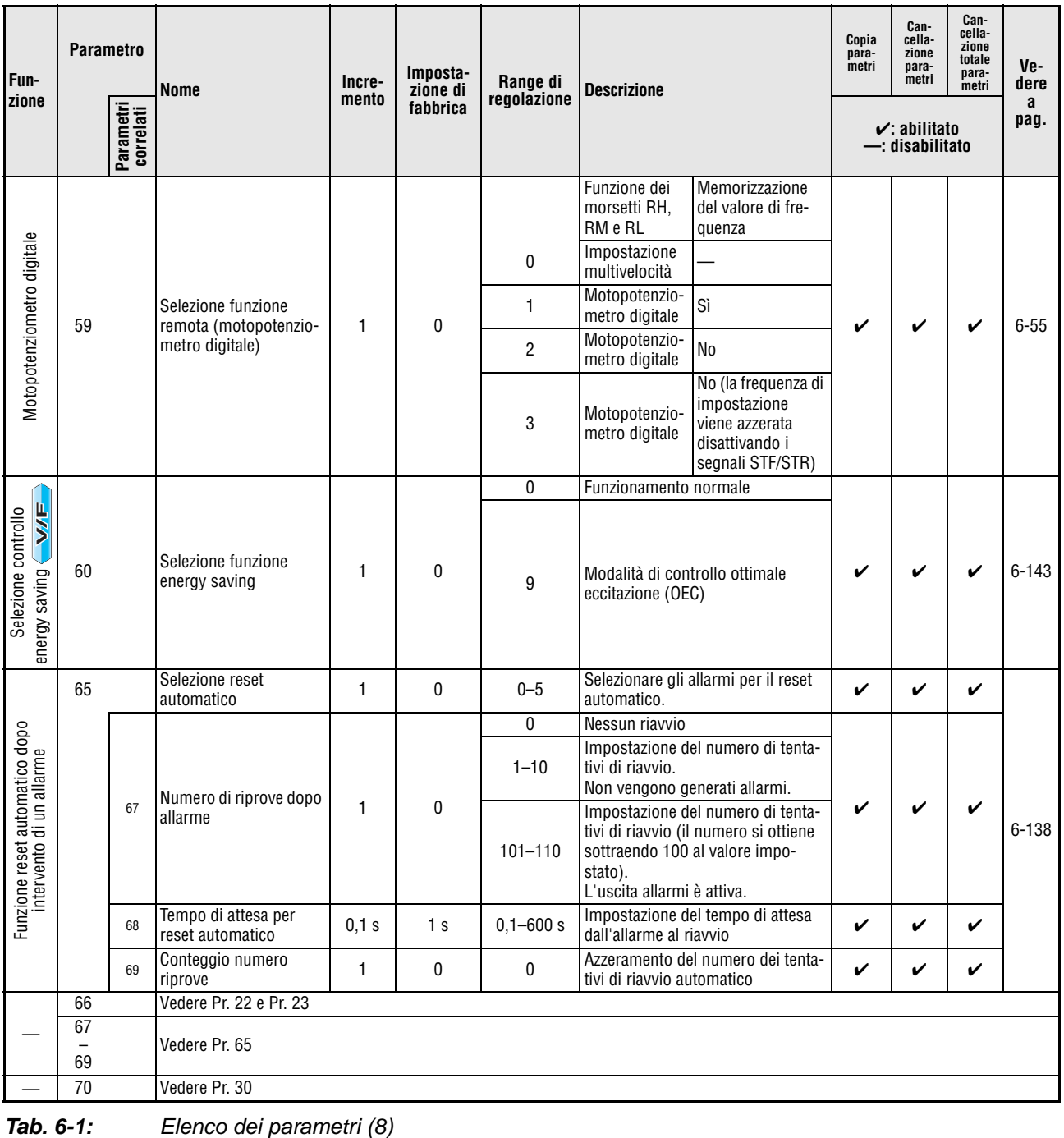

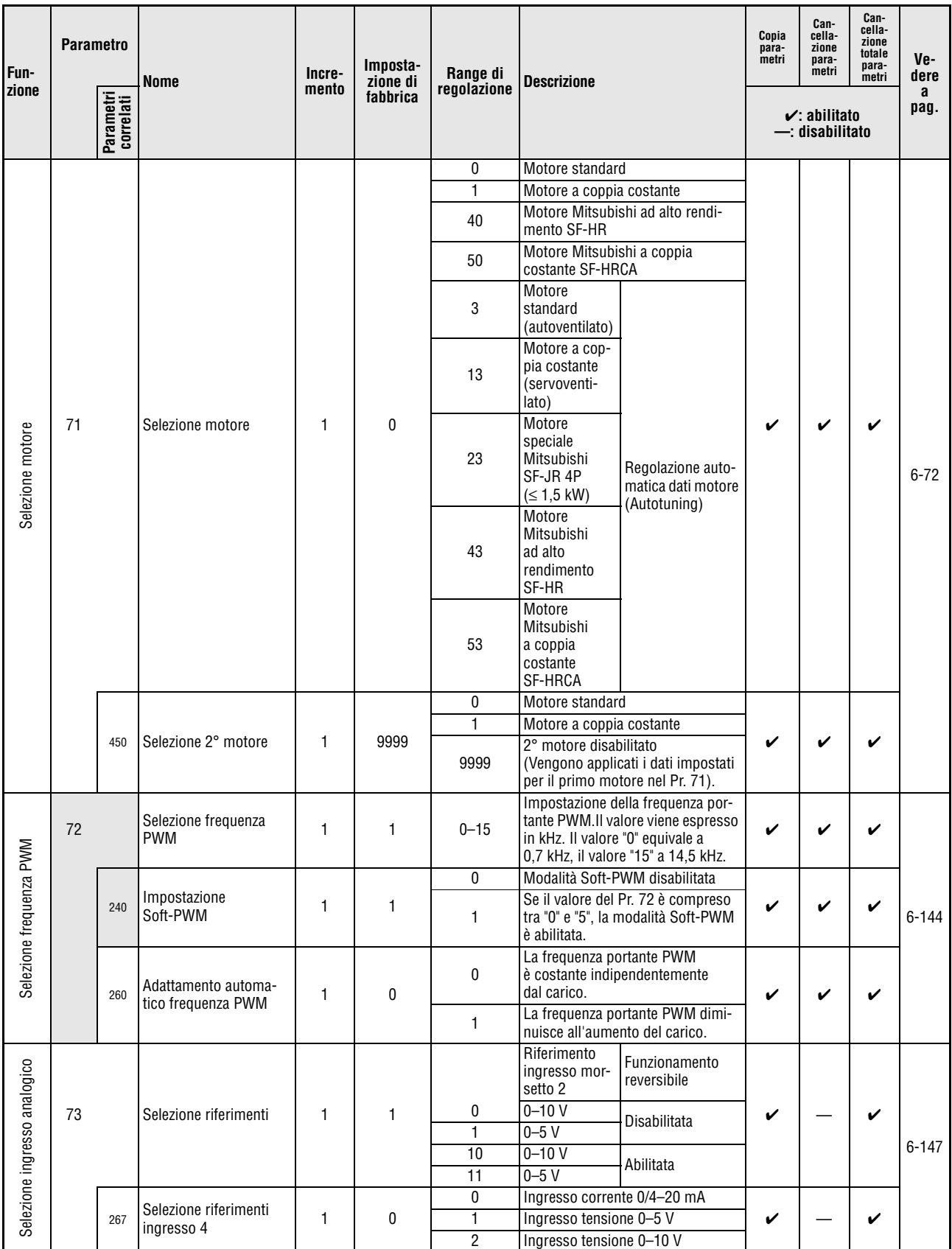

**Tab. 6-1:** Elenco dei parametri (9)

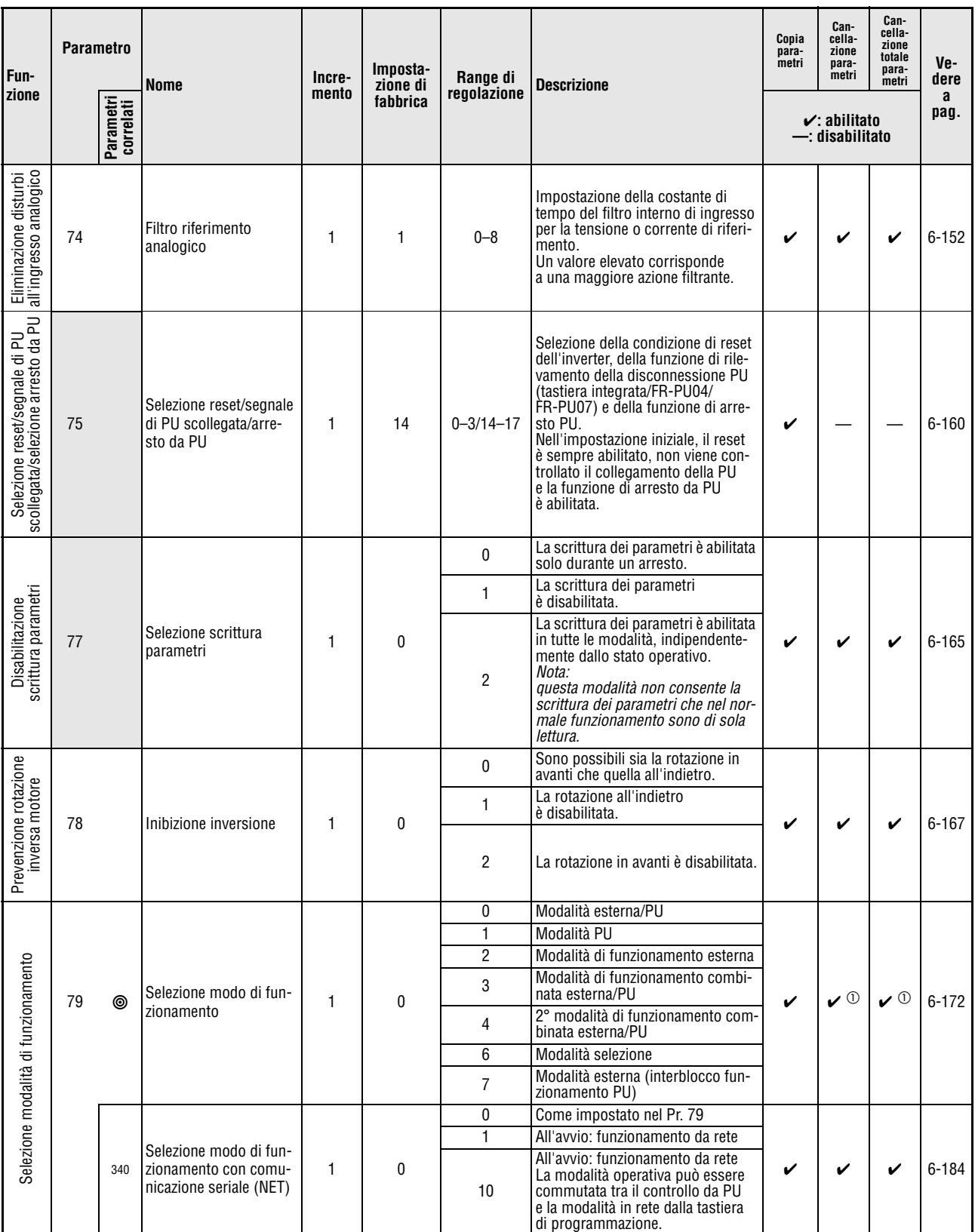

**Tab. 6-1:** Elenco dei parametri (10)

 $^{\textcircled{\tiny{\textup{1}}}}$  Questo è un parametro di comunicazione e non viene cancellato eseguendo le funzioni "Cancellazione parametri" e "Cancellazione totale parametri" attraverso l'interfaccia RS485 (vedere la [sezione 6.18\)](#page-342-0).

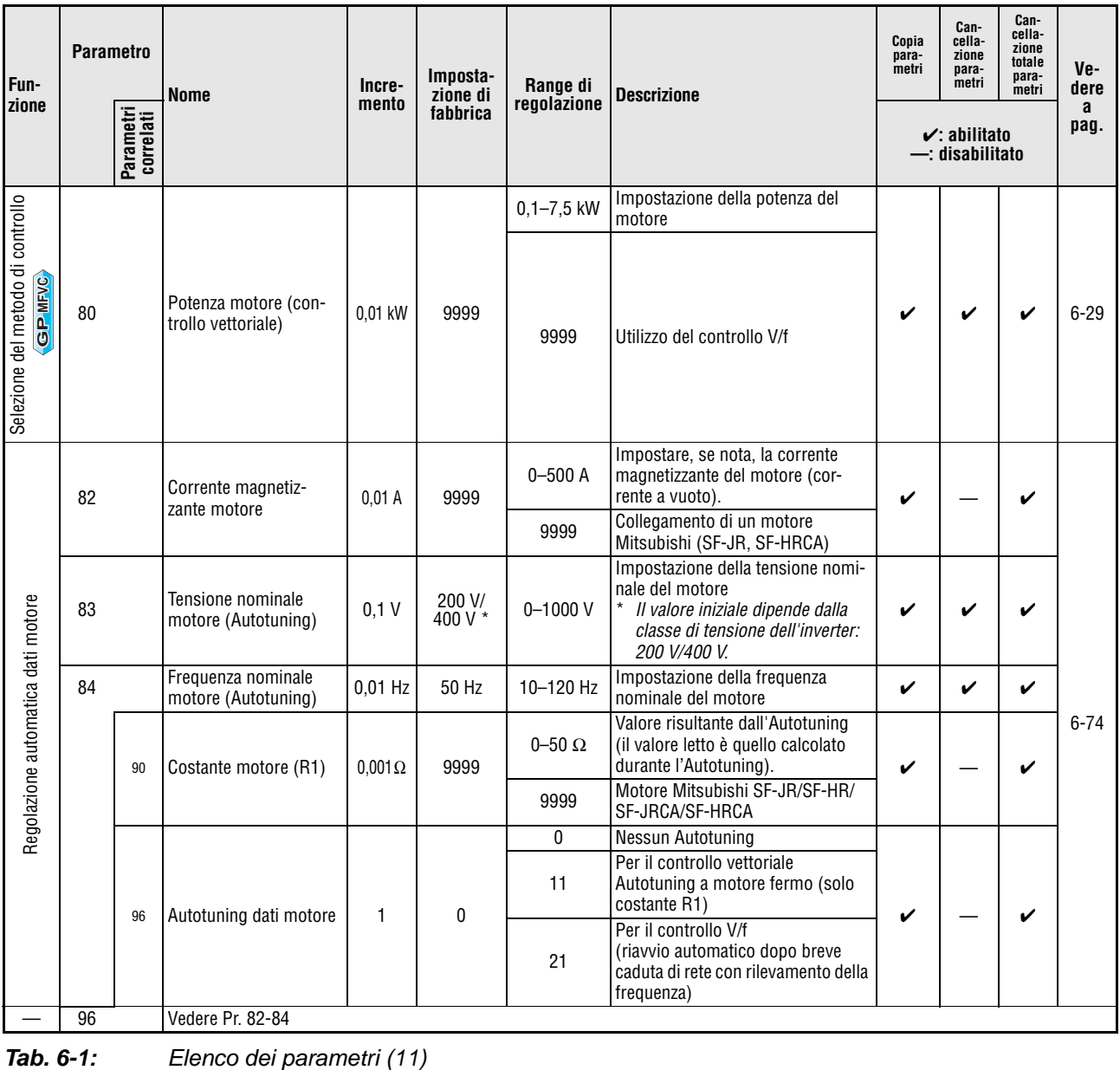

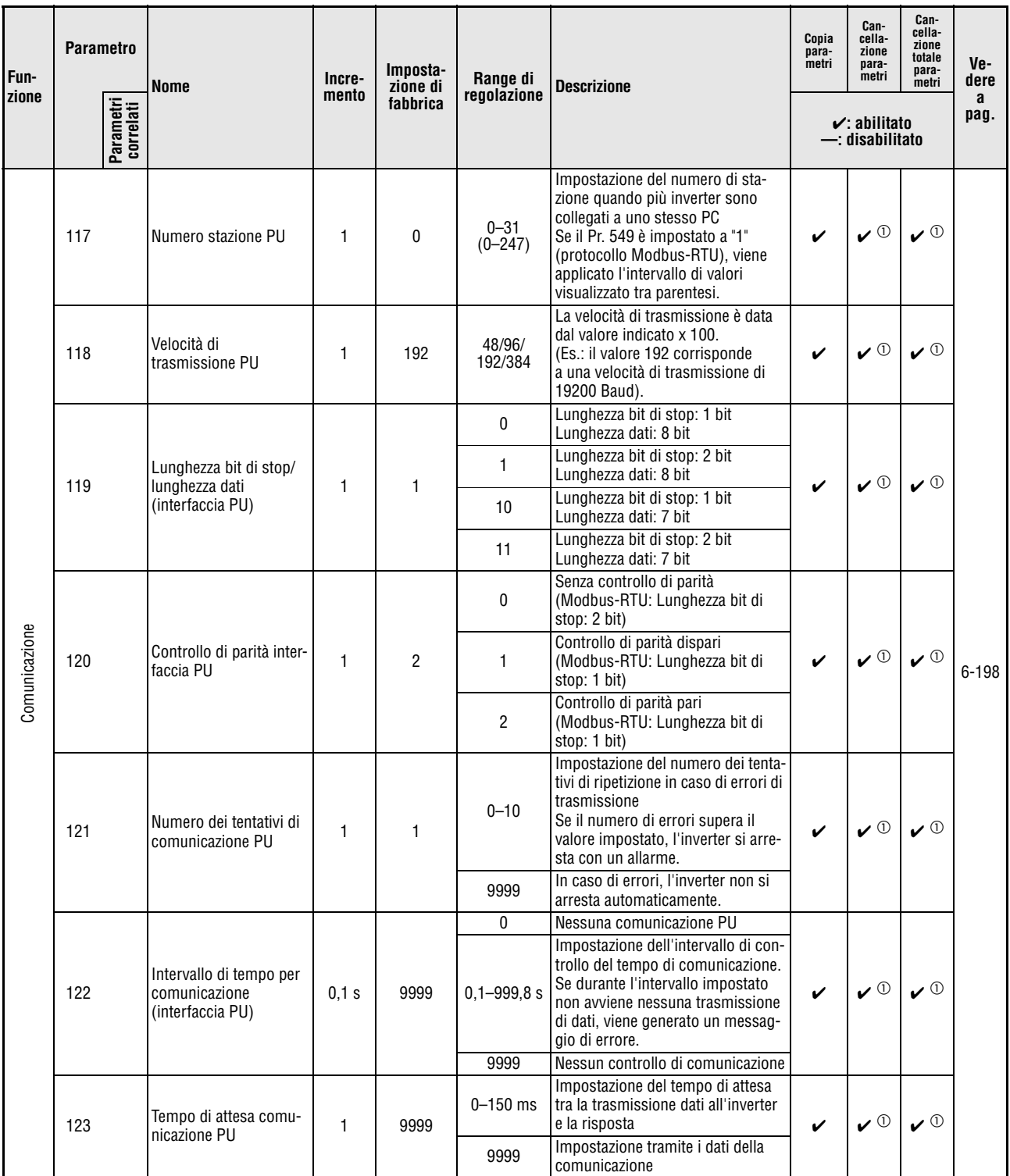

**Tab. 6-1:** Elenco dei parametri (12)

 $^{\text{\textregistered}}$  Questi sono parametri di comunicazione e non vengono cancellati eseguendo le funzioni "Cancellazione parametri" e "Cancellazione totale parametri" attraverso l'interfaccia RS485 (vedere la [sezione 6.18](#page-342-0)).

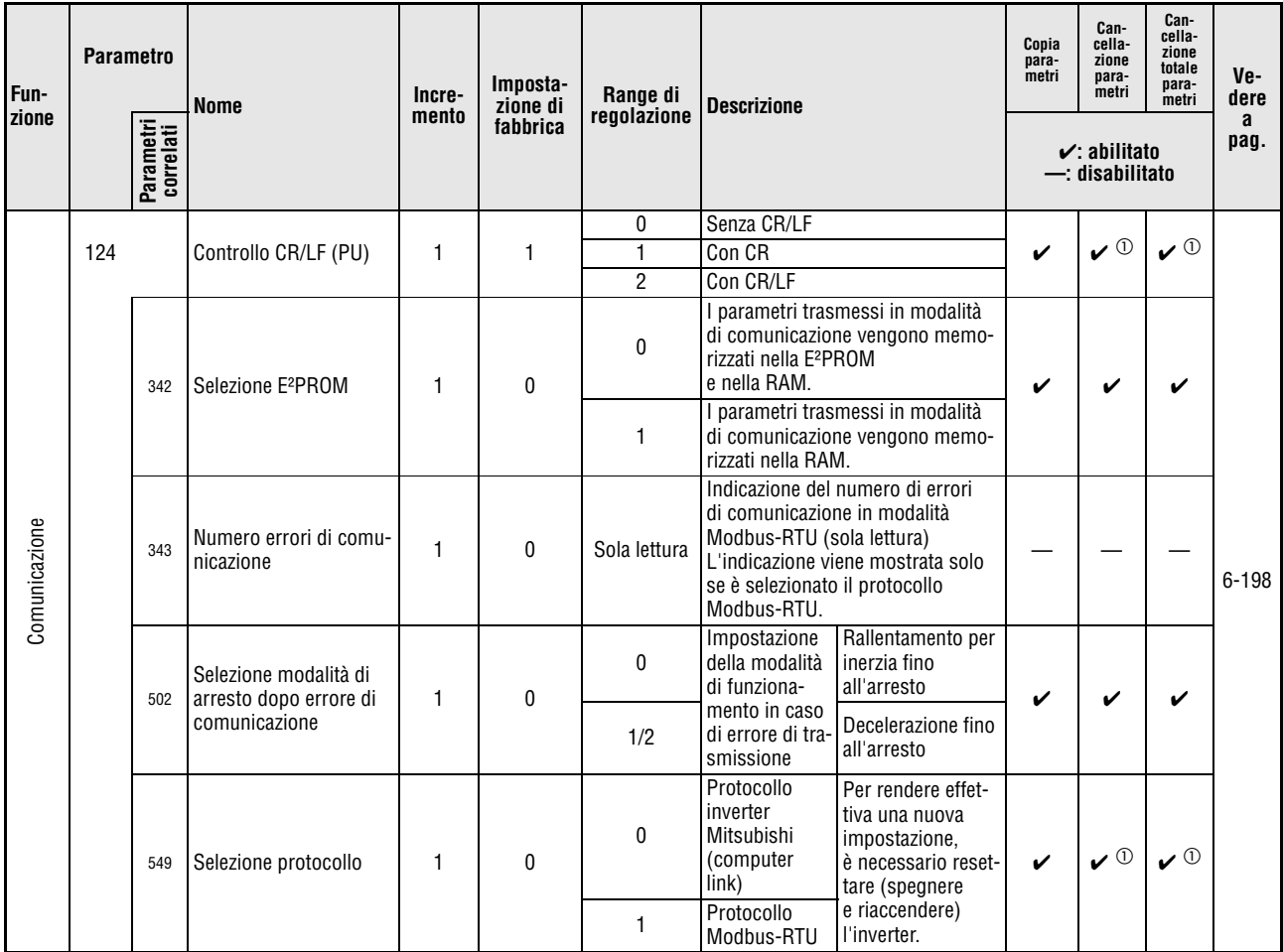

**Tab. 6-1:** Elenco dei parametri (13)

 $^{\text{\textregistered}}$  Questi sono parametri di comunicazione e non vengono cancellati eseguendo le funzioni "Cancellazione parametri" e "Cancellazione totale parametri" attraverso l'interfaccia RS485 (vedere la [sezione 6.18\)](#page-342-0).

| Fun-<br>zione                                                                                           | <b>Parametro</b> | Parametri<br>correlati  | <b>Nome</b>                                                                | Incre-<br>mento | Imposta-<br>zione di<br>fabbrica | Range di<br>regolazione | <b>Descrizione</b>                                                                    |                                                                         | Copia<br>para-<br>metri | Can-<br>cella-<br>zione<br>para-<br>metri<br>$\mathcal{\mathcal{C}}$ : abilitato<br>$-$ : disabilitato | Can-<br>cella-<br>zione<br>totale<br>para-<br>metri | Ve-<br>dere<br>a<br>pag. |
|----------------------------------------------------------------------------------------------------|------------------|-------------------------|----------------------------------------------------------------------------|-----------------|----------------------------------|-------------------------|---------------------------------------------------------------------------------------|-------------------------------------------------------------------------|-------------------------|----------------------------------------------------------------------------------------------------|-----------------------------------------------------|--------------------------|
|                                                                                                    | 125              | ◉                       | Guadagno per riferi-<br>mento in tensione<br>ingresso 2 (frequenza)        | $0.01$ Hz       | 50 Hz                            | $0 - 400$ Hz            | morsetto 2 (Hz)                                                                       | Impostazione del guadagno mas-<br>simo per il segnale in ingresso al    | V                       |                                                                                                    | V                                                   |                          |
|                                                                                                    | 126              | ◉                       | Guadagno per riferi-<br>mento in corrente<br>ingresso 4 (frequenza)        | $0,01$ Hz       | 50 Hz                            | 0-400 Hz                | simo per il valore in ingresso al<br>morsetto 4 (Hz)                                  | Impostazione del guadagno mas-                                          | V                       |                                                                                                    | ✓                                                   |                          |
|                                                                                                    |                  | 241                     | Visualizzazione segnale                                                    | 1               | 0                                | 0                       | Visualizza-<br>zione $(\%)$                                                           | Selezione del tipo<br>di visualizzazione                                | V                       |                                                                                                    | V                                                   |                          |
|                                                                                                    |                  |                         | di ingresso analogico                                                      |                 |                                  | 1                       | Visualizza-<br>zione (V/mA)                                                           | dell'ingresso ana-<br>logico                                            |                         |                                                                                                    |                                                     |                          |
|                                                                                                    |                  | C <sub>2</sub><br>(902) | Offset per riferimento in<br>tensione ingresso 2<br>(frequenza)            | $0.01$ Hz       | 0 Hz                             | 0-400 Hz                | Impostazione della frequenza<br>ingresso 2                                            |                                                                         | V                       |                                                                                                    | V                                                   |                          |
|                                                                                                    |                  | $C3$<br>(902)           | Offset per riferimento in<br>tensione ingresso 2<br>(percentuale)          | 0.1%            | $0\%$                            | $0 - 300 %$             | Impostazione della percentuale<br>ingresso 2                                          | convertita dell'offset di tensione                                      | V                       |                                                                                                    | V                                                   |                          |
|                                                                                                    |                  | C <sub>4</sub><br>(903) | Guadagno per riferi-<br>mento in tensione<br>ingresso 2 (percen-<br>tuale) | 0.1%            | 100 %                            | $0 - 300 %$             | Impostazione della percentuale<br>convertita del guadagno di ten-<br>sione ingresso 2 |                                                                         | V                       |                                                                                                    | V                                                   | $6 - 153$                |
|                                                                                                    |                  | $C5$<br>(904)           | Offset per riferimento in<br>corrente ingresso 4<br>(frequenza)            | $0.01$ Hz       | 0 Hz                             | 0-400 Hz                | ingresso 4 (Hz)                                                                       | Impostazione della frequenza di<br>offset per il segnale di riferimento | V                       |                                                                                                    | V                                                   |                          |
|                                                                                                    |                  | C6<br>(904)             | Offset per riferimento in<br>corrente ingresso 4<br>(percentuale)          | 0,1%            | 20 %                             | $0 - 300 %$             | Impostazione della percentuale<br>ingresso 4                                          | convertita dell'offset di corrente                                      | V                       |                                                                                                    | V                                                   |                          |
| Cambio frequenza ingresso analogica, regolazione tensione, ingresso corrente e frequenza (calibrazione) |                  | C7<br>(905)             | Guadagno per riferi-<br>mento in corrente<br>ingresso 4 (percen-<br>tuale) | 0.1%            | 100 %                            | $0 - 300 %$             | Impostazione della percentuale<br>convertita del guadagno di ten-<br>sione ingresso 4 |                                                                         | V                       |                                                                                                    | V                                                   |                          |
|                                                                                                    | 127              |                         | Frequenza di commuta-<br>zione automatica PID                              | $0,01$ Hz       | 9999                             | $0 - 400$ Hz            | Impostazione della frequenza<br>controllo PID                                         | di commutazione automatica al                                           |                         |                                                                                                    |                                                     |                          |
|                                                                                                    |                  |                         |                                                                            |                 |                                  | 9999                    | Nessuna commutazione<br>automatica                                                    |                                                                         |                         |                                                                                                    |                                                     |                          |
| Controllo PID                                                                                           |                  |                         |                                                                            |                 |                                  | 0                       | Nessun controllo PID                                                                  | Azione inversa Ingresso valore                                          |                         |                                                                                                    |                                                     | $6 - 242$                |
|                                                                                                    |                  |                         |                                                                            |                 |                                  | 20                      | <b>PID</b><br>Azione diretta                                                          | di processo:<br>ingresso 4                                              |                         |                                                                                                    |                                                     |                          |
|                                                                                                    | 128              |                         | Selezione azione PID                                                       | $\mathbf{1}$    | 0                                | 21                      | PID                                                                                   | Ingresso valore<br>di riferimento:                                      | V                       | V                                                                                                    | V                                                   |                          |
|                                                                                                    |                  |                         |                                                                            |                 |                                  | $40 - 43$               | Dancer Control                                                                        | ingresso 2<br>o Pr. 133                                                 |                         |                                                                                                    |                                                     |                          |

**Tab. 6-1:** Elenco dei parametri (14)

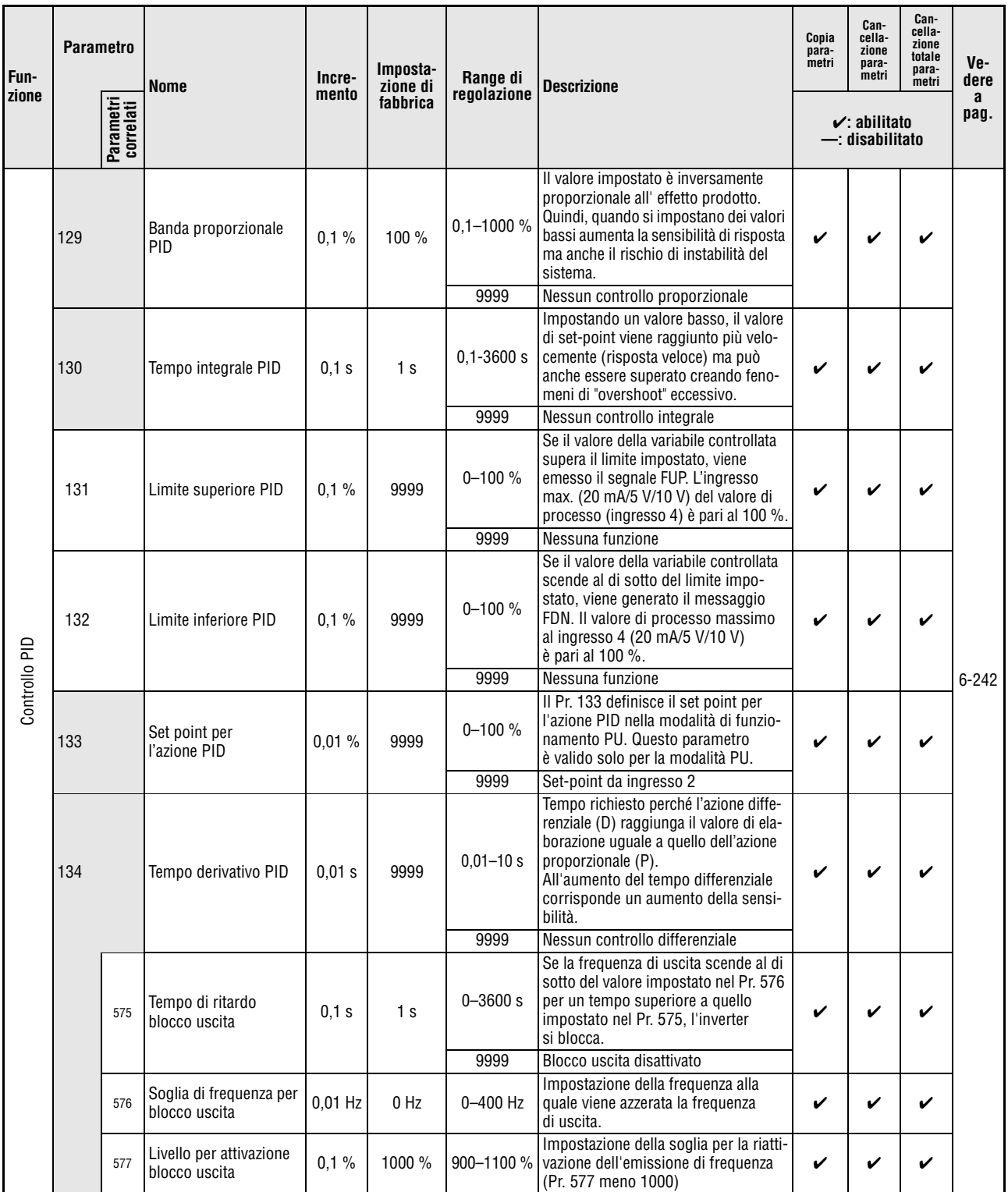

**Tab. 6-1:** Elenco dei parametri (15)

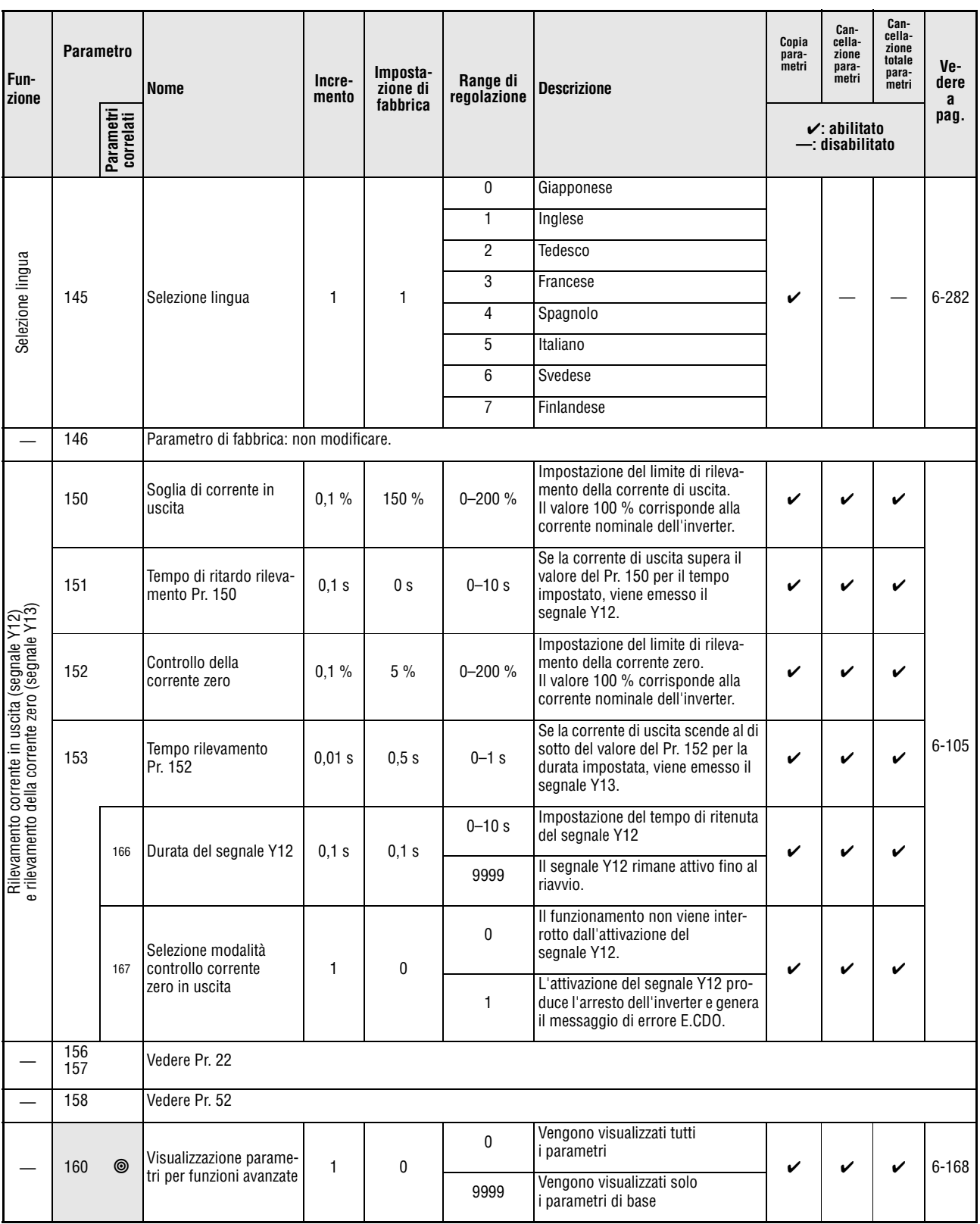

**Tab. 6-1:** Elenco dei parametri (16)

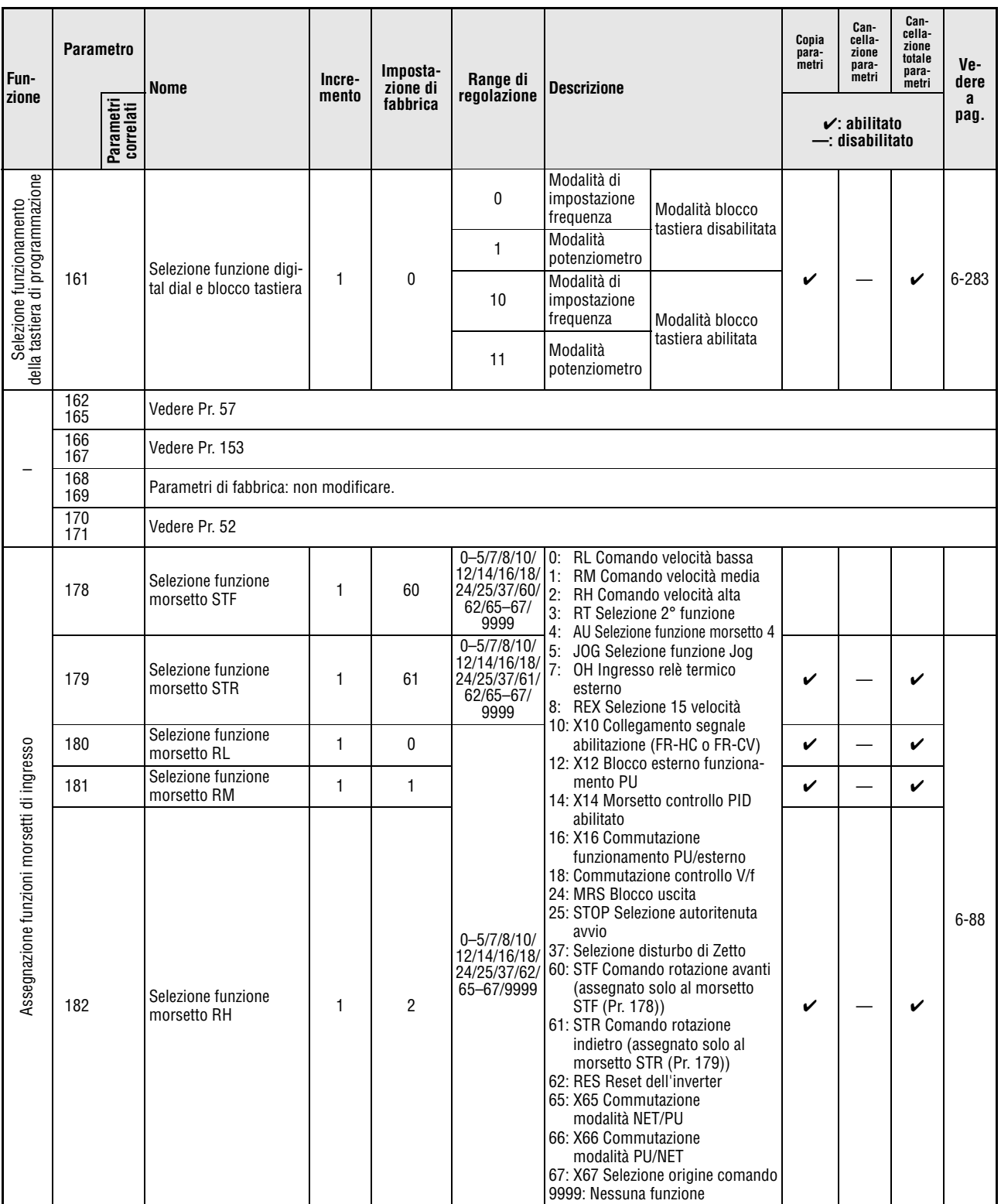

Tab. 6-1: Elenco dei parametri (17)

| Fun-<br>zione                            | <b>Parametro</b><br>Parametri<br>correlati | Nome                                                                                    | Incre-<br>mento | Imposta-<br>zione di<br>fabbrica | Range di<br>regolazione                                                                                                    | <b>Descrizione</b>                                                                                                    | Copia<br>para-<br>metri | Can-<br>cella-<br>zione<br>para-<br>metri<br>$\mathbf v$ : abilitato<br>—: disabilitato | Can-<br>cella-<br>zione<br>totale<br>para-<br>metri | Ve-<br>dere<br>a<br>pag. |
|------------------------------------------|--------------------------------------------|-----------------------------------------------------------------------------------------|-----------------|----------------------------------|----------------------------------------------------------------------------------------------------|----------------------------------------------------------------------------------------------------|-------------------------|-----------------------------------------------------------------------------------------|-----------------------------------------------------|--------------------------|
|                                          | 190                                        | Selezione funzione<br>morsetto RUN                                                      | 1               | 0                                | 0/1/3/4/7/8/<br>$11 - 16/25/$<br>26/46/47/<br>64/70/80/<br>81/90/91/<br>93/95/96/<br>98/99/<br>100/101/<br>103/104/<br>107/108/<br>$111 - 116/$<br>125/126/<br>146/147/<br>164//170/<br>180/181/<br>190/191/<br>193/195/<br>196/198/<br>199/9999 | 0/100: RUN Marcia inverter<br>1/101: SU Frequenza raggiunta<br>3/103: OL Sovraccarico<br>4/104: FU Soglia di rilevamento<br>frequenza di uscita<br>7/107: RBP Preallarme frenatura<br>rigenerativa<br>8/108: THP Preallarme funzione<br>relè termico<br>11/111: RY Inverter pronto<br>12/112: Y12 Rilevamento corrente<br>di uscita<br>13/113: Y13 Rilevamento corrente<br>zero<br>14/114: FDN Limite inferiore PID<br>15/115: FUP Limite superiore PID                                | V                       |                                                                                         | V                                                   |                          |
| Assegnazione funzioni morsetti di uscita | 192                                        | Selezione funzione<br>morsetto ABC                                                      | 1               | 99                               | 0/1/3/4/7/8/<br>$11 - 16/25/$<br>26/46/47/<br>64/70/80/<br>81/90/91/<br>95/96/98/<br>99/100/101/<br>103/104/<br>107/108/<br>$111 - 116/$<br>125/126/<br>146/147/<br>164/170/<br>180/181/<br>190/191/<br>195/196/<br>198/199/<br>9999             | 16/116: RL Uscita rotazione PID<br>avanti/indietro<br>25/125: FAN Guasto ventola<br>26/126: FIN Preallarme<br>surriscaldamento dissipatore<br>46/146: Y46 Modo decelerazione<br>dopo buco di rete (ritenuto<br>fino al reset)<br>47/147: PID Controllo PID attivato<br>64/164: Y64 Durante riavvio<br>(dopo un allarme)<br>70/170: SLEEP Sospensione<br>uscita PID<br>(funzione Sleep attiva)<br>80/180: SAFE Uscita di controllo<br>"Arresto in sicurezza"<br>81/181: SAFE2 Uscita di | V                       |                                                                                         | V                                                   | $6 - 98$                 |
|                                          | 197                                        | Selezione funzione<br>morsetto SO                                                       |                 | 80                               | 0/1/3/4/7/8/<br>$11 - 16/25/$<br>26/46/47/<br>64/70/80/<br>81/90/91/<br>93/95/96/<br>98/99/100/<br>101/103/<br>104/107/<br>108/<br>$111 - 116/$<br>125/126/<br>146/147/<br>164/170/<br>180/181/<br>190/191/<br>193/195/<br>196/198/199           | controllo 2<br>"Arresto in sicurezza"<br>90/190: Y90 Allarme durata di vita<br>91/191: Y91 Allarme uscita 3<br>(segnale spegnimento)<br>93/193: Y93 Monitor media<br>corrente<br>95/195: Y95 Allarme timer<br>manutenzione<br>96/196: REM Uscita remota<br>98/198: LF Uscita guasto minore<br>99/199: ALM Uscita allarme<br>Nessuna funzione<br>9999:<br>0-99: Logica PNP<br>100-199: Logica NPN                                                                                       | ✓                       |                                                                                         | V                                                   |                          |
|                                          | 232<br>239                                 | Vedere Pr. 4 a 6                                                                        |                 |                                  |                                                                                                    |                                                                                                    |                         |                                                                                         |                                                     |                          |
|                                          | 240                                        | Vedere Pr. 72                                                                           |                 |                                  |                                                                                                    |                                                                                                    |                         |                                                                                         |                                                     |                          |
| Ventola di<br>raffreddamento             | 241<br>244                                 | Vedere Pr. 125 e Pr. 126<br>Selezione funziona-<br>mento ventola di raf-<br>freddamento | 1               | 1                                | 0                                                                                                    | All'accensione, le ventole di raf-<br>freddamento sono attive - indipen-<br>dentemente dallo stato operativo<br>dell'inverter.                                                                                                    | ✓                       | V                                                                                       | V                                                   | $6 - 270$                |
|                                          |                                            |                                                                                         |                 |                                  | 1                                                                                                    | Comando ventola abilitato                                                                                                    |                         |                                                                                         |                                                     |                          |

**Tab. 6-1:** Elenco dei parametri (18)

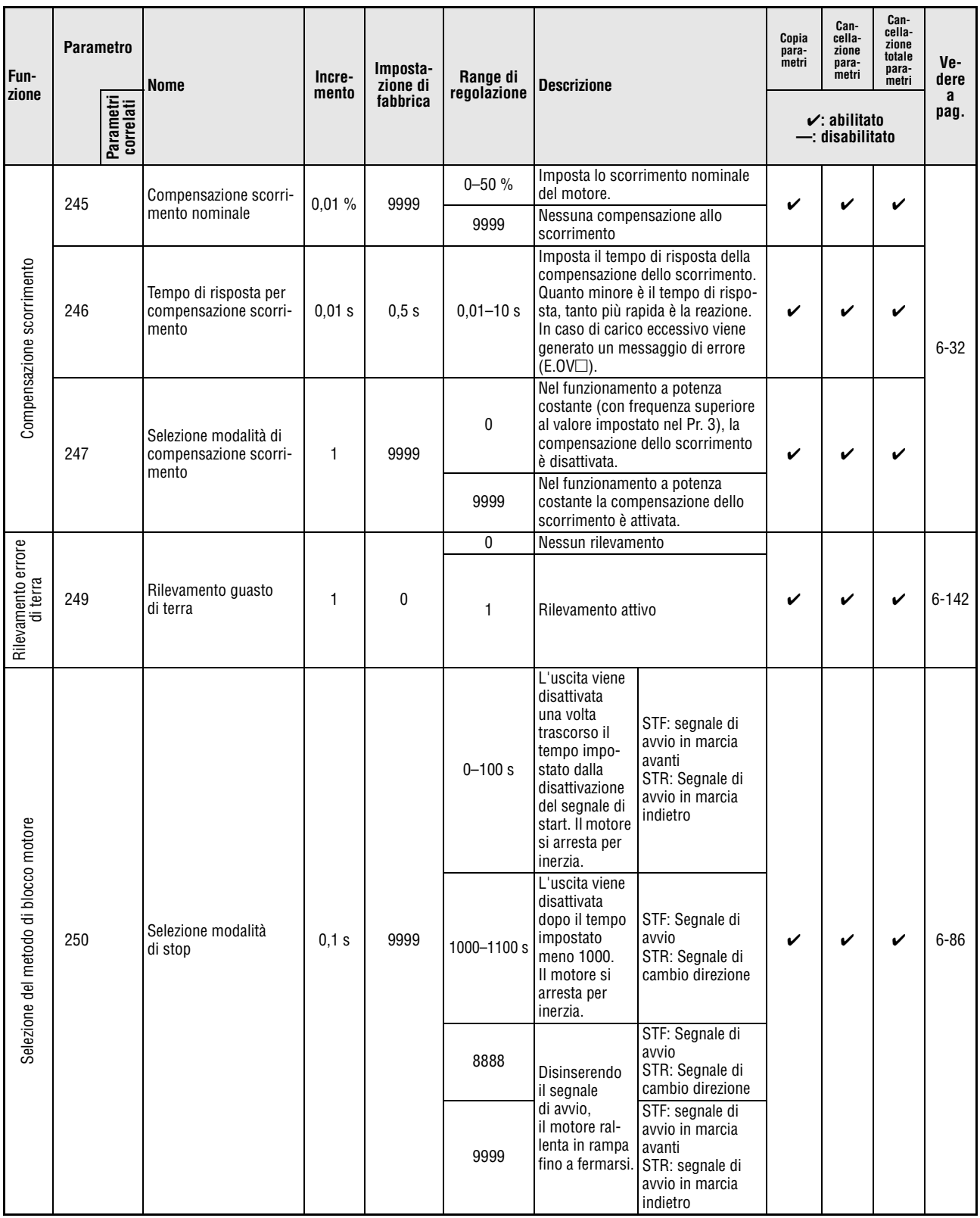

**Tab. 6-1:** Elenco dei parametri (19)

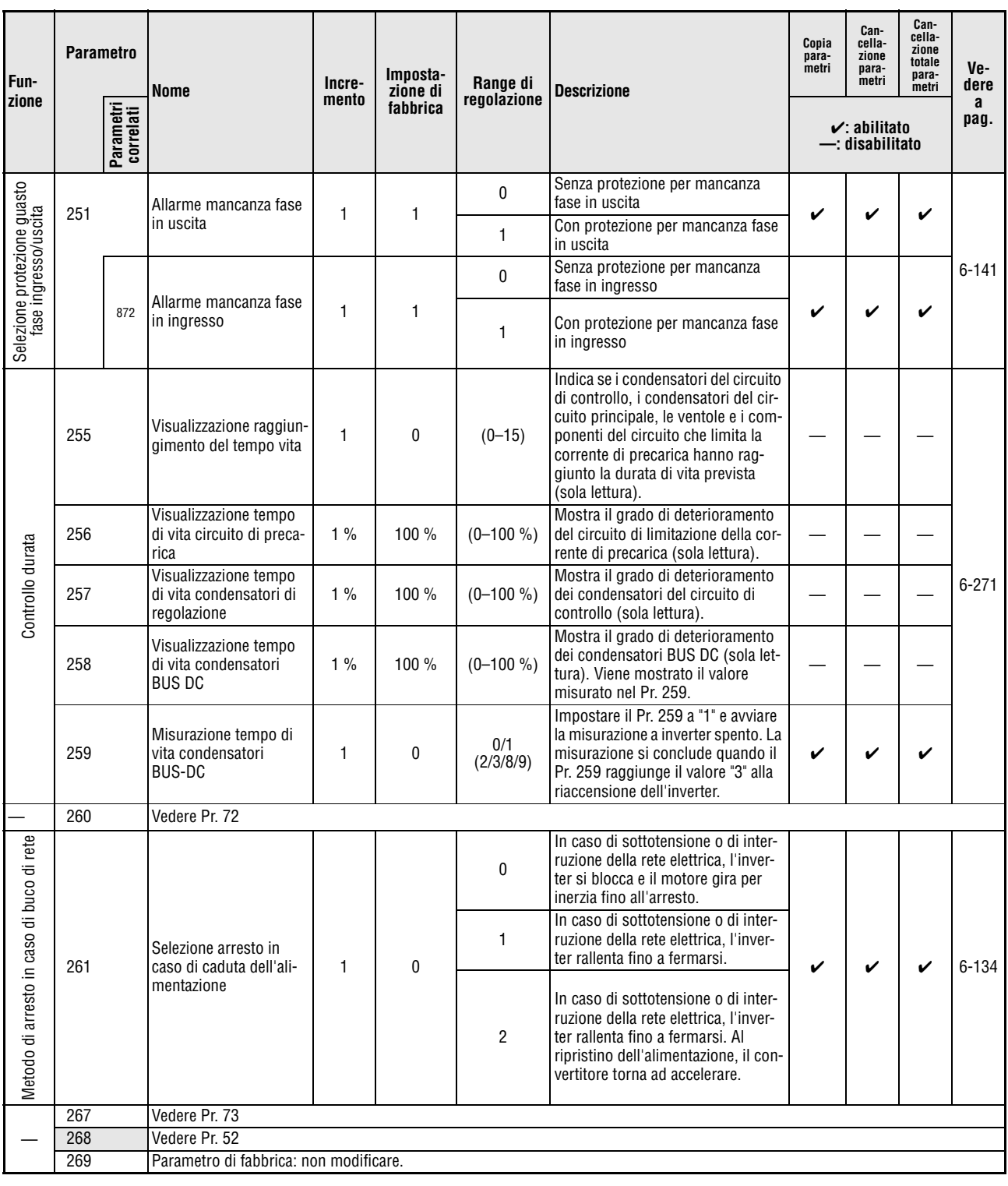

**Tab. 6-1:** Elenco dei parametri (20)

 $^{\circledR}$  Disponibile solo nella versione trifase.

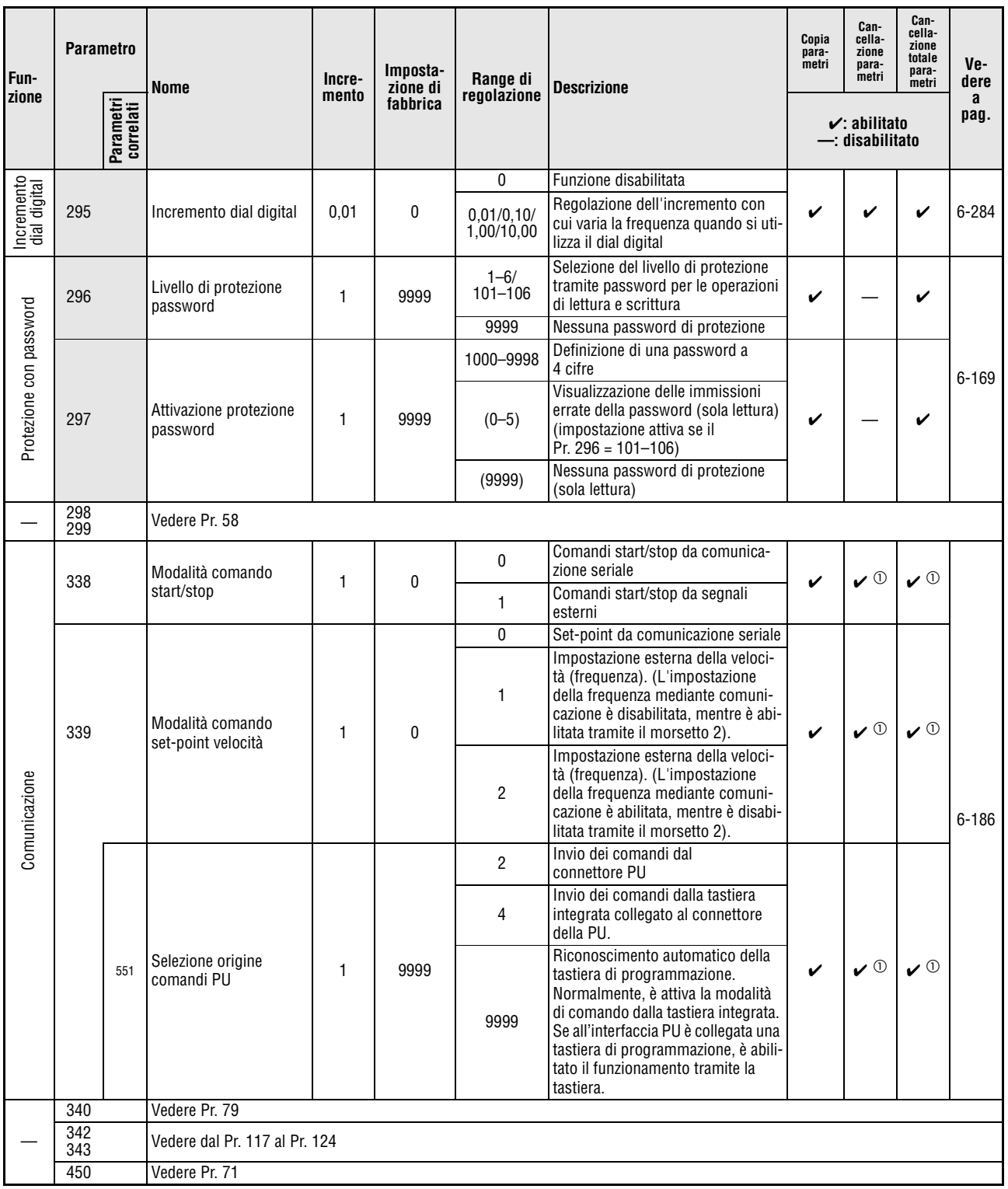

**Tab. 6-1:** Elenco dei parametri (21)

 $^{\text{\textregistered}}$  Questi sono parametri di comunicazione e non vengono cancellati eseguendo le funzioni "Cancellazione parametri" e "Cancellazione totale parametri" attraverso l'interfaccia RS485 (vedere la [sezione 6.18\)](#page-342-0).

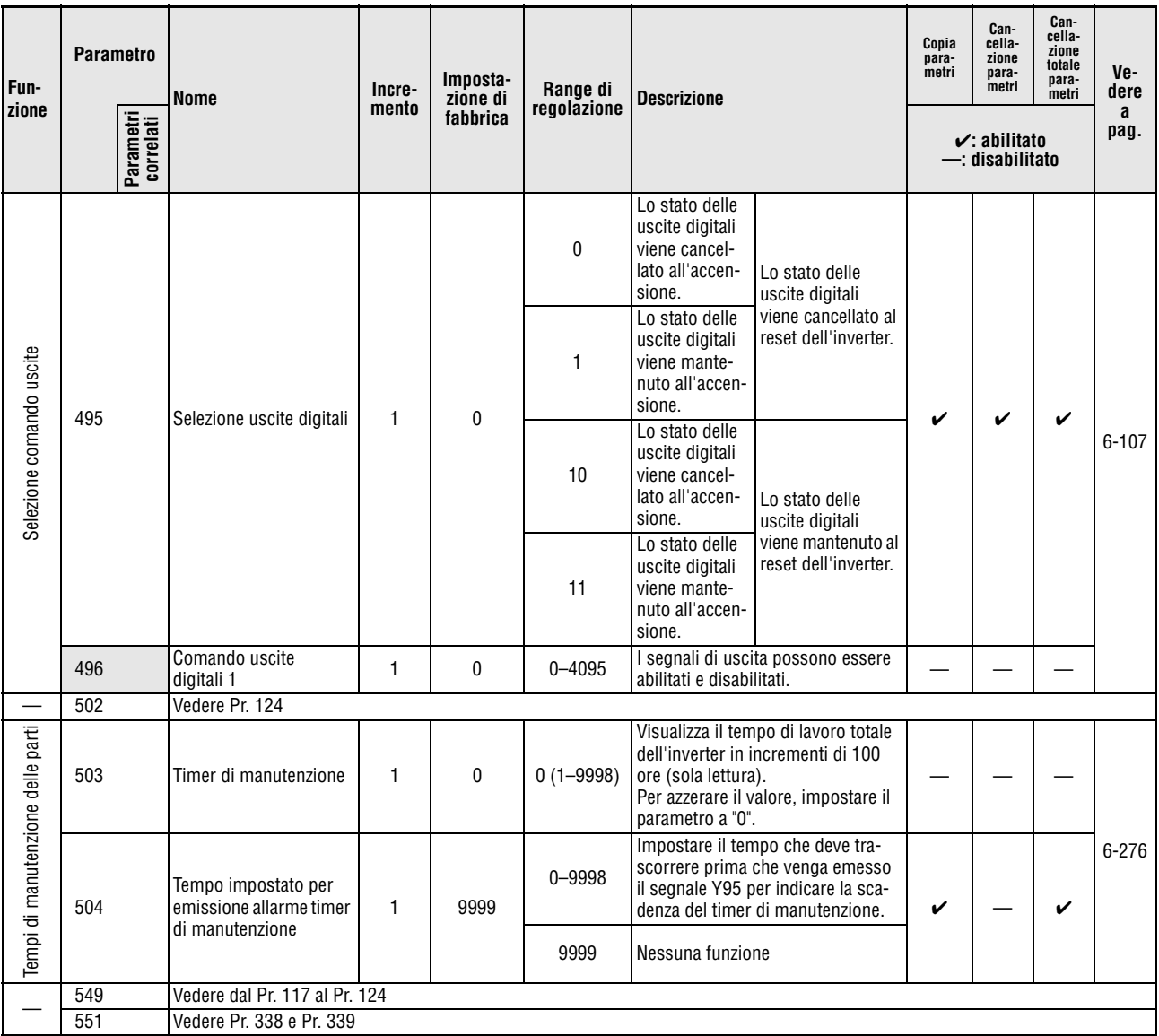

**Tab. 6-1:** Elenco dei parametri (22)

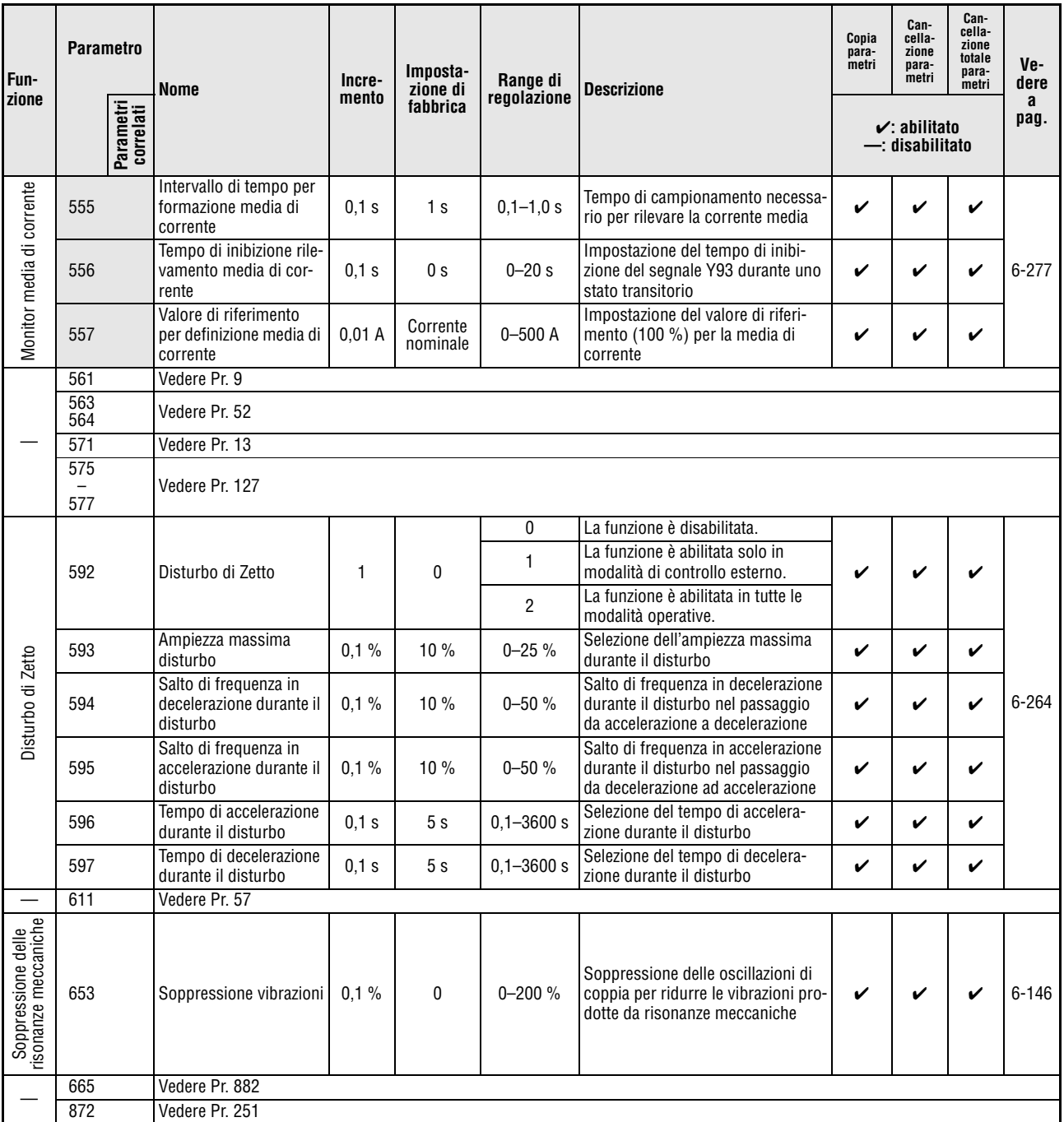

**Tab. 6-1:** Elenco dei parametri (23)

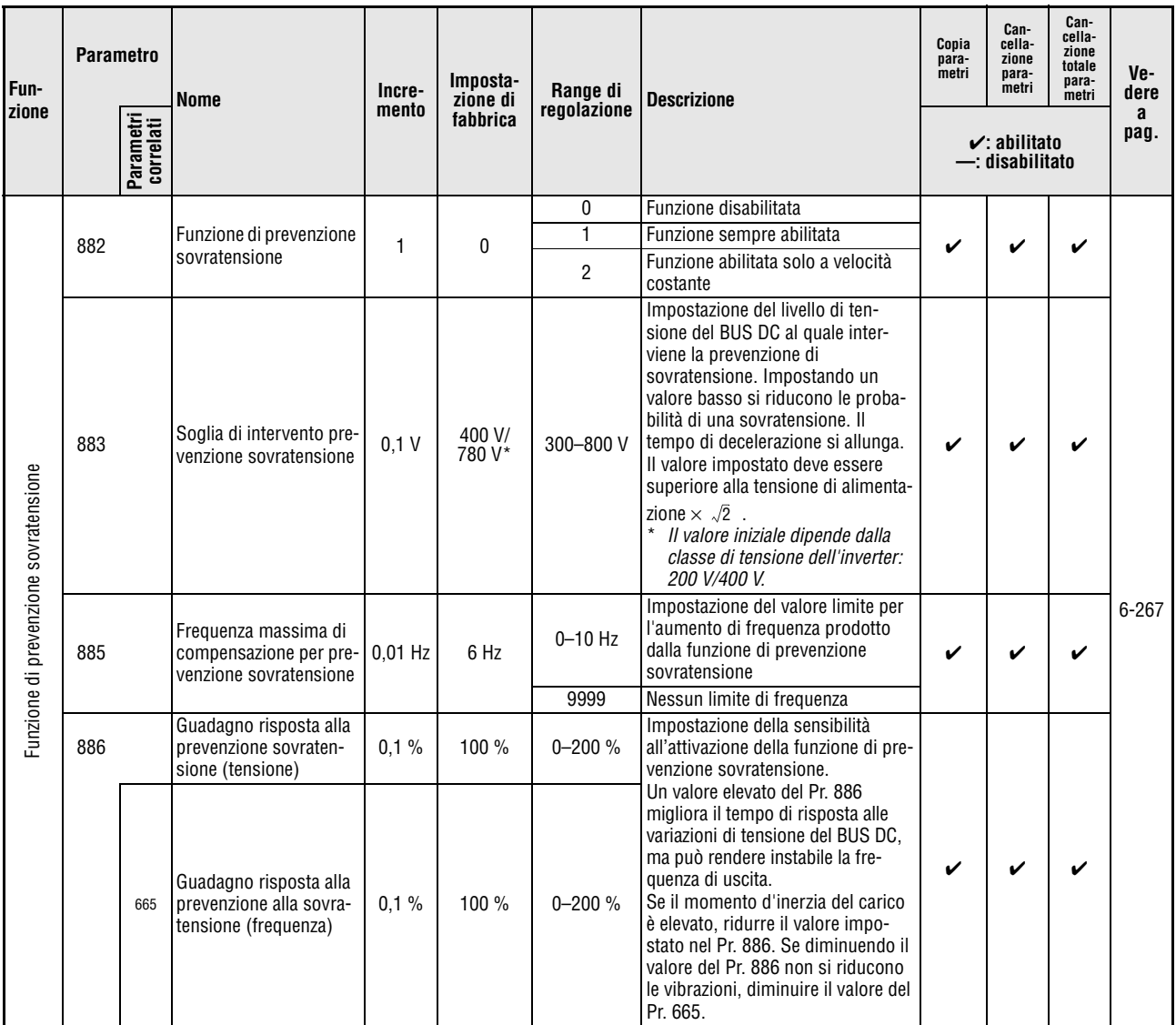

**Tab. 6-1:** Elenco dei parametri (24)

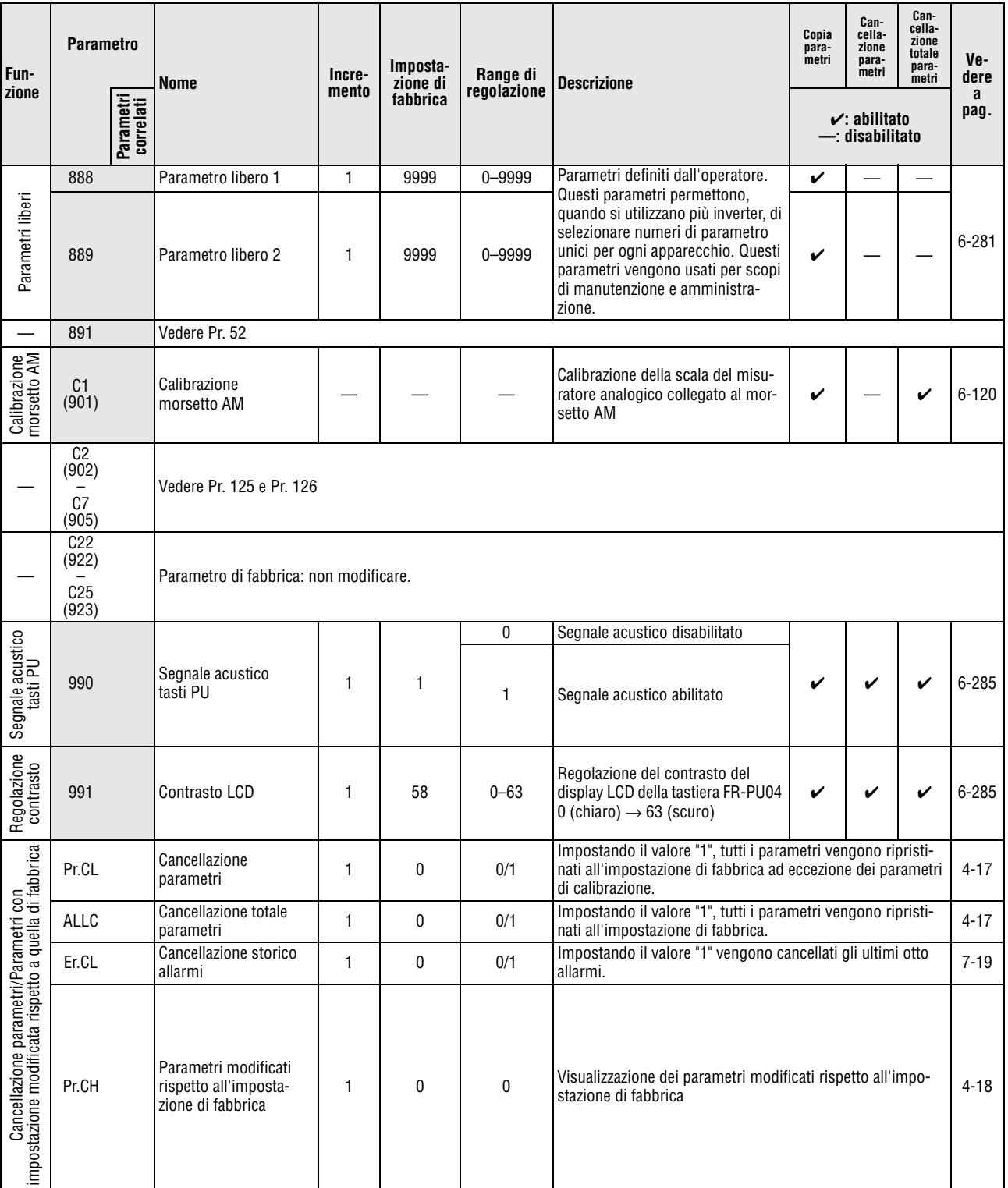

**Tab. 6-1:** Elenco dei parametri (25)

NOTA | I numeri dei parametri riportati tra parentesi si riferiscono all'uso delle tastiere di programmazione FR-PU04/FR-PU07.

## **6.2 Regolazione della coppia del motore**

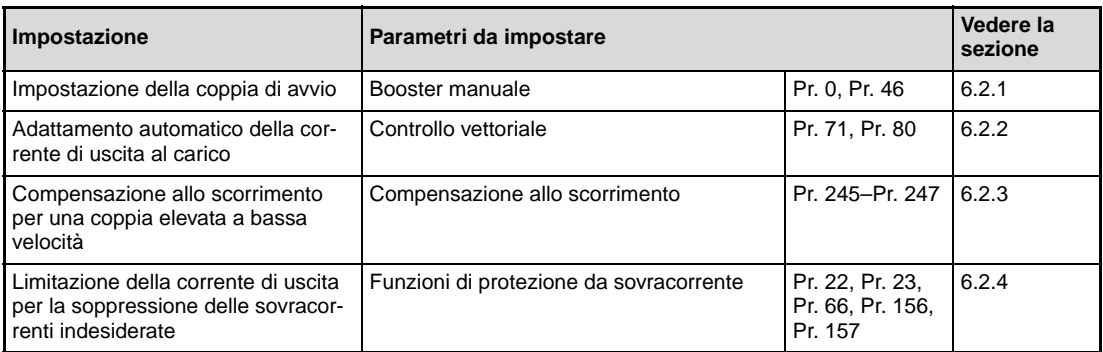

## <span id="page-175-0"></span>**6.2.1** Booster manuale di coppia (Pr. 0, Pr. 46) **WARE**

I parametri 0 e 46 permettono di aumentare la tensione di uscita a basse frequenze di uscita. La funzione di booster di coppia deve essere attivata in tutti i casi in cui è richiesta una coppia di avvio elevata o una coppia elevata a bassa velocità.

Il segnale di ingresso RT permette di commutare tra i parametri 0 e 46.

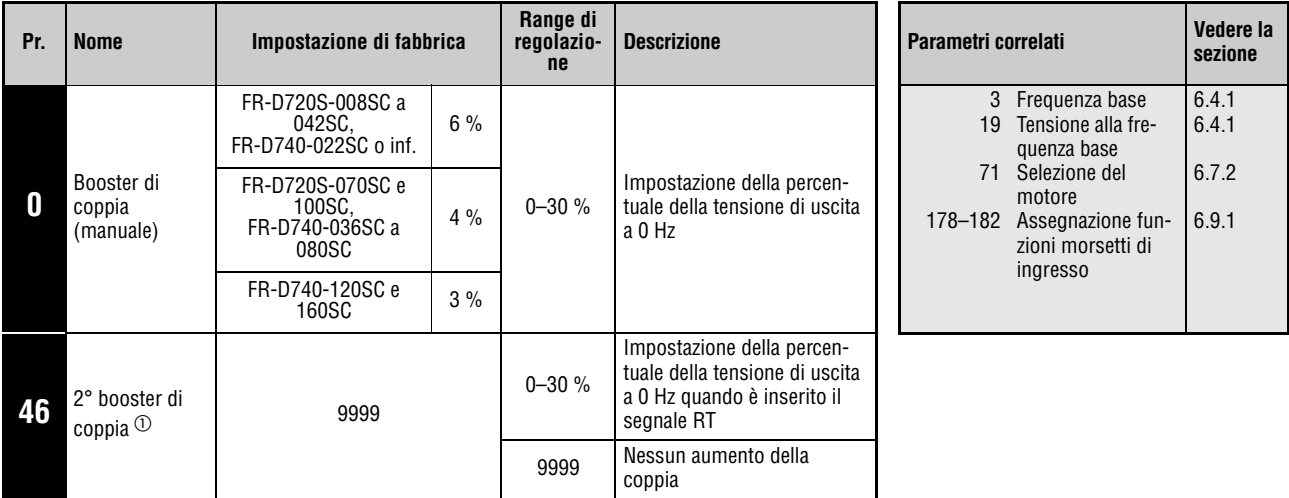

 $^{\circledR}~$  Questo parametro può essere impostato solo se il parametro 160 è impostato a "0".

## **Impostazione della coppia di avvio**

Il valore impostato indica la percentuale della tensione di uscita massima alla quale verrà aumentata la tensione di uscita a 0 Hz. Dal momento dell'avvio fino al raggiungimento della frequenza e della tensione di set point, la tensione aumenta in modo direttamente proporzionale alla frequenza.

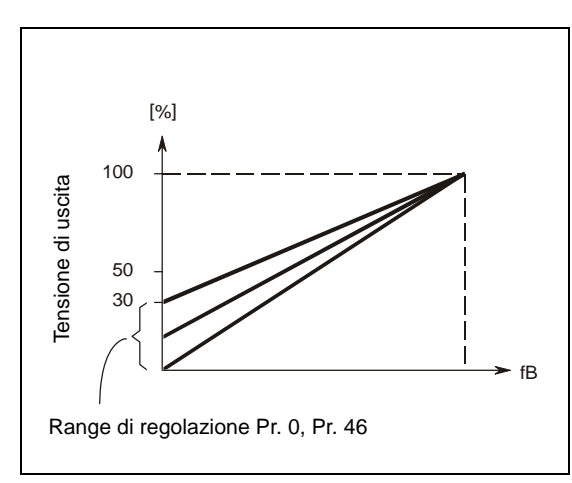

**Fig. 6-1:** Relazione tra frequenza di uscita e tensione di uscita

I000001C

# ATTENZIONE:<br>Questa impos

**Questa impostazione deve essere effettuata con estrema cautela.**

**Se il valore impostato è troppo alto, il motore opera in sovratensione e arriva alla saturazione magnetica. In queste condizioni, l'assorbimento di corrente aumenta nettamente senza produrre una coppia più elevata. Aumentare perciò la regolazione gradualmente e a piccoli incrementi (ca. 0,5 %) fino al raggiungimento di una coppia sufficiente. Il valore massimo non dovrebbe superare il 10 %.**

**Osservare le specifiche fornite dal produttore del motore.**

### **Impostazione del 2° booster di coppia (segnale RT, Pr. 46)**

Il 2° booster coppia è utile quando l'applicazione richiede un aumento di coppia differente o l'utilizzo di motori diversi comandati separatamente con un unico inverter.

Il parametro 46 viene attivato dal morsetto RT. Per assegnare ad un morsetto il segnale RT, è necessario impostare uno dei parametri da 178 a 182 a "3".

**NOTE** Se il segnale RT è attivato, sono attive tutte le seconde funzioni (vedere la sezione [6.9.3\)](#page-242-0).

Le caratteristiche del motore, il carico del motore, il tempo di accelerazione/decelerazione, la lunghezza dei cavi, ecc. possono generare correnti elevate e causare inizialmente una segnalazione di sovraccarico (OL) e quindi un arresto da sovracorrente (E.THM (motore) o E.THT (inverter)). In caso di errore, disattivare il comando di avvio e ridurre quindi l'impostazione del parametro 0 in incrementi dell'1 %.

I parametri 0 e 46 sono validi solo se è attivo il controllo V/f.

Se si collega un motore a coppia costante ad un inverter FR-D740-120SC e 160SC, il booster di coppia deve essere impostato al 2 %. Se il parametro 0 è impostato al 3 % (impostazione di fabbrica) e al parametro 71 si seleziona un motore a coppia costante, il parametro 0 viene modificato automaticamente al 2 %.

La modifica dell'assegnazione dei morsetti mediante i parametri da 178 a 182 influisce anche su altre funzioni. Controllare perciò le funzioni dei morsetti prima di procedere all'impostazione dei parametri.

## <span id="page-178-0"></span>**6.2.2** Controllo vettoriale (Pr. 9, Pr. 71, Pr. 80) GP MEVC

La funzione di controllo vettoriale permette di ottenere una coppia di avvio e una coppia di esercizio elevate anche a basse velocità.

## **Cos'è il controllo vettoriale?**

La funzione di controllo vettoriale viene usata per migliorare la coppia di esercizio a bassa velocità, attuando una compensazione della tensione tale da produrre la corrente necessaria per la coppia richiesta. La compensazione della frequenza di uscita (compensazione allo scorrimento, parametri da 245 a 247) riduce la differenza tra la velocità impostata e quella effettiva. Questa funzione è particolarmente utile in caso di forti variazioni del carico.

La funzione di controllo vettoriale degli inverter della serie FR-D700 SC corrisponde a quella della serie FR-E500.

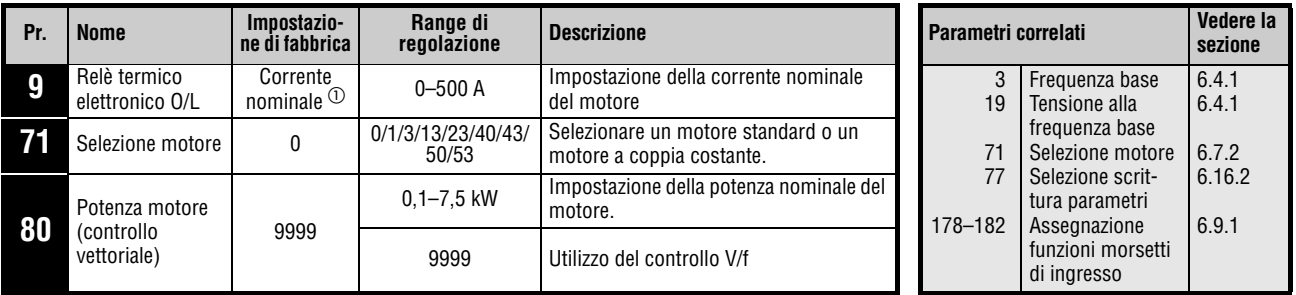

Questi parametri possono essere impostati solo se il parametro 160 è impostato a "0".

 $^\circledm$  Per il valore della corrente nominale dell'inverter, vedere l'appendice [A](#page-484-0)

- **NOTE** Se le condizioni sequenti non sono soddisfatte, selezionare il controllo V/f, poiché il controllo vettoriale potrebbe causare difetti di funzionamento quali oscillazioni della coppia e della velocità.
	- La potenza del motore deve essere pari o di un grado inferiore a quella dell'inverter. (La potenza minima è pari a 0,1 KW).
	- Il motore collegato deve essere un motore standard Mitsubishi (tipo SF-JR, SF-HR con potenza di almeno 0,4 kW) o un motore a coppia costante (SF-JRCA a 4 poli, SF-HRCA con potenza da 0,2 kW a 7,5 kW). Se il motore collegato è di tipo diverso (di altri produttori) è necessario eseguire un'accurata regolazione automatica dei dati (Autotuning).

Ad ogni inverter è possibile collegare un solo motore.

Il cablaggio tra motore e inverter non deve superare la lunghezza di 30 m. Una lunghezza superiore può causare il peggioramento delle caratteristiche di funzionamento o l'interruzione dell'Autotuning con un allarme. Se si utilizza un cavo di lunghezza superiore a 30 m, è necessario eseguire l'Autotuning con il cavo collegato. La lunghezza massima consentita per il cablaggio del motore dipende dalla taglia dell'inverter e dall'impostazione del parametro 72, "Selezione frequenza PWM" (vedere anche a [pag. 3-11](#page-46-0)).

## **Modalità di controllo**

- L'inverter FR-D700 SC può operare in modalità di controllo V/f e in modalità di controllo vettoriale.
- In modalità di controllo V/f, la frequenza (f) e la tensione (V) vengono regolate in modo che, al variare della frequenza, il rapporto tra le due grandezze rimanga costante.
- In modalità di controllo vettoriale, la corrente di uscita dell'inverter viene scomposta mediante un calcolo vettoriale in una componente che genera il flusso magnetico del motore e in una componente generatrice di coppia. La compensazione della tensione fa sì che la corrente del motore venga regolata in funzione del carico.

(Il funzionamento e le applicazioni del controllo vettoriale corrispondono a quelle dell'inverter FR-E500).

## **Selezione del controllo vettoriale**

|                  | (vedere la sezione 6.2.2).         |                                                                                                    |                       |                                                                                                    |
|------------------|------------------------------------|----------------------------------------------------------------------------------------------------|-----------------------|----------------------------------------------------------------------------------------------------|
| <b>Motore</b>    |                                    |                                                                                                    | Pr. 71 $\overline{0}$ | <b>Note</b>                                                                                                    |
|                  | Motore standard,                   | SF-JR                                                                                                    | 0                     | Impostazione di fabbrica                                                                                                    |
|                  | motore speciale                    | SF-HR                                                                                                    | 40                    |                                                                                                    |
|                  | Mitsubishi                         | Altri                                                                                                    | 3                     | Eseguire l'Autotuning (2)                                                                                                    |
| Mitsubishi       |                                    | SF-JRCA 4P                                                                                                    | 1                     |                                                                                                    |
|                  | Motore a coppia<br>costante        | SF-HRCA                                                                                                    | 50                    |                                                                                                    |
|                  |                                    | Altri (SF-JRC, ecc.)                                                                                                    | 13                    | Eseguire l'Autotuning 2                                                                                                    |
|                  | Motore standard                    |                                                                                                    | 3                     | Eseguire l'Autotuning <sup>(2)</sup>                                                                                                    |
| Altri produttori | Motore a coppia                    |                                                                                                    |                       |                                                                                                    |
|                  | costante<br>(vedere la pag. 5-12). | $\overline{0}$ Per una descrizione dettagliata del parametro 71, vedere la sezione 6.7.2.<br>$\textcircled{2}$ Per una descrizione dell'Autotuning dei dati del motore, vedere la sezione 5.1.8.<br>Selezionare la potenza del motore nel Pr. 80                | 13                    | Eseguire l'autotuning $(2)$                                                                                                    |
|                  |                                    |                                                                                                    |                       | Selezionare la potenza nominale in kW nel Pr. 80, "Potenza motore".<br>(Nella configurazione iniziale, "9999", è selezionato il controllo V/f). |
|                  |                                    | Selezionare il comando di avvio (vedere la sezione 5.2).                                                                                                    |                       |                                                                                                    |
|                  |                                    | Selezione dell'origine dei comandi di avvio e di velocità<br>1) Comando di avvio<br>- Tastiera integrata: premere il tasto RUN.<br>- Controllo esterno: attivare i segnali STF/STR.                                                                             |                       |                                                                                                    |
|                  |                                    | 2) Impostazione della velocità<br>- Tastiera integrata: usare il dial digital.<br>- Controllo esterno (morsetto 2 o 4)<br>ai morsetti 2 o 4.<br>Impostazione multivelocità<br>La velocità può essere impostata anche<br>mediante i segnali esterni RH, RM e RL. |                       | Impostare la velocità mediante gli ingressi analogici                                                                                           |

 **Fig. 6-2:** Metodo di selezione del controllo vettoriale

**NOTA** Se è attiva la funzione di controllo vettoriale, le oscillazioni di velocità aumentano leggermente rispetto alla modalità di controllo V/f. È perciò preferibile non utilizzare questa modalità per le applicazioni che, alle basse velocità, consentono solo deviazioni molto piccole (ad esempio, rettificatrici o macchine di imballaggio).

L'uso di un filtro di uscita FFR-DT o FFR-SI può causare la riduzione della coppia.
# **Commutazione del metodo di controllo attraverso segnali esterni (X18)**

- La modalità di controllo (controllo V/f e controllo vettoriale) può essere commutata mediante segnali esterni, ad esempio mediante il segnale X18 per la selezione del controllo V/f.
- Attivando il segnale X18 si produce la commutazione dalla modalità di controllo attualmente selezionata (controllo vettoriale) alla modalità di controllo V/f.

Per assegnare ad un morsetto la funzione X18, impostare uno dei parametri da 178 a 182, "Assegnazione funzioni morsetti di ingresso", al valore "18".

**NOTE** Commutare il metodo di controllo usando il morsetto esterno (segnale X18) con inverter in stop. Se la commutazione fra modo di controllo V/f e controllo vettoriale avviene durante il funzionamento dell'inverter, la commutazione effettiva avviene solo dopo un arresto dell'inverter. Inoltre, se il metodo di controllo viene commutato su V/f durante il funzionamento, vengono attivate solo le seconde funzioni.

> La modifica dell'assegnazione dei morsetti mediante i parametri da 178 a 182 influisce anche su altre funzioni. Controllare perciò le funzioni dei morsetti prima di procedere all'impostazione dei parametri.

# **6.2.3 Compensazione allo scorrimento (Pr. 245 a Pr. 247)**

Per ottenere una velocità costante, lo scorrimento del motore può essere compensato mediante la corrente del motore.

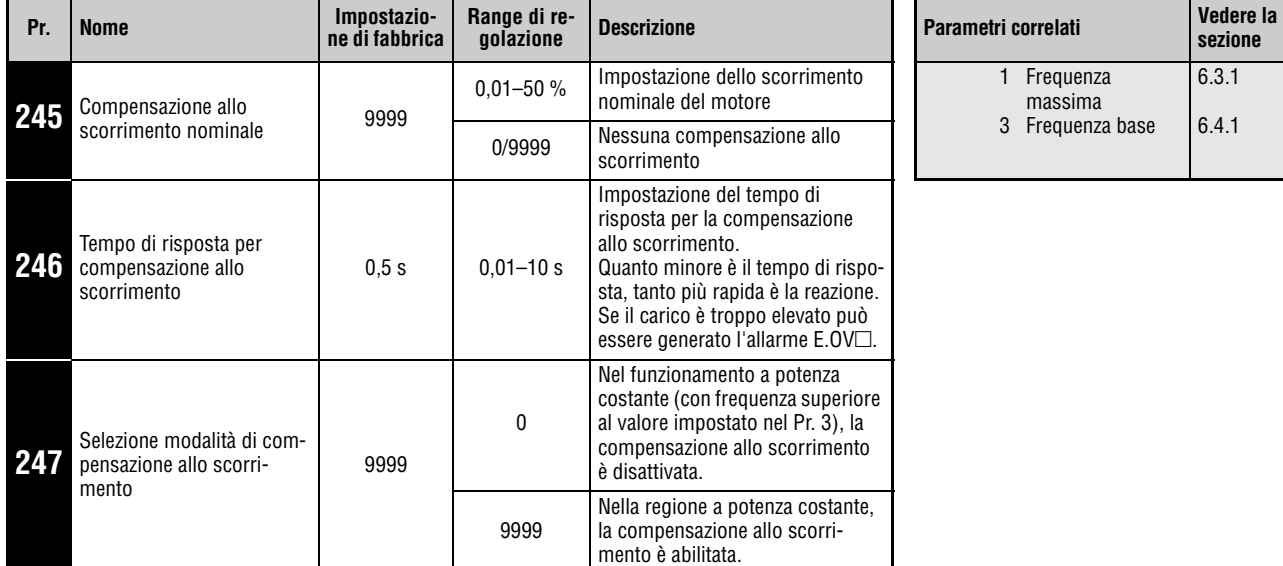

Questi parametri possono essere impostati solo se il parametro 160 è impostato a "0".

La compensazione allo scorrimento viene attivata con l'immissione dello scorrimento nominale del motore. Calcolare lo scorrimento nominale del motore usando la formula seguente:

Scorrimento nominale =  $\frac{\text{Velocitá di sincronismo alla frequenza base} - \text{Velocitá nominale}}{\text{Velocitá di sincronismo alla frequenza base}} \times 100\%$ 

**NOTE** Se si utilizza la compensazione allo scorrimento, la frequenza di uscita può superare la frequenza impostata. Impostare perciò al parametro 1 un valore leggermente superiore alla frequenza di set point.

# **6.2.4 Funzione di prevenzione allo stallo (Pr. 22, Pr. 23, Pr. 48, Pr. 66, Pr. 156, Pr. 157)**

Questa funzione controlla la corrente di uscita e modifica automaticamente la frequenza di uscita per impedire l'attivazione indesiderata di funzioni di protezione in caso di sovracorrente o di sovratensione.

Il limite di prevenzione allo stallo e il monitoraggio intelligente della corrente di uscita possono essere selezionati nella fase di accelerazione/decelerazione, durante il funzionamento o nel ciclo di rigenerazione.

- Limite di prevenzione allo stallo Se la corrente di uscita supera il valore del limite di prevenzione allo stallo, la frequenza di uscita dell'inverter viene modificata automaticamente per ridurre la corrente in uscita.
- Rilevamento intelligente della corrente di uscita Se la corrente in uscita supera il valore limite, l'inverter và in autolimitazione per impedire l'intervento di una sovracorrente.

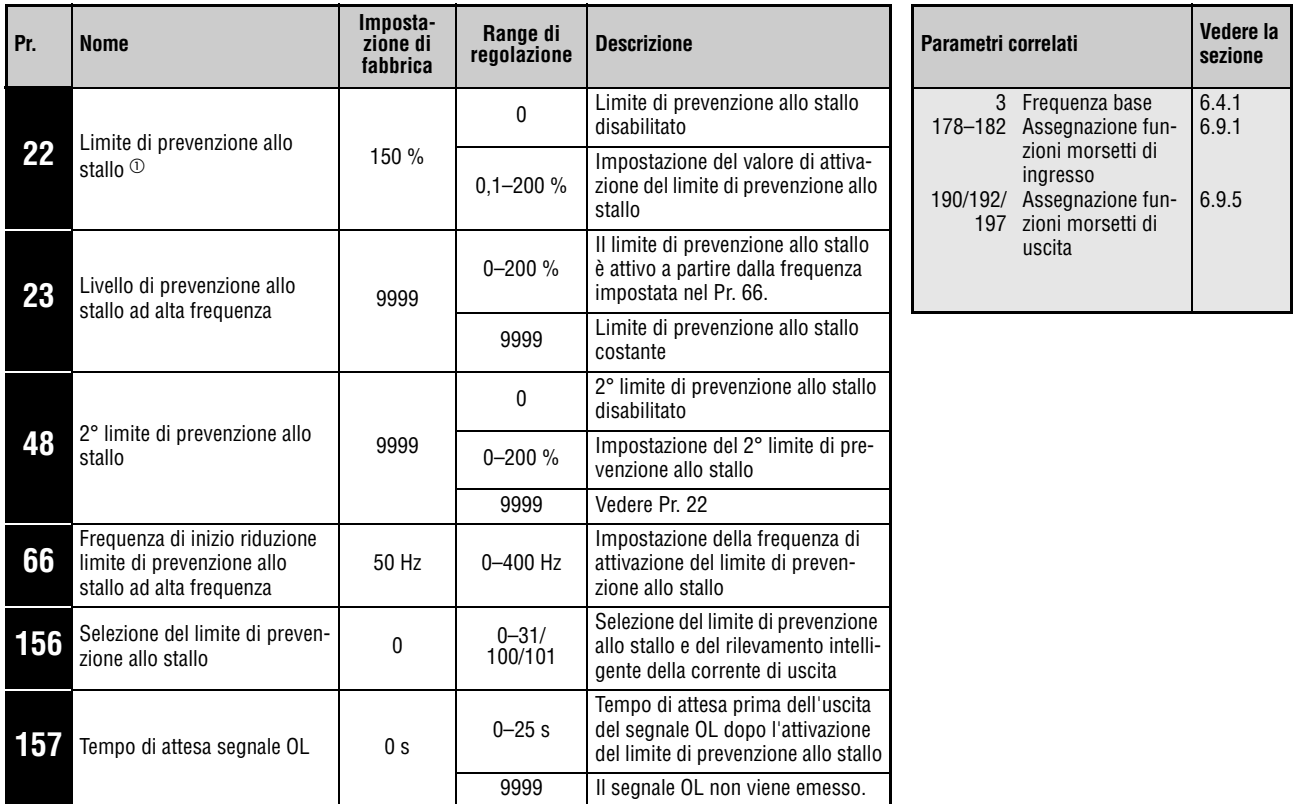

Questi parametri possono essere impostati solo se il parametro 160 è impostato a "0".

 $^{\text{\textregistered}}$  II parametro può essere impostato durante il funzionamento, anche se il parametro 77 "Selezione scrittura parametri" è impostato a "0".

# **Diagramma a blocchi**

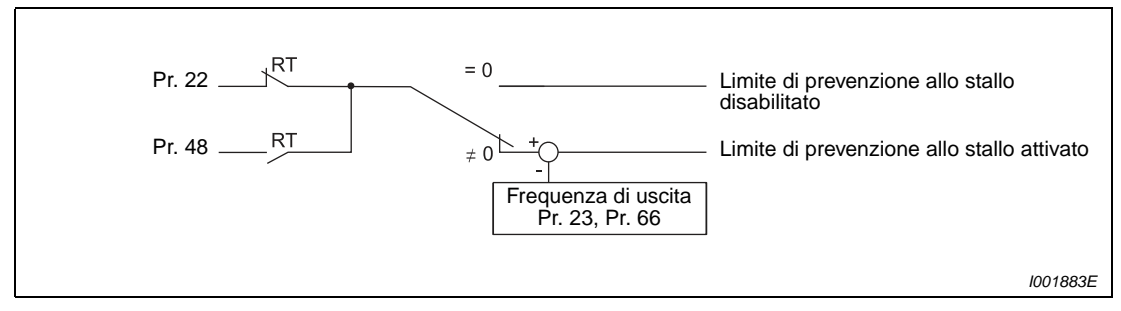

 **Fig. 6-3:** Diagramma a blocchi del limite di prevenzione allo stallo

# **Impostazione del limite di prevenzione allo stallo (Pr. 22)**

Impostare nel parametro 22 il limite di prevenzione allo stallo con riferimento alla corrente nominale dell'inverter. Normalmente, non è necessario modificare la configurazione iniziale (150 %).

Il limite di prevenzione allo stallo ha l'effetto di fermare (ritardare) l'accelerazione, di decelerare il motore durante il funzionamento a velocità costante e di bloccare la decelerazione.

Quando interviene il limite di prevenzione allo stallo viene emesso il segnale OL.

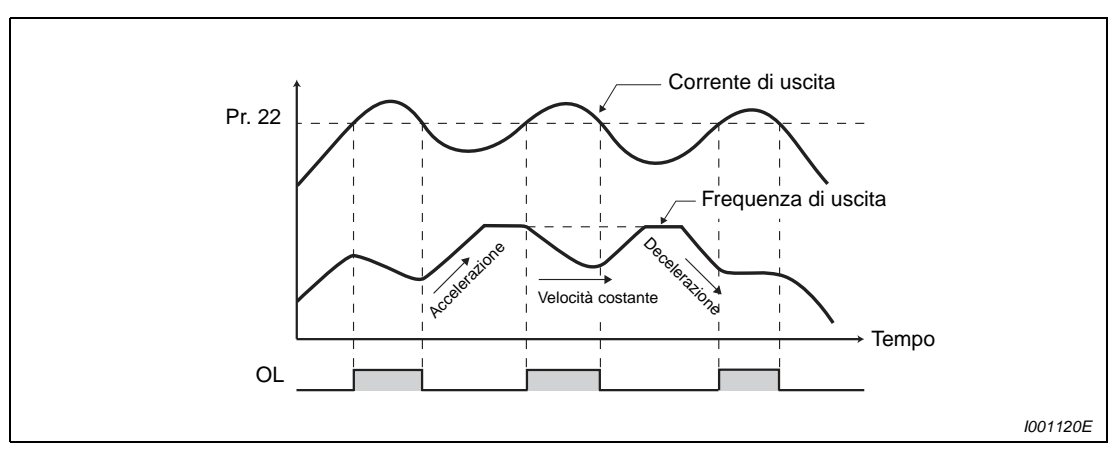

 **Fig. 6-4:** Funzionamento del limite di prevenzione allo stallo

**NOTA** Una condizione di sovraccarico prolungata può causare l'attivazione di una funzione di protezione (ad esempio, l'attivazione del relè di protezione "E.THM").

# **Emissione del segnale OL (Pr. 157)**

Se il limite di prevenzione allo stallo è abilitato, è possibile monitorarlo attraverso il segnale OL. La durata degli impulsi del segnale è maggiore di 100 ms. Con il parametro 157 è possibile impostare un ritardo per l'emissione del segnale.

Se la corrente di uscita scende a un valore pari o inferiore al limite di prevenzione allo stallo, il segnale OL viene nuovamente disabilitato.

Il segnale OL viene emesso anche quando si attiva la "Funzione di prevenzione sovratensione".

Per assegnare il segnale OL ad un morsetto di uscita, impostare uno dei parametri 190, 192 o 197 a "3" (logica positiva) o "103" (logica negativa).

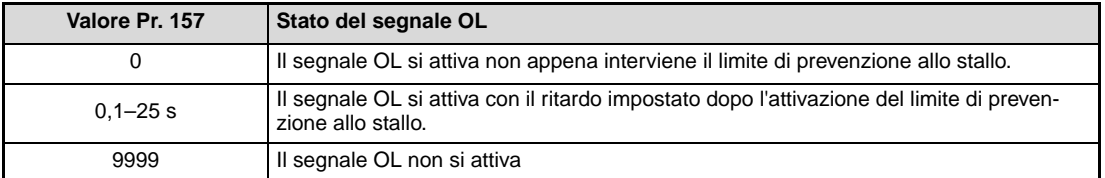

**Tab. 6-2:** Impostazione del parametro 157

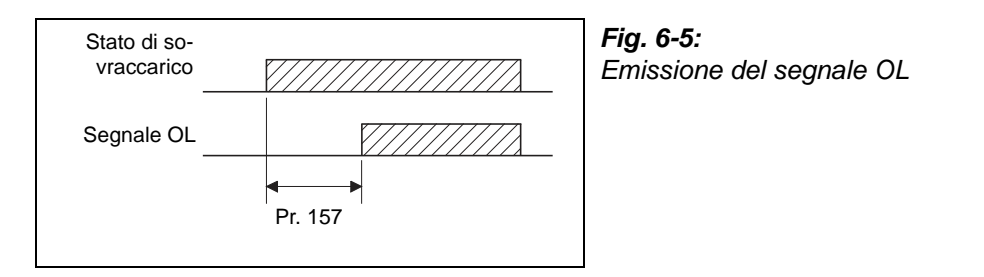

I001330E

**NOTE** Se dopo l'attivazione del limite di prevenzione allo stallo la frequenza scende a 1 Hz per 3 secondi, viene generato il messaggio di errore E.OLT e l'inverter và in allarme.

> La modifica dell'assegnazione dei morsetti mediante i parametri 190, 192 o 197 influisce anche su altre funzioni. Controllare perciò le funzioni dei morsetti prima di procedere all'impostazione dei parametri.

# **Impostazione del limite di prevenzione allo stallo ad alta frequenza (Pr. 22, Pr. 23, Pr. 66)**

Nel funzionamento a potenza costante (al di sopra della frequenza base del motore), i processi di accelerazione richiedono una corrente sensibilmente più elevata. Durante il funzionamento a frequenza elevata, se il rotore è bloccato, la corrente è inferiore alla corrente nominale del motore. In questo caso, la funzione di protezione OL non viene attivata. Per consentire l'attivazione della funzione di protezione, è possibile ridurre il limite di prevenzione allo stallo da applicare nel funzionamento ad alta frequenza. (Esempio di applicazione: azione centrifuga ad alta velocità).

Il parametro 23 permette di modificare il limite di prevenzione allo stallo per valori di frequenza superiori all'impostazione del parametro 66. Se ad esempio il parametro 66 è impostato a 75 Hz, il valore di attivazione della protezione del motore ad una frequenza di uscita di 150 Hz può essere ridotto al 75 % impostando il parametro 23 al 100 %, oppure al 66 % impostando il parametro 23 al 50 % (vedere anche la formula qui sotto). Normalmente, il parametro 66 è impostato a 50 Hz e il parametro 23 al 100 %.

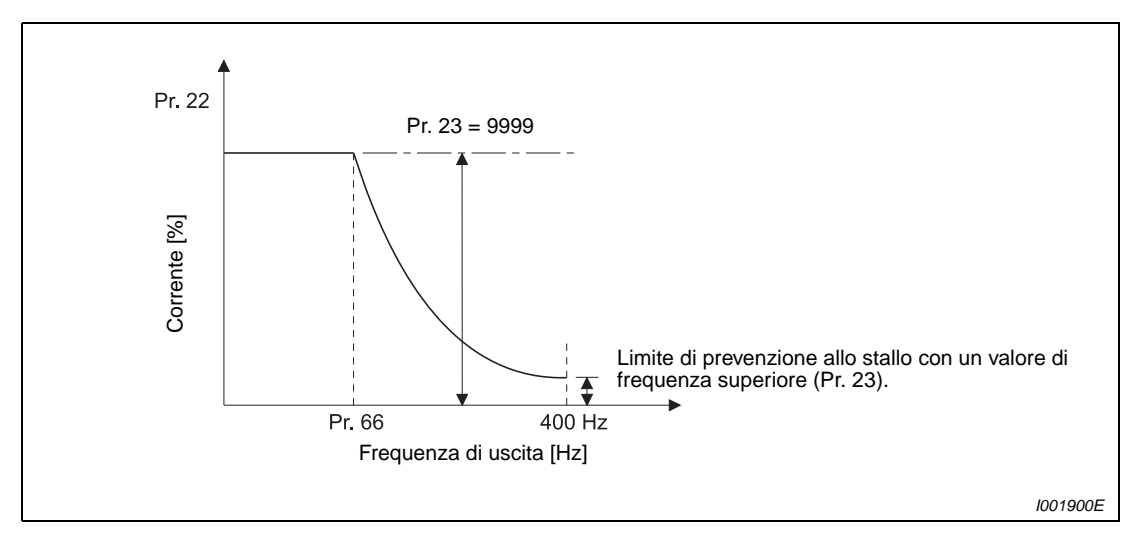

 **Fig. 6-6:** Andamento del limite di prevenzione allo stallo

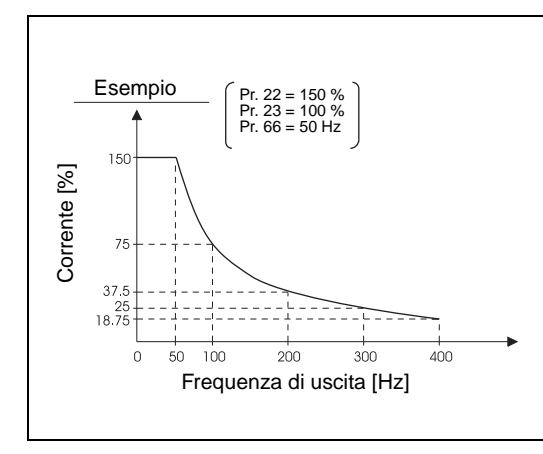

**Fig. 6-7:** Andamento del limite di prevenzione allo stallo con Pr.  $22 = 150 \%$ , Pr. 23 = 100 % e Pr. 66 = 50 Hz

I001545C

Il limite di prevenzione allo stallo in percentuale può essere calcolato come segue:

$$
\text{Limite di prevenzione allo stallo [%]} = A + B \times \left[ \frac{Pr. 22 - A}{Pr. 22 - B} \right] \times \left[ \frac{Pr. 23 - 100}{100} \right]
$$

con A = 
$$
\frac{\text{Pr. 66 [Hz]} \times \text{Pr. 22 [%]}}{\text{Frequencya die uscita [Hz]}, B = \frac{\text{Pr. 66 [Hz]} \times \text{Pr. 22 [%]}}{400 \text{ Hz}}
$$

Se al parametro 23 è impostato il valore "9999", il limite di prevenzione allo stallo non è attivo alle frequenze elevate e il limite impostato nel parametro 22 vale per tutte le frequenze.

# **Impostazione del secondo limite di prevenzione allo stallo (Pr. 48)**

Il limite di prevenzione allo stallo può essere modificato mediante un segnale esterno. L'inserimento del segnale RT attiva il secondo limite di prevenzione allo stallo impostato nel parametro 48.

Il segnale RT può essere assegnato ad un morsetto di uscita impostando uno dei parametri da 178 a 182 a "3".

**NOTE** La modifica dell'assegnazione dei morsetti mediante i parametri 178 a 182 influisce anche su altre funzioni. Controllare perciò le funzioni dei morsetti prima di procedere all'impostazione dei parametri.

Se il segnale RT è attivo, vengono applicate le seconde funzioni dei parametri.

### **Selezione del limite di prevenzione allo stallo (Pr. 156)**

Il limite di prevenzione allo stallo e il rilevamento intelligente della corrente di uscita possono essere disattivati ed è possibile scegliere le condizioni di attivazione del segnale OL.

| Valore<br>imposta-<br>to | Rilevamento<br>intelligente<br>della corrente<br>di uscita $\circled{3}$ | Limite di prevenzione allo stallo<br>(relè termico del motore) |                          |                          | Emissione del segnale OL |                                  |
|--------------------------|--------------------------------------------------------------------------|----------------------------------------------------------------|--------------------------|--------------------------|--------------------------|----------------------------------|
|                          |                                                                          | Fase di<br>accelerazione                                       | Velocità<br>costante     | Fase di<br>decelerazione | <b>Nessun</b><br>allarme | Arresto con al-<br>larme "E.OLT" |
| 0                        | $\checkmark$                                                             | V                                                              | V                        | $\checkmark$             | V                        |                                  |
| $\mathbf{1}$             |                                                                          | V                                                              | V                        | V                        | V                        |                                  |
| 2                        | V                                                                        | $\qquad \qquad$                                                | V                        | V                        | V                        | $\overline{\phantom{0}}$         |
| 3                        | $\overline{\phantom{0}}$                                                 | $\overline{\phantom{0}}$                                       | V                        | V                        | V                        | $\overline{\phantom{0}}$         |
| 4                        | V                                                                        | V                                                              |                          | V                        | V                        |                                  |
| 5                        |                                                                          | V                                                              | $\overline{\phantom{0}}$ | V                        | V                        |                                  |
| 6                        | V                                                                        | $\overline{\phantom{0}}$                                       |                          | V                        | V                        |                                  |
| $\overline{7}$           | $\equiv$                                                                 |                                                                | $\equiv$                 | V                        | V                        | $\overline{\phantom{0}}$         |
| 8                        | V                                                                        | V                                                              | V                        |                          | V                        |                                  |
| 9                        |                                                                          | V                                                              | V                        |                          | V                        |                                  |
| 10                       | V                                                                        | $\overline{\phantom{0}}$                                       | V                        |                          | V                        |                                  |
| 11                       | $\overline{\phantom{0}}$                                                 | $\overline{\phantom{0}}$                                       | V                        | $\overline{\phantom{0}}$ | V                        | $\overline{\phantom{0}}$         |
| $12 \overline{ }$        | V                                                                        | $\checkmark$                                                   | $\equiv$                 |                          | V                        |                                  |
| 13                       | $\equiv$                                                                 | V                                                              | $\overline{\phantom{0}}$ | $\overline{\phantom{0}}$ | V                        |                                  |
| 14                       | V                                                                        | $\overline{\phantom{0}}$                                       | $\equiv$                 | $\overline{\phantom{0}}$ | $^\circledR$             | $\circledcirc$                   |
| 15                       | $\equiv$                                                                 | $\overline{\phantom{0}}$                                       | $\equiv$                 | $\equiv$                 | ①                        | $^{\circ}$                       |
| 16                       | $\checkmark$                                                             | V                                                              | V                        | $\checkmark$             | $\equiv$                 | V                                |
| 17                       |                                                                          | V                                                              | V                        | V                        |                          | V                                |
| 18                       | V                                                                        |                                                                | V                        | V                        |                          | V                                |
| 19                       | $\overline{\phantom{0}}$                                                 | $\overline{\phantom{0}}$                                       | V                        | V                        | $\overline{\phantom{0}}$ | V                                |
| 20                       | V                                                                        | V                                                              | $\equiv$                 | $\checkmark$             | $\overline{\phantom{0}}$ | V                                |
| 21                       | $\equiv$                                                                 | V                                                              | $\overline{\phantom{0}}$ | V                        | $\overline{\phantom{0}}$ | V                                |
| 22                       | V                                                                        | $\overline{\phantom{0}}$                                       | $\equiv$                 | V                        | $\equiv$                 | $\checkmark$                     |
| 23                       | $\equiv$                                                                 | $\overline{\phantom{0}}$                                       | $\equiv$                 | V                        | $\overline{\phantom{0}}$ | V                                |
| 24                       | V                                                                        | V                                                              | V                        |                          | $\overline{\phantom{0}}$ | V                                |
| 25                       | $\overline{\phantom{0}}$                                                 | V                                                              | V                        |                          |                          | V                                |
| 26                       | V                                                                        |                                                                | V                        |                          |                          | V                                |
| 27                       | $\overline{\phantom{0}}$                                                 | $\overline{\phantom{0}}$                                       | V                        | $\overline{\phantom{0}}$ | $\overline{\phantom{0}}$ | V                                |
| 28                       | V                                                                        | V                                                              |                          |                          |                          | V                                |
| 29                       |                                                                          | V                                                              |                          |                          |                          | $\checkmark$                     |
| 30                       | $\checkmark$                                                             |                                                                |                          |                          | $\circledcirc$           | $\circledcirc$                   |
| 31                       |                                                                          |                                                                |                          |                          | $\circledcirc$           | $^{\circ}$                       |
| 100 A $\circledcirc$     | V                                                                        | $\checkmark$                                                   | $\checkmark$             | $\checkmark$             | $\checkmark$             |                                  |
| 100 B $\circ$            |                                                                          |                                                                |                          |                          | $^\circledR$             | $^{\circ}$                       |
| 101 A $^{\circledR}$     | —                                                                        | $\checkmark$                                                   | $\checkmark$             | $\checkmark$             | V                        | —                                |
| 101 B $^{\circ}$         |                                                                          |                                                                |                          |                          | $^\circledR$             | $^{\circ}$                       |

La tabella seguente fornisce indicazioni sull'impostazione corretta del parametro 156:

Tab. 6-3: Impostazione del parametro 156 (A = driving mode, B = rigenerazione)

- $^{\circledD}$  Poiché non sono attivati né il rilevamento intelligente della corrente né il limite di prevenzione allo stallo, non vengono emessi né il segnale OL né l'allarme "E.OLT".
- $\textcircled{2}$  Le impostazioni "100" e "101" permettono la selezione delle funzioni durante il funzionamento o nella fase di rigenerazione. Se è impostato il valore "101", il rilevamento intelligente della corrente di uscita è disabilitato in modalità di rigenerazione.
- <sup>3</sup> Il segnale OL non viene emesso se è attiva la funzione di monitoraggio intelligente della corrente di uscita.

**NOTE** In condizioni di carico elevato o quando il tempo di accelerazione/decelerazione è ridotto, è possibile che si attivi la funzione di prevenzione allo stallo e che il motore non si arresti nel tempo di accelerazione/decelerazione impostato. In questo caso, modificare il valore del parametro 156.

> Nelle applicazioni di sollevamento è opportuno disattivare il rilevamento intelligente della corrente di uscita, poiché la mancanza di coppia potrebbe causare la caduta del carico.

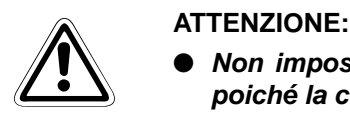

- Non impostare un valore troppo piccolo per il limite di prevenzione allo stallo, **poiché la coppia erogata non sarebbe sufficiente.**
- **Prima dell'utilizzo, eseguire un ciclo di prova. Il limite di prevenzione allo stallo può causare un aumento del tempo di accelerazione. A velocità costante, il limite di prevenzione allo stallo può causare una variazione della velocità. Durante la decelerazione, il limite di prevenzione allo stallo può causare un allun-**

**gamento del tempo di decelerazione e, di conseguenza, della distanza di arresto.**

FR-D700 SC EC 6 - 39

# **6.3 Limitazione della frequenza di uscita**

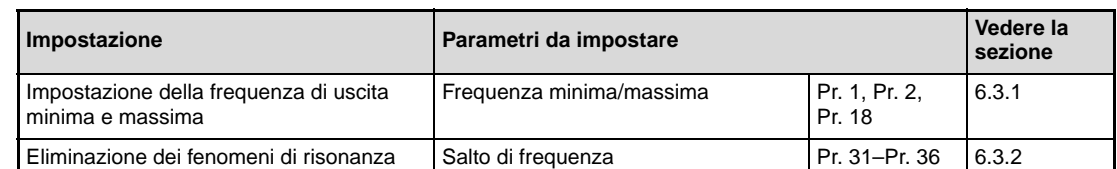

# <span id="page-189-0"></span>**6.3.1 Frequenza minima e massima (Pr. 1, Pr. 2, Pr. 18)**

Mediante i parametri è possibile stabilire i limiti superiore e inferiore per la frequenza di uscita.

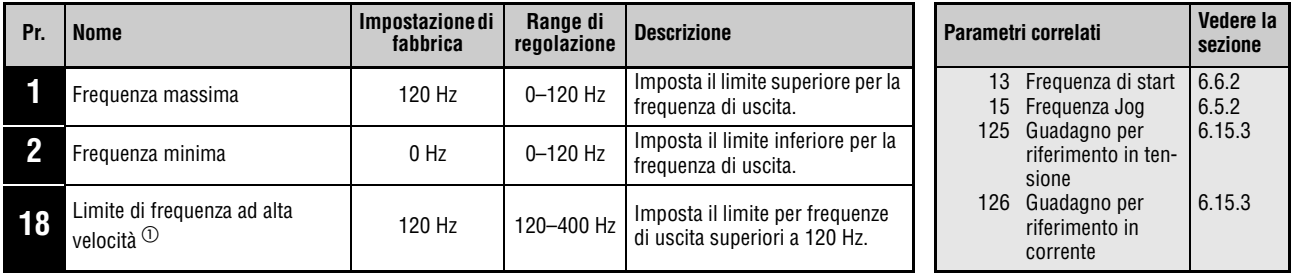

 $^{\circledR}\,$  Questo parametro può essere impostato solo se il parametro 160 è impostato a "0".

# **Impostazione della frequenza di uscita massima**

Con il parametro 1 è possibile impostare la frequenza di uscita massima dell'inverter tra 0 e 120 Hz. Questo valore rappresenta la frequenza di uscita che non deve essere superata, indipendentemente dalle condizioni di funzionamento.

Se si desidera impostare una frequenza di uscita superiore a 120 Hz, occorre utilizzare il parametro 18. Specificando un valore al parametro 18, questo prevale automaticamente sul valore del parametro 1.

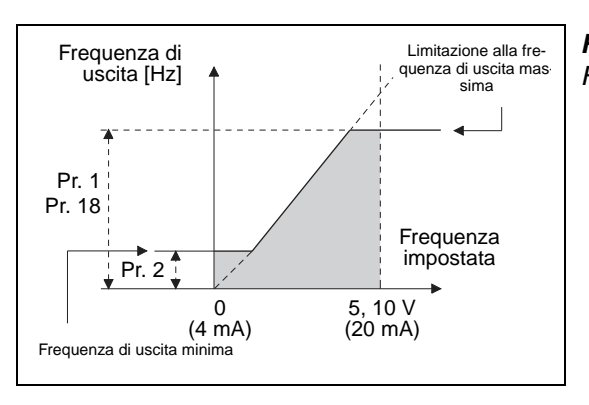

**Fig. 6-8:** Frequenza di uscita minima e massima

I001100E

**NOTA** Per azionare il motore al di sopra dei 50 Hz mediante il segnale di ingresso analogico, è necessario modificare i parametri 125 e 126 (vedere la sezione [6.15.3\)](#page-302-0). Impostando solo il parametro 1 o il parametro 18, il motore non può essere controllato oltre i 50 Hz con un comando analogico.

# **Impostazione della frequenza di uscita minima**

Con il parametro 2 è possibile impostare la frequenza di uscita minima tra 0 e 120 Hz.

NOTE Se la frequenza JOG (Pr. 15) è pari o inferiore al valore impostato nel parametro 2, l'impostazione del parametro 15 ha la precedenza.

> Se l'attivazione del limite di prevenzione allo stallo causa una riduzione della frequenza, è possibile che il valore scenda al di sotto di quello impostato nel parametro 2.

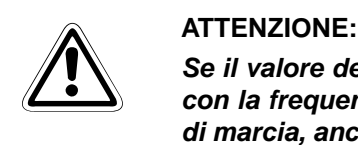

**Se il valore del parametro 2 è superiore a quello del parametro 13, il motore si avvia con la frequenza impostata nel parametro 2 non appena l'inverter riceve un segnale di marcia, anche se non è stata impostata una frequenza.**

# <span id="page-191-0"></span>**6.3.2 Salto di frequenza per l'eliminazione dei fenomeni di risonanza (Pr. 31 a Pr. 36)**

La regolazione del salto di frequenza mediante i parametri 31 a 36 consente di evitare i fenomeni di risonanza che possono insorgere durante il funzionamento.

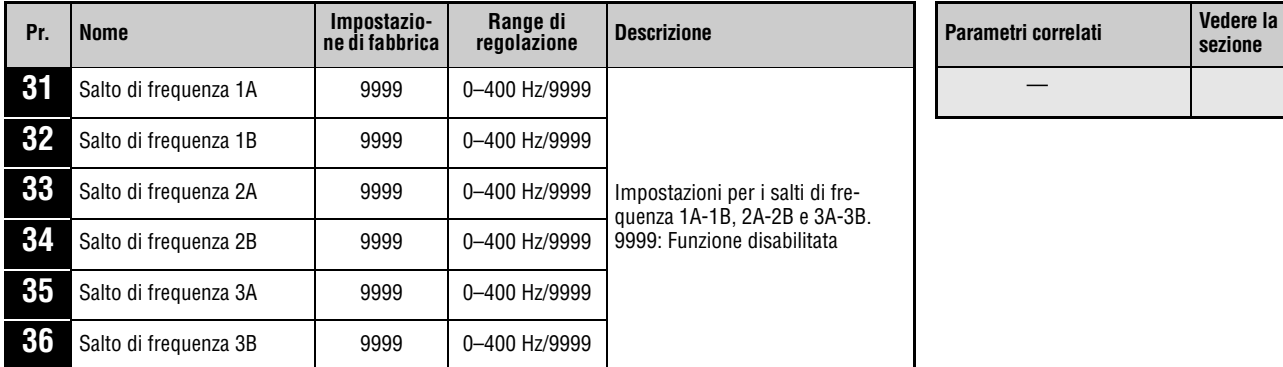

Questi parametri possono essere impostati solo se il parametro 160 è impostato a "0".

È possibile definire fino a tre salti di frequenza nella successione desiderata. Per ogni salto occorre stabilire la frequenza superiore e quella inferiore.

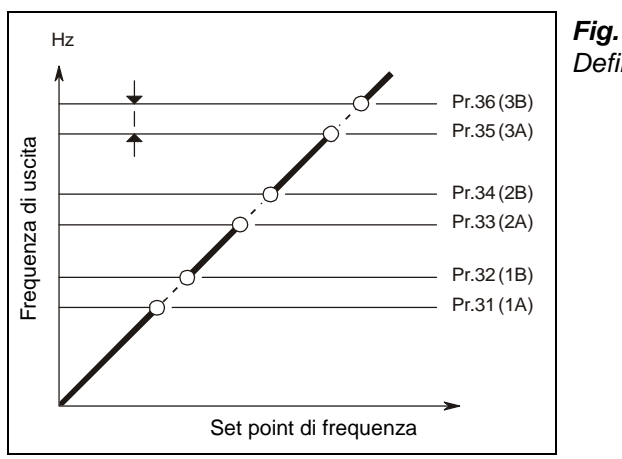

**Fig. 6-9:** Definizione dei salti di frequenza

I000019C

I diagrammi seguenti forniscono indicazioni utili per la selezione dei punti di salto. Nel diagramma a sinistra, il salto avviene alla fine dell'intervallo di frequenza soppresso. In questo caso è necessario immettere la frequenza inferiore nel parametro 31, "Salto di frequenza 1A". Nel diagramma a destra, il salto avviene all'inizio dell'intervallo di frequenza soppresso. In questo caso è necessario immettere prima la frequenza superiore nel parametro 31, "Salto di frequenza 1A".

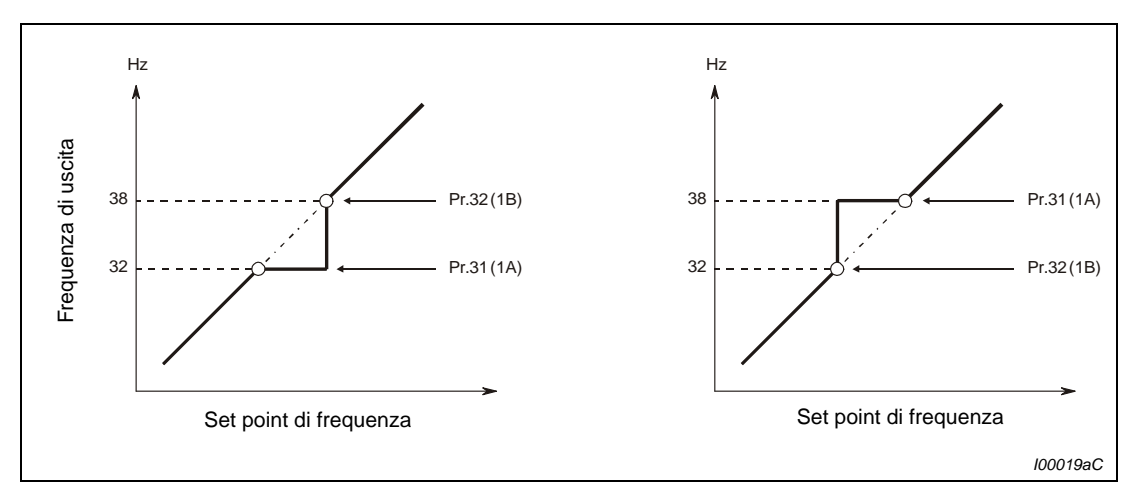

 **Fig. 6-10:** Selezione del punto di salto

**NOTA** Durante la fase di accelerazione o decelerazione, i "salti" vengono applicati con le rampe impostate.

# **6.4 Impostazione caratteristica V/f**

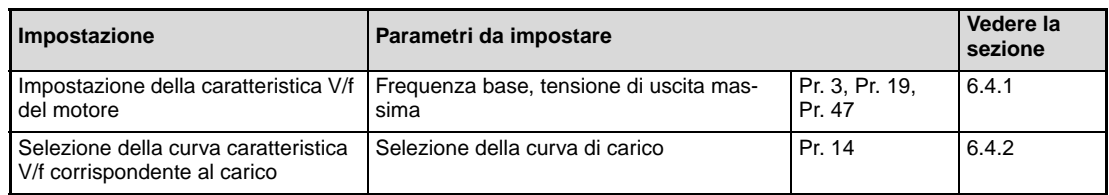

# <span id="page-193-0"></span>**6.4.1** Caratteristica V/f (Pr. 3, Pr. 19, Pr. 47)  $\sqrt{v}$

I parametri seguenti permettono di adattare le caratteristiche dell'inverter a quelle del motore.

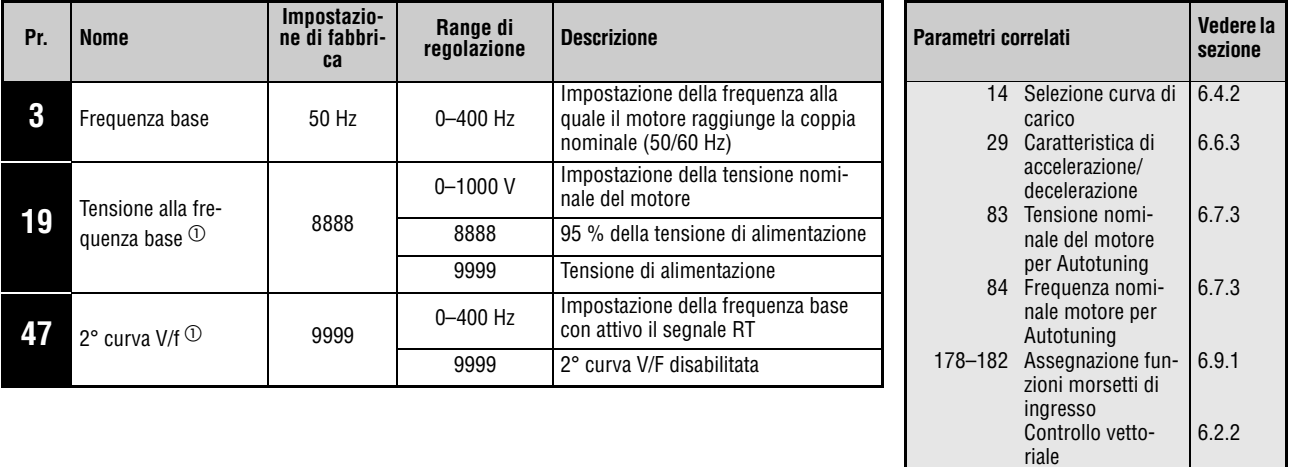

 $^{\text{\textregistered}}$  Questo parametro può essere impostato solo se il parametro 160 è impostato a "0".

# **Impostazione della frequenza base (Pr. 3)**

In genere, nel parametro 3 viene impostata la frequenza nominale del motore. Le specifiche per la frequenza nominale sono riportate sulla targhetta di identificazione del motore. Se la frequenza nominale indicata sulla targhetta di identificazione del motore è di 60 Hz, impostare il valore di 60 Hz. Un sovraccarico potrebbe causare allarmi nell'inverter, in particolare se il parametro 14 è impostato a "1".

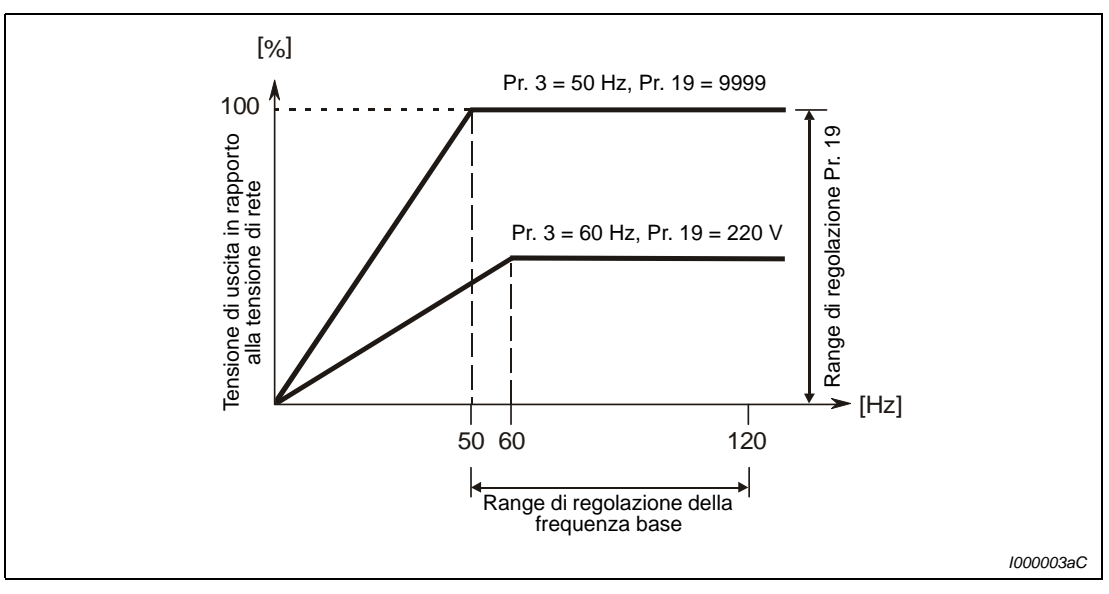

 **Fig. 6-11:** Rapporto tra tensione di uscita e frequenza di uscita

### **Impostazione della seconda curva V/f (Pr. 47)**

La seconda curva V/f (2° frequenza base) viene selezionata tramite il morsetto RT. La seconda frequenza base permette ad esempio di adattare l'uscita dell'inverter nel caso di utilizzo di diversi motori comandati separatamente.

NOTE Se il segnale RT è inserito, sono attive tutte le seconde funzioni, ad esempio il secondo booster di coppia.

> Il segnale RT può essere assegnato a un morsetto impostando uno dei parametri da 178 a 182 a "3".

### **Impostazione della tensione di uscita massima (Pr. 19)**

Il parametro 19 permette di stabilire la tensione di uscita massima dell'inverter. Impostare a tale scopo la tensione di uscita massima consentita (riportata sulla targhetta di identificazione del motore).

Il parametro 19 può inoltre essere utilizzato nei seguenti casi:

● Quando la modalità di rigenerazione viene utilizzata frequentemente (o in modo continuativo)

Durante la rigenerazione, la tensione di uscita può superare il valore di riferimento e causare una sovracorrente (E.OC $\square$ ) dovuta all'aumento della corrente del motore.

● In caso di forti fluttuazioni della tensione di rete Se la tensione di rete supera la tensione nominale del motore, si possono verificare fluttuazioni di velocità e vi è il rischio che il motore si surriscaldi per effetto di un aumento eccessivo della coppia o della corrente.

**NOTE** Se è stato selezionato il controllo vettoriale, le impostazioni dei parametri 3, 19 e 47 non hanno effetto. Vengono applicati i valori dei parametri 83 e 84.

> Tenere presente che se il parametro 29, "Caratteristica di accelerazione/decelerazione", è impostato a "1" (caratteristica di accelerazione/decelerazione a S, modello A), i parametri 3 o 47 definiscono il punto di inversione della curva a S.

> La modifica dell'assegnazione dei morsetti mediante i parametri 178 a 182 influisce anche su altre funzioni. Controllare perciò le funzioni dei morsetti prima di procedere all'impostazione dei parametri.

> L'inverter non può erogare una tensione superiore alla tensione della rete di alimentazione.

# <span id="page-195-0"></span>**6.4.2** Selezione della curva di carico (Pr. 14) VIE

Il parametro 14 permette di adattare in modo ottimale la curva V/f dell'inverter al tipo di applicazione.

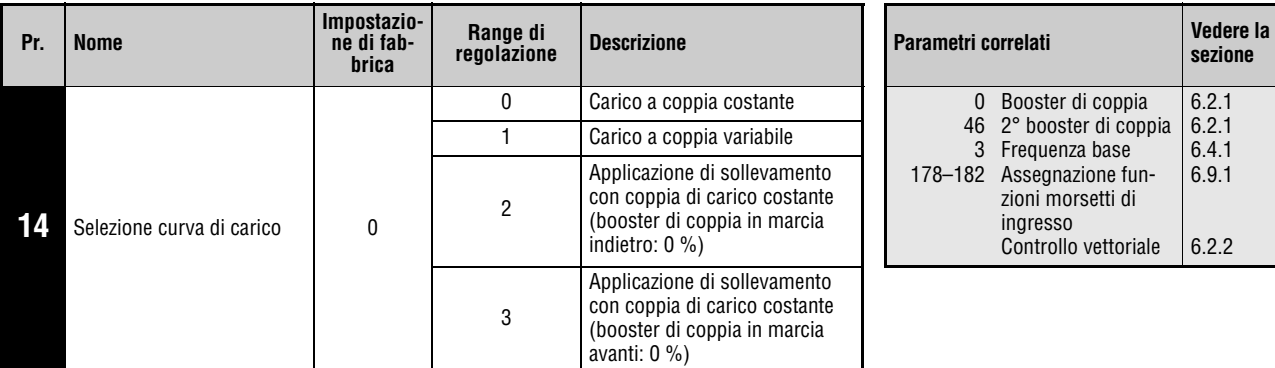

Questo parametro può essere impostato solo se il parametro 160 è impostato a "0".

# **Coppia di carico costante (Pr. 14 = 0, impostazione di fabbrica)**

La tensione di uscita aumenta in modo lineare fino al valore massimo insieme alla frequenza di uscita. Questa impostazione è adatta per tipi di carico che presentano una coppia costante a velocità variabile (ad esempio, nastri trasportatori o azionamenti a rulli).

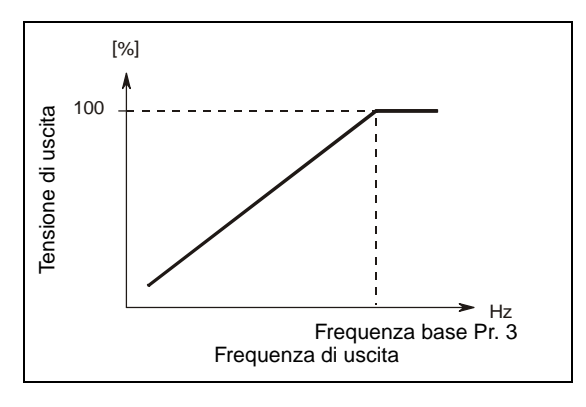

**Fig. 6-12:** Caratteristica lineare

I001322C

# **Coppia di carico variabile (Pr. 14 = 1)**

La tensione di uscita aumenta in modo quadratico fino al valore massimo, insieme alla frequenza di uscita. Questa impostazione è adatta per i tipi di carico la cui coppia varia in modo quadratico insieme alla velocità (ad esempio, ventilatori e vari tipi di pompa).

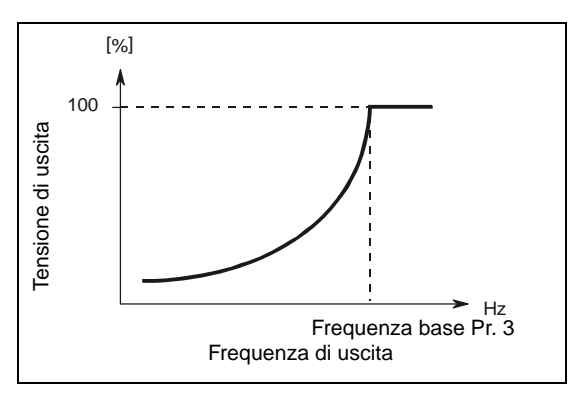

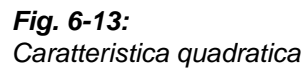

I001323C

### **Applicazioni di sollevamento (Pr. 14 = 2 o 3)**

Nelle applicazioni di sollevamento, per il funzionamento in marcia avanti e la modalità di rigenerazione in marcia indietro selezionare il valore "2".

Durante la marcia avanti, viene applicato il booster di coppia impostato nel parametro 0. Durante la marcia indietro il booster di coppia è "0 %".

Se è inserito il segnale RT, è attivo il secondo booster di coppia impostato nel parametro 46.

Nelle applicazioni di sollevamento, per il funzionamento in marcia indietro e la rigenerazione in marcia avanti, ad esempio nei sistemi con contrappeso, impostare il valore "3".

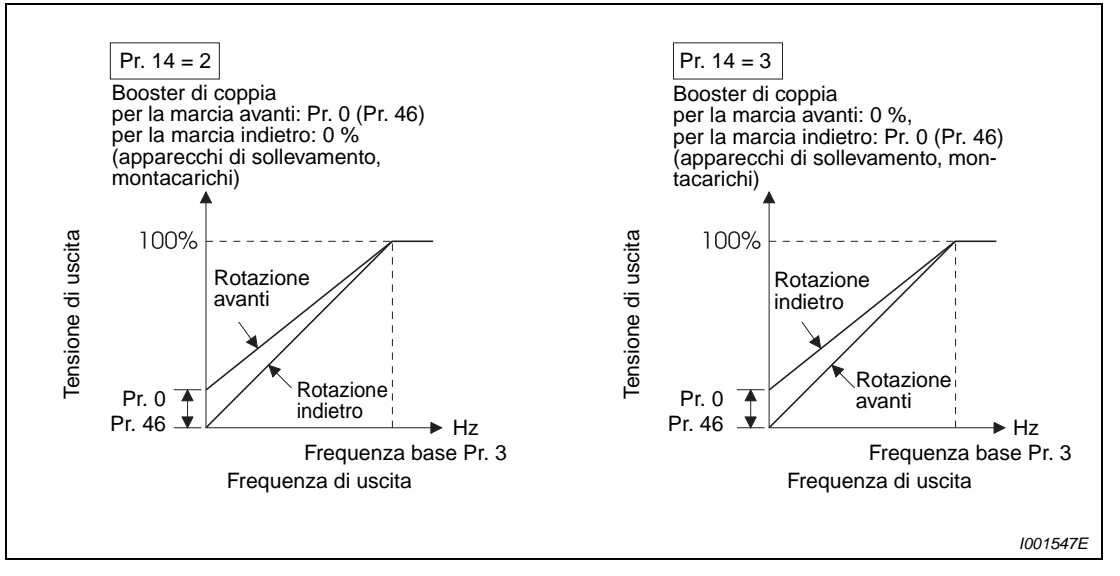

 **Fig. 6-14:** Caratteristica con aumento manuale della tensione

**NOTE** Il segnale RT può essere assegnato ad un morsetto impostando uno dei parametri da 178 a 182 a "3".

> Se un'applicazione di sollevamento richiede un'erogazione di coppia continua in modalità di rigenerazione, è possibile che in tale modalità si verifichi una sovracorrente. In questo caso, regolare il parametro 19, "Tensione alla frequenza base".

Se il segnale RT è attivo, vengono applicate le seconde funzioni dei parametri.

Se è stato selezionato il controllo vettoriale, le impostazioni di questo parametro non hanno effetto.

La modifica dell'assegnazione dei morsetti mediante i parametri 178 a 182 influisce anche su altre funzioni. Controllare perciò le funzioni dei morsetti prima di procedere all'impostazione dei parametri.

# **6.5 Impostazione della frequenza mediante comandi esterni**

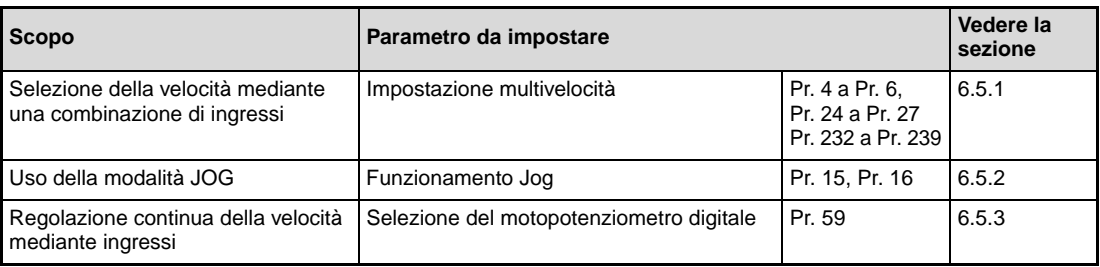

# <span id="page-197-0"></span>**6.5.1 Impostazione multivelocità (Pr. 4 a Pr. 6, Pr. 24 a Pr. 27, Pr. 232 a Pr. 239)**

Gli inverter dispongono di 15 frequenze (velocità) liberamente selezionabili che possono essere impostate all'occorrenza mediante i parametri 4, 5, 6, 24 a 27 e 232 a 239.

Le frequenze di uscita fisse possono essere selezionate mediante i morsetti RH, RM, RL e REX.

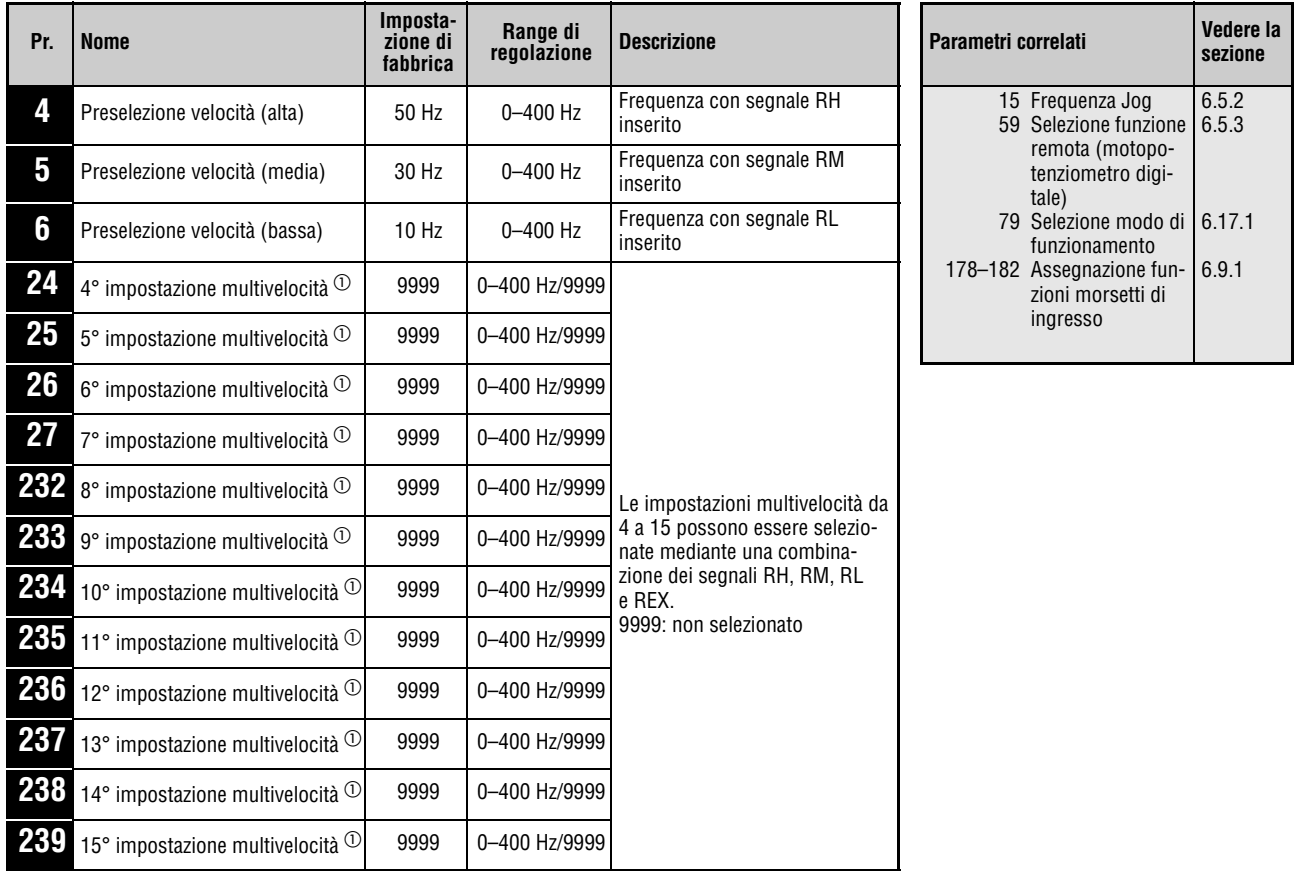

Questi parametri possono essere modificati in qualunque modalità operativa e durante il funzionamento, anche se il parametro 77, "Selezione scrittura parametri", è impostato a "0".

 $^{\text{\textregistered}}$  Questo parametro può essere impostato solo se il parametro 160 è impostato a "0".

All'attivazione del segnale RH viene applicata la frequenza impostata nel parametro 4, all'attivazione del segnale RM quella impostata nel parametro 5 e all'attivazione del segnale RL quella impostata nel parametro 6.

Le impostazioni multivelocità da 4 a 15 possono essere selezionate mediante la combinazione dei morsetti RH, RM, RL e REX. Impostare i valori di frequenza nei parametri 24 a 27 e 232 a 239. Nella configurazione iniziale, le impostazioni multivelocità da 4 a 15 sono disabilitate.

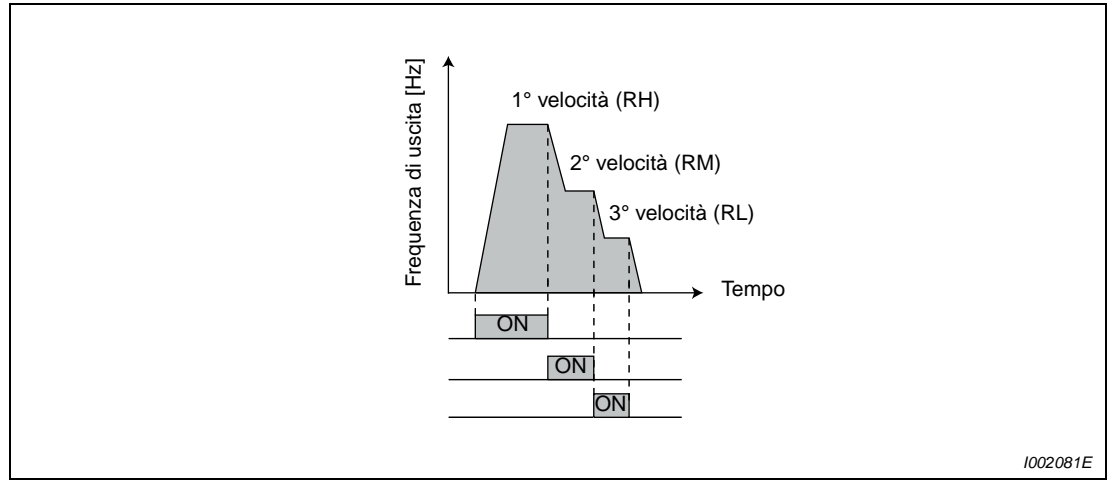

 **Fig. 6-15:** Richiamo delle velocità predefinite in base all'utilizzo degli ingressi

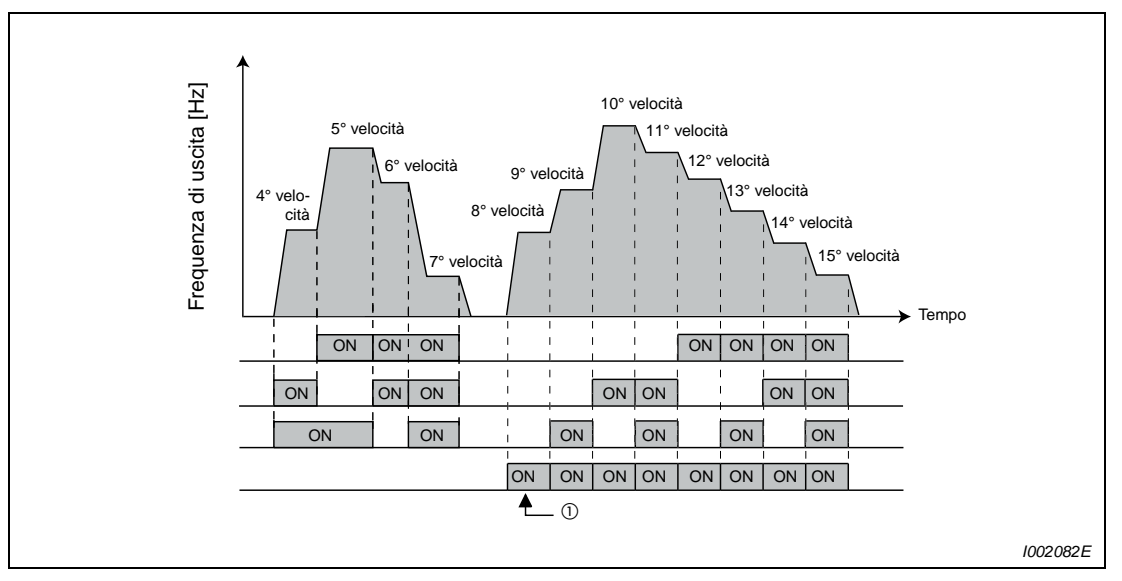

 **Fig. 6-16:** Richiamo delle velocità predefinite in base all'utilizzo degli ingressi

 $^{\circledR}$  Se il parametro 232 è impostato a "9999" e viene attivato il segnale REX, viene applicata la frequenza selezionata nel parametro 6.

**NOTE** Se per la selezione della velocità vengono utilizzati esclusivamente i parametri 4, 5 e 6 (parametri da 24 a 27 = "9999") e per errore vengono selezionate contemporaneamente due velocità, come impostazione di fabbrica i morsetti si comportano secondo le seguenti priorità: RL ha la priorità su RM e RM ha la priorità su RH.

> Nella configurazione iniziale, i segnali RH, RM e RL sono assegnati ai morsetti RH, RM e RL. Per assegnare ad un morsetto di ingresso la funzione corrispondente, impostare uno dei parametri da 178 a 182, "Assegnazione funzioni morsetti di ingresso", a "0" (RL), "1" (RM) o "2" (RH).

> Per assegnare ad un morsetto la funzione REX, impostare uno dei parametri da 178 a 182 al valore "8".

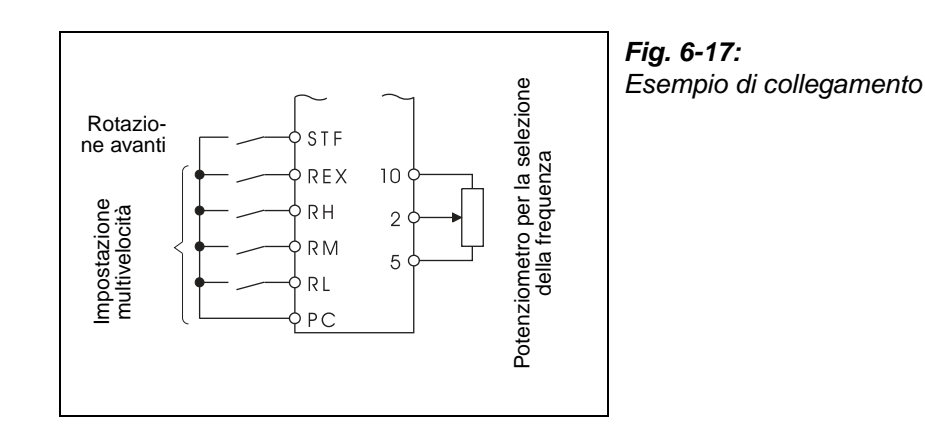

I001127E

**NOTE** Per l'impostazione della frequenza mediante comandi esterni valgono le seguenti priorità: funzionamento JOG > impostazione multivelocità > segnale di ingresso analogico al morsetto 4 > segnale di ingresso analogico al morsetto 2 (vedere anche la sezione [6.15](#page-296-0)).

> L'inverter deve trovarsi in modalità di controllo esterno o in modalità combinata esterna/PU (Pr. 79 = 3 o 4).

> I parametri per le impostazioni multivelocità possono essere regolati sia in modalità di controllo esterno che in modalità PU.

Non sono definite regole di priorità tra i parametri 24 a 27 e 232 a 239.

Se il parametro 59 è impostato ad un valore diverso da "0", gli ingressi RH, RM e RL controllano le funzioni del motopotenziometro digitale. In questo caso, le impostazioni multivelocità non hanno effetto.

La modifica dell'assegnazione dei morsetti mediante i parametri 178 a 182 influisce anche su altre funzioni. Controllare perciò le funzioni dei morsetti prima di procedere all'impostazione dei parametri.

# <span id="page-200-0"></span>**6.5.2 Modalità Jog (Pr. 15, Pr. 16)**

La modalità Jog viene usata per start-up della macchina. È possibile impostare una frequenza ed un tempo di accelerazione/decelerazione specifici per questa modalità. Quando l'inverter riceve il segnale di marcia, il motore accelera fino alla frequenza impostata nel parametro 15 nel tempo di accelerazione/decelerazione settato nel Pr.16. Il funzionamento Jog è abilitato sia in modalità di controllo esterno che nel funzionamento da PU.

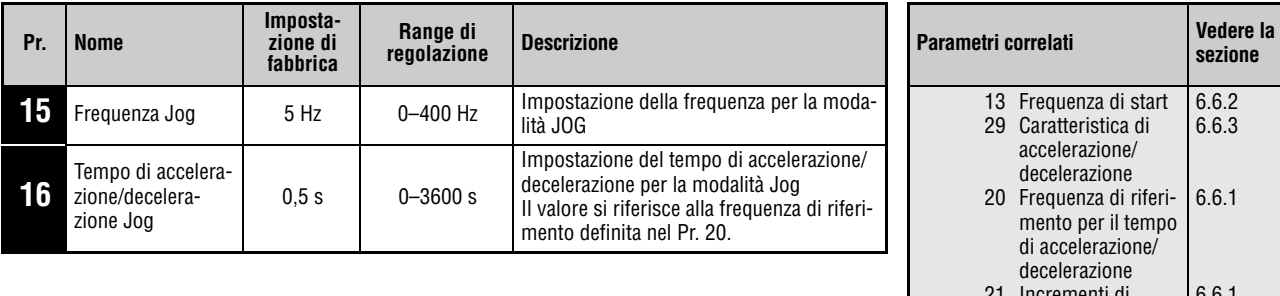

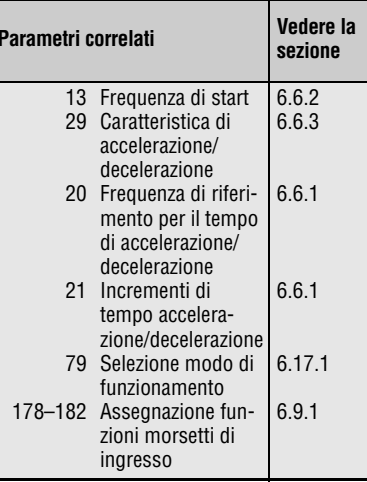

I parametri sopra indicati vengono visualizzati come parametri di base solo se sono installate le tastiere di programmazione FR-PU04 o FR-PU07. Se non è collegata una tastiera di programmazione esterna, questi parametri possono essere regolati solo se il parametro 160 è impostato a "0".

# **Selezione della modalità Jog con controllo esterno**

In modalità di controllo esterno, il funzionamento Jog viene attivato mediante l'invio di un segnale al morsetto JOG. La direzione di rotazione viene definita dagli ingressi STF e STR. Per assegnare ad un morsetto la funzione JOG, impostare uno dei parametri da 178 a 182 al valore "5".

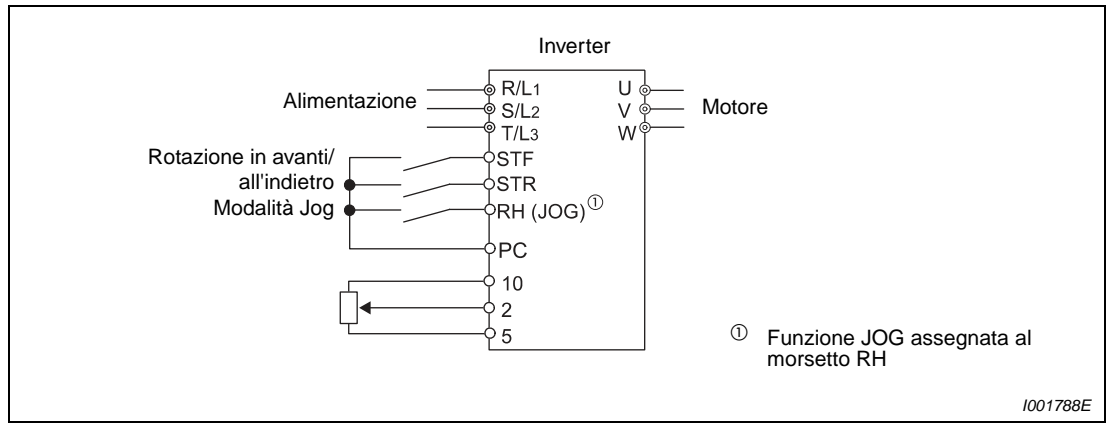

 **Fig. 6-18:** Esempio di collegamento per l'uso della modalità Jog in modalità di controllo esterno

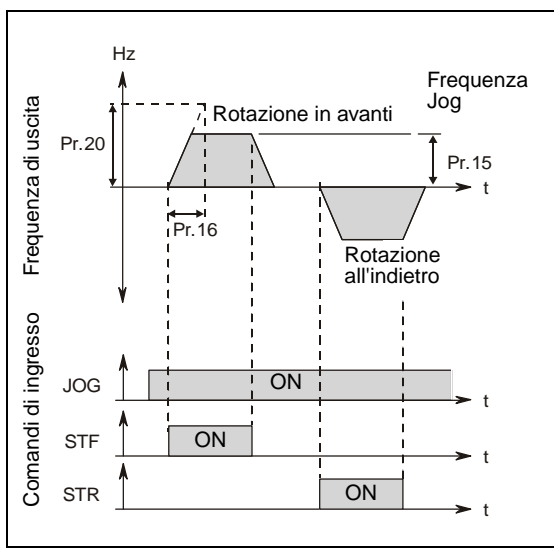

**Fig. 6-19:** Andamento dei segnali in modalità Jog

I001324C

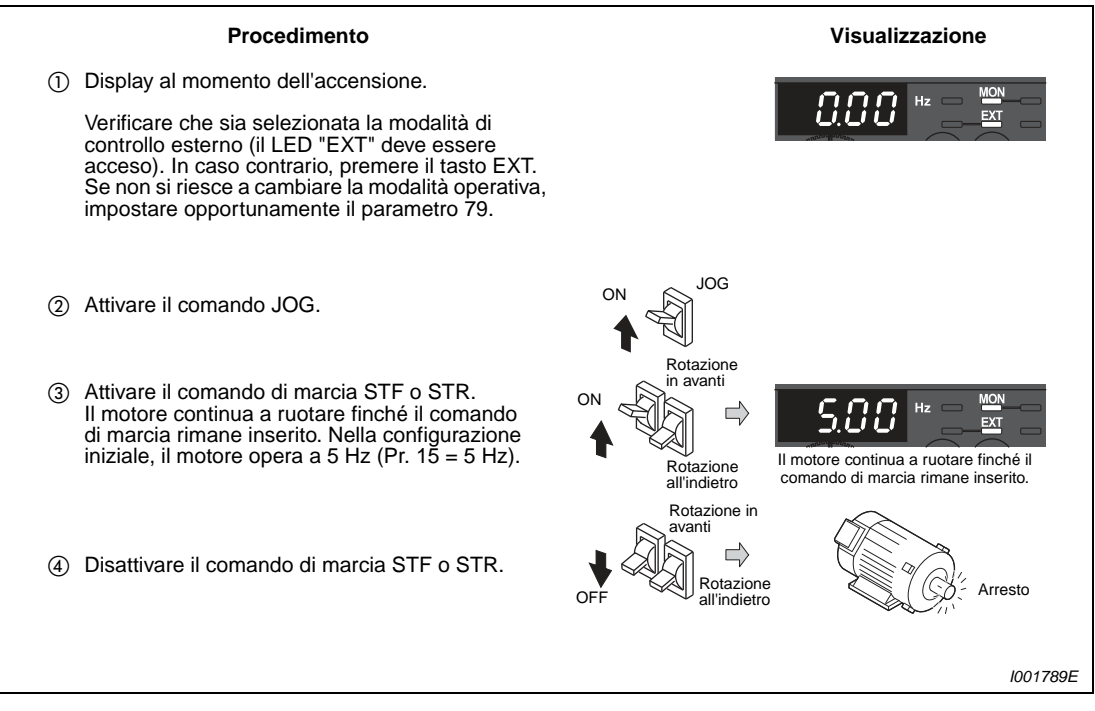

 **Fig. 6-20:** Selezione della modalità Jog in modalità di controllo esterno

### **Selezione della modalità Jog con la tastiera**

La modalità Jog può essere selezionata dalla tastiera integrata o mediante la tastiera di programmazione FR-PU04 o FR-PU07.

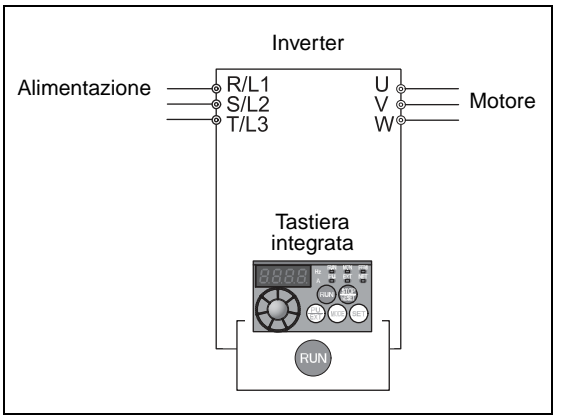

### **Fig. 6-21:**

Esempio di collegamento per la selezione della modalità Jog con la tastiera integrata

I001790E

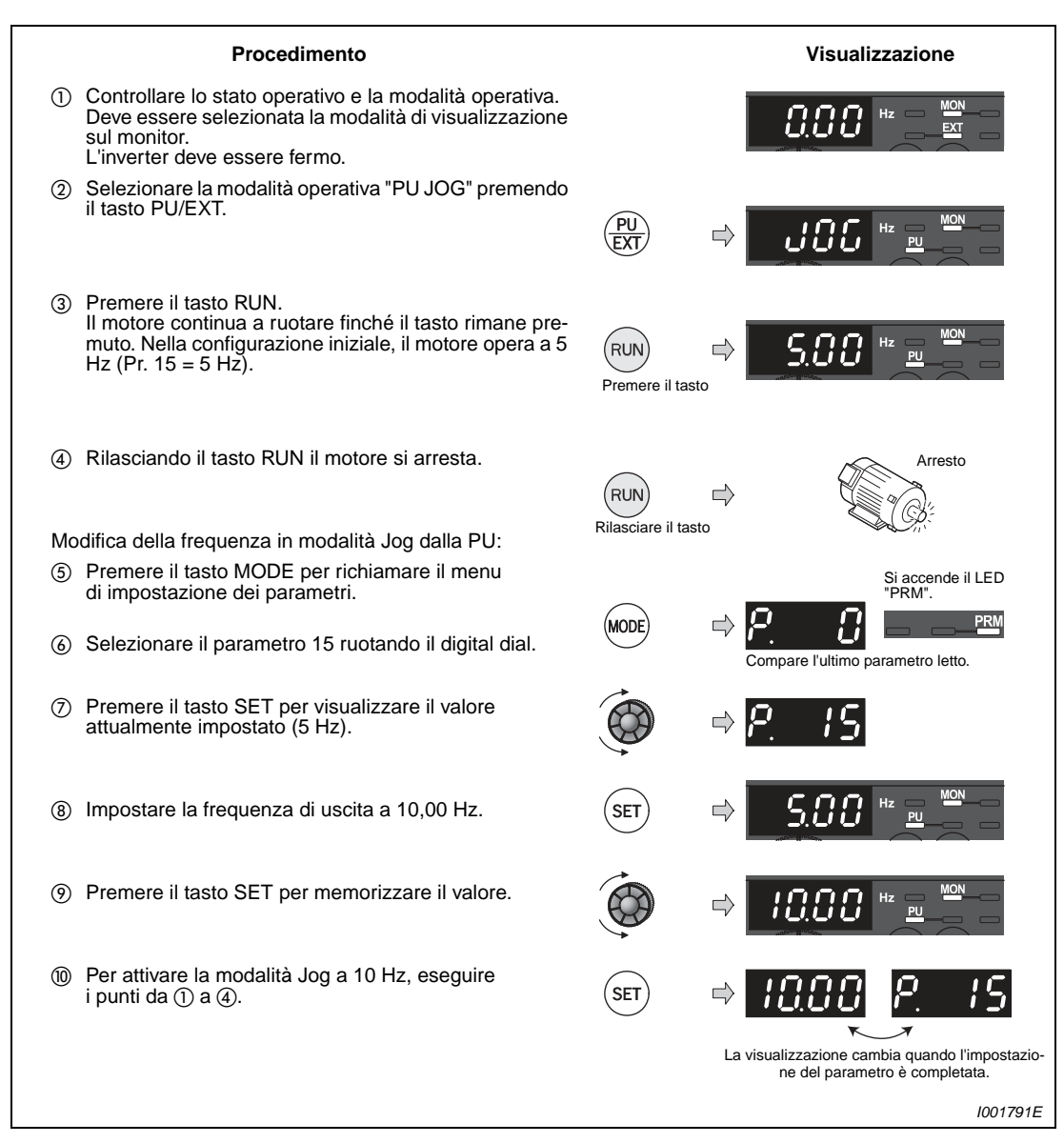

 **Fig. 6-22:** Selezione della modalità Jog con la tastiera integrata

**NOTE** Nella caratteristica a S (Pr. 29 = 1), il tempo impostato è quello necessario per il raggiungimento della frequenza base (parametro 3).

Il valore del parametro 15 dovrebbe essere pari o superiore a quello del parametro 13.

Il segnale JOG può essere assegnato ad un morsetto di ingresso mediante uno dei parametri da 178 a 182. La modifica dell'assegnazione dei morsetti mediante i parametri 178 a 182 influisce anche su altre funzioni. Controllare perciò le funzioni dei morsetti prima di procedere all'impostazione dei parametri.

In modalità Jog, il secondo tempo di accelerazione/decelerazione non può essere attivato mediante il segnale RT. È tuttavia possibile attivare le altre seconde funzioni (vedere anche la sezione [6.9.3](#page-242-0)).

Se il parametro 79 è impostato a "4", è possibile avviare il motore con il tasto RUN della tastiera integrata o con i tasti FWD/REV dei tastiere di programmazione FR-PU04/FR-PU07 e arrestarlo con il tasto STOP/RESET.

Se il parametro 79 è impostato a "3", non è possibile attivare la modalità Jog.

# <span id="page-204-0"></span>**6.5.3 Motopotenziometro digitale (Pr. 59)**

La funzione "Motopotenziometro digitale" permette una regolazione continua della frequenza utilizzando comandi esterni di controllo.

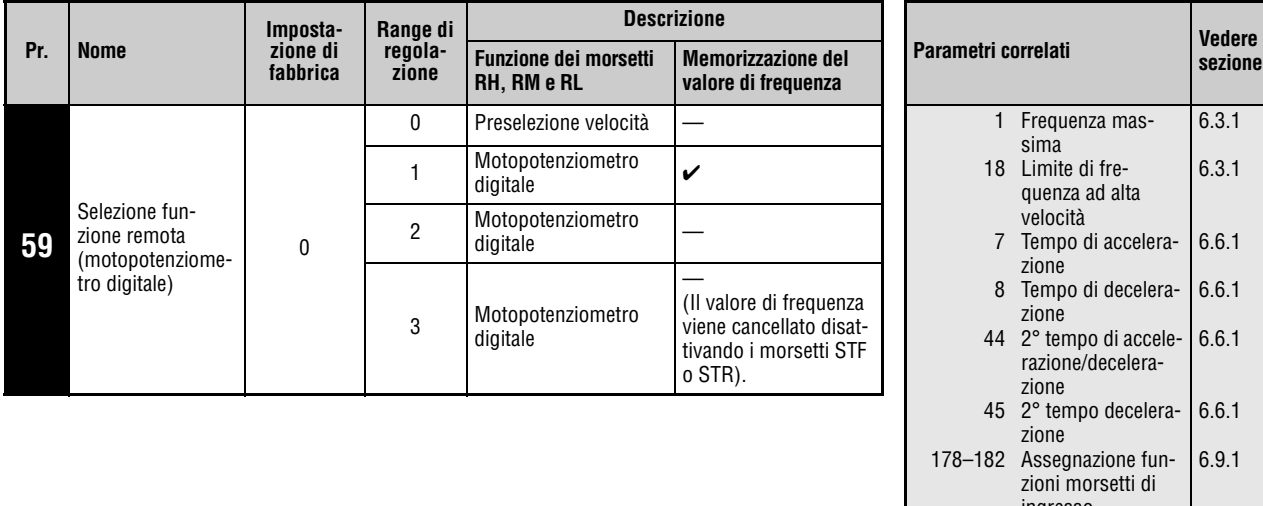

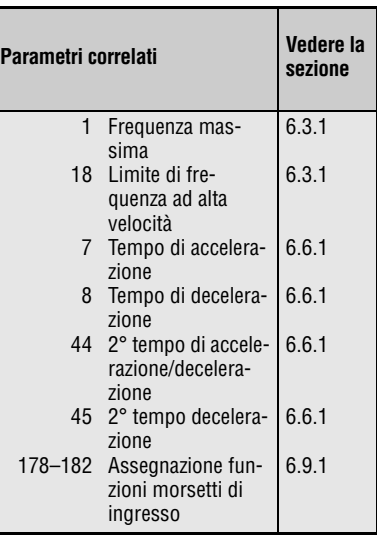

Questo parametro può essere impostato solo se il parametro 160 è impostato a "0".

Il parametro 59 attiva la funzione di motopotenziometro digitale. Impostando il parametro 59 sul valore "1" è possibile memorizzare il valore di frequenza. L'ultimo valore di frequenza impostato viene memorizzato nella E²PROM e, alla riaccensione dell'inverter viene assunto come frequenza di funzionamento.

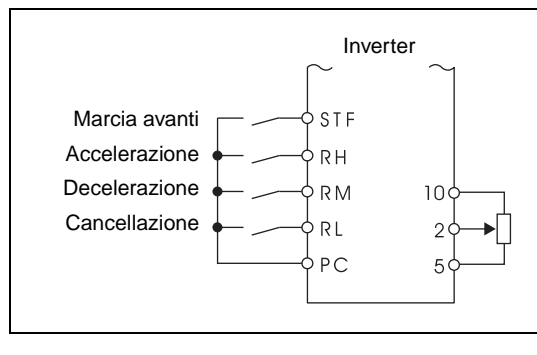

### **Fig. 6-23:** Esempio di collegamento per l'utilizzo del motopotenziometro digitale

I001132E

La selezione del motopotenziometro digitale modifica le funzioni dei morsetti RH ⇒ accelerazione, RM ⇒ decelerazione e RL ⇒ cancellazione.

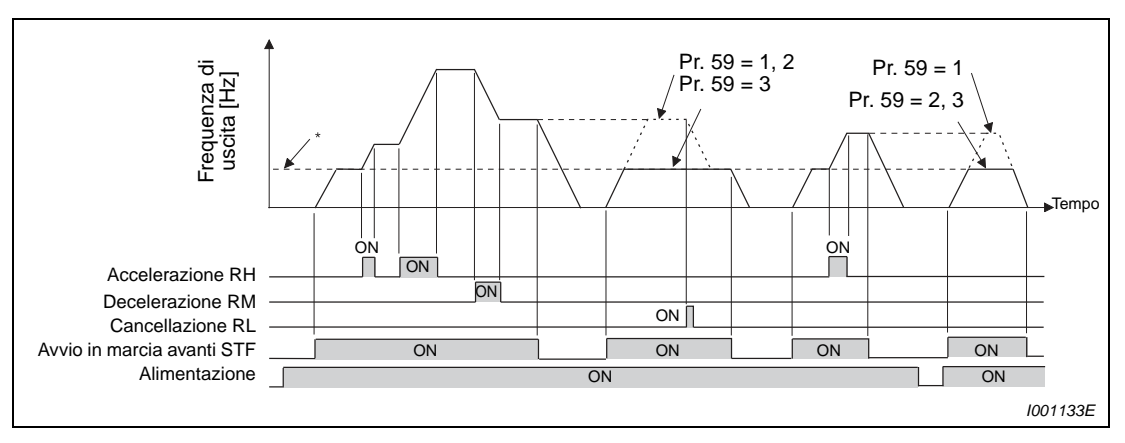

 **Fig. 6-24:** Esempio di funzionamento del motopotenziometro digitale

\* Valore analogico dei morsetti o frequenza selezionata mediante la tastiera.

# **Motopotenziometro digitale**

Utilizzando il motopotenziometro digitale è possibile impostare la frequenza di uscita dell'inverter:

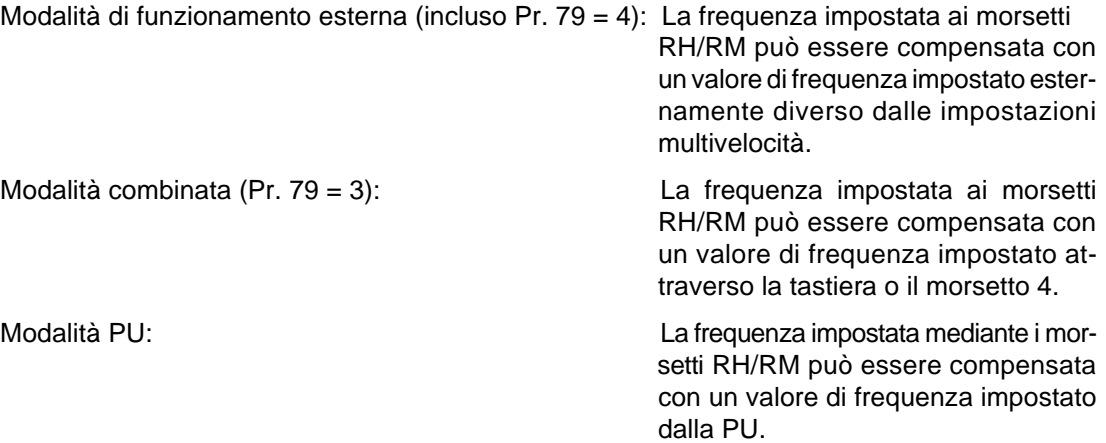

# **Memorizzazione del valore di frequenza**

Per memorizzare il valore di frequenza nella E²PROM, fermare l'inverter attraverso gli ingressi STF/STR. Spegnendo e riaccendendo l'inverter, il funzionamento proseguirà con il valore memorizzato.

La memorizzazione del valore di frequenza avviene alla disattivazione dell'ingresso STF o STR oppure un minuto dopo la disattivazione o l'attivazione dei due segnali RH e RM. (La frequenza viene memorizzata quando il valore attualmente impostato non corrisponde a quello memorizzato un minuto prima. Il morsetto RL non ha alcun effetto sulla memorizzazione).

**NOTE** Le frequenze possono essere modificate tramite i morsetti RH (accelerazione) e RM (decelerazione) in un range compreso tra 0 e la frequenza di uscita massima (Pr. 1 o Pr. 18). Il valore massimo della frequenza impostata è dato dal valore analogico dei morsetti o dalla frequenza selezionata mediante la tastiera e dalla frequenza massima.

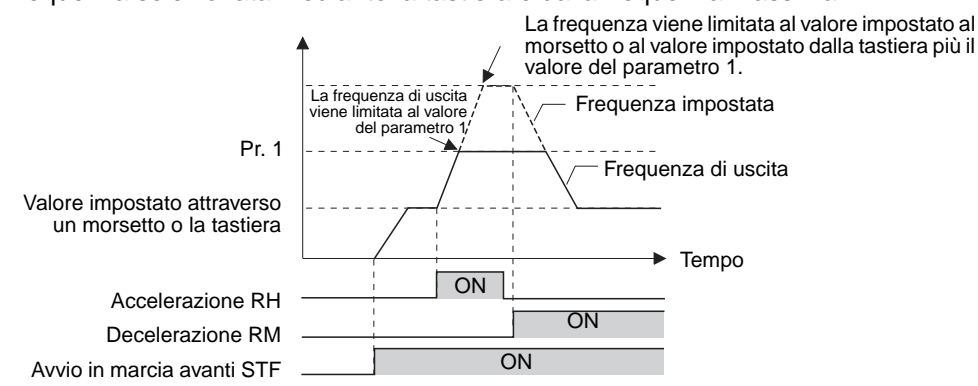

Se all'attivazione del segnale di accelerazione o decelerazione il segnale RT è inserito, la frequenza si modifica nei tempi di salita e discesa impostati nei parametri 44 e 45. In questo caso, le impostazioni dei parametri 7 e 8 non hanno effetto. Se i valori dei parametri 44 e 45 sono inferiori ai tempi di accelerazione e decelerazione (parametri 7 e 8), l'inverter accelera o decelera in base ai valori impostati nei parametri 7 e 8 (se il segnale RT non è attivo).

Se il segnale di marcia (STF o STR) non è inserito, l'attivazione dei morsetti RH (accelerazione) o RM (decelerazione) modifica la frequenza di uscita preimpostata (con Pr. 59 = 1 o 2).

Se il segnale di avvio viene disattivato di frequente, o se la frequenza viene spesso modificata tramite i segnali RH o RM, è consigliabile disabilitare la memorizzazione della frequenza nella E²PROM (Pr. 59 = 2 o 3), poiché la capacità di scrittura nella E²PROM è limitata.

I segnali RH, RM e RL possono essere assegnati ad un morsetto di ingresso mediante i parametri 178 a 182. La modifica dell'assegnazione dei morsetti mediante i parametri 178 a 182 influisce anche su altre funzioni. Controllare perciò le funzioni dei morsetti prima di procedere all'impostazione dei parametri.

Questa funzione può anche essere utilizzata nella modalità di funzionamento dalla rete NET.

In modalità Jog o quando è attivo il controllo PID, la funzione motopotenziometro digitale non può essere utilizzata.

# **Frequenza impostata = 0 Hz**

● Se la frequenza impostata è 0 Hz e si inserisce il segnale RL (cancellazione) dopo aver attivato o disattivato i segnali RH e RM, spegnendo e riaccendendo l'inverter entro un minuto da tale attivazione o disattivazione verrà utilizzato l'ultimo valore di frequenza memorizzato.

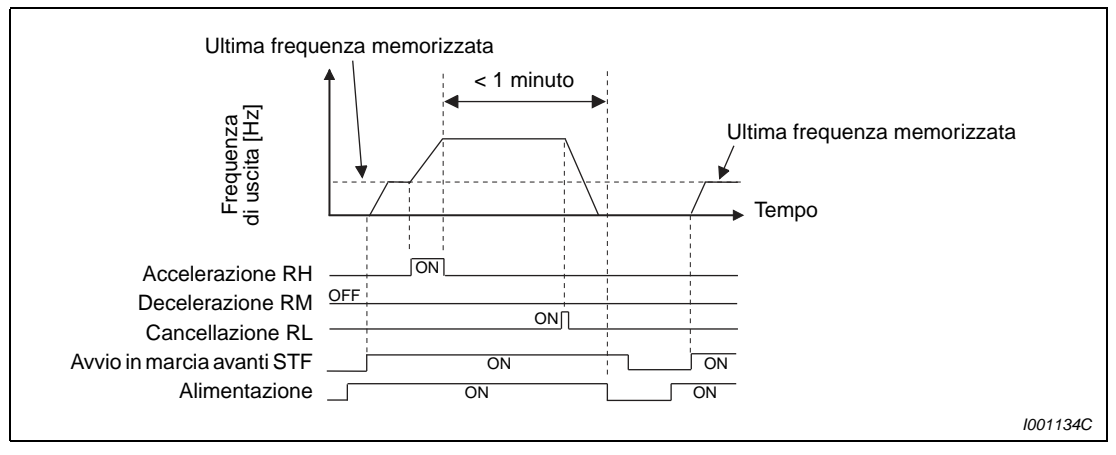

 **Fig. 6-25:** Uscita dell'ultimo valore di frequenza memorizzato

● Se la frequenza impostata è 0 Hz e si inserisce il segnale RL (cancellazione) dopo aver attivato o disattivato i segnali RH e RM, spegnendo e riaccendendo l'inverter dopo almeno un minuto da tale attivazione o disattivazione verrà utilizzato il valore di frequenza attuale.

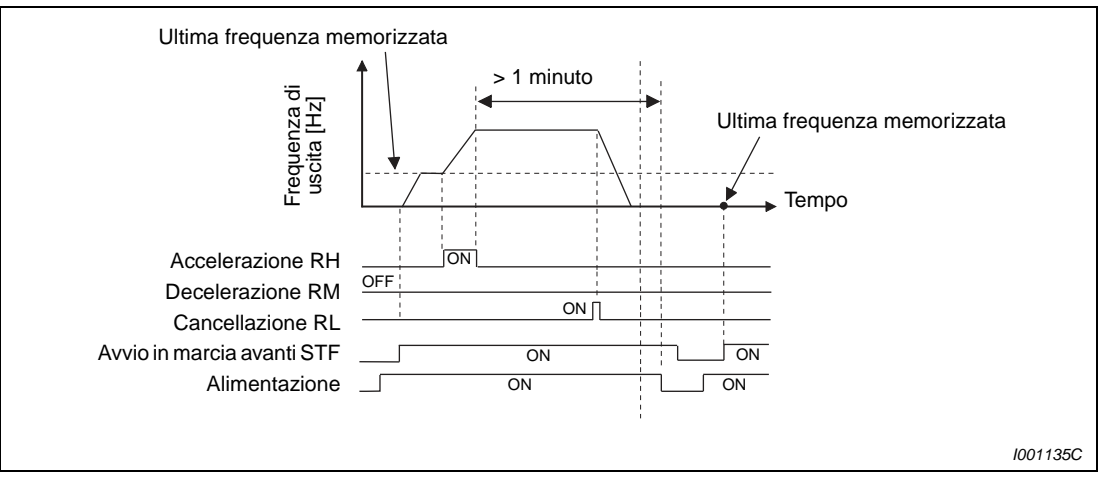

 **Fig. 6-26:** Uscita della frequenza attualmente impostata

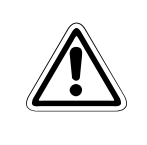

### **E ATTENZIONE:**

**Se il parametro 59 è impostato al valore "1" e si verifica un'interruzione dell'alimentazione mentre è attivo il comando per la direzione di rotazione, il motore si riavvia automaticamente.**

# **6.6 Accelerazione e decelerazione**

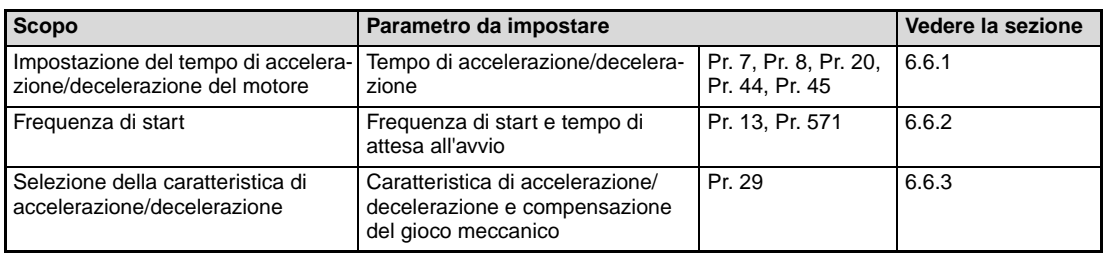

# <span id="page-208-0"></span>**6.6.1 Tempo di accelerazione e decelerazione (Pr. 7, Pr. 8, Pr. 20, Pr. 44, Pr. 45)**

Questi parametri permettono di definire i tempi di accelerazione/decelerazione. Quando maggiore è il valore impostato nel parametro, tanto minore è la variazione di velocità per unità di tempo.

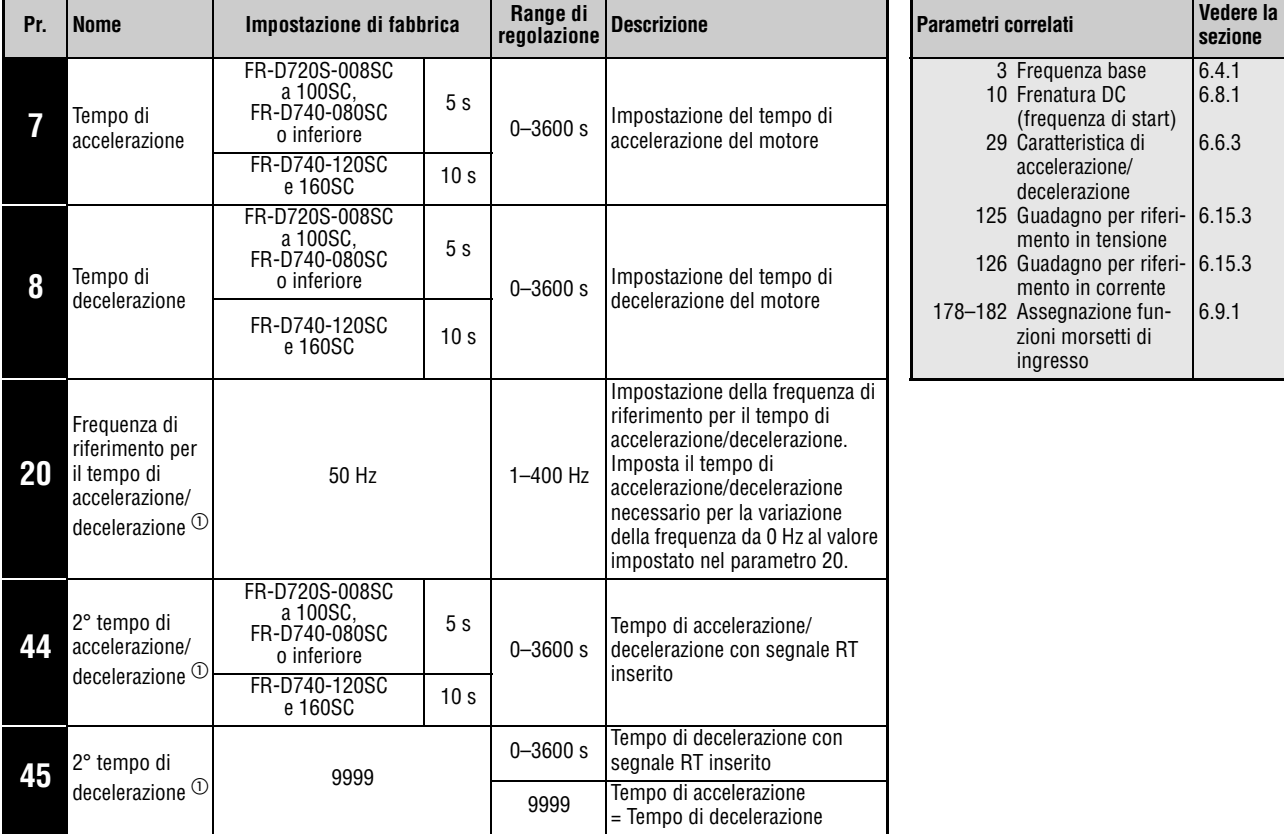

 $^{\circledR}~$  Questo parametro può essere impostato solo se il parametro 160 è impostato a "0".

### **Impostazione del tempo di accelerazione (Pr. 7, Pr. 20)**

Il parametro 7 permette di impostare il tempo di accelerazione per l'azionamento. Il tempo di accelerazione descrive i secondi necessari per accelerare da 0 Hz alla frequenza impostata al parametro 20. È necessario tener conto del valore impostato al parametro 13, "Frequenza di start".

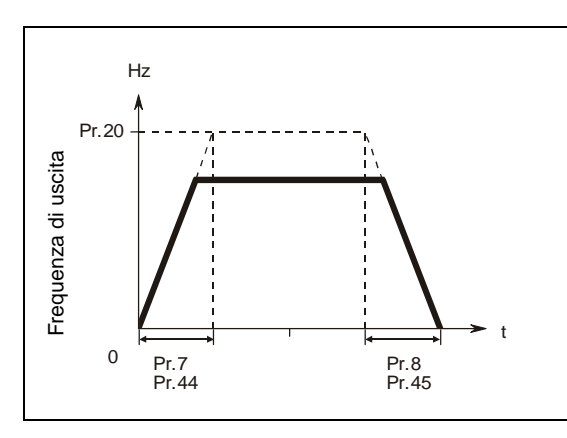

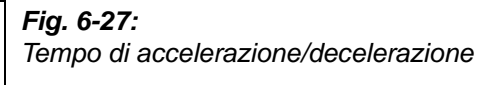

I000006C

Per calcolare il tempo di accelerazione da impostare, usare la formula seguente:

Impostazione tempo di accel. =  $\frac{Pr. 20}{Frequency}$  Pr. 20<br>Impostazione tempo di accel. =  $\frac{Pr. 20}{Frequency}$  + neguenza difunzionamento massima Tempo di accelerazione dall'arresto alla

### Esempio  $\nabla$ Pr. 20 = 50 Hz (impostazione di fabbrica), Pr. 13 = 0,5 Hz

Quale valore di regolazione deve avere il Pr. 7, per aumentare la frequenza di uscita entro 10 s da zero alla massima frequenza di funzionamento di 40 Hz?

$$
Pr. 7 = \frac{50 \text{ Hz}}{40 \text{ Hz} - 0.5 \text{ Hz}} \times 10 \text{ s} = 12.7 \text{ s}
$$

 $\triangle$ 

### **Impostazione del tempo di decelerazione (Pr. 8, Pr. 20)**

Il tempo di decelerazione, vale a dire i secondi necessari per decelerare dalla frequenza impostata nel parametro 20 a 0 Hz, può essere impostato con il parametro 8.

Se è attiva la frenatura DC, è necessario tener conto del valore impostato nel parametro 10, "Frenatura DC".

Per calcolare il tempo di decelerazione da impostare, usare la formula seguente:

Impostazione tempo di decel.  $=$   $\frac{Pr. 20}{Frequency}$   $\frac{Pr. 20}{Pr. 13}$   $\times$   $\frac{Pr. 13}{Pr. 13}$   $\times$  di funzionamento massima all'arresto

Esempio  $\nabla$ 

Pr. 20 = 120 Hz, Pr. 10 = 3 Hz

Quale valore di regolazione deve avere il Pr. 8, per ridurre la frequenza di uscita entro 10 s dalla massima frequenza di funzionamento di 40 Hz a zero?

Pr. 8 = 
$$
\frac{120 \text{ Hz}}{40 \text{ Hz} - 3 \text{ Hz}} \times 10 \text{ s} = 32.4 \text{ s}
$$

 $\triangle$ 

# **Selezione di tempi di accelerazione/decelerazione differenti (segnale RT, Pr. 44, Pr. 45)**

Le impostazioni dei parametri 44 e 45 vengono attivate mediante l'inserimento del segnale RT. La commutazione alla seconda funzione dei parametri permette di azionare i motori sulla base di specifiche diverse dell'inverter.

Se il parametro 45 è impostato a "9999", il 2° tempo di decelerazione è uguale al 2° tempo di accelerazione (Pr. 44).

Per assegnare ad un morsetto la funzione RT, impostare uno dei parametri da 178 a 182 al valore "3".

### **Tempo di accelerazione/decelerazione con caratteristica a S**

Se nel parametro 29 viene selezionata una caratteristica di accelerazione/decelerazione a S, il tempo di accelerazione/decelerazione impostato è quello necessario per raggiungere la frequenza base impostata nel parametro 3. Se la frequenza di funzionamento impostata è pari o superiore alla frequenza base, il tempo di accelerazione/decelerazione può essere calcolato come segue:

$$
t = \frac{4}{9} \times \frac{T}{(Pr. 3)^2} \times f^2 + \frac{5}{9} T
$$

T: tempo di accelerazione/decelerazione in secondi

f: frequenza di riferimento per il tempo di accelerazione/decelerazione

**NOTA** Per una descrizione dettagliata di questo parametro, vedere la sezione [6.6.3](#page-213-0)

La tabella seguente mostra i tempi di accelerazione/decelerazione con una frequenza base di 50 Hz (da 0 Hz alla frequenza di riferimento).

| Tempo di                    | Frequenza [Hz] |     |     |     |  |  |
|-----------------------------|----------------|-----|-----|-----|--|--|
| accelerazione/decelerazione | 50             | 120 | 200 | 400 |  |  |
|                             |                | 16  | 38  | 145 |  |  |
| 15                          | 15             | 47  | 15  | 435 |  |  |

**Tab. 6-4:** Tempi di accelerazione/decelerazione con una frequenza base di 50 Hz

**NOTE** La modifica delle funzioni dei morsetti mediante i parametri da 178 a 182 influisce anche su altre funzioni. Prima di modificare le impostazioni dei parametri, controllare le funzioni assegnate ai morsetti. (vedere anche la sezione [6.9.3](#page-242-0)).

> La modifica del parametro 20 non ha alcun effetto sui parametri 125 e 126 (guadagni per i riferimenti in ingresso).

> Se ad uno dei parametri 7, 8, 44 o 45 è assegnato un valore inferiore a 0,03 s, il tempo di accelerazione/decelerazione è pari a 0,04 s.

> Nell'impostazione dei parametri non è possibile scendere al di sotto del tempo di accelerazione/decelerazione minimo risultante dall'inerzia del carico.

# <span id="page-211-0"></span>**6.6.2 Frequenza di start e tempo di attesa all'avvio**

I parametri permettono di definire una frequenza di start ed un tempo di attesa per tale frequenza. Questa funzione può essere utilizzata quando l'applicazione richiede una determinata coppia di avvio od un avvio graduale del motore.

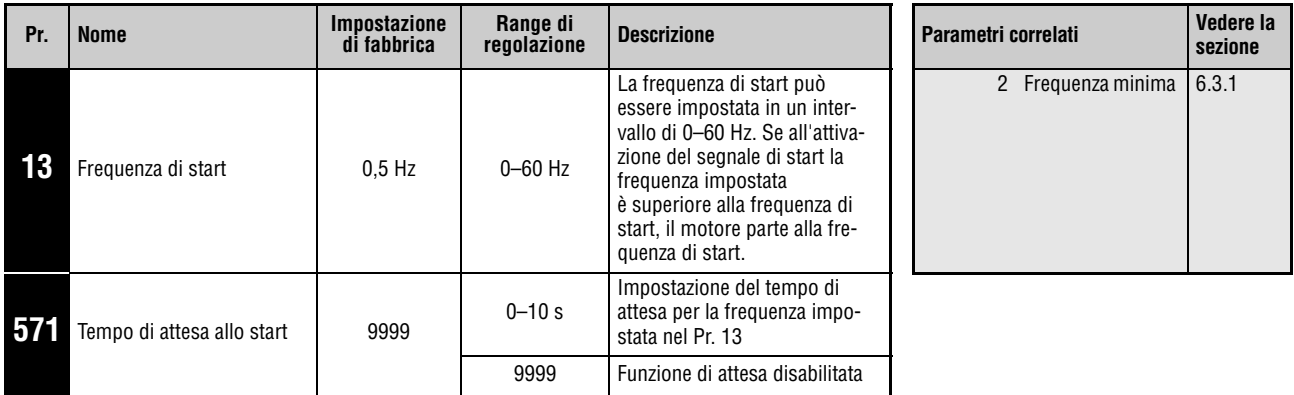

Questi parametri possono essere impostati solo se il parametro 160 è impostato a "0".

# **Impostazione della frequenza di start (Pr. 13)**

Se l'inverter riceve un comando di marcia e un riferimento di frequenza pari o superiore alla frequenza di start impostata, il motore si avvia con la frequenza di start definita.

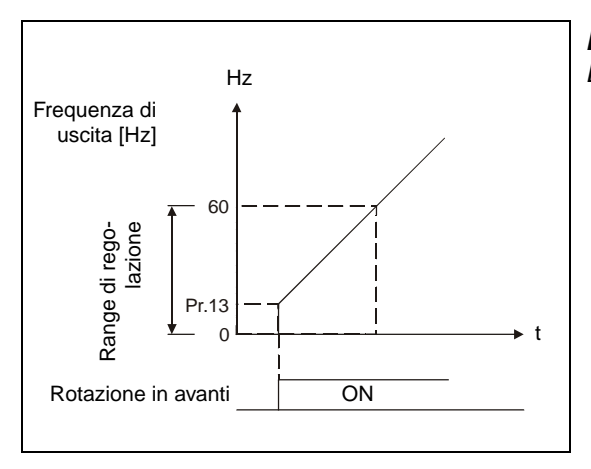

**Fig. 6-28:** Descrizione della frequenza di start

I000008C

**NOTA** Se il riferimento di comando della frequenza è inferiore alla frequenza di start impostata nel parametro 13, il motore non parte.

Esempio  $\nabla$  Se il parametro 13 è impostato a "5 Hz", il motore si avvia quando il segnale di comando della frequenza raggiunge i 5 Hz.

 $\triangle$ 

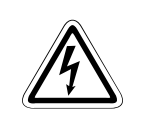

# PERICOLO:<br>Se il valore<br>all'attivazio<sub>l</sub> **Se il valore del parametro 13 è pari o inferiore a quello impostato al parametro 2, all'attivazione del segnale di marcia il motore parte direttamente al valore di frequenza del parametro 2.**

# **Impostazione del tempo di attesa per la frequenza di start (Pr. 571)**

Per il tempo impostato nel parametro 571, la frequenza di uscita rimane uguale alla frequenza di start. Questa pre-eccitazione produce un avvio graduale del motore.

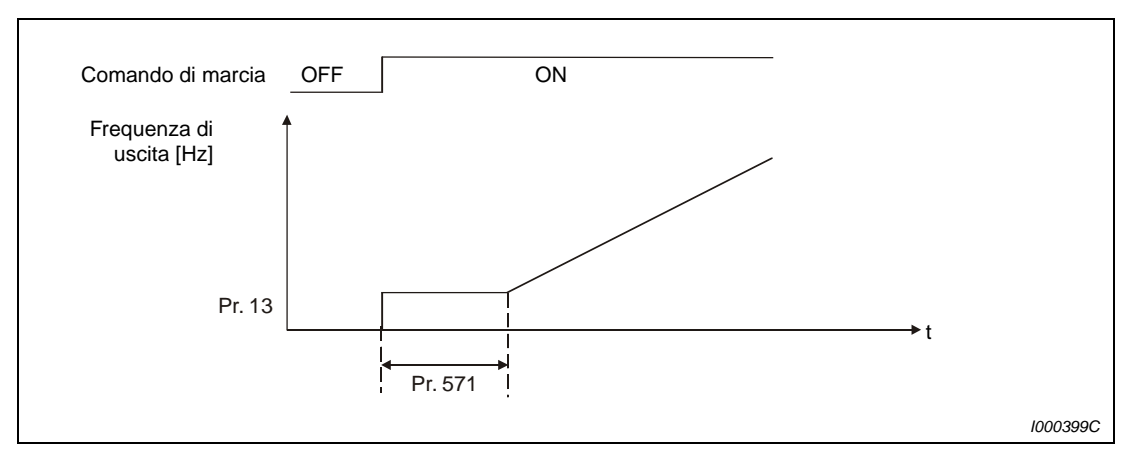

 **Fig. 6-29:** Tempo di attesa allo start

NOTE Se durante il tempo di attesa per la frequenza di start il comando di marcia viene disattivato, il motore decelera.

> In caso di commutazione tra la marcia avanti e la marcia indietro, la frequenza di start rimane valida mentre il tempo di attesa per la frequenza di start viene disabilitato.

Se il parametro 13 è impostato a "0", la frequenza di start viene impostata a 0,01 Hz.

# <span id="page-213-0"></span>**6.6.3 Selezione delle caratteristiche di accelerazione e decelerazione (Pr. 29)**

Il parametro 29 permette di selezionare le caratteristiche di accelerazione e decelerazione. I processi di decelerazione e accelerazione possono essere interrotti a frequenze prestabilite ed è possibile, usando i parametri, regolare la durata dell'interruzione.

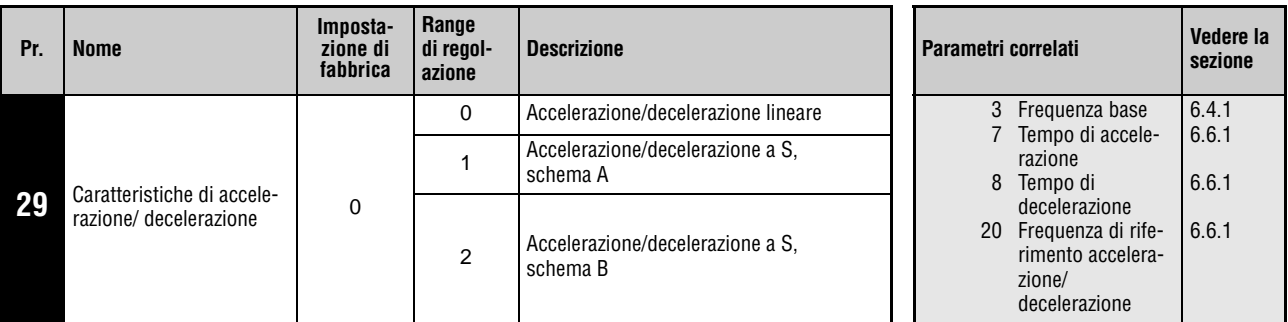

Questo parametro può essere impostato solo se il parametro 160 è impostato a "0".

# **Caratteristica di accelerazione/decelerazione lineare (Pr. 29 = 0, impostazione di fabbrica)**

Per l'impostazione della caratteristica di accelerazione/decelerazione sono disponibili tre modelli. Impostando il parametro 29 a "0" viene selezionata una linea retta, in cui la frequenza aumenta o si riduce in modo lineare secondo il valore definito (vedere la [Fig. 6-30\)](#page-213-1). Si tratta della caratteristica di accelerazione/decelerazione standard, con aumento e diminuzione lineare della velocità tra 0 Hz e la frequenza massima.

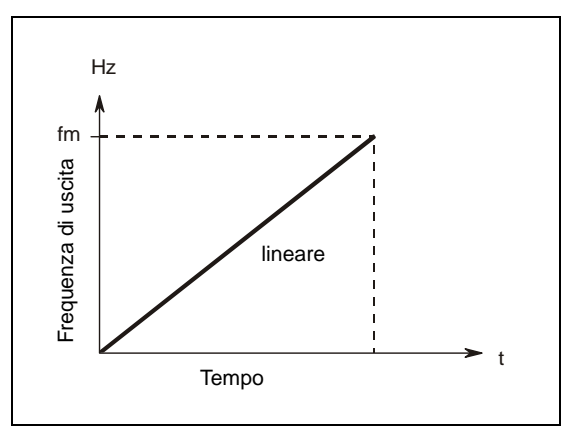

<span id="page-213-1"></span>**Fig. 6-30:** Caratteristica con parametro  $29 = 0$ 

I000015C

# **Accelerazione/decelerazione a S, schema A (Pr. 29 = 1)**

Impostando il valore "1", la frequenza aumenta da zero al valore massimo secondo un modello a S (vedere la [Fig. 6-31](#page-214-0)). Questa impostazione è adatta per il funzionamento a potenza costante, in cui la frequenza deve salire rapidamente fino al valore massimo superando la frequenza base. In questo caso, la frequenza base rappresenta il punto di inversione della caratteristica. Campo di applicazione: mandrini di macchine utensili.

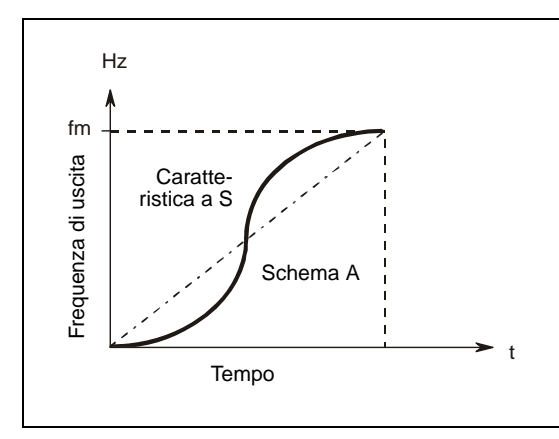

<span id="page-214-0"></span>**Fig. 6-31:** Caratteristica con parametro 29 = 1

I000016C

### **Accelerazione/decelerazione a S, schema B (Pr. 29 = 2)**

Impostando il valore "2", tutte le variazioni di frequenza avvengono secondo un modello a S. Se ad esempio un motore viene accelerato da 0 a 30 Hz e da questo valore viene accelerato ulteriormente a 50 Hz, ognuna delle fasi di accelerazione da 0 a 30 Hz e da 30 Hz a 50 Hz avviene seguendo una rampa a forma di S. La durata della rampa a S non è superiore a quella della rampa lineare (vedere la [Fig. 6-32](#page-214-1)). In questo modo si evitano brusche variazioni di velocità, un aspetto particolarmente importante nell'uso di nastri trasportatori e macchinari analoghi.

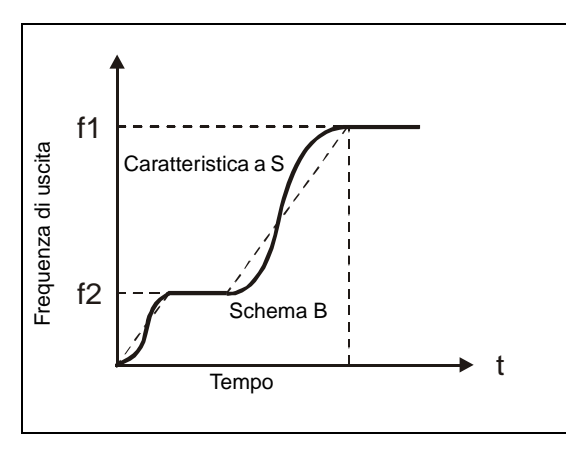

<span id="page-214-1"></span>**Fig. 6-32:** Caratteristica con parametro 29 = 2

I000017C

**NOTA** Impostare il tempo di accelerazione/decelerazione necessario per il raggiungimento della frequenza base impostata nel parametro 3 (non la frequenza di riferimento impostata nel parametro 20 per il tempo di accelerazione/decelerazione).

# **6.7 Protezione e Autotuning del motore**

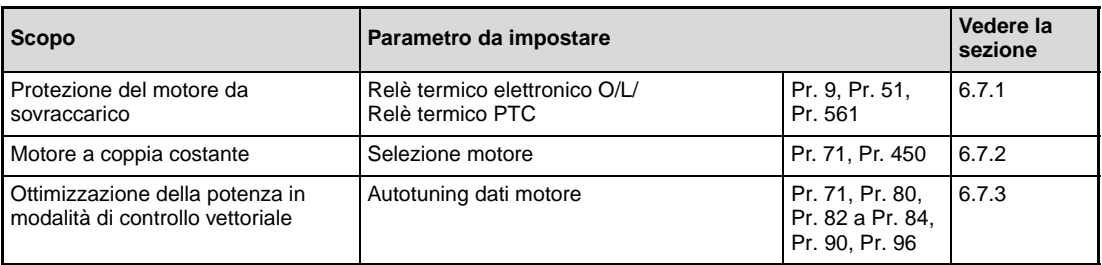

# <span id="page-215-0"></span>**6.7.1 Protezione del motore da sovraccarico (Pr. 9, Pr. 51, Pr. 561)**

L'inverter FR-D700 SC EC dispone di una funzione di protezione elettronica interna che calcola la velocità e la corrente del motore. Questi due fattori, unitamente alla corrente nominale del motore, vengono utilizzati per identificare le condizioni di sovraccarico e attivare la relativa funzione di protezione elettronica. La funzione di protezione elettronica del motore serve primariamente come protezione contro il surriscaldamento a velocità intermedie e con coppie elevate. In queste condizioni viene anche considerata la diminuzione dell'azione raffreddante della ventola del motore.

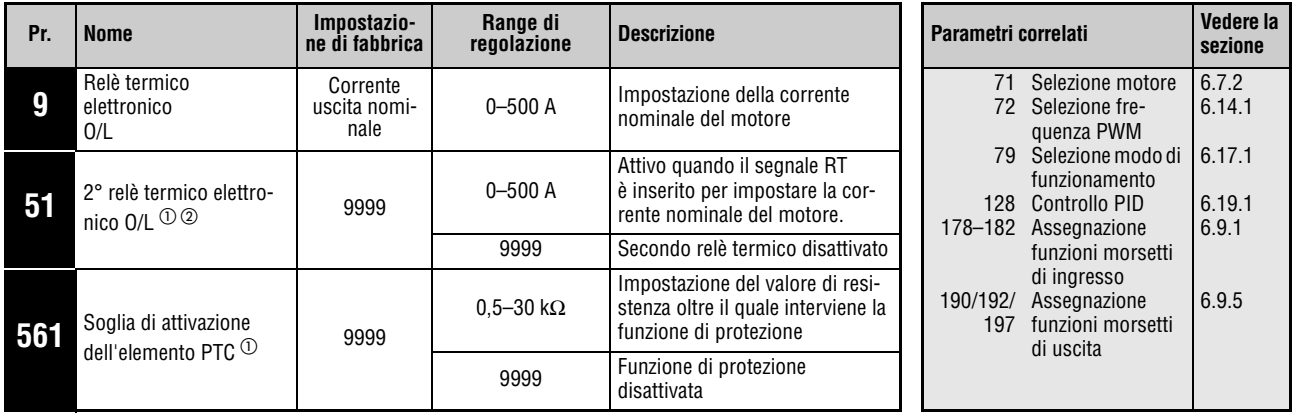

 $^{\text{\textregistered}}$  Questo parametro può essere impostato solo se il parametro 160 è impostato a "0".

 $\heartsuit$  Quando il parametro viene letto con la tastiera di programmazione FR-PU04, viene visualizzato un nome diverso.
#### **Relè termico elettronico O/L (Pr. 9)**

Il parametro 9 imposta la corrente nominale del motore in Ampère. (Quando l'alimentazione di rete è a 400 V/440 V, 60 Hz, impostare un valore pari a 1,1 volte la corrente nominale del motore).

Per disattivare il relè termico elettronico, impostare nel parametro 9 il valore "0" (ad es. quando si utilizza un relè termico esterno). Rimane in ogni caso attiva la protezione del transistor di uscita dell'inverter (E.THT).

Se si utilizza un motore Mitsubishi a coppia costante, impostare il parametro 71 ai valori 1, 13, 50 o 53, in modo da sfruttare una coppia continua del 100 % nella gamma di basse velocità. Successivamente, impostare la corrente nominale del motore nel parametro 9.

La figura seguente mostra le caratteristiche di funzionamento della funzione di relè termico elettronico. Nella zona a destra della curva, la protezione del motore si inserisce e viene generato il messaggio di errore "E.THM". La zona a sinistra della curva corrisponde allo stato di funzionamento normale.

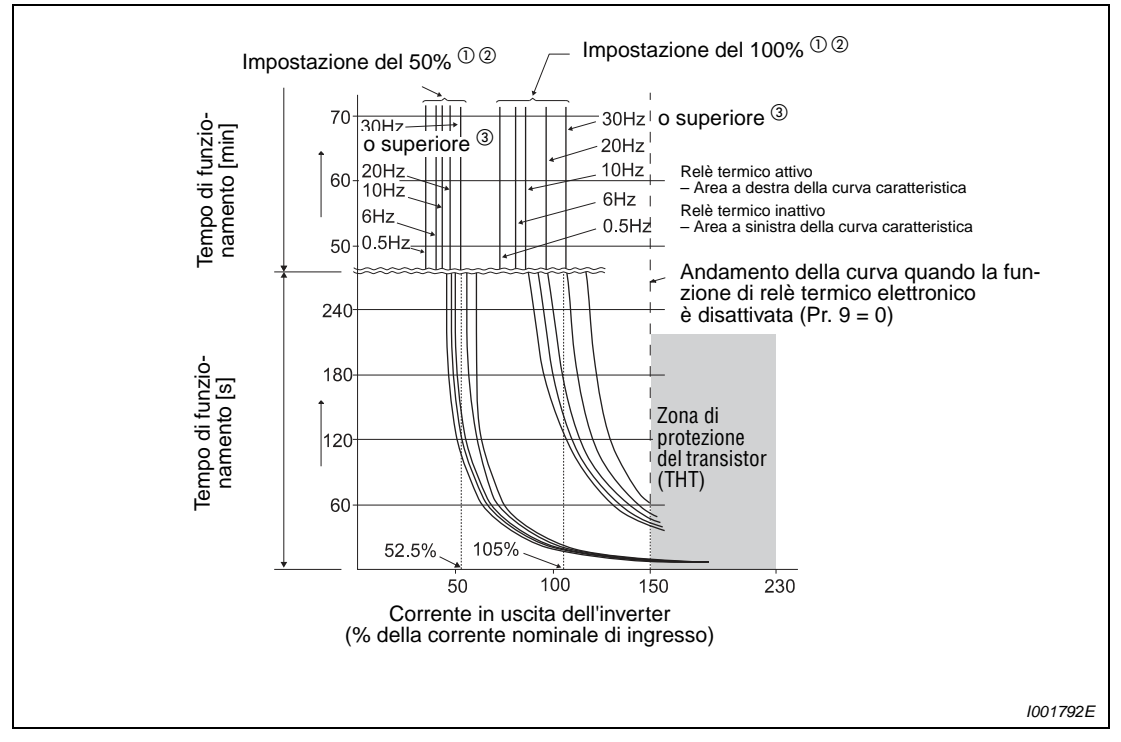

 **Fig. 6-33:** Caratteristiche di funzionamento della funzione di relè termico elettronico

- $^{\circledR}$  Per una corrente nominale dell'inverter del 50 %.
- $\circledR$  II valore % denota la percentuale della corrente nominale in uscita dell'inverter, non la percentuale della corrente nominale del motore.
- <sup>3</sup> Quando si imposta la funzione di relè termico elettronico dedicata al motore Mitsubishi in coppia costante, questa curva caratteristica si applica al funzionamento a 6 Hz o a frequenze superiori.

**NOTE** Il calcolo per la funzione di protezione da relè termico elettronico viene azzerato quando si attiva il segnale di reset o quando si spegne e riaccende l'inverter. Evitare di resettare e di spegnere l'inverter quando non è necessario.

> Se ad un inverter sono collegati più motori oppure un motore speciale, nelle rispettive linee di alimentazione dei singoli motori deve essere inserita una protezione del motore esterna, come ad esempio un relè termico. In tal caso impostare sull'inverter la corrente per la protezione elettronica del motore a 0 A. Nel dimensionamento della protezione esterna del motore prestare attenzione alla corrente nominale indicata sulla targhetta identificativa del motore, nonché alle correnti di dispersione fra i collegamenti. In caso di bassa velocità la capacità di raffreddamento di un motore autoventilato è limitata. Utilizzare un motore con protezione termica integrata.

> Quando la differenza fra la potenza dell'inverter e quella del motore è elevata e il parametro è impostato su un valore basso, la protezione elettronica da sovracorrente non è sufficientemente affidabile. In questo caso, usare termistori PTC o relè termici esterni.

> Aumentando il valore del parametro 72 (frequenza PWM), diminuisce il tempo di intervento della protezione da sovraccarico dei finali IGBT (E.THT).

#### **Impostazione di un secondo relè termico elettronico O/L (Pr. 51)**

Usare questa funzione per azionare individualmente due motori con correnti nominali diverse collegati a uno stesso inverter. Per azionare due motori insieme, usare relè termici esterni.

Nel parametro 51, impostare la corrente nominale del 2° motore in ampère. Questo valore viene applicato attivando il segnale RT.

Per assegnare ad un morsetto la funzione RT, impostare uno dei parametri da 178 a 182 al valore "3".

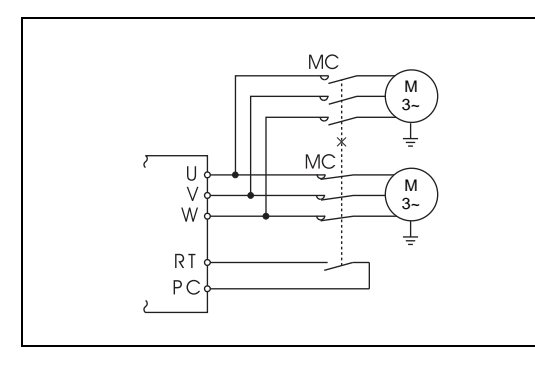

**Fig. 6-34:** Funzionamento di due motori con un solo inverter

I001137C

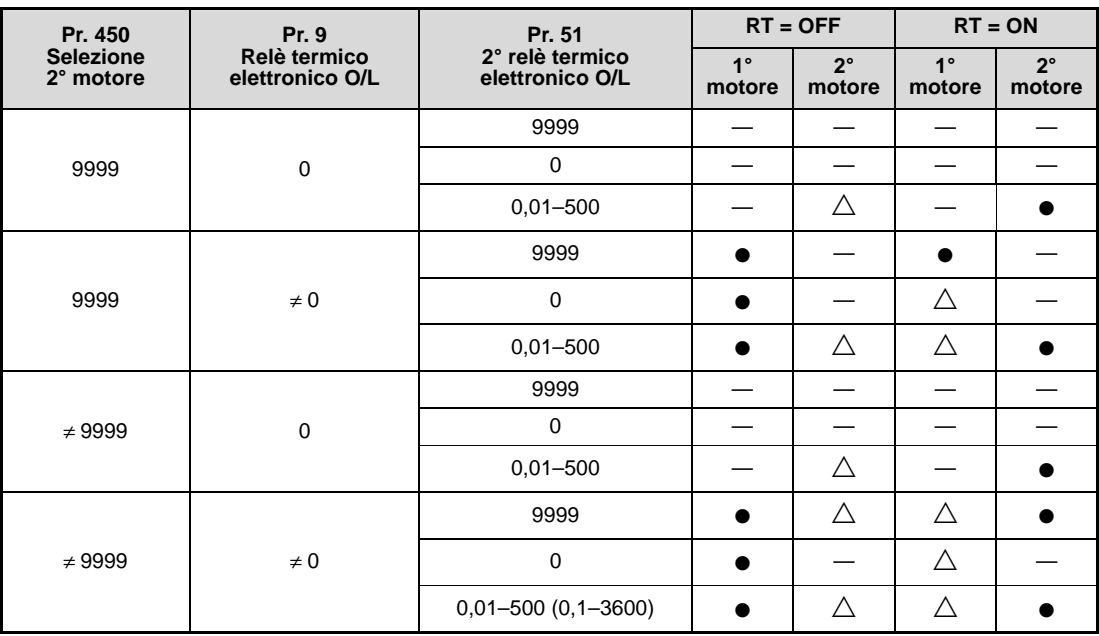

**Tab. 6-5:** Commutazione del relè termico elettronico O/L

- Viene calcolato il riscaldamento del motore senza passaggio di corrente. (Viene considerato solo il riscaldamento del motore.)
- $\triangle$  Lo stato termico del motore viene calcolato con una corrente in uscita di 0 A.
- La funzione di protezione del relè termico elettronico non viene attivata (il riscaldamento del motore non viene calcolato).

NOTA Se il segnale RT è inserito, sono attive tutte le seconde funzioni (vedere la sezione [6.9.3\)](#page-242-0).

#### <span id="page-219-1"></span>**Visualizzazione del preallarme (TH) ed emissione del segnale di preallarme (THP) della funzione di protezione del relè termico elettronico**

La visualizzazione del preallarme (TH) e l'emissione del segnale di preallarme THP avvengono quando il valore cumulativo della funzione di relè termico raggiunge l'85 % del limite impostato nel Pr. 9 o nel Pr. 51. Al raggiungimento del 100 % viene emesso l'allarme E.THM.

NOTA | Il segnale di preallarme "THP" viene emesso anche quando il carico termico dei livelli finali IGBT dell'inverter raggiunge l'85%. Se tale carico aumenta fino al 100 %, interviene il relè termico elettronico dell'inverter e viene emesso l'allarme "E.THT".

> Il segnale di preallarme non causa lo spegnimento dell'inverter. Per assegnare ad un morsetto il segnale THP, impostare uno dei parametri da 190, 192 o 197 a "8" (logica positiva) o a "108" (logica negativa).

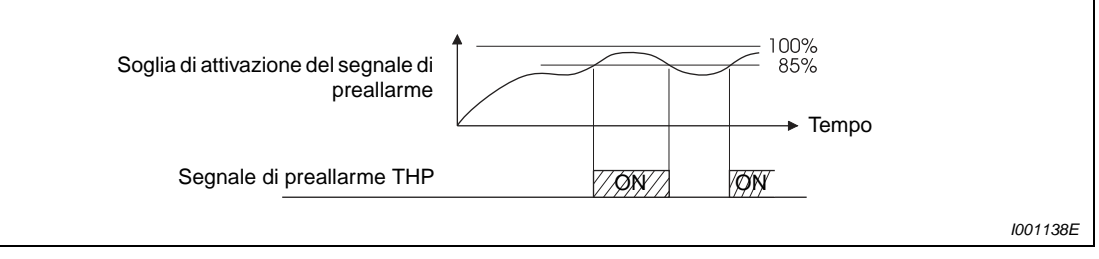

 **Fig. 6-35:** Emissione del segnale di preallarme

**NOTA** La modifica delle funzioni dei morsetti mediante i parametri 190, 192 o 197 influisce anche su altre funzioni. Prima di modificare le impostazioni dei parametri, controllare le funzioni assegnate ai morsetti.

### **Ingresso per relè termico esterno (segnale OH)**

Per proteggere il motore contro il surriscaldamento, usare il segnale OH quando si usa un relè termico esterno (vedere la [Fig. 6-36](#page-219-0)) o la protezione termica incorporata del motore.

Quando si attiva il relè termico, l'inverter esclude l'uscita ed emette il segnale di allarme E.OHT.

Per assegnare ad un morsetto il segnale OH, è necessario impostare uno dei parametri da 178 a 182 a "7".

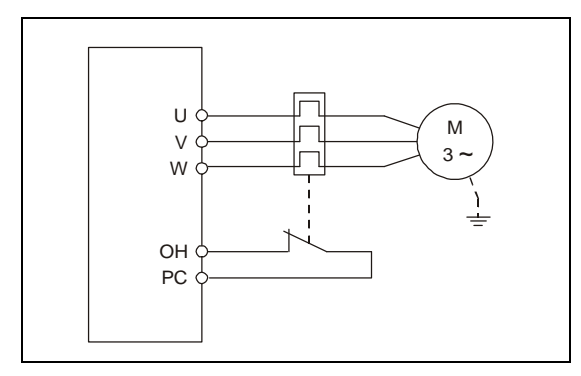

<span id="page-219-0"></span>**Fig. 6-36:** Collegamento di un relè termico esterno

I000553C

**NOTA** La modifica delle funzioni dei morsetti mediante i parametri da 178 a 182 influisce anche su altre funzioni. Prima di modificare le impostazioni dei parametri, controllare le funzioni assegnate ai morsetti.

### **Soglia di attivazione dell'elemento PTC (Pr. 561)**

Ai morsetti 2 e 10 è possibile collegare un termistore PTC integrato nel motore. Se la resistenza del termistore PTC raggiunge il valore impostato nel parametro 561, viene emesso il messaggio di errore E.PTC e l'inverter viene disattivato.

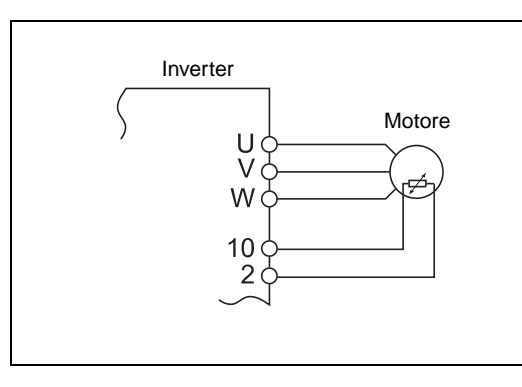

**Fig. 6-37:** Collegamento di un termistore PTC

I001997E

Con riferimento alla curva caratteristica, selezionare un valore di resistenza del termistore PTC che rientri al centro dell'area tra R1 e R2, in modo che alla temperatura di intervento nominale TN l'interruzione dell'inverter sia certa. Se il valore impostato nel parametro 561 si trova relativamente vicino ai punti R1 o R2, è possibile che l'interruzione avvenga ad una temperatura superiore o inferiore.

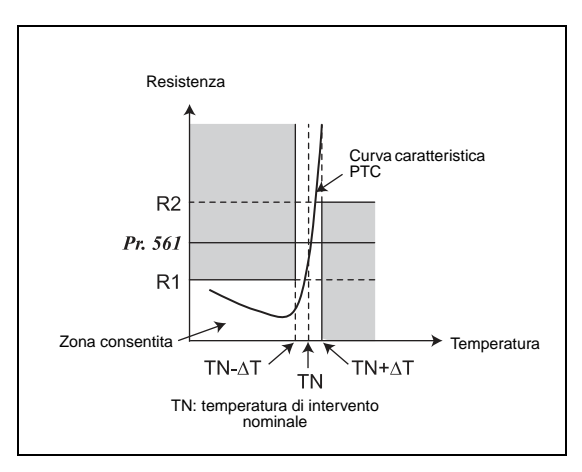

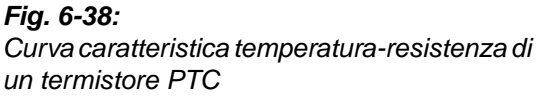

I001998E

Se questa funzione è abilitata (Pr. 561 ≠ 9999), il valore di resistenza del termistore PTC può essere visualizzato tramite la tastiera integrata, la tastiera di programmazione FR-PU07 (vedere la [sezione 6.10.2](#page-260-0)) o l'interfaccia di comunicazione seriale RS485 (vedere la [sezione 6.18\)](#page-342-0).

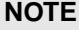

Se il morsetto 2 viene usato come ingresso per un termistore PTC (Pr. 561 ≠ 9999), non può essere impiegato per l'immissione di un valore di impostazione analogico. Lo stesso vale per le modalità di controllo PID o di controllo variabile, nelle quali il morsetto non può essere utilizzato per l'impostazione di un valore analogico. Se non sono attive né la modalità di controllo PID né la modalità di controllo variabile (Pr. 128 = 0), il morsetto 4 può avere le seguenti funzioni:

Pr. 79 = 4 o modalità di controllo esterno: Il morsetto 4 è abilitato indipendentemente dal segnale AU

Pr. 79 = 3: Quando è attivo il segnale AU, il morsetto 4 viene usato per l'impostazione del valore di riferimento

Per alimentare esternamente l'ingresso PTC, non utilizzare una sorgente di tensione diversa da quella del morsetto 10 (alimentazione esterna o simili), poiché diversamente la funzione potrebbe non operare correttamente.

# <span id="page-221-0"></span>**6.7.2 Selezione del motore (Pr. 71, Pr. 450)**

Il parametro 71 permette di scegliere le caratteristiche termiche appropriate per il motore. Nella configurazione iniziale, l'inverter è predisposto per il collegamento di un motore standard.

In modalità di controllo vettoriale, è possibile impostare anche il formato di visualizzazione delle costanti del motore rilevate durante l'Autotuning (SF-JR, SF-HR, SF-JRCA, SF-HRCA ecc.). È anche possibile abilitare l'immissione manuale delle costanti del motore.

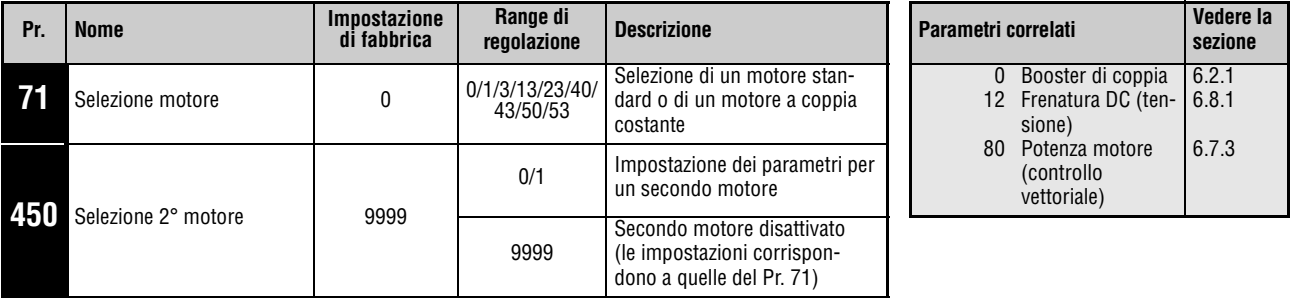

Questi parametri possono essere impostati solo se il parametro 160 è impostato a "0".

### **Selezione del motore**

Impostare i parametri per il motore collegato in base alla tabella seguente.

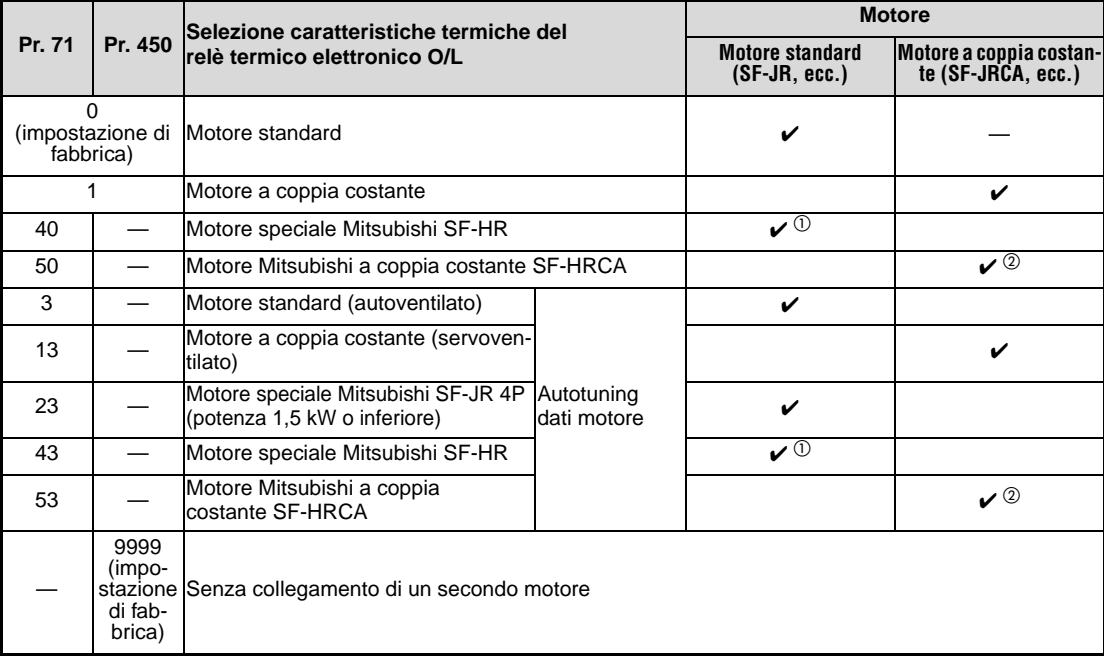

**Tab. 6-6:** Selezione del motore con i Pr. 71 e 450

 $^{\circledR}~$  Costanti del motore speciale Mitsubishi SF-HR.

 $\overline{Q}$  Costanti del motore a coppia costante Mitsubishi SF-HRCA.

### **NOTA** Per gli inverter FR-D740-120SC e 160SC, le impostazioni dei parametri 0 e 12 variano a seconda del valore del parametro 71 (vedere la tabella seguente).

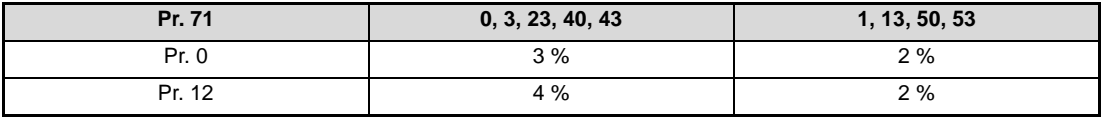

**Tab. 6-7:** Variazioni dei parametri 0 e 12 in rapporto al parametro 71

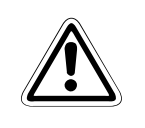

### **E ATTENZIONE:**

**Se si collega un motore dotato di cambio meccanico (serie GM-S, GM-D, GM-SY, GM-HY2) e si attiva la modalità di controllo vettoriale, impostare la funzione di relè termico elettronico a un valore appropriato per un motore a coppia costante.**

#### **Collegamento di due motori (Pr. 450)**

- Impostare il parametro 450 per azionare singolarmente due motori diversi con un solo inverter.
- Se è impostato il valore "9999", la funzione è disattivata.
- Se il parametro 450 è impostato ad un valore diverso da "9999", l'inserimento del segnale RT attiva l'impostazione per il 2° motore.
- Per assegnare ad un morsetto la funzione RT, impostare uno dei parametri da 178 a 182 al valore "3".

NOTE Se il segnale RT è inserito, sono attive tutte le seconde funzioni (vedere la sezione [6.9.3\)](#page-242-0).

La modifica delle funzioni dei morsetti mediante i parametri da 178 a 182 influisce anche su altre funzioni. Prima di modificare le impostazioni dei parametri, controllare le funzioni assegnate ai morsetti.

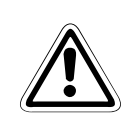

### **E ATTENZIONE:**

**Verificare che i parametri siano appropriati per le caratteristiche del motore collegato. Una regolazione non corretta dei parametri può causare un surriscaldamento del motore con conseguente rischio di incendio.**

# <span id="page-223-0"></span>**6.7.3 Autotuning dei dati del motore (Pr. 71, Pr. 80, Pr. 82 a Pr. 84, Pr. 90, Pr. 96)**

L'autotuning dei dati del motore permette di impostare in modo ottimale i parametri dell'inverter.

Funzionamento dell'Autotuning dei dati del motore:

● In modalità di controllo vettoriale il motore può operare in modo ottimale grazie alla misurazione delle costanti del motore (autotuning dati del motore); ciò è possibile anche quando le costanti subiscono variazioni, quando si utilizzano motori di altri produttori o quando si utilizzano cavi molto lunghi.

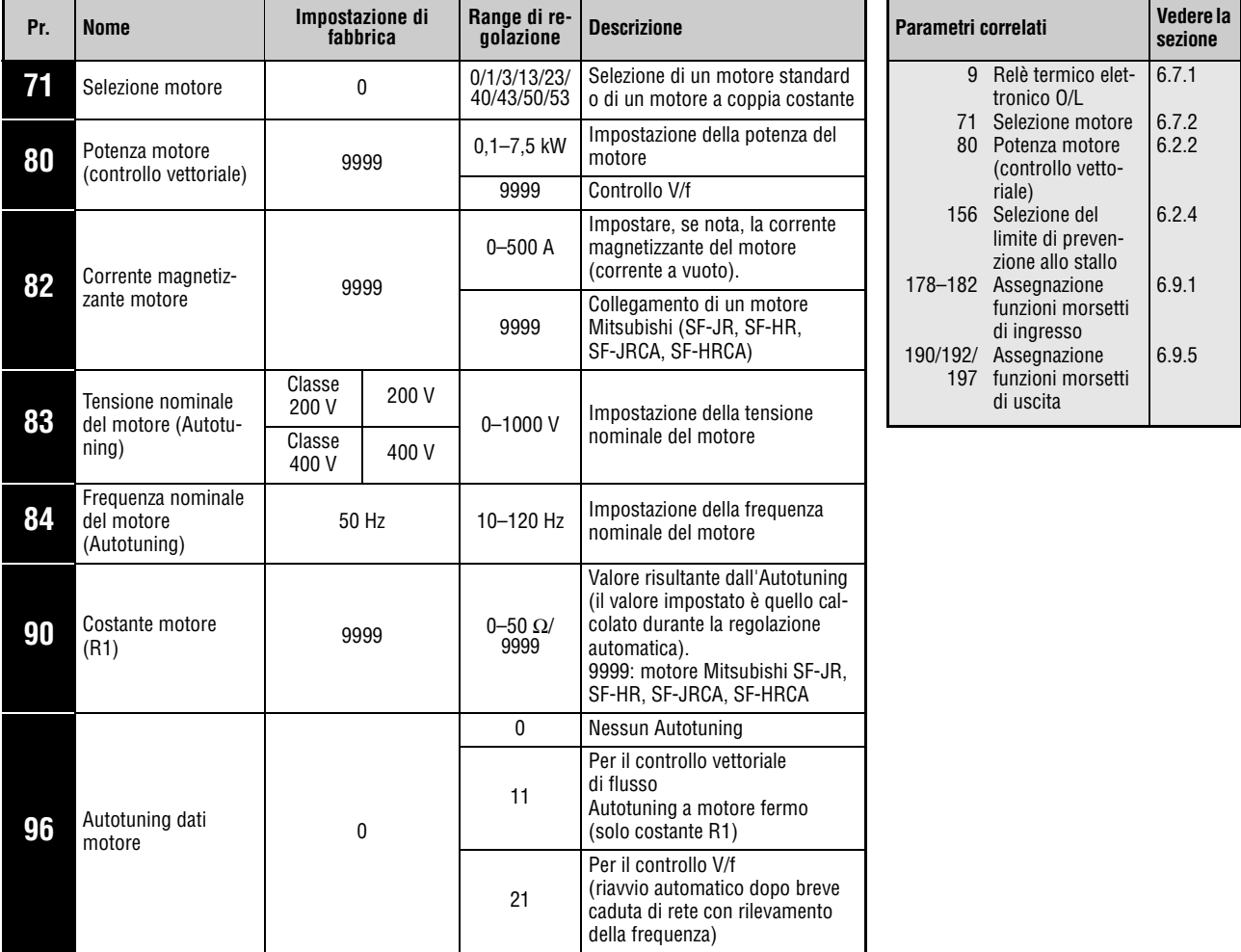

Questi parametri possono essere impostati solo se il parametro 160 è impostato a "0".

- L'Autotuning dei dati del motore è possibile solo se nel parametro 80 è stato selezionato il controllo vettoriale.
- Le costanti del motore possono essere copiate in altri inverter mediante la tastiera di programmazione FR-PU07.
- $\bullet$  Quando si utilizzano cavi molto lunghi (Valore di riferimento  $\geq$  30 m) o motori diversi (di altri produttori, SF-JRC, ecc.) dai motori standard Mitsubishi, dai motori speciali (SF-JR, SF-HR con potenza di 0,2 kW o superiore), dai motori a coppia costante (SF-JRCA a 4 poli, SF-HRCA con potenza da 0,2 kW a 7,5 kW), l'Autotuning permette un'impostazione ottimale delle condizioni di esercizio.
- L'Autotuning può essere eseguito in condizioni di carico.

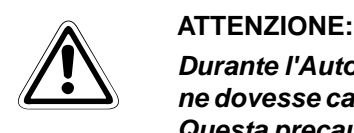

**Durante l'Autotuning può verificarsi una leggera rotazione del motore. Se tale rotazione dovesse causare problemi di sicurezza, bloccare il motore con un freno meccanico. Questa precauzione è particolarmente importante per le applicazioni di sollevamento. Il calcolo dei dati motore non viene condizionato dalla rotazione del motore.**

- I dati elaborati con l'Autotuning (Pr. 90) possono essere letti, scritti e copiati mediante la tastiera di programmazione.
- La condizione di stato dell'Autotuning può essere monitorata sulla tastiera di programmazione.
- Non collegare all'uscita dell'inverter un filtro FFR-DT o FFR-SI.

### **Prima dell'Autotuning**

Prima di procedere al calcolo dei dati del motore, osservare i punti seguenti:

- Controllare che sia selezionata la modalità di controllo vettoriale (Pr. 80). (L'Autotuning può essere eseguito anche se è attivo il controllo V/f, purché sia inserito il segnale X18).
- L'Autotuning può essere eseguito su un solo motore collegato. All'inizio della procedura, il motore deve essere fermo.
- La potenza del motore deve essere uguale o di una classe inferiore a quella dell'inverter utilizzato. (Valore minimo = 0,1 kW).
- Sui motori speciali non è possibile eseguire l'Autotuning. (La frequenza massima in uscita è di 120 Hz.)

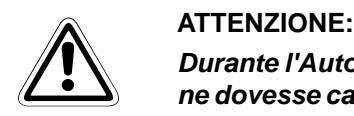

**Durante l'Autotuning può verificarsi una leggera rotazione del motore. Se tale rotazione dovesse causare problemi di sicurezza, bloccare il motore con un freno meccanico. Questa precauzione è particolarmente importante per le applicazioni di sollevamento. Il calcolo dei dati motore non viene condizionato dalla rotazione del motore.**

● L'Autotuning non viene eseguito correttamente se all'uscita dell'inverter è collegato un filtro FFR-DT o FFR-SI. Rimuovere il filtro prima di eseguire l'operazione.

#### **Scopo**

- Selezionare il controllo vettoriale (vedere la sezione [6.2.2](#page-178-0)).
- Impostare il parametro 96 per l'acquisizione della costante R1 a motore fermo a "11". Il processo dura circa 9 secondi.
- Impostare la corrente nominale del motore (il valore iniziale corrisponde alla corrente nominale dell'inverter) nel parametro 9 (vedere la sezione [6.7](#page-215-1)).
- Impostare la tensione nominale del motore nel parametro 83 e la frequenza nominale nel parametro 84.
- Selezionare il tipo di motore nel parametro 71.

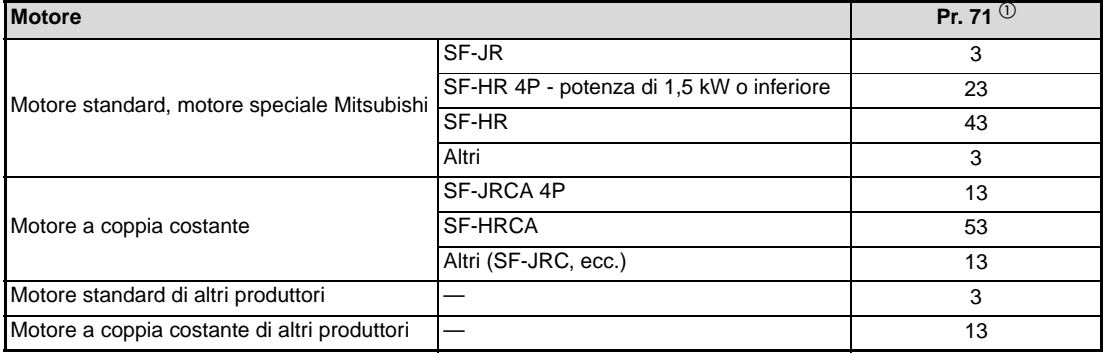

#### **Tab. 6-8:** Selezione del motore

 $^{\circledR}$  Per le altre impostazioni del parametro 71, vedere la sezione [6.7.2](#page-221-0).

### **Avvio dell'Autotuning**

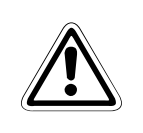

### **E ATTENZIONE:**

**Prima di procedere con l'Autotuning, controllare che l'inverter sia pronto per il processo. Controllare a riguardo il display della tastiera di programmazione (vedere la [Tab. 6-9](#page-227-0)). Inserendo il comando di marcia in modalità di controllo V/f, il motore si avvia.**

Per avviare la procedura in modalità PU, premere il tasto RUN della tastiera integrata o i tasti FWD/REV sulla tastiera di programmazione (FR-PU04/FR-PU07).

Per avviare la procedura in modalità di controllo esterna, collegare il morsetto STF o STR al morsetto PC (logica positiva) o SD (logica negativa). (Durante il processo, il motore emette dei rumori).

**NOTE** Per interrompere l'Autotuning, inserire il segnale MRS o RES oppure premere il tasto STOP. Per fermare il motore, disattivare il segnale di start.

Durante l'autotuning sono attivi i seguenti segnali di I/O:

- Segnali in ingresso:
- STF e STR
- Segnali in uscita:
- RUN, SO, AM, A, B e C

Selezionando la velocità e la frequenza di uscita, l'avanzamento dell'autotuning interessa anche il morsetto AM.

Poiché durante l'autotuning il segnale RUN è inserito, occorre prestare particolare attenzione quando si utilizza un freno meccanico gestito dal segnale RUN.

Prima di inviare il segnale di start per l'Autotuning, collegare la tensione di alimentazione (R/L1, S/L2, T/L3).

Se durante la procedura viene attivato il segnale per la selezione della seconda funzione dei parametri (RT), il processo non viene eseguito correttamente.

Non collegare all'uscita dell'inverter un filtro FFR-DT o FFR-SI.

#### **Informazioni visualizzate durante il processo di Autotuning**

Durante l'Autotuning, il display della tastiera di programmazione e la tastiera integrata possono visualizzare le seguenti informazioni. Il valore visualizzato dipende dall'impostazione del parametro 96.

|                                                                                             | Display della tastiera di<br>programmazione<br>FR-PU04/FR-PU07         | Display della tastiera integrata                     |
|---------------------------------------------------------------------------------------------|------------------------------------------------------------------------|------------------------------------------------------|
| Pr. 96                                                                                      | 11                                                                     | 11                                                   |
| Avvio                                                                                       | READ:List<br>11<br>--- STOP PU                                         | <b>MON</b><br>ñ.                                     |
| Autotuning                                                                                  | <b>THILL</b><br><b>TUNE</b><br>12<br>FWD PU<br><b>STF</b>              | <b>RUN</b><br><b>MON</b><br>l 2<br><b>EXT</b>        |
| Fine del processo                                                                           | Tuunnilmuuni<br><b>TUNE</b><br>13<br><b>COMPETION</b><br>STF STOP PU   | L'indicazione lampeggia<br><b>MON</b><br>13<br>000ET |
| Fine del processo con errore<br>(si è attivata una funzione di<br>protezione dell'inverter) | ,,,,,,,,,,,,,,,,,,,<br><b>TUNE</b><br>9<br><b>ERROR</b><br>STF STOP PU | <b>MON</b><br><b>RUN</b>                             |

**Tab. 6-9:** Sequenza di informazioni visualizzate sul display

<span id="page-227-0"></span>**NOTE** L'Autotuning dura circa 9 secondi.

Durante procedura di calcolo, la frequenza visualizzata è 0 Hz.

### **Ritorno alla modalità di funzionamento normale**

Se il processo di elaborazione si conclude regolarmente, è possibile tornare alla modalità di funzionamento normale. A tale scopo:

- in modalità PU: premere il tasto STOP
- in modalità di controllo esterno: interrompere il collegamento tra il morsetto STF o STR e il morsetto SD/PC (interruttore esterno o simile).

Se l'Autotuning non si conclude correttamente, i dati del motore calcolati non vengono registrati. In questo caso, resettare l'inverter e ripetere il processo.

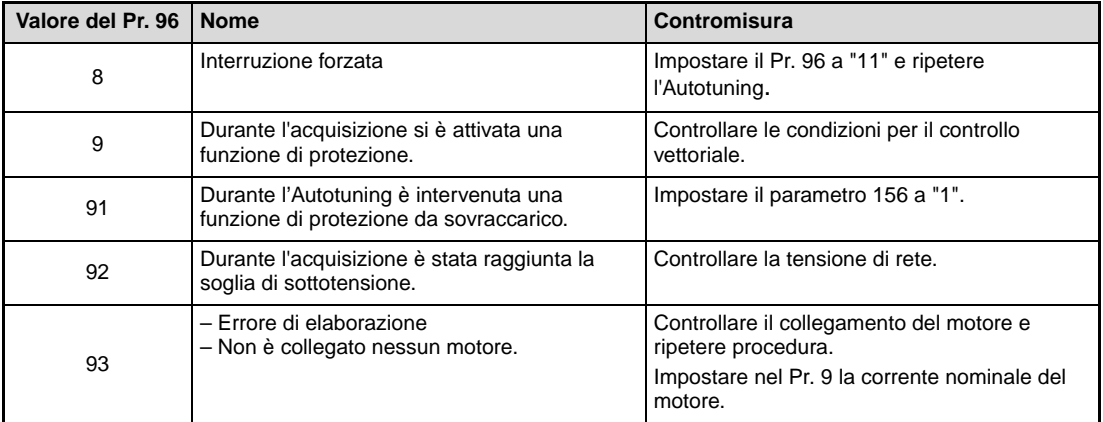

#### **Tab. 6-10:** Valori del parametro 96

Se l'autotuning viene interrotto in modo forzato, ad esempio premendo il tasto STOP o disattivando il segnale di start (STR o STF), è necessario resettare l'inverter e ripetere la procedura.

Se il motore viene utilizzato nelle condizioni sotto descritte, ripristinare il parametro 9 "Relé termico elettronico O/L" dopo avere eseguito l'Autotuning:

- Se la tensione del motore è di 200/220 V (400/440 V), 60 Hz, impostare il parametro 9 ad un valore pari a 1,1 volte la corrente nominale del motore.
- Se interviene la protezione da surriscaldamento attraverso un termistore PTC, o se il motore è provvisto di un sensore di temperatura (es. Klixon), impostare il parametro 9 a "0" (relè termico elettronico disabilitato).

Se si conosce la corrente magnetizzante del motore (corrente a vuoto), impostare il valore nel parametro 82.

**NOTE** I dati acquisiti rimangono memorizzati come parametri finché il processo non viene eseguito nuovamente.

> In caso di interruzione dell'alimentazione di rete, l'Autotuning si interrompe. Al ripristino della tensione di rete, l'inverter torna a operare in modalità normale. Se i segnali STF o STR sono inseriti, il motore si avvia.

> Durante l'Autotuning, gli eventuali errori vengono elaborati come nel funzionamento normale. La funzione di riavvio automatico viene disabilitata.

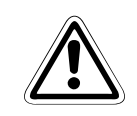

### **E ATTENZIONE:**

**Durante l'Autotuning può verificarsi una leggera rotazione del motore. Se tale rotazione dovesse causare problemi di sicurezza, bloccare il motore con un freno meccanico. Questa precauzione è particolarmente importante per le applicazioni di sollevamento. Il calcolo dei dati motore non viene condizionato dalla rotazione del motore.**

# **6.8 Frenatura DC e funzione di stop**

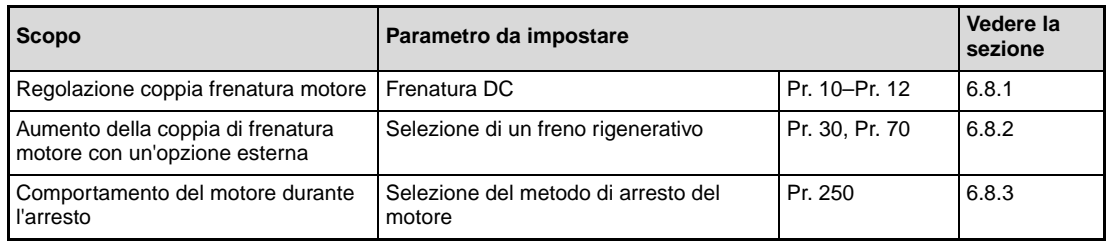

# <span id="page-230-0"></span>**6.8.1 Frenatura DC (Pr. 10 a Pr. 12)**

L'inverter FR-D700 SC EC dispone di una funzione di frenatura DC regolabile.

Applicando una tensione continua sullo statore, il motore viene rallentato fino all'arresto con un'azione simile a quella di un freno elettrodinamico. Questo consente di ottenere un comportamento di arresto estremamente preciso.

L'applicazione di una tensione continua nello statore permette di raggiungere coppie di frenatura intorno al 25 %–30 % della coppia nominale del motore.

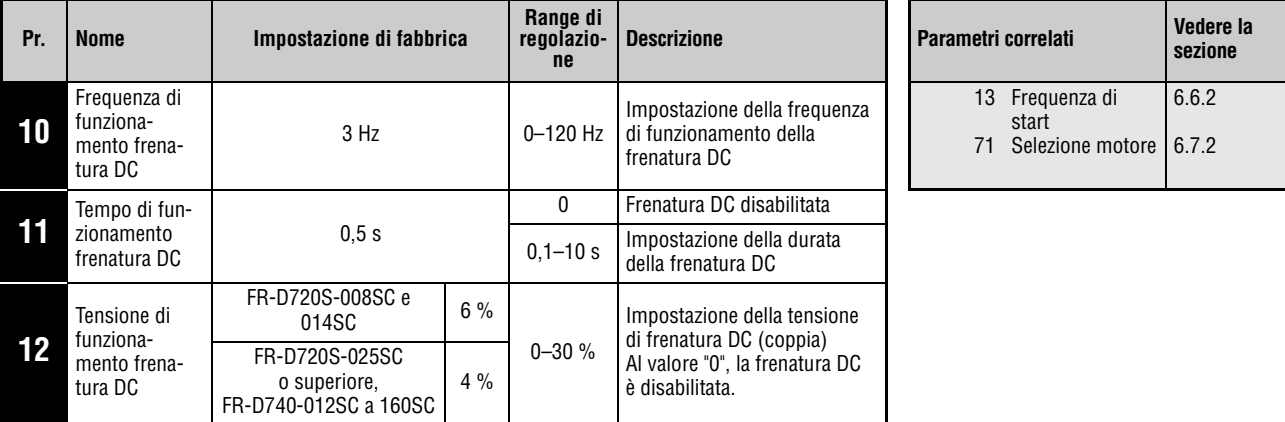

Questi parametri possono essere impostati solo se il parametro 160 è impostato a "0".

### **Impostazione della frequenza di funzionamento (Pr. 10)**

La frenatura DC viene attivata se durante la decelerazione la frequenza di uscita raggiunge il valore impostato nel Pr. 10.

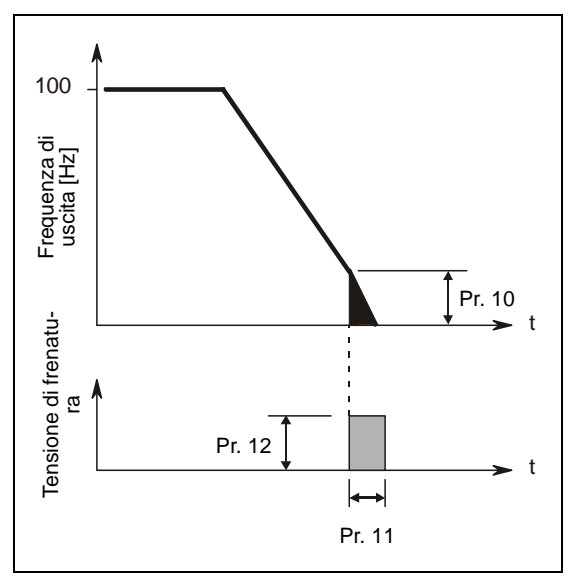

**Fig. 6-39:** Impostazione del Pr. 11 ad un valore tra 0,1 e 10 s

I000007C

### **Impostazione del tempo di frenatura (Pr. 11)**

Il parametro 11 imposta il tempo di funzionamento della frenatura DC.

Se il motore non si arresta a causa di un momento di inerzia elevato (J), aumentare il valore del parametro 11.

Per disabilitare la frenatura DC, impostare il parametro al valore "0". (Ad uno stop, il motore rallenta fino all'arresto).

#### **Impostazione della tensione di funzionamento (Pr. 12)**

Il parametro 12 imposta la tensione continua applicata come percentuale della tensione di alimentazione. La coppia di frenatura ha un andamento quasi proporzionale al valore della tensione continua.

Per disabilitare la frenatura DC, impostare il parametro al valore "0". (Ad uno stop, il motore rallenta fino all'arresto).

Se si utilizza un motore a coppia costante (SF-JRCA) o un motore energy saving (SF-HR, SF-HRCA), cambiare l'impostazione del parametro 12 come segue:

Motore a coppia costante SF-JRCA: FR-D720S-100SC o inferiore, FR-D740-080SC o inferiore ...4 % FR-D740-120SC o superiore..................................................2 %

Motore a risparmio energetico SF-HR, SF-HRCA: FR-D720S-100SC o inferiore, FR-D740-080SC o inferiore....4 %, FR-D740-120SC o superiore..................................................3 %

**NOTE** Se il parametro 12 è impostato ad uno dei valori sequenti per gli inverter FR-D740-120SC e 160SC, il valore del parametro cambia automaticamente in base all'impostazione del parametro 71:

#### **Parametro 12 = 4 % (impostazione di fabbrica)**

L'impostazione del parametro 12 viene cambiata automaticamente al 2 % se il parametro 71 viene cambiato da un valore corrispondente a un motore standard (0, 3, 23, 40, 43) ad un valore corrispondente a un motore a coppia costante (1, 13, 50, 53).

#### **Parametro 12 = 2 %**

L'impostazione del parametro 12 viene cambiata automaticamente al 4 % se il parametro 71 viene cambiato da un valore corrispondente a un motore a coppia costante (1, 13, 50, 53) ad un valore corrispondente a un motore standard (0, 3, 23, 40, 43).

La coppia frenante viene limitata in modo tale che la corrente di uscita rimanga al di sotto della corrente nominale dell'inverter, anche in caso di aumento del parametro 12.

La frenatura DC non deve essere utilizzata in sostituzione del freno meccanico.

# <span id="page-233-0"></span>**6.8.2 Selezione della funzione rigenerativa (Pr. 30, Pr. 70)**

- Se il funzionamento dell'inverter è caratterizzato da frequenti processi di avvio e di arresto, utilizzare una resistenza di frenatura esterna FR-ABR o un'unità di frenatura FR-BU2 per aumentare la potenza frenante.
- Per utilizzare in modo continuo la funzione rigenerativa, usare un convertitore di potenza rigenerata in rete (FR-CV).

L'unità opzionale FR-HC permette di ridurre le armoniche, aumentare il fattore di potenza o usare la funzione rigenerativa in modo continuo.

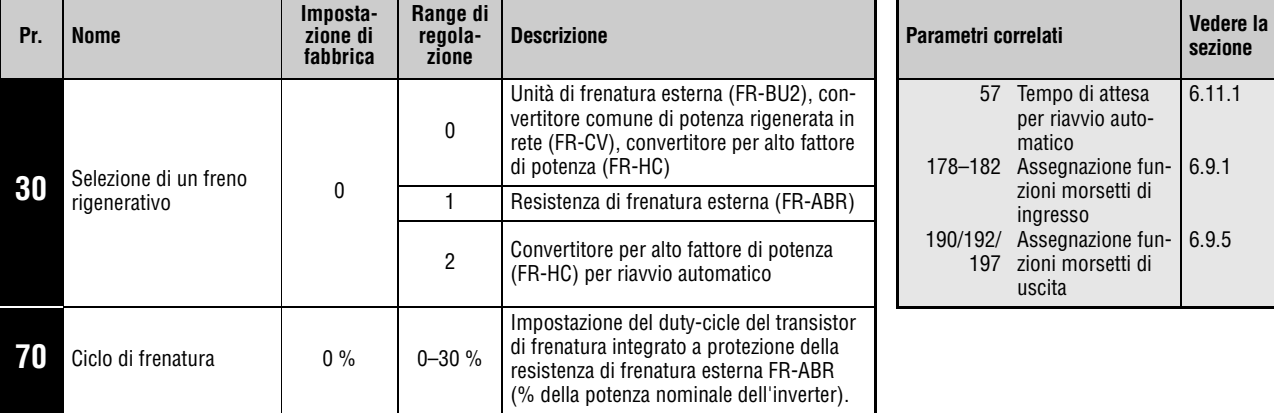

Questi parametri possono essere impostati solo se il parametro 160 è impostato a "0".

**Collegamento di un'unità di frenatura esterna (FR-BU2), di un convertitore di potenza rigenerata in rete (FR-CV) o di un convertitore per alto fattore di potenza (FR-HC)** 

- Impostare il parametro 30 a "2" (impostazione di fabbrica). L'impostazione del parametro 70 non è consentita. Il tempo di attivazione relativo è il seguente: FR-D720S-025SC a 100SC..........3 % FR-D740-012SC o superiore........ 2 %
- Assegnare ad un morsetto d'ingresso il segnale X10. X10: collegamento FR-HC, FR-CV (segnale di abilitazione funzionamento inverter) Per eseguire il coordinamento di protezione con le unità FR-HC o FR-CV, usare il segnale di abilitazione del funzionamento da inverter per spegnere l'uscita dell'inverter. Inserire il segnale RDY delle unità FR-HC (segnale RDYB dell'unità FR-CV).
- Per assegnare ad un morsetto la funzione X10, impostare uno dei parametri da 178 a 182 al valore "10".

#### **Uso di una resistenza di frenatura esterna (FR-ABR) (FR-D720S-025SC o superiore, FR-D740-012SC o superiore)**

Per utilizzare una resistenza di frenatura esterna (FR-ABR), impostare il parametro 30 a "1". Impostare il parametro 70 a 10 %.

**Uso di un convertitore per alto fattore di potenza (FR-HC) e attivazione del riavvio automatico dopo breve interruzione della rete**

- Se il riavvio automatico dopo un buco di rete è attivato sia sul convertitore per alto fattore di potenza che sull'inverter (impostazione del parametro 57 diversa da "9999"), impostare il parametro 30 a "2".
- Impostare il parametro 70 a "0 %" (impostazione di fabbrica).
- Se durante il funzionamento dell'inverter il convertitore per alto fattore di potenza (FR-HC) rileva un buco di rete, viene emesso il segnale RDY e il motore gira per inerzia. Se alla ripresa dell'alimentazione il segnale RDY viene spento, l'inverter rileva la velocità del motore (in base all'impostazione del parametro 162, "Riavvio automatico dopo buco di rete") e si riavvia.

#### **Sovraccarico energia rigenerativa e segnale di preallarme (segnale RBP)**

- Se l'energia rigenerativa raggiunge l'85 % del valore impostato nel parametro 70, compare un preallarme RB e viene emesso il segnale RBP. Se l'energia rigenerativa arriva al 100 % si verifica un allarme di sovratensione (E.OV1–E.OV3). Se il parametro 30 è impostato a "0", il preallarme RB non viene emesso.
- L'emissione del preallarme RB non causa lo spegnimento dell'inverter.
- Per assegnare ad un morsetto il segnale RBP, impostare uno dei parametri 190, 192 o 197 a "7" (logica positiva) od a "107" (logica negativa).

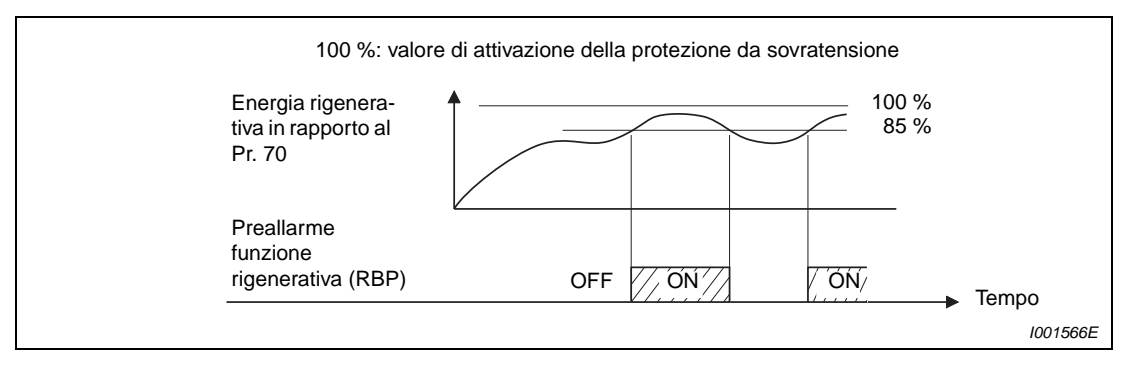

 **Fig. 6-40:** Sovraccarico della funzione rigenerativa

**NOTE** Al posto del morsetto X10 è possibile utilizzare il morsetto MRS.

Per maggiori informazioni sul collegamento di una resistenza di frenatura esterna (FR-ABR), di un'unità di frenatura esterna (FR-BU2), di un convertitore per alto fattore di potenza (FR-HC) e del convertitore di potenza rigenerata in rete (FR-CV), vedere la sezione [3.6](#page-67-0).

La modifica delle funzioni dei morsetti mediante i parametri da 178 a 182, 190, 192 o 197 influisce anche su altre funzioni. Prima di modificare le impostazioni dei parametri, controllare le funzioni assegnate ai morsetti.

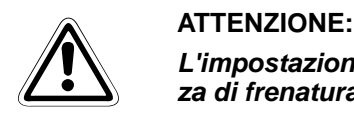

**L'impostazione del parametro 70 non può superare il valore consentito per la resistenza di frenatura; diversamente, quest'ultima potrebbe surriscaldarsi.**

# <span id="page-235-0"></span>**6.8.3 Selezione della modalità di stop (Pr. 250)**

Il parametro 250 permette di selezionare il metodo di arresto del motore (decelerazione fino all'arresto o rallentamento fino all'arresto) alla disattivazione del segnale di avvio (STR/STF). Questa funzione viene usata, ad esempio, per arrestare il motore con un freno meccanico allo spegnimento del segnale di avvio. È inoltre possibile selezionare il funzionamento del segnale di start (vedere la sezione [6.9.4](#page-243-0)).

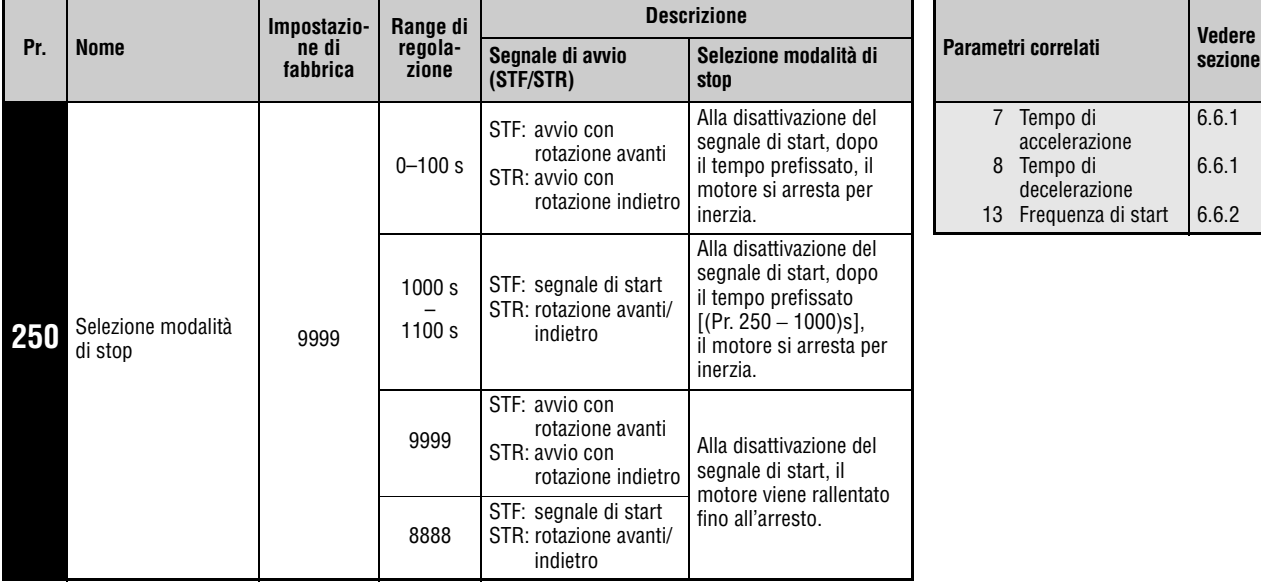

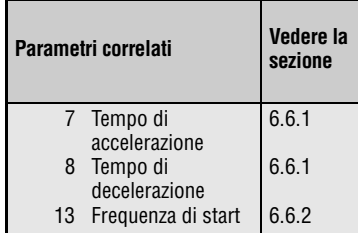

Questo parametro può essere impostato solo se il parametro 160 è impostato a "0".

Se il parametro 250 è impostato su "8888" o su "9999", disattivando il segnale di start il motore viene rallentato fino all'arresto.

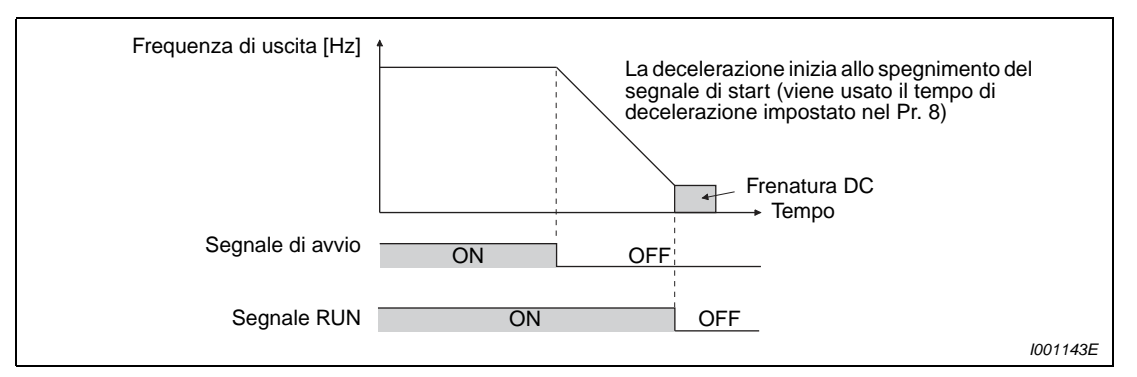

 **Fig. 6-41:** Metodo di arresto con il parametro 250 = 9999

Se il parametro 250 è impostato a un valore diverso da "8888" o "9999", l'inverter azzera l'uscita dopo il tempo impostato nel parametro 250 [se è impostato un valore tra 1000 e 1100, il tempo è (Pr. 250 − 1000) s]. Il motore si arresta per inerzia.

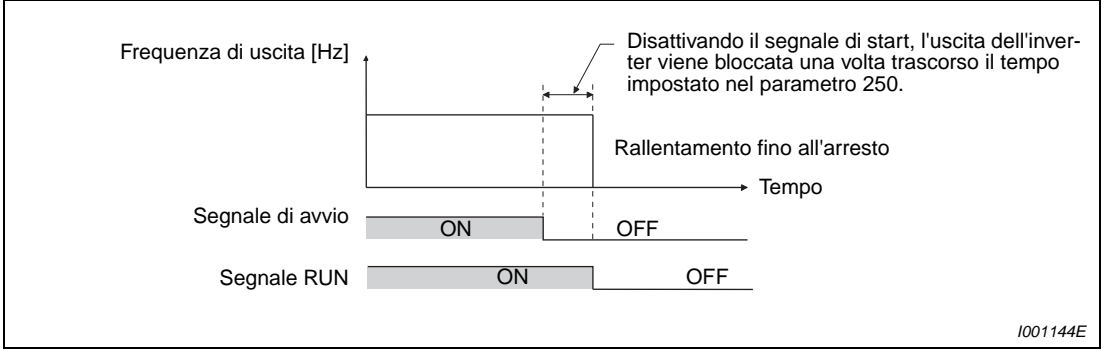

 **Fig. 6-42:** Metodo di arresto se il parametro 250 ≠ 8888 o 9999

**NOTE** Il segnale RUN cambia di stato non appena si disattiva l'uscita dell'inverter.

Il metodo di arresto selezionato non ha effetto se è attiva una delle seguenti funzioni:

- -Selezione arresto in caso di caduta dell'alimentazione (Pr. 261)
- -Arresto da PU (Pr. 75)
- -Decelerazione fino all'arresto in seguito ad un errore di comunicazione (Pr. 502)
- -Modalità Jog

Se il parametro 250 contiene un valore diverso da 9999 o 8888, l'accelerazione/decelerazione viene eseguita secondo il comando di frequenza, fino a quando il segnale di start si disattiva e l'uscita viene disabilitata.

Se durante l'arresto con decelerazione fino allo stop viene riattivato il segnale di start, il motore si avvia alla frequenza impostata nel parametro 13.

# **6.9 Assegnazione delle funzioni dei morsetti**

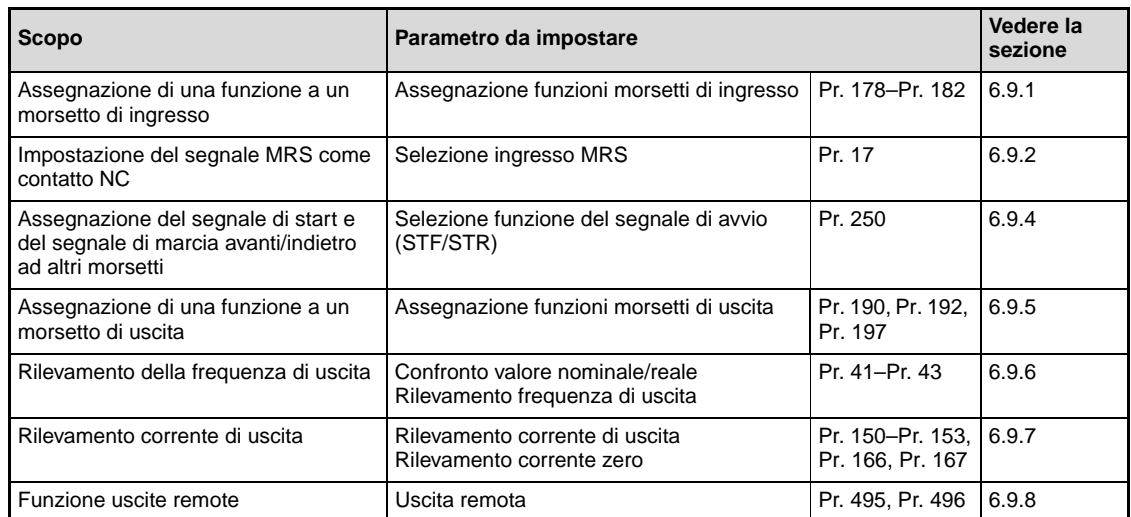

# <span id="page-237-0"></span>**6.9.1 Selezione delle funzioni dei morsetti di ingresso (Pr. 178 a Pr. 182)**

Con i parametri da 178 a 182 è possibile assegnare ai morsetti di ingresso le seguenti funzioni:

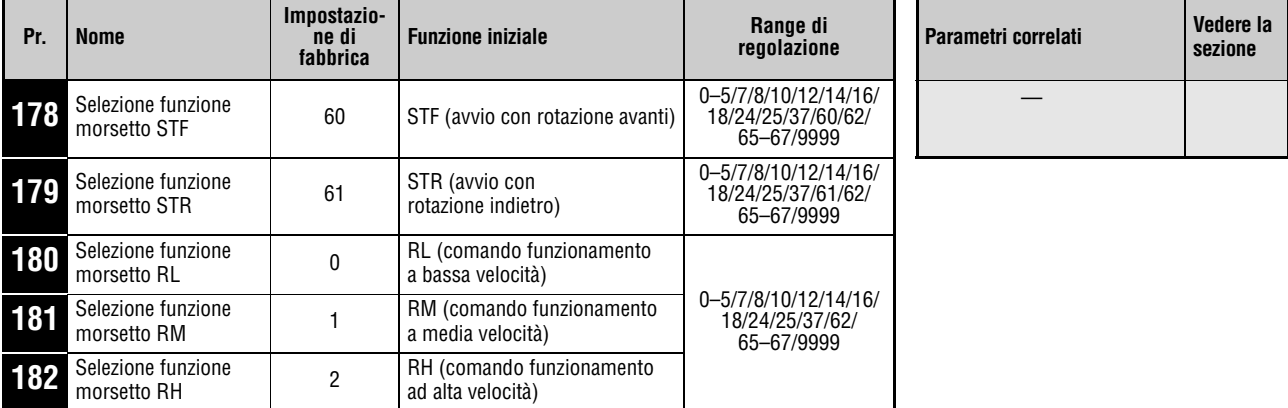

Questi parametri possono essere impostati solo se il parametro 160 è impostato a "0".

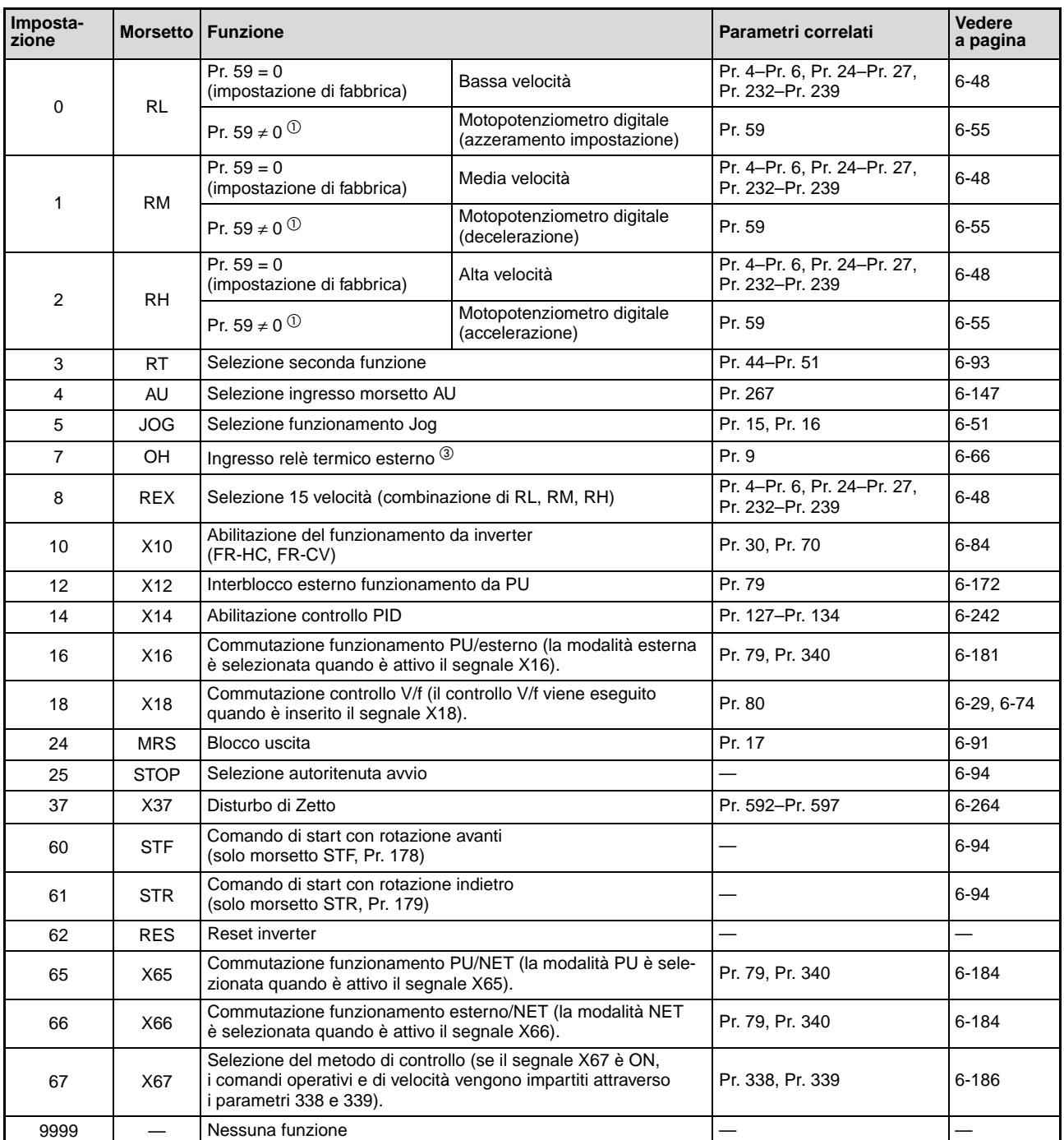

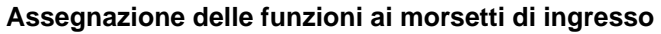

**Tab. 6-11:** Assegnazione delle funzioni ai morsetti di ingresso

 $^{\textcircled{1}}$  Le funzioni dei morsetti RL, RM e RH vengono modificate impostando il Pr. 59 ≠ 0.

<sup>2</sup> Il segnale è attivo quando il contatto è aperto.

**NOTE** La modifica delle funzioni dei morsetti mediante i parametri da 178 a 182 influisce anche su altre funzioni. Prima di modificare le impostazioni dei parametri, controllare le funzioni assegnate ai morsetti.

> Una stessa funzione può essere assegnata a più morsetti. Nel caso di più morsetti ai quali è assegnata la stessa funzione, il collegamento logico reciproco fra i morsetti è OR.

Le priorità dei comandi di frequenza sono, nell'ordine: JOG > RH/RM/RL/REX > PID (X14).

Se il segnale X10 per l'unità opzionale FR-HC o FR-CV non è assegnato, questa funzione viene svolta dal morsetto MRS.

Se il parametro 79 è impostato a "7" e il segnale di interblocco esterno del funzionamento PU (X12) non è assegnato, questa funzione può essere svolta dal morsetto MRS.

Le impostazioni multivelocità (7 velocità) e il motopotenziometro digitale sono controllati dagli stessi morsetti, perciò non è possibile utilizzare contemporaneamente queste funzioni.

Se è attivo il segnale X18 per la selezione del controllo V/f, sono attive anche tutte le altre seconde funzioni. Durante il funzionamento, la commutazione tra il controllo V/f e il controllo vettoriale è disabilitata. In questo caso vengono attivate solo le seconde funzioni.

L'attivazione del morsetto AU disattiva il morsetto 2 (ingresso in tensione).

#### **Tempo di risposta dei segnali**

Il tempo di risposta del segnale X10 è entro 2 ms. Il tempo di risposta degli altri segnali è inferiore a 20 ms.

# <span id="page-240-0"></span>**6.9.2 Blocco uscita (segnale MRS, Pr. 17)**

Il parametro 17 permette di stabilire se l'uscita dell'inverter debba essere bloccata o meno dal segnale MRS.

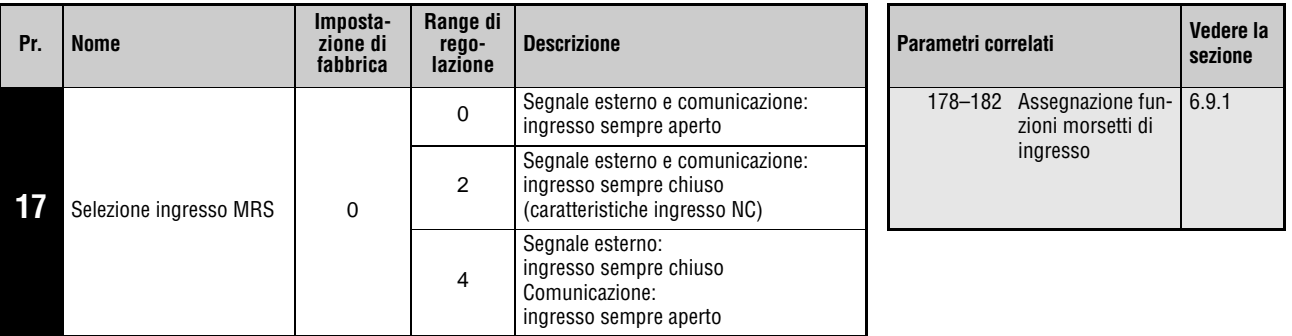

Questo parametro può essere impostato solo se il parametro 160 è impostato a "0".

### **Blocco uscita**

L'attivazione del segnale MRS produce il blocco dell'uscita dell'inverter; il motore si arresta per inerzia. Per assegnare a un morsetto la funzione MRS, impostare uno dei parametri da 178 a 182 al valore "24".

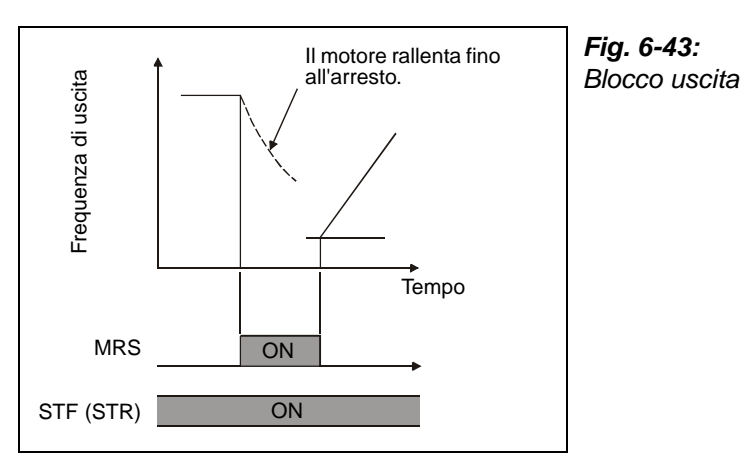

I001325C

La funzione di blocco uscita può essere utilizzata nei seguenti casi:

● Quando viene usato un freno meccanico (ad es. un freno elettromagnetico) per arrestare il motore.

Azionando il freno meccanico l'uscita dell'inverter viene disattivata.

- Per fornire un interblocco per disabilitare il funzionamento dell'inverter. Con il segnale MRS attivo, l'inverter non può essere avviato neppure attivando il segnale di start.
- Quando si desidera rallentare il motore fino all'arresto. Disinserendo il segnale di avvio, il motore decelera fino all'arresto nel tempo di decelerazione impostato. Se tuttavia l'uscita dell'inverter viene disattivata con il segnale MRS, il motore si ferma per inerzia.

### **Selezione ingresso MRS**

Impostando il parametro 17 a "2", il segnale MRS (blocco uscita) può essere cambiato nella caratteristica di ingresso NC. Quando il segnale MRS si attiva (apre), l'inverter spegne l'uscita.

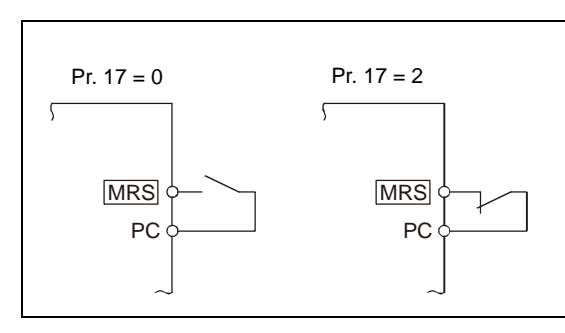

**Fig. 6-44:** Collegamento del morsetto MRS in logica PNP

I000011C

### **Attivazione del blocco uscita mediante un segnale esterno o da PLC (Pr. 17 = 4)**

Impostando il parametro 17 a "4", il segnale MRS viene cambiato nella caratteristica di ingresso NC in risposta a un segnale esterno, mentre l'invio del segnale MRS da un'unità PLC porta l'ingresso in posizione normalmente aperta. Questa funzione può essere utile per controllare l'inverter mediante la comunicazione seriale mantenendo attiva la funzione di blocco uscita attraverso il segnale esterno.

| <b>Segnale MRS</b> | Segnale MRS<br>da PLC | Pr. 17                     |                            |                            |  |  |
|--------------------|-----------------------|----------------------------|----------------------------|----------------------------|--|--|
| esterno            |                       |                            | 2                          |                            |  |  |
| <b>OFF</b>         | OFF                   | Funzionamento<br>abilitato | Blocco uscita              | Blocco uscita              |  |  |
| OFF                | OΝ                    | Blocco uscita              | Blocco uscita              | Blocco uscita              |  |  |
| OΝ                 | OFF                   | Blocco uscita              | Blocco uscita              | Funzionamento<br>abilitato |  |  |
| OΝ                 | OΝ                    | Blocco uscita              | Funzionamento<br>abilitato | Blocco uscita              |  |  |

**Tab. 6-12:** Attivazione del blocco uscita mediante un segnale esterno o un'unità PLC

**NOTE** Assegnando un morsetto esterno per l'immissione del segnale MRS, l'uscita dell'inverter può essere disinsattivata in ogni modalità di funzionamento.

> La modifica delle funzioni dei morsetti mediante i parametri da 178 a 182 influisce anche su altre funzioni. Prima di modificare le impostazioni dei parametri, controllare le funzioni assegnate ai morsetti.

## <span id="page-242-0"></span>**6.9.3 Selezione della seconda funzione dei parametri (morsetto RT, Pr. 155)**

Per selezionare la seconda funzione dei parametri è possibile utilizzare il segnale RT. Per assegnare a un morsetto la funzione RT, impostare uno dei parametri da 178 a 182 al valore "3".

La commutazione tra le funzioni dei parametri può essere utile nei seguenti casi:

- commutazione tra uso normale e di emergenza in caso di errore
- commutazione fra carico pesante e leggero
- variazione del tempo di accelerazione/decelerazione
- commutazione fra le caratteristiche del motore principale e secondario.

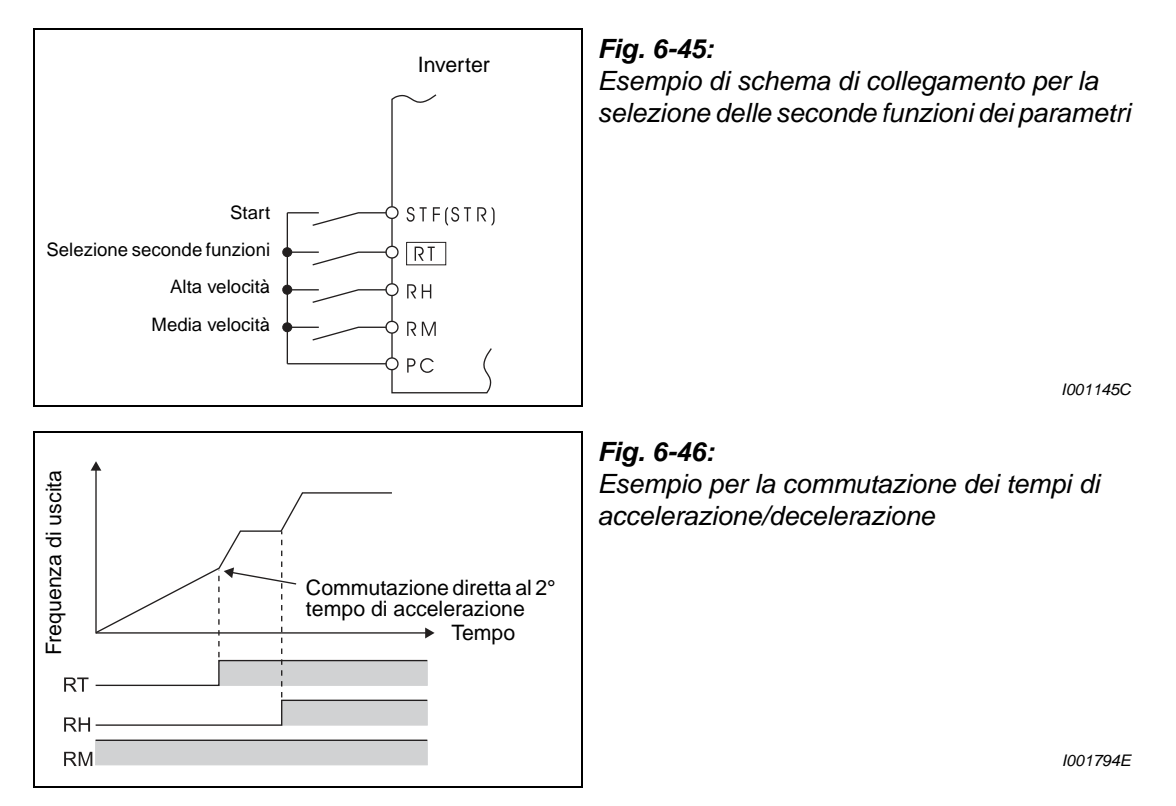

Le seguenti funzioni possono essere impostate come seconde funzioni:

| <b>Funzione</b>                      | Numero parametro come | Vedere a       |          |  |
|--------------------------------------|-----------------------|----------------|----------|--|
|                                      | 1° funzione           | 2° funzione    | pagina   |  |
| Booster di coppia (manuale)          | Pr. 0                 | Pr. 46         | $6 - 26$ |  |
| Frequenza base                       | Pr.3                  | Pr. 47         | $6 - 44$ |  |
| Tempo di accelerazione               | Pr. 7                 | Pr. 44         | $6 - 59$ |  |
| Tempo di decelerazione               | Pr. 8                 | Pr. 44, Pr. 45 | $6 - 59$ |  |
| Funzione di relè termico elettronico | Pr. 9                 | Pr. 51         | 6-66     |  |
| Limite di prevenzione allo stallo    | Pr. 22                | Pr. 48         | $6 - 33$ |  |
| Selezione motore                     | Pr. 71                | Pr. 450        | $6 - 72$ |  |

**Tab. 6-13:** Seconde funzioni disponibili

NOTE Se il segnale RT è inserito sono attive tutte le seconde funzioni indicate nella tabella.

La modifica dell'assegnazione dei morsetti mediante i parametri 178 a 182 influisce anche su altre funzioni. Controllare perciò le funzioni dei morsetti prima di procedere all'impostazione dei parametri.

# <span id="page-243-0"></span>**6.9.4 Selezione del segnale di start (morsetti STF, STR, STOP, Pr. 250)**

Il parametro 250 permette di selezionare la modalità di funzionamento del segnale di start (STF/ STR).

Permette inoltre di selezionare il metodo di arresto del motore (decelerazione fino allo stop o rallentamento fino all'arresto) in risposta alla disattivazione del segnale di start. Questa funzione viene usata, ad esempio, per arrestare il motore con un freno meccanico insieme allo spegnimento del segnale di start (vedere la sezione [6.8.3\)](#page-235-0).

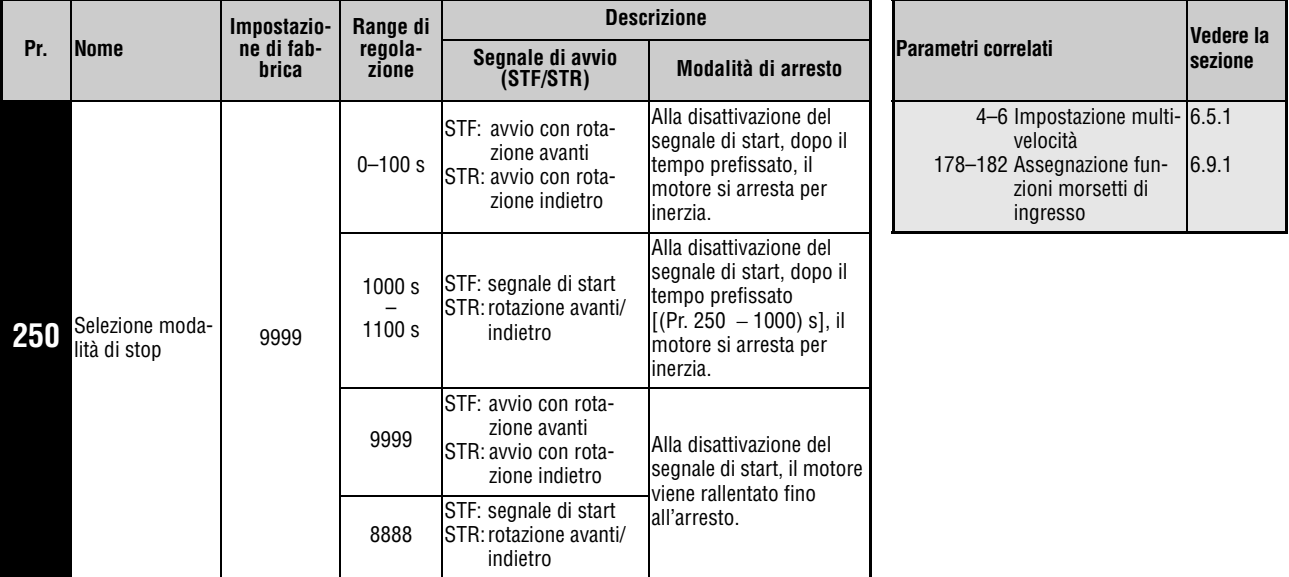

Questo parametro può essere impostato solo se il parametro 160 è impostato a "0".

### **Collegamento a 2 fili (STF e STR)**

Le figure seguenti mostrano un tipo di collegamento a 2 fili.

Nell'impostazione iniziale, i segnali di rotazione avanti/indietro (STF/STR) sono usati come segnali di avvio e arresto. Attivando questi segnali il motore si avvia nella direzione corrispondente. Se i segnali vengono inseriti (o disinseriti) contemporaneamente durante il funzionamento, l'inverter decelera fino all'arresto.

Il comando di impostazione frequenza può essere eseguito sia inviando una tensione di 0 a 10 V DC ai morsetti 2-5, sia impostando i valori richiesti nei parametri da 4 a 6 (vedere anche la sezione [6.5.1\)](#page-197-0).

Se il parametro 250 è impostato a "1000–1100" od a "8888", il segnale STF viene interpretato come segnale di start e il segnale STR come comando per la direzione di rotazione.

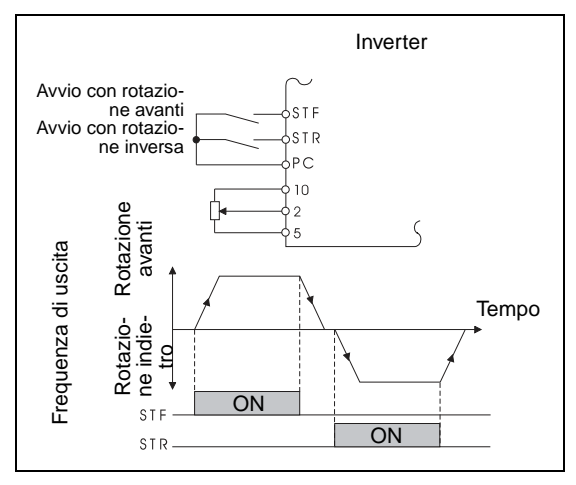

**Fig. 6-47:** Schema per collegamento a 2 fili  $(Pr. 250 = 9999)$ 

I001148E

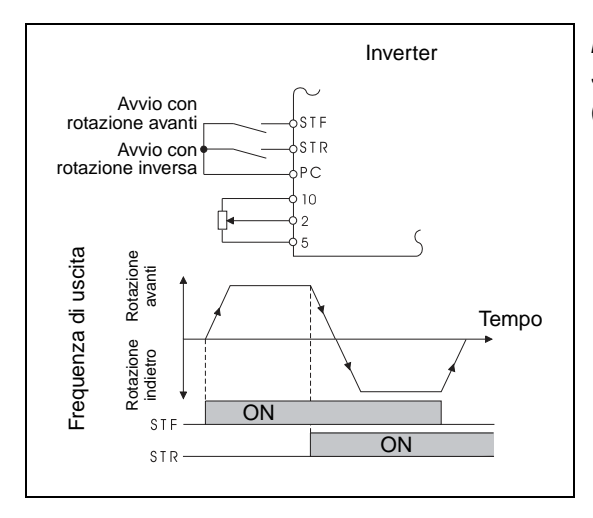

**Fig. 6-48:** Schema per collegamento a 2 fili  $(Pr. 250 = 8888)$ 

I001149E

**NOTE** Se il parametro 250 è impostato ai valori "0–100" o "1000–1100", disattivando il segnale di start il motore rallenta per inerzia fino all'arresto (vedere la sezione [6.8.3](#page-235-0)).

> Nella configurazione iniziale, i segnali STF e STR sono assegnati ai morsetti STF e STR. Mediante il parametro 178, il segnale STF può essere assegnato esclusivamente al morsetto STF, mediante il parametro 179 il segnale STR può essere assegnato esclusivamente al morsetto STR.

# **Collegamento a 3 fili (STF, STR e STOP)**

Le figure seguenti mostrano un tipo di collegamento a 3 fili.

La selezione di autoritenuta allo start viene abilitata attivando il segnale di STOP. I segnali STF e STR fungono da segnali di avvio.

Se il segnale di start (STF o STR) viene attivato e poi disattivato, il segnale viene ritenuto e il motore si avvia. Per cambiare la direzione di rotazione, attivare il segnale STR (STF) e quindi disattivarlo. Per arrestare l'inverter, disattivare il segnale di STOP. Il segnale STOP può essere assegnato a un morsetto impostando uno dei parametri da 178 a 182 a "25".

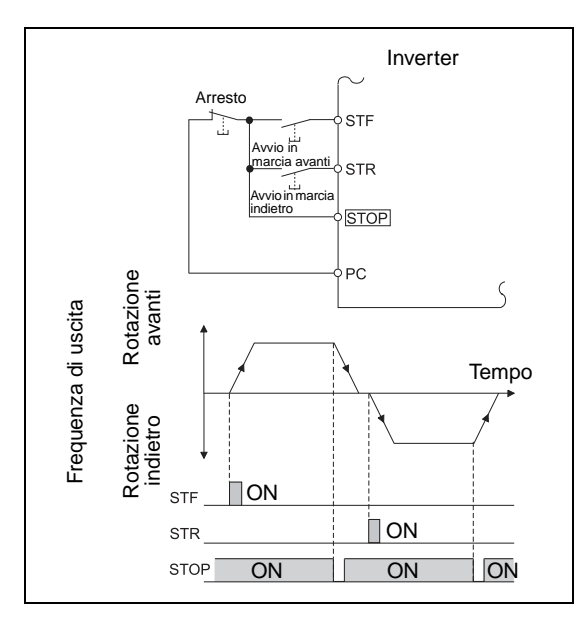

**Fig. 6-49:** Schema per collegamento a 3 fili  $(Pr. 250 = 9999)$ 

I001150E

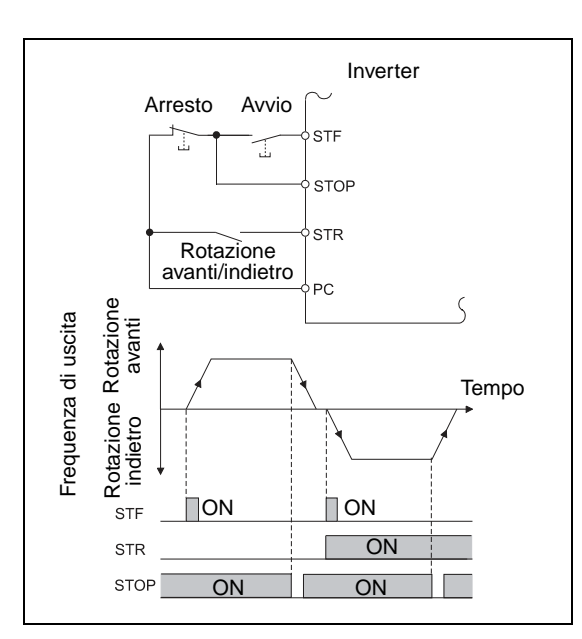

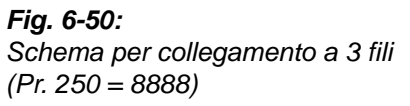

I001151E

NOTE Il segnale JOG ha la precedenza sul segnale STOP, di conseguenza l'attivazione del morsetto JOG disabilita il segnale di stop.

> Se il segnale MRS è acceso per bloccare l'uscita, la funzione di autoritenuta non viene disattivata.

## **Funzione del morsetto STF/STR**

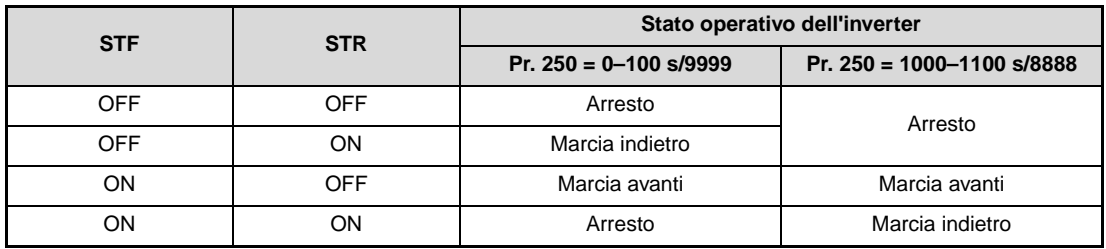

**Tab. 6-14:** Funzione del morsetto STF/STR

# <span id="page-247-0"></span>**6.9.5 Selezione delle funzioni dei morsetti di uscita (Pr. 190, Pr. 192, Pr. 197)**

Con i parametri 190, 192 o 197 è possibile modificare le funzioni dei morsetti di uscita open collector e relè.

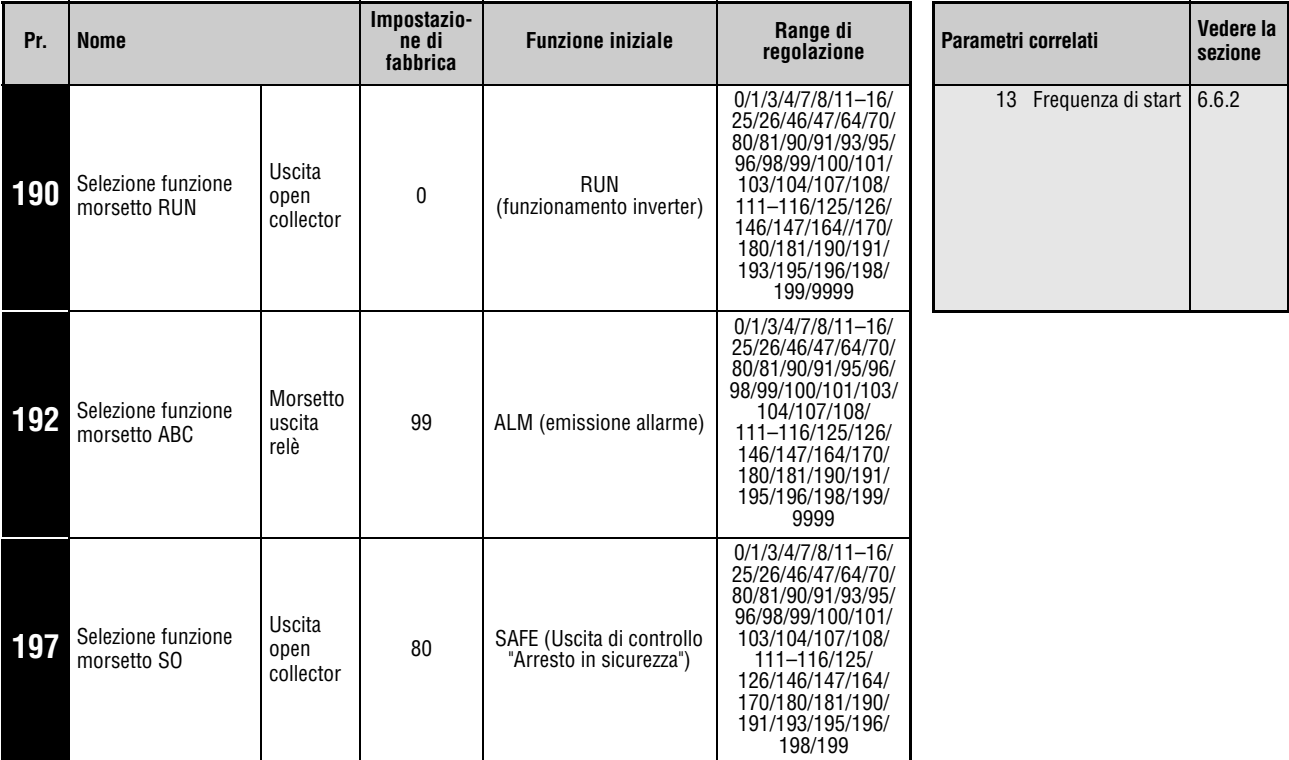

Questi parametri possono essere impostati solo se il parametro 160 è impostato a "0".

La tabella seguente mostra le funzioni dei morsetti di uscita. 0–99: Logica positiva PNP 100–199: Logica negativa NPN

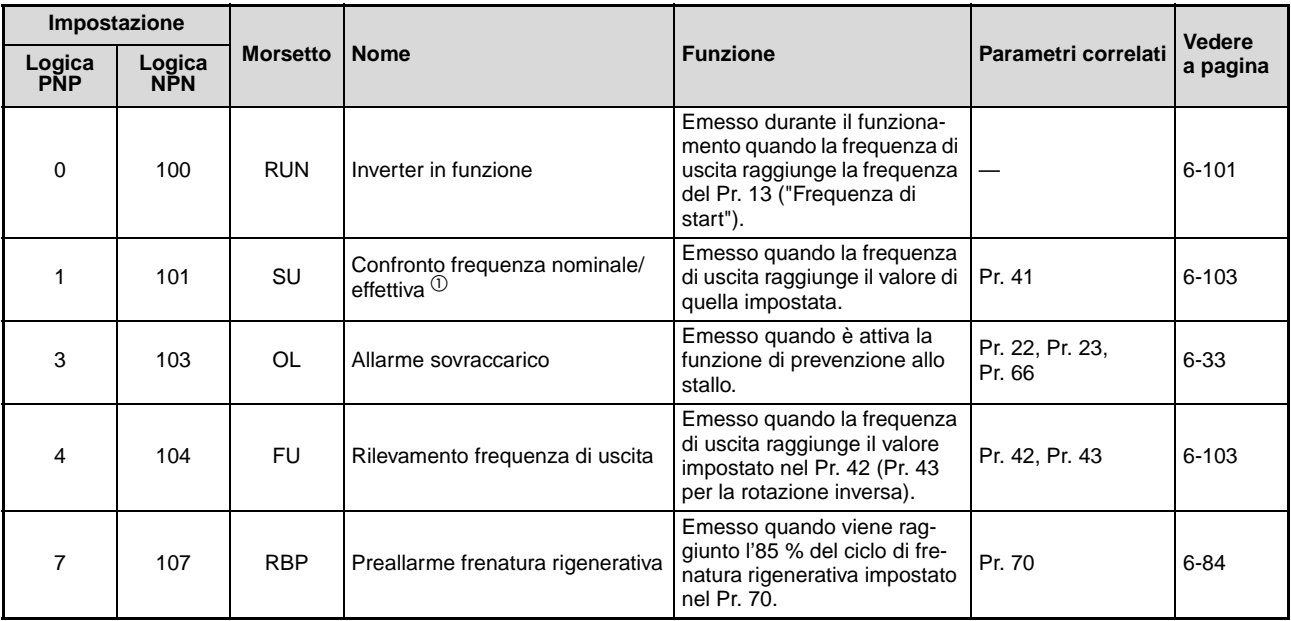

**Tab. 6-15:** Assegnazione delle funzioni ai morsetti di uscita (1)

| Impostazione         |               |                   |                                                                                             |                                                                                                    |                                     | Vedere a<br>pagina |
|----------------------|---------------|-------------------|---------------------------------------------------------------------------------------------|----------------------------------------------------------------------------------------------------|-------------------------------------|--------------------|
| Logica<br><b>PNP</b> | Logica<br>NPN | <b>Morsetto</b>   | <b>Funzione</b><br>Nome                                                                     |                                                                                                    | Parametri correlati                 |                    |
| 8                    | 108           | <b>THP</b>        | Preallarme funzione relè termico<br>elettronico                                             | Emesso quando il valore<br>cumulativo della funzione di<br>relè termico elettronico rag-<br>giunge l'85 %.<br>(Si attiva quando la prote-<br>zione della funzione di relè<br>termico elettronico raggiunge<br>(E.THT/E.THM) il 100 %). | Pr. 9, Pr. 51                       | $6 - 70$           |
| 11                   | 111           | RY                | Inverter pronto                                                                             | Emesso quando l'inverter può<br>essere avviato abilitando il<br>segnale di start oppure<br>quando è in funzione.                                                                                                    |                                     | $6 - 101$          |
| 12                   | 112           | Y <sub>12</sub>   | Rilevamento corrente uscita                                                                 | Emesso quando la corrente di<br>uscita supera il valore impo-<br>stato nel Pr. 150 per un<br>tempo superiore a quello<br>impostato nel Pr. 151.                                                                                        | Pr. 150, Pr. 151                    | $6 - 105$          |
| 13                   | 113           | Y13               | Rilevamento corrente zero                                                                   | Emesso quando la corrente in<br>uscita scende al di sotto del<br>valore impostato nel Pr. 152<br>per un tempo superiore a<br>quello impostato nel Pr. 153.                                                                             | Pr. 152, Pr. 153                    | $6 - 105$          |
| 14                   | 114           | <b>FDN</b>        | Limite inferiore PID                                                                        | Emesso quando il valore di<br>feedback scende sotto il limite<br>inferiore del controllo PID.                                                                                                    |                                     |                    |
| 15                   | 115           | <b>FUP</b>        | Limite superiore PID                                                                        | Emesso quando il valore di<br>feedback supera il limite<br>superiore del controllo PID.                                                                                                    | Pr. 127-Pr. 134,<br>Pr. 575-Pr. 577 | $6 - 242$          |
| 16                   | 116           | <b>RL</b>         | Uscita PID rotazione avanti/indie-<br>tro                                                   | Emesso quando la rotazione<br>avanti viene eseguita in con-<br>trollo PID.                                                                                                    |                                     |                    |
| 25                   | 125           | <b>FAN</b>        | Guasto ventola                                                                              | Emesso quando vi è un gua-<br>sto alla ventola.                                                                                                    | Pr. 244                             | 6-270              |
| 26                   | 126           | <b>FIN</b>        | Preallarme surriscaldamento dis-<br>sipatore                                                | Emesso quando la tempera-<br>tura del dissipatore raggiunge<br>circa l'85% della temperatura<br>che attiva la protezione da<br>surriscaldamento.                                                                                       |                                     | $7 - 12$           |
| 46                   | 146           | Y46               | Metodo di decelerazione al<br>sopravvenire di un buco di rete<br>(ritenuto fino a rilascio) | Emesso quando viene ese-<br>guita la funzione di decelera-<br>zione durante l'interruzione<br>dell'alimentazione.                                                                                                    | Pr. 261                             | 6-134              |
| 47                   | 147           | <b>PID</b>        | Controllo PID                                                                               | Emesso durante il<br>controllo PID.                                                                                                    | Pr. 127-Pr. 134,<br>Pr. 575-Pr. 577 | 6-242              |
| 64                   | 164           | Y64               | Riavvio automatico                                                                          | Emesso durante il riavvio<br>o il reset automatico.                                                                                                    | Pr. 65-Pr. 69                       | $6 - 138$          |
| 70                   | 170           | <b>SLEEP</b>      | Stato SLEEP                                                                                 | Il segnale si attiva quando<br>viene interrotta l'uscita PID<br>(stato SLEEP attivo).                                                                                                    | Pr. 127-Pr. 134,<br>Pr. 575-Pr. 577 | 6-242              |
| 80                   | 180           | SAFE              | Uscita di controllo<br>"Arresto in sicurezza"                                               | Il segnale si attiva quando<br>l'uscita dell'inverter viene<br>disabilitata dalla funzione di<br>arresto in sicurezza (nessun<br>errore).                                                                                              |                                     | $3-22$             |
| 81                   | 181           | SAFE <sub>2</sub> | Uscita di controllo 2<br>"Arresto in sicurezza"                                             | Il segnale si attiva quando il<br>segnale di guasto del circuito<br>di sicurezza (E.SAF) non<br>è attivo (nessun guasto cir-<br>cuito di sicurezza).                                                                                   |                                     | $3 - 22$           |

**Tab. 6-15:** Assegnazione delle funzioni ai morsetti di uscita (2)

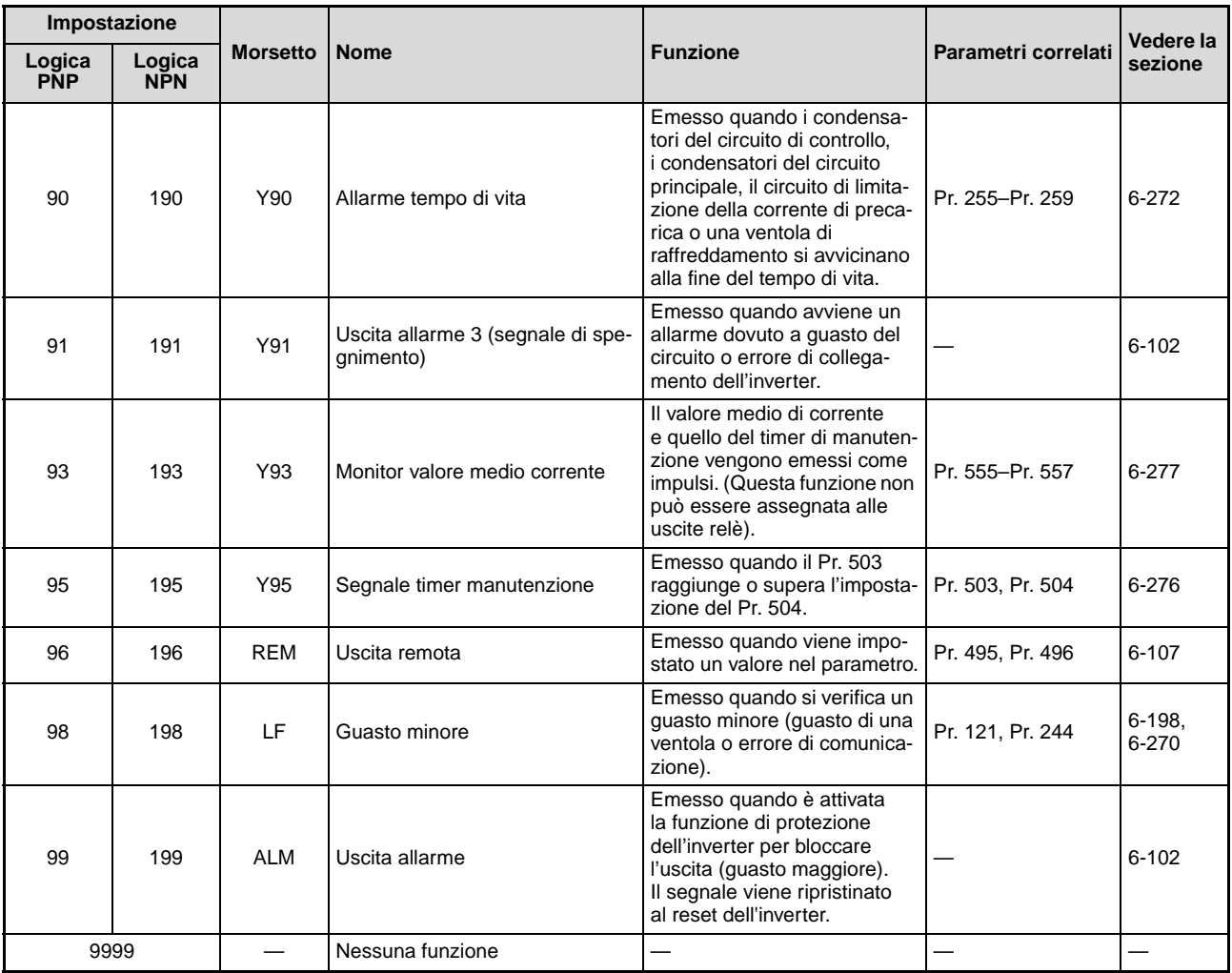

**Tab. 6-15:** Assegnazione delle funzioni ai morsetti di uscita (3)

 $^{\text{\textregistered}}$  Quando l'impostazione della frequenza viene cambiata usando un segnale analogico o il dial digital della tastiera integrata, l'uscita del segnale SU (raggiungimento frequenza) può alternativamente accendersi e spegnersi in base alla velocità e al tempo di accelerazione/ decelerazione. L'alternanza non avviene quando l'impostazione del tempo di accelerazione/decelerazione è pari a "0 s".

**NOTE** Una stessa funzione può essere assegnata a più morsetti.

Quando viene eseguita una funzione, l'uscita corrispondente si apre se il valore impostato è compreso tra 0 e 99, mentre si chiude se il valore impostato è compreso tra 100 e 199.

La modifica dell'assegnazione dei morsetti mediante i parametri 190, 192 o 197 influisce anche su altre funzioni. Controllare perciò le funzioni dei morsetti prima di procedere all'impostazione dei parametri.

Non assegnare alle uscite A, B e C segnali il cui stato cambia frequentemente, poiché in tal caso i contatti dei relè potrebbero usurarsi precocemente.

I potenziali di riferimento dei singoli morsetti sono descritti nella sezione [3.4.](#page-48-0)

### <span id="page-250-0"></span>**Segnale di inverter pronto (RY) e segnale di inverter in funzione (RUN)**

Quando l'inverter è pronto per il funzionamento, l'uscita del segnale RY è attiva (e rimane attiva anche durante il funzionamento).

Quando la frequenza di uscita dell'inverter raggiunge o supera il valore del Pr. 13 "Frequenza di start", si attiva l'uscita del segnale di funzionamento inverter (RUN). Il segnale non è attivo durante l'arresto dell'inverter o mentre è attiva la frenatura DC.

Per assegnare i segnali RY o RUN ad un morsetto di uscita, impostare rispettivamente i valori "11" (logica PNP) o "111" (logica NPN) o i valori "0" (PNP) o "100" (NPN) in parametro 190, 192 o 197.

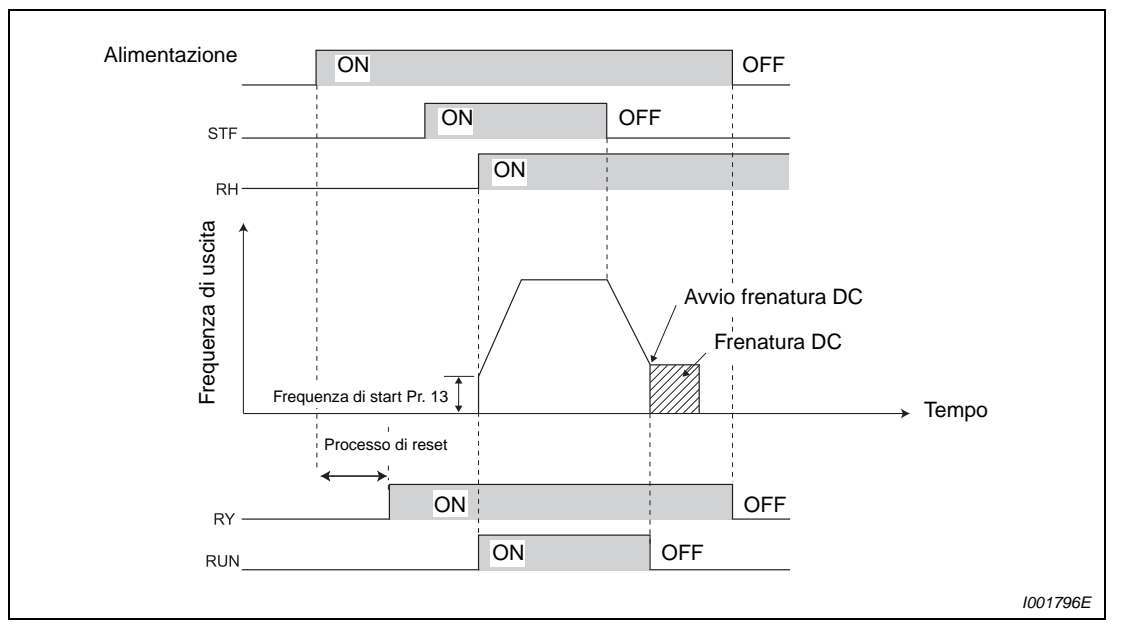

 **Fig. 6-51:** Segnali di inverter pronto ed in funzione

| Segnali in<br>uscita | Segnale di<br>Segnale di<br>start OFF<br>start ON<br>(durante<br>(durante<br>uno stop)<br>uno stop) | Seanale di |                                                |                               | Selezione riavvio automatico dopo<br>caduta di rete improvvisa |                                       |                         |                |
|----------------------|----------------------------------------------------------------------------------------------------|------------|------------------------------------------------|-------------------------------|----------------------------------------------------------------|---------------------------------------|-------------------------|----------------|
|                      |                                                                                                    |            | start ON<br>(durante il<br>funziona-<br>mento) | <b>Frenatura</b><br>DC attiva | <b>Blocco</b><br>uscita $\mathbb O$                            | Rallentamento fino<br>all'arresto     |                         | <b>Riavvio</b> |
|                      |                                                                                                    |            |                                                |                               |                                                                | Segnale di<br>start ON                | Segnale di<br>start OFF | automatico     |
| RY                   | ON                                                                                                  | ON         | ON                                             | ON                            | <b>OFF</b>                                                     | ON $^{\tiny{\text{\textregistered}}}$ |                         | <b>ON</b>      |
| <b>RUN</b>           | OFF                                                                                                 | OFF        | ON                                             | OFF                           | <b>OFF</b>                                                     | OFF                                   |                         | ON             |

**Tab. 6-16:** Emissione dei segnali in uscita

- $^{\circledR}$  L'uscita viene disattivata in seguito ad un buco di rete o al sopravvenire di una sottotensione.
- $\textcircled{2}$  Il blocco uscita viene attivato in caso di guasto a segnale MRS attivo e all'intervento dell'arresto in sicurezza.

**NOTA** Nella configurazione iniziale, il segnale RUN è assegnato al morsetto RUN.

### <span id="page-251-1"></span>**Segnale di uscita allarme (ALM)**

Se l'inverter si arresta per un allarme, viene emesso il segnale ALM (vedere anche la sezione [7.1](#page-437-0)).

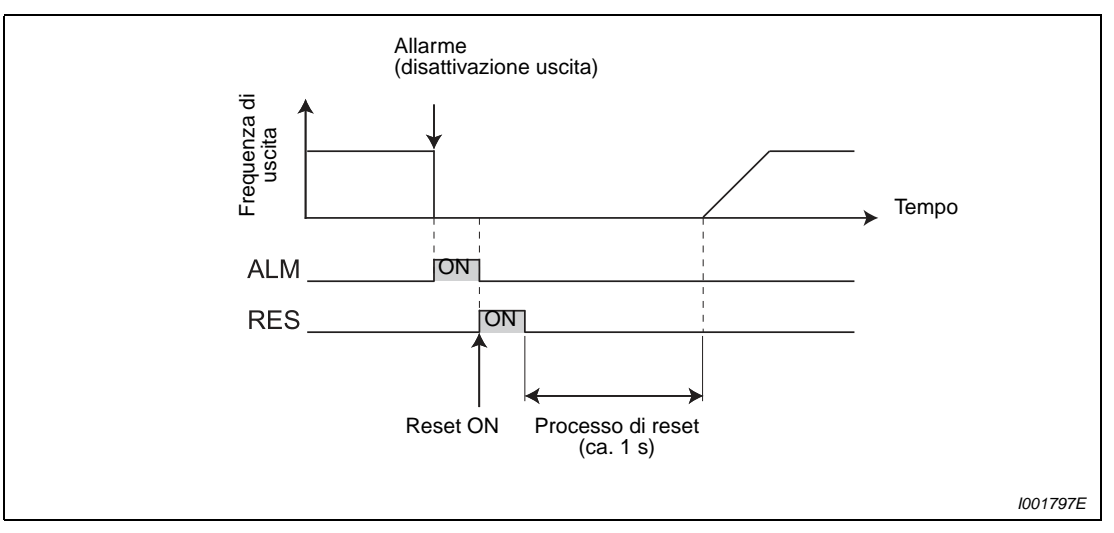

 **Fig. 6-52:** Segnali di allarme

**NOTA** Nella configurazione iniziale, il segnale ALM è assegnato ai morsetti A, B e C. Per assegnare il segnale ALM a un morsetto di uscita, impostare il parametro 190, 192 o 197 a "99" (logica PNP) o "199" (logica NPN).

### <span id="page-251-0"></span>**Segnale di spegnimento allarme 3 (Y91)**

Il segnale Y91 viene emesso quando interviene un allarme attribuibile al guasto di un circuito dell'inverter od a un errore di cablaggio. Per assegnare il segnale Y91 ad un morsetto di uscita, impostare uno dei parametri 190, 192 o 197 a "91" (logica PNP) o "191" (logica NPN).

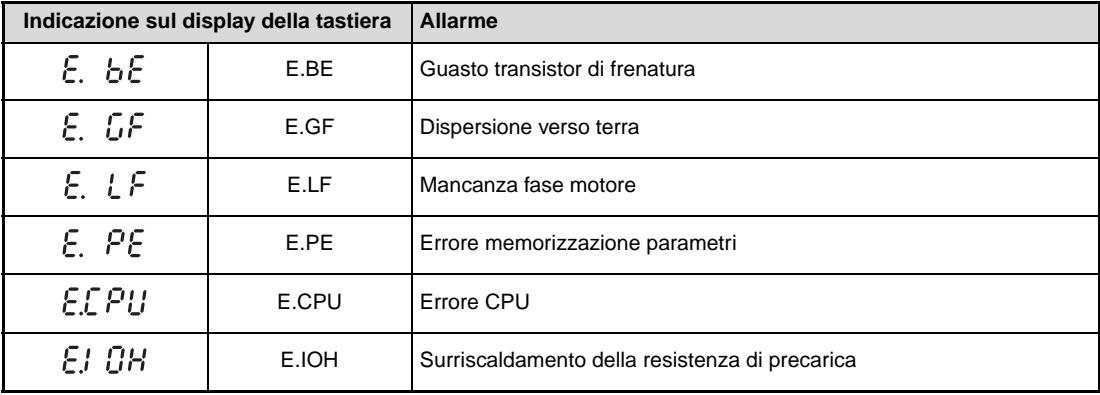

**Tab. 6-17:** Condizioni di errore che causano l'emissione del segnale Y91

**NOTA** Se interviene un cortocircuito (E.GF), può essere visualizzato un allarme di sovracorrente nella fase di accelerazione (E.OC1) con emissione del segnale Y91.
# **6.9.6 Segnali di controllo (SU, FU, Pr. 41 a Pr. 43)**

Mediante i parametri è possibile rilevare la frequenza di uscita dell'inverter e i segnali di controllo corrispondenti.

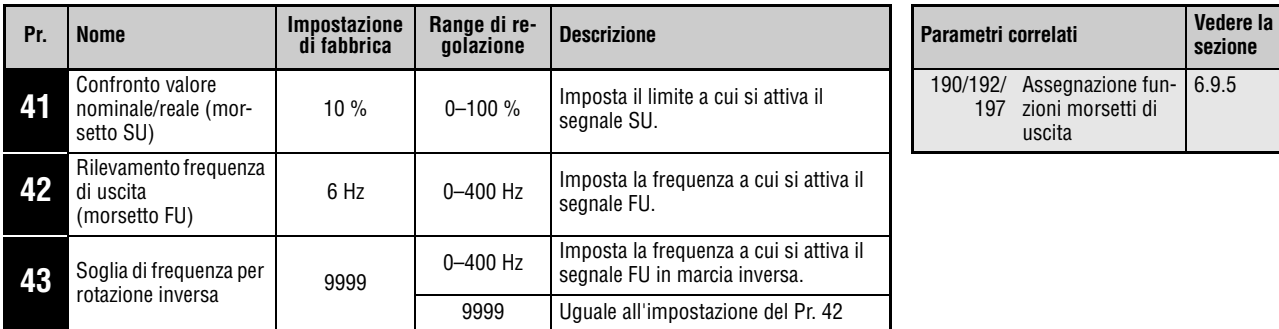

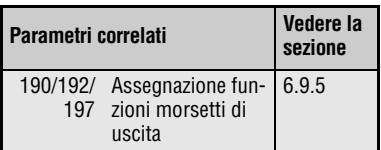

Questi parametri possono essere impostati solo se il parametro 160 è impostato a "0".

### **Confronto valore nominale/reale (SU, Pr. 41)**

Quando la frequenza di uscita raggiunge quella impostata, viene emesso il segnale di raggiungimento frequenza (SU). Il valore del Pr. 41 può essere regolato nell'intervallo da 0 % a ±100 % presumendo che la frequenza impostata sia del 100 %.

Questo parametro può essere usato per controllare che la frequenza di funzionamento sia stata raggiunta, ad esempio per fornire un segnale di avvio funzionamento alle apparecchiature interessate.

Per assegnare il segnale SU ad un morsetto di uscita, impostare il parametro 190, 192 o 197 a "1" (logica PNP) o "101" (logica NPN).

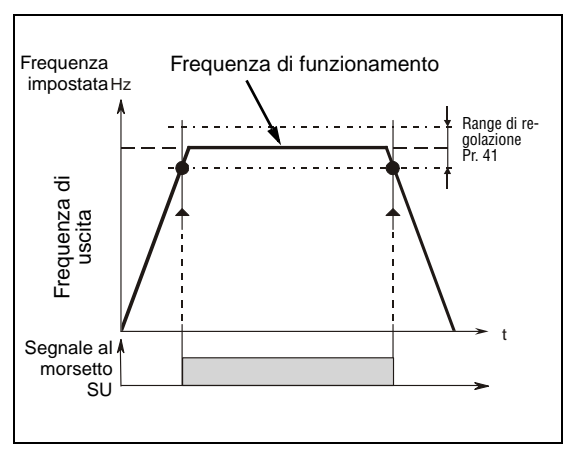

**Fig. 6-53:** Emissione del segnale SU

I000020C

### **Rilevamento della frequenza di uscita (FU, Pr. 42, Pr. 43)**

Il rilevamento della frequenza di uscita permette di attivare dei segnali in uscita al raggiungimento delle soglie impostate. Quando la frequenza di uscita raggiunge o supera l'impostazione del Pr. 42, viene emesso il segnale FU. Questa funzione può essere usata, ad esempio, per il controllo di un freno elettromagnetico.

Il Pr. 43 permette di impostare il rilevamento della frequenza separatamente per la rotazione avanti e indietro. Questa funzione è efficace per selezionare il tempo della frenatura elettromagnetica fra la rotazione avanti (salita) e quella inversa (discesa) durante il funzionamento a salita verticale, ecc. Quando il valore del parametro 43 ≠ 9999, l'impostazione del Pr. 42 si applica alla rotazione avanti e l'impostazione del Pr. 43 si applica alla rotazione inversa.

Per assegnare il segnale FU ad un morsetto di uscita, impostare uno dei parametri 190, 192 o 197 a "4" (logica positiva) o "104" (logica negativa).

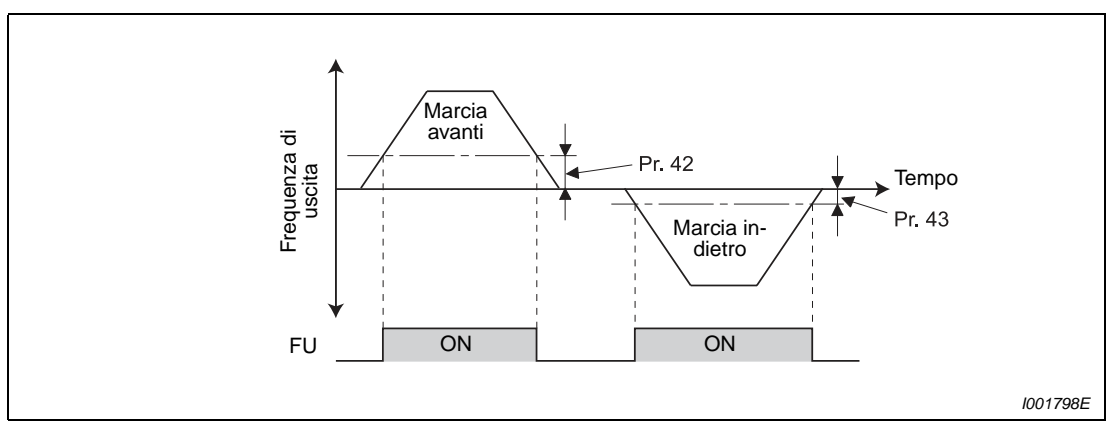

 **Fig. 6-54:** Rilevamento frequenza per rotazione avanti e indietro

**NOTA** Durante la frenatura DC, tutti i segnali sono disattivati.

La frequenza di uscita che viene confrontata con la frequenza impostata è quella presente prima della compensazione allo scorrimento.

La modifica dell'assegnazione dei morsetti mediante i parametri 190, 192 o 197 influisce anche su altre funzioni. Controllare perciò le funzioni dei morsetti prima di procedere all'impostazione dei parametri.

# **6.9.7 Rilevamento della corrente di uscita (Y12, Y13, Pr. 150 a Pr. 153, Pr. 166, Pr. 167)**

Questi parametri permettono di rilevare la corrente di uscita dell'inverter e i segnali di controllo corrispondenti.

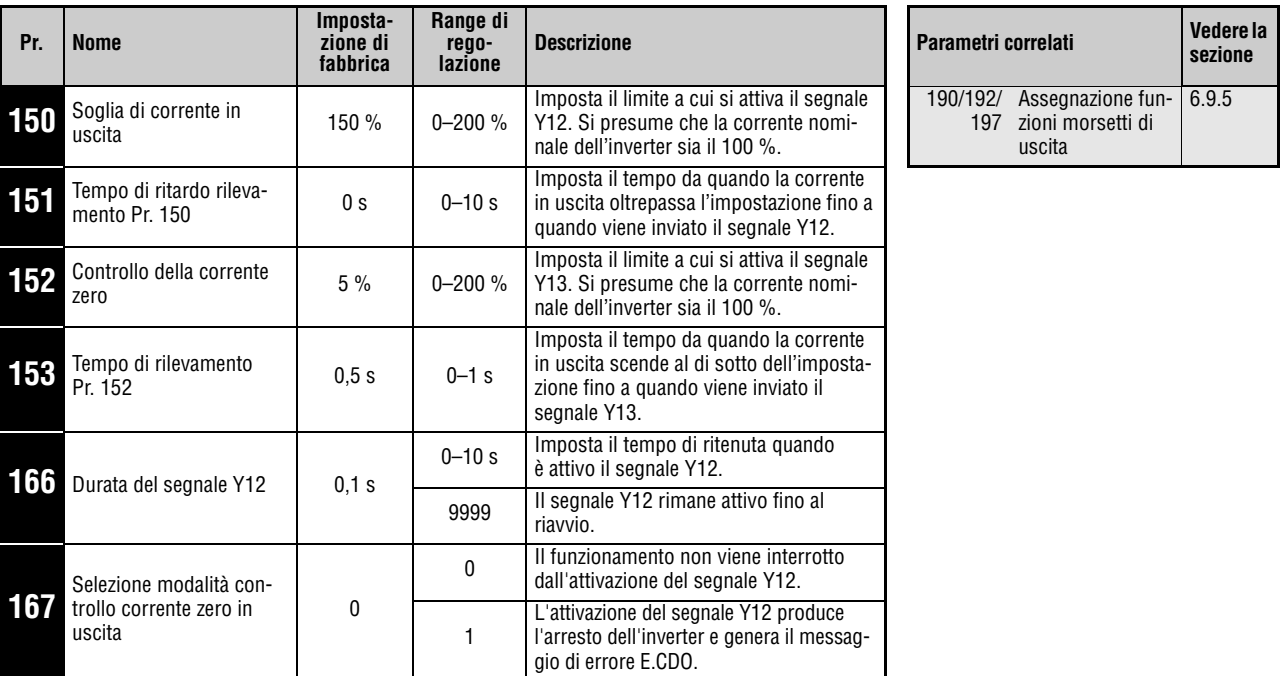

Questi parametri possono essere impostati solo se il parametro 160 è impostato a "0".

### **Rilevamento della corrente in uscita (Y12, Pr. 150, Pr. 151, Pr. 166, Pr. 167)**

La funzione di rilevamento della corrente in uscita può essere usata per il rilevamento di coppia eccessiva, ecc.

Se la corrente di uscita impostata nel parametro 150 viene superata per un tempo superiore a quello impostato nel parametro 151, all'uscita Y12 (uscita open collector o uscita relè) viene emesso un segnale a impulsi della durata impostata nel parametro 166. Se il parametro 166 è impostato a "9999", il segnale viene ritenuto fino al riavvio successivo. Se il parametro 166 è impostato a "1", quando il segnale Y12 si attiva l'uscita dell'inverter viene bloccata e viene visualizzato il messaggio di errore "E.CDO". Quando interviene un arresto con allarme, il segnale Y12 rimane attivo per il tempo impostato se il parametro 166 ha un valore diverso da "9999". Se il parametro 166 è impostato a "9999", il segnale viene ritenuto fino al reset successivo. Quando il segnale Y12 è attivo, l'allarme E.CDO non viene visualizzato, neppure se il parametro 167 è impostato a "1". L'impostazione del parametro 167 ha effetto solo dopo lo spegnimento del segnale Y12.

Per assegnare il segnale Y12 ad un morsetto di uscita, impostare il parametro 190, 192 o 197 a "12" (logica PNP) o "112" (logica NPN).

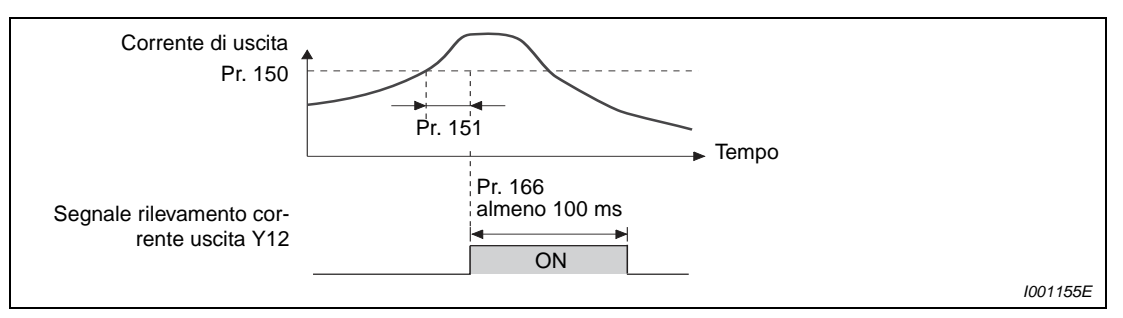

**Fig. 6-55:** Rilevamento corrente uscita (Pr. 166 ≠ 9999, Pr. 167 = 0)

### **Rilevamento della corrente zero (Y13, Pr. 152, Pr. 153)**

Se la corrente in uscita rimane al di sotto dell'impostazione del Pr. 152 durante il funzionamento dell'inverter per un tempo superiore a quello impostato nel Pr. 153, il segnale di rilevamento della corrente zero (Y13) viene inviato dal morsetto di uscita open collector o al relè dell'inverter. Il segnale di rilevamento inviato all'uscita Y13 viene ritenuto per 100 ms.

Nelle applicazioni di sollevamento, è particolarmente importante che durante l'utilizzo del freno venga mantenuta una coppia sufficiente. Può perciò essere utile impostare l'emissione di un segnale quando la corrente di uscita scende al valore del parametro 152 "Controllo della corrente zero". Questo segnale può ad esempio essere usato per azionare un freno meccanico ed evitare la caduta del carico.

Per assegnare il segnale Y13 ad un morsetto di uscita, impostare il parametro 190, 192 o 197 a "13" (logica PNP) o "113" (logica NPN).

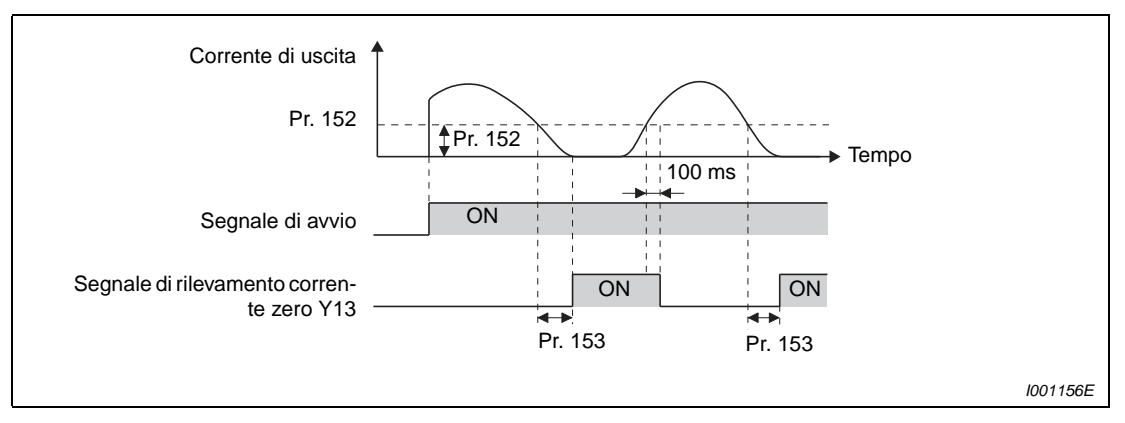

 **Fig. 6-56:** Rilevamento corrente zero

**NOTE** Questa funzione è attiva anche durante l'Autotuning dei dati del motore.

Il tempo di attivazione dei segnali Y12 e Y13 è di 0,1 s e dipende dalle condizioni di carico.

Impostando il parametro 152 a "0", la corrente zero non viene rilevata.

La modifica dell'assegnazione dei morsetti mediante i parametri 190, 192 o 197 influisce anche su altre funzioni. Controllare perciò le funzioni dei morsetti prima di procedere all'impostazione dei parametri.

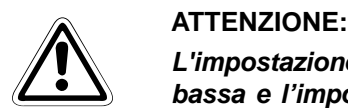

**L'impostazione del limite di rilevamento della corrente zero non dovrebbe essere troppo bassa e l'impostazione del tempo di rilevamento corrente zero non dovrebbe essere troppo lungo. Altrimenti, il segnale di rilevamento potrebbe non essere inviato quando la coppia non viene generata ad una bassa corrente di uscita. Per impedire che la macchina e l'equipaggiamento possano causare condizioni di rischio, installare un dispositivo di sicurezza aggiuntivo, ad esempio un freno di emer-**

**genza.**

# **6.9.8 Selezione uscite digitali (REM, Pr. 495, Pr. 496)**

Questa funzione permette di usare le uscite dell'inverter al posto delle uscite digitali del PLC.

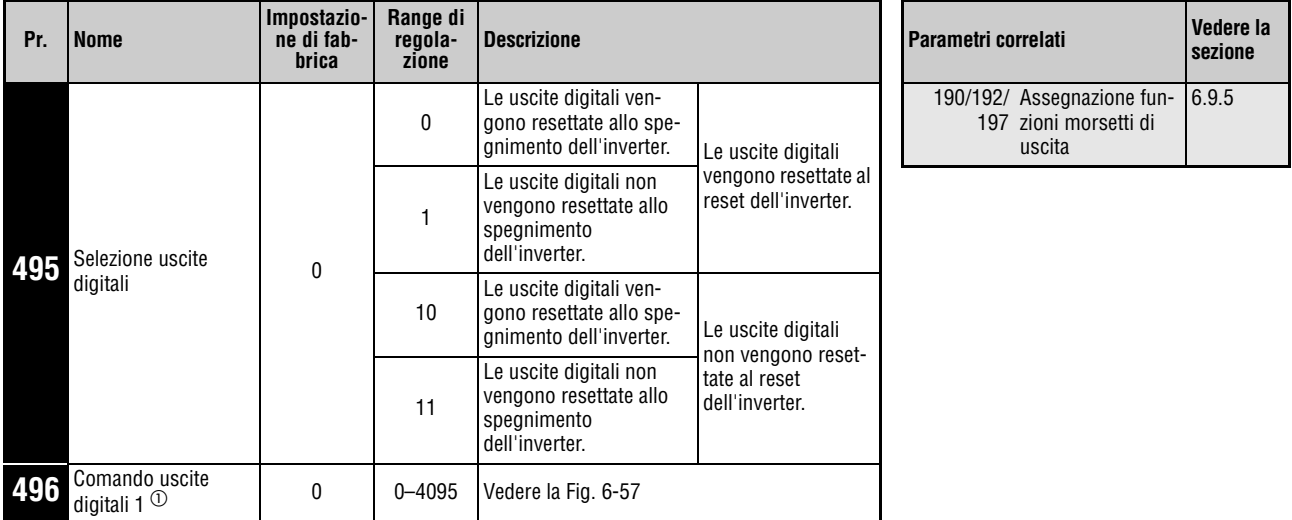

Questi parametri possono essere impostati solo se il parametro 160 è impostato a "0".

 $^{\text{\textregistered}}$  Questi parametri possono essere modificati in qualunque modalità operativa e durante il funzionamento, anche se il parametro 77 è impostato a "0".

Il morsetto di uscita può essere attivato/disattivato secondo l'impostazione del parametro 496. La selezione delle uscite digitali può essere controllata (ON/OFF) dal connettore PU.

Per assegnare le uscite REM ai morsetti di uscita, impostare il parametro 190, 192 o 197 a "96" (logica PNP) o "196" (logica NPN).

Impostando un bit a "1", l'uscita corrispondente viene attivata in logica positiva e disattivata in logica negativa. Impostando "0", l'uscita corrispondente viene disattivata in logica positiva e attivata in logica negativa (vedere anche la [Fig. 6-57\)](#page-256-0).

Esempio  $\nabla$  Quando viene impostato il valore "96" (logica PNP) nel Pr. 190 "Selezione funzione morsetto RUN" e viene impostato il valore "1" (H01) nel Pr. 496, il morsetto RUN si attiva.

 $\triangle$ 

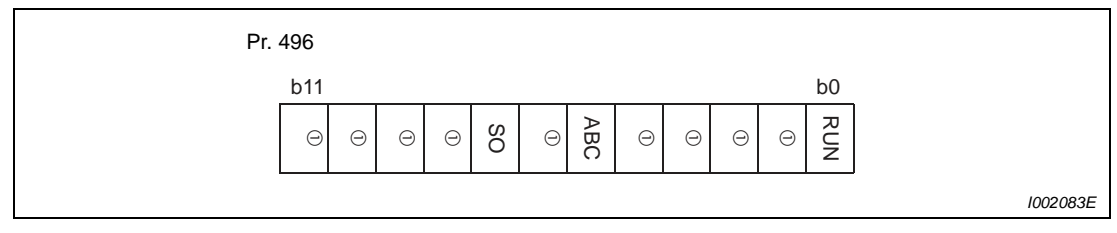

<span id="page-256-0"></span>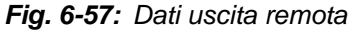

 $^{\textcircled{\tiny{\text{1}}}}$  Libero (la lettura è sempre "0")

Quando il Pr. 495 è impostato a "0" (impostazione di fabbrica) o "10", uno spegnimento con successiva riaccensione dell'inverter (anche in caso di caduta di rete) azzera il segnale di uscita REM. (Gli stati ON/OFF dei morsetti sono come impostati nei parametri 190, 192 o 197). Il parametro 496 viene impostato a "0".

Quando il Pr. 495 è impostato a "1" o "11", lo stato delle uscite digitali prima dello spegnimento viene memorizzato nella E²PROM, perciò il segnale emesso al ripristino dell'alimentazione è uguale a quello presente prima dello spegnimento. Al reset dell'inverter mediante il morsetto di reset o l'interfaccia di comunicazione seriale lo stato non viene memorizzato.

Se il parametro 495 è impostato a "10" o "11", lo stato delle uscite viene memorizzato anche dopo il reset.

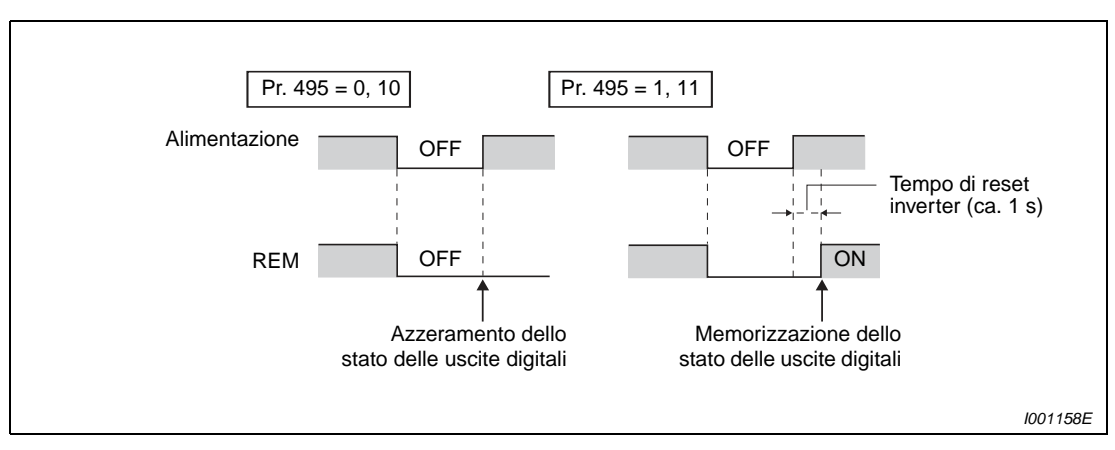

 **Fig. 6-58:** Stato delle uscite digitali allo spegnimento dell'inverter

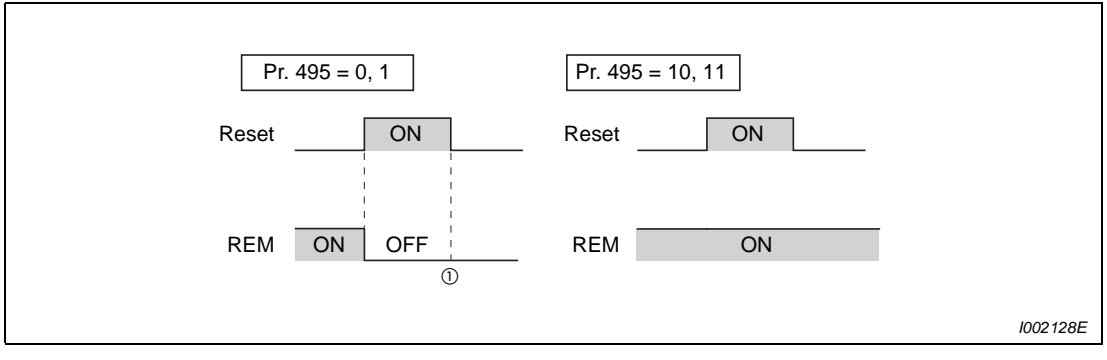

 **Fig. 6-59:** Dati di uscita periferici al reset dell'inverter

- $^{\circledR}$  Se il parametro 495 è settato a "1", i dati di uscita remoti, che sono memorizzati nella E2PROM (dati prima all'ultima interruzione della tensione di alimentazione), vengono richiamati dopo il reset.
- **NOTE** Se il segnale REM non viene assegnato ad un'uscita con i parametri 190, 192 o 197, la stessa uscita non può essere attivata/disattivata neppure con il parametro 496. (L'uscita si attiva/disattiva solo con la funzione assegnata).

52 Selezione varia-

bile display DU/PU

[6.10.2](#page-260-0)

# **6.10 Funzioni di visualizzazione**

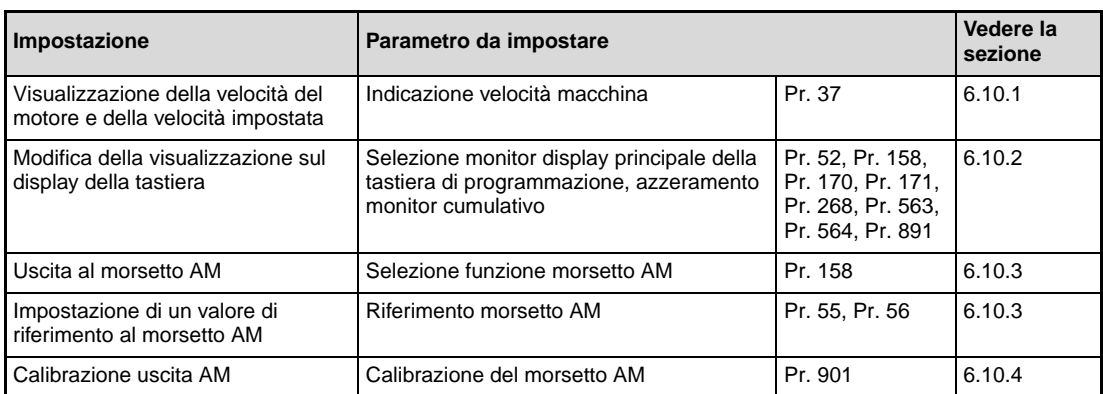

# <span id="page-258-0"></span>**6.10.1 Visualizzazione e impostazione della velocità (Pr. 37)**

I valori di RPM, velocità e volumi di produzione basati sulla frequenza di uscita possono essere visualizzati sul display della tastiera integrata e sulle tastiere di programmazione FR-PU04/ FR-PU07 od all'uscita AM.

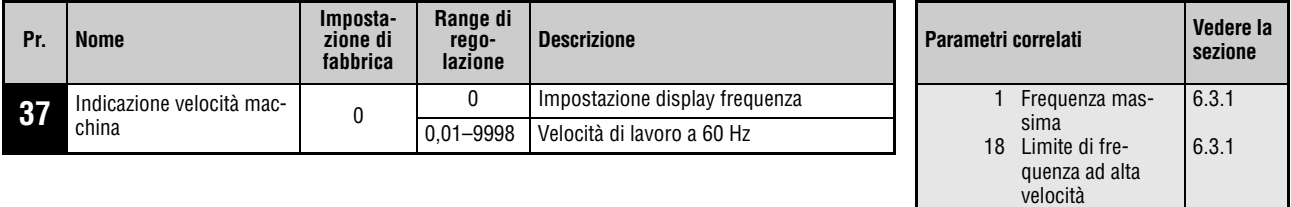

Questo parametro può essere impostato solo se il parametro 160 è impostato a "0".

Il valore di regolazione massimo dipende dall'impostazione del parametro 1, "Frequenza massima" (parametro 18 "Limite di frequenza ad alta velocità"), e può essere calcolato con la formula seguente:

Impostazione Pr. 37 <  $\frac{16777, 215 \times 60 \text{ [Hz]}}{\text{Impostazione Pr. 1 (Pr. 18) [Hz]}}$ 

L'impostazione massima non può superare il valore 9998.

Per visualizzare la velocità della macchina, impostare il Pr. 37 al valore di riferimento specificato per la frequenza di 60 Hz. Se ad esempio alla frequenza di 60 Hz la velocità è di 55 m/min, impostare come riferimento il valore "55". Quando il motore opera alla frequenza di 60 Hz, sul display compare il valore "55".

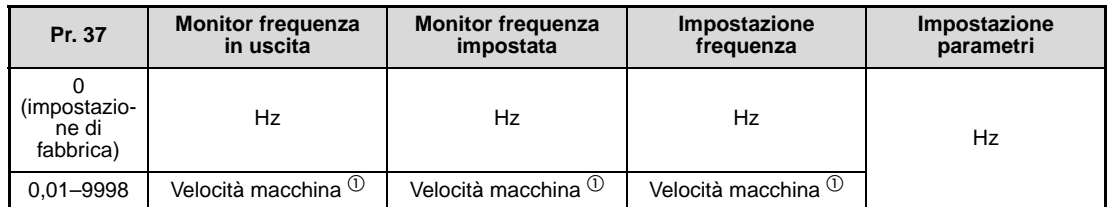

**Tab. 6-18:** Impostazioni del parametro 37

- $^{\circledR}~$  Calcolo della velocità macchina: Pr. 37  $\times$  frequenza/60 Hz
- $\textcircled{2}$  L'incremento dell'unità "Hz" è 0,01 Hz, quello della velocità macchina è 0,001.

**NOTE** Nella modalità di controllo V/f, la frequenza in uscita dell'inverter viene visualizzata in termini di velocità sincrona, perciò non è uguale alla velocità reale del motore. Quando è attiva la compensazione allo scorrimento, l'indicazione della velocità effettiva viene ricavata in base al valore calcolato per lo scorrimento del motore.

Per cambiare l'unità di misura della visualizzazione, usare il parametro 52.

Il display della tastiera integrata può visualizzare solo valori a 4 cifre. Per valori superiori a 9999 compare "----".

Se la velocità impostata è superiore a "65535", non modificare la velocità della macchina usando i tasti cursore della tastiera di programmazione FR-PU04/FR-PU07, poiché verrebbe impostato un valore arbitrario.

Quando è visualizzata la velocità di funzionamento, i valori degli altri parametri che fanno riferimento alla velocità (ad es. il Pr. 1) vengono visualizzati nell'unità di misura della frequenza. Impostare gli altri parametri (Pr. 1, ecc.) relativi alla velocità in incrementi di frequenza.

Per motivi di risoluzione, è possibile che i valori successivi alla seconda cifra differiscano dal valore effettivo.

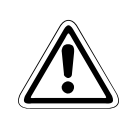

#### **E ATTENZIONE:**

**La velocità deve essere impostata con la massima attenzione. Diversamente, il motore potrebbe accelerare a velocità estremamente elevate e causare un danneggiamento della macchina.**

# <span id="page-260-0"></span>**6.10.2 Selezione del tipo di visualizzazione (Pr. 52, Pr. 158, Pr. 170, Pr. 171, Pr. 268, Pr. 563, Pr. 564, Pr. 891)**

È possibile scegliere tra diverse funzioni di visualizzazione per la tastiera integrata e la tastiera di programmazione FR-PU04/FR-PU07. Selezionare le opzioni desiderate mediante l'impostazione dei parametri.

È inoltre possibile selezionare i segnali in uscita per il morsetto AM (uscita di tensione analogica).

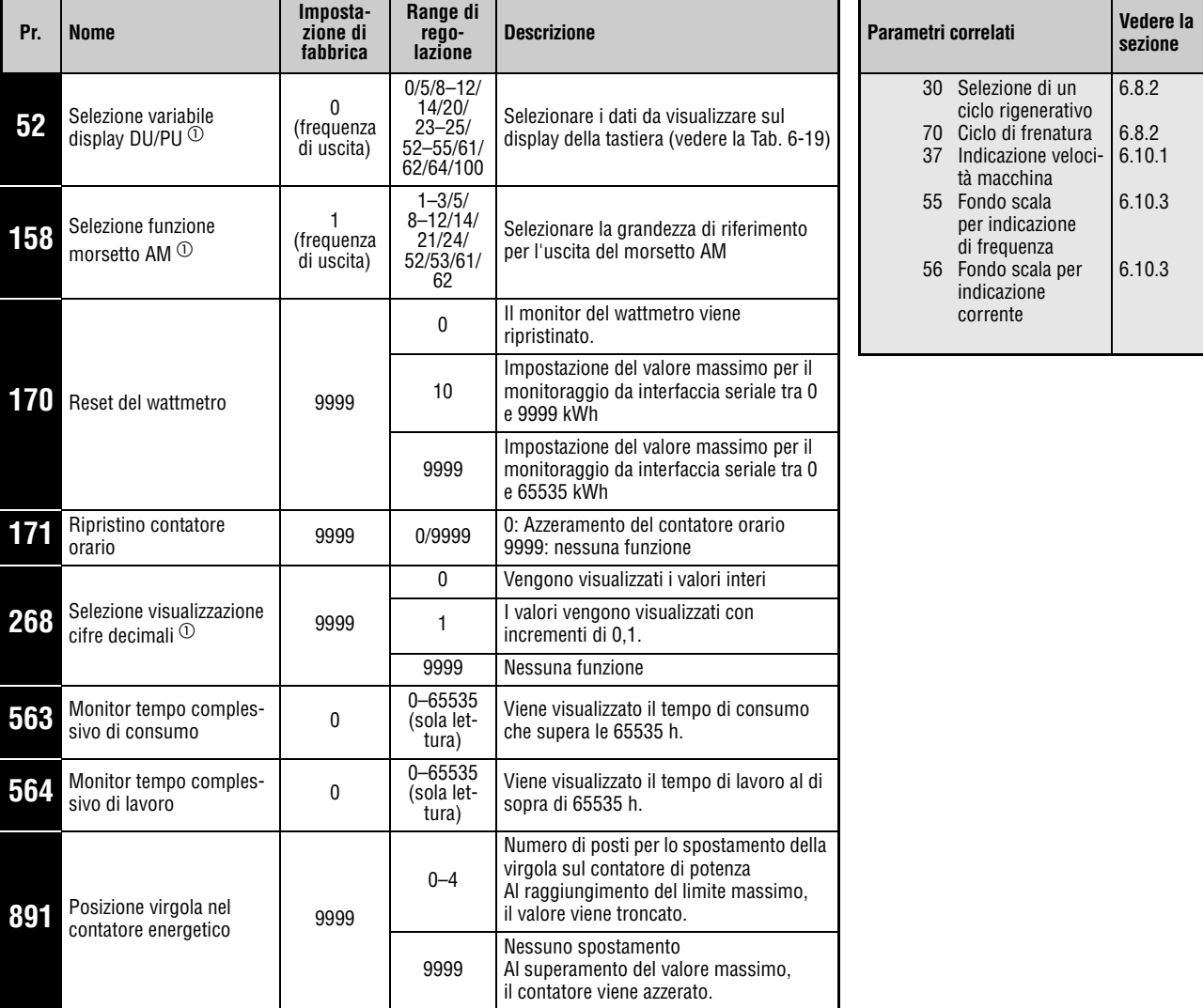

Questi parametri possono essere impostati solo se il parametro 160 è impostato a "0".

 $^{\text{\textregistered}}$  Questi parametri possono essere modificati in qualunque modalità operativa e durante il funzionamento, anche se il parametro 77 è impostato a "0".

### **Selezione dei dati operativi visualizzati (Pr. 52)**

- Con il parametro 52, selezionare la caratteristica operativa da visualizzare sul display della tastiera integrata o sulle tastiere di programmazione FR-PU04 e FR-PU07.
- Nel parametro 158, selezionare la grandezza di riferimento in uscita per il morsetto AM (uscita di tensione analogica 0–10 V DC).

|                                                               |                   | Pr. 52                            |                      |              |                                  |       |                                                                                                    |  |
|---------------------------------------------------------------|-------------------|-----------------------------------|----------------------|--------------|----------------------------------|-------|----------------------------------------------------------------------------------------------------|--|
| Visualizzazione                                               | <b>Incremento</b> | <b>Tastiera</b><br>inte-<br>grata | <b>Display</b><br>PU | Pr. 158 (AM) | <b>Riferimento</b>               |       | <b>Descrizione</b>                                                                                                    |  |
| Frequenza di uscita                                           | $0.01$ Hz         |                                   | 0/100                | 1            | Pr. 55                           |       | Frequenza in uscita dell'inverter                                                                                                    |  |
| Corrente di uscita                                            | 0.01 A/<br>0.1A   | 0/100                             |                      | 2            | Pr. 56                           |       | Valore reale della corrente in uscita                                                                                                    |  |
| Tensione di uscita                                            | $0,1$ V           | 0/100                             |                      | 3            | Classe 200 V                     | 400 V | Tensione in uscita dell'inverter                                                                                                    |  |
|                                                               |                   |                                   |                      |              | Classe 400 V                     | 800 V |                                                                                                    |  |
| Display allarmi                                               |                   | 0/100                             |                      |              |                                  |       | Visualizzazione degli ultimi 8<br>allarmi                                                                                                    |  |
| Frequenza impostata                                           | $0.01$ Hz         | 5                                 | $^{\circ}$           | 5            | Pr. 55                           |       | Visualizzazione della frequenza<br>impostata                                                                                                    |  |
| Tensione bus DC                                               | 0.1V              | 8                                 | $\circled{1}$        | 8            | Classe 200 V                     | 400 V | Valore della tensione bus DC                                                                                                    |  |
|                                                               |                   |                                   |                      |              | Classe 400 V                     | 800 V |                                                                                                    |  |
| Ciclo frenatura<br>rigenerativa                               | 0,1%              | 9                                 | (1)                  | 9            | Pr. 70                           |       | Indicazione del ciclo di frenatura<br>in %.                                                                                                    |  |
| Fattore di carico fun-<br>zione relè termico elet-<br>tronico | 0.1%              | 10                                | $^{\circ}$           | 10           | 100 %                            |       | Valore termico cumulativo del<br>motore assumendo come limite di<br>funzionamento termico il 100 %. 6                                               |  |
| Valore di picco corrente<br>in uscita                         | 0,01A             | 11                                | $^{\circ}$           | 11           | Pr. 56                           |       | Il valore di picco della corrente in<br>uscita viene memorizzato e azze-<br>rato a ogni avvio.                                                      |  |
| Valore di picco tensione                                      | $0,1$ V           | 12                                | (1)                  | 12           | Classe 200 V                     | 400 V | Il valore di picco della tensione bus<br>DC viene memorizzato e azzerato                                                                            |  |
| bus DC                                                        |                   |                                   |                      |              | Classe 400 V                     | 800 V | a ogni avvio.                                                                                                    |  |
| Potenza di uscita                                             | 0,01 kW           | 14                                | (1)                  | 14           | Potenza<br>nominale inverter x 2 |       | Valore di potenza sul lato di uscita<br>dell'inverter                                                                                               |  |
| Stato morsetti di<br>ingresso                                 |                   |                                   | (1)                  |              |                                  |       | Visualizza sulla PU lo stato ON/<br>OFF dei morsetti di ingresso<br>(vedere a pagina 6-116 per la<br>visualizzazione sulla tastiera inte-<br>grata) |  |
| Stato morsetti di uscita                                      |                   |                                   | (1)                  |              |                                  |       | Visualizza sulla PU lo stato ON/<br>OFF dei morsetti di uscita (vedere<br>a pagina 6-116 per la visualizza-<br>zione sulla tastiera integrata)      |  |
| Tempo cumulativo di<br>accensione <sup>2</sup>                | 1 <sub>h</sub>    |                                   | 20                   |              |                                  |       | Tempo di accensione totale dalla<br>consegna dell'inverter.<br>Il Pr. 563 permette di controllare il<br>tempo al di sopra di 65535 h.               |  |
| Uscita analogica                                              |                   |                                   |                      | 21           |                                  |       | Morsetto AM: max, 10 V                                                                                                    |  |

<span id="page-261-0"></span>**Tab. 6-19:** Impostazione dei parametri per la selezione dei dati da visualizzare (1)

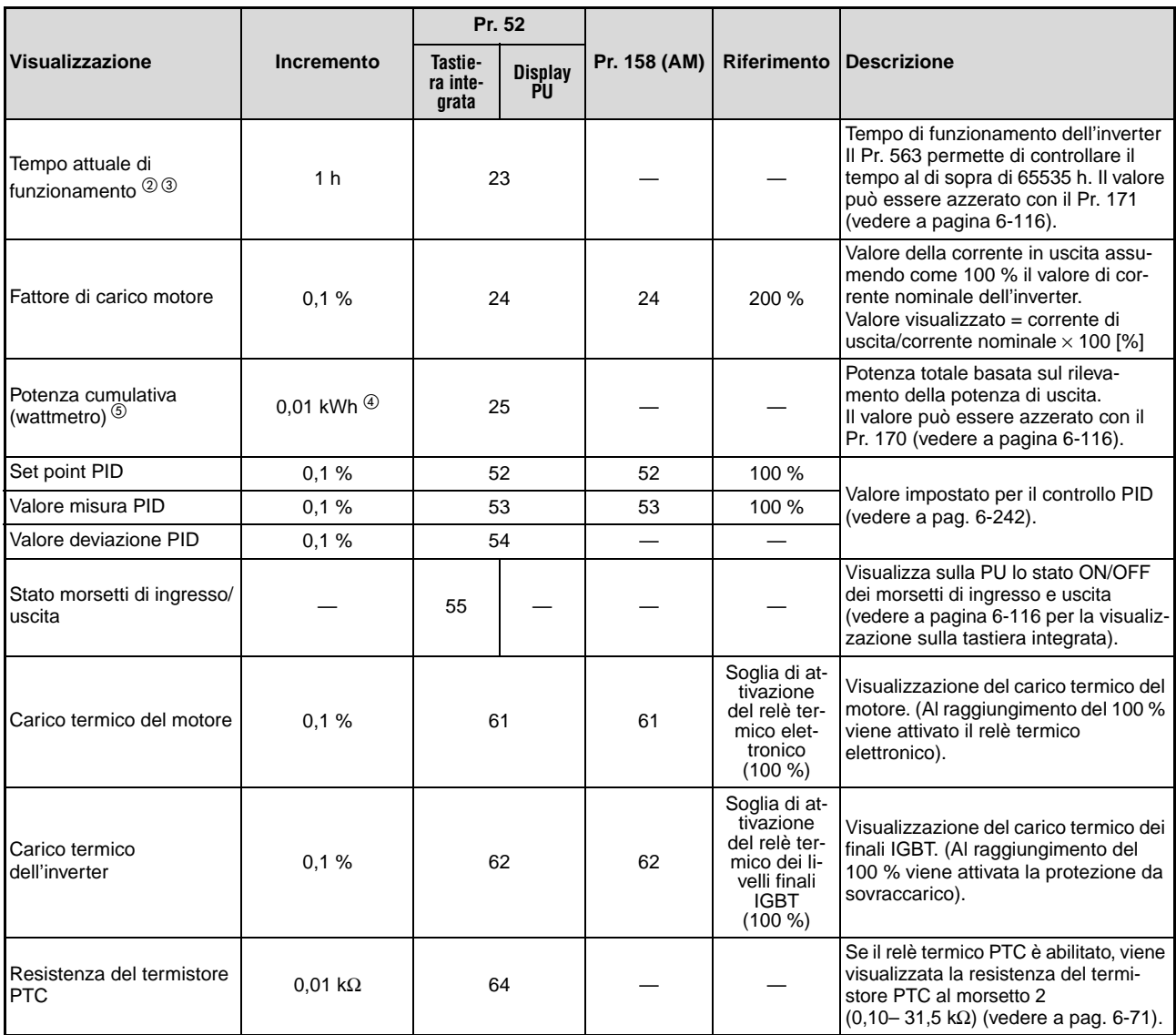

**Tab. 6-19:** Impostazione dei parametri per la selezione dei dati da visualizzare (2)

- $^{\text{\textregistered}}$  I valori tra la "frequenza impostata" e lo "stato dei morsetti di uscita" possono essere letti cambiando il tipo di visualizzazione sulle tastiere di programmazione FR-PU04/FR-PU07.
- $\textcircled{2}$  I valori del tempo di accensione e del tempo di funzionamento aumentano in modo cumulativo da 0 a 65535 ore, quindi vengono azzerati e il conteggio riparte da 0. La tastiera integrata mostra i valori fino a un limite massimo di 65.53 (65530 h). In questa indicazione,  $1 h = 0,001.$
- $\degree$  Il tempo effettivo di funzionamento non viene conteggiato se il valore cumulativo prima dello spegnimento è inferiore a 1h.
- Le tastiere di programmazione FR-PU04/FR-PU07 mostrano l'indicazione "kW".
- $^\circledS$  Il display della tastiera integrata può visualizzare solo valori a 4 cifre. Per valori superiori a 9999 compare "----".
- $\circledast$  Vengono visualizzate le differenze relativamente grandi tra la temperatura del motore e quella dei transistor.

Anche a inverter fermo, se la temperatura ambiente (temperatura del dissipatore) è elevata viene visualizzato un valore diverso da "0".

NOTE Impostando "0" nel Pr. 52, è possibile selezionare in sequenza, con il tasto SET, la frequenza in uscita, la corrente in uscita, la tensione in uscita e la memoria allarmi.

La tastiera integrata può visualizzare solo le unità di misura Hz e A.

Il tipo di valore selezionato nel Pr. 52 è il terzo ad essere visualizzato e sostituisce la visualizzazione della tensione in uscita.

Il primo segnale visualizzato è quello che compare all'accensione. Selezionare il tipo di valore da visualizzare per primo e premere il tasto SET per 1 s. (Per visualizzare ad esempio la frequenza in uscita, richiamare il relativo valore e premere il tasto SET per 1 s).

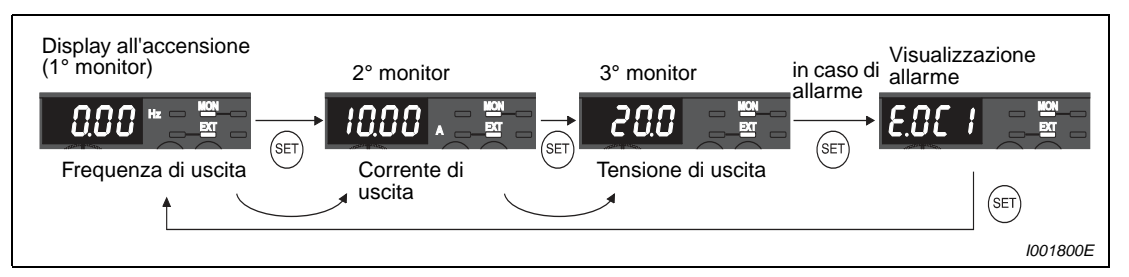

 **Fig. 6-60:** Esempi dei diversi tipi di visualizzazione

Esempio  $\nabla$ 

 Quando il Pr. 52 è impostato a "20" (tempo cumulativo di accensione), il valore corrispondente è il terzo nella sequenza di visualizzazione.

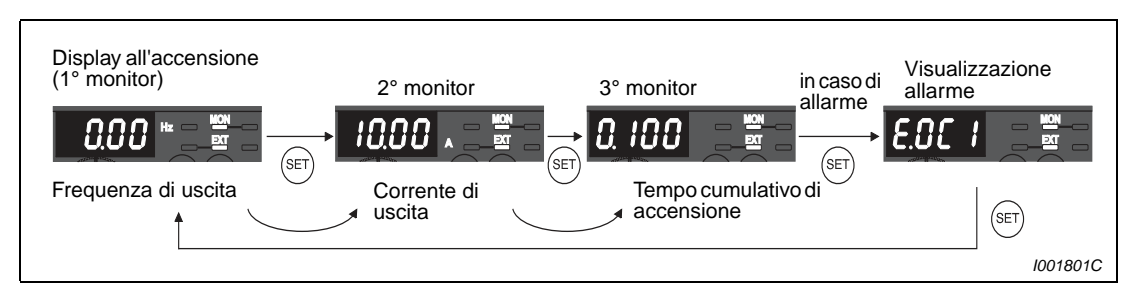

 **Fig. 6-61:** Selezione del terzo monitor

#### **Visualizzazione della frequenza impostata durante l'arresto (Pr. 52)**

Quando il parametro 52 è impostato a "100", il valore visualizzato durante il funzionamento è diverso da quello che compare durante l'arresto. Il LED dell'indicatore Hz lampeggia durante l'arresto e si accende in modo fisso durante il funzionamento.

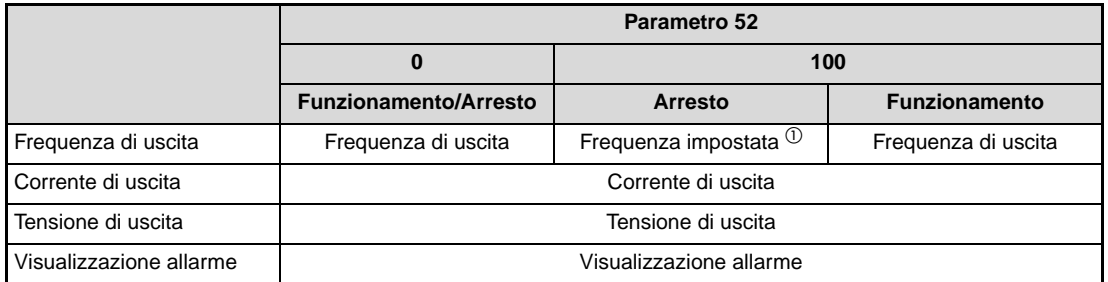

#### **Tab. 6-20:** Display durante il funzionamento e l'arresto

 $^{\text{\textregistered}}$  La frequenza impostata è il valore di uscita che l'inverter dovrebbe raggiungere in risposta al segnale di avvio. A differenza del valore visualizzato quando il parametro 52 è impostato a "5", questo valore si basa sulla frequenza di uscita massima/minima e sui salti di frequenza.

NOTE | In caso di errore, appare la frequenza in uscita erogata al momento dell'allarme.

I valori visualizzati durante l'arresto sono uguali a quelli visualizzati durante un arresto dell'inverter con segnale MRS.

Durante l'Autotuning, i valori rilevati dal processo di regolazione hanno priorità sulle altre indicazioni.

#### <span id="page-265-0"></span>**Visualizzazione dello stato dei morsetti di I/O sulla tastiera integrata**

Quando nel Pr. 52 è impostato il valore "55", lo stato dei morsetti di I/O può essere letto sul display della tastiera integrata.

Lo stato dei segnali dei morsetti di I/O è visualizzato come terzo monitor.

Il LED è acceso quando il morsetto è attivo, è spento quando il morsetto non è attivo. I segmenti centrali del display a LED sono sempre accesi.

Quando viene visualizzato lo stato ON/OFF dei morsetti di I/O dell'inverter (Pr. 52 = 55), i LED superiori indicano lo stato dei morsetti di ingresso, quelli inferiori lo stato dei morsetti di uscita.

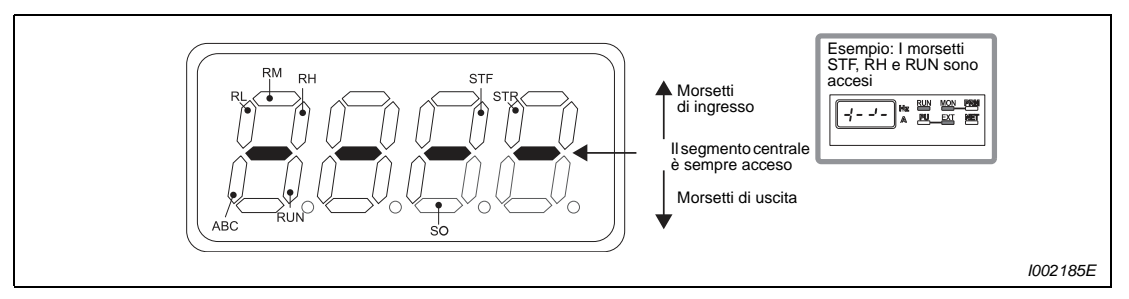

 **Fig. 6-62:** Visualizzazione dello stato ON/OFF dei morsetti di I/O

#### <span id="page-265-1"></span>**Reset del wattmetro e posizione della virgola nel contatore energetico (Pr. 170, Pr. 891)**

Sul monitor della potenza cumulativa (Pr. 52 = 25), il valore della potenza in uscita viene aggiornato con incrementi di 1h. La tabella seguente mostra gli intervalli e le unità di misura relative visualizzate sulla tastiera integrata e sulle tastiere di programmazione FR-PU04 e FR-PU07 e attraverso l'unità di comunicazione seriale (RS485):

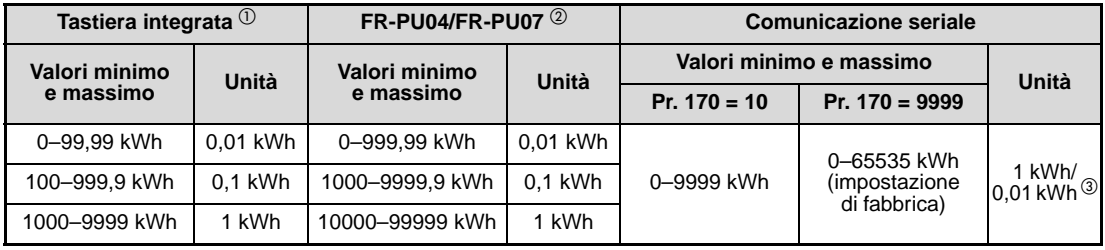

**Tab. 6-21:** Unità di misura e valori visualizzati dal wattmetro

- $^{\circledR}\,$  La potenza viene misurata da 0 a 9999,99 kWh e visualizzata con 4 cifre. Quando il valore del monitor supera "99,99", la virgola viene spostata di un posto, ad es.: 100,0 e il valore viene visualizzato con incrementi di 0,1 kWh.
- $\textcircled{2}~$  La potenza viene misurata da 0 a 99999,99 kWh e visualizzata con 5 cifre. Quando il valore del monitor supera "999,99", la virgola viene spostata di un posto, ad es.: 1000,0 e il valore viene visualizzato con incrementi di 0,1 kWh.
- $\overline{3}$  In modalità di comunicazione, l'indicazione varia a incrementi di 1 kWh. La lettura del wattmetro 2 cambia a incrementi di 0,01 kWh. (Per una descrizione dettagliata della comunicazione seriale, vedere la [sezione 6.18.5](#page-354-0)).

La virgola può essere spostata verso sinistra del numero di posti impostato nel Pr. 891. Per esempio, se il parametro 891 è impostato a "2" e il valore cumulativo di potenza è 1278,56 kWh, il display della PU mostrerà il valore 12,78 (incrementi di 100 kWh). In modalità di comunicazione verrà elaborato il valore "12".

Se il parametro 891 è impostato su un valore da "0" a "4" e valore massimo viene superato, la potenza viene troncata al valore massimo ed è necessario uno spostamento della virgola. Se il valore massimo viene superato con il parametro 891 impostato a "9999", il contatore viene azzerato.

Impostando "0" nel Pr. 170, si azzera il monitor della potenza cumulativa.

NOTA Se il parametro 170 = "0", alla successiva lettura del parametro compare l'indicazione "9999" o "10".

#### **Visualizzazione del tempo totale di accensione e di funzionamento (Pr. 171, Pr. 563, Pr. 564)**

Il tempo cumulativo di accensione (Pr. 52 = 20) viene aggiornato ogni ora.

Il tempo attuale di funzionamento (Pr.  $52 = 23$ ) viene aggiornato ogni ora, ma non durante un arresto.

I valori dei tempi sopraindicati aumentano in modo cumulativo da 0 a 65535 ore, quindi vengono azzerati e il conteggio riparte da 0. È possibile controllare il tempo di accensione che supera le 65535 h con il parametro 563, e il tempo attuale di funzionamento che supera le 65535 h con il parametro 564.

Impostando "0" nel Pr. 171, si azzera il monitor del tempo attuale di funzionamento. Il monitor del tempo di accensione non può essere azzerato.

NOTE | II tempo cumulativo di accensione viene visualizzato solo dopo un tempo di funzionamento dell'inverter di almeno 1 h.

> II tempo attuale di funzionamento vengono conteggiate solo dopo una durata di esercizio totale dell'inverter di almeno 1 h.

> Se il parametro 171 = "0", alla successiva lettura del parametro compare l'indicazione "9999" o "10". L'impostazione "9999" non azzera il contatore del tempo attuale di funzionamento.

#### **Selezione visualizzazione cifre decimali (Pr. 268)**

Il display della tastiera integrata è a 4 cifre. La posizione della virgola può essere spostata, ad esempio per aumentare la precisione di lettura degli ingressi analogici, agendo sul parametro 268.

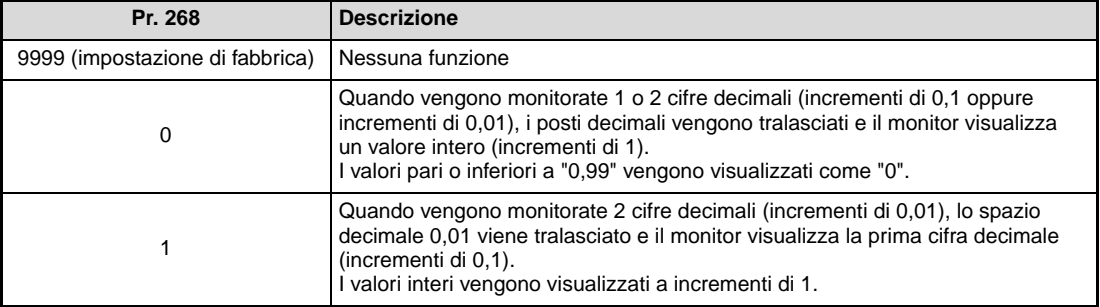

**Tab. 6-22:** Selezione delle cifre decimali

**NOTA** Il numero di cifre visualizzate nel monitor del tempo cumulativo di accensione (Pr. 52 = 20), del tempo attuale di funzionamento (Pr. 52 = 23) e della potenza cumulativa (Pr. 52 = 25) rimane invariato.

## <span id="page-267-0"></span>**6.10.3 Morsetto AM (Pr. 55, Pr. 56)**

Per l'uscita dei segnali analogici, l'inverter utilizza il morsetto AM. Selezionare le funzioni desiderate mediante l'impostazione dei parametri.

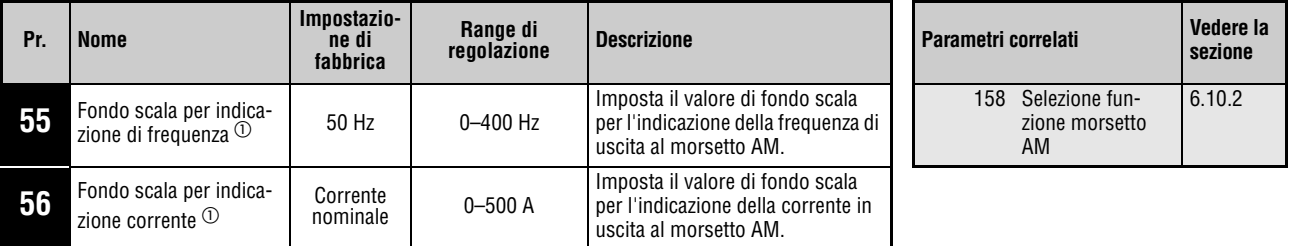

Questi parametri possono essere impostati solo se il parametro 160 è impostato a "0".

 $\odot$  Questi parametri possono essere modificati in qualunque modalità operativa e durante il funzionamento, anche se il parametro 77 è impostato a "0".

### **Fondo scala per indicazione di frequenza (Pr. 55)**

Il parametro 55 imposta la frequenza (frequenza di uscita/frequenza impostata) di fondo scala a cui fare riferimento per i valori di uscita del morsetto AM. Impostare il valore di frequenza sempre in modo che sia sfruttato tutto il campo di tensione di uscita del morsetto AM.

● Impostare la frequenza per avere una tensione massima in uscita al morsetto AM di 10 V DC. L'uscita di tensione analogica AM e la frequenza in uscita dell'inverter sono proporzionali. La tensione massima in uscita è di 10 V DC.

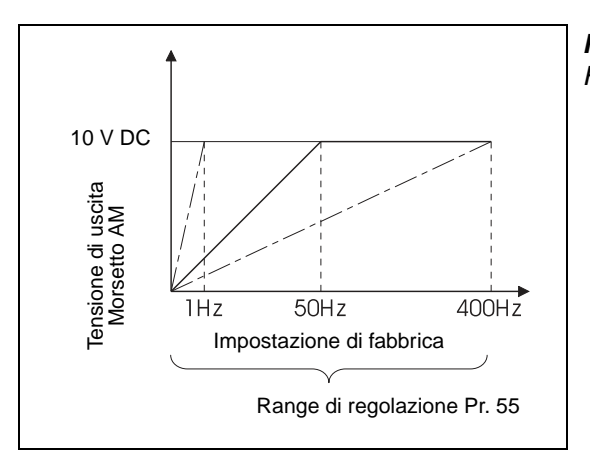

**Fig. 6-63:** Fondo scala per indicazione frequenza

I001164E

### **Fondo scala per indicazione corrente (Pr. 56)**

Il parametro 56 imposta la corrente cui fare riferimento per i valori in uscita (corrente di uscita inverter, ecc.) del morsetto AM. Impostare il valore di corrente sempre in modo che sia sfruttato tutto il campo di tensione di uscita del morsetto AM.

● Impostare il valore di corrente per avere una tensione massima in uscita al morsetto AM di 10 V DC. L'uscita di tensione analogica AM e la corrente erogata dall'inverter sono proporzionali. La tensione massima in uscita è di 10 V DC.

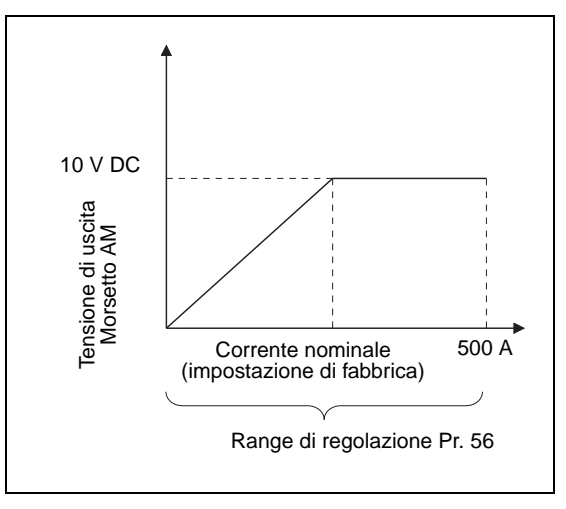

**Fig. 6-64:** Riferimento monitoraggio corrente

I001165E

# <span id="page-269-0"></span>**6.10.4 Calibrazione del morsetto AM [C1 (Pr. 901)]**

Questo parametro è usato per calibrare l' uscita analogica AM per i valori minimo e massimo, e può anche essere utilizzato per compensare le tolleranze degli strumenti di misura.

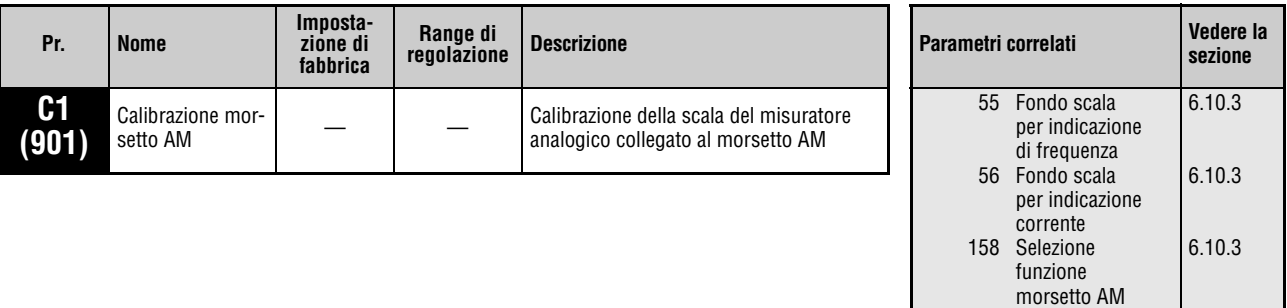

Questo parametro può essere modificato solo se il parametro 160 è impostato a "0".

I numeri dei parametri riportati tra parentesi si riferiscono all'uso della tastiera di programmazione FR-PA02 o FR-PU04/FR-PU07.

Questo parametro può essere modificato in qualunque modalità operativa e durante il funzionamento, anche se il parametro 77 è impostato a "0".

### **Calibrazione del morsetto AM [C1 (Pr. 901)]**

Il morsetto AM viene impostato dalla fabbrica per fornire un'uscita di 10 V DC a fondo scala del tipo di grandezza monitorata. Il parametro di calibrazione C1 (Pr. 901) permette di regolare il guadagno della tensione in uscita. La tensione massima in uscita è 10 V DC, la corrente massima erogabile è 1 mA.

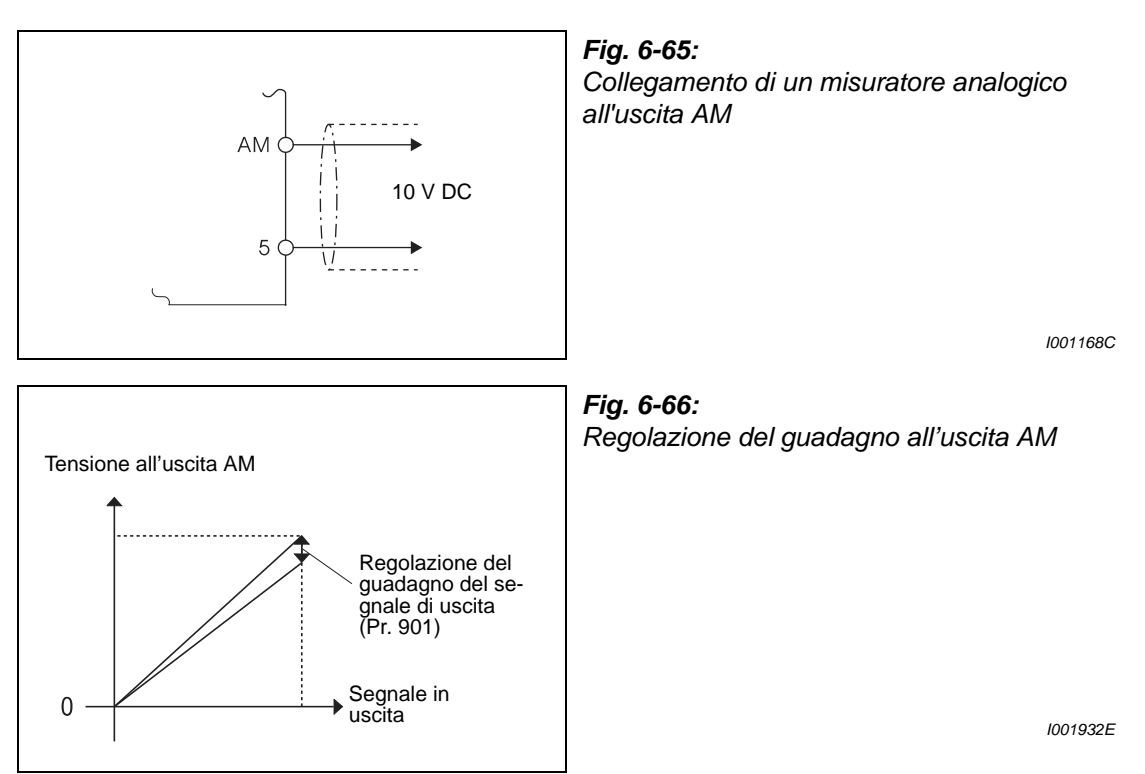

Procedura di calibrazione:

- Collegare un voltmetro 0–10 V DC ai morsetti AM e 5 dell'inverter, controllando la polarità. AM è il morsetto positivo.
- Impostare il parametro 158 per selezionare la grandezza da monitorare sull' uscita analogica AM (vedere a [pag. 6-118\)](#page-267-0). Per visualizzare la frequenza in uscita o la corrente in uscita, impostare i parametri 55 o 56, rispettivamente, al valore massimo di frequenza o di corrente di riferimento per avere 10 V al morsetto corrispondente.
- Avviare l'inverter in modalità PU con la tastiera di programmazione o con i morsetti di comando (funzionamento esterno).
- Usare il parametro di calibrazione C1 (Pr. 901) e il dial digital. Si osservi che il valore mostrato sulla tastiera integrata per il segnale associato a C1 non cambia quando si ruota il selettore. Tuttavia, ruotando il selettore si modifica l'uscita analogica AM. Confermare il valore di calibrazione premendo il tasto SET (l'uscita massima di tensione viene assegnata al valore visualizzato del segnale).

**NOTA** Se ai fini della calibrazione non è possibile regolare il segnale da misurare al suo valore massimo, impostare il parametro 158 a "21" in modo da fissare l'uscita del morsetto AM a circa 10 V DC. In questo modo sarà possibile calibrare il valore massimo sul voltmetro. Se si utilizza il parametro C1 per calibrare l'uscita analogica, viene visualizzato il valore "1000". A questo punto sarà possibile reimpostare il parametro 158 al valore relativo alla variabile da visualizzare.

#### **Calibrazione del valore massimo di uscita al morsetto AM con la tastiera integrata**

L'esempio seguente mostra come calibrare il valore massimo del morsetto AM alla frequenza di uscita di 50 Hz. Questa regolazione viene eseguita in modalità PU.

| <b>Procedimento</b>                                                                                                    |                                                                                                    |             |   | <b>Display</b><br>$(Pr. 158 = 1)$ |                                                                                   |  |
|----------------------------------------------------------------------------------------------------|----------------------------------------------------------------------------------------------------|-------------|---|-----------------------------------|-----------------------------------------------------------------------------------|--|
|                                                                                                    | 1) Verificare che l'inverter sia pronto per il funziona-<br>mento e controllare la modalità operativa in uso.                                                                                                    |             |   |                                   |                                                                                   |  |
|                                                                                                    | 2 Premere il tasto MODE per selezionare il menu di<br>impostazione dei parametri.                                                                                                    | <b>MODE</b> |   |                                   | Si accende il LED "PRM".<br>ER (                                                  |  |
| (3)                                                                                                    | Ruotare il dial digital finché compare<br>l'indicazione "C".                                                                                                    |             |   |                                   | È possibile impostare i<br>parametri da C1 a C7.                                  |  |
|                                                                                                    | 4) Premere il tasto SET per visualizzare il valore<br>attualmente impostato.<br>Sul display compare "C---".                                                                                                    |             |   |                                   |                                                                                   |  |
|                                                                                                    | 6 Ruotare il dial digital finché compare l'indi-<br>cazione "C 1".                                                                                                    |             |   |                                   |                                                                                   |  |
|                                                                                                    | 6 Premere il tasto SET per abilitare l'impostazione<br>del parametro.                                                                                                    | <b>SET</b>  |   |                                   | Compare il segnale selezio-<br>nato al Pr. 158.                                   |  |
|                                                                                                    | (7) Se l'inverter è fermo, premere il tasto RUN per<br>avviarlo.<br>(Non deve essere collegato nessun motore.)<br>Attendere che la frequenza di uscita raggiunga il<br>valore di 50 Hz.                                                  | <b>RUN</b>  |   | Hz                                |                                                                                   |  |
|                                                                                                    | 8 Ruotare il dial digital per portare la lancetta<br>del misuratore nella posizione desiderata.<br>(Durante la rotazione del selettore, il valore del<br>parametro C0 non cambia, a differenza della ten-<br>sione analogica in uscita). |             | ⇨ |                                   | Misuratore analogico                                                              |  |
|                                                                                                    | (9) Premere il tasto SET per memorizzare<br>l'impostazione.                                                                                                    | <b>SET</b>  |   |                                   |                                                                                   |  |
|                                                                                                    |                                                                                                    |             |   |                                   | La visualizzazione cambia quando<br>l'impostazione del parametro<br>è completata. |  |
| • Ruotando il dial digital è possibile leggere un altro parametro.<br>• Premendo il tasto SET, sul display compare nuovamente "C---" (vedere il punto (4)). |                                                                                                    |             |   |                                   |                                                                                   |  |
|                                                                                                    | • Premere due volte il tasto SET per richiamare il parametro successivo (Pr.CL).                                                                                                    |             |   |                                   |                                                                                   |  |
|                                                                                                    |                                                                                                    |             |   |                                   | 1001933E                                                                          |  |

 **Fig. 6-67:** Calibrazione del morsetto AM

**NOTE** La calibrazione può essere eseguita anche in modalità di controllo esterno. In questo caso, impostare la frequenza di uscita in modalità esterna ed eseguire la calibrazione del morsetto AM con la procedura sopra descritta.

La calibrazione può essere eseguita anche durante il funzionamento.

Per la procedura di calibrazione dalle tastiere di programmazione FR-PU04/FR-PU07, vedere il relativo manuale d'uso.

# **6.11 Modalità di funzionamento dopo una caduta di rete**

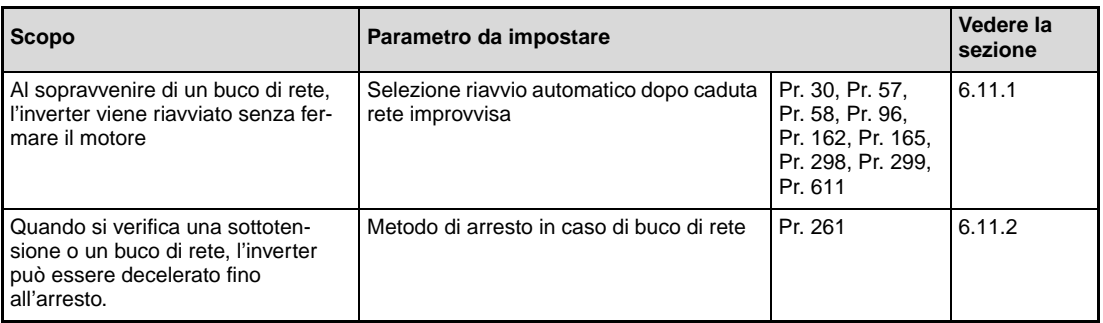

# <span id="page-272-0"></span>**6.11.1 Riavvio automatico (Pr. 30, Pr. 57, Pr. 58, Pr. 96, Pr. 162, Pr. 165, Pr. 298, Pr. 299, Pr. 611)**

Questa funzione permette di riavviare l'inverter senza bisogno di fermare il motore.

Può essere usata nei seguenti casi:

- per riavviare un motore dopo un'interruzione dell'alimentazione di rete
- per "riagganciare" la rotazione di un motore già in movimento.

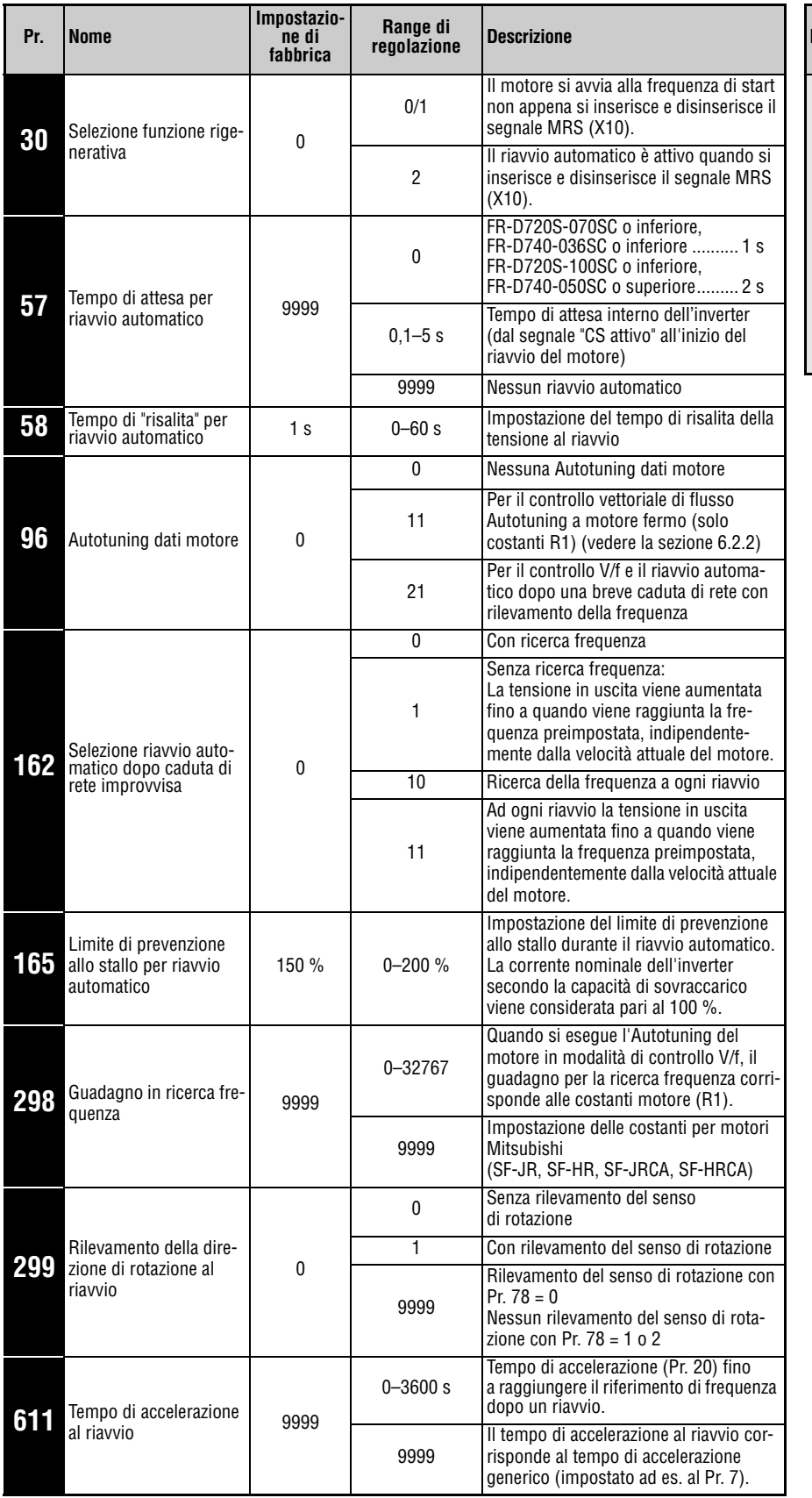

**regolazione Descrizione Parametri correlati Vedere la sezione** 7 Tempo 13 65 Selezione reset 67–69 Riavvio automatico [6.12.1](#page-287-0) 71 Selezione motore 78 Inibizione 178–182 Assegnazione di accelerazione Frequenza di start automatico dopo un allarme inversione funzioni morsetti di ingresso [6.6.1](#page-208-0) [6.6.2](#page-211-0) [6.12.1](#page-287-0) [6.7.2](#page-221-0) [6.16.3](#page-316-0) [6.9.1](#page-237-0)

Questi parametri possono essere modificati solo se il parametro 160 è impostato a "0".

### **Selezione riavvio automatico dopo caduta rete improvvisa (Pr. 30, Pr. 162, Pr. 299)**

● Senza ricerca della frequenza Se il parametro 162 è impostato a "1" (impostazione di fabbrica) o "11", la tensione di uscita viene aumentata fino al raggiungimento della frequenza impostata indipendentemente dalla velocità attuale del motore.

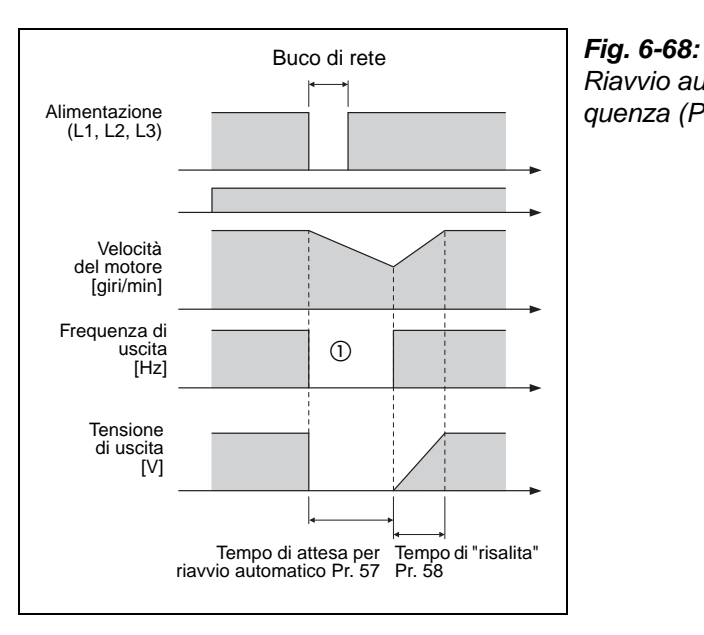

Riavvio automatico senza ricerca della frequenza (Pr. 162 =  $1/11$ )

I000901E

 $^\circledm$  Il tempo di disattivazione dell'uscita varia in base alle condizioni di carico.

**NOTA** La frequenza di uscita e la direzione di rotazione vengono memorizzate nella RAM prima del buco di rete e ripristinate al riavvio. Se la tensione di alimentazione si interrompe per più di 200 ms, il valore non viene conservato e l'inverter si avvia con la frequenza impostata nel parametro 13 e nella direzione di rotazione impostata per il riavvio.

### ● Con ricerca della frequenza

Se il parametro 162 è impostato a "0" o "10", al ripristino dell'alimentazione l'inverter parte dolcemente dopo aver rilevato la velocità del motore. (La taglia dell'inverter deve essere pari o di un grado inferiore a quella del motore).

Prima di attivare il riavvio con ricerca della frequenza, è necessario eseguire l'Autotuning dei dati del motore (vedere anche a pagina [6-74](#page-223-0) per le modalità di controllo vettoriale e a pagina [6-129](#page-278-0) per il controllo V/f).

Poiché viene rilevata la direzione di rotazione, il riavvio è possibile anche se il motore opera con rotazione inversa. Il parametro 299 permette di abilitare o meno il rilevamento della direzione di rotazione. Se la potenza del motore è diversa da quella dell'inverter, impostare il parametro 299 a "0" (senza rilevamento della direzione di rotazione).

| Pr. 299          | Pr. 78                      |                             |                             |  |  |  |  |  |
|------------------|-----------------------------|-----------------------------|-----------------------------|--|--|--|--|--|
|                  |                             |                             |                             |  |  |  |  |  |
| 9999             | Con rilevamento del senso   | Senza rilevamento del senso | Senza rilevamento del senso |  |  |  |  |  |
|                  | di rotazione                | di rotazione                | di rotazione                |  |  |  |  |  |
| (impostazione di | Senza rilevamento del senso | Senza rilevamento del senso | Senza rilevamento del senso |  |  |  |  |  |
| fabbrica)        | di rotazione                | di rotazione                | di rotazione                |  |  |  |  |  |
|                  | Con rilevamento del senso   | Con rilevamento del senso   | Con rilevamento del senso   |  |  |  |  |  |
|                  | di rotazione                | di rotazione                | di rotazione                |  |  |  |  |  |

**Tab. 6-23:** Selezione rilevamento del senso di rotazione

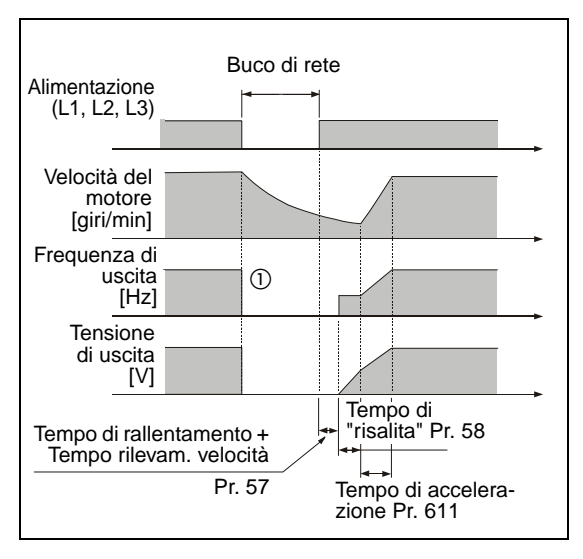

#### **Fig. 6-69:** Riavvio automatico con ricerca della frequenza (Pr. 162 = 0/10)

I000722C

 $^\circledm$  Il tempo di disattivazione dell'uscita varia in base alle condizioni di carico.

**NOTE** Il tempo di rilevamento della velocità dipende dalla velocità del motore e può arrivare fino a un massimo di 100 ms.

> Se la potenza dell'inverter è di una o più taglie superiore rispetto a quella del motore, o se il motore è di tipo speciale (ad es. con una frequenza nominale superiore a 60Hz), è possibile che si verifichino errori durante la misurazione della frequenza e che durante l'accelerazione venga emesso un allarme di sovracorrente (OCT). In questo caso, il "riaggancio al volo" non è possibile ed è sconsigliabile attivare la ricerca della frequenza.

A frequenze di ca. 10 Hz o inferiori, l'inverter accelera da 0 Hz alla frequenza impostata.

Se all'inverter sono collegati più motori in parallelo, la ricerca della frequenza al riavvio automatico non opera correttamente e possono intervenire messaggi di errore da sovracorrente (OCT). Disattivare la ricerca della frequenza (Pr. 162 = "1" o "11").

Se il parametro 78 è impostato a "1" (rotazione all'indietro disabilitata) e viene ugualmente rilevata una rotazione all'indietro, il motore decelera con rotazione all'indietro e quindi, inviando un comando di start per la rotazione in marcia avanti, il motore si avvia in marcia avanti. Inviando un comando di start per la rotazione in marcia indietro, il motore non si avvia.

Se al riavvio automatico dopo un buco di rete il motore ruota a bassa velocità (< 10 Hz), la direzione di rotazione rimane quella utilizzata prima del buco di rete e non viene rilevata  $(Pr. 299 = 1).$ 

Se la frequenza rilevata supera il valore di riferimento, la frequenza di uscita viene ridotta fino al valore impostato.

Se la lunghezza dei cavi supera i valori indicati nella tabella, selezionare il riavvio automatico senza ricerca della frequenza (Pr. 162 = 1 o 11).

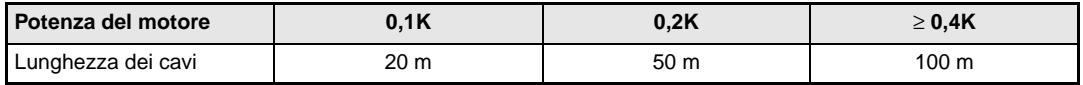

### ● Riavvio automatico a ogni partenza

Se il parametro 162 è impostato a "10" o "11", la funzione di "riavvio automatico dopo buco di rete" viene eseguita ad ogni partenza. Se il parametro 162 è impostato a "0", la funzione viene eseguita alla prima partenza dopo il ripristino dell'alimentazione, ma alle partenze successive l'inverter utilizza la frequenza di start.

#### ● Riavvio automatico mediante segnale MRS (X10)

Il parametro 30 permette di selezionare il riavvio automatico mediante l'attivazione/disattivazione del segnale MRS (X10). Se il riavvio automatico è attivo ed è in uso il convertitore per alto fattore di potenza (FR-HC), impostare il parametro 30 a "2".

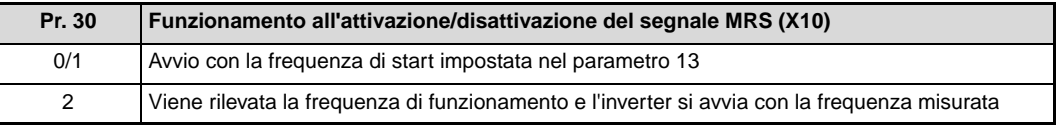

**NOTE** Se l'uscita è stata disattivata tramite i morsetti S1 e S2 per l'"Arresto in sicurezza", il riavvio dell'inverter funziona esattamente come dopo la disattivazione dell'uscita tramite il segnale MRS (X10).

### **Tempo di attesa per riavvio automatico (Pr. 57)**

Il tempo di attesa è il tempo che intercorre da quando viene rilevato il segnale CS a quando viene inviato il comando di riavvio automatico.

Se il parametro 57 è impostato a "0", al riavvio vengono utilizzati i valori standard preimpostati: FR-D720S-070SC o inferiore, FR-D740-036SC o inferiore....... 1 s FR-D720S-100SC, FR-D740-050SC o superiore...................... 2 s

A seconda della frequenza di uscita e del momento d'inerzia del carico, durante il riavvio è possibile che si verifichino degli errori. In questo caso, impostare il parametro 57, a seconda del carico, a un valore compreso tra 0,1 e 5 s.

#### **Tempo di "risalita" per riavvio automatico (Pr. 58)**

Il tempo di "risalita" è il tempo necessario per aumentare la tensione d'uscita fino al raggiungimento della velocità rilevata del motore (frequenza di uscita prima del buco di rete quando Pr.  $162 = 1$  oppure 11).

Normalmente, non è necessario cambiare il valore iniziale. È tuttavia possibile regolare l'impostazione in base al tipo di applicazione.

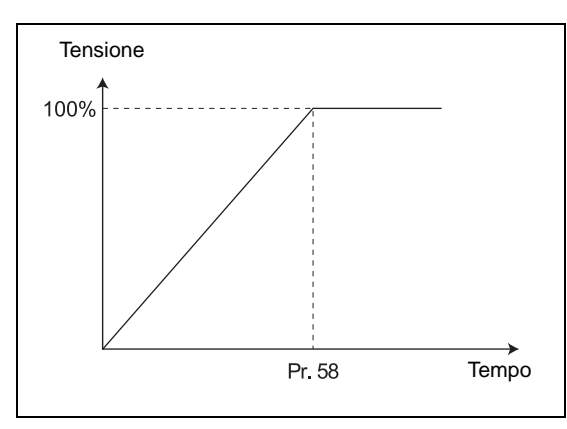

**Fig. 6-70:** Aumento della tensione al riavvio automatico

I001170E

#### **Impostazioni per il riavvio automatico (Pr. 165, Pr. 611)**

Il parametro 165 permette di impostare il limite di prevenzione allo stallo durante il riavvio.

Tramite il parametro 611 è possible impostare il tempo di accelerazione fino al raggiungimento della frequenza impostata (Pr. 20), a seguito di una operazione di riavvio automatico.

### <span id="page-278-0"></span>**Guadagno nel rilevamento della frequenza di uscita (Pr. 298), Autotuning dei dati del motore (Pr. 96)**

Per attivare il riavvio automatico dopo un buco di rete in modalità di controllo V/f (con ricerca della frequenza di uscita) è necessario eseguire l'Autotuning dei dati del motore. Per l'impostazione automatica del parametro 298, eseguire come segue l'Autotuning in modalità di controllo V/f (vedere anche a [pag. 6-74](#page-223-0) per il controllo vettoriale).

### **Prima dell'Autotuning**

Prima di procedere al rilevamento dei dati del motore, osservare i punti seguenti:

- Selezionare la modalità di controllo V/f.
- L'autotuning può essere eseguito solo su un motore collegato. All'inizio della procedura il motore deve essere fermo.
- La potenza del motore deve essere uguale o di una classe inferiore a quella dell'inverter utilizzato. (La potenza minima è pari a 0,1 KW.)
- Sui motori speciali non è possibile eseguire l'Autotuning. (La frequenza massima in uscita è di 120 Hz.)
- Si può verificare una leggera rotazione del motore. Se tale rotazione dovesse causare problemi di sicurezza, bloccare il motore con un freno meccanico. Questa precauzione è particolarmente importante per le applicazioni di sollevamento. L'Autotuning non viene condizionato dalla rotazione del motore.
- La procedura non viene eseguita correttamente se all'uscita dell'inverter è collegato un filtro FFR-DT o FFR-SI. Rimuovere il filtro prima di eseguire l'Autotuning.

#### **Impostazione**

- Per eseguire l'Autotuning offline, impostare il parametro 96 a "21".
- Impostare la corrente nominale del motore (il valore iniziale corrisponde alla corrente nominale dell'inverter) nel parametro 9 (vedere la sezione [6.7](#page-215-0)).
- Selezionare il motore nel parametro 71.

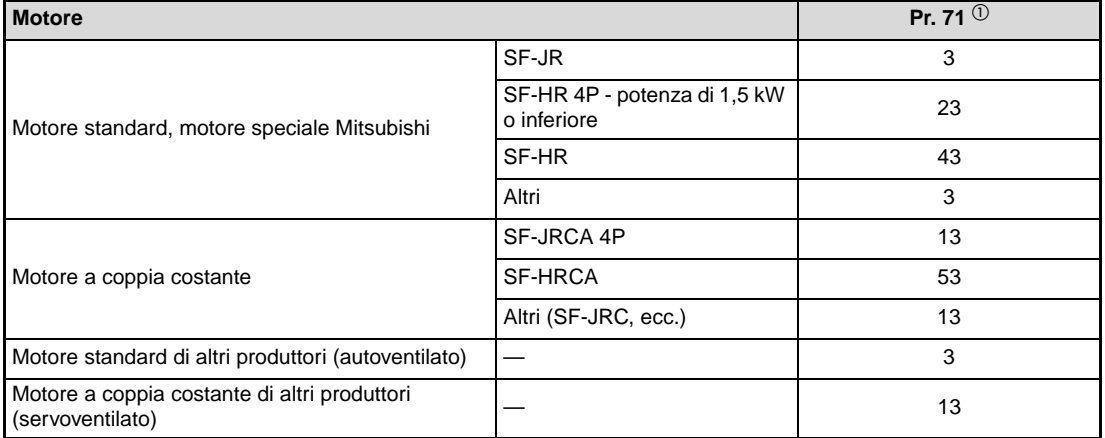

#### **Tab. 6-24:** Selezione del motore

 $^{\circledR}$  Per le altre impostazioni del parametro 71, vedere la sezione [6.7.2.](#page-221-0)

### **Avvio dell'Autotuning**

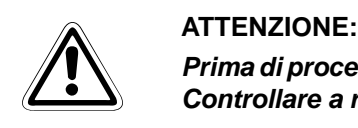

**Prima di procedere con l'Autotuning, controllare che l'inverter sia pronto per il processo. Controllare a riguardo il display della tastiera di programmazione (vedere la [Tab. 6-9\)](#page-227-0).**

Per avviare la procedura in modalità PU, premere il tasto RUN della tastiera.

Per avviare la procedura in modalità di controllo esterno, collegare il morsetto STF o STR al morsetto PC (logica positiva) o SD (logica negativa). (Durante il processo il motore diventa rumoroso).

**NOTE** Per interrompere il processo, inserire il segnale MRS o RES oppure premere il tasto STOP. Per fermare il motore, disattivare il segnale di start.

Durante l'autotuning sono attivi i seguenti segnali di I/O:

- Segnali in ingresso:
- STF e STR
- Segnali in uscita:
- RUN, SO, AM, A, B e C

Selezionando la velocità e la frequenza di uscita, l'avanzamento dell'Autotuning influenza anche l'uscita AM.

Poiché durante l'Autotuning il segnale RUN è inserito, occorre prestare particolare attenzione quando si utilizza un freno meccanico comandato in sequenza dal segnale RUN.

Prima di inviare il segnale di start per l'inizio dell'Autotuning, alimentare correttamente l'inverter (R/L1, S/L2, T/L3).

Se durante la procedura di Autotuning si attiva il segnale per la selezione della seconda funzione dei parametri (RT), il processo non viene eseguito correttamente.

### **Informazioni visualizzate durante l'Autotuning**

Durante l'Autotuning, il display della tastiera di programmazione e la tastiera integrata possono visualizzare le seguenti informazioni. Il valore visualizzato dipende dall'impostazione del parametro 96.

|                                                                   | Display della<br>tastiera di programmazione<br>FR-PU04/FR-PU07      | Display della tastiera integrata                                 |
|-------------------------------------------------------------------|---------------------------------------------------------------------|------------------------------------------------------------------|
| Pr. 96                                                            | 21                                                                  | 21                                                               |
| Avvio                                                             | READ:List<br>21<br>-STOP PU                                         | <b>MON</b>                                                       |
| Autotuning                                                        | liitti.<br><b>TUNE</b><br>22<br>STF FWD PU                          | <b>RUN</b><br><b>MON</b><br>22.                                  |
| Fine del processo                                                 | Tunnuluumi<br>23<br><b>TUNE</b><br><b>COMPLETION</b><br>STF STOP PU | L'indica-<br><b>MON</b><br><b>RUN</b><br>23<br>$0.0$ $\circ$ EXT |
| Errore<br>(si attiva una funzione di protezione<br>dell'inverter) | Tunnulmund<br><b>TUNE</b><br>9<br><b>ERROR</b><br>STF STOP PU       | <b>RUN</b><br><b>MON</b><br>9<br><b>EXT</b>                      |

**Tab. 6-25:** Sequenza di informazioni visualizzate sul display

#### **Ritorno alla modalità di funzionamento normale**

Se la procedura si conclude regolarmente, è possibile tornare alla modalità di funzionamento normale. A tale scopo:

- in modalità PU: premere il tasto STOP
- in modalità di controllo esterno: interrompere il collegamento tra il morsetto STF o STR e il morsetto SD/PC (interruttore esterno o simile) a seconda della logica di funzionamento selezionata.

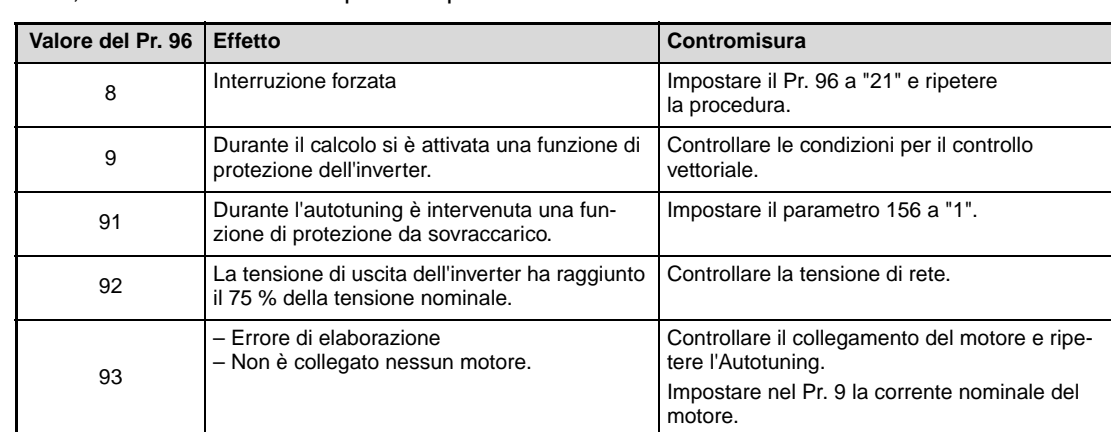

Se l'Autotuning non si conclude correttamente, i dati calcolati non vengono registrati. In questo caso, resettare l'inverter e ripetere il processo.

#### **Tab. 6-26:** Valori del parametro 96

Se l'Autotuning viene interrotto in modo forzato, ad esempio premendo il tasto STOP o disattivando il segnale di start (STR o STF), l'Autotuning non termina correttamente (i dati calcolati non vengono registrati). In questo caso, resettare l'inverter e ripetere il processo.

Se il motore viene utilizzato nelle condizioni sotto descritte, ripristinare il parametro 9 "Relé termico elettronico O/L" dopo avere eseguito l'Autotuning:

- Se la tensione del motore è di 200/220 V (400/440 V), 60 Hz, impostare il parametro 9 ad un valore pari a 1,1 volte la corrente nominale del motore.
- Se interviene la protezione da surriscaldamento attraverso un termistore PTC, o se il motore è provvisto di un sensore di temperatura (es. Klixon), impostare il parametro 9 a "0" (relè termico elettronico disabilitato).

**NOTE** I dati elaborati dal processo rimangono memorizzati come parametri finché il processo non viene eseguito nuovamente.

> In caso di interruzione dell'alimentazione, l'Autotuning si interrompe. Al ripristino della tensione di rete, l'inverter torna a operare in modalità normale. Se i segnali STF o STR sono inseriti, il motore si avvia.

> Durante il processo, gli eventuali errori vengono elaborati come nel funzionamento normale. La funzione di riavvio automatico viene disabilitata.

Durante l'Autotuning, la frequenza visualizzata è 0 Hz.

La modifica dell'assegnazione dei morsetti mediante i parametri da 178 a 182 influisce anche su altre funzioni. Controllare perciò le funzioni dei morsetti prima di procedere all'impostazione dei parametri.

I segnali SU e FU non vengono emessi durante il riavvio, ma solo al termine del tempo di "risalita".

La funzione di "riavvio automatico dopo buco di rete" viene eseguita anche dopo un reset dell'inverter o in caso di riavvio automatico dopo un allarme.

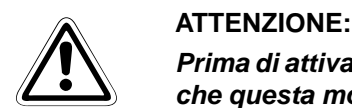

**Prima di attivare la funzione di riavvio automatico dopo una caduta di rete, assicurarsi che questa modalità sia supportata dal tipo di azionamento in uso.**

**Se è stata selezionata la funzione di riavvio automatico dopo una caduta di rete, al ripristino dell'alimentazione il motore può partire improvvisamente (una volta trascorso il tempo di reset). Mantenere una distanza di sicurezza dal motore e dalla macchina e segnalare in modo appropriato la condizione di pericolo.**

**Se al riavvio automatico dopo un buco di rete si disattiva il segnale di start o si preme il tasto STOP durante il tempo di "risalita", trascorso il tempo impostato nel parametro 58 "Tempo di "risalita" per riavvio automatico" si attiva il processo di decelerazione.**

# <span id="page-283-0"></span>**6.11.2 Selezione del metodo di arresto dopo una caduta di rete (Pr. 261)**

Quando si verifica un buco di rete o una sottotensione, l'inverter può essere decelerato fino all'arresto oppure decelerato e riaccelerato alla frequenza impostata.

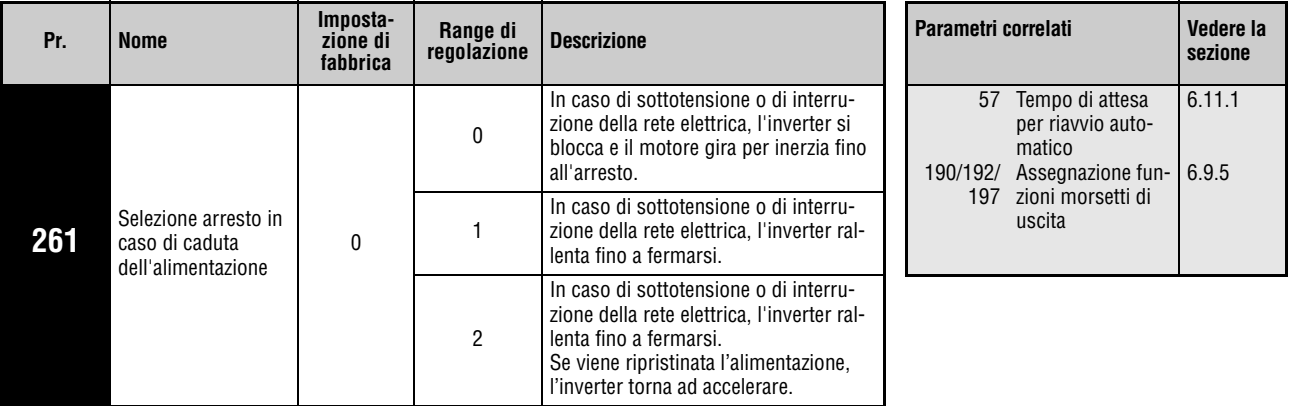

Questo parametro può essere impostato solo se il parametro 160 è impostato a "0".

### **Impostazione parametri**

Impostando il parametro 261 a "1" o "2", in caso di sottotensione o di buco di rete il motore viene decelerato fino all'arresto.

### **Modalità di funzionamento dopo una caduta di rete**

Se interviene una sottotensione o un buco di rete, la frequenza in uscita viene abbassata a 0 Hz e controllata in modo da mantenere costante la tensione bus DC.

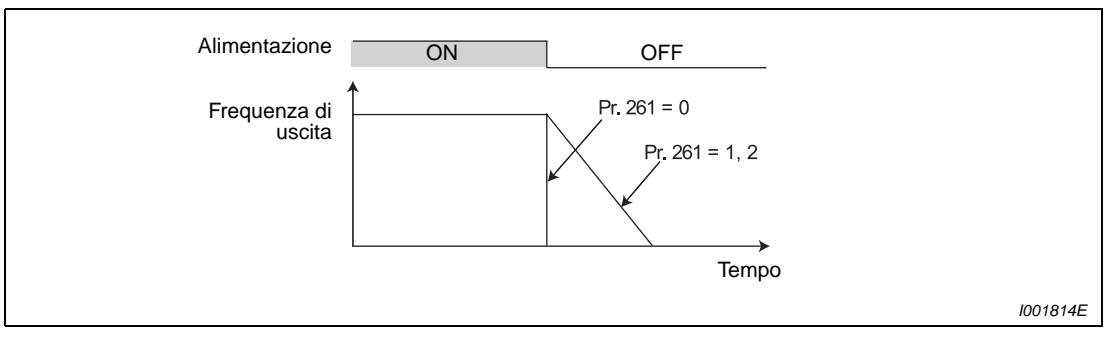

 **Fig. 6-71:** Parametro per la selezione del metodo di arresto dopo un buco di rete

### **Modalità di arresto dopo un buco di rete (Pr. 261 = 1)**

Se la tensione di alimentazione viene ripristinata durante la decelerazione, il processo di decelerazione continua fino all'arresto del motore. Per riavviarlo, disattivare e riattivare il segnale di start.

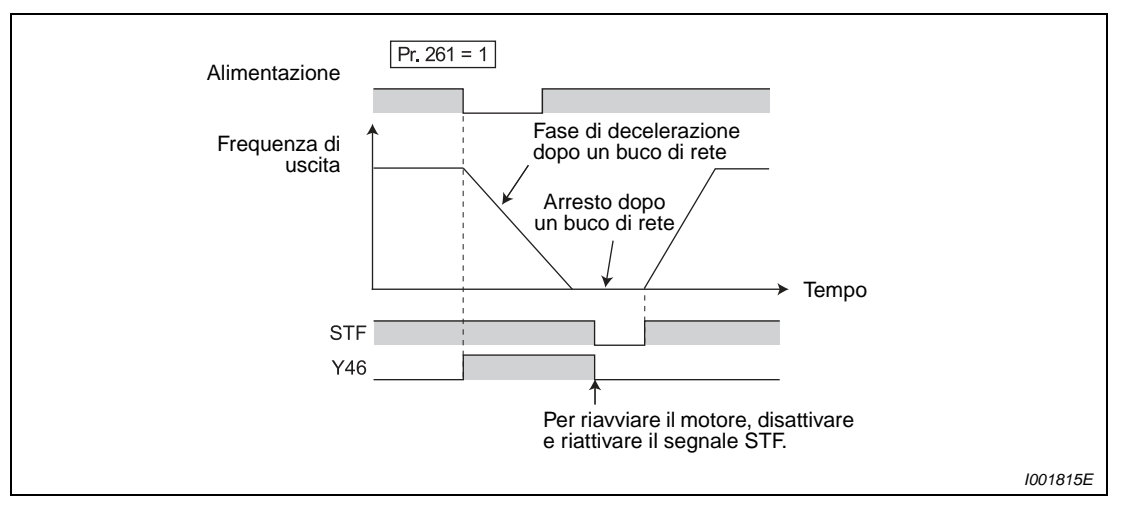

 **Fig. 6-72:** Ripristino dell'alimentazione

**NOTE** Questa funzione non ha effetto se è attiva la funzione di riavvio automatico dopo un buco di rete (Pr. 57 ≠ 9999).

> Se in caso di sottotensione o di caduta dell'alimentazione l'inverter frena fino all'arresto (Pr. 261 = 1), il riavvio non ha luogo, anche se al ripristino della tensione di alimentazione è attivato il segnale di avvio (STF/STR). Dopo il ripristino dell'alimentazione, è necessario disattivare e riattivare il segnale di start.

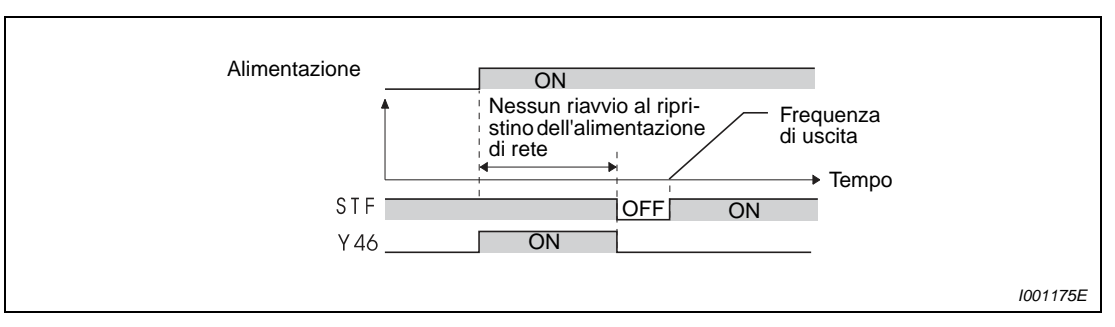

 **Fig. 6-73:** Riavvio al ripristino dell'alimentazione

### **Ripresa del funzionamento dopo un buco di rete (Pr. 261 = 2)**

Se la tensione di alimentazione viene ripristinata durante la decelerazione, il motore accelera fino alla frequenza impostata.

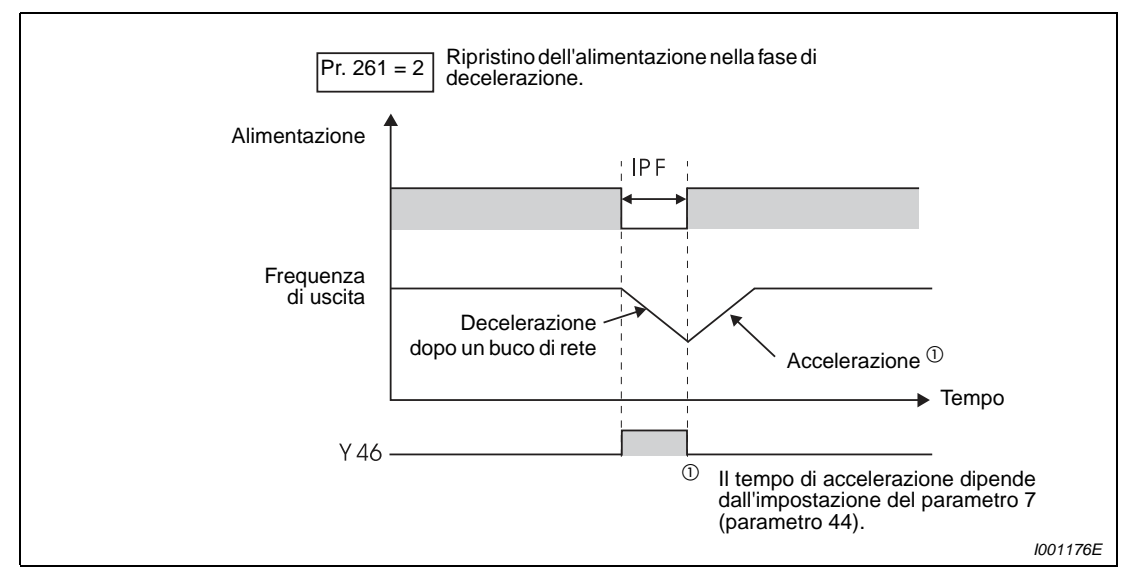

 **Fig. 6-74:** Ripresa del funzionamento dopo un buco di rete

In combinazione con la funzione di riavvio automatico (Pr. 57 ≠ 9999), questa funzione fa sì che il motore deceleri in caso di buco di rete e torni ad accelerare al ripristino dell'alimentazione.

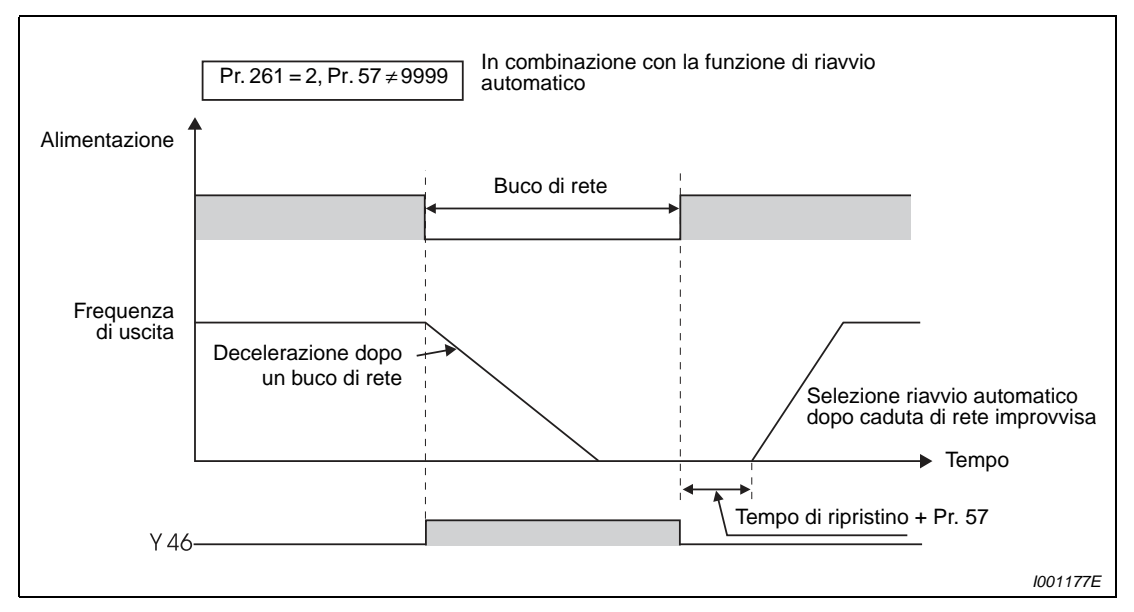

 **Fig. 6-75:** Ripresa del funzionamento dopo un buco di rete

**NOTA** Perché il funzionamento continui dopo un buco di rete, il segnale di start (STF/STR) dovrebbe restare inserito anche durante l'interruzione dell'alimentazione. Se il segnale di start viene disattivato, l'inverter rallenta il motore nel tempo di decelerazione impostato.

#### **Segnale di decelerazione da interruzione dell' alimentazione (Y46)**

Se dopo il processo di decelerazione conseguente a un buco di rete l'inverter non si avvia nonostante l'attivazione del segnale di avvio, controllare il segnale Y46. (Ad esempio, in caso di intervento di un allarme E.ILF).

Il segnale Y46 è ON durante la decelerazione conseguente ad un buco di rete o durante un arresto dopo decelerazione per un buco di rete. Per assegnare ad un morsetto il segnale Y46, impostare uno dei parametri 190, 192 o 197 a "46" (logica positiva) od a "146" (logica negativa).

**NOTE** Durante un arresto o in caso di errore dell'inverter, la funzione "Selezione arresto in caso di caduta dell'alimentazione" non viene eseguita.

> Il segnale Y46 si attiva ogni volta che interviene una sottotensione, anche se il motore non viene rallentato durante una breve interruzione della rete. Il segnale Y46 viene emesso perciò in modo permanente anche durante la routine di accensione, ma questa attivazione non segnala un errore.

> La modifica dell'assegnazione dei morsetti mediante i parametri 190, 192 e 197 influisce anche su altre funzioni. Controllare perciò le funzioni dei morsetti prima di procedere all'impostazione dei parametri.

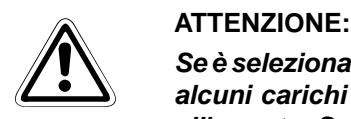

**Se è selezionata la funzione di decelerazione in caso di interruzione dell'alimentazione, alcuni carichi potrebbero mandare in blocco l'inverter e far rallentare il motore fino all'arresto. Se l'energia meccanica accumulata dall'azionamento è troppo ridotta o il motore presenta un eccesso di energia rigenerativa, è possibile che l'inverter generi un allarme e rallenti il motore fino all'arresto.**

# **6.12 Modalità operativa dopo un allarme**

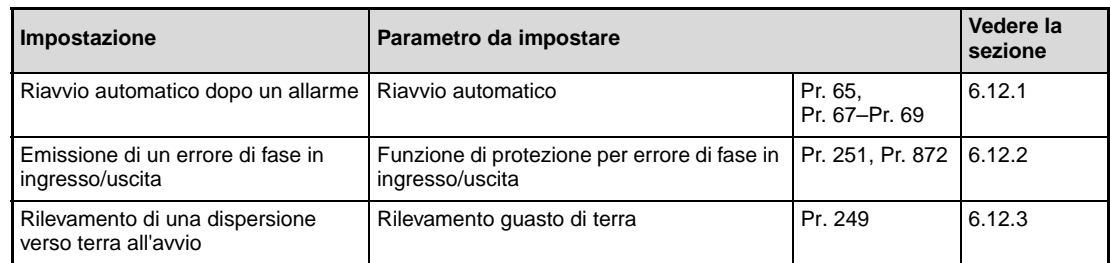

# <span id="page-287-0"></span>**6.12.1 Funzione di riavvio automatico (Pr. 65, Pr. 67 a Pr. 69)**

Se l'inverter si arresta per l'intervento di una funzione di protezione, è possibile impostare il reset automatico della funzione di protezione con successivo riavvio dell'inverter.

Se è selezionata la funzione di riavvio automatico dopo un buco di rete (Pr. 57 ≠ 9999), il riavvio dopo un allarme avviene con le stesse modalità del riavvio dopo un'interruzione dell'alimentazione di rete (vedere la sezione [6.11.1\)](#page-272-0).

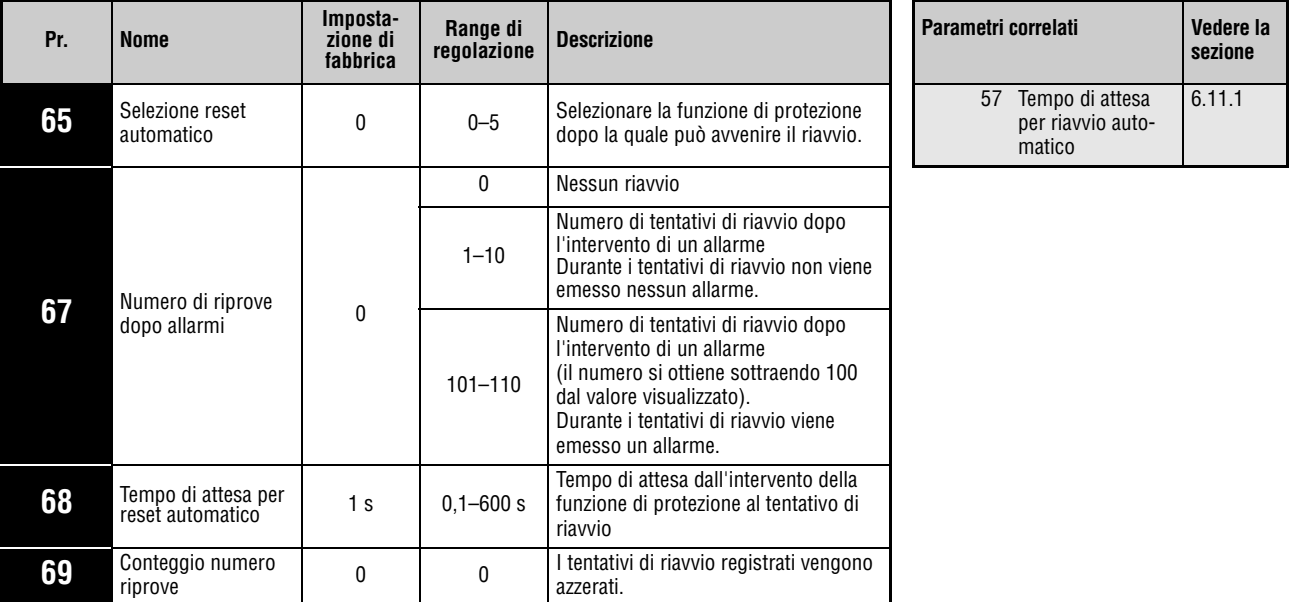

Questi parametri possono essere impostati solo se il parametro 160 è impostato a "0".
Quando interviene una funzione di protezione, l'inverter effettua il reset dell'allarme dopo il tempo di attesa specificato nel parametro 68 e quindi si riavvia alla frequenza di start impostata.

Il riavvio viene attivato impostando il parametro 67 ad un valore diverso da "0". Il parametro 67 definisce il numero di tentativi di riavvio dopo l'intervento di un allarme.

Se il numero di tentativi supera il valore impostato nel parametro 67, viene emesso l'allarme "E.RET" (vedere anche la [Fig. 6-77\)](#page-288-0).

Usando il parametro 68, impostare il tempo di attesa dall'intervento della funzione di protezione al tentativo di riavvio tra 0,1 fino a 600 s. (Il valore "0" corrisponde a un tempo di attesa di 0,1 s).

Il parametro 69 permette di controllare il numero dei tentativi di riavvio riusciti dopo un allarme. Ad ogni riavvio riuscito, il valore del parametro aumenta di 1. Il riavvio automatico si considera riuscito quando, entro un tempo pari a cinque volte il valore impostato nel parametro 68, non interviene nessun allarme. (Se il riavvio automatico riesce, il numero dei tentativi di riavvio registrati viene azzerato). Il parametro 69 viene resettato impostando il valore "0" oppure azzerando tutti i parametri.

Durante il riavvio viene emesso il segnale Y64. Per assegnare a un morsetto il segnale Y64, impostare uno dei parametri 190, 192 o 197 a "64" (logica positiva) o "164" (logica negativa).

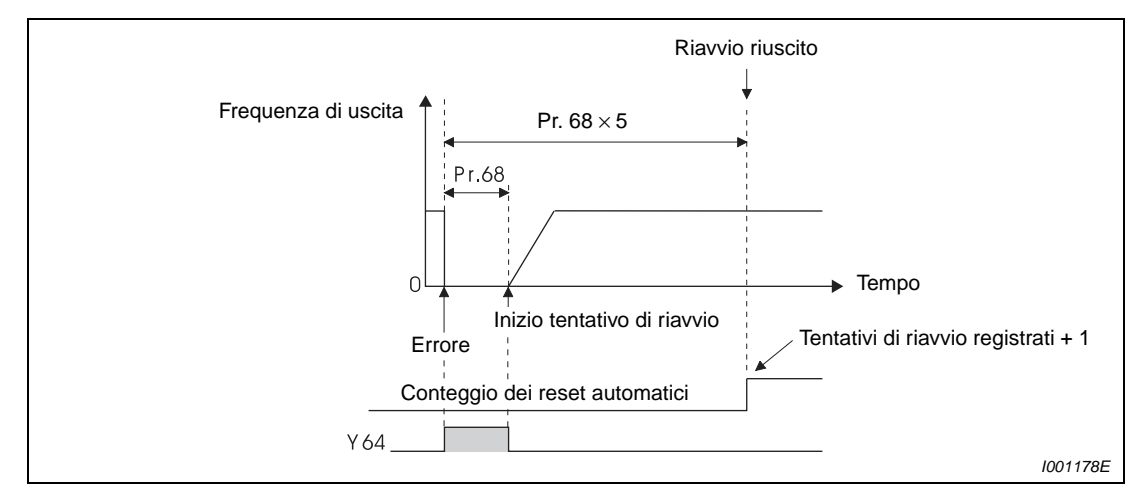

 **Fig. 6-76:** Esempio di riavvio riuscito

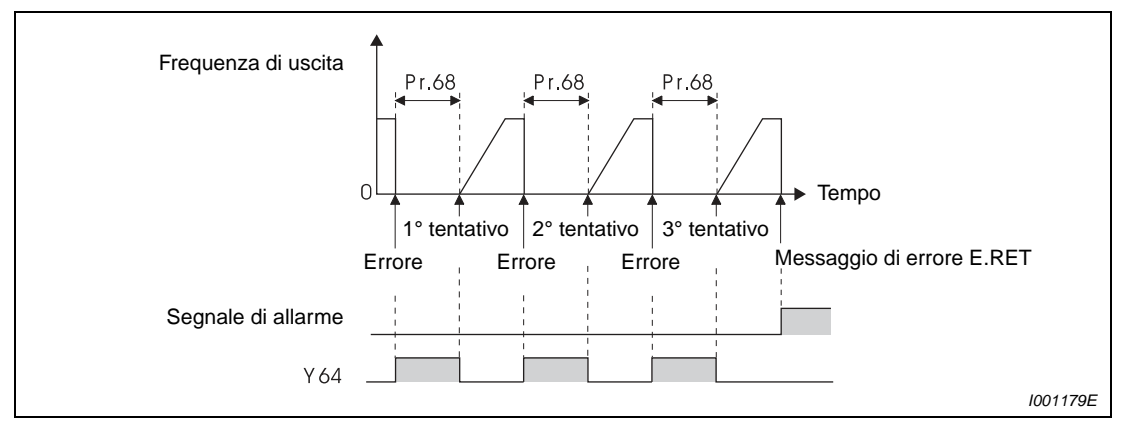

<span id="page-288-0"></span> **Fig. 6-77:** Esempio di riavvio non riuscito

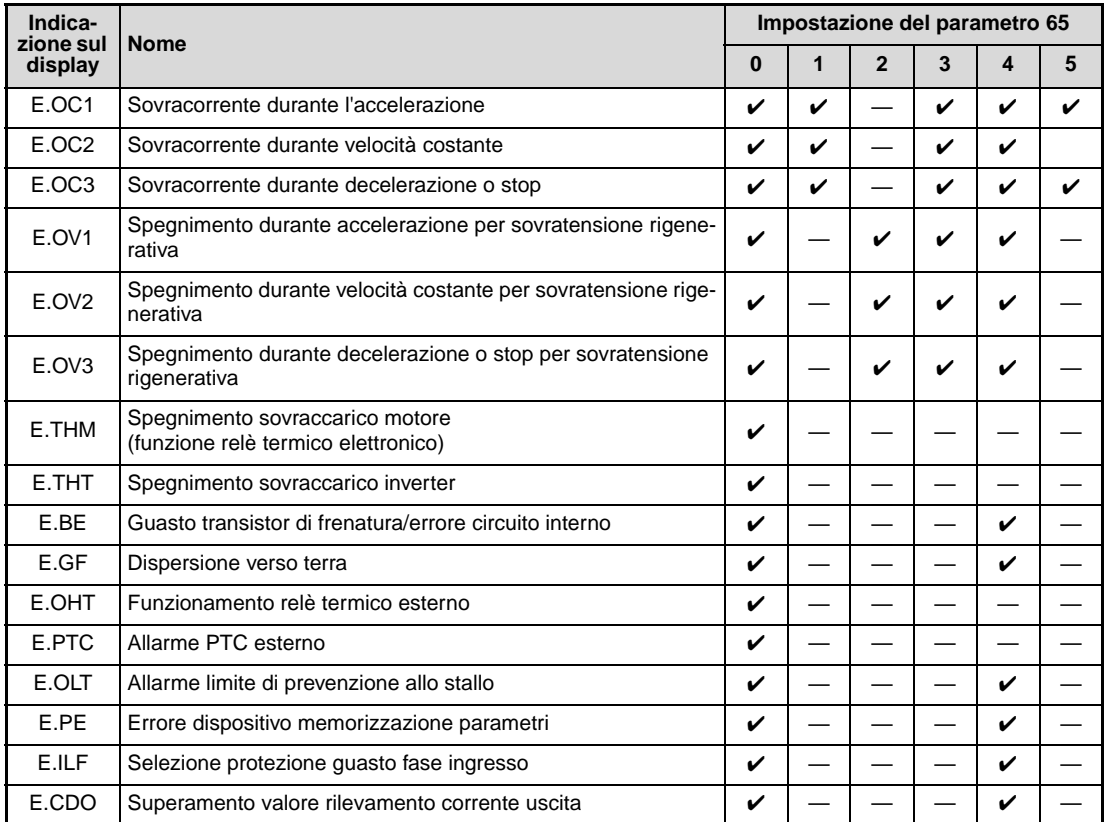

Se il riavvio automatico deve avvenire solo dopo l'intervento di determinate funzioni di protezione, usare come riferimento la tabella seguente e impostare il valore corrispondente nel parametro 65.

**Tab. 6-27:** Possibilità di selezione

**NOTE** La modifica dell'assegnazione dei morsetti mediante i parametri 190, 192 e 197 influisce anche su altre funzioni. Controllare perciò le funzioni dei morsetti prima di procedere all'impostazione dei parametri.

> In caso di riavvio automatico dopo l'intervento di una funzione di protezione, viene memorizzato solo un allarme.

> Dopo un reset automatico, i dati calcolati della funzione di relè termico elettronico, della frenatura rigenerativa, ecc. vengono mantenuti, diversamente da quanto avviene dopo un reset mediante spegnimento/riaccensione dell'inverter.

> Se all'accensione compare un errore di memoria E.PE, non viene eseguito il riavvio automatico.

Se durante il riavvio o nel tempo di attesa fino al riavvio si verifica un errore, per il quale riavvio non è ammesso, il riavvio viene interrotto e l'errore continua ad essere visualizzato.

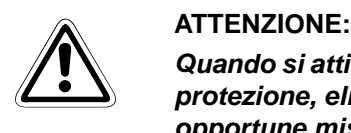

**Quando si attiva la funzione di riavvio automatico dopo l'intervento di una funzione di protezione, eliminare le possibili condizioni di pericolo associate a tale funzione con opportune misure di protezione (segnalazioni).**

# **6.12.2 Selezione della protezione per i guasti di fase in ingresso/uscita (Pr. 251, Pr. 872)**

Le funzioni di protezione per i guasti di fase in ingresso/uscita possono essere attivate o disattivate mediante l'impostazione dei parametri appropriati.

Quando interviene intempestivamente un errore di mancanza fase sul lato uscita, è possibile disattivare la funzione di protezione che chiude l'uscita dell'inverter se una delle tre fasi sul lato di carico (U, V, W) non è collegata.

Anche la funzione di protezione per le fasi di ingresso (R/L1, S/L2, T/L3) può essere disattivata.

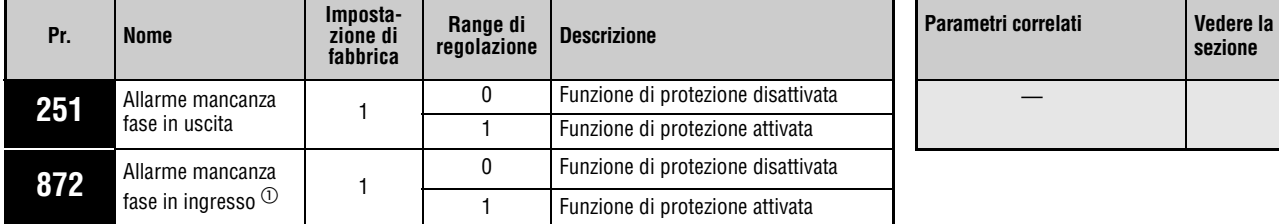

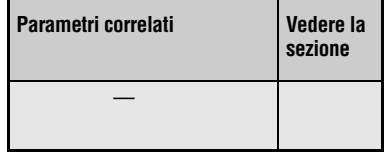

Questi parametri possono essere impostati solo se il parametro 160 è impostato a "0".

 $_{\tiny\textcircled{\scriptsize{1}}}$ Disponibile solo nella versione trifase.

# **Allarme mancanza fase in uscita (Pr. 251)**

- Se si verifica una mancanza di fase con inverter in funzione (tranne durante una frenatura DC o se l'uscita di frequenza è inferiore a 1 Hz) l'allarme per mancanza fase (E.LF) si attiva e l'inverter si disabilita.
- Se il parametro 251 è impostato a "0", la funzione di protezione (E.LF) è disabilitata.

# **Allarme mancanza fase in ingresso (Pr. 872)**

Se il parametro 872 viene impostato a "1" (impostazione di fabbrica) viene emesso l'allarme E.ILF quando una delle tre fasi del lato ingresso rimane scollegata per più di 1 secondo.

**NOTE** Il protrarsi di un giustificato allarme di mancanza fase di ingresso durante il funzionamento dell'inverter può ridurre la durata del modulo a diodi e dei condensatori dell'inverter.

> Il rilevamento di una mancanza di fase avviene in funzione della tensione del circuito intermedio. Potrebbe non essere rilevata quando il carico è minimo oppure in fase di arresto. Nel caso del collegamento trifase, i guasti di fase non sono identificabili con certezza anche in presenza di una tensione di alimentazione asimmetrica (sbilanciata).

> Il rilevamento di un errore di mancanza fase non è possibile durante il ciclo di rigenerazione.

Se i parametri di un inverter predisposto per il collegamento monofase vengono copiati in un modello con collegamento trifase, può essere necessaria una successiva regolazione del parametro 872. Dopo la copia, controllare l'impostazione del parametro 872.

# **6.12.3 Rilevamento guasto di terra**

Il parametro 249 permette di attivare il rilevamento dei guasti di terra all'avvio. I guasti di terra vengono rilevati solo negli istanti direttamente successivi all'immissione del segnale di start.

Questa funzione non rileva un eventuale cortocircuito durante il funzionamento.

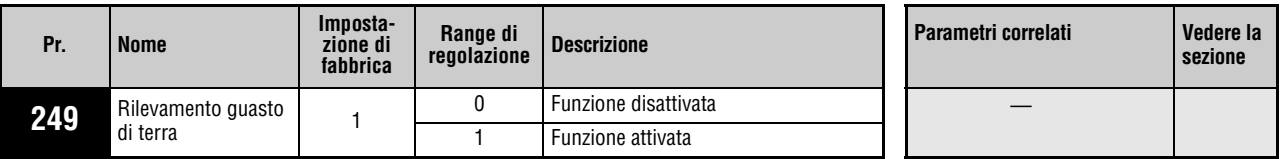

Questo parametro può essere impostato solo se il parametro 160 è impostato a "0".

**NOTE** Quando è attivo il rilevamento guasto di terra, il processo di avvio viene ritardato di 20 ms.

Se il parametro 249 è impostato a "1", all'avvio dell'inverter vengono rilevati i guasti di terra sul lato uscita. Al rilevamento di un guasto di terra, l'inverter và in protezione e viene emesso l'allarme "E.GF" (vedere anche a pagina [7-13](#page-448-0)).

Se la classe di potenza del motore è inferiore alla potenza dell'inverter (FR-D740-120SC o superiore), il rilevamento dei guasti di terra non è possibile.

# **6.13 Modalità di risparmio energetico (energy saving) e controllo ottimale dell'eccitazione**

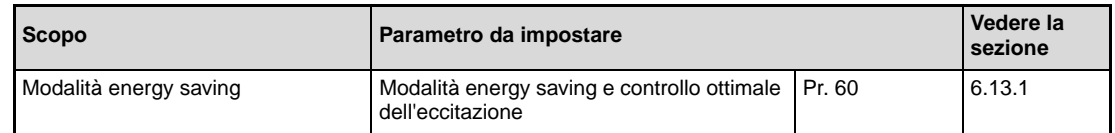

# <span id="page-292-0"></span>**6.13.1 Selezione della modalità di controllo ottimale dell'eccitazione (Pr. 60) V/F**

Senza una parametrizzazione fine, l'inverter funziona automaticamente in modalità energy saving. Questo inverter è ideale per applicazioni come pompe e ventilatori che funzionano per parecchie ore a velocità costante.

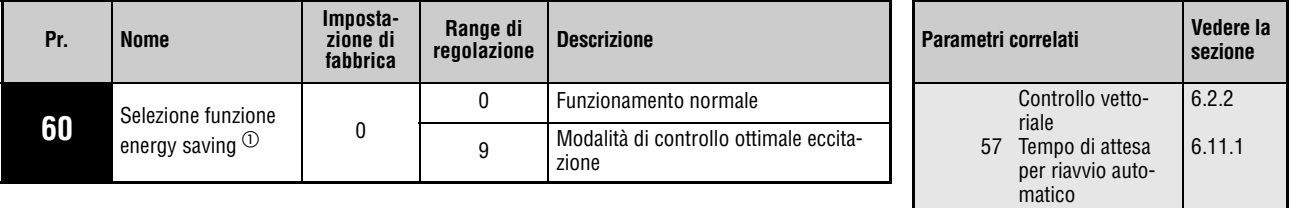

Questo parametro può essere impostato solo se il parametro 160 è impostato a "0".

 $^{\circledD}$  Quando il parametro viene letto con la tastiera di programmazione FR-PU04, viene visualizzato un nome diverso.

Quando si imposta "9" nel Pr. 60, l'inverter funziona nella modalità di controllo ottimale dell'eccitazione.

Il controllo della corrente di eccitazione riduce il fabbisogno di energia e le perdite del motore, in particolare nel funzionamento a basso carico.

**NOTE** Quando la potenza del motore è sensibilmente inferiore a quella dell'inverter, o quando due o più motori sono collegati ad uno stesso inverter, gli effetti di risparmio energetico sono limitati rispetto alle situazioni in cui il motore è dimensionato correttamente od è collegato un solo motore.

> Se è attiva la modalità di controllo ottimale dell'eccitazione, il tempo di decelerazione può essere più lungo di quello impostato. A differenza delle caratteristiche a coppia costante, tendono a comparire allarmi di sovratensione; è perciò consigliabile impostare un tempo di decelerazione più lungo.

> La modalità di controllo ottimale dell'eccitazione è attiva soltanto in modalità di controllo V/f. In modalità di controllo vettoriale, questa funzione non è abilitata.

> Il controllo ottimale dell'eccitazione non può essere eseguito durante il riavvio automatico dopo un buco di rete.

> Poiché durante questo controllo dell'eccitazione viene ottimizzata la tensione di uscita, si può verificare un leggero aumento della corrente di uscita.

# **6.14 Disturbi elettromagnetici e risonanze meccaniche**

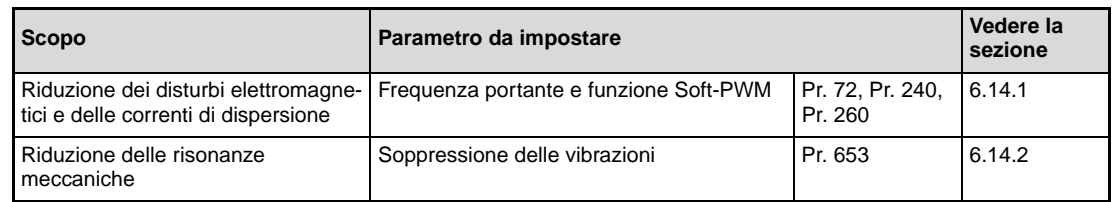

# <span id="page-293-0"></span>**6.14.1 Frequenza portante e controllo Soft-PWM (Pr. 72, Pr. 240, Pr. 260)**

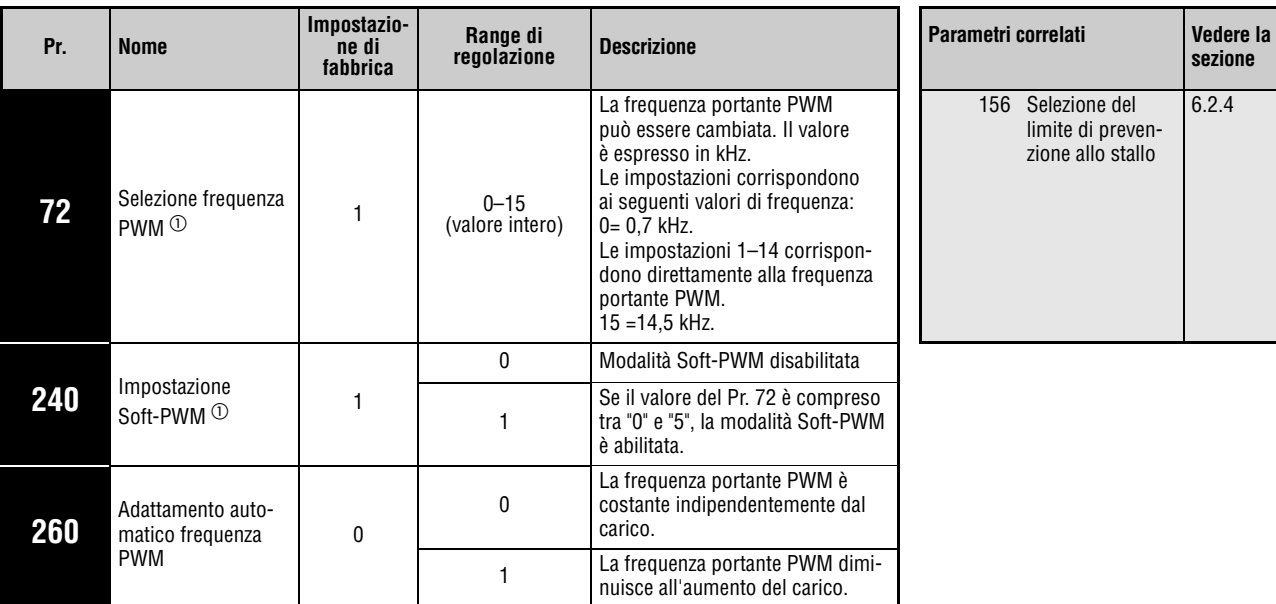

È possibile ridurre i disturbi generati dal motore.

Questi parametri possono essere impostati solo se il parametro 160 è impostato a "0".

 $\odot$  Questi parametri possono essere modificati in qualunque modalità operativa e durante il funzionamento, anche se il parametro 77 è impostato a "0".

# **Selezione frequenza PWM (Pr. 72)**

La frequenza portante dell'inverter può essere modificata.

Agendo sul parametro 72 è possibile, con una variazione della frequenza PWM, modificare i disturbi prodotti dal motore dipendenti dal carico, eliminare le vibrazioni causate dalle frequenze di risonanza e ridurre i disturbi elettromagnetici e le correnti di dispersione.

# **Impostazione Soft-PWM (Pr. 240)**

Il parametro 240 permette di ridurre i motori metallici generati dal motore.

# **Adattamento automatico frequenza PWM (Pr. 260)**

Se il parametro 260 è impostato a "0" (impostazione di fabbrica), la frequenza portante PWM rimane costante indipendentemente dal carico (Pr. 72). Il rumore del motore rimane uniforme.

In caso di funzionamento continuo con corrente superiore o uguale al 85 % della corrente nominale dell'inverter e frequenza portante impostata a 3 kHz o superiore (Pr. 72 ≥ 3) e con par. 260 = "1", la frequenza portante viene automaticamente ridotta a 2 kHz per evitare l'intervento di allarmi E.THT (disabilitazione inverter per sovraccarico). (In questo caso, un aumento del rumore del motore è da considerarsi normale).

**NOTE** Una riduzione della frequenza portante PWM riduce i disturbi elettromagnetici e le correnti di dispersione dell'inverter, ma causa un aumento della rumorosità.

> Se la frequenza portante PWM è impostata ad un valore pari od inferiore a 1 kHz (Pr. 72 ≤ 1), le correnti armoniche di alcuni motori possono attivare il rilevamento intelligente della corrente di uscita prima del limite di prevenzione allo stallo e causare una riduzione della coppia. In questo caso, disattivare il rilevamento intelligente della corrente di uscita mediante il parametro 156.

# <span id="page-295-0"></span>**6.14.2 Soppressione delle vibrazioni (Pr. 653)**

Le vibrazioni prodotte dalle risonanze meccaniche possono rendere instabile la corrente (coppia) in uscita. In questo caso, riducendo le oscillazioni della corrente (coppia) di uscita mediante una modifica della frequenza di uscita è possibile ridurre anche le vibrazioni.

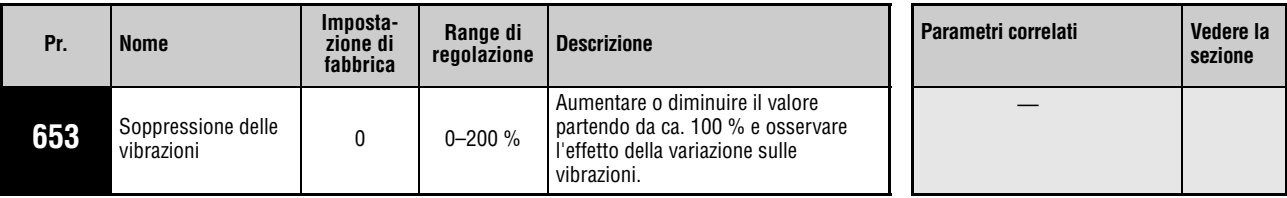

Questo parametro può essere impostato solo se il parametro 160 è impostato a "0".

# **Funzionamento**

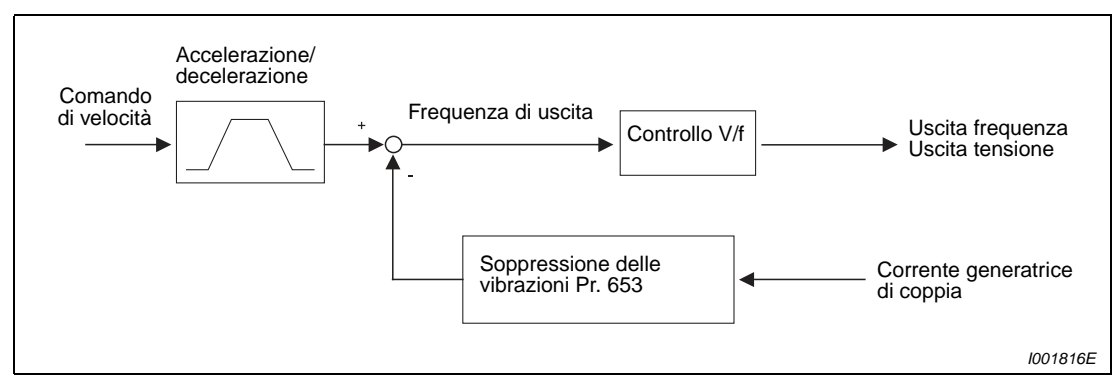

 **Fig. 6-78:** Funzionamento della procedura di soppressione delle vibrazioni

# **Impostazione**

Se si osservano vibrazioni dovute a risonanze meccaniche, impostare il parametro 653 a "100 %". Azionare l'inverter alla frequenza che produce le maggiori vibrazioni e verificare se, dopo alcuni secondi, le vibrazioni si riducono o meno.

Se il problema persiste, aumentare gradualmente il valore del parametro 653 e osservare gli effetti della variazione sulle vibrazioni.

Se impostando un valore più elevato le vibrazioni aumentano, ridurre il valore del parametro 653.

**NOTA** A seconda del tipo movimentazione, è possibile che le vibrazioni non si riducano o che la modifica del parametro 653 non produca alcun effetto.

# **6.15 Impostazione della frequenza con ingressi analogici (morsetti 2 e 4)**

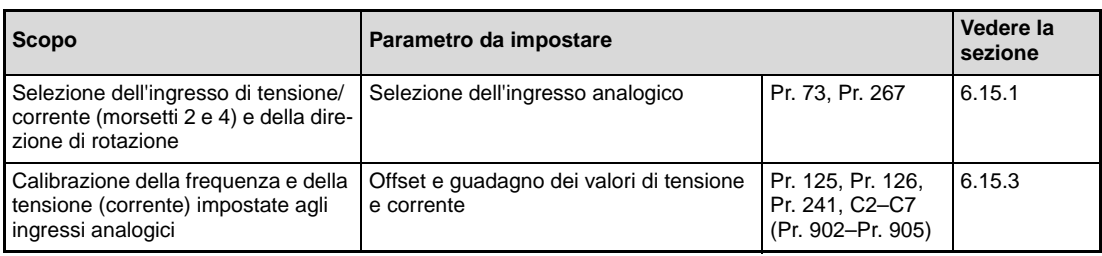

# <span id="page-296-0"></span>**6.15.1 Selezione dell'ingresso analogico (Pr. 73, Pr. 267)**

Agendo sui parametri è possibile definire i valori di riferimento per diverse condizioni di ingresso. Sono disponibili le seguenti possibilità:

● Selezione della tensione e della corrente di riferimento: 0-10 V, 0-5 V o 0/4-20 mA

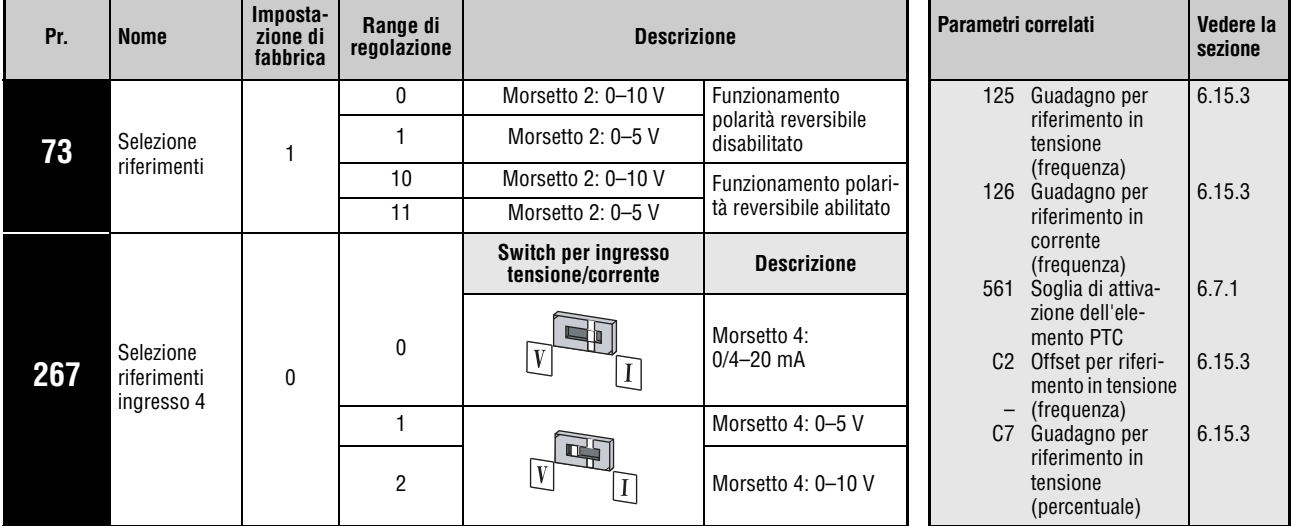

● Selezione funzionamento polarità reversibile dell'ingresso analogico.

Questi parametri possono essere impostati solo se il parametro 160 è impostato a "0".

## **Selezione dell'ingresso analogico**

Per immettere un valore di riferimento analogico nel morsetto 2, è possibile scegliere tra i range di tensione 0–5 V (impostazione di fabbrica) o 0–10 V. Per il morsetto 4, è possibile selezionare valori di tensione di 0–5 V/0–10 V o valori di corrente di 0/4–20 mA (impostazione di fabbrica). Selezionare i valori desiderati mediante i parametri 73 e 267 e lo switch di selezione per l'ingresso di tensione/corrente.

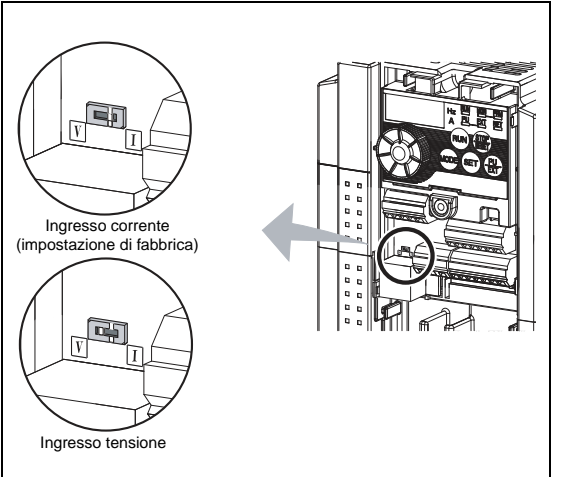

**Fig. 6-79:** Switch per l'ingresso di tensione/corrente

I002000E

I dati nominali dell'ingresso 2 e 4 dipendono dall'impostazione dello switch tensione/corrente: Ingresso tensione: resistenza ingresso 10 kΩ ± 1 kΩ, tensione massima consentita 20 V DC Ingresso corrente: resistenza ingresso 249 Ω ± 5 Ω, corrente massima consentita 30 mA

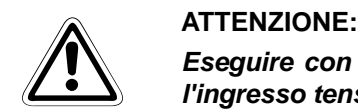

**Eseguire con molta attenzione l'impostazione del parametro 267 e dello switch per l'ingresso tensione/corrente e applicare un segnale di ingresso analogico corrispondente alle impostazioni prescelte. Un'impostazione errata può causare errori funzionali, come indicato nella tabella seguente. L'uso di impostazioni diverse da quelle indicate nella tabella possono causare un comportamento anomalo della macchina.**

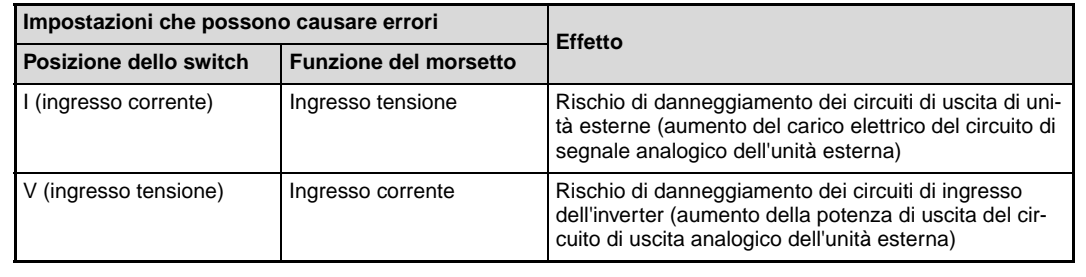

Per l'impostazione degli ingressi, usare come riferimento la tabella seguente. I campi a sfondo grigio indicano gli ingressi di riferimento principali.

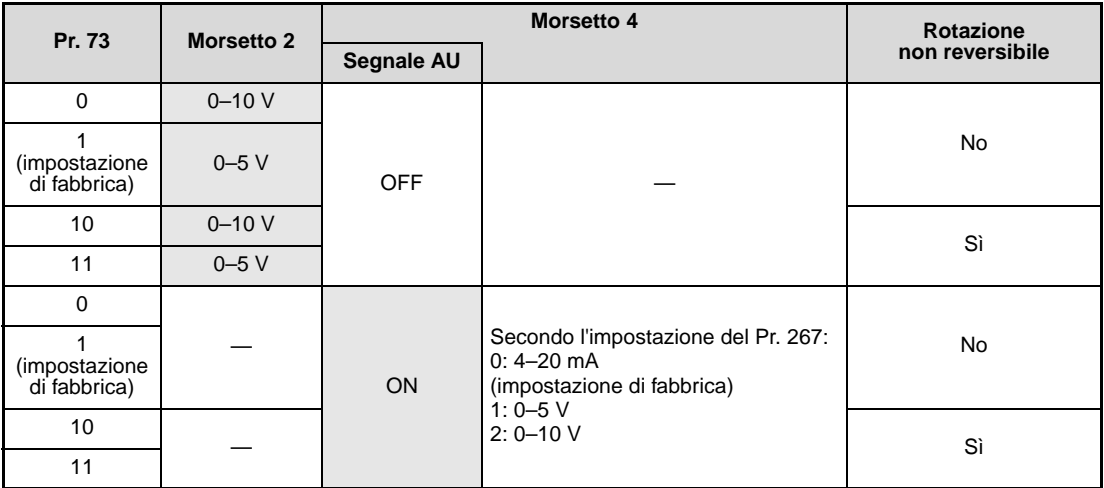

**Tab. 6-28:** Impostazione dei parametri 73 e 267

Per assegnare ad un morsetto la funzione AU, impostare uno dei parametri da 178 a 182 al valore "4".

**NOTE** Per abilitare il morsetto 4, attivare il segnale AU.

L'impostazione dei parametri deve corrispondere a quella dello switch. Un'impostazione incompatibile può causare malfunzionamenti, disturbi o danni all'inverter.

I parametri 125 o 126 permettono di modificare la frequenza di uscita massima in presenza della tensione di ingresso massima o della corrente di ingresso massima. Non è necessaria la presenza di un segnale in ingresso. L'impostazione del parametro 73 non ha alcun effetto sul tempo di accelerazione/decelerazione.

Se il morsetto 2 viene usato come ingresso per un termistore PTC (Pr. 561 ≠ 9999), non può essere impiegato per l'immissione di un valore di impostazione analogico.

La modifica dell'assegnazione dei morsetti mediante i parametri 178 a 182 influisce anche su altre funzioni. Controllare perciò le funzioni dei morsetti prima di procedere all'impostazione dei parametri.

### **Impostazione della tensione di riferimento mediante l'ingresso analogico**

La tensione di riferimento viene impostata ai morsetti 2-5 in un range di 0–5 V DC (o 0–10 V DC). Con 5 V (o con 10 V) viene emessa la frequenza di uscita massima.

La tensione di riferimento di 0–5 V DC può essere generata usando l'alimentazione interna a 5 V o una fonte di alimentazione esterna. Il segnale di riferimento a 0–10 V DC deve provenire esclusivamente da una sorgente di tensione esterna. La tensione interna di 5 V viene applicata ai morsetti 10-5.

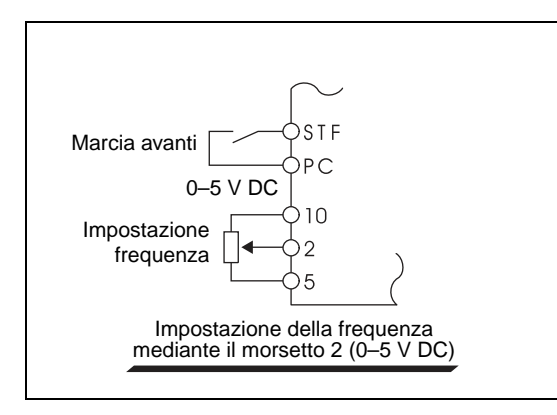

**Fig. 6-80:** Impostazione della frequenza con tensione 0–5 V DC

I001182E

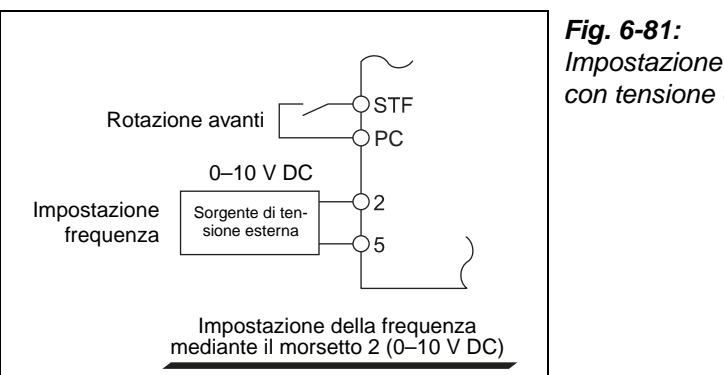

Impostazione della frequenza con tensione 0–10 V DC

I001884E

| <b>Morsetto</b> | Alimentazione interna | Risoluzione della<br>frequenza impostata | Pr. 73<br>(tensione di ingresso al morsetto 2) |
|-----------------|-----------------------|------------------------------------------|------------------------------------------------|
| 10              | 5 V DC                | 0.024 Hz/50 Hz                           | $0-5$ V DC                                     |

**Tab. 6-29:** Alimentazione interna

Con una tensione di ingresso di 10 V DC al morsetto 2, impostare nel parametro 73 il valore "0" o "10". (Nella configurazione iniziale, l'intervallo di tensione è 0–5 V).

Impostando il valore "1" (0–5 V DC) o "2" (0–10 V DC) nel parametro 267 e lo switch per l'ingresso tensione/corrente in posizione "V", il morsetto 4 viene usato come ingresso in tensione. Inserendo il segnale AU il morsetto 4 viene attivato.

NOTA I cavi di collegamento per i morsetti 10, 2 e 5 non devono superare la lunghezza massima di 30 m.

### **Impostazione della corrente di riferimento mediante l'ingresso analogico**

Se si utilizzano un ventilatore o una pompa per funzioni di controllo della pressione o della temperatura, tale controllo può essere eseguito in modo automatico collegando un segnale generato da un sensore all'ingresso di corrente 4–20 mA mediante i morsetti 4-5.

Per poter attivare l'ingresso di corrente (morsetto 4), è necessario che il segnale AU sia inserito.

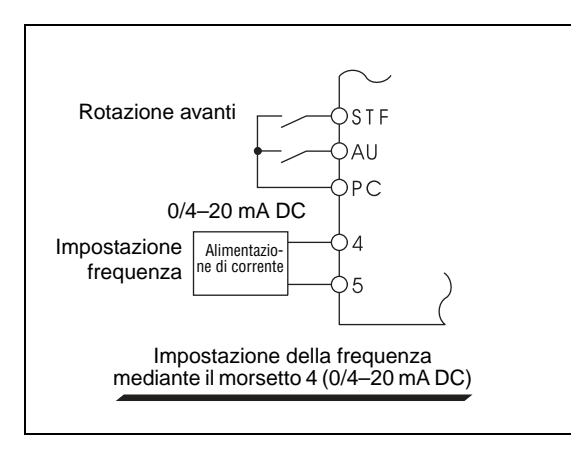

### **Fig. 6-82:**

Impostazione della frequenza con assegnazione al morsetto 4 della funzione "Ingresso corrente 0/4–20 mA"

I001184E

### **Inversione della direzione di rotazione tramite ingresso analogico**

Impostando il parametro 73 al valore "10" o "11" e agendo sui parametri 125 (Pr. 126) e da C2 (Pr. 902) a C7 (Pr. 905), è possibile invertire il senso di rotazione mediante l'ingresso analogico al morsetto 2 (o 4).

### Esempio  $\nabla$

Il senso di rotazione può essere invertito usando il morsetto 2 (0–5 V).

- Impostare il parametro a "11" per abilitare l'inversione del senso di rotazione. Impostare la frequenza per il segnale di ingresso analogico massimo nel Pr. 125 (Pr. 903).
- Impostare nel parametro C3 (Pr. 902) un valore pari alla metà di quello impostato nel parametro C4 (Pr. 903).
- Da 0 a 2,5 V DC viene attivata l'inversione del senso di rotazione, da 2,5 a 5 V DC la rotazione avviene in avanti.

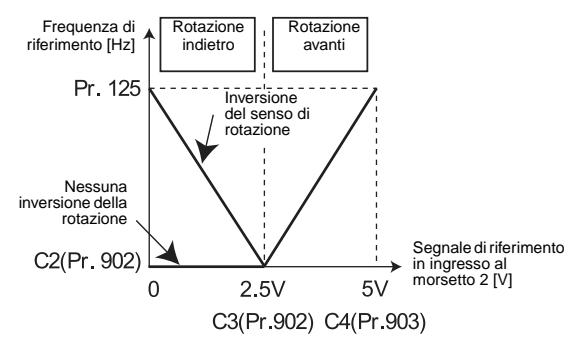

Δ

# **P PERICOLO:**

**Se è selezionata l'inversione del senso di rotazione, il motore può avviarsi in marcia indietro se il segnale di ingresso viene a mancare durante l'attivazione del segnale di start (ad es. a causa di una rottura del filo), creando una possibile situazione di pericolo.**

**NOTA** Se è attiva l'inversione del senso di rotazione, utilizzando il morsetto 4 con l'impostazione iniziale la rotazione avviene all'indietro (0–4 mA: rotazione inversa, 4–20 mA: rotazione in avanti).

# **6.15.2 Filtro riferimento analogico (Pr. 74)**

Poiché il segnale di riferimento (morsetti 2 o 4) può essere instabile o soggetto a disturbi, esiste la possibilità di filtrare questi disturbi o fenomeni di instabilità aumentando il valore impostato nel parametro 74.

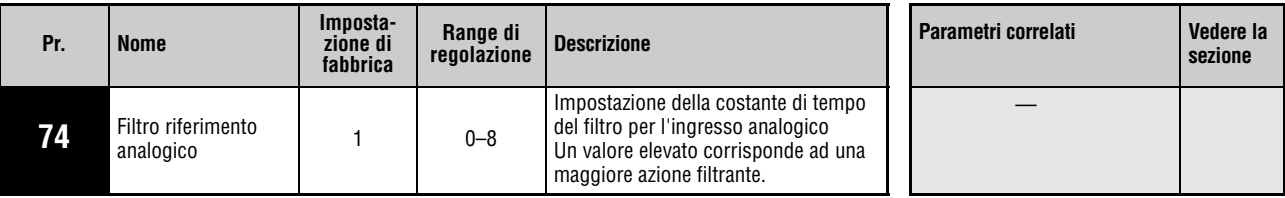

Questo parametro può essere impostato solo se il parametro 160 è impostato a "0".

Aumentare il valore impostato quando i disturbi non consentono un funzionamento stabile. L'aumento del valore comporta necessariamente un aumento del tempo di risposta dei segnali. (I valori da 0 a 8 corrispondono a costanti di tempo da 5 ms a 1 s.)

# <span id="page-302-0"></span>**6.15.3 Variazione della frequenza di uscita in rapporto al segnale di tensione (corrente) [Pr. 125, Pr. 126, Pr. 241, C2 (Pr. 902) a C7 (Pr. 905)]**

La frequenza di uscita può variare in relazione al valore di tensione o di corrente impostato (0 a 5 V DC, 0 a 10 V DC o 0/4 a 20 mA DC).

Questi parametri permettono di configurare l'inverter con precisione per i segnali di riferimento che non raggiungono o che superano leggermente i valori di 5 V/10 V o 20 mA. Permettono inoltre di configurare un controllo inverso (alta frequenza di uscita con segnale di riferimento minimo, frequenza di uscita minima con segnale di riferimento massimo).

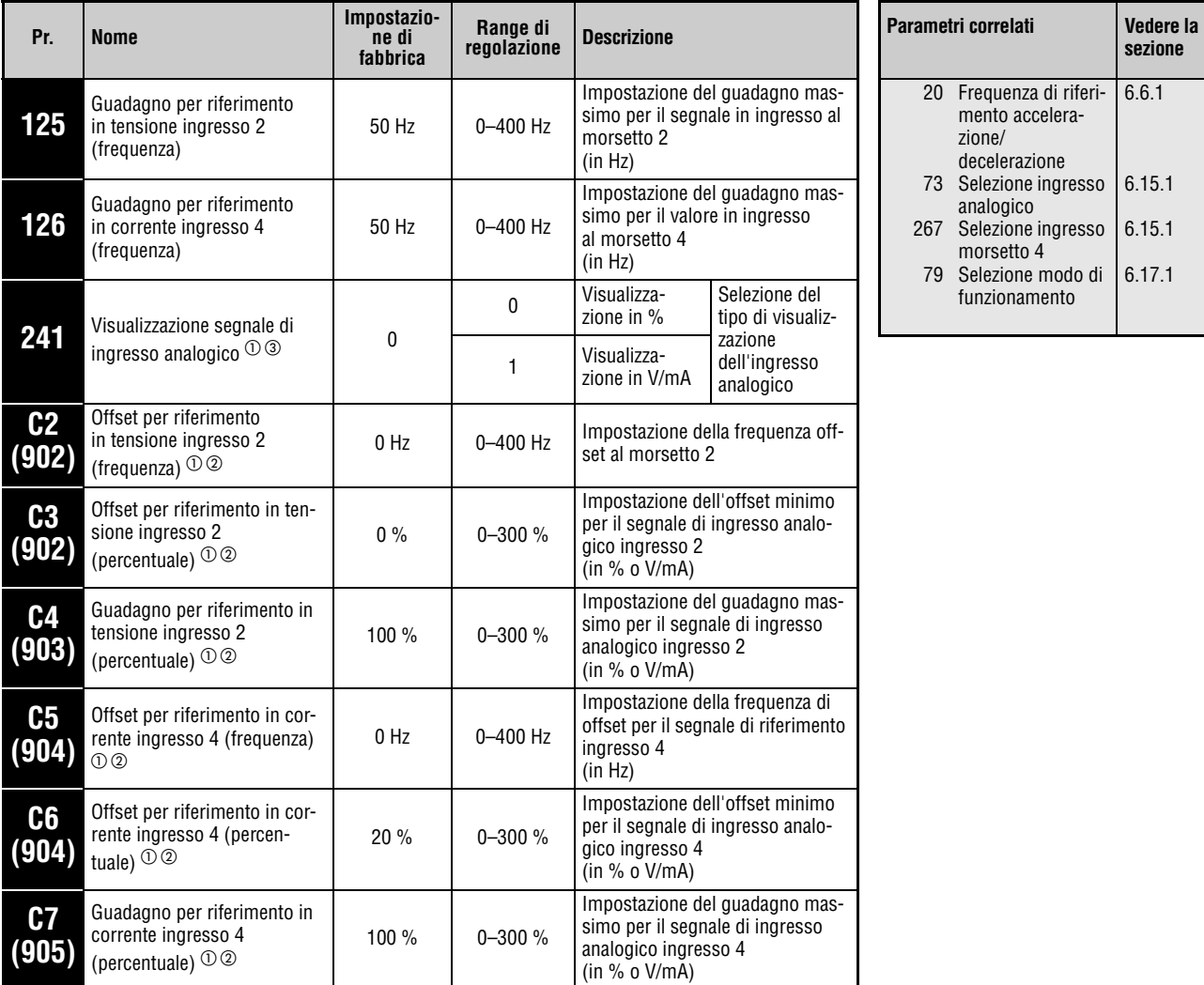

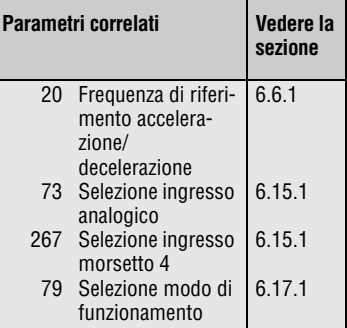

 $^{\text{\textregistered}}$  Questo parametro può essere impostato solo se il parametro 160 è impostato a "0".

 $\textcircled{\tiny{2}}$  I numeri dei parametri riportati tra parentesi si riferiscono all'uso delle tastiere di programmazione FR-PA02 o FR-PU04/FR-PU07.

 $\degree$  Questo parametro può essere modificato in qualunque modalità operativa e durante il funzionamento, anche se il parametro 77 è impostato a "0".

# **Impostazione della frequenza al valore massimo di ingresso analogico (Pr. 125, Pr. 126)**

La frequenza (guadagno) da associare al valore massimo del segnale di tensione (corrente) all'ingresso analogico viene impostata con il parametro 125 (Pr. 126 per il segnale di corrente). Non è necessario impostare i parametri da C2 (Pr. 902) a C7 (Pr. 905).

# <span id="page-303-0"></span>**Impostazione di offset e guadagno per l'ingresso analogico [C2 (Pr. 902) a C7 (Pr. 905)]**

I parametri per offset e guadagno permettono di adattare con precisione l'inverter ai segnali in ingresso di livello non esattamente pari a 5/10 V o 20 mA. Le frequenze di uscita da associare ai valori minimo e massimo dei segnali possono essere impostate liberamente e separatamente per i morsetti 2 e 4. È inoltre possibile impostare una caratteristica di controllo inversa (alta frequenza di uscita con segnale di riferimento minimo, frequenza di uscita minima con segnale di riferimento massimo).

Il parametro C2 (Pr. 902) imposta la frequenza di offset per l'ingresso 2 come frequenza di riferimento (corrispondente al segnale analogico minimo). (Il valore iniziale del parametro è 0 Hz).

Il parametro C3 (Pr. 902) imposta l'offset del segnale in ingresso al morsetto 2, vale a dire il valore minimo del segnale analogico assegnato all'ingresso 2. Per i segnali inferiori a questo valore minimo, viene usato il valore di frequenza impostato nel parametro C2.

Il parametro 125 imposta il guadagno della frequenza di uscita per l'ingresso 2 (la frequenza di set point corrispondente al valore massimo del segnale analogico in base all'impostazione del Pr. 73). (Il valore iniziale del parametro è 50 Hz).

Il parametro C4 (Pr. 903) imposta il guadagno del segnale in ingresso al morsetto 2, vale a dire il valore massimo del segnale analogico assegnato all'ingresso 2. Per i segnali che superano questo valore massimo, viene usato il valore di frequenza impostato nel parametro 125.

Il parametro C5 (Pr. 904) imposta la frequenza di offset per l'ingresso 4 come frequenza di riferimento (corrispondente al segnale analogico minimo). (Il valore iniziale del parametro è  $0$  Hz $)$ .

Il parametro C6 (Pr. 904) imposta l'offset del segnale in ingresso al morsetto 4, vale a dire il valore minimo del segnale analogico assegnato all'ingresso 4. Per i segnali inferiori a questo valore minimo, viene usato il valore di frequenza impostato nel parametro C5. (Il valore iniziale del parametro è 20 %, pari a ca. 4 mA).

Il parametro 126 imposta il guadagno della frequenza di uscita per l'ingresso 4 (la frequenza di set point corrispondente al valore massimo del segnale analogico in base all'impostazione del Pr. 73). (Il valore iniziale del parametro è 50 Hz).

Il parametro C7 (Pr. 905) imposta il guadagno del segnale in ingresso al morsetto 4, vale a dire il valore massimo del segnale analogico assegnato all'ingresso 4. Per i segnali che superano questo valore massimo, viene usato il valore di frequenza impostato nel parametro 126.

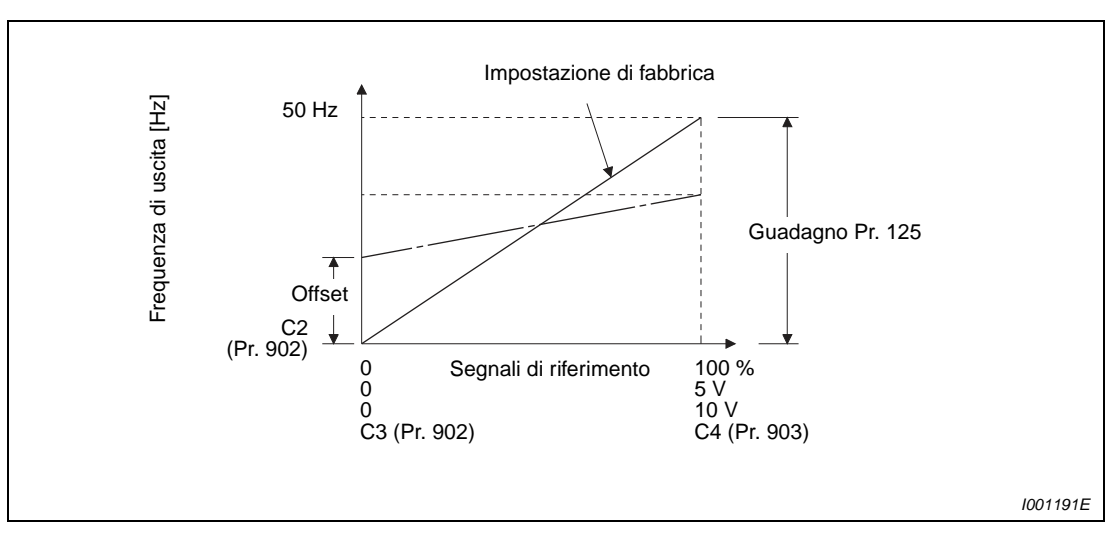

 **Fig. 6-83:** Regolazione del segnale all'ingresso 2

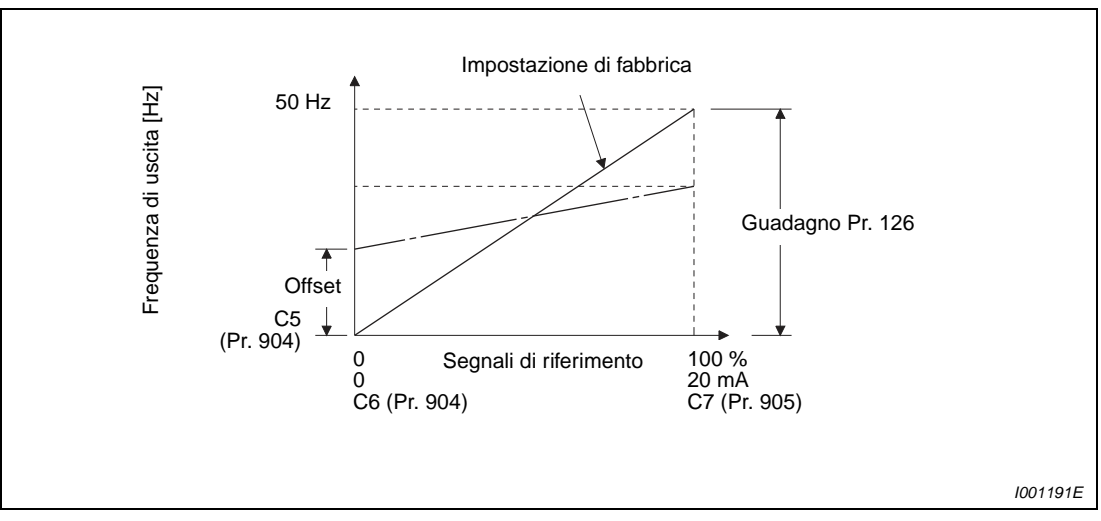

 **Fig. 6-84:** Regolazione del segnale all'ingresso 4

L'offset e il guadagno possono essere impostati in tre modi:

- Impostazione di un punto con applicazione di una tensione (corrente) ai morsetti 2-5 (4-5) (vedere a pagina [6-157\)](#page-306-0).
- Impostazione di un punto senza applicazione di una tensione (corrente) ai morsetti 2-5 (4-5) (vedere a pagina [6-158\)](#page-307-0).
- Senza impostazione di un offset di tensione (corrente) (vedere a pagina [6-159](#page-308-0)).

**NOTA** Se le specifiche di ingresso per il morsetto 4 sono state modificate con il parametro 267 o è stata cambiata l'impostazione dello switch di ingresso tensione/corrente, la calibrazione deve essere eseguita nuovamente.

# **Cambiamento della visualizzazione del segnale di ingresso analogico (Pr. 241)**

Il livello del segnale analogico associato all'ingresso 2 od all'ingresso 4 può essere visualizzato in percentuale, V o mA.

A seconda dell'impostazione dei parametri 73 e 267 e dello switch di ingresso tensione/corrente, la visualizzazione dei parametri C3 (Pr. 902), C4 (Pr. 903), C6 (Pr. 904) e C7 (Pr. 905) cambia come indicato nella tabella seguente:

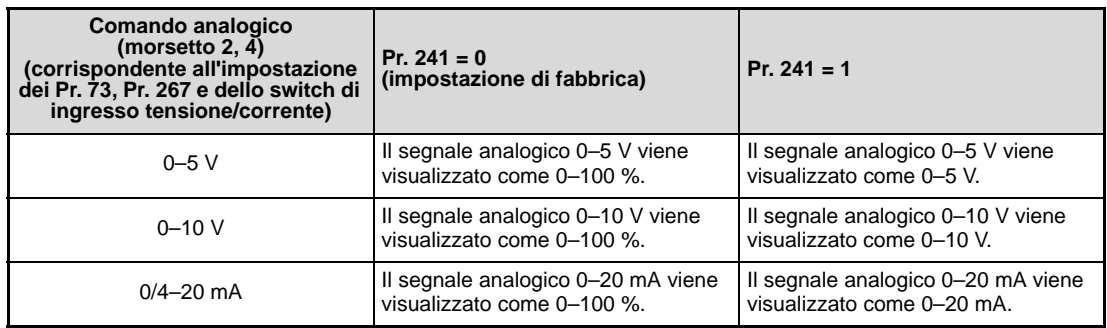

**Tab. 6-30:** Unità di misura usate per la visualizzazione dei valori

Se il parametro 241 è impostato a "1" e la visualizzazione è impostata secondo i valori dei parametri C3/C4 o C6/C7, si accende anche il LED "A".

# **Impostazione dell'offset e del guadagno per i valori di riferimento della frequenza**

1. Impostazione del riferimento con applicazione di una tensione (corrente) ai morsetti 2-5 (4-5) Nell'esempio seguente, l'impostazione iniziale del parametro 241 è "0":

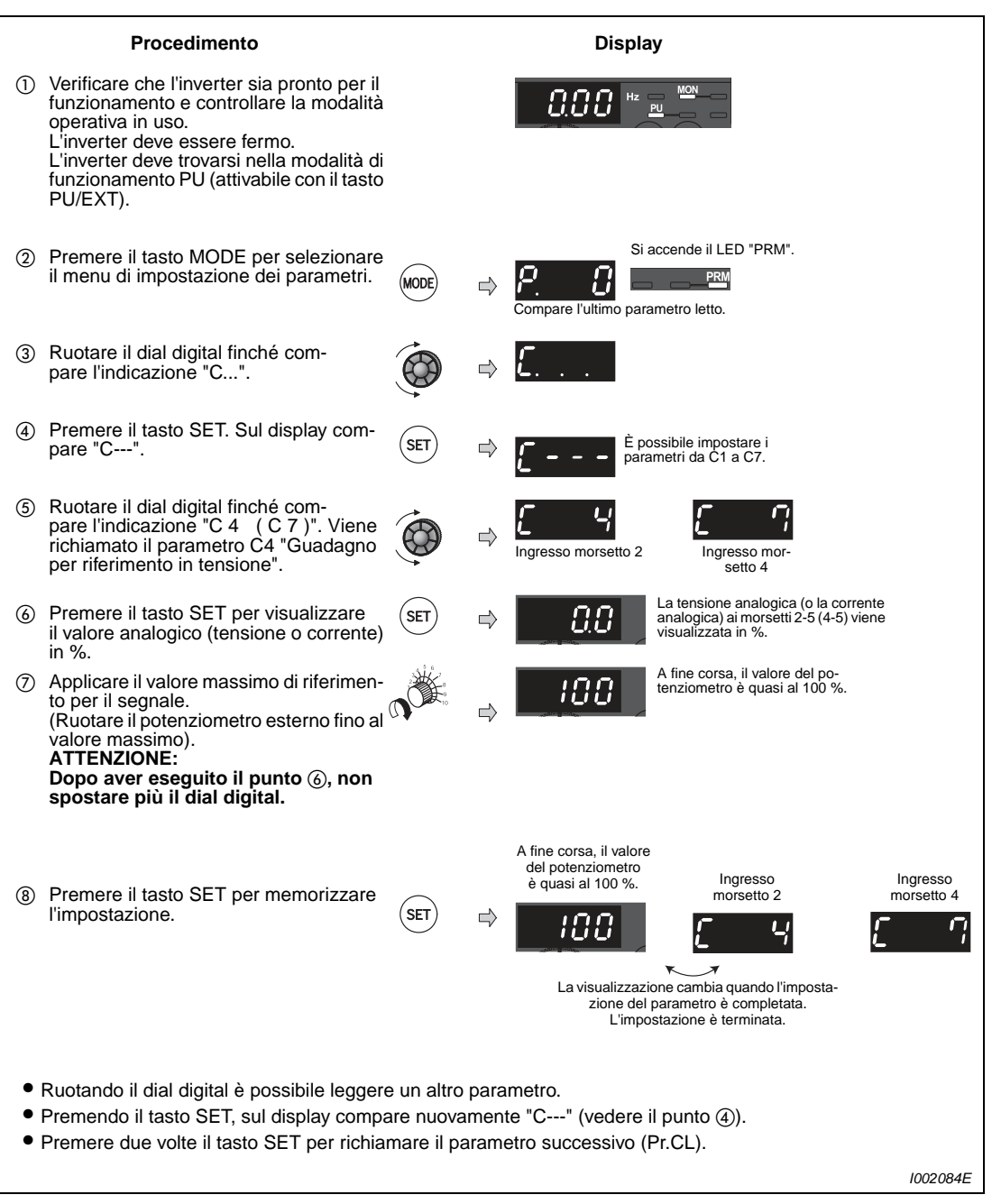

 **Fig. 6-85:** Compensazione di offset e guadagno con applicazione di un segnale di riferimento

<span id="page-306-0"></span>**NOTA** Se il misuratore collegato ai morsetti AM-5 non mostra il valore per 50 Hz, impostare il parametro C1 (vedere la sezione [6.10.4](#page-269-0)).

> Se la differenza tra le frequenze di guadagno e offset è inferiore al 5 % circa, al momento della memorizzazione può comparire il messaggio di errore Er3. Correggere le impostazioni di frequenza e memorizzarle nuovamente.

2. Impostazione del riferimento senza applicazione di una tensione (corrente) ai morsetti 2-5 (4-5) (In questo esempio, il valore viene cambiato da 4 V a 5 V e il valore iniziale del Pr. 241 è "1").

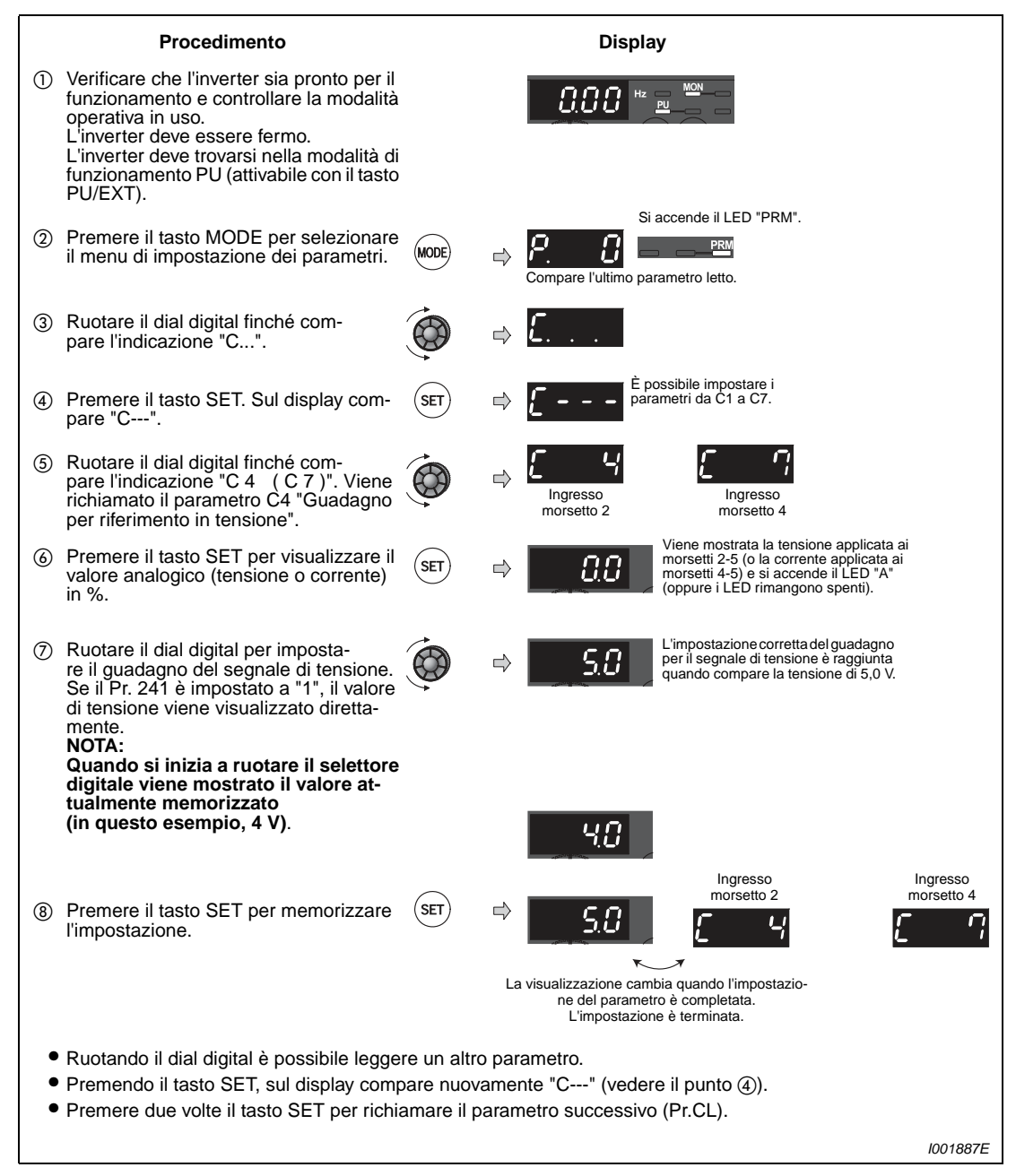

 **Fig. 6-86:** Regolazione di offset e guadagno senza applicazione di un segnale di riferimento

<span id="page-307-0"></span>**NOTA** Dopo aver eseguito il punto (6), premere il dial digital per visualizzare l'impostazione attuale della frequenza di guadagno o di offset. Dopo l'esecuzione del punto (7), questo valore non può più essere visualizzato.

3. Regolazione della frequenza senza impostazione del riferimento in tensione (o in corrente) (In questo esempio la frequenza di uscita viene cambiata da 50 Hz a 40 Hz).

|                  | Procedimento                                                                                                    |             |               | <b>Display</b>                                                                   |
|------------------|----------------------------------------------------------------------------------------------------|-------------|---------------|----------------------------------------------------------------------------------|
| (1)              | Ruotare il dial digital finché com-<br>pare l'indicazione "P.125" (Pr. 125)<br>o "P.126" (Pr. 126).                                                       |             | ⇨             | $\circ$<br>Inaresso<br>Inaresso<br>morsetto 2<br>morsetto 4                      |
| (2)              | Premere il tasto SET per visualizzare il<br>valore attualmente impostato<br>$(50.00 \text{ Hz})$ .                                                        | <b>SET</b>  | ⇨             |                                                                                  |
| (3)              | Ruotare il dial digital per imposta-<br>re il valore "40.00" (40 Hz).                                                                                     |             | ⇨             |                                                                                  |
| $\left(4\right)$ | Premere il tasto SET per memorizzare il<br>nuovo valore.                                                                                                  | <b>SET</b>  | ⇨             | Ingresso<br>Ingresso<br>morsetto 2<br>morsetto 4                                 |
|                  |                                                                                                    |             |               | La visualizzazione cambia quando l'imposta-<br>zione del parametro è completata. |
| (5)              | Premere due volte il tasto MODE per<br>richiamare l'indicazione della frequenza<br>e controllare il valore impostato.                                     | <b>MODE</b> | $\Rightarrow$ | <b>MON</b>                                                                       |
| (6)              | Applicare il valore massimo del segnale<br>ai morsetti 2-5 (4-5) e attivare il segnale<br>di avvio (STF o STR).<br>L'inverter accelera il motore a 40 Hz. |             |               |                                                                                  |
|                  |                                                                                                    |             |               | 1001820E                                                                         |

 **Fig. 6-87:** Regolazione della frequenza senza impostazione del riferimento

<span id="page-308-0"></span>**NOTE** La modifica dei parametri C4 (Pr. 903) o C7 (Pr. 905) (guadagno) non ha influenza sul valore del parametro 20.

> Per la procedura di regolazione mediante le tastiere di programmazione FR-PU04 e FR-PU07, vedere i rispettivi manuali d'uso.

> Per l'impostazione di una frequenza superiore a 120 Hz, è necessario prima modificare il parametro 18 (limite di frequenza ad alta velocità) (vedere la sezione [6.3.1](#page-189-0)).

> Per impostare l'offset, usare i parametri C2 (Pr. 902) o C5 (Pr. 904) (vedere a pagina [6-154](#page-303-0)).

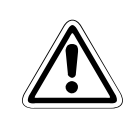

**E <sup>ATTENZIONE:**<br>Se la frequenza di offset a 0 V (0/4 mA) è diversa da "0", il motore si avvia alla frequenza<br>impostata non appena si attiva il segnale di start, anche senza un comando di velocità.</sup> **Se la frequenza di offset a 0 V (0/4 mA) è diversa da "0", il motore si avvia alla frequenza**

# **6.16 Prevenzione degli errori di funzionamento**

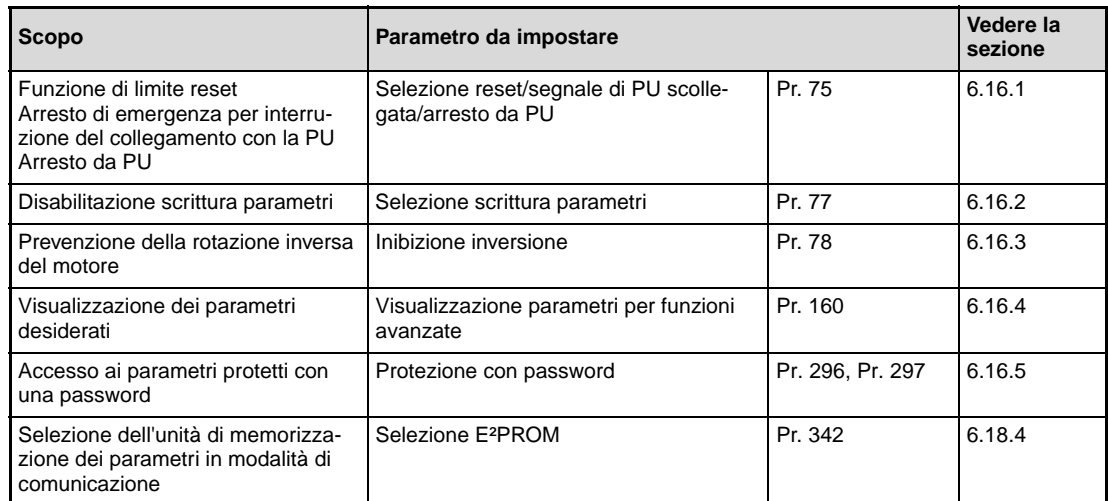

# <span id="page-309-0"></span>**6.16.1 Selezione reset/segnale di PU scollegata/arresto da PU (Pr. 75)**

Il parametro 75 permette di selezionare le condizioni di reset dell'inverter, il controllo del collegamento alla PU e la funzione del tasto STOP della PU.

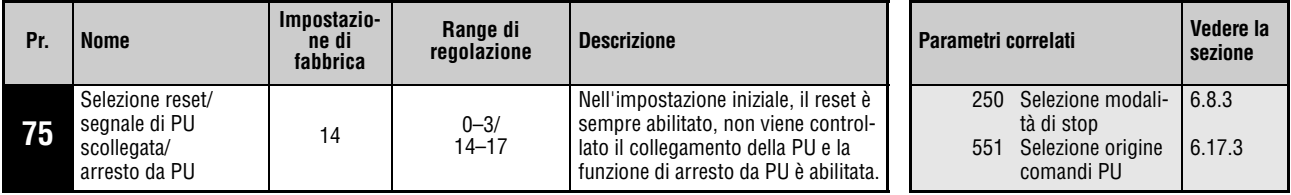

Questo parametro può essere impostato solo se il parametro 160 è impostato a "0".

Il parametro 75 può essere impostato in qualunque momento e non viene mai resettato, neppure con l'azzeramento totale dei parametri.

Il parametro può essere modificato in qualunque modalità operativa e durante il funzionamento, anche se il parametro 77 è impostato a "0".

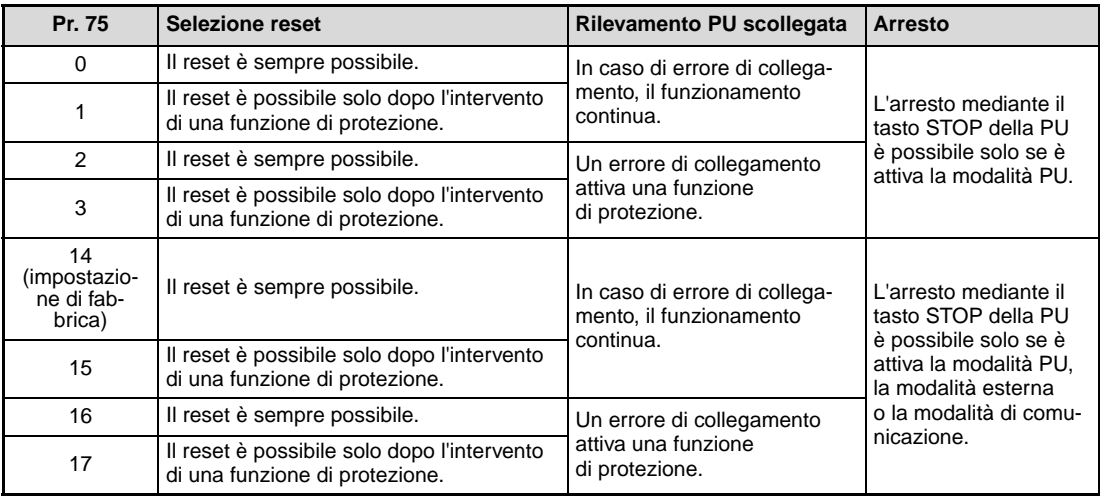

**Tab. 6-31:** Impostazione del parametro 157

# **Selezione reset**

Il parametro 75 permette di stabilire se l'inverter possa essere resettato, mediante un segnale RES o un comando di reset proveniente dall'interfaccia di comunicazione seriale, in qualunque momento oppure solo dopo l'intervento di una funzione di protezione.

Se il parametro 75 è impostato ad uno dei valori "1, 3, 15 o 17", il reset è possibile solo dopo l'intervento di una funzione di protezione.

NOTE Se durante il funzionamento viene attivato un segnale di RESET, l'uscita dell'inverter viene bloccata, i dati della funzione di relè termico elettronico e del tempo di attivazione cumulativo del ciclo di frenatura rigenerativa vengono azzerati e il motore rallenta fino all'arresto.

> Il tasto RESET della tastiera di programmazione è attivo solo dopo l'intervento di una funzione di protezione, indipendentemente dall'impostazione del parametro 75.

## **Rilevamento PU scollegata**

Questa funzione permette di stabilire se un'interruzione di oltre 1 secondo del collegamento tra inverter e PU debba causare l'arresto dell'inverter e attivare l'allarme E.PUE.

Se il parametro 75 è impostato ad uno dei valori "0, 1, 14 o 15", il funzionamento prosegue anche se interviene un errore di collegamento.

**NOTE** Al momento dell'accensione o del reset dell'inverter, l'assenza di collegamento tra inverter e PU non attiva una funzione di protezione.

Prima di un riavvio, controllare il collegamento tra inverter e PU e resettare l'inverter.

Se il parametro 75 è impostato ad uno dei valori "0, 1, 14 o 15", un'interruzione del collegamento in modalità JOG produce la decelerazione del motore fino all'arresto. Se il collegamento era già interrotto, il motore non si arresta.

Se è attiva la modalità di comunicazione seriale attraverso l'interfaccia della PU, le funzioni "Selezione reset" e "Arresto da PU" sono abilitate mentre la funzione "Rilevamento PU scollegata" è disabilitata.

# **Arresto da PU**

È possibile stabilire se il motore, in una qualsiasi delle modalità PU, esterna o da comunicazione seriale, possa essere arrestato con il tasto STOP della PU.

Se è selezionata la modalità di funzionamento esterna e il motore viene arrestato con la funzione di stop della PU (vedere anche la sezione [4.3](#page-95-0) "Tastiera di programmazione integrata"), sul display compare l'indicazione "PS". Non vengono tuttavia generati allarmi.

Quando si arresta l'inverter con la tastiera di programmazione (PU), prima di riavviarlo è necessario resettare l'indicazione "PS".

Per riavviare il motore, resettare la funzione di stop spegnendo e riaccendendo l'alimentazione oppure inserendo il segnale di reset.

Se il parametro 75 è impostato a "0–3", il motore può essere arrestato con il tasto STOP solo se è attiva la modalità PU.

**NOTA** In modalità PU, quando è attiva la comunicazione seriale attraverso il connettore PU, il motore può essere decelerato fino all'arresto premendo il tasto STOP della tastiera di programmazione (arresto da PU).

### **Riavvio dopo l'arresto da una tastiera di programmazione durante il funzionamento tramite un'altra unità di comando (indicazione "PS" sul display)**

### **Tastiera di programmazione integrata**

- Quando il motore ha decelerato fino all'arresto, disattivare il segnale STF o STR.
- Premere il tasto PU/EXT per attivare la modalità di funzionamento PU. Sulla tastiera si accende il LED PU. Il messaggio "PS" scompare.
- Premere il tasto PU/EXT per attivare la modalità di controllo esterno. Sulla tastiera si accende il LED EXT.
- Riattivare il segnale STF o STR.

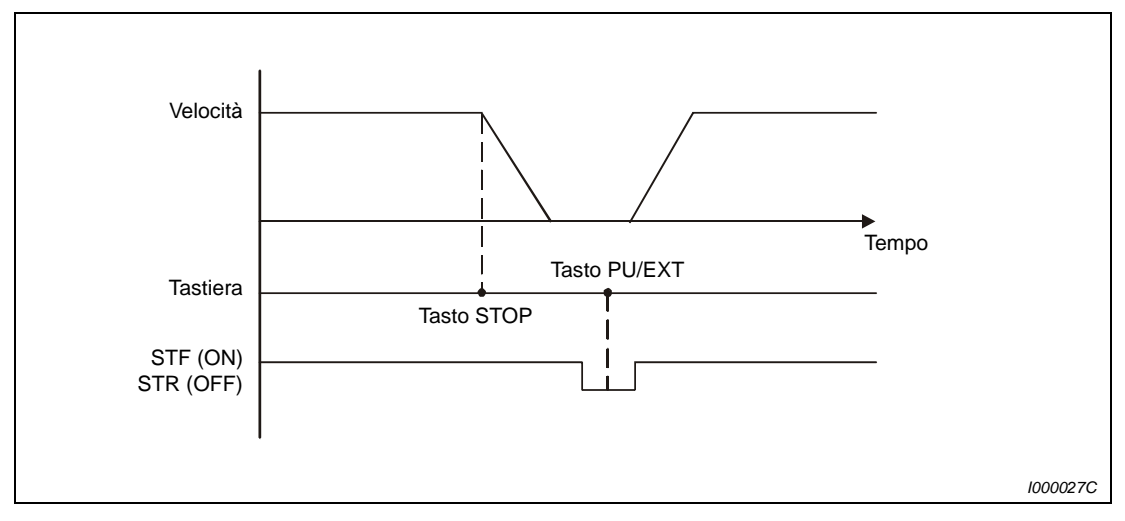

 **Fig. 6-88:** Arresto in modalità esterna

### **Tastiere di programmazione FR-PU04/FR-PU07**

- Quando il motore ha decelerato fino all'arresto, disattivare il segnale STF o STR.
- Premere il tasto EXT. Il messaggio "PS" scompare.
- Riattivare il segnale STF o STR.

Il motore può essere riavviato disattivando e riattivando la tensione di alimentazione oppure inserendo il segnale RES.

NOTA Se il parametro 250 "Selezione modalità di stop" è impostato ad un valore diverso da "9999" per selezionare la funzione di "Decelerazione del motore fino all'arresto", premendo il tasto STOP della PU in modalità esterna il motore non decelera, ma rallenta fino all'arresto.

# **Riavvio dopo un arresto eseguito dalla tastiera di programmazione durante il funzionamento in modalità PU (indicazione "PS" sul display)**

L'arresto da PU ("PS" sul display) è l'arresto del motore eseguito in modalità PU da un'unità non abilitata all'invio di un comando di funzionamento.

Ad esempio, si ha un arresto da PU quando il parametro 551 è impostato a "9999" (impostazione di fabbrica) e il segnale di stop ("PS" sul display) viene inviato dalla tastiera integrata mentre è collegata una tastiera di programmazione.

### **Arresto del motore dalla PU con selezione della tastiera di programmazione (FR-PU04/ FR-PU07) come origine dei comandi operativi**

- Dopo che il motore ha rallentato fino all'arresto, premere il tasto STOP della tastiera di programmazione (FR-PU04/FR-PU07).
- Premere il tasto PU/EXT per attivare la modalità di controllo esterno. Sulla tastiera si accende il LED EXT. Il messaggio "PS" scompare.
- Per avviare il funzionamento dalla tastiera di programmazione (FR-PU04/FR-PU07), premere il tasto PU/EXT della tastiera di programmazione.
- Premere il tasto FWD o REV della tastiera di programmazione (FR-PU04/FR-PU07).

**NOTA** In modalità PU, se il parametro 551 è impostato a "9999", valgono le seguenti priorità: Tastiere di programmazione (FR-PU04/FR-PU07) > Tastiera integrata.

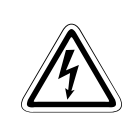

**PERICOLO:**<br> **Si riavvierebbe subito creando possibili situazioni di pericolo.**<br>
si riavvierebbe subito creando possibili situazioni di pericolo. **Non resettare l'inverter se il segnale di start è attivo. In questo caso, infatti, il motore**

# <span id="page-314-0"></span>**6.16.2 Disabilitazione scrittura parametri (Pr. 77)**

Questo parametro può essere usato a protezione dei valori impostati, per impedire una loro modifica accidentale.

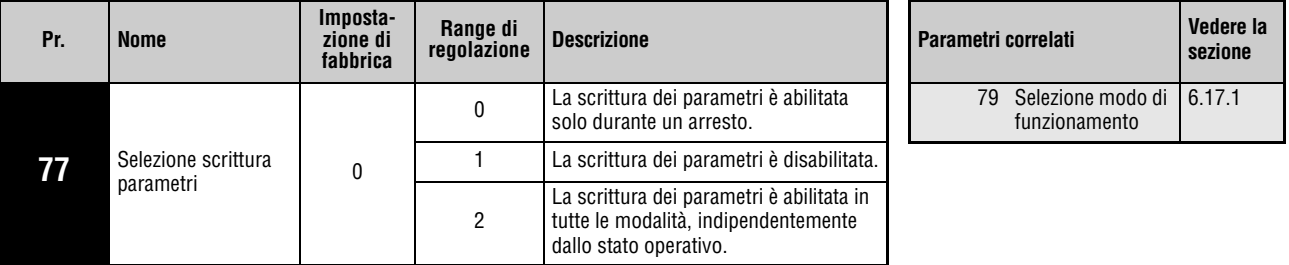

Questo parametro può essere impostato solo se il parametro 160 è impostato a "0".

Il parametro 77 può essere impostato in qualunque momento, indipendentemente dalla modalità e dallo stato operativo dell'inverter.

# **Scrittura dei parametri solo all'arresto (Pr. 77 = 0)**

La scrittura dei parametri è possibile solo in modalità PU e durante uno stop.

I parametri con sfondo grigio nella [Tab. 6-1](#page-150-0) possono essere impostati in qualunque momento, indipendentemente dalla modalità e dallo stato operativo dell'inverter. Il parametro 72, "Selezione frequenza PWM", e il parametro 240, "Impostazione Soft-PWM", possono essere impostati in modalità PU anche durante il funzionamento. L'impostazione non è possibile in modalità esterna.

# **Scrittura dei parametri disabilitata (Pr. 77 = 1)**

La scrittura dei parametri è disabilitata.

Le funzioni "Azzeramento parametri" e "Azzeramento totale parametri" non possono essere eseguite.

I parametri riportati nella tabella seguente possono essere scritti anche se il parametro 77 è impostato a "1".

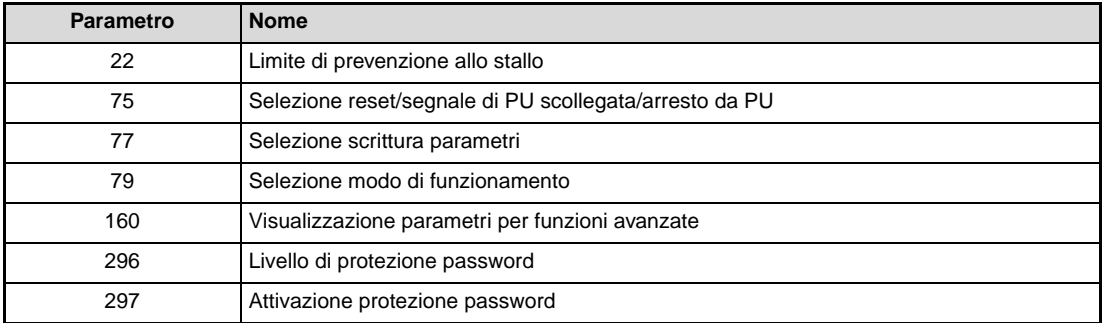

**Tab. 6-32:** Parametri abilitati in scrittura anche con Pr. 77 = 1

# **Scrittura dei parametri abilitata durante il funzionamento (Pr. 77 = 2)**

La scrittura dei parametri è sempre abilitata. Fanno tuttavia eccezione i parametri sotto elencati, la cui impostazione richiede un'interruzione del funzionamento.

| <b>Parametro</b> | <b>Nome</b>                                                                       |
|------------------|-----------------------------------------------------------------------------------|
| 23               | Livello di prevenzione allo stallo ad alta frequenza                              |
| 40               | Selezione direzione di rotazione tasto RUN                                        |
| 48               | 2° limite di prevenzione allo stallo                                              |
| 60               | Selezione funzione energy saving                                                  |
| 66               | Frequenza di inizio riduzione limite di prevenzione allo stallo ad alta frequenza |
| 71               | Selezione motore                                                                  |
| 79               | Selezione modo di funzionamento                                                   |
| 80               | Potenza motore (controllo vettoriale)                                             |
| 82               | Corrente magnetizzante motore                                                     |
| 83               | Tensione nominale del motore per Autotuning                                       |
| 84               | Frequenza nominale del motore per Autotuning                                      |
| 90               | Costante motore (R1)                                                              |
| 96               | Selezione della modalità di Autotuning                                            |
| 178-182          | Assegnazione funzioni morsetti di ingresso                                        |
| 190/192/197      | Assegnazione funzioni morsetti di uscita                                          |
| 261              | Selezione arresto in caso di caduta dell'alimentazione                            |
| 298              | Guadagno in ricerca frequenza                                                     |
| 450              | Selezione 2° motore                                                               |
| 561              | Soglia di attivazione dell'elemento PTC                                           |

**Tab. 6-33:** Parametri non abilitati in scrittura durante il funzionamento

# <span id="page-316-0"></span>**6.16.3 Prevenzione dell'inversione del senso di rotazione (Pr. 78)**

In alcune applicazioni (ventole, pompe) è necessario impedire l'inversione del senso di rotazione del motore. L'impostazione del parametro 78 permette di bloccare tale inversione.

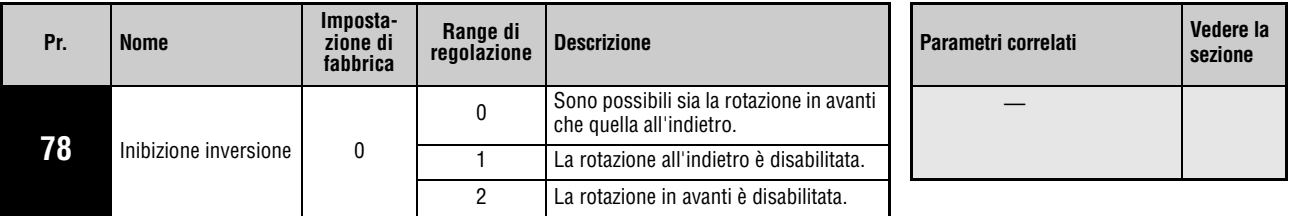

Questo parametro può essere impostato solo se il parametro 160 è impostato a "0".

Utilizzare questo parametro quando deve essere abilitata una sola direzione di rotazione del motore.

L'impostazione del parametro è valida per tutti i tasti di direzione della tastiera integrata e delle tastiere di programmazione FR-PU04 e FR-PU07, per i segnali di start applicati ai morsetti STF e STR e per i comandi di rotazione inviati attraverso le interfacce di comunicazione.

# <span id="page-317-0"></span>**6.16.4 Visualizzazione parametri per funzioni avanzate (Pr. 160)**

Il parametro 160 permette di abilitare l'accesso a determinati parametri mediante la tastiera.

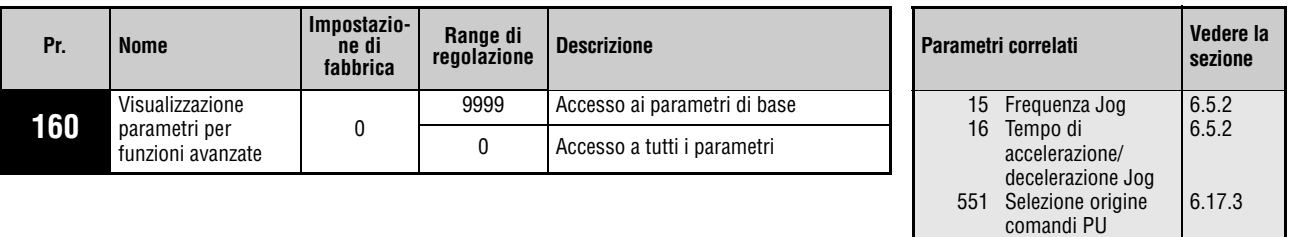

Il parametro può essere modificato in qualunque modalità operativa e durante il funzionamento, anche se il parametro 77 è impostato a "0".

# **Visualizzazione dei parametri di base e avanzati (Pr. 160)**

Impostando il parametro 160 a "9999" è possibile visualizzare sulla tastiera solo i parametri di base (vedere la [Tab. 6-1\)](#page-150-0).

Impostando il parametro 160 a "0" (impostazione di fabbrica) viene abilitata la visualizzazione di tutti i parametri.

**NOTE** Se i parametri vengono letti attraverso l'interfaccia seriale, impostando il parametro 551 "Selezione origine comandi PU" ad un valore diverso da "2" è sempre possibile accedere a tutti i parametri, indipendentemente dall'impostazione del parametro 160.

> I parametri 15 "Frequenza Jog", 16 "Tempo di accelerazione/decelerazione Jog" e 991 "Contrasto LCD" vengono visualizzati come parametri di base se si utilizzano le tastiere di programmazione FR-PU04/FR-PU07.

# <span id="page-318-0"></span>**6.16.5 Protezione con password (Pr. 296, Pr. 297)**

L'accesso in lettura e scrittura ai parametri può essere protetto con una password a 4 cifre.

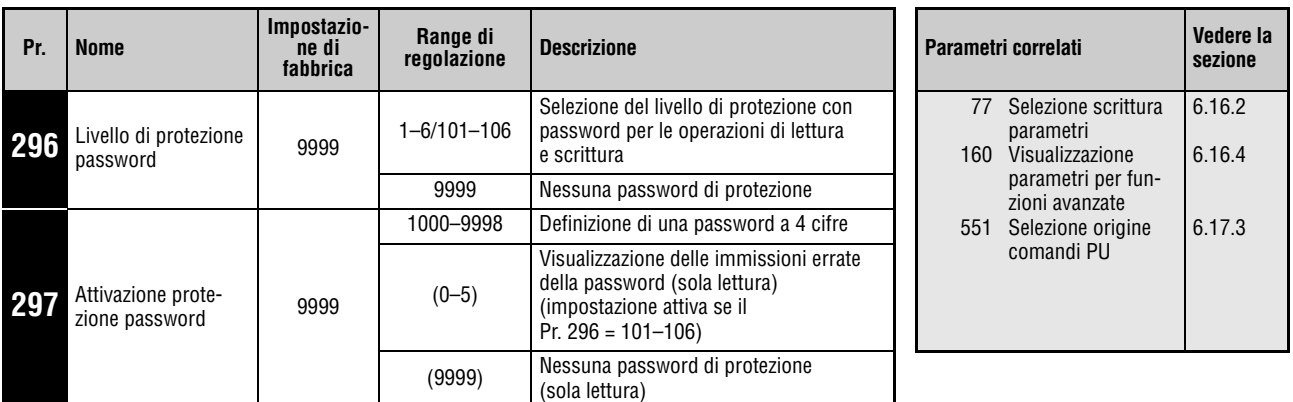

Questi parametri possono essere impostati solo se il parametro 160 è impostato a "0".

Questi parametri possono essere modificati in qualunque modalità operativa e durante il funzionamento, anche se il parametro 77 è impostato a "0".

Se il parametro 296 è impostato ad un valore diverso da "9999" (protezione con password attiva) è possibile accedere al parametro 297, indipendentemente dall'impostazione del parametro 160.

# **Livello di protezione password (Pr. 296)**

Il parametro 296 permette di selezionare il livello di protezione con password per l'accesso in lettura/scrittura mediante un'istruzione in modalità PU/NET.

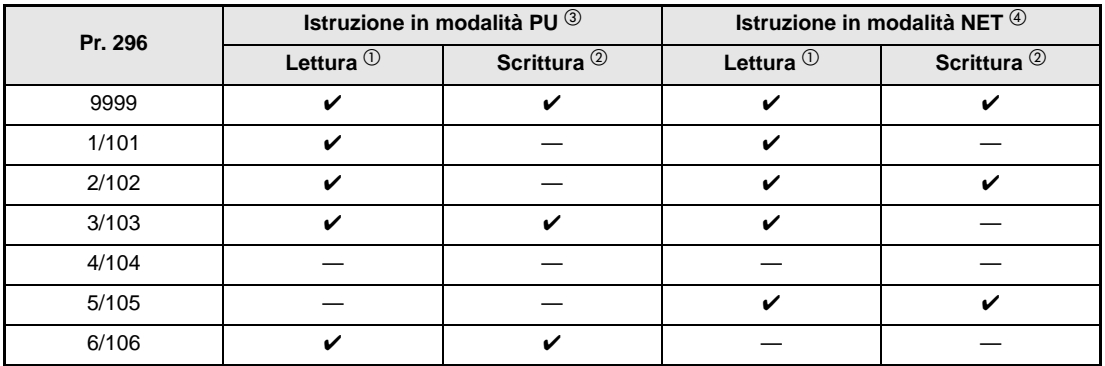

**Tab. 6-34:** Livello di protezione con password e relativo accesso in lettura/scrittura

- $^{\circledD}$  Se l'accesso in lettura è disabilitato in base all'impostazione del parametro 160, la lettura dei parametri non è mai possibile, neppure nei casi in cui l'accesso in lettura è segnalato come abilitato ("✔") nella tabella precedente.
- $\degree$  Se l'accesso in scrittura è disabilitato in base all'impostazione del parametro 77, la scrittura dei parametri non è mai possibile, neppure nei casi in cui l'accesso in scrittura è segnalato come abilitato ("✔") nella tabella precedente.
- <sup>3</sup> L'accesso ai parametri non è possibile usando un'unità che permette la scrittura dei parametri in modalità PU (valore iniziale: tastiera integrata, tastiera di programmazione). (Per una descrizione della modalità di controllo PU, vedere la [sezione 6.17.3](#page-335-0)).
- $\Phi$  L'accesso ai parametri non è possibile utilizzando l'interfaccia di comunicazione RS485 in modalità NET.

## **Attivazione/disattivazione della password di protezione (Pr. 296, Pr. 297)**

- Attivazione
- Impostare il livello di protezione con password (Pr. 296 ≠ 9999).

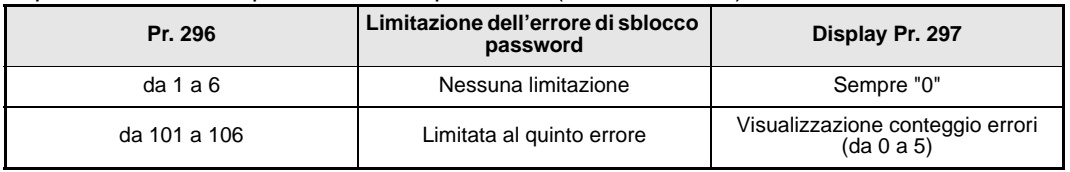

Se il parametro 296 è impostato ad un valore compreso tra "101" e "106" e viene inserita una password errata per 5 volte, l'accesso ai parametri non può più essere abilitato neppure immettendo la password valida. Per abilitare l'accesso, sarà necessario eseguire la funzione "Cancellazione totale parametri". (In questo modo, i parametri verranno ripristinati ai valori iniziali).

Nel parametro 297, impostare una password di 4 cifre (da 1000 a 9998).

(Se il parametro 296 è impostato a "9999", il parametro 297 non è accessibile in scrittura). Dopo la memorizzazione della password, la lettura e la scrittura dei parametri saranno disabilitati in base al livello di protezione impostato nel parametro 296 finché resterà attiva la protezione con password.

**NOTE** Dopo la memorizzazione della password, il valore del parametro 297 in lettura avrà un valore compreso tra "0" e "5".

> Se si cerca di leggere o scrivere un parametro protetto da una password, viene emesso il messaggio "LOCD".

> I parametri che l'inverter scrive direttamente per ragioni di elaborazione interna – come i tempi di funzionamento – vengono sovrascritti anche se è attiva la protezione con password.

> Il parametro 991, "Contrasto LCD", è scrivibile anche con la password di protezione abilitata se sono collegate le tastiere di programmazione FR-PU04/FR-PU07.

# ● Disattivazione

Sono disponibili due metodi per disabilitare la protezione con password:

- Inserire la password nel parametro 297. Se la password inserita è corretta, la funzione viene abilitata. Se si inserisce una password errata, viene generato un allarme. Se il parametro 296 è impostato ad un valore compreso tra "101" e "106" e viene inserita una password errata per 5 volte (con la password di protezione attiva), l'accesso ai parametri non può più essere abilitato neppure immettendo la password valida.
- Cancellare tutti i parametri. La protezione con password viene disabilitata. Vengono cancellati anche altri parametri.
- **NOTE** La funzione "Cancellazione totale parametri" può essere eseguita anche se si è dimenticata la password. In questo caso, tuttavia, anche gli altri parametri verranno riportati al valore iniziale.

La funzione "Cancellazione totale parametri" non può essere eseguita durante il funzionamento.

Non utilizzare il software FR Configurator con lettura parametri limitata (Pr. 296 = "4, 5, 104, 105"). Il software FR Configurator potrebbe non funzionare correttamente.

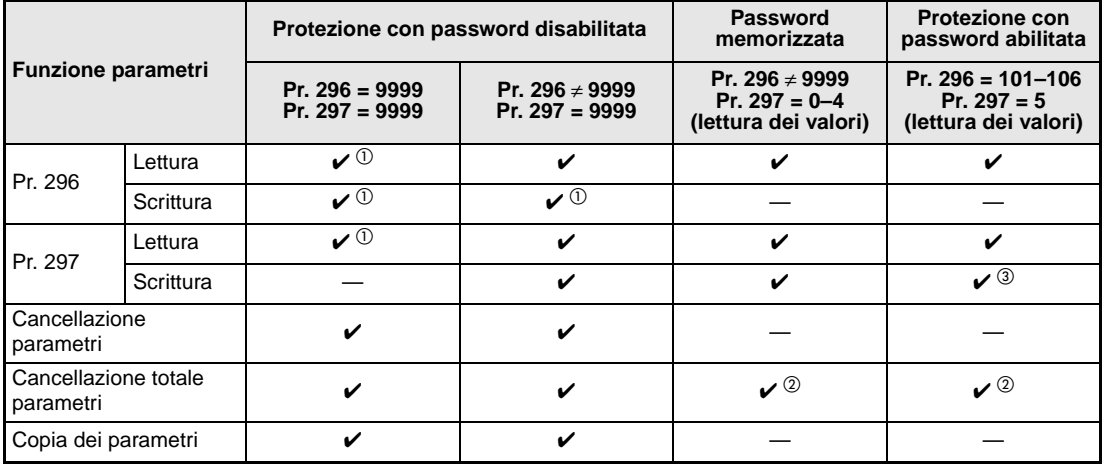

# **Funzioni dei parametri con password di protezione abilitata/disabilitata**

**Tab. 6-35:** Funzioni dei parametri con password di protezione abilitata/disabilitata

- $^{\text{\textregistered}}$  Se l'accesso in lettura è disabilitato in base all'impostazione del parametro 160, non è possibile nessuna operazione di lettura/scrittura.
- <sup>2</sup> Non possibile in fase di funzionamento.
- $\degree$  Funzione non abilitata anche in caso di immissione della password corretta.

NOTE Se il parametro 296 è impostato ai valori "4, 5, 104 o 105" e si utilizzano le tastiere di programmazione FR-PU04 o FR-PU07, non è possibile abilitare la modalità PU/JOG.

> Se la scrittura in modalità PU è disabilitata (Pr. 296 = 1, 2, 4, 5, 101, 102, 104, 105), non è possibile cambiare la modalità operativa rapidamente utilizzando il parametro 79.

> Se la protezione con password è attivata, la copia dei parametri tramite la tastiera di programmazione FR-PU07 non può essere eseguita.

# **6.17 Selezione della modalità di funzionamento e del metodo di controllo**

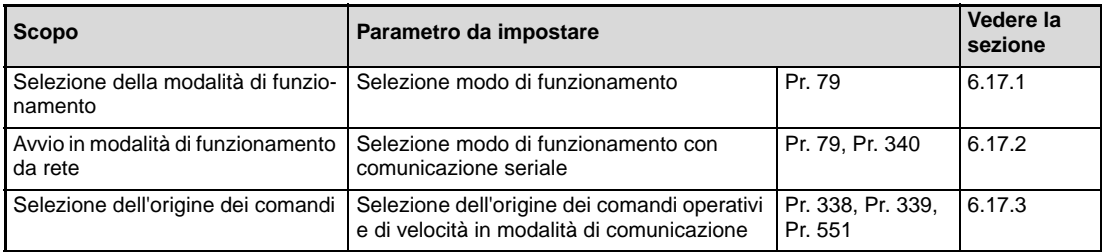

# <span id="page-321-0"></span>**6.17.1 Selezione modo di funzionamento (Pr. 79)**

Il parametro 79 permette di stabilire la modalità di funzionamento dell'inverter.

È possibile scegliere tra il funzionamento mediante segnali esterni (modalità esterna), la tastiera integrata, le tastiere di programmazione FR-PU04/FR-PU07 (modalità PU), una combinazione tra tastiera e segnali esterni (modalità combinata) e il funzionamento dalla rete (attraverso l'interfaccia seriale RS485).

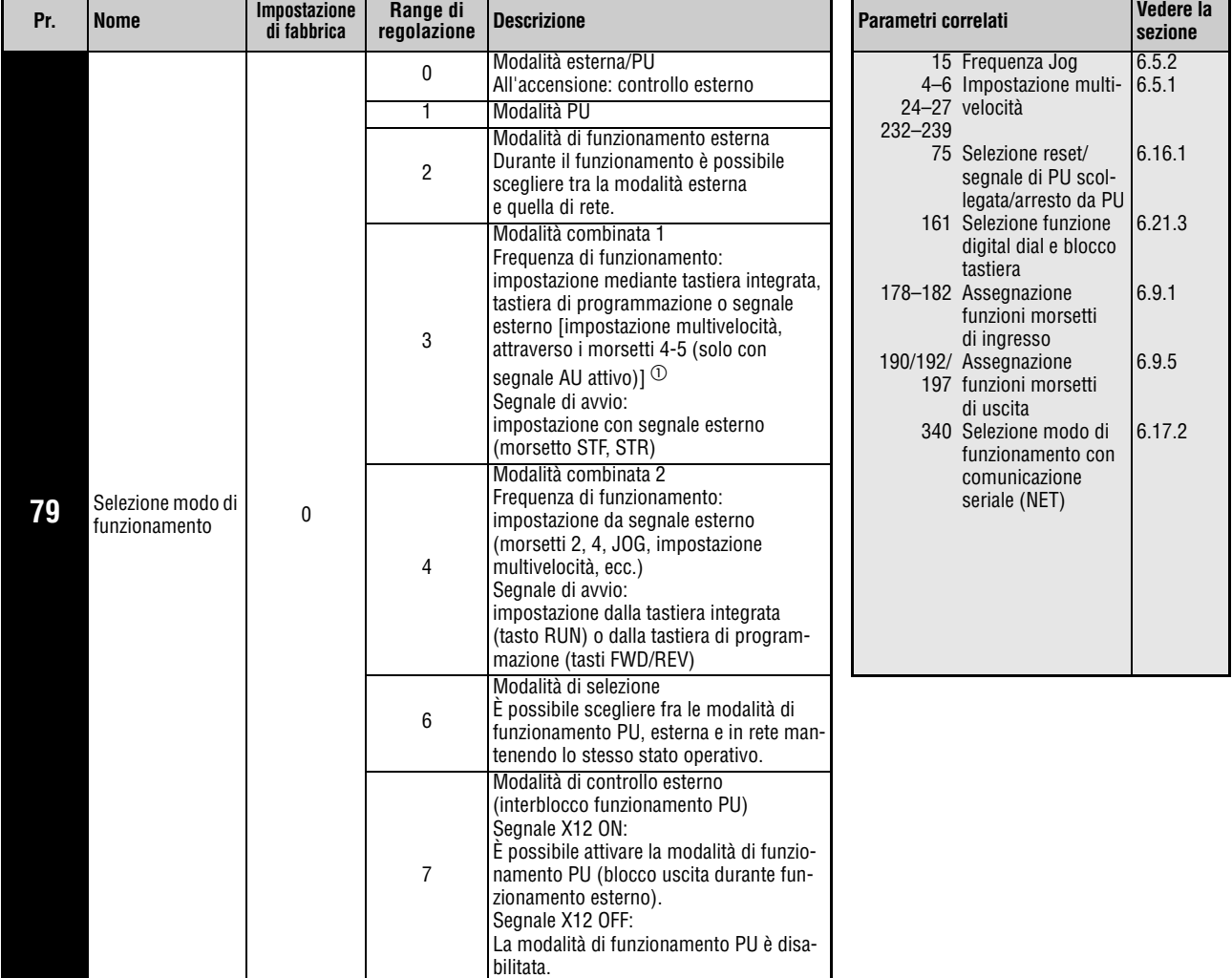

Questo parametro può essere modificato in tutte le modalità di funzionamento con inverter non in marcia.

 $\odot$  Se il parametro 79 è impostato a "3", valgono le seguenti priorità: Impostazione multivelocità (RL/RM/RH/REX) > Controllo PID (X14) > Ingresso analogico 4 (AU) > Immissione dalla tastiera integrata.

# **Descrizione delle modalità di funzionamento**

La modalità di funzionamento stabilisce l'origine del comando di avvio e delle altre impostazioni operative.

- Selezionare la modalità di funzionamento esterna se si intende controllare l'inverter prevalentemente mediante i morsetti agendo su potenziometri, interruttori e altri dispositivi.
- Selezionare la modalità PU per inviare il comando di marcia e le impostazioni di velocità attraverso la tastiera integrata, le tastiere di programmazione FR-PU04/FR-PU07 o l'interfaccia PU.
- Selezionare la modalità di funzionamento dalla rete (modalità NET) per controllare l'inverter mediante l'interfaccia seriale RS485 (interfaccia PU).

La modalità di funzionamento può essere selezionata dalla tastiera o, in modalità di comunicazione seriale, mediante un codice di istruzione.

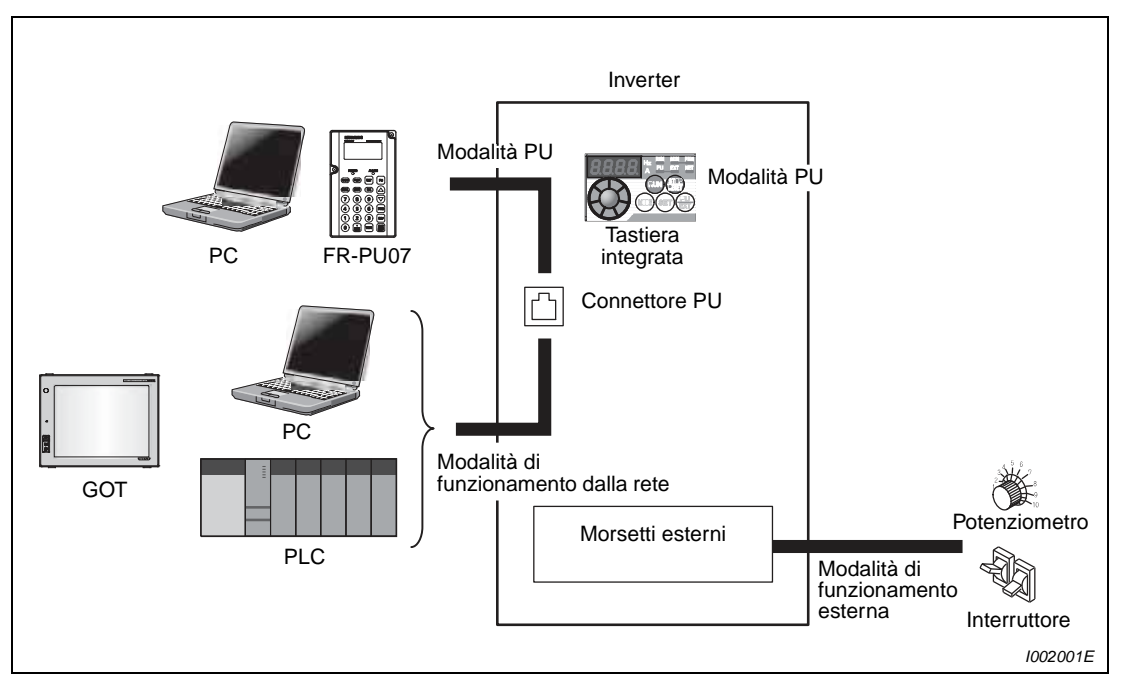

 **Fig. 6-89:** Modalità di funzionamento dell'inverter

**NOTE** Per selezionare la modalità combinata, impostare il parametro 79 a "3" o "4".

Nella configurazione iniziale, la funzione di arresto attraverso il tasto STOP della tastiera integrata o della tastiera di programmazione è abilitata anche in modalità di funzionamento diverse dalla modalità PU (vedere il Pr. 75 nella sezione [6.16.1\)](#page-309-0).

# **Selezione della modalità di funzionamento**

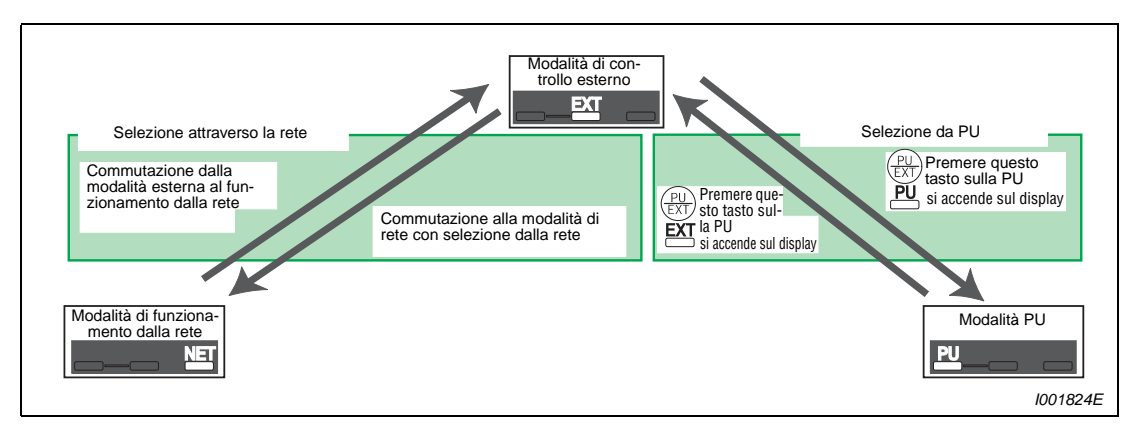

 **Fig. 6-90:** Selezione della modalità di funzionamento con Pr. 340 = 0 o 1

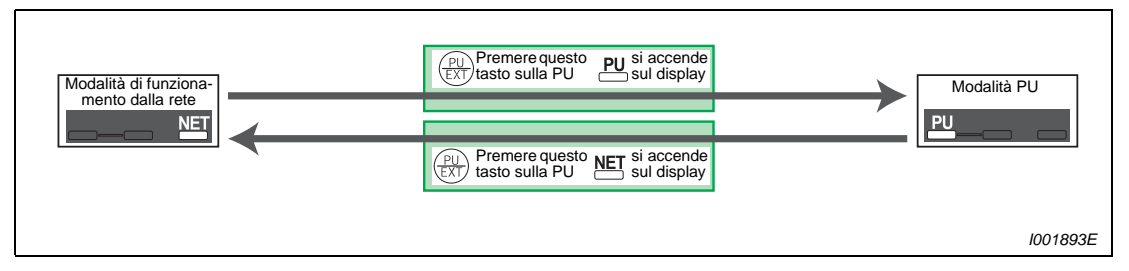

 **Fig. 6-91:** Selezione della modalità di funzionamento con Pr. 340 = 10

- **NOTA** Per altre informazioni sulla selezione della modalità di funzionamento, vedere le sezioni:
	- Modalità di funzionamento esterna (interblocco funzionamento PU) (segnale X12) (pag. [6-180\)](#page-329-0)
	- Commutazione dalla modalità PU alla modalità esterna con segnale X16 (pag. [6-181](#page-330-0))
	- Commutazione dalla modalità NET alla modalità esterna con segnale X65 (pag. [6-182\)](#page-331-0)
	- Commutazione dalla modalità esterna alla modalità NET con segnale X66 (pag. [6-182\)](#page-331-0)
	- Pr. 340 "Selezione modo di funzionamento con comunicazione seriale (NET)" (pag. [6-184](#page-333-0))
#### **Diagramma di flusso per la selezione della modalità operativa**

Il diagramma di flusso seguente mostra le impostazioni dei parametri e dei morsetti relative alle diverse modalità di funzionamento:

<span id="page-324-0"></span>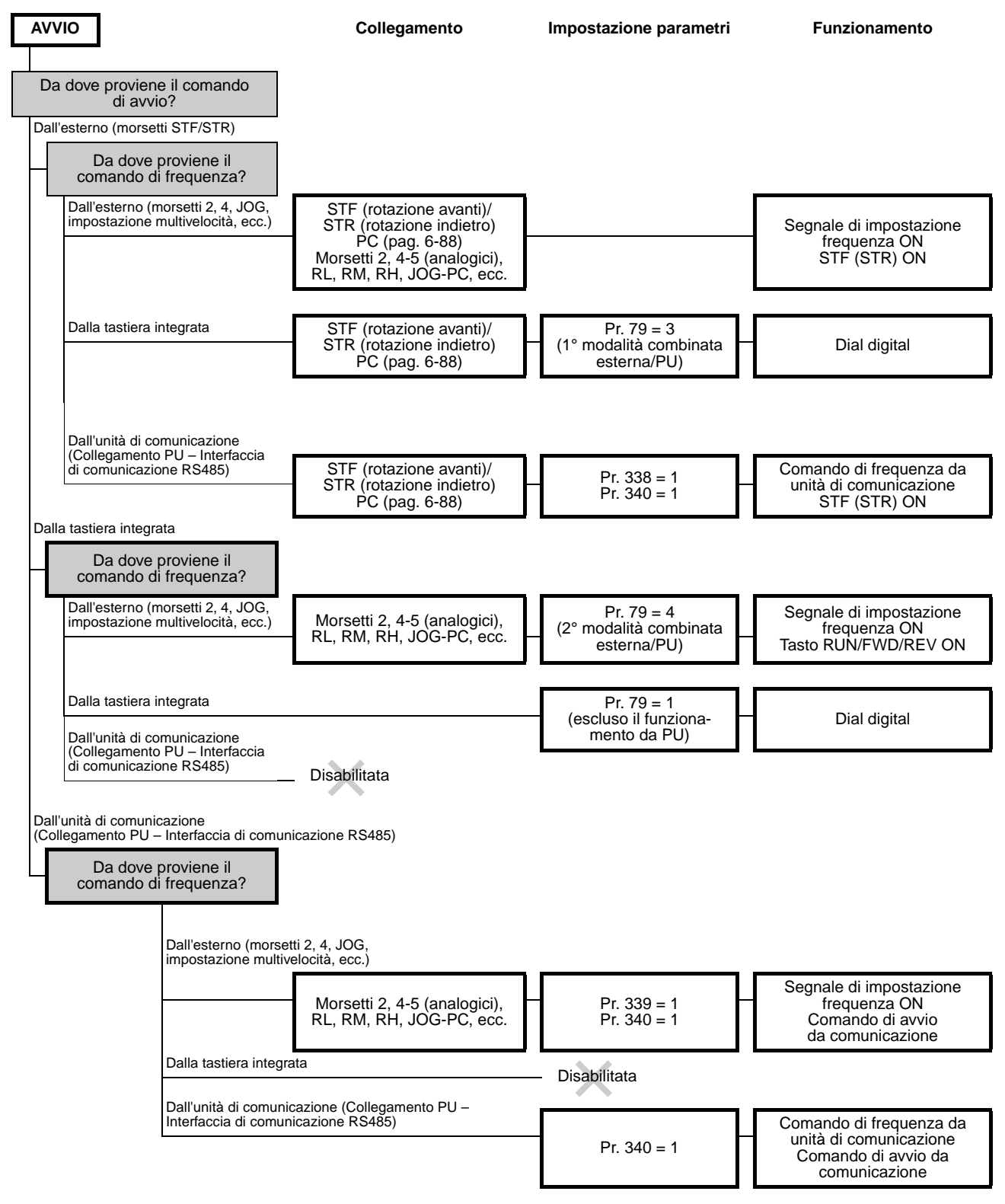

#### **Modalità di funzionamento esterna (Pr. 79 = 0, 2)**

Selezionare la modalità di funzionamento esterna se si intende controllare l'inverter prevalentemente mediante i morsetti agendo su potenziometri, interruttori e altri dispositivi.

In linea di massima nel funzionamento esterno i parametri non possono essere modificati tramite la tastiera di programmazione. Alcuni parametri possono tuttavia essere impostati (vedere la [Tab. 6-1\)](#page-150-0).

Se il parametro 79 è impostato a "0" o "2", l'inverter si avvia in modalità di controllo esterno (per la modalità di funzionamento dalla rete, vedere la sezione [6.17.2](#page-333-0)).

Se non è richiesta una modifica frequente dei parametri, è possibile selezionare la modalità esterna in modo fisso impostando il parametro 79 a "2". (Se viceversa è richiesta una modifica frequente dei parametri, è preferibile selezionare la modalità esterna impostando il parametro 79 a "0". In questo modo, all'accensione dell'inverter sarà attivata la modalità di funzionamento esterna, ma sarà possibile passare alla modalità PU premendo il tasto PU/EXT. In modalità PU è possibile modificare le impostazioni dei parametri. Premendo nuovamente il tasto PU/EXT, sarà possibile tornare nuovamente alla modalità esterna).

I comandi di avvio vengono impartiti mediante i morsetti STF e STR. Il comando di frequenza viene inviato attraverso i morsetti 2, 4, le impostazioni multivelocità (RH, RM, RL), JOG, ecc.

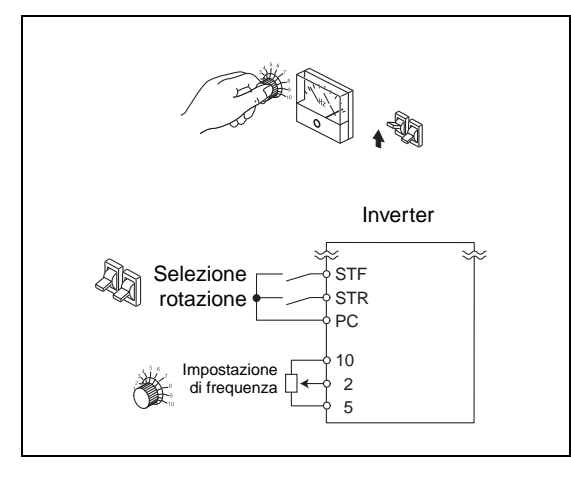

**Fig. 6-92:** Modalità di funzionamento esterna

I002085E

### **Modalità PU (Pr. 79 = 1)**

Selezionare la modalità PU se si intende controllare l'inverter mediante i pulsanti della tastiera integrata e delle tastiere di programmazione FR-PU04/FR-PU07 o in modalità di comunicazione seriale attraverso l'interfaccia PU.

Se il parametro 79 è impostato a "1", l'inverter si avvia in modalità PU. La modalità di funzionamento potrà quindi essere modificata con il tasto PU/EXT.

Il dial digital può anche essere utilizzato come potenziometro per l'impostazione della frequenza (vedere la sezione [6.21.3\)](#page-432-0).

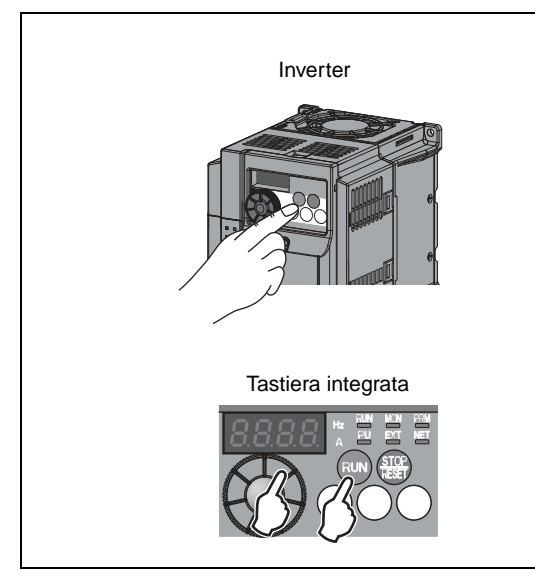

**Fig. 6-93:** Modalità di funzionamento da PU

I002086E

#### **Modalità di funzionamento combinata PU/esterna 1 (Pr. 79 = 3)**

Selezionare la 1° modalità di funzionamento combinata se si intende impostare la frequenza sull'inverter attraverso la tastiera integrata (dial digital) o le tastiere di programmazione FR-PU04/FR-PU07 e inviare i segnali di avvio attraverso i morsetti esterni.

Impostare il parametro 79 a "3". La modalità di funzionamento non può essere modificata con il tasto PU/EXT.

L'impostazione di velocità attraverso un comando multivelocità impartito con segnali esterni ha la precedenza sull'impostazione della frequenza attraverso la PU. Attivando il segnale AU viene abilitato il morsetto 4.

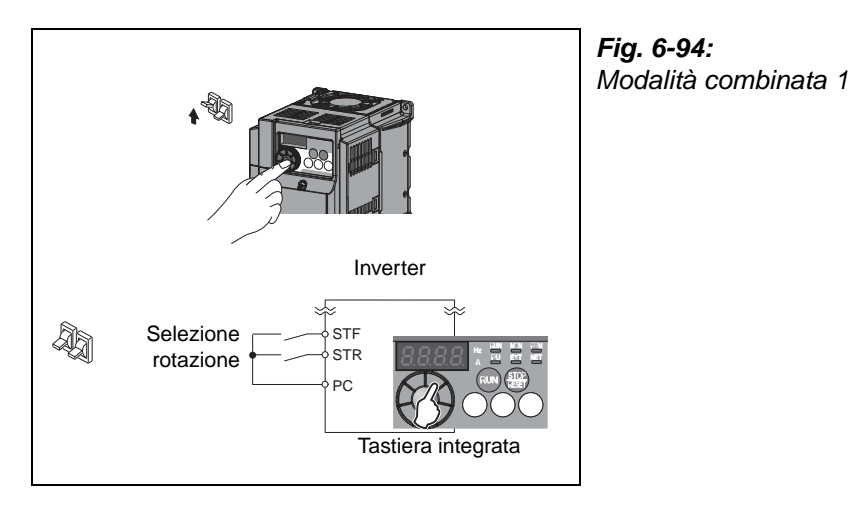

I002087E

### **Modalità di funzionamento combinata PU/esterna 2 (Pr. 79 = 4)**

Selezionare la 2° modalità di funzionamento combinata se si intende impostare la frequenza dell'inverter attraverso un potenziometro esterno, un comando multivelocità o il morsetto JOG e inviare i segnali di avvio attraverso la tastiera.

Impostare il parametro 79 a "4". La modalità di funzionamento non può essere modificata con il tasto PU/EXT.

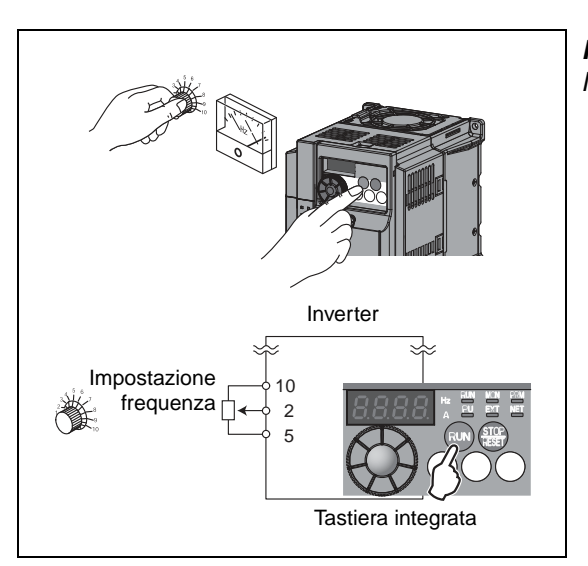

**Fig. 6-95:** Modalità combinata 2

I002088E

#### **Modalità di selezione (Pr. 79 = 6)**

La modalità di selezione permette di scegliere durante il funzionamento tra la modalità PU, la modalità esterna e il funzionamento dalla rete (NET).

| Cambio di modalità                                          | Selezione della modalità o dello stato di funzionamento                                                                                                    |
|-------------------------------------------------------------|----------------------------------------------------------------------------------------------------|
| Controllo esterno<br>$\Rightarrow$ Modalità PU              | Per passare dalla modalità esterna alla modalità di funzionamento da<br>PU si utilizzano la tastiera integrata o le tastiere di programmazione.<br>La direzione di rotazione rimane invariata (viene mantenuta la stessa<br>direzione della modalità esterna).<br>Il comando di frequenza rimane invariato rispetto alla modalità esterna<br>(impostazione mediante morsetti).<br>(L'impostazione viene azzerata in caso di reset o allo spegnimento<br>dell'inverter.) |
| Controllo esterno<br>$\Rightarrow$ Funzionamento dalla rete | Il passaggio dalla modalità esterna al funzionamento NET avviene<br>attraverso una selezione da rete.<br>La direzione di rotazione rimane invariata (viene mantenuta la stessa<br>direzione della modalità esterna).<br>Il comando di frequenza rimane invariato rispetto alla modalità esterna<br>(impostazione mediante morsetti).<br>(L'impostazione viene azzerata in caso di reset o allo spegnimento<br>dell'inverter).                                           |
| Modalità PU<br>$\Rightarrow$ Controllo esterno              | Il cambio di modalità può essere effettuato premendo il tasto PU/EXT<br>della tastiera.<br>La direzione di rotazione viene determinata da un segnale esterno.<br>La frequenza viene stabilita da un segnale esterno.                                                                                                    |
| Modalità PU<br>$\Rightarrow$ Funzionamento dalla rete       | Il passaggio dalla modalità esterna al funzionamento NET avviene<br>attraverso una selezione da rete.<br>La direzione di rotazione e la frequenza rimangono invariate (vengono<br>mantenute le impostazioni applicate con la tastiera in modalità PU).                                                                                                    |
| Funzionamento dalla rete<br>$\Rightarrow$ Controllo esterno | Il passaggio alla modalità esterna avviene attraverso una selezione da rete.<br>La direzione di rotazione viene determinata da un segnale esterno.<br>Il comando di frequenza viene impartito da un segnale esterno.                                                                                                    |
| Funzionamento dalla rete<br>$\Rightarrow$ Modalità PU       | Il passaggio dalla modalità di funzionamento NET alla modalità PU<br>viene eseguito con la tastiera integrata o le tastiere di programma-<br>zione.<br>La direzione di rotazione e la frequenza rimangono invariate (vengono<br>mantenute le impostazioni applicate in modalità PU).                                                                                                    |

**Tab. 6-36:** Stati di funzionamento in modalità di selezione

<span id="page-328-0"></span>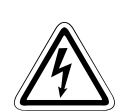

### **P PERICOLO:**

**Quando si sceglie la modalità di selezione, si ricordi che il comando per la direzione di rotazione e il comando di frequenza vengono mantenuti anche nella "nuova" modalità operativa (vedere la [Tab. 6-36](#page-328-0)). Ciò significa che, nella "nuova" modalità, la rotazione continuerà in base ai comandi impartiti in precedenza anche senza l'invio di nuovi comandi.**

**Adottare misure adeguate per evitare che il mantenimento delle condizioni operative precedenti possa generare situazioni di pericolo.**

### **Modalità esterna (interblocco funzionamento PU) (Pr. 79 = 7)**

Disattivando il segnale X12 viene selezionata la modalità di funzionamento esterna.

Questa funzione permette di controllare l'inverter mediante segnali esterni anche nel caso in cui sia stata lasciata involontariamente attiva la modalità PU.

Per attivare questa funzione, impostare il parametro 79 a "7". Per assegnare ad un morsetto d'ingresso il segnale X12, impostare uno dei parametri 178 a 182 a "12" (vedere la sezione [6.9.1](#page-237-0)). Se la funzione X12 non è assegnata a nessun morsetto, come segnale di interblocco viene utilizzato automaticamente il segnale del morsetto MRS.

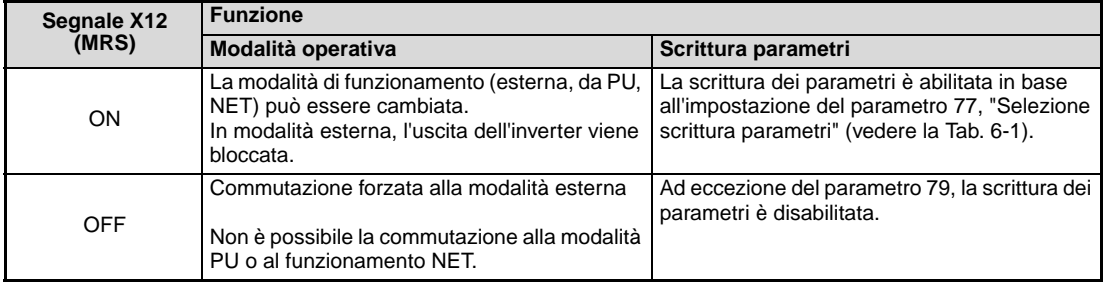

**Tab. 6-37:** Funzione del segnale X12

#### **Modifica della funzione mediante attivazione/disattivazione del segnale X12 (MRS)**

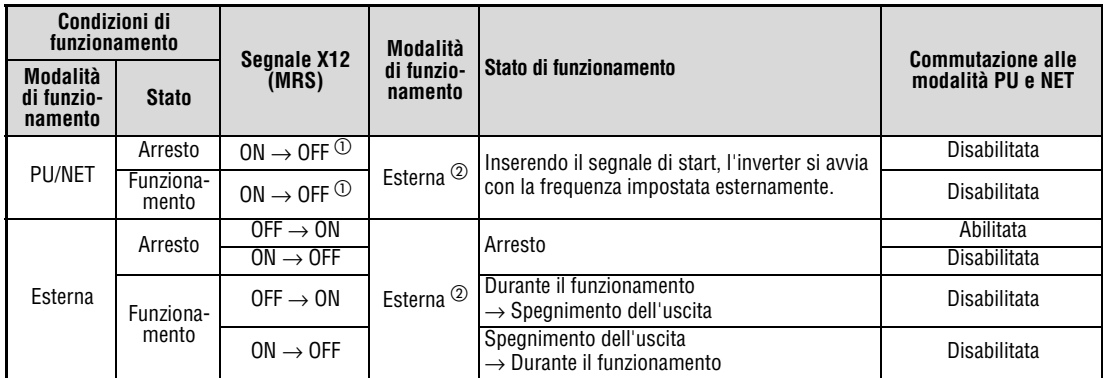

**Tab. 6-38:** Selezione della funzione del segnale X12 (MRS)

- $^{\circledD}$  Viene attivata la modalità esterna indipendentemente dallo stato ON/OFF del segnale di start. Se il segnale X12 (MRS) viene disinserito ed è attivo un segnale di start (STF o STR), il motore opera in modalità esterna.
- Se interviene un allarme, l'inverter può essere resettato premendo il tasto STOP/RESET della tastiera.

**NOTE** Se il segnale X12 (MRS) è attivo e viene applicato un segnale di start (STF, STR), la modalità PU non può essere selezionata.

> Se si utilizza il segnale MRS come segnale di interblocco e il parametro 79 è impostato ad un valore diverso da "7", l'attivazione del segnale MRS (in modalità PU) produce il normale funzionamento MRS (blocco uscita, decelerazione del motore fino all'arresto). Impostando il parametro 79 a "7", il segnale MRS viene utilizzato come segnale di interblocco.

> Se il segnale MRS viene usato come segnale di interblocco, la logica applicata dipende dall'impostazione del parametro 17. Se il parametro 17 = 2, gli stati ON e OFF della tabella precedente devono essere invertiti.

> La modifica dell'assegnazione dei morsetti mediante i parametri da 178 a 182 influisce anche su altre funzioni. Controllare perciò le funzioni dei morsetti prima di procedere all'impostazione dei parametri.

#### **Selezione della modalità di funzionamento mediante il segnale X16**

Se il segnale X16 è attivo, durante un arresto (motore fermo, segnale di start disattivato) è possibile passare dalla modalità esterna alla modalità PU.

Il parametro 79 deve essere impostato ad uno dei valori "0, 6 o 7". Se il parametro 79 è impostato a "6", la modalità può essere cambiata anche durante il funzionamento.

Per assegnare ad un morsetto d'ingresso il segnale X16, impostare uno dei parametri 178 a 182 a "16".

| Pr. 79                          |               | Segnale X16                     |                             |                                                                                                    |  |
|---------------------------------|---------------|---------------------------------|-----------------------------|----------------------------------------------------------------------------------------------------|--|
|                                 |               | ON<br>(modalità esterna)        | <b>OFF</b><br>(modalità PU) | <b>Descrizione</b>                                                                                                    |  |
| 0 (impostazione di<br>fabbrica) |               | Modalità esterna<br>Modalità PU |                             | È possibile selezionare la modalità esterna,<br>la modalità PU o la modalità NET.                                                         |  |
|                                 |               |                                 | Modalità PU                 | E abilitata solo la modalità PU                                                                                                    |  |
|                                 | 2             | Modalità esterna                |                             | Modalità esterna (è possibile la commuta-<br>zione alla modalità NET).                                                                    |  |
| 3/4                             |               | Modalità combinata PU/esterna   |                             | È abilitata solo la modalità combinata PU/<br>esterna                                                                                     |  |
| 6                               |               | Modalità esterna<br>Modalità PU |                             | È possibile selezionare la modalità esterna,<br>la modalità PU o la modalità NET anche<br>durante il funzionamento.                       |  |
| 7                               | X12 (MRS) ON  | Modalità esterna                | Modalità PU                 | E possibile selezionare la modalità esterna,<br>la modalità PU o la modalità NET. (In modali-<br>tà esterna, l'uscita viene disattivata.) |  |
|                                 | X12 (MRS) OFF | Modalità esterna                |                             | E abilitata solo la modalità esterna (commu-<br>tazione forzata alla modalità esterna)                                                    |  |

**Tab. 6-39:** Selezione della modalità di funzionamento con il segnale X16

**NOTE** La modalità di funzionamento dipende anche dall'impostazione del parametro 340, "Selezione modo di funzionamento con comunicazione seriale (NET)" e dallo stato dei segnali X65 e X66 (pag. [6-182\)](#page-331-0).

> Per i parametri 79 e 340 e i segnali valgono le seguenti priorità: Pr. 79 > X12 > X66 > X65 > X16 > Pr. 340

La modifica dell'assegnazione dei morsetti mediante i parametri da 178 a 182 influisce anche su altre funzioni. Controllare perciò le funzioni dei morsetti prima di procedere all'impostazione dei parametri.

#### <span id="page-331-0"></span>**Selezione della modalità di funzionamento con segnali esterni (X65, X66)**

Se il parametro 79 è impostato ad uno dei valori "0, 2 o 6", è possibile usare i segnali X65 e X66 durante un arresto (motore fermo, segnale di start disattivato) per selezionare la modalità PU, la modalità esterna o la modalità NET. Se il parametro 79 è impostato a "6", la modalità può essere cambiata anche durante il funzionamento.

Per passare dalla modalità NET al funzionamento da PU, procedere come segue:

- Impostare il parametro 79 a "0" (impostazione di fabbrica) o "6".
- Impostare il parametro 340 a "10".
- Per assegnare ad un morsetto la funzione di selezione PU-NET (X65), impostare in uno dei parametri da 178 a 182 il valore "65".
- Attivando il segnale X65 viene selezionata la modalità PU, disattivando il segnale X65 viene selezionata la modalità NET.

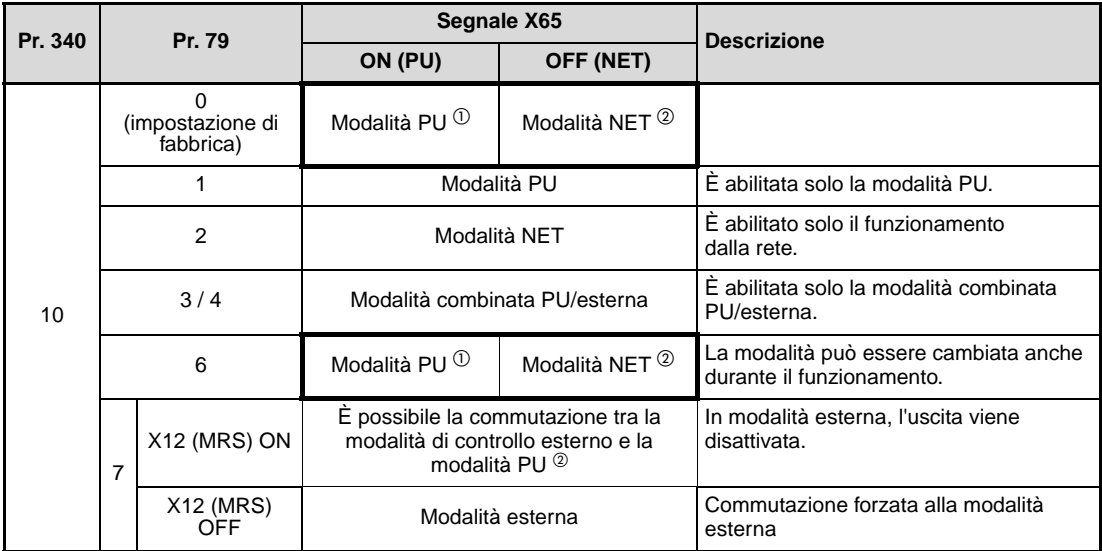

**Tab. 6-40:** Selezione della modalità di funzionamento mediante il segnale X65

 $^{\circledR}\,$  Se si attiva il segnale X66, viene selezionata la modalità di funzionamento NET.

 $\overline{2}$  Se si disattiva il segnale X16, viene selezionata la modalità PU. Se si attiva il segnale X16, viene selezionata la modalità di funzionamento esterna. Per passare dalla modalità di rete alla modalità esterna, procedere come segue:

- Impostare il parametro 79 a "0" (impostazione di fabbrica), "2", "6" o "7". (Se il parametro 79 è impostato a "7", la modalità di funzionamento può essere cambiata attivando il segnale X12 (MRS)).
- Impostare il parametro 340 a "0" (impostazione di fabbrica) o "1".
- Per assegnare a un morsetto la funzione di selezione esterna/NET (X66), impostare in uno dei parametri da 178 a 182 il valore "66".
- Attivando il segnale X66 viene selezionata la modalità NET, mentre disattivando il segnale viene selezionata la modalità esterna.

| Pr. 340                              | Pr. 79                          |                  | Segnale X66                   |                                | <b>Descrizione</b>                                                 |
|--------------------------------------|---------------------------------|------------------|-------------------------------|--------------------------------|--------------------------------------------------------------------|
|                                      |                                 |                  | ON (PU)                       | OFF (NET)                      |                                                                    |
|                                      | 0 (impostazione<br>di fabbrica) |                  | Modalità NET                  | Modalità esterna <sup>1</sup>  |                                                                    |
|                                      |                                 |                  | Modalità PU                   |                                | E abilitata solo la modalità PU.                                   |
|                                      | 2                               |                  | Modalità NET                  | Modalità esterna               | La modalità esterna non può essere<br>selezionata.                 |
| $\Omega$<br>(valore<br>iniziale) / 1 | 3/4                             |                  | Modalità combinata PU/esterna |                                | E abilitata solo la modalità combinata<br>PU/esterna.              |
|                                      | 6                               |                  | Modalità NET                  | Modalità esterna <sup>10</sup> | La modalità può essere cambiata anche<br>durante il funzionamento. |
|                                      | 7                               | X12 (MRS) ON     | Modalità NET                  | Modalità esterna <sup>10</sup> | In modalità esterna, l'uscita viene disatti-<br>vata.              |
|                                      |                                 | X12 (MRS)<br>OFF | Modalità esterna              |                                | Commutazione forzata alla modalità<br>esterna                      |

**Tab. 6-41:** Selezione della modalità di funzionamento mediante il segnale X66

 $^{\circledD}~$  Se si disattiva il segnale X16, viene selezionata la modalità PU. Se il segnale X65 è assegnato, la modalità di funzionamento cambia a seconda dello stato del segnale X65.

**NOTE** Per i parametri 79 e 340 e i segnali valgono le seguenti priorità: Pr. 79 > X12 > X66 > X65 > X16 > Pr. 340.

> La modifica dell'assegnazione dei morsetti mediante i parametri da 178 a 182 influisce anche su altre funzioni. Controllare perciò le funzioni dei morsetti prima di procedere all'impostazione dei parametri.

## <span id="page-333-0"></span>**6.17.2 Modalità di funzionamento all'avvio (Pr. 79, Pr. 340)**

Mediante il parametro 340 è possibile selezionare la modalità di funzionamento dell'inverter all'accensione o dopo la ripresa del funzionamento in seguito ad una breve interruzione dell'alimentazione.

Se dopo l'accensione dell'inverter è attiva la modalità NET, la scrittura dei parametri e il funzionamento possono essere controllati mediante un programma.

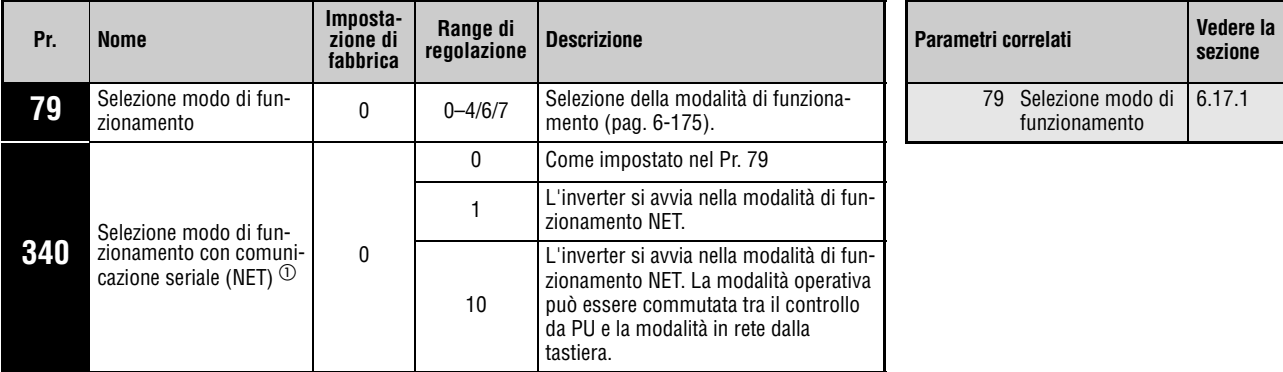

Selezionare questa modalità se si desidera utilizzare la PU collegata.

Questi parametri possono essere modificati in tutte le modalità di funzionamento ad inverter fermo.

 $^{\circledR}~$  Questo parametro può essere impostato solo se il parametro 160 è impostato a "0".

#### **Selezione modo di funzionamento con comunicazione seriale (NET) (Pr. 340)**

A seconda dell'impostazione dei parametri 79 e 340, la modalità di funzionamento all'avvio viene impostata come indicato nella tabella seguente:

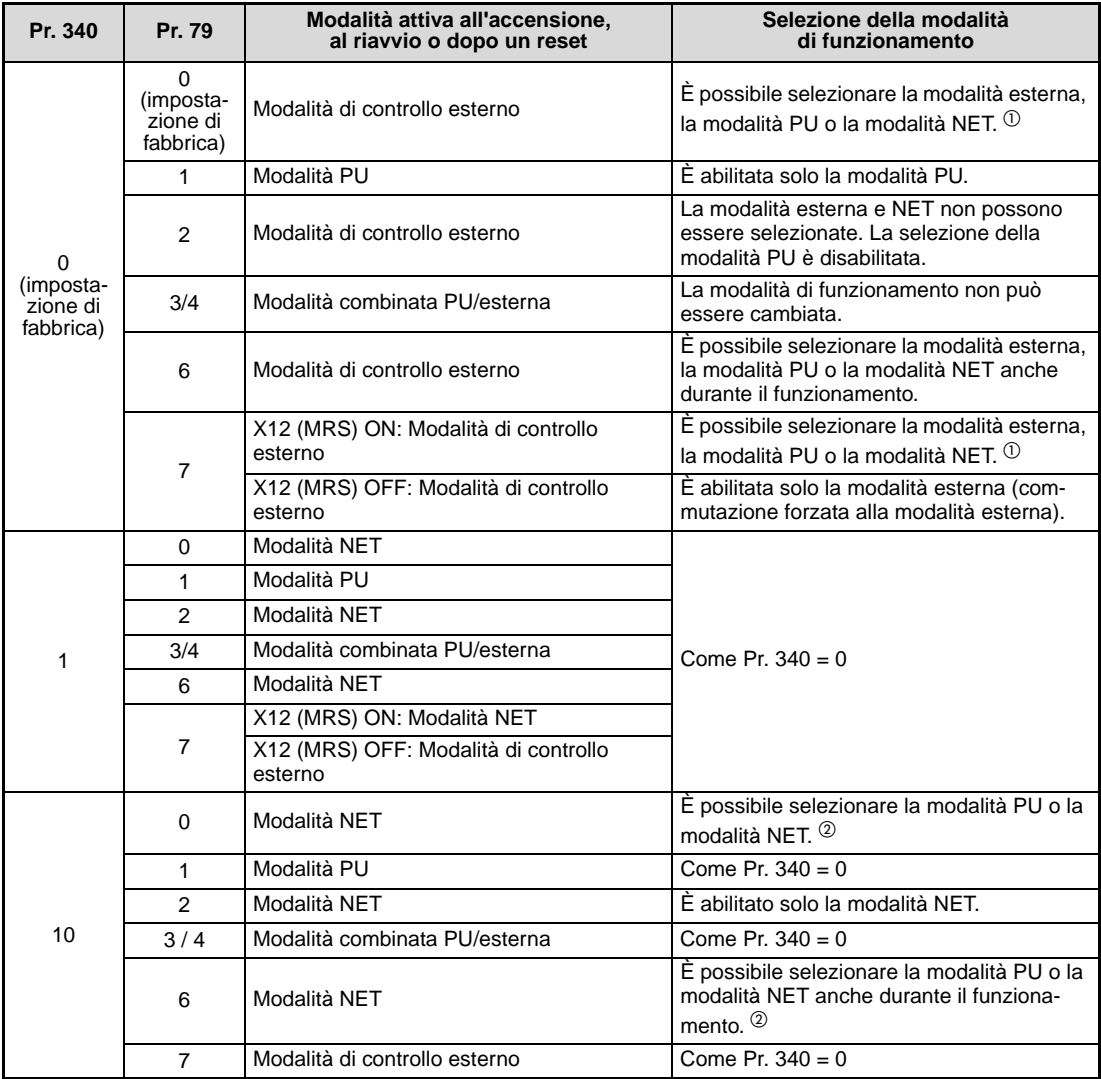

**Tab. 6-42:** Modalità di funzionamento all'avvio dell'inverter

- $^{\circledD}~$  La modalità operativa non può cambiare direttamente tra il controllo da PU e la modalità di funzionamento dalla rete (NET).
- $\overline{\textcircled{2}}$  Per passare dalla modalità PU a quella NET o viceversa, utilizzare il tasto PU/EXT della tastiera integrata e il segnale X65.

# **6.17.3 Selezione dell'origine dei comandi (Pr. 338, Pr. 339, Pr. 551)**

Quando è attiva la modalità di comunicazione (NET) mediante l'interfaccia PU dell'inverter, è possibile abilitare l'invio dei comandi operativi e di velocità con segnali esterni (attraverso le morsettiere). L'inverter può essere controllato anche mediante la PU.

Un'unità di comando abilitata come origine delle istruzioni operative può anche essere utilizzata per la scrittura dei parametri e per l'invio dei comandi di start. Il rilevamento dei dati operativi e la lettura dei parametri sono possibili in tutte le modalità operative.

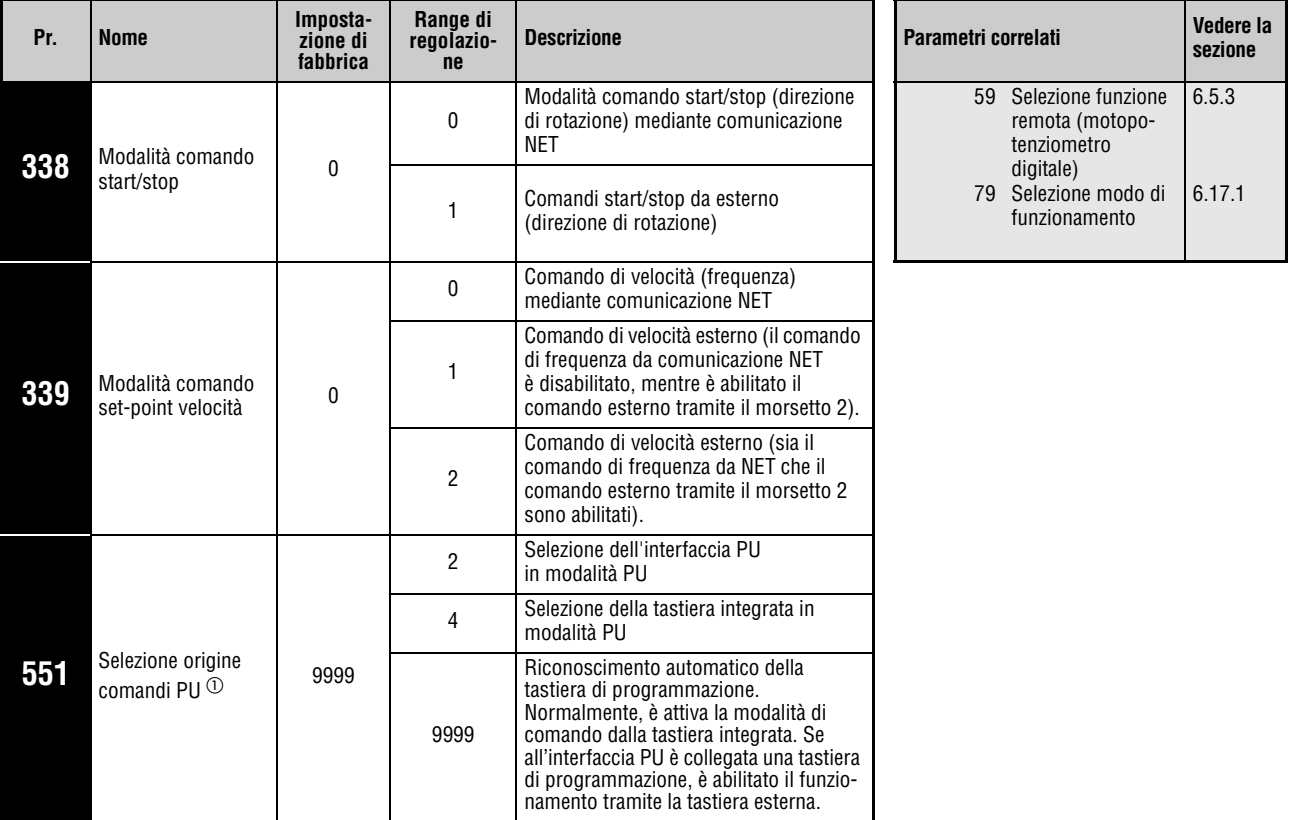

Questi parametri possono essere impostati solo se il parametro 160 è impostato a "0".

 $^{\circledR}~$  L'accesso in scrittura del parametro 551 è sempre abilitato.

### **Selezione origine comandi PU (Pr. 551)**

Il parametro 551 permette di stabilire se l'inverter debba essere controllato attraverso la tastiera integrata o l'interfaccia PU.

Se ad esempio il parametro 551 è impostato a "2", la scrittura dei parametri, i comandi di avvio e le impostazioni di frequenza vengono controllate attraverso l'interfaccia PU dell'inverter.

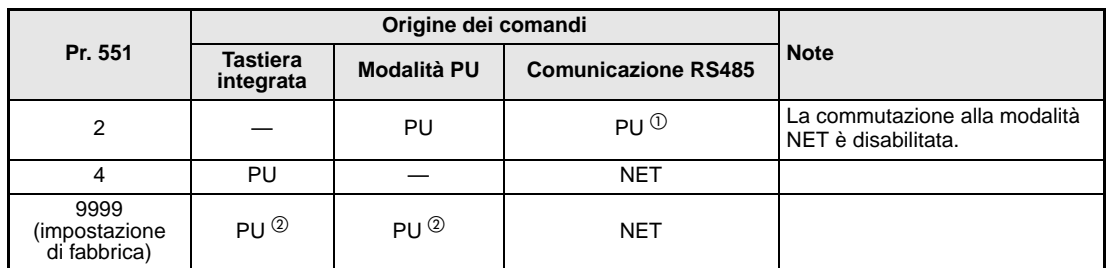

**Tab. 6-43:** Impostazione del parametro 551

- $^{\circledD}$  In modalità PU non è possibile utilizzare il protocollo Modbus-RTU. Per utilizzare il protocollo Modbus-RTU, è necessario impostare il parametro 551 ad un valore diverso da "2".
- $\textcircled{2}$  In modalità PU, se il parametro 551 è impostato a "9999", valgono le seguenti priorità: Tastiere di programmazione (FR-PU04/FR-PU07) > Tastiera integrata.

NOTE Se il parametro 551 è impostato a "9999" ed è attiva la comunicazione RS485 attraverso l'interfaccia PU, i comandi di start e di frequenza non vengono impartiti automaticamente attraverso l'interfaccia PU.

> Se il parametro 551 è impostato a "2" (modalità PU con controllo tramite interfaccia PU) non è possibile attivare il funzionamento dalla rete (NET).

> Se le impostazioni dei parametri vengono modificate, per rendere effettivi i nuovi valori è necessario spegnere e riaccendere oppure resettare l'inverter.

> In modalità PU non è possibile utilizzare il protocollo Modbus-RTU. Selezionare la modalità di funzionamento dalla rete (NET).

> Tutti i LED della segnalazione del modo operativo **della tastiera integrata si spen**gono se i comandi non vengono impartiti tramite la tastiera integrata.

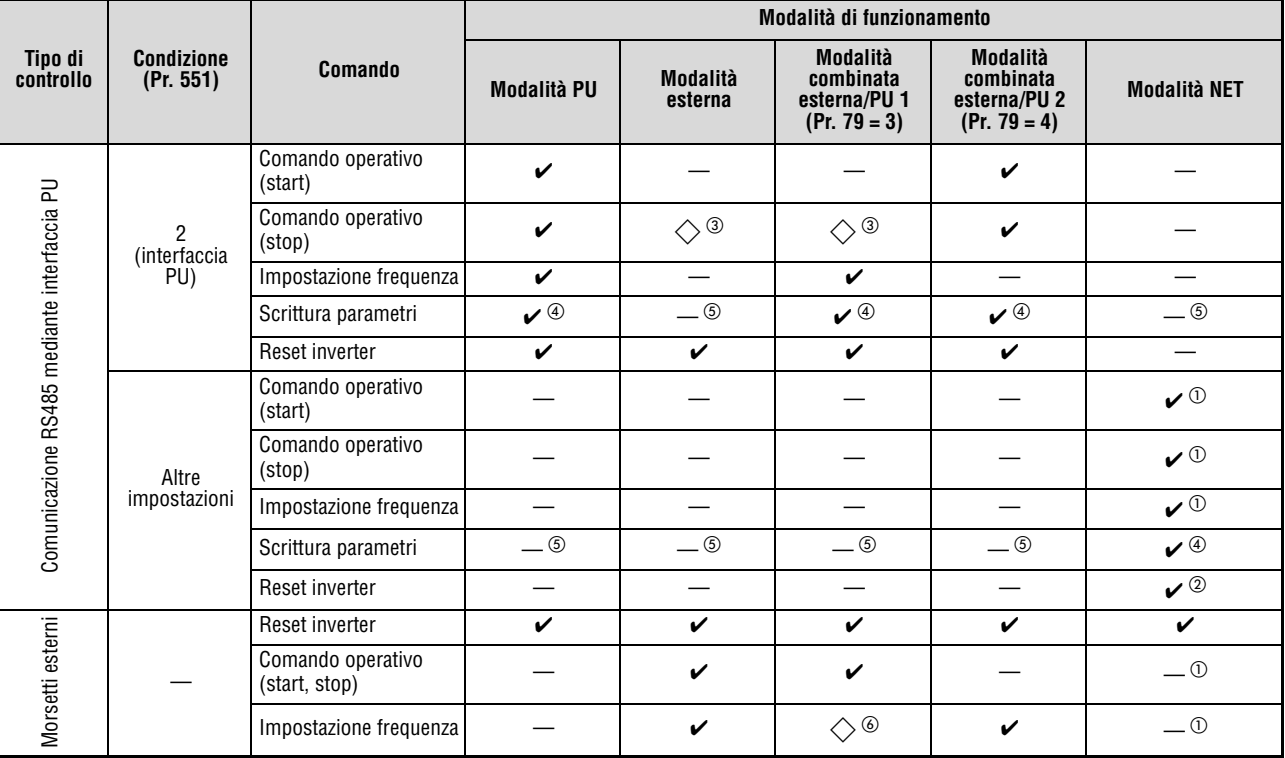

#### **Controllo da opzione di comunicazione**

**Tab. 6-44:** Funzioni disponibili nelle singole modalità di funzionamento

- $\mathbf{v}$ : abilitato
- —: disabilitato
- $\Diamond$ : parzialmente abilitato
- $^{\circledm}$  In base alle impostazioni dei parametri 338 "Modalità comando start/stop" e 339 "Modalità comando set-point velocità".
- $\overline{a}$  Se nella 2° interfaccia seriale interviene un errore di comunicazione, l'inverter non può essere resettato dal PC.
- $\degree$  Abilitato solo dopo un arresto dalla PU. In caso di arresto dalla PU, sul display della tastiera compare l'indicazione "PS". In base all'impostazione del parametro 75 "Selezione reset/ segnale di PU scollegata/arresto da PU" (vedere la sezione [6.16.1\)](#page-309-0).
- $\Phi$  A seconda dell'impostazione del parametro 77 "Selezione scrittura parametri" e dello stato operativo, alcuni parametri possono essere protetti in scrittura (vedere la sezione [6.16.2](#page-314-0)).
- $\circledS$  Alcuni parametri rimangono sempre accessibili in scrittura, indipendentemente dalla modalità di funzionamento e dalla presenza o meno di un comando. Se il parametro 77 è impostato a "2", la scrittura è abilitata (vedere la [Tab. 6-1](#page-150-0)). L'azzeramento dei parametri è disabilitato.
- $\circledcirc$  L'impostazione viene effettuata mediante la selezione della velocità o mediante i morsetti 4-5 (la funzione è abilitata se il segnale AU è attivo).

#### **Funzionamento in caso di allarme**

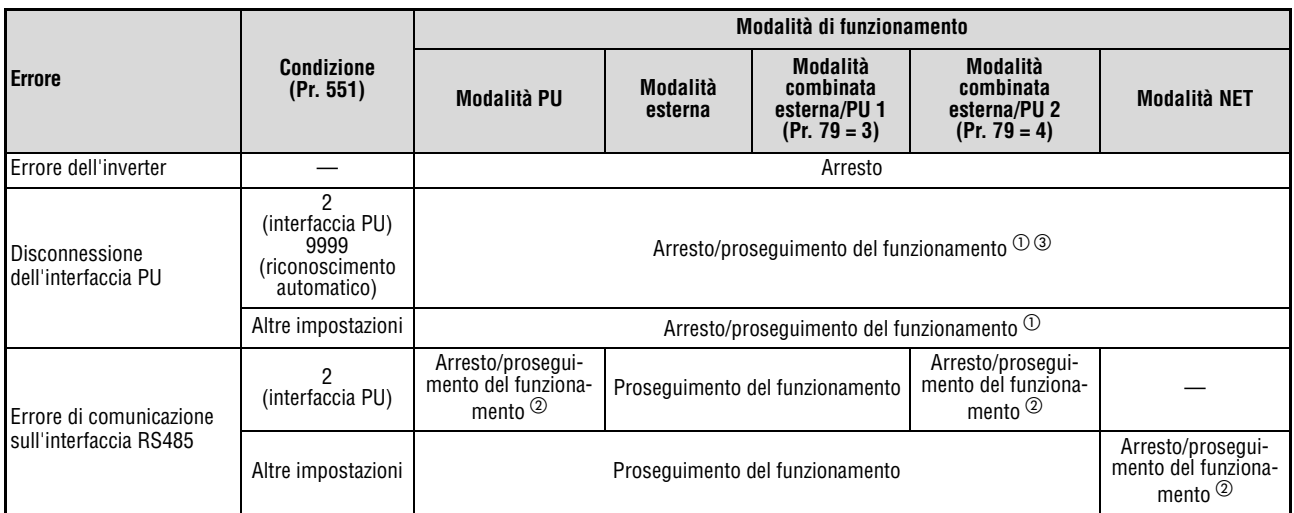

**Tab. 6-45:** Funzionamento in caso di allarme

- $^{\text{\textregistered}}$  La selezione può essere effettuata mediante il parametro 75 "Selezione reset/segnale di PU scollegata/arresto da PU".
- $\overline{a}$  La selezione può essere effettuata con il parametro 122 "Intervallo di tempo per comunicazione (interfaccia PU)".
- $\degree$  In modalità Jog tramite PU, un errore di connessione della tastiera di programmazione causa sempre un'interruzione del funzionamento. Il parametro 75 "Selezione reset/segnale di PU scollegata/arresto da PU" permette di impostare l'emissione o meno del messaggio di errore E.PUE.

#### **Selezione dell'origine dei comandi nella modalità di funzionamento da rete (NET) (Pr. 338, Pr. 339)**

L'inverter viene controllato mediante comandi operativi, che vengono usati come comandi di start e come comandi di selezione delle funzioni, e mediante comandi di velocità usati per l'impostazione della frequenza.

Nella modalità di funzionamento dalla rete (NET), i comandi vengono impartiti attraverso i morsetti esterni e attraverso la rete, come indicato nella tabella seguente:

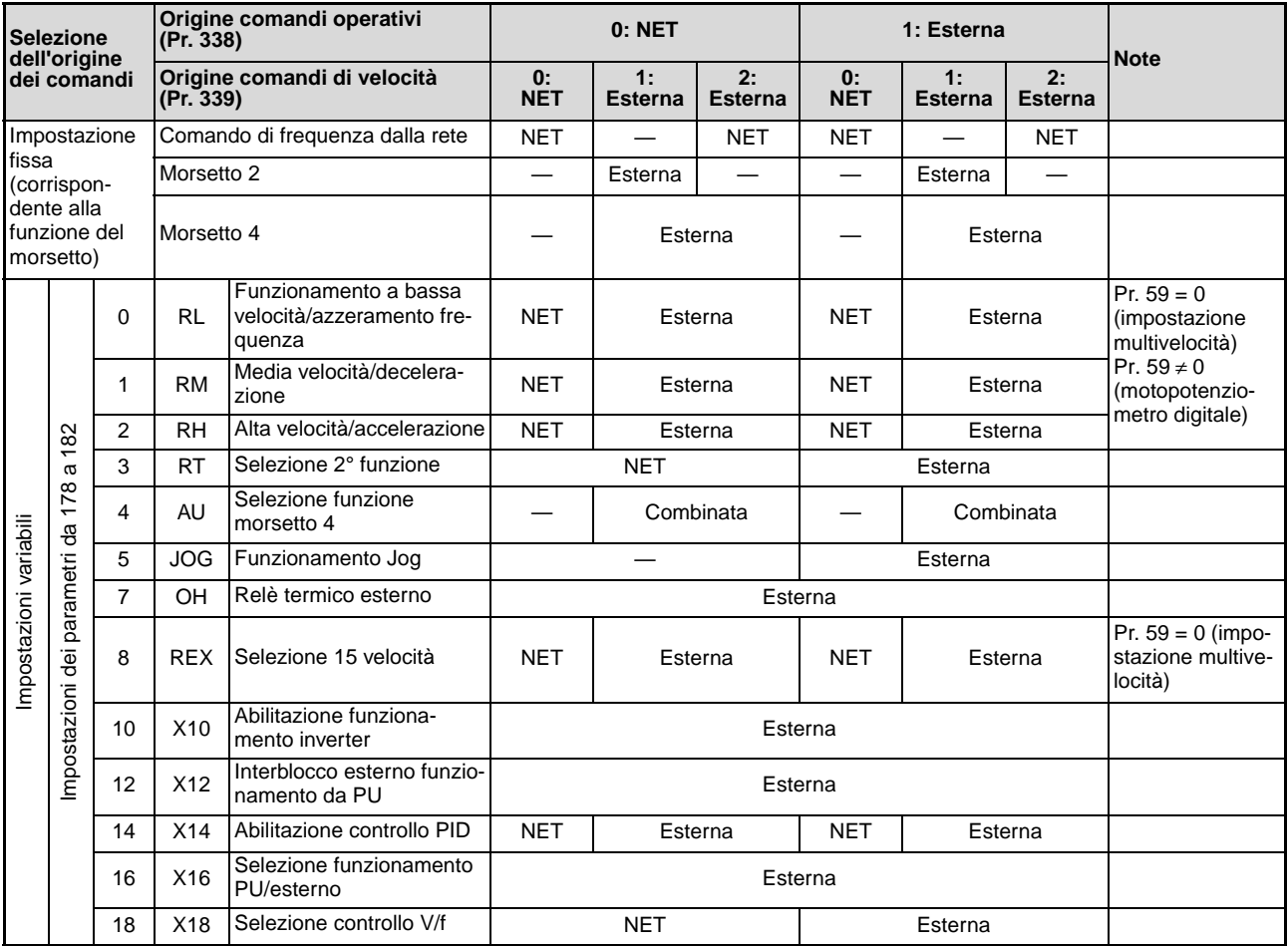

**Tab. 6-46:** Origine dei comandi operativi e di velocità (1)

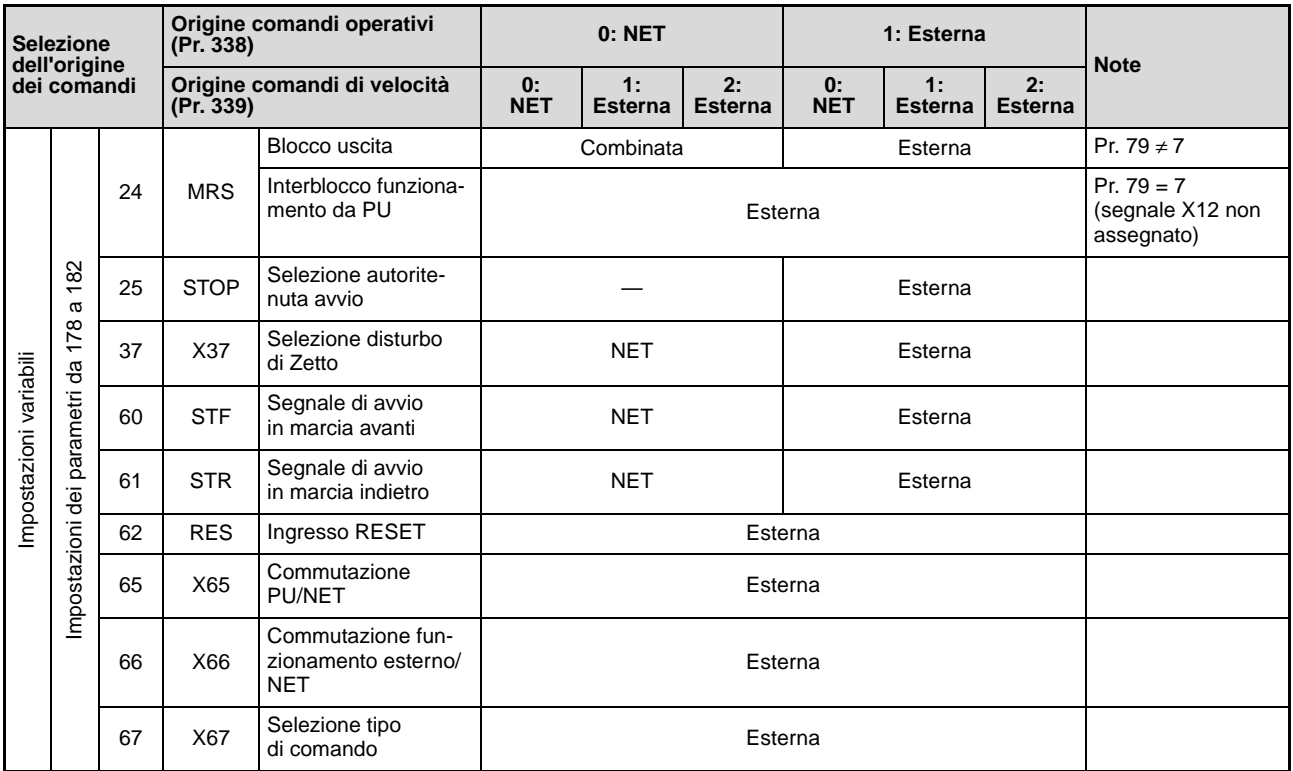

**Tab. 6-46:** Origine dei comandi operativi e di velocità (2)

### Legenda:

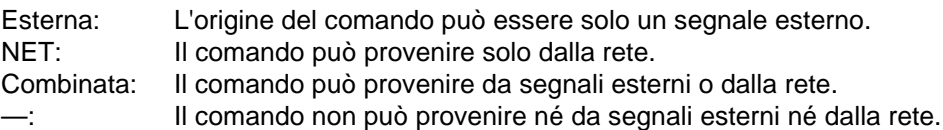

**NOTE** L'origine dei comandi può essere selezionata attraverso il parametro 551.

Se il parametro 77 è impostato a "2", i parametri 338 e 339 possono essere modificati anche durante il funzionamento dell'inverter. Tuttavia, i nuovi valori vengono applicati solo dopo l'arresto dell'inverter. Prima di allora rimangono attive le origini dei comandi operativi e di velocità selezionate in precedenza.

### **Selezione dell'origine dei comandi con il segnale X67**

Nella modalità di funzionamento dalla rete (NET), l'origine dei comandi operativi e di velocità può essere selezionata con il segnale X67.

Per assegnare ad un morsetto d'ingresso il segnale X67, impostare uno dei parametri da 178 a 182 a "67".

Se il segnale X67 è OFF, i comandi operativi e di velocità vengono impartiti attraverso i morsetti esterni.

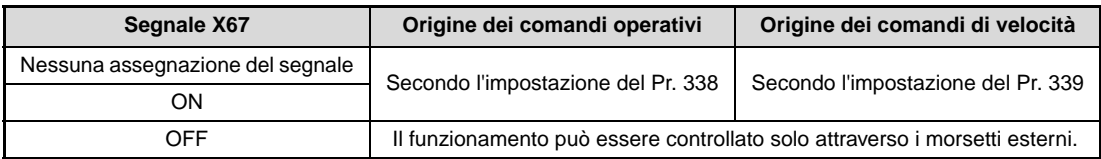

**Tab. 6-47:** Selezione dell'origine dei comandi con il segnale X67

**NOTE** Lo stato del segnale X67 viene rilevato solo durante un arresto. Se lo stato del segnale viene modificato durante il funzionamento, il nuovo stato verrà rilevato solo all'arresto successivo.

Se il segnale X67 è OFF, l'inverter non può essere resettato attraverso la rete.

La modifica dell'assegnazione dei morsetti mediante i parametri da 178 a 182 influisce anche su altre funzioni. Controllare perciò le funzioni dei morsetti prima di procedere all'impostazione dei parametri.

# **6.18 Impostazione e uso della comunicazione seriale**

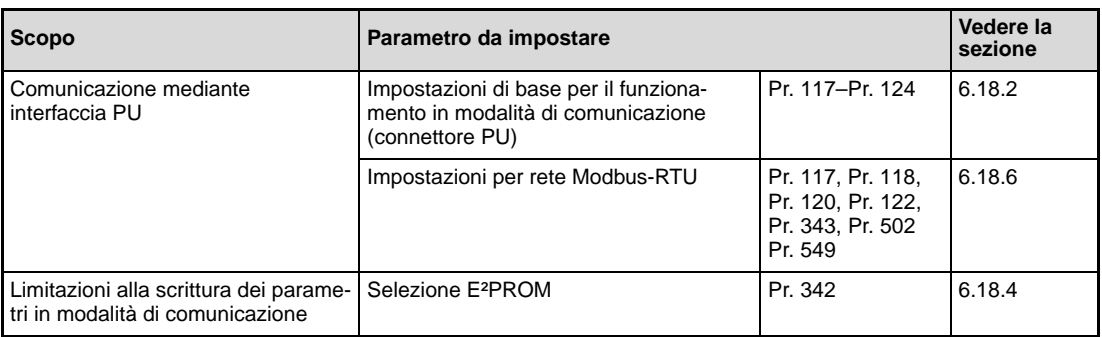

# <span id="page-342-0"></span>**6.18.1 Collegamento e configurazione connettore PU**

Il connettore per la tastiera di programmazione (interfaccia PU) permette la comunicazione tra l'inverter e un PC o altre unità. Collegando l'interfaccia PU ad un PC, ad una tastiera di programmazione o a un altro dispositivo con un cavo di comunicazione, è possibile controllare l'inverter con un programma applicativo, leggere o scrivere i parametri ed eseguire varie funzioni di visualizzazione e monitoraggio.

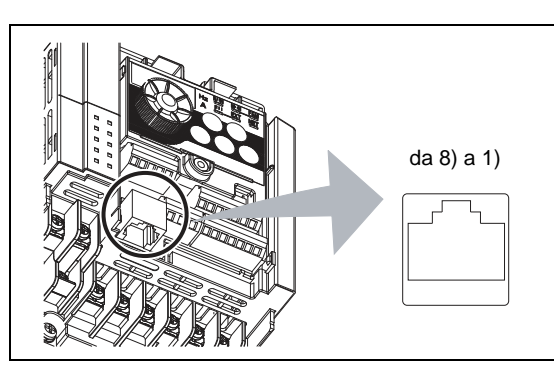

### **Fig. 6-96:**

Disposizione dei pin nel connettore per la tastiera di programmazione (interfaccia PU)

I002002E

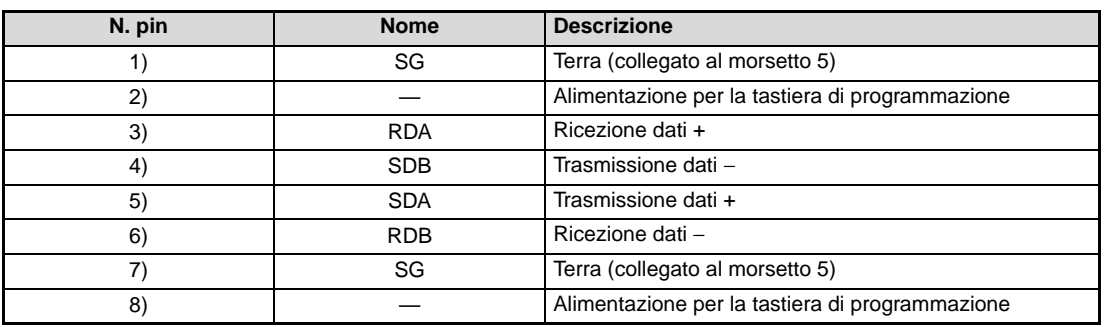

**Tab. 6-48:** Interfaccia PU (descrizione PIN)

**NOTE** I pin 2) e 8) forniscono l'alimentazione per la tastiera di programmazione. Non utilizzarli per il collegamento di un'interfaccia RS485.

> Il connettore non può essere collegato a schede di rete, schede fax-modem o prese telefoniche modulari. Un tale collegamento potrebbe danneggiare l'inverter.

### **Configurazione e cablaggio del sistema**

● Collegamento della tastiera di programmazione all'inverter

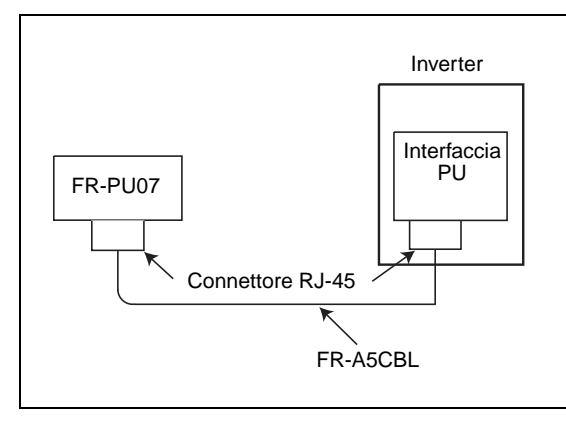

### **Fig. 6-97:**

Collegamento della tastiera di programmazione all'interfaccia PU

I001829E

● Collegamento di un computer esterno ad un singolo inverter

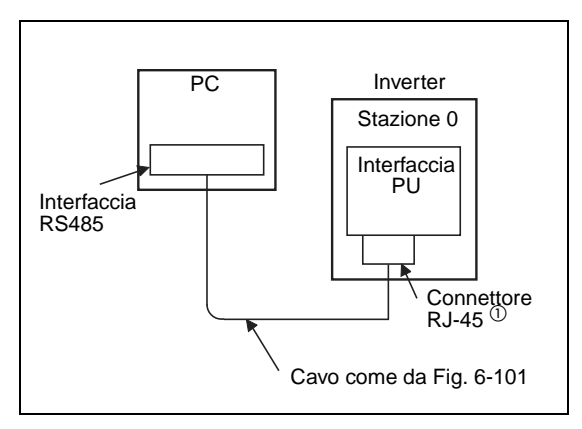

#### **Fig. 6-98:**

Collegamento di un PC con interfaccia RS485 all'interfaccia PU

I001211E

 $^{\text{\textregistered}}$  I pin 2) e 8) forniscono l'alimentazione per la tastiera di programmazione. Non utilizzarli per questo collegamento.

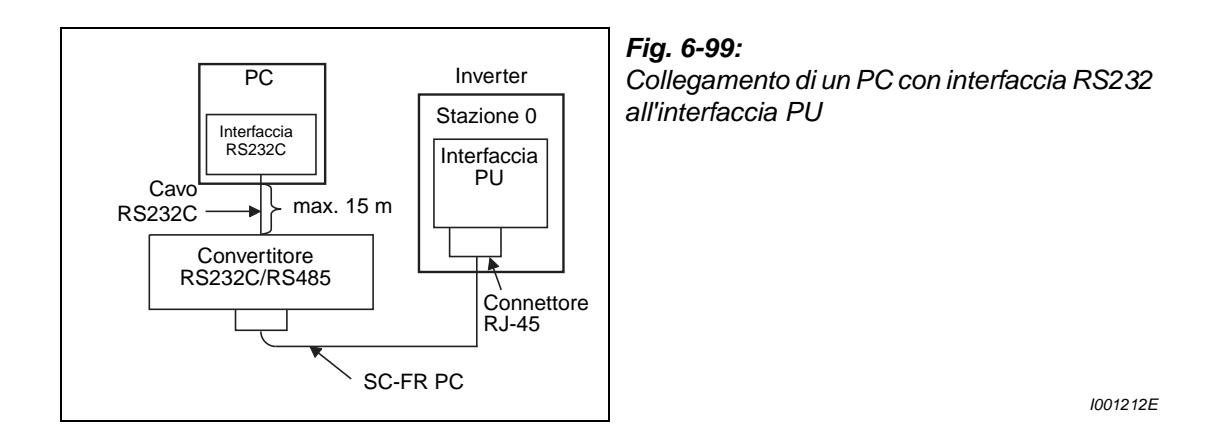

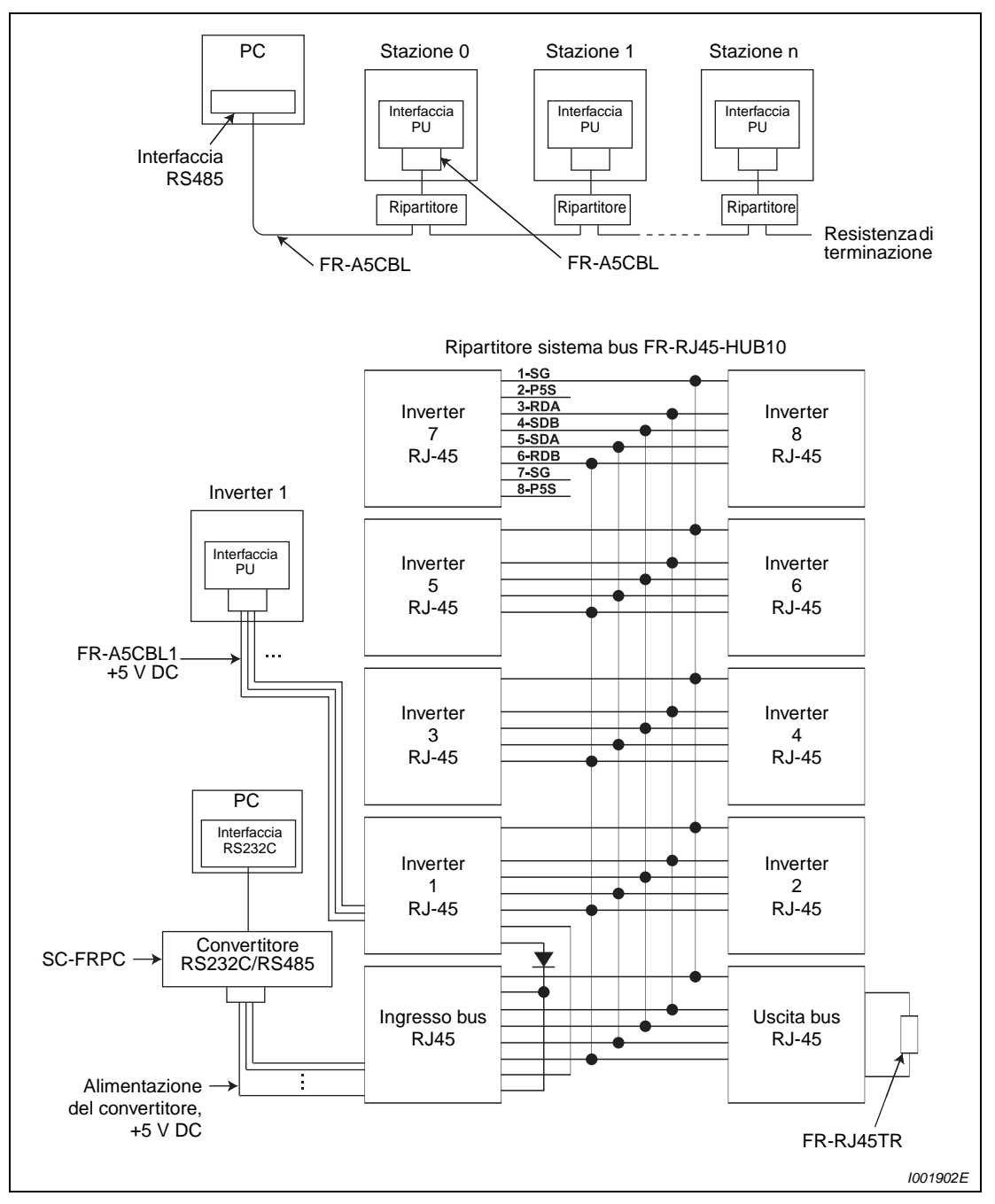

● Collegamento di un computer esterno a più inverter

 **Fig. 6-100:** Collegamento con più inverter

### **Collegamento di un computer mediante l'interfaccia RS485**

● Cablaggio di un computer esterno e un singolo inverter

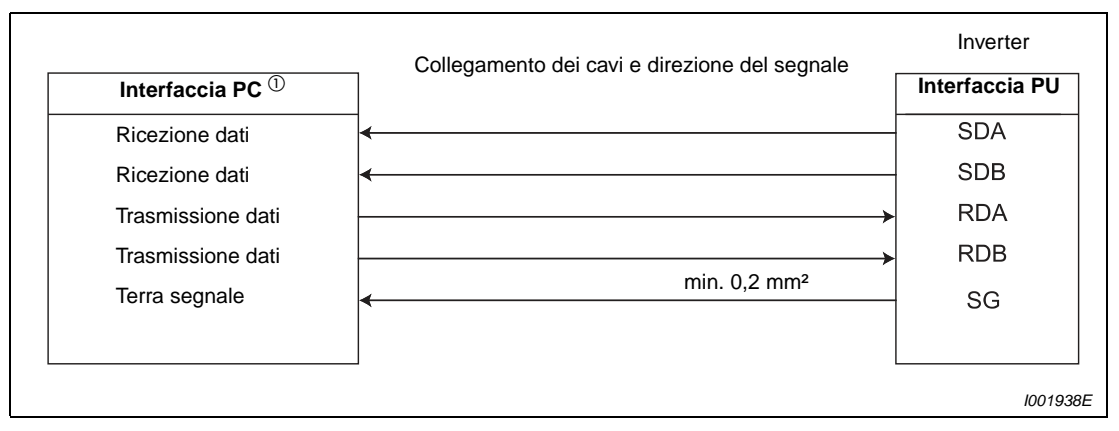

<span id="page-345-0"></span> **Fig. 6-101:** Cablaggio di un computer e un inverter

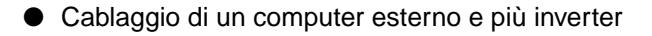

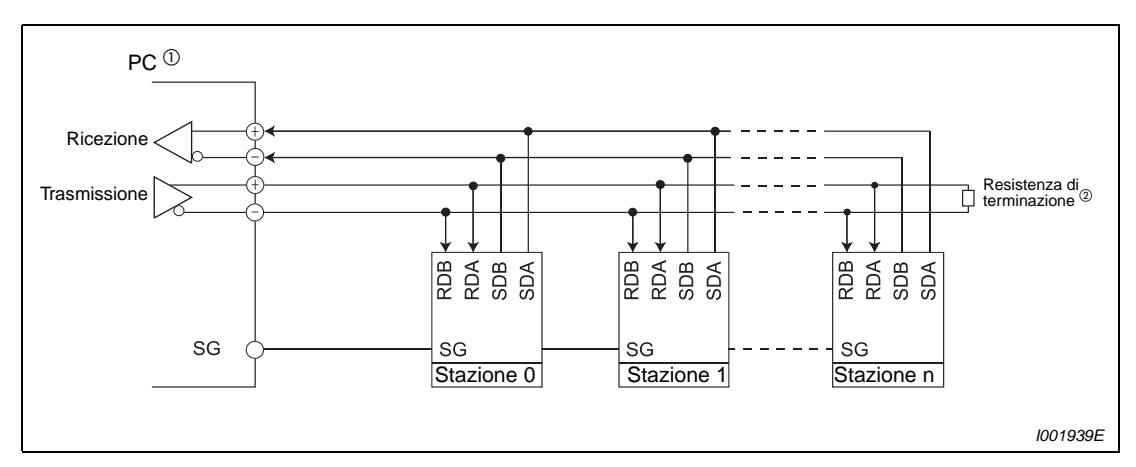

 **Fig. 6-102:** Collegamento con più inverter

 $^{\circledR}\,$  Eseguire i collegamenti attenendosi alle istruzioni d'uso del PC. Si osservi che la disposizione dei pin del connettore d'interfaccia dipende dal PC utilizzato.

 $\overline{a}$  A seconda della velocità di trasmissione e della lunghezza dei cavi, si possono verificare fenomeni di riflessione nelle linee. Se le riflessioni causano disturbi nella trasmissione dei dati, chiudere la linea con una resistenza di terminazione. Se il collegamento è effettuato tramite l'interfaccia PU, utilizzare un ripartitore.

La resistenza di terminazione deve essere collegata solo all'ultimo inverter (resistenza: 100 Ω).

**NOTE** I pin 2) e 8) del cavo FR-A5CBL non possono essere utilizzati (vedere anche a pagina [6-193](#page-342-0)).

### **Collegamento a due fili**

Per eseguire un collegamento a 2 fili tra il PC e l'inverter, connettere i morsetti come segue:

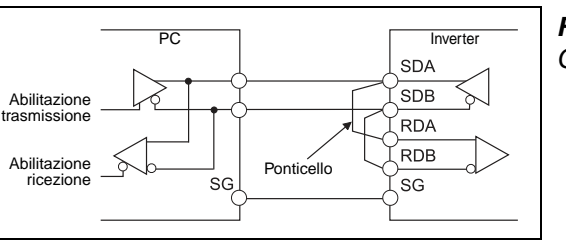

**Fig. 6-103:** Collegamento a due fili

I001833E

NOTE Scrivere un programma che blocchi l'invio dei dati quando il PC non trasmette (stato di ricezione) e disabiliti la ricezione durante l'invio, in modo che il PC non riceva gli stessi dati che trasmette.

Limitare il più possibile la lunghezza del ponticello.

### <span id="page-347-0"></span>**6.18.2 Impostazioni di base per il funzionamento in modalità di comunicazione (Pr. 117 a Pr. 120, Pr. 123, Pr. 124, Pr. 549)**

Questi parametri permettono di impostare la modalità di comunicazione dell'interfaccia PU.

- Il protocollo degli inverter Mitsubishi o il protocollo Modbus-RTU possono essere utilizzati per l'impostazione dei parametri, il monitoraggio e il comando dell'inverter.
- Per abilitare la comunicazione tra l'inverter e il PC, occorre per prima cosa configurare le caratteristiche di base della comunicazione. Se non si esegue questa preparazione iniziale, o se vengono impostate le caratteristiche sbagliate, la comunicazione non può essere stabilita.

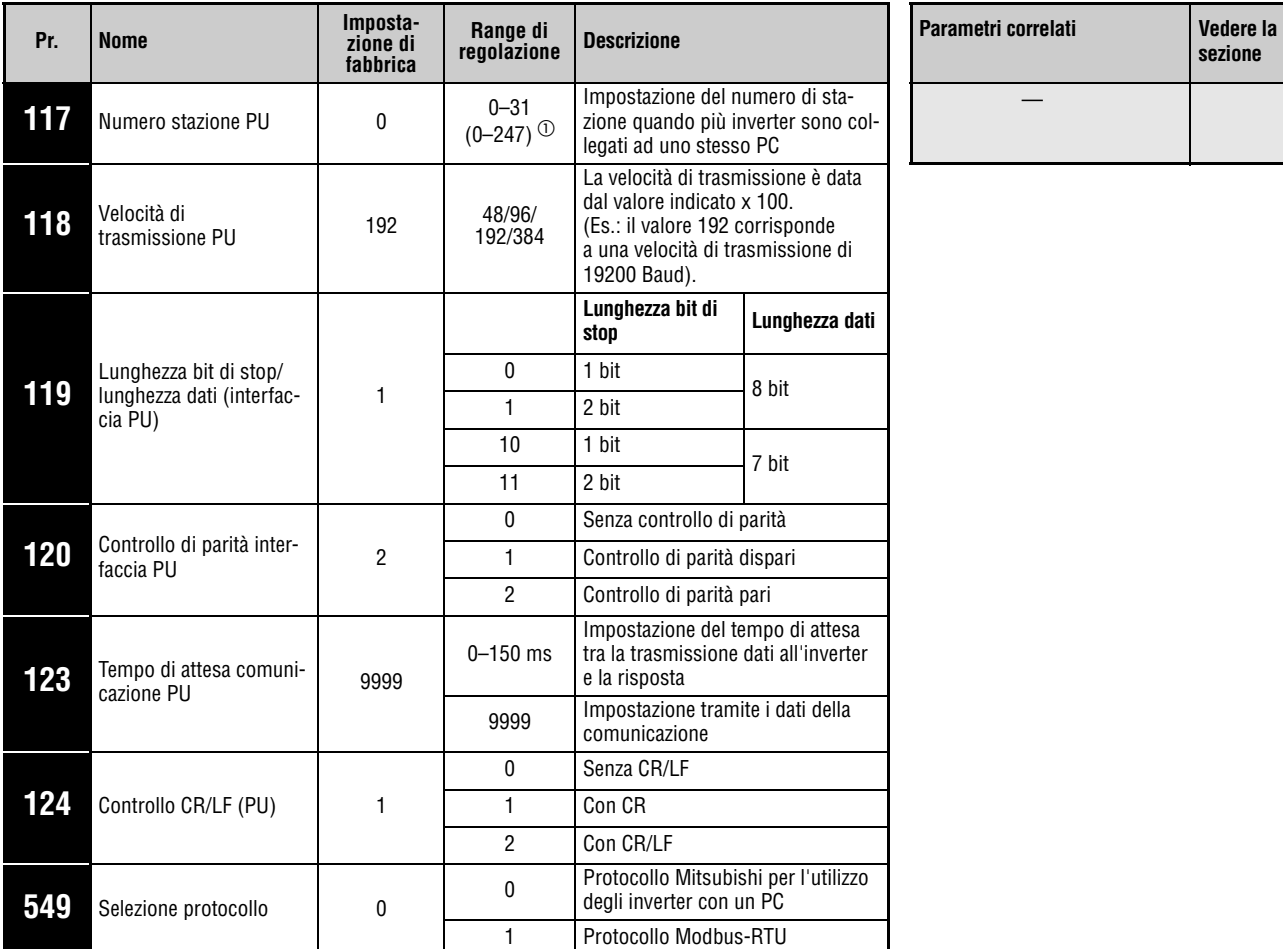

#### **Parametri per la comunicazione mediante l'interfaccia PU**

Questi parametri possono essere impostati solo se il parametro 160 è impostato a "0".

 $\circledcirc$  Se il Pr. 549 è impostato a "1" (protocollo Modbus-RTU), viene applicato l'intervallo di valori visualizzato tra parentesi.

**NOTA** Dopo l'impostazione dei parametri, resettare sempre l'inverter. Diversamente, le modifiche apportate ai parametri non verranno applicate e non sarà possibile eseguire la trasmissione dei dati.

# **6.18.3 Funzionamento in caso di errore di comunicazione (Pr. 121, Pr. 122, Pr. 502)**

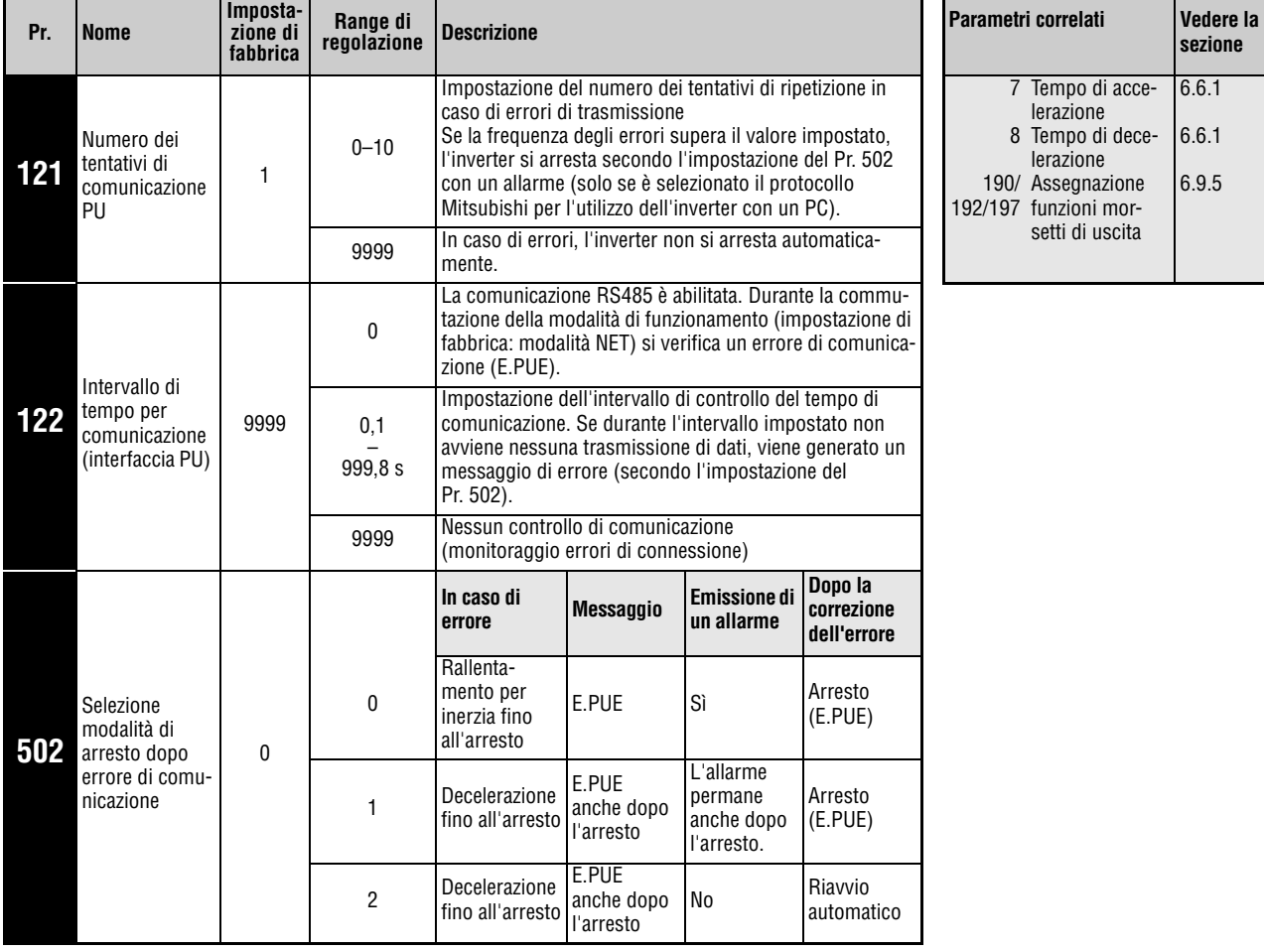

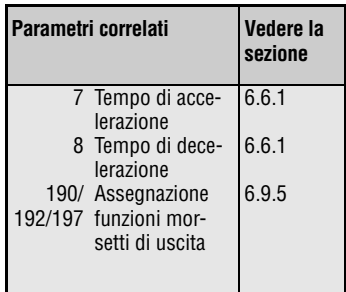

Questi parametri possono essere impostati solo se il parametro 160 è impostato a "0".

#### **Numero dei tentativi di comunicazione PU (Pr. 121)**

Impostare il numero dei tentativi di comunicazione consentiti in caso di errore di ricezione dei dati nel Pr. 121 (interfaccia PU) (vedere anche la sezione "Codici di errore" a pagina [6-211](#page-360-0)).

Se l'errore di ricezione dei dati si verifica più volte e supera il numero dei tentativi di comunicazione consentiti, viene emesso il messaggio di errore E.PUE e il motore si arresta in base all'impostazione del Pr. 502.

Se il parametro è impostato a "9999", al superamento dei tentativi di comunicazione consentiti l'inverter non si arresta, ma viene emesso un segnale di avvertimento. Per assegnare ad un morsetto il segnale LF, impostare uno dei parametri 190, 192 o 197 a "98" (logica positiva) od a "198" (logica negativa).

#### Esempi  $\nabla$ Comunicazione mediante l'interfaccia PU con diverse impostazioni del parametro 121

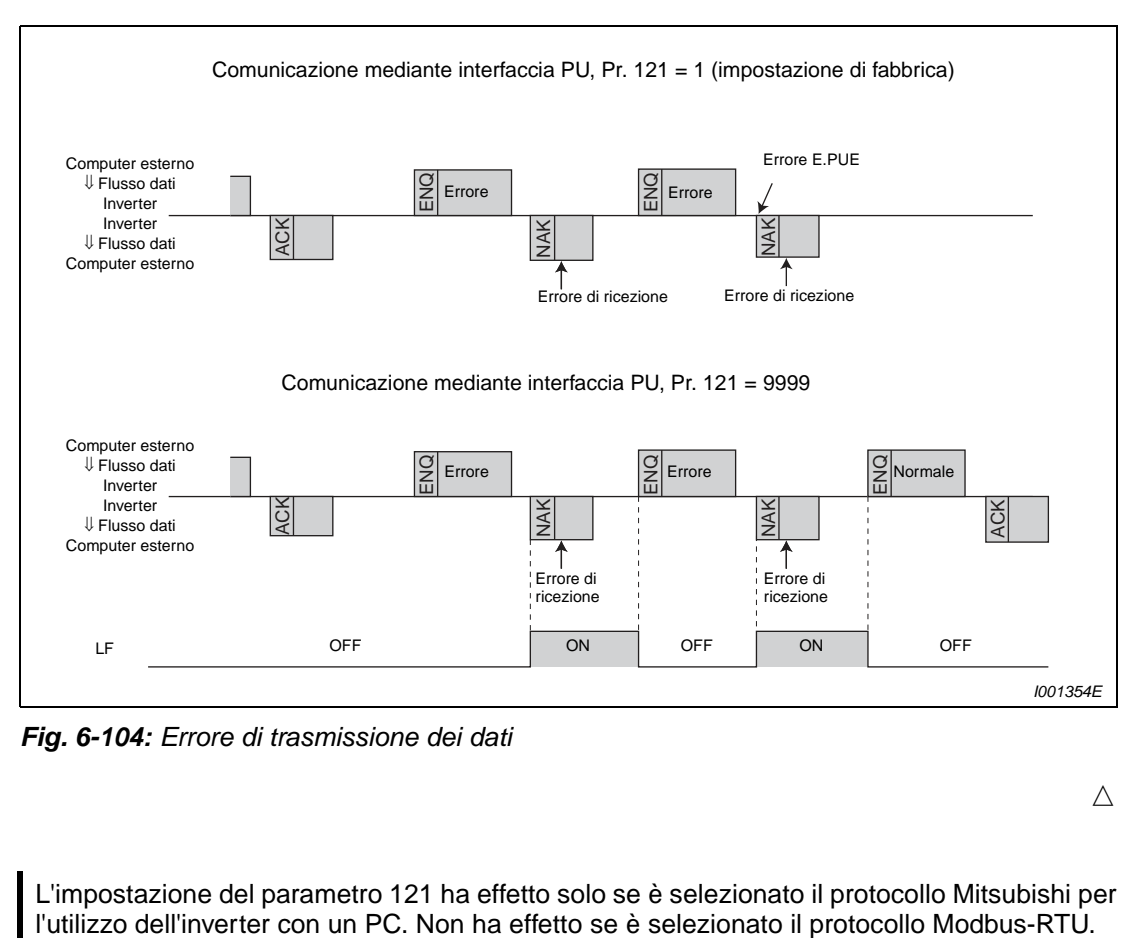

 **Fig. 6-104:** Errore di trasmissione dei dati

 $\triangle$ 

**NOTA** L'impostazione del parametro 121 ha effetto solo se è selezionato il protocollo Mitsubishi per

#### **Rilevamento della perdita di segnale (Pr. 122)**

Se tra il computer esterno e l'inverter viene rilevata una perdita di segnale (interruzione della comunicazione), viene emesso un messaggio di errore (E.PUE) e l'inverter si disattiva in base all'impostazione del parametro 502.

Se il parametro è impostato a "9999" (impostazione di fabbrica), le perdite di segnale non vengono rilevate.

Se il parametro è impostato a "0", la comunicazione attraverso l'interfaccia RS485 è abilitata. Se tuttavia si cambia la modalità di funzionamento (impostazione di fabbrica: funzionamento NET) viene emesso l'allarme "E.PUE".

Il controllo della perdita di segnale viene eseguito se il parametro è impostato in un range compreso tra 0,1 s e 999,8 s. A tale scopo è necessario che il computer trasmetta dei dati entro l'intervallo di comunicazione impostato (per i codici di controllo relativi al protocollo Mitsubishi per l'uso dell'inverter con un PC vedere a pagina [6-209,](#page-358-0) per quelli relativi al protocollo Modbus-RTU vedere a pagina [6-226](#page-375-0)). Ai fini del monitoraggio della perdita di segnale (azzeramento del contatore di controllo della comunicazione), il numero di stazione dei dati inviati dall'unità master non è rilevante.

Il rilevamento della perdita di segnale avviene al primo tentativo di comunicazione nella modalità di controllo selezionata (impostazione iniziale: funzionamento NET).

Comunicazione mediante interfaccia PU, Pr. 122 = 0,1–999,8 s

#### Esempio  $\nabla$

I001220E Computer esterno ⇓ Flusso dati Inverter Inverter ⇓ Flusso dati Computer esterno Modalità di funzionamento  $\leftarrow$ Esterna  $\rightarrow$   $\leftarrow$  PU Avvio del controllo Errore E.PUE **Tempo** Pr. 122 Contatore per controllo comunicazione

 **Fig. 6-105:** Rilevamento della perdita di segnale

Δ

**NOTE** Per evitare disturbi, definire l'intervallo di tempo consentito per la comunicazione e abilitare il funzionamento dell'inverter solo dopo tale intervallo.

> Lo scambio di dati non avviene automaticamente, ma solo in seguito ad una richiesta di comunicazione del computer esterno. L'inverter non può essere arrestato se la trasmissione dei dati viene interrotta durante il funzionamento, ad esempio a causa di un disturbo. Alla scadenza dell'intervallo di tempo consentito, l'inverter si arresta con un allarme (E.PUE). Per spegnere l'uscita dell'inverter è possibile attivare il segnale RESET oppure disinserire l'alimentazione.

> Le interruzioni della trasmissione dati che sono causate ad es. da un guasto del cavo di segnale, da un guasto del computer, ecc. non possono essere rilevate dall'inverter.

#### **Selezione della modalità di arresto dopo un errore di comunicazione (Pr. 502)**

È possibile selezionare la modalità di arresto da utilizzare quando la frequenza degli errori supera il numero di tentativi di comunicazione consentiti (solo se è selezionato il protocollo Mitsubishi per l'uso dell'inverter con un PC) o quando viene rilevata una perdita di segnale.

| Pr. 502                      | Effetto                                         | Messaggio                      | Emissione di un allarme                    |
|------------------------------|-------------------------------------------------|--------------------------------|--------------------------------------------|
| 0 (impostazione di fabbrica) | Rallentamento per inerzia<br>l fino all'arresto | E.PUE                          | Sì                                         |
|                              | Decelerazione fino<br>all'arresto               | E.PUE anche dopo<br>l'arresto. | L'allarme permane anche<br>dopo l'arresto. |
|                              |                                                 |                                | No                                         |

**Tab. 6-49:** Modalità di arresto in caso di errore di comunicazione

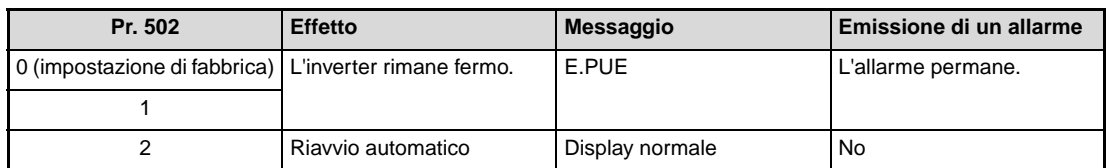

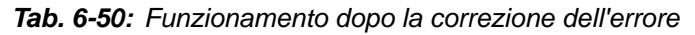

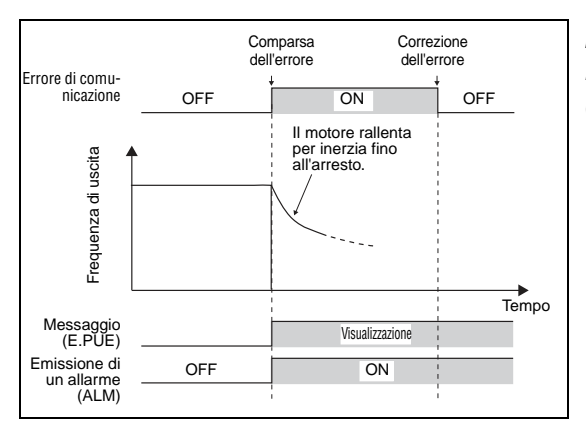

**Fig. 6-106:** Funzionamento con Pr. 502 = "0" (impostazione di fabbrica)

I001834E

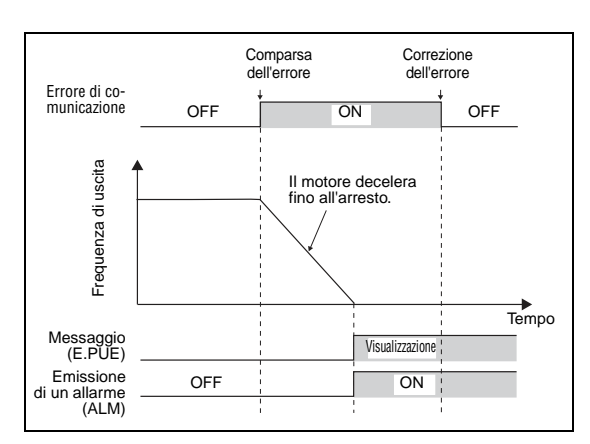

**Fig. 6-107:** Funzionamento con Pr. 502 = "1"

I001835E

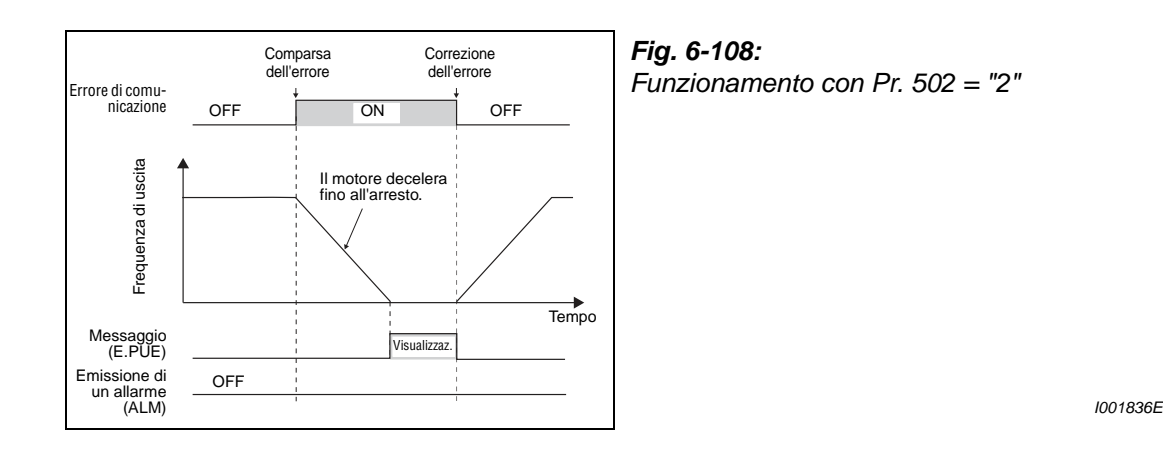

**NOTE** L'allarme può essere emesso attraverso i contatti ABC o attraverso un'uscita a bit.

Se è selezionata un'uscita allarmi, la definizione dell'errore viene memorizzata nello storico allarmi. Se non è definita un'uscita allarmi, l'errore viene registrato temporaneamente nello storico allarmi ma non viene memorizzato. Dopo la correzione dell'errore, il display viene resettato e lo storico allarmi mostra l'allarme precedente.

Se il parametro 502 è impostato a "1" o "2", il tempo di decelerazione viene definito con i criteri abituali (ad es. Pr. 8, Pr. 44, Pr. 45). Il tempo di accelerazione al riavvio automatico viene definito dai parametri abituali (ad es. Pr. 7, Pr. 44).

Se il parametro 502 è impostato a "2", il comando di funzionamento o di velocità utilizzato al riavvio corrisponde al comando presente prima della comparsa dell'errore.

Se il parametro 502 è impostato a "2" e insorge un errore di trasmissione che viene corretto durante la fase di decelerazione, al riavvio l'inverter accelera fino al valore di set-point precedentemente impostato.

# <span id="page-353-0"></span>**6.18.4 Selezione E²PROM (Pr. 342)**

I parametri trasmessi all'interfaccia di comunicazione RS485 attraverso l'interfaccia PU possono essere memorizzati nella E²PROM. Se i parametri vengono modificati spesso, impostare il parametro 342 a "1" (scrittura nella RAM), poiché la capacità di memorizzazione della E²PROM è limitata.

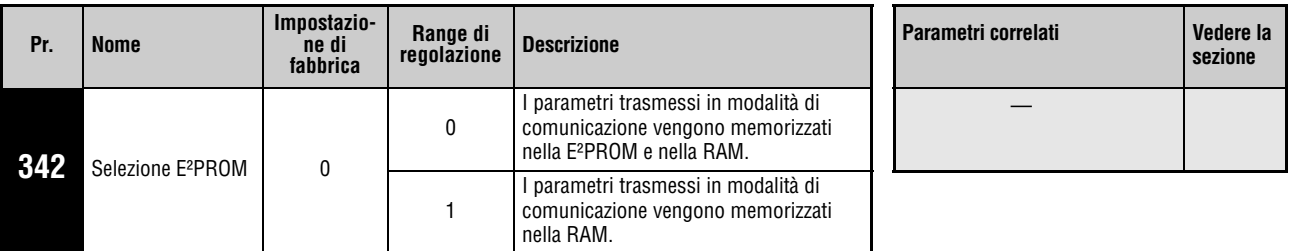

Questo parametro può essere impostato solo se il parametro 160 è impostato a "0".

NOTA Se è impostata la scrittura nella RAM, allo spegnimento dell'inverter i valori modificati verranno cancellati. All'accensione successiva, saranno applicati i valori memorizzati nella E²PROM.

# **6.18.5 Protocollo Mitsubishi (comunicazione seriale)**

Il protocollo Mitsubishi per l'utilizzo degli inverter con un PC permette di eseguire l'impostazione dei parametri, le funzioni di monitoraggio e altre operazioni attraverso l'interfaccia PU.

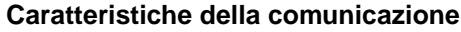

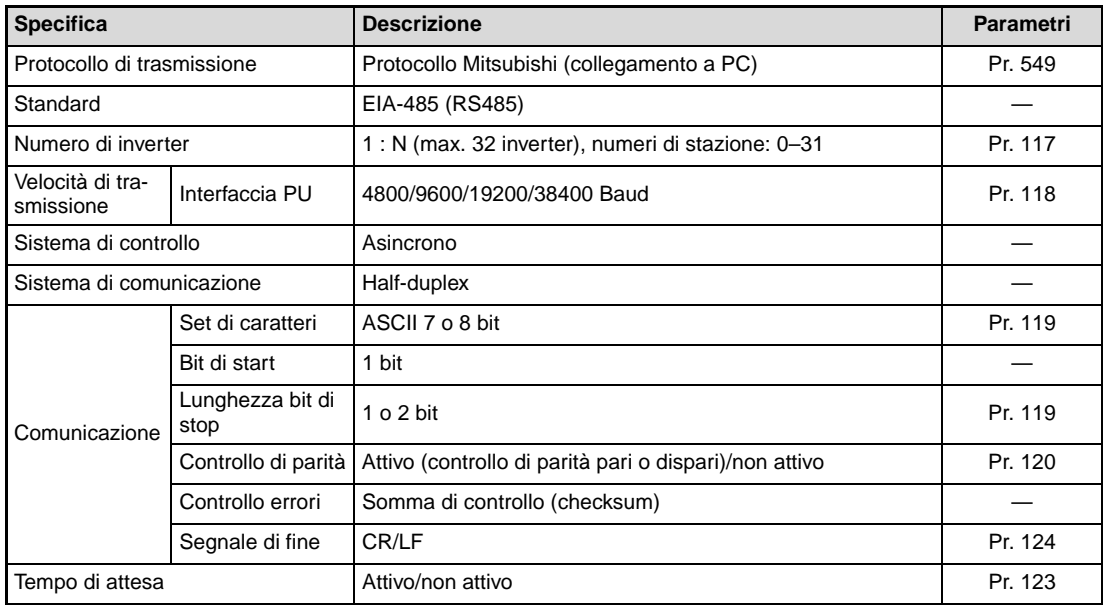

**Tab. 6-51:** Caratteristiche della comunicazione

### **Protocollo di comunicazione**

Lo scambio di dati tra il computer esterno e l'inverter si svolge secondo il seguente schema:

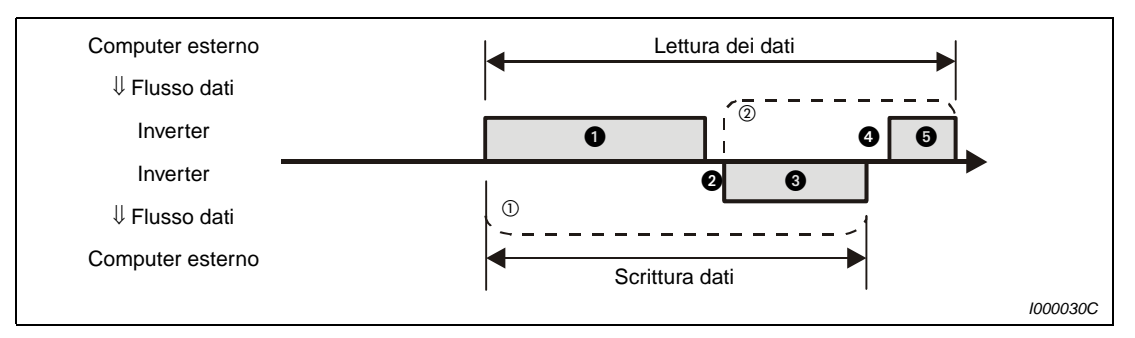

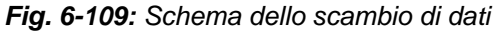

- $^{\circledR}$  Se a causa di un errore si rende necessario un nuovo tentativo, il programma applicativo deve rendere possibile un nuovo scambio di dati automatico. Se il numero di tentativi di comunicazione supera il valore massimo consentito, l'inverter si arresta con un allarme.
- $\degree$  Se i dati ricevuti contengono errori, l'inverter restituisce al computer esterno i dati di risposta corrispondenti  $\odot$ . Se il numero di trasmissioni difettose consecutive supera il valore massimo consentito, l'inverter si arresta con un allarme.

#### **Comunicazione e tipi di formato dei dati**

I dati vengono elaborati in formato esadecimale. Durante lo scambio tra computer esterno e inverter, i dati vengono automaticamente convertiti in formato ASCII. La tabella seguente mostra i diversi tipi di formato, designati con le lettere A-F. Per informazioni più dettagliate sui formati si veda la sezione successiva.

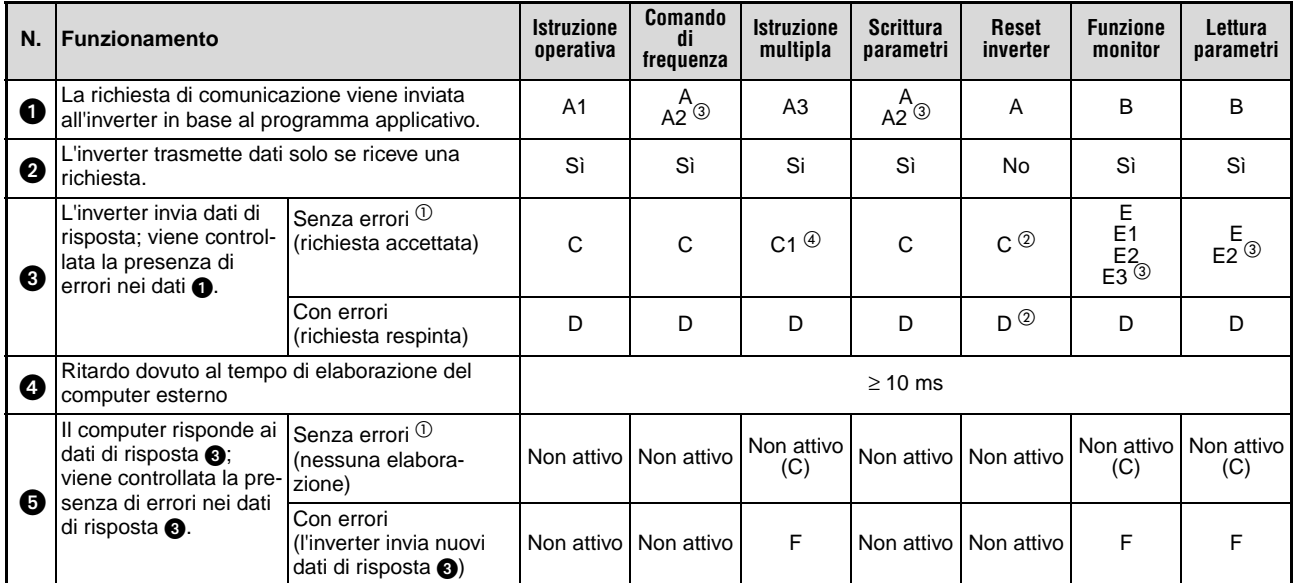

**Tab. 6-52:** Comunicazione e formato dei dati

- $\odot$  Dopo l'accettazione dei dati senza errori (ACK) trascorrono almeno 10 ms prima della risposta dell'inverter (pag. [6-211](#page-360-0)).
- $^{\circledR}\;$  È possibile selezionare la risposta dell'inverter ad una richiesta di reset (pag. [6-215](#page-364-0), [Tab. 6-57](#page-365-0)).
- $\degree$  Si presume che il parametro 37 sia impostato ad un valore tra 0,01 e 9998 e sia selezionato il formato dei dati A2 o E2 con l'impostazione "01" nel codice di istruzione HFF. Per la lettura e la scrittura del parametro 37, il formato dei dati è sempre A2 o E2.
- $\Phi$  In caso di errore della modalità operativa e di errore del campo dati, i dati in C1 contengono un codice di errore (vedere a pag. [6-223](#page-372-0)). Negli altri casi, il codice viene restituito nel formato D.

### ● Scrittura dei dati

Richiesta di comunicazione per lo scambio di dati dal computer esterno all'inverter  $\bigcirc$ 

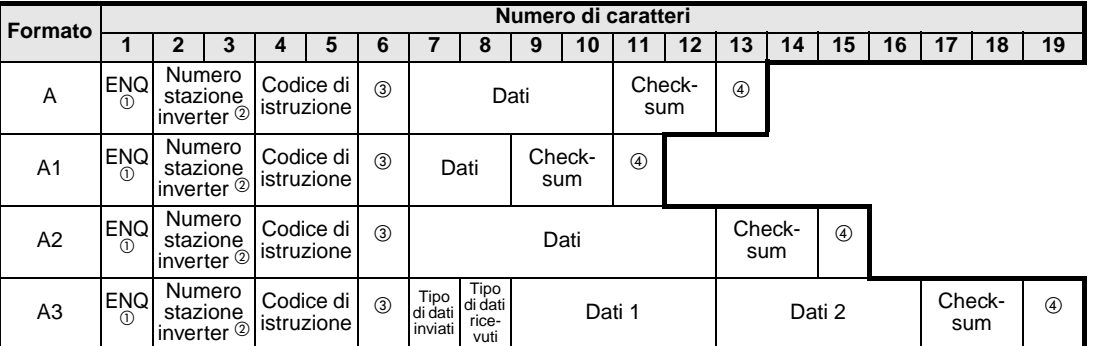

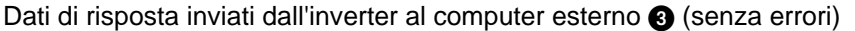

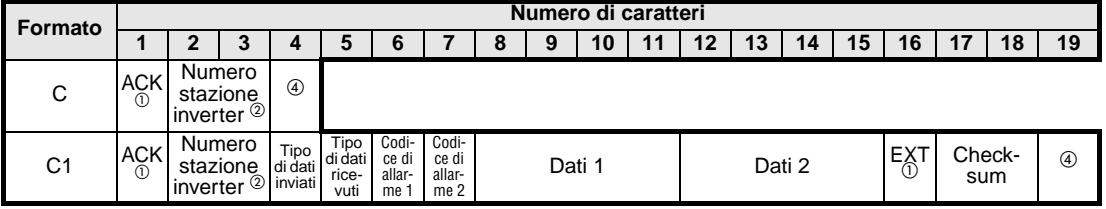

Dati di risposta inviati dall'inverter al computer esterno <sup>(3)</sup> (con errori)

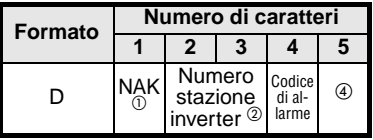

- $^\circledR~$  Codice di controllo (vedere la [Tab. 6-53\)](#page-358-0)
- $\textcircled{2}$  Specificare il numero di stazione dell'inverter come carattere esadecimale tra H00 e H1F (stazioni 0 e 31).
- $\degree$  Impostazione del tempo di attesa per la risposta. Se il parametro 123 (tempo di attesa comunicazione PU) ha un valore diverso da "9999", nel formato dei dati della richiesta di comunicazione per lo scambio di dati non può essere specificato un tempo di attesa. Il numero dei caratteri si riduce perciò di 1.
- <sup>4</sup> Codici CR e LF

Durante la trasmissione dei dati dal computer esterno all'inverter, a seconda del tipo di computer vengono aggiunti automaticamente, alla fine di ogni gruppo di dati, i codici di fine riga CR o LF. È necessario perciò impostare l'uso di codici corrispondenti anche durante la trasmissione dati dall'inverter al computer. I codici CR e LF possono essere attivati o disattivati mediante il parametro 124.

### ● Lettura dei dati

Richiesta di comunicazione per lo scambio di dati dal computer esterno all'inverter  $\bigcirc$ 

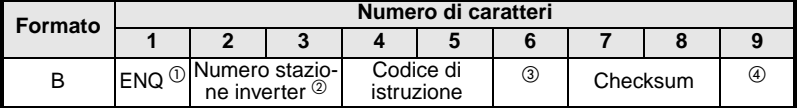

Dati di risposta inviati dall'inverter al computer esterno <sup>(3)</sup> (senza errori)

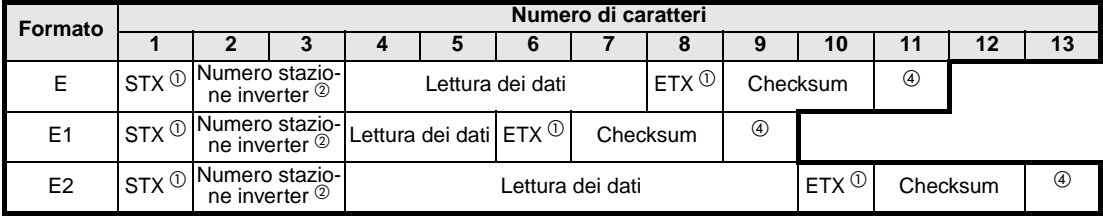

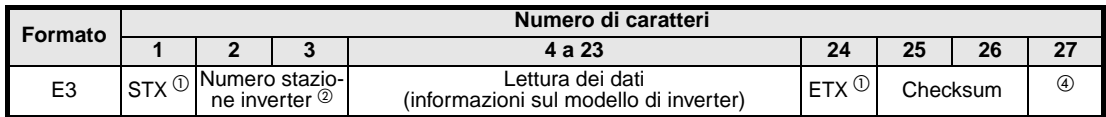

Dati di risposta inviati dall'inverter al computer esterno <sup>(3)</sup> (con errori)

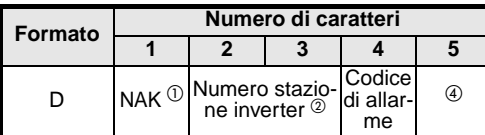

Dati trasmessi dal computer esterno all'inverter  $\bigcirc$ 

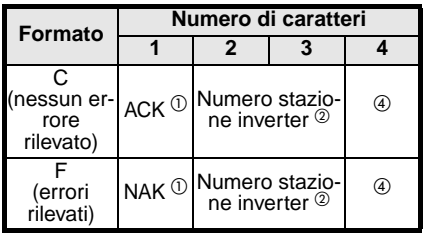

 $^\circledR~$  Codice di controllo (vedere la [Tab. 6-53](#page-358-0))

- <sup>2</sup> Specificare il numero di stazione dell'inverter come carattere esadecimale tra H00 e H1F (stazioni 0 e 31).
- <sup>3</sup> Impostazione del tempo di attesa per la risposta. Se il parametro 123 (tempo di attesa comunicazione PU)) ha un valore diverso da "9999", nel formato dei dati della richiesta di comunicazione per lo scambio di dati non può essere specificato un tempo di attesa. Il numero dei caratteri si riduce perciò di 1.
- <sup>4</sup> Codici CR e LF

Durante la trasmissione dei dati dal computer esterno all'inverter, a seconda del tipo di computer vengono aggiunti automaticamente, alla fine di ogni gruppo di dati, i codici di fine riga CR o LF. È necessario perciò impostare l'uso di codici corrispondenti anche durante la trasmissione dati dall'inverter al computer. I codici CR e LF possono essere attivati o disattivati mediante il parametro 124.

#### **Dati**

#### ● Codici di controllo

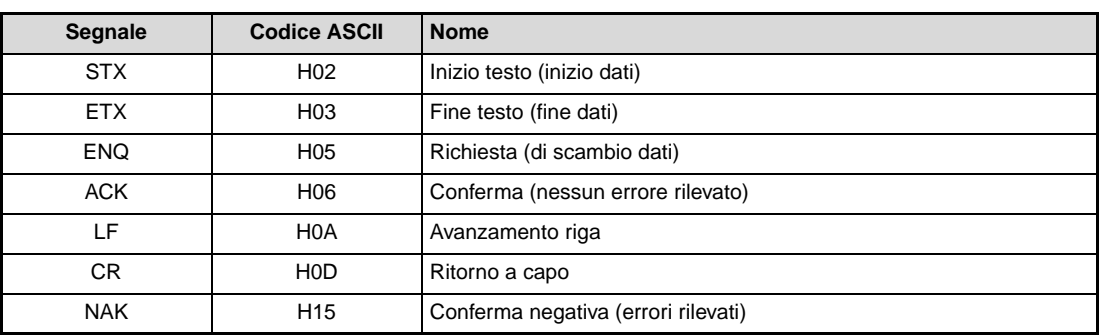

**Tab. 6-53:** Codici di controllo

<span id="page-358-0"></span>● Numero di stazione dell'inverter

Specificare il numero di stazione dell'inverter che comunica con il computer. Il numero di stazione deve essere indicato come carattere esadecimale tra H00 e H1F (stazioni 0 e 31).

● Codice di istruzione

Il codice di istruzione stabilisce il tipo di richiesta da elaborare (es. funzionamento, monitoraggio, ecc.) inviata dal computer all'inverter. In questo modo, specificando il codice di istruzione appropriato è possibile controllare e monitorare l'inverter in vari modi (per maggiori informazioni, vedere l'appendice).

Dati

I dati contengono i valori di frequenza, i parametri, ecc. che vengono trasmessi da e verso l'inverter. La definizione e l'intervallo di valori dei dati vengono stabiliti in base al codice di istruzione (per maggiori informazioni, vedere l'appendice).

● Tempo di attesa

Impostare il tempo di attesa che può trascorrere tra la ricezione dei dati dal computer esterno all'inverter e la trasmissione dei dati di risposta. Impostare il tempo di attesa in base al tempo di risposta del computer esterno tra 0 e 150 ms, in incrementi di 10 ms (ad es.  $1 = 10$  ms,  $2 = 20$  ms).

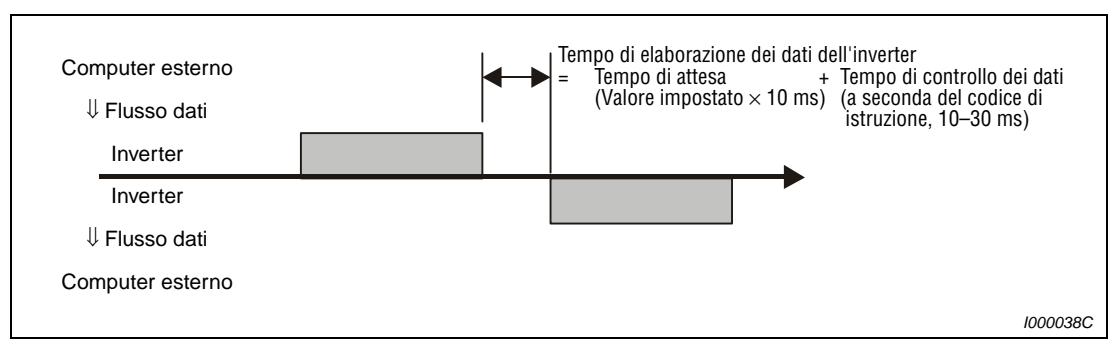

 **Fig. 6-110:** Impostazione del tempo di attesa

**NOTE** Se il parametro 123 (tempo di attesa comunicazione PU) ha un valore diverso da "9999", nel formato dei dati della richiesta di comunicazione per lo scambio di dati non può essere specificato un tempo di attesa. Il numero dei caratteri si riduce perciò di 1.

Il tempo di attesa dipende dal codice di istruzione (pag. [6-212\)](#page-361-0).

#### ● Codice di checksum

Il codice di checksum è un codice ASCII di due caratteri (esadecimali) che rappresenta il byte inferiore (8 bit) della somma (binaria) risultante dai dati ASCII controllati.

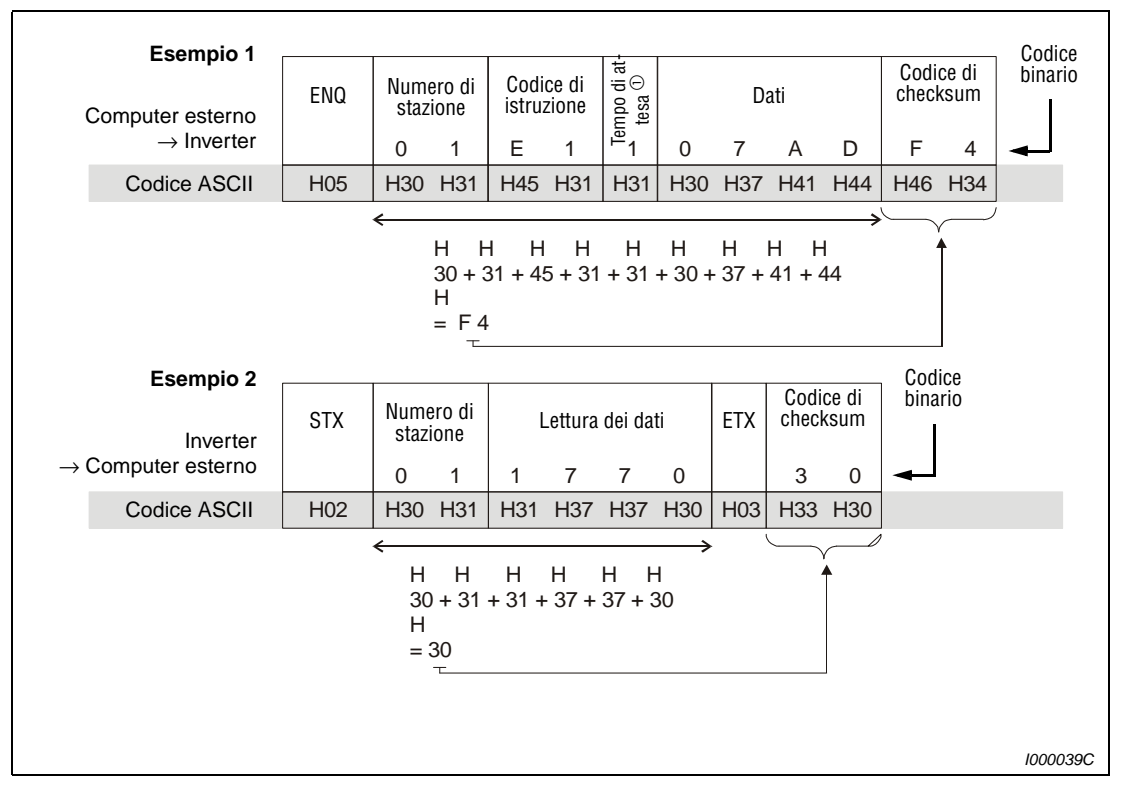

 **Fig. 6-111:** Codice della somma di controllo (esempi)

 $^{\circledR}~$  Se il parametro 123 (tempo di attesa comunicazione PU) ha un valore diverso da "9999", nel formato dei dati della richiesta di comunicazione per lo scambio di dati non può essere specificato un tempo di attesa. Il numero dei caratteri si riduce perciò di 1.
# ● Codice di errore

Se i dati ricevuti dall'inverter contengono un errore, la definizione dell'errore viene restituita al computer esterno insieme al codice NAK.

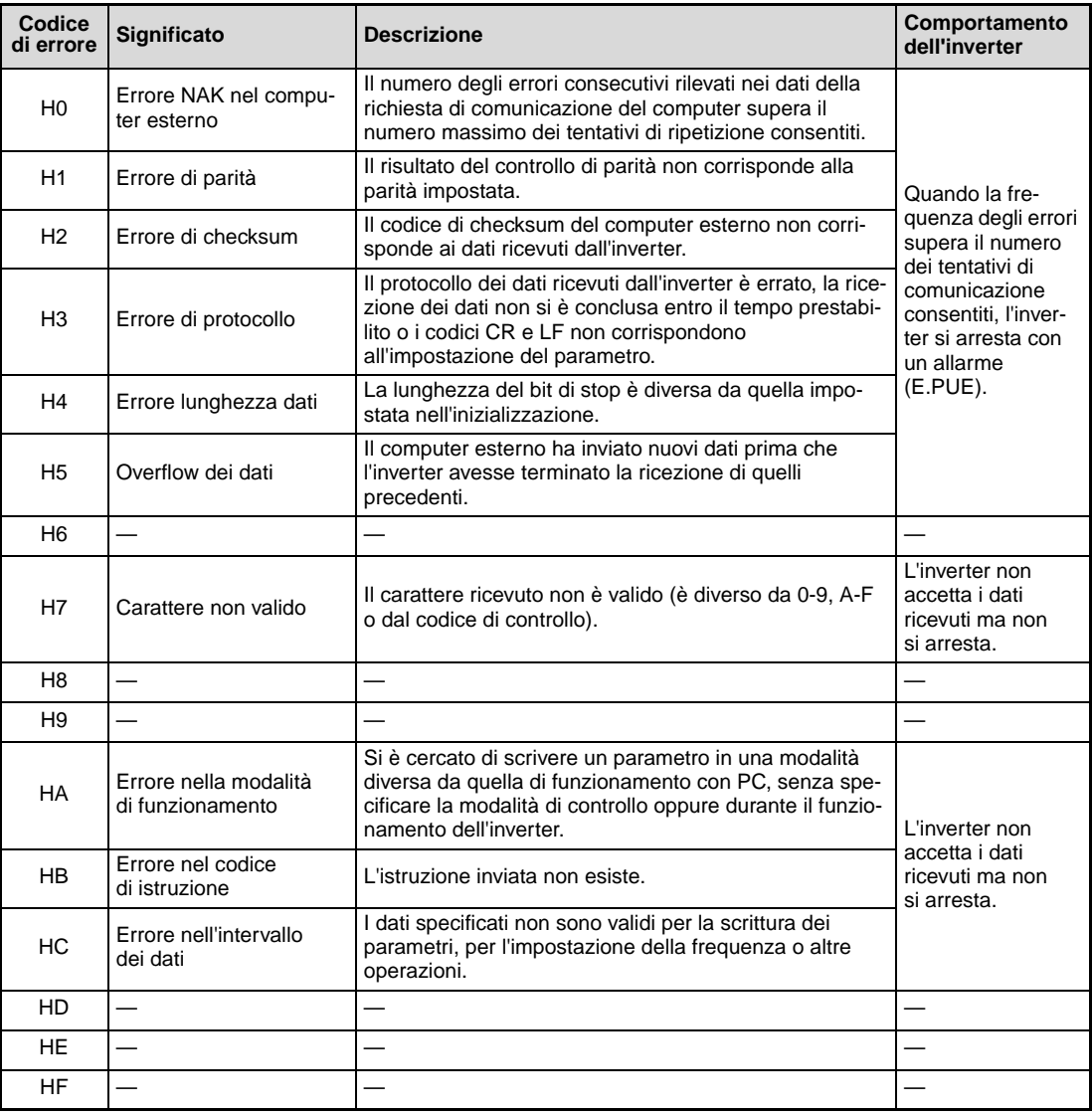

**Tab. 6-54:** Codice di errore

# ● Tempo di trasmissione dati

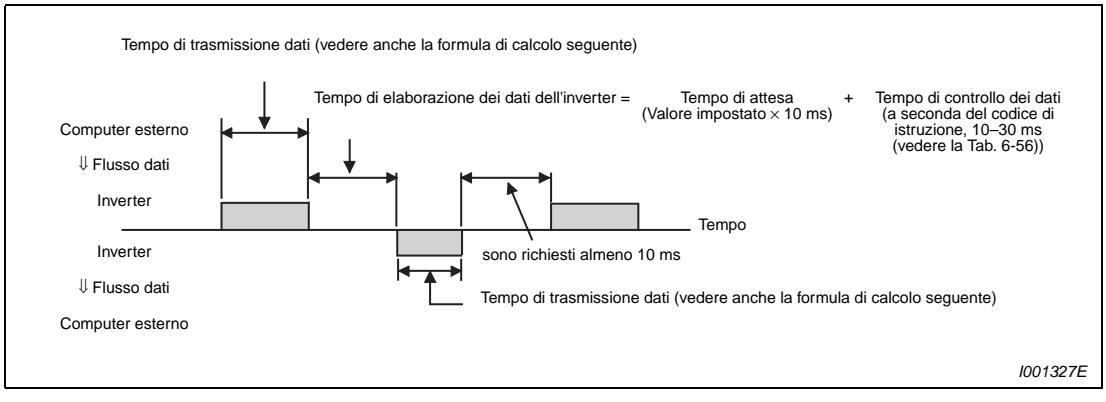

### **Fig. 6-112:** Tempo di trasmissione

Formula per il calcolo del tempo di trasmissione dei dati:

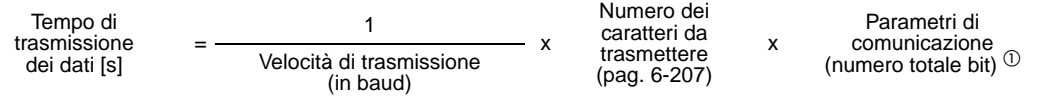

 $^{\text{\textregistered}}$  I parametri di comunicazione sono indicati nella tabella seguente:

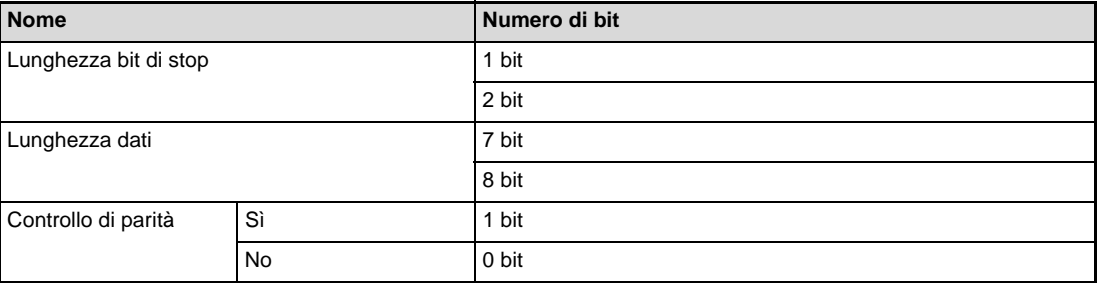

**Tab. 6-55:** Parametri di comunicazione

**NOTE** Al numero di bit indicati nella tabella occorre sommare 1 bit di start.

Il numero minimo di bit è 9, quello massimo è 12.

La tabella seguente mostra i tempi di controllo dei dati nelle diverse funzioni:

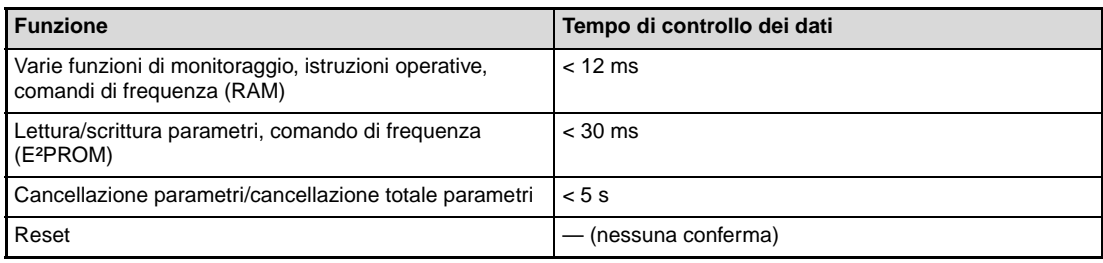

<span id="page-361-0"></span>**Tab. 6-56:** Tempi di controllo dei dati

# **Esempio di programma**

Se i dati del computer esterno contengono errori, l'inverter non li accetta. È perciò consigliabile inserire nel programma applicativo un programma che esegua nuovi tentativi di comunicazione in caso di errore.

La trasmissione dei dati, ad esempio delle istruzioni operative o delle funzioni di monitoraggio, avviene sempre dopo una richiesta di comunicazione del computer esterno. Senza una richiesta, l'inverter non trasmette dati. Si consiglia perciò di inserire nel programma una richiesta di lettura dei dati.

Nell'esempio seguente viene illustrata la commutazione alla modalità di comunicazione seriale dei dati. Il programma di esempio è stato realizzato con il linguaggio Microsoft<sup>®</sup> Visual C++<sup>®</sup> (Ver. 6.0).

| #include <stdio.h><br/>#include <windows.h><br/>void main(void){</windows.h></stdio.h> |                                                           |                                                                                        |                                                                                                    |                                                                                                    |
|----------------------------------------------------------------------------------------|-----------------------------------------------------------|----------------------------------------------------------------------------------------|----------------------------------------------------------------------------------------------------|----------------------------------------------------------------------------------------------------|
| <b>DCB</b>                                                                             | HANDLE<br><b>COMMTIMEOUTS</b>                             | hCom;<br>hDcb;<br>hTim;                                                                | //Handle di comunicazione<br>//Struttura per le impostazioni d comunicazione<br>//Struttura per le impostazioni di timeout |                                                                                                    |
| char<br>char<br>char<br>int<br>int<br><b>BOOL</b>                                      |                                                           | szTx[0x10];<br>szRx[0x10];<br>szCommand[0x10]; //Comando<br>nTx,nRx;<br>nSum;<br>bRet; | //Buffer di trasmissione<br>//Buffer di ricezione<br>//Per i dati del buffer<br>//Per il calcolo della somma di controllo  |                                                                                                    |
| int                                                                                    |                                                           | nRet;                                                                                  |                                                                                                    |                                                                                                    |
| int                                                                                    |                                                           | i;                                                                                     |                                                                                                    |                                                                                                    |
|                                                                                        | //**** Apertura porta COM1 ****<br>if (hCom != $NULL$ ) { | GetCommState(hCom,&hDcb);                                                              | //**** Impostazione di comunicazione della porta COM1 ****                                                                 | hCom = CreateFile ("COM1", (GENERIC_READ   GENERIC_WRITE), 0, NULL, OPEN_EXISTING, FILE_ATTRIBUTE_NORMAL, NULL);<br>//Lettura delle attuali informazioni di comunicazione |
|                                                                                        |                                                           | hDcb.DCBlength = sizeof(DCB);<br>hDcb.BaudRate = 19200;                                |                                                                                                    | //Dimensione della struttura<br>//Velocità di trasmissione = 19200 bps                                                                                                    |
|                                                                                        |                                                           | $hDcb.ByteSize = 8;$                                                                   |                                                                                                    | //Lunghezza dati = 8 bit                                                                                                    |
|                                                                                        | $hDcb.Parity = 2$ ;<br>$hDcb.StopBits = 2;$               |                                                                                        |                                                                                                    | //Parità pari<br>//Bit di stop = $2$ bit                                                                                                    |
|                                                                                        |                                                           | bRet = SetCommState(hCom,&hDcb);<br>if (bRet == $TRUE$ ) {                             |                                                                                                    | //Impostazione dei dati di comunicazione modificati                                                                                                    |
|                                                                                        |                                                           |                                                                                        | //**** Impostazione di timeout della porta COM1 ****                                                                       |                                                                                                    |
|                                                                                        |                                                           | Get CommTimeouts(hCom,&hTim);                                                          | hTim.WriteTotalTimeoutConstant = 1000;                                                                                     | //Lettura dell'attuale valore di timeout<br>//Timeout in scrittura 1 s                                                                                                    |
|                                                                                        |                                                           |                                                                                        | hTim.ReadTotalTimeoutConstant = 1000;                                                                                      | //Timeout in lettura 1 s                                                                                                    |
|                                                                                        |                                                           | SetCommTimeouts(hCom,&hTim);                                                           |                                                                                                    | //Impostazione di timeout modificata                                                                                                    |
|                                                                                        |                                                           | sprintf(szCommand,"01FB10000");                                                        | //**** Comando per la modifica della modalità operativa dell'inverter usato come stazione 1 ****                           | //Dati di invio (scrittura in modalità di rete)                                                                                                    |
|                                                                                        |                                                           | $nTx = strlen(szCommand);$                                                             |                                                                                                    | //Dimensione dei dati di invio                                                                                                    |
|                                                                                        |                                                           |                                                                                        | //**** Generazione della somma di controllo ****                                                                           |                                                                                                    |
|                                                                                        |                                                           | $nSum = 0$ ;<br>for $(i = 0; i < nTx; i++)$ {                                          |                                                                                                    | //Inizializzazione della somma di controllo                                                                                                    |
|                                                                                        |                                                           |                                                                                        | nSum += szCommand[i];                                                                                                    | //Calcolo della somma di controllo                                                                                                    |
|                                                                                        |                                                           | $nSum$ &= $(0xff)$ ;                                                                   |                                                                                                    | //Mascheramento dei dati                                                                                                    |
|                                                                                        |                                                           | $\}$                                                                                   |                                                                                                    |                                                                                                    |
|                                                                                        |                                                           | //**** Generazione dei dati di invio ****                                              |                                                                                                    |                                                                                                    |
|                                                                                        |                                                           | memset(szTx,0,sizeof(szTx));<br>memset(szRx,0,sizeof(szRx));                           |                                                                                                    | //Inizializzazione del buffer di invio<br>//Inizializzazione del buffer di ricezione                                                                                      |
|                                                                                        |                                                           | $nTx = 1 + nTx + 2$ ;                                                                  | sprintf(szTx,"\5%s%02X",szCommand,nSum);                                                                                   | //Codice ENQ+Dati di invio+Somma di controllo<br>//Lunghezza dati di invio codice ENQ+Lunghezza dati di invio+<br>Lunghezza somma di controllo                            |
|                                                                                        |                                                           | //**** Processo di invio ****                                                          | nRet = WriteFile(hCom,szTx,nTx,&nTx,NULL);                                                                                 |                                                                                                    |
|                                                                                        |                                                           | if(nRet != 0) {<br>//**** Processo di ricezione ****                                   | nRet = ReadFile(hCom,szRx,sizeof(szRx),&nRx,NULL);                                                                         |                                                                                                    |
|                                                                                        |                                                           | if(nRet != 0) {                                                                        | //**** Visualizzazione dei dati ricevuti ****                                                                              |                                                                                                    |
|                                                                                        |                                                           |                                                                                        | $for(i = 0; i < nRx;i++)$ {                                                                                                | printf("%02X ",(BYTE)szRx[i]); //Visualizzazione sulla console dei dati ricevuti                                                                                          |
|                                                                                        |                                                           |                                                                                        |                                                                                                    | //Il codice ASCII viene presentato in formato esadecimale. Il valore "0" viene visualizzato come 30.                                                                      |
|                                                                                        |                                                           | }                                                                                      | printf("\n\r");                                                                                                    |                                                                                                    |
|                                                                                        |                                                           | $\}$                                                                                   |                                                                                                    |                                                                                                    |
|                                                                                        | Y                                                         |                                                                                        |                                                                                                    |                                                                                                    |
| $\mathcal{E}$                                                                          |                                                           | CloseHandle(hCom);                                                                     |                                                                                                    | //Chiusura della porta di comunicazione                                                                                                    |
| $\}$                                                                                   |                                                           |                                                                                        |                                                                                                    |                                                                                                    |

 **Fig. 6-113:**Esempio di programma

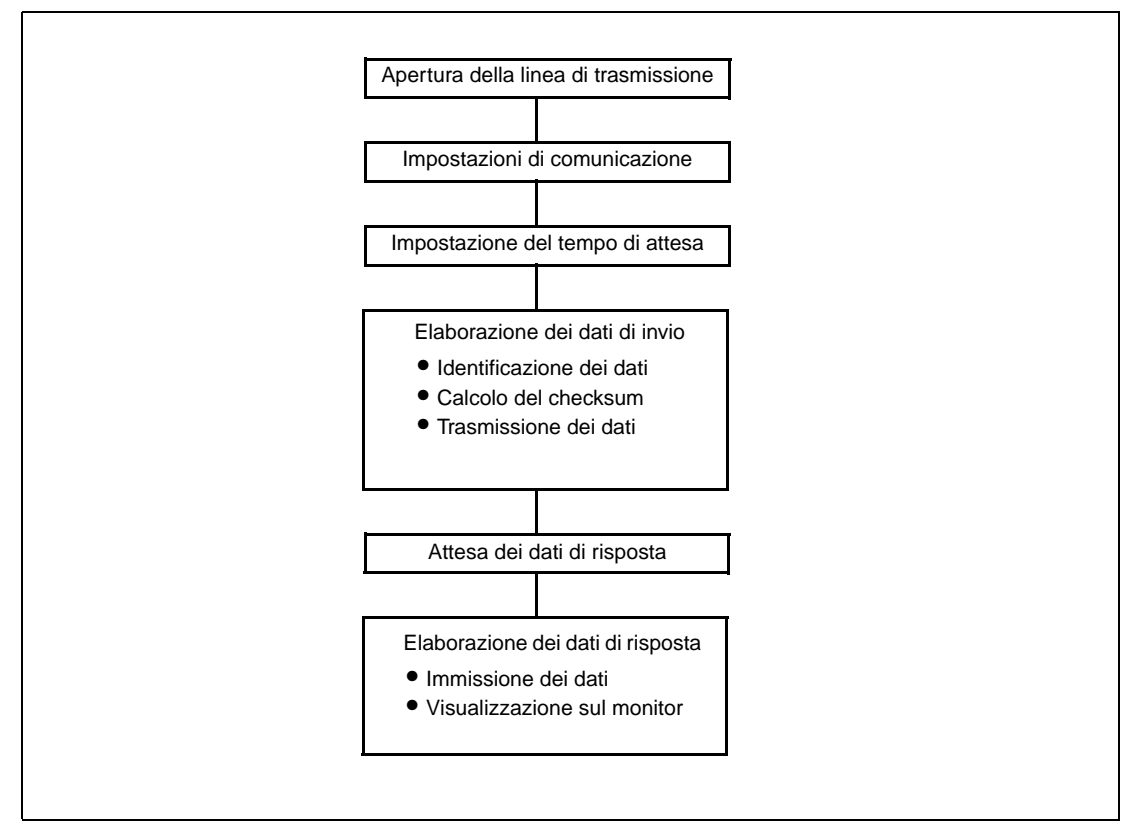

 **Fig. 6-114:** Schema di esecuzione generale

**NOTE** Per evitare disturbi, definire l'intervallo di tempo consentito per la comunicazione e abilitare il funzionamento dell'inverter solo dopo tale intervallo.

> Lo scambio di dati non avviene automaticamente, ma solo in seguito a una richiesta di comunicazione del computer esterno. L'inverter non può essere arrestato se la trasmissione dei dati viene interrotta durante il funzionamento, ad esempio a causa di un disturbo. Alla scadenza dell'intervallo di tempo consentito, l'inverter si arresta con un allarme (E.PUE). Per spegnere l'uscita dell'inverter è possibile attivare il segnale RESET oppure disinserire l'alimentazione.

> Le interruzione della trasmissione dati che sono causate ad es. da un guasto del cavo di segnale, da un guasto del computer, ecc. non possono essere rilevate dall'inverter.

# **Impostazioni**

Dopo l'inizializzazione, impostare i codici di istruzione e i dati, quindi avviare con il programma la comunicazione per il controllo e il monitoraggio dell'inverter.

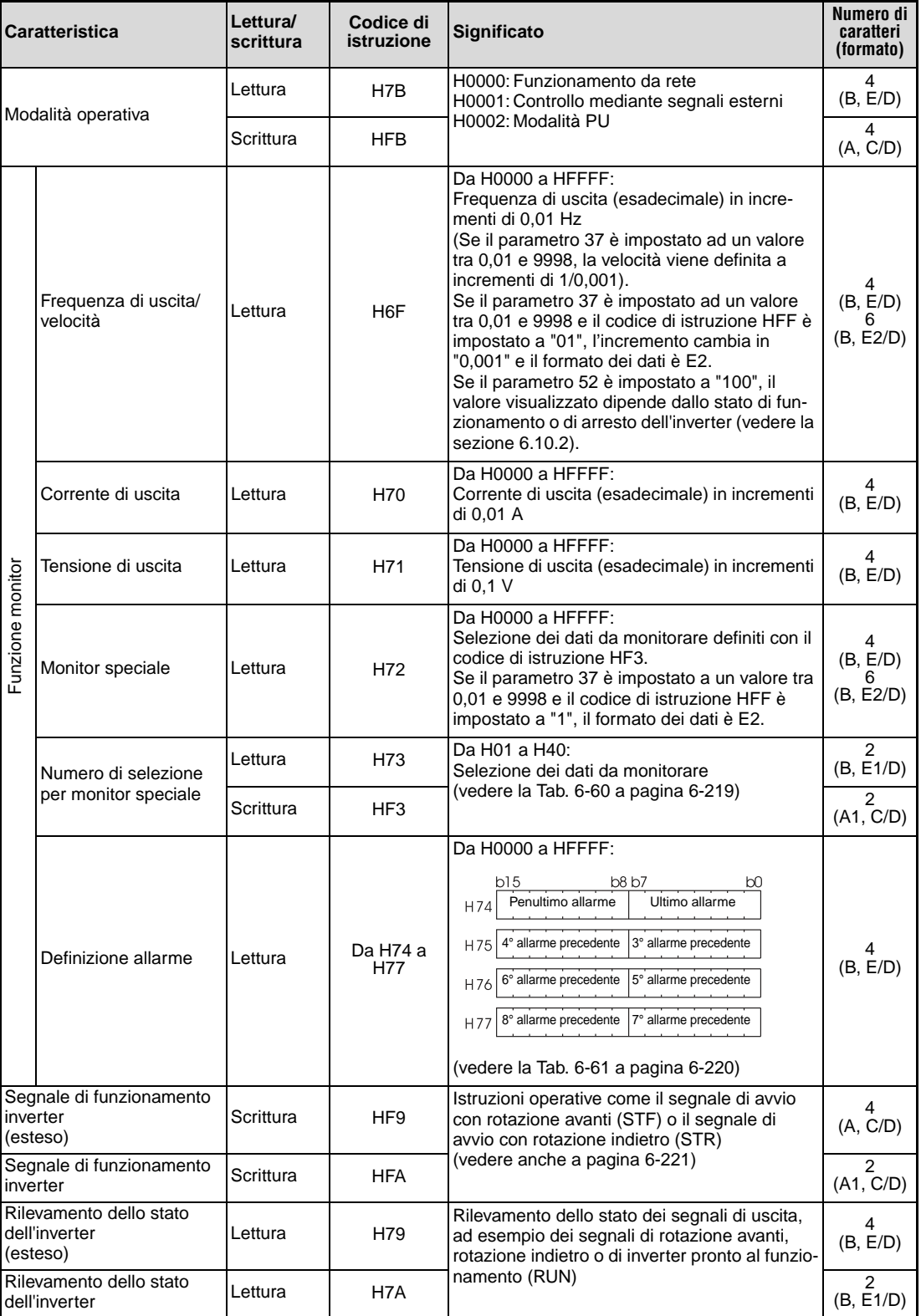

**Tab. 6-57:** Impostazione dei codici di istruzione e dei dati (1)

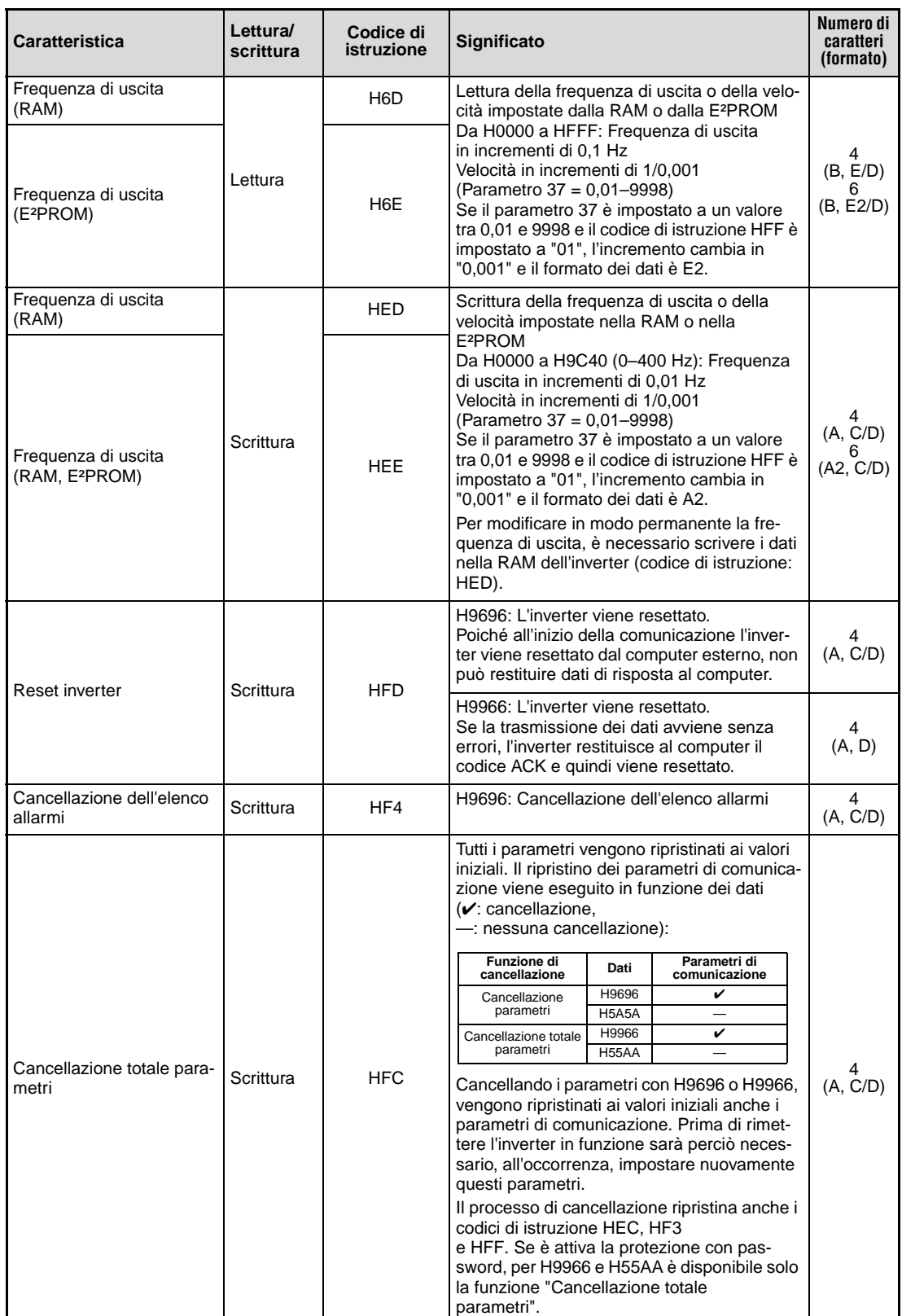

**Tab. 6-57:** Impostazione dei codici di istruzione e dei dati (2)

| <b>Caratteristica</b>                                          |                        | Lettura/<br>scrittura | Codice di<br>istruzione | <b>Significato</b>                                                                                                    | Numero di<br>caratteri<br>(formato)                    |
|----------------------------------------------------------------|------------------------|-----------------------|-------------------------|----------------------------------------------------------------------------------------------------|--------------------------------------------------------|
| Parametri                                                      |                        | Lettura               | Da H00 a H63            | Per i codici di istruzione, vedere l'elenco dei<br>parametri nell'appendice.<br>Per l'impostazione dei parametri successivi al<br>Pr. 100 è necessario utilizzare il codice esteso.                                                                                                    | 4<br>(B, E/D)<br>6<br>(B, E2/D)                        |
|                                                                |                        | Scrittura             | Da H80 a HE3            | I formati dei dati per la lettura e la scrittura del<br>parametro 37 sono E2 e A2                                                                                                    | 4<br>(A, C/D)<br>(A2, C/D)                             |
|                                                                | Commutazione di inter- | Lettura               | H7F                     | Impostando l'intervallo da H00 a H09, i para-<br>metri vengono modificati.                                                                                                    | 2<br>(B, E1/D)                                         |
| vallo per la trasmissione<br>dei parametri                     |                        | Scrittura             | HFF                     | Per informazioni dettagliate sui codici di istru-<br>zione, vedere l'elenco dei parametri nell'appen-<br>dice.                                                                                                    | 2<br>(A1, C/D)                                         |
|                                                                |                        | Lettura               | H6C                     | Impostazione dei parametri di calibrazione <sup>1</sup> .<br>H00: frequenza $2$                                                                                                    | 2<br>(B, E1/D)                                         |
| Seconda impostazione dei<br>parametri<br>$(codice HFF = 1, 9)$ |                        | Scrittura             | HEC                     | H01: valore analogico impostato con il<br>parametro (%)<br>H02: valore analogico al morsetto<br>$\overline{0}$ Vedere a pagina 6-218<br>$\circled{2}$ La frequenza (guadagno) può anche essere<br>impostata attraverso il parametro 125<br>(codice di istruzione: H99) o il parametro 126<br>(codice di istruzione: H9A).                                              | 2<br>(A1, C/D)                                         |
| Istruzione multipla                                            |                        | Scrittura/<br>Lettura | HF <sub>0</sub>         | Disponibile per 2 istruzioni di scrittura e il moni-<br>toraggio di due grandezze dei dati di scrittura.                                                                                                    | 10<br>(A3,<br>$\overrightarrow{C}1/\overrightarrow{D}$ |
| Controllo del modello di inverter                              | Modello<br>Lettura     |                       | H <sub>7</sub> C        | Il modello dell'inverter viene letto come codice<br>ASCII.<br>Per i campi vuoti viene impostato il<br>codice H20.<br>Esempio per l'inverter FR-D740 SC:<br>H46, H52, H2D, H44, H37, H34, H30,<br>H <sub>20</sub> H <sub>20</sub>                                                                                                    | 20<br>(B, E3/D)                                        |
|                                                                | Potenza                | Lettura               | H7D                     | La taglia dell'inverter viene letta come codice<br>ASCII. I dati vengono letti con un incremento di<br>0,1 kW. I valori inferiori a 0,01 kW vengono<br>arrotondati.<br>Per i campi vuoti viene impostato il<br>codice H20.<br>Esempi:<br>0.4K "-----4" (H20, H20, H20, H20,<br>H20, H34)<br>0.75K "-----7" (H20, H20, H20, H20,<br>H <sub>20</sub> , H <sub>37</sub> ) | 6<br>(B, E2/D)                                         |

**Tab. 6-57:** Impostazione dei codici di istruzione e dei dati (3)

**NOTE** Per una descrizione dettagliata dei formati A, A1, A2, A3, B, C, C1, D, E, E1, E2 e E3, vedere a pagina [6-207.](#page-356-0)

Impostare 65520 (HFFF0) per il valore "8888" e 65535 (HFFFF) per il valore "9999".

I valori dei codici di istruzione HFF, HEC e HF3 vengono mantenuti dopo la scrittura, ma vengono cancellati in caso di reset dell'inverter o di cancellazione totale dei parametri.

 $\triangle$ 

### Esempio  $\nabla$

Lettura delle impostazioni dei parametri C3 (Pr. 902) e C6 (Pr. 904) dalla stazione n. 0.

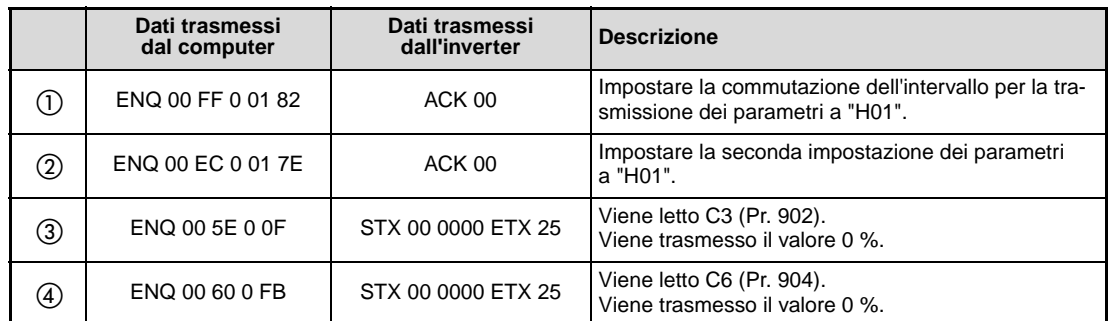

**Tab. 6-58:** Esempio di trasmissione dati

Per leggere o scrivere le impostazioni dei parametri C3 (Pr. 902) e C6 (Pr. 904) dopo un reset dell'inverter o dopo la cancellazione totale dei parametri, ripetere la procedura iniziando dal punto  $\left(\right)$ .

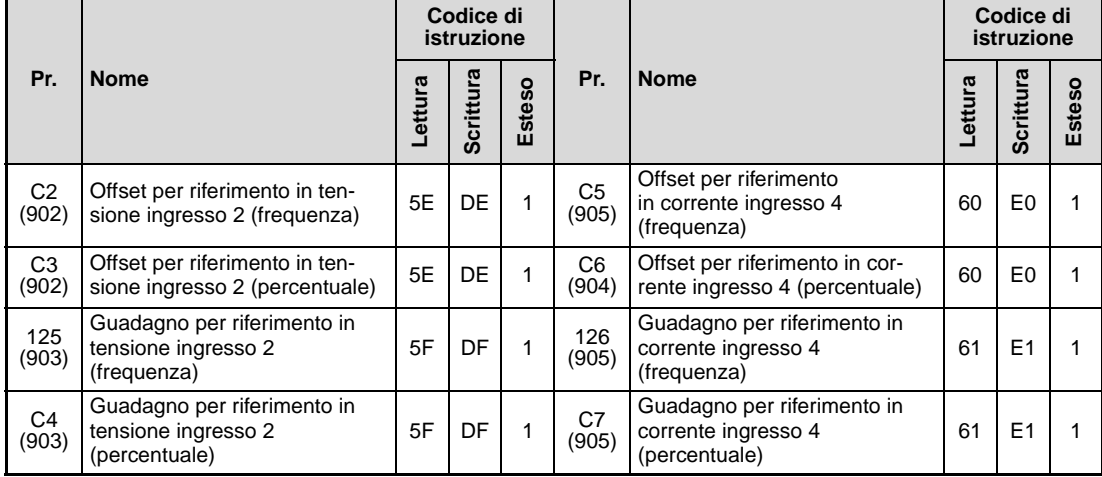

### ● Parametri di calibrazione

<span id="page-367-0"></span>**Tab. 6-59:** Parametri di calibrazione

0.1 % H36 Valore deviazione PID 1 0.1 %

- <span id="page-368-1"></span>**Dati Descrizione Unità Dati Descrizione Unità** H01 Frequenza di uscita/velocità  $\overline{0}$ 0,01 Hz<br>0,001 H10 Stato morsetto di uscita <sup>3</sup> H02 Corrente di uscita  $\begin{vmatrix} 0.01 \end{vmatrix}$  A H14 Tempo cumulativo di lavoro 1 h H03 Tensione di uscita  $\begin{vmatrix} 0,1 \vee \end{vmatrix}$  H17 Tempo di funzionamento reale 1 h H05 | Impostazione di frequenza/velocità  $^{\circledR}$ 0,01 Hz<br>0,001 0,001 H18 Fattore di carico motore 0,1 % H07 Coppia motore  $\begin{vmatrix} 0.1 % & H19 \end{vmatrix}$  Potenza cumulativa  $\begin{vmatrix} 1 1 1 1 \end{vmatrix}$  1 kWh H08 Tensione bus DC 0,1 V H34 Set point PID 0,1 % H09 Ciclo frenatura rigenerativa 0,1 % H35 Valore misura PID 0,1 %
- Numero di selezione per monitor speciale. Per una descrizione dettagliata della funzione di monitoraggio, vedere la sezione [6.10.2.](#page-260-0)

<span id="page-368-0"></span>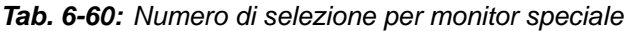

 $^{\circledR}$  Se il parametro 37 è impostato ad un valore tra 0,01 e 9998 e il codice di istruzione HFF è impostato a "01", il formato dei dati è E2 (6 cifre).

H0B Valore di picco corrente uscita  $0,01 \text{ A}$  H3D Carico termico del motore 0,1 % H0C Valore di picco tensione bus DC | 0,1 V | H3E Carico termico dell'inverter | 0.1 % H0E Potenza di uscita **chi il travello 1,001 kW** H3F Potenza di uscita 2 totale  $\begin{bmatrix} 0.01 \text{ kWh} \\ 0.01 \text{ kWh} \end{bmatrix}$ H0F Stato morsetto di ingresso — H40 Resistenza del termistore PTC 0,01 kΩ

<sup>2</sup> Monitoraggio dei morsetti di ingresso

H0A Fattore di carico funzione relè ter-

(1: morsetto attivato, 0: morsetto disattivato, —: stato indefinito)

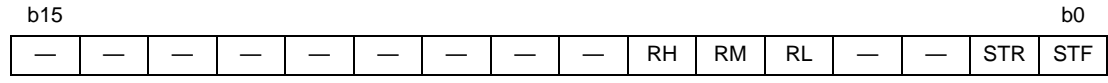

<sup>3</sup> Monitoraggio dei morsetti di uscita

(1: morsetto attivato, 0: morsetto disattivato, —: stato indefinito)

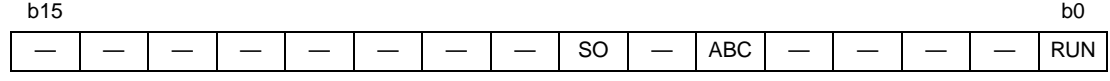

### ● Dati di allarme

Per una descrizione dettagliata, vedere la sezione [7.1](#page-437-0)

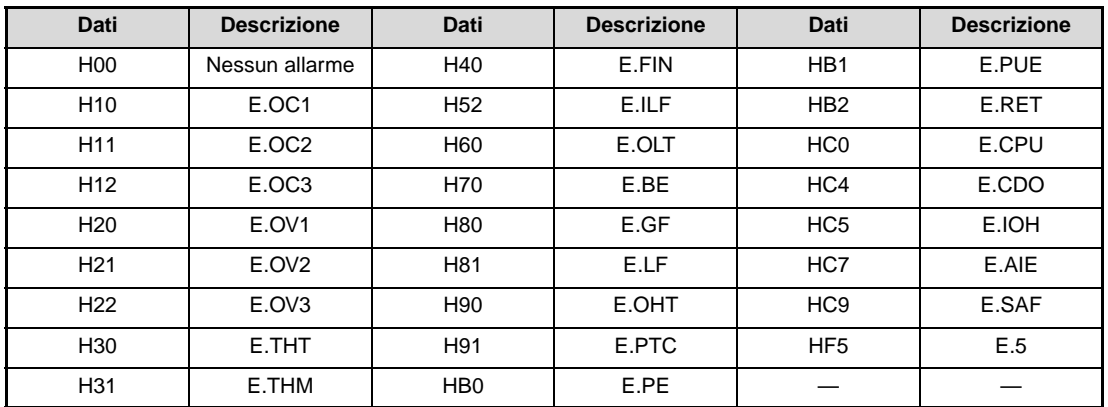

**Tab. 6-61:** Dati di allarme

# <span id="page-369-0"></span>Esempio  $\nabla$

Esempio di visualizzazione di un allarme (codice di istruzione: H74)

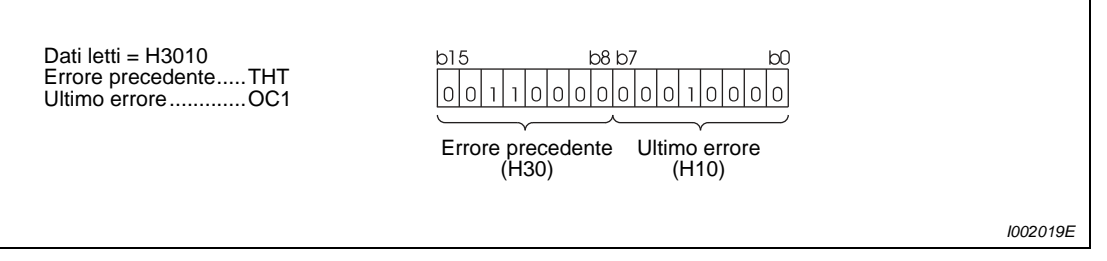

 **Fig. 6-115:** Esempio di allarme

<span id="page-370-0"></span>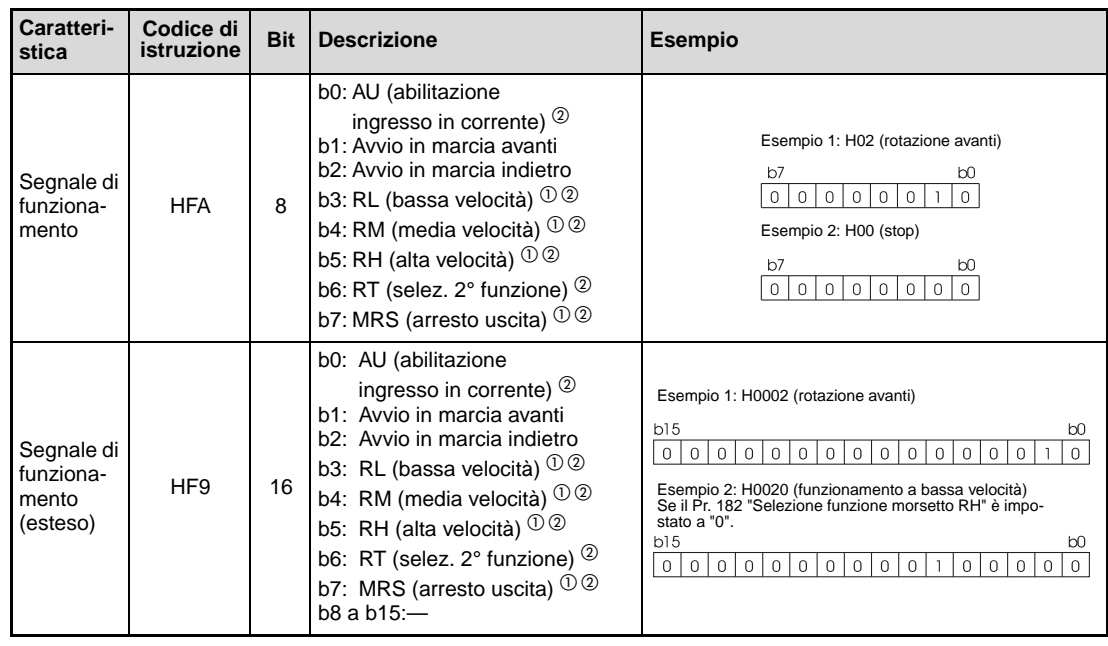

● Istruzioni di funzionamento

**Tab. 6-62:** Istruzioni di funzionamento

- $^{\text{\textregistered}}$  I valori indicati tra parentesi corrispondono alle impostazioni iniziali. Questi valori possono essere modificati mediante i parametri da 180 a 182 "Assegnazione funzioni morsetti di ingresso" (vedere la sezione [6.9.1](#page-237-0)).
- $\overline{a}$  Se il parametro 551 è impostato a "2" (modalità PU tramite interfaccia PU) è possibile eseguire solo le funzioni di marcia avanti/indietro.

### <span id="page-371-0"></span>● Stato dell'inverter

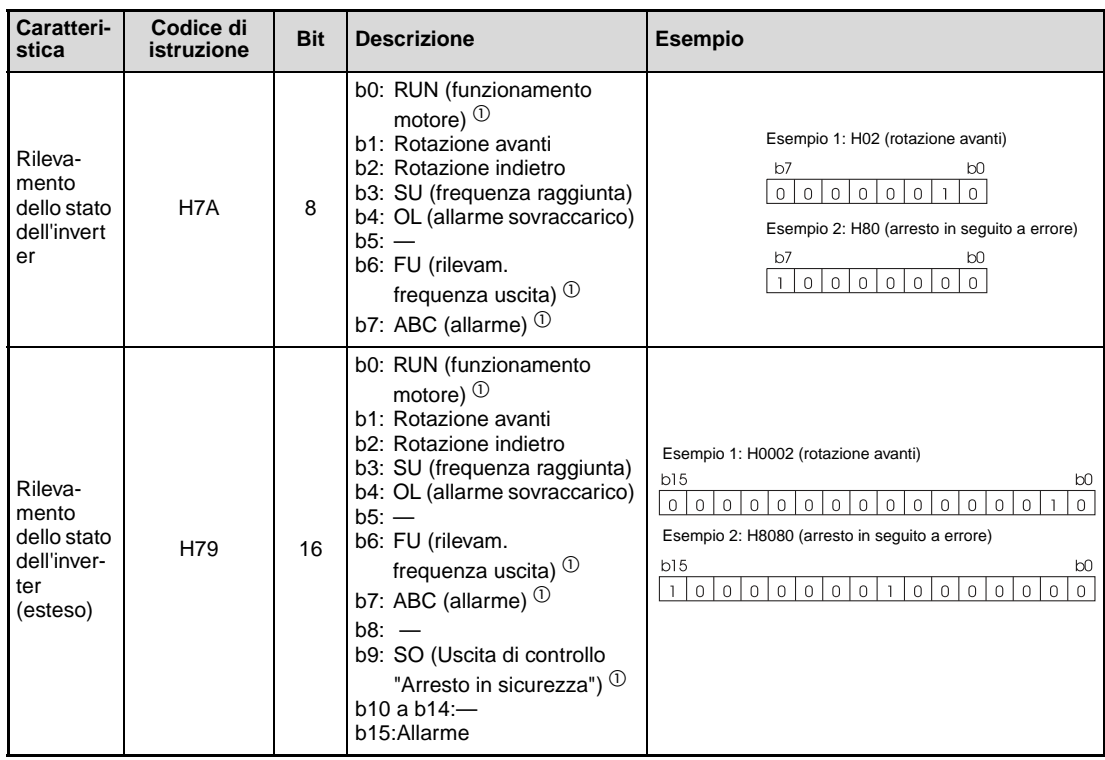

**Tab. 6-63:** Rilevamento dello stato dell'inverter

 $^{\text{\textregistered}}$  I valori indicati tra parentesi corrispondono alle impostazioni iniziali. Questi valori possono essere modificati mediante i parametri 190, 192 o 197 "Assegnazione funzioni morsetti di uscita" (vedere la sezione [6.9.5\)](#page-247-0).

● Istruzione multipla HF0

Dati inviati dal computer esterno all'inverter

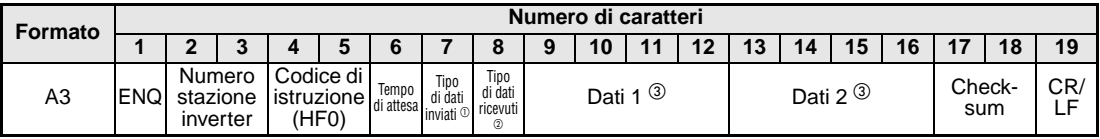

Dati di risposta restituiti dall'inverter al computer esterno (senza errori)

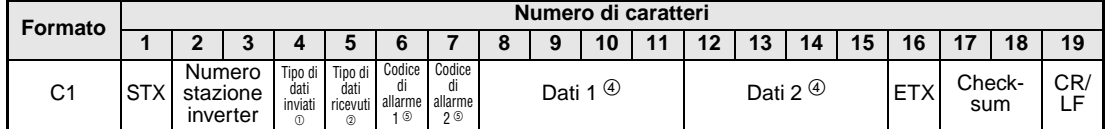

 $^{\circledR}~$  Specificare il tipo di dati di invio (dal computer esterno all'inverter).

 $\circledR$  Specificare il tipo di dati di risposta (dall'inverter al computer esterno).

 $\circledcirc$  I dati trasmessi sono formati da una combinazione dei dati 1 e 2.

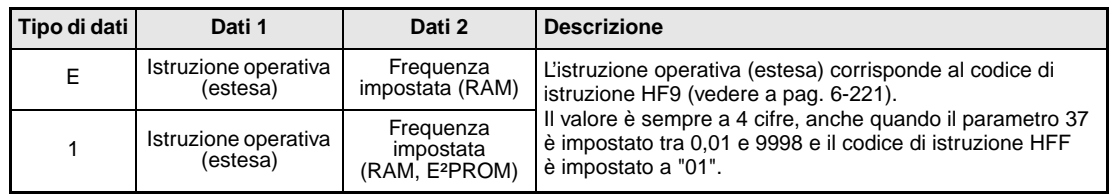

# **Tab. 6-64:** Tipi di dati trasmessi

 $\overline{4}$  I dati di risposta sono formati da una combinazione dei dati 1 e 2.

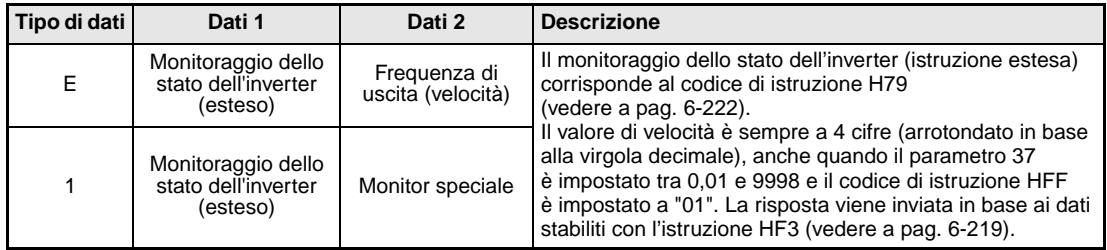

### **Tab. 6-65:** Tipi di dati di risposta

 $^\circledS$  Il codice di errore 1 contiene il codice per i dati di invio 1, mentre il codice di errore 2 contiene il codice per i dati di invio 2. La risposta può contenere un errore della modalità operativa (HA), un errore del codice di istruzione (HB), un errore del campo dati (HC) o nessun errore  $(HF)$ .

# **6.18.6 Comunicazione Modbus-RTU (Pr. 117, Pr. 118, Pr. 120, Pr. 122, Pr. 343, Pr. 549)**

Il protocollo Modbus-RTU permette la comunicazione o l'impostazione dei parametri attraverso il connettore PU dell'inverter.

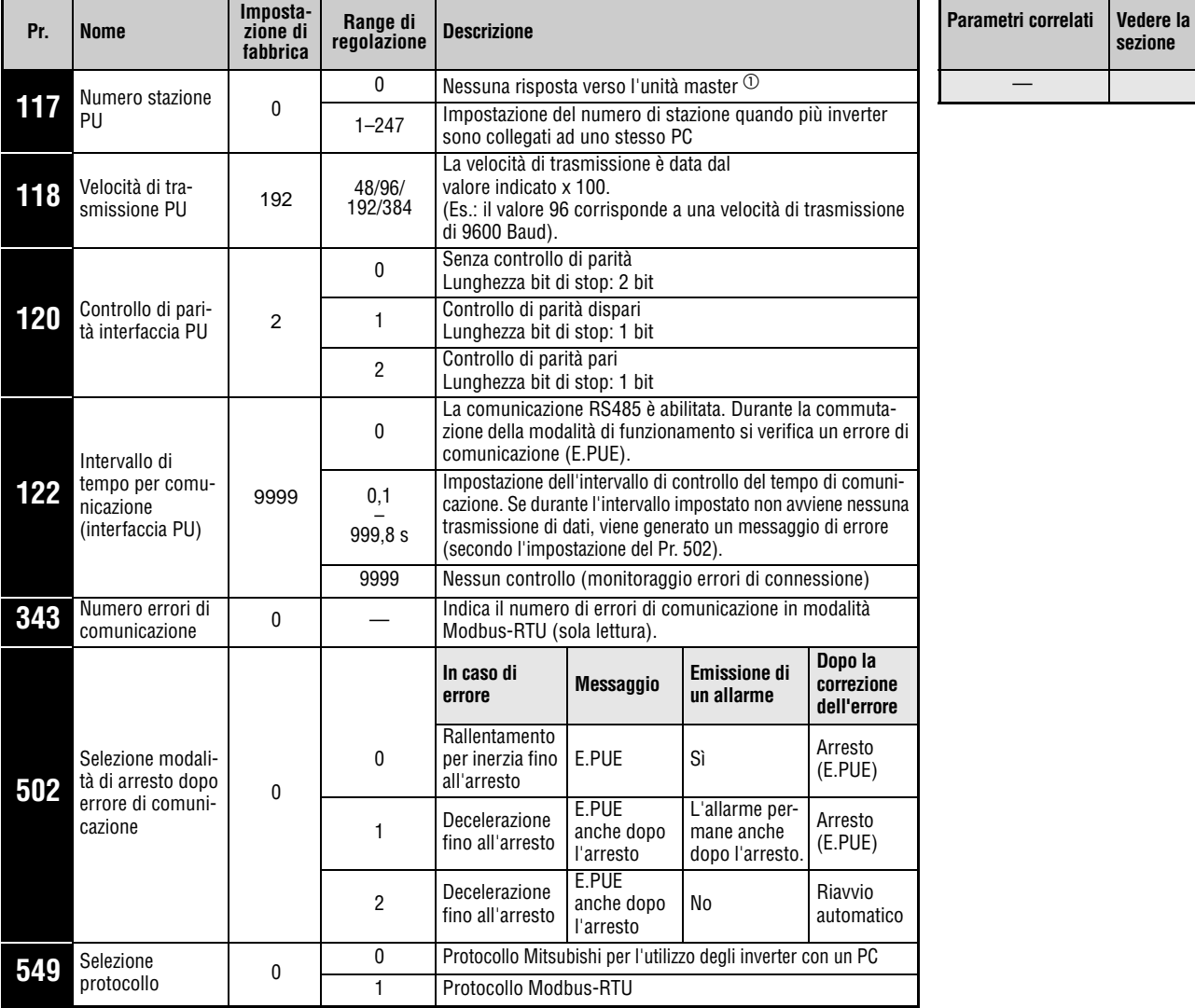

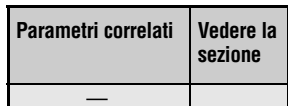

Questi parametri possono essere impostati solo se il parametro 160 è impostato a "0".

 $^{\circledD}~$  In modalità Modbus-RTU, l'inverter opera in modalità broadcast se il parametro 117 è impostato a "0". Non invia perciò un messaggio di conferma al master. Se deve essere possibile l'invio di messaggi di conferma, impostare il parametro 117 su un valore diverso da "0". In modalità broadcast non sono disponibili tutte le funzioni (vedere a pagina [6-227](#page-376-0)).

**NOTE** Se il parametro 549 è impostato a "1" e il parametro 118 è impostato a "384" (38400 bps), le tastiere di programmazione (FR-PU04/FR-PU07) sono disattivate. Se si desidera utilizzare le tastiere di programmazione (FR-PU04/PUO7), modificare le relative impostazioni tramite la tastiera integrata.

Per selezionare il protocollo Modbus-RTU, impostare il parametro 549 "Selezione protocollo" a "1".

Se in modalità di funzionamento da rete l'interfaccia PU è selezionata come origine dei comandi (Pr. 551 ≠ 2), è possibile utilizzare il protocollo Modbus-RTU (vedere anche la sezione [6.18.2\)](#page-347-0).

# **Caratteristiche della comunicazione**

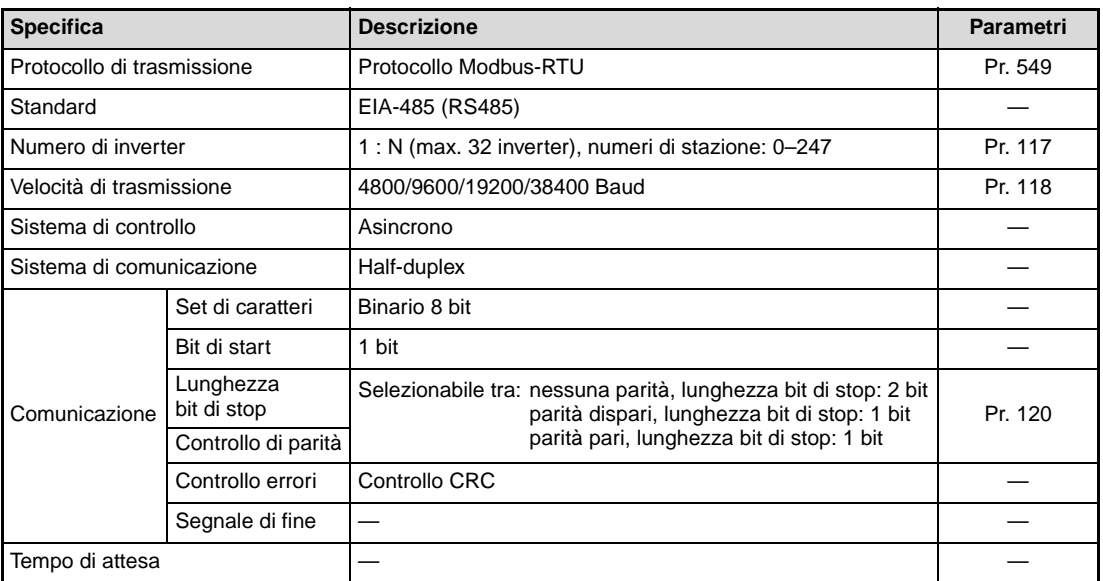

**Tab. 6-66:** Caratteristiche della comunicazione

# **Descrizione**

Il protocollo Modbus è stato sviluppato da Modicon per la comunicazione tra diversi tipi di dispositivi dotati di PLC.

Lo scambio di dati seriale tra master e slave avviene utilizzando un formato dedicato per i messaggi. Tale formato comprende funzioni per la lettura e la scrittura dei dati che consentono di leggere e scrivere i valori dei parametri da e verso l'inverter, di trasmettere comandi all'inverter e di monitorarne le condizioni operative. I dati dell'inverter sono accessibili attraverso un apposito registro (indirizzi 40001–49999). Usando gli indirizzi del registro, il master può comunicare usando l'inverter come slave.

**NOTA** La trasmissione seriale dei dati può avvenire in due modalità: la modalità ASCII (American Standard Code for Information Interchange) e la modalità RTU (Remote Terminal Unit). L'inverter supporta solo la modalità RTU, nella quale ogni byte (8 bit) trasmette due caratteri esadecimali. Il protocollo di comunicazione corrisponde alle specifiche del protocollo Modbus, ma senza la definizione del livello fisico.

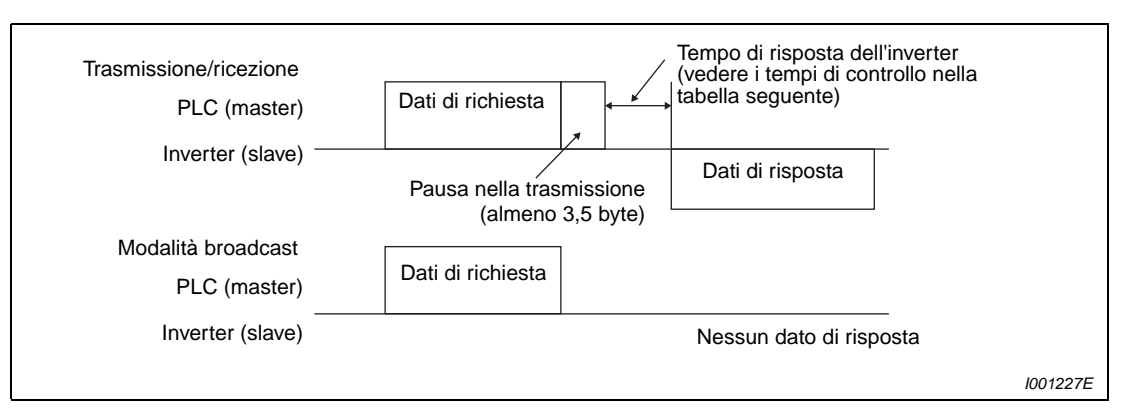

### **Fig. 6-116:** Formato dei messaggi

La tabella seguente mostra i tempi di controllo dei dati nelle diverse funzioni:

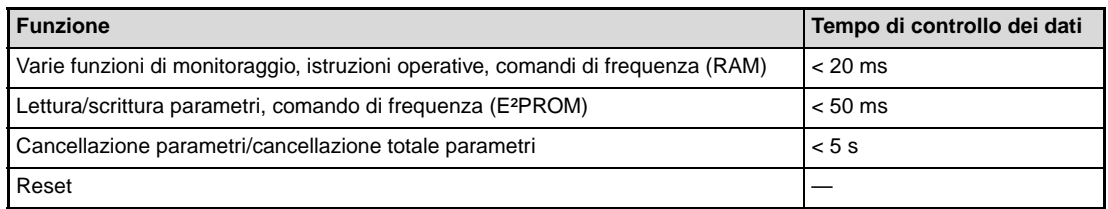

### **Tab. 6-67:** Tempo di controllo dei dati

● Richiesta (query)

La stazione master invia un messaggio alla stazione slave (inverter).

- Risposta Al ricevimento di una richiesta (query) dalla stazione master, la stazione slave esegue la funzione richiesta e invia i dati di risposta alla stazione master.
- Risposta in caso di errori Se la query contiene una funzione o un indirizzo non valido, oppure un errore nei dati, l'inverter la rinvia alla stazione master. Ai dati trasmessi viene aggiunto un codice di errore. Se l'errore è di tipo hardware, di formato o CRC non viene inviata nessuna risposta.
- Modalità broadcast Se viene specificato l'indirizzo 0, la stazione master invia i dati a tutte le stazioni slave. La richiesta viene eseguita da tutte le stazioni slave che ricevono i dati, ma non vengono inviate conferme di ricezione.

**NOTA** In modalità broadcast, l'inverter esegue la funzione richiesta indipendentemente dal numero di stazione dell'inverter specificato nel parametro 117.

# <span id="page-376-0"></span>**Formato dei dati (protocollo)**

Essenzialmente, lo scambio di dati si svolge con l'invio di una richiesta (query) dalla stazione master e la restituzione di una risposta dalla stazione slave. Se la comunicazione si svolge senza errori, l'indirizzo del dispositivo e il codice della funzione vengono copiati. In caso di errori (ad esempio, se il codice della funzione o dei dati non è valido), viene impostato il bit 7 (= 80h) del codice funzione ed ai byte di dati viene aggiunto un codice di errore.

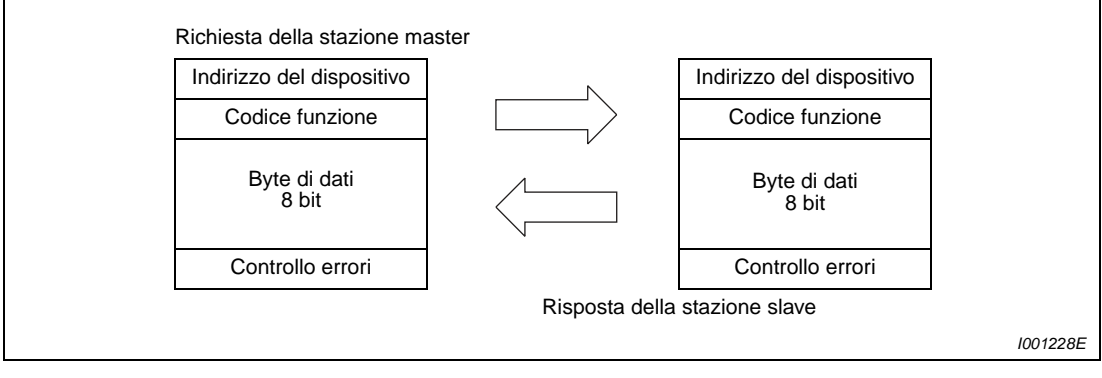

 **Fig. 6-117:** Scambio di dati

Il formato dei messaggi comprende i quattro campi sopra illustrati. Perché la stazione slave possa riconoscere i dati come messaggio, vengono aggiunti alcuni campi senza dati (T1: start, stop) con una lunghezza di 3,5 caratteri.

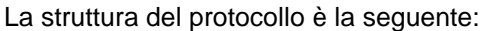

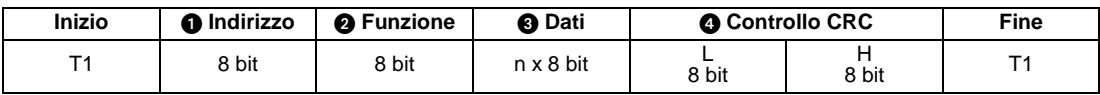

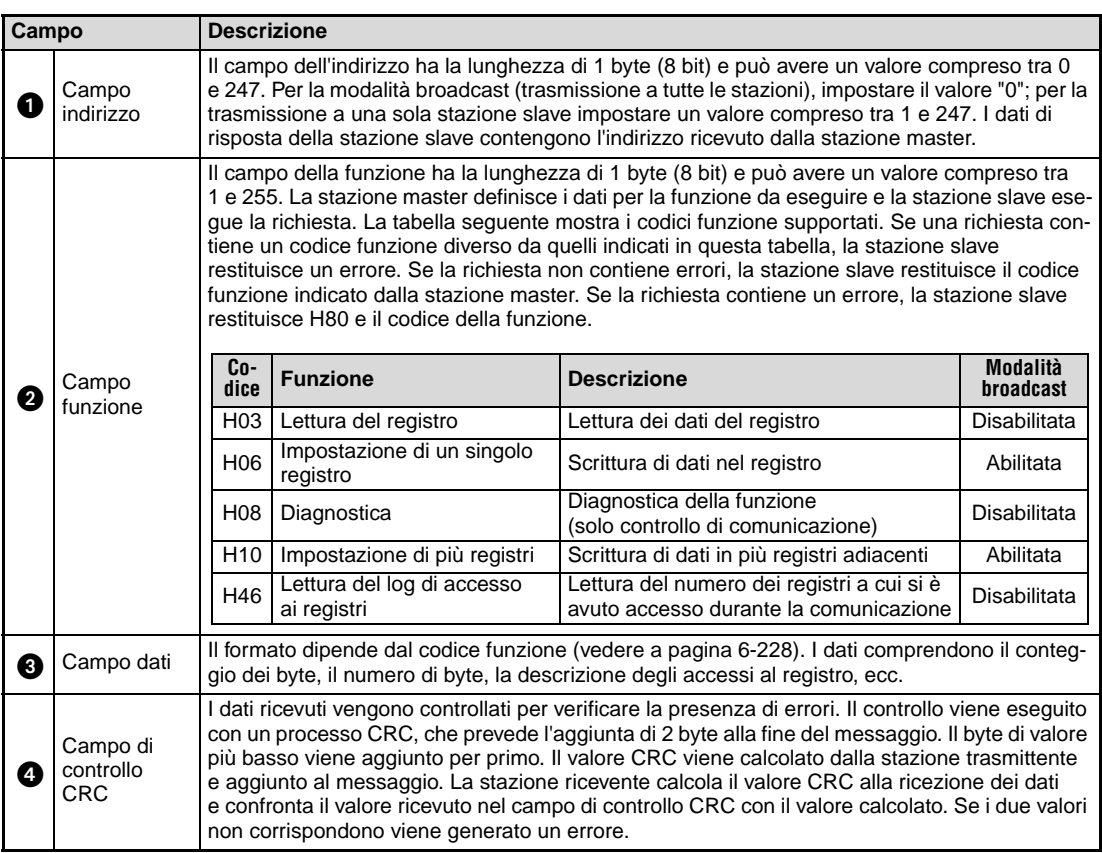

<span id="page-376-1"></span>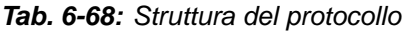

# <span id="page-377-0"></span>**Formati dei messaggi**

Qui di seguito sono descritti i formati dei messaggi corrispondenti ai codici funzione indicati nella [Tab. 6-68.](#page-376-1)

### ● Lettura del registro

I dati letti possono essere variabili d'ambiente del sistema, dati di un monitoraggio in tempo reale (funzione monitor), allarmi o parametri (vedere anche la descrizione generale del registro a pagina [6-236](#page-385-0)).

Richiesta

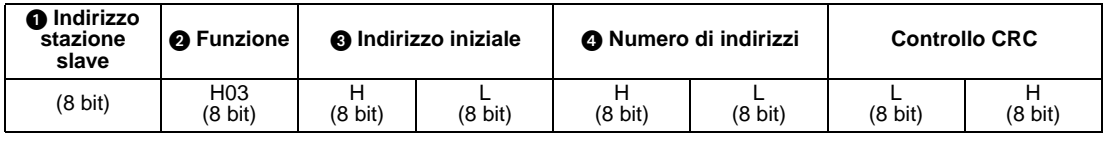

Risposta

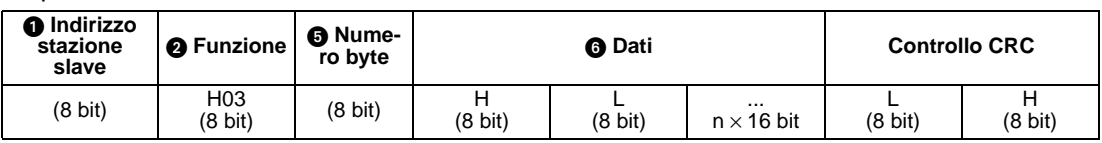

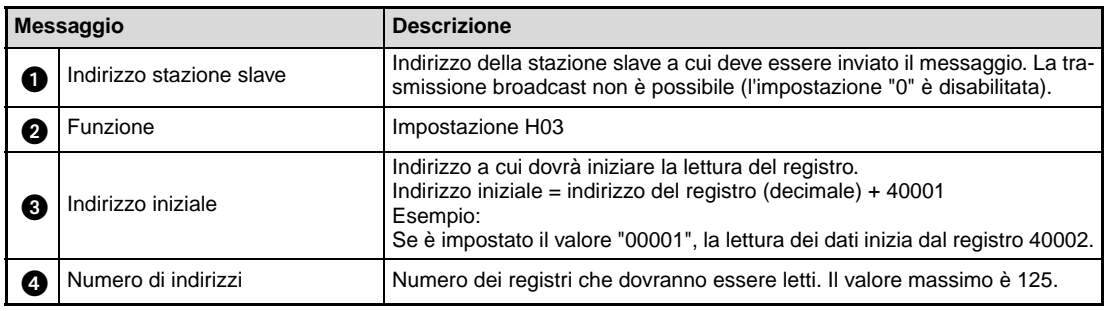

**Tab. 6-69:** Descrizione dei dati della richiesta

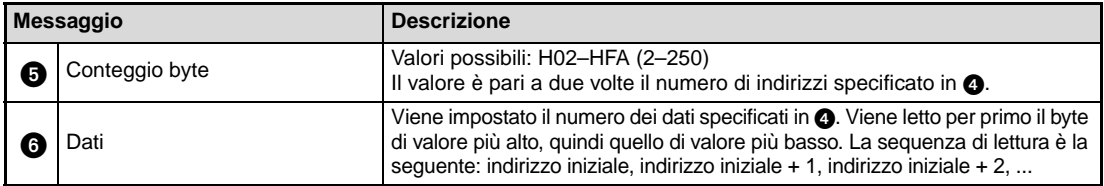

**Tab. 6-70:** Descrizione dei dati di risposta

### Esempio  $\nabla$

 Si desidera leggere i valori dei registri da 41004 (Pr. 4) a 41006 (Pr. 6) della stazione slave con indirizzo 17 (H11).

### Richiesta

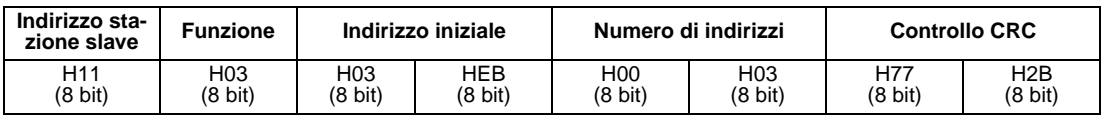

# Risposta

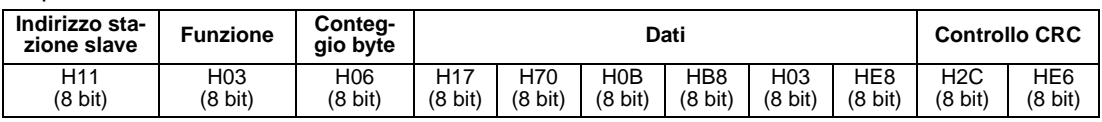

Valori letti:

Registro 41004 (Pr. 4): H1770 (60,00 Hz) Registro 41005 (Pr. 5): H0BB8 (30,00 Hz) Registro 41006 (Pr. 6): H03E8 (10,00 Hz)

 $\triangle$ 

● Scrittura del registro (H06 o 06)

Nel registro possono essere scritti dati riferiti a variabili d'ambiente del sistema, a un monitoraggio in tempo reale (funzione monitor), ad allarmi o a parametri (vedere anche la descrizione generale del registro a pagina [6-236\)](#page-385-0).

### Richiesta

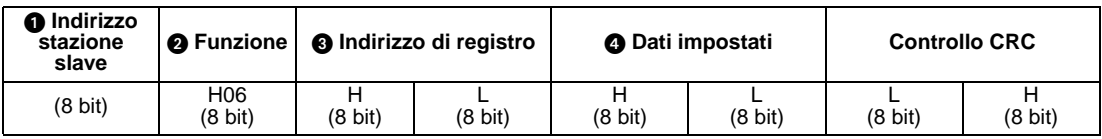

### Risposta

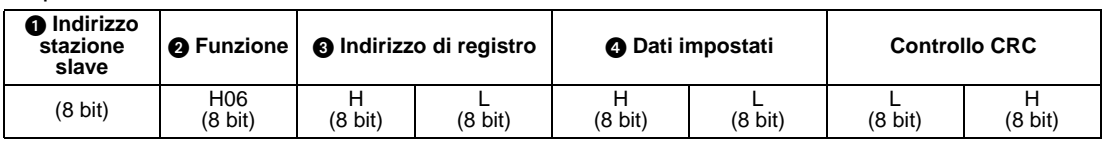

| <b>Messaggio</b> |                          | <b>Descrizione</b>                                                                                                    |  |
|------------------|--------------------------|----------------------------------------------------------------------------------------------------|--|
|                  | Indirizzo stazione slave | Indirizzo della stazione slave a cui deve essere inviato il messaggio. Se<br>è impostato il valore "0", la comunicazione avviene in modalità broadcast.                                                                           |  |
|                  | Funzione                 | Impostazione H06                                                                                                    |  |
| 3                | Indirizzo di registro    | Indirizzo in cui dovrà iniziare la scrittura nel registro.<br>Indirizzo iniziale = indirizzo del registro (decimale) + 40001<br>Esempio:<br>Se è impostato il valore "00001", la scrittura dei dati inizia dal registro<br>40002. |  |
|                  | Dati impostati           | Dati che dovranno essere scritti nel registro. I dati da scrivere occupano<br>2 byte.                                                                                                    |  |

**Tab. 6-71:** Descrizione dei dati della richiesta

Se la trasmissione avviene senza errori, i dati di risposta da  $\bigcirc$  a  $\bigcirc$  corrispondono ai dati della richiesta (incluso il controllo CRC). In modalità broadcast non viene restituita nessuna risposta.

Esempio  $\nabla$  Si desidera scrivere il valore 60,00 Hz (H1770) nel registro 40014 (comando di frequenza RAM) della stazione numero 5 (H05).

### Richiesta

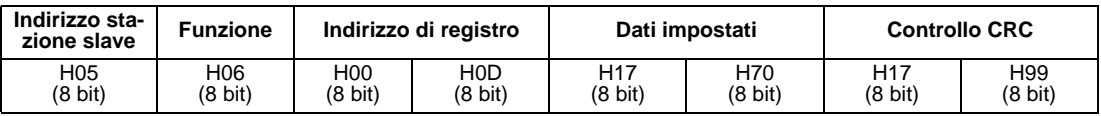

### Risposta

Se la trasmissione si svolge senza errori, i dati della risposta corrispondono a quelli inviati.

 $\triangle$ 

NOTA In modalità broadcast non viene restituita nessuna risposta. La richiesta successiva può perciò essere inviata al termine del tempo di elaborazione interna dell'inverter.

### ● Diagnostica (H08 o 08)

Come controllo della comunicazione, i dati della richiesta vengono rinviati senza variazioni come dati di risposta con il codice di sottofunzione H00.

Richiesta

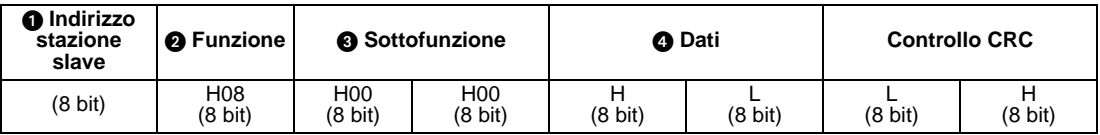

Risposta

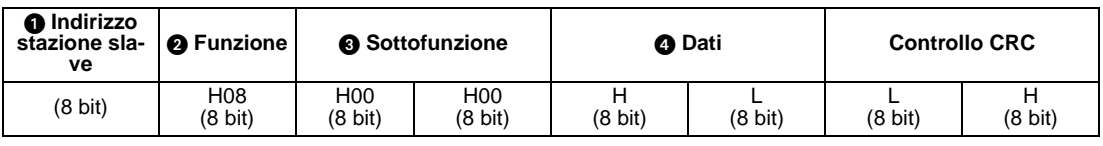

| <b>Messaggio</b> |                          | <b>Descrizione</b>                                                                                                    |  |
|------------------|--------------------------|----------------------------------------------------------------------------------------------------|--|
|                  | Indirizzo stazione slave | Indirizzo della stazione slave a cui deve essere inviato il messaggio. La tra-<br>smissione broadcast non è possibile (l'impostazione "0" è disabilitata). |  |
|                  | Funzione                 | Impostazione H08                                                                                                    |  |
| 3                | Sottofunzione            | Impostazione H0000                                                                                                    |  |
|                  | Dati                     | dati impostati occupano 2 byte di lunghezza.<br>Valori possibili: H0000-HFFF                                                                               |  |

**Tab. 6-72:** Descrizione dei dati della richiesta

Se la trasmissione avviene senza errori, i dati di risposta da  $\bigcirc$  a  $\bigcirc$  corrispondono ai dati della richiesta (incluso il controllo CRC).

● Scrittura di più registri (H10 o 16) La scrittura dei dati può essere effettuata in più registri.

### Richiesta

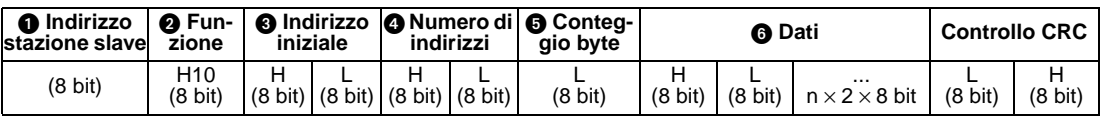

# Risposta

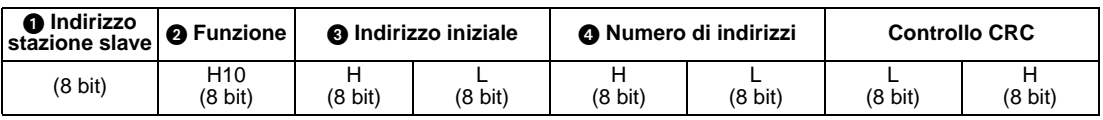

| <b>Messaggio</b> |                          | <b>Descrizione</b>                                                                                                    |  |
|------------------|--------------------------|----------------------------------------------------------------------------------------------------|--|
| 1                | Indirizzo stazione slave | Indirizzo della stazione slave a cui deve essere inviato il messaggio. Se<br>è impostato il valore "0", la comunicazione avviene in modalità broadcast.                                                                                                    |  |
| 2                | Funzione                 | Impostazione H10                                                                                                    |  |
| B                | Indirizzo iniziale       | Indirizzo in cui dovrà iniziare la scrittura nel registro.<br>Indirizzo iniziale = indirizzo del registro (decimale) + 40001<br>Esempio:<br>Se è impostato il valore "00001", la scrittura dei dati inizia dal registro<br>40002.                                            |  |
| 4                | Numero di indirizzi      | Numero di registri in cui dovranno essere scritti i dati. Il valore massimo<br>è 125.                                                                                                    |  |
| A                | Conteggio byte           | Valori possibili: H02–HFA (2–250)<br>Il valore è pari a due volte il numero di indirizzi specificato in <b>@</b> .                                                                                                    |  |
| 6                | Dati                     | Viene impostato il numero dei dati specificati in <b>@</b> . Viene scritto per primo<br>il byte di valore più alto, quindi quello di valore più basso. La sequenza di<br>scrittura è la sequente: indirizzo iniziale, indirizzo iniziale + 1, indirizzo ini-<br>ziale $+2$ , |  |

**Tab. 6-73:** Descrizione dei dati della richiesta

Se la trasmissione avviene senza errori, i dati di risposta da  $\bigcirc$  a  $\bigcirc$  corrispondono ai dati della richiesta (incluso il controllo CRC).

### Esempio  $\nabla$

 Si desidera scrivere il valore 0,5 s (H05) nel registro 41007 (Pr. 7) e il valore 1 s (H0A) nel registro 41008 (Pr. 8) della stazione numero 25 (H19).

### Richiesta

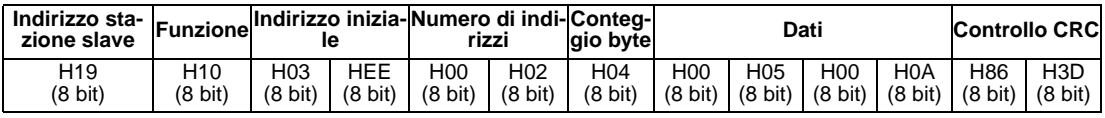

### Risposta

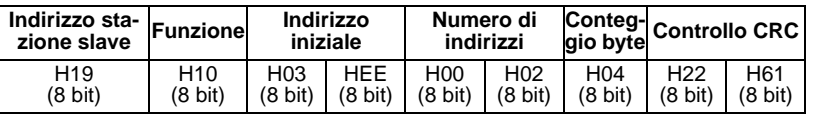

 $\triangle$ 

● Lettura del log di accesso al registro (H46 o 70)

La risposta ad una richiesta può essere eseguita con il codice funzione H03 o H10. Possono essere letti l'indirizzo iniziale del registro che è stato utilizzato durante la comunicazione e il numero dei registri che sono stati utilizzati.

Per richieste diverse da quelle sopra descritte, i dati di risposta contengono il valore "0" sia per l'indirizzo che per il numero dei registri.

Richiesta

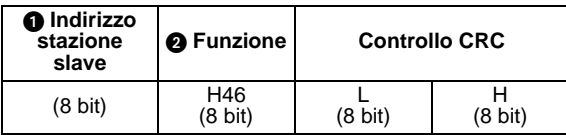

Risposta

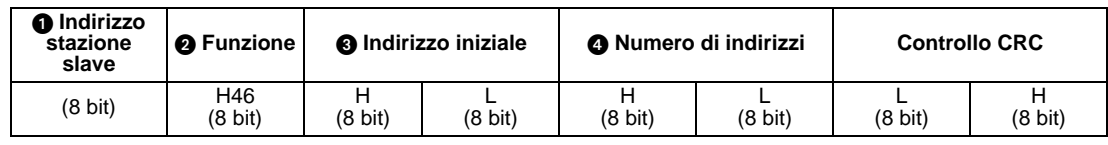

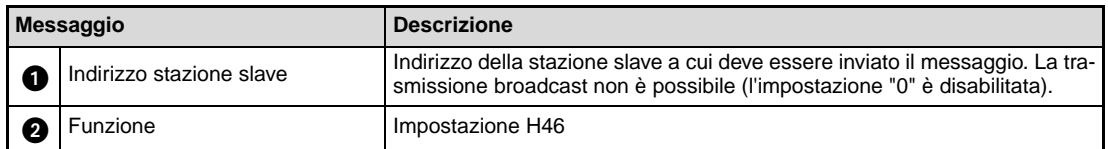

**Tab. 6-74:** Descrizione dei dati della richiesta

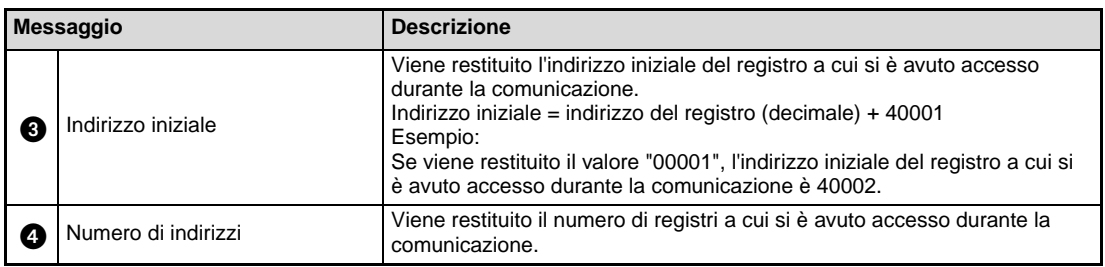

**Tab. 6-75:** Descrizione dei dati di risposta

### Esempio  $\nabla$

 Si desidera leggere l'indirizzo iniziale del registro a cui si è avuto accesso durante la comunicazione e il numero di registri a cui si è avuto accesso con riferimento alla stazione numero 25 (H19).

Richiesta

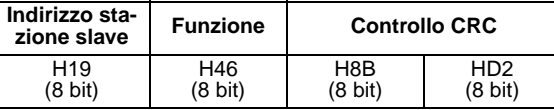

Risposta

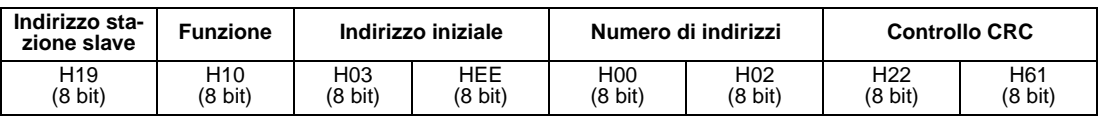

Viene trasmesso l'accesso a 2 registri con l'indirizzo iniziale 41007 (Pr. 7).

 $\triangle$ 

### ● Risposta in caso di errore

Se la richiesta contiene una funzione non valida, dati non validi o un indirizzo non valido, viene restituita una risposta con un messaggio di errore. In caso di errore di parità, CRC, di overflow o di valore dei dati, oppure in caso di dispositivo occupato, non viene restituita nessuna risposta.

**NOTA** In modalità broadcast non viene restituita nessuna risposta.

### Risposta in caso di errore

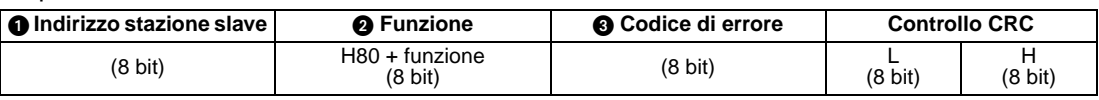

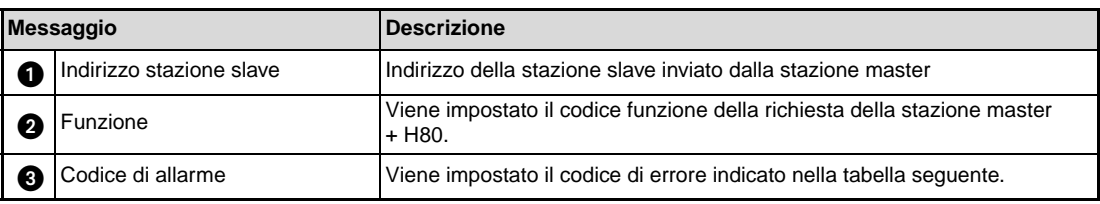

**Tab. 6-76:** Descrizione dei dati di risposta

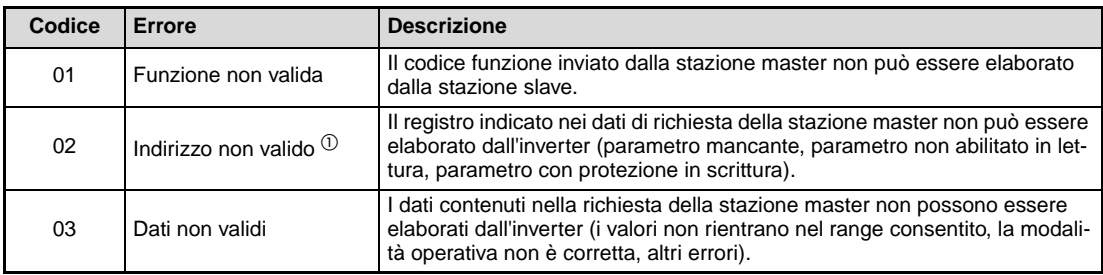

### **Tab. 6-77:** Descrizione dei codici di errore

 $^{\text{\textregistered}}$  Non viene rilevato nessun errore nei seguenti casi:

- Codice funzione H03 (lettura registro)
	- Quando il numero dei registri è pari o superiore a 1 e sono presenti 1 o più registri per la lettura dei dati.
- Codice funzione H10 (impostazione di più registri) Quando il numero dei registri è pari o superiore a 1 e sono presenti 1 o più registri per la scrittura dei dati.

In caso di accesso a più registri con il codice funzione H03 o H10, non viene generato nessun messaggio di errore se uno dei registri non è presente o non è accessibile in lettura o scrittura.

NOTE Se non è disponibile nessuno dei registri a cui si cerca di accedere, viene generato un messaggio di errore.

> La lettura dei dati da un registro non disponibile produce la trasmissione del valore "0". La scrittura dei dati in un registro non disponibile non ha alcun effetto.

I dati inviati dalla stazione master vengono controllati per verificare la presenza di errori. Un errore non causa tuttavia un arresto con allarme.

| <b>Errore</b>                             | <b>Descrizione dell'errore</b>                                                                                                  | Stato operativo dell'inverter                                                                                                    |
|-------------------------------------------|----------------------------------------------------------------------------------------------------|----------------------------------------------------------------------------------------------------|
| Errore di parità                          | La parità dei dati ricevuti dall'inverter non<br>corrisponde a quella dei dati trasmessi<br>(Pr. 120).                          |                                                                                                    |
| Errore lunghezza dati                     | La lunghezza del bit di stop dei dati ricevuti<br>dall'inverter non corrisponde al valore impo-<br>stato (Pr. 120).             |                                                                                                    |
| Overflow dei dati                         | La stazione master ha inviato nuovi dati<br>prima che l'inverter avesse terminato la rice-<br>zione di quelli precedenti.       | In caso di errore di comunicazione, il valore<br>del parametro 343 aumenta di 1.<br>In caso di errore viene emesso il segnale LF. |
| Lunghezza del mes-<br>saggio non corretta | Durante il controllo del formato dei dati, una<br>lunghezza dei dati inferiore a 4 byte viene<br>interpretata come errore.      |                                                                                                    |
| Errore CRC                                | Se il risultato calcolato dal processo CRC<br>non corrisponde a quello del messaggio,<br>viene generato un messaggio di errore. |                                                                                                    |

**Tab. 6-78:** Descrizione dei codici di errore

# <span id="page-385-0"></span>**Registri Modbus**

● Variabili d'ambiente del sistema

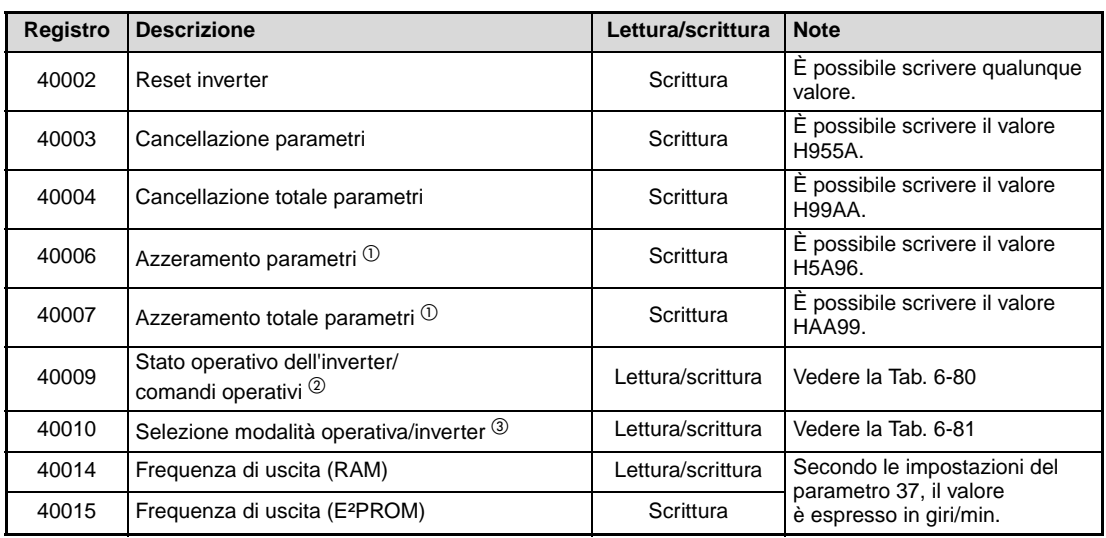

# **Tab. 6-79:** Variabili d'ambiente del sistema

- $^{\text{\textregistered}}$  I parametri di comunicazione non vengono cancellati.
- $^\circledR~$  Per le operazioni di scrittura, impostare i dati del comando operativo. Per la lettura, vengono trasmessi i dati di stato dell'inverter.
- $\degree$  Per le operazioni di scrittura, impostare i dati della modalità operativa. In lettura, vengono trasmessi i dati della modalità operativa.

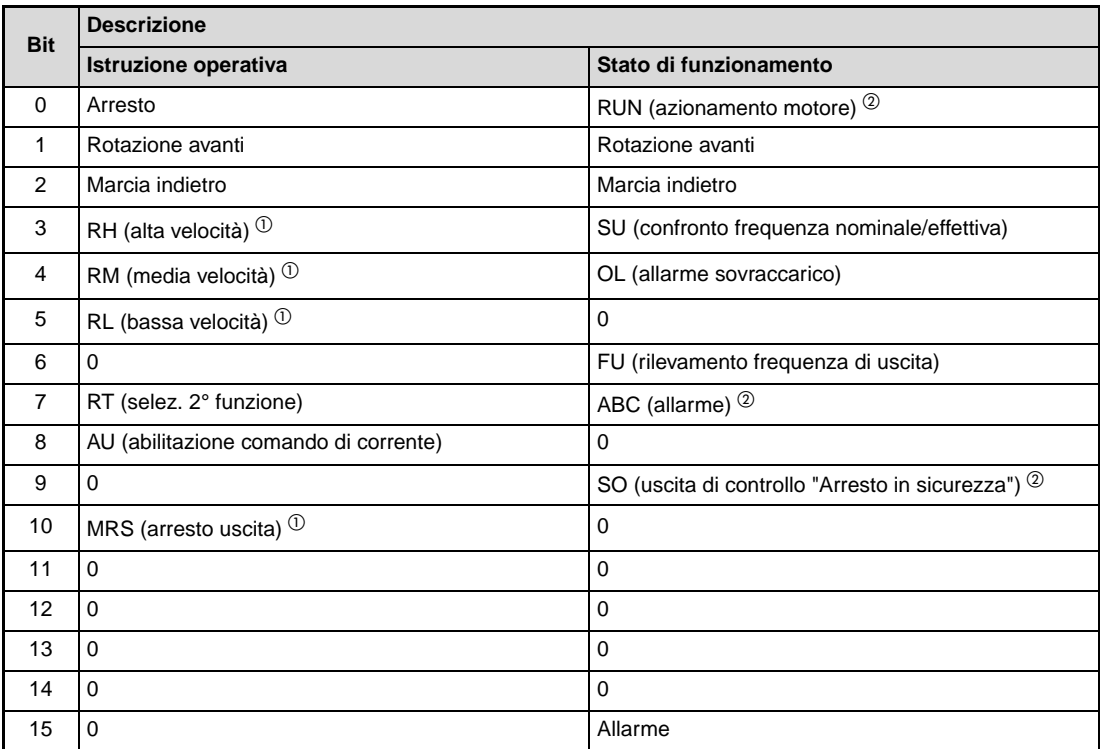

<span id="page-386-0"></span>**Tab. 6-80:** Stato operativo/comando operativo

- $^{\text{\textregistered}}$  I valori indicati tra parentesi corrispondono alle impostazioni iniziali. Questi valori possono essere modificati mediante i parametri da 180 a 182 "Assegnazione funzioni morsetti di ingresso" (vedere la sezione [6.9.1](#page-237-0)). In modalità NET, i segnali sono abilitati o disabilitati in base alla parametrizzazione (vedere la sezione [6.17.3](#page-335-0)).
- $\overline{\textcircled{2}}$  I valori indicati tra parentesi corrispondono alle impostazioni iniziali. Questi valori possono essere modificati mediante i parametri 190, 192 o 197 "Assegnazione funzioni morsetti di uscita" (vedere la sezione [6.9.5\)](#page-247-0).

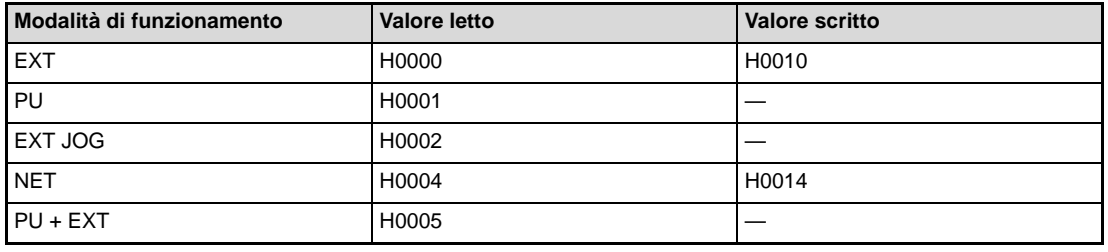

<span id="page-386-1"></span>**Tab. 6-81:** Impostazione della modalità operativa dell'inverter

Le limitazioni sopra indicate per le operazioni di lettura/scrittura sono applicate in base alle specifiche del funzionamento mediante l'interfaccia PU.

● Monitoraggio in tempo reale (funzione monitor)

Per una descrizione dettagliata delle funzioni di visualizzazione, vedere la sezione [6.10.2](#page-260-0).

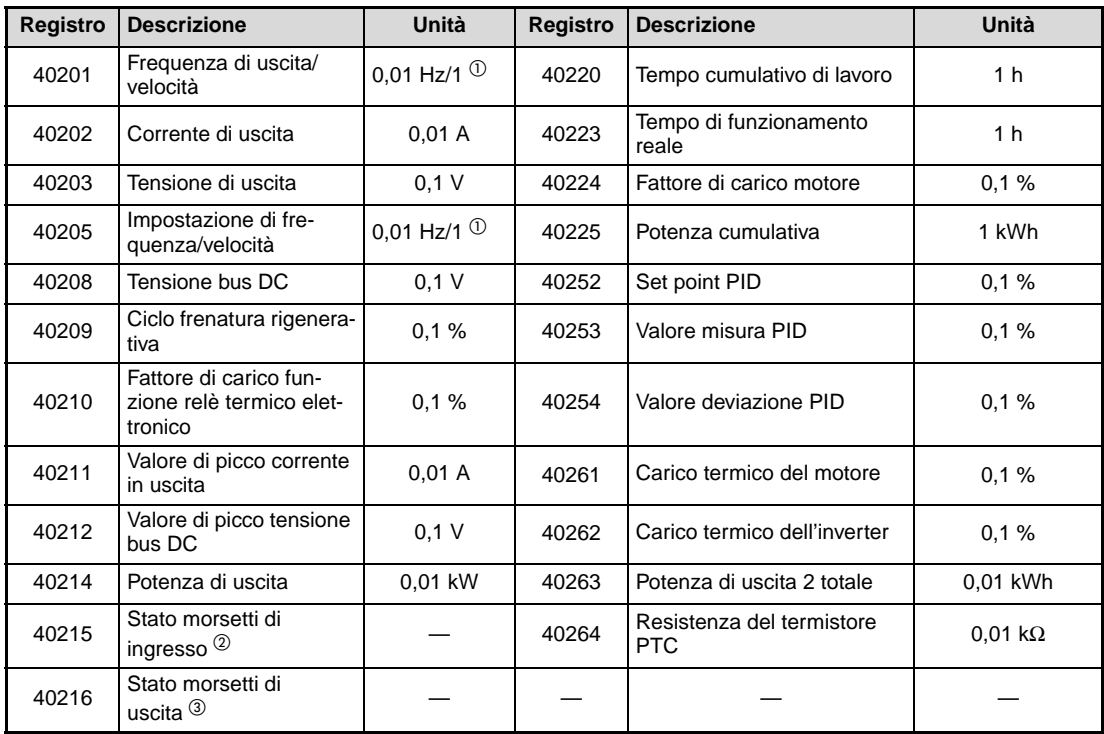

### **Tab. 6-82:** Monitoraggio in tempo reale

- $^{\circledR}$  Se il parametro 37 è impostato ad un valore compreso tra 0,01 e 9998, il valore viene mostrato come numero intero.
- Monitoraggio dei morsetti di ingresso (1: morsetto attivato, 0: morsetto disattivato, —: stato indefinito)

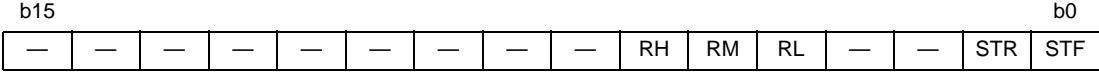

<sup>3</sup> Monitoraggio dei morsetti di uscita

(1: morsetto attivato, 0: morsetto disattivato, —: stato indefinito)

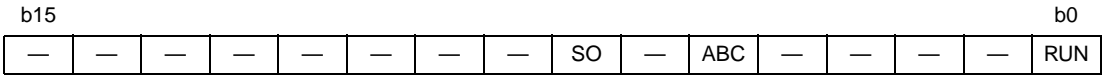

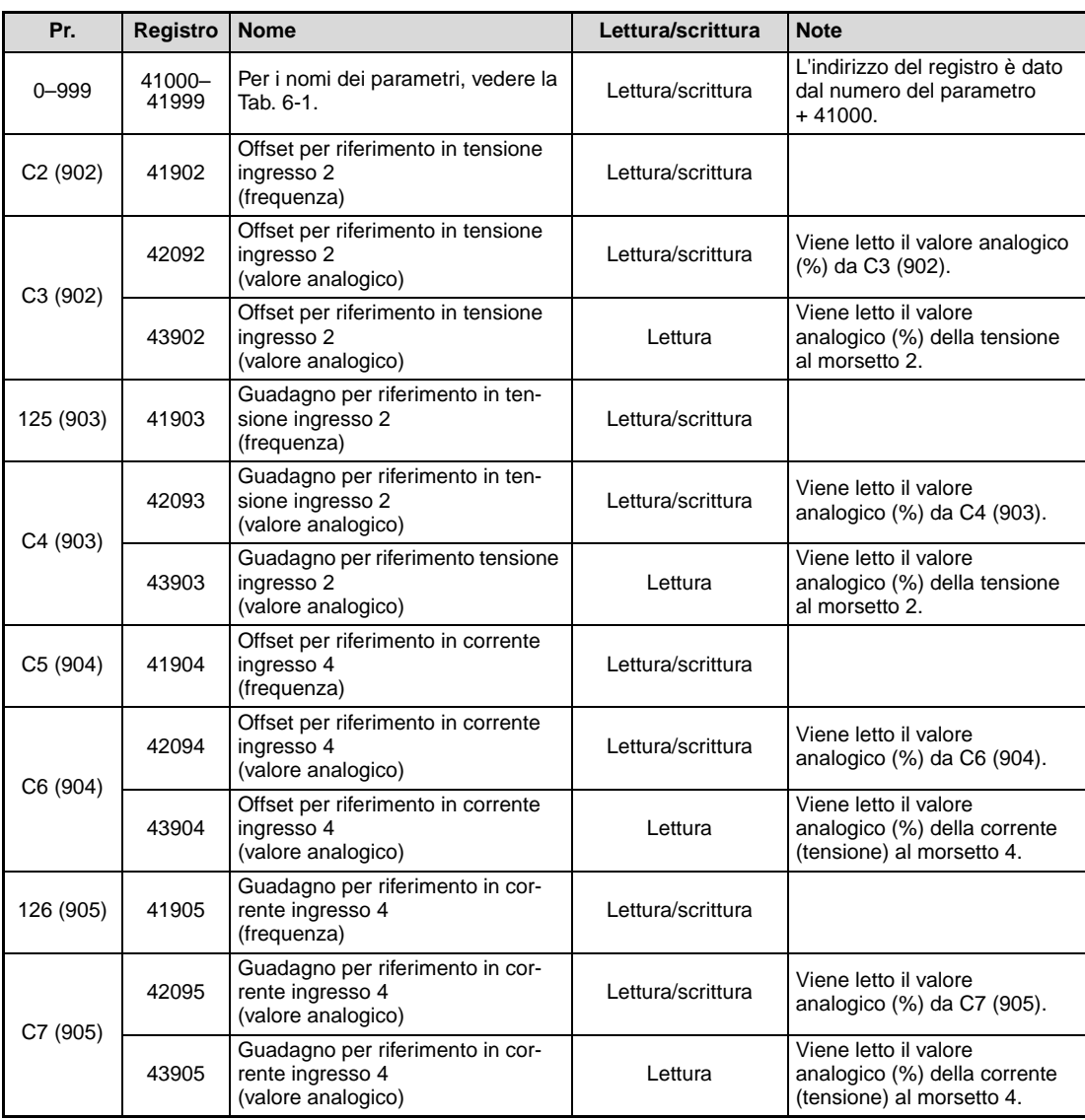

● Parametri

**Tab. 6-83:** Parametri

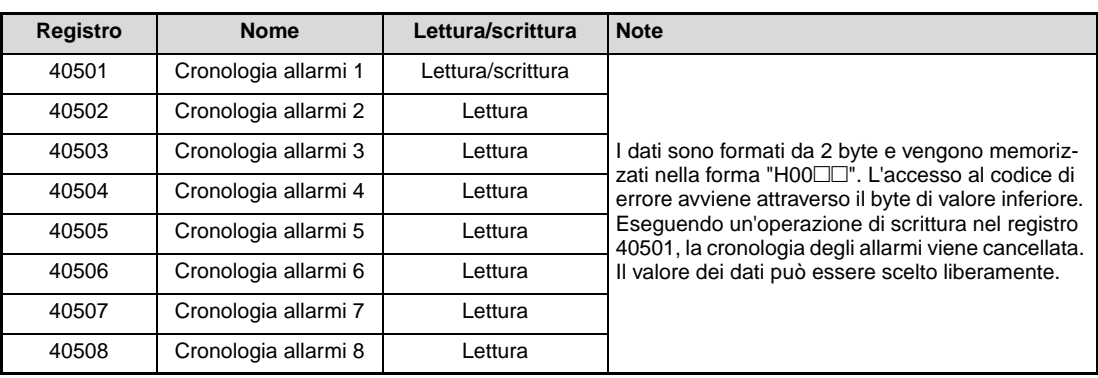

# ● Elenco allarmi

**Tab. 6-84:** Elenco allarmi

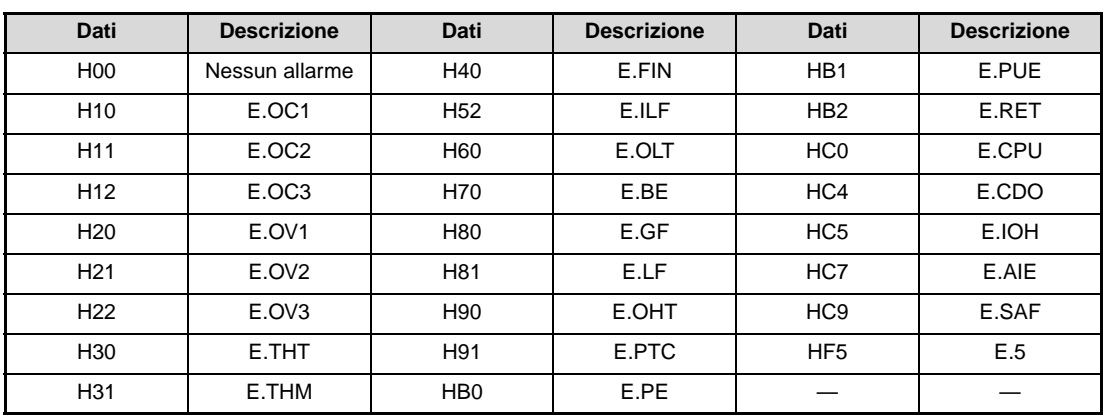

**Tab. 6-85:** Dati di allarme

**NOTA** Per una descrizione dettagliata dei dati degli allarmi, vedere la sezione [7.1](#page-437-0).

### **Numero errori di comunicazione (Pr. 343)**

Il numero degli errori di comunicazione può essere letto nel parametro 343.

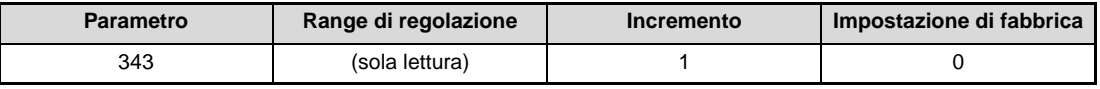

**Tab. 6-86:** Numero errori di comunicazione

**NOTA** Il numero degli errori di comunicazione viene memorizzato temporaneamente nella RAM. Poiché il valore non viene salvato nella E²PROM, in caso di spegnimento e riaccensione o di reset dell'inverter viene cancellato.

### **Uscita allarmi LF (errori di comunicazione)**

In caso di errore di comunicazione, viene emesso il segnale LF per indicare un errore minore a un'uscita open collector. Il segnale LF può essere assegnato ad un morsetto di uscita mediante uno dei parametri 190, 192 o 197 "Assegnazione funzioni morsetti di uscita".

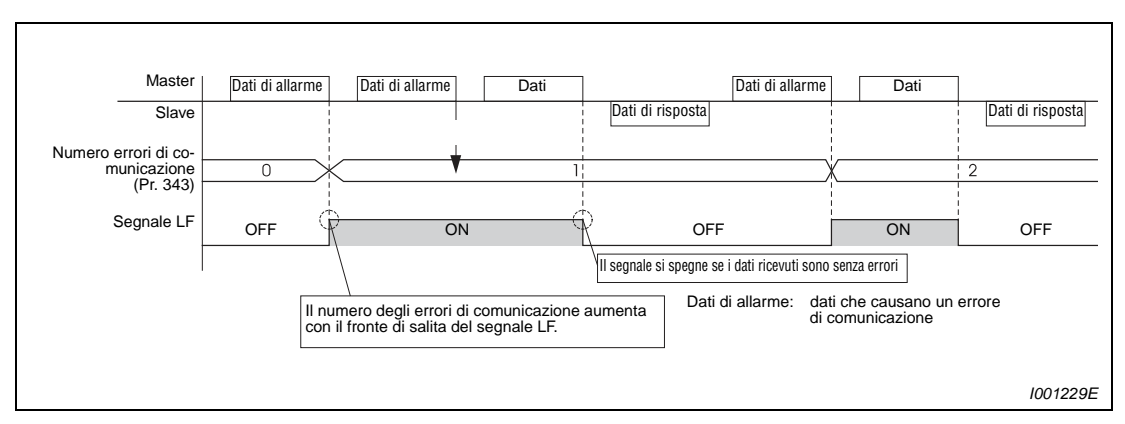

 **Fig. 6-118:** Emissione del segnale LF

**NOTA** Il segnale LF può essere assegnato ad un morsetto di uscita mediante uno dei parametri 190, 192 o 197. La modifica dell'assegnazione dei morsetti mediante i parametri 190, 192 o 197 influisce anche su altre funzioni. Controllare perciò le funzioni dei morsetti prima di procedere all'impostazione dei parametri.

# **6.19 Applicazioni speciali**

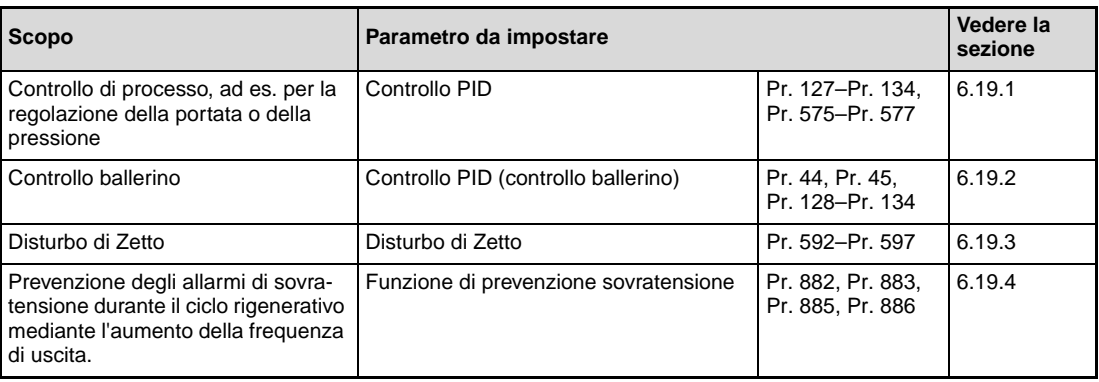

# <span id="page-391-0"></span>**6.19.1 Controllo PID (Pr. 127 a Pr. 134, Pr. 575 a Pr. 577)**

Il controllo PID permette di impostare l'inverter per un controllo di processo (ad esempio, per il controllo della portata o della pressione di una pompa).

Il valore nominale viene impostato mediante i morsetti di ingresso 2-5 oppure usando i parametri. Il valore effettivo viene rilevato dai morsetti 4-5.

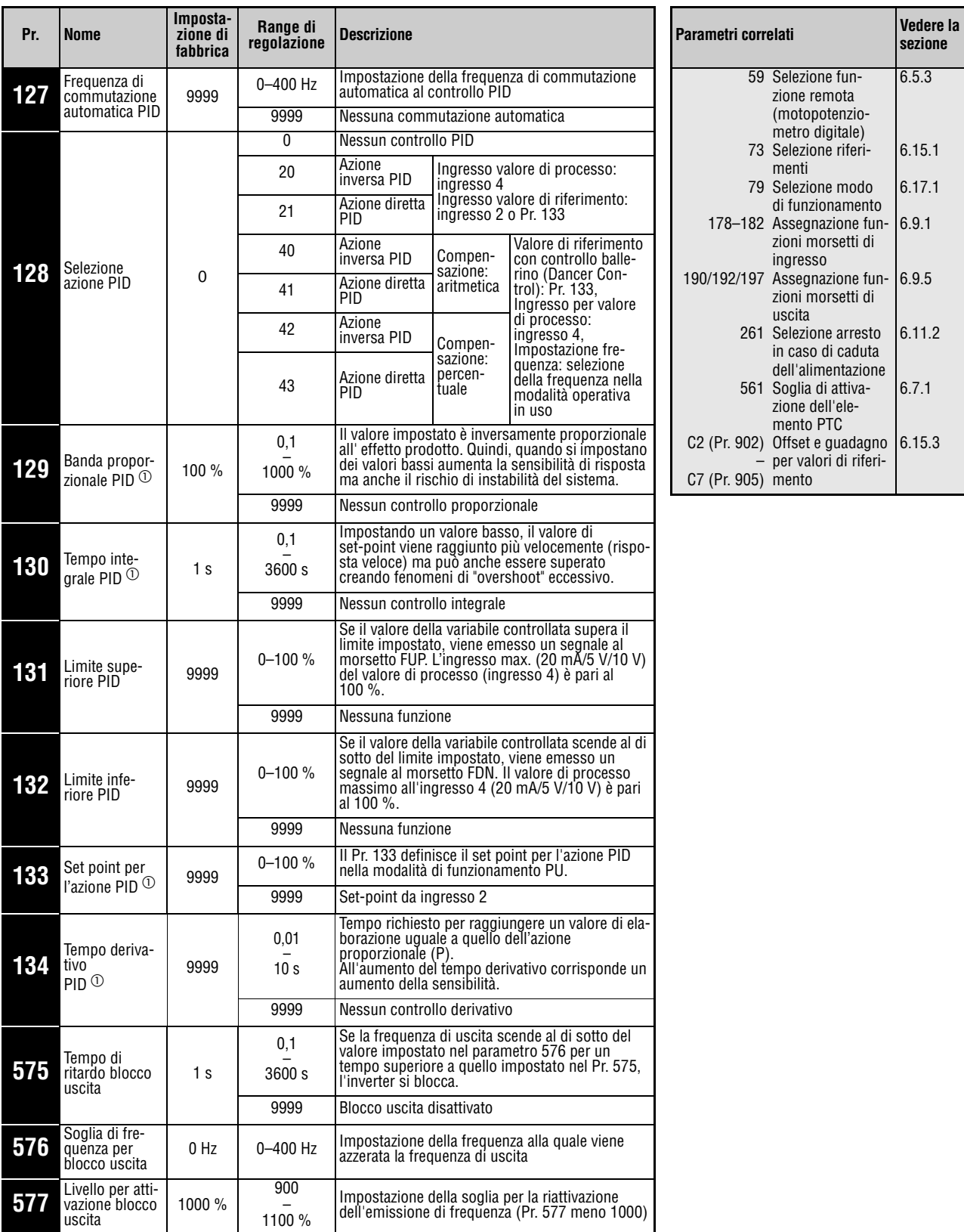

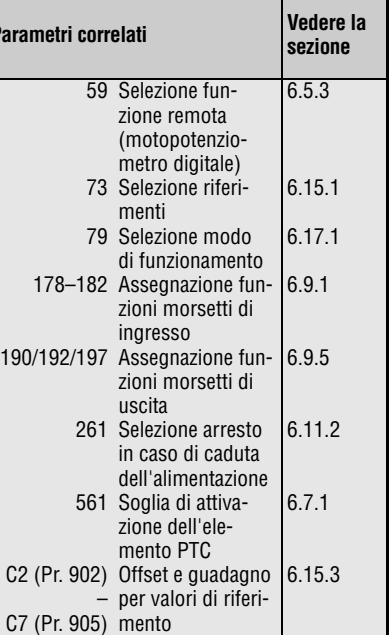

Questi parametri possono essere impostati solo se il parametro 160 è impostato a "0".

 $^{\circledR}$  I parametri 129, 130, 133 e 134 possono essere impostati anche durante il funzionamento e indipendentemente dalla modalità operativa.

# **Configurazione del sistema**

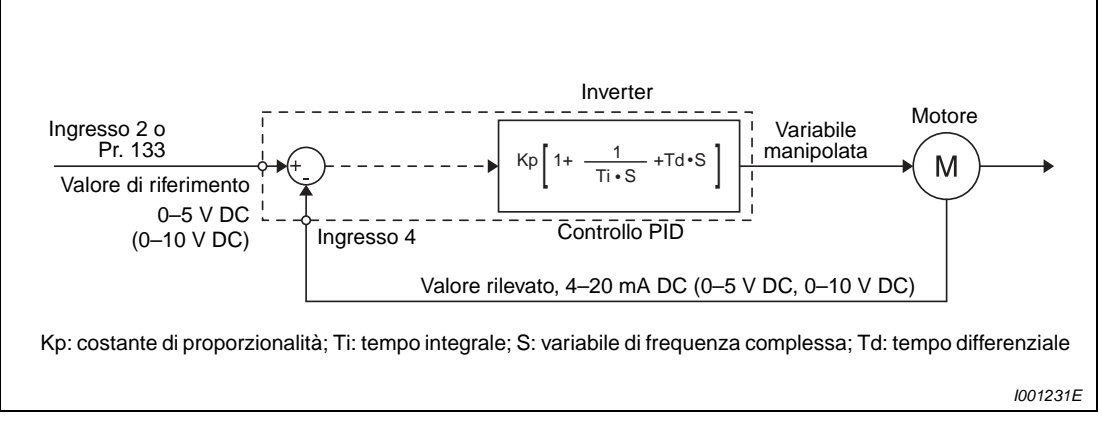

 **Fig. 6-119:** Configurazione del sistema con Pr. 128 = 20 o 21 (confronto tra valore impostato e valore di processo nell'inverter)

# **Caratteristiche dell'azione PI**

Il controllo PI è una combinazione tra l'azione proporzionale (P) e quella integrale (I). Viene usato per ottenere una variabile manipolata da utilizzare per la compensazione delle differenze di regolazione.

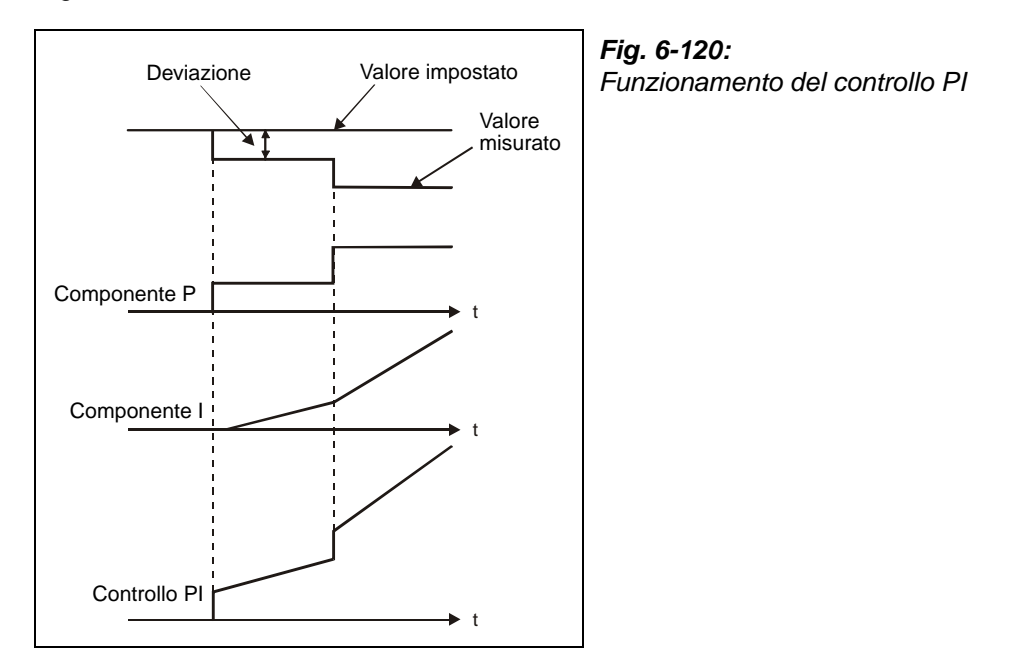

I000045C

### **Caratteristiche dell'azione PD**

Il controllo PD è una combinazione tra l'azione proporzionale (P) e quella derivativa (D). Viene usato per ottenere una variabile manipolata in risposta alle variazioni di velocità per ottimizzare i transitori di oscillazione.

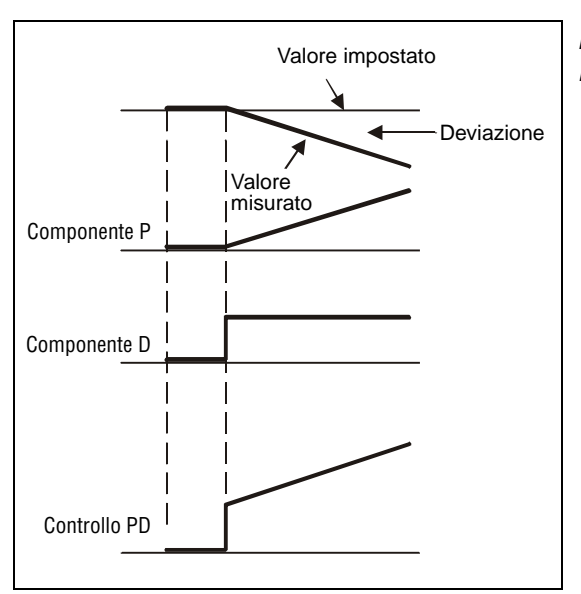

**Fig. 6-121:** Funzionamento del controllo PD

I000046C

### **Caratteristiche del controllo PID**

Il controllo PID è una combinazione tra un'azione proporzionale (P), un'azione derivativa (D) e un'azione integrale (I). L'unione di queste tre azioni consente un controllo combinato di maggiore efficacia. In particolare, questa combinazione permette di compensare gli svantaggi delle singole azioni e di sfruttarne le caratteristiche positive.

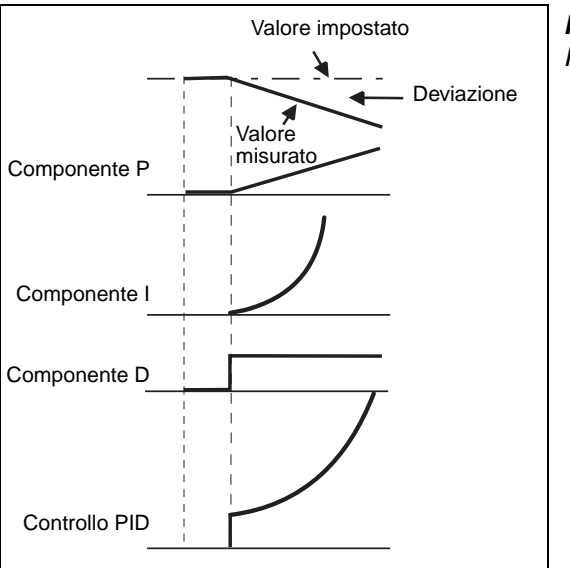

**Fig. 6-122:** Funzionamento del controllo PID

I001233E

# **Azione di controllo positiva**

La variabile manipolata (frequenza di uscita fi) viene aumentata in risposta a una variazione positiva X e diminuita in risposta ad una variazione negativa.

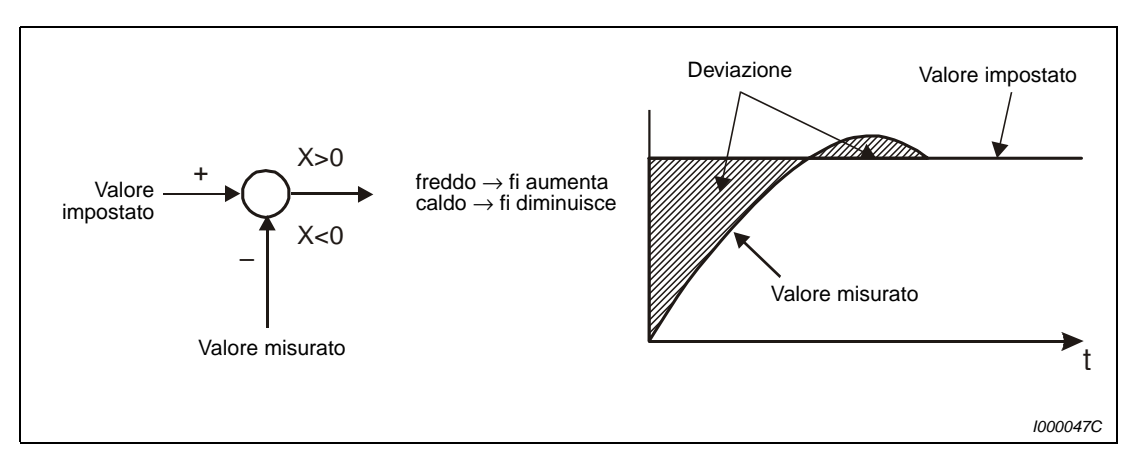

 **Fig. 6-123:** Riscaldamento

# **Azione di controllo negativa**

La variabile manipolata (frequenza di uscita fi) viene aumentata in risposta a una variazione negativa X e diminuita in risposta a una variazione positiva.

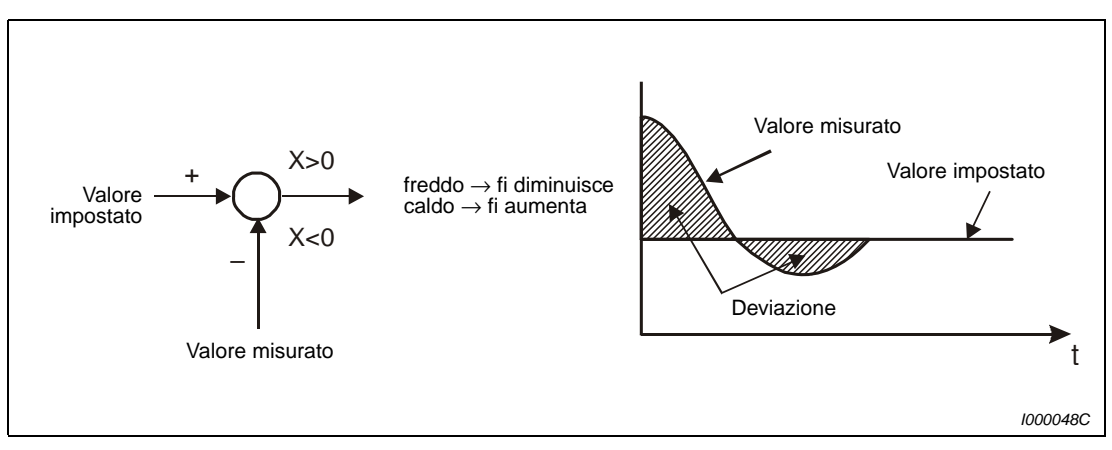

 **Fig. 6-124:** Raffreddamento

La tabella seguente mostra la relazione tra la deviazione e la variabile manipolata (frequenza di uscita).

|                              | <b>Deviazione</b> |                 |  |
|------------------------------|-------------------|-----------------|--|
|                              | <b>Positiva</b>   | <b>Negativa</b> |  |
| Azione di controllo positiva |                   |                 |  |
| Azione di controllo negativa |                   |                 |  |

**Tab. 6-87:** Relazione tra deviazione e variabile manipolata
#### **Esempio di uno schema di collegamento**

La figura seguente mostra un tipico esempio di applicazione:

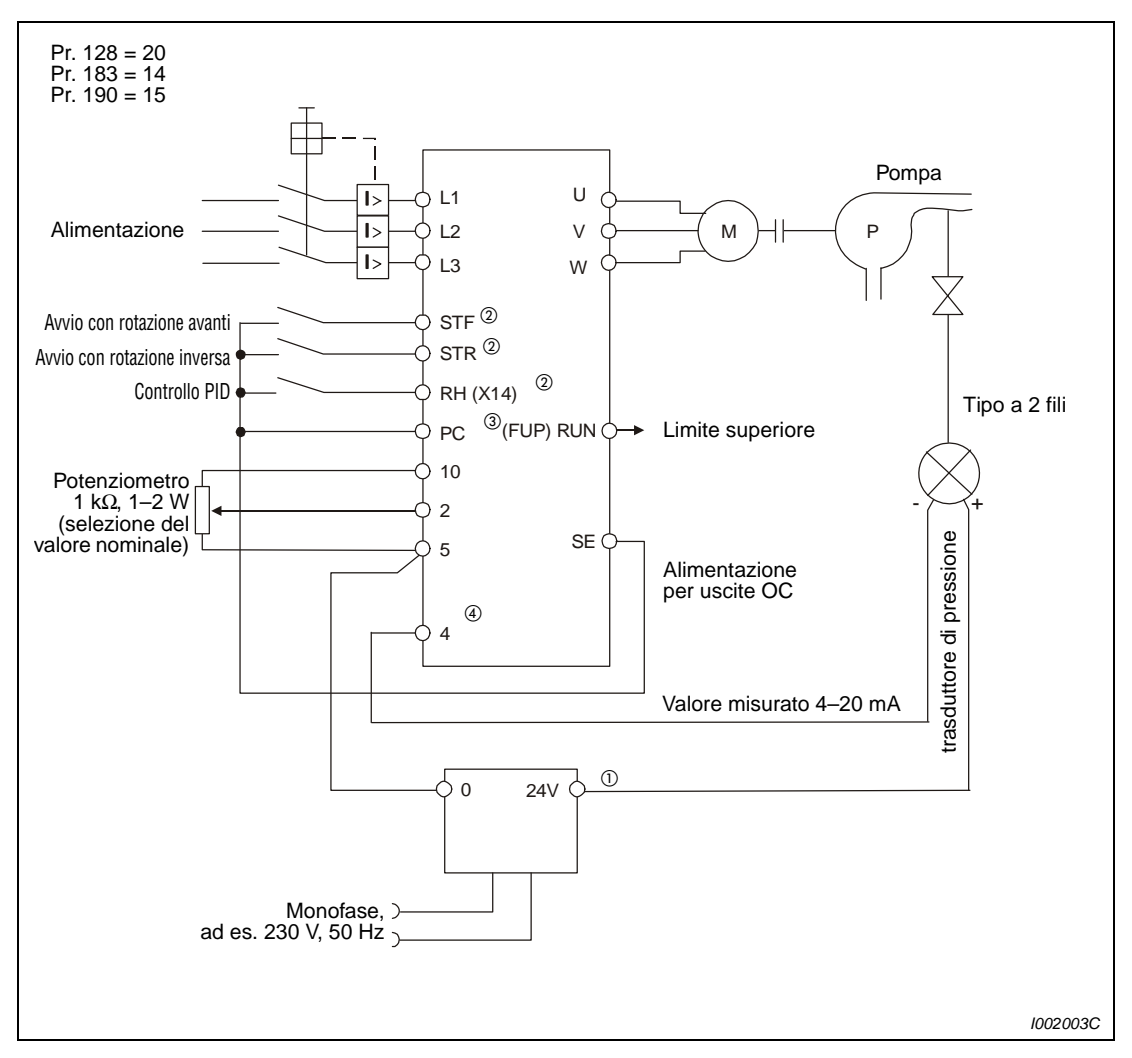

 **Fig. 6-125:** Esempio di collegamento in logica positiva

- $^{\text{\textregistered}}$  La sorgente di alimentazione deve essere scelta in base alle specifiche tecniche del trasduttore di segnale utilizzato.
- Le funzioni dei morsetti di ingresso vengono assegnate mediante i parametri da 178 a 182.
- Le funzioni dei morsetti di uscita vengono assegnate mediante i parametri 190, 192 o 197.
- $\Phi$  Il segnale AU non deve essere attivato.

### **Segnali di I/O e impostazioni dei parametri**

- Impostare il parametro 128 a "20" o "21" per attivare il controllo PID.
- Per assegnare ad un morsetto il segnale X14 per la selezione del controllo PID, impostare uno dei parametri da 178 a 182 a "14". Se il segnale X14 non è assegnato a nessun morsetto, il controllo PID può essere attivato solo con l'impostazione del parametro 128.
- Impostare il valore nominale attraverso i morsetti 2-5 o il parametro 133. Per rilevare il valore effettivo, usare i morsetti 4-5.

**NOTE** Se il parametro 129 è impostato a "0" o il segnale X14 non è attivo, il controllo PID non è attivo e l'inverter opera in modalità normale.

> In modalità di comunicazione seriale o nel funzionamento da rete (NET), attivando il bit del morsetto a cui è assegnato il segnale X14 si abilita il controllo PID.

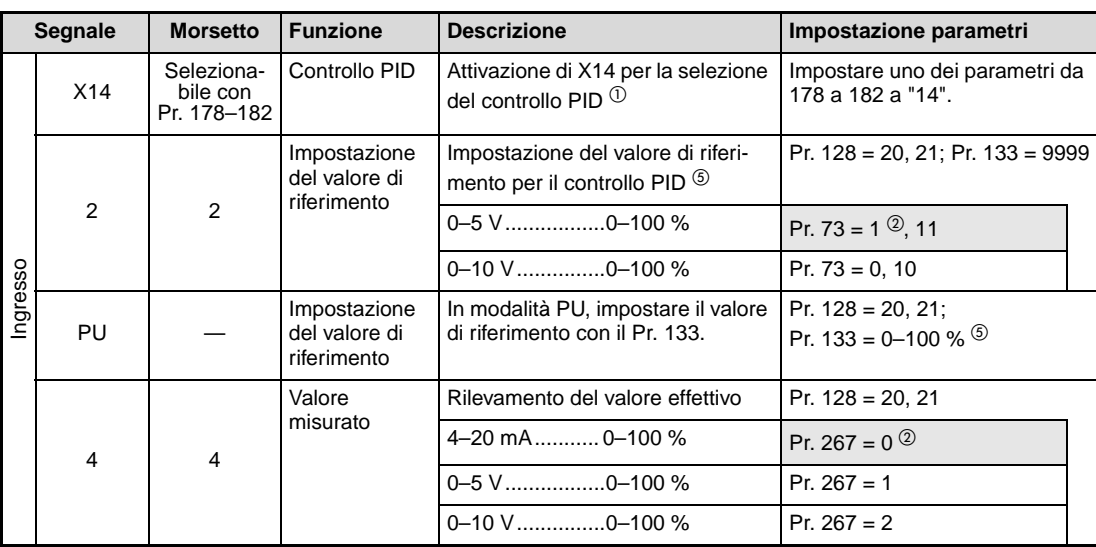

**Tab. 6-88:** Segnali di I/O e impostazioni dei parametri (1)

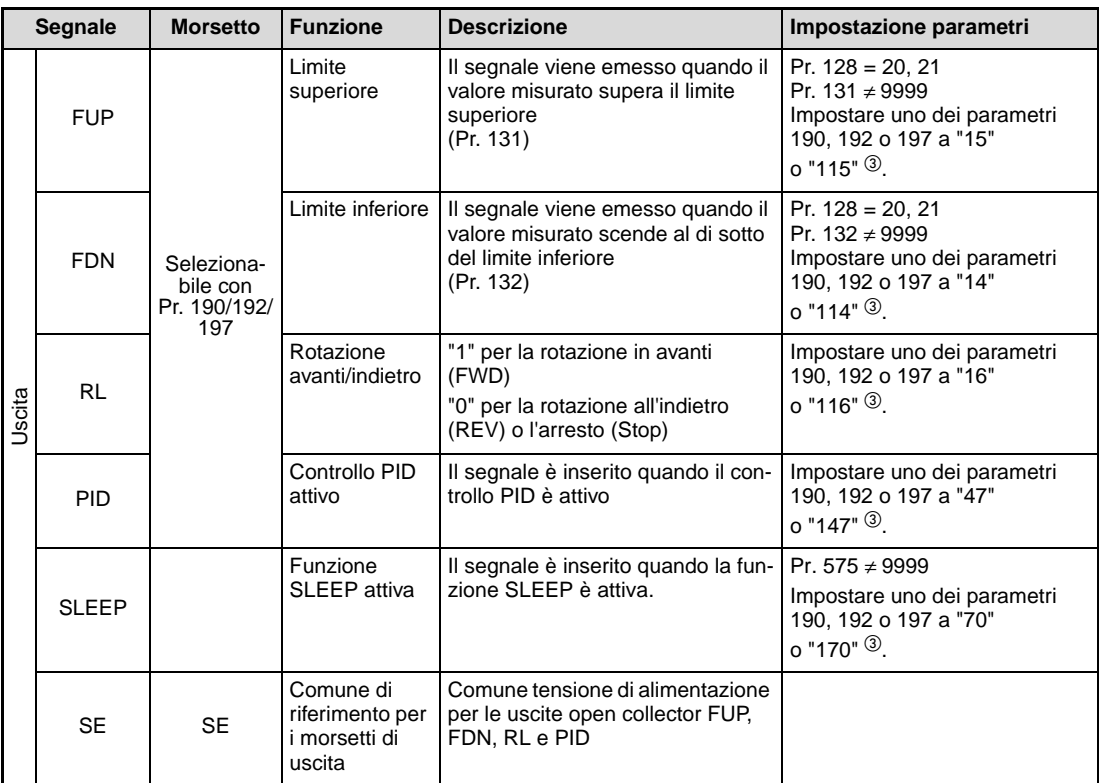

**Tab. 6-88:** Segnali di I/O e impostazioni dei parametri (2)

- $^{\circledD}~$  Se il segnale X14 non è assegnato a nessun morsetto, il controllo PID può essere attivato solo con l'impostazione del parametro 128.
- $\circledR$  I campi con fondo grigio indicano i valori iniziali.
- $\degree$  Se uno dei parametri 190, 192 o 197 è impostato ad un valore uguale o maggiore di 100, selezionare la logica negativa per i morsetti di uscita (vedere la sezione [6.9.5\)](#page-247-0).
- $\overline{•}$  Se il valore di riferimento viene impostato con il parametro 133 (valore impostato ≠ 9999), l'eventuale immissione di un segnale di riferimento parallelo ai morsetti 2-5 viene ignorata.
- <sup>⑤</sup> Se il morsetto 2 viene usato come ingresso per un termistore PTC (Pr. 561 ≠ 9999), non può essere impiegato per l'immissione di un valore di impostazione analogico. Impostare il valore di impostazione nel parametro 133.

**NOTE** La modifica dell'assegnazione dei morsetti mediante i parametri 178 a 182 o i parametri 190, 192 o 197 influisce anche su altre funzioni. Controllare perciò le funzioni dei morsetti prima di procedere all'impostazione dei parametri.

> Dopo una modifica del parametro 267, controllare l'impostazione dello switch di ingresso per la selezione tensione/corrente. Un'impostazione incompatibile tra i parametri e lo switch può causare malfunzionamenti, disturbi o danni all'inverter (vedere anche a pagina [6-148](#page-297-0)).

#### **Frequenza di commutazione automatica PID (Pr. 127)**

Per un avvio rapido con il controllo PID attivo, è possibile avviare l'inverter in modalità normale e quindi, al raggiungimento della frequenza di commutazione, selezionare automaticamente la modalità di controllo PID.

Impostando la frequenza di commutazione nel parametro 127 ad un valore compreso tra 0 e 400 Hz, al raggiungimento del valore del parametro l'inverter passa alla modalità PID. In questo caso, la modalità di controllo PID rimarrà attiva anche se la frequenza dovesse scendere successivamente al di sotto del valore impostato.

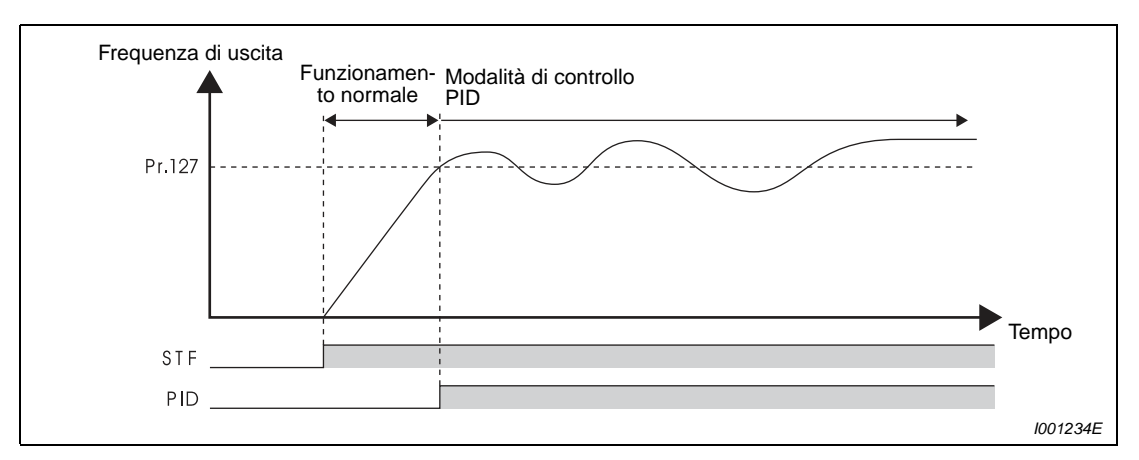

 **Fig. 6-126:** Commutazione automatica alla modalità di controllo PID

### **Blocco dell'uscita (funzione SLEEP) (segnale SLEEP, Pr. 575 a Pr. 577)**

Se la frequenza di uscita scende al di sotto del valore impostato nel parametro 576 per un tempo superiore a quello impostato nel parametro 575, l'uscita dell'inverter viene bloccata. Questa funzione consente una riduzione dei consumi alle basse velocità.

Se la funzione SLEEP è attiva, quando la deviazione (valore misurato - valore nominale) raggiunge la soglia di attivazione (Pr. 577 – 1000 %), il blocco dell'uscita viene sospeso e l'inverter riprende automaticamente il funzionamento in modalità PID.

Attivando la funzione SLEEP viene emesso il segnale SLEEP e il segnale di funzionamento del motore RUN viene spento. Il segnale PID rimane inserito.

Per assegnare ad un morsetto il segnale SLEEP, impostare uno dei parametri 190, 192 o 197 a "70" (logica positiva) od a "170" (logica negativa).

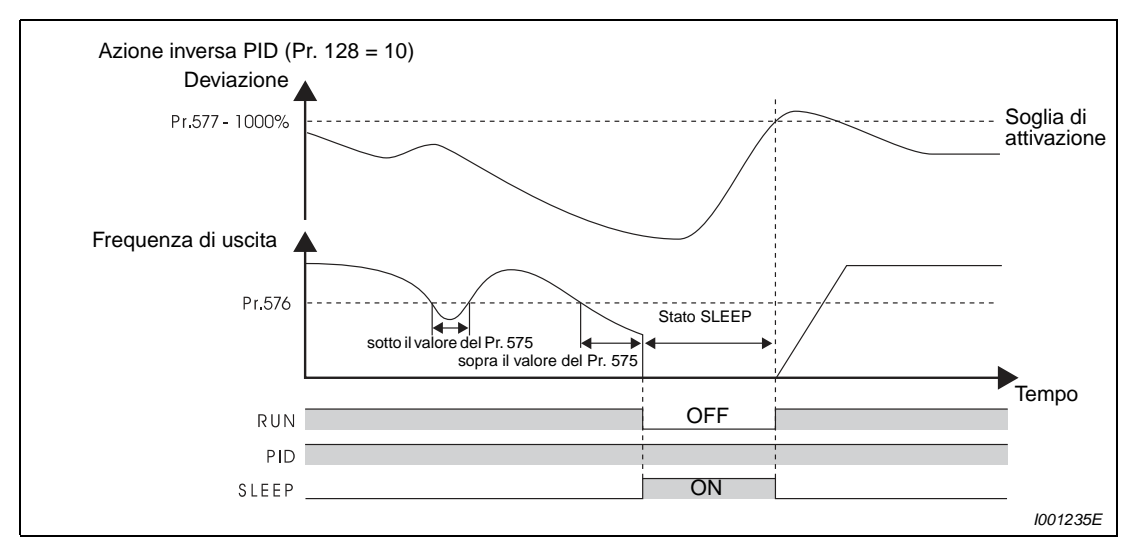

 **Fig. 6-127:** Blocco dell'uscita (funzione SLEEP)

### **Funzioni di visualizzazione del controllo PID**

È possibile visualizzare il valore di riferimento, il valore misurato e la deviazione sulla tastiera e inviare i segnali corrispondenti attraverso il morsetto AM.

Per il valore integrale in caso di scostamento di regolazione vengono visualizzati anche valori % negativi. 0 % corrisponde qui al valore 1000. (Il morsetto AM non può essere utilizzato come uscita per i valori di deviazione).

Per la visualizzazione di questi valori, impostare i parametri 52 "Selezione variabile display DU/PU" e 158 "Selezione funzione morsetto AM".

| Imposta-<br>zione | <b>Display</b>   | <b>Incremento</b> | <b>Fondo scala</b><br>morsetto AM | <b>Note</b>                                                                                                    |
|-------------------|------------------|-------------------|-----------------------------------|----------------------------------------------------------------------------------------------------|
| 52                | Valore impostato | 0.1%              | 100 $%$                           |                                                                                                    |
| 53                | Valore misurato  | $0.1 \%$          | 100%                              |                                                                                                    |
| 54                | Deviazione       | 0.1%              |                                   | Il morsetto AM non può essere utilizzato per la<br>visualizzazione dei valori. La deviazione 0 %<br>corrisponde all'indicazione 1000 sul display. |

**Tab. 6-89:** Funzioni di visualizzazione in modalità di controllo PID

### **Metodo di regolazione**

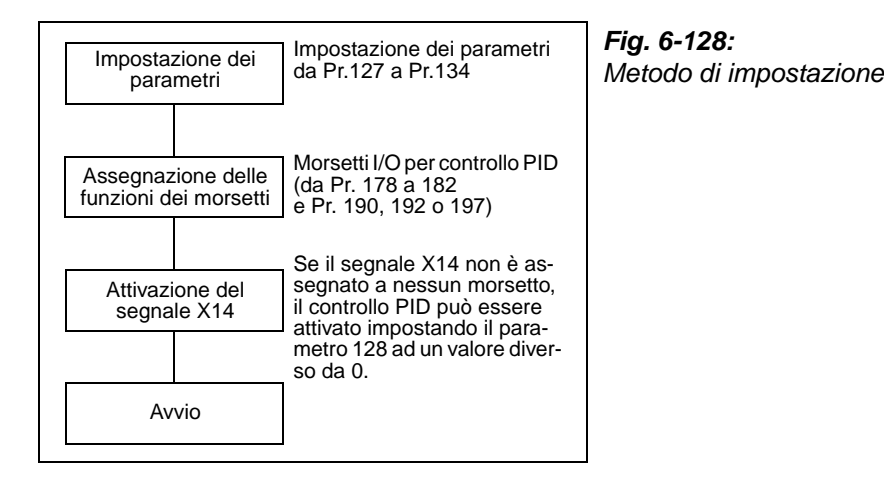

#### **Regolazione**

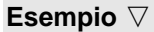

 Nell'esempio seguente, viene utilizzato un trasduttore di valore assoluto configurato per 4 mA a 0 °C e 20 mA a 50 °C per regolare la temperatura ambiente a 25 °C mediante il controllo PID. Il valore nominale viene impostato con i morsetti 2 e 5 (0–5 V) dell'inverter.

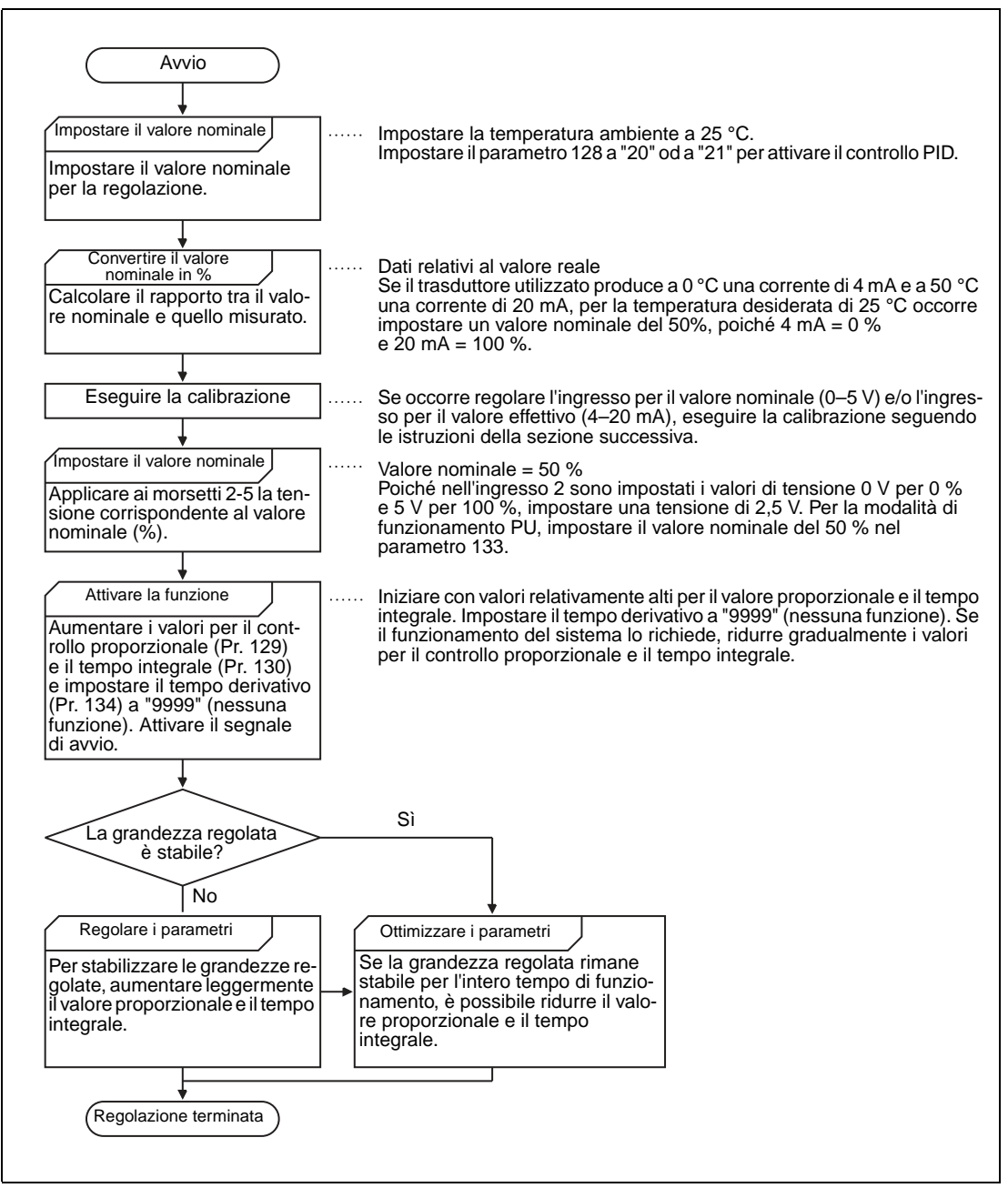

 **Fig. 6-129:** Esempio di regolazione

Δ

#### **Calibrazione dell'ingresso del valore nominale**

Per calibrare l'ingresso utilizzato per il valore di riferimento, procedere come segue:

- Applicare la tensione di riferimento assunta come 0 % (ad es. 0 V) tra i morsetti 2 e 5 (0 V).
- Impostare l'offset con il parametro C2 (Pr. 902). Applicare la frequenza che dovrà essere generata con una deviazione dello 0 % (ad es. 0 Hz).
- Impostare la tensione a 0 % in C3 (Pr. 902).
- Applicare ora la tensione di riferimento assunta come 100 % (ad es. 5 V) ai morsetti 2 e 5.
- Nel parametro 125, impostare la frequenza che dovrà essere generata con una deviazione del 100 % (ad es. 50 Hz).
- Impostare la tensione corrispondente al 100 % in C4 (Pr. 903).

#### **Calibrazione dell'ingresso del valore reale**

- Applicare la corrente di ingresso del trasduttore assunta come 0 % (ad es. 4 mA) ai morsetti 4 e 5.
- Impostare il valore effettivo (%) nel parametro C6 (Pr. 904).
- Applicare la corrente di ingresso corrispondente al 100 % (ad es. 20 mA) ai morsetti 4 e 5.
- Impostare il valore effettivo (%) nel parametro C7 (Pr. 905).

**NOTA** Quando si impostano i parametri C5 (Pr. 904) e 126 per l'offset del valore effettivo (Hz), è ecessario utilizzare gli stessi valori di frequenza usati per l'impostazione dei parametri C2 (Pr. 902) e 125 (guadagno del valore effettivo in Hz).

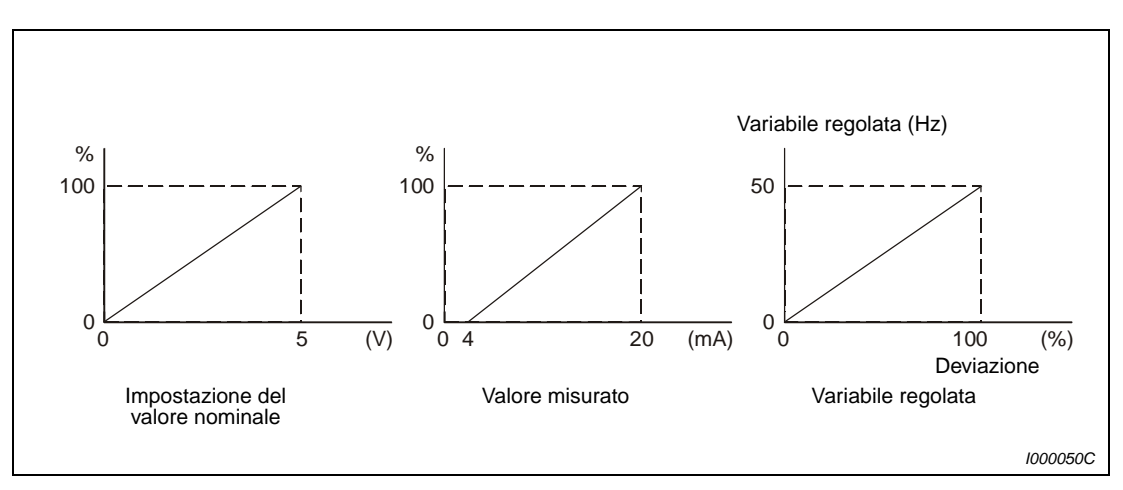

 **Fig. 6-130:** Calibrazione degli ingressi

**NOTE** Se il segnale X14 è attivo e viene inserito uno dei segnali RH, RM, RL, REX o JOG, il controllo PID viene terminato e il funzionamento prosegue in base al tipo di segnale applicato.

> Se il parametro 79 è impostato a "6" (modalità di commutazione) oppure, a inverter fermo, è selezionata la funzione "Metodo di arresto in caso di buco di rete", non viene eseguito nessun controllo PID.

> La modifica dell'assegnazione dei morsetti mediante i parametri da 178 a 182 o i parametri 190, 192 o 197 influisce anche su altre funzioni. Controllare perciò le funzioni dei morsetti prima di procedere all'impostazione dei parametri.

> Quando è attivo il controllo PID, la frequenza di uscita minima viene impostata con il parametro 902, quella massima con il parametro 903. (Sono inoltre attivi il parametro 1, "Frequenza massima" e il parametro 2, "Frequenza minima").

Durante il controllo PID, la funzione di motopotenziometro digitale è disabilitata.

Quando si attiva il controllo PID durante il funzionamento normale, viene utilizzata la frequenza di riferimento calcolata dal controllo PID (valore standard: 0 Hz) senza tener conto della frequenza impostata per il funzionamento normale.

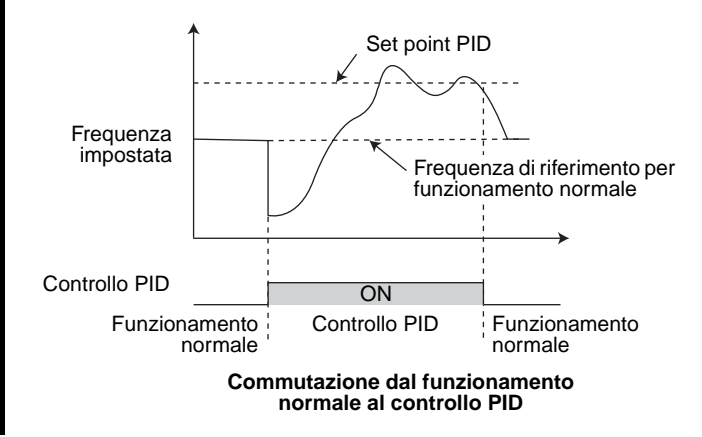

### **6.19.2 Controllo ballerino (Pr. 44, Pr. 45, Pr. 128 a Pr. 134)**

Nel controllo ballerino (Dancer Control), il controllo PID viene eseguito con il rinvio di un segnale indicante la posizione del ballerino.

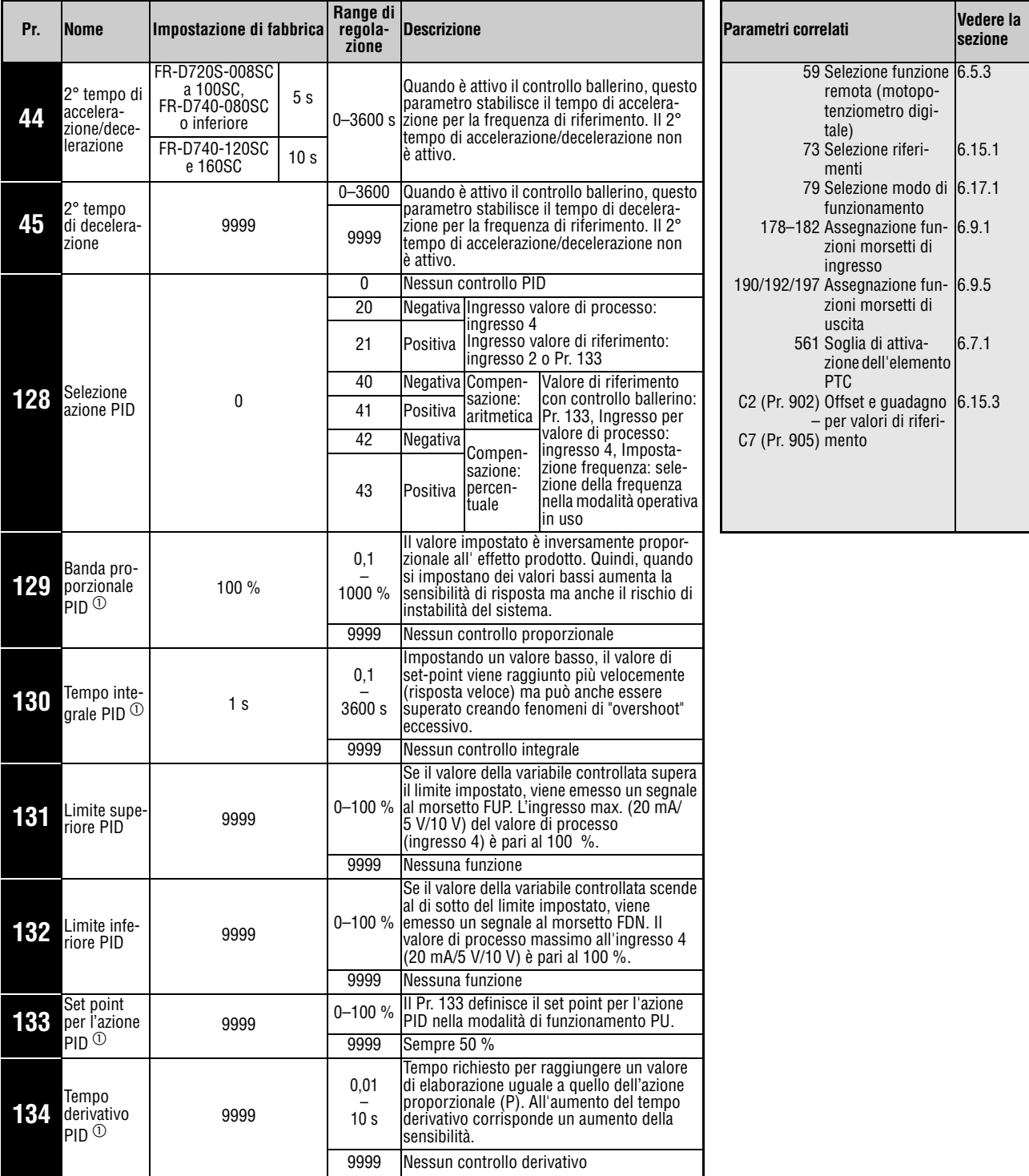

Questi parametri possono essere impostati solo se il parametro 160 è impostato a "0".

 $^{\text{\textregistered}}$  I parametri 129, 130, 133 e 134 possono essere impostati anche durante il funzionamento e indipendentemente dalla modalità operativa.

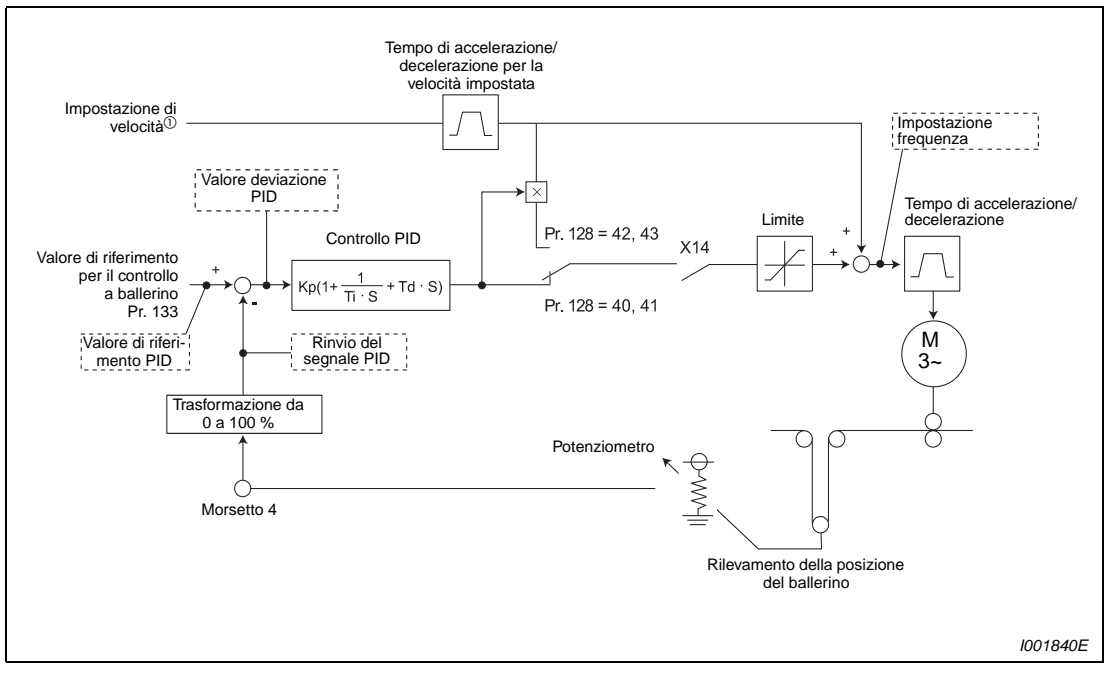

**Diagramma a blocchi del controllo ballerino (Dancer Control)**

 **Fig. 6-131:** Diagramma a blocchi del controllo ballerino

 $^{\text{\textregistered}}$  La velocità può essere impostata con un comando esterno (tensione di ingresso analogica, velocità fissa), mediante la tastiera di programmazione o tramite comunicazione (RS485).

|                          | Modalità di impostazione   Segnale in ingresso                                                  |                     | Pr. 267        | Switch per l'ingresso di<br>tensione/corrente |
|--------------------------|-------------------------------------------------------------------------------------------------|---------------------|----------------|-----------------------------------------------|
| Valore di<br>riferimento | Pr. 133                                                                                         | $0 - 100 \%$        |                |                                               |
| Valore<br>misurato       | Rilevamento del valore<br>effettivo come corrente<br>$(4-20 \text{ mA})$                        | 4 mA0 %, 20 mA100 % | $\Omega$       |                                               |
|                          | Rilevamento del valore<br>effettivo come tensione<br>$(0 - \pm 5 \vee 0 \cdot 0 - \pm 10 \vee)$ | $0 V0 %$ , 5 V100 % |                |                                               |
|                          |                                                                                                 | 0 V0 %, 10 V100 %   | $\mathfrak{p}$ |                                               |

**Valore di riferimento e valore effettivo del controllo PID**

**Tab. 6-90:** Valore di riferimento e valore effettivo del controllo PID

**NOTE** La modifica dell'assegnazione dei morsetti mediante i parametri da 178 a 182 influisce anche su altre funzioni. Controllare perciò le funzioni dei morsetti prima di procedere all'impostazione dei parametri.

> Dopo una modifica del parametro 267, controllare l'impostazione dello switch di selezione dell'ingresso tensione/corrente. Un'impostazione incompatibile tra i parametri e lo switch può causare malfunzionamenti, disturbi o danni all'inverter (vedere anche a pagina [6-148](#page-297-0)).

#### **Descrizione del controllo ballerino**

Per attivare il controllo ballerino, impostare il parametro 128 ad un valore tra "40" e "43". L'origine del comando di velocità dipende dalla modalità di funzionamento (esterna, tastiera di programmazione, communicazione). Viene eseguito il controllo PID sulla posizione rilevata del ballerino e il risultato viene sommato alla velocità di riferimento. Impostare il tempo di accelerazione per la velocità di riferimento al parametro 44 e il tempo di decelerazione al parametro 45. Impostare i parametri 7 e 8 a "0 s". Se il valore impostato nel parametro è troppo elevato, la sensibilità del controllo ballerino si riduce nelle fasi di accelerazione e decelerazione.

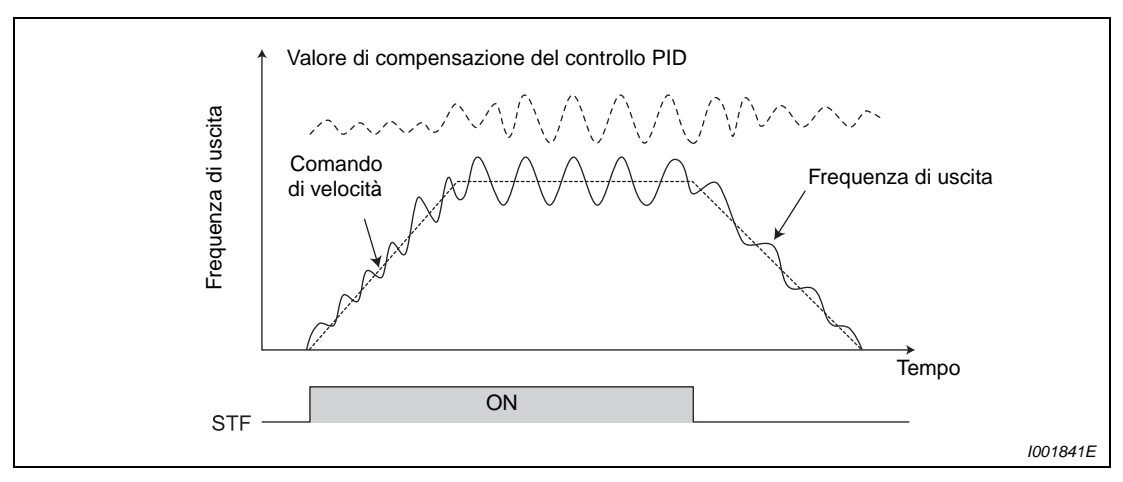

 **Fig. 6-132:** Compensazione del segnale nel controllo ballerino

### **Esempio di uno schema di collegamento**

La figura seguente mostra un tipico esempio di applicazione:

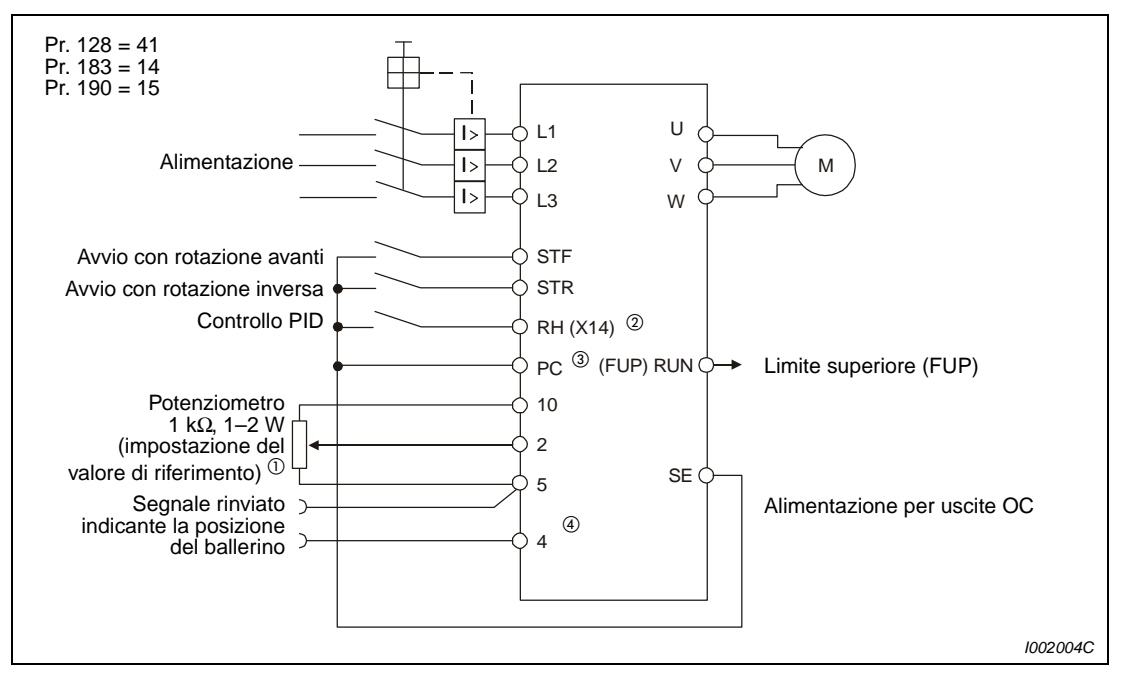

 **Fig. 6-133:** Esempio di collegamento in logica positiva

- $^{\circledD}$  La modalità di impostazione del valore di riferimento dipende dalla modalità di funzionamento (esterna, tastiera di programmazione, communicazione).
- $\overline{a}$  Le funzioni dei morsetti di ingresso vengono assegnate mediante i parametri da 178 a 182.
- Le funzioni dei morsetti di uscita vengono assegnate mediante i parametri 190, 192 o 197.
- $\Phi$  Il segnale AU non deve essere attivato.

### **Segnali di I/O e impostazioni dei parametri**

- Per attivare il controllo ballerino, impostare il parametro 128 ad un valore tra "40" e "43".
- Per assegnare ad un morsetto il segnale X14 per la selezione del controllo ballerino, impostare uno dei parametri 178 a 182 a "14". Se il segnale X14 non è assegnato a nessun morsetto, il controllo ballerino può essere attivato solo con l'impostazione del parametro 128.
- Impostare il valore di riferimento con il parametro 133 e misurare il valore effettivo (segnale del sensore di posizione del ballerino) mediante i morsetti 4-5.

**NOTE** Se il parametro 128 è impostato a "0" o il segnale X14 non è attivo,, il controllo ballerino è disattivato e l'inverter opera in modalità normale.

> In modalità di comunicazione seriale o nel funzionamento da rete (NET), attivando il bit del morsetto a cui è assegnato il segnale X14 si abilita il controllo ballerino.

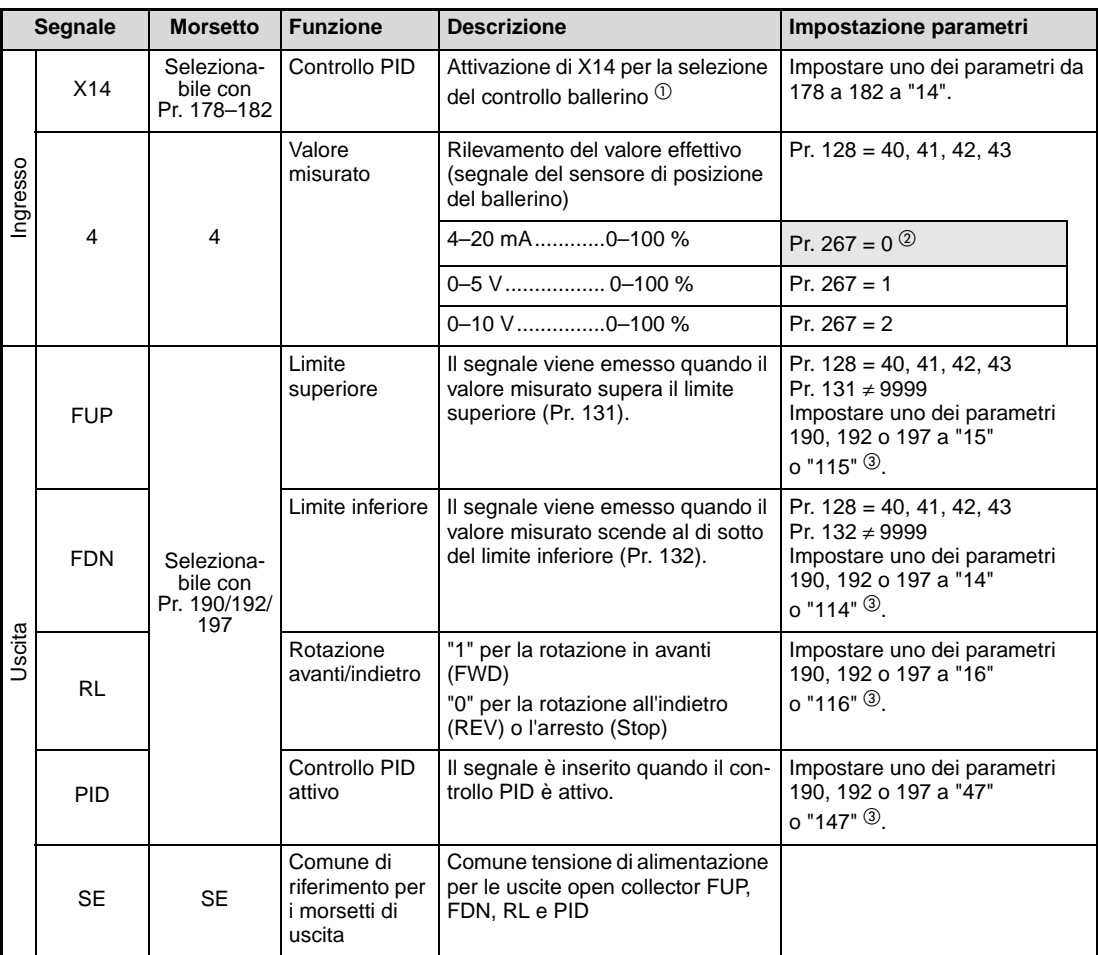

**Tab. 6-91:** Segnali di I/O e impostazioni dei parametri

- $^{\circledR}\,$  Se il segnale X14 non è assegnato a nessun morsetto, il controllo PID può essere attivato solo con l'impostazione del parametro 128.
- $\circledR$  I campi con fondo grigio indicano i valori iniziali.
- $\textcircled{\tiny{3}}$  Se uno dei parametri 190, 192 o 197 è impostato ad un valore uguale o maggiore di 100, selezionare la logica negativa per i morsetti di uscita (vedere la sezione [6.9.5](#page-247-0)).

**NOTE** La modifica dell'assegnazione dei morsetti mediante i parametri da 178 a 182 o i parametri 190, 192 o 197 influisce anche su altre funzioni. Controllare perciò le funzioni dei morsetti prima di procedere all'impostazione dei parametri.

> Dopo una modifica del parametro 267, controllare l'impostazione dello switch di selezione dell'ingresso tensione/corrente. Un'impostazione incompatibile tra i parametri e lo switch può causare malfunzionamenti, disturbi o danni all'inverter (vedere anche a pagina [6-148](#page-297-0)).

> Se si utilizza la modalità di controllo ballerino (Dancer Control), disattivare il blocco dell'uscita  $(Pr. 575 = 9999).$

> Se il parametro 561 è impostato ad un valore diverso da "9999", il morsetto 2 non viene utilizzato per l'impostazione del valore di riferimento. In questo caso, il morsetto 2 viene usato come ingresso per il termistore PTC.

### **Descrizione dei parametri**

Se la compensazione è di tipo percentuale (Pr. 128 = 42 o 43), il valore del controllo PID viene moltiplicato per il fattore della velocità impostata e sommato al comando di velocità. Il fattore è determinato dai parametri 125 "Guadagno per riferimento in tensione ingresso 2 (frequenza)" e C2 (Pr. 902) "Offset per riferimento in tensione ingresso 2 (frequenza)". Alle frequenze di riferimento di 0 e 100 % corrisponde, nell'impostazione iniziale, un valore di frequenza compreso tra 0 e 50 Hz. Il valore di 50 Hz corrisponde al 100 %, quello di 25 Hz corrisponde al 50 %.

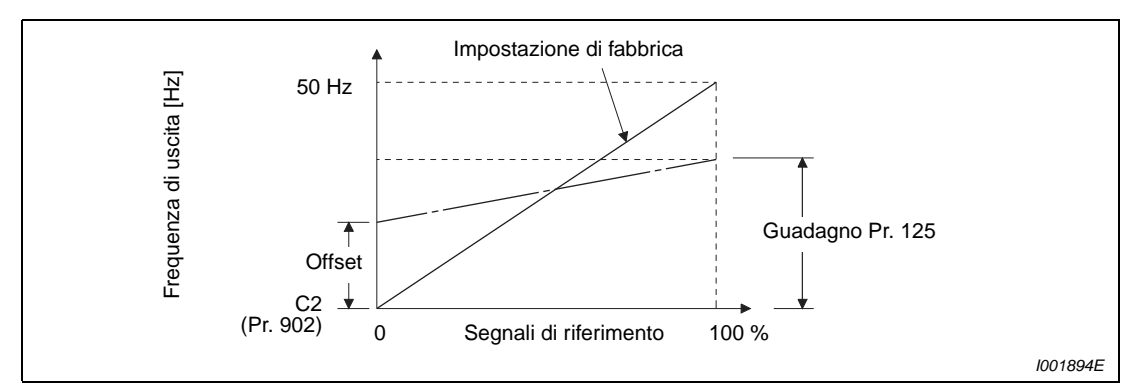

 **Fig. 6-134:** Compensazione del segnale al morsetto 2

**NOTE** Anche se il parametro C4 (Pr. 903) è impostato ad un valore diverso dal 100 %, la frequenza di riferimento viene impostata al 100 %.

> Anche se il parametro C3 (Pr. 903) è impostato ad un valore diverso da 0 %, la frequenza di riferimento viene impostata come 0 %.

> Se il parametro C2 (Pr. 902) viene impostato ad un valore diverso da 0 Hz ed è inferiore alla frequenza di riferimento, quest'ultima viene impostata come 0 %.

> L'attivazione e la disattivazione del segnale X14 durante il funzionamento producono le seguenti condizioni operative:

> Segnale X14 attivo: la frequenza di uscita viene utilizzata senza variazioni come frequenza di riferimento e viene attivato il controllo ballerino.

Segnale X14 non attivo: il controllo ballerino viene terminato e il funzionamento prosegue con la frequenza di riferimento.

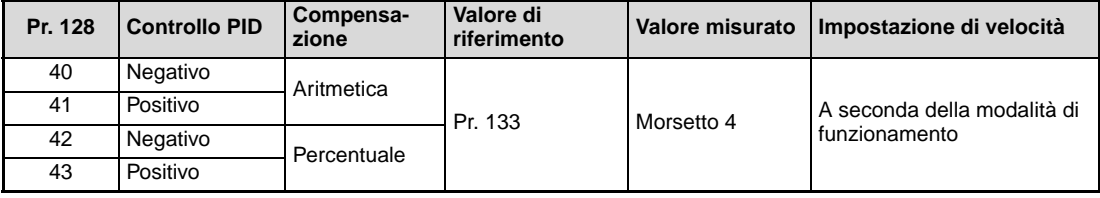

**Tab. 6-92:** Controllo PID in funzione del parametro 128

Le funzioni dei parametri 129, 130, 131, 132 e 134 corrispondono a quelle del controllo PID. Per quanto riguarda il rapporto tra la variabile controllata (%) del controllo PID e la frequenza, il valore 0 % corrisponde alla frequenza impostata nel parametro 902, mentre il valore 100 % corrisponde alla frequenza impostata nel parametro 903.

Ai fini dell'impostazione del parametro 133, la frequenza impostata nel parametro 902 corrisponde allo 0 % e il valore impostato nel parametro 903 al 100 %. L'impostazione del parametro 133 a "9999" corrisponde ad un valore di riferimento del 50 %.

**NOTA** La frequenza di commutazione automatica del controllo PID impostata con il parametro 127 non ha alcun effetto.

### **Segnali di uscita**

Durante il controllo ballerino (controllo PID) e in caso di arresto durante il controllo PID (con controllo interno attivato) viene emesso il segnale Y47. Durante il funzionamento normale non viene emesso nessun segnale.

Per assegnare ad un morsetto il segnale Y47, impostare uno dei parametri 190, 192 o 197 a "47" (logica positiva) o "147" (logica negativa).

**NOTA** La modifica dell'assegnazione dei morsetti mediante i parametri da 178 a 182 o i parametri 190, 192 o 197 influisce anche su altre funzioni. Controllare perciò le funzioni dei morsetti prima di procedere all'impostazione dei parametri.

#### **Funzioni di visualizzazione del controllo PID**

È possibile visualizzare il valore impostato, il valore misurato e la deviazione sulla tastiera e inviare i segnali del valore impostato e di quello misurato attraverso il morsetto AM.

Per la visualizzazione di questi valori, impostare i parametri 52 "Selezione variabile display DU/PU" e 158 "Selezione funzione morsetto AM".

| Imposta-<br>zione | <b>Display</b>             | Incremento | Fondo scala<br>morsetto AM | <b>Note</b>                                                                                                    |
|-------------------|----------------------------|------------|----------------------------|----------------------------------------------------------------------------------------------------|
| 52                | Valore di riferi-<br>mento | 0.1%       | 100 %                      |                                                                                                    |
| 53                | Valore misurato            | 0.1%       | $100\%$                    |                                                                                                    |
| 54                | Deviazione                 | 0.1%       |                            | Il morsetto AM non può essere utilizzato per<br>la visualizzazione dei valori. La deviazione<br>0 % corrisponde all'indicazione 1000 sul<br>display. |

**Tab. 6-93:** Funzioni di visualizzazione in modalità di controllo PID

### **Priorità dei comandi di velocità**

In modalità di funzionamento esterna, per l'impostazione della velocità valgono le seguenti priorità: JOG > Preselezione velocità (RL/RM/RH/REX) > Morsetto 2

Se il parametro 79 è impostato a "3", valgono le seguenti priorità:

Preselezione velocità (RL/RM/RH/REX) > Impostazione di frequenza (tastiera di programmazione, tastiera integrata)

Il morsetto 4 non può essere utilizzato per l'impostazione della velocità, neppure se l'ingresso AU è abilitato.

Anche se è selezionata la funzione di motopotenziometro digitale con un'impostazione del parametro 59 diversa da "0", la compensazione della frequenza impostata non ha alcun effetto.

#### **Impostazione del segnale di rilevamento della posizione del ballerino**

Se il morsetto 4 viene usato come ingresso in tensione, il segnale di 0 V corrisponde alla posizione più bassa e il segnale di 5 V (10 V) alla posizione più alta. Se il morsetto 4 viene usato come ingresso in corrente, il segnale di 4 mA corrisponde alla posizione più bassa e il segnale di 20 mA (impostazione di fabbrica) alla posizione più alta. Se ad es. il potenziometro emette una tensione da 0 a 7 V, è necessaria una compensazione a 7 V mediante il parametro C7 (Pr. 905).

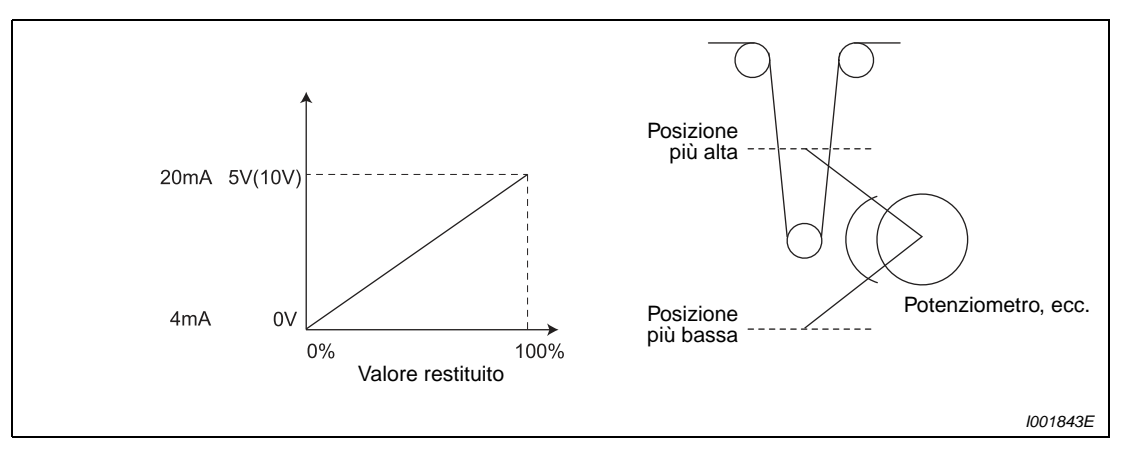

 **Fig. 6-135:** Compensazione del segnale di rilevamento della posizione del ballerino

#### Esempio  $\nabla$

 Nell'esempio seguente, si desidera controllare la posizione centrale di un ballerino con un potenziometro che genera una tensione da 0 a 7 V.

- Impostare lo switch di selezione dell'ingresso tensione/corrente nella posizione "V" e impostare il parametro 267 a "2" per utilizzare il morsetto 4 come ingresso in tensione.
- Applicare una tensione di 0 V ai morsetti 4-5 per impostare il parametro C6 (Pr. 904). (L'indicazione in percentuale che compare durante la calibrazione dei valori analogici non corrisponde al valore restituito).
- Applicare una tensione di 7 V ai morsetti 4-5 per impostare il parametro C7 (Pr. 905). (L'indicazione in percentuale che compare durante la calibrazione dei valori analogici non corrisponde al valore restituito).
- Impostare il parametro 133 al 50 %.

**NOTA** Dopo una modifica del parametro 267, controllare l'impostazione dello switch di selezione dell'ingresso tensione/corrente. Un'impostazione incompatibile tra i parametri e lo switch può causare malfunzionamenti, disturbi o danni all'inverter (vedere anche a pagina [6-148\)](#page-297-0).

**NOTE** Se durante il controllo PID tradizionale viene immesso un segnale di preselezione velocità (RH, RM, RL, REX) o il segnale JOG, il controllo PID si interrompe. Nel controllo ballerino, il controllo PID prosegue e il segnale immesso viene usato come comando di velocità.

> Durante il controllo ballerino, i parametri 44 e 45 vengono usati per l'impostazione del tempo di accelerazione e decelerazione. Non hanno effetto se è selezionata la seconda funzione dei parametri.

> Se è selezionata la modalità di commutazione (parametro 79 = "6"), il controllo ballerino (controllo PID) è disabilitato.

> Durante il controllo ballerino, il comando di velocità impartito attraverso il morsetto 4 con l'attivazione del segnale AU non produce alcun effetto.

> L'accelerazione/decelerazione del comando di velocità produce lo stesso effetto dell'aumento o della riduzione della frequenza di riferimento attraverso un ingresso analogico.

- Il segnale SU rimane perciò inserito anche in caso di disattivazione/attivazione del segnale di avvio (funzionamento continuo a velocità costante).
- Disattivando il segnale di start, la frequenza di start della frenatura DC non viene stabilita attraverso il parametro 10, bensì mediante il valore inferiore del parametro 13 o 0,5 Hz.
- Sul display, al posto della frequenza di riferimento compare la velocità impostata + il valore del controllo PID.

Il comando di velocità cambia in base al tempo di accelerazione/decelerazione impostato nei parametri 44 e 45, mentre la frequenza di uscita cambia in base al tempo di accelerazione/decelerazione impostato nei parametri 7 e 8. Ciò significa che, se i valori impostati nei parametri 7 e 8 sono superiori a quelli dei parametri 44 e 45, la frequenza di uscita cambia secondo le impostazioni dei parametri 7 e 8.

La limitazione del termine integrale avviene in base al più piccolo tra i seguenti valori:

- la percentuale risultante dalla frequenza di uscita massima impostata nel parametro 1 interpolata in modo lineare e convertita con l'uso dei parametri 902 e 903

 $• 100 %$ 

Anche se la frequenza di uscita è limitata dal valore della frequenza minima, durante il funzionamento il termine integrale non subisce alcuna limitazione.

### **6.19.3 Disturbo di Zetto (Pr. 592 a Pr. 597)**

Questa funzione permette di ottenere una variazione ciclica della frequenza di uscita. Viene impiegata, ad esempio, per diversi processi dell'industria tessile.

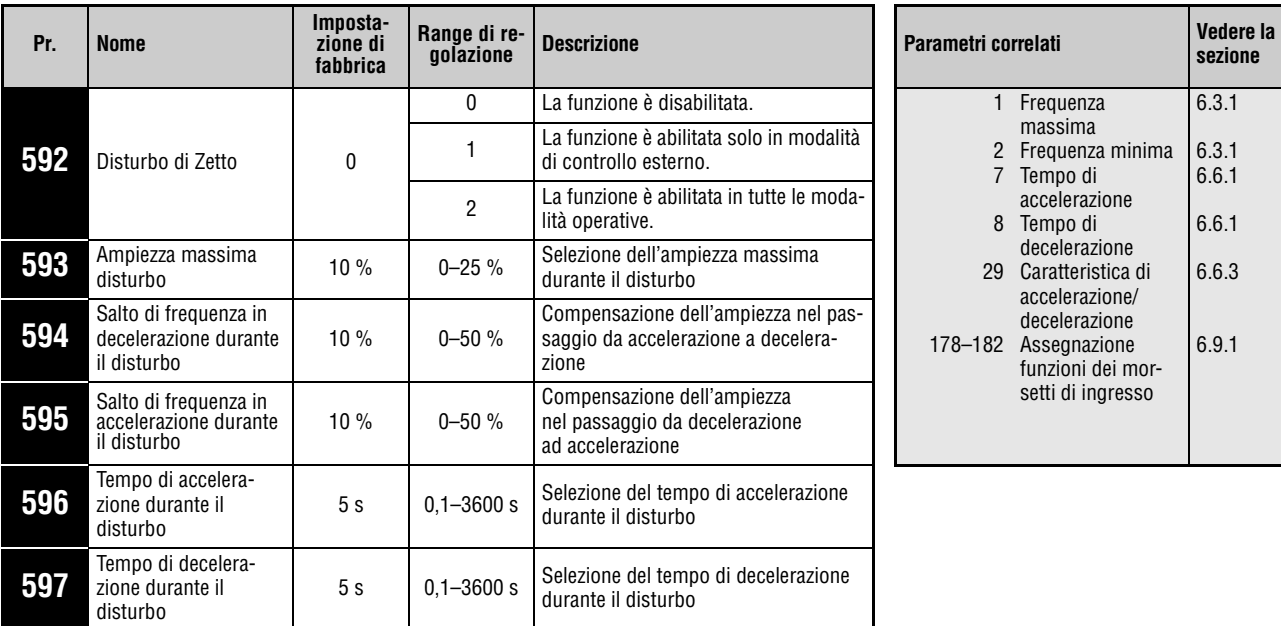

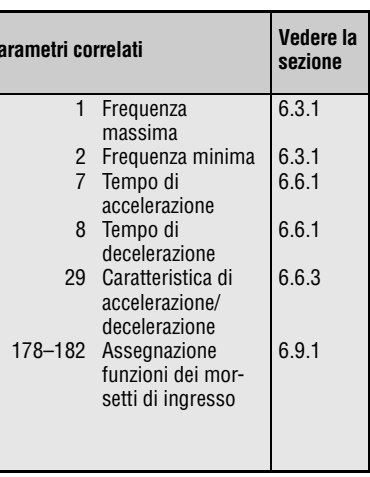

Questi parametri possono essere impostati solo se il parametro 160 è impostato a "0".

Per attivare il disturbo di Zetto, impostare il parametro 592 a "1" o "2" e attivare il segnale X37.

Per assegnare il segnale X37, impostare uno dei parametri 178-182 a "37". Se il segnale non è assegnato a nessun morsetto di ingresso, il disturbo di Zetto è sempre attivo (X37 ON).

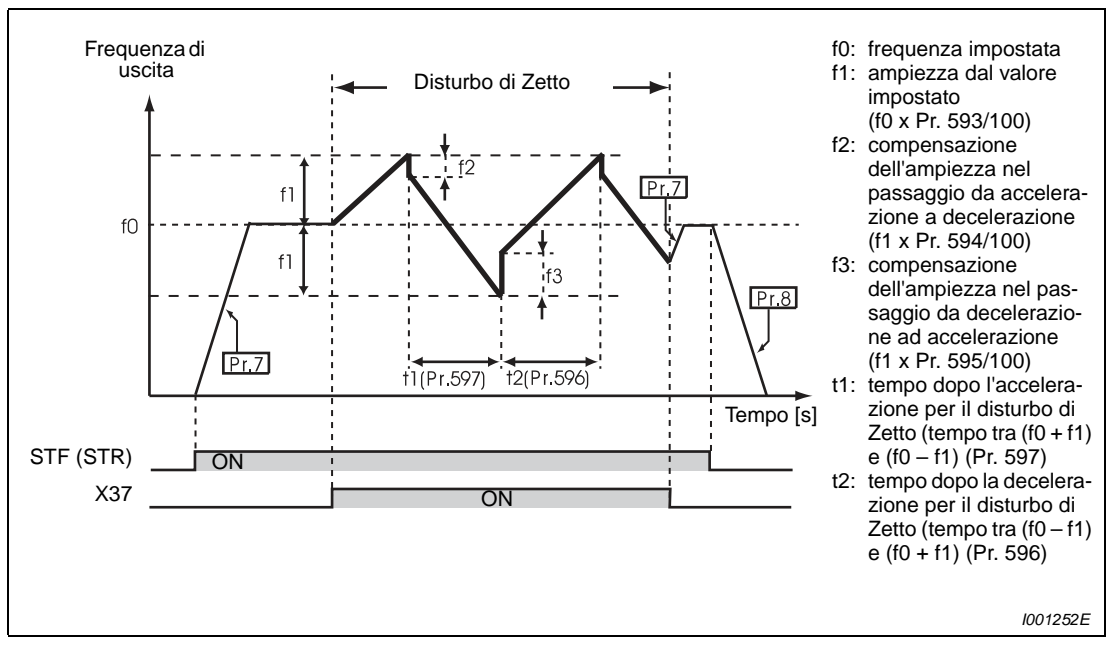

 **Fig. 6-136:** Disturbo di Zetto

Attivando il segnale di avvio (STF o STR), l'inverter accelera fino al valore f0 nel tempo di accelerazione impostato nel Pr. 7.

Al raggiungimento della frequenza impostata, è possibile attivare il disturbo di Zetto inserendo il segnale X37. La frequenza di uscita aumenta al valore f0 + f1. (Il tempo di accelerazione dipende dall'impostazione del parametro 596).

Una volta raggiunta la frequenza f0 + f1, la frequenza viene compensata del valore f2 (f1 x Pr. 594) e ridotta al valore f0 – f1. (Il tempo di decelerazione dipende dall'impostazione del parametro 597).

Una volta raggiunta la frequenza f0 - f1, la frequenza viene compensata del valore f3 (f1 x Pr. 595) e nuovamente aumentata al valore f0 + f1.

Se il segnale X37 viene spento mentre è attivo il disturbo di Zetto, la frequenza viene aumentata/ diminuita al valore f0 nel tempo di accelerazione/decelerazione impostato nei parametri 7 e 8. Se il segnale di avvio (STF o STR) viene disinserito mentre è attivo il disturbo di Zetto, l'inverter viene decelerato fino all'arresto nel tempo di decelerazione impostato nel parametro 8.

**NOTE** Se è attivo il segnale RT per la selezione della seconda funzione dei parametri, i parametri 7 e 8 corrispondono ai parametri 45 e 46.

> In caso di modifica della frequenza f0 e dei parametri da 593 a 598, il ciclo prosegue con i nuovi valori dopo il superamento della frequenza precedentemente impostata.

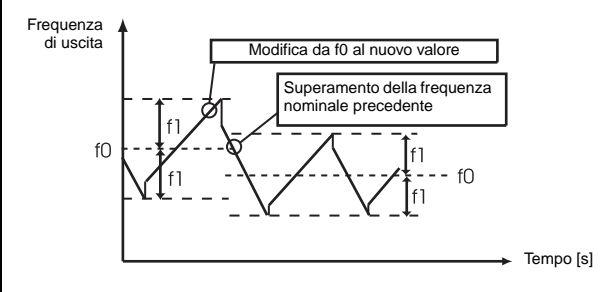

Se la frequenza di uscita è superiore alla frequenza massima impostata con il parametro 1 o inferiore alla frequenza minima impostata con il parametro 2, viene limitata ai valori specificati ai parametri 1 e 2 (finché la curva programmata supera i valori limite).

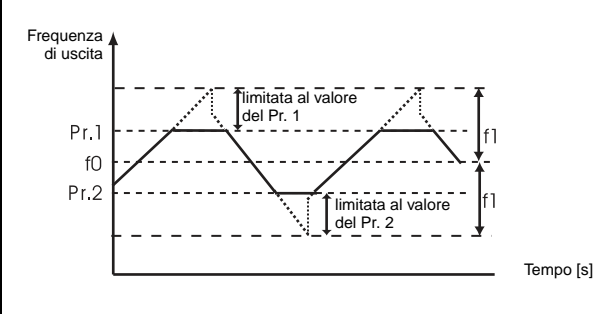

**NOTE** Se il disturbo di Zetto viene attivato insieme ad una curva di accelerazione/decelerazione a S (Pr. 29 ≠ 0), la frequenza di uscita presenta un andamento a S solo nei punti in cui vengono applicati i tempi di accelerazione/decelerazione impostati con i parametri 7 e 8. Quando è attivo il disturbo di Zetto, l'accelerazione e la decelerazione hanno un andamento lineare.

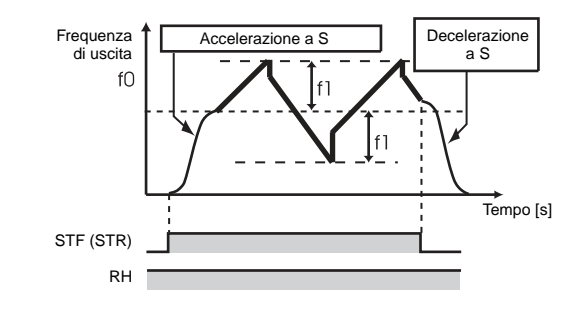

Se interviene la funzione di prevenzione allo stallo mentre è attivo il disturbo di Zetto, quest'ultimo viene interrotto e il funzionamento riprende in modo normale. Terminata la funzione di prevenzione allo stallo, il motore viene accelerato/decelerato alla frequenza impostata f0 nei tempi di accelerazione/decelerazione impostati nei parametri 7 e 8. Al raggiungimento della frequenza impostata, viene riattivato il funzionamento con il disturbo di Zetto.

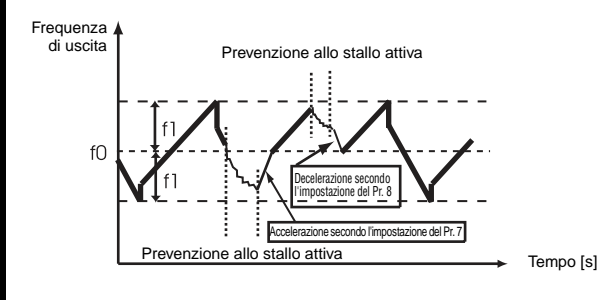

Se il valore di compensazione dell'ampiezza (Pr. 594, Pr. 595) è eccessivo, il disturbo di Zetto non può essere eseguito con i valori impostati a causa dell'intervento della protezione contro la sovratensione o del limite di prevenzione allo stallo.

La modifica dell'assegnazione dei morsetti di ingresso mediante i parametri da 178 a 182 influisce anche su altre funzioni. Prima di procedere alla modifica dei parametri, controllare le funzioni assegnate ai morsetti.

### **6.19.4 Funzione di prevenzione della sovratensione (Regeneration avoidance function) (Pr. 665, Pr. 882, Pr. 883, Pr. 885, Pr. 886)**

Questa funzione può impedire un arresto indesiderato con allarme da sovratensione mediante l'innalzamento della frequenza di uscita.

Se ad esempio la velocità di un ventilatore aumenta per effetto dell'apporto d'aria di un secondo ventilatore collegato allo stesso condotto, è possibile evitare una rigenerazione eccessiva aumentando la frequenza di uscita.

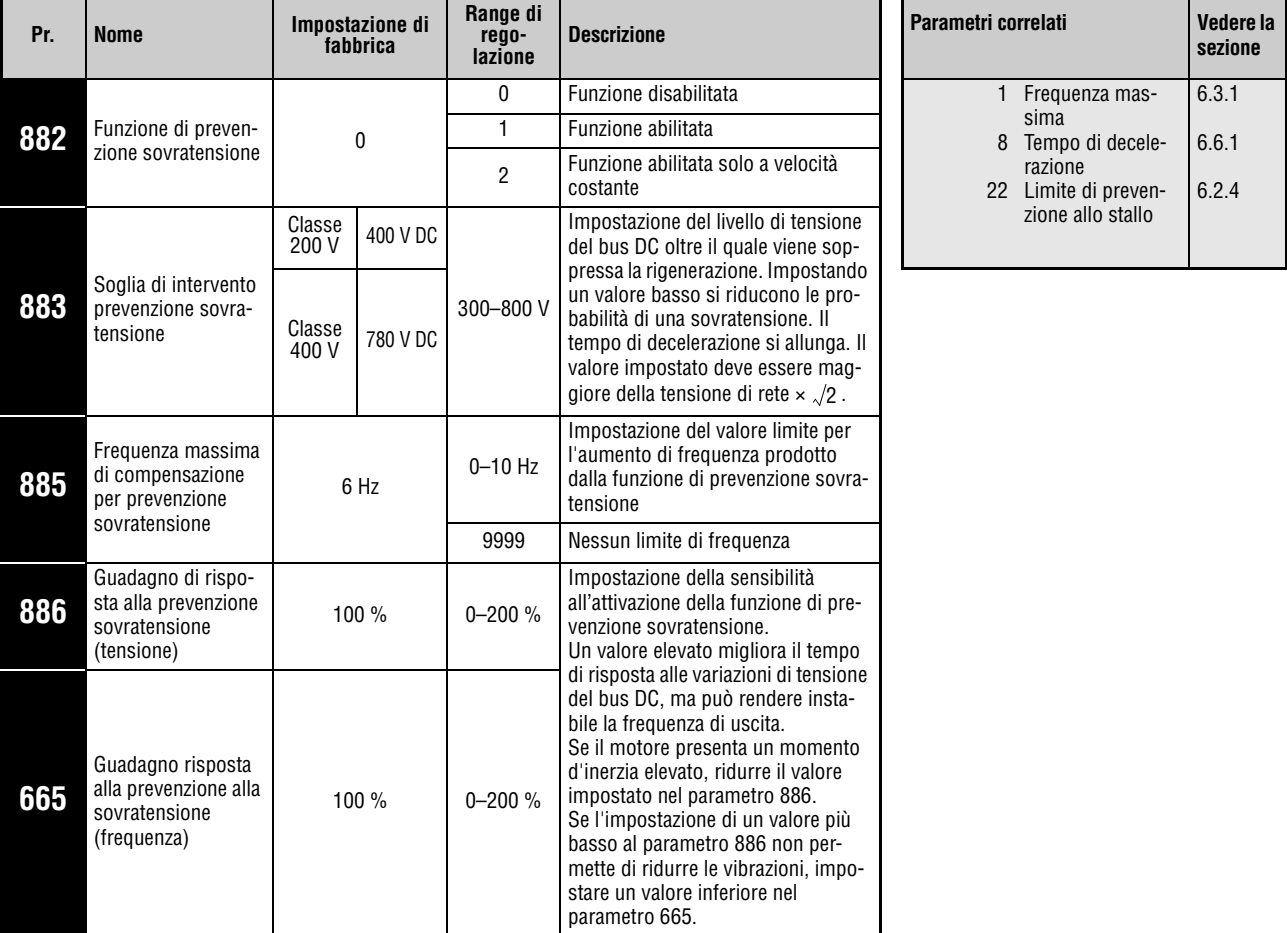

Questi parametri possono essere impostati solo se il parametro 160 è impostato a "0".

### **Prevenzione della sovratensione (Pr. 882, Pr. 883)**

Durante la rigenerazione, l'aumento della tensione del bus DC può causare un allarme da sovratensione (E.OV $\square$ ). Con questa funzione, al raggiungimento del valore limite impostato nel parametro 883 la frequenza di uscita viene aumentata e impedisce il proseguimento del ciclo rigenerativo.

Se il parametro 882 è impostato a "1", la funzione di blocco della sovratensione è attiva durante l'accelerazione, nel funzionamento a velocità costante e durante la fase di decelerazione, mentre se il parametro 882 è impostato a "2" opera solo nel funzionamento a velocità costante.

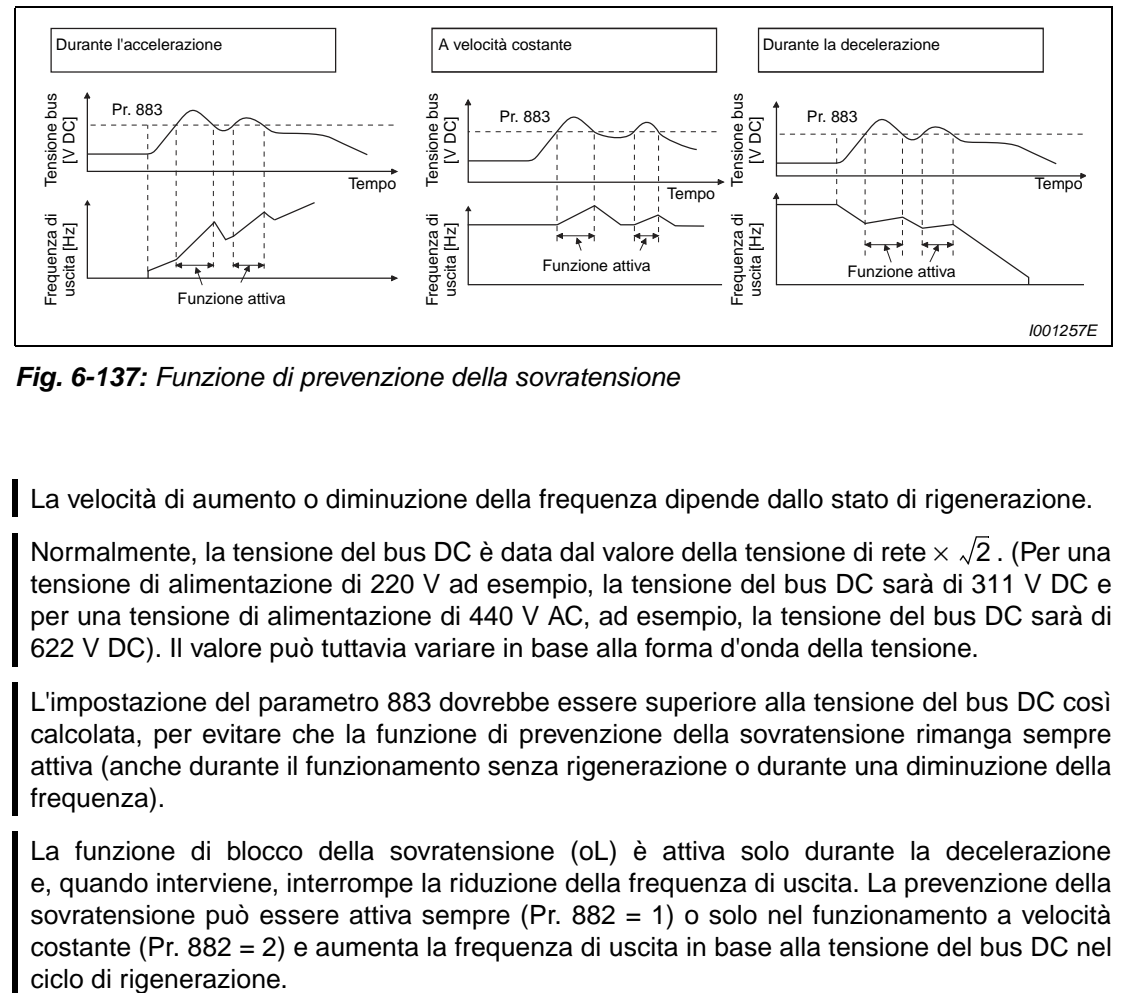

 **Fig. 6-137:** Funzione di prevenzione della sovratensione

**NOTE** La velocità di aumento o diminuzione della frequenza dipende dallo stato di rigenerazione.

Normalmente, la tensione del bus DC è data dal valore della tensione di rete  $\times$   $\surd 2$  . (Per una tensione di alimentazione di 220 V ad esempio, la tensione del bus DC sarà di 311 V DC e per una tensione di alimentazione di 440 V AC, ad esempio, la tensione del bus DC sarà di 622 V DC). Il valore può tuttavia variare in base alla forma d'onda della tensione.

L'impostazione del parametro 883 dovrebbe essere superiore alla tensione del bus DC così calcolata, per evitare che la funzione di prevenzione della sovratensione rimanga sempre attiva (anche durante il funzionamento senza rigenerazione o durante una diminuzione della frequenza).

La funzione di blocco della sovratensione (oL) è attiva solo durante la decelerazione e, quando interviene, interrompe la riduzione della frequenza di uscita. La prevenzione della sovratensione può essere attiva sempre (Pr. 882 = 1) o solo nel funzionamento a velocità costante (Pr. 882 = 2) e aumenta la frequenza di uscita in base alla tensione del bus DC nel

#### **Frequenza massima di compensazione per prevenzione alla sovratensione (Pr. 885)**

Il parametro 885 permette di impostare una banda di frequenza all'interno della quale sia possibile un aumento della frequenza ad opera della funzione di prevenzione della sovratensione.

Durante l'accelerazione o nel funzionamento a velocità costante, questa banda è data dalla frequenza di uscita (frequenza prima dell'intervento della funzione di prevenzione della sovratensione) + Pr. 885. Se la frequenza di prevenzione della sovratensione supera questo valore durante la fase di decelerazione, questo limite di frequenza rimane valido finché la frequenza di uscita non diminuisce di metà del valore del parametro 885.

Il limite di frequenza non può superare la frequenza di uscita massima impostata nel parametro 1.

Se il parametro 885 è impostato a "9999", il limite di frequenza è disabilitato.

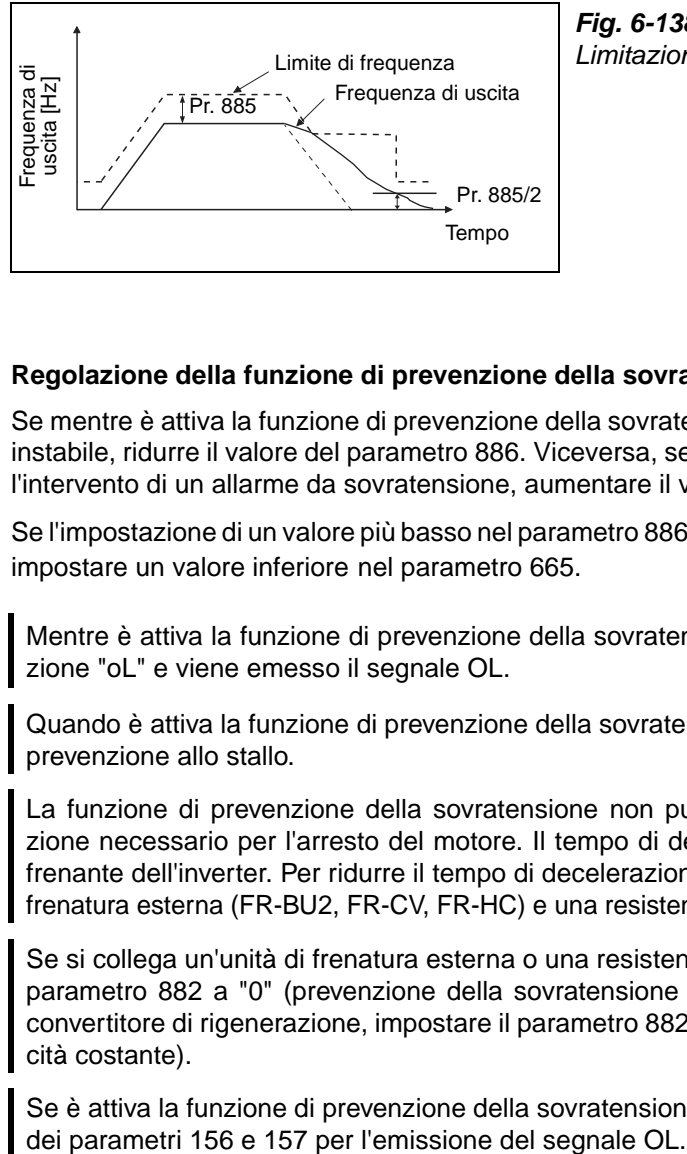

**Fig. 6-138:** Limitazione della frequenza di uscita

I001260E

#### **Regolazione della funzione di prevenzione della sovratensione (Pr. 665, Pr. 886)**

Se mentre è attiva la funzione di prevenzione della sovratensione la frequenza di uscita risulta instabile, ridurre il valore del parametro 886. Viceversa, se un'improvvisa rigenerazione causa l'intervento di un allarme da sovratensione, aumentare il valore del parametro.

Se l'impostazione di un valore più basso nel parametro 886 non permette di ridurre le vibrazioni, impostare un valore inferiore nel parametro 665.

**NOTE** Mentre è attiva la funzione di prevenzione della sovratensione, sul display compare l'indicazione "oL" e viene emesso il segnale OL.

> Quando è attiva la funzione di prevenzione della sovratensione, è attiva anche la funzione di prevenzione allo stallo.

> La funzione di prevenzione della sovratensione non può abbreviare il tempo di decelerazione necessario per l'arresto del motore. Il tempo di decelerazione dipende dalla potenza frenante dell'inverter. Per ridurre il tempo di decelerazione è necessario utilizzare un'unità di frenatura esterna (FR-BU2, FR-CV, FR-HC) e una resistenza di frenatura (FR-ABR ecc.).

> Se si collega un'unità di frenatura esterna o una resistenza di frenatura esterna, impostare il parametro 882 a "0" (prevenzione della sovratensione disabilitata). Se viene collegato un convertitore di rigenerazione, impostare il parametro 882 a "2" (funzione abilitata solo a velocità costante).

> Se è attiva la funzione di prevenzione della sovratensione, sono attive anche le impostazioni

[6.9.5](#page-247-0)

## **6.20 Funzioni utili**

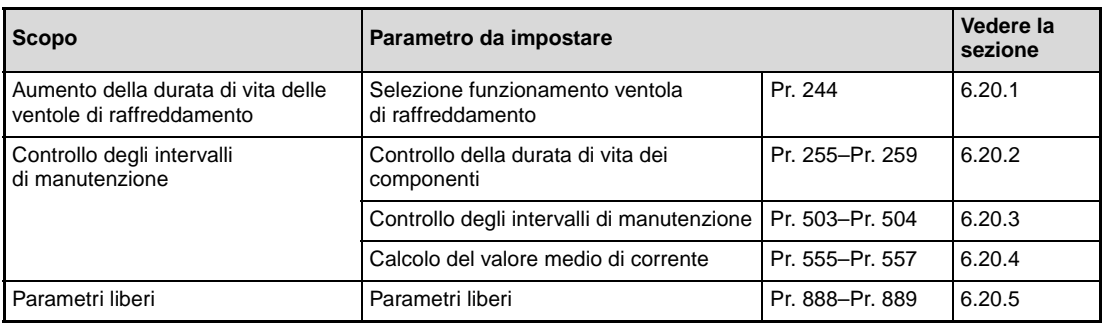

### <span id="page-419-0"></span>**6.20.1 Controllo della ventola di raffreddamento (Pr. 244)**

Negli inverter FR-D720S-070SC o superiore e FR-D740-036SC o superiore è possibile controllare il funzionamento della ventola interna.

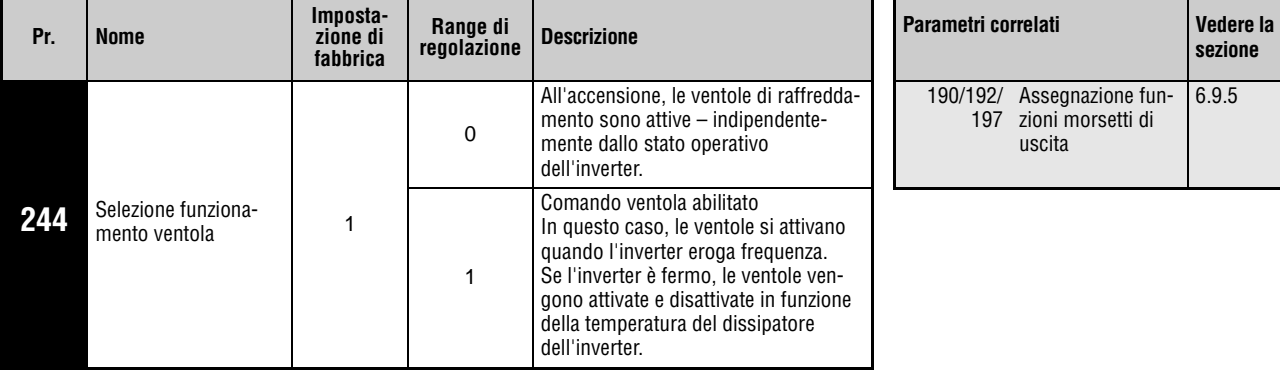

Questo parametro può essere impostato solo se il parametro 160 è impostato a "0".

In caso di errore di funzionamento di una ventola, sul display della tastiera compare l'indicazione "FN" e vengono emessi gli allarmi "FAN" e "LF" (guasto minore).

Quando il parametro 244 è impostato a "0" e una delle ventole si ferma mentre l'inverter è acceso viene emesso un allarme.

Quando il parametro 244 è impostato a "1" e una delle ventole si ferma mentre l'inverter è in funzione ed è attivo il comando di ventola ON, viene emesso un allarme.

Per assegnare ad un morsetto il segnale FAN, impostare uno dei parametri 190, 192 o 197 a "25" (logica positiva) od a "125" (logica negativa). Per assegnare ad un morsetto il segnale LF, impostare uno di questi parametri a "98" (logica positiva) o a "198" (logica negativa).

**NOTA** La modifica dell'assegnazione dei morsetti di uscita mediante i parametri 190, 192 o 197 influisce anche su altre funzioni. Prima di procedere alla modifica dei parametri, controllare le funzioni assegnate ai morsetti.

### <span id="page-420-0"></span>**6.20.2 Monitoraggio della durata dei componenti (Pr. 255 a Pr. 259)**

Attraverso i parametri è possibile controllare la durata utile dei condensatori del circuito principale, dei condensatori del circuito di controllo, delle ventole di raffreddamento e del circuito di limitazione della corrente di precarica. In particolare, è possibile impostare l'emissione di un allarme al termine della durata utile di un componente per evitare errori di funzionamento. (Fatta eccezione per i condensatori del circuito principale, i dati per il calcolo della durata utile si basano su valori teorici e sono da intendersi come indicativi). Il segnale Y90 per la durata utile dei condensatori del circuito principale viene emesso solo se viene impiegato il metodo di misurazione descritto a pagina [6-274](#page-423-0).

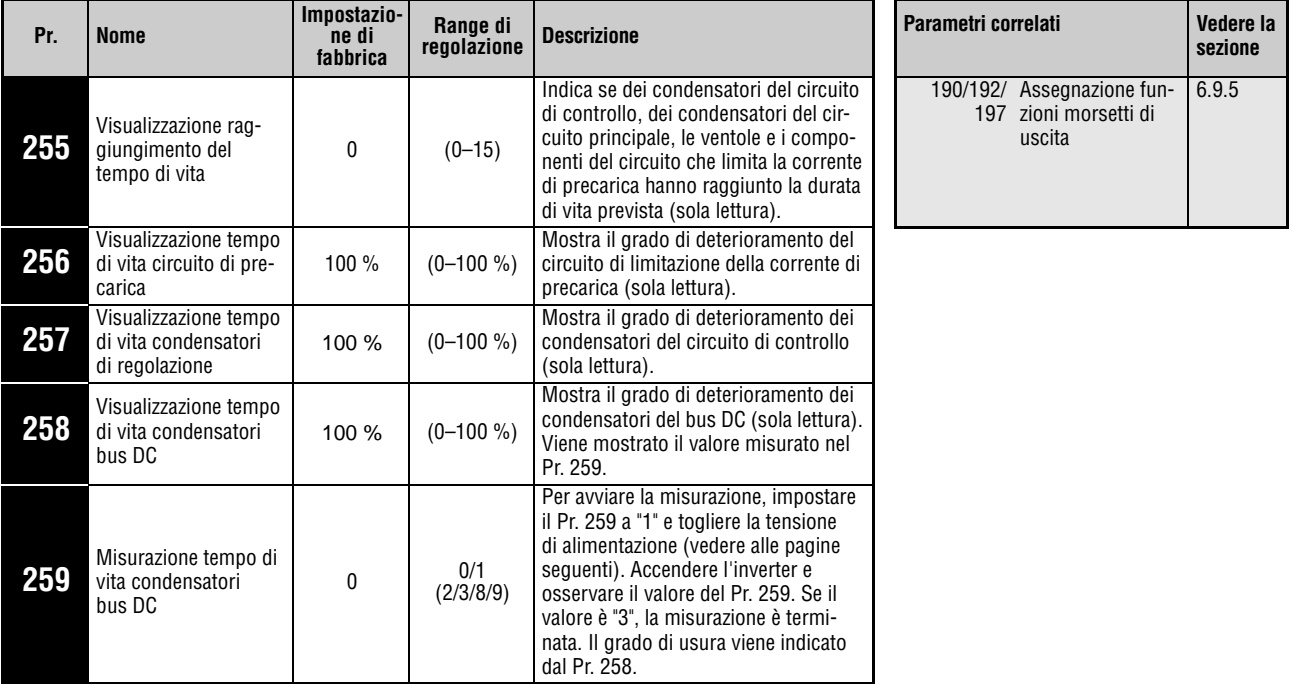

Questi parametri possono essere impostati solo se il parametro 160 è impostato a "0".

**NOTA** Si consiglia di evitare frequenti commutazioni del contattore di alimentazione dell'inverter per evitare che ripetute correnti di spunto all'accensione possano abbreviare la vita dei circuiti del convertitore.

#### **Visualizzazione del tempo di vita ed emissione di un segnale (segnale Y90, Pr. 255)**

Con l'ausilio del parametro 255 e del segnale Y90 è possibile controllare la durata utile dei condensatori del circuito di controllo e del circuito principale, delle ventole e del circuito che limita la corrente di precarica.

- Leggere l'impostazione del parametro 255.

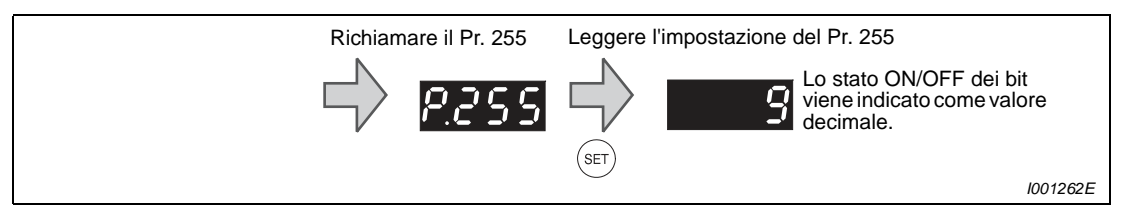

#### **Fig. 6-139:** Lettura del parametro 255

 Il termine della durata utile per i diversi componenti viene segnalato dai bit a 1 ricavati dal valore decimale letto nel Pr. 255.

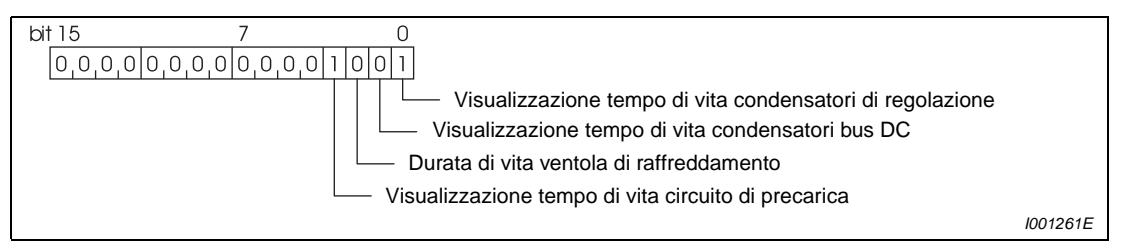

 **Fig. 6-140:** Assegnazione dei bit del parametro 255

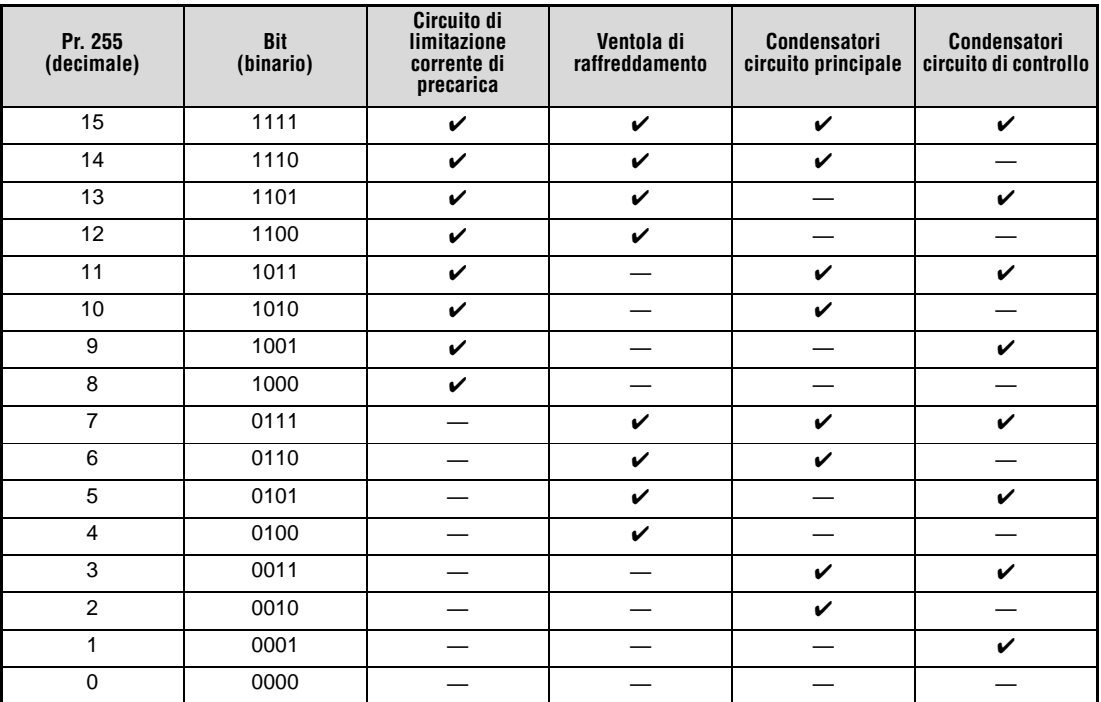

**Tab. 6-94:** Indicazione della durata di vita con sequenza di bit

 $\checkmark$ : Durata di vita terminata

—: Durata di vita non terminata

Se la durata di vita dei condensatori del circuito di controllo, dei condensatori del circuito principale, delle ventole e del circuito che limita la corrente di precarica è trascorsa, viene emesso il segnale Y90.

Per assegnare ad un morsetto il segnale Y90, impostare uno dei parametri 190, 192 o 197 a "90" (logica positiva) o "190" (logica negativa).

**NOTA** La modifica dell'assegnazione dei morsetti di uscita mediante i parametri 190, 192 o 197 influisce anche su altre funzioni. Prima di procedere alla modifica dei parametri, controllare le funzioni assegnate ai morsetti.

#### **Durata di vita del circuito di limitazione della corrente di precarica (Pr. 256)**

La durata di vita del circuito di limitazione della corrente di precarica (relè, contattore e resistenza di precarica) può essere controllata con il Pr. 256.

Ad ogni attivazione della resistenza per la limitazione della corrente di precarica viene contato un ciclo. Dal valore iniziale del 100 %, corrispondente a 0 cicli, ogni 10000 cicli si conta a ritroso l'1 %. Quando il valore raggiunge il 10 % (900.000 cicli di accensione), viene modificato a 1 il bit 3 ricavato dal parametro 255 e viene emesso il segnale Y90.

La resistenza per la limitazione della corrente di precarica viene attivata nei casi seguenti:

- all'accensione della tensione di alimentazione
- alla comparsa di una sottotensione (vedere a [pag. 7-8](#page-443-0))
- al reset dell'inverter

#### **Durata di vita dei condensatori del circuito di controllo (Pr. 257)**

La durata di vita dei condensatori del circuito di controllo può essere controllata con il Pr. 257.

Il trascorrere della durata di vita viene calcolato in base al tempo di funzionamento e alla temperatura del dissipatore dell'inverter. Il valore iniziale è del 100 %. Quando il valore raggiunge il 10 %, viene inserito il bit 0 del parametro 255 e viene emesso il segnale Y90.

#### <span id="page-423-0"></span>**Durata di vita dei condensatori del circuito principale (Pr. 258, Pr. 259)**

La durata di vita dei condensatori del circuito principale può essere controllata con il Pr. 258.

Supponendo un valore iniziale del 100 % alla consegna dell'inverter, la durata di vita restante viene calcolata a ogni misurazione e visualizzata nel Pr. 258. Se il valore misurato è pari o inferiore all'85%, viene modificato a 1 il bit 1 ricavato dal parametro 255 e viene emesso il segnale Y90.

Per la misurazione, procedere come segue:

- Il motore deve essere collegato e completamente fermo.
- Impostare il Pr. 259 a "1" (inizio misurazione).
- Disinserire l'alimentazione (L1, L2 e L3). Per misurare la durata residua del condensatori, l'inverter è spento e il motore viene alimentato con una tensione continua.
- Quando i LED della tastiera integrata si spengono, riaccendere l'inverter.
- Controllare che il valore del parametro 259 sia pari a 3 (fine misurazione). Leggere il valore misurato nel Pr. 258.

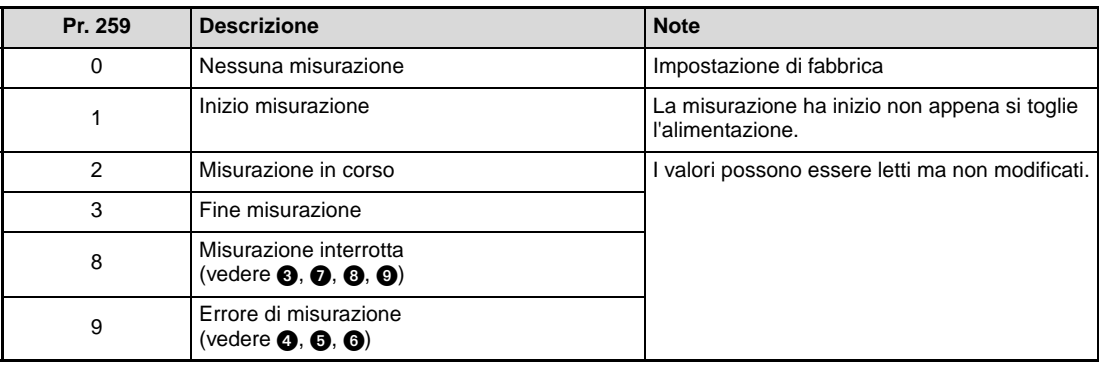

### **Tab. 6-95:** Parametro 259

Quando si misura la capacità dei condensatori del circuito principale nelle seguenti condizioni, è possibile che la misurazione si interrompa (Pr. 259 = 8), che venga generato un errore di misurazione (Pr. 259 = 9) o che permanga lo stato iniziale della misurazione (Pr. 259 = 1). Evitare di misurare la capacità dei condensatori nelle condizioni descritte. Anche se la misurazione viene portata a termine (Pr. 258 = 3), il suo risultato non potrà essere considerato affidabile.

- $\bullet$  È collegata una unità esterna di tipo FR-HC o FR-CV.
- I morsetti P/+ e N/− sono collegati a una fonte esterna di tensione continua.
- L'alimentazione viene riaccesa durante la misurazione.
- **4** Non è collegato nessun motore all'inverter.
- **O** Il motore non è fermo (gira per inerzia).
- La classe di potenza del motore è di due o più taglie inferiore rispetto a quella dell'inverter.
- L'inverter è fermo in seguito all'attivazione di una funzione di protezione. Si è attivata una funzione di protezione a inverter spento.
- L'inverter è stato spento con il segnale di blocco uscita (MRS).
- È stato attivato un segnale di avvio durante la misurazione.
- ! È collegata la tastiera di programmazione FR-PU04/FR-PU07.
- **1** Il morsetto PC è usato come alimentazione.
- $\bullet$  Un morsetto di I/O della morsettiera è attivo in modo permanente.

Se durante la misurazione si accende l'alimentazione prima che i LED della tastiera integrata si siano spenti, rimane attivo lo stato iniziale della misurazione (Pr. 259 = 2). In questo caso, ripetere la misurazione dal punto  $(2)$ .

**NOTA** Per ottenere un risultato più preciso, attendere almeno tre ore dallo spegnimento dell'alimentazione prima di misurare la capacità del condensatore del circuito principale, per evitare imprecisioni dovute alla temperatura.

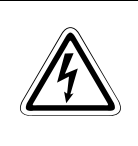

### **P PERICOLO:**

**Quando si misura la capacità dei condensatori del circuito principale (Pr. 259 = "1"), all'uscita dell'inverter viene applicata una tensione continua per circa 1 secondo subito dopo lo spegnimento. Per evitare il rischio di scosse elettriche, dopo lo spegnimento non toccare i morsetti di uscita dell'inverter o i morsetti del motore.**

#### **Durata di vita delle ventole di raffreddamento**

Se la velocità della ventola di raffreddamento scende ad un valore pari o inferiore al 40 %, sulla tastiera integrata o sulla tastiera di programmazione (FR-PU04/FR-PU07) compare l'allarme "FN". Viene modificato a 1 il bit 2 ricavato dal parametro 255 e viene emesso il segnale Y90.

**NOTA** Se l'inverter è dotato di più ventole di raffreddamento, il messaggio di errore "FN" viene generato non appena la velocità di una delle ventole scende al 50 % od a un livello inferiore. Ognuna delle ventole viene controllata individualmente.

**sezione**

[6.9.5](#page-247-0)

### <span id="page-425-0"></span>**6.20.3 Intervalli di manutenzione (Pr. 503, Pr. 504)**

Quando il contatore degli intervalli di manutenzione raggiunge il valore impostato nel parametro 504, viene emesso il segnale Y95 (allarme timer manutenzione). Sul display della tastiera integrata compare l'indicazione "MT". I parametri offrono indicazioni utili riguardo agli intervalli di manutenzione dell'inverter.

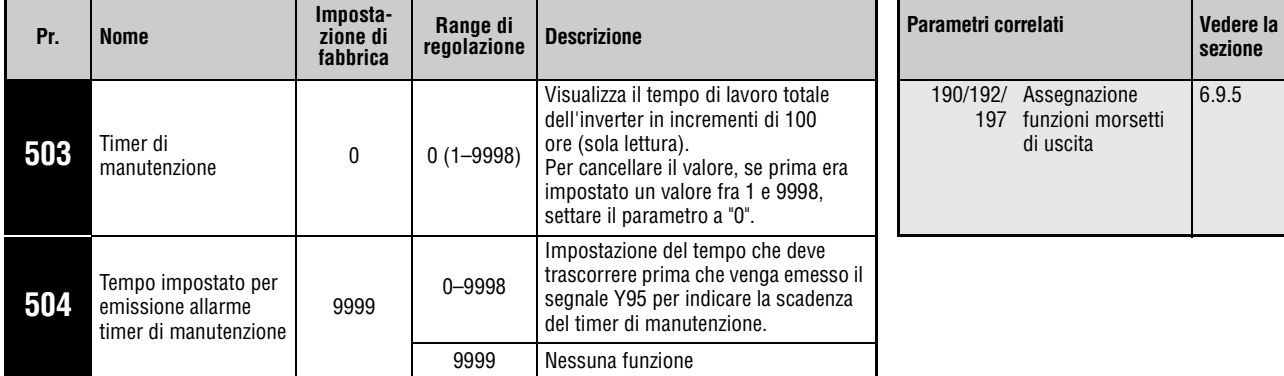

Questi parametri possono essere impostati solo se il parametro 160 è impostato a "0".

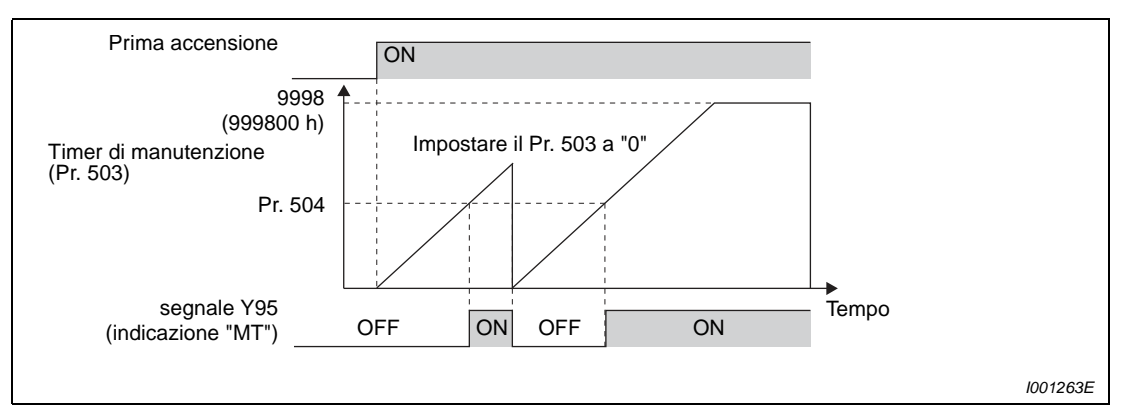

 **Fig. 6-141:** Timer di manutenzione

Il tempo di accensione dell'inverter viene memorizzato ogni ora nella E²PROM e può essere letto nel parametro 503 con incrementi di 100 h. Il parametro 503 può arrivare al valore massimo di 9998 (999800 h).

Se il valore del parametro 503 raggiunge l'impostazione del parametro 504 (incrementi di 100 h) viene emesso il segnale Y95 (allarme timer di manutenzione).

Per assegnare ad un morsetto il segnale Y95, impostare uno dei parametri 190, 192 o 197 a "95" (logica positiva) od a "195" (logica negativa).

NOTE | Il tempo di accensione viene rilevato ogni ora. I tempi di accensione di durata inferiore a un'ora non vengono conteggiati.

> La modifica dell'assegnazione dei morsetti di uscita mediante i parametri 190, 192 o 197 influisce anche su altre funzioni. Prima di procedere alla modifica dei parametri, controllare le funzioni assegnate ai morsetti.

### <span id="page-426-0"></span>**6.20.4 Monitoraggio della corrente media (Pr. 555 a Pr. 557)**

Assegnando ad un'uscita open collector la funzione Y93 è possibile rilevare, sulla base dell'ampiezza degli impulsi inviati o delle pause tra gli impulsi, il valore medio della corrente di uscita a velocità costante e lo stato del timer di manutenzione. Queste informazioni possono essere utilizzate in un PLC per vari scopi, ad esempio per sorvegliare il grado di usura delle macchine, controllare l'allungamento delle cinghie o pianificare gli interventi di manutenzione previsti.

Il segnale Y93 "Corrente media" viene inviato come impulso per 20 s e ripetuto in modo ciclico durante il funzionamento a velocità costante.

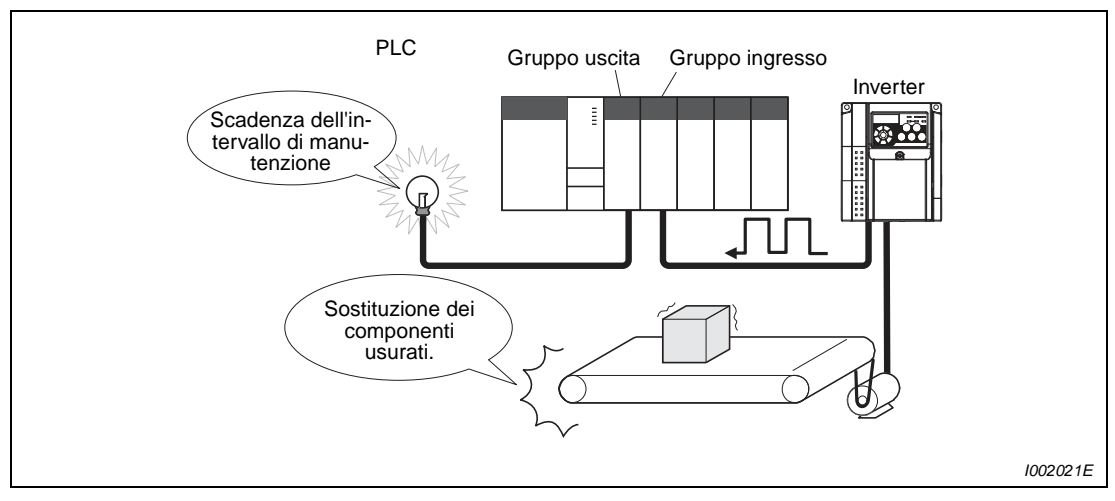

 **Fig. 6-142:** Controllo degli intervalli di manutenzione e della corrente media

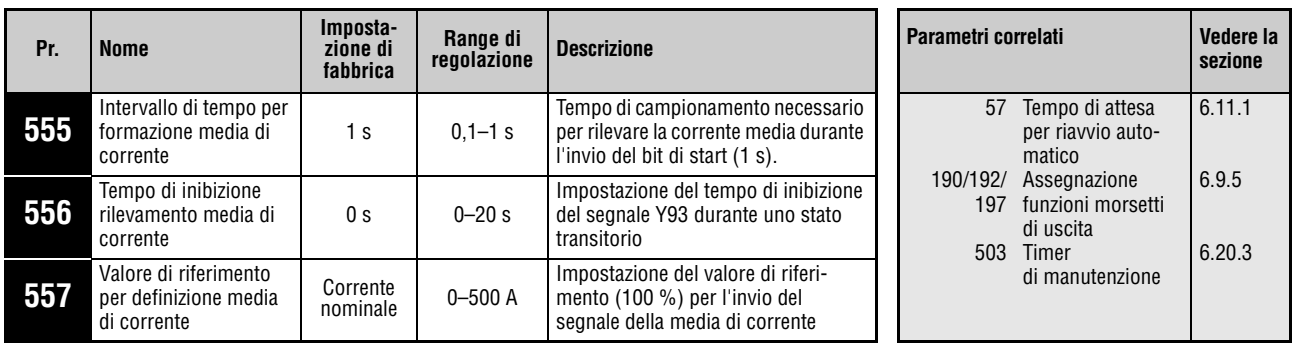

Questi parametri possono essere impostati solo se il parametro 160 è impostato a "0".

Questi parametri possono essere modificati in qualunque modalità operativa e durante il funzionamento, anche se il parametro 77, "Selezione scrittura parametri", è impostato a "0".

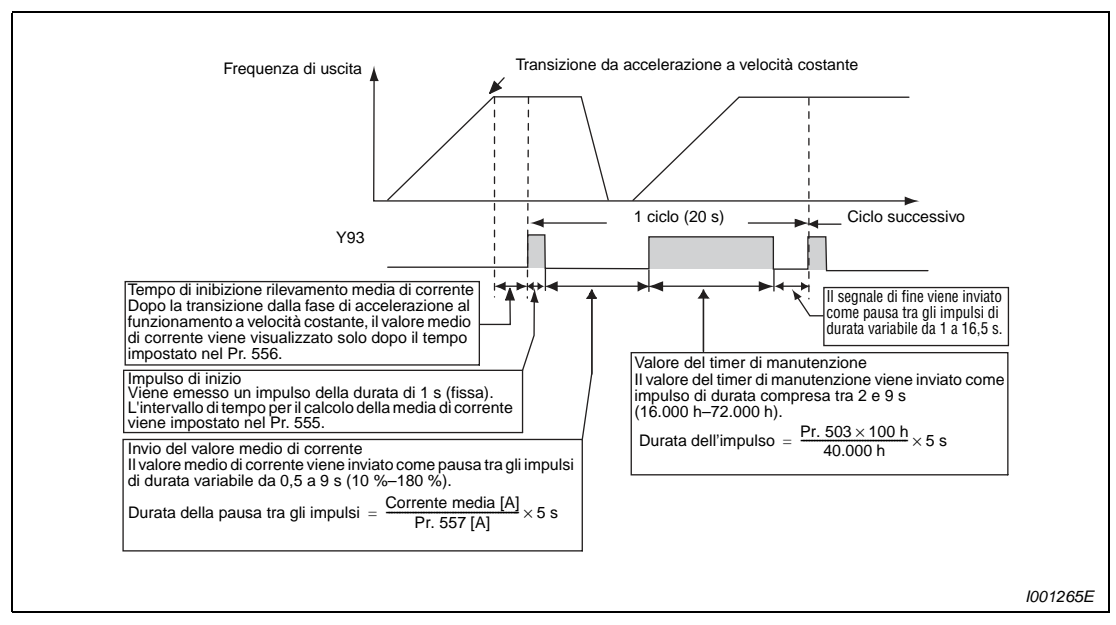

La figura seguente mostra l'emissione del segnale a impulsi Y93.

 **Fig. 6-143:** Invio del segnale a impulsi Y93

Per assegnare ad un morsetto il segnale Y93, impostare il parametro 190 o 197 a "93" (logica positiva) o "193" (logica negativa). L'assegnazione del segnale non è possibile con l'uso del parametro 192 "Selezione funzione morsetto ABC".

Poiché subito dopo il passaggio dall'accelerazione/decelerazione al funzionamento a velocità costante la corrente non è ancora stabile, è possibile usare il parametro 556 per impostare un ritardo prima del calcolo della corrente media.

Il valore medio di corrente viene calcolato durante l'invio dell'impulso di inizio (1 s). Nel parametro 555, impostare l'intervallo di tempo per il calcolo della corrente media.

Nel parametro 557, impostare il valore di riferimento (100 %) per l'emissione del segnale della media di corrente. La durata della pausa tra gli impulsi dopo l'impulso iniziale fisso di 1 s viene calcolata in base alla formula seguente.

 $\frac{\text{Correctes}}{\text{Pr. }557}$   $\times$  5 s (Corrente media 100 %/5 s)

La durata della pausa tra gli impulsi può variare da 0,5 a 9 s. Una pausa di 0,5 s corrisponde a un valore medio pari o inferiore al 10 % del valore impostato nel parametro 557. Una pausa di 9 s corrisponde ad un valore medio pari o superiore al 180 % del valore impostato nel parametro 557.

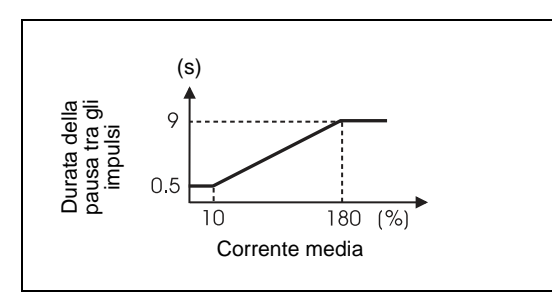

**Fig. 6-144:** Durata della pausa tra gli impulsi per il calcolo della corrente media

I001266E

 $\triangle$ 

#### Esempio  $\nabla$  Se il parametro 557 è impostato a "10 A", ad una corrente media di 15 A corrisponde una pausa tra gli impulsi di 7,5 s.

Durata della pausa tra gli impulsi =  $\frac{15 \text{ A}}{10 \text{ A}} \times 5 \text{ s} = 7.5 \text{ s}$ 

Dopo l'invio della corrente media come pausa tra gli impulsi, viene emesso come impulso il valore del timer di manutenzione. La durata dell'impulso viene calcolata con la formula seguente.

Pr.  $503 \times 100$   $\times$  5 s (Valore del timer di manutenzione 100 %/5 s)

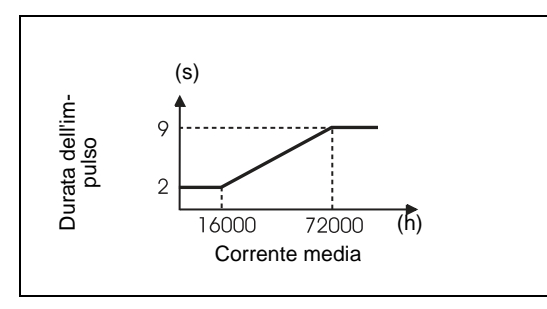

**Fig. 6-145:** Durata dell'impulso per il valore del timer di manutenzione

I001267E

La durata dell'impulso può variare da 2 a 9 s. Un impulso della durata di 2 s corrisponde a un valore del timer pari o inferiore a 16.000 h, mentre un impulso di 9 s corrisponde a un valore del timer pari o superiore a 72.000 h.

**NOTE** Durante la fase di accelerazione/decelerazione, le funzioni per il calcolo della corrente media sono disabilitate.

> Se durante l'invio dell'impulso di inizio l'inverter passa dal funzionamento a velocità costante a una fase di accelerazione/decelerazione, i dati vengono invalidati e l'impulso di inizio viene emesso con una durata di 3,5 s. Il segnale di fine viene inviato come pausa tra gli impulsi della durata di 16,5 s. Questo segnale viene emesso con una durata minima di un ciclo, anche se il processo di accelerazione/decelerazione continua dopo l'emissione dell'impulso di inizio.

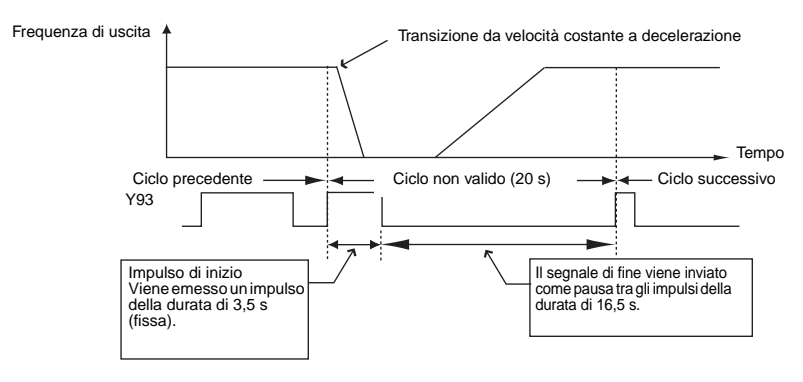

Se alla fine del primo ciclo la corrente di uscita (valore visualizzato sul display) ha un valore di 0 A, il segnale Y93 non viene più emesso fino alla successiva transizione al funzionamento a velocità costante.

Nelle seguenti condizioni, per il segnale Y93 non viene inviato nessun impulso per 20 s:

- Quando il motore viene accelerato/decelerato dopo il termine del primo ciclo.
- Quando l'invio del segnale Y93 del ciclo precedente termina durante il riavvio automatico dopo una breve interruzione dell'alimentazione (Pr. 57  $\neq$  9999).
- $\bullet$  Quando l'inverter si è riavviato automaticamente (Pr. 57 ≠ 9999) dopo il ritardo impostato per il calcolo del valore medio di corrente.

La modifica dell'assegnazione dei morsetti di uscita mediante i parametri 190, 192 o 197 influisce anche su altre funzioni. Prima di procedere alla modifica dei parametri, controllare le funzioni assegnate ai morsetti.

### <span id="page-430-0"></span>**6.20.5 Parametri liberi (Pr. 888, Pr. 889)**

Questi parametri possono essere utilizzati per funzioni di propria scelta e possono essere impostati a valori da "0" a "9999".

Ad esempio, i parametri liberi possono essere utilizzati nei seguenti casi:

- per impostare un numero di stazione nelle configurazioni con più inverter
- per contrassegnare un'applicazione nelle configurazioni con più inverter
- per specificare la data della messa in funzione o la data di un'ispezione

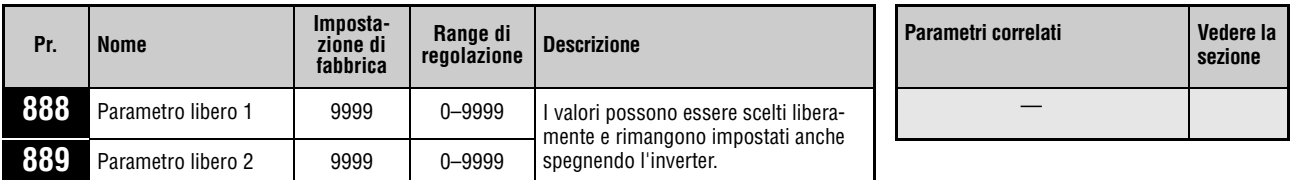

Questi parametri possono essere impostati solo se il parametro 160 è impostato a "0".

Questi parametri possono essere modificati in qualunque modalità operativa e durante il funzionamento, anche se il parametro 77, "Selezione scrittura parametri", è impostato a "0".

**NOTA** I parametri 888 e 889 non influiscono sul funzionamento dell'inverter.

# **6.21 Impostazioni per la tastiera di programmazione e la tastiera integrata**

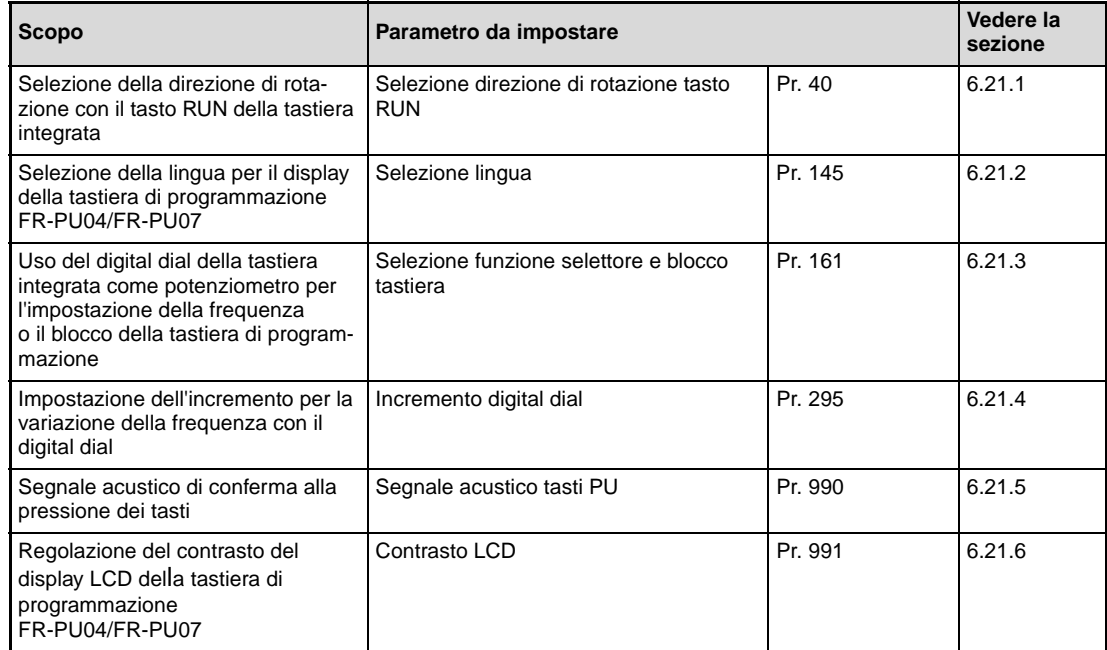

### <span id="page-431-0"></span>**6.21.1 Selezione direzione di rotazione tasto RUN (Pr. 40)**

Il parametro 40 permette di selezionare la direzione di rotazione del motore mediante la pressione del tasto RUN della tastiera integrata.

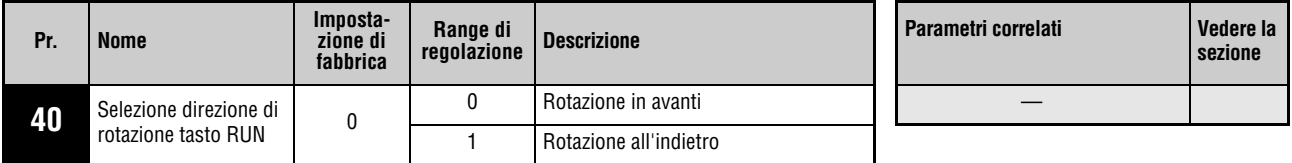

Questo parametro può essere impostato solo se il parametro 160 è impostato a "0".

### <span id="page-431-1"></span>**6.21.2 Selezione della lingua (Pr. 145)**

Il parametro 145 permette di selezionare la lingua per le indicazioni sulle tastiere di programmazione FR-PU04 o FR-PU07.

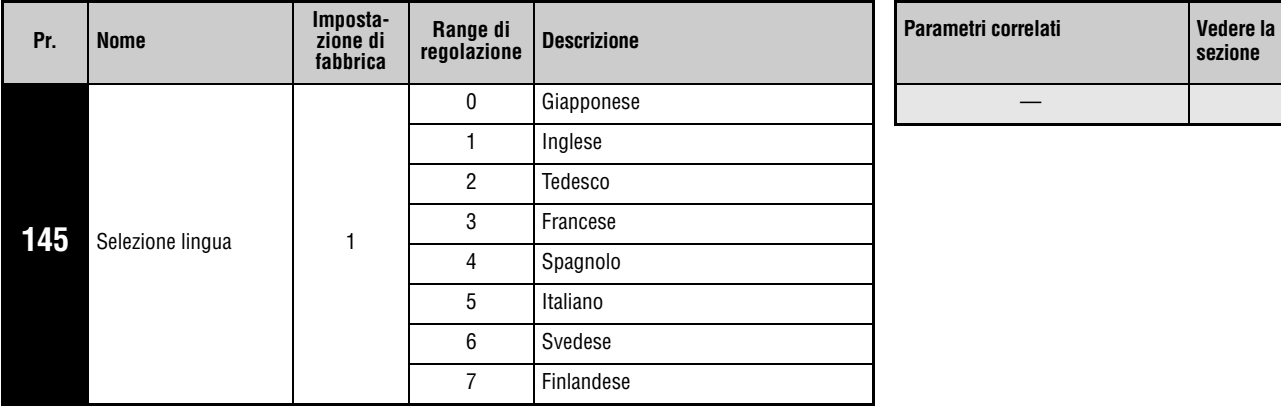

**sezione**

Questo parametro può essere impostato solo se il parametro 160 è impostato a "0".
## **6.21.3 Selezione funzione digital dial e blocco tastiera (Pr. 161)**

<span id="page-432-0"></span>Il dial digital della tastiera integrata può essere utilizzato durante il funzionamento come potenziometro per l'impostazione della frequenza. Se la funzione di potenziometro è disabilitata, il dial digital può essere utilizzato per l'impostazione delle frequenze, dei parametri, ecc.

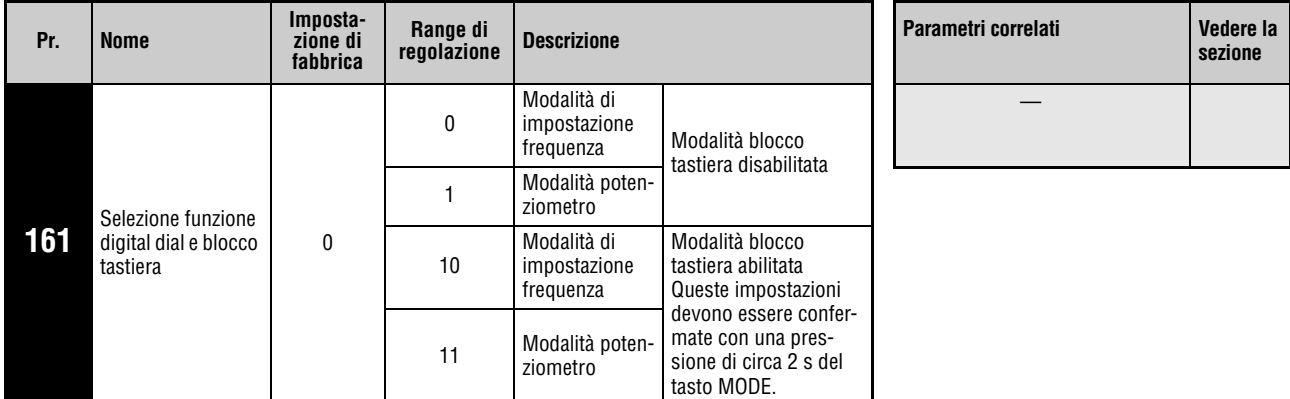

I tasti della tastiera integrata possono essere bloccati.

Questo parametro può essere impostato solo se il parametro 160 è impostato a "0".

**NOTE** Per una descrizione dettagliata delle funzioni della tastiera integrata, vedere la sezione [4.3](#page-95-0) "Tastiera di programmazione integrata".

> Quando è attiva la funzione di blocco tastiera, premendo un tasto compare l'indicazione "HOLD" sul display.

> Il tasto STOP/RESET della tastiera integrata rimane sempre attivo, anche se la tastiera è bloccata.

### **6.21.4 Incremento del digital dial (Pr. 295)**

Quando si imposta la frequenza di riferimento con il dial digital, l'incremento di variazione iniziale è di 0,01 Hz. Utilizzando il parametro 295 è possibile modificare questo incremento, vale a dire la misura della variazione del valore di frequenza corrispondente ad un determinato scatto durante la rotazione.

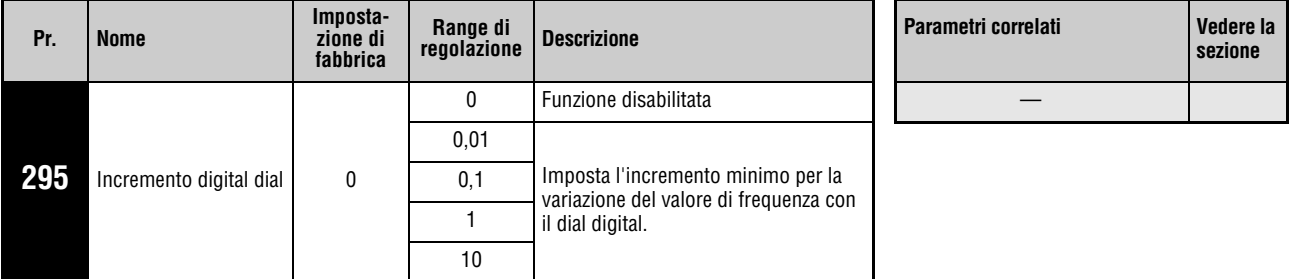

Questo parametro può essere impostato solo se il parametro 160 è impostato a "0".

Questo parametro può essere modificato in qualunque modalità operativa e durante il funzionamento, anche se il parametro 77, "Selezione scrittura parametri", è impostato a "0".

Esempio  $\nabla$  Se il parametro 295 è impostato a "1,00 Hz", ad ogni scatto del selettore la frequenza varia di 1 Hz: 1,00 Hz –> 2,00 Hz –> 3,00 Hz.

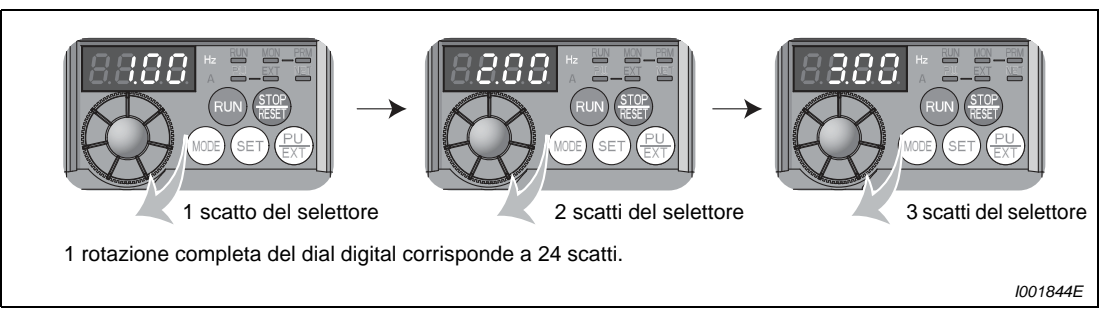

 **Fig. 6-146:** Incremento con parametro 295 = "1,00"

Δ

**NOTE** Anche la visualizzazione della velocità di lavoro selezionata nel parametro 37 dipende dall'impostazione del parametro 295. Il valore impostato può tuttavia essere diverso, perché l'impostazione della velocità cambia il valore di riferimento della velocità di lavoro, il quale viene successivamente riconvertito in un'indicazione di velocità.

> Se la frequenza di riferimento (velocità di riferimento) è maggiore di 100, la frequenza viene visualizzata con incrementi di 0,1. Ciò significa che viene applicato l'incremento minimo di 0,1 anche se nel parametro 295 è impostato un valore inferiore a 0,1.

> Se la frequenza di riferimento (velocità di riferimento) è maggiore di 1000, la frequenza viene visualizzata con incrementi di 1. Ciò significa che viene applicato l'incremento minimo di 1 anche se nel parametro 295 è impostato un valore inferiore a 1.

Per il parametro 295 non viene visualizzata nessuna unità.

Questo parametro è attivo solo in modalità di impostazione della frequenza. Non ha alcun effetto ai fini dell'impostazione di altri parametri riferiti alla frequenza.

Se il parametro 295 è impostato a "10", la frequenza varia a incrementi di 10 Hz. In questo caso, tener conto della sensibile variazione della frequenza di uscita associata ad ogni scatto del selettore e modificare con estrema attenzione la frequenza di riferimento.

## **6.21.5 Segnale acustico dei tasti (Pr. 990)**

Questo parametro permette di associare l'emissione di un segnale acustico ad ogni pressione dei tasti delle tastiere di programmazione FR-PU04 e FR-PU07. Per attivare il segnale acustico, impostare il parametro 990 a "1".

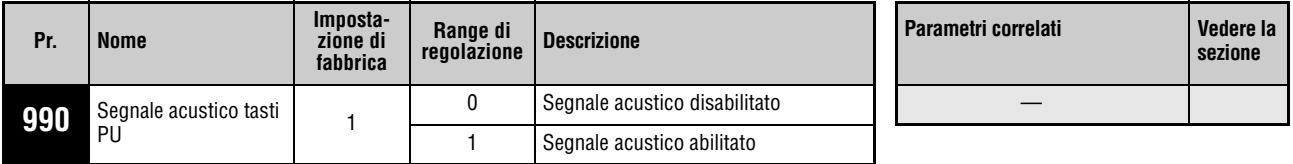

Questo parametro può essere impostato solo se il parametro 160 è impostato a "0".

Questo parametro può essere modificato in qualunque modalità operativa e durante il funzionamento, anche se il parametro 77, "Selezione scrittura parametri", è impostato a "0".

**NOTA** Se il segnale acustico tasti è attivato, il segnale viene emesso anche in caso di comparsa di un guasto.

## **6.21.6 Regolazione del contrasto (Pr. 991)**

Il parametro 991 permette di regolare il contrasto del display LC delle tastiere di programmazione FR-PU04 o FR-PU07. Quando maggiore è il valore del parametro, tanto maggiore sarà il contrasto. Per memorizzare il livello di contrasto impostato, premere il tasto WRITE.

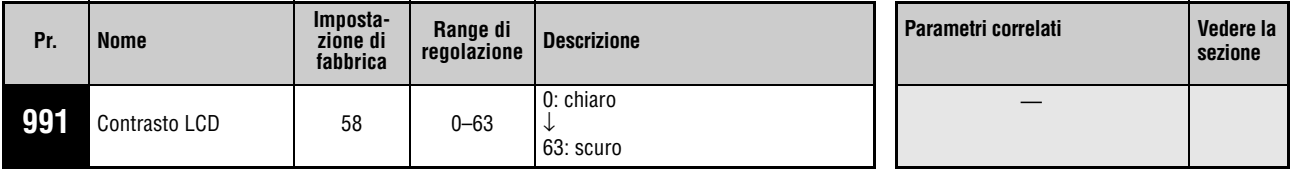

Questo parametro può essere visualizzato tra i parametri di base solo se sono collegate le tastiere di programmazione FR-PU04 o FR-PU07.

Questo parametro può essere modificato in qualunque modalità operativa e durante il funzionamento, anche se il parametro 77, "Selezione scrittura parametri", è impostato a "0".

# **7 Localizzazione guasti**

L'inverter FR-D700 SC EC dispone di molteplici funzioni di protezione che impediscono il danneggiamento dell'apparecchio in caso di guasto. Quando si attiva una funzione di protezione, l'uscita dell'inverter viene bloccata e il motore si ferma per inerzia. Sul display della tastiera integrata viene visualizzata l'indicazione del tipo di errore. Se non si riesce a individuare la causa del guasto o il componente difettoso, chiamare il servizio di assistenza di MITSUBISHI ELECTRIC e descrivere con precisione le condizioni di malfunzionamento.

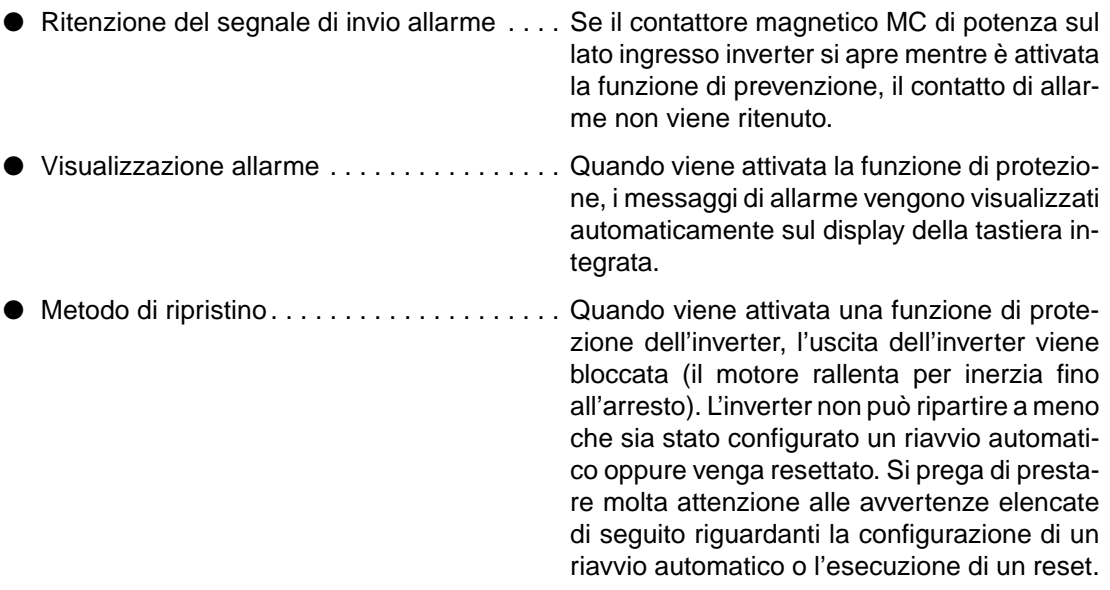

● Se le funzioni protettive sono state attivate (ad es.: l'inverter si è disattivato con un messaggio di errore), seguire le istruzioni per la correzione degli errori fornite nel manuale di istruzioni dell'inverter. Particolarmente nel caso che l'uscita dell' inverter vada in cortocircuito o a massa, occorre determinare la causa del guasto prima di riavviare l'inverter, poichè il ripetersi di tali guasti a brevi intervalli può condurre ad un degrado precoce dei componenti o perfino ad un guasto definitivo dell' apparecchio. L'inverter può essere resettato e continuare a funzionare dopo che sia stata trovata e corretta la causa del guasto.

**NOTA** Con il digital dial si possono visualizzare gli ultimi 8 allarmi.

# **7.1 Messaggi di allarme**

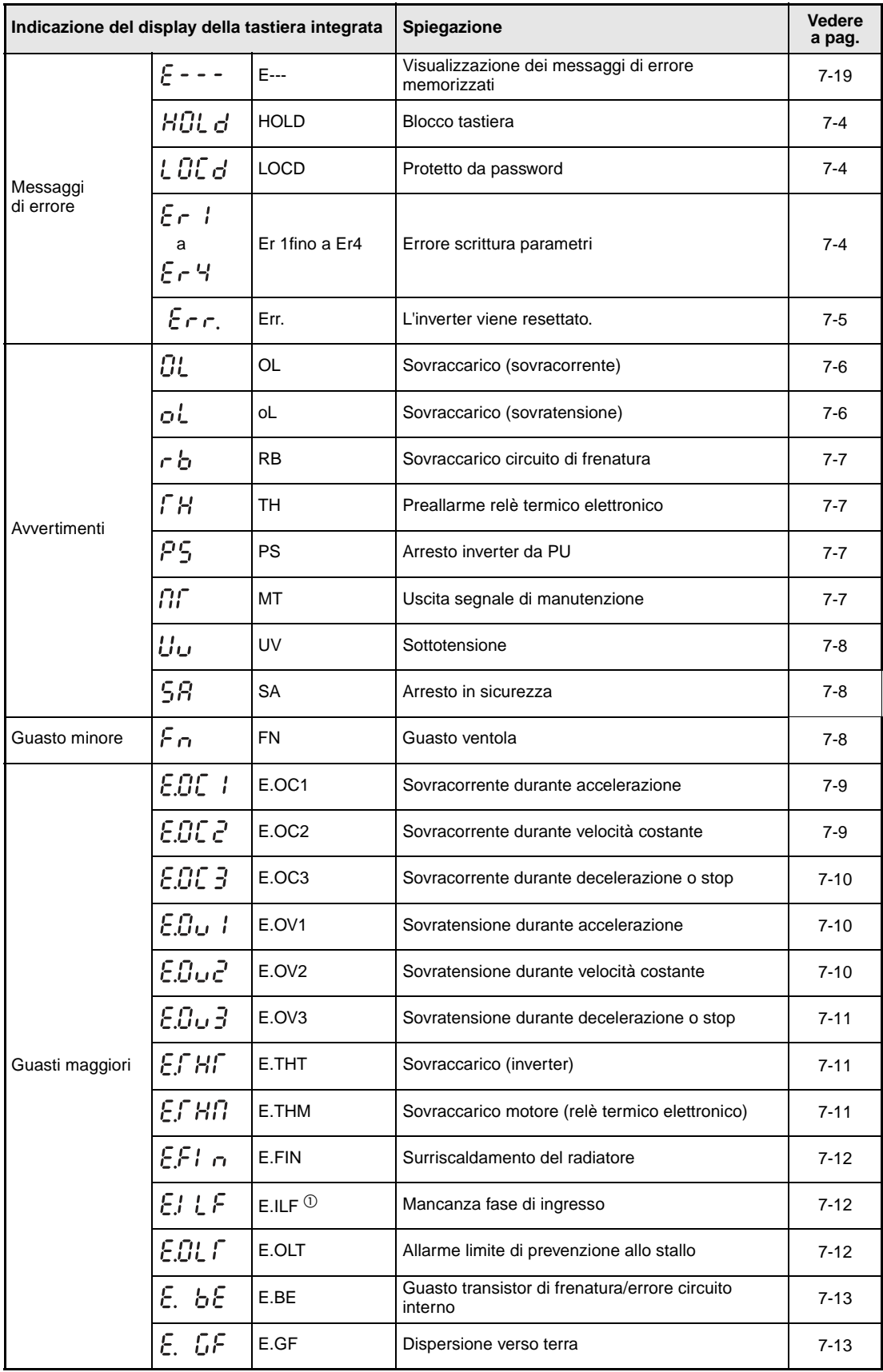

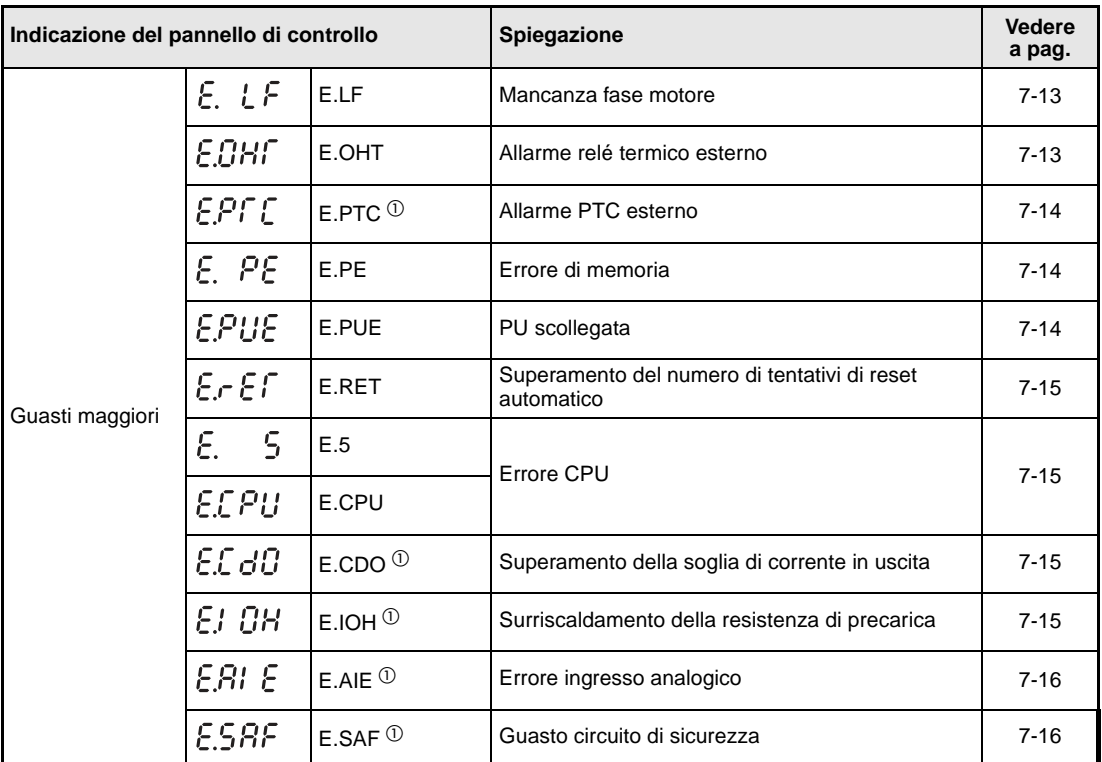

 $^{\circledD}~$  Se viene segnalato uno degli errori "E.ILF, E.PTC, E.CDO, E.IOH, E.AIE o E.SAF" quando si usa la tastiera di programmazione FR-PU04, viene visualizzato "Guasto 14" ("E.14").

# **7.2 Cause e azioni correttive**

## **Messaggi di errore**

I messaggi di errore vengono visualizzati sulla tastiera. L'uscita dell'inverter non viene bloccata.

<span id="page-439-0"></span>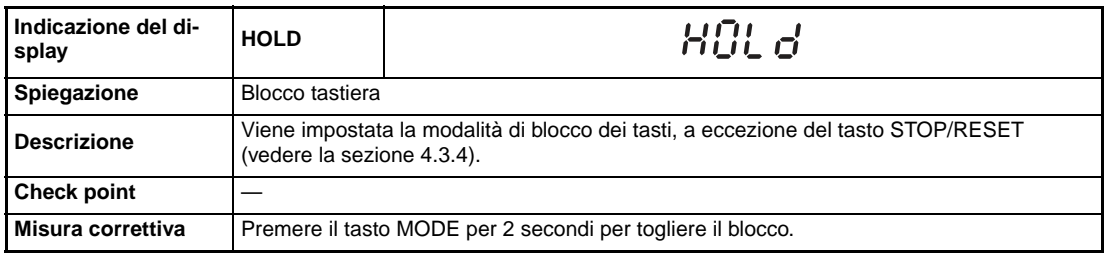

<span id="page-439-2"></span>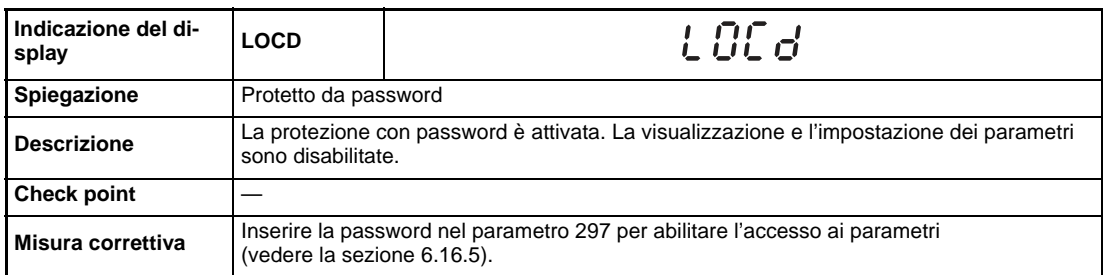

<span id="page-439-1"></span>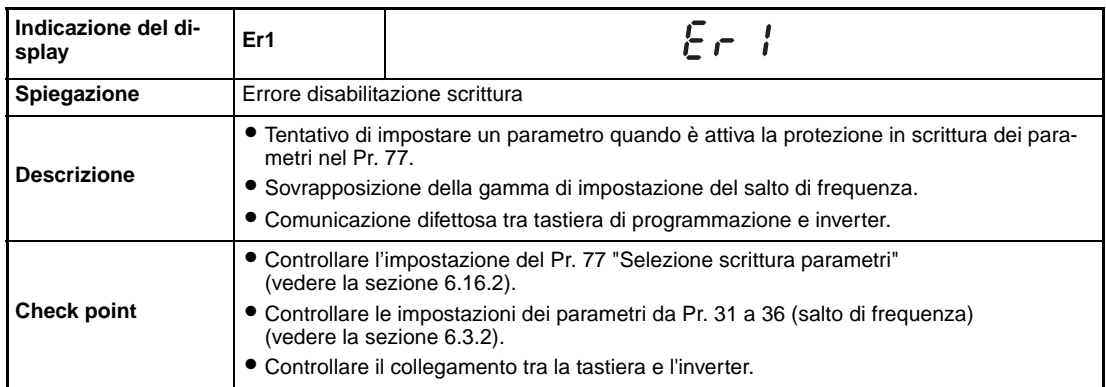

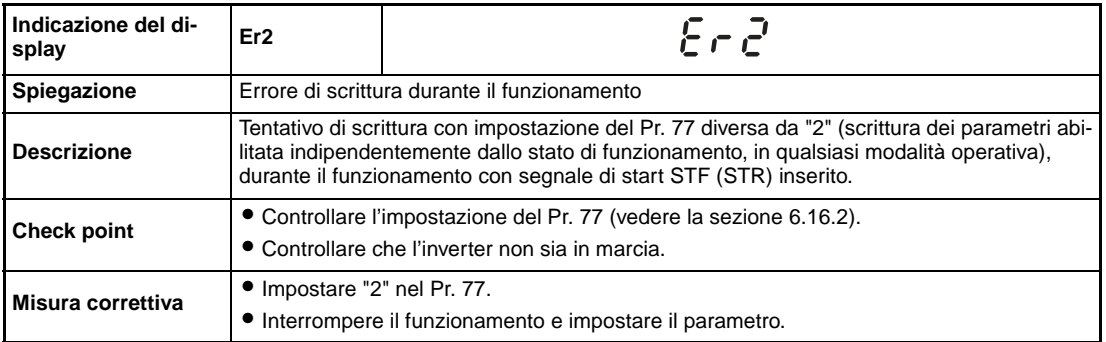

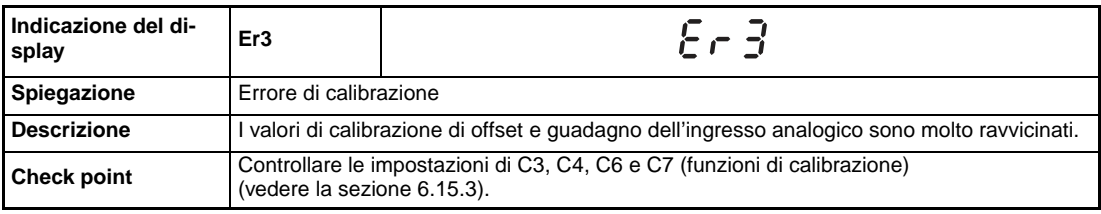

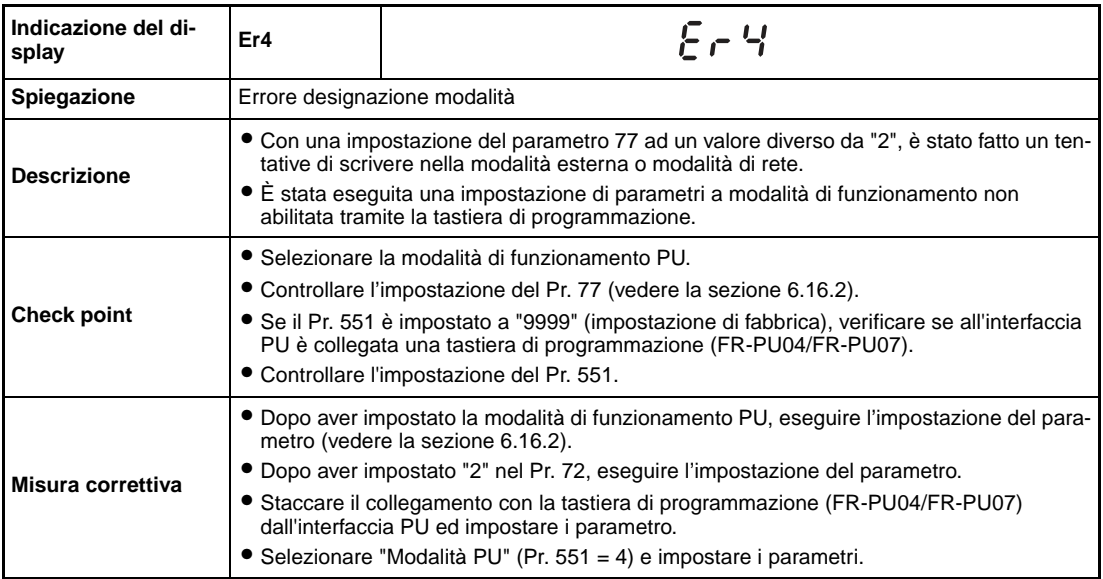

<span id="page-440-0"></span>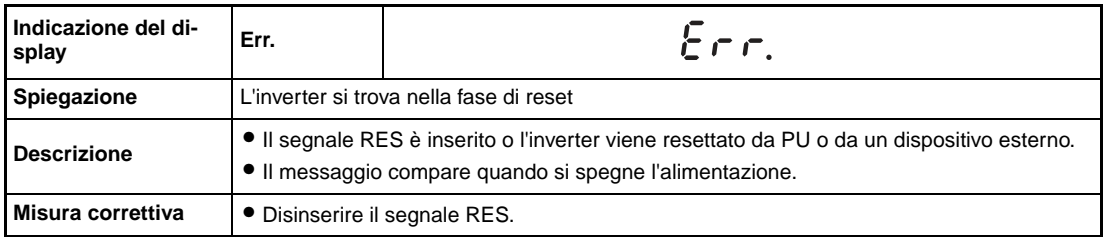

### **Avvertenze**

Quando si attiva la funzione di protezione, l'uscita dell'inverter non viene disattivata.

<span id="page-441-0"></span>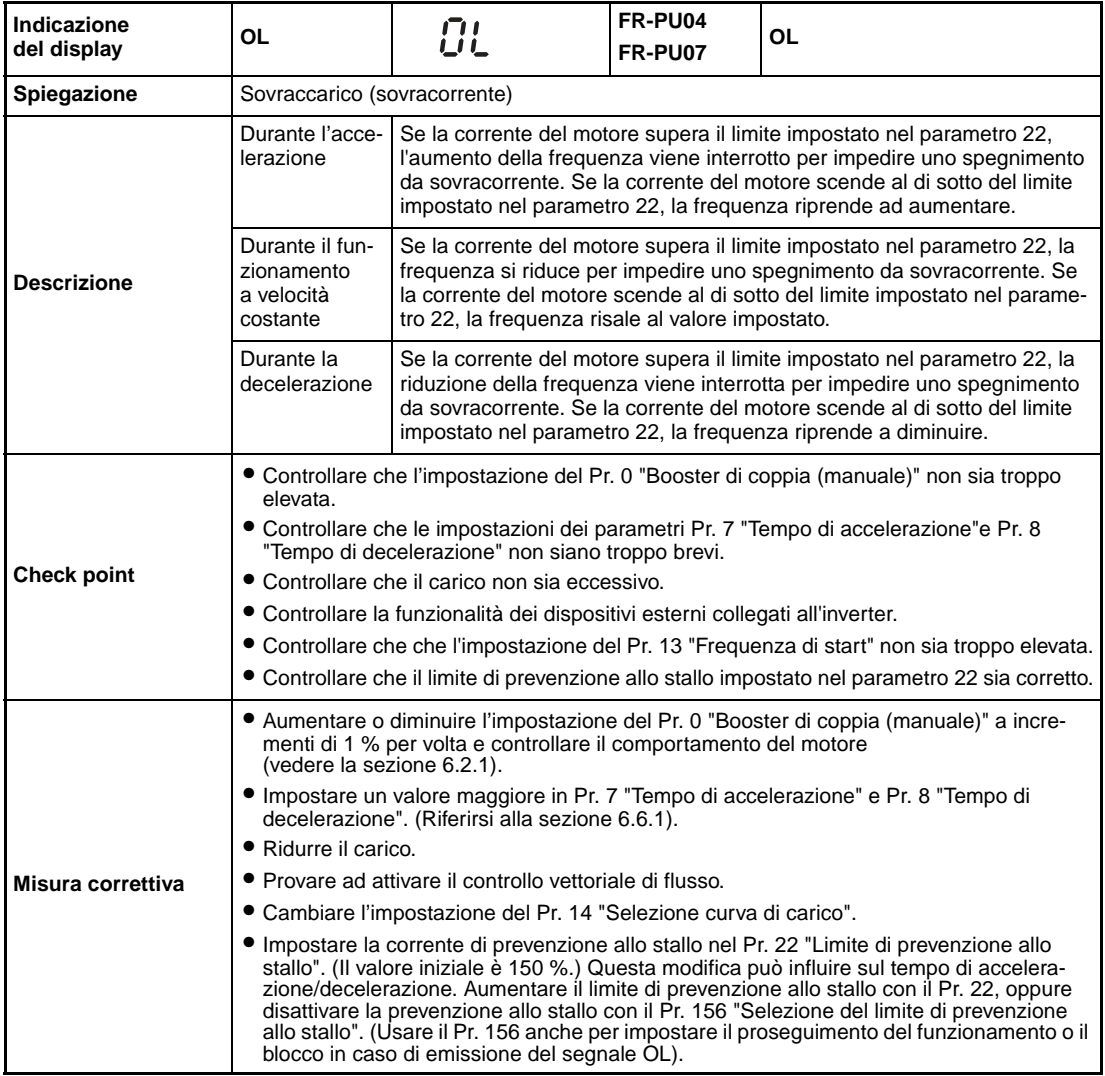

<span id="page-441-1"></span>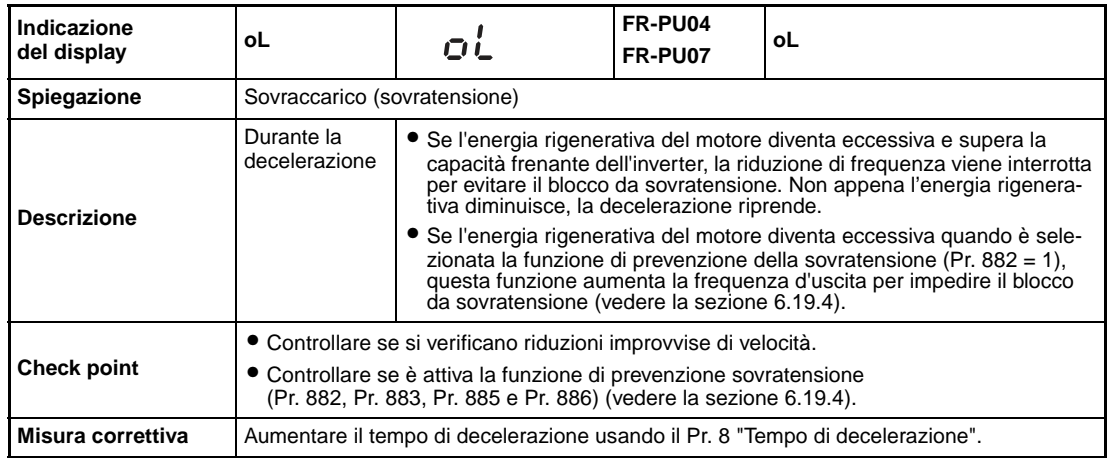

<span id="page-442-2"></span>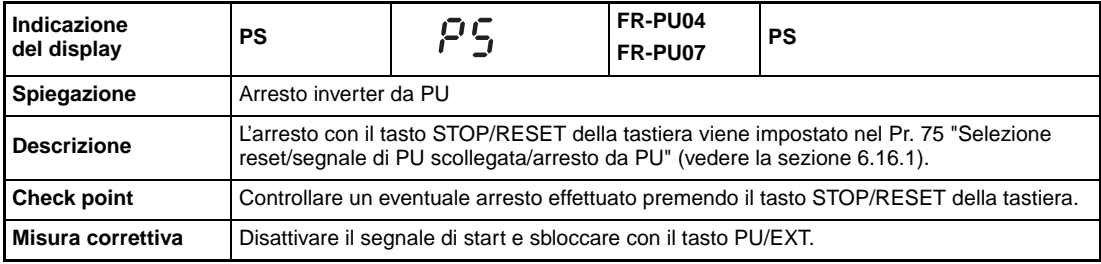

<span id="page-442-0"></span>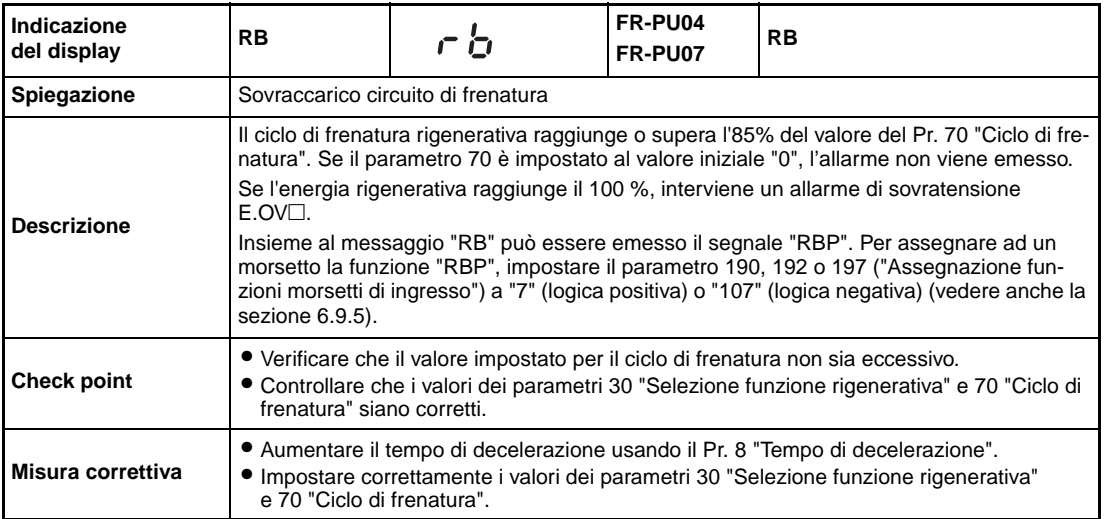

<span id="page-442-1"></span>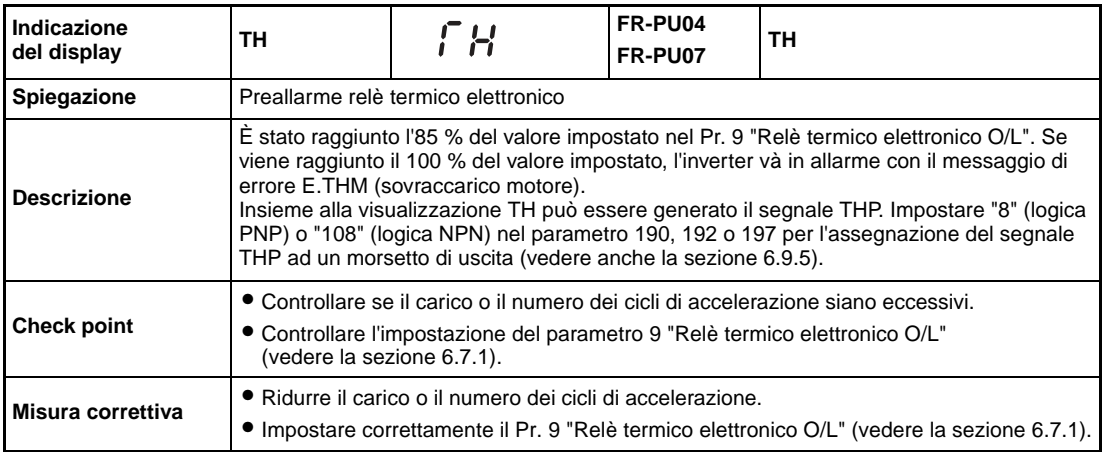

<span id="page-442-3"></span>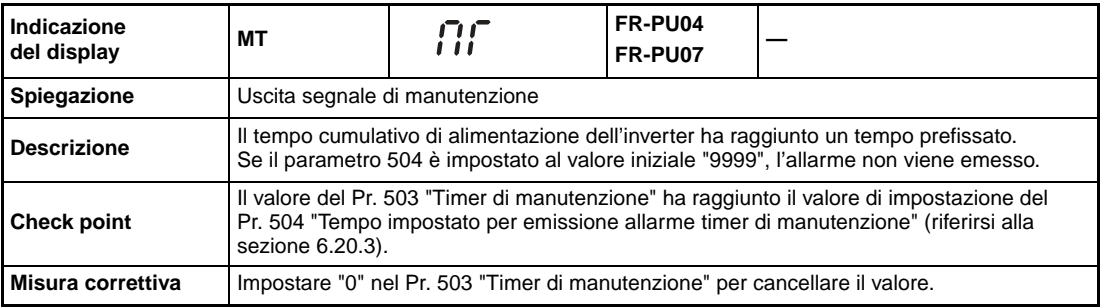

<span id="page-443-0"></span>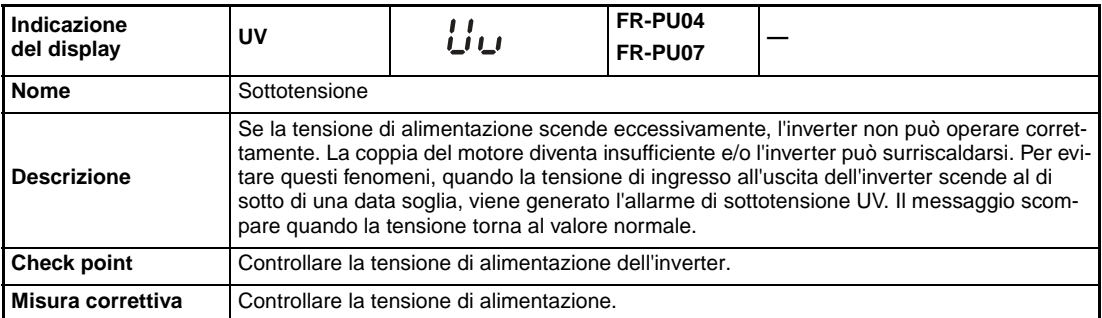

<span id="page-443-2"></span>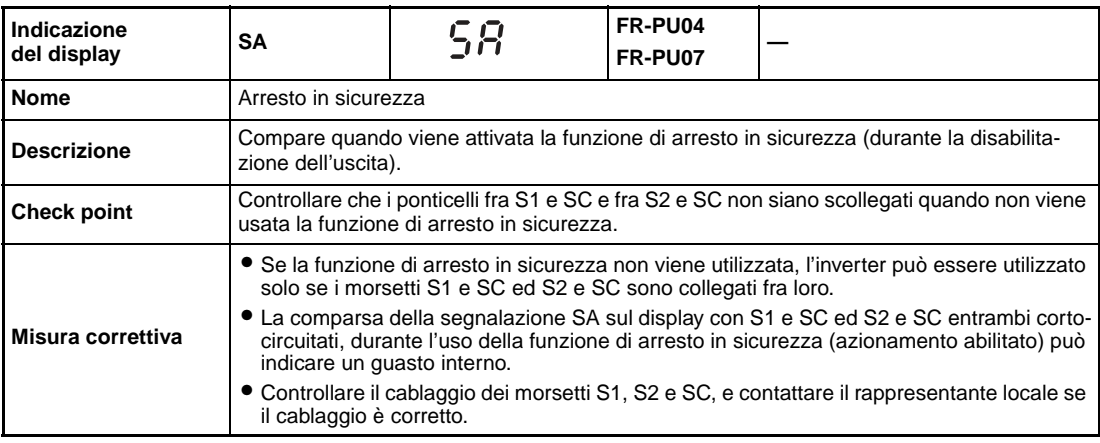

#### **Guasti minori**

Quando si attiva la funzione di protezione, l'uscita dell'inverter non viene disattivata. L'uscita può restare attiva anche in caso di guasto minore. Impostare "98" nel parametro 190, 192 o 197 "Assegnazione funzioni morsetti di uscita" (vedere la sezione [6.9.5\)](#page-247-0).

<span id="page-443-1"></span>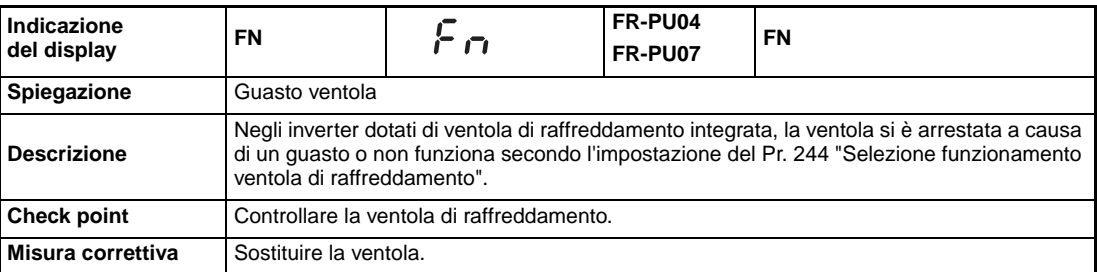

#### <span id="page-444-2"></span>**Guasti maggiori**

Quando si attiva la funzione di protezione, l'uscita inverter viene bloccata e viene inviato l'allarme corrispondente.

<span id="page-444-0"></span>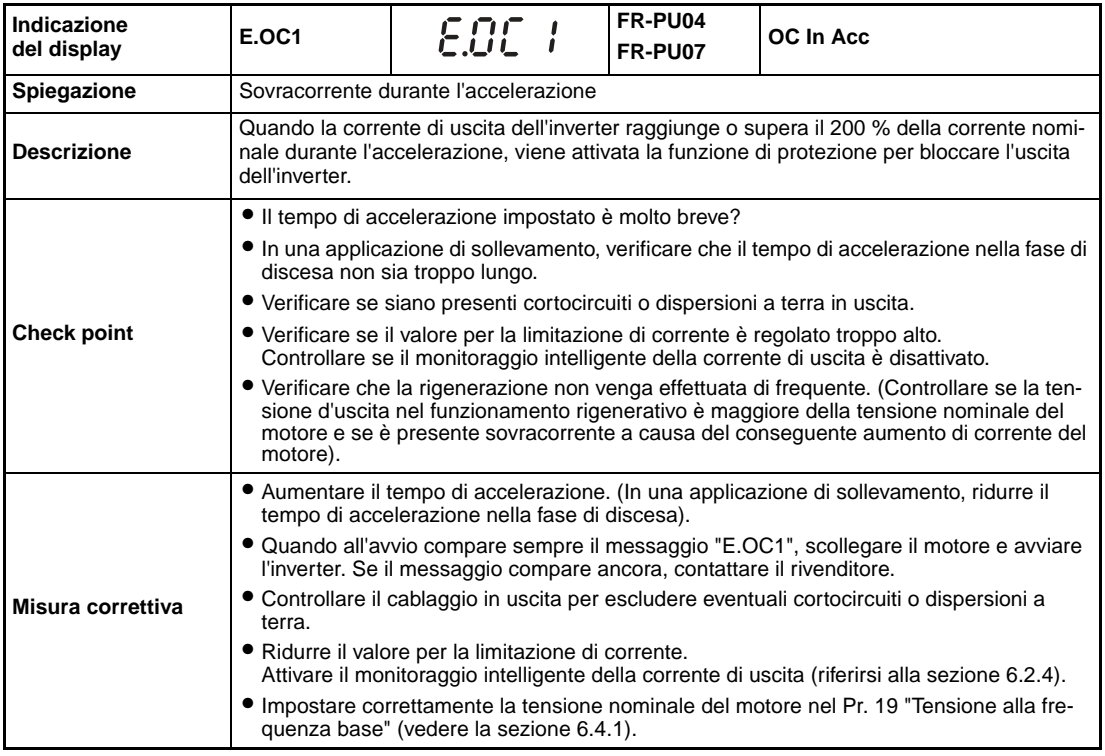

<span id="page-444-1"></span>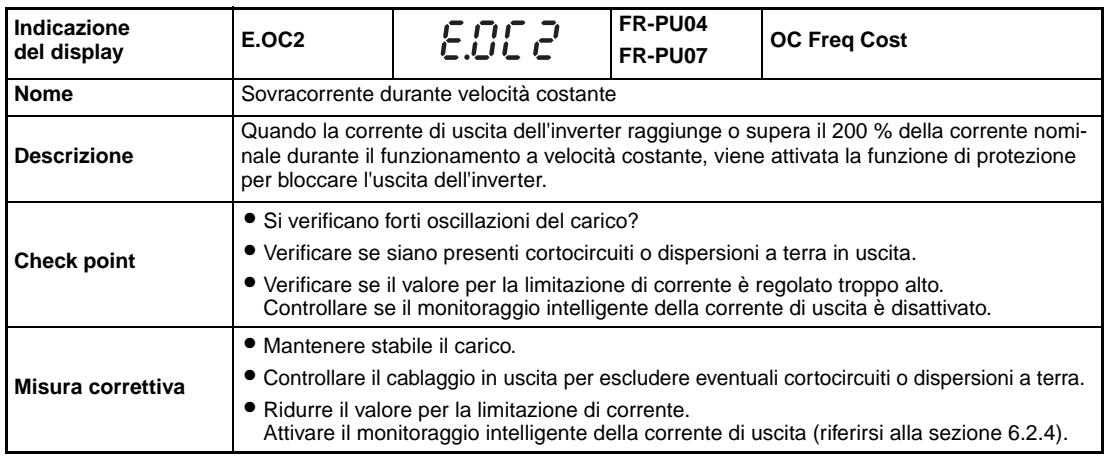

<span id="page-445-0"></span>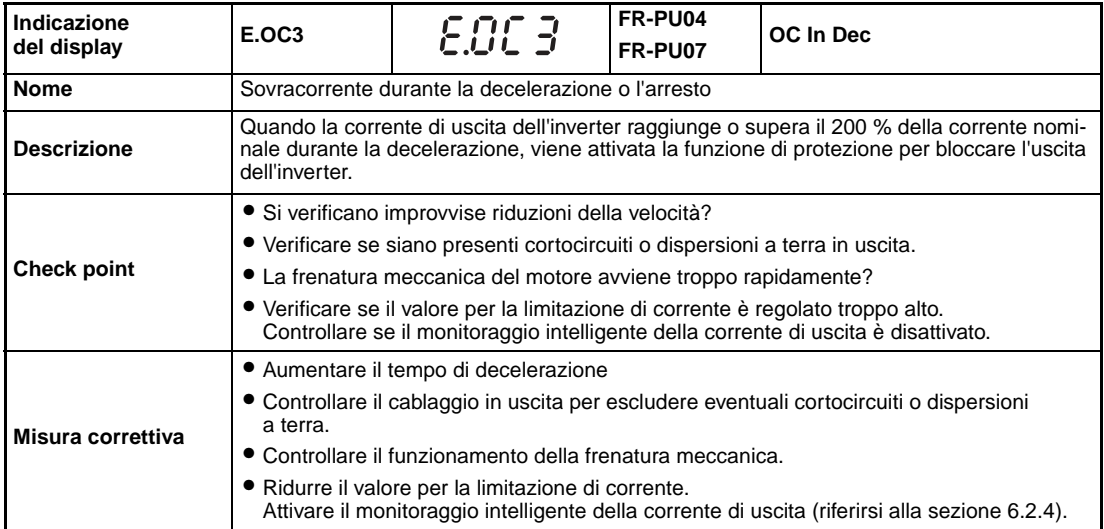

<span id="page-445-1"></span>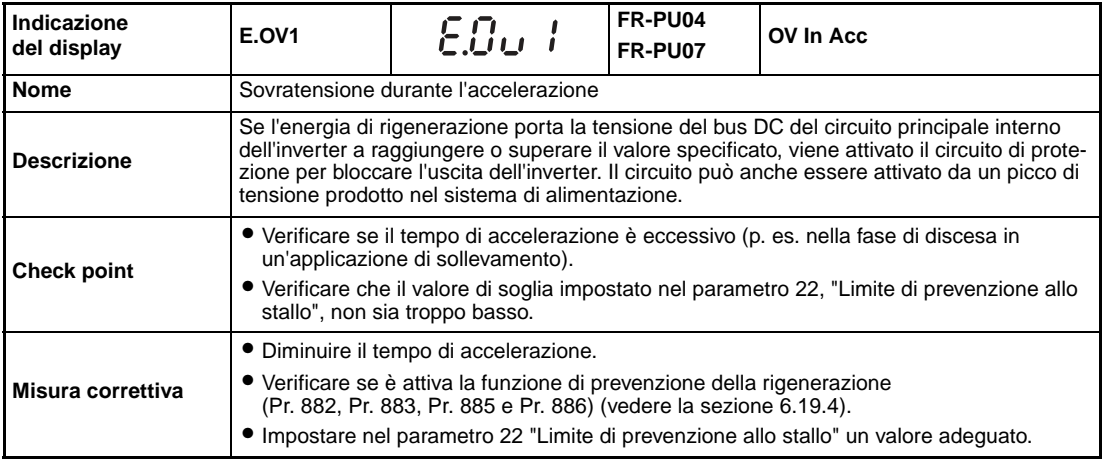

<span id="page-445-2"></span>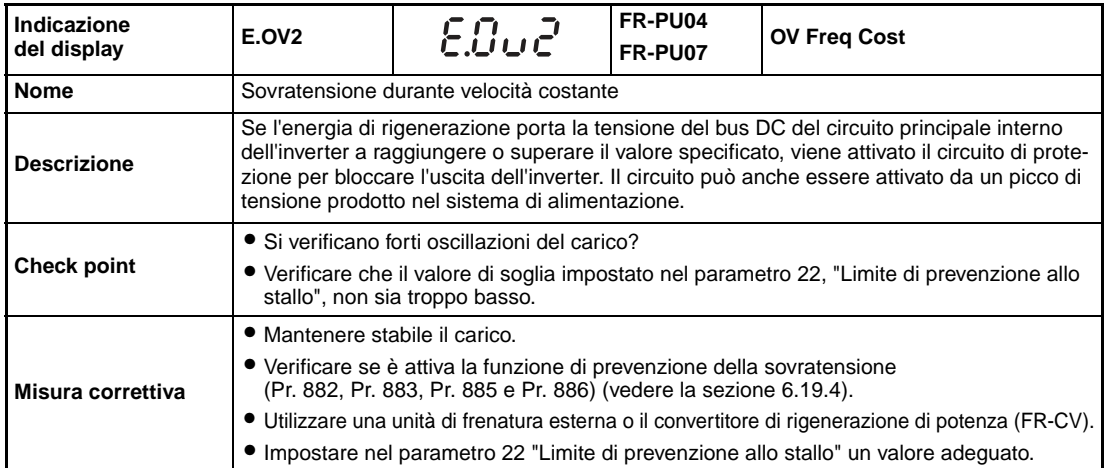

<span id="page-446-0"></span>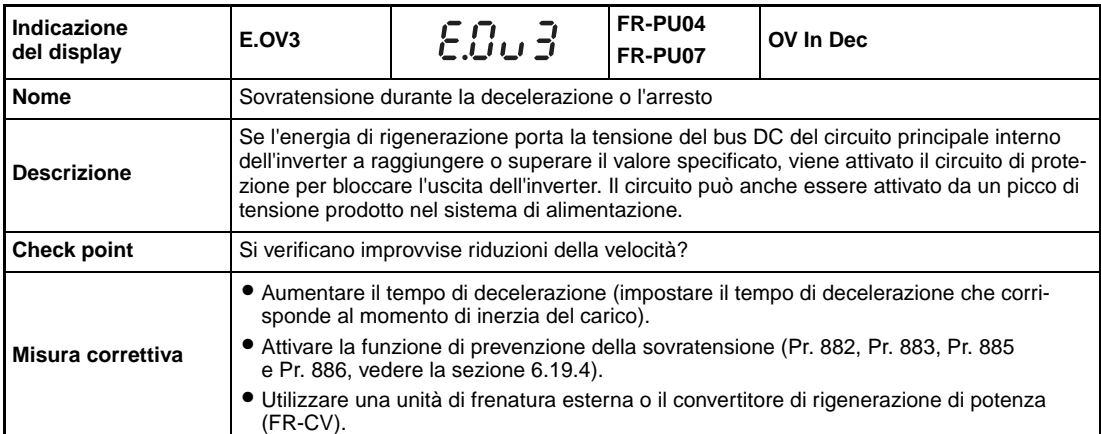

<span id="page-446-1"></span>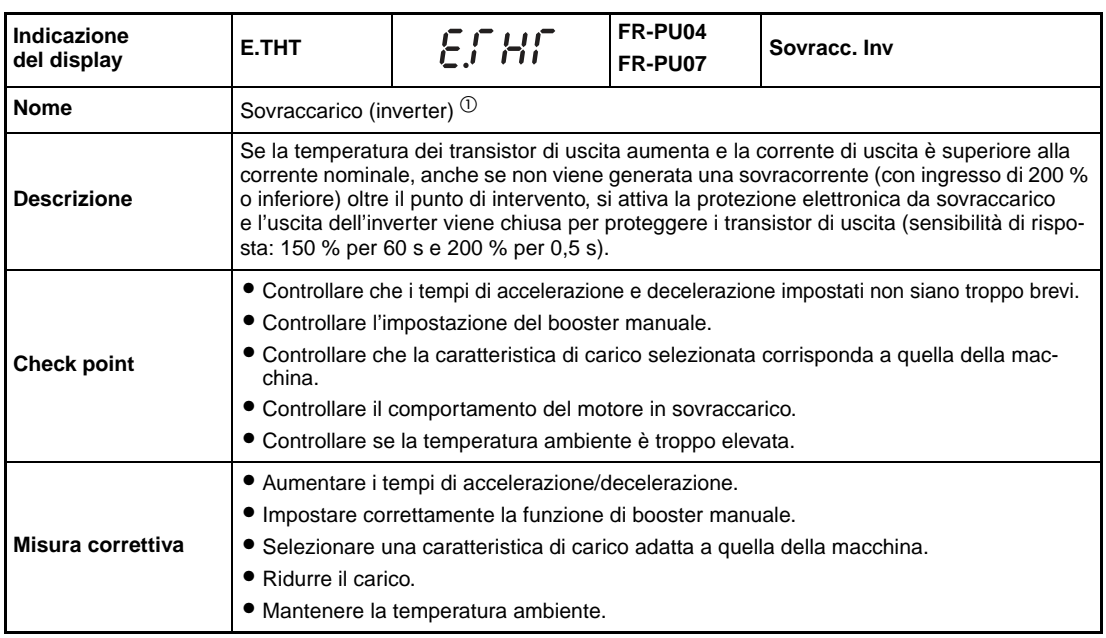

<span id="page-446-2"></span>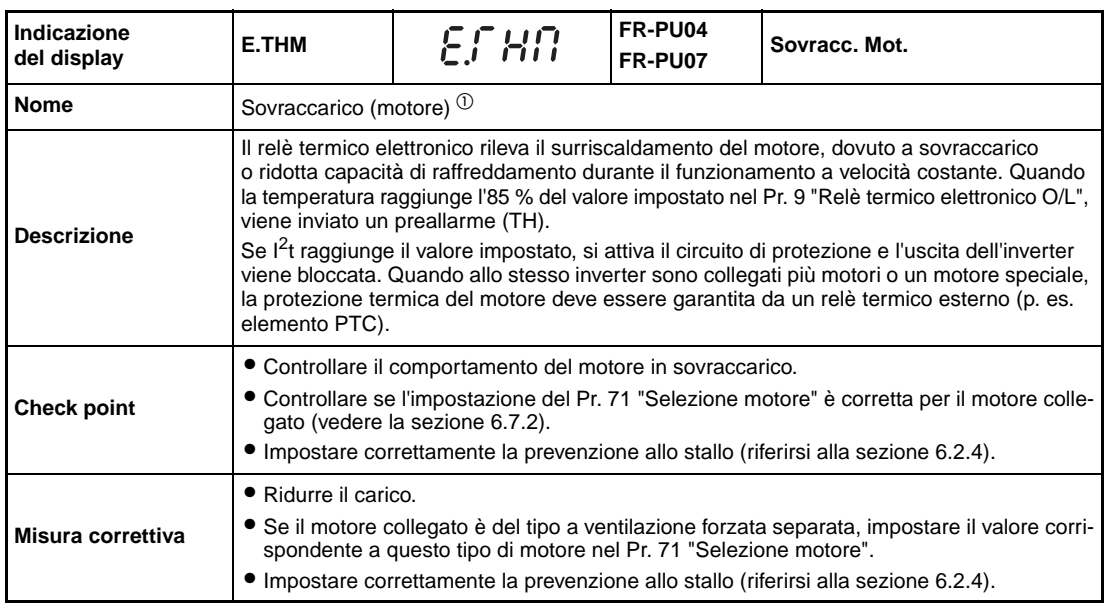

 $^{\textcircled{\tiny{\textup{1}}}}$  Resettando l'inverter si cancellano i dati del relè termico elettronico del motore.

<span id="page-447-0"></span>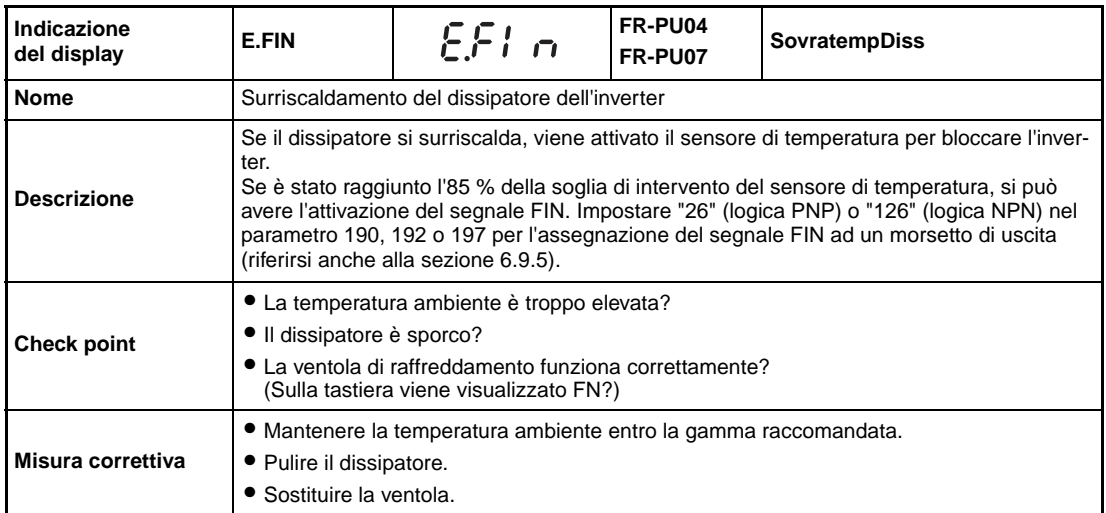

<span id="page-447-1"></span>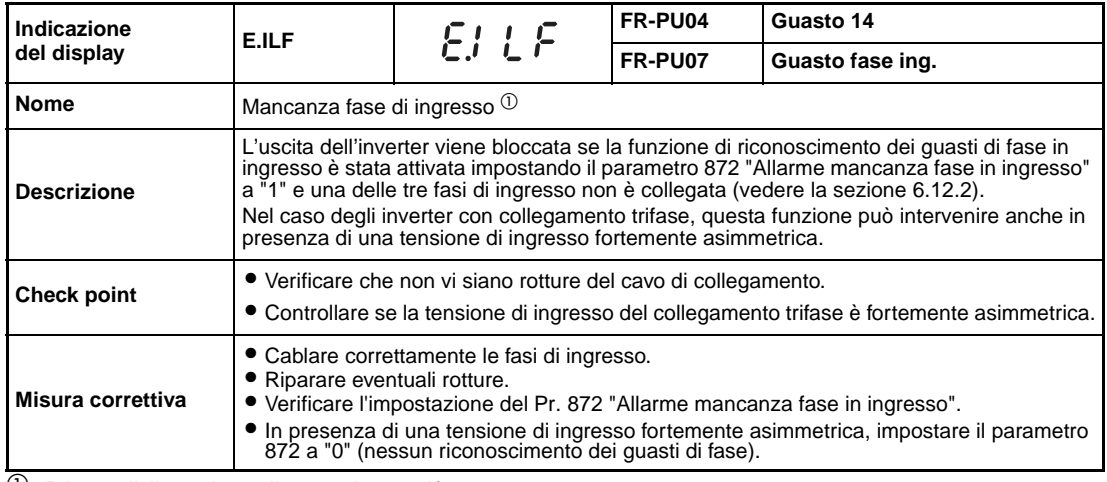

 $^{\circledR}$  Disponibile solo nella versione trifase.

<span id="page-447-2"></span>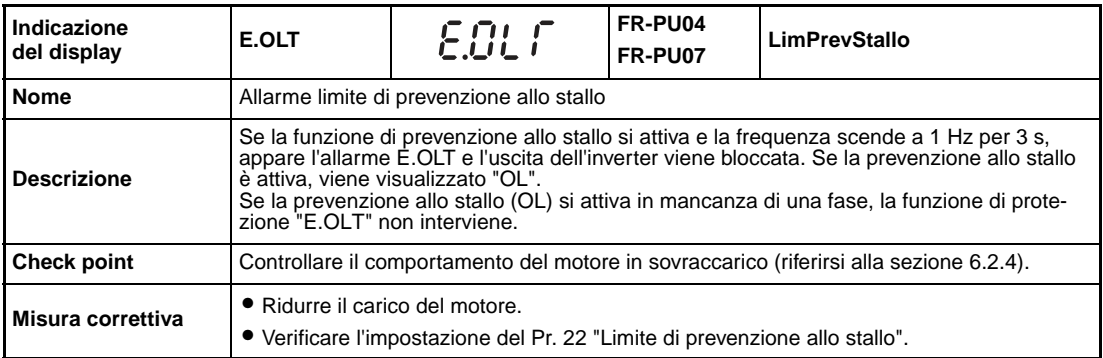

<span id="page-448-0"></span>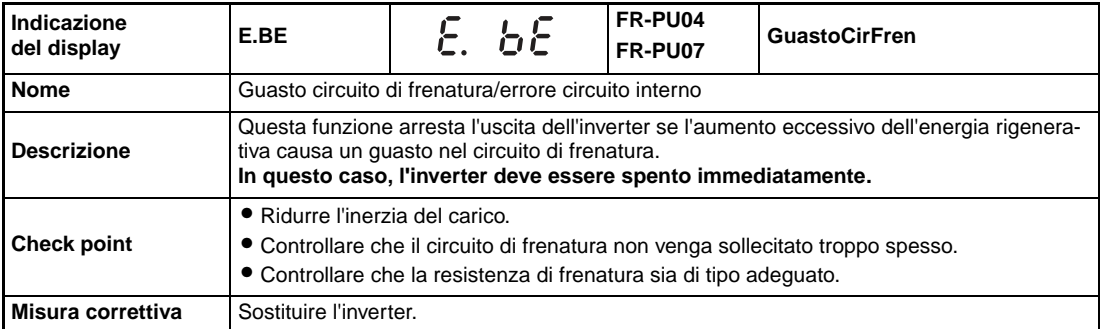

<span id="page-448-1"></span>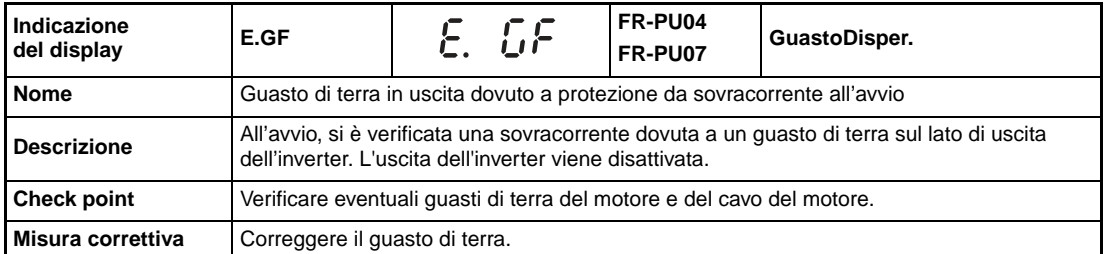

<span id="page-448-2"></span>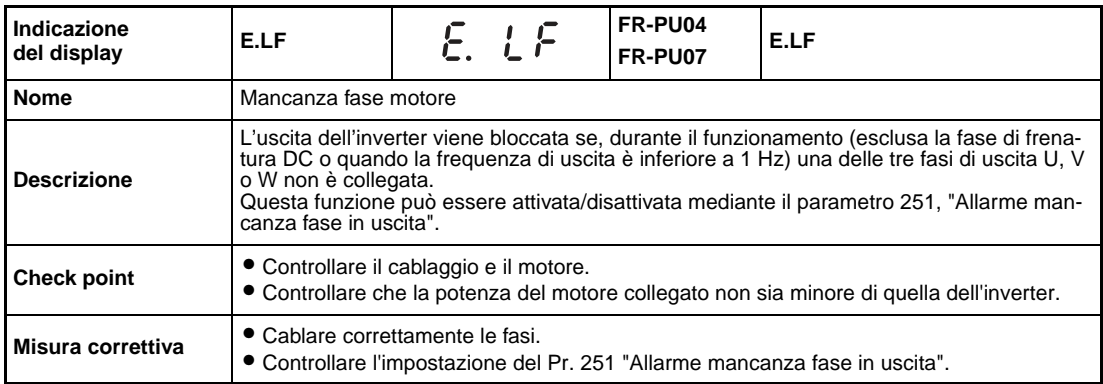

<span id="page-448-3"></span>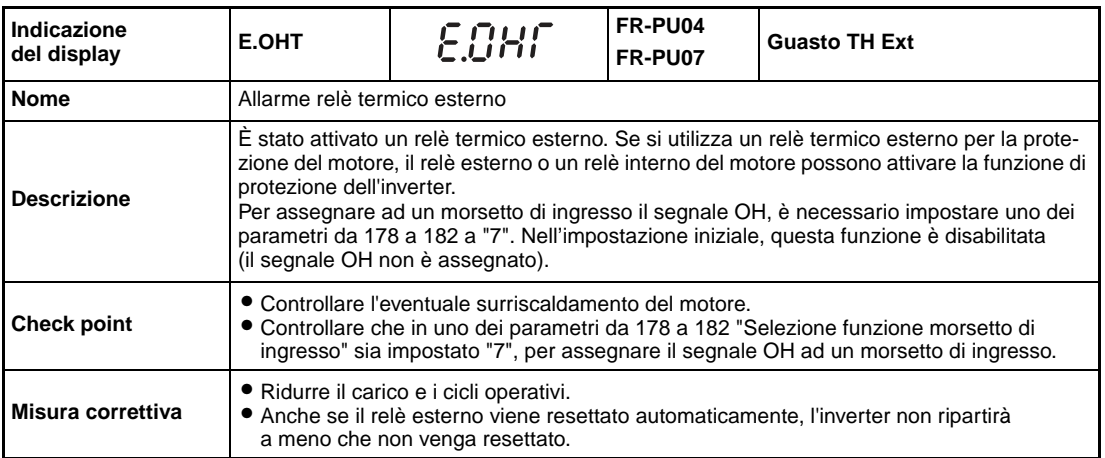

<span id="page-449-0"></span>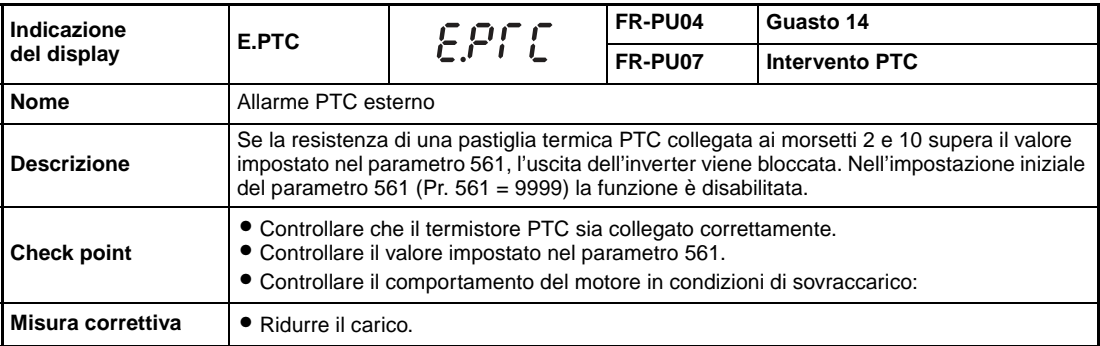

<span id="page-449-1"></span>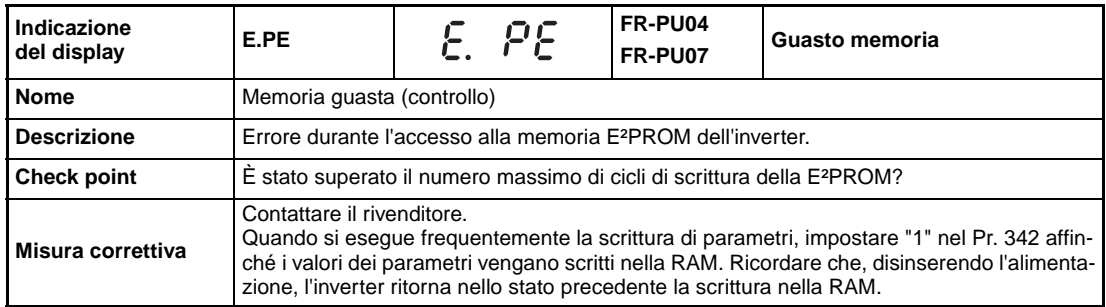

<span id="page-449-2"></span>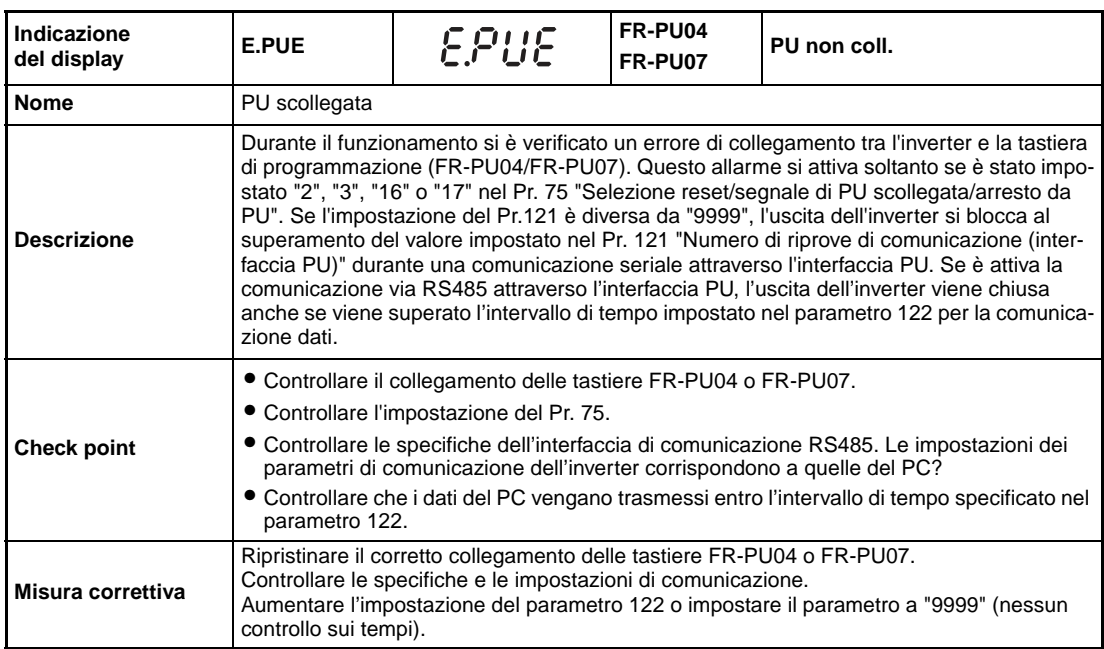

<span id="page-450-0"></span>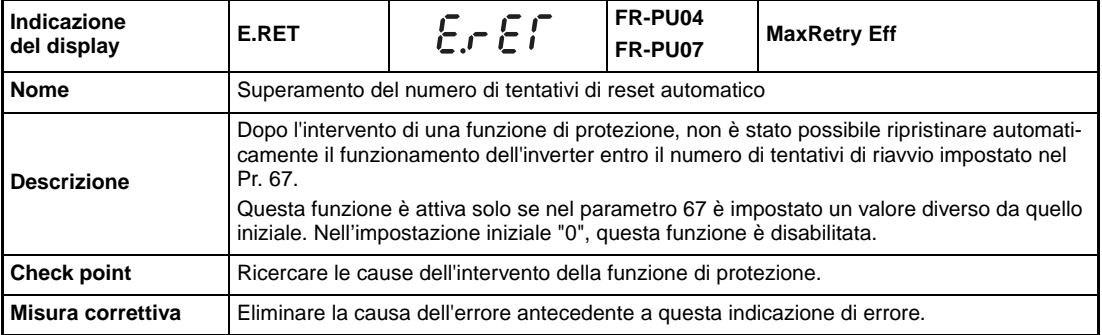

<span id="page-450-1"></span>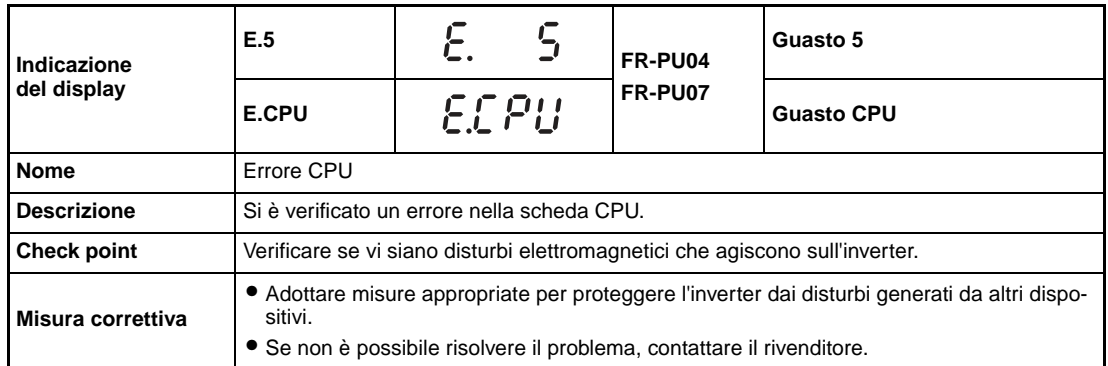

<span id="page-450-3"></span>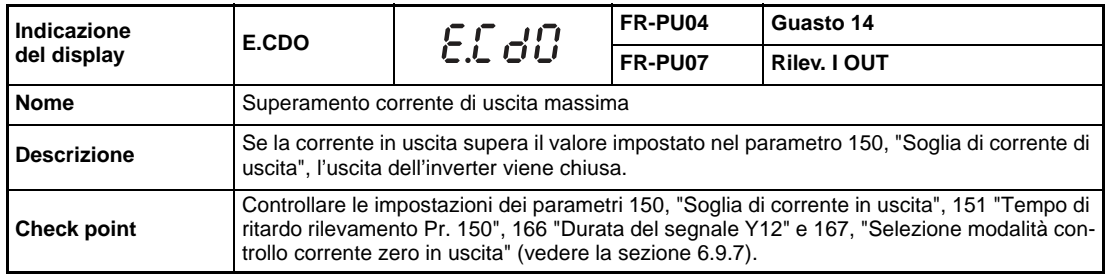

<span id="page-450-2"></span>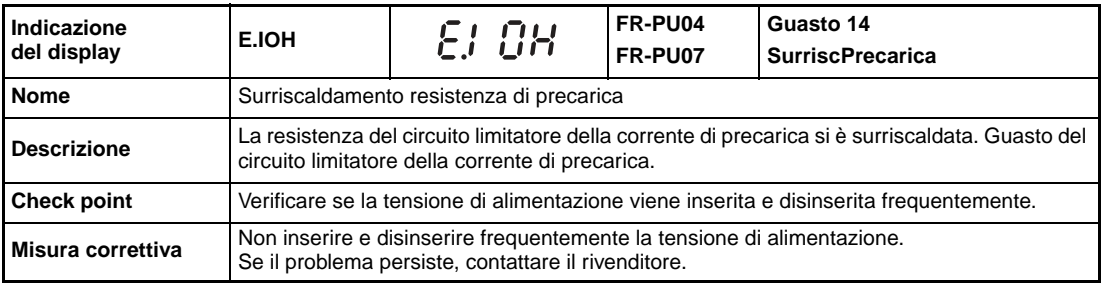

<span id="page-451-0"></span>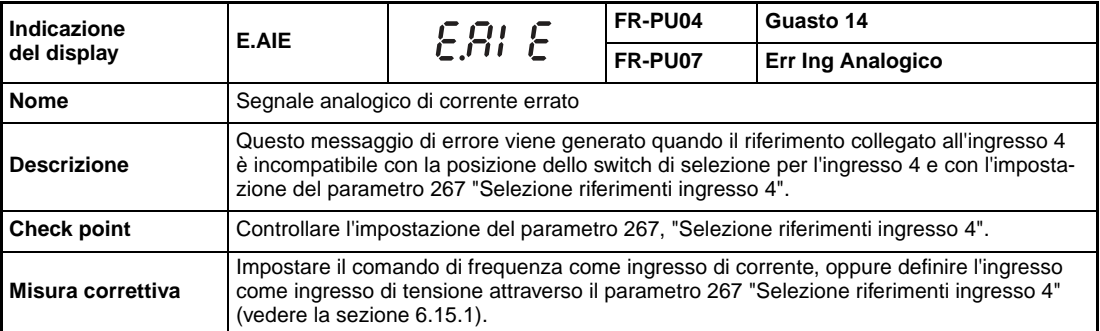

<span id="page-451-1"></span>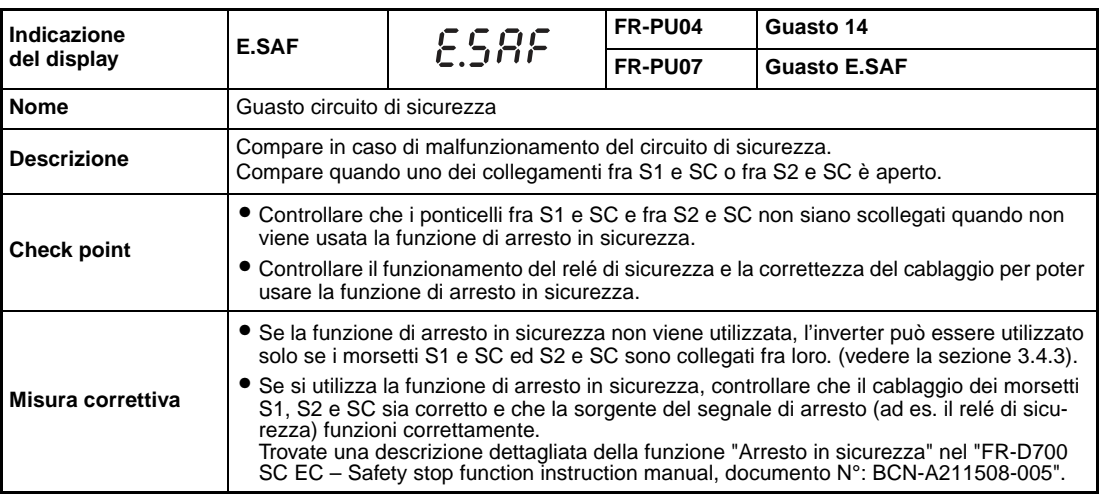

**NOTE** Se si verifica uno degli errori E.ILF, E.PTC, E.CDO, E.IOH, E.AIE o E.SAF durante l'uso della tastiera di programmazione FR-PU04, viene visualizzato l'allarme "Guasto 14". Quando è visualizzato lo storico allarmi, sul display compare "E.14".

Se appaiono allarmi diversi da quelli descritti, contattare il rivenditore.

# <span id="page-452-1"></span>**7.3 Reset delle funzioni di protezione**

Prima di rimettere in funzione l'inverter dopo l'intervento di una funzione di protezione, è necessario eliminare la causa dell'errore. Quando si resetta l'inverter, vengono cancellati i dati del relè termico elettronico del motore e il numero di tentativi di riavvio. Il reset richiede ca. 1 secondo.

L'inverter può essere resettato in tre modi diversi:

● Usando il tasto STOP/RESET sulla tastiera.

(La funzione è abilitata solo in caso di guasto maggiore e intervento di una funzione di protezione (riferirsi a pagina [7-9\)](#page-444-2).

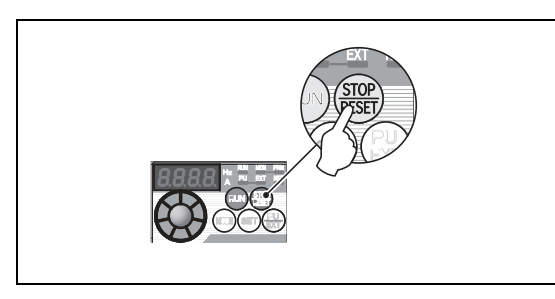

**Fig. 7-1:** Reset dell'inverter mediante la tastiera

I002022E

● Disinserendo e – dopo lo spegnimento dei LED sulla tastiera integrata – reinserendo la tensione di alimentazione.

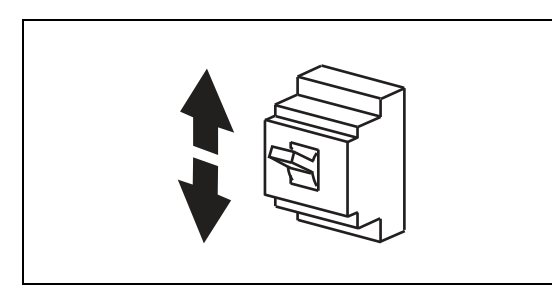

**Fig. 7-2:** Reset dell'inverter disinserendo e reinserendo la tensione di alimentazione

I001297E

● Attivando il segnale di RESET per almeno 0,1 s (collegamento dei morsetti RES e SD con logica NPN, o dei morsetti RES e PC quando si usa la logica PNP, come mostrato nella [Fig. 7-3](#page-452-0)) e quindi disinserendolo. Se il segnale RESET rimane inserito, sul display compare il messaggio "Err.".

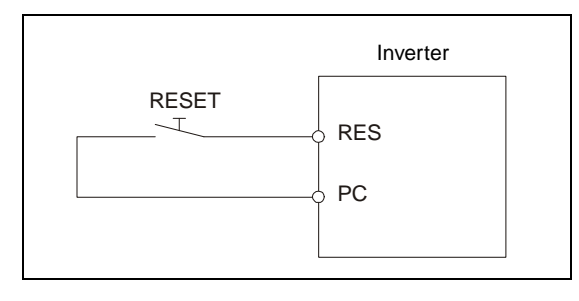

<span id="page-452-0"></span>**Fig. 7-3:** Reset dell'inverter attivando il segnale RES

I000249C

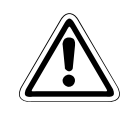

**E ATTENZIONE:**<br>Prima di azzerare la funzione di protezione, accertarsi che il segnale di avvio sia<br>disattivato. Altrimenti dopo il reset dell'inverter il motore può riavviarsi improvvisa-**Prima di azzerare la funzione di protezione, accertarsi che il segnale di avvio sia mente.**

# **7.4 Display a LED**

A differenza delle tastiere di programmazione (opzionali) FR-PU04 e FR-PU07 con display LCD, il display a LED della tastiera integrata utilizza caratteri alfanumerici in forma semplificata. La tabella seguente riporta i codici visualizzati e i corrispondenti caratteri alfanumerici.

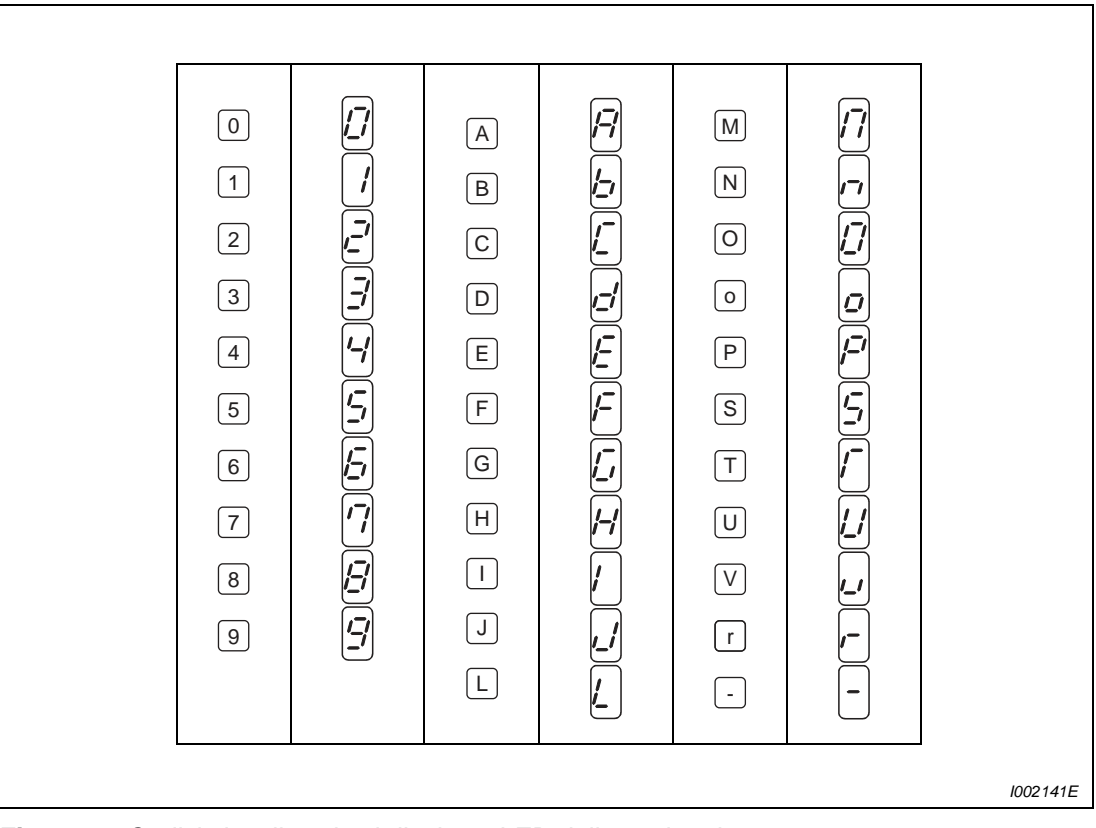

 **Fig. 7-4:** Codici visualizzati sul display a LED della tastiera integrata

# <span id="page-454-0"></span>**7.5 Lettura e cancellazione dello storico allarmi**

**Lettura dello storico allarmi dopo un guasto maggiore**

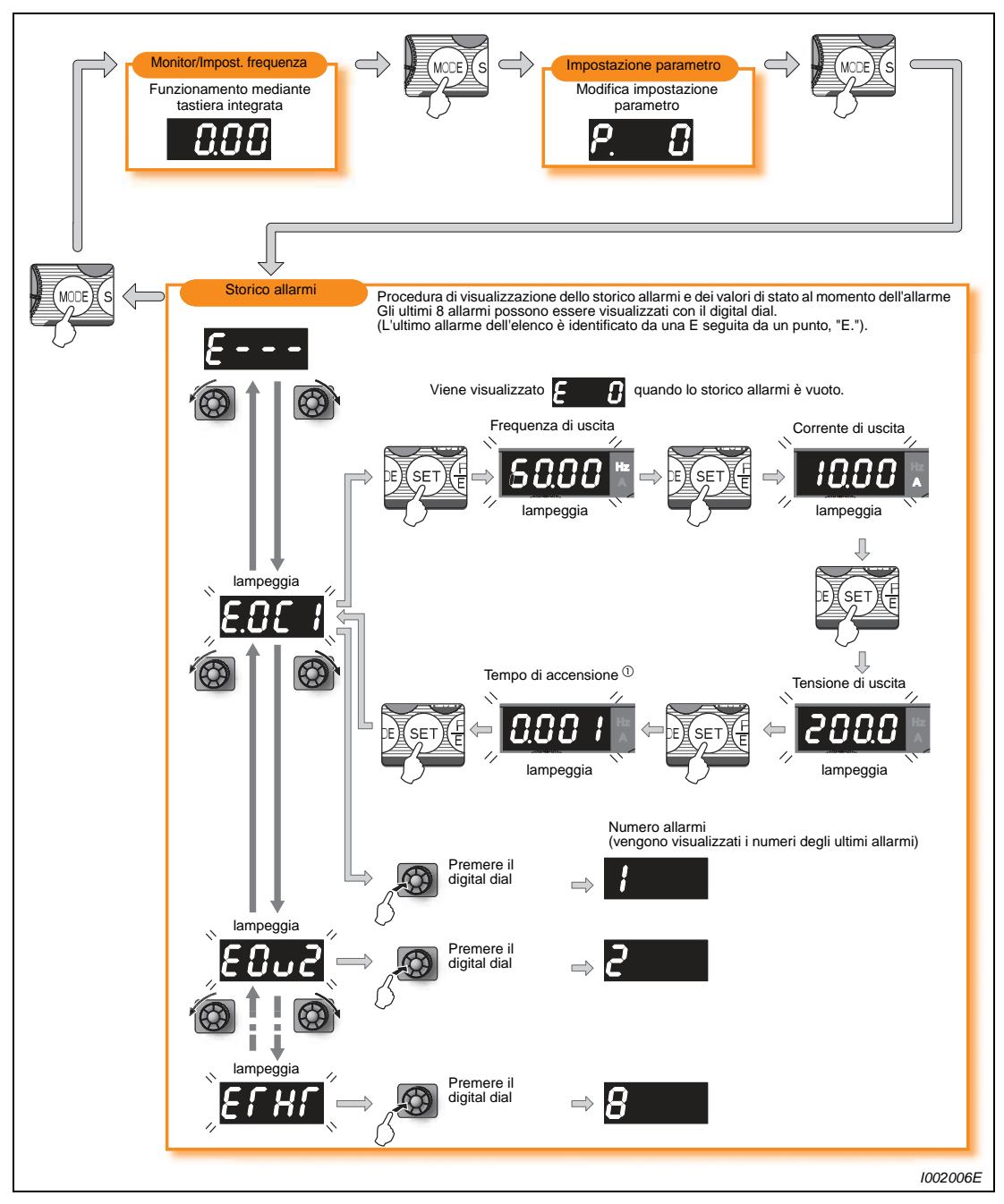

 **Fig. 7-5:** Lettura dello storico allarmi e dei valori di stato al momento dell'allarme

 $^{\text{\textregistered}}$  I valori del tempo cumulativo di lavoro e del tempo di funzionamento aumentano in modo cumulativo da 0 a 65535 ore, quindi vengono azzerati e il conteggio riparte da 0. La tastiera integrata mostra i valori fino a un limite massimo di 65.53 (65530 h). In questa indicazione,  $1 h = 0,001$ .

#### **Cancellazione dello storico allarmi**

Impostare "1" nel parametro Er.CL per cancellare lo storico allarmi. (Impostando "1" nel Pr. 77 "Selezione scrittura parametri", lo storico allarmi non viene cancellato.)

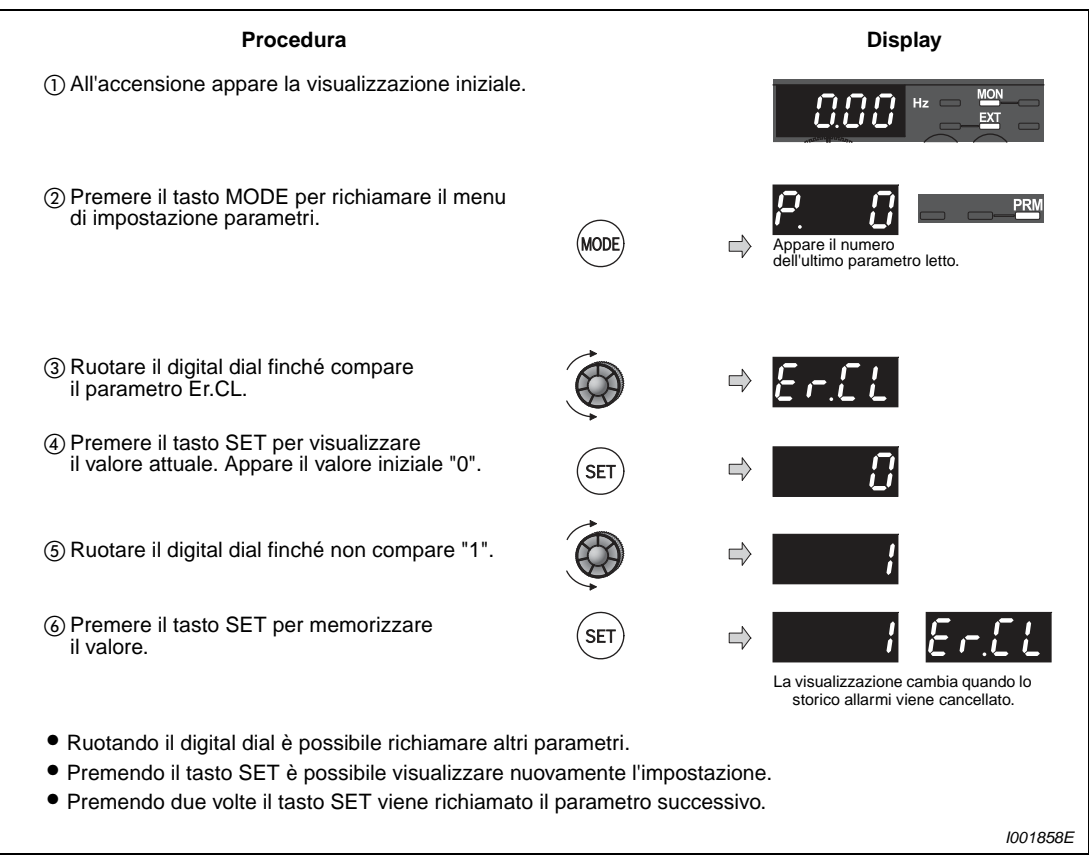

 **Fig. 7-6:** Cancellazione dello storico allarmi

# **7.6 Ricerca guasti**

## **7.6.1 Il motore non gira**

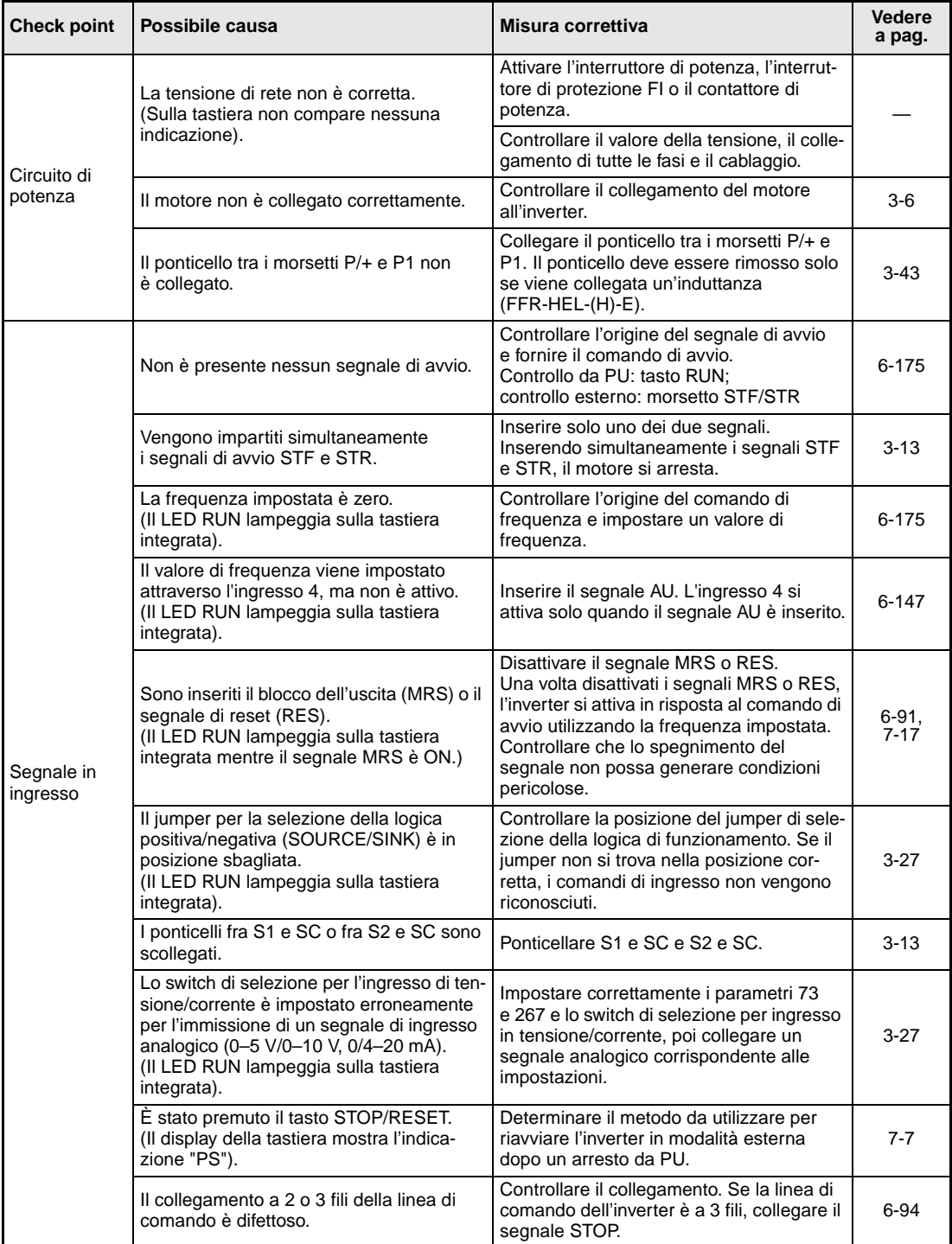

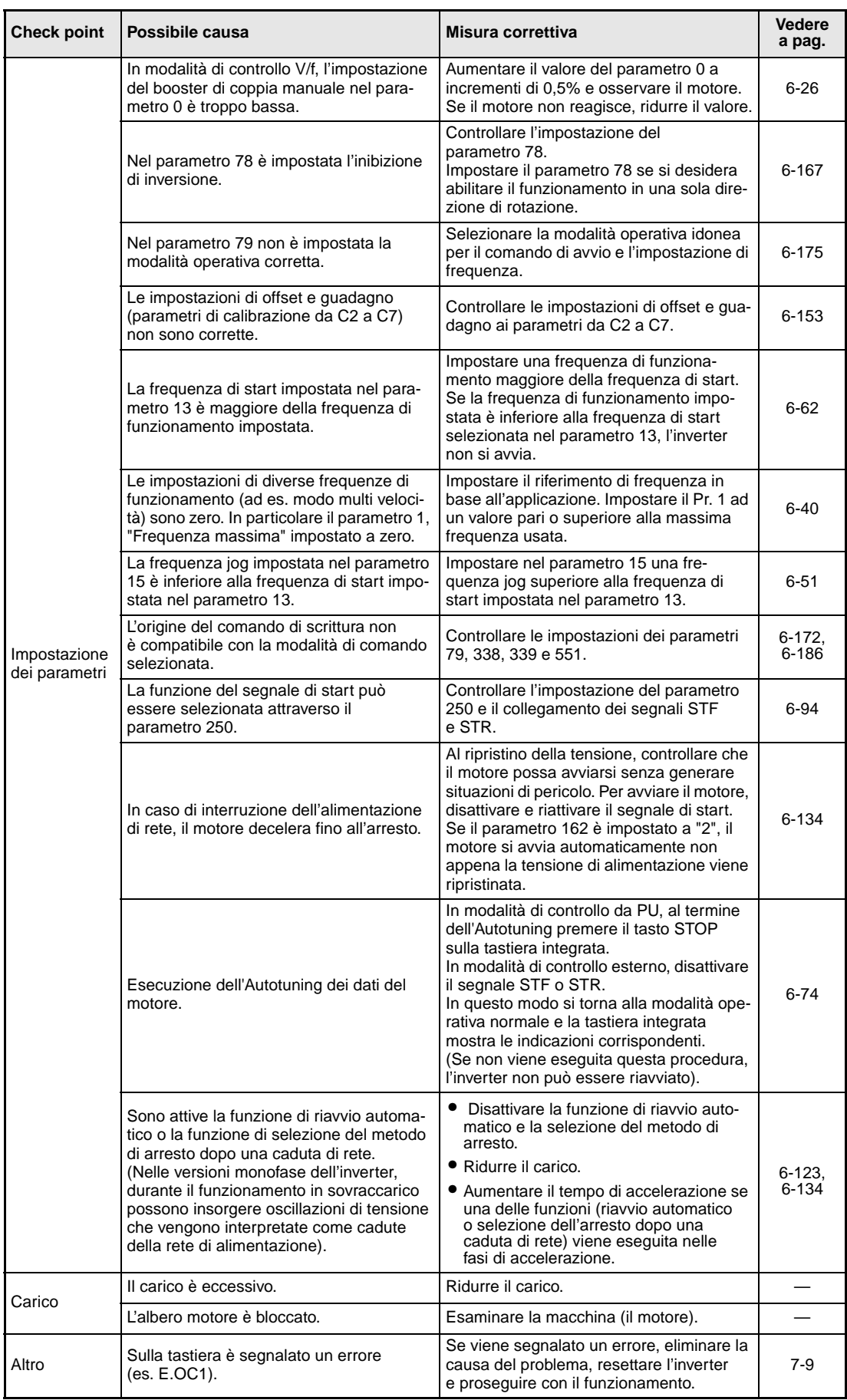

# **7.6.2 Il motore o la macchina produce rumori anomali**

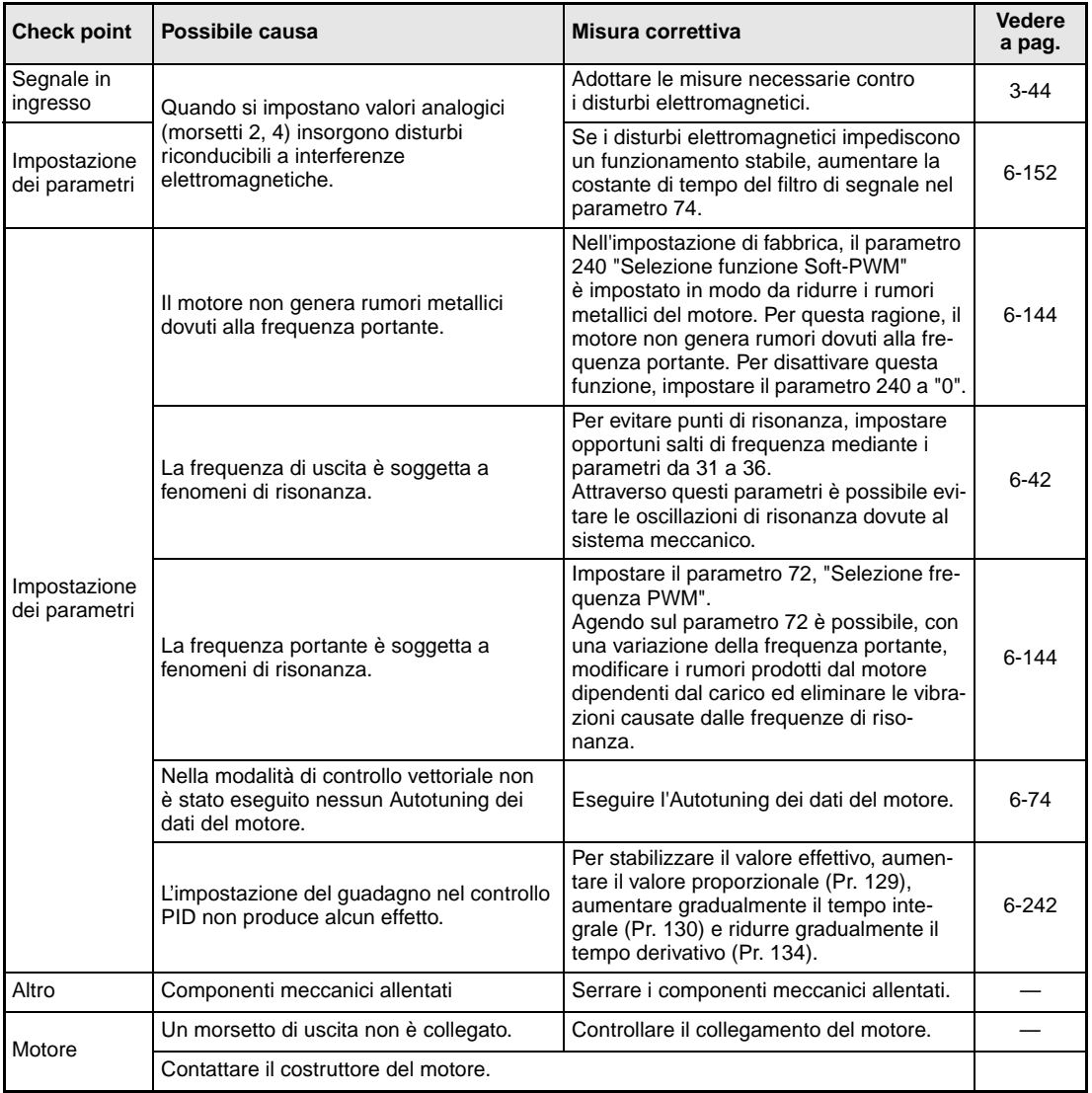

# **7.6.3 L'inverter produce rumori anomali**

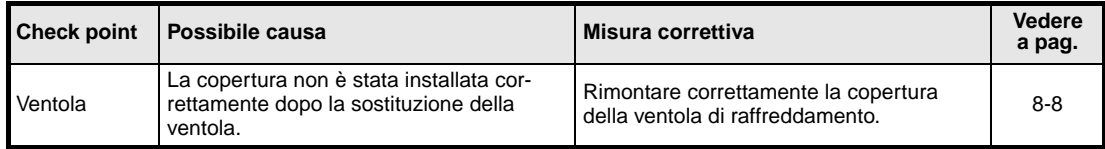

## **7.6.4 Il motore genera un calore anomalo**

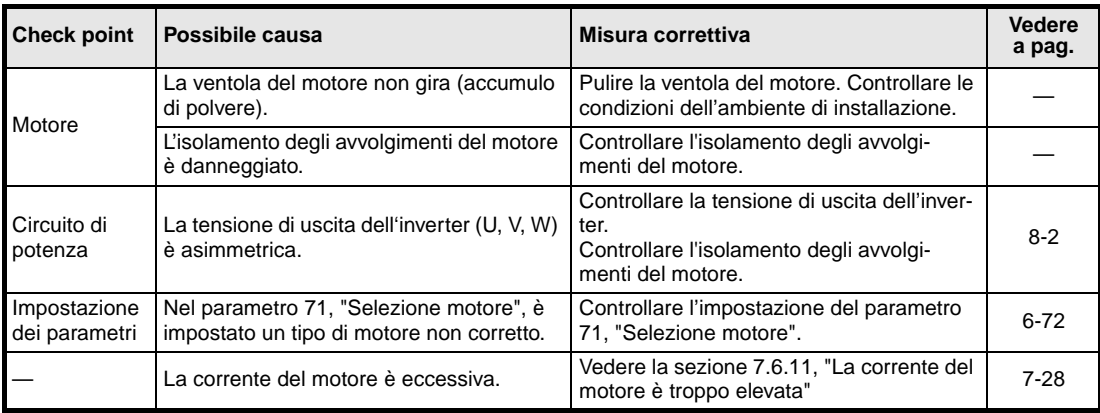

## **7.6.5 Il senso di rotazione del motore non è corretto**

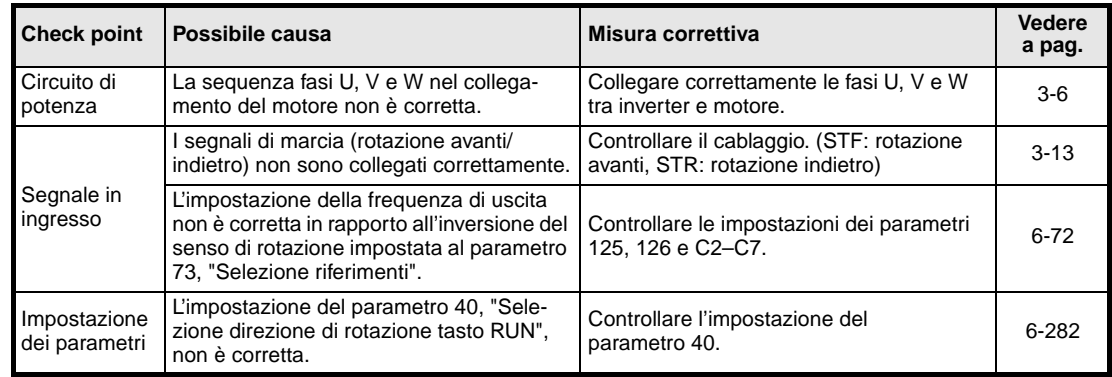

## **7.6.6 La velocità del motore è troppo alta o troppo bassa**

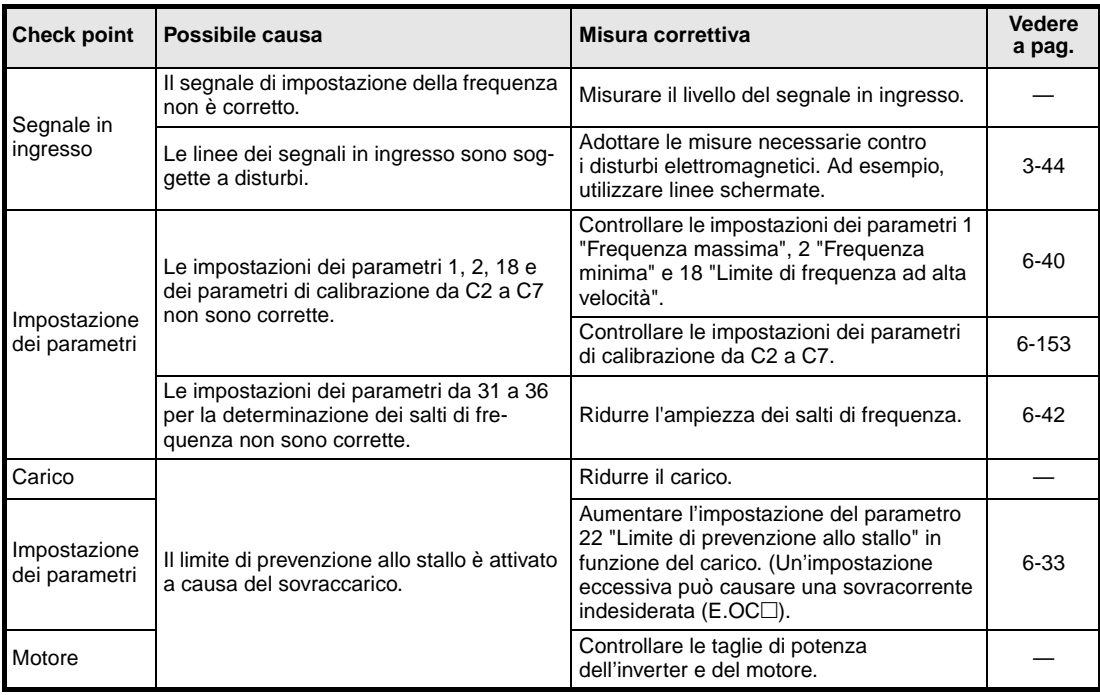

# **7.6.7 L'accelerazione/decelerazione del motore è irregolare**

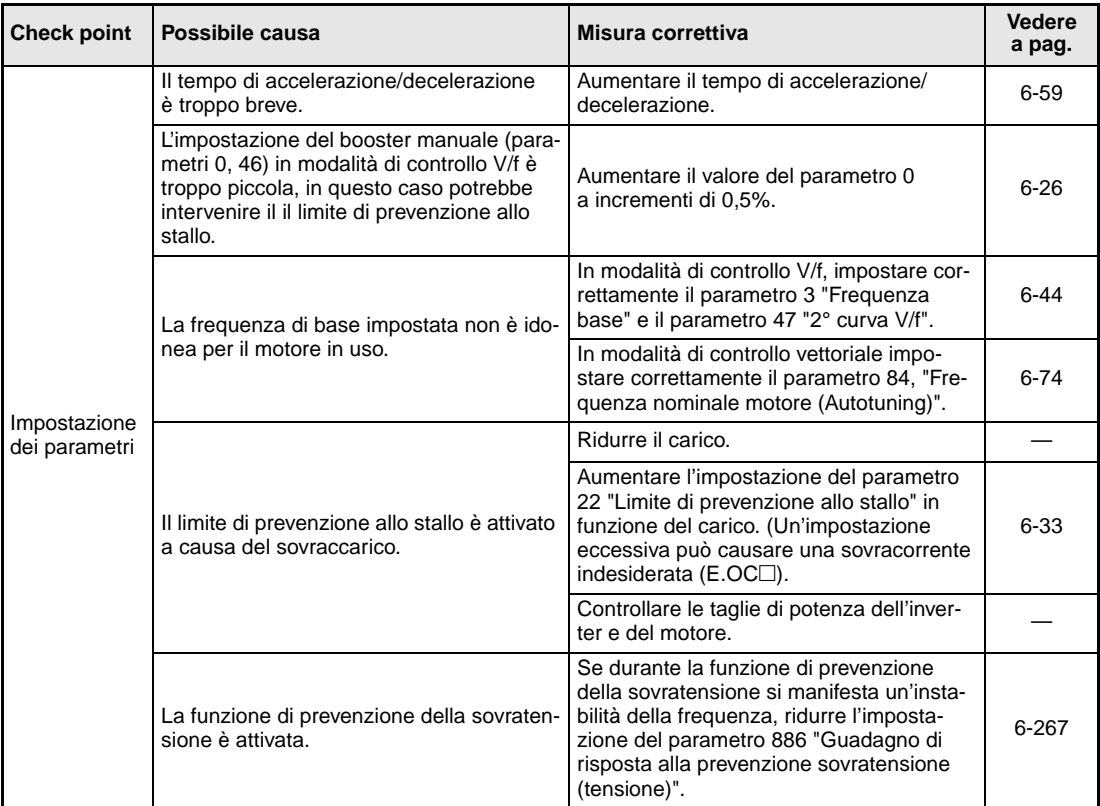

## **7.6.8 La velocità del motore non è stabile**

Se viene selezionata la compensazione dello scorrimento, la frequenza di uscita varia fra 0 e 2 Hz con le fluttuazioni del carico. Questo è un funzionamento normale e non un errore.

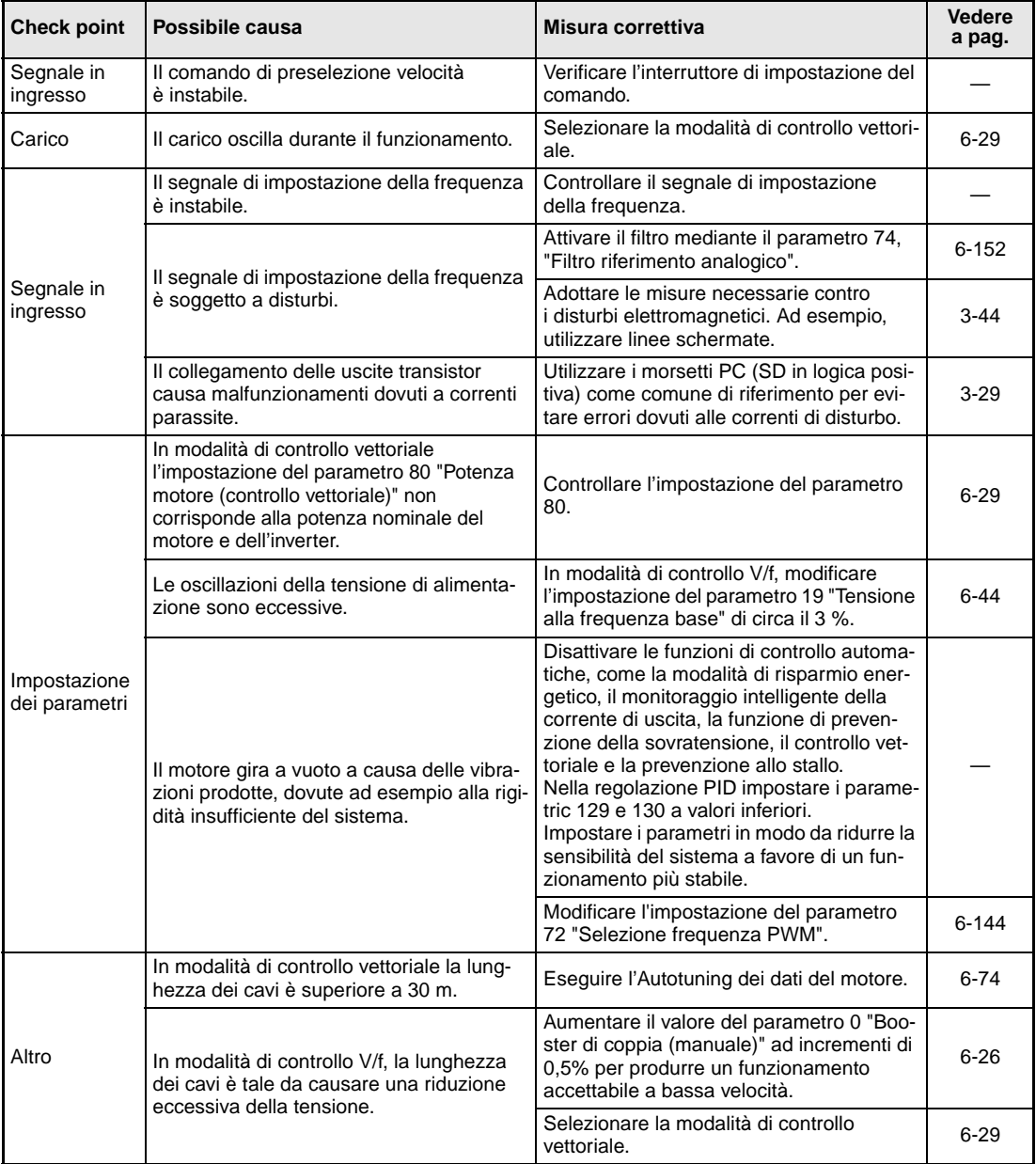

## **7.6.9 Non è possibile cambiare la modalità operativa**

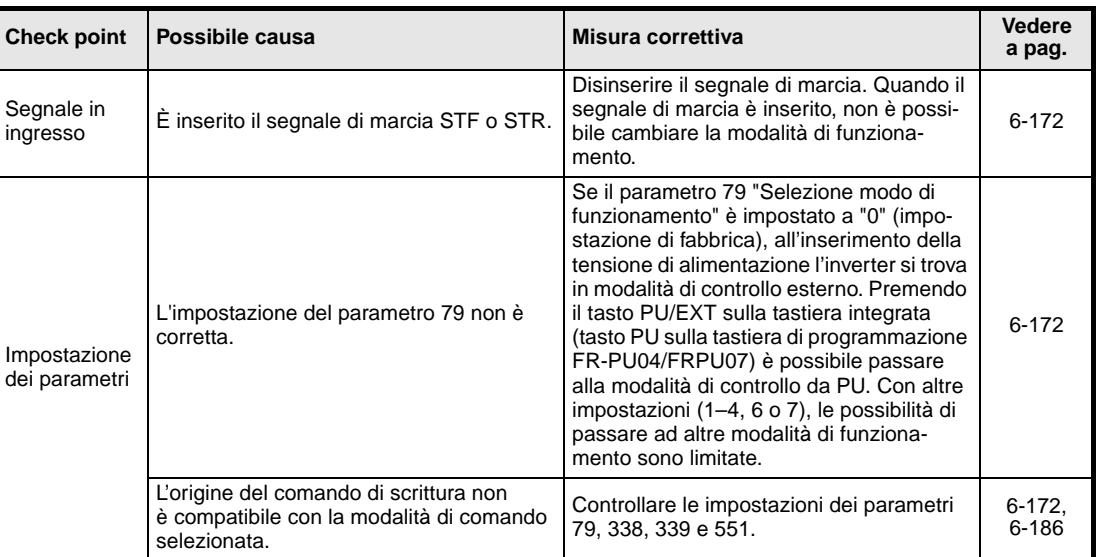

## **7.6.10 Non compare nessuna indicazione sul display della tastiera integrata**

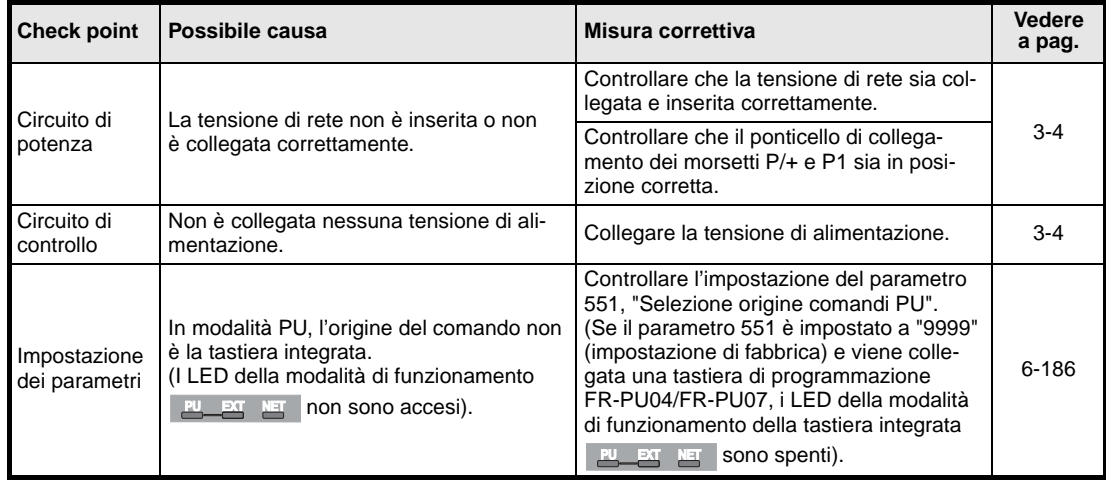

# <span id="page-463-0"></span>**7.6.11 La corrente del motore è troppo elevata**

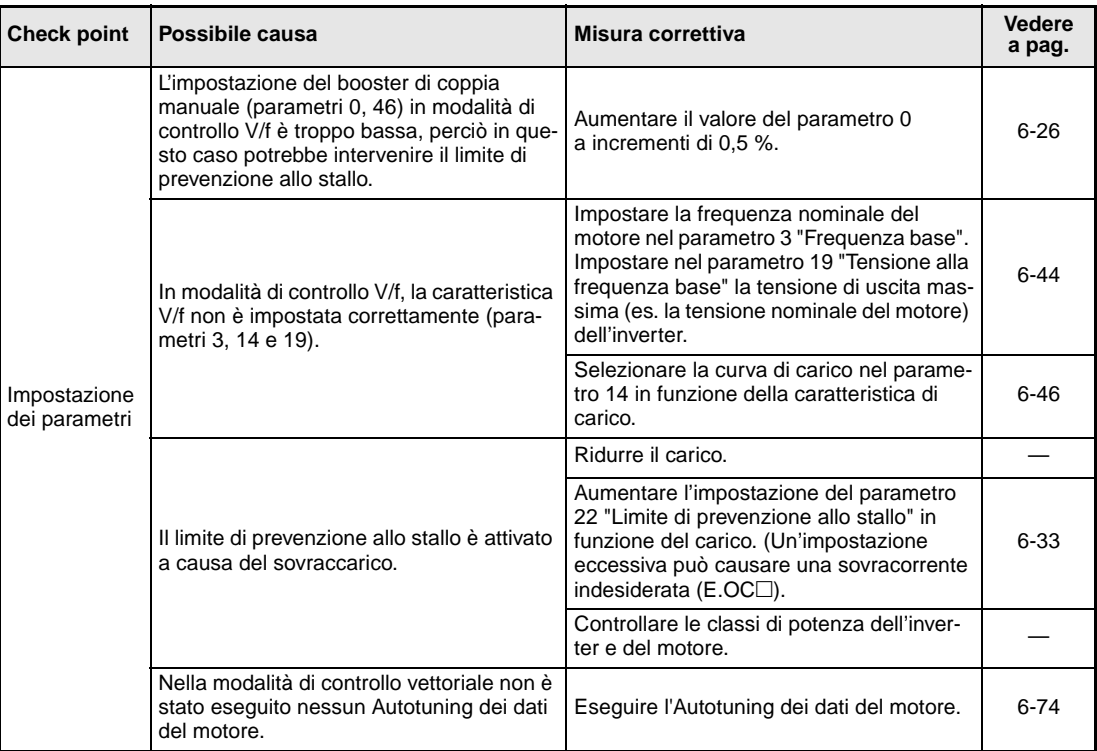

## **7.6.12 La velocità non aumenta**

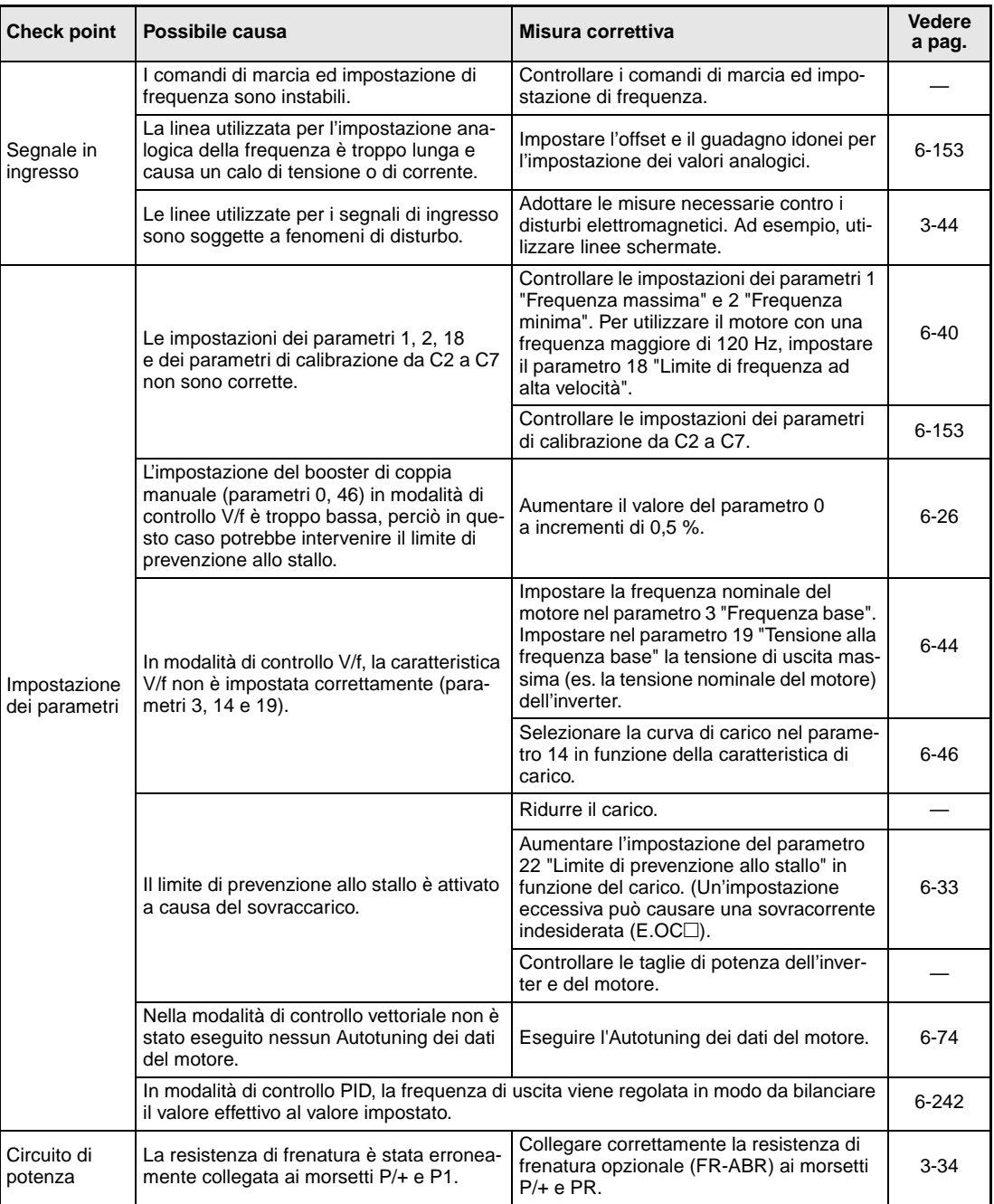

# **7.6.13 La scrittura dei parametri non viene eseguita**

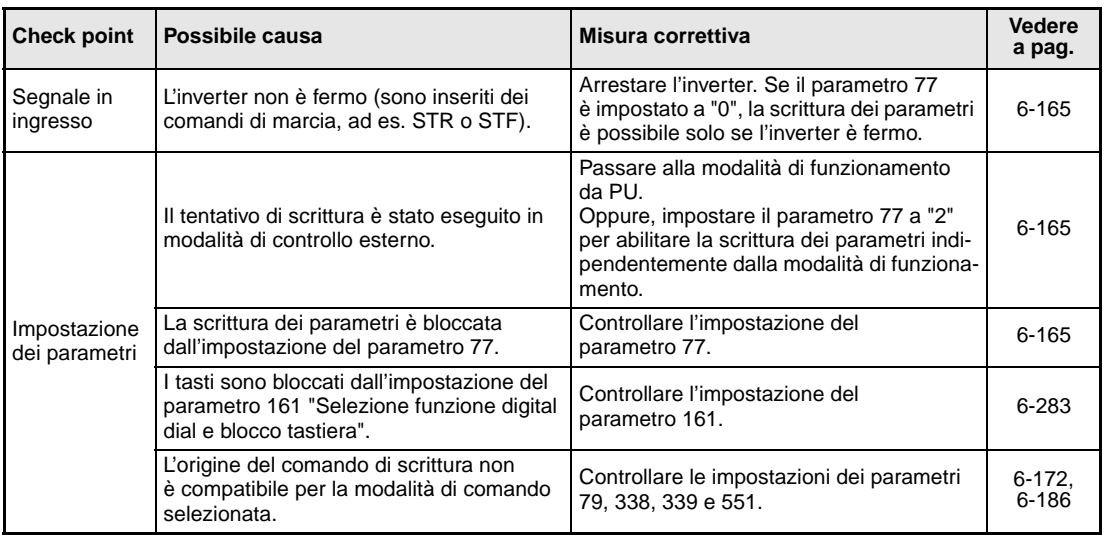

# **7.7 Strumenti e metodi di misurazione**

NOTA Per maggiori informazioni sulle misurazioni che è possibile eseguire sull'inverter, vedere la sezione 8.2.

> Poiché le tensioni e le correnti del circuito principale sono molto ricche di armoniche, il risultato delle misurazioni dipende dal metodo e dallo strumento di misura utilizzato.

> Con cablaggi lunghi del motore, soprattutto per gli inverter classe 400 V di potenza elevata, multimetri e amperometri possono generare molto calore a causa delle correnti di dispersione da linea a linea. Pertanto, utilizzare solo strumenti di misura e componenti adatti a correnti elevate.

> Per il rilevamento della tensione e della corrente di uscita, è preferibile utilizzare l'uscita analogica dell'inverter (AM e 5). In questo caso, assegnare all'uscita la grandezza desiderata.

> Quando si utilizzano strumenti di misura per il normale campo di frequenza, eseguire le misurazioni come descritto di seguito.

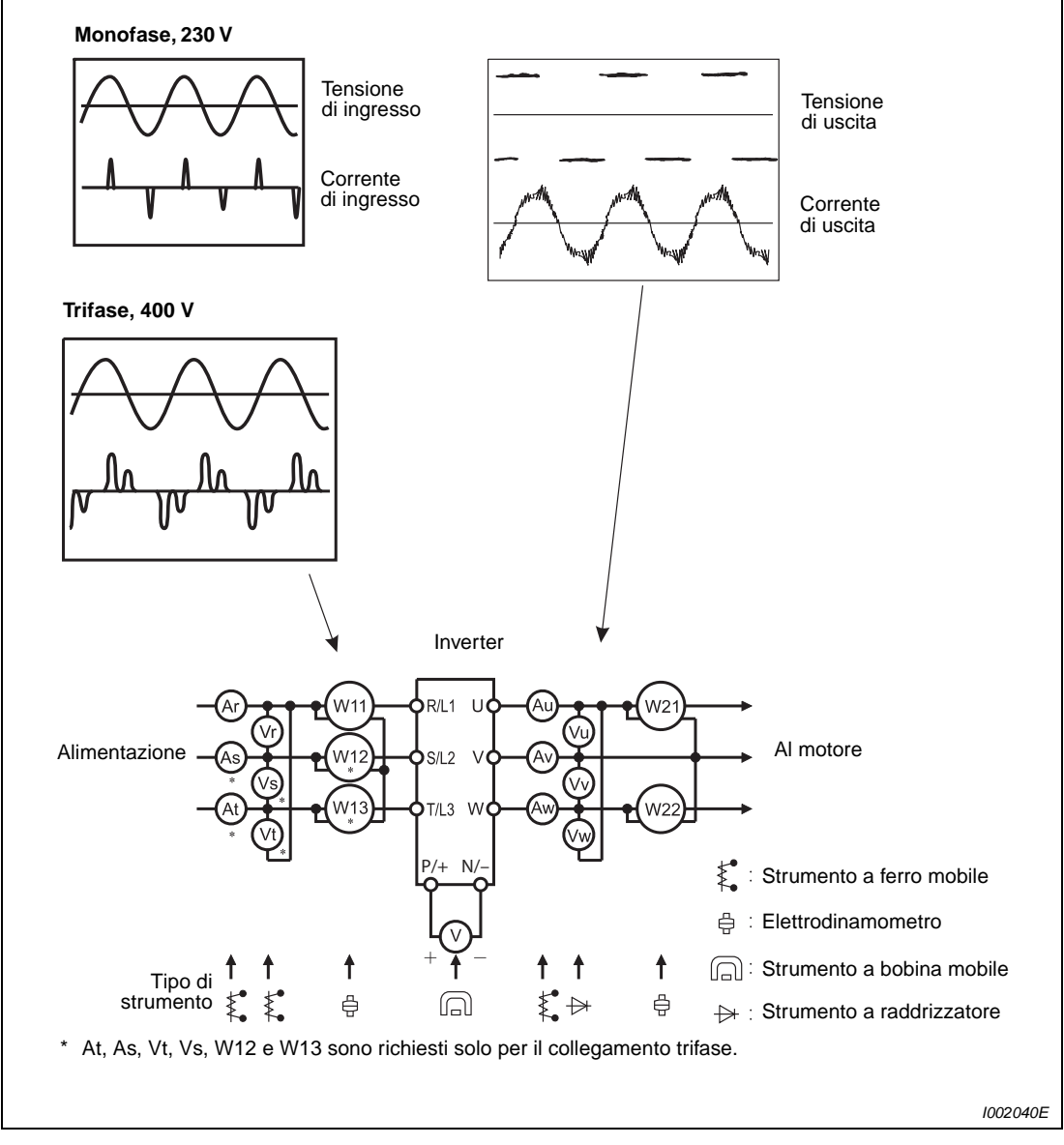

 **Fig. 7-7:** Misurazioni nel circuito principale

## **7.7.1 Misurazione della potenza**

Utilizzare un misuratore digitale di potenza (per inverter) o uno strumento elettrodinamico per misurare la potenza sul lato ingresso e uscita dell'inverter, usando il modo a due o tre wattmetri. Poiché è probabile che la corrente sia sbilanciata soprattutto sul lato di ingresso, è consigliabile effettuare la misurazione con tre wattmetri.

Gli schemi seguenti mostrano i risultati ottenuti con diversi metodi di misurazione in funzione della frequenza. Si rilevano differenze, ad esempio, tra la misurazione della potenza con un wattmetro-elaboratore e la misurazione con due o tre wattmetri. Se, ad esempio, nel percorso della corrente si utilizza un amperometro che non è in grado di misurare il valore reale della corrente efficace (RMS), o nel percorso della tensione si utilizza un wattmetro progettato per la misurazione di grandezze sinusoidali, i risultati delle misurazioni non saranno uniformi a causa delle diverse caratteristiche di frequenza.

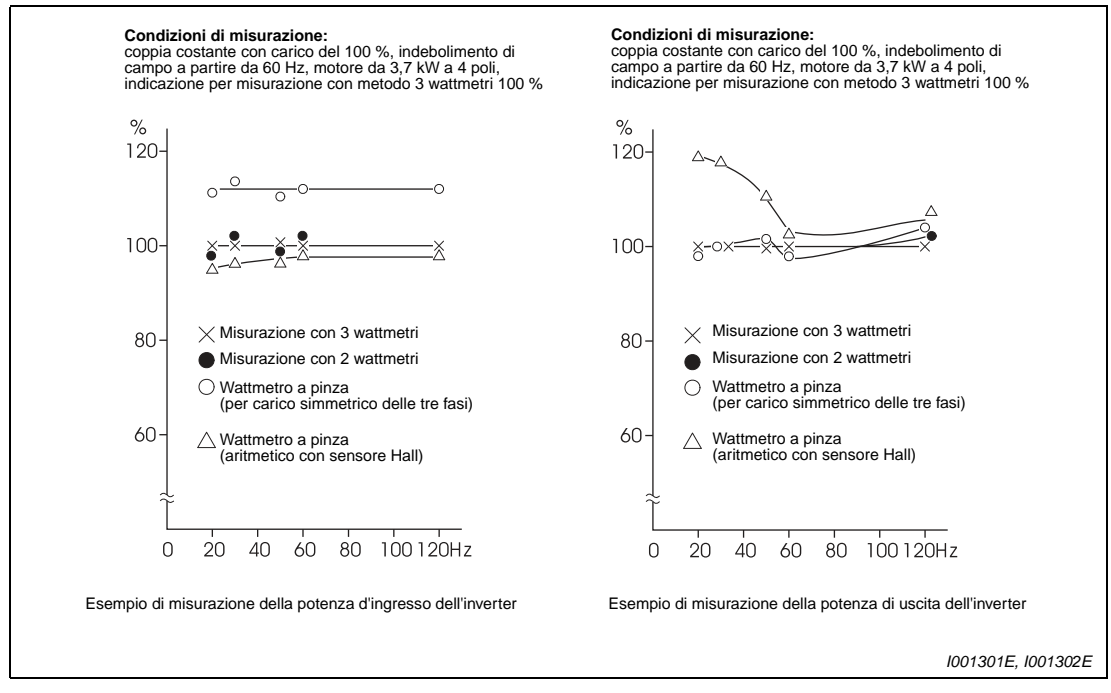

 **Fig. 7-8:** Differenze nella misurazione della potenza con diversi strumenti di misura I wattmetri utilizzati sono misuratori elettrodinamici.
## **7.7.2 Misurazione della tensione e uso del wattmetro**

### **Lato ingresso dell'inverter**

Poiché la tensione sul lato d'ingresso ha forma sinusoidale e presenta poche distorsioni, la misurazione può essere eseguita con un normale misuratore AC.

#### **Lato uscita dell'inverter**

Poiché la tensione sul lato di uscita è una tensione PWM con forma d'onda rettangolare, non è possibile misurarla con un semplice misuratore ad ago poiché questo indicherebbe un valore molto superiore a quello effettivo e potrebbe essere danneggiato dalla forma d'onda. Uno strumento a ferro mobile indica il valore effettivo comprendendo tutte le armoniche e quindi un valore superiore a quello della tensione effettiva. Il valore visualizzato dalla tastiera è quello calcolato dall'inverter e quindi corrisponde alla tensione di uscita. Si consiglia pertanto di utilizzare i valori del monitor o l'uscita analogica per la verifica dei valori di uscita.

#### **Wattmetro**

All'uscita dell'inverter non devono essere utilizzati wattmetri progettati per la misurazione di grandezze sinusoidali. Usare un misuratore a lettura diretta. Sul lato di ingresso dell'inverter, può essere utilizzato un wattmetro progettato per la misurazione di grandezze sinusoidali.

## **7.7.3 Misurazione della corrente**

Sul lato di ingresso e su quello di uscita, utilizzare uno strumento a ferro mobile per la misurazione della corrente. Se la frequenza portante è maggiore di 5 kHz, questo tipo di misuratore non deve essere utilizzato in quanto soggetto a forte surriscaldamento dovuto a dispersione di correnti parassite. In questo caso, utilizzare un misuratore RMS.

Poiché la corrente sul lato di ingresso dell'inverter è facilmente sbilanciata, si raccomanda di misurarla in tutte e tre le fasi. La misurazione in una o due fasi non è sufficiente. L'asimmetria sul lato di uscita non deve essere maggiore del 10%.

Se si utilizza un amperometro a pinza, deve essere di tipo RMS. Nella misurazione del valore medio, l'errore di misurazione è molto elevato e il valore misurato è molto più basso di quello effettivo. Il valore visualizzato è preciso anche in caso di variazione della frequenza di uscita. Si consiglia pertanto di utilizzare i valori visualizzati dalla tastiera o l'uscita analogica per la verifica dei valori di uscita.

Gli schemi seguenti mostrano le differenze dei risultati di misurazione utilizzando strumenti di misura diversi.

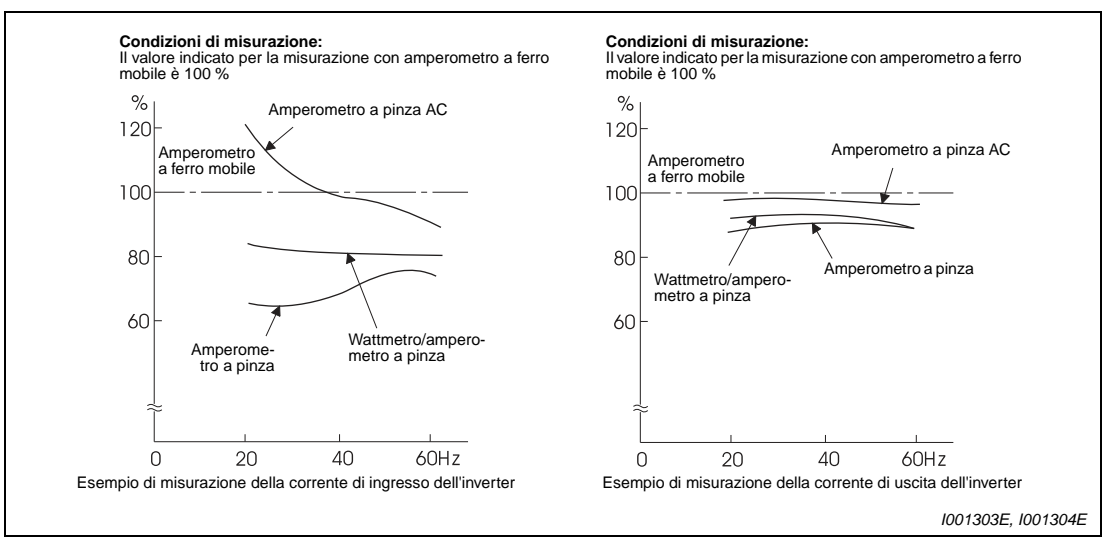

 **Fig. 7-9:** Differenze nella misurazione della corrente con strumenti diversi

## **7.7.4 Uso di un amperometro e di un trasduttore**

Sul lato d'ingresso e di uscita dell'inverter può anche essere utilizzato un amperometro non di tipo RMS. In questo caso, lo strumento deve poter evitare errori alle basse frequenze.

## **7.7.5 Misurazione del fattore di potenza in ingresso**

Il fattore di potenza in ingresso dell'inverter è il quoziente di potenza effettiva e potenza apparente.

 ingresso Fattore di potenza in Potenza attiva Potenza apparente

Potenza di ingresso trifase misurata con il metodo a 3 wattmetri

 $=\frac{1}{\sqrt{3}\times\text{V (Tensione di alimentazione)}\times\text{I (Valore effettivo della corrente d'ingresso)}}$ 

## **7.7.6 Misurazione della tensione di uscita dell'inverter (morsetti P/+ e N/–)**

La tensione di uscita può essere misurata con uno strumento a bobina mobile (tester) tra i morsetti P/+ e N/–. In funzione della tensione di alimentazione, la tensione di uscita degli inverter di classe 200 V può variare tra 270 e 300 V senza carico, quella degli inverter di classe 400 V tra 540 e 600 V senza carico. La tensione di uscita diminuisce sotto carico. Se avviene il ricircolo dell'energia rigenerativa, la tensione di uscita può aumentare fino a 400–450 V (800–900 V nel caso degli inverter di classe 400 V). Quando viene raggiunto questo valore, si genera il messaggio di allarme E.OV<sup>I</sup> e si verifica l'arresto dell'uscita dell'inverter.

# **8 Manutenzione e ispezione**

L'inverter è un'unità a installazione fissa, costituita prevalentemente da componenti a semiconduttori. Per prevenire malfunzionamenti dovuti all'influenza di fattori ambientali quali temperatura, umidità, polvere, sporcizia, vibrazioni, oppure ad usura o invecchiamento dei componenti, è necessario eseguire un'ispezione giornaliera dell'inverter.

PERICOLO:<br>Scollegare<br>l'inverter ac **Scollegare l'alimentazione elettrica e attendere più di 10 minuti prima di sottoporre l'inverter ad interventi di manutenzione o riparazione. Questo tempo è necessario affinché i condensatori si scarichino fino a un livello di tensione non pericoloso (< 25 V DC) dopo che è stata disinserita l'alimentazione. Prima di eseguire un intervento, controllare il valore di tensione misurandolo tra i contatti P/+ e N/– oppure tra i contatti + e – .**

## **8.1 Ispezione**

## **8.1.1 Ispezione giornaliera**

Prestare attenzione ai punti seguenti:

- Funzionamento del motore
- Condizioni ambientali
- Funzionamento del sistema di raffreddamento
- Rumori insoliti o vibrazioni
- Surriscaldamento o scolorimenti

## **8.1.2 Ispezioni periodiche**

Durante le ispezioni periodiche, controllare le aree che sono inaccessibili durante il funzionamento. Rivolgersi al rivenditore MITSUBISHI per informazioni.

- Pulire le aperture di ventilazione dell'inverter ed i filtri dell'armadio elettrico.
- Verificare che i cavi e i morsetti a vite siano regolarmente in sede (riferirsi a pag. [3-8](#page-43-0)), in quanto potrebbero allentarsi a causa di vibrazioni e oscillazioni di temperatura.
- Verificare che non siano presenti difetti e punti di attrito nel cablaggio.
- Misurare la resistenza di isolamento.
- Controllare il funzionamento delle ventole di raffreddamento e dei relè e sostituirli all'occorrenza.

Se si utilizza la funzione di arresto in sicurezza è necessario controllare periodicamente che il sistema di sicurezza funzioni correttamente.

Trovate ulteriori informazioni a proposito nel " FR-D700 SC EC – Safety stop function instruction manual, documento N°: BCN-A211508-005".

## **8.1.3 Ispezioni giornaliere e periodiche**

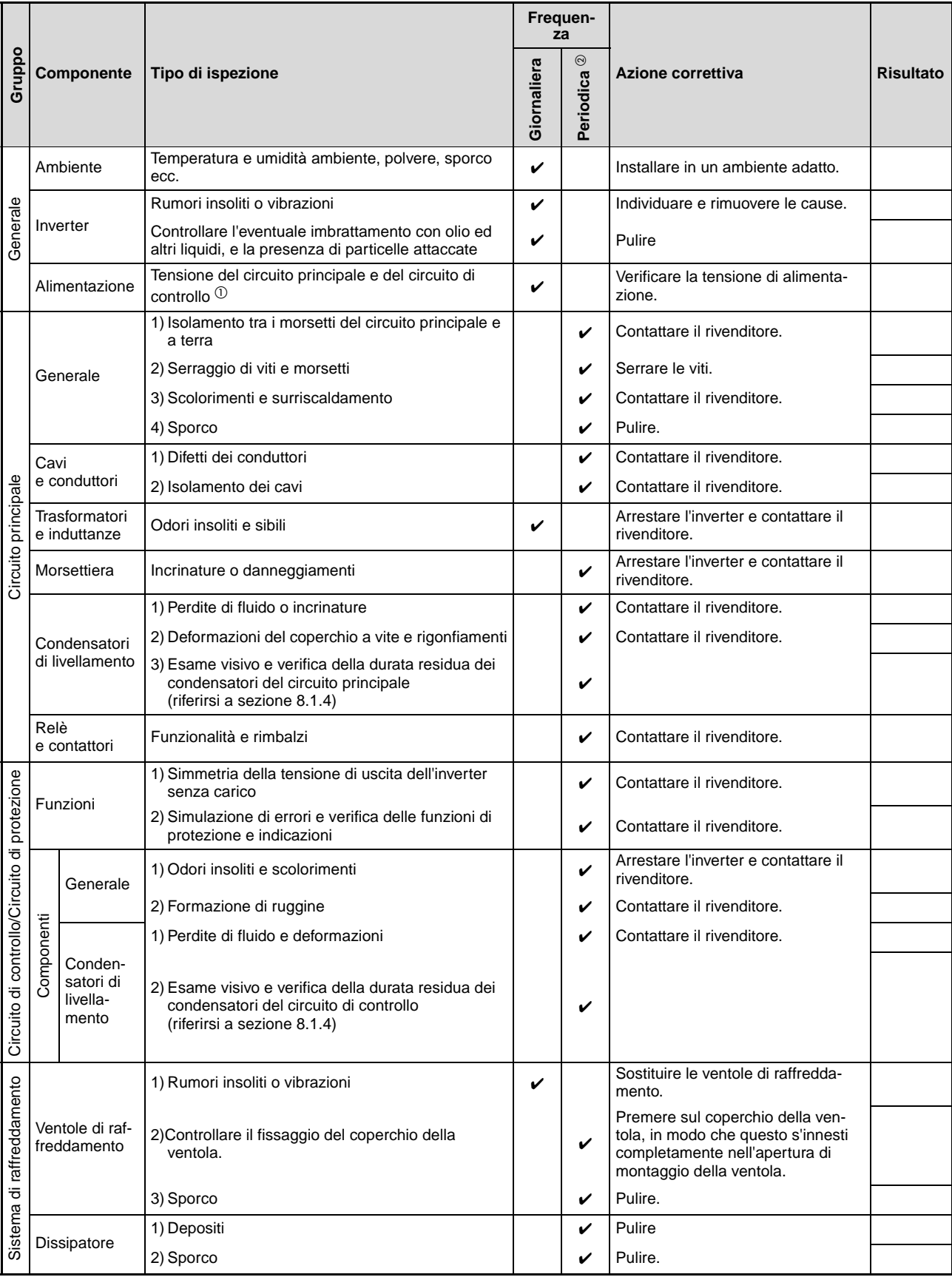

**Tab. 8-1:** Ispezioni giornaliere e periodiche (1)

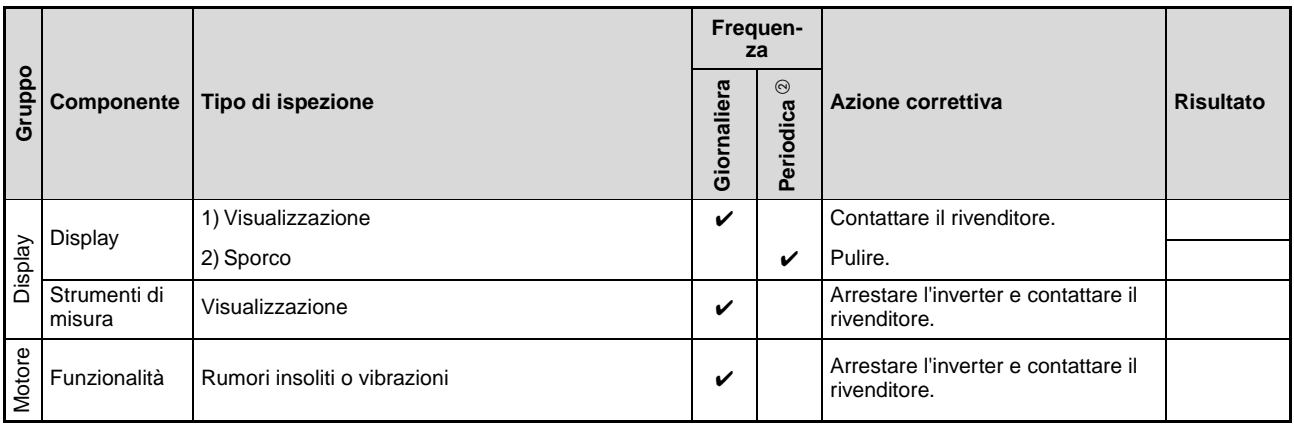

**Tab. 8-1:** Ispezioni giornaliere e periodiche (2)

- $^{\circledR}\,$  Si raccomanda di prevedere un visualizzatore per il controllo della tensione.
- $^\circledA$  In funzione delle condizioni ambientali, si raccomanda una frequenza annuale o biennale di manutenzione. Per l'esecuzione delle ispezioni periodiche, rivolgersi al rivenditore MITSUBISHI.

## <span id="page-473-0"></span>**8.1.4 Controllo della durata di servizio residua**

La funzione di autodiagnosi dell'inverter permette di controllare la durata di servizio residua dei condensatori del circuito di controllo, delle ventole di raffreddamento e dei singoli componenti del circuito di limitazione della corrente di precarica. Al termine della durata di servizio viene emesso un allarme per consentire la tempestiva sostituzione del componente.

Per i condensatori del circuito principale, il segnale di allarme (Y90) viene emesso solo se si esegue la misurazione della durata residua dei condensatori con il parametro 259 (riferirsi alla descrizione seguente).

I valori riportati di seguito sono assunti come riferimento per l'emissione del messaggio di errore:

| Componente o gruppo                    | Valori di riferimento                                         |
|----------------------------------------|---------------------------------------------------------------|
| Condensatori del circuito principale   | 85 % della capacità iniziale                                  |
| Condensatori del circuito di controllo | 10 % di durata residua                                        |
| Circuito di limitazione corrente       | 10 % di durata residua (cicli di inserzione rimasti: 100 000) |
| Ventole di raffreddamento              | Meno del 50 % della velocità nominale                         |

**Tab. 8-2:** Valori di riferimento per l'emissione del messaggio di errore

**NOTA** Per una descrizione dettagliata delle durate di servizio, vedere la sezione [6.20.2](#page-420-0) "Monitoraggio della durata dei componenti".

## **8.1.5 Controllo di diodi e transistor**

Scollegare i cavi di alimentazione (R/L1, S/L2 e T/L3) e i cavi del motore (U, V e W) dall'inverter. Impostare il campo di misurazione della resistenza di un multimetro analogico a 100 Ω.

Eseguire una prova di continuità tra i morsetti R/L1, S/L2, T/L3, U, V, W, P/+ e N/−.

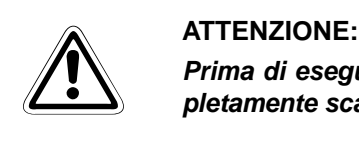

**Prima di eseguire la misurazione, verificare che i condensatori del bus DC siano completamente scarichi. In caso contrario, lo strumento di misura si potrebbe danneggiare.**

Occorre notare che, con i condensatori di livellamento, il multimetro non indica il valore di "infinito" ( $\infty$ ) anche al momento della discontinuità. Al momento della continuità, possono essere visualizzati valori da alcuni milliohm ad alcuni ohm, in funzione del componente e dello strumento di misura utilizzato. Se tutti i valori misurati sono quasi gli stessi, i moduli sono privi di guasti.

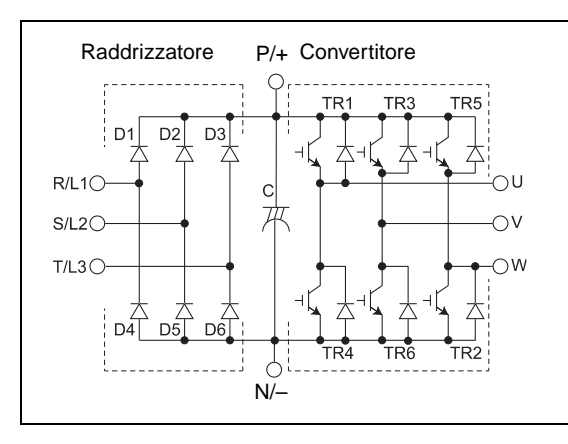

**Fig. 8-1:** Definizione dei moduli a diodi e transistor

I002039E

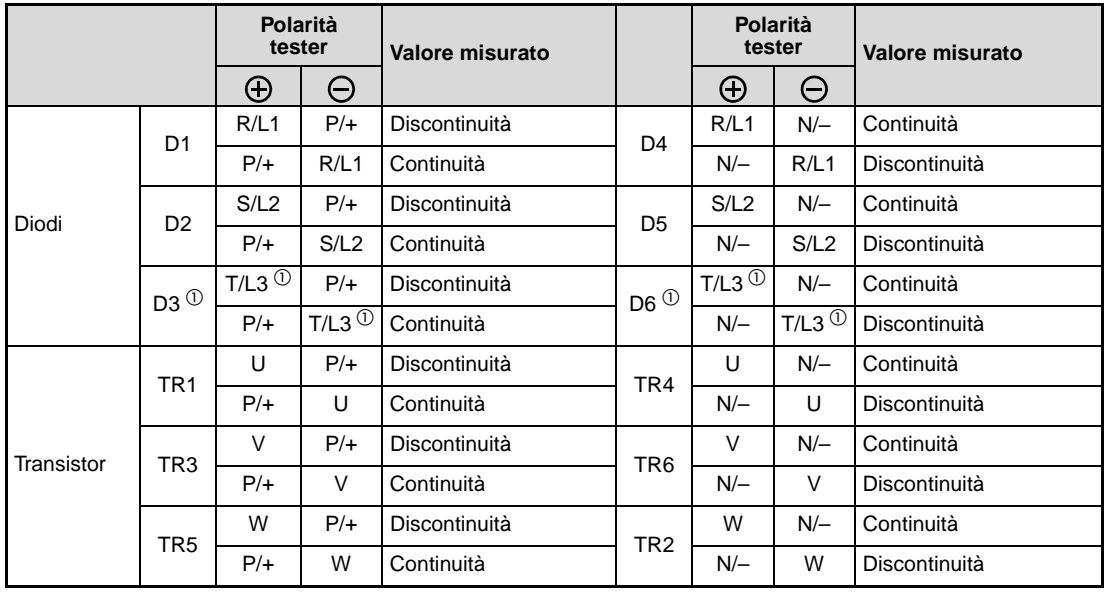

**Tab. 8-3:** Prova di continuità dei moduli

 $^{\circledR}~$  T/L3, D3 e D6 sono presenti solo nella versione trifase.

## **8.1.6 Pulizia**

Pulire periodicamente l'inverter per rimuovere polvere e impurità. Utilizzare un panno morbido ed un detergente neutro o etanolo per la pulizia.

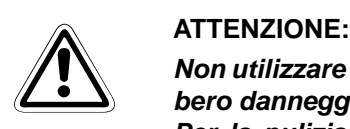

**Non utilizzare solventi, come acetone, benzene, fenilmetano o alcol, in quanto potrebbero danneggiare la superficie dell'inverter. Per la pulizia della tastiera integrata e delle tastiere di programmazione FR-PU04**

**e FR-PU07, non utilizzare detergenti abrasivi o alcol che potrebbero danneggiare il display e la superficie dell'unità.**

## **8.1.7 Sostituzione di componenti**

L'inverter è costituito da numerose parti elettroniche, come i componenti a semiconduttori. Per le loro caratteristiche fisiche, alcuni componenti sono soggetti ad usura nel tempo. Per evitare cali di prestazioni e malfunzionamenti dell'inverter, è necessario sostituire periodicamente i componenti soggetti a usura. Utilizzare la funzione di controllo della durata di vita residua per stabilire quando occorre sostituire i pezzi.

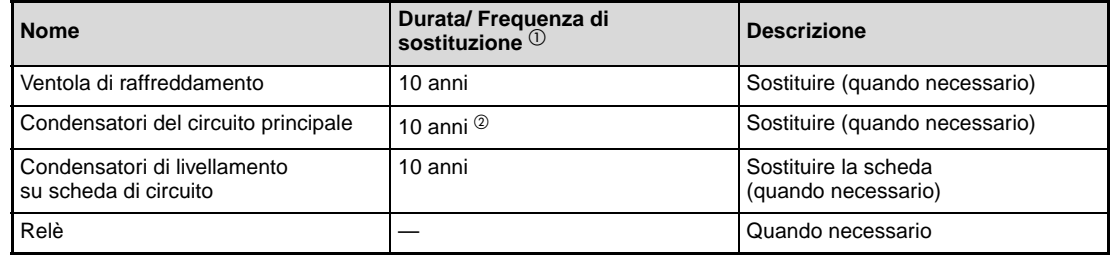

#### **Tab. 8-4:** Parti soggette ad usura

- $^{\circledD}$  La durata di servizio indicata si riferisce all'uso con temperatura ambiente media annuale di 40 °C, in atmosfera priva di gas corrosivi o infiammabili, vapori d'olio, polvere o sporco.
- $\overline{a}$  Corrente di uscita: 80 % della corrente nominale dell'inverter

### NOTA Per la sostituzione delle parti, contattare il rivenditore MITSUBISHI.

### **Ventole di raffreddamento**

La durata di servizio delle ventole interne dipende in modo determinante dalla temperatura ambiente e dalla composizione dell'aria di raffreddamento. Se durante l'ispezione si rilevano rumori anomali o vibrazioni, la ventola deve essere sostituita immediatamente.

### **NOTA** Gli inverter FR-D720S-008SC a 042SC e FR-D740-022SC o inferiore non incorporano ventole di raffreddamento.

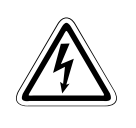

**PERICOLO:**<br>Prima di sostituire la ventola di raffreddamento, staccare l'inverter dalla rete di alimen-<br>tazione. Poiché anche ad inverter spento i contatti elettrici possono essere attraversati **Prima di sostituire la ventola di raffreddamento, staccare l'inverter dalla rete di alimenda tensioni pericolose, la ventola deve essere sostituita con il coperchio anteriore installato.** 

**In caso contrario sussiste il rischio di scosse elettriche.**

### ● Smontaggio della ventola

- Premere verso l'interno i fermi del coperchio della ventola e rimuovere il coperchio sollevandolo.

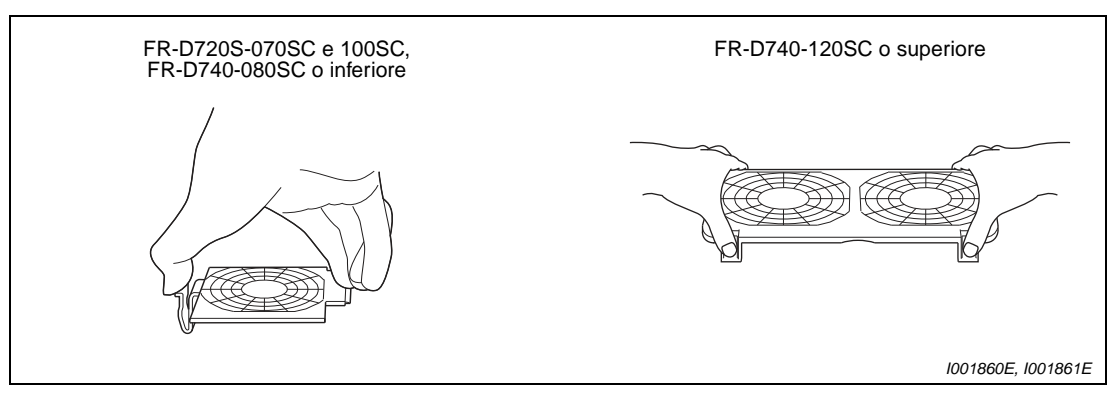

 **Fig. 8-2:** Smontaggio del coperchio della ventola

2) Scollegare il connettore della ventola.

Rimuovere la ventola.

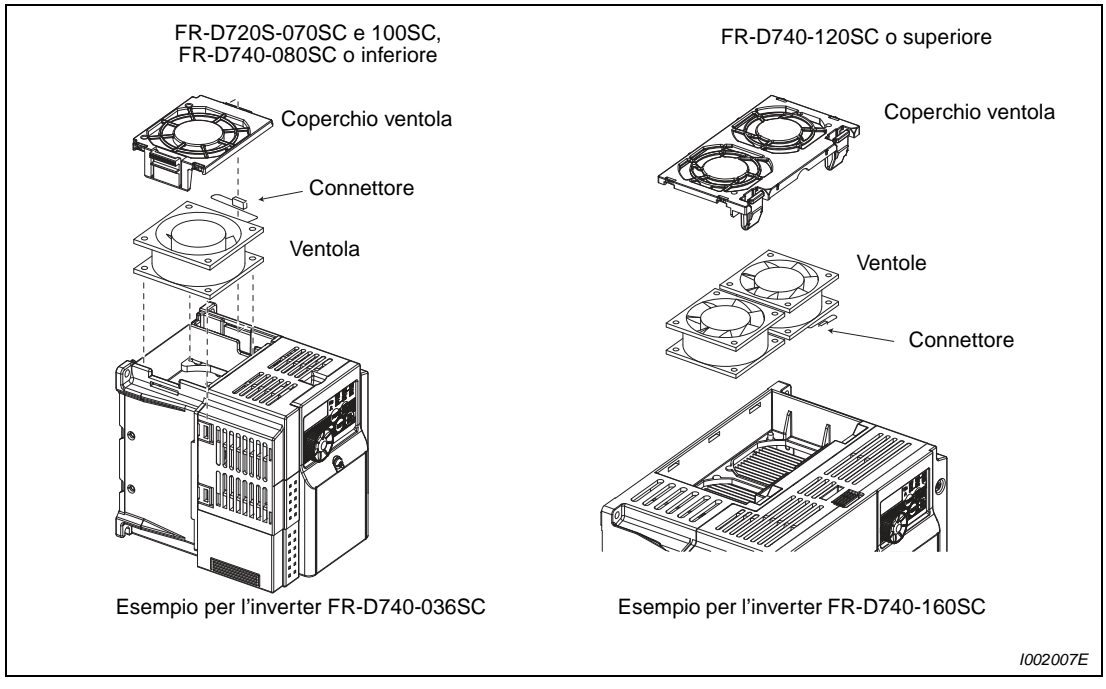

 **Fig. 8-3:** Smontaggio della ventola

- Reinstallazione della ventola
- $\mathbb O_\ell$  Inserire la ventola nell'inverter. La freccia indicante la direzione del flusso d'aria deve essere rivolta in alto.

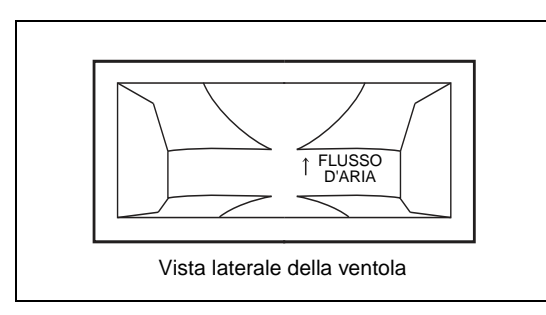

**Fig. 8-4:** Orientamento della ventola

I001864E

**NOTA** L'installazione della ventola di raffreddamento con orientamento opposto a quello indicato abbrevia la durata di servizio dell'inverter.

> Reinstallare la ventola. Ricollegare il cavo della ventola facendolo passare attraverso l'apposito spazio passacavo per evitare che si possa danneggiare.

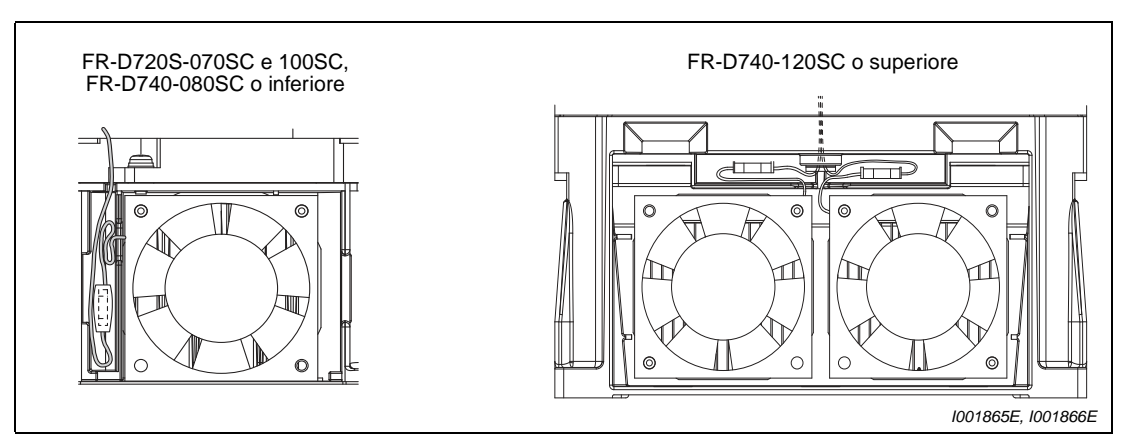

 **Fig. 8-5:** Collegamento della ventola

3) Reinstallare il coperchio della ventola inserendo i fermi nelle apposite aperture  $\bigcirc$ . Premere il coperchio  $\bullet$  fino a farlo scattare in posizione.

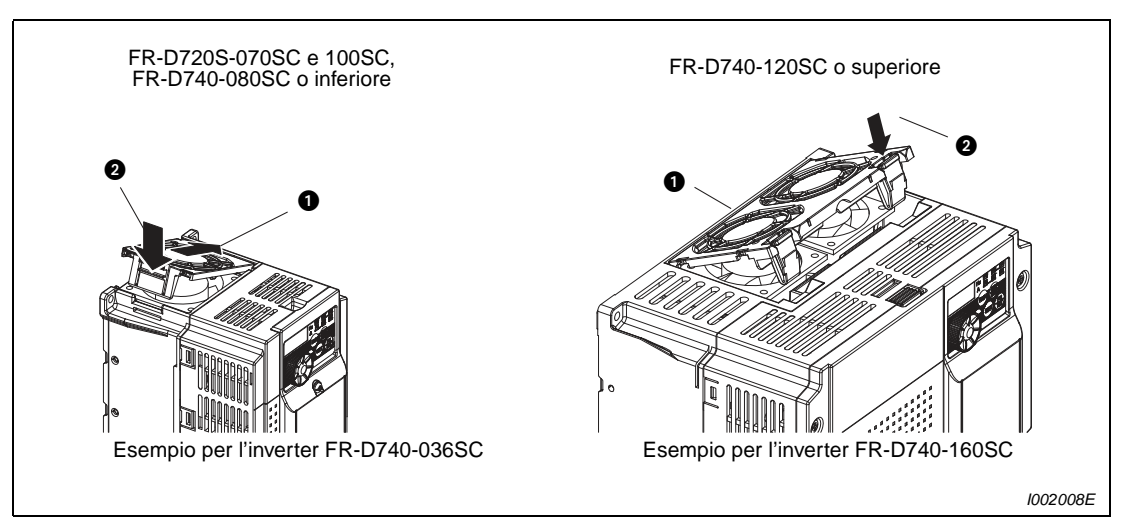

 **Fig. 8-6:** Reinstallazione del coperchio della ventola

### **Condensatori di livellamento**

Per livellare la tensione nel circuito DC, si utilizzano condensatori elettrolitici in alluminio di grande capacità. Per stabilizzare la tensione nel circuito di controllo, si utilizzano altri condensatori elettrolitici in alluminio. La durata dipende in modo determinante dagli effetti delle correnti ondulate e da altri fattori.

La frequenza di sostituzione dipende inoltre dalla temperatura ambiente e dalle altre condizioni di esercizio. Se si utilizza l'inverter in un ambiente climatizzato e in normali condizioni d'esercizio, i condensatori devono essere sostituiti ogni 10 anni.

La durata di servizio dei condensatori è terminata se la capacità misurabile è scesa all'80 % della capacità nominale.

Dopo un certo tempo di utilizzo, la capacità dei condensatori inizia a diminuire più rapidamente. Verso la fine della durata utile, controllare i condensatori almeno una volta l'anno o ogni sei mesi.

Ad ogni ispezione controllare i punti seguenti:

- Modificazioni visibili (p. es. rigonfiamenti) sui lati o nella parte superiore dell'alloggiamento dei condensatori.
- Deformazioni o incrinature del coperchio a vite.
- Incrinature, scolorimenti o fuoriuscite di fluido.

#### **Relè**

I relè devono essere sostituiti dopo un determinato numero di commutazioni (frequenza di commutazione) per evitare contatti difettosi o altre anomalie.

## **8.2 Misurazioni nel circuito principale**

Questa sezione descrive le misurazioni della tensione, della corrente, della potenza e della resistenza di isolamento del circuito principale.

Durante le misurazioni, osservare le indicazioni sugli strumenti e i metodi di misura riportate nella sezione [7.7](#page-466-0).

## **8.2.1 Misurazione della resistenza di isolamento**

La prova di isolamento deve essere effettuata esclusivamente per il circuito principale, non per il circuito di controllo. Utilizzare un megger da 500 V DC. Il megger deve essere collegato come illustrato nella figura seguente.

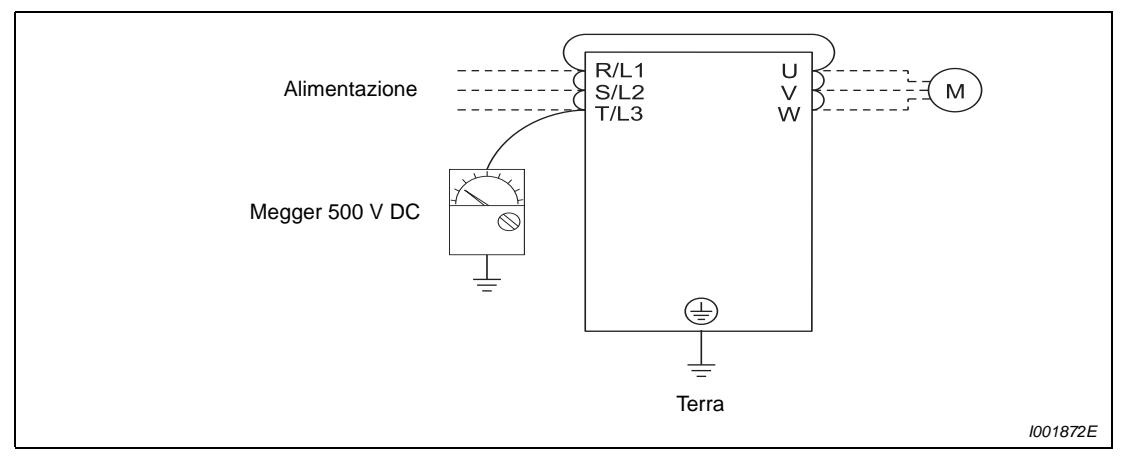

 **Fig. 8-7:** Prova di isolamento verso terra

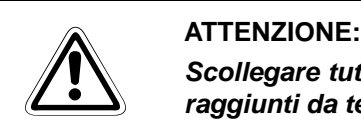

**Scollegare tutti i cavi dell'inverter prima della prova, per evitare che i morsetti siano raggiunti da tensioni troppo elevate.**

**NOTA** Per le prova di continuità sul circuito di controllo, utilizzare un multimetro ed impostare il campo di misura per resistenze elevate. Per queste misurazioni non utilizzare mai un megger o un apparecchio per prove di continuità con segnale acustico.

## **8.2.2 Prova di pressione**

Non effettuare prove di pressione in quanto potrebbero danneggiare gravemente l'inverter.

## **8.2.3 Misurazioni di tensione e corrente**

Poiché le tensioni e le correnti del circuito principale sono molto ricche di armoniche, il risultato delle misurazioni dipende dal metodo e dallo strumento di misura utilizzato.

Con cablaggi lunghi del motore, soprattutto per gli inverter classe 400 V di potenza elevata, multimetri e amperometri possono generare molto calore a causa delle correnti di dispersione da linea a linea. Pertanto, utilizzare solo strumenti di misura e componenti adatti a correnti elevate.

Per il rilevamento della tensione e della corrente di uscita, è preferibile utilizzare l'uscita analogica dell'inverter (AM e 5). In questo caso, assegnare ai morsetti all'uscita la grandezza desiderata.

Quando si utilizzano strumenti di misura per il normale campo di frequenza, eseguire le misurazioni come descritto di seguito.

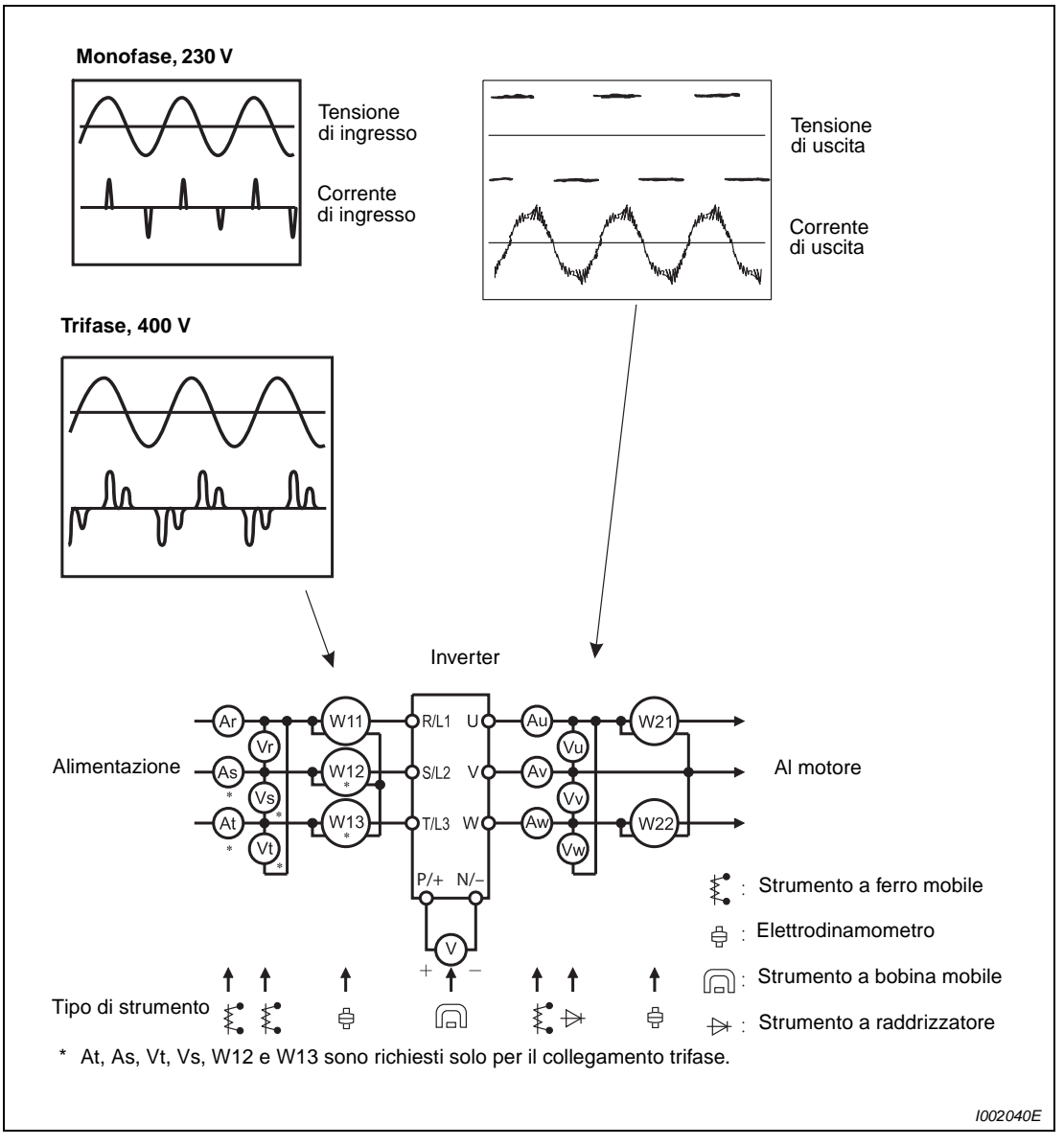

 **Fig. 8-8:** Misurazioni nel circuito principale

### **Punti e strumenti di misurazione**

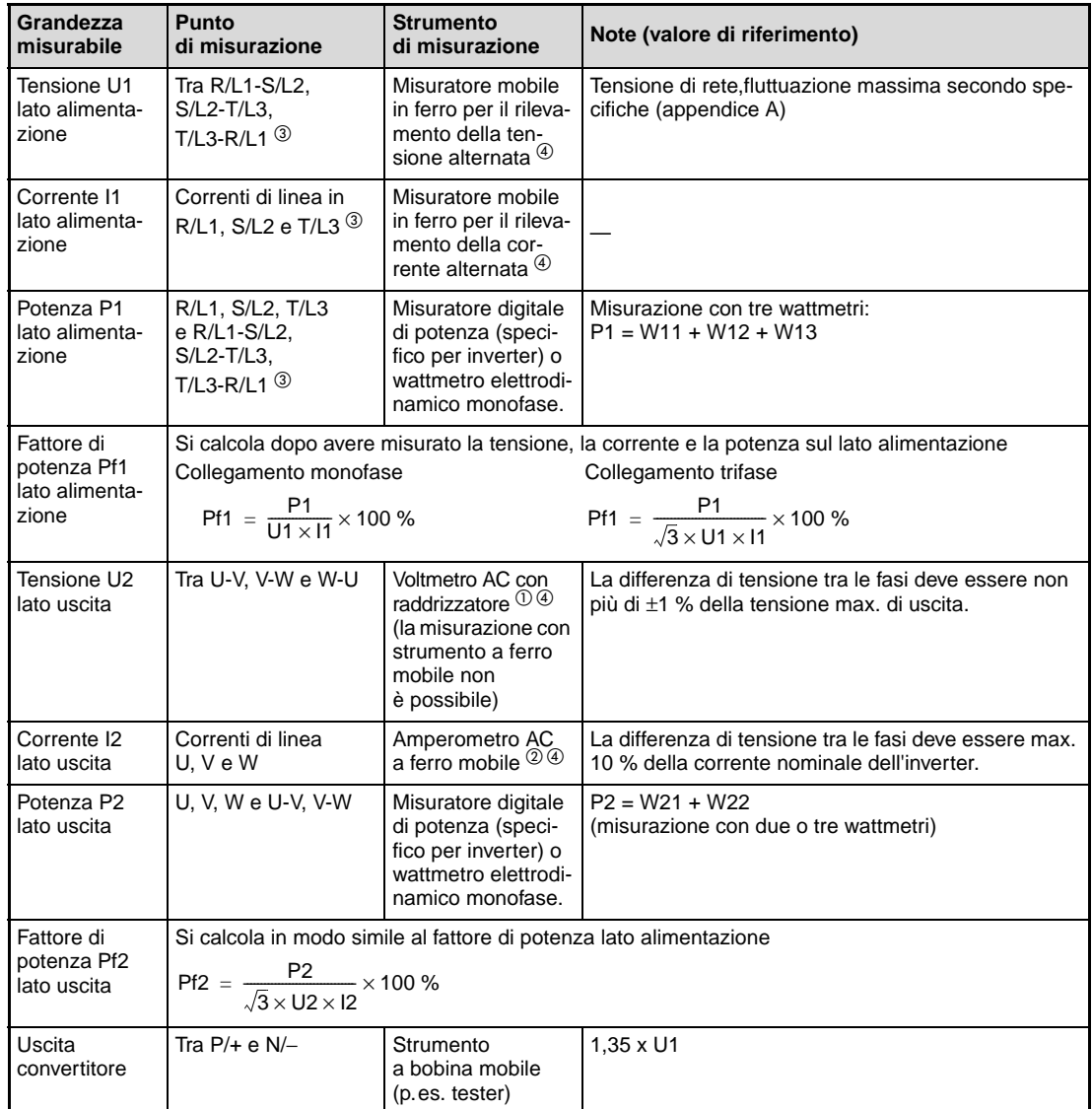

### **Tab. 8-5:** Punti e strumenti di misurazione per il circuito di potenza

- $^{\circledD}$  Per una precisa misurazione della tensione di uscita, utilizzare un analizzatore di spettro FFT. Un tester o uno strumento di misura generico non forniscono risultati precisi.
- $\degree$  Se la frequenza portante è maggiore di 5 kHz, il misuratore non deve essere utilizzato in quanto la dispersione di correnti parassite nell'apparecchio causa surriscaldamento e pericolo di incendio. In presenza di lunghi cablaggi tra inverter e motore, un amperometro non adatto può surriscaldarsi a causa delle correnti di dispersione tra le linee.
- $\circled{3}$  Il collegamento T/L3 è previsto solo sui modelli con ingresso trifase.
- $\Phi$  La misura può essere eseguita anche con un misuratore digitale di potenza (specifico per inverter).

| Grandezza<br>misurabile                                | <b>Punto</b><br>di misurazione                      | <b>Strumento</b><br>di misurazione               | Note (valore di riferimento)                                                                                                    |                                                  |  |  |  |
|--------------------------------------------------------|-----------------------------------------------------|--------------------------------------------------|----------------------------------------------------------------------------------------------------|--------------------------------------------------|--|--|--|
| Segnale di                                             | Tra 2 (positivo) e 5                                | Strumento a                                      | 0-10 V DC, 4-20 mA                                                                                                    | Il morsetto<br>5 è comune                        |  |  |  |
| impostazione<br>frequenza                              | Tra 4 (positivo) e 5                                | bobina mobile<br>(p.es. tester)                  |                                                                                                    |                                                  |  |  |  |
| Uscita di ten-<br>sione per<br>segnale<br>di frequenza | Tra 10 (positivo) e 5                               | Resistenza di<br>ingresso:<br>min. 50 k $\Omega$ | 5,2 V DC                                                                                                    |                                                  |  |  |  |
| Tensione<br>all'uscita ana-<br>logica                  | Tra AM (positivo) e 5                               |                                                  | ca. 10 V DC alla frequenza massima                                                                                                    |                                                  |  |  |  |
| Segnale<br>di start<br>Segnale di<br>selezione         | Tra STF, STR, RH,<br>RM, RL e PC (polo<br>positivo) |                                                  | Con contatto aperto: 20-30 V DC<br>Caduta di tensione max.<br>in stato ON: 1 V                                                                 | Il morsetto<br>PC è<br>comune<br>(logica<br>PNP) |  |  |  |
| Segnale<br>allarme                                     | Tra A-C e B-C                                       | Strumento<br>a bobina mobile<br>(p.es. tester)   | Prova di continuità $\mathbb O$<br>Nessun guasto<br>Guasto<br>Discontinuità<br>Tra A-C<br>Continuità<br>Tra B-C<br>Discontinuità<br>Continuità |                                                  |  |  |  |

**Tab. 8-5:** Punti e strumenti di misurazione per il circuito di controllo

 $^{\text{\textregistered}}$  Quando il parametro 192 "Selezione funzione morsetto ABC" è impostato sulla logica positiva.

# <span id="page-484-0"></span>**A Appendice**

## **A.1 Specifiche tecniche**

## **A.1.1 Monofase, classe 200 V**

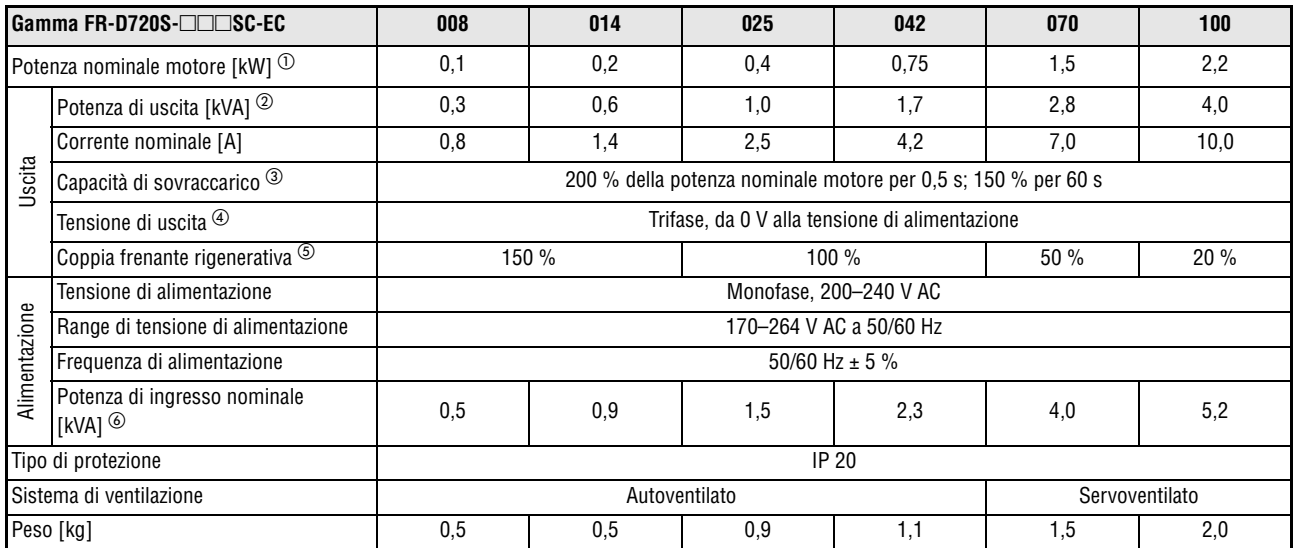

**Tab. A-1:** Specifiche tecniche

- $^{\text{\textregistered}}\,$  La potenza nominale indicata corrisponde alla potenza massima consentita con un motore standard Mitsubishi a 4 poli.
- $\textcircled{2}$  La potenza di uscita si riferisce ad una tensione di uscita di 230 V.
- Le percentuali di sovraccarico determinano il rapporto tra la corrente di sovraccarico e la corrente nominale dell'inverter. Per gli utilizzi ripetuti, è necessario lasciar raffreddare l'inverter e il motore finché la rispettiva temperatura non scende al di sotto del valore raggiunto con un carico del 100 %.

Se è attiva la funzione di riavvio automatico dopo un buco di rete (Pr. 57) o la funzione di selezione del metodo di arresto in caso di caduta dell'alimentazione (Pr. 261) e la tensione di alimentazione si riduce in concomitanza con un aumento del carico, si riduce anche la tensione del bus DC. Questo valore può scendere al punto da attivare la funzione di protezione per sottotensione e impedire il funzionamento con un carico del 100 %.

- $\Phi$  La tensione di uscita massima non può superare il valore della tensione di ingresso. La tensione di uscita può essere impostata a un valore qualsiasi entro i limiti minimo e massimo. La tensione degli impulsi all'uscita dell'inverter rimane invariata a circa  $\sqrt{2}\,$  della tensione di alimentazione.
- $(5)$  La coppia frenante indicata è un valore medio di breve durata (dipendente dalle perdite del motore) indicante il tempo più breve in cui il motore, azionato senza carico, viene decelerato a partire da 60 Hz, e non un valore continuativo. Se la frenatura avviene a partire da una frequenza superiore alla frequenza base del motore, la coppia frenante media si riduce. Poiché l'inverter non dispone di una resistenza di frenatura interna, per ottenere prestazioni frenanti superiori è consigliabile collegare una resistenza di frenatura opzionale. In alternativa, è possibile utilizzare un'unità di frenatura di tipo FR-BU2. Nei modelli FR-D720S-008SC e 014SC può essere collegata una resistenza di frenatura opzionale.
- La potenza di ingresso nominale può variare in base all'impedenza sul lato di ingresso della rete (inclusi cavi e induttanze).

## **A.1.2 Trifase, classe 400 V**

|                                                          | Gamma FR-D740-□□SC-EC                       | 012                                                           | 022          | 036                                            | 050           | 080          | 120             | 160            |  |
|----------------------------------------------------------|---------------------------------------------|---------------------------------------------------------------|--------------|------------------------------------------------|---------------|--------------|-----------------|----------------|--|
|                                                          | Potenza nominale motore [kW] $\circledcirc$ | 0,4                                                           | 0,75         | 1,5                                            | 2,2           | 3,7          | 5,5             | 7,5            |  |
|                                                          | Potenza di uscita [kVA] 2                   | 0.9                                                           | 1.7          | 2,7                                            | 3,8           | 6,1          | 9,1             | 12,2           |  |
|                                                          | Corrente nominale [A] 3                     | 1,2<br>(1,4)                                                  | 2,2<br>(2,6) | 3,6<br>(4,3)                                   | 5,0<br>(6, 0) | 8,0<br>(9,6) | 12,0<br>(14, 4) | 16,0<br>(19,2) |  |
| Uscita                                                   | Capacità di sovraccarico 4                  | 200 % della potenza nominale motore per 0,5 s; 150 % per 60 s |              |                                                |               |              |                 |                |  |
|                                                          | Tensione di uscita <sup>5</sup>             |                                                               |              | Trifase, da 0 V alla tensione di alimentazione |               |              |                 |                |  |
|                                                          | Coppia frenante rigenerativa (6)            |                                                               | 100 %        | 50 %                                           | 20%           |              |                 |                |  |
|                                                          | Tensione di alimentazione                   | Trifase, 380-480 V AC                                         |              |                                                |               |              |                 |                |  |
|                                                          | Range di tensione di alimentazione          | 325-528 V AC a 50/60 Hz                                       |              |                                                |               |              |                 |                |  |
|                                                          | Frequenza di alimentazione                  | 50/60 Hz $\pm$ 5 %                                            |              |                                                |               |              |                 |                |  |
| Alimentazione<br>Potenza di ingresso nominale<br>[kVA] ⑦ |                                             | 1,5                                                           | 2,5          | 4,5                                            | 5,5           | 9,5          | 12,0            | 17,0           |  |
|                                                          | Tipo di protezione                          | <b>IP 20</b>                                                  |              |                                                |               |              |                 |                |  |
| Sistema di ventilazione                                  |                                             | Servoventilato<br>Autoventilato                               |              |                                                |               |              |                 |                |  |
|                                                          | Peso [kg]                                   | 1,3                                                           | 1,3          | 1,4                                            | 1,5           | 1,5          | 3,3             | 3,3            |  |

**Tab. A-2:** Specifiche tecniche

- $^{\text{\textregistered}}\,$  La potenza nominale indicata corrisponde alla potenza massima consentita con un motore standard Mitsubishi a 4 poli.
- La potenza di uscita si riferisce ad una tensione di uscita di 440 V.
- $\textcircled{\tiny{3}}$  I valori indicati tra parentesi si riferiscono a una temperatura ambiente fino a 40 °C.
- $\Phi$  Le percentuali di sovraccarico determinano il rapporto tra la corrente di sovraccarico e la corrente nominale dell'inverter con una temperatura ambiente massima di 50 °C. Per gli utilizzi ripetuti, è necessario lasciar raffreddare l'inverter e il motore finché la rispettiva temperatura non scende al di sotto del valore raggiunto con un carico del 100 %.
- $^\circledS$  La tensione di uscita massima non può superare il valore della tensione di ingresso. La tensione di uscita può essere impostata a un valore qualsiasi entro i limiti minimo e massimo. La tensione degli impulsi all'uscita dell'inverter rimane invariata a circa  $\sqrt{2}$  della tensione di alimentazione.
- $\circledast$  La coppia frenante indicata è un valore medio di breve durata (dipendente dalle perdite del motore) indicante il tempo più breve in cui il motore, azionato senza carico, viene decelerato a partire da 60 Hz, e non un valore continuativo. Se la frenatura avviene a partire da una frequenza superiore alla frequenza base del motore, la coppia frenante media si riduce. Poiché l'inverter non dispone di una resistenza di frenatura interna, per ottenere prestazioni frenanti superiori è consigliabile collegare una resistenza di frenatura opzionale. In alternativa, è possibile utilizzare un'unità di frenatura di tipo FR-BU2.
- $\oslash$  La potenza di ingresso nominale può variare in base all'impedenza sul lato di ingresso della rete (inclusi cavi e induttanze).

# **A.2 Specifiche tecniche generali**

| <b>FR-D700 SC</b>                             |                                                                                    |                                                                                                    | <b>Specifiche tecniche</b>                                                                                                    |  |  |  |
|-----------------------------------------------|------------------------------------------------------------------------------------|----------------------------------------------------------------------------------------------------|----------------------------------------------------------------------------------------------------|--|--|--|
|                                               | Sistema di controllo                                                               |                                                                                                    | Controllo V/f, controllo ottimale dell'eccitazione,<br>controllo vettoriale (general-purpose magnetic flux vector control)                                                                                                    |  |  |  |
|                                               | Controllo di modulazione                                                           |                                                                                                    | PWM sinusoidale, Soft-PWM                                                                                                    |  |  |  |
|                                               | Frequenza portante                                                                 |                                                                                                    | $0,2 - 400$ Hz                                                                                                    |  |  |  |
|                                               | Risoluzione frequenza                                                              | Ingresso analogico                                                                                   | 0.06 Hz/0-50 Hz (morsetti 2, 4: 0-10 V/10 bit)<br>0,12 Hz/0-50 Hz (morsetti 2, 4: 0-5 V/9 bit)<br>0.06 Hz/0-50 Hz (morsetto 4: 0-20 mA/10 bit)                                                                                                    |  |  |  |
|                                               |                                                                                    | Ingresso digitale                                                                                    | $0,01$ Hz                                                                                                    |  |  |  |
|                                               | Accuratezza della fre-                                                             | Ingresso analogico                                                                                   | $\pm$ 1 % della frequenza massima (temperatura di 25 °C $\pm$ 10 °C)                                                                                                    |  |  |  |
|                                               | quenza                                                                             | Ingresso digitale                                                                                    | ±0,01 % della frequenza massima                                                                                                    |  |  |  |
| Caratteristiche di controllo                  | Caratteristica di tensione/frequenza                                               |                                                                                                    | Frequenza base regolabile da 0 a 400 Hz;<br>Possibilità di scegliere tra caratteristica a coppia costante e<br>caratteristica V/f variabile a 5 punti                                                                                                    |  |  |  |
|                                               | Coppia di avvio                                                                    |                                                                                                    | $\ge$ 150 % (a 1 Hz) con controllo vettoriale e compensazione allo scorrimento                                                                                                    |  |  |  |
|                                               | Coppia di avvio                                                                    |                                                                                                    | Booster di coppia manuale                                                                                                    |  |  |  |
|                                               | Tempo di accelerazione/decelerazione                                               |                                                                                                    | 0,01-3600 s, possibilità di regolazione separata                                                                                                    |  |  |  |
|                                               | Caratteristica di accelerazione/decelerazione                                      |                                                                                                    | Lineare o a S, selezionabile dall'utente                                                                                                    |  |  |  |
|                                               | Frenatura dinamica DC                                                              |                                                                                                    | Frequenza di funzionamento: 0-120 Hz,<br>tempo di funzionamento ( $0-10$ s) e tensione di funzionamento ( $0-30$ %) possono essere impo-<br>stati individualmente.                                                                                                    |  |  |  |
|                                               | Prevenzione allo stallo                                                            |                                                                                                    | Soglia di risposta 0-200 %, regolabile dall'utente                                                                                                    |  |  |  |
|                                               | Valori di impostazione<br>frequenza                                                | Ingresso analogico                                                                                   | Morsetto 2: 0-5 V DC, 0-10 V DC<br>Morsetto 4: 0-5 V DC, 0-10 V DC, 0/4-20 mA                                                                                                    |  |  |  |
|                                               |                                                                                    | Ingresso digitale                                                                                    | Impostazione del valore mediante tastiera integrata o tastiera di programmazione,<br>regolabile a incrementi                                                                                                    |  |  |  |
|                                               | Segnale di avvio                                                                   |                                                                                                    | Disponibile individualmente per rotazione avanti e indietro<br>Può essere selezionato l'ingresso automatico con auto-ritenuta del segnale di avvio.                                                                                                    |  |  |  |
|                                               | Segnali di ingresso (5 segnali)                                                    |                                                                                                    | Per i parametri da 178 a 182 (assegnazione funzioni morsetti di ingresso) è possibile scegliere tra<br>5 segnali: multi-velocità, motopotenziometro digitale, funzione 2° parametro, selezione funzione<br>morsetto 4, funzionamento JOG, controllo PID abilitato, ingresso relè termico esterno, commuta-<br>zione funzionamento PU/esterno, commutazione tra controllo V/f, blocco uscita,<br>auto-ritenuta segnale di avvio, disturbo di Zetto,, rotazione avanti, rotazione indietro,<br>reset inverter, funzionamento PU <-> NET, funzionamento esterno <-> NET,<br>selezione modalità di controllo, abilitazione del funzionamento da inverter, blocco PU                                                                                                    |  |  |  |
| trollo per il funzionamento<br>Segnali di con | Modi di funzionamento                                                              |                                                                                                    | Impostazioni frequenza massima e minima, eliminazione dei fenomeni di risonanza,<br>relè termico esterno, riavvio automatico dopo buco di rete, motopotenziometro digitale, preven-<br>zione rotazione avanti/indietro, 2° funzione parametri, impostazione multivelocità,<br>funzione di prevenzione sovratensione, compensazione allo scorrimento,<br>selezione modalità di funzionamento, Autotuning dati motore, controllo PID,<br>comunicazione dati seriale (RS485), controllo ottimale dell'eccitazione, selezione arresto in caso<br>di caduta dell'alimentazione, soppressione delle vibrazioni, Modbus-RTU                                                                                                    |  |  |  |
|                                               | Segnali di uscita<br>(Numero uscite<br>open collector: 2<br>Numero uscite relè: 1) | Stati<br>di funzionamento<br>Uscita analogica<br>(Numero di uscite<br>analogiche: 1,<br>$0 - 10 VDC$ | Mediante i parametri 190, 192 o 197 (assegnazione funzioni dei morsetti di uscita) è possibile<br>selezionare i seguenti segnali: rotazione motore, confronto frequenza impostata/effettiva, avver-<br>tenza sovraccarico, preallarme frenatura rigenerativa, preallarme funzione relè termico elettro-<br>nico, inverter pronto, rilevamento corrente di uscita, rilevamento corrente zero, limite inferiore<br>PID, limite superiore PID, rotazione avanti/indietro con controllo PID, errore ventola (da<br>FR-D720S-070SC, da FR-D740-036SC), preallarme surriscaldamento dissipatore, decelerazione<br>per buco di rete, controllo PID attivato, uscita di controllo "Arresto in sicurezza", uscita di controllo<br>2 "Arresto in sicurezza", durante riprova, allarme vita, uscita allarme 3, valore medio corrente,<br>allarme timer di manutenzione, uscite remote, guasto minore, uscita allarme<br>Mediante il parametro 158 (selezione uscita di tensione analogica) è possibile assegnare all'uscita<br>uno dei sequenti segnali: freguenza di uscita, corrente motore, tensione di uscita, freguenza impo-<br>stata, tensione di uscita convertitore, ciclo frenatura rigenerativa, fattore di carico della funzione di<br>relè termico elettronico, corrente di picco, valore di picco tensione uscita convertitore, potenza di<br>uscita, carico termico del motore, carico termico dell'inverter |  |  |  |

**Tab. A-3:** Specifiche tecniche generali (1)

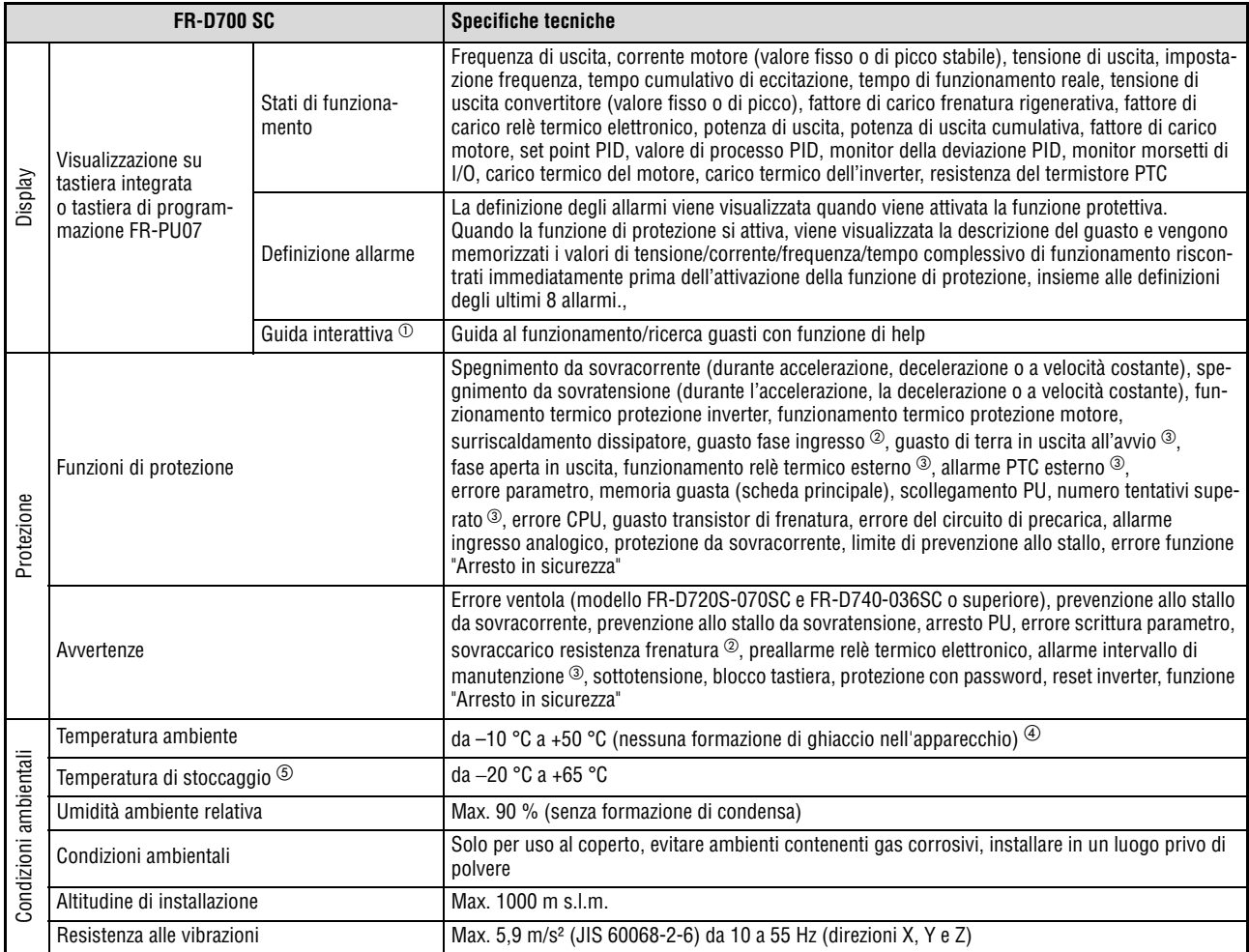

### **Tab. A-3:** Specifiche tecniche generali (2)

- $^{\circledR}~$  Questa guida interattiva è disponibile solo con la tastiera di programmazione (FR-PU07).
- $\Omega$  La funzione di protezione dell'inverter può essere implementata solo con un collegamento trifase.
- $\textcircled{\tiny{3}}$  Nell'impostazione iniziale dell'inverter, queste funzioni sono disabilitate.
- $\Phi$  Gli inverter possono essere installati in posizione direttamente affiancata fino a una temperatura ambiente di 40 °C.
- $\textcircled{\tiny{5}}$  I limiti di temperatura indicati sono ammissibili solo per periodi limitati (ad es. durante il trasporto).

## **A.3 Dimensioni esterne**

## **A.3.1 FR-D720S-008SC a 042SC**

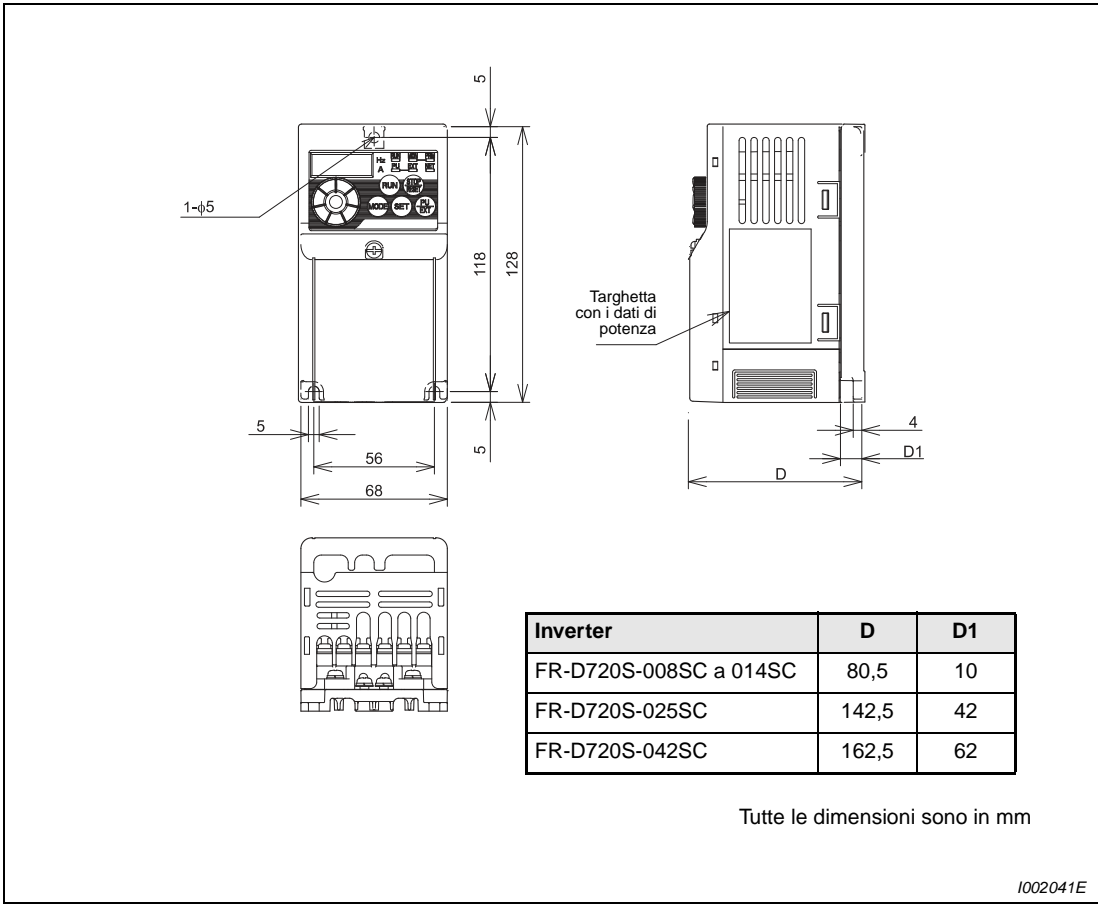

 **Fig. A-1:** Dimensioni degli inverter da FR-D720S-008SC a 042SC

## **A.3.2 FR-D720S-070SC e FR-D740-012SC a 080SC**

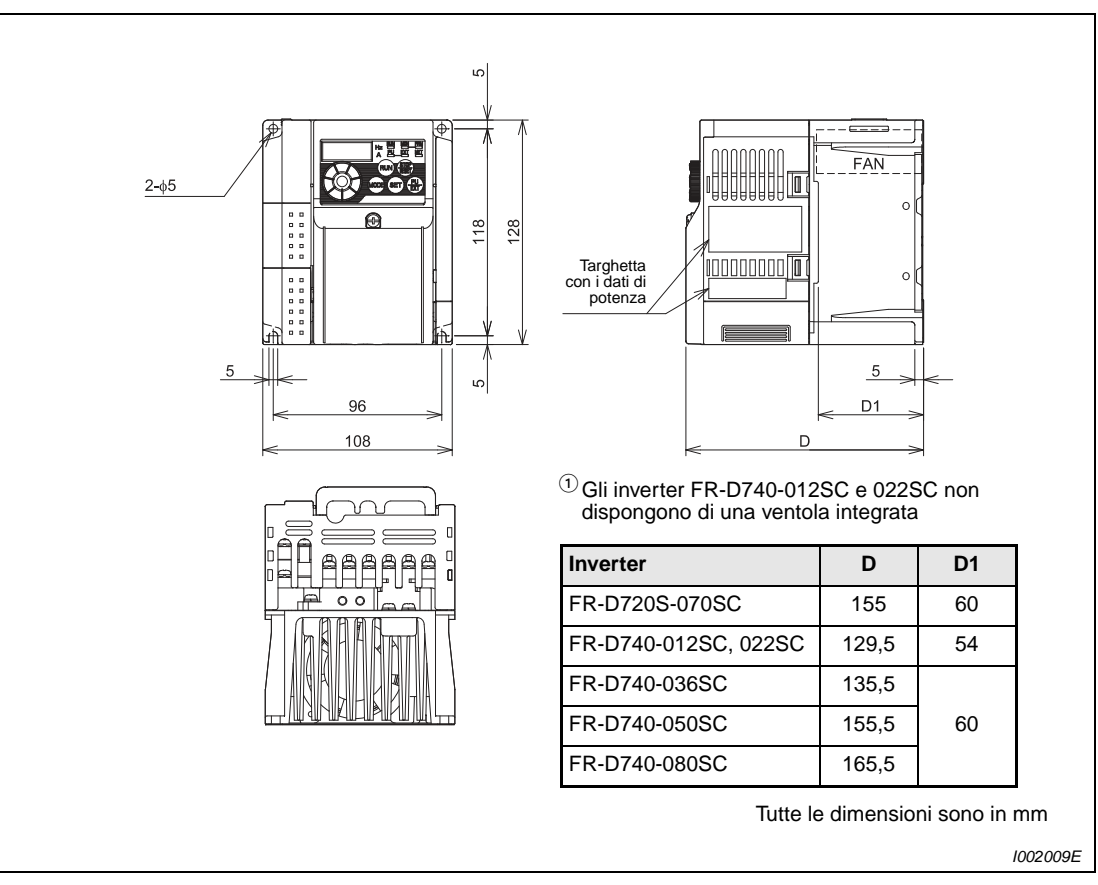

 **Fig. A-2:** Dimensioni degli inverter FR-D720S-070SC e da FR-D740-012SC a 080SC

## **A.3.3 FR-D720S-100SC**

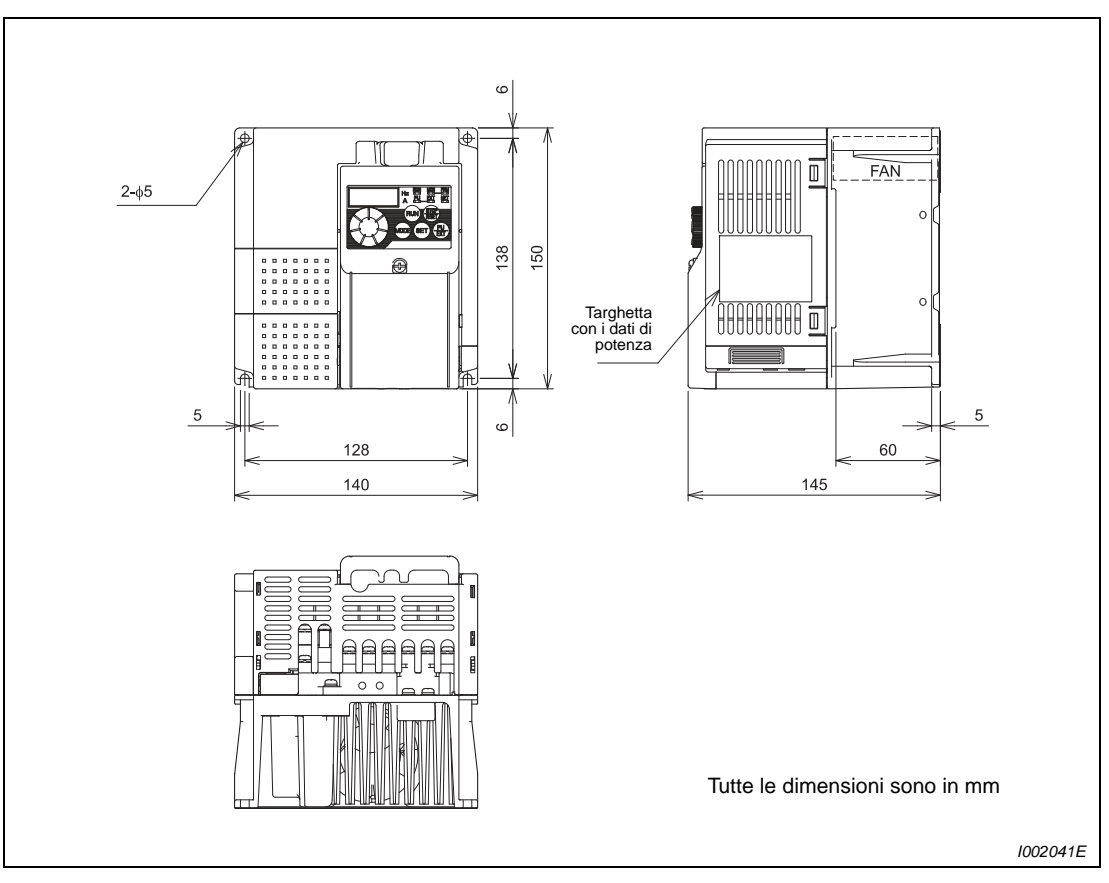

 **Fig. A-3:** Dimensioni dell'inverter FR-D720S-100SC

## **A.3.4 FR-D740-120SC e 160SC**

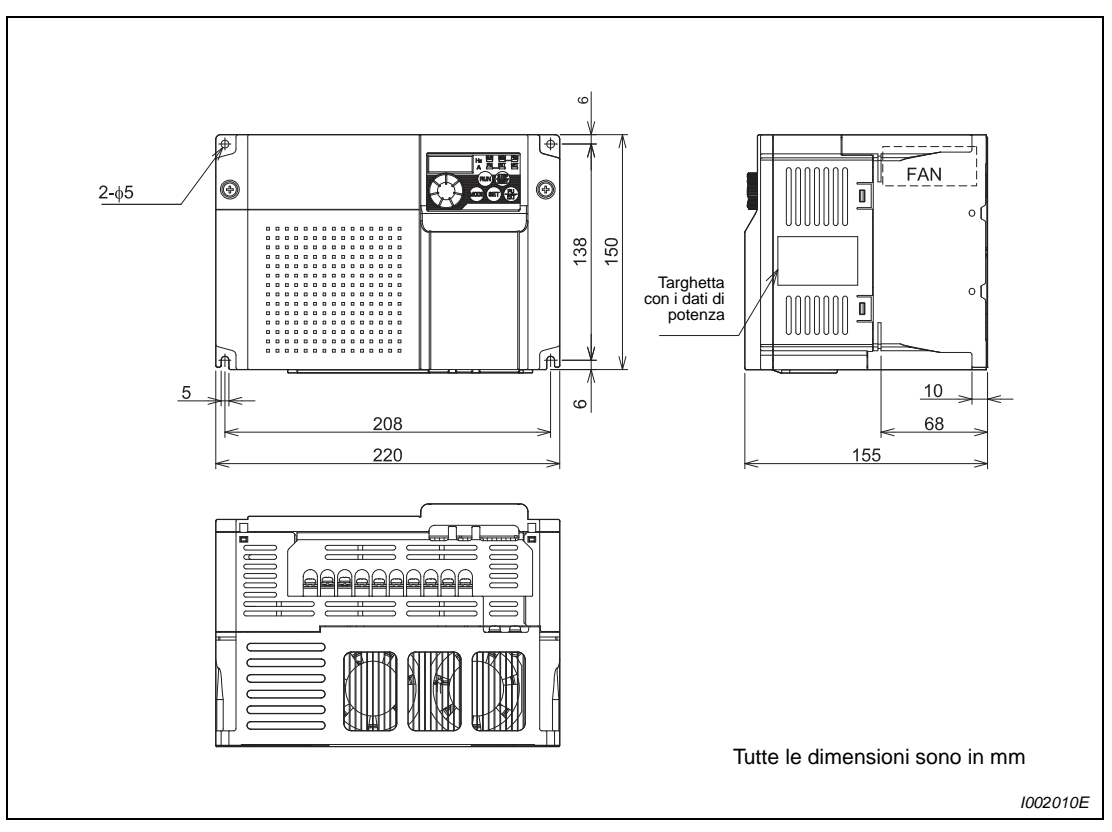

 **Fig. A-4:** Dimensioni dell'inverter FR-D740-120SC e 160SC

## **A.3.5 Tastiera di programmazione FR-PU07**

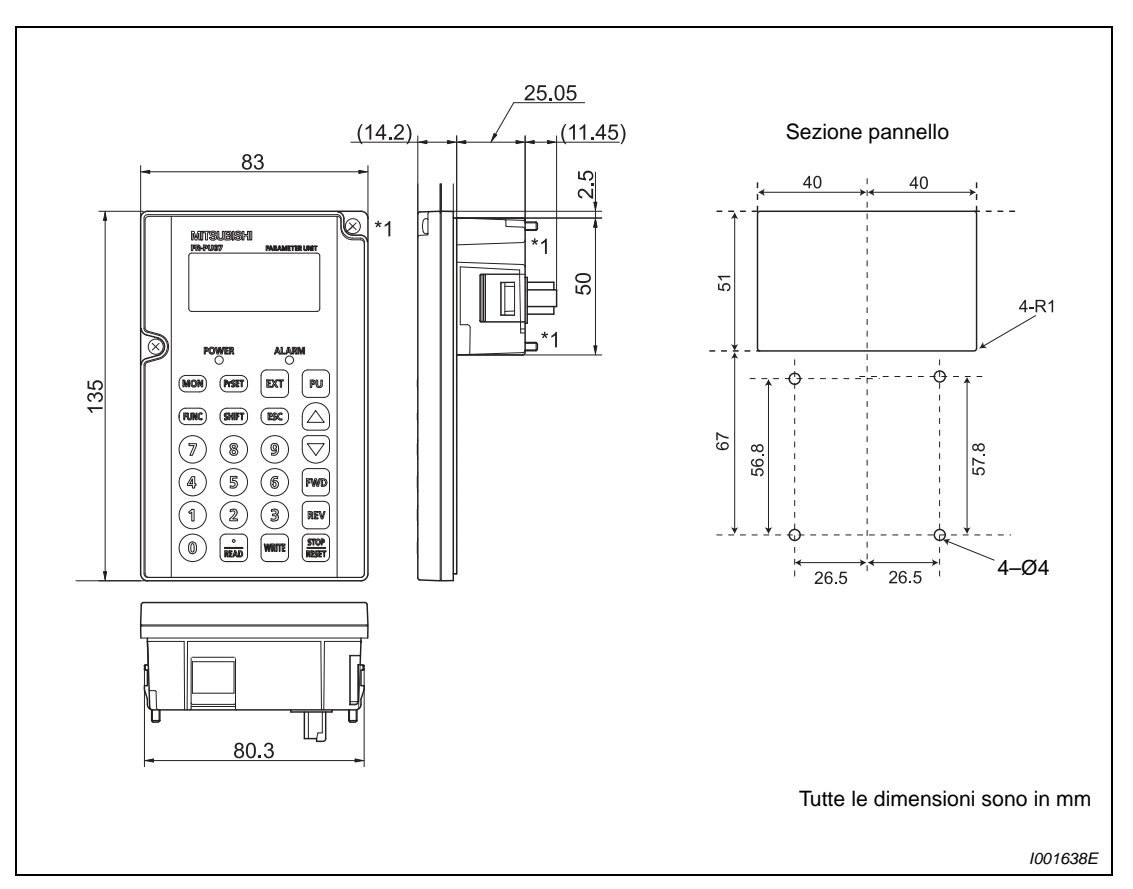

 **Fig. A-5:** Tastiera di programmazione FR-PU07

NOTE Per installare la tastiera di programmazione FR-PU07 in una console, è necessario utilizzare le viti di fissaggio della tastiera FR-PU07 e fissare l'unità con dadi M3.

La filettatura delle viti di fissaggio M3 della tastiera FR-PU07 ha una profondità di 5 mm.

## **A.3.6 Tastiera di programmazione FR-PA07**

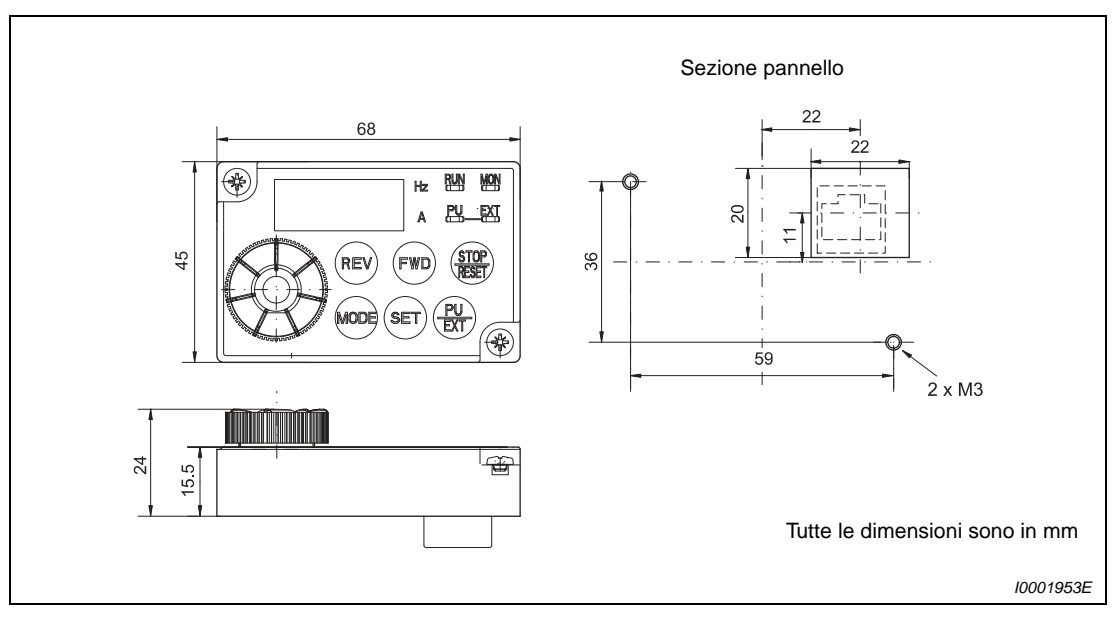

 **Fig. A-6:** Tastiera di programmazione FR-PA07

## **A.4 Elenco dei parametri con codici di istruzione**

Nell'impostazione iniziale vengono visualizzati tutti i parametri. Il parametro 160 permette di scegliere quali parametri visualizzare. Controllare l'impostazione del Pr. 160 se i parametri non vengono visualizzati, oppure modificare l'impostazione per disabilitare la visualizzazione integrale dei parametri.

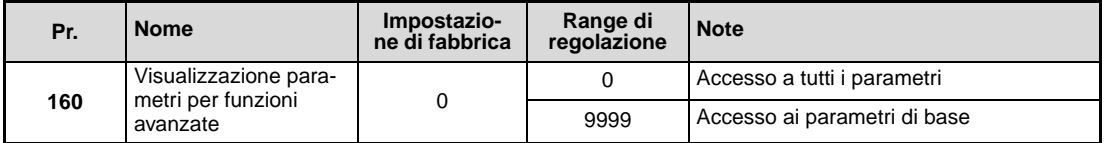

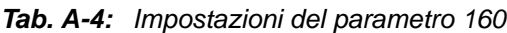

**NOTA** Il simbolo  $\circledcirc$  identifica i parametri di base.

I parametri con sfondo grigio | | | | possono essere modificati anche durante il funzionamento dell'inverter e anche se è attiva la protezione in scrittura dei parametri (Pr. 77 = 0, impostazione di fabbrica).

Il codice di istruzione (in formato esadecimale) per la scrittura o la lettura viene utilizzato per la regolazione dei parametri mediante la comunicazione seriale. Il valore della colonna "Esteso" si riferisce alla commutazione del range di regolazione (vedere la sezione [6.18](#page-342-0)). I codici dati sono riportati nelle colonne a destra del numero del parametro.

I simboli usati nella tabella hanno i seguenti significati:

✔: il parametro può essere modificato nella modalità operativa indicata.

—: il parametro non può essere modificato nella modalità operativa indicata.

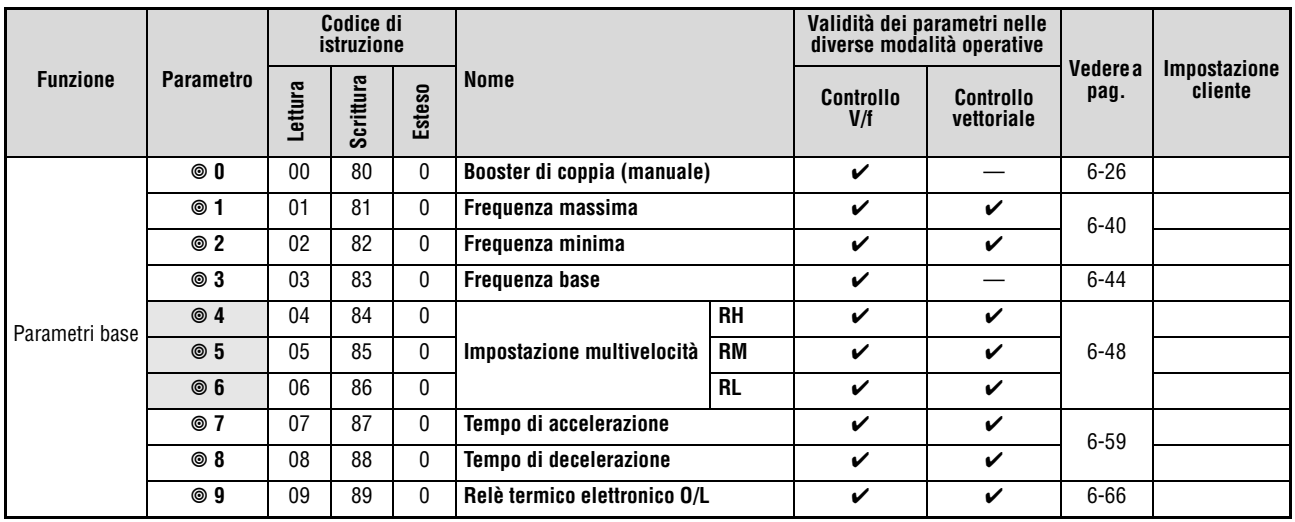

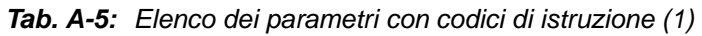

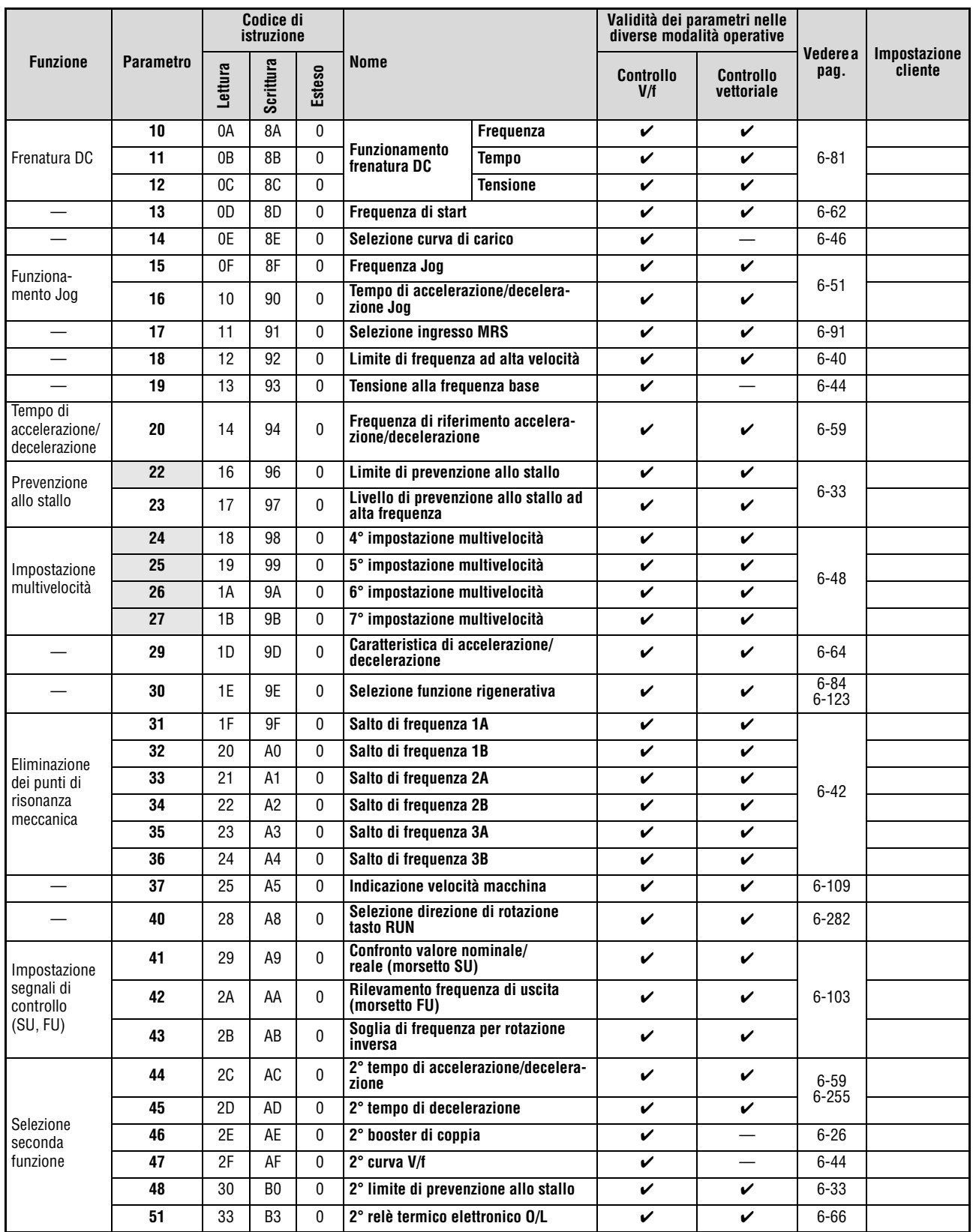

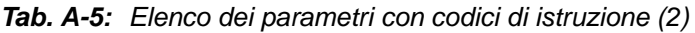

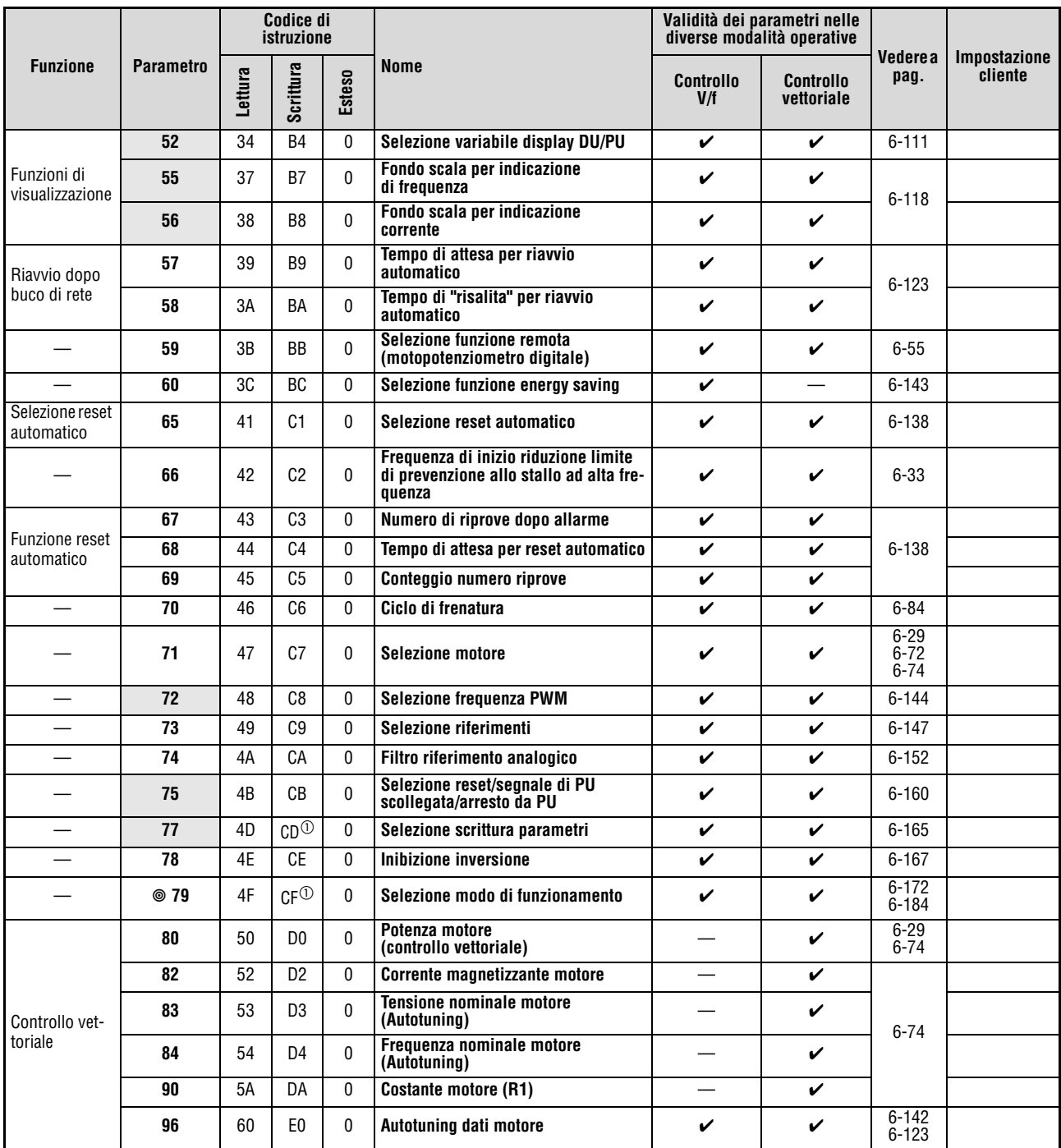

**Tab. A-5:** Elenco dei parametri con codici di istruzione (3)

 $^{\circledR}~$  Utilizzabile solo per la scrittura mediante il connettore della PU.

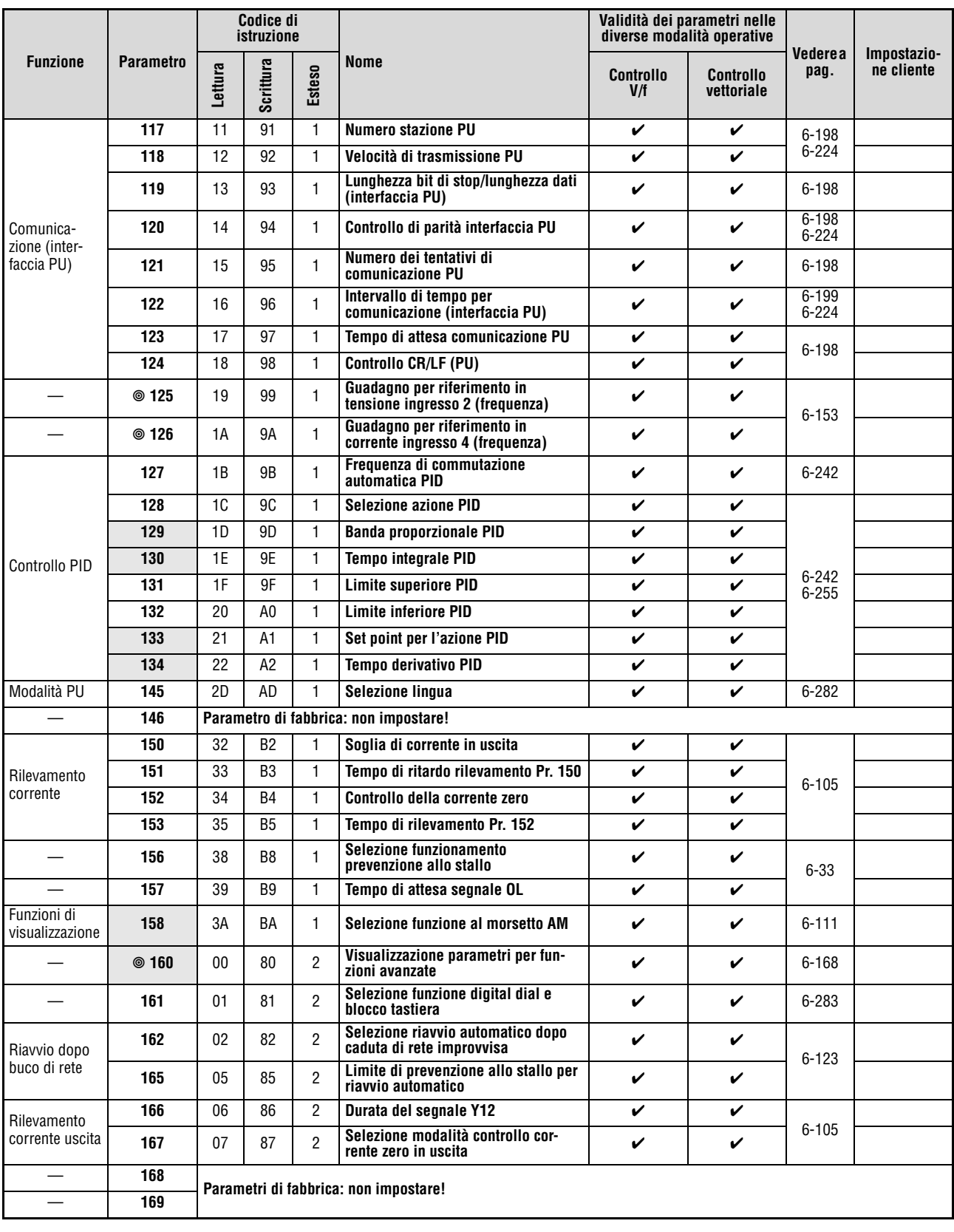

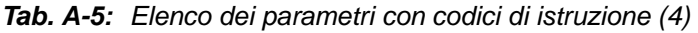

|                                  |                  |         | Codice di<br>istruzione               |                |                                                                     |                                          |                         | Validità dei parametri nelle<br>diverse modalità operative |                       |                         |
|----------------------------------|------------------|---------|---------------------------------------|----------------|---------------------------------------------------------------------|------------------------------------------|-------------------------|------------------------------------------------------------|-----------------------|-------------------------|
| <b>Funzione</b>                  | <b>Parametro</b> | Lettura | Scrittura                             | Esteso         | Nome                                                                |                                          | <b>Controllo</b><br>V/f | <b>Controllo</b><br>vettoriale                             | Vedere a<br>pag.      | Impostazione<br>cliente |
| Azzeramento                      | 170              | 0A      | 8A                                    | $\overline{2}$ | <b>Reset del wattmetro</b>                                          |                                          | ✓                       | V                                                          |                       |                         |
| monitor cumu-<br>lativo          | 171              | 0B      | 8B                                    | $\overline{2}$ | Ripristino del contatore orario                                     |                                          | V                       | V                                                          | $6 - 111$             |                         |
|                                  | 178              | 12      | 92                                    | $\overline{2}$ |                                                                     | <b>Morsetto STF</b>                      | V                       | ✓                                                          |                       |                         |
| Assegnazione                     | 179              | 13      | 93                                    | $\overline{2}$ |                                                                     | <b>Morsetto STR</b>                      | V                       | V                                                          | $6 - 88$              |                         |
| funzioni dei<br>morsetti di      | 180              | 14      | 94                                    | 2              | <b>Selezione</b><br>funzione                                        | <b>Morsetto RL</b>                       | V                       | V                                                          |                       |                         |
| ingresso                         | 181              | 15      | 95                                    | $\overline{2}$ |                                                                     | <b>Morsetto RM</b>                       | V                       | V                                                          |                       |                         |
|                                  | 182              | 16      | 96                                    | $\overline{2}$ |                                                                     | <b>Morsetto RH</b>                       | V                       | ✓                                                          |                       |                         |
| Assegnazione                     | 190              | 1E      | 9E                                    | $\overline{2}$ |                                                                     | <b>Morsetto RUN</b>                      | V                       | V                                                          |                       |                         |
| funzioni mor-<br>setti di uscita | 192              | 20      | A0                                    | 2              | <b>Selezione</b><br>funzione                                        | Morsetti A, B, C                         | V                       | V                                                          | $6 - 98$              |                         |
|                                  | 197              | 25      | A <sub>5</sub>                        | $\overline{2}$ |                                                                     | <b>Morsetto SO</b>                       | V                       | V                                                          |                       |                         |
|                                  | 232              | 28      | A8                                    | $\overline{2}$ | 8° impostazione multivelocità                                       |                                          | V                       | V                                                          |                       |                         |
|                                  | 233              | 29      | A <sub>9</sub>                        | $\overline{2}$ | 9° impostazione multivelocità                                       |                                          | V                       | V                                                          |                       |                         |
|                                  | 234              | 2A      | AA                                    | 2              | 10° impostazione multivelocità                                      |                                          | V                       | V                                                          |                       |                         |
| Impostazione<br>multivelocità    | 235              | 2B      | AB                                    | $\overline{2}$ | 11° impostazione multivelocità                                      |                                          | V                       | V                                                          | $6 - 48$              |                         |
|                                  | 236              | 2C      | AC                                    | 2              | 12° impostazione multivelocità                                      |                                          | V                       | V                                                          |                       |                         |
|                                  | 237              | 2D      | <b>AD</b>                             | $\overline{2}$ | 13° impostazione multivelocità                                      |                                          | V                       | V                                                          |                       |                         |
|                                  | 238              | 2E      | AE                                    | 2              | 14° impostazione multivelocità                                      |                                          | V                       | ✓                                                          |                       |                         |
|                                  | 239              | 2F      | AF                                    | $\overline{2}$ | 15° impostazione multivelocità                                      |                                          | V                       | ✓                                                          |                       |                         |
|                                  | 240              | 30      | B <sub>0</sub>                        | $\overline{2}$ | <b>Impostazione Soft-PWM</b><br>Visualizzazione segnale di ingresso |                                          | V                       | V                                                          | $6 - 144$             |                         |
|                                  | 241              | 31      | <b>B1</b>                             | 2              | analogico                                                           |                                          | V                       | V                                                          | $6 - 153$             |                         |
|                                  | 244              | 34      | B4                                    | $\overline{2}$ | Selezione funzionamento<br>ventola di raffreddamento                |                                          | $\checkmark$            | V                                                          | $6 - 270$             |                         |
| Compensa-                        | 245              | 35      | <b>B5</b>                             | $\overline{2}$ | <b>Compensazione scorrimento nomi-</b><br>nale                      |                                          | $\checkmark$            |                                                            |                       |                         |
| zione allo<br>scorrimento        | 246              | 36      | B <sub>6</sub>                        | 2              | Tempo di risposta per compensa-<br>zione scorrimento                |                                          | V                       |                                                            | $6 - 32$              |                         |
|                                  | 247              | 37      | <b>B7</b>                             | $\overline{2}$ | Selezione modalità di compensa-<br>zione scorrimento                |                                          | $\checkmark$            |                                                            |                       |                         |
|                                  | 249              | 39      | B <sub>9</sub>                        | 2              | Rilevamento guasto di terra                                         |                                          | V                       | $\checkmark$                                               | $6 - 142$             |                         |
|                                  | 250              | 3A      | BA                                    | 2              | Selezione modalità di stop                                          |                                          | $\checkmark$            | V                                                          | $6 - 86.$<br>$6 - 94$ |                         |
|                                  | 251              | 3В      | ВB                                    | 2              | Allarme mancanza fase in uscita                                     |                                          | V                       | V                                                          | 6-141                 |                         |
|                                  | 255              | 3F      | <b>BF</b>                             | $\overline{2}$ | tempo di vita                                                       | Visualizzazione raggiungimento del       | ✓                       | ✓                                                          |                       |                         |
|                                  | 256              | 40      | C <sub>0</sub>                        | $\overline{2}$ | Visualizzazione tempo di vita<br>circuito di precarica              |                                          | V                       | V                                                          |                       |                         |
| Controllo<br>durata              | 257              | 41      | C1                                    | $\overline{2}$ | Visualizzazione tempo di vita dei<br>condensatori di regolazione    |                                          | $\checkmark$            | V                                                          | $6 - 271$             |                         |
|                                  | 258              | 42      | C <sub>2</sub>                        | 2              | Visualizzazione tempo di vita dei<br>condensatori BUS-DC            |                                          | V                       | ✓                                                          |                       |                         |
|                                  | 259              | 43      | C <sub>3</sub>                        | $\overline{2}$ | Misurazione tempo di vita<br>condensatori BUS-DC                    |                                          | ✓                       | V                                                          |                       |                         |
|                                  | 260              | 44      | C <sub>4</sub>                        | $\overline{2}$ |                                                                     | Adattamento automatico frequenza PWM     | ✓                       | ✓                                                          | $6 - 144$             |                         |
| Arresto da<br>buco di rete       | 261              | 45      | C5                                    | 2              | Selezione arresto in caso di caduta<br>dell'alimentazione           |                                          | ✓                       | ✓                                                          | $6 - 134$             |                         |
|                                  | 267              | 4B      | CВ                                    | $\overline{2}$ | Selezione riferimenti ingresso 4                                    |                                          | V                       | ✓                                                          | $6 - 147$             |                         |
|                                  | 268              | 4C      | <b>CC</b>                             | 2              |                                                                     | Selezione visualizzazione cifre decimali | V                       | V                                                          | $6 - 111$             |                         |
|                                  | 269              |         | Parametro di fabbrica: non impostare! |                |                                                                     |                                          |                         |                                                            |                       |                         |

**Tab. A-5:** Elenco dei parametri con codici di istruzione (5)

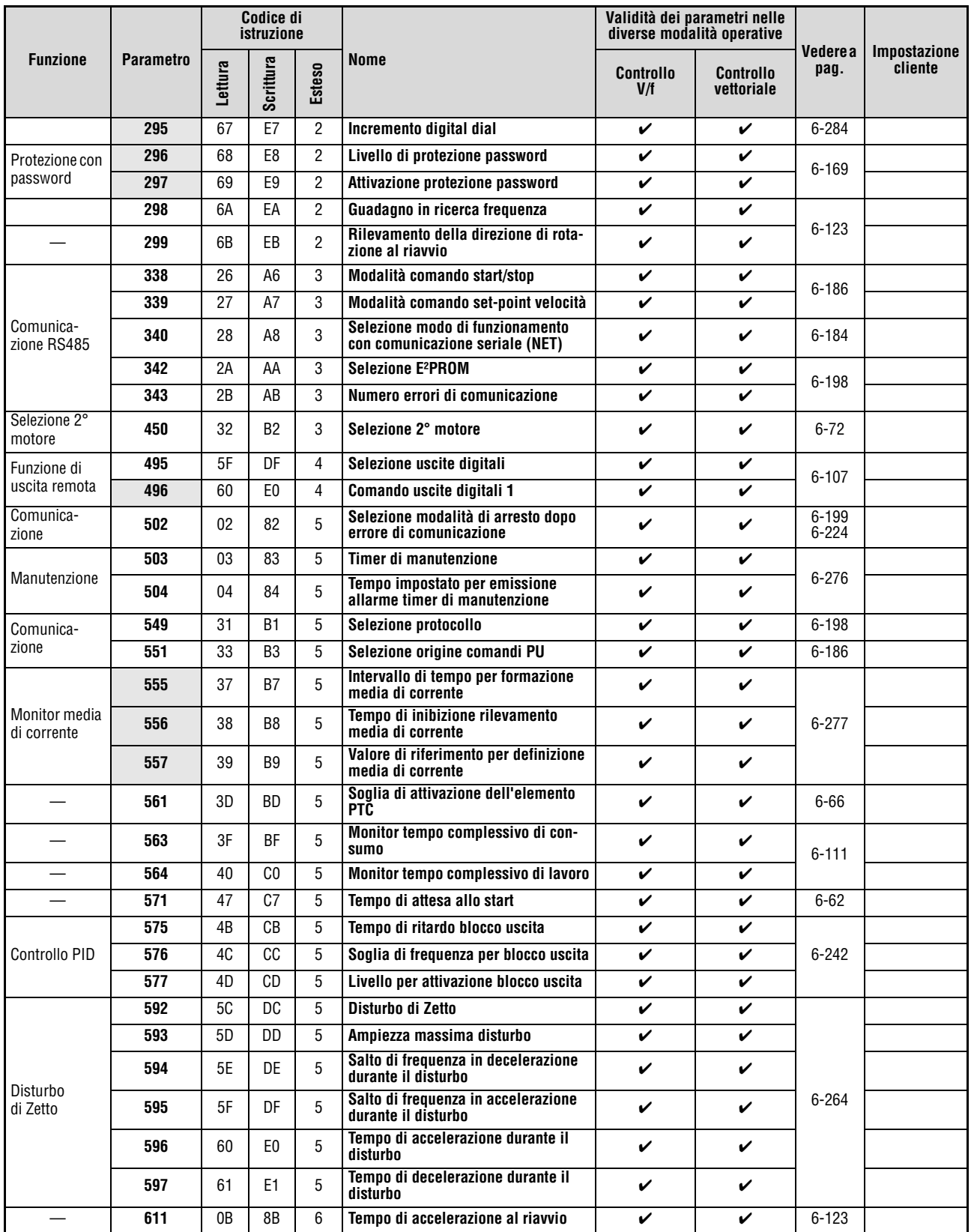

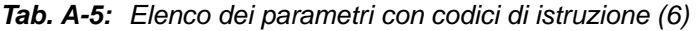

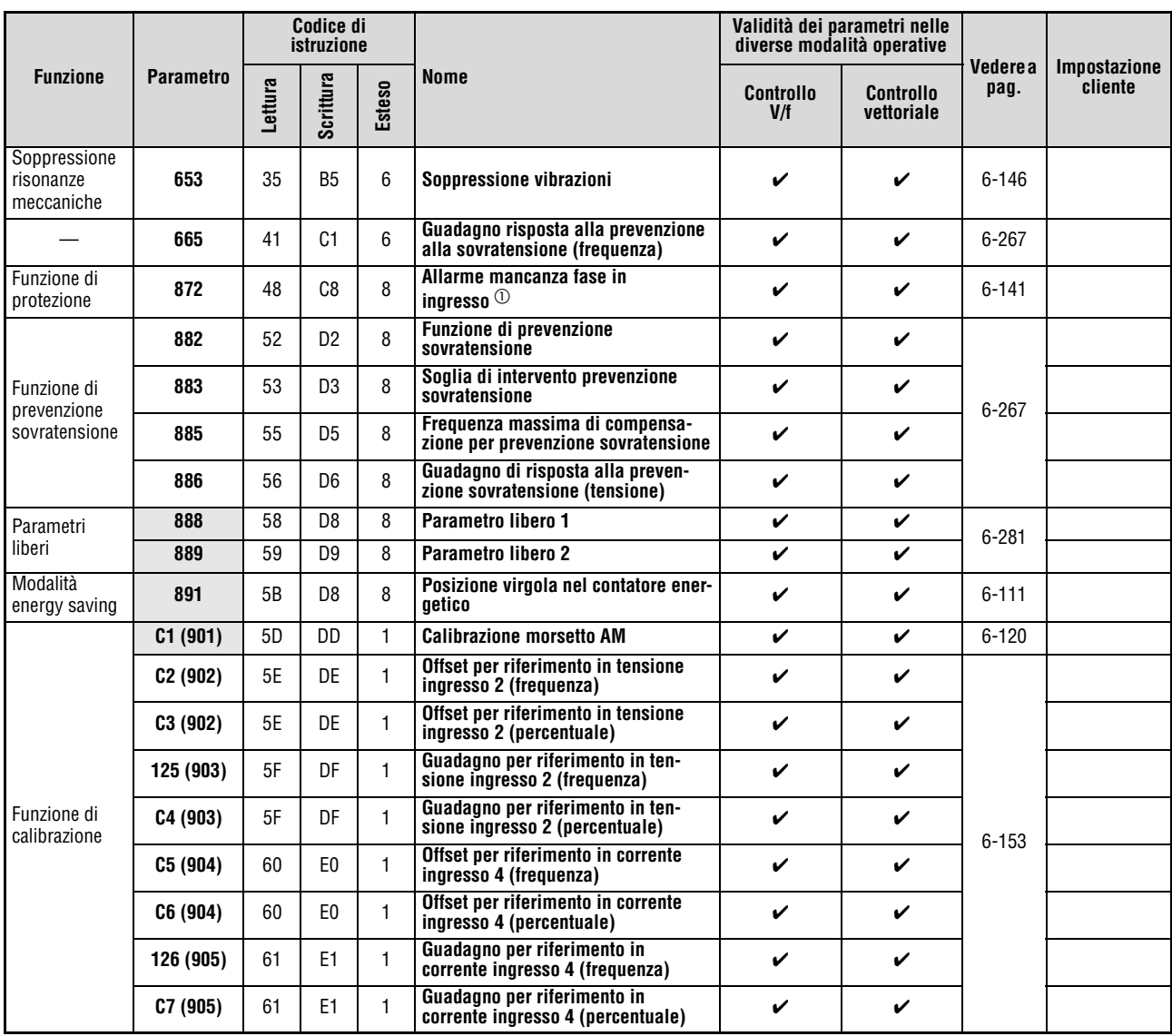

**Tab. A-5:** Elenco dei parametri con codici di istruzione (7)

 $^{\circledR}$  Disponibile solo nella versione trifase.

| <b>Funzione</b>          | <b>Parametro</b>                   | Codice di<br>istruzione |                |        |                                                             |                         | Validità dei parametri nelle<br>diverse modalità operative | Vedere a  |                                |
|--------------------------|------------------------------------|-------------------------|----------------|--------|-------------------------------------------------------------|-------------------------|------------------------------------------------------------|-----------|--------------------------------|
|                          |                                    | Lettura                 | Scrittura      | Esteso | <b>Nome</b>                                                 | <b>Controllo</b><br>V/f | <b>Controllo</b><br>vettoriale                             | pag.      | <b>Impostazione</b><br>cliente |
|                          | C22<br><b>C25</b><br>(922)<br>923) |                         |                |        | Parametri di fabbrica: non impostare!                       |                         |                                                            |           |                                |
| PU                       | 990                                | 5A                      | DA             | 9      | Segnale acustico tasti PU                                   | ✓                       | ✓                                                          | $6 - 285$ |                                |
|                          | 991                                | 5B                      | DB             | 9      | <b>Contrasto LCD</b>                                        | V                       | V                                                          | $6 - 285$ |                                |
|                          | PR.CL                              |                         | FC             |        | <b>Cancellazione parametri</b>                              |                         |                                                            | $4 - 17$  |                                |
| Azzeramento<br>parametri | <b>ALLC</b>                        |                         | FC             |        | Cancellazione totale parametri                              |                         |                                                            | $4 - 17$  |                                |
|                          | Er.CL                              |                         | F <sub>4</sub> |        | <b>Cancellazione storico allarmi</b>                        |                         |                                                            | $7 - 19$  |                                |
|                          | PR.CH                              |                         |                |        | Parametro variabile in base<br>all'impostazione di fabbrica |                         |                                                            | $4 - 18$  |                                |

**Tab. A-5:** Elenco dei parametri con codici di istruzione (8)

## **A.5 Dati modificati**

## **A.5.1 Controllo numero di serie**

Controllare il numero di serie riportato sulla targhetta dell'inverter o sulla sua confezione (vedere la [sezione 1.2](#page-21-0)).

Il numero di serie è composto da:

- Un simbolo della versione
- Due caratteri numerici o un carattere numerico e una lettera alfabetica che indicano anno e mese.

Viene indicata l'ultima cifra dell'anno di fabbricazione, mentre il mese viene indicato con la cifra da 1 a 9, o con le lettere X, Y, Z per indicare rispettivamente ottobre, novembre, dicembre.

● Sei caratteri numerici che indicano il numero di controllo

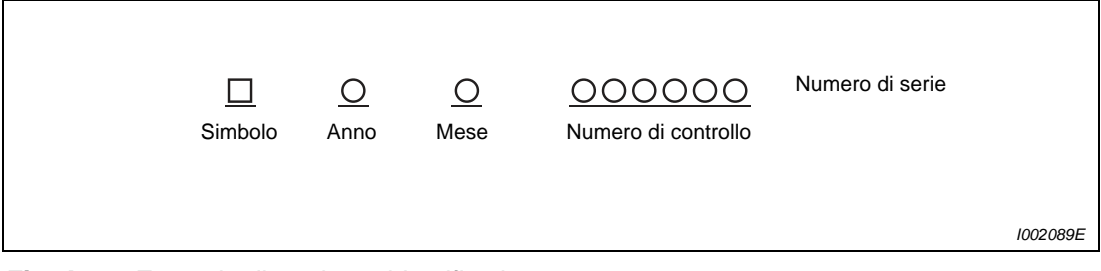

 **Fig. A-7:** Esempio di targhetta identificativa
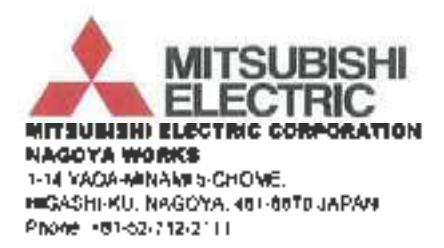

#### DECLARATION OF CONFORMITY (According to Low Voltage Directive 2006/95/EC)

We hereby state that the following AC inverters have been designed, and manufactured in accordance with the following standard, and conform to this standard upon implementation of our specific installation instructions and conditions.

Component Description: AC Inverter

Type:

PR-D720S-0.IK to 2.2K-\*\* FR-D720S-008 to 100-\*\* FR-D720S-008SC to 100SC-\*\* FR-D740-0.4K to 15K-\*\* FR-D740-012 to 295-\*\* FR-D740-012Stl to 295Stl -\*\* FR-D720-0.1K to 15K-\*\* FR-D720-008 to 580-44 FR-D710W-0.1K to 0.75K-\*\* FR-D710W-008 to 042-\*\* (Note \*\*: The type name may be followed by any alphanumeric suffix.)

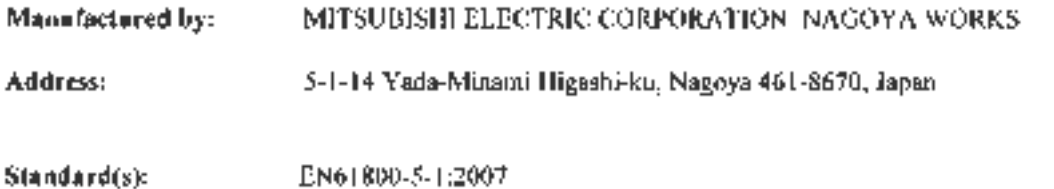

The last two digit of the year in which the CE marking was affixed for Low Voltage Directive, is 08.

INVERTER SYSTEM DEPARTMENT Manager / Shigemi Kumyama

Issued by: NAGOYA, 23/ July/ 2012

Authorized Representative: In the European Community **Through Responsible person** 

**Signature:** 

Date: 23/ July/ 2012

musson

Mitsubishi Electric Europe BV Gothaer Strasse 85D-408R0 Ratingen, Germany

MITSUBISHI ELECTRIC EUROPE B.V. Factory Automation - European Business Group **Sothaer Straße 8** 40880 Ratingen / Germany<br>Tal: +49/0/2102/486-0-Fax: 498-4069

Executive Vice President / Hartmut Putz

III-AD OFFICE 2-2-3. MARTINOUCHLCHIYODA-KU, TOKYO 109, JAPAN.

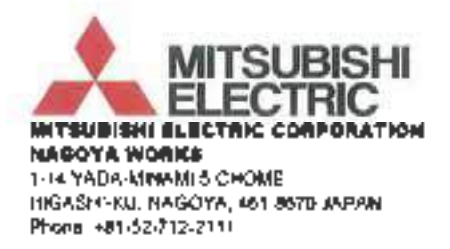

### DECLARATION OF CONFORMITY (According to EMC Directive 2004/10B/EC)

We hereby state that the following AC inverters have been designed, and manufactured in accordance. with the following Harmonized European Standards, and conform to these standards upon implementation of our specific installation instructions and conditions.

Component Description: AC Inverter

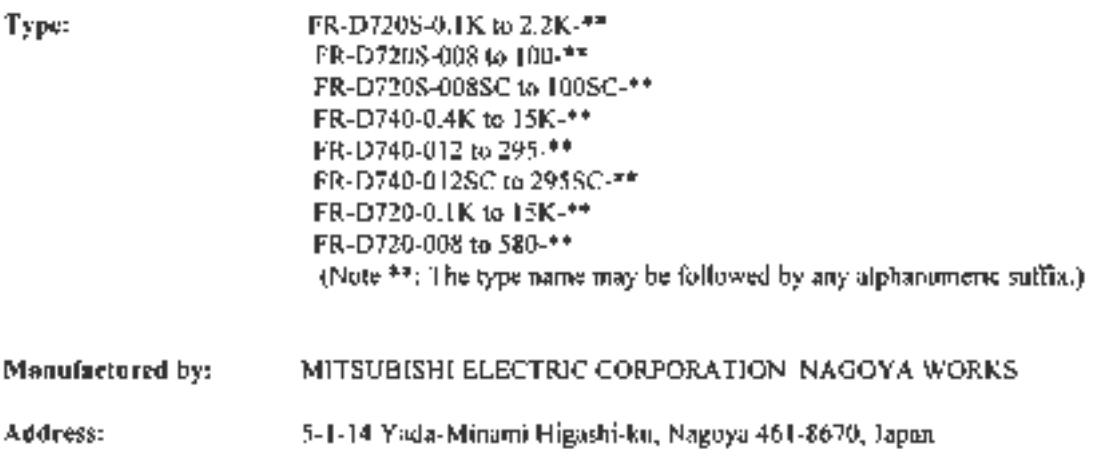

Standard(s) EN61800-3:2004 (Second environment / PDS Category "C3").

> **INVERTER SYSTEM DEPARTMENT** Manager / Shigemi Kuriyama

Issued by: NAGOYA, 23/ July/ 2012

Authorized Representative: In the European Community Through Responsible person

Signature:

Date: 23/ July/ 2012

Kannefan

Mitsubishi Electric Europe BV Gothapr Strasse 8, D-40880 Ratingen, Germany

MITSUBISHI ELECTRIC EUROPE B.V. Factory Automotive - European Systems Group<br>Gothean Straffe & 40880 Ratingen / Germany Tel.: +49 (0) 21 02 / 486-0 · Fina: 488-4069

Executive Vice President Hartmut Putz

HEAD OFFICE: 2-2-3. MARLNOUCH CHIYODA-KII, TUKYO 100 JAPAN

BCN-A21041-085-E

# **Indice analitico**

### **A**

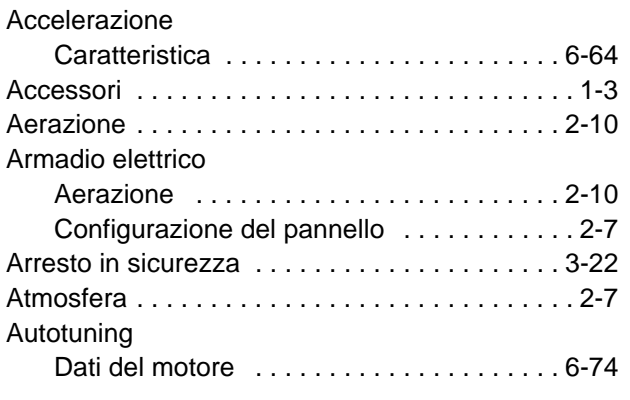

## **C**

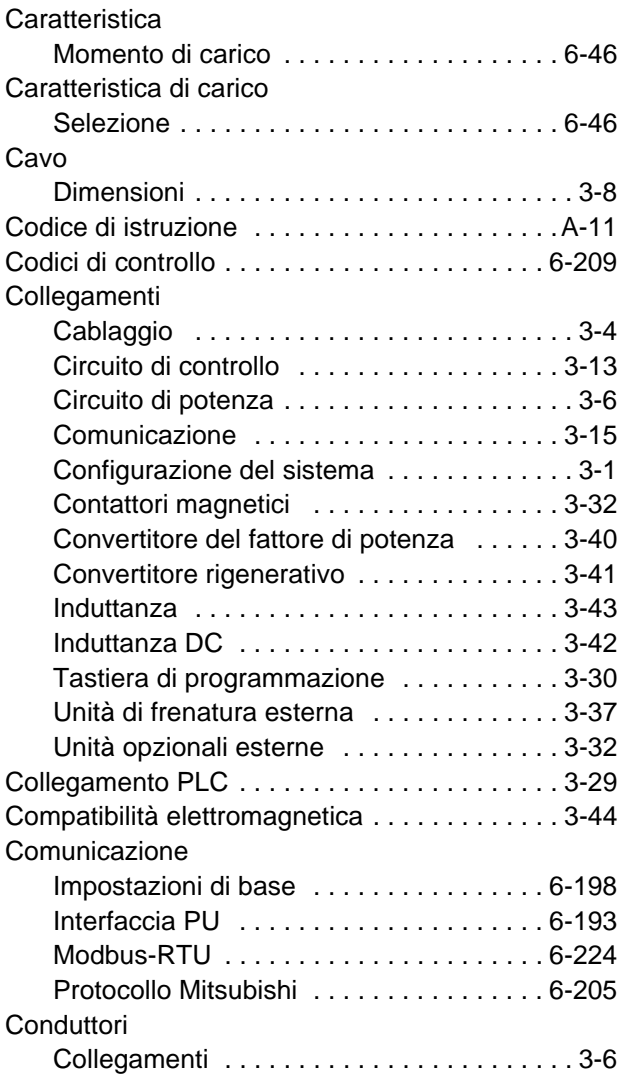

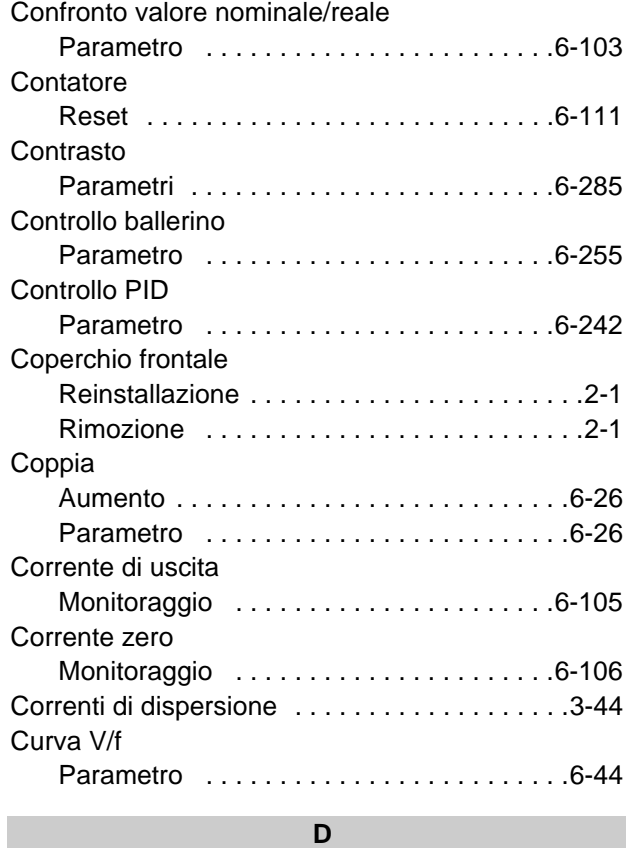

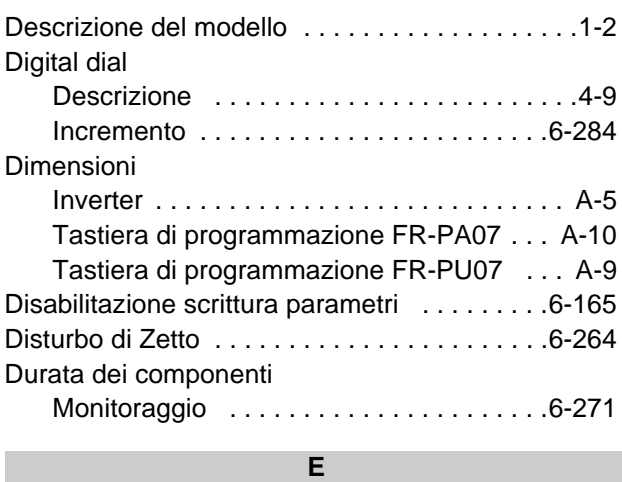

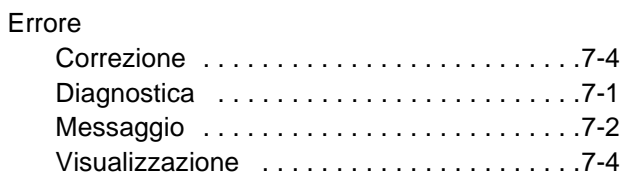

**F**

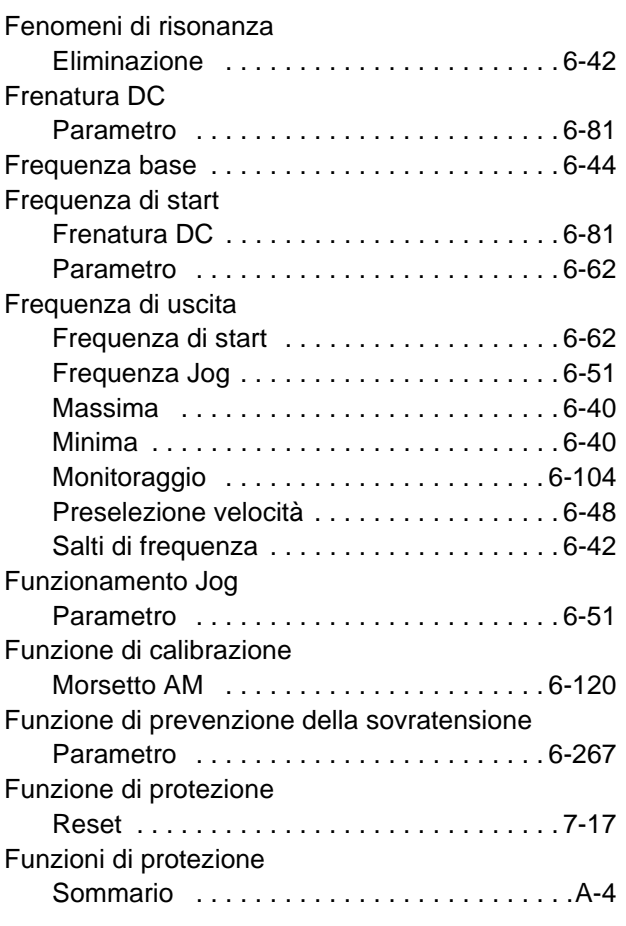

## **G**

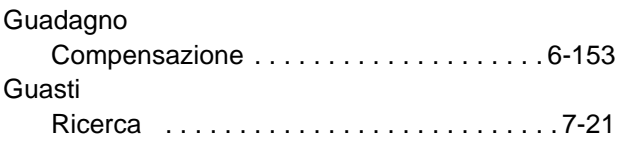

**I**

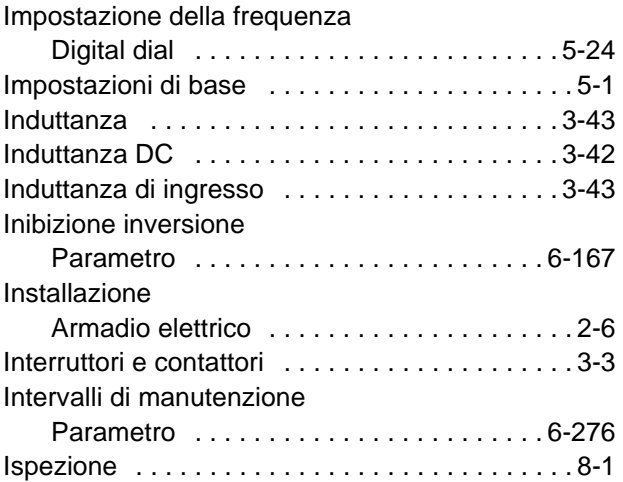

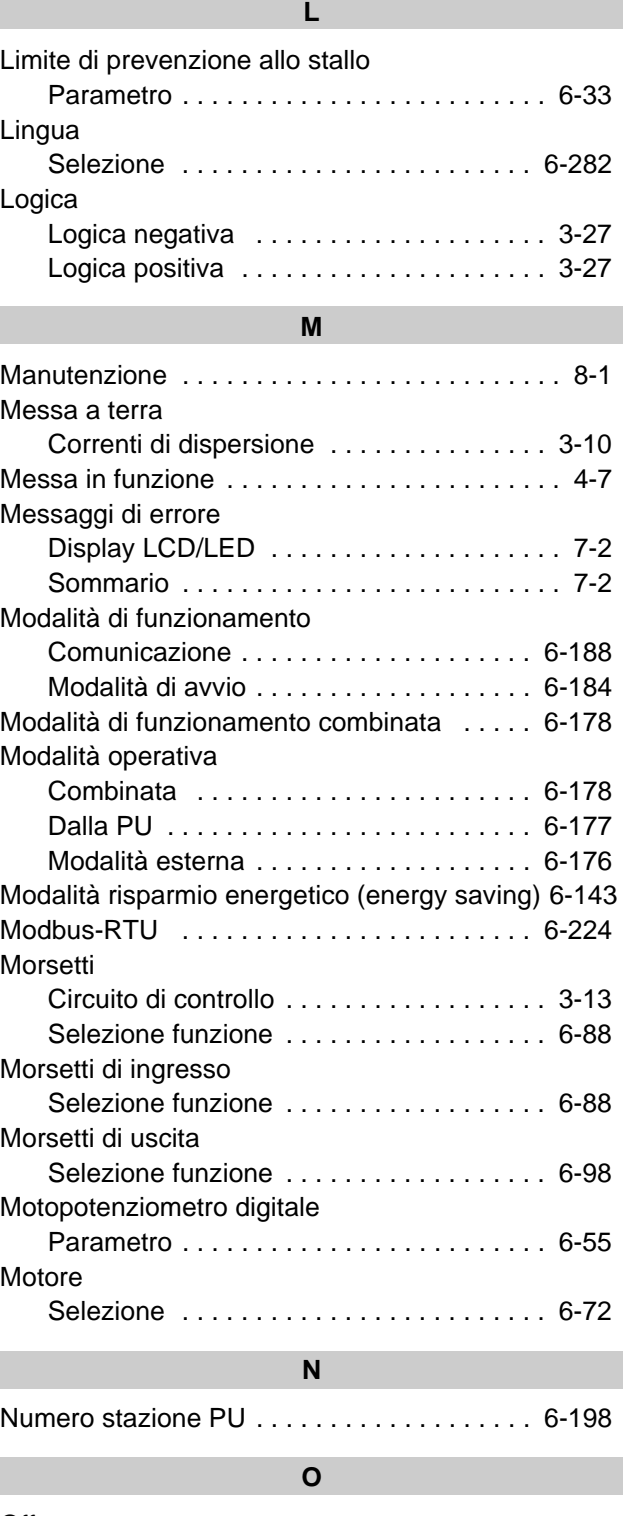

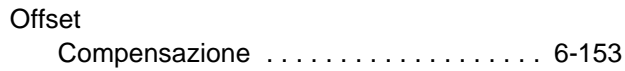

I

## **P**

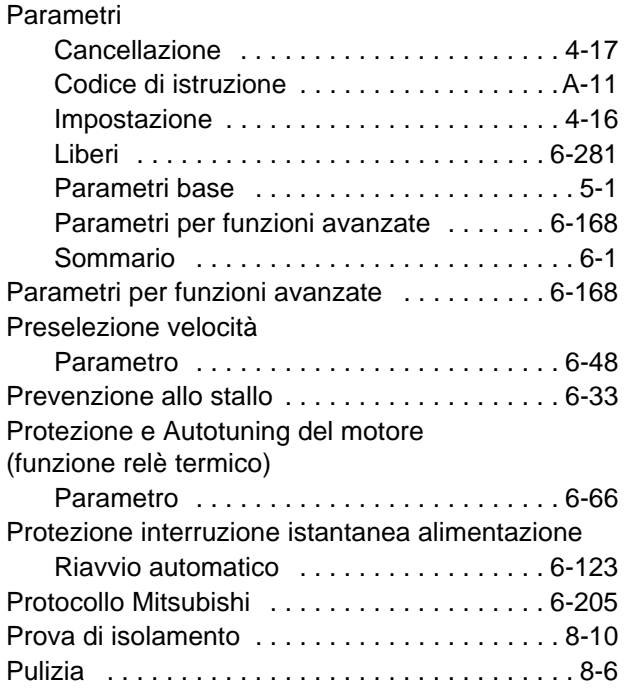

## **R**

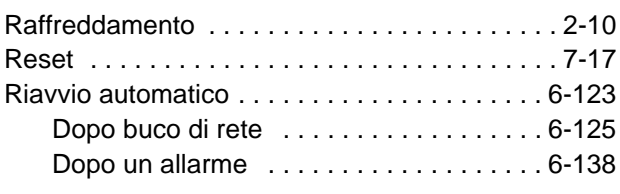

### **S**

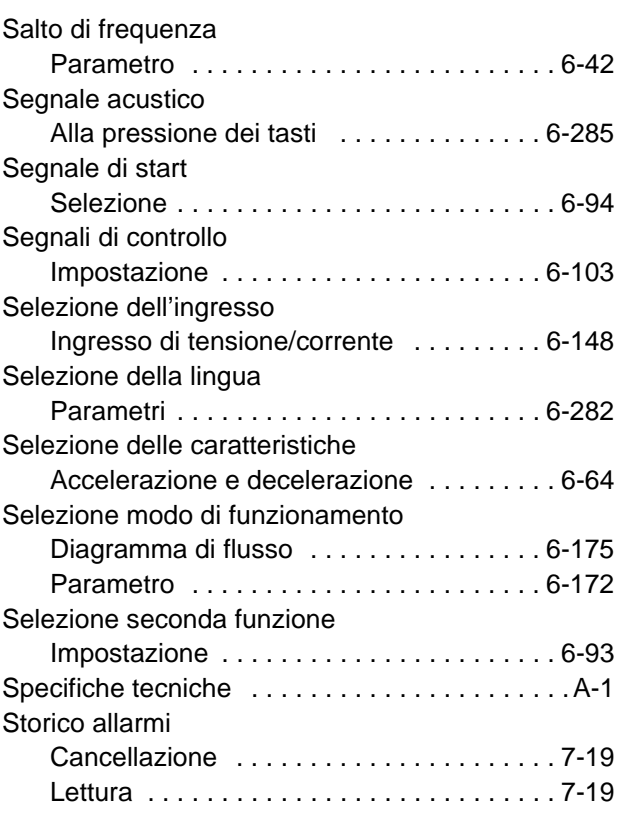

## **T**

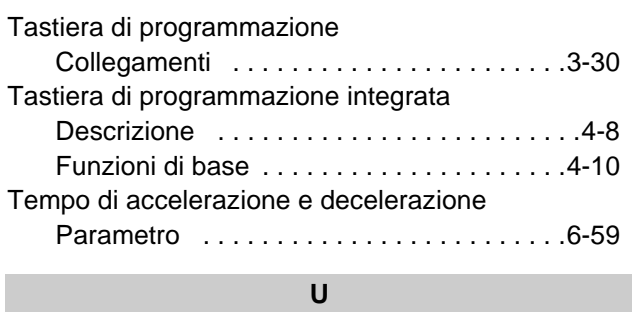

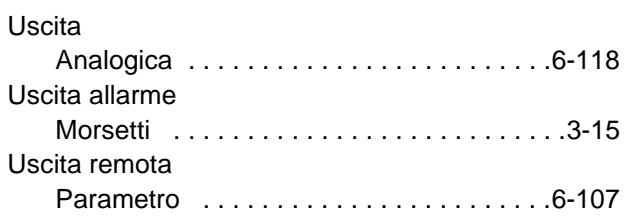

## **V**

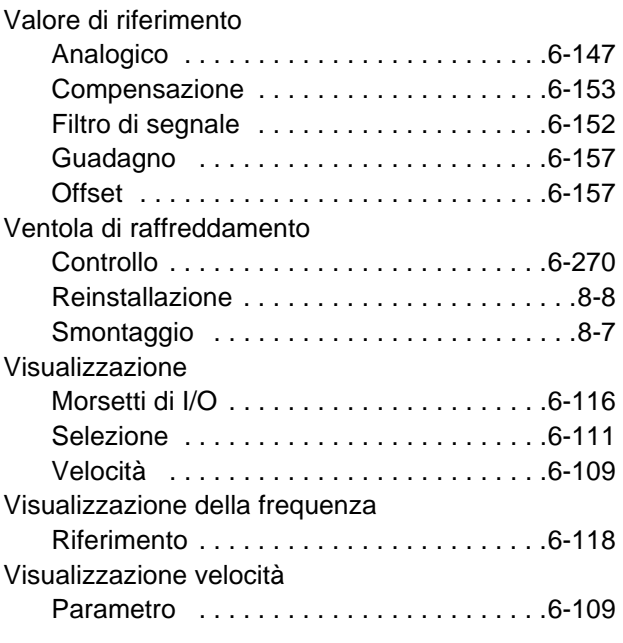

## **W**

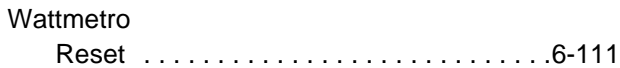

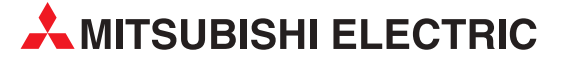

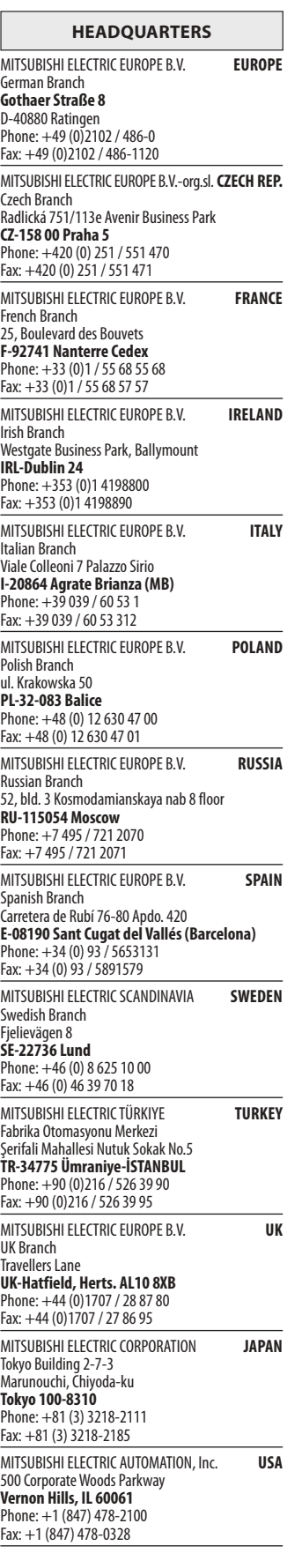

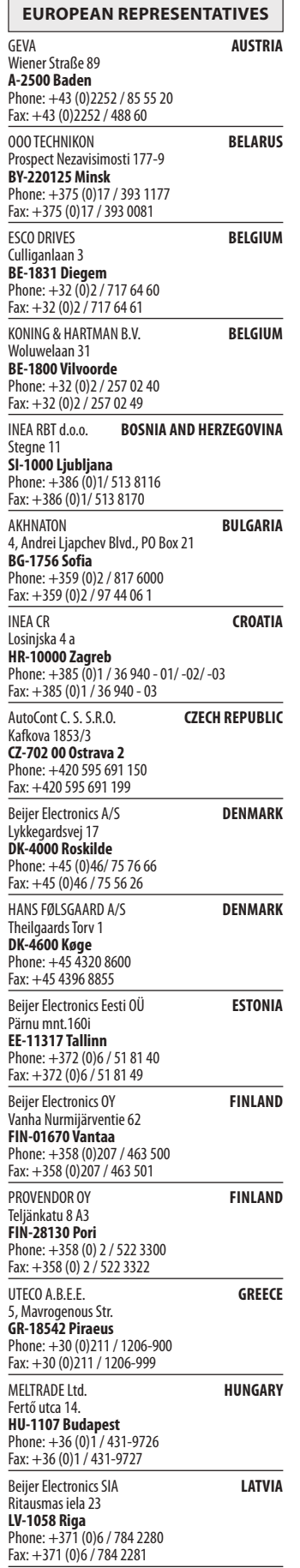

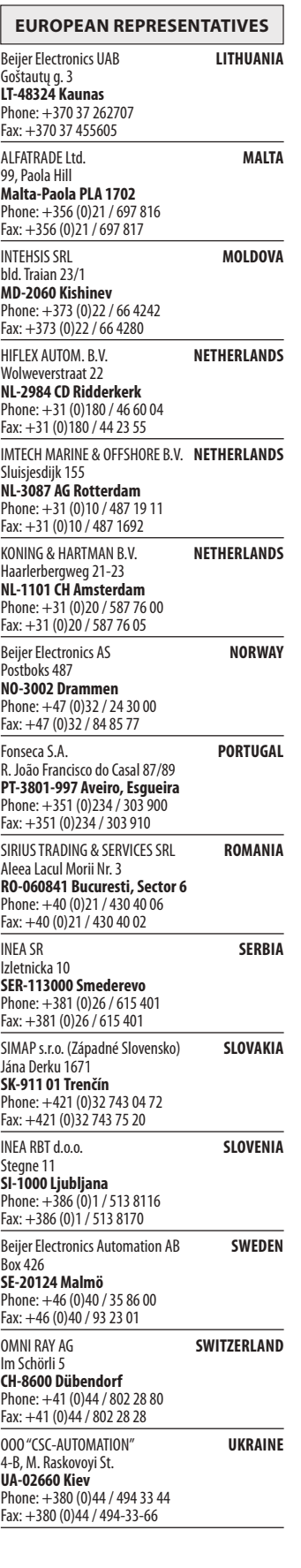

#### **EURASIAN REPRESENTATIVES MIDDLE EAST REPRESENTATIVE** TOO Kazpromavtomatika **KAZAKHS**<br>UL. ZHAMBYLA 28, **KAZ-100017 Karaganda** Phone: +7 7212 / 50 10 00 Fax: +7 7212 / 50 11 50 I.C. SYSTEMS Ltd. **Egypt** 23 Al-Saad-Al-Alee St. **EG-Sarayat, Maadi, Cairo** Phone: +20 (0) 2 / 235 98 548 Fax: +20 (0) 2 / 235 96 625 SHERF Motion Techn. Ltd. **Israel** Rehov Hamerkava 19 **IL-58851 Holon** Phone: +972 (0)3 / 559 54 62 Fax: +972 (0)3 / 556 01 82 CEG LIBAN **Lebanon** Cebaco Center/Block A Autostrade DORA **Lebanon-Beirut** Phone: +961 (0)1 / 240 445 Fax: +961 (0)1 / 240 193

#### **AFRICAN REPRESENTATIVE**

ADROIT TECHNOLOGIES **South Africa** 20 Waterford Office Park 189 Witkoppen Road **ZA-Fourways** Phone: + 27 (0)11 / 658 8100 Fax: + 27 (0)11 / 658 8101

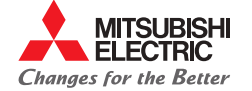

**Mitsubishi Electric Europe B.V.** / FA - European Business Group / Gothaer Straße 8 / D-40880 Ratingen / Germany / Tel.: +49(0)2102-4860 / Fax: +49(0)2102-4861120 / info@mitsubishi-automation.com / www.mitsubishi-automation.com